## Beskrivning av systemprogramvara ACSM1 Motion Control-program

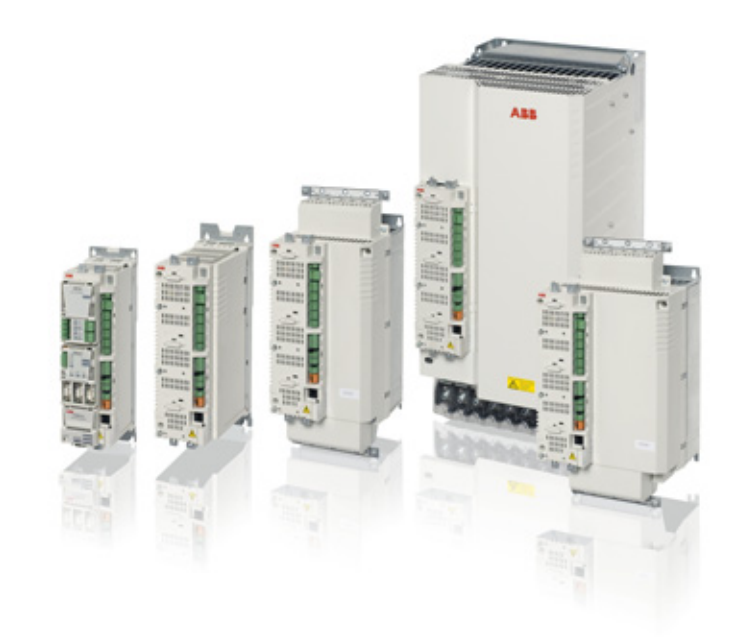

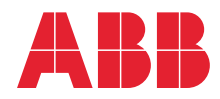

Power and productivity<br>for a better world™

# Lista över relaterade användarhandledningar

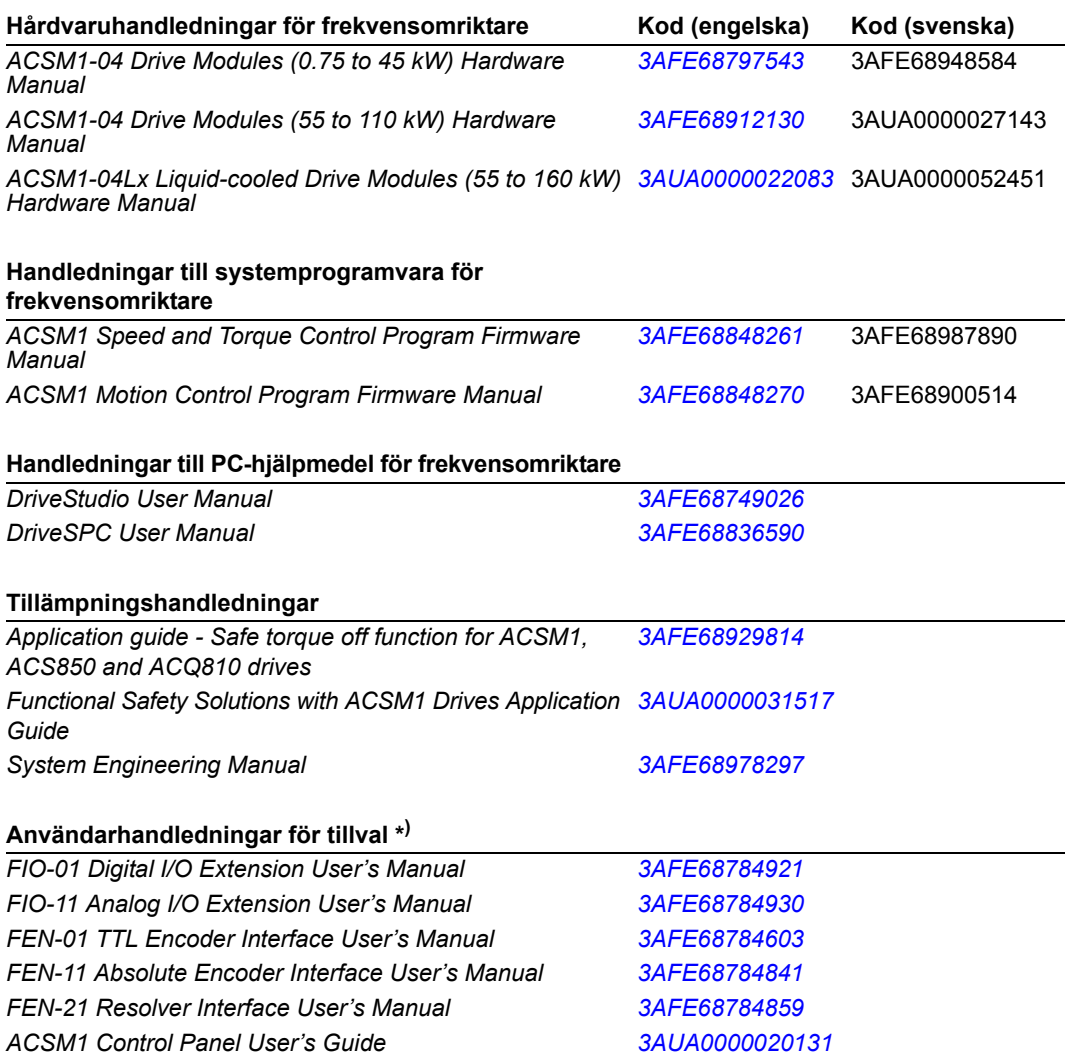

\* ) En flerspråkig snabbguide för installation ingår i leveransen.

Du kan söka handböcker och annan produktdokumentation i PDF-format i vårt dokumentbibliotek på Internet. Se *[Dokumentbibliotek på Internet](#page-500-0)* på den bakre pärmens insida. För dokumentation som inte ingår i Dokumentbibliotek, kontakta ABB.

ACSM1 Motion Control-program

## **Beskrivning av systemprogramvara**

3AFE68900514 REV H SV GÄLLER FRÅN: 2015-06-26

2015 ABB Oy. Med ensamrätt.

# <span id="page-4-0"></span>**Innehåll**

#### *[Innehåll](#page-4-0)*

### *[Inledning](#page-12-0)*

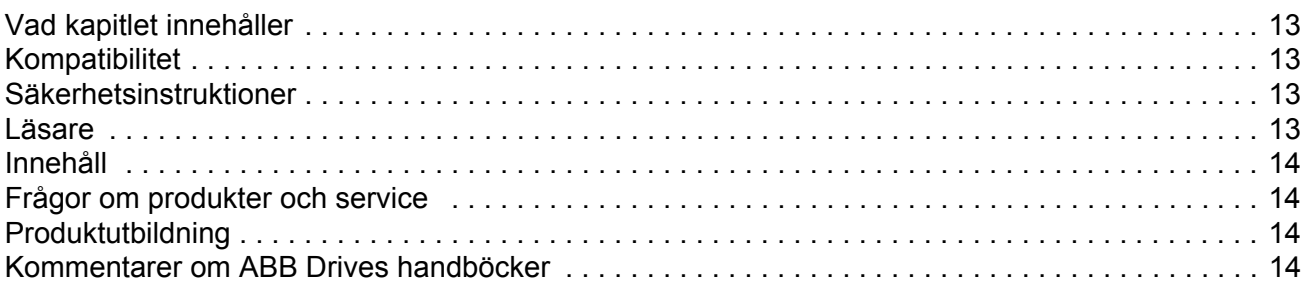

### *[Idrifttagning](#page-14-0)*

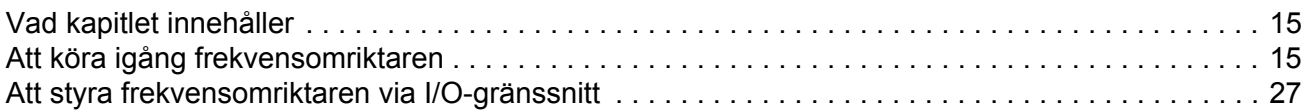

#### *[Frekvensomriktarprogrammering med PC-hjälpmedel](#page-28-0)*

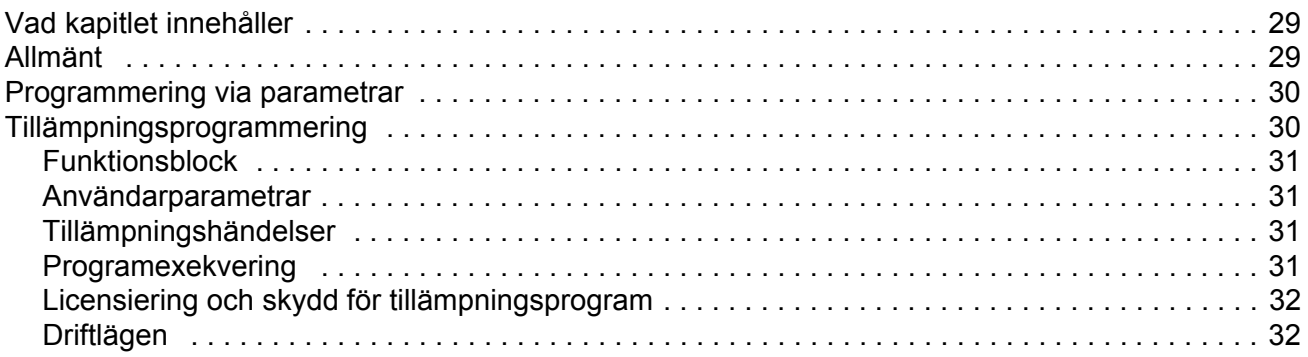

#### *[Frekvensomriktarstyrning och styrfunktioner](#page-34-0)*

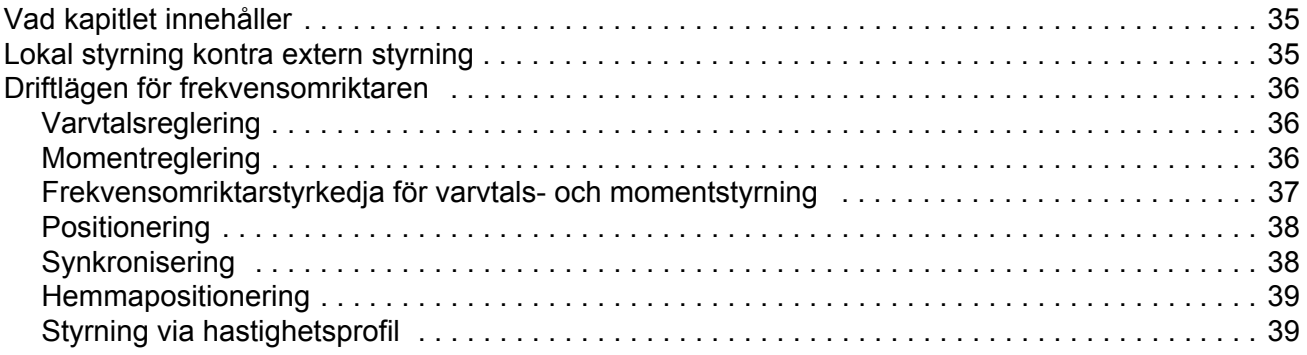

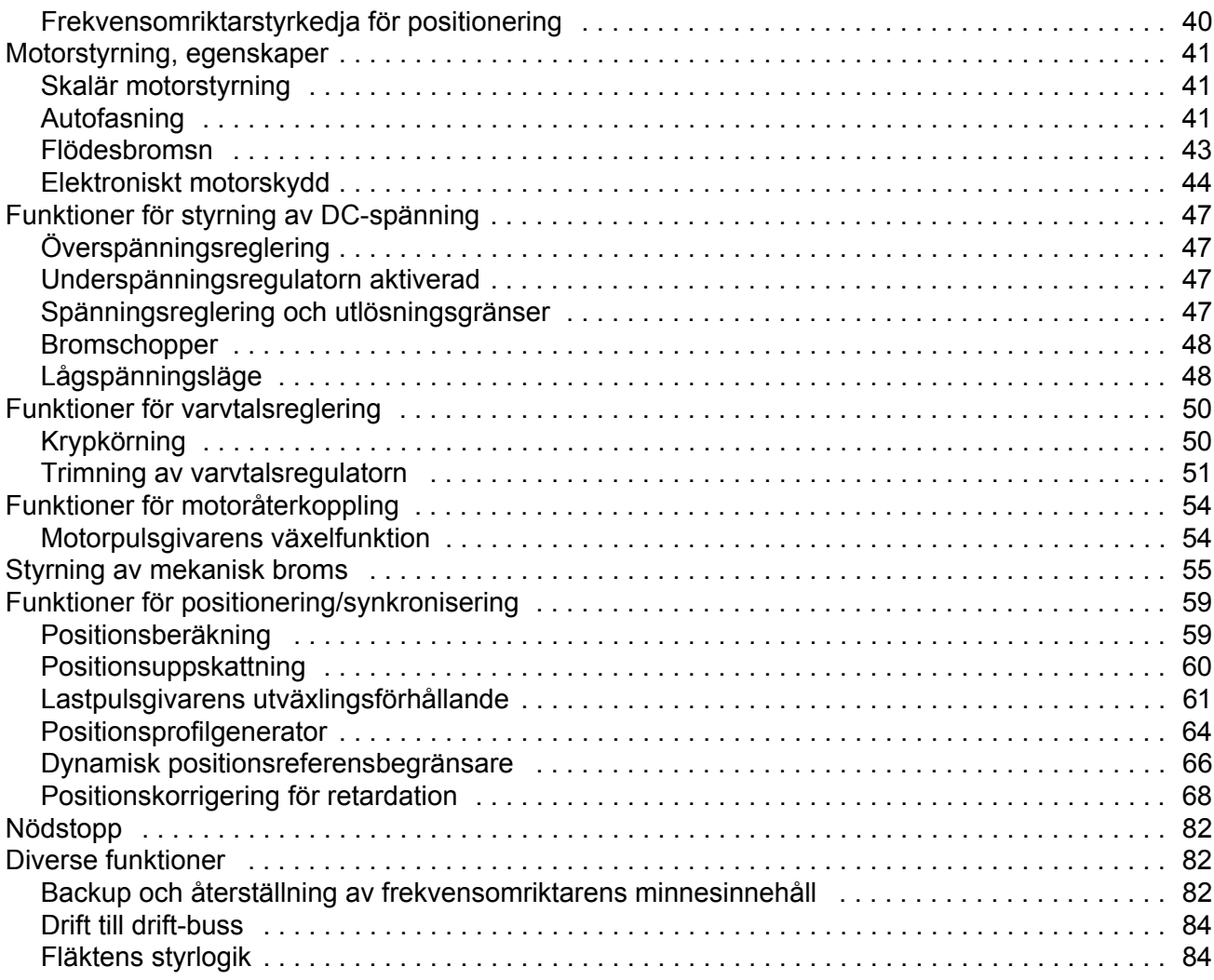

## *[Förvalda anslutningar för styrenhet](#page-84-0)*

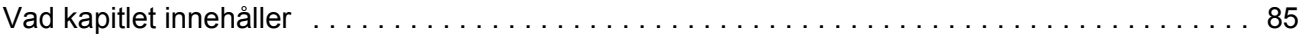

### *[Parametrar och firmwareblock](#page-86-0)*

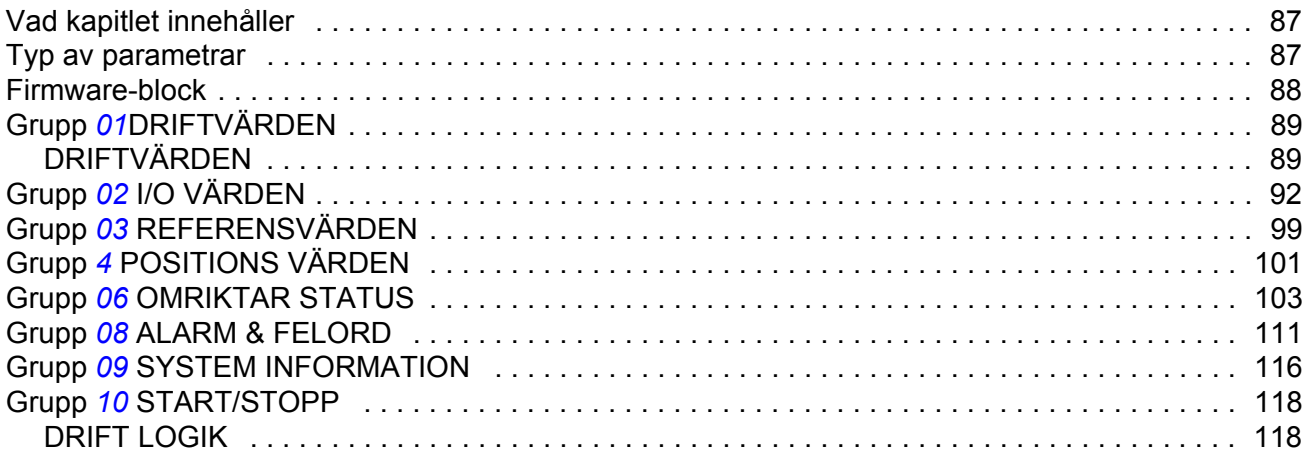

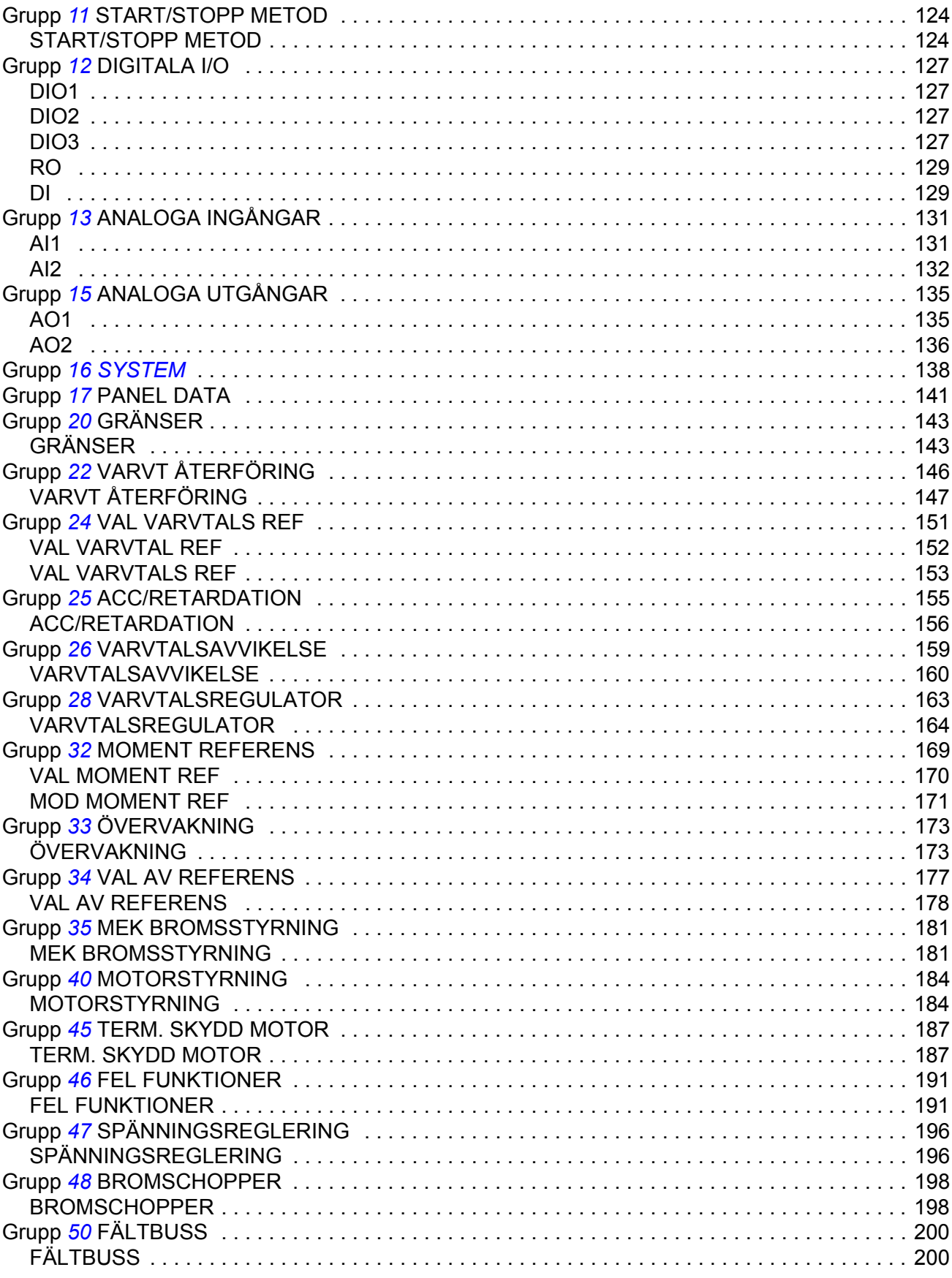

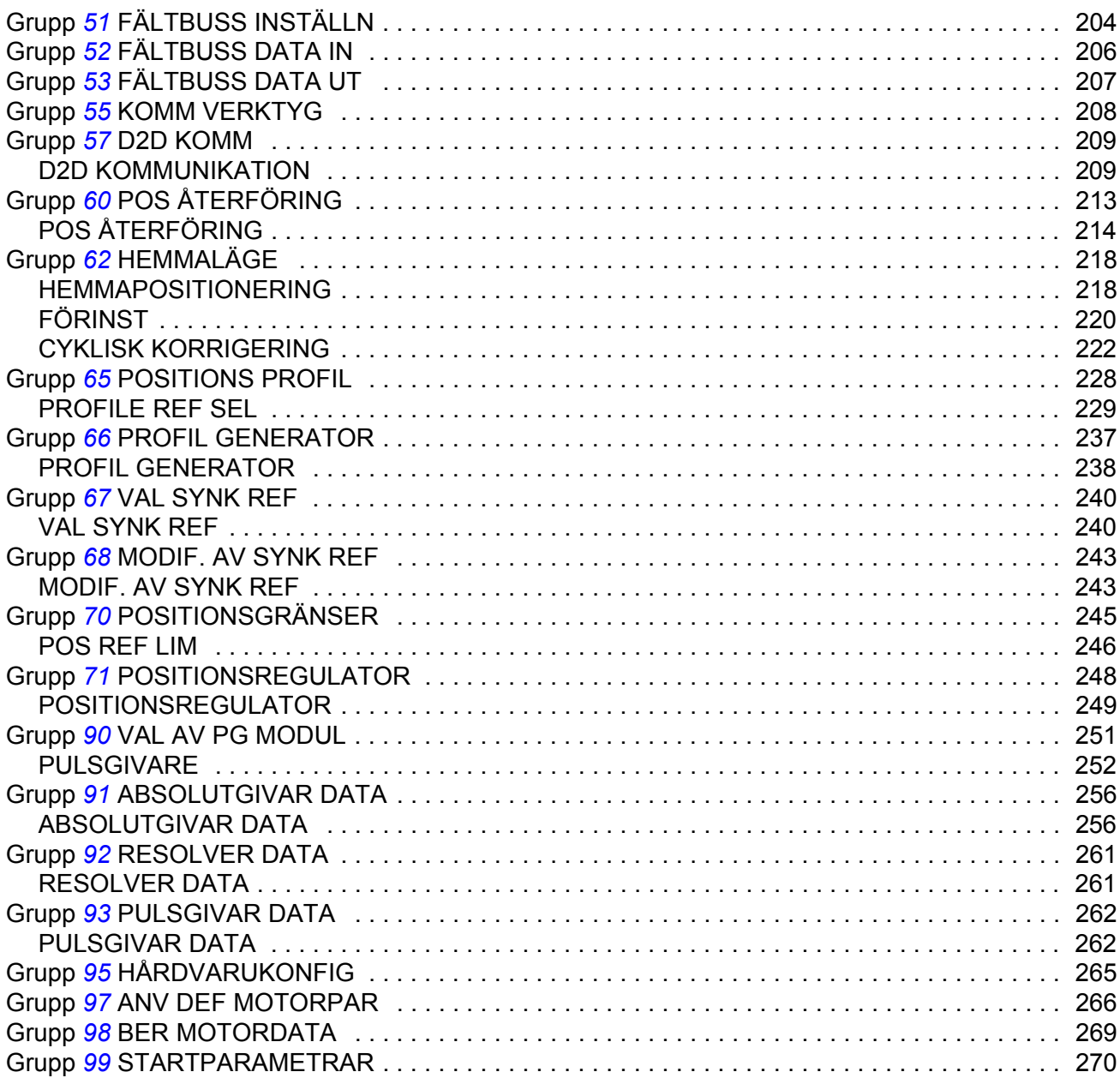

#### Parameterdata

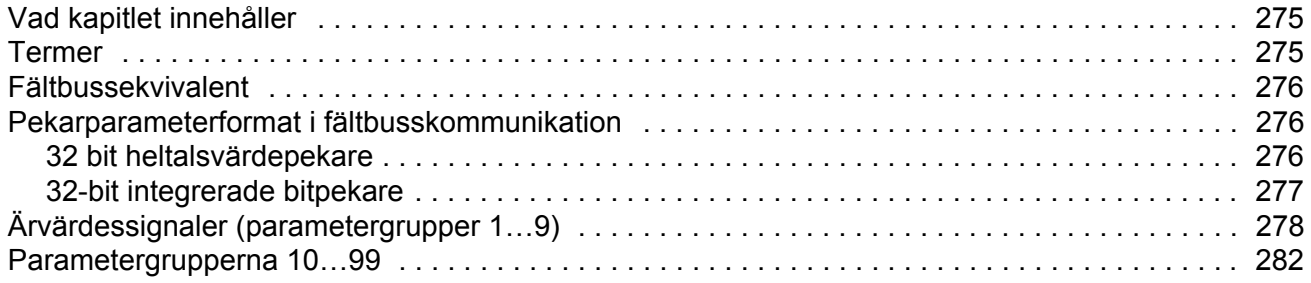

### Felsökning

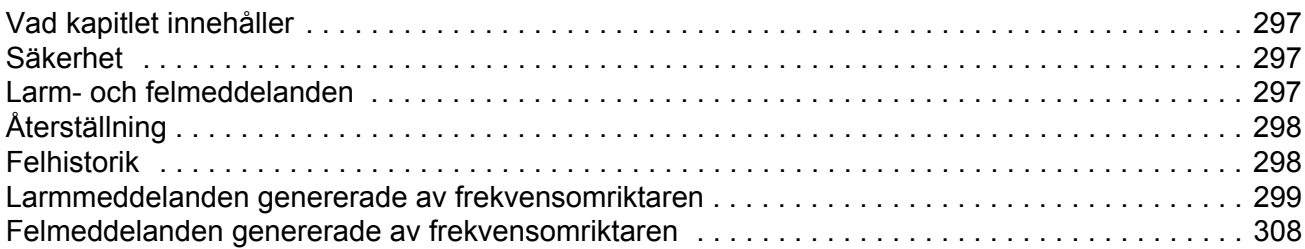

## **Standardfunktionsblock**

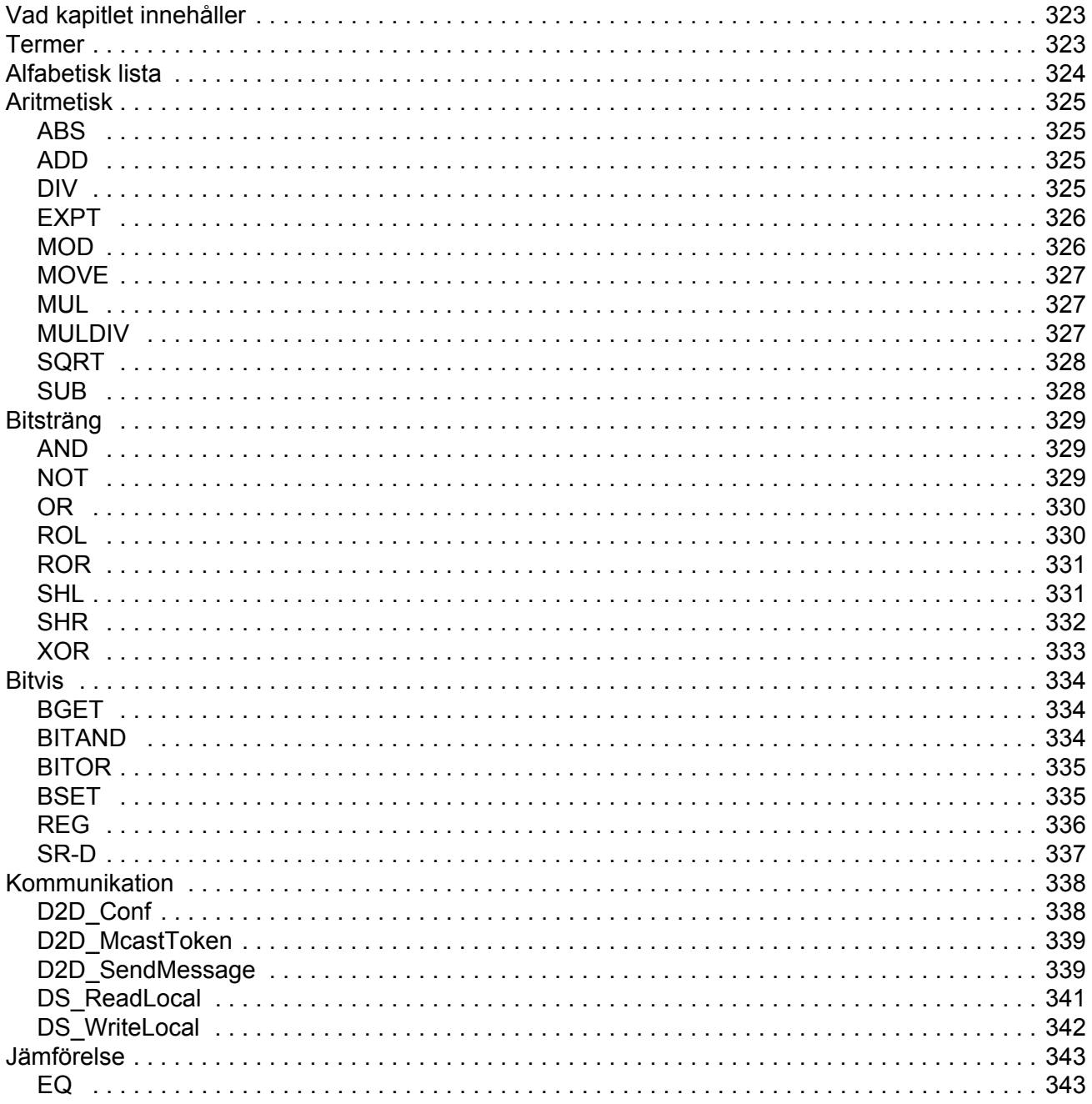

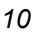

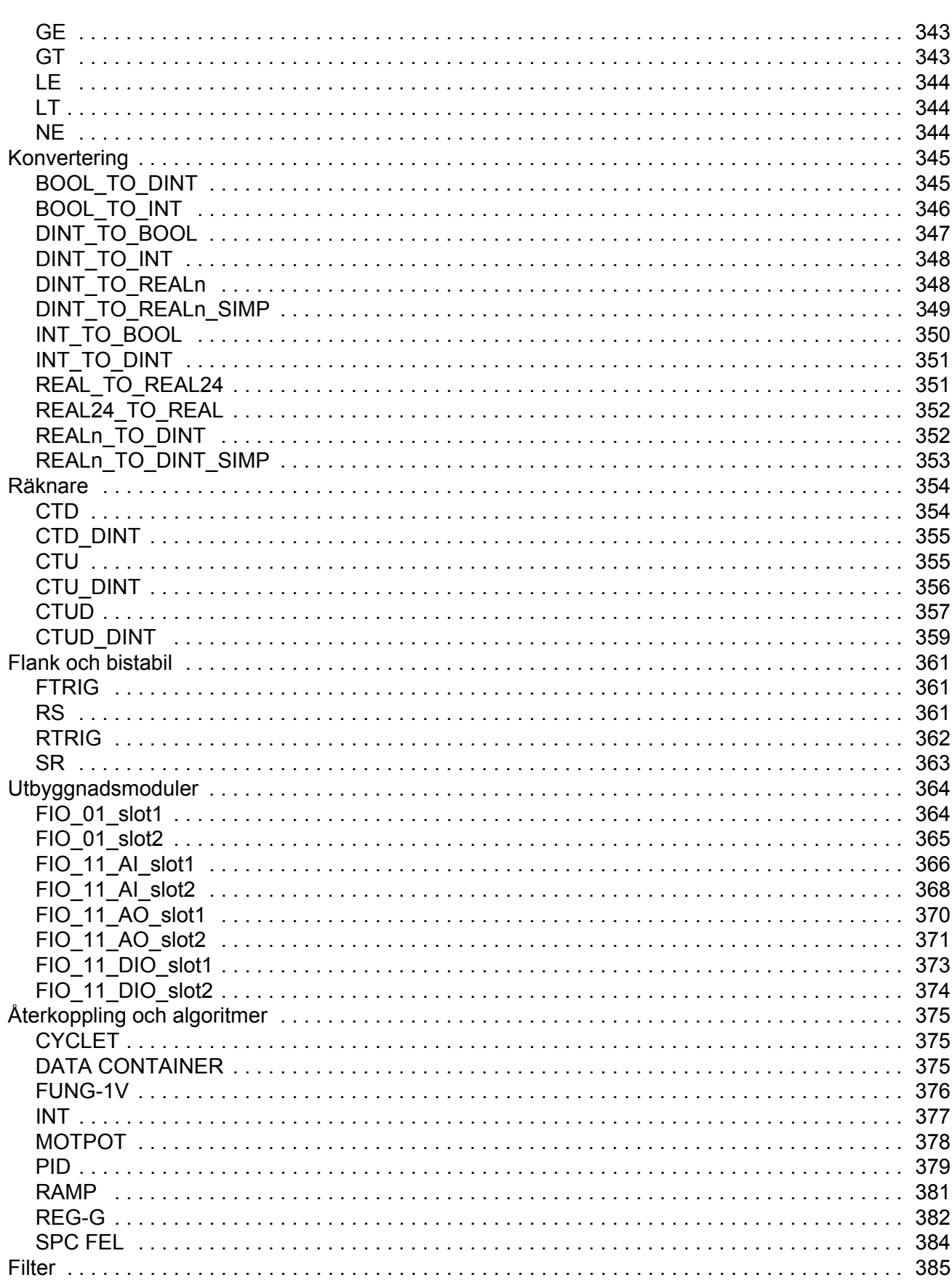

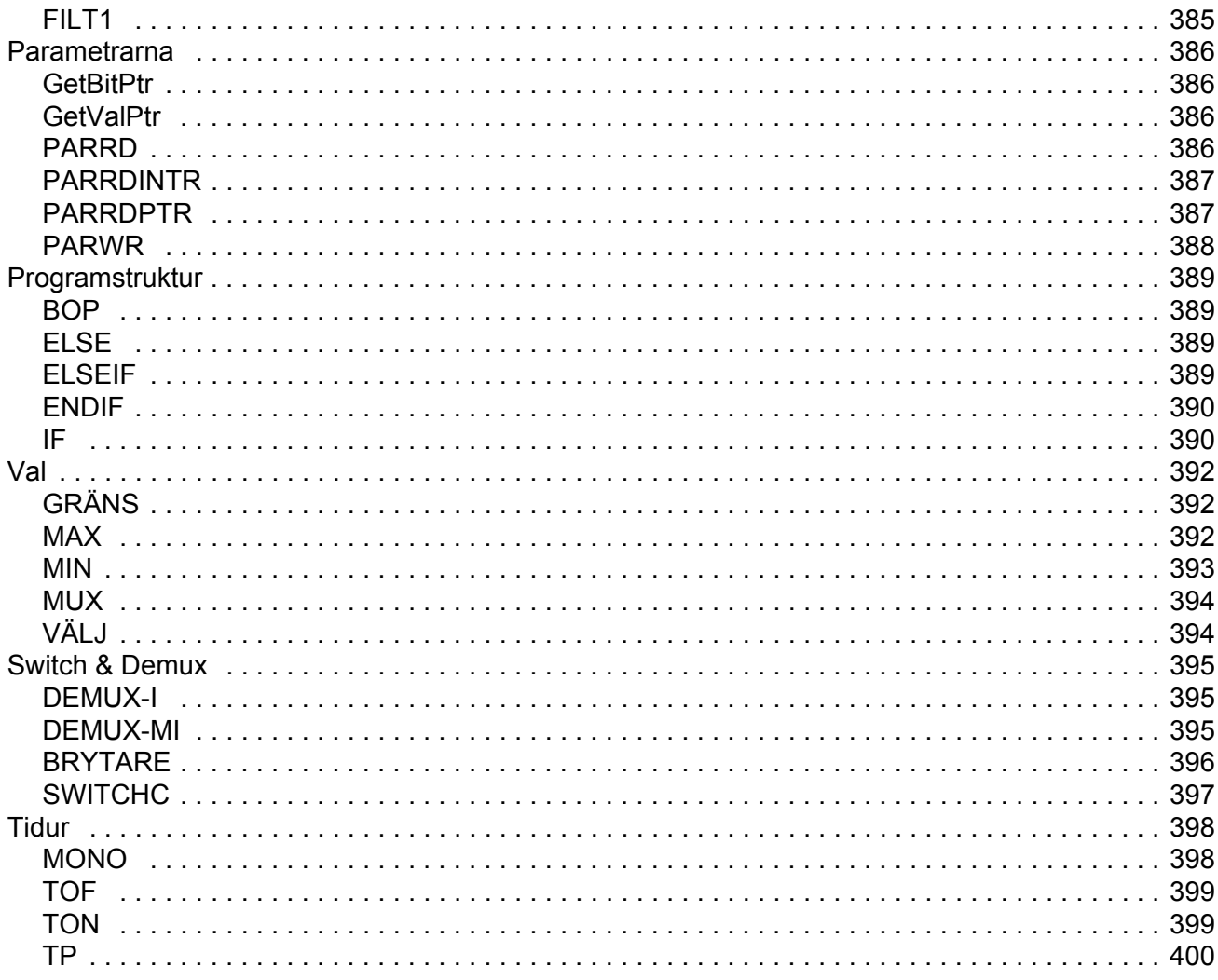

#### Mall för tillämpningsprogram

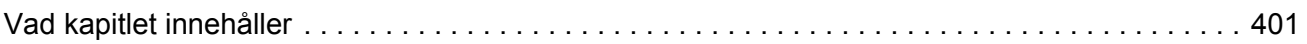

## Bilaga A - Fältbusstyrning

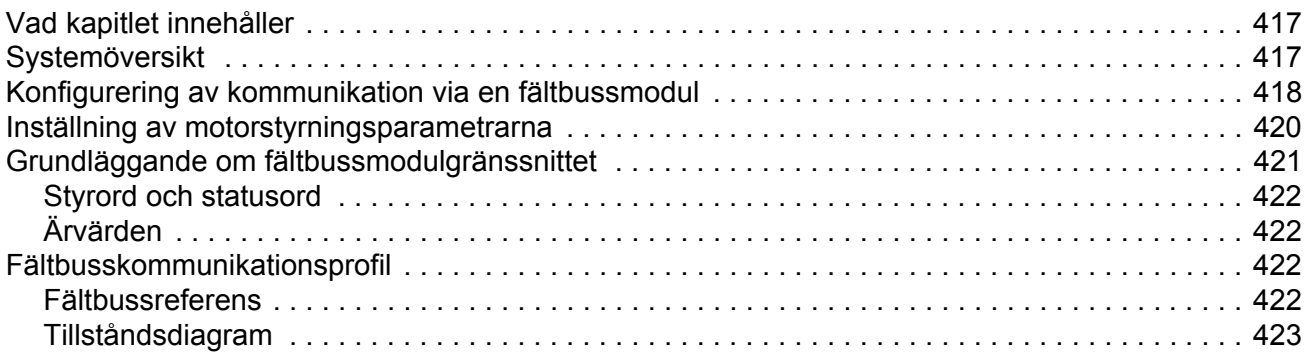

#### *[Bilaga B - Drift till drift-buss](#page-424-0)*

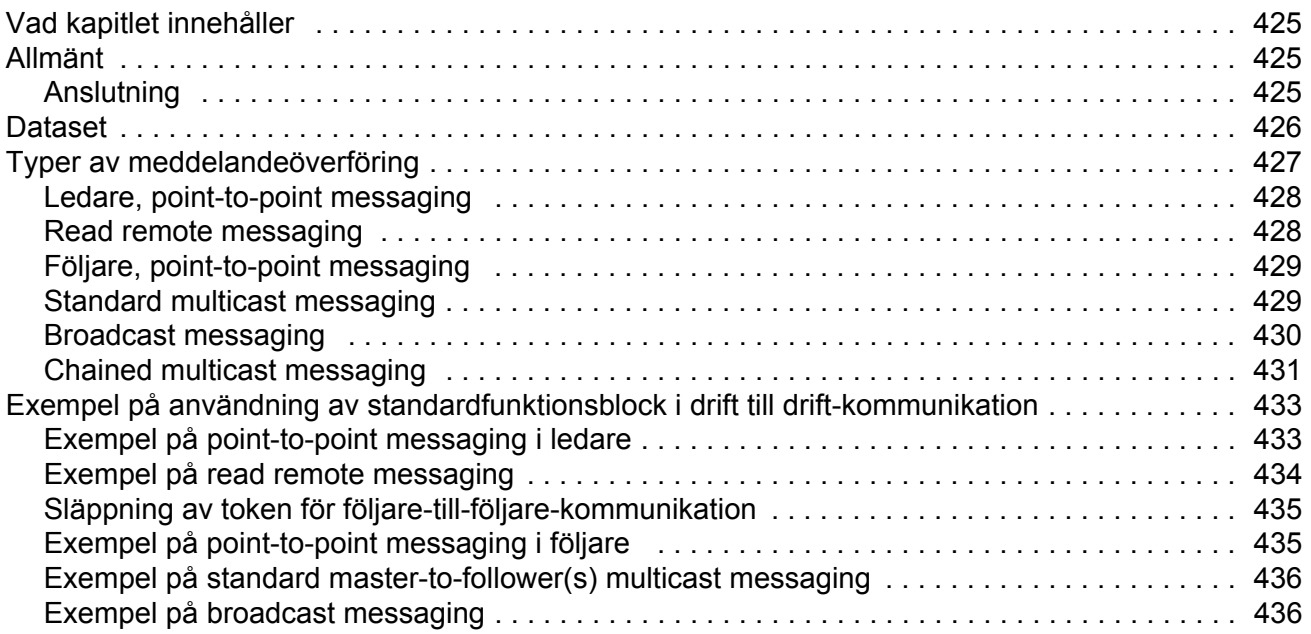

## *[Bilaga C - Hemmapositioneringsmetoder](#page-436-0)*

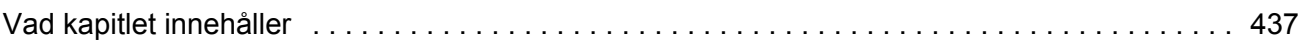

## *[Bilaga D - Tillämpningsexempel](#page-480-0)*

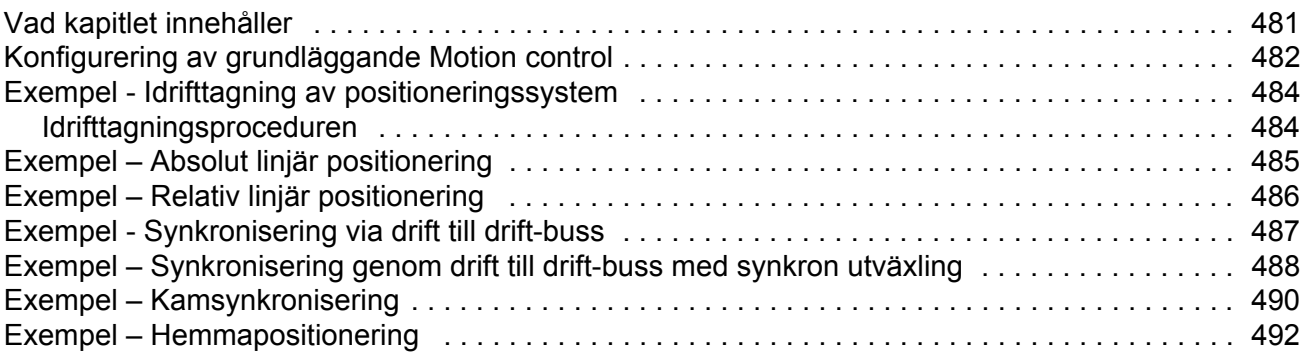

#### *[Bilaga E - Diagram över styrkedja och frekvensomriktarlogik.](#page-492-0)*

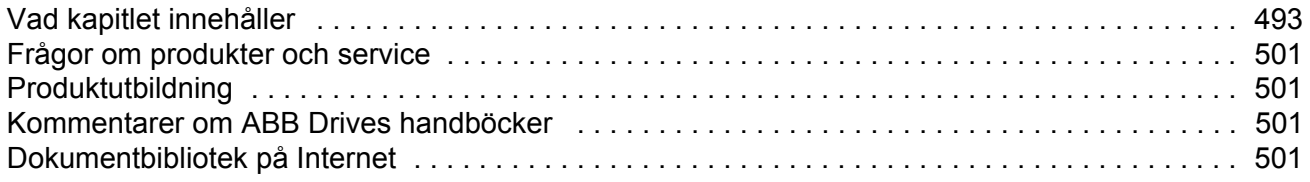

## <span id="page-12-1"></span><span id="page-12-0"></span>**Vad kapitlet innehåller**

Kapitlet anger vad som ingår i beskrivningen. Det behandlar dessutom kompatibilitet, säkerhetsföreskrifter och avsedd målgrupp.

### <span id="page-12-2"></span>**Kompatibilitet**

Användarhandledningen avser ACSM1 Motion Control, version UMFI1880 och senare. Se parameter [9.04](#page-115-1) [MJUKVARUVERSION](#page-115-2) eller PC-hjälpmedel (View - Properties).

#### <span id="page-12-3"></span>**Säkerhetsinstruktioner**

Följ alla säkerhetsföreskrifter som medföljer frekvensomriktaren.

- Läs igenom säkerhetsanvisningarna **fullständigt** före installation, idrifttagning eller drift av frekvensomriktaren. De fullständiga säkerhetsinstruktionerna återges i början av *Beskrivning av hårdvara*.
- Läs de **programvaruspecifika varningarna och noterna** innan några förvalda inställningar för funktioner ändras. För varje funktion ges varningar och noter i denna beskrivning, i det avsnitt som beskriver de användarprogrammerbara parametrarna.

#### <span id="page-12-4"></span>**Läsare**

Läsaren av denna beskrivning förväntas ha grundläggande kunskaper om elektriska kopplingar, elektroniska komponenter och elschemasymboler.

## <span id="page-13-0"></span>**Innehåll**

Beskrivningen består av följande kapitel:

- *[Idrifttagning](#page-14-3)* beskriver inställning av styrprogram och styrning av frekvensomriktaren via I/O-gränssnitt.
- *[Frekvensomriktarprogrammering med PC-hjälpmedel](#page-28-3)* introducerar programmering via PC-verktyg (DriveStudio och/eller DriveSPC).
- *[Frekvensomriktarstyrning och styrfunktioner](#page-34-3)* beskriver frekvensomriktarens styranordningar och driftlägen samt funktionerna i tillämpningsprogrammet.
- *[Förvalda anslutningar för styrenhet](#page-84-2)* presenterar de förvalda anslutningarna för JCU-styrenheten.
- *[Parametrar och firmwareblock](#page-86-3)* beskriver frekvensomriktarens parametrar och firmwarefunktionsblock.
- *[Parameterdata](#page-274-3)* innehåller information om frekvensomriktarens mått.
- *[Felsökning](#page-296-4)* listar de varnings- och felmeddelanden som kan förekomma, samt möjliga orsaker och lämpliga åtgärder.
- *• [Standardfunktionsblock](#page-322-3)*
- *• [Mall för tillämpningsprogram](#page-400-2)*
- *• [Bilaga A Fältbusstyrning](#page-416-3)* aktivera kommunikationen mellan frekvensomriktaren och a) fältbussen.
- *• [Bilaga B Drift till drift-buss](#page-424-4)* beskriver kommunikationen mellan frekvensomriktare, sammankopplade av en drift till drift-buss.
- *[Bilaga C Hemmapositioneringsmetoder](#page-436-2)* beskriver metoder för sökning efter hemmaposition 1…35.
- *[Bilaga D Tillämpningsexempel](#page-480-2)*.
- *• [Bilaga E Diagram över styrkedja och frekvensomriktarlogik.](#page-492-2).*

## <span id="page-13-1"></span>**Frågor om produkter och service**

Eventuella frågor med avseende på produkten ska riktas till lokal ABB-representant. Ange produktens typkod och serienummer. En lista över ABBs försäljnings-, support- och servicekontakter finns på adressen <www.abb.com/drives>klicka på *Drives – Sales, Support and Service network*.

## <span id="page-13-2"></span>**Produktutbildning**

För information om ABBs produktutbildning, gå till<www.abb.com/drives> och välj *Drives – Training courses*.

## <span id="page-13-3"></span>**Kommentarer om ABB Drives handböcker**

Vi välkomnar dina kommentarer om våra handböcker. Gå till [www.abb.se/frekvensomrikare](www.abb.com/drives) och välj *Frekvensomriktare för lågspänning. Välj där efter dokumentation* – *Ge feedback på våra handböcker*).

## <span id="page-14-3"></span><span id="page-14-1"></span><span id="page-14-0"></span>**Vad kapitlet innehåller**

Detta kapitel beskriver den grundläggande igångkörningsproceduren för frekvensomriktaren och beskriver hur man styr frekvensomriktaren via I/O-gränssnitt.

### <span id="page-14-2"></span>**Att köra igång frekvensomriktaren**

Frekvensomriktaren kan manövreras:

- lokalt från PC-hjälpmedlet eller manöverpanelen
- externt via I/O-anslutningar eller ett fältbussgränssnitt.

Den presenterade igångkörningsproceduren bygger på programmet DriveStudio PChjälpmedel. Frekvensomriktarreferenser och signaler kan övervakas med DriveStudio (Data Logger eller Monitor Window). För beskrivning av DriveStudio, se *DriveStudio User Manual* [3AFE68749026 (engelska)].

Igångkörningsproceduren innefattar åtgärder som behöver utföras bara när frekvensomriktaren spänningssätts första gången (t.ex. inmatning av motordata). Efter den första igångkörningen kan frekvensomriktaren startas utan att igångkörningsfunktionerna behöver upprepas. Den beskrivna igångkörningsproceduren kan emellertid upprepas när som helst för att ändra startparametrarna.

Förutom idrifttagning och igångkörning med PC-hjälpmedlet innefattar igångkörningsproceduren följande steg:

- mata in motordata och gör en identifieringskörning
- ställ in kommunikation med pulsgivare/resolver
- kontrollera kretsarna för nödstopp och Safe torque-off
- ställ in spänningsreglering
- ställ in gränser för drivsystemet
- ställ in motorns övertemperaturskydd
- ställ in varvtalsregulator
- ställ in fältbusstyrning.

Om ett larm eller ett fel genereras under igångkörning, se *[Felsökning](#page-296-4)* för möjliga orsaker och åtgärder. Om problemen fortsätter, frånskilj matningen och vänta 5 minuter för att mellanledskondensatorerna ska laddas ur. Kontrollera sedan frekvensomriktar- och motoranslutningar.

Kontrollera först att informationen på motorns märkskylt och (vid behov) pulsgivardata finns till hands.

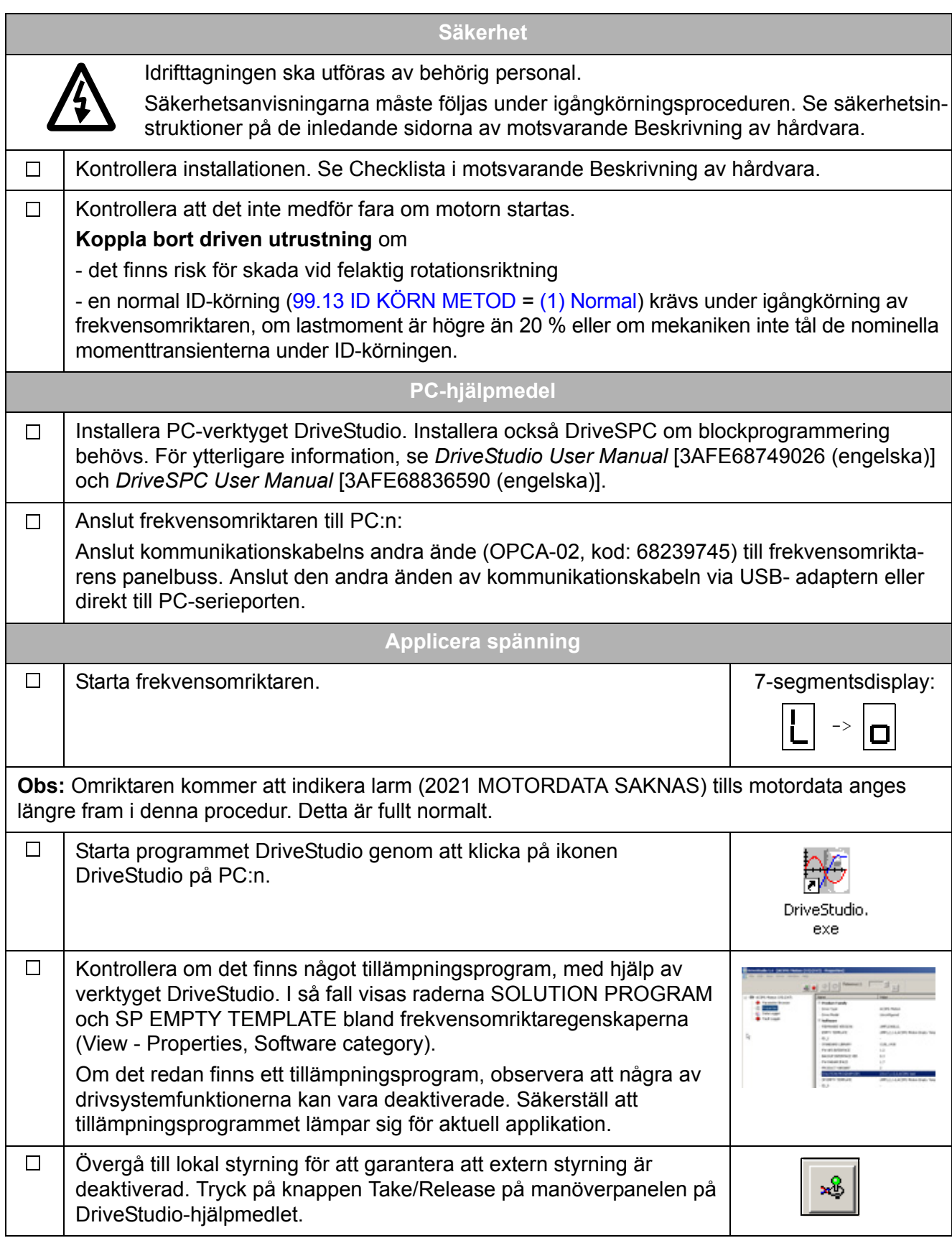

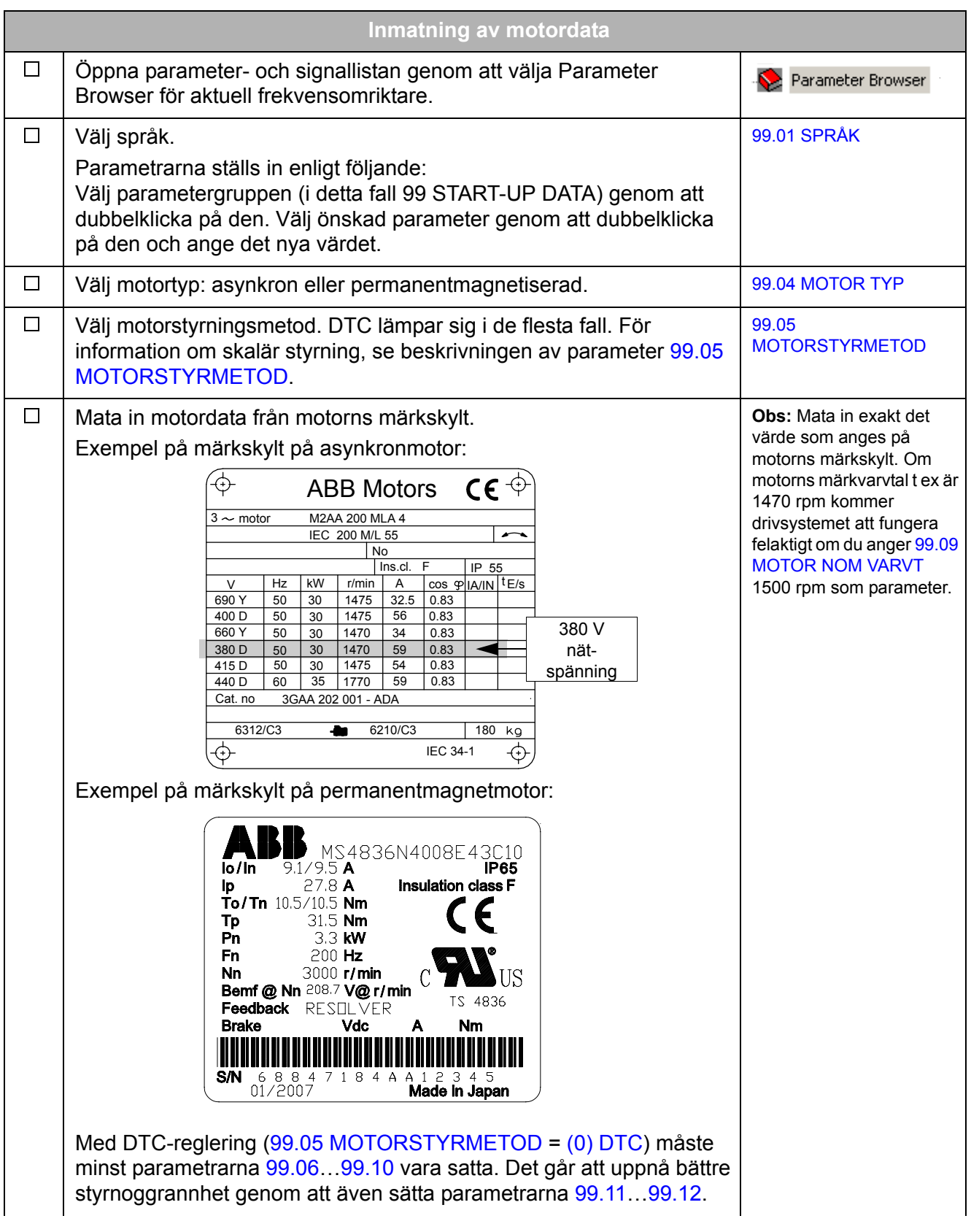

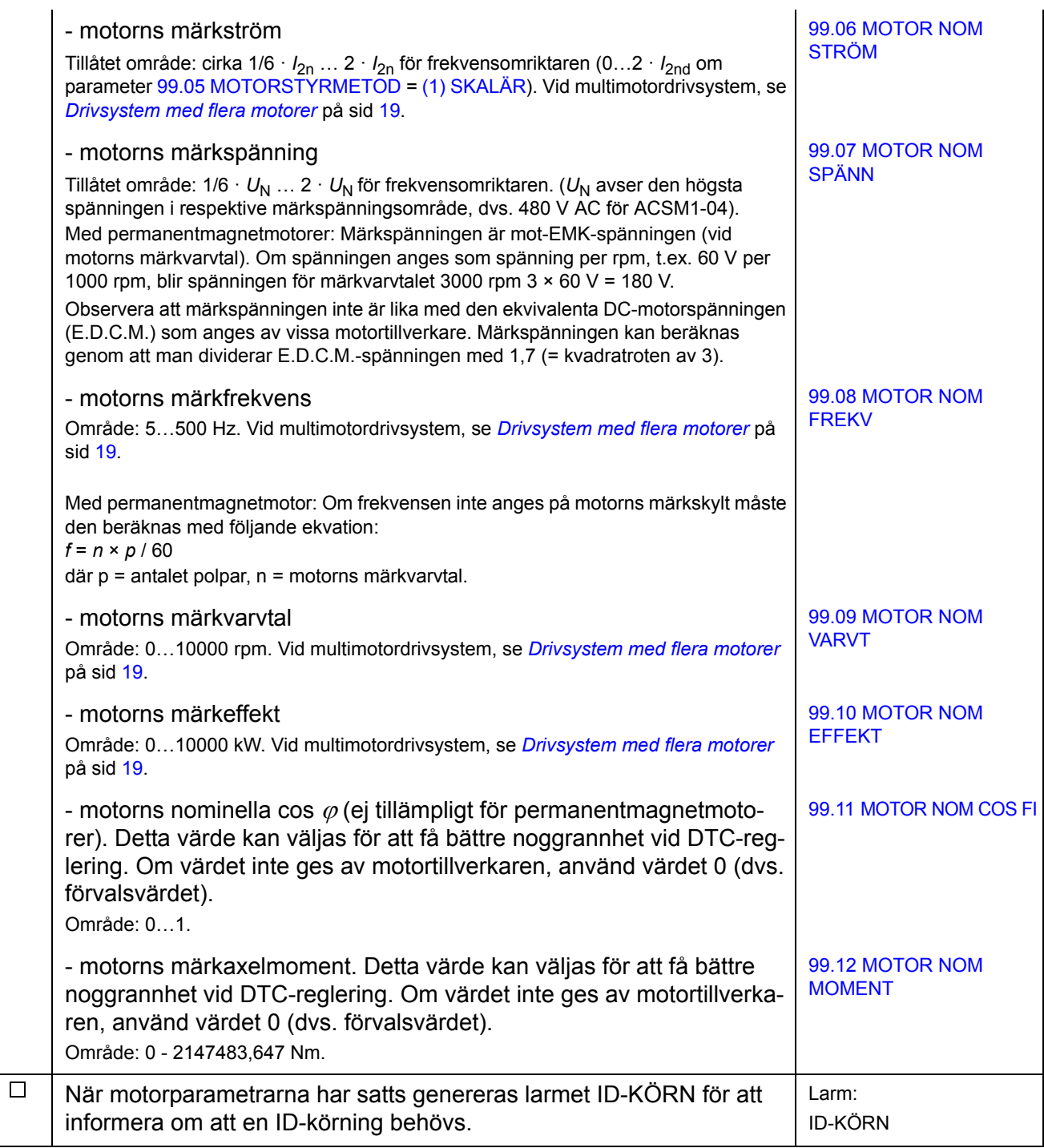

<span id="page-18-0"></span>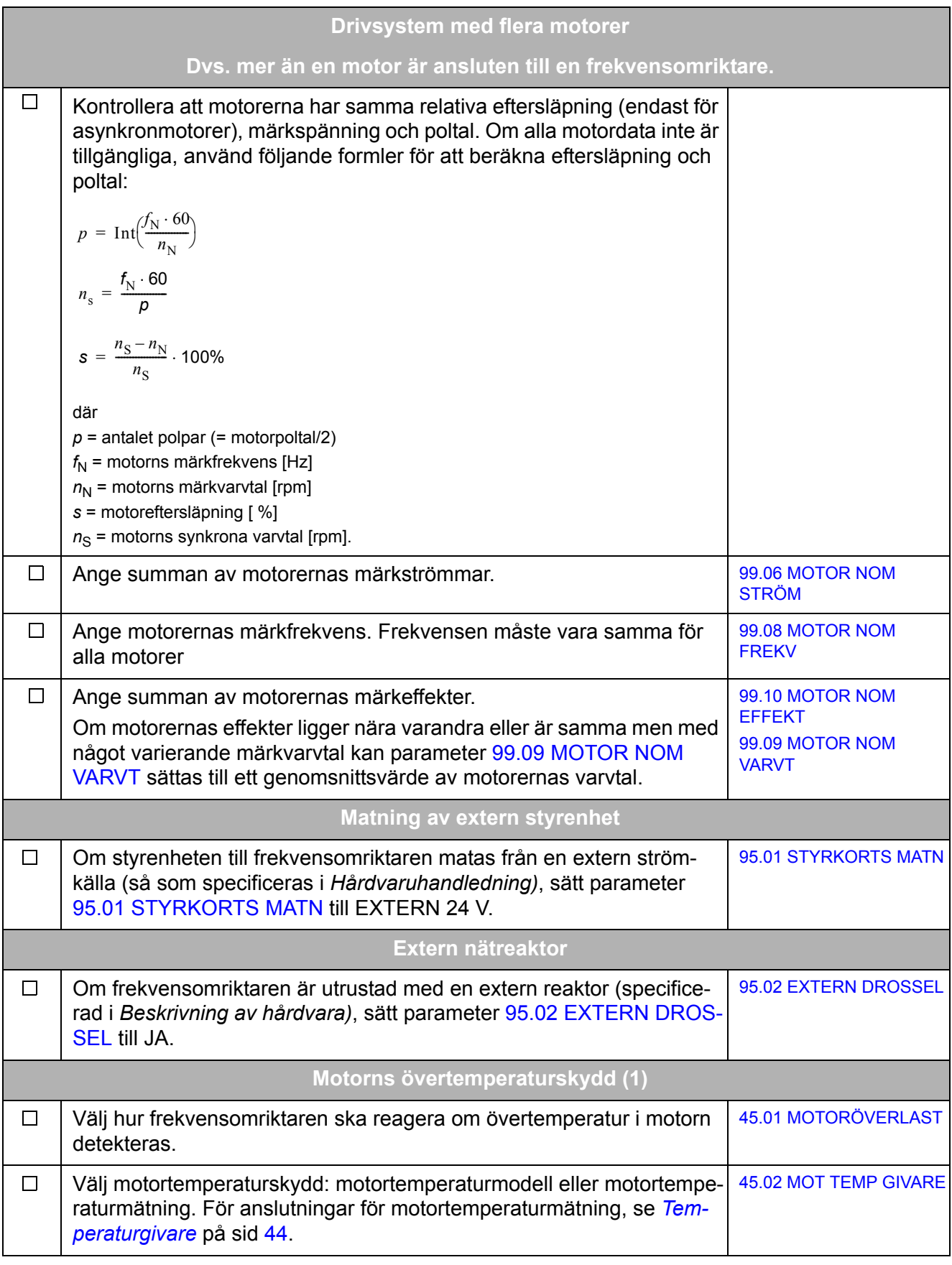

*Idrifttagning*

<span id="page-19-0"></span>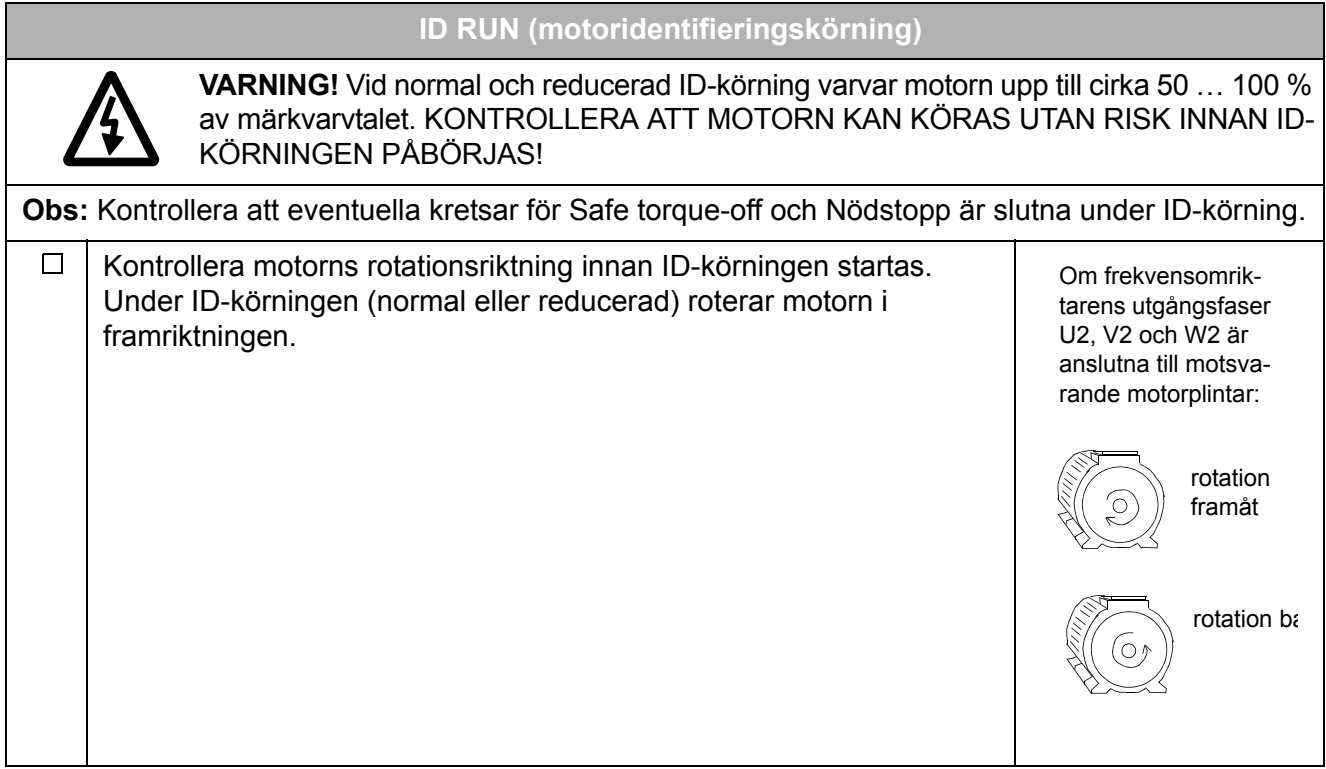

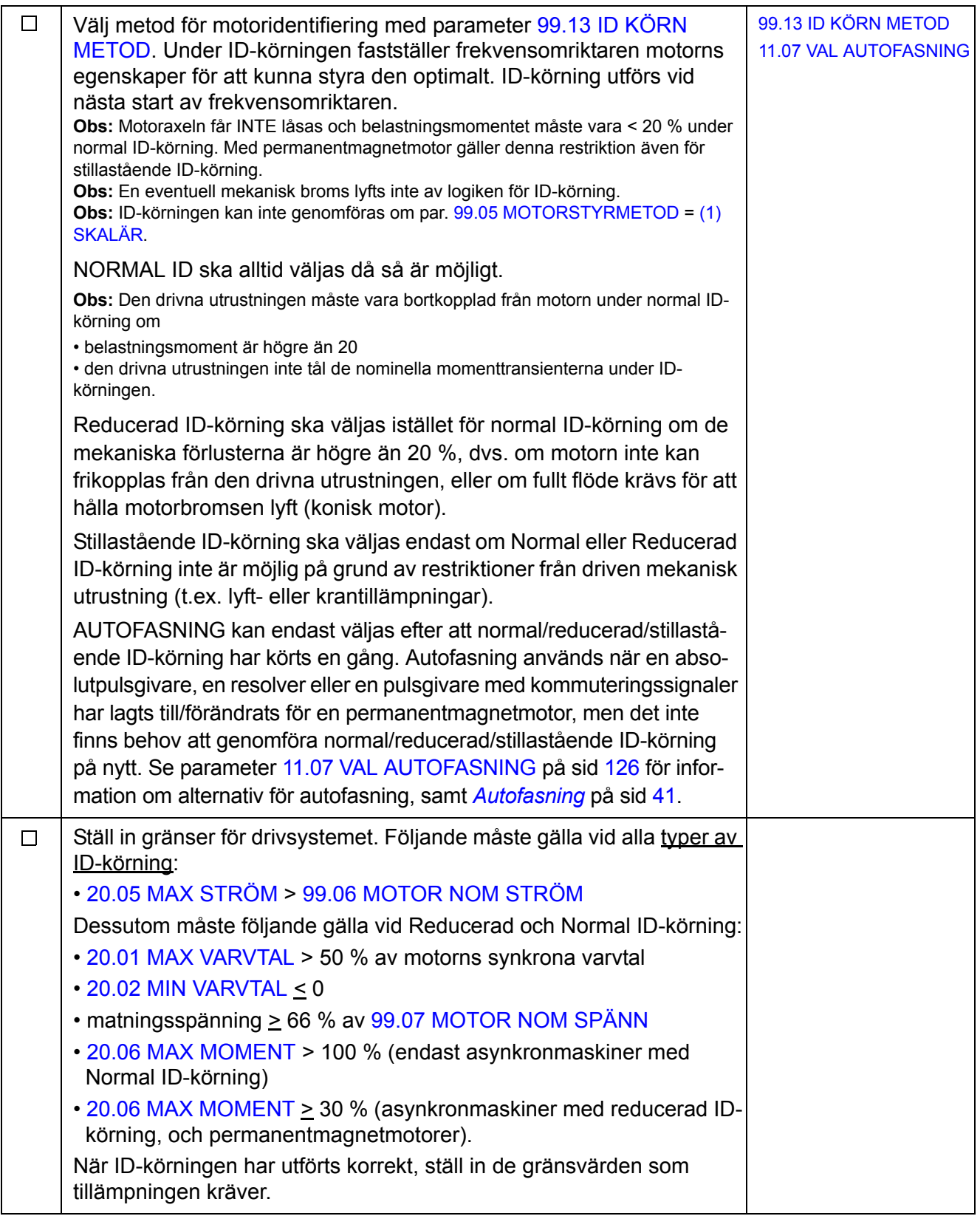

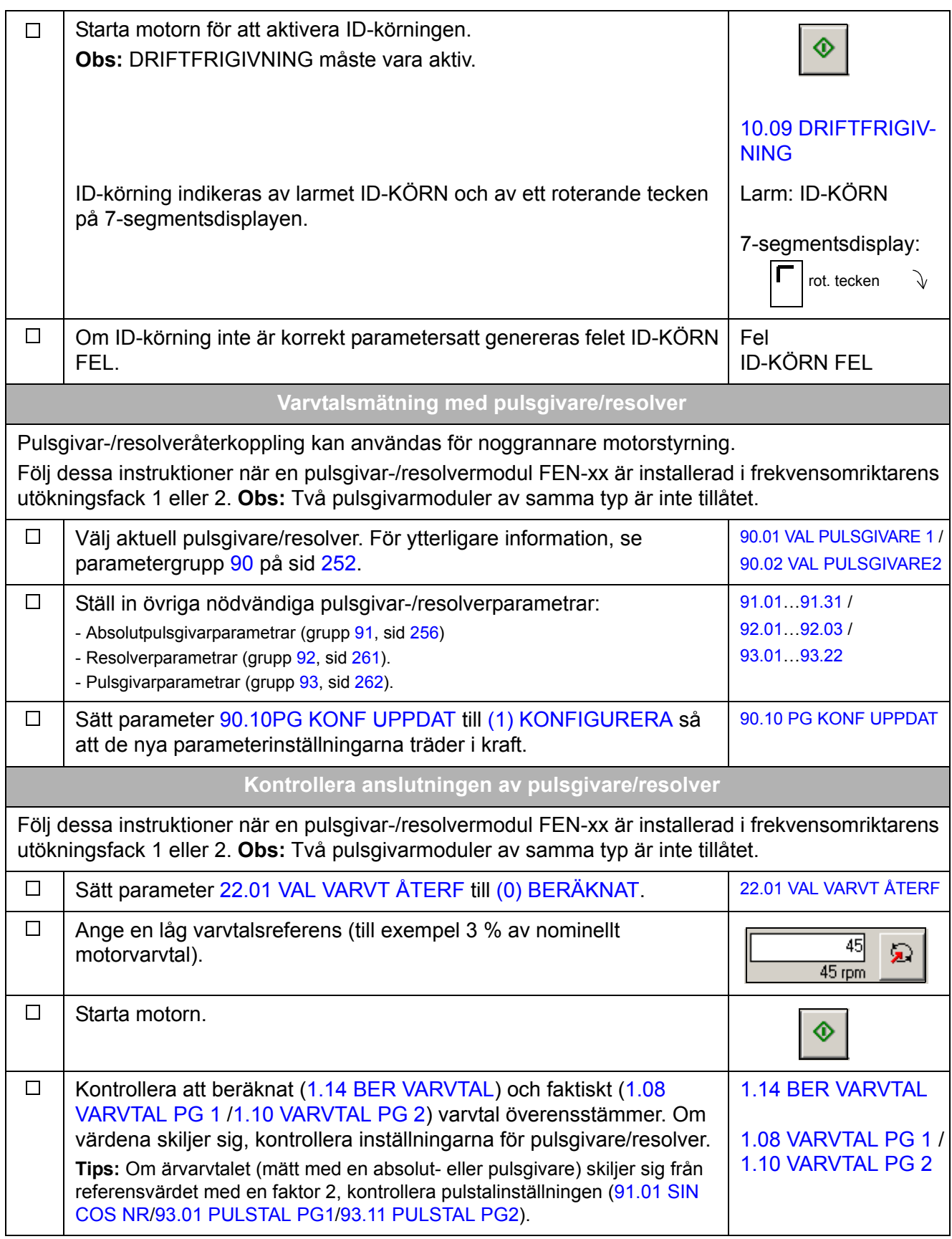

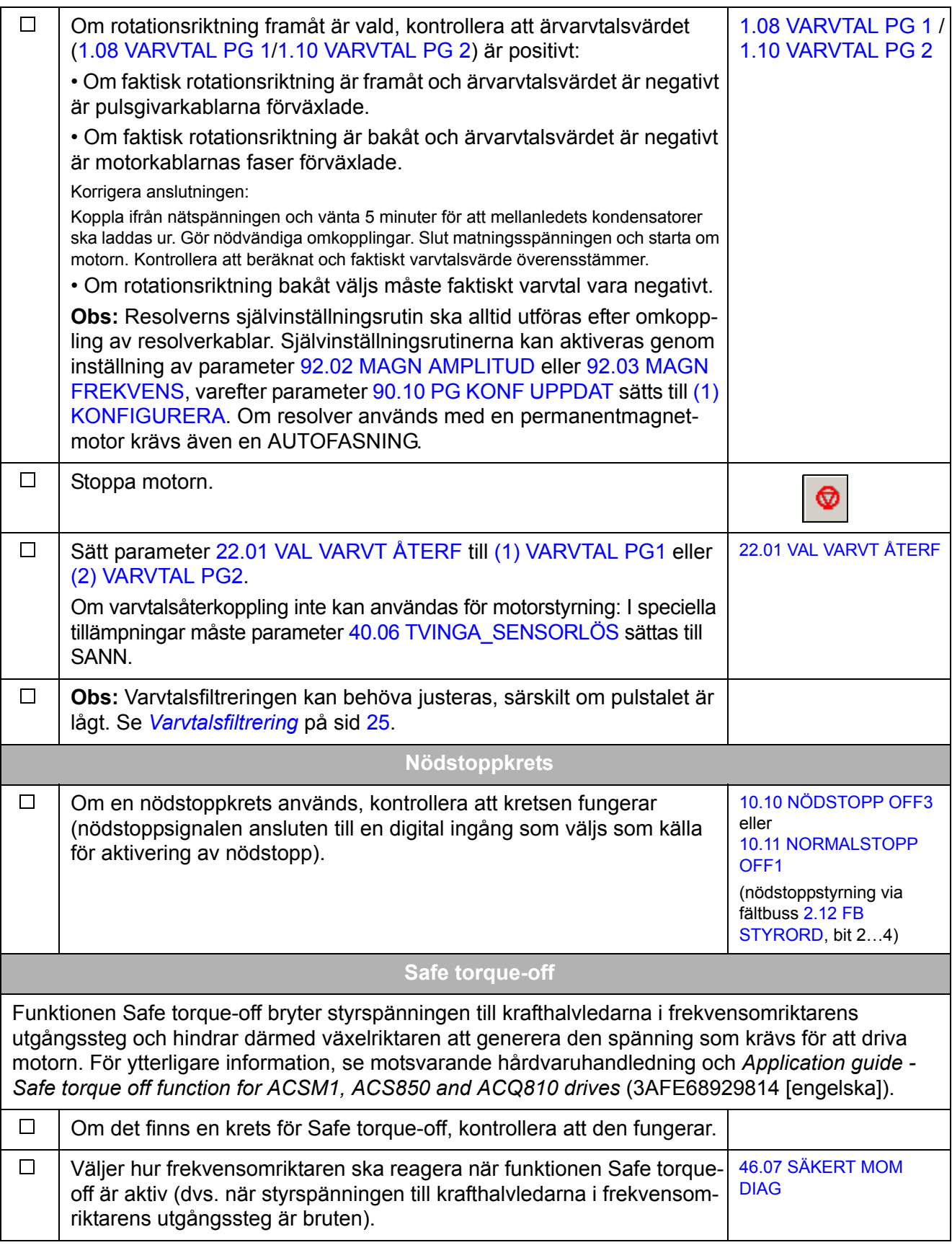

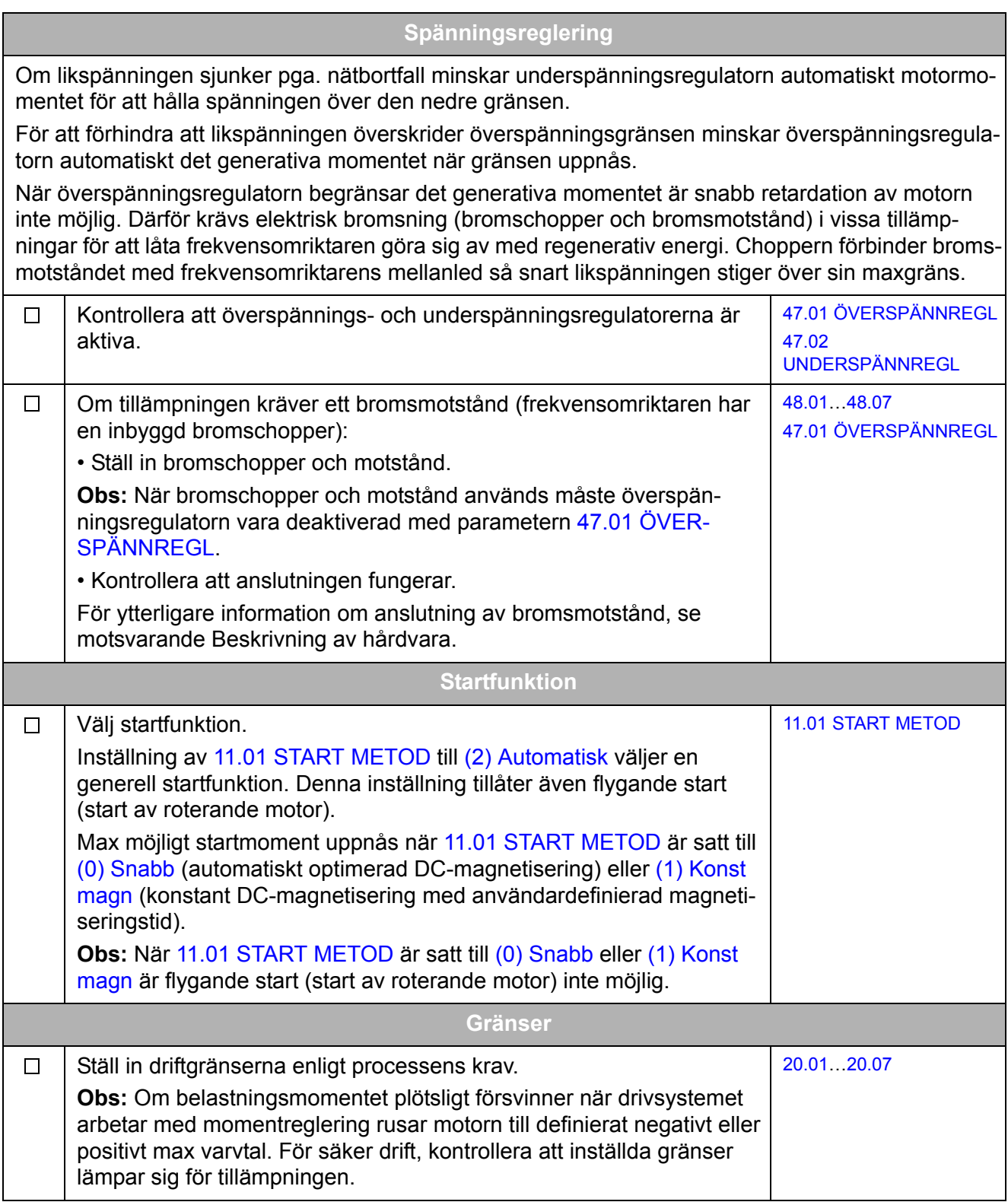

<span id="page-24-0"></span>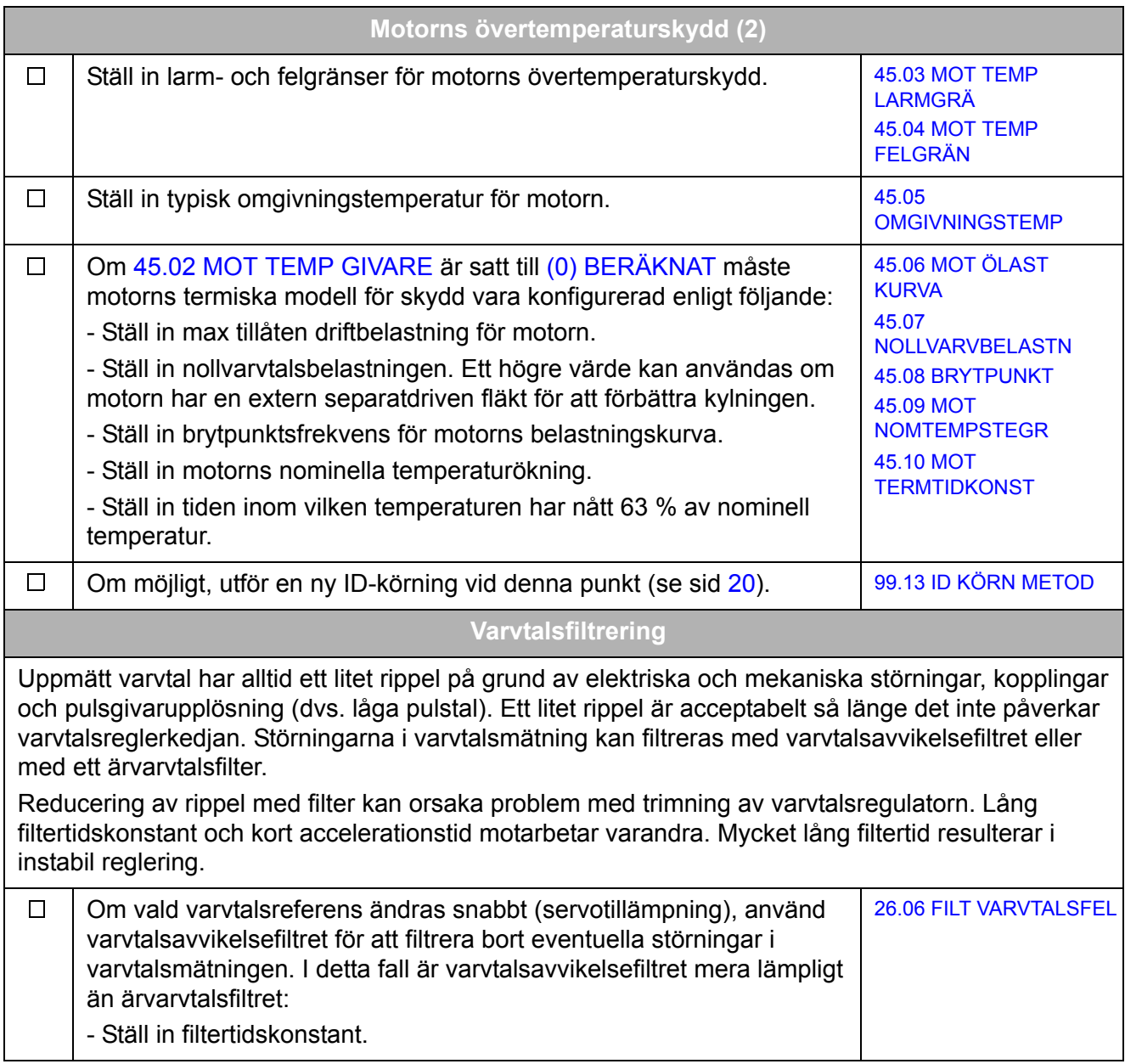

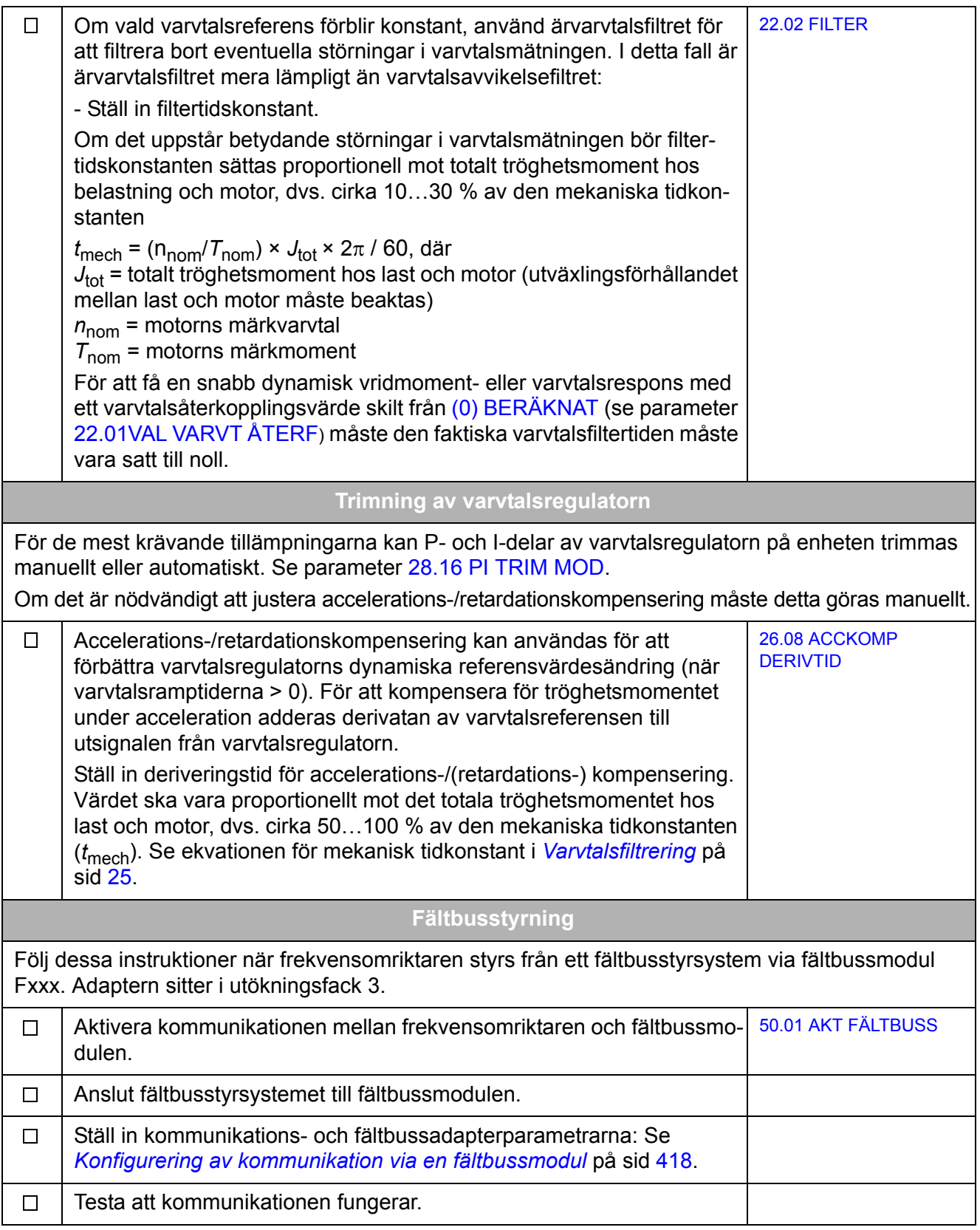

## <span id="page-26-0"></span>**Att styra frekvensomriktaren via I/O-gränssnitt**

Tabellen nedan beskriver hur frekvensomriktaren styrs via digitala och analoga ingångar, när de förvalda parameterinställningarna används.

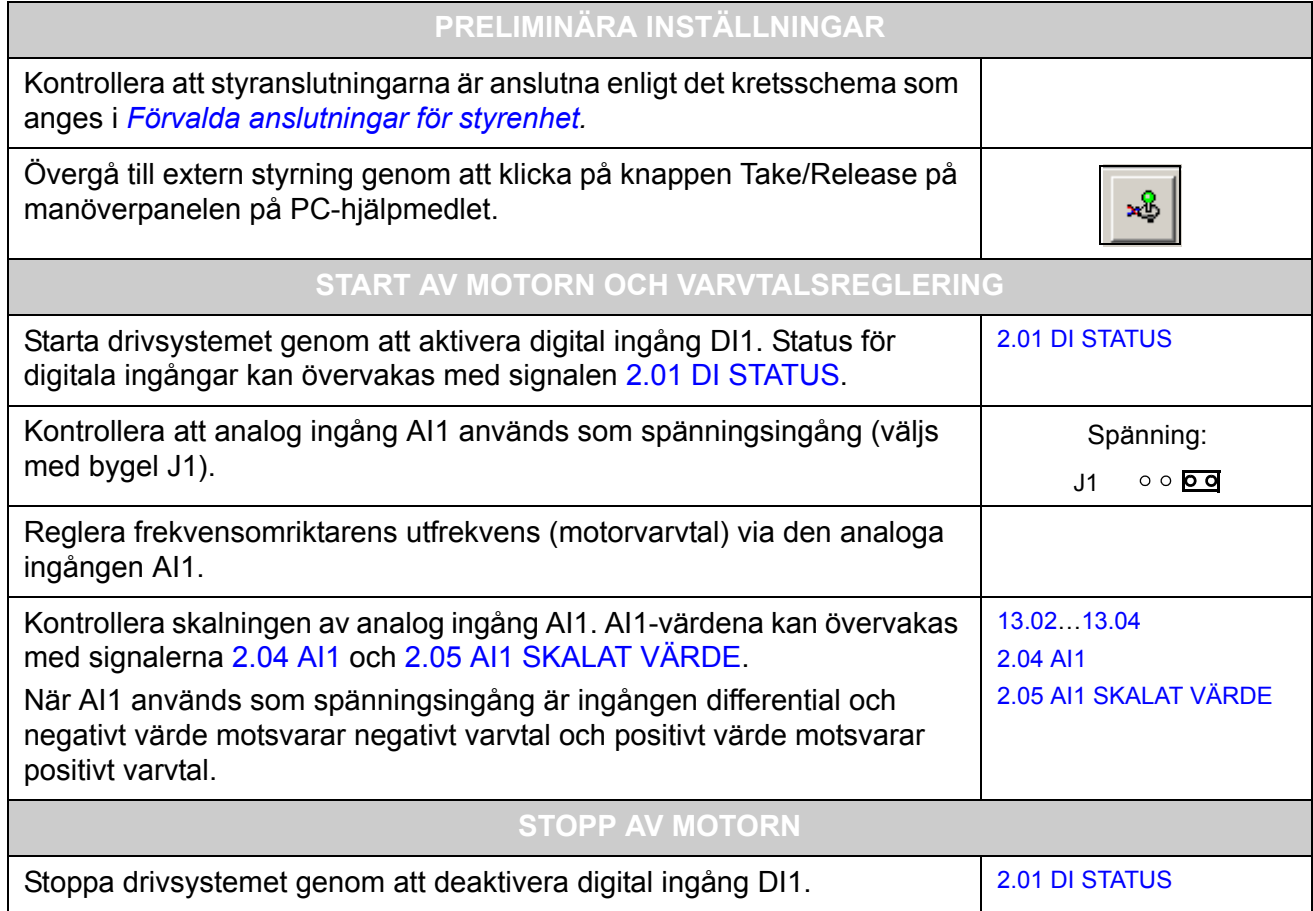

# <span id="page-28-3"></span><span id="page-28-0"></span>**Frekvensomriktarprogrammering med PChjälpmedel**

#### <span id="page-28-1"></span>**Vad kapitlet innehåller**

Detta kapitel introducerar frekvensomriktarprogrammering via DriveStudio och DriveSPC. För ytterligare information, se *DriveStudio User Manual* [3AFE68749026 (engelska)] och *DriveSPC User Manual* [3AFE68836590 (engelska)].

### <span id="page-28-2"></span>**Allmänt**

Frekvensomriktarstyrprogrammet består av två delar:

- Firmware
- Tillämpningsprogram.

Firmware utför de huvudsakliga styrfunktionerna, inklusive varvtals- och momentstyrning, styrlogik (start/stopp), I/O, återkoppling, kommunikation och skyddsfunktioner. Firmwarefunktionerna konfigureras och programmeras med parametrar. Funktionen hos firmware kan utökas med tillämpningsprogrammering. Tillämpningsprogram byggs med funktionsblock.

Frekvensomriktaren stöder två olika programmeringsmetoder:

- Parameterprogrammering
- Tillämpningsprogrammering med funktionsblock (blocken baseras på standarden IEC-61131).

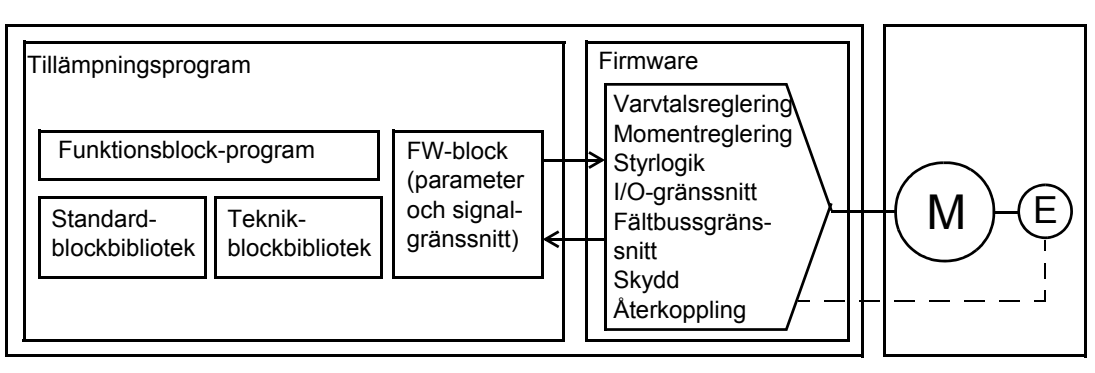

Frekvensomriktarstyrprogram

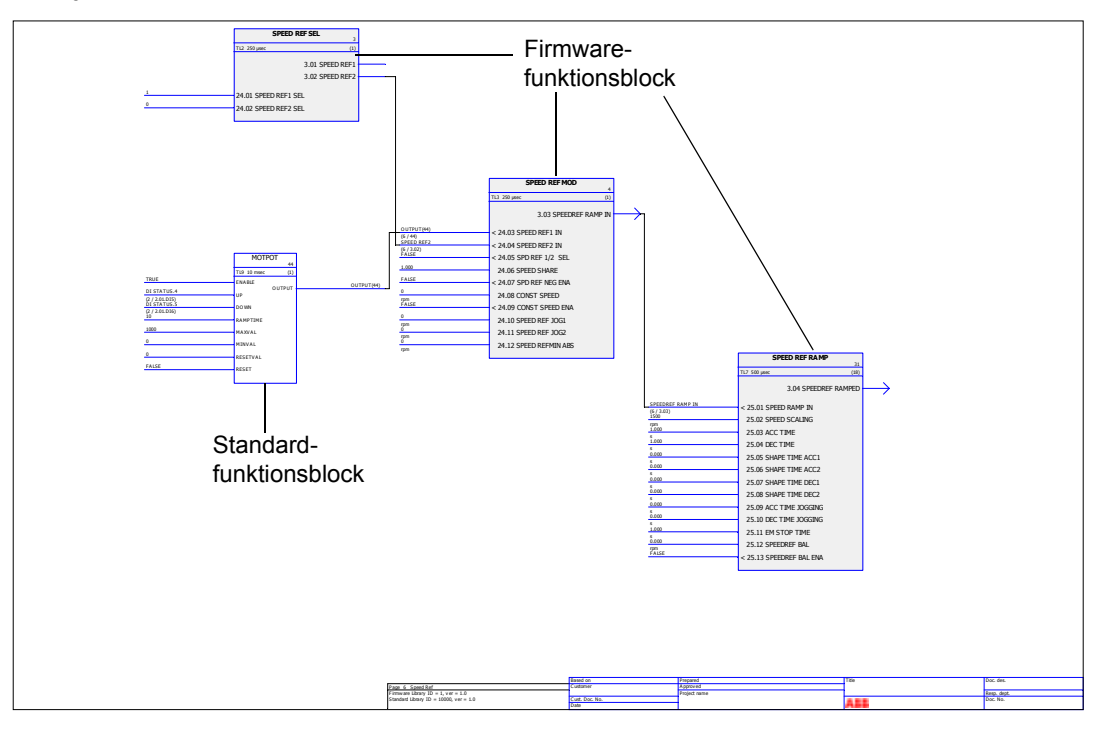

Följande bild visar en skärmbild från DriveSPC.

Tillämpningsprogrammallen som visas med DriveSPC presenteras i *[Mall för](#page-400-2)  [tillämpningsprogram](#page-400-2)* (sid [401](#page-400-2)).

#### <span id="page-29-0"></span>**Programmering via parametrar**

Parametrarna kan ställas in via DriveStudio, manöverpanelen (knappsats) eller fältbussgränssnittet. Alla parameterinställningar lagras automatiskt i frekvensomriktarens permanenta minne. Emellertid rekommenderas tvångssparning med hjälp av parameter [16.07](#page-137-1) [PAR SPARNING](#page-137-2) före avstängning av frekvensomriktaren varje gång någon parameter har ändrats. Värden återställs efter spänningsfrånslag. Vid behov kan förvalda parameterinställningar från fabrik återställas med hjälp av parameter [16.04](#page-137-3) [PAR ÅTERSTÄLLN](#page-137-4).

På grund av att parametrar används som ingångar till firmwarefunktionsblock kan parametervärden även modifieras via tillämpningsprogrammet. Observera att parameterförändringar som gjorts via tillämpningsprogrammet prioriteras framför sådana som gjorts med PC-verktyget DriveStudio.

#### <span id="page-29-1"></span>**Tillämpningsprogrammering**

Tillämpningsprogram byggs med PC-verktyget DriveSPC.

Frekvensomriktaren levereras normalt inte med tillämpningsprogram. Användaren bygger ett tillämpningsprogram med funktionsblocken i standardprogramvara och firmware. ABB erbjuder även kundanpassade tillämpningsprogram och teknologifunktionsblock för specifika applikationer. För ytterligare information, kontakta ABB.

#### <span id="page-30-0"></span>**Funktionsblock**

Tillämpningsprogrammet använder tre typer av funktionsblock: firmwarefunktionsblock, standardfunktionsblock och teknologifunktionsblock.

#### *Firmwarefunktionsblock*

De flesta firmwarefunktioner representeras som funktionsblock i verktyget DriveSPC. Firmwarefunktionsblock ingår i frekvensomriktarens firmware och används som gränssnitt mellan tillämpningsprogram och firmware. Frekvensomriktarparametrarna (grupp 10…99) används som funktionsblockingångar och frekvensomriktarsignaler (grupp 1…9) används som funktionsblockutgångar. Firmwarefunktionsblock presenteras i *[Parametrar och firmwareblock](#page-86-3)*.

#### *Standardfunktionsblock (bibliotek)*

Standardfunktionsblock (t.ex. ADD, AND) används för att bygga ett körbart tillämpningsprogram. Tillgängliga standardfunktionsblock presenteras i *[Standardfunktions](#page-322-3)[block](#page-322-3)*.

Standardfunktionsblockbiblioteket ingår alltid i frekvensomriktarleveransen.

#### *Teknologifunktionsblock*

Flera teknologifunktionsblockbibliotek (t.ex. CAM) finns tillgängliga för olika tillämpningar. Ett st teknologifunktionsblockbibliotek kan användas i taget. Teknologifunktionsblock används på liknande sätt som standardfunktionsblock.

#### <span id="page-30-1"></span>**Användarparametrar**

Användarparametrar kan skapas med DriveSPC-verktyget. De införs i tillämpningsprogrammet i form av block som kan anslutas till befintliga tillämpningsblock.

Användarparametrar kan läggas till i varje befintlig parametergrupp. Första tillgängliga index är 70. Parametergrupperna 5 och 75 ... 89 är tillgängliga för användarparametrar, med början från index 1. Med hjälp av attribut kan parametrar definieras som skrivskyddade, dolda, etc.

För ytterligare information, se *DriveSPC User Manual.*

#### <span id="page-30-2"></span>**Tillämpningshändelser**

Tillämpningsprogrammeraren kan skapa egna tillämpningshändelser (larm och fel) genom att lägga till larm- och felblock. Dessa block hanteras med hjälp av Alarm and Fault Managers i DriveSPC-verktyget.

Funktionen hos larm- och felblock är identisk: När blocket är aktiverat (genom att ingången Vald sätts till 1) genereras ett fel av frekvensomriktaren.

#### <span id="page-30-3"></span>**Programexekvering**

Tillämpningsprogrammet laddas i det permanenta minnet (icke-flyktigt) från minnesenheten (JMU). När nedladdningen är avslutad återställs frekvensomriktarens styrkort automatiskt och det nedladdade programmet börjar köras. Programmet exekveras i realtid av samma mikroprocessor (CPU på frekvensomriktaren styrkort) som frekvensomriktarens firmware. Programmet kan köras med två specifika cykeltider, 1 och 10 millisekunder, och med andra cykeltider mellan vissa firmware-uppgifter.

**Obs:** Eftersom firmware och tillämpningsprogram använder samma CPU måste programmeringsenheten kontrollera att frekvensomriktarens CPU inte överbelastas. Se parameter [1.21](#page-89-4) [PROCESSOR LAST.](#page-89-5)

#### <span id="page-31-0"></span>**Licensiering och skydd för tillämpningsprogram**

**Obs:** Denna funktion är endast tillgänglig med DriveSPC version 1.5 och senare.

Frekvensomriktaren kan tilldelas en tillämpningslicens, som består av ett ID och ett lösenord, med hjälp av verktyget DriveSPC. På samma sätt kan tillämpningsprogram skapade i DriveSPC skyddas av ett ID och ett lösenord. Instruktioner finns i DriveSPC-bruksanvisningen.

Om ett skyddat tillämpningsprogram laddas ner till en licensierad frekvensomriktare måste ID och lösenord för tillämpning och frekvensomriktare överensstämma. Ett skyddat tillämpningsprogram kan inte laddas ner till en olicensierad frekvensomriktare. Däremot kan ett oskyddat tillämpningprogram laddas ner till en licensierad frekvensomriktare.

ID för en tillämpningslicens visas av DriveStudio i frekvensomriktarprogramvarans egenskaper, som APPL LICENS. Om värdet är 0 har ingen licens tilldelats frekvensomriktaren.

De parametrar som skapas av verktyget DriveSPC parameter manager med döljflaggor kan visas eller döljas med parameter [16.03](#page-137-5) [LÖSENORD.](#page-137-6) Lösenordet måste överensstämma med frekvensomriktarens APPL LICENS. Fel lösenord innebär att synliga tillämpningsparametrar döljs på nytt.

#### **Noter:**

- Tillämpningslicenser kan endast tilldelas ett komplett drivsystem, inte en enskild styrenhet.
- En skyddad tillämpning kan endast laddas ner till ett komplett drivsystem, inte till en enskild styrenhet.

#### <span id="page-31-1"></span>**Driftlägen**

Verktyget DriveSPC erbjuder följande driftlägen:

*Off-line*

I off-line-läge utan frekvensomriktaranslutning kan användaren

- öppna en tillämpningsprogramfil (om någon finns)
- ändra och spara tillämpningsprogrammet
- skriva ut programmet.

I off-line-läge med frekvensomriktaranslutning(ar) kan användaren

- ansluta vald frekvensomriktare till DriveSPC.
- ladda upp ett tillämpningsprogram från ansluten frekvensomriktare (en tom mall med endast firmwareblocken finns som förval)
- ladda ner det konfigurerade tillämpningsprogrammet till frekvensomriktaren och starta programexekveringen. Det nedladdade programmet innehåller funktionsblockprogram och parametervärden som är satta i DriveSPC.
- ta bort program från ansluten frekvensomriktare.

#### *On-line*

I on-line-läge kan användaren

- ändra firmwareparametrar (ändringar sparas direkt i frekvensomriktarens minne)
- ändra tillämpningsprogramparametrar (dvs. parametrar skapade i DriveSPC)
- övervaka ärvärdena för alla funktionsblock i realtid.

# <span id="page-34-3"></span><span id="page-34-0"></span>**Frekvensomriktarstyrning och styrfunktioner**

### <span id="page-34-1"></span>**Vad kapitlet innehåller**

Detta kapitel beskriver frekvensomriktarens styrplatser och driftlägen samt funktionerna i tillämpningsprogrammet.

## <span id="page-34-2"></span>**Lokal styrning kontra extern styrning**

Frekvensomriktaren har två huvudstyrplatser: extern och lokal. Styrplatsen väljs med PC-hjälpmedlet (Take/Release-knappen) eller med LOC/REM-tangenten på manöverpanelen.

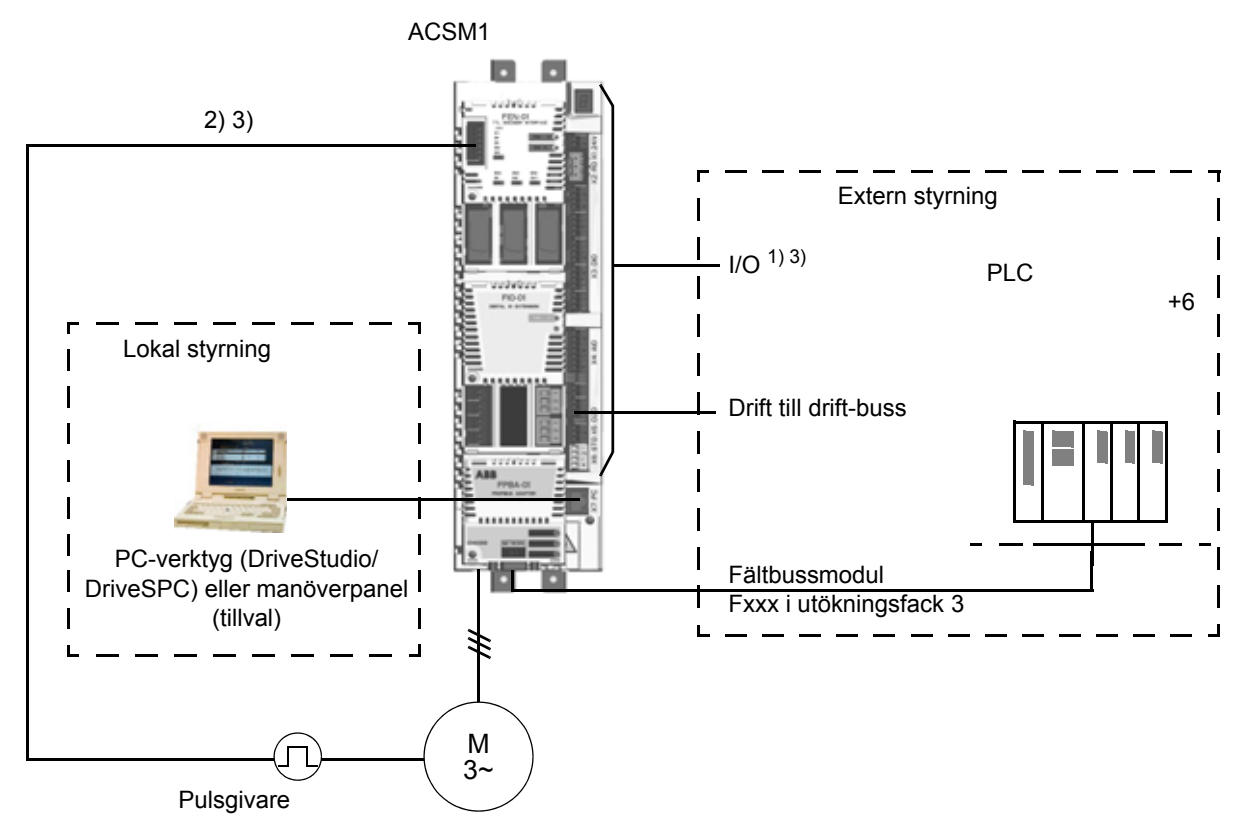

1) Extra ingångar/utgångar kan läggas till i form av I/O-utbyggnadsmoduler (FIO-xx) i utökningsfack 1/2.

2) Inkrementell eller absolut pulsgivar- eller resolvermodul (FEN-xx) installeras i utökningsfack 1/2

3) Två pulsgivar-/resolvermoduler av samma typ är inte tillåtet.

*Lokal styrning*

Vid lokal styrning ges styrkommandon från en PC utrustad med DriveStudio och/eller DriveSPC, eller via manöverpanelens tangenter. Varvtals- och momentregleringslägen är tillgängliga för lokal styrning.

Lokal styrning används i huvudsak i samband med idrifttagning och underhåll. Vid lokal styrning åsidosätter manöverpanelen den externa styrningens signalkällor. Ändring av styrplats till lokal kan förhindras med parameter [16.01](#page-137-7) [LOKAL LÅSNING](#page-137-8).

Användaren kan välja med en parameter [\(46.03](#page-191-0) [STÖRN LOK STYRPL\)](#page-191-1) hur frekvensomriktaren ska reagera på avbrott i kommunikationen med en manöverpanel eller PC-verktyget.

#### *Extern styrning*

När frekvensomriktaren styrs externt (start/stopp, reset etc.) När frekvensomriktaren styrs externt ges styrkommandon via fältbussgränssnittet (via en fältbussmodul), I/ O-plintar (digitala ingångar), I/O-utbyggnadsmoduler eller drift till drift-buss.

Två externa styrplatser, EXT1 och EXT2, är tillgängliga. Användaren kan välja styrsignaler (t.ex. [Grupp 10 START/STOPP,](#page-117-2) [Grupp 24 VAL VARVTALS REF](#page-150-1) och [Grupp 32 MOMENT REFERENS\)](#page-168-1) och styrsätt [\(Grupp 34 VAL AV REFERENS\)](#page-176-1) för båda de externa styrplatserna. Beroende på vad användaren har valt är antingen EXT1 eller EXT2 aktiv. Valet mellan EXT1/EXT2 sker via en fritt valbar bitpekarparameter [34.01](#page-177-1) [VAL EXT1/EXT2](#page-177-2). Dessutom är styrplatsen EXT1 uppdelad i två delar, EXT STYRN1 VAL1 och EXT STYRN1 VAL2. Båda använder EXT1 styrsignalerna för start/stopp, men styrmetoderna kan vara olika. Till exempel kan EXT STYRN1 VAL2 användas för hemmapositionering.

#### <span id="page-35-0"></span>**Driftlägen för frekvensomriktaren**

Frekvensomriktaren kan arbeta med varvtals- och momentstyrning, liksom med position, synkron, hemmapositionering och profilhastighetslägen. Blockscheman över styrkedjan för varvtals- och momentstyrning samt positionering, presenteras på sid [40](#page-39-0). Mera detaljerade diagram finns i *[Bilaga E - Diagram över styrkedja och](#page-492-2)  [frekvensomriktarlogik.](#page-492-2)* (sid [493\)](#page-492-2).

#### <span id="page-35-1"></span>**Varvtalsreglering**

Motorn roterar med ett varvtal som är proportionellt mot den varvtalsreferens som har getts till frekvensomriktaren. Detta driftläge kan användas antingen med beräknat varvtal som återkoppling, eller med en pulsgivare eller resolver för bättre varvtalsnoggrannhet.

Varvtalsreglering är tillgänglig med både lokal och extern styrning.

#### <span id="page-35-2"></span>**Momentreglering**

Motorn utvecklar ett moment som är proportionellt mot det momentreferens som har getts till frekvensomriktaren. Detta driftläge kan användas antingen med beräknat varvtal som återkoppling, eller med en pulsgivare eller resolver för mera noggrann och dynamisk motorstyrning

Momentreglering är tillgänglig med båda lokal och extern styrning.
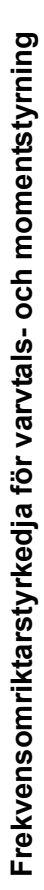

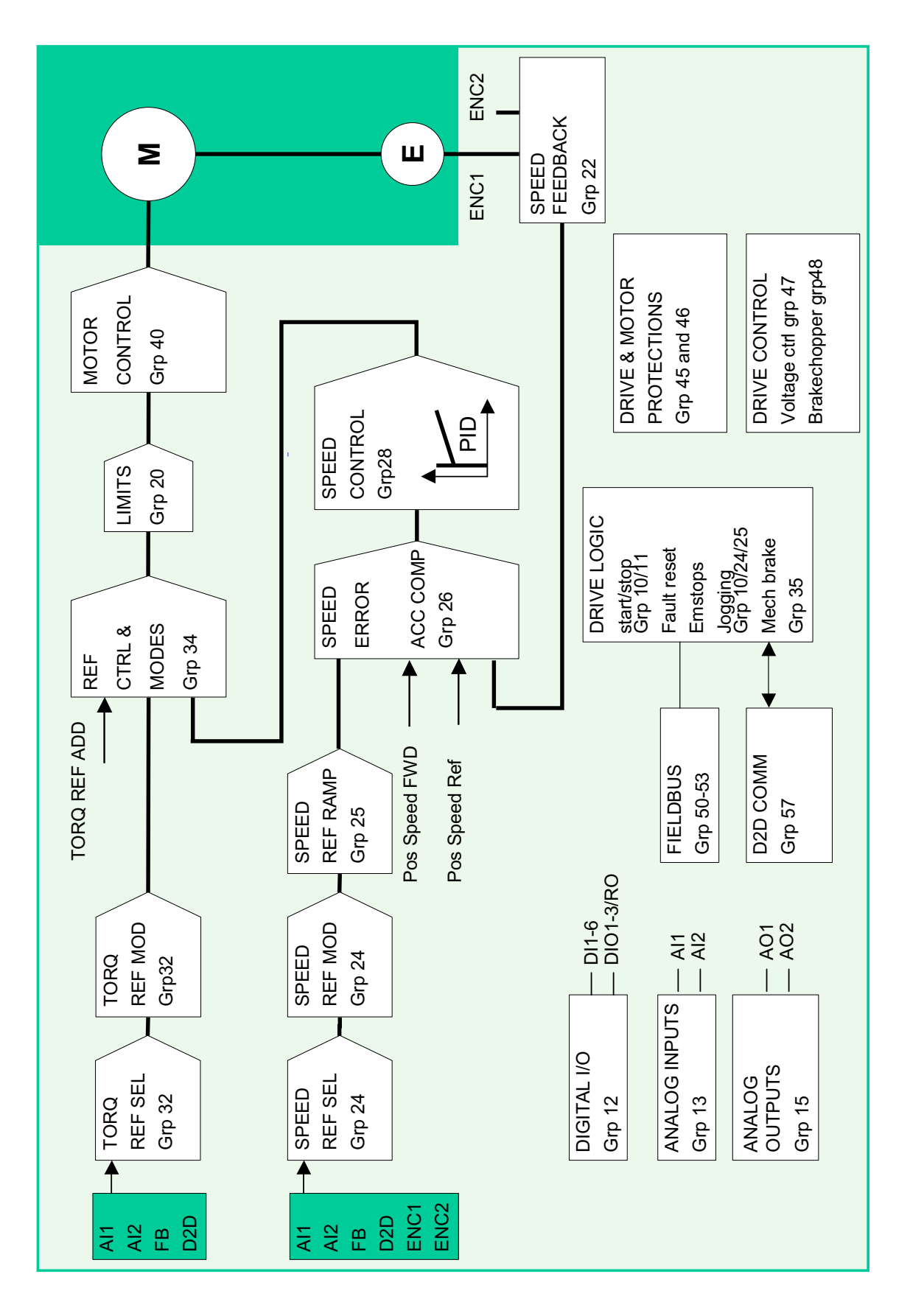

*Frekvensomriktarstyrning och styrfunktioner*

### **Positionering**

Vid positionering styrs lasten längs en enda axel från startpositionen till en definierad målposition. Frekvensomriktaren ges en positionsreferens för att indikera målpositionen. Vägen till målpositionen beräknas av positionsprofilgeneratorn och styrs via positioneringsbörvärdesuppsättningar.

Positionsreferensen tas från ett rörligt mål via en pulsgivare, ledardrivsystemet,PLCenheten eller den virtuella ledarfunktionen. Om frekvensomriktaren ligger efter ett rörligt mål kommer skillnaden att ackumuleras till positionsreferensgeneratorn som ett synkroniseringsfel. (I *[Funktioner för positionering/synkronisering](#page-58-0)* på sid *[59](#page-58-0)* betraktas det rörliga målet som ledarposition (referens) och det styrda drivsystemets position som följarposition.)

Positionsåterkoppling (pulsgivare eller resolver) måste alltid användas vid positionering för att fastställa lastens faktiska läge. Samma pulsgivare kan användas som för varvtalsåterkoppling. Det går även att ha separata pulsgivare för last- (positionsåterkoppling) och motorsida (varvtalsåterkoppling).

**Obs:** Det bör understrykas att alla lägesrelaterade parametrar är lastsiderelaterade, t.ex. inställning av parameter [70.04](#page-245-0) [POS HAST BEGRÄNS](#page-245-1) (dynamisk varvtalsbegränsare) på 300 rpm anger att med en belastningsutväxling på 1:10 kan motorn köras med varvtal upp till 3000 rpm.

Momentreglering är tillgänglig med både lokal och extern styrning.

### **Synkronisering**

Synkronisering används för att synkronisera flera mekaniska system (axlar). Tekniken liknar positionering, men vid synkronisering hämtas positionsreferensen från ett rörligt mål med hjälp av en pulsgivare, ledardrivsystemet, PLC eller en virtuell ledare.

Positionsåterkoppling (pulsgivare eller resolver) måste alltid användas vid synkronisering för att fastställa lastens faktiska läge.

Mekanisk slirning etc. kan kompenseras med hjälp av funktionerna för cyklisk korrigering.

**Obs**: Synkronisering är inte tillgänglig vid lokal styrning.

För detaljerade exempel på synkron styrning med en lista över relaterade parametrar, se *[Bilaga D - Tillämpningsexempel](#page-480-0)*.

#### *Funktion för virtuell ledare*

Med funktionen för virtuell ledare behövs inget fysiskt ledardrivsystem eller en PLC i den synkronreglerade följaren. Följaren genererar sin egen synkronreferenskedja genom att konvertera varvtalsreferensen som valts av parameter [67.02](#page-240-0) [VREF VIRT](#page-240-1)  [LEDARE](#page-240-1) till ett positionsbörvärde genom integration.

## **Hemmapositionering**

Hemmapositionering etablerar ett samband mellan den drivna utrustningens faktiska position och drivsystemets interna nollposition.

En pulsgivare måste alltid användas för hemmapositionering.

Se *[Positionskorrigering för retardation](#page-67-0)* på sid [68.](#page-67-0)

**Obs:** Hemmapositionering är inte tillgänglig vid lokal styrning.

# **Styrning via hastighetsprofil**

Vid styrning via hastighetsprofil roterar motorn med ett varvtal som är proportionellt mot den varvtalsreferens som har getts till frekvensomriktaren. Referensvärdet ges i positionsskalenheter (t.ex. m/s) och hanteras av börpositionskedjan (istället för av varvtalsreferenskedjan).

Styrning via hastighetsprofil används t.ex. med CANopen-profilen.

**Obs:** Styrning via hastighetsprofil är inte tillgänglig vid lokal styrning.

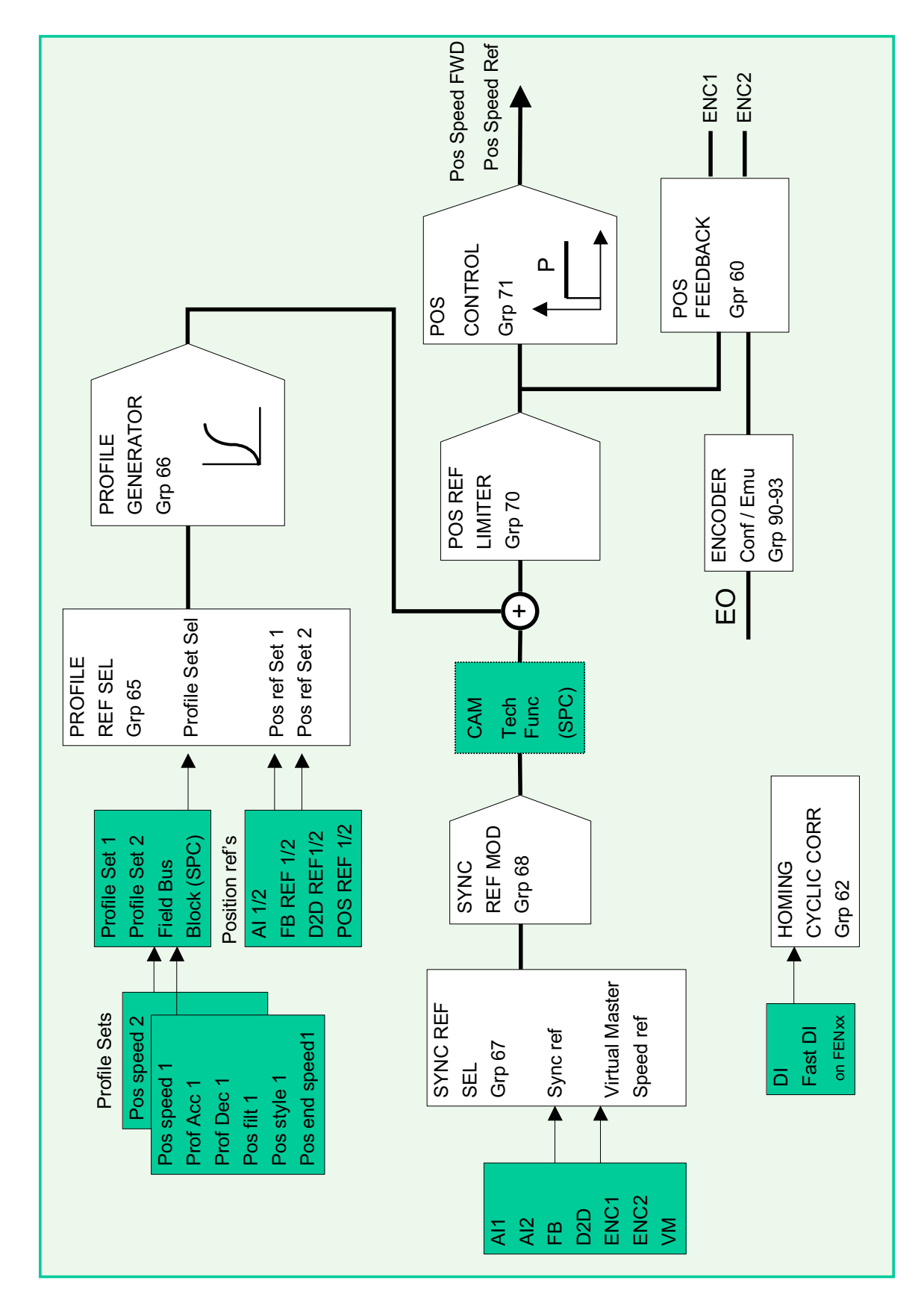

Frekvensomriktarstyrkedja för positionering **Frekvensomriktarstyrkedja för positionering**

# **Motorstyrning, egenskaper**

# **Skalär motorstyrning**

Skalär styrning kan väljas istället för DTC (Direct Torque Control) som styrmetod för motorn. Vid skalär styrning styrs drivsystemet med hjälp av en frekvensreferens. Den precision som DTC-styrning ger går dock inte att uppnå med skalär styrning.

Skalär styrning rekommenderas för följande specialtillämpningar:

- Vid drivsystem med flera motorer: 1) om lasten inte är jämnt fördelad mellan motorerna, 2) om motorerna är olika stora, eller 3) om motorerna ska bytas efter motoridentifieringen (ID-körning)
- Om motorns märkström är mindre än 1/6 av frekvensomriktarens nominella utström
- Om frekvensomriktaren används utan någon ansluten motor (t.ex. för teständamål)
- Om frekvensomriktaren driver en mellanspänningsmotor via en step-up-transformator.

Vid skalär styrning är vissa standardfunktioner inte tillgängliga.

*IR-kompensering för skalärstyrt drivsystem*

IR står för spänning.

*I* (ström) × *R* (resistans) = *U* (spänning).

IR-kompensering är endast aktiverad när skalär motorstyrmetod är vald. IR-kompensering innebär att omriktaren ökar motorspänningen vid låga varvtal. IR-kompensering är användbar i tillämpningar som kräver högt lossryckningsmoment vid skalärstyrning.

IR-kompensering är inte möjlig/nödvändig när DTC är vald som styrmetod.

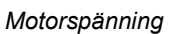

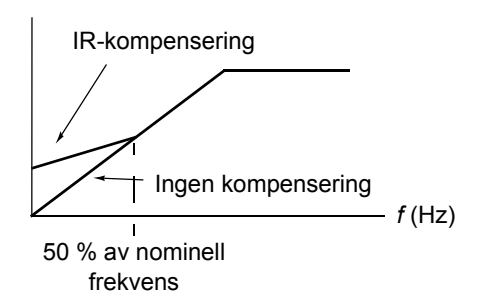

# **Autofasning**

Autofasning är en automatisk mätrutin för att fastställa vinkelpositionen för ett magnetiskt flöde i en permanentmagnetiserad synkronmotor eller för den magnetiska axeln i en synkron reluktansmotor. Motorstyrningen måste veta rotorflödets absoluta position för att styra motormomentet noggrant.

Sensorer som absolutpulsgivare och resolvrar visar rotorns position i varje ögonblick, efter att offset mellan nollvinkel för rotorn och sensorvinkeln har etablerats. En standardpulsgivare, däremot, fastställer rotorns position när den roterar, utan att dess initiala position är känd. En pulsgivare kan användas som absolutpulsgivare om den är utrustad med Hall-sensorer, men då kommer initialpositionen att fastställas grövre. Hall-sensorerna genererar så kallade kommuteringspulser som ändrar tillstånd sex gånger per varv. Därför kan initialpositionen fastställas endast inom en sektor på 60°.

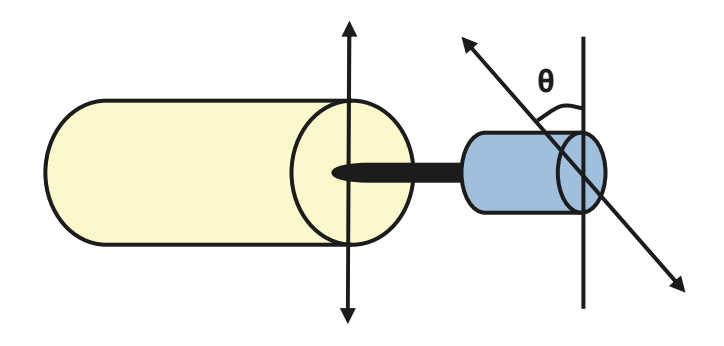

Autofasningsrutinen utförs med synkrona permanentmagnetmotorer i följande fall:

- 1. Engångsmätning av positionsskillnad mellan rotor och pulsgivare när en absolutpulsgivare, en resolver eller en pulsgivare med kommuteringssignaler används
- 2. Vid varje spänningssättning när en TTL-pulsgivare används
- 3. Med ej återkopplande motorstyrning, mätning av rotorpositionen vid varje start.

I återkopplande läge bestäms rotorns nollvinkel före start. I läge utan återkoppling bestäms rotorns faktiska vinkel med autofasning när sensorn indikerar nollvinkeln. Vinkelns offset måste bestämmas på grund av att sensorns faktiska nollvinklar och rotorn normalt inte matchar. Autofasningsläget bestämmer hur driften sker både med och utan återkoppling.

**Obs!** I återkopplande läge roterar alltid motorn när den startas eftersom axeln vrids mot remanensflödet.

En rotorpositionsoffset används vid motorstyrning, men kan även ges av användaren. Se parameter [97.20](#page-267-0) [POS OFFSET ANV.](#page-267-1)

**Obs!** Samma parameter används av autofasningsrutinen som alltid skriver resultatet till parameter [97.20](#page-267-0) [POS OFFSET ANV](#page-267-1). Resultatet av ID-körningen för autofasning uppdateras även om användarläget inte är aktiverat (se parameter [97.01](#page-265-0) [ANV GIVNA MOTORP\)](#page-265-1).

Flera autofasningsmetoder är tillgängliga (se parameter [11.07](#page-125-0) [VAL AUTOFASNING\)](#page-125-1).

Turning-metoden rekommenderas särskilt i fall 1 (se listan ovan), eftersom det är den mest robusta och noggranna metoden. Vid Turning-metoden roteras motoraxeln framåt och bakåt (±360/antal polpar)° för att fastställa rotorpositionen. I fall 3 (ej återkopplande styrning), körs axeln endast i en riktning och vinkeln är mindre.

Stillastående metoder kan användas om motorn inte går att köra (till exempel när driven utrustning är ansluten). Eftersom egenskaperna för motorer och drivna utrustningar kan variera måste test utföras för att hitta det bästa stillastående läget. Frekvensomriktaren kan även fastställa rotorns position när den startas mot en roterande motor utan eller med återkoppling. I denna situation har inställningen av [11.07](#page-125-0) [VAL AUTOFASNING](#page-125-1) ingen verkan.

Autofasningsrutinen kan misslyckas och därför rekommenderas det att rutinen utförs flera gånger och att värdet för parameter [97.20](#page-267-0) [POS OFFSET ANV](#page-267-1).

Autofasningsfelet kan inträffa i en roterande motor om den uppskattade vinkeln för rotorn skiljer sig för mycket från den uppmätta vinkeln för rotorn. Ett skäl till olika värden i de uppskattade och uppmätta vinklarna är att det finns en eftersläpning i pulsgivaranslutningen till motoraxeln.

En annan orsak till autofasningsfelet är fel i autofasningsrutinen. Med andra ord har det varit fel värde i parameter [97.20](#page-267-0) [POS OFFSET ANV](#page-267-1) från början.

Den tredje orsaken till autofasningsfelet i en roterande motor är att det är fel motortyp i styrprogrammet eller att motor-ID-körningen har misslyckats.

Dessutom kan fel [0026](#page-311-0) [AUTOFASNING](#page-305-0) nträffa under autofasningsrutinen om parameter [11.07](#page-125-0) [VAL AUTOFASNING](#page-125-1) är inställd på Roterande. För roteringsläget krävs att rotorn kan rotera under autofasningsrutinen. Om rotorn är låst eller inte kan rotera enkelt eller om den tvångsroteras av en extern kraft utlöses autofasningsfelet. Oavsett vilket läge som valts inträffar autofasningsfelet om rotorn roterar innan autofasningsrutinen startas.

### **Flödesbromsn**

Drivsystemet kan retardera snabbare om frekvensomriktaren ökar magnetiseringsgraden i motorn. Genom att öka motorflödet med [40.10](#page-185-0) [FLÖDESBROMSN](#page-185-1) kan energin som genereras av motorn under bromsning omvandlas till värmeenergi.

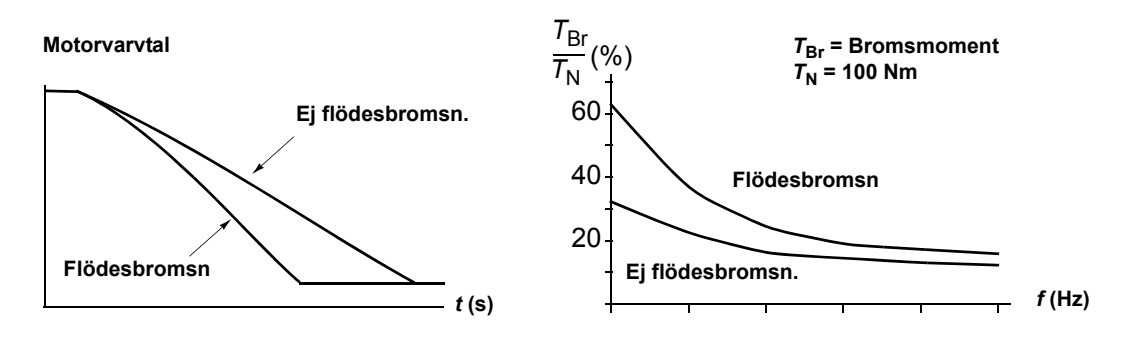

Frekvensomriktaren övervakar kontinuerligt motorns status, även under flödesbromsning. Därför kan flödesbromsning användas både för att stoppa motorn och för att ändra varvtalet. Ytterligare fördelar med flödesbromsning är:

- Bromsen börjar verka omedelbart efter att ett stoppkommando ges. Funktionen behöver inte vänta på att flödet minskar innan bromsningen kan inledas.
- Asynkronmotorn kyls effektivt. Statorströmmen i motorn ökar under flödesbromsning, men inte rotorströmmen. Statorn kyls mycket effektivare än rotorn.

• Flödesbromsning kan användas med asynkronmotorer och synkrona permanentmagnetmotorer.

Två bromseffektnivåer är tillgängliga:

- Måttlig bromsning ger snabbare retardation än om flödesbromsning är deaktiverad. Motorflödet begränsas för att undvika motoröverhettning.
- Vid full bromsning utnyttjas nästan hela den tillgängliga strömmen för att omvandla mekanisk energi till termisk. Bromstiden blir kortare än vid måttlig bromsning. Vid cyklisk användning kan motortemperaturen öka avsevärt.

### **Elektroniskt motorskydd**

Med parametrarna i grupp [45](#page-186-0) kan användaren ställa in motorns övertemperaturskydd och konfigurera motortemperaturmätningen (om sådan finns). Detta block visar även beräknad och uppmätt motortemperatur.

Motorn kan skyddas mot överhettning med

- motorns termiska skyddsmodell
- mätning av motortemperaturen med PTC- eller KTY84-givare. Detta ger en noggrannare motormodell.

### *Termisk motorskyddsmodell*

Frekvensomriktaren beräknar motorns temperatur utifrån följande antaganden:

1) När drivsystemet spänningssätts första gången har motorn omgivningstemperatur (definierad av parameter [45.05](#page-187-0) [OMGIVNINGSTEMP](#page-187-1)). Efter denna gång, när effekt appliceras på drivsystemet, antas motorn ha beräknad temperatur (värdet på [1.18](#page-89-0) [MOTOR TEMP BER](#page-89-1) som sparats vid spänningsfrånslag).

2) Motortemperaturen beräknas med hjälp av de användarjusterbara parametrarna för termisk tid och lastkurva. I fall då omgivningstemperaturen överstiger 30°C bör lastkurvan justeras.

Det går att justera motortemperaturmodellens övervakningsgränser och välja hur drivsystemet ska reagera när övertemperatur detekteras.

**Obs:** Motorns termiska modell kan användas förutsatt att endast en motor är ansluten till växelriktaren.

### *Temperaturgivare*

Det går att detektera övertemperatur i motorn genom att ansluta en motortemperaturgivare till termistoringången TH på frekvensomriktaren eller till tillvalet pulsgivarmodul FEN-xx.

Sensorns resistans ökar när motortemperaturen stiger över PTC-referenstemperaturen (*T*ref), liksom gör spänningen över motståndet.

Figuren nedan visar normala resistansvärden för PTC-sensorn, som funktion av motorns drifttemperatur.

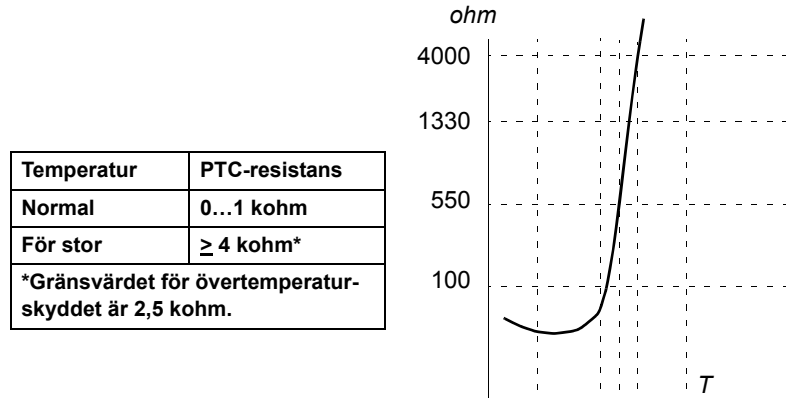

Figuren nedan visar typiska resistansvärden för KTY84-givaren, som funktion av motorns drifttemperatur.

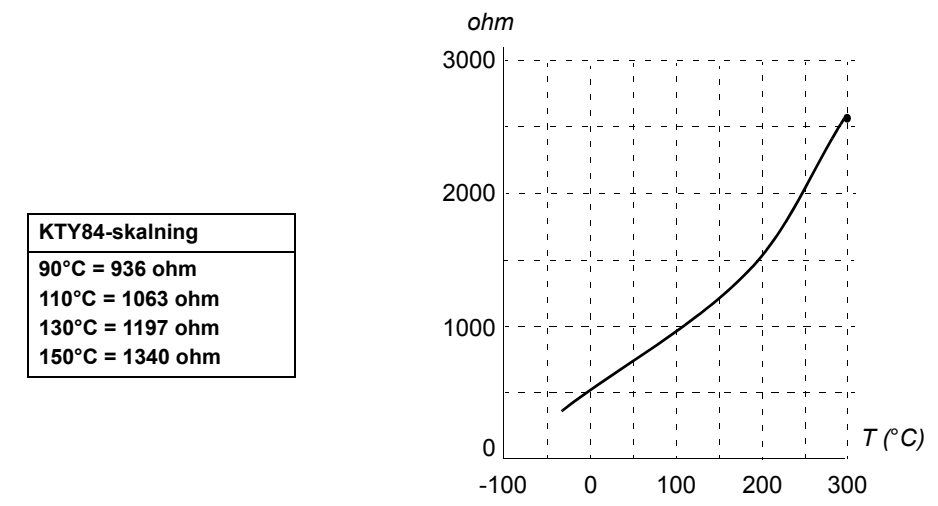

Det går att justera motortemperaturmodellens övervakningsgränser och välja hur drivsystemet ska reagera när övertemperatur detekteras.

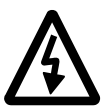

**VARNING!** Eftersom termistoringången på JCU-styrenheten inte är isolerad enligt IEC 60664 krävs dubbel, eller förstärkt isolering mellan motorns spänningsförande delar och givaren före anslutning av motortemperaturgivaren. Om montaget inte uppfyller kravet måste följande göras:

- I/O-kortets anslutningsplintar måste skyddas mot kontakt och får inte anslutas till annan utrustning

eller

- Temperaturgivaren måste isoleras från I/O-plintarna med termistorrelä.

Figuren nedan visar en motortemperaturmätning när termistoringång TH används.

**JCU-styrenhet**

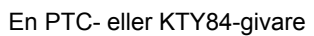

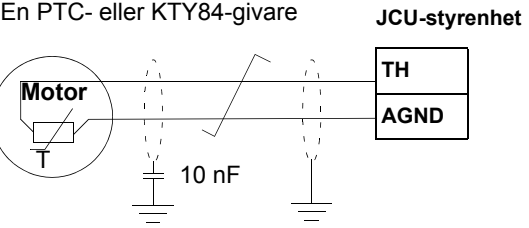

Tre PTC-givare

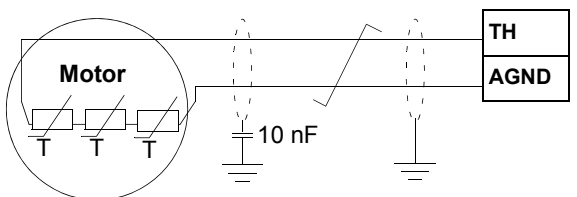

För pulsgivarmodul FEN-xx-anslutning, se *Användarhandledning* för aktuell pulsgivarmodul.

# **Funktioner för styrning av DC-spänning**

# **Överspänningsreglering**

Överspänningsreglering av DC-mellanled behövs med tvåkvadrants frekvensomriktare när motorn arbetar inom den generativa kvadranten. För att förhindra att likspänningen överskrider överspänningsgränsen minskar överspänningsregulatorn automatiskt det generativa momentet när gränsen uppnås.

## **Underspänningsregulatorn aktiverad**

Om matningsspänningen skulle falla bort fortsätter omriktaren ändå att fungera med hjälp av rörelseenergin i motorn. Omriktaren fungerar fullt ut så länge motorn roterar och genererar energi till omriktaren. När spänningen återkommer kan omriktaren fortsätta driften om matningens kontaktor förblivit sluten.

**Obs:** Enheter med tillvalet huvudkontaktor måste ha en hållkrets (t.ex. UPS) som håller kontaktorns manöverkrets sluten under kortare matningsavbrott.

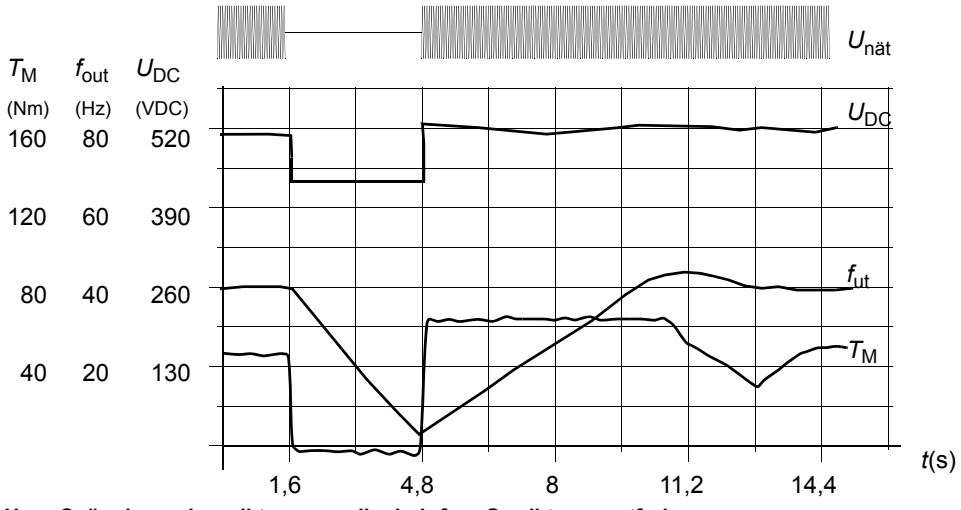

U<sub>DC</sub>= Spänningen i omriktarens mellanled,  $f_{\text{ut}}$  = Omriktarens utfrekvens, *T***M = Motorns moment**

Bortfall av matningsspänning vid nominell last (f<sub>ut</sub> = 40 Hz). Mellanledets likspänning faller till mingränsen. **Regulatorn håller spänningen stabil medan matning saknas. Omriktaren låter motorn fungera som generator. Motorns varvtal minskar, men omriktaren fungerar så länge motorn har tillräcklig rörelseenergi.**

# <span id="page-46-0"></span>**Spänningsreglering och utlösningsgränser**

Styrning av och utlösningsgränser för mellanledets DC-spänningsregulator står i ett förhållande till antingen ett matningsspänningsvärde som ges av användaren eller till en automatiskt fastställd matningsspänning. Den faktiska spänning som används visas av parameter [1.19](#page-89-2) [MATNINGSSPÄNNING.](#page-89-3) En DC-spänning (U<sub>DC</sub>) motsvarar 1,35 gånger detta värde.

Automatisk identifiering av matningsspänningen genomförs varje gång frekvensomriktaren spänningssätts. Automatisk identifiering kan deaktiveras av parameter [47.03](#page-195-0) [AUT DETEKT MATN.](#page-195-1) Användaren kan definiera spänningen manuellt med parameter [47.04](#page-196-0) [MATNINGSSPÄNNING](#page-196-1).

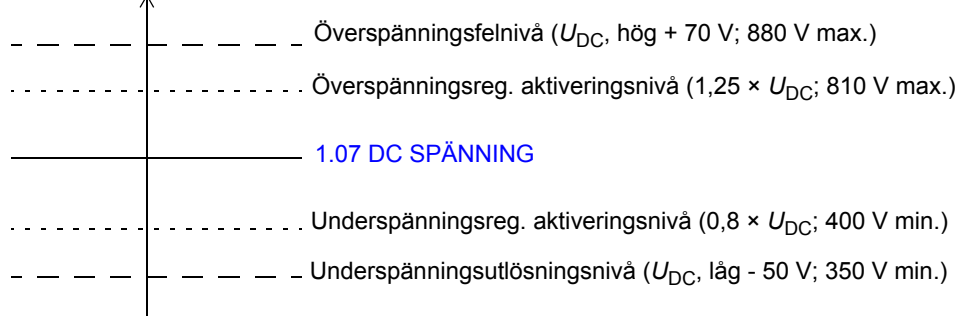

 $U_{DC}$  = 1,35  $\times$  [1.19](#page-89-2) **[MATNINGSSPÄNNING](#page-89-3)**  $U_{\text{DC}}$ , hög = 1,25 ×  $U_{\text{DC}}$  $U_{\text{DC}}$ , låg = 0,8 ×  $U_{\text{DC}}$ 

DC-mellanledet laddas via ett internt motstånd som förbikopplas när kondensatorerna betraktas som laddade och spänningen har stabiliserats.

### <span id="page-47-0"></span>**Bromschopper**

 $\overline{a}$ 

En inbyggd bromschopper för frekvensomriktaren kan användas för att hantera den energi som genereras då en motor retarderar.

När bromschoppern aktiveras och ett motstånd är anslutet börjar choppern leda när DC-mellanledsspänningen i frekvensomriktaren når U<sub>DC\_BR</sub> - 30 V. Maximal bromseffekt uppnås vid  $U_{\text{DC} BR}$  + 30 V.

*U*<sub>DC\_BR</sub> = 1,35 × 1,25 × [1.19](#page-89-2) [MATNINGSSPÄNNING](#page-89-3).

#### **Lågspänningsläge**

Ett lågspänningsläge är tillgängligt för att öka matningsspänningsområdet. När läget är aktiverat, kan enheten arbeta under märkspänningsområdet, till exempel om den behöver nödmatas.

Lågspänningsläge kan aktiveras med parameter [47.05](#page-196-2) [AKT LÅG SP MOD.](#page-196-3) Lågspänningsläge inför parametrarna [47.06](#page-196-4)[MIN NIVÅ DC SP](#page-196-5) och [47.07](#page-196-6)[MAX NIVÅ DC](#page-196-7)  [SP](#page-196-7) för inställning av min respektive max DC-spänningsreglernivå. Följande begränsningar gäller:

- [47.06](#page-196-4) [MIN NIVÅ DC SP](#page-196-5) = 250 till 450 V
- [47.07](#page-196-6) [MAX NIVÅ DC SP](#page-196-7) = 350 till 810 V
- [47.07](#page-196-6) [MAX NIVÅ DC SP](#page-196-7) > [47.06](#page-196-4) [MIN NIVÅ DC SP](#page-196-5) + 50 V.

Värdet på parameter [47.08](#page-196-8)[EXT PU MATN](#page-196-9) eller dess källa ska sättas till 1 (sann) när en matningskälla med spänning under 270 V DC – som ett batteri – används. I en sådan konfiguration krävs en ytterligare DC-matningsenhet (JPO-01) för att mata elektroniken i huvudkretsen. Med AC-matning ska värdet på parameter [47.08](#page-196-8)[EXT](#page-196-9)  [PU MATN](#page-196-9) eller dess källa sättas till 0 (falsk).

Parametrarna [47.06](#page-196-4)...[47.08](#page-196-8) är aktiva endast när lågspänningsläge är aktivt, dvs. när värdet hos parameter [47.05](#page-196-2) [AKT LÅG SP MOD](#page-196-3) (eller dess källa) är 1 (sann).

I lågspänningsläge ändras förvalda spänningsreglerings- och utlösningsnivåer samt bromschopperns driftnivåer (se *[Spänningsreglering och utlösningsgränser](#page-46-0)* och *[Bromschopper](#page-47-0)* på annan plats i detta kapitel) enligt följande:

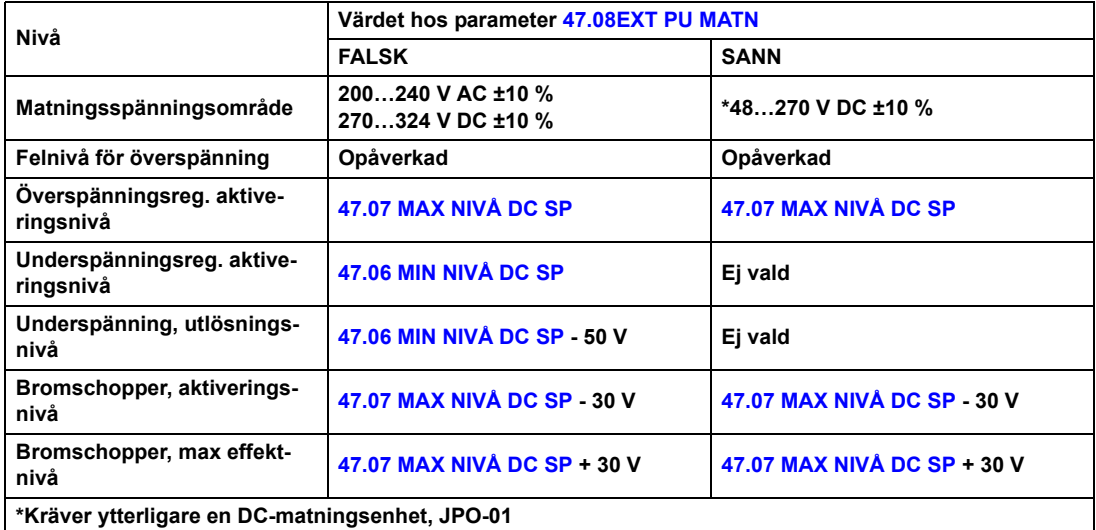

Olika systemkonfigurationer beskrivs i detalj i *ACSM1 System Engineering Manual* (3AFE68978297 [engelska]).

**Obs!** Lågspänningsläget är inte tillgängligt för byggstorlekarna E till G.

# **Funktioner för varvtalsreglering**

# **Krypkörning**

Krypkörning används typiskt i samband med service eller idrifttagning för att styra mekaniken lokalt. Det handlar om rotera motorn i små inkrement tills önskad position uppnås.

Två krypkörningsfunktioner (1 eller 2) är tillgängliga. När en krypkörningsfunktion aktiveras startar drivsystemet och accelererar till definierat krypkörningsvarvtal (parameter [24.10](#page-153-0) [VARVT REF KRYP1](#page-153-1) och [24.11](#page-153-2) [VARVT REF KRYP2\)](#page-153-3) längs en definierad krypkörningsaccelerationsramp. När funktionen deaktiveras retarderar drivsystemet till stopp längs den definierade krypkörningsretardationsrampen. En tryckknapp kan användas för att starta och stoppa frekvensomriktaren under krypkörning.

Krypkörningsfunktionerna 1 och 2 aktiveras av en parameter eller via fältbussen. Källan till krypkörningskommandot väljs med bitpekarparametrarna [10.07](#page-120-0) [KRYP1](#page-120-1)  [START](#page-120-1) och [10.14](#page-121-0) [KRYP2 START](#page-121-1). För aktivering via fältbuss, se [2.12](#page-92-0) [FB](#page-92-1)  [STYRORD.](#page-92-1)

Figuren och tabellen nedan beskriver drivsystemets funktion under krypkörning. (Observera att denna information inte är direkt tillämplig på krypkörningskommandon via fältbuss eftersom dessa inte kräver någon förreglingssignal. se parameter [10.15](#page-121-2) [FRIGIVNING KRYP](#page-121-3).) De beskriver även hur drivsystemet övergår till normal drift (= krypkörning ej aktiv) när startkommando ges. Jog cmd = Tillstånd för krypkörningsingång. Kryp frigivning = Krypkörning aktiverad via den källa som valts med parameter [10.15](#page-121-2) [FRIGIVNING KRYP](#page-121-3). Startcmd = Tillstånd för frekvensomriktarens startkommando.

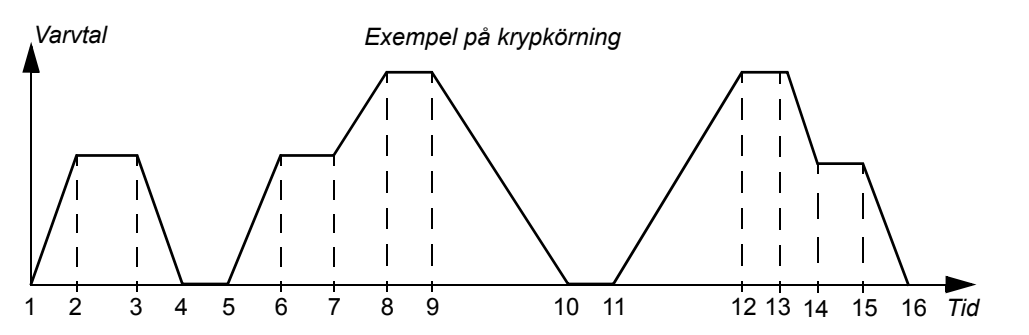

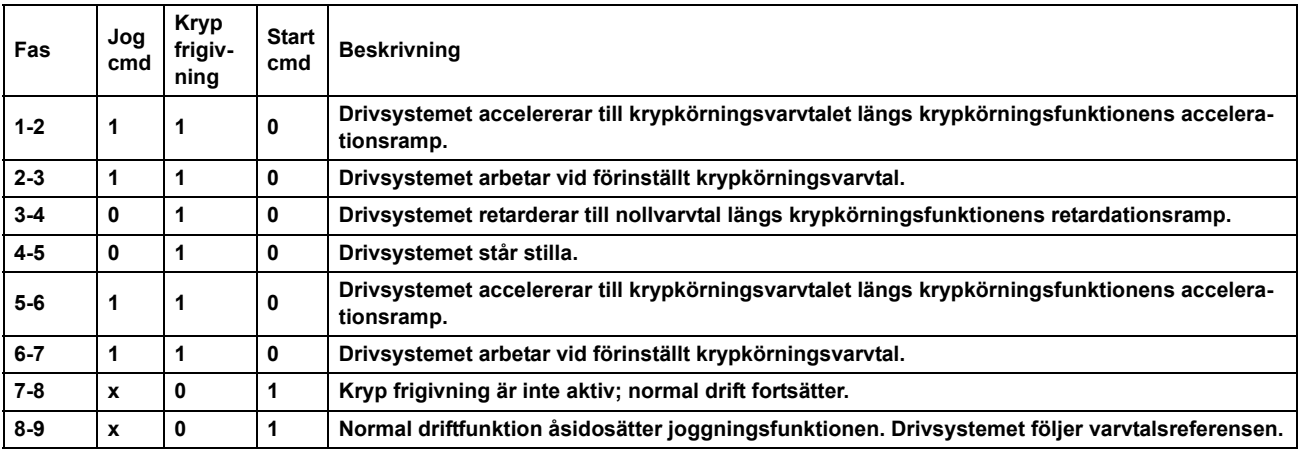

*Frekvensomriktarstyrning och styrfunktioner*

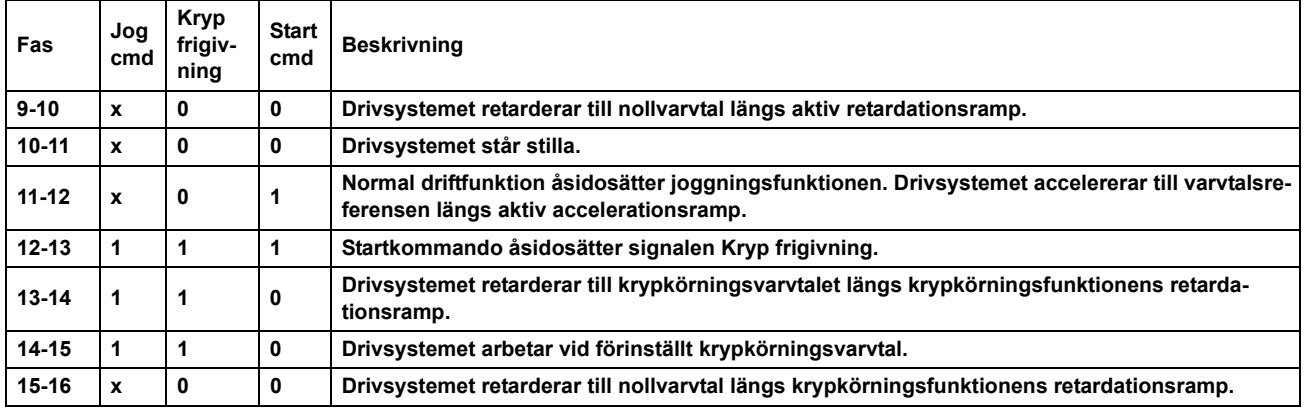

#### **Noter:**

- Krypkörningsfunktionen kan inte användas när frekvensomriktarens startkommando är aktivt.
- Normal start är förreglad när krypkörningsförregling är aktiv.
- När krypkörning pågår är rampformstiden satt till noll.

## **Trimning av varvtalsregulatorn**

Frekvensomriktarens varvtalsregulator kan justeras automatiskt med hjälp av självinställningsfunktionen (autotune) (parameter [28.16](#page-167-0) [PI TRIM MOD\)](#page-167-1). Vid självinställning justeras varvtalsregulatorn utifrån motorns och den drivna utrustningens last och tröghet. Det är emellertid även möjligt att manuellt justera regulatorns förstärkning, integrationstid och deriveringstid. Självinställning kan också utföras från en extern styrplats.

Självinställning kan utföras på fyra olika sätt beroende på inställningen av parameter [28.16](#page-167-0) [PI TRIM MOD.](#page-167-1) Valen [\(1\) Mjuk,](#page-167-2) [\(2\) Normal](#page-167-3) och [\(3\) Hård](#page-167-4) definierar hur frekvensomriktarens momentbörvärde ska reagera på ett varvtalsreferenssteg efter inställning. Valet [\(1\) Mjuk](#page-167-2) ger en långsam respons; [\(3\) Hård](#page-167-4) ger snabb respons. Valet [\(4\) Eget](#page-167-5) tillåter egen känslighetsinställning med parametrarna [28.17](#page-167-6) [TRIM](#page-167-7)  [BANDBREDD](#page-167-7) och [28.18](#page-167-8) [TRIM DÄMPNING.](#page-167-9) Detaljerad statusinformation om inställningen ges av parameter [6.03](#page-104-0) [VARVT-REG STATUS](#page-104-1).

När parametern [28.16](#page-167-0) [PI TRIM MOD](#page-167-1) är satt inleds en självinställningsrutin nästa gång frekvensomriktaren börjar modulera. Om självinställningsrutinen inte fungerar ges larmet TRIMN VARVT REG under cirka 15 sekunder. Om ett stoppkommando ges till frekvensomriktaren under självinställningsrutinen kommer rutinen att avbrytas.

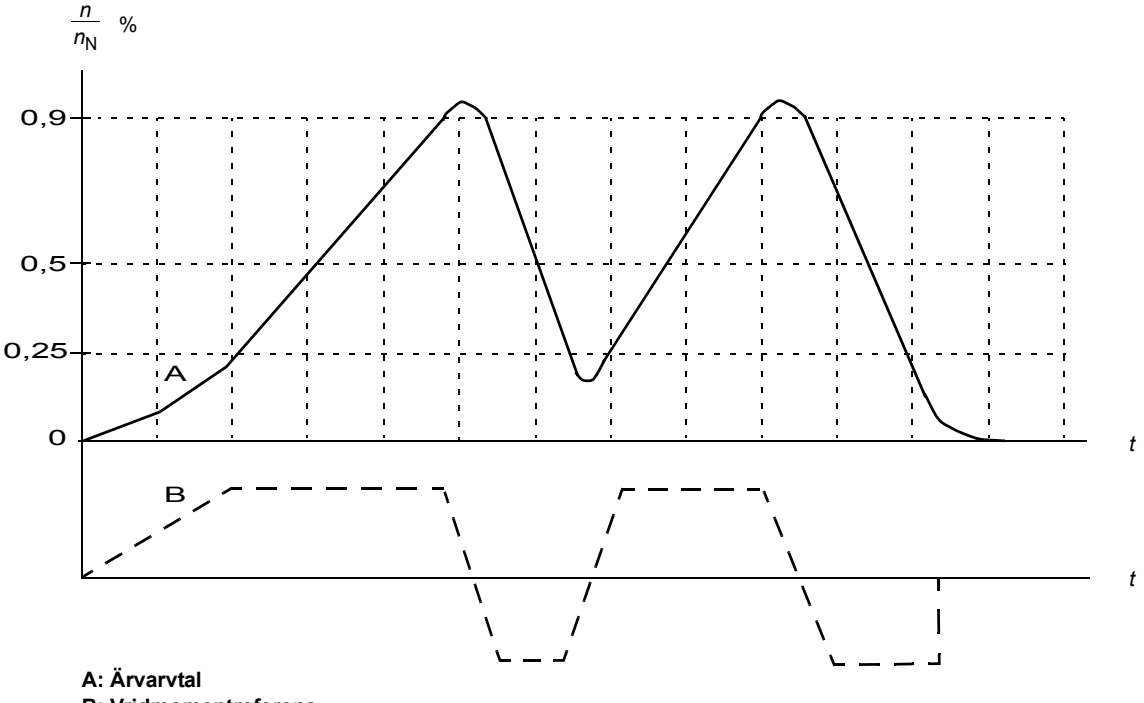

Figuren nedan illustrerar motorns varvtals- och momentuppträdande under en självinställningsrutin.

Förutsättningar för självinställningsrutinen (autotune) är:

- ID-körningen har genomförts korrekt
- Gränser är satta för varvtal, moment, ström och acceleration (parametergrupperna [20](#page-142-0) och [25\)](#page-155-0)
- Varvtalsåterkopplingsfiltering, varvtalsavvikelsefiltering och nollvarvtal är inställda (parametergrupperna [22](#page-146-0) och [26](#page-159-0))
- Drivsystemet är stoppat.

Resultaten av självinställningsrutinen (autotune) lagras automatiskt i parametrarna

- [28.02](#page-163-0) [FÖRSTÄRKNING](#page-163-1) (proportionalförstärkning i varvtalsregulatorn)
- [28.03](#page-164-0) [INTEGRATIONSTID](#page-164-1) (integrationstid för varvtalsregulatorn)
- [1.31](#page-90-0) [MEK TIDSKONSTANT](#page-90-1) (mekanisk tidskonstant för driven utrustning).

**Obs:** Självinställningsrutinen accelererar och retarderar motorn i enlighet med ramptiderna i grupp [25,](#page-155-0) och dessa värden påverkar självinställningsresultatet.

**B: Vridmomentreferens**

Figuren nedan visar varvtalsresponsen vid en stegförändring av varvtalsreferensen (typiskt 1…20 %).

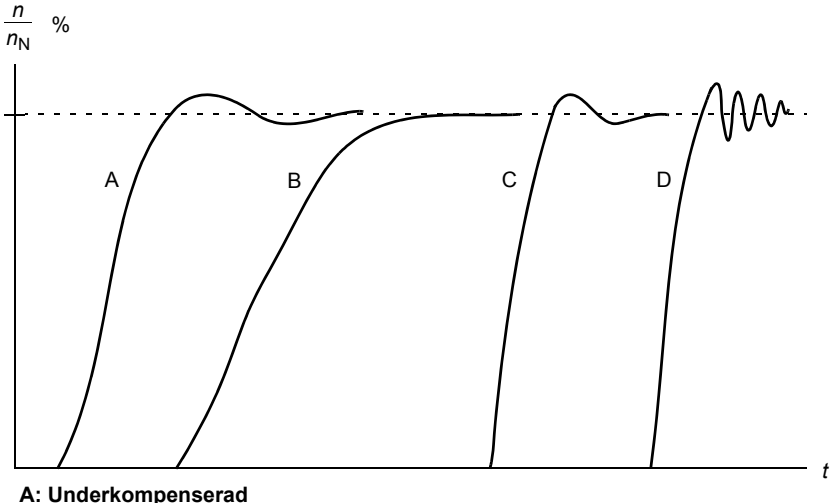

**B: Normalt justerad (självinställning)**

**C: Normalt justerad (manuell inställning). Bättre dynamisk prestanda än B**

**D: Överkompenserad varvtalsregulator**

Figuren nedan är ett förenklat blockschema som beskriver varvtalsregulatorn. Regulatorns utsignal används som momentregulatorns referenssignal.

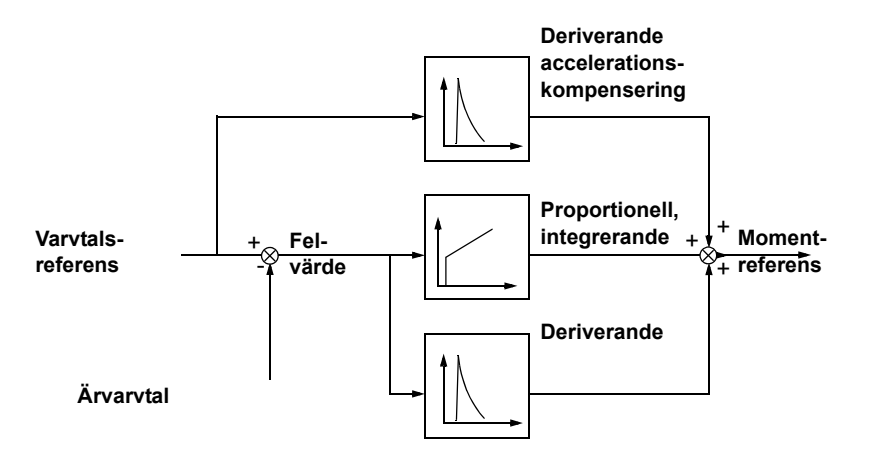

För mer information om användning av självinställningsfunktionen, se beskrivningen av parameter [28.16](#page-167-0) [PI TRIM MOD](#page-167-1).

# **Funktioner för motoråterkoppling**

# **Motorpulsgivarens växelfunktion**

Frekvensomriktaren tillhandahåller ett utväxlingsförhållande för motorpulsgivaren, vilket kompenserar för mekanisk utväxling mellan motoraxel, pulsgivare och last.

Motorpulsgivare, monterad på växelsidan av motorn, tillämpningsexempel:

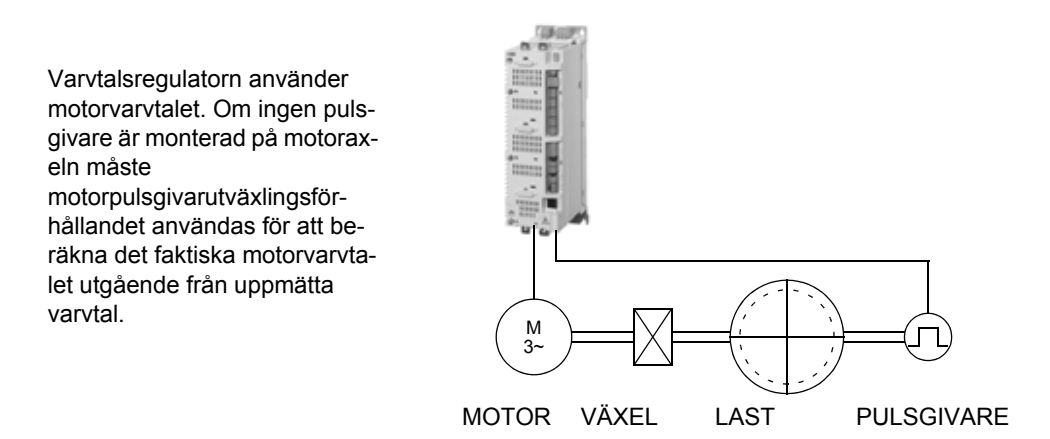

Motorpulsgivarens växelparametrar [22.03](#page-147-0) [MOTOR VXL TÄLJ](#page-147-1) och [22.04](#page-147-2) [MOTOR](#page-147-3)  [VXL NÄMN](#page-147-3) ställs in enligt följande:

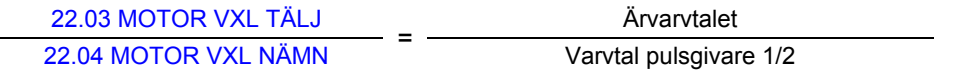

**Obs:** Om motorutväxlingen inte är 1 använder motormodellen beräknat varvtal istället för varvtalsåterkopplingsvärdet.

Se även *[Exempel på användning av växelfunktionen](#page-61-0)* på sid [62.](#page-61-0)

# **Styrning av mekanisk broms**

Den mekaniska bromsen används för att hålla motorn och den drivna utrustningen stilla vid varvtalet noll när drivsystemet är stoppat eller avstängt.

Mekanisk broms (med eller utan kvittering) är sluten av parameter [35.01](#page-180-0) [MEKBROMS](#page-180-1)  [STYRN.](#page-180-1) Bekräftelse- (övervaknings-) signalen kan anslutas till exempelvis en digital ingång. Broms ansatt/lyft-värdet återspeglas av signalen [3.15](#page-99-0)[MEKBROMSSTYR-](#page-99-1)[NING](#page-99-1), vilken bör anslutas till en reläutgång (eller digital utgång). Bromsen är lyft när drivsystemet startar efter att fördröjningen [35.03](#page-180-2) [MEKBR ÖPPN FÖRD](#page-180-3) har löpt ut och begärt motormoment [35.06](#page-181-0) [MEKBR MOMENT](#page-181-1) är tillgängligt. Bromsen sätts an när motorvarvtalet sjunker under [35.05](#page-181-2) [MEKBR STÄNG HAST](#page-181-3) och fördröjningen [35.04](#page-181-4) [MEKBR STÄNG FÖRD](#page-181-5) har löpt ut. När bromsansättningskommando ges lagras motorns vridmoment i [3.14](#page-98-0) [MOM MINNE BROMS](#page-98-1).

**Obs:** Den mekaniska bromsen måste öppnas manuellt före ID-körning.

#### *Tillståndsdiagram för mekanisk broms*

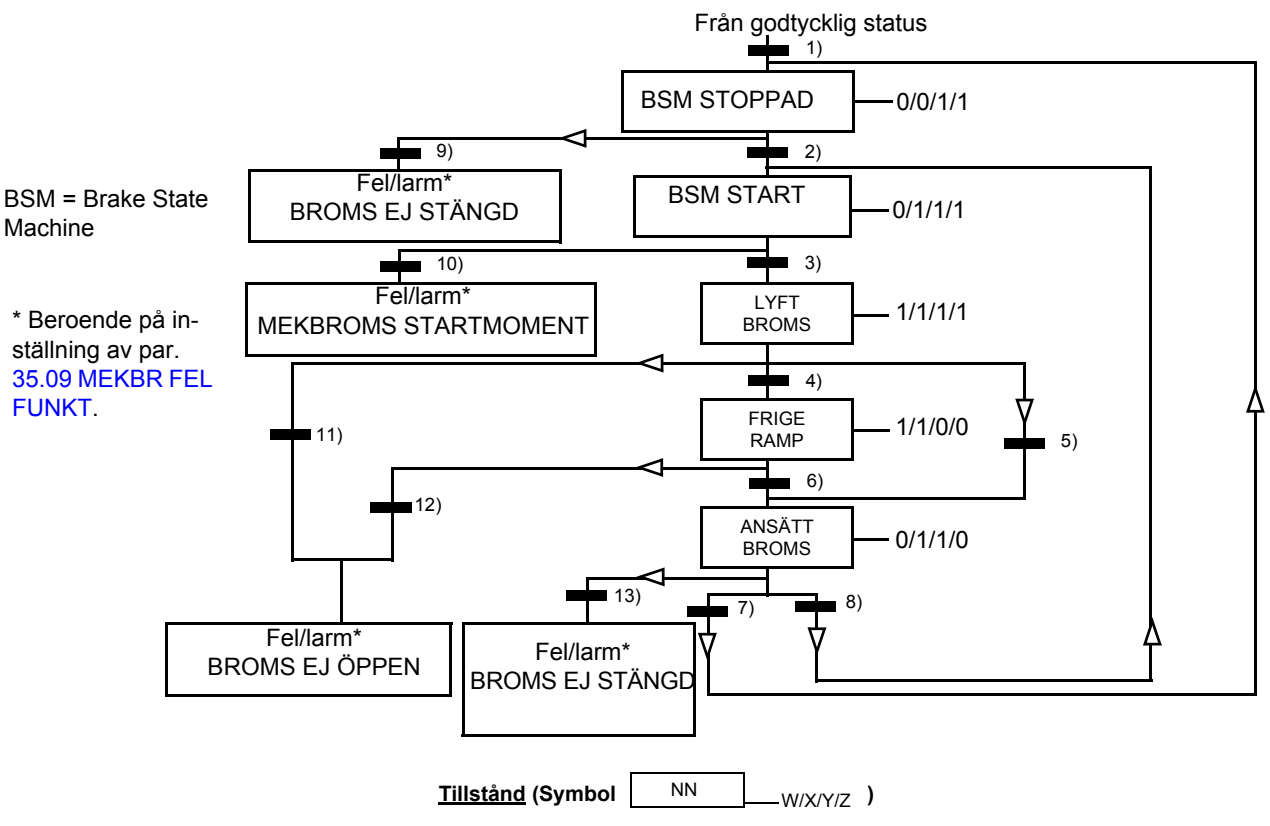

**- NN: Tillståndsnamn**

- **W/X/Y/Z: Tillstånd för utgång/operation**
- **W: 1 = bromslyftningskommando aktivt. 0 = bromsansättningskommando aktivt. (Styrs av vald digital utgång/reläutgång med signal [3.15](#page-99-0) [MEKBROMSSTYRNING.](#page-99-1))**
- **X: oavsett status hos externt stoppkommando. Fungerar endast när stopp längs ramp har valts som stoppmetod ([11.03](#page-124-0) 1 = Tvingad start (växelriktaren modulerar). Funktionen håller det interna startkommandot aktivt tills bromsen ansatts, [STOPP METOD\)](#page-124-1). Driftfrigivning och fel åsidosätter tvingad start. 0 = Ej tvingad start (normal drift).**
- **Y: 1 = Frekvensomriktarstyrmetoden tvingas till varvtalsreglering.**
- **Z: 1 = Rampgeneratorns utsignal tvingas till noll. 0 = Rampgeneratorns utsignal aktiv (normal drift).**

**Villkor för tillståndsändring (Symbol )**

- **1) Bromsstyrning är aktiv ([35.01](#page-180-0) [MEKBROMS STYRN](#page-180-1) = [\(1\) ÅTERKOPPL](#page-180-4) eller [\(2\) EJ ÅTERKOPPL\)](#page-180-5) ELLER stopp för modu-**
- **lering av frekvensomriktaren har begärts. Frekvensomriktarstyrmetoden tvingas till varvtalsreglering.**
- **2) Extern startkommando aktivt OCH bromslyftning begärd (källa vald av [35.07](#page-181-6) [MEKBR STÄNG FÖRF](#page-181-7) = 0).**
- **3) Startmomentet som krävs för bromslyftning har uppnåtts ([35.06](#page-181-0)[MEKBR MOMENT\)](#page-181-1) OCH bromshållning är inte aktiv ([35.08](#page-181-8) [MEKBR ÖPPN ORD](#page-181-9)). Obs: Vid skalär styrning har definierat startmoment ingen funktion.**
- **4) Broms lyft (kvitteringssignal = 1, vald av par. [35.02](#page-180-6) [MEKBROMS KVITT\)](#page-180-7) OCH bromslyftningsfördröjningen har löpt ut ([35.03](#page-180-2) [MEKBR ÖPPN FÖRD](#page-180-3)). Start = 1.**
- **5) 6) Start = 0 ELLER bromsansättningskommando är aktivt OCH motorns ärvarvtal < bromsansättningsvarvtal ([35.05](#page-181-2) [MEKBR STÄNG HAST\)](#page-181-3).**
- **7) Bromsen är ansatt (kvitteringssignal = 0) OCH bromslyftningsfördröjningen har löpt ut [\(35.04](#page-181-4) [MEKBR STÄNG FÖRD\)](#page-181-5). Start = 0.**
- **8) Start = 1.**
- **9) Bromsen är lyft (kvitteringssignal = 1) OCH bromsansättningsfördröjningen har löpt ut.**
- **10) Definierat startmoment vid bromslyftning har inte uppnåtts.**
- **11) Bromsen är ansatt (kvitteringssignal = 0) OCH bromslyftningsfördröjningen har löpt ut.**
- **12) Bromsen är ansatt (kvitteringssignal = 0).**
- **13) Bromsen är lyft (kvitteringssignal = 1) OCH bromsansättningsfördröjningen har löpt ut.**

# *Tidschema för funktionen*

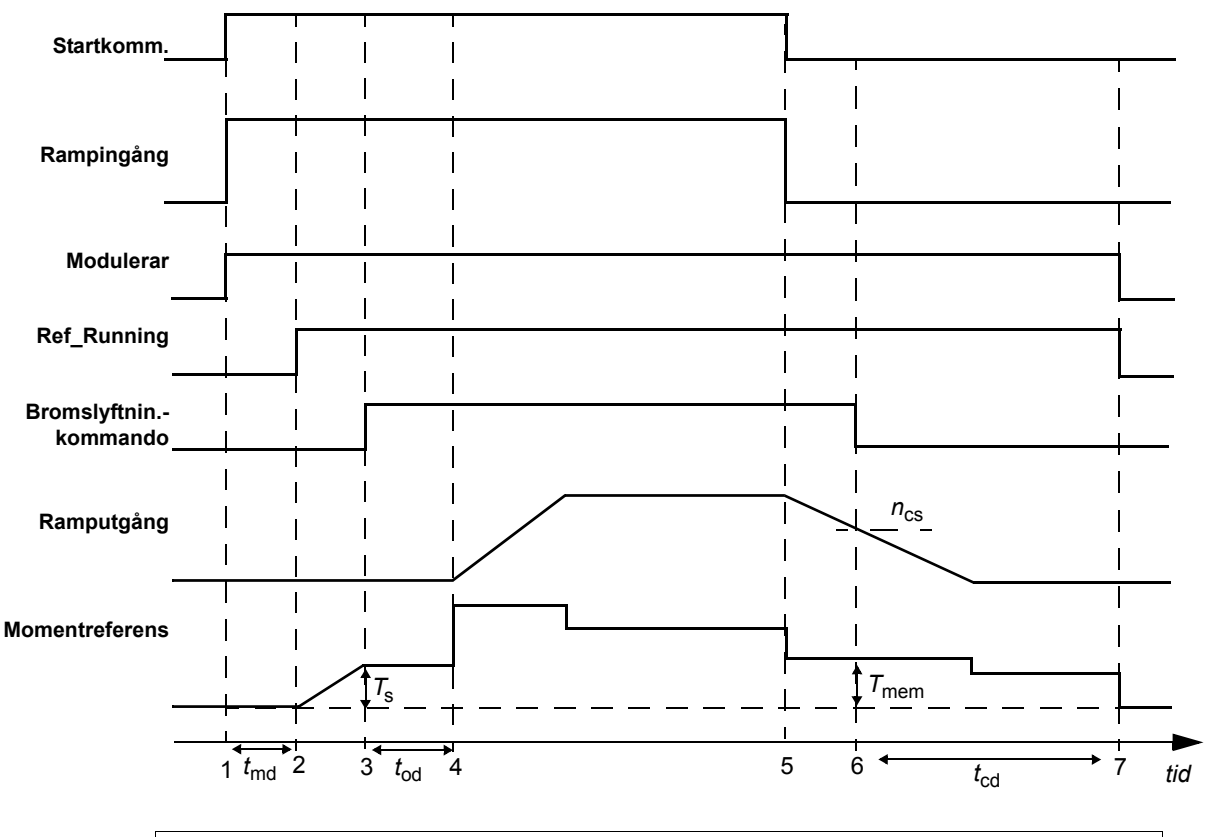

Det förenklade tidsschemat nedan visar hur bromsstyrningen fungerar.

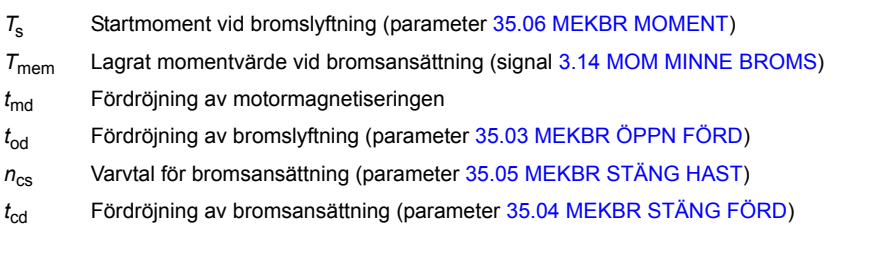

# *Exempel*

Figuren nedan visar ett tillämpningsexempel på bromsstyrning.

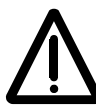

**VARNING!** Se till att den mekanik som omriktaren med bromsstyrningen är integrerad i uppfyller gällande personsäkerhetsföreskrifter. Observera att frekvensomriktaren (komplett eller grundläggande omriktarmodul, enligt definitionerna i IEC 61800-2), inte betraktas som säkerhetsutrustning enligt EU:s maskindirektiv och samhörande nationella standarder. Därför måste säkerheten för den fullständiga drivna utrustningen baseras på gällande föreskrifter för tillämpningen och inte på en specifik omriktarfunktion, exempelvis bromsstyrningsfunktionen.

Broms till/från styrs via signalen [3.15](#page-99-0) [MEKBROMSSTYRNING.](#page-99-1) Källan för bromsövervakning väljs med parameter [35.02](#page-180-6) [MEKBROMS KVITT.](#page-180-7)

Användaren ansvarar för bromsstyrningshårdvaran och inkoppling av densamma.

- Broms ansatt/lyft via vald reläutgång/digital utgång.
- Bromsövervakning via vald digital ingång.
- Nödbromskontakt i bromsstyrningskretsen.

• Broms ansatt/lyft-styrning via reläutgång (dvs. parameter [12.12](#page-128-0) [RO1 PEKARE](#page-128-1) satt till P.03.15 = [3.15](#page-99-0) [MEK-](#page-99-1)[BROMSSTYRNING\)](#page-99-1).

• Bromsövervakning via digital ingång DI5 (dvs. parameter [35.02](#page-180-6) [MEKBROMS KVITT](#page-180-7) satt till P.02.01.04 = [2.01](#page-91-0) [DI STATUS](#page-91-1), bit 4)

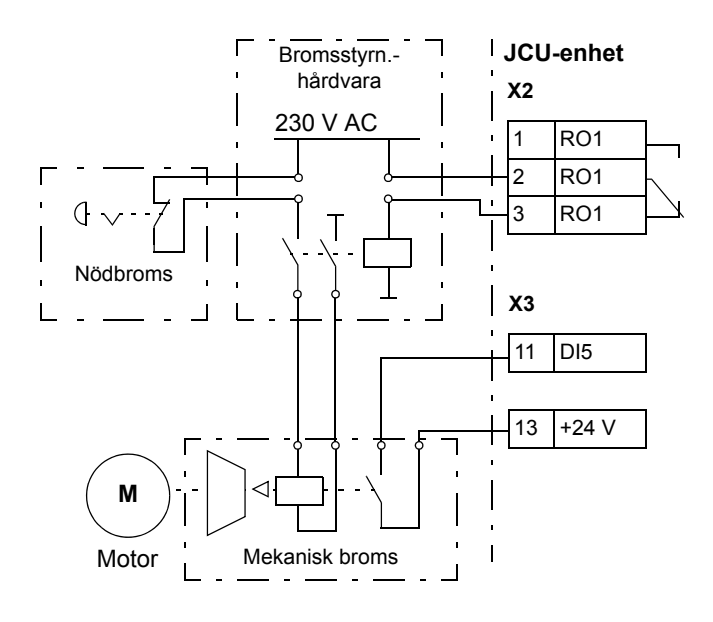

# <span id="page-58-0"></span>**Funktioner för positionering/synkronisering**

# **Positionsberäkning**

Den aktuella positionen för drivsystemet mäts av en positionsåterkopplingsenhet. Under normal drift beräknas ärpositionen genom att systemet hålla reda på positionsförändringen mellan aktuell tid och den senast kända positionen. Positionsberäkningen är icke-mättande: När maximal position har nåtts får positionen negativt värde med maximalt absolutvärde.

Beroende på den drivna utrustningen kan olika typer av skalning tillämpas på positionsmätningen som ligger till grund för frekvensomriktarens positionsberäkning, som

- enhet (parameter [60.05](#page-214-0) [POSITION ENHET\)](#page-214-1)
- matningskonstant, omvandlar roterande axelrörelse till linjär ([60.06](#page-214-2) [LIN-](#page-214-3)[JÄRSTIGN TÄLJ](#page-214-3), [60.07](#page-215-0) [LINJÄRSTIGN NÄMN\)](#page-215-1)
- växeldata ([60.03](#page-214-4) [LASTVXL TÄLJARE,](#page-214-5) [60.04](#page-214-6) [LASTVXL NÄMNARE,](#page-214-7) [71.07](#page-249-0) [UTVÄXL TÄLJARE](#page-249-1), [71.08](#page-249-2) [UTVÄXL DIVISION\)](#page-249-3)
- axeltyp ([60.02](#page-213-0) [VAL POS AXEL\)](#page-213-1), och
- upplösning för positionsberäkning ([60.09](#page-215-2) [POS UPPLÖSNING\)](#page-215-3).

Området för drivsystempositioner definieras av [60.13](#page-216-0) [MAX POSITION](#page-216-1) och [60.14](#page-216-2) [MIN POSITION.](#page-216-3) Om den faktiska positionen ligger utanför detta område genereras felet (POS FEL MAX eller POS FEL MIN). Området övervakas med avseende på position, synkronicitet och profilhastighetsläge.

Maskinvarumässiga gränser kan etableras med parametrarna [62.05](#page-218-0)[NEG GRÄNS-](#page-218-1)[LÄGE](#page-218-1) och [62.06](#page-218-2) [POS GRÄNSLÄGE](#page-218-3). Om en gränslägesbrytare påverkas rampas hastighetsreferensen i den riktningen ner längs nödstopprampen och endast rörelse i motsatt riktning tillåts. Vid hemmapositionering används inte gränslägesbrytarna. De kan emellertid användas i vissa hemmapositioneringsmetoder för att växla sökriktning.

Med absolut positionsåterkoppling beräknas ärpositionen efter en omstart eller en pulsgivaruppdatering, utgående från uppmätt antal varv hos absolutpulsgivaren och dess position inuti en mekanisk axel. Därefter beräknas ärpositionen genom att hålla reda på positionsförändringar. Ärpositionen kan reproduceras unikt och tydligt efter nästa spänningstillslag endast om pulsgivarpositionen inte har flyttats utanför sitt arbetsområde.

# **Exempel:**

Med en absolut flervarvig pulsgivare och 12 bitar för varvräkning (definieras med parameter [91.03](#page-256-0)[ANT BITAR VARVR\)](#page-256-1) får pulsgivarpositionen inte överskrida 4096 varv - för annars faller den till under 0 varv. Om pulsgivaren körs till positionen -10 varv blir dess position vid nästa spänningstillslag 4086 varv.

Samma situation kan uppstå i en tillämpning med överrullningsläge och med en utväxling skild från en 2-potens, eftersom de gamla och de nya pulsgivarvärdena inte ger samma position. Denna situation kan undvikas genom att man aktiverar parametern [91.06](#page-257-0) [ABS POS TRACKING.](#page-257-1)

Med absolutpulsgivare och resolvrar finns det ofta ett behov av att ändra nollpunkten för positionsberäkning permanent utan att fysiskt vrida motorn. Detta är möjligt med hjälp av parameter [62.20](#page-223-0) [AKT POS OFFSET.](#page-223-1) Värdet hos parametern läggs till positionsåterkopplingsvärdet. Denna offset kan göras permanent efter hemmapositioneringsproceduren, med parameter [62.21](#page-223-2) [VAL POS CORR FUN.](#page-223-3)

## **Positionsuppskattning**

Med synkronmotorer stöder frekvensomriktaren även positionering utan varvtalsoch positionsåterkoppling. Vid positionsberäkning beräknas ärpositionen för frekvensomriktaren ([1.12](#page-89-4) [AKTUELL POSITION\)](#page-89-5) utgående från beräknat varvtal som positionsförändring mellan aktuell tid och senast kända position. Noggrannheten hos denna positionsuppskattning beror i hög grad på motormodellens noggrannhet. De olika typerna av positionsskalning, drivsystemets positionsområde och maskinvarumässiga begränsningar är desamma som för positionsberäkning.

Positionsuppskattningar kan väljas som positionsåterkopplingsvärden för positionsregulatorn via parameter [60.01](#page-213-2) [VAL POS AKT.](#page-213-3) Dessutom måste minst en givarinläsning göras under varvet för att korrigera drivsystemets ärposition.

#### **Lastpulsgivarens utväxlingsförhållande**

Positionering utnyttjar uppmätta värden för lastens varvtal och position. Lastpulsgivarens utväxlingsförhållande beräknar lastens faktiska position utgående från uppmätt motoraxelposition.

Lastpulsgivarens utväxlingsförhållande, exempel

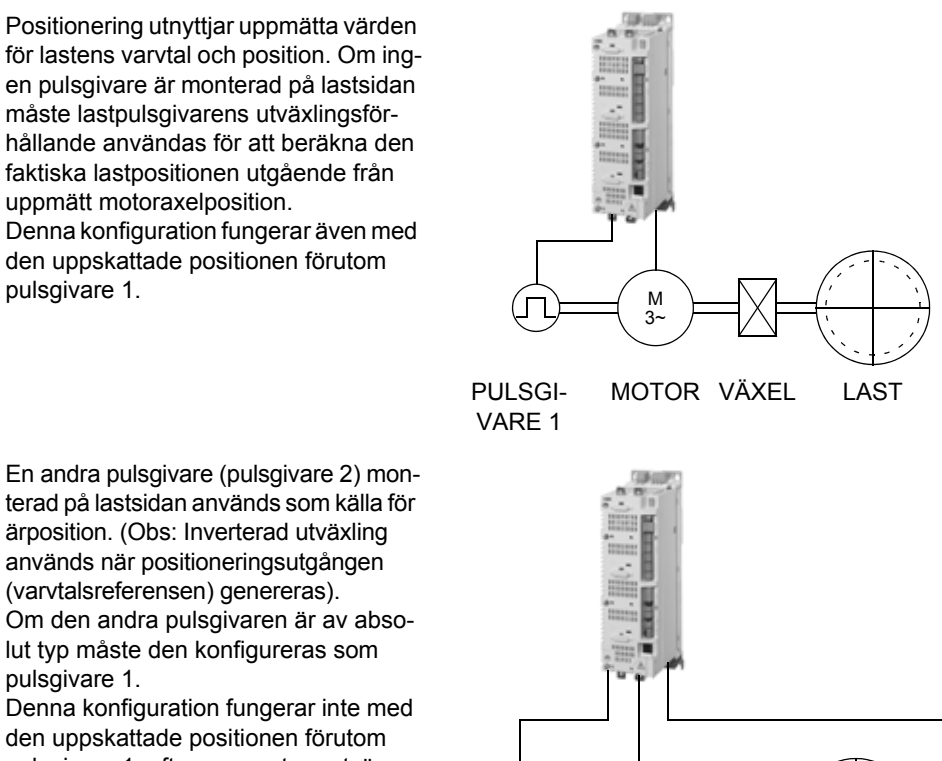

M 3~

pulsgivare 1. Denna konfiguration fungerar inte med den uppskattade positionen förutom pulsgivare 1, eftersom motorn utväxlingsförhållande internt är satt till 1:1

med det uppskattade varvtalet.

Lastpulsgivarens växelparametrar [60.03](#page-214-4) [LASTVXL TÄLJARE](#page-214-5) och [60.04](#page-214-6) [LASTVXL](#page-214-7)  [NÄMNARE](#page-214-7) ställs in enligt följande:

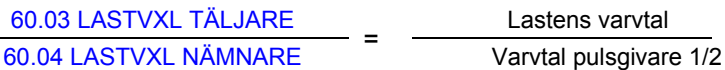

**Obs:** Tecknet hos programmerad utväxling måste motsvara tecknet för mekanisk utväxling.

Eftersom varvtalsregleringen använder motorvarvtalet krävs ett utväxlingsförhållande mellan positionering (lastsida) och varvtalsregulator (motorsida). Detta utväxlingsförhållande bildas av motorutväxlingsförhållandet och det inverterade lastutväxlingsförhållandet. Utväxlingsförhållandet tillämpas på positioneringssignalen (varvtalsreferensen) enligt följande:

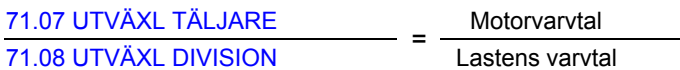

Ekvationen kan ofta konverteras till

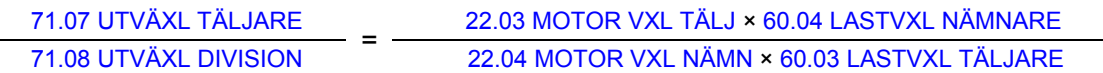

Parametrarna [71.07](#page-249-0) [UTVÄXL TÄLJARE](#page-249-1) och [71.08](#page-249-2) [UTVÄXL DIVISION](#page-249-3) är samtidigt ingångar till [POSITIONSREGULATOR-](#page-248-0)firmwareblocket (se sid [249\)](#page-248-0).

**Obs:** Det bör understrykas att alla lägesrelaterade parametrar är lastsiderelaterade, t.ex. inställning av parameter [70.04](#page-245-0) [POS HAST BEGRÄNS](#page-245-1) (dynamisk varvtalsbegränsare) på 300 rpm anger att med en belastningsutväxling på 1:10 kan motorn köras med varvtal upp till 3000 rpm.

<span id="page-61-0"></span>*Exempel på användning av växelfunktionen*

Följande figurer illustrerar hur styrprogrammets växelfunktioner används.

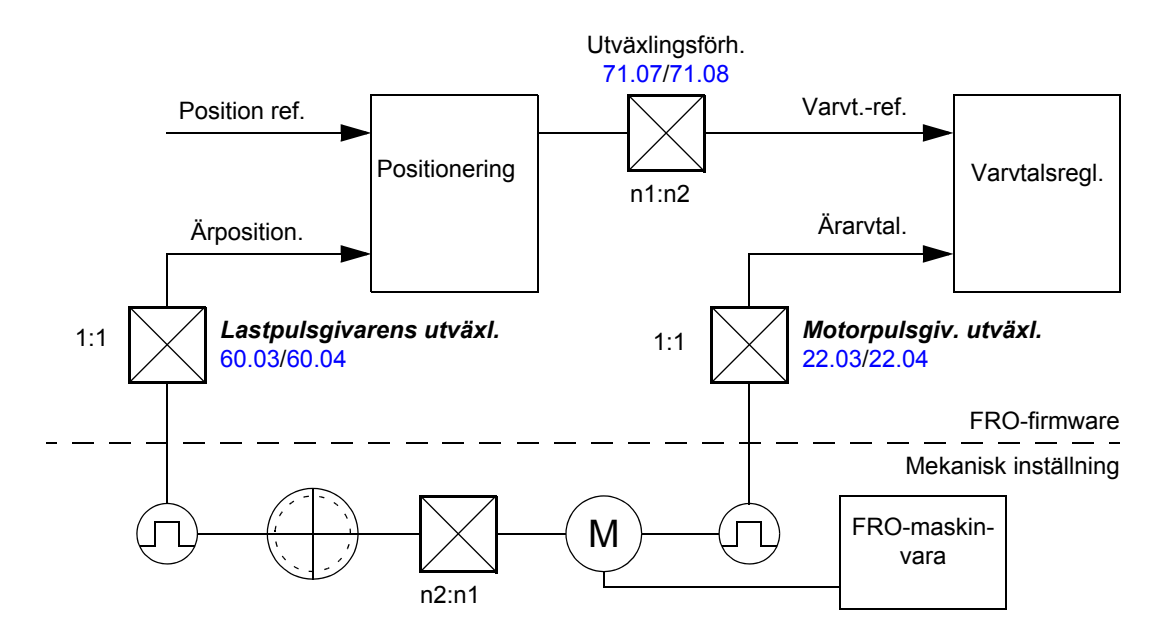

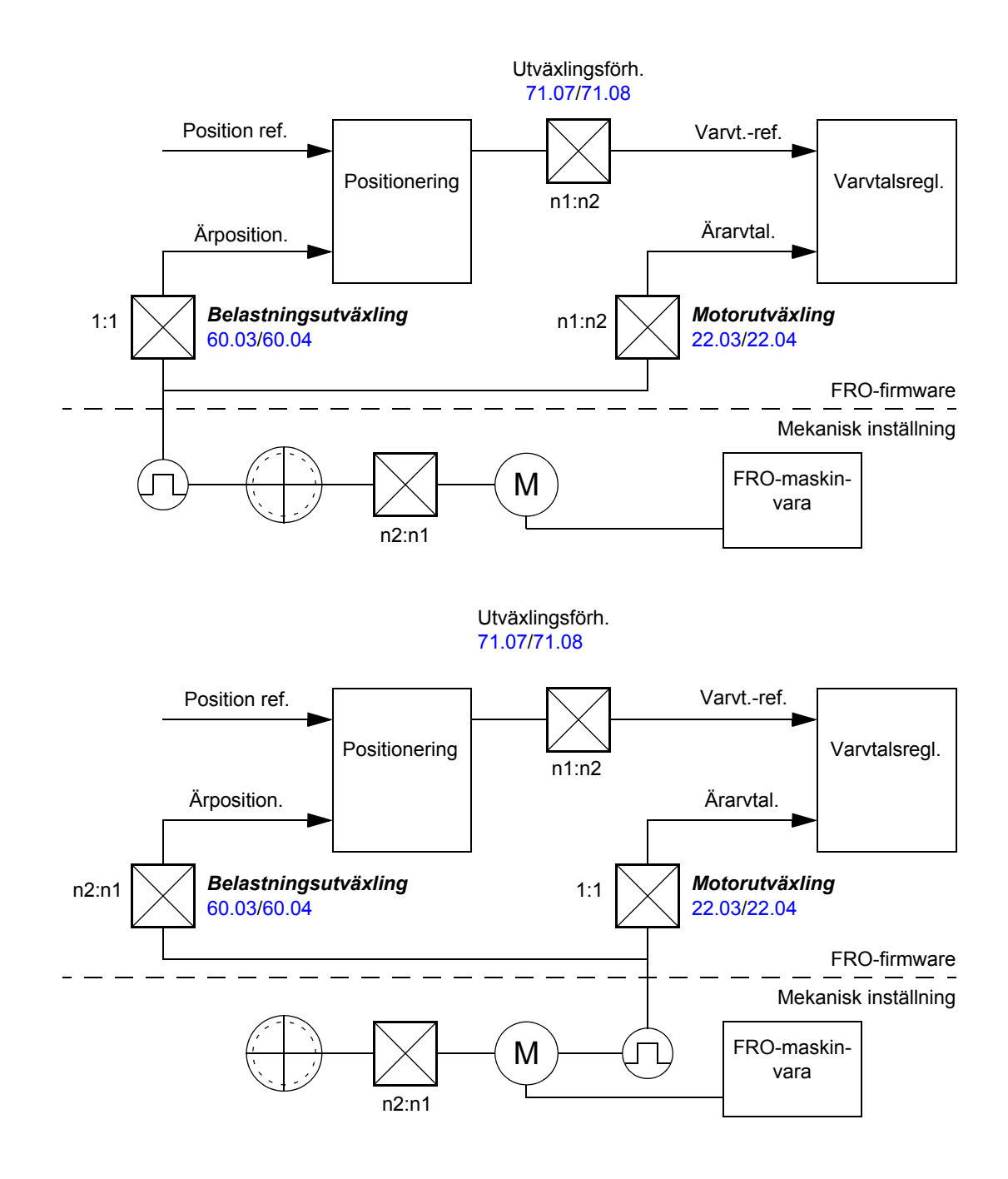

### **Positionsprofilgenerator**

Positionsprofilgeneratorn förflyttar positionsreferensen till vald målposition, med hänsyn till positioneringshastighetens acceleration/retardation. Generatorn beräknar varvtalet kontinuerligt, utgående från vilket drivsystemet kan retardera till stopp inom måldistansen med hjälp av en definierad retardationsreferens. Accelerationsreferensen används vid start av positionering, för att öka positioneringshastigheten tills referenshastighet eller beräknad hastighet uppnås. Det beräknade varvtalet används för att generera den optimerade positionsreferensen, som styr drivsystemet mot sin målposition. Filtreringen utförs med ett dynamiskt medelvärdesfilter, Finite Impulse Response (FIR).

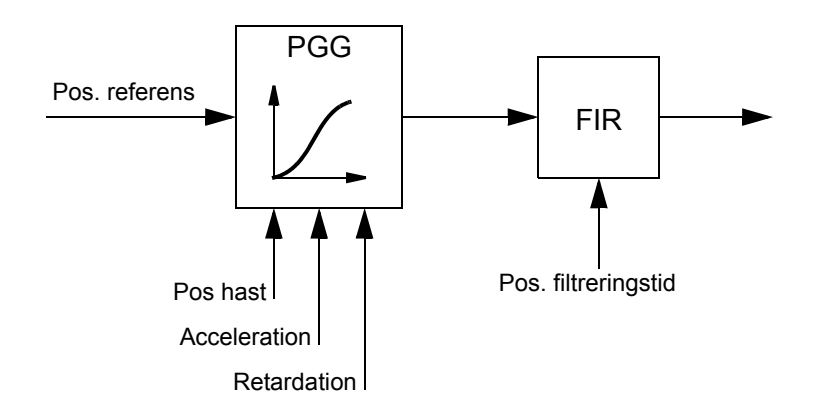

Följande bild visar hur positionsinterpolatorn genererar en positionsreferens.

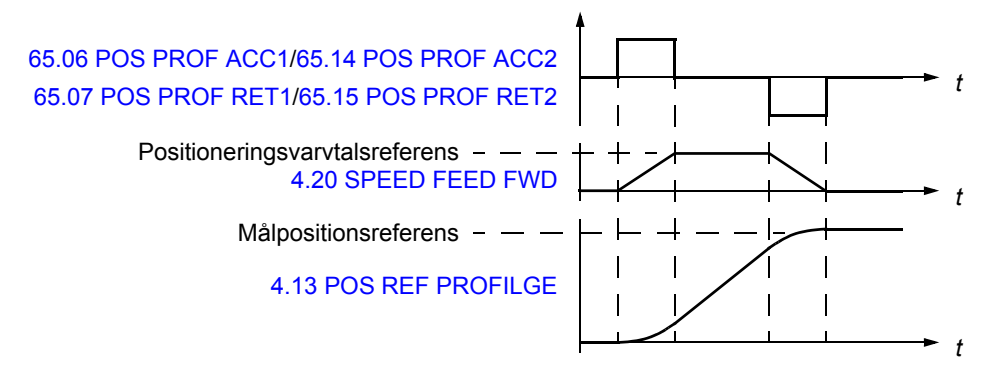

Positionsprofilgeneratorn används också för att kompensera för synkroniseringsfel vid synkronisering och positionskorrigeringsfel vid positionsstyrning. Fel kan orsakas av

- dynamiska begränsningar för ändring av positionsreferens
- cyklisk korrigering av positionsskillnad uppmätt med externa givare.

Parametrarna [66.05](#page-238-0) [POS FRIGIVNING](#page-238-1) och [65.03](#page-229-4) [POS START TAB1/](#page-229-5)[65.11](#page-232-0) [POS](#page-232-1)  [START TAB2](#page-232-1) styr funktionen hos positionsprofilgeneratorn. Följande figur visar positioneringskommandona och -signalerna när parameter [65.24](#page-234-0) [POS START MOD](#page-234-1) är satt till [\(0\) NORMAL.](#page-235-0)

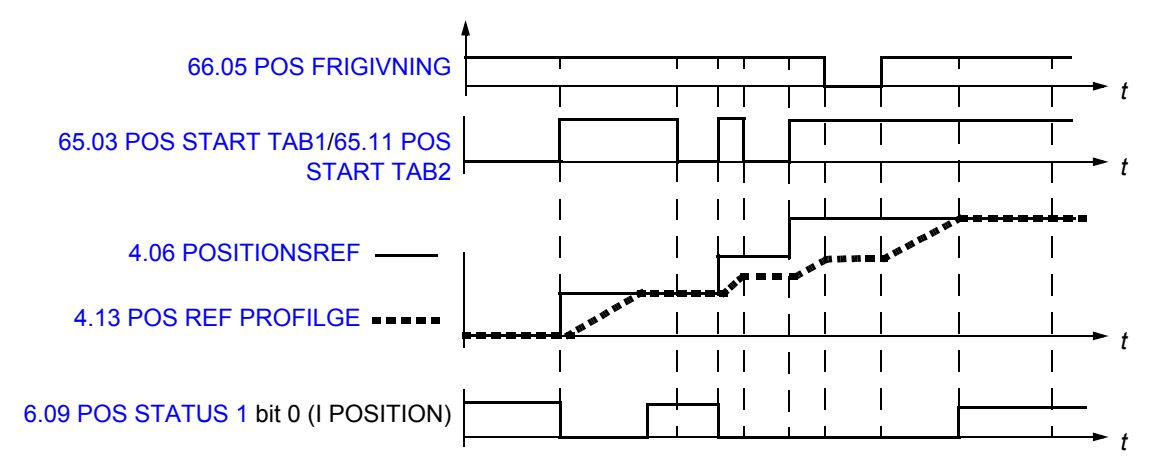

Följande figur visar positioneringskommandona och -signalerna när parameter [65.24](#page-234-0) [POS START MOD](#page-234-1) är satt till [\(1\) PULS.](#page-235-1)

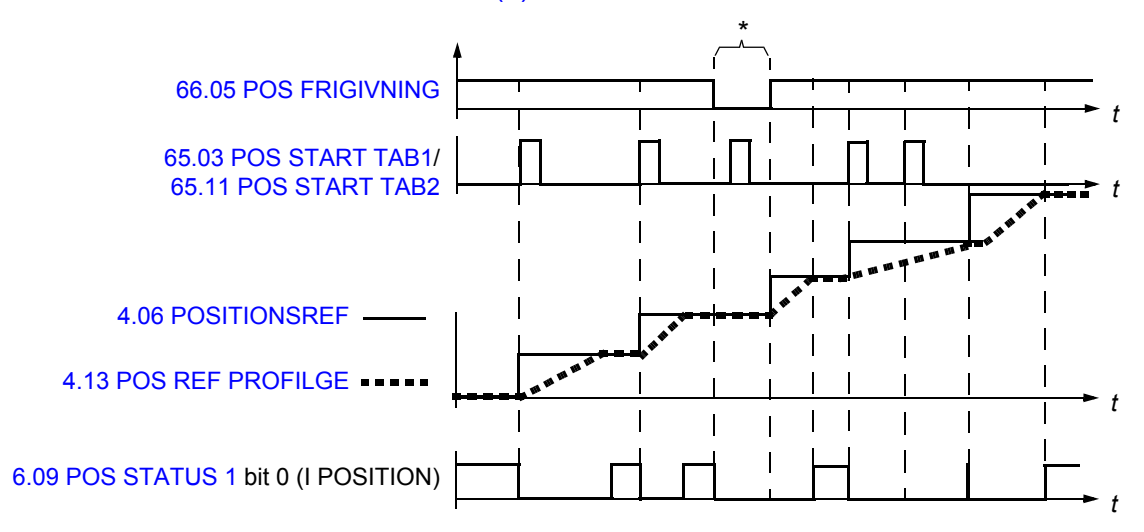

\* Om en pulsstart ([65.03](#page-229-4) [POS START TAB1](#page-229-5) [/65.11](#page-232-0) [POS START TAB2\)](#page-232-1) tas emot medan positioneringsförreglings-signalen ([66.05](#page-238-0) [POS FRIGIVNING\)](#page-238-1) är 0 sparas startkommandot i frekvensomriktarens minne och en ny positionering aktiveras när förreglingssignalen sätts till 1. I detta fall kan positioneringsstart deaktiveras endast genom att ändra startsättet [\(65.24](#page-234-0) [POS START MOD\)](#page-234-1).

### *Positioneringsreferensuppsättningar*

Användaren kan definiera två olika positionsreferensuppsättningar. Varje referensuppsättning består av

- positionsreferens
- positioneringsvarvtalsreferens
- accelerationsreferens för positionering
- retardationsreferens för positionering
- positioneringsreferensfiltertid
- positioneringssätt
- positioneringsvarvtal när målet har uppnåtts.

En referensuppsättning kan användas i taget. Definition och val av positionsreferensuppsättning görs med hjälp av parametrarna i gruppen [65.](#page-228-0)

# **Dynamisk positionsreferensbegränsare**

Den dynamiska begränsaren styr positionsreferensbegränsningen vid positionering och synkronisering. Dynamisk begränsning av positionsreferensen orsakar ett synkroniseringsfel ([4.18](#page-101-4) [SYNK FEL](#page-101-5)). Felet ackumuleras och återkopplas till positionsprofilgeneratorn. Synkronfelet korrigeras i enlighet med värdena hos parametrarna för aktiv positioneringstabell i grupp [65](#page-228-0).

**Obs:** Kontrollera att parameter [65.05](#page-229-6) <[70.04](#page-245-0), parameter [65.06](#page-229-0) < [70.05](#page-246-0) och parameter [65.07](#page-229-2) < [70.06.](#page-246-1) Annars kan frekvensomriktaren oscillera.

*Start/stopp-exempel med dynamisk begränsare*

Varvtalskurvor från ledare och följare i samband med start och stopp illustreras i figuren nedan.

När följaren är i synkronisering kan referensen hämtas från pulsgivare eller från en annan frekvensomriktare. Ledaren kan vara satt till godtycklig styrmetod.

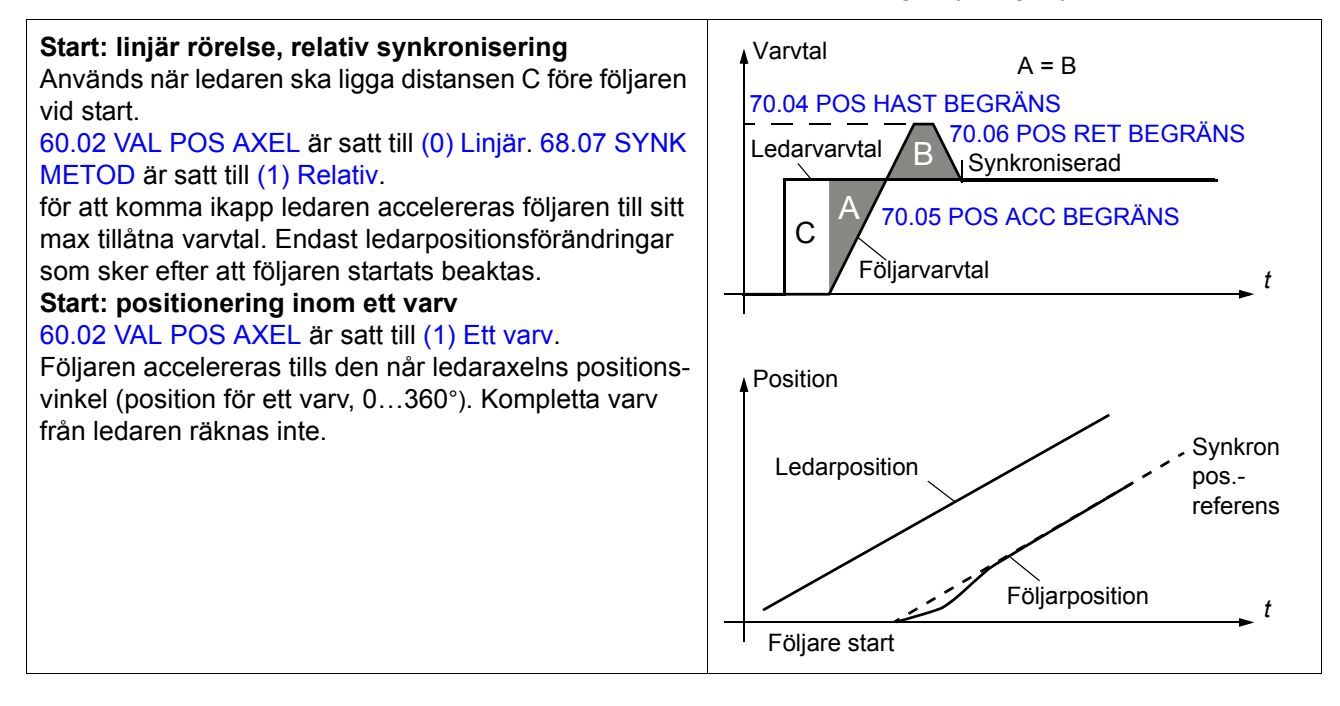

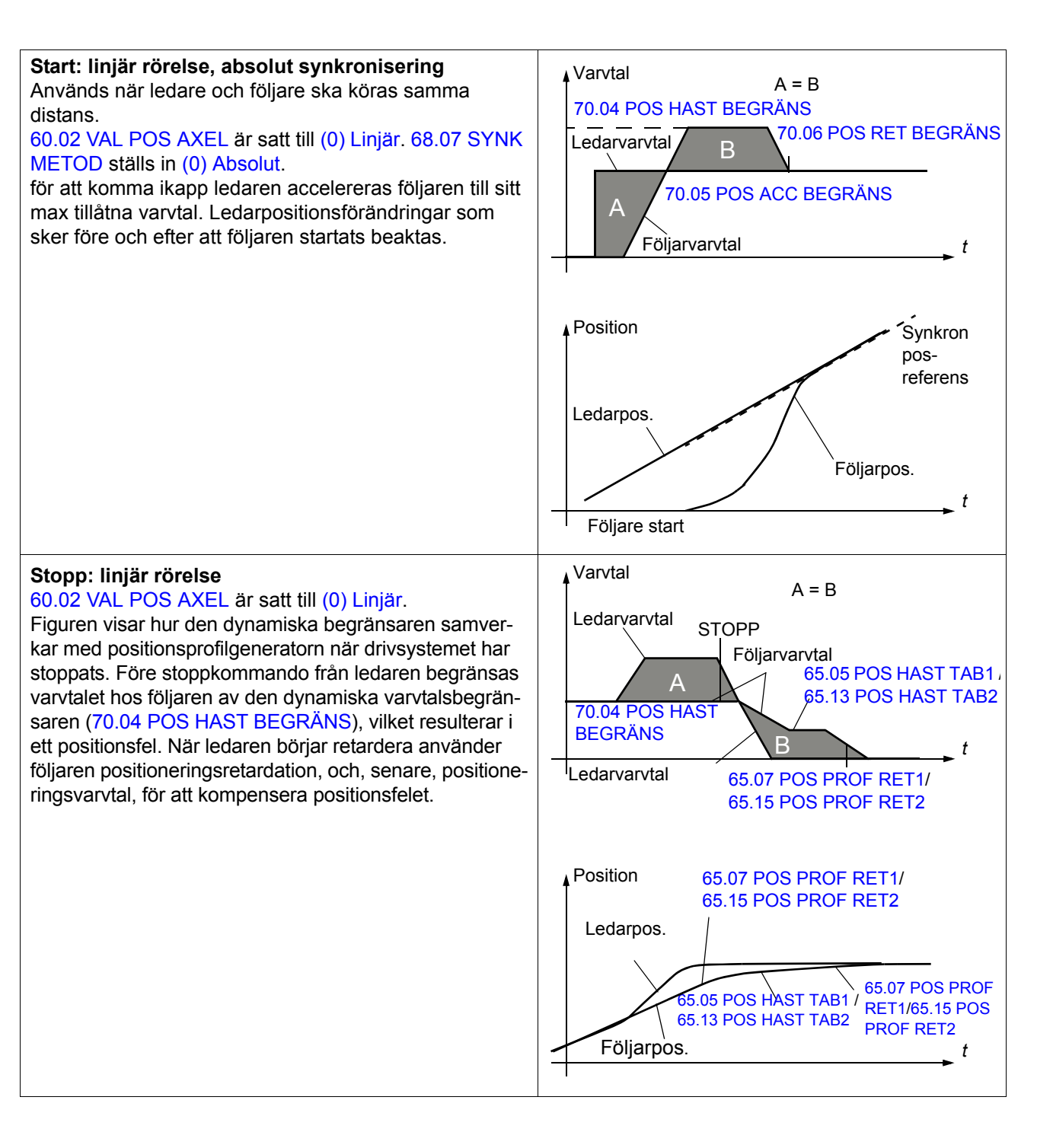

## <span id="page-67-0"></span>**Positionskorrigering för retardation**

### *Hemmaläge*

Normalt, före den första hemmapositioneringen, överensstämmer inte den drivna utrustningens ärposition med positionsstyrningens interna nollposition (till exempel med en inkrementell pulsgivare efter varje spänningssättning). Hemmapositionering etablerar ett samband mellan dessa två positioner. Under hemmapositionering kan riktningen ändras av en signal från extern givare eller gränslägesbrytare.

Hemmapositionering implementeras enligt "CANopen Standard Proposal 402 for Device Profile Drives and Motion Control". I profilen ingår 35 olika hemmapositioneringssekvenser (se följande hemmapositioneringstabell och *[Bilaga C - Hemmapositioneringsmetoder](#page-436-0)*). Startriktning och inläsningssignaler beror på den valda hemmapositioneringsmetoden [\(62.01](#page-217-0)[HEMMAPOS METOD](#page-217-1)) och status för den externa hemmasignalen [\(62.04](#page-218-4) [HEMMA](#page-218-5)  [POS GIVARE](#page-218-5)).

En hemmapositioneringssekvens (med undantag för metod 35) kan utföras endast i hemmapositioneringsläge, när frekvensomriktaren modulerar. När hemmapositionering aktiveras av startsignalen [62.03](#page-218-6) [HEMMAPOSIT STRT](#page-218-7) accelererar drivsystemet så som definieras av accelerationsparametern [62.27](#page-225-0) [HEMMAPOS ACC](#page-225-1) till hemmapositioneringsvarvtal 1 [\(62.07](#page-218-8) [HEMMAPOS HAST1](#page-218-9)). Under hemmapositionering kan riktning endast ändras med hemmapositioneringsmetoderna 1…14. Hemmapositioneringsvarvtal 1 upprätthålls tills en extern givarsignal för hemmapositioneringsvarvtal 2 ([62.08](#page-219-0) [HEMMAPOS HAST2\)](#page-219-1) eller för hemmaposition tas emot. Hemmapositionering stoppas med en index puls/z-puls eller på signal från extern givare. Den aktuella positionen anges som hemmaläge ([62.09](#page-219-2) [HEMMA POSITION\)](#page-219-3), och drivsystemet retarderar till noll med senast angivna hemmapositioneringsretardation ([62.28](#page-225-2) [HEMMAPOS](#page-225-3)  [RET\)](#page-225-3). Därefter använder frekvensomriktaren använd positioneringsfunktionen för att återgå till exakt den mottagna positionen.

Hemmapositionering genomförs enligt absolut metod. Parameter [62.10](#page-219-4)[OFFSET](#page-219-5)  [HEMMA POS](#page-219-5) kan användas för att specificera en absolut skillnad mellan hemmaläge och slutposition efter hemmapositionering. Detta är användbart om hemmapositionsgivaren inte kan placeras exakt vid hemmapositionen.

Följande tabell visar hemmapositioneringsmetod 1…35. För ytterligare information, se *[Bilaga C - Hemmapositioneringsmetoder](#page-436-0)*.

**Obs**: Hemmapositioneringsmetoderna 1 ... 14, 33 och 34 fungerar inte med absolutpulsgivare eller med positionsberäkning. Hemmapositioneringsmetoderna 17 ... 30 fungerar även med positionsberäkning.

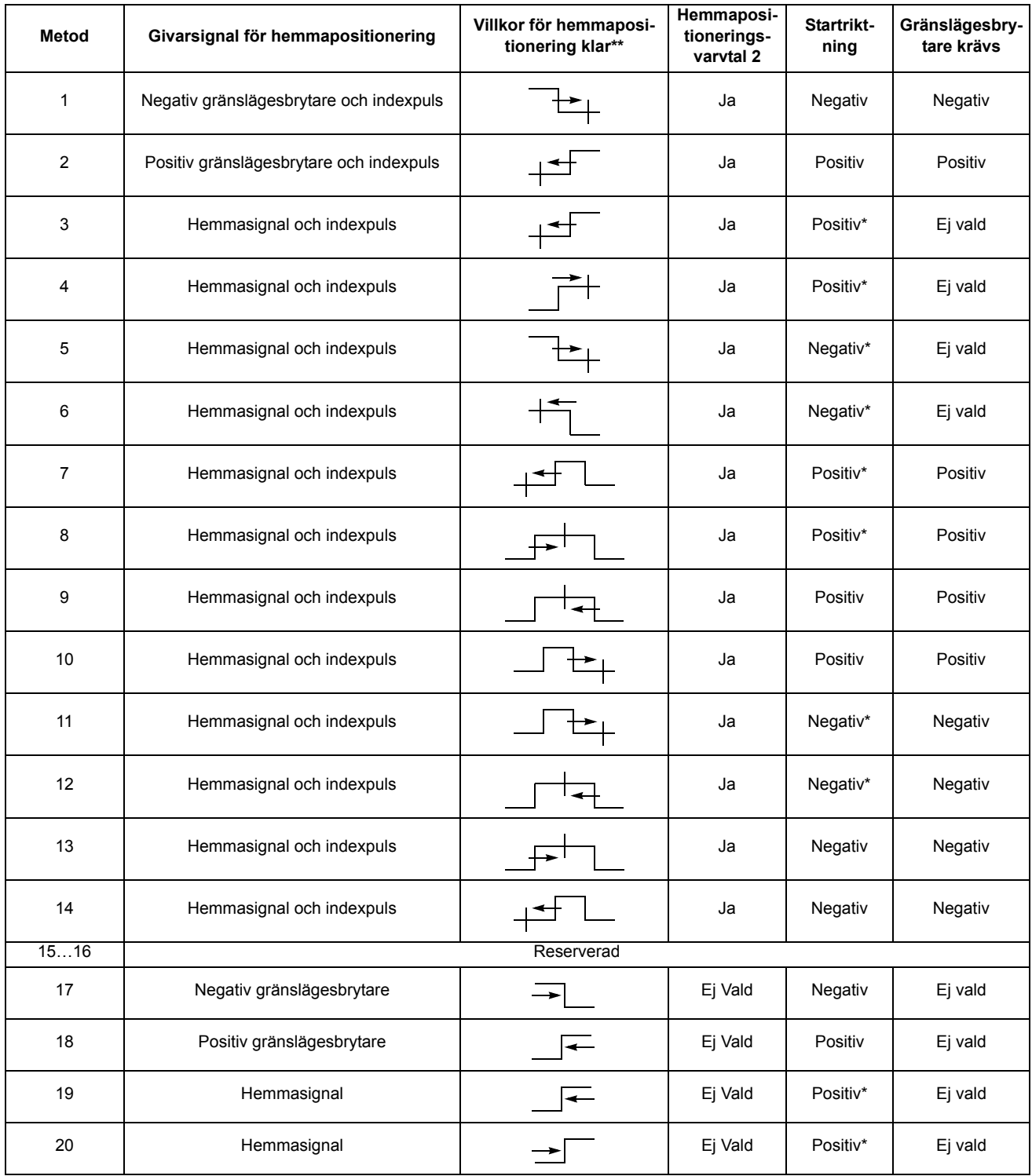

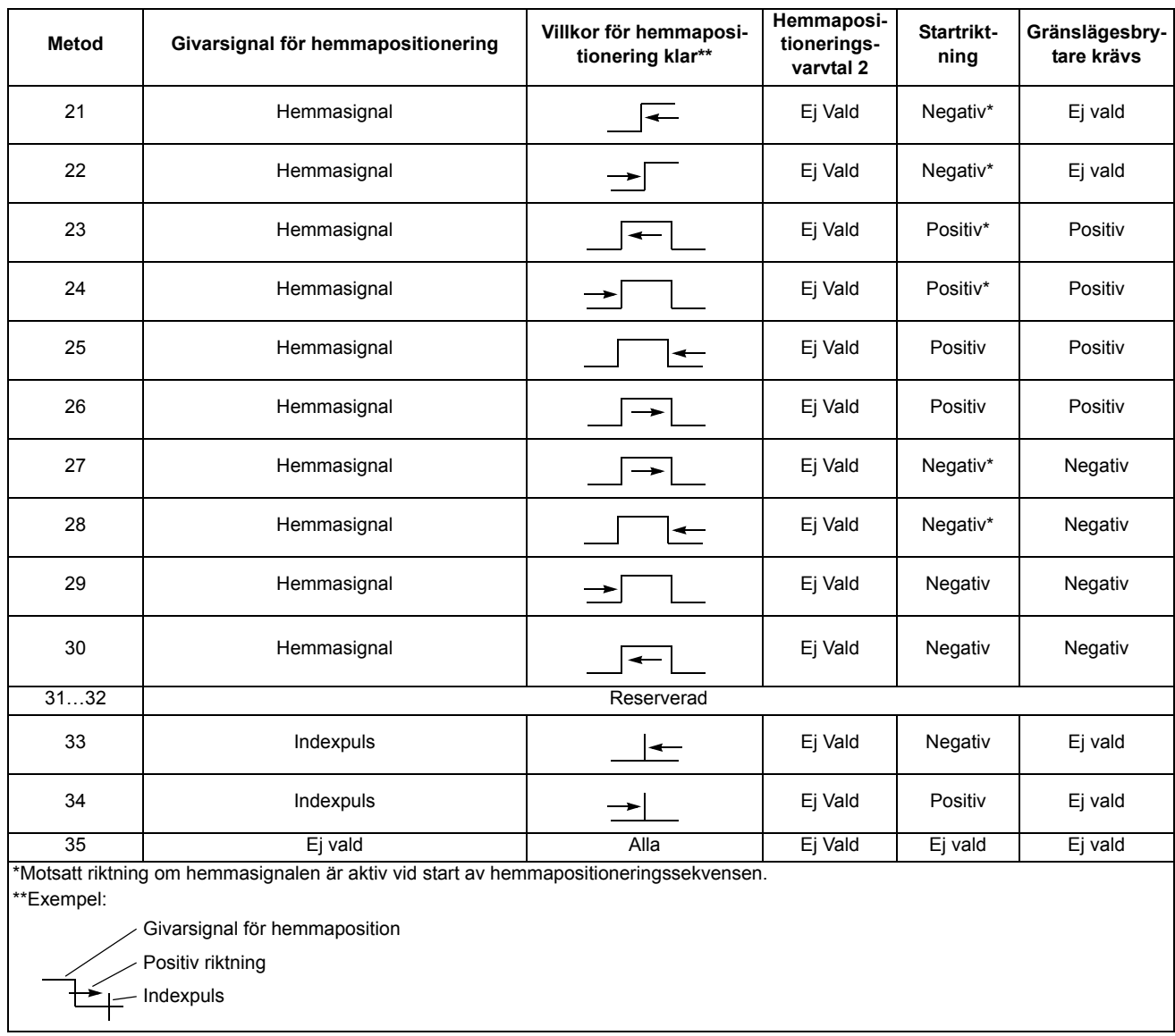

### *Förinställda funktioner*

De förinställda funktionerna används för att ställa in positioneringssystemet enligt ett parametervärde (förinställd position) eller ärposition. Den fysiska positionen hos den drivna utrustningen förändras inte, men det nya positionsvärdet används som hemmaposition. De förinställda funktionerna kan användas t.ex. för att ändra följarens position utan att behöva ändra ledarens.

Den förinställda positionens triggsignal väljs med parameter [62.12](#page-220-0) [AKT FÖRIN-](#page-220-1)[STÄLL.](#page-220-1)

Det finns tre förinställda funktioner:

- SYNK REF: Förinställ frekvensomriktarens synkronreferenskedja [\(4.16](#page-101-6) [SYN-](#page-101-7)[KREF EFTR VXL](#page-101-7)) till värdet [62.13](#page-220-2) [FÖRINSTÄLLD POS](#page-220-3).
- SYNK AKT: Förinställ frekvensomriktarens synkronreferenskedja ([4.16](#page-101-6) [SYN-](#page-101-7)[KREF EFTR VXL](#page-101-7)) för ärpositionen [\(1.12](#page-89-4) [AKTUELL POSITION](#page-89-5)).

• HELA SYST: Förinställ drivsystemets hela positioneringssystem till värdet [62.13](#page-220-2) [FÖRINSTÄLLD POS](#page-220-3). Hela positionssystemet består av positionsbörvärdeskedjan och synkronreferenskedjan ([4.13](#page-101-0) [POS REF PROFILGE,](#page-101-1) [4.16](#page-101-6) [SYNKREF](#page-101-7)  [EFTR VXL,](#page-101-7) [4.17](#page-101-8) [BEGR POS REF,](#page-101-9) [1.12](#page-89-4) [AKTUELL POSITION\)](#page-89-5).

Dessutom kan hemmapositioneringsmetod 35 (valbar med parameter [62.01](#page-217-0) [HEM-](#page-217-1)[MAPOS METOD](#page-217-1)) användas för att sätta positionsreferenskedjan [\(4.13](#page-101-0) [POS REF](#page-101-1)  [PROFILGE,](#page-101-1) [4.17](#page-101-8) [BEGR POS REF,](#page-101-9) [1.12](#page-89-4) [AKTUELL POSITION\)](#page-89-5) till värdet [62.09](#page-219-2) [HEMMA POSITION](#page-219-3) vid positiv flank på [62.03](#page-218-6) [HEMMAPOSIT STRT](#page-218-7).

## *Cyklisk positionskorrigering*

Funktionerna för cyklisk positionskorrigering används för att kontinuerligt ändra eller korrigera systempositionen utgående från data uppmätta av externa probsignaler, t.ex. om det förekommer spel i den drivna utrustningen. Funktionerna för cyklisk positionskorrigering kräver alltid en eller flera externa prober. Med hjälp av en programmerbar bitpekare kan sensorerna konfigureras för att använda de digitala ingångarna DI1 och DI2 på pulsgivargränssnittet med olika utlösningsvillkor (t.ex. negativ eller positiv flank) eller digitala ingångar på frekvensomriktarens styrkort som utlösningskällor.

Den cykliska positionskorrigeringsfunktionen använder probpositionerna på två sätt i korrigeringsberäkningarna:

- som inläsning av drivsystemets ärposition ([1.12](#page-89-4) [AKTUELL POSITION](#page-89-5))
- som ledarreferensinläsning för att korrigera frekvensomriktarens synkronreferensposition [\(4.16](#page-101-6) [SYNKREF EFTR VXL](#page-101-7)).

För att möjliggöra cyklisk positionskorrigering måste följande inställningar beaktas:

- Läge för cyklisk korrigering ([62.14](#page-221-0) [VAL CYKLISK CORR\)](#page-221-1)
- Probpositioner ([62.16](#page-223-4) [POS GIVARE 1](#page-223-5), [62.18](#page-223-6) [POS GIVARE 2](#page-223-7))
- Utlösningsvillkor [\(62.15](#page-221-2) [CYK CORR GIVARE1,](#page-221-3) [62.17](#page-223-8) [CYK CORR GIVARE2](#page-223-9))
- Max tillåten korrigering ([62.19](#page-223-10) [MAX KORRIGERING](#page-223-11))
- Programmerbar bitpekare [\(62.22](#page-224-0) [CYK KORR GIVARE1,](#page-224-1) [62.23](#page-224-2) [CYK KORR](#page-224-3)  [GIVARE2](#page-224-3))

Det finns fem olika funktioner för cyklisk positionskorrigering:

- CORR ACT POS: Korrigering av drivsystemets ärposition (prob 1 används för ärpositionsinläsning).
- CORR MAST REF: Synkroniserad korrigering av ledardrivsystemets referens (prob 1 används för ledarpositionsreferensinläsning).
- CORR M/F DIST: Ledare/följare distanskorrigering. Frekvensomriktarens synkroniserade ledarreferens och ärposition korrigeras (prob 1 används för ärpositionsinläsning och prob 2 för ledarpositionsreferensinläsning).
- 1 PROB AVST: Ärpositionskorrigering utgående från avståndet mellan två efter varandra följande inläsningar från en prob (prob 1 används för ärpositionsinläsning).
- 2 PROB AVST: Ärpositionskorrigering utgående från avståndet mellan två inläsningar (prob 1 och prob 2 används båda för ärpositionsinläsning).

Om funktionen är aktiverad väntar cyklisk korrigering tills utlösningsvillkoret för givarna är uppfyllt. Pulsgivarpositionerna läses in (sparas) i [4.03](#page-100-2) [MÄTPROB1 POS](#page-100-3) och [4.04](#page-100-4) [MÄTPROB 2 POS](#page-100-5). Om det finns avvikelser mellan probposition och upp-

mätt position utförs en korrigering. Avvikelsen (visad av [4.05](#page-100-6)[CYKLISKT POS FEL](#page-100-7)) läggs till synkroniseringsfelet [4.18](#page-101-4) [SYNK FEL](#page-101-5) och korrigeras med hjälp av positionsprofilgeneratorn och de dynamiska begränsningsparametrarna. Nästa korrigering kan inledas efter att föregående korrigering har slutförts korrekt.

Om cyklisk korrigering är konfigurerad att använda två givare utförs korrigeringen efter att båda givarna har lästs in. Om flera inläsningar görs från samma prob utnyttjas den senast mottagna i korrigeringsberäkningen.

# **Ärpositionskorrigering**

Syftet med ärpositionskorrigeringen är att mäta skillnaden mellan [62.16](#page-223-4)[POS](#page-223-5)  [GIVARE 1](#page-223-5) och den faktiska pulsgivarpositionen i ett ögonblick då korrigeringsvillkoren är uppfyllda. Om det finns en skillnad genomförs motsvarande korrigering vid signalen [1.12](#page-89-4) [AKTUELL POSITION.](#page-89-5) Erforderlig övergång bestäms av positionsprofilgeneratorparametrarna.

**Obs:** Inställningen av prob 1 måste alltid tillämpas för ärpositionskorrigering.

Denna konfiguration fungerar även med den beräknade positionen, förutom med pulsgivarpositionen.

# **Exempel:**

Följande figur visar en tillämpning med överrullningsläge. Motorn vrider ett bord. Det finns en mekanisk växel mellan motor och last. Växeln kan orsaka viss drift på lastsidan. För att kompensera denna drift korrigeras ärpositionen. En positionsgivare sitter på lastsidan, vid 90°.

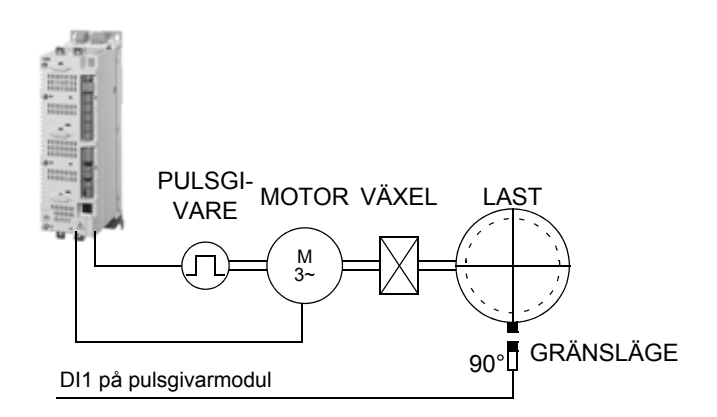

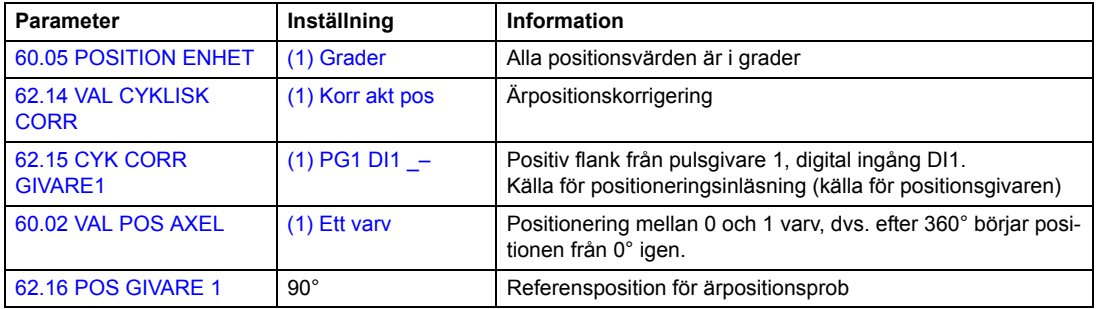
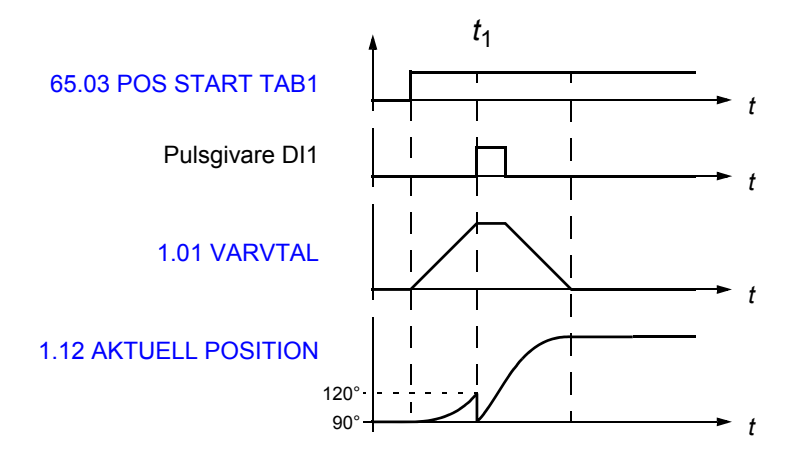

*t*1: Positiv flank från pulsgivare, digital ingång DI1-signalen (positionsgivarsignal) detekteras när lastens position ska vara 90°. Ärposition för pulsgivaren är 120° (sparas till signal [4.03](#page-100-0) [MÄTPROB1 POS\)](#page-100-1).

Avståndet mellan lastposition och ärposition är 90° - 120° = -30° (= [4.05](#page-100-2) [CYKLISKT](#page-100-3)  [POS FEL](#page-100-3)).

### **Ledarreferenskorrigering**

Syftet med ledarreferenskorrigeringen är att korrigera skillnaden mellan [62.16](#page-223-0)[POS](#page-223-1)  [GIVARE 1](#page-223-1) och den synkrona referenspositionen [4.16](#page-101-0)[SYNKREF EFTR VXL](#page-101-1) vid det ögonblick då utlösningsvillkoren är uppfyllda. Om det finns en avvikelse utförs motsvarande korrigering utföras på drivsystemets synkrona referensposition.

**Obs:** Vid ledarreferenskorrigering måste följaren alltid tillämpa synkron styrmetod. Om följaren inte används med synkron styrmetod kommer justering av frekvensom-riktarens synkronreferens ([4.16](#page-101-0) [SYNKREF EFTR VXL](#page-101-1)) inte att påverka driften av drivsystemet och korrigering kan inte utföras korrekt.

## **Exempel:**

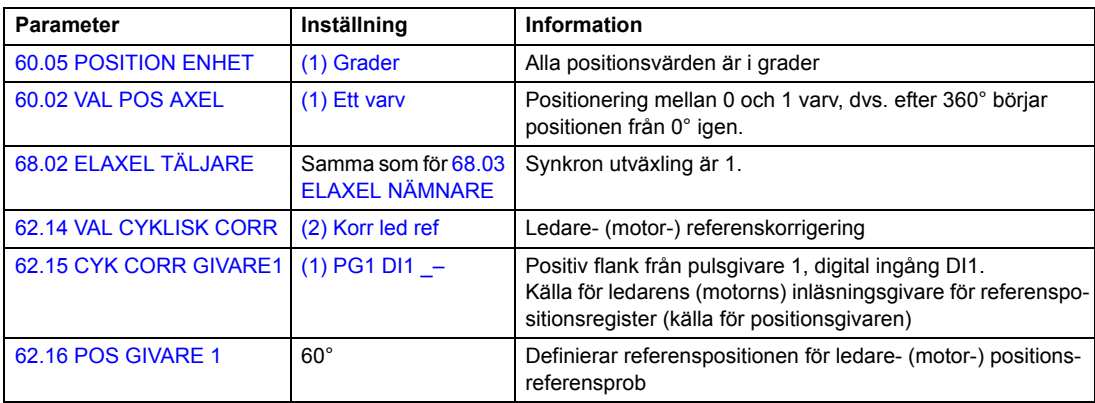

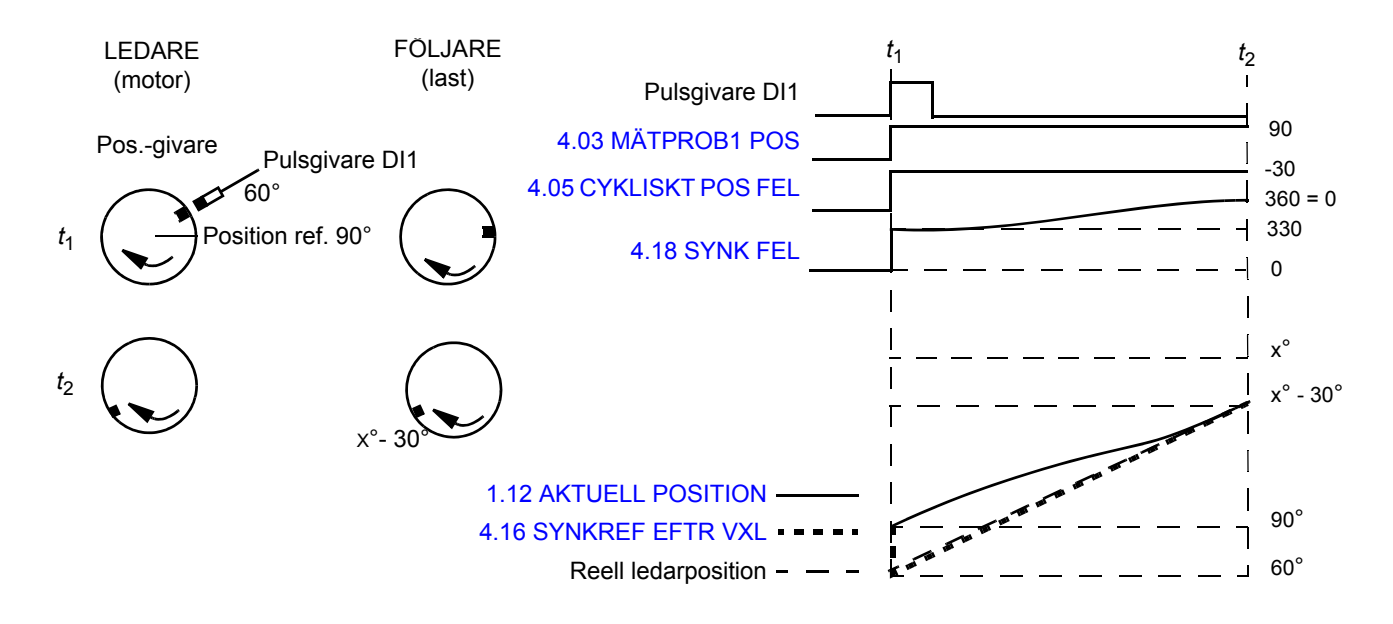

*t*1: Positiv flank från pulsgivare, digital ingång DI1-signalen (positionsgivarsignal) detekteras när ledarens (motorns) position ska vara 60°. Tillämpad positionsreferens är 90° (sparas till signal [4.03](#page-100-0) [MÄTPROB1 POS](#page-100-1)).

Ledaren referenskorrigeringsfunktion beräknar positionsfelet, [4.05](#page-100-2) [CYKLISKT POS](#page-100-3)  [FEL](#page-100-3), som är skillnaden mellan ledar- (motor-) position och referensposition:

[4.05](#page-100-2) [CYKLISKT POS FEL](#page-100-3) = [62.16](#page-223-0) [POS GIVARE 1](#page-223-1) - [4.03](#page-100-0) [MÄTPROB1 POS](#page-100-1) = 60° -  $90^{\circ} = -30^{\circ}$ 

*t*2: Felet har korrigerats och följaren (lasten) följer ledaren (motorn). Den cykliska funktionen är redo för ny korrigering vid behov.

## **Ledare/följare - distanskorrigering**

Syftet med ledare/följare-distanskorrigering är att mäta avståndet mellan de två givarpositionerna och jämföra det med avståndet mellan referenspositionerna [62.16](#page-223-0) [POS GIVARE 1](#page-223-1) och [62.18](#page-223-4) [POS GIVARE 2.](#page-223-5) Om det finns en avvikelse utförs en korrigering av såväl frekvensomriktarens synkronreferens [4.16](#page-101-0)[SYNKREF EFTR](#page-101-1)  [VXL](#page-101-1) som av den faktiska positionen [1.12](#page-89-0) [AKTUELL POSITION](#page-89-1).

**Obs:** Vid ledare-/följare-distanskorrigering måste följaren alltid tillämpa synkron styrmetod. Om följaren inte används med synkron styrmetod kommer justering av frekvensomriktarens synkronreferens [\(4.16](#page-101-0) [SYNKREF EFTR VXL](#page-101-1)) inte att påverka driften av drivsystemet och korrigering kan inte utföras korrekt.

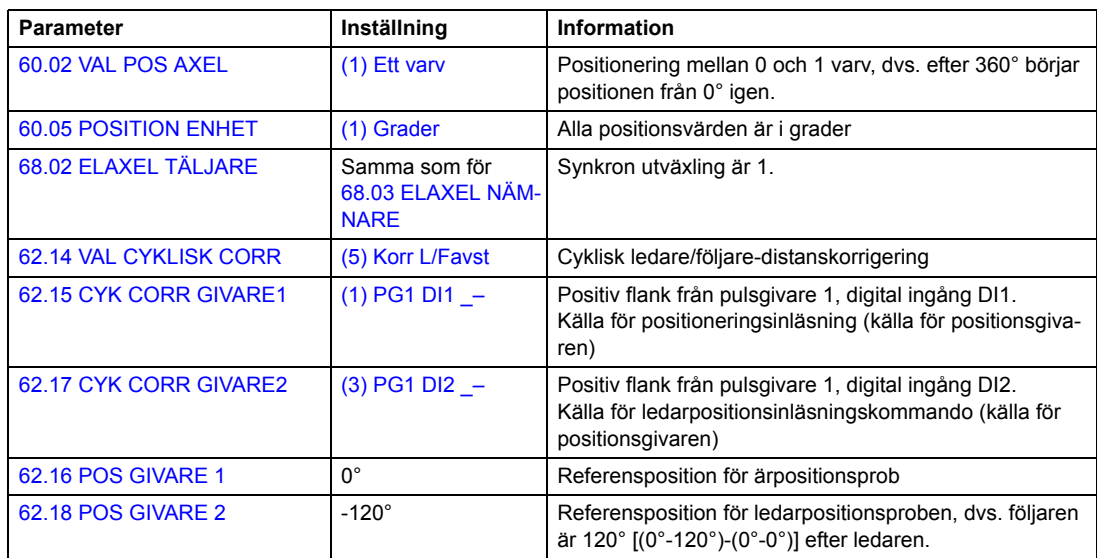

**Exempel 1:** Tillämpning med överrullningsläge Ledarens och följarens positionsgivare sitter vid 0°.

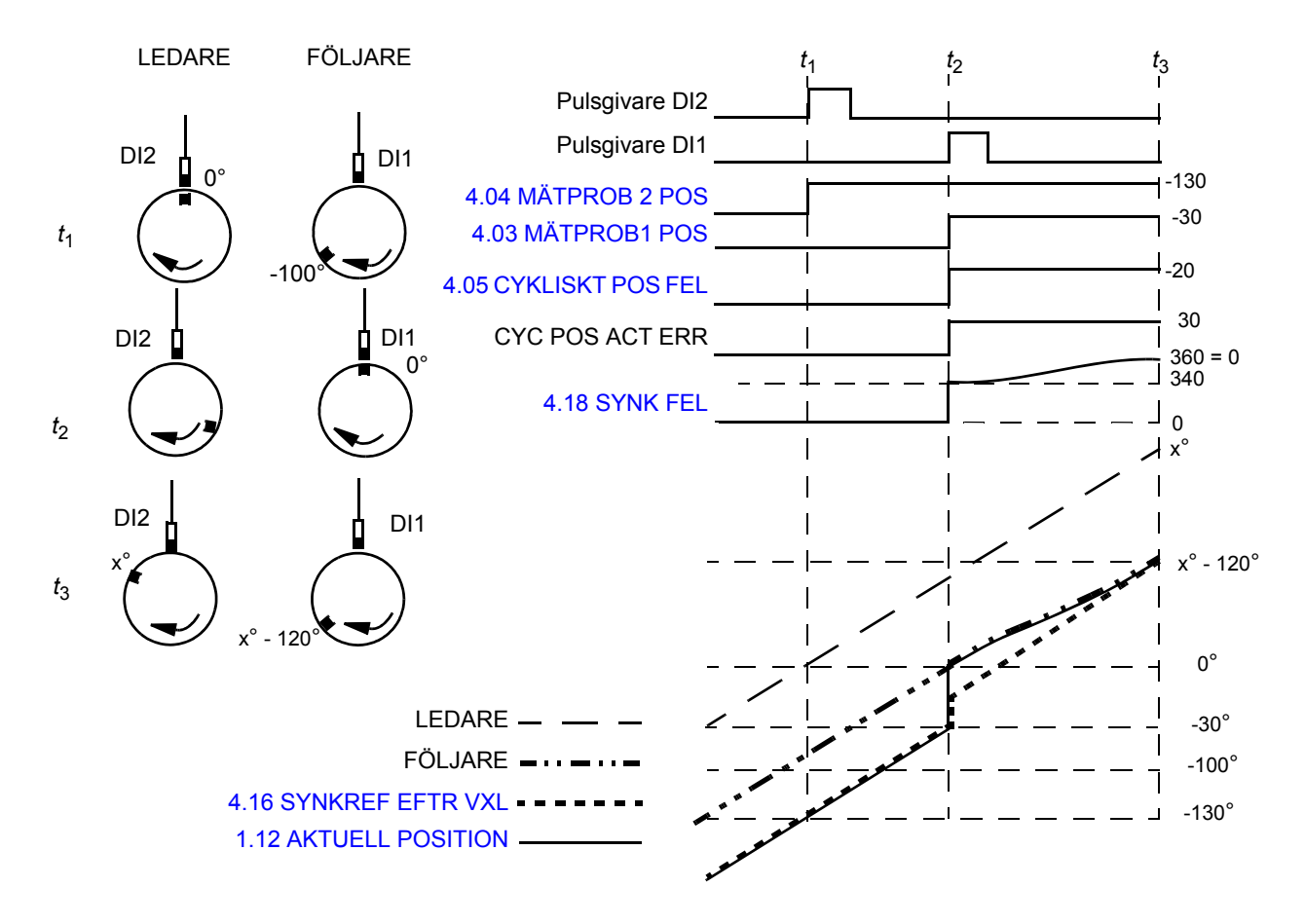

*t*1: Positiv flank från pulsgivare, digital ingång DI2-signalen (positionsgivarsignal) detekteras när ledarens (motorns) position ska vara 0°. Tillämpad positionsreferens är -130° (sparas till signal [4.04](#page-100-4) [MÄTPROB 2 POS](#page-100-5)).

*t*2: Positiv flank från pulsgivare, DI1-signalen (positionsgivarsignal) detekteras när följarens position är 0°. Tillämpad positionsreferens är -30° (sparas till signal [4.03](#page-100-0) [MÄTPROB1 POS](#page-100-1)). Avståndet mellan följarens position och ärposition är 0° - (-30°) = 30°.

Enligt parametrarna [62.16](#page-223-0) [POS GIVARE 1](#page-223-1) och [62.18](#page-223-4) [POS GIVARE 2](#page-223-5) ska följaren vara 120° efter ledaren.

Följande fasskiftning mellan ledare och följare beräknas och lagras som referensfel [4.05](#page-100-2) [CYKLISKT POS FEL](#page-100-3).

([62.18](#page-223-4) [POS GIVARE 2](#page-223-5) - [4.04](#page-100-4) [MÄTPROB 2 POS](#page-100-5)) - [\(62.16](#page-223-0) [POS GIVARE 1](#page-223-1) - [4.03](#page-100-0) [MÄTPROB1 POS\)](#page-100-1) = [-120° - (-130°)] - [0° - (-30°)] = -20°

*t*3: Felet har korrigerats och följaren är 120° bakom ledaren. Den cykliska funktionen är redo för ny korrigering vid behov.

**Not 1:** Nästa positionsregistrering kan ske först efter att aktiv korrigering är avslutad. **Not 2:** De cykliska korrigeringarna utförs alltid längs den kortaste vägen. Detta måste beaktas i alla tillämpningar inom ett varv.

**Not 3:** I tillämpningar inom ett varv begränsas korrigeringsområdet till ±180°.

**Exempel 2:** Tillämpning med linjär rörelse

Två transportörsystem synkroniseras med två pulsgivare. Följaren är i synkronisering och följer positionen hos ledarens pulsgivare 2.

**Obs:** I tillämpningar med linjär rörelse korrigeras endast skillnaden mellan ledarens och följarens positioner.

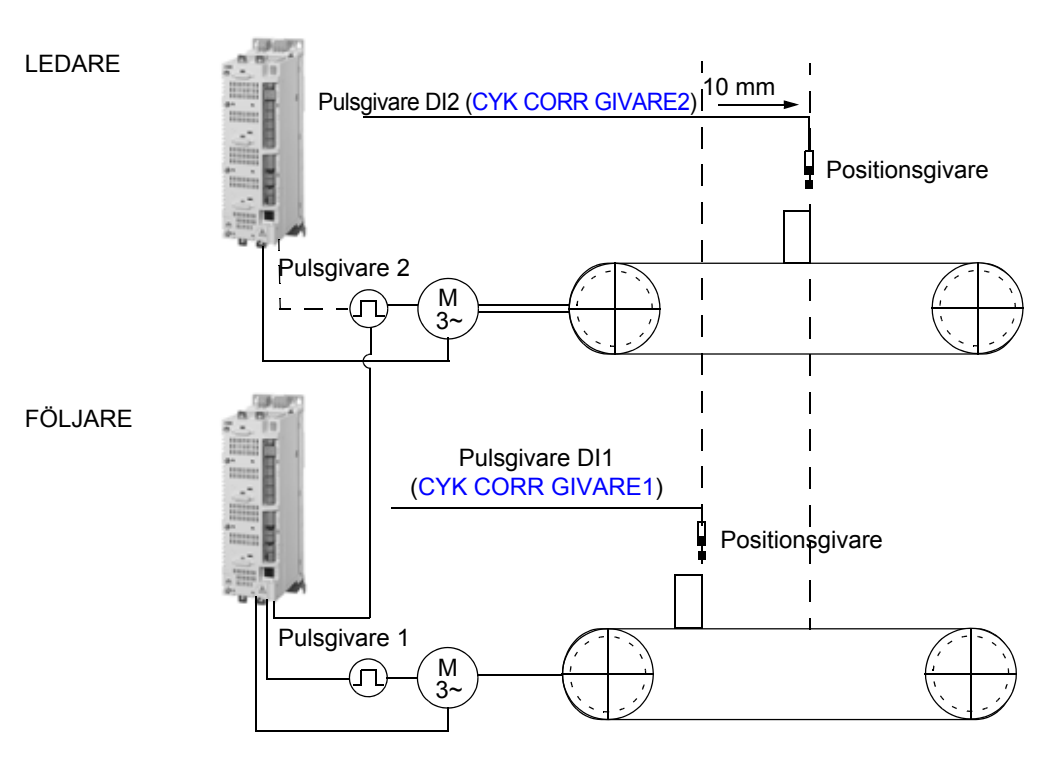

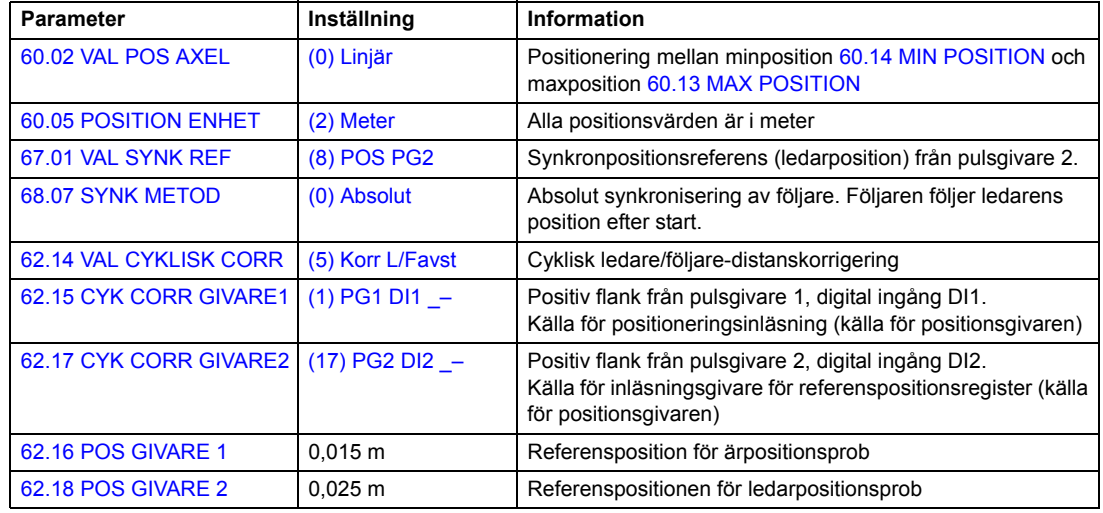

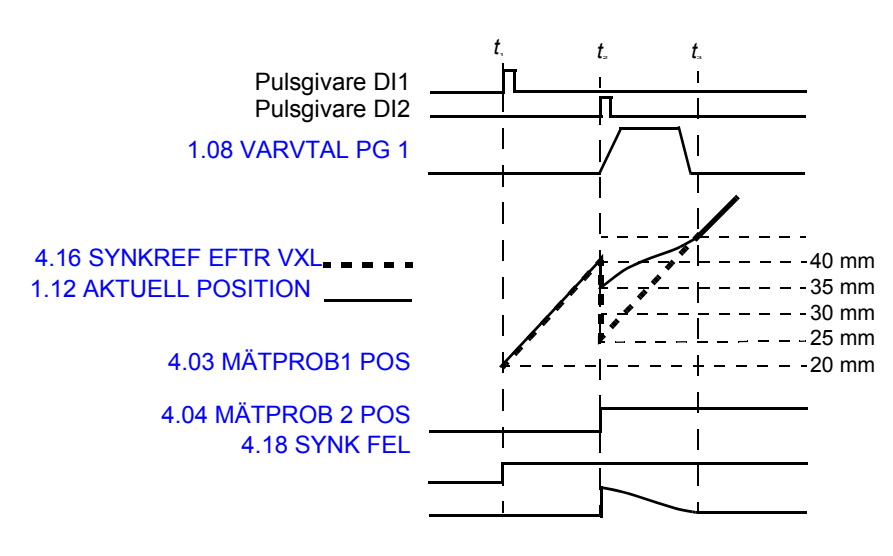

*t*1: Positiv flank från pulsgivaringången DI1 (positionsgivarsignal) detekteras. Ärpositionen är 20 mm (sparas till signal [4.04](#page-100-4) [MÄTPROB 2 POS](#page-100-5)). Avståndet mellan följarens position och ärpositionen är 15 mm - 20 mm = - 5 mm

*t*2: Positiv flank på pulsgivaringången DI2 (positionsgivarsignal) detekteras när ärpositionen är 40 mm (lagras till signal [4.03](#page-100-0) [MÄTPROB1 POS](#page-100-1)).

Enligt parametrarna [62.16](#page-223-0) [POS GIVARE 1](#page-223-1) och [62.18](#page-223-4) [POS GIVARE 2](#page-223-5) ska följaren vara 10 mm efter ledaren.

Följande korrigering beräknas och lagras som referensfel [4.05](#page-100-2) [CYKLISKT POS FEL:](#page-100-3)

([62.18](#page-223-4) [POS GIVARE 2](#page-223-5) - [4.04](#page-100-4) [MÄTPROB 2 POS](#page-100-5)) - [\(62.16](#page-223-0) [POS GIVARE 1](#page-223-1) - [4.03](#page-100-0) [MÄTPROB1 POS\)](#page-100-1) = (25 mm - 40 mm) - (15 mm - 20 mm) = -10 mm

*t*3: Felet har korrigerats och följaren är 10 mm bakom ledaren. Den cykliska funktionen är redo för ny korrigering vid behov.

## **Distanskorrigering med en prob**

Syftet är att mäta avståndet mellan två efter varandra följande inläsningar från en prob och jämföra det med avståndet mellan referenspositionerna [62.16](#page-223-0)[POS GIVARE 1](#page-223-1) och [62.18](#page-223-4) [POS GIVARE 2.](#page-223-5) Om det finns en skillnad genomförs motsvarande korrigering på drivsystemets ärposition [1.12](#page-89-0) [AKTUELL POSITION.](#page-89-1) Båda inläsningarna använder samma signalkälla (t.ex. digital pulsgivaringång DI1) och inläsningskommando (t.ex. positiv flank). Om tillämpningen kräver olika inläsningskommandon, se *Distanskorrigering med två givare* på sid 81.

## **Exempel:**

Följande figur visar ett transportbandsystem där en låda ska positioneras. Transportbandet har märkningar med 40 mm intervall.

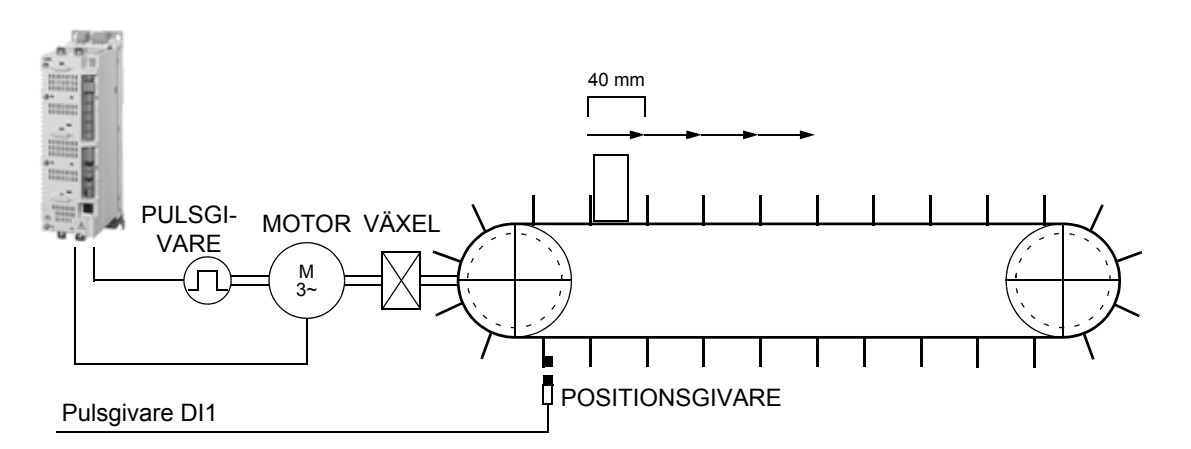

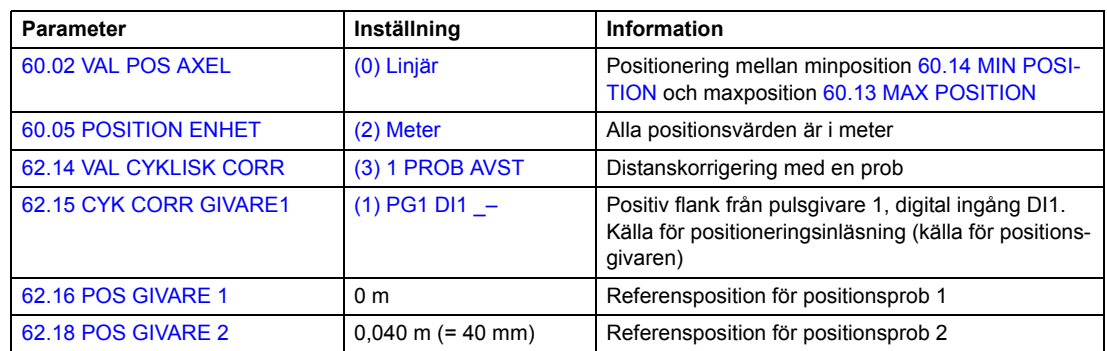

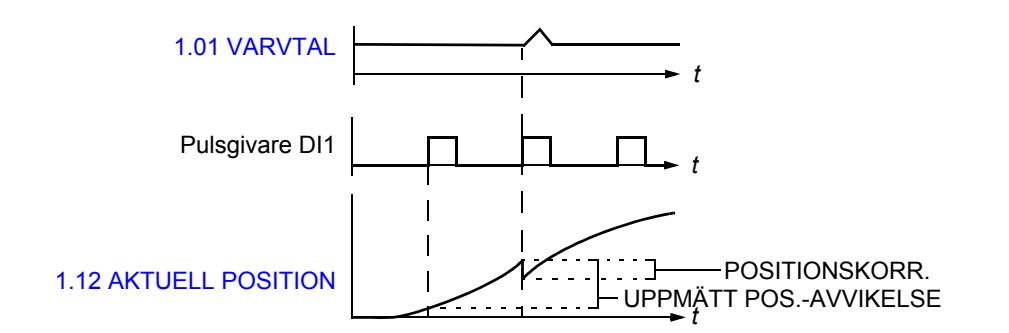

- Positiv flank från pulsgivare DI1 (positionsgivarsignal) detekteras vid bandets första märke. Position 0 mm sparas till signal [4.03](#page-100-0) [MÄTPROB1 POS](#page-100-1).
- Nästa positiva flank från pulsgivare DI1 (positionsgivarsignal) detekteras vid bandets andra märke. Position 30 mm sparas till signal [4.04](#page-100-4) [MÄTPROB 2 POS](#page-100-5).
- Referensavståndet mellan märkena är 40 mm och uppmätt avstånd mellan märkena är 30 mm. Felet är alltså 10 mm:

([62.18](#page-223-4) [POS GIVARE 2](#page-223-5) - [62.16](#page-223-0) [POS GIVARE 1\)](#page-223-1) - ([4.04](#page-100-4) [MÄTPROB 2 POS](#page-100-5) - [4.03](#page-100-0)  $MÄTPROB1 POS$ ] = (40 - 0) - (30 - 0) = 10 mm

**Obs:** Nästa positionsregistrering kan ske först efter att aktiv korrigering är avslutad.

# **Distanskorrigering med två givare**

Syftet är att mäta avståndet mellan två efter varandra följande inläsningar från två givare och jämföra det med avståndet mellan referenspositionerna [62.16](#page-223-0)[POS GIVARE 1](#page-223-1) och [62.18](#page-223-4) [POS GIVARE 2.](#page-223-5) Om det finns en skillnad genomförs motsvarande korrigering av drivsystemets ärposition [1.12](#page-89-0) [AKTUELL POSITION](#page-89-1). Inläsningarna använder olika källor (t.ex. digital pulsgivaringång DI1 och DI2) och olika inläsningskommandon (t.ex. positiv och negativ flank).

I speciella tillämpningar kan denna korrigeringsfunktion även realiseras med två efterföljande inläsningar från en prob. Inläsningarna använder samma källa (t.ex. pulsgivare, digital ingång DI1) och olika inläsningskommandon (t.ex. positiv och negativ flank).

## **Exempel:**

Följande figur visar ett transportbandsystem där en låda ska positioneras. Transportbandet har markeringar med 60 mm intervall.

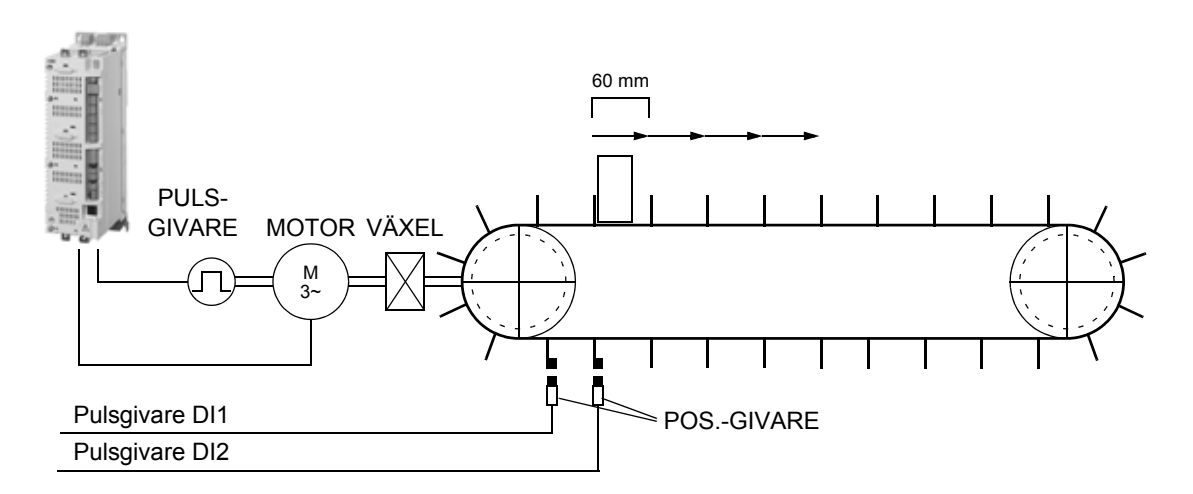

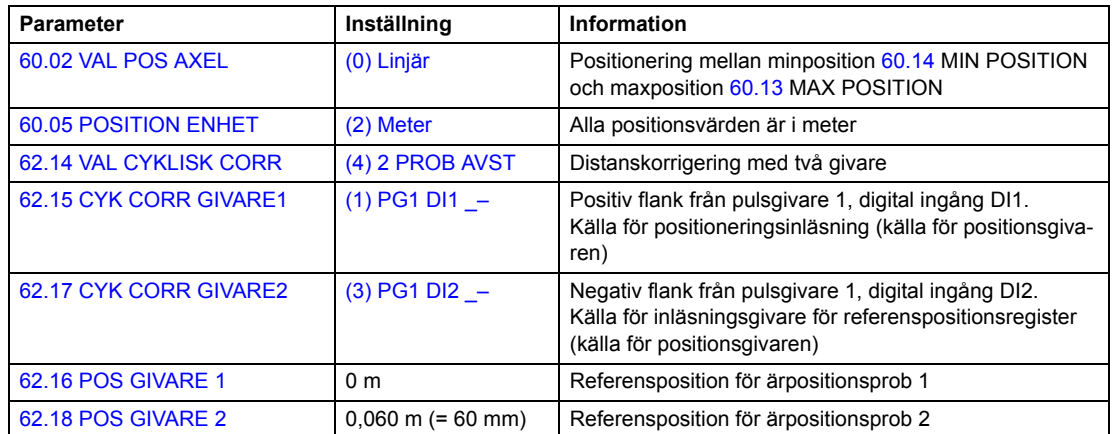

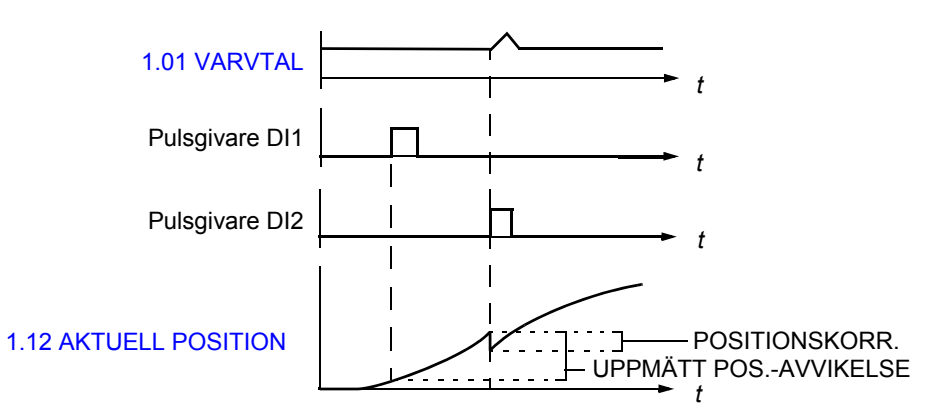

- Positiv flank från pulsgivare DI1 (positionsgivarsignal) detekteras vid bandets första märke. Position 0 mm sparas till signal [4.03](#page-100-0) [MÄTPROB1 POS](#page-100-1).
- Negativ flank från pulsgivare DI2 (positionsgivarsignal) detekteras vid bandets andra märke. Position 40 mm sparas till signal [4.04](#page-100-4) [MÄTPROB 2 POS](#page-100-5).
- Referensavståndet mellan märkena är 60 mm och uppmätt avstånd mellan märkena är 40 mm. Felet är alltså 20 mm:

([62.18](#page-223-4) [POS GIVARE 2](#page-223-5) - [62.16](#page-223-0) [POS GIVARE 1\)](#page-223-1) - ([4.04](#page-100-4) [MÄTPROB 2 POS](#page-100-5) - [4.03](#page-100-0) [MÄTPROB1 POS\)](#page-100-1)] = (60 - 0) - (40 - 0) = 20 mm

**Obs:** Nästa positionsregistrering kan ske först efter att aktiv korrigering är avslutad.

# **Nödstopp**

**Obs:** Användaren ansvarar för installation av nödstoppanordningar och alla ytterligare anordningar som krävs för att nödstoppfunktionen ska uppfylla erforderlig nödstoppklass.

Nödstoppsignalen är ansluten till den digitala ingång som valts som källa för aktivering av nödstopp (parameter [10.10](#page-120-0) [NÖDSTOPP OFF3](#page-120-1) eller [10.11](#page-120-2) [NORMALSTOPP](#page-120-3)  [OFF1](#page-120-3)). Nödstopp kan även aktiveras via fältbuss [\(2.12](#page-92-0) [FB STYRORD\)](#page-92-1).

**Obs:** När en nödstoppsignal detekteras kan nödstoppfunktionen inte avbrytas, även om signalen skulle tas bort.

För ytterligare information, se *Application Guide: Functional Safety Solutions with ACSM1 Drives* (3AUA0000031517 [engelska]).

# **Diverse funktioner**

#### **Backup och återställning av frekvensomriktarens minnesinnehåll**

### *Allmänt*

Frekvensomriktaren erbjuder möjlighet att säkerhetskopiera flera inställningar och konfigurationer till externa lagringsmedier (i form av PC-filer) med hjälp av verktyget DriveStudio och manöverpanelens interna minne. Dessa inställningar och konfigurationer kan återställas till frekvensomriktaren, eller kopieras till flera frekvensomriktare.

Backup med DriveStudio innefattar:

- Parameterinställningar
- Egna makron
- Tillämpningsprogram
- CAM-filer.

Backup med hjälp av manöverpanelen innefattar:

- Parameterinställningar
- Användarparameterval.

För detaljerade instruktioner om backup och återställning, se dokumentationen för manöverpanelen och för DriveStudio.

### *Begränsningar*

Parametrar kan kopieras utan att det påverkar driften, men i samband med återställning av parametrar måste enheten alltid återställas och startas om. Återställning under drift är därför inte möjlig.

Säkerhetskopiering/återställning mellan olika programvarianter (som mellan Motion Control och Varvtals- och momentstyrning) är inte möjlig.

Återställning av säkerhetskopierade filer från en firmware-version till en annan kan medföra risker. Resultatet ska därför observeras noga och verifieras när operationen utförs första gången. Parametrar och tillämpningssupport förändras ofta mellan firmwareversioner och säkerhetskopior är inte alltid kompatibla med andra firmwareversioner, även om återställning tillåts av det verktyg som används. Innan säkerhetskopiering/återställning mellan olika firmwareversioner testas, se utgåveinformationen för varje version.

Tillämpningar bör inte överföras mellan olika firmwareversioner. Kontakta leverantören av tillämpningen om den behöver uppdateras för en ny firmwareversion.

### *Parameteråterställning*

Parametrar är indelade i tre olika grupper som kan återställas alla tillsammans eller individuellt:

- Motorkonfigurationsparametrar och ID-körningsresultat
- Fältbussmodul- och pulsgivarinställningar
- Andra parametrar.

Till exempel, om de befintliga ID-körningsresultaten behålls i frekvensomriktaren behövs ingen ny ID-körning.

Återställning av individuella parametrar kan misslyckas av följande orsaker:

- Återställningsvärdet ligger inte mellan min- och maxvärdesgränserna för aktuell frekvensomriktarparameter
- Typen av återställd parameter skiljer sig från den i frekvensomriktaren
- Den återställda parametern finns inte i frekvensomriktaren (inträffar vanligen vid återställning av parametrar från en nyare firmwareversion till en frekvensomriktare med en äldre version)

• Säkerhetskopian saknar ett värde för en viss frekvensomriktarparameter (inträffar vanligen vid återställning av parametrar från en äldre firmwareversion till en frekvensomriktare med en nyare version)

I dessa fall återställs inte parametern. Backupverktyget ger en varning och användaren får möjlighet att ställa in parametern manuellt.

### *Användarparameterval*

Frekvensomriktaren erbjuder fyra användarparameterval som kan sparas i det permanenta minnet och anropas via frekvensomriktarparametrar. Det går även att använda digitala ingångar för att växla mellan olika användarparameterval. Se beskrivningarna av parametrarna [16.09…](#page-138-0)[16.12](#page-139-0).

Ett eget makro innehåller alla värden i parametergrupperna 10 till 99 (utom konfigurationsinställningarna för fältbusskommunikation).

Eftersom motorinställningarna ingår i egna makron, se till att dessa inställningar överensstämmer med den aktuella motorn innan ett sparat eget makro anropas. I tillämpningar där olika motorer används med en frekvensomriktare måste en ID-körning utföras med varje motor och resultaten sparas till olika användarparameterval. Rätt makro kan då anropas när motorn byts.

### **Drift till drift-buss**

Drift till drift-bussen är en kedjekopplad RS-485-förbindelse som tillåter ledare/ följare-kommunikation med ett ledardrivsystem och flera följare. För ytterligare information, se *[Bilaga B - Drift till drift-buss](#page-424-0)*.

### **Fläktens styrlogik**

Fläkten kan styras via parameter [46.13](#page-193-0) [FAN CTRL MODE.](#page-193-1) Parametern ger följande fyra driftlägen: Normal, Force OFF, Force ON och Advanced. Styrlogiken (Normal eller Advanced) kan åsidosättas genom att fläkten tvingas PÅ eller AV och då körs fläkten alltid eller aldrig.

I normalt läge baseras fläktens drift på modulatorns PÅ/AV-status. Dessutom drivs fläkten under en fastställd period efter det att modulatorn har stängts AV. Detta förhindrar onödiga start och stopp av fläkten om modulatorn är inaktiv under endast en kort period.

I fläktstyrläget Advanced baseras fläktens drift på den uppätta temperaturen i effektsteget, bromschoppern (BC), gränssnittskortet (INT-kortet) och DC-mellanledsspänningen. Fläkten startas om temperaturen i effektsteget, INT-kortet eller bromschoppern stiger över den fastställda nivån. En mycket hög långvarig DC-mellanledsspänning genererar körkommandot för fläkten. Fläkten stoppas om effektsteget, bromschoppern och INTkortet är svala och DC-mellanledsspänningen är under gränsen.

Med läget Normal eller Advanced är DC-spänningsaktiveringsnivån för fläktens PÅkommando 640 VDC.

Fläkten körs en kort period efter start oavsett parameter [46.13](#page-193-0) [FAN CTRL MODE](#page-193-1) för att avlägsna fukt och damm från maskinen.

# **Förvalda anslutningar för styrenhet**

# **Vad kapitlet innehåller**

Detta kapitel beskriver de förvalda styranslutningarna för JCU-styrenheten.

Ytterligare information om topologin för JCU ges i *Beskrivning av hårdvara* för frekvensomriktaren.

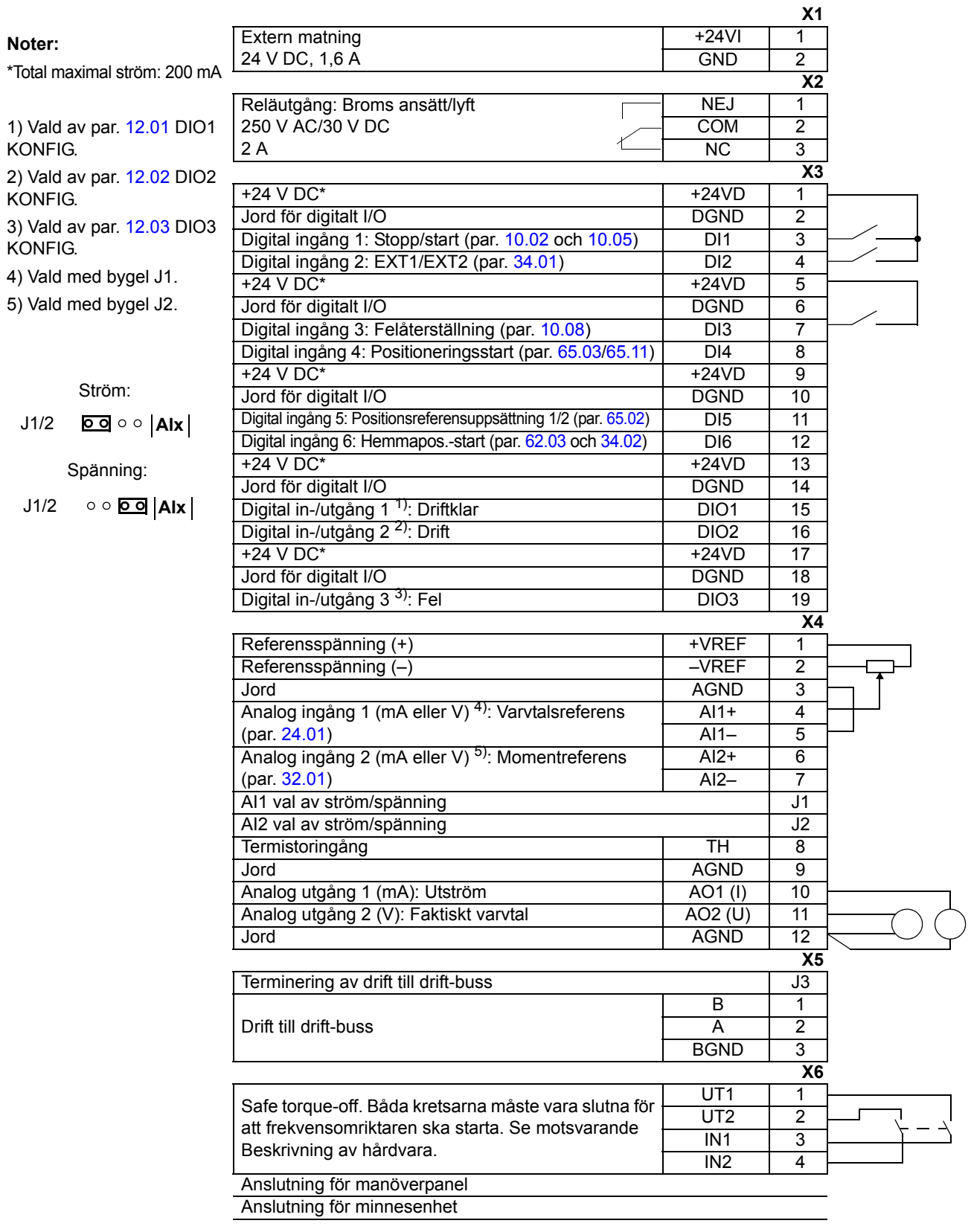

# **Vad kapitlet innehåller**

Detta kapitel listar och beskriver parametrarna som erbjuds av firmware.

## **Typ av parametrar**

Parametrarna är användarvalbara driftsinstruktioner till frekvensomriktaren (grupperna 10…99). Det finns fyra grundläggande typer av parametrar: Ärvärdessignaler, värdeparametrar, värdepekarparametrar och bitpekarparametrar.

### *Ärvärde*

Typ av parameter som är resultatet av en mätning eller beräkning som frekvensomriktaren har utfört. Ärvärdessignaler kan övervakas, men inte ändras, av användaren. Ärvärdessignaler förekommer typiskt inom parametergrupperna 1…9.

För ytterligare ärvärden, t.ex. uppdateringscykel och fältbussekvivalent, se *[Parame](#page-274-0)[terdata](#page-274-0)*.

### *Värdeparametrar*

En värdeparameter har en fast uppsättning alternativ eller ett inställningsområde.

Exempel 1: Övervakning av fasbortfall i motorn aktiveras genom val av [\(1\) Fel](#page-191-0) från urvalslistan för parameter [46.04](#page-191-1) [MOTORFAS BORTF](#page-191-2).

Exempel 2: Motorns märkeffekt (kW) sätts genom att man skriver aktuellt värde till parameter [99.10](#page-271-0) [MOTOR NOM EFFEKT](#page-271-1) t.ex. 10.

### *Värdepekarparameter*

En värdepekarparameter pekar på värdet av en annan parameter. Källparametern anges i formatet **P.xx.yy**, där xx = Parametergrupp och yy = Parameterindex. Dessutom kan värdepekarparametrar ha en uppsättning förval.

Exempel: Motorströmsignalen [1.05](#page-88-4) [MOTORSTRÖM I %](#page-88-5), är ansluten till analog utgång AO1 genom att parameter [15.01](#page-134-0) [AO1 PEKARE](#page-134-1) sätts till värdet P.01.05.

### *Bitpekarparameter*

En bitpekarparameter pekar på värdet av en bit i en annan parameter, eller kan fixeras till 0 (FALSK) eller 1 (SANN). Dessutom kan bitpekarparametrar ha en uppsättning förval.

Vid inställning av en bitpekarparameter på manöverpanelen (tillval) väljer man KONST för att fixera värdet till 0 (visas som "C.FALSK") eller 1 ("C.SANN"). PEKARE väljs för att definiera en källa från en annan parameter.

Ett pekarvärde anges i formatet **P.xx.yy.zz**, där xx = parametergrupp, yy = parameterindex, zz = bitnummer.

Exempel: Digital ingång DI5 status, [2.01](#page-91-0) [DI STATUS](#page-91-1) bit 4, används för bromsövervakning genom att parameter [35.02](#page-180-0) [MEKBROMS KVITT](#page-180-1) sätts till värdet P.02.01.04. **Obs:** Pekning mot en icke existerande bit tolkas som 0 (FALSK).

För ytterligare parameterdata, t.ex. uppdateringscykel och fältbussekvivalent, se *[Parameterdata](#page-274-0)*.

# **Firmware-block**

Firmwareblock som är åtkomliga från verktyget DriveSPC beskrivs i parametergruppen som de flesta av blockets ingångar/utgångar finns i. Så snart ett block har ingångar eller utgångar utanför aktuell parametergrupp ges en referens till detta. På motsvarande sätt har parametrar en referens till det firmwareblock de ingår i (i förekommande fall).

**Obs:** Inte alla parametrar är tillgängliga via firmwareblock.

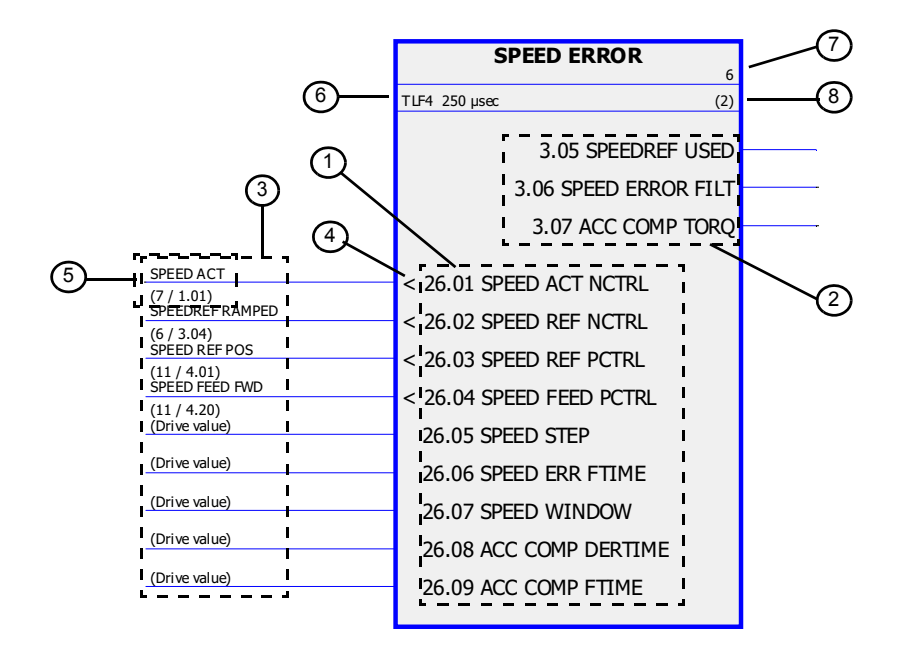

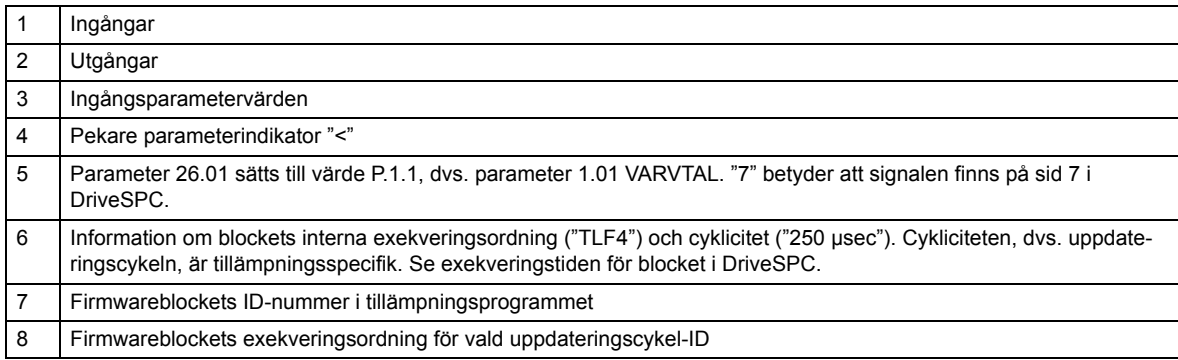

# **Grupp [01](#page-277-0)DRIFTVÄRDEN**

Denna grupp innehåller grundläggande ärvärdessignaler för övervakning av frekvensomriktaren.

<span id="page-88-8"></span><span id="page-88-7"></span><span id="page-88-6"></span><span id="page-88-5"></span><span id="page-88-4"></span><span id="page-88-3"></span><span id="page-88-2"></span><span id="page-88-1"></span><span id="page-88-0"></span>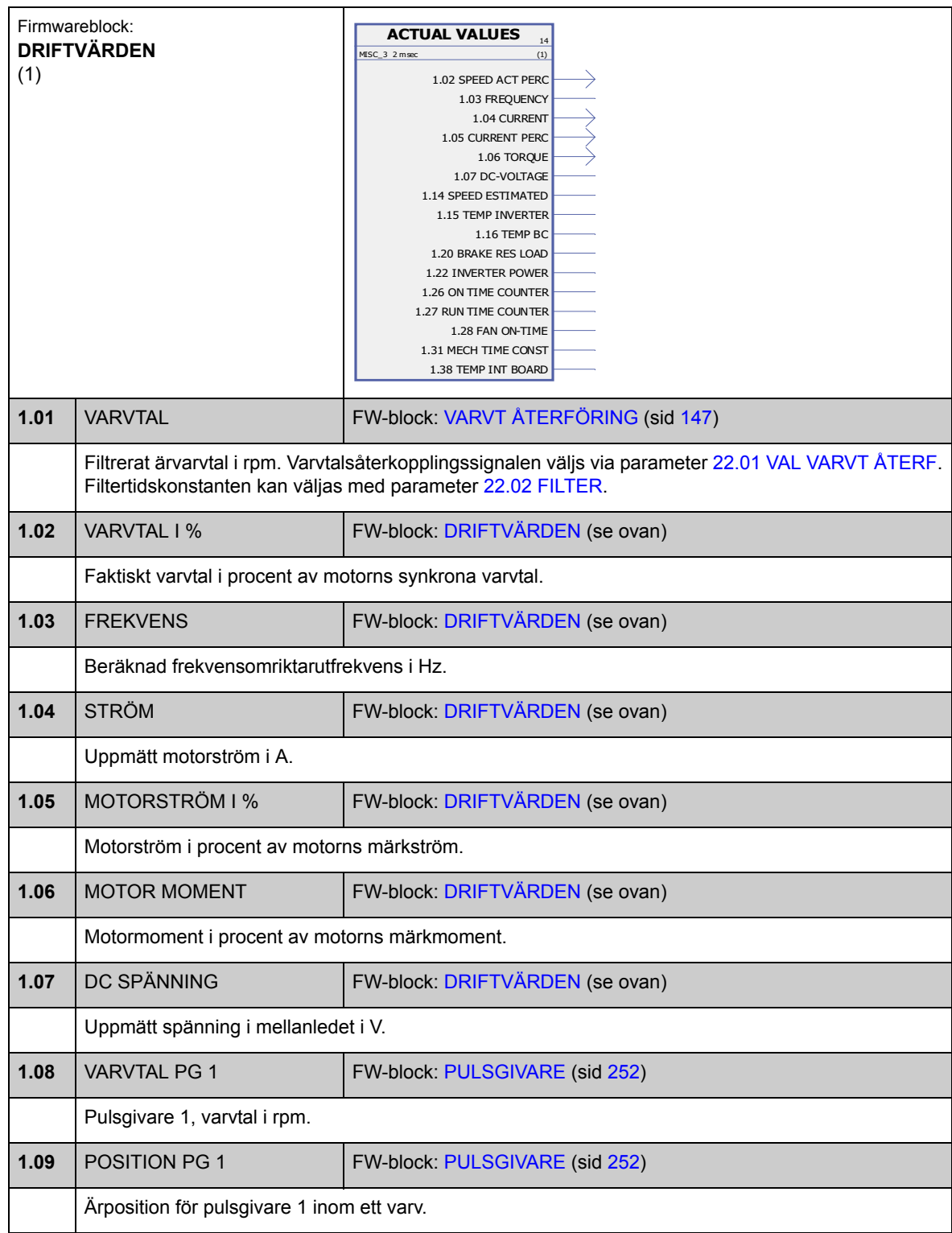

<span id="page-89-3"></span><span id="page-89-2"></span><span id="page-89-1"></span><span id="page-89-0"></span>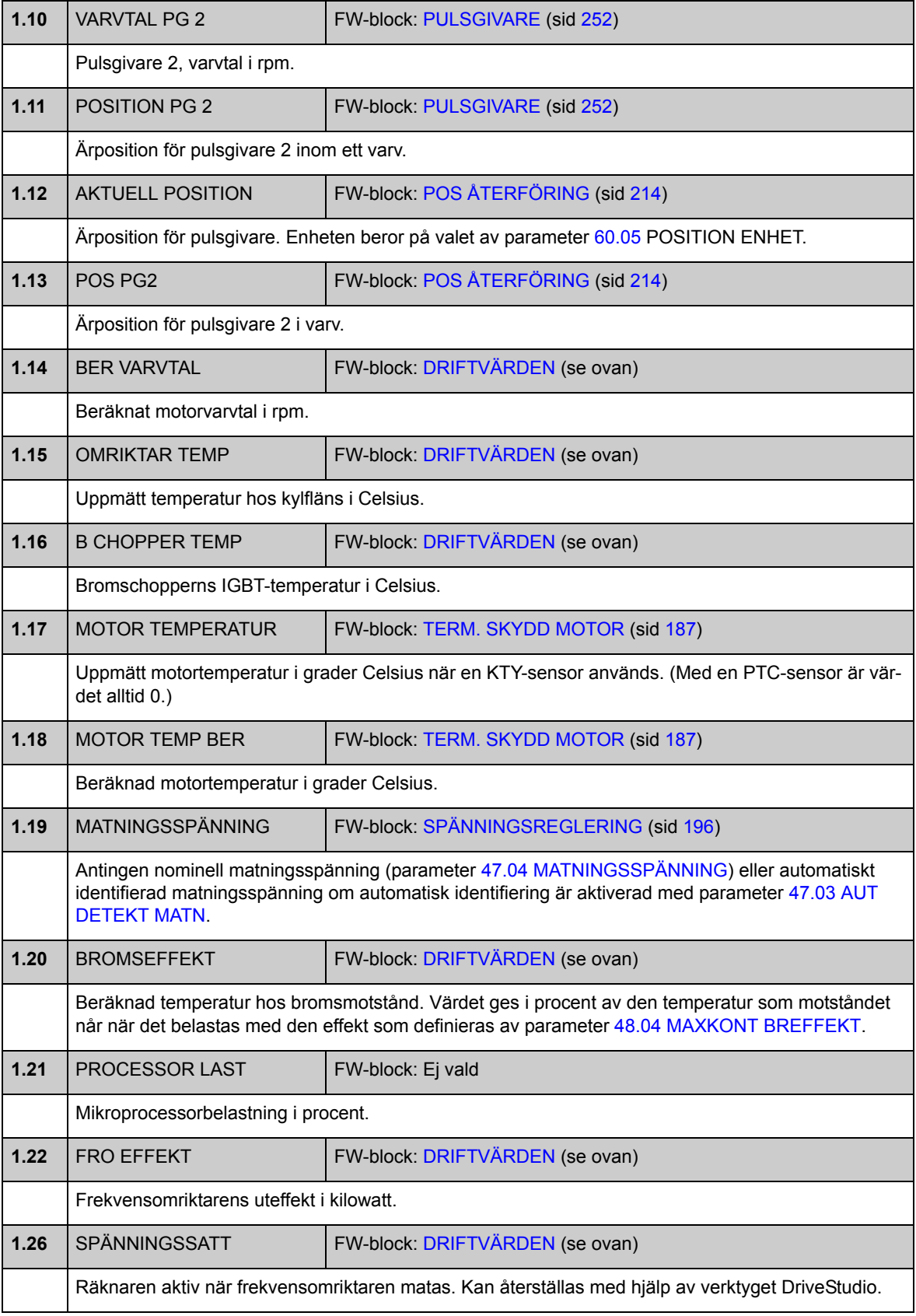

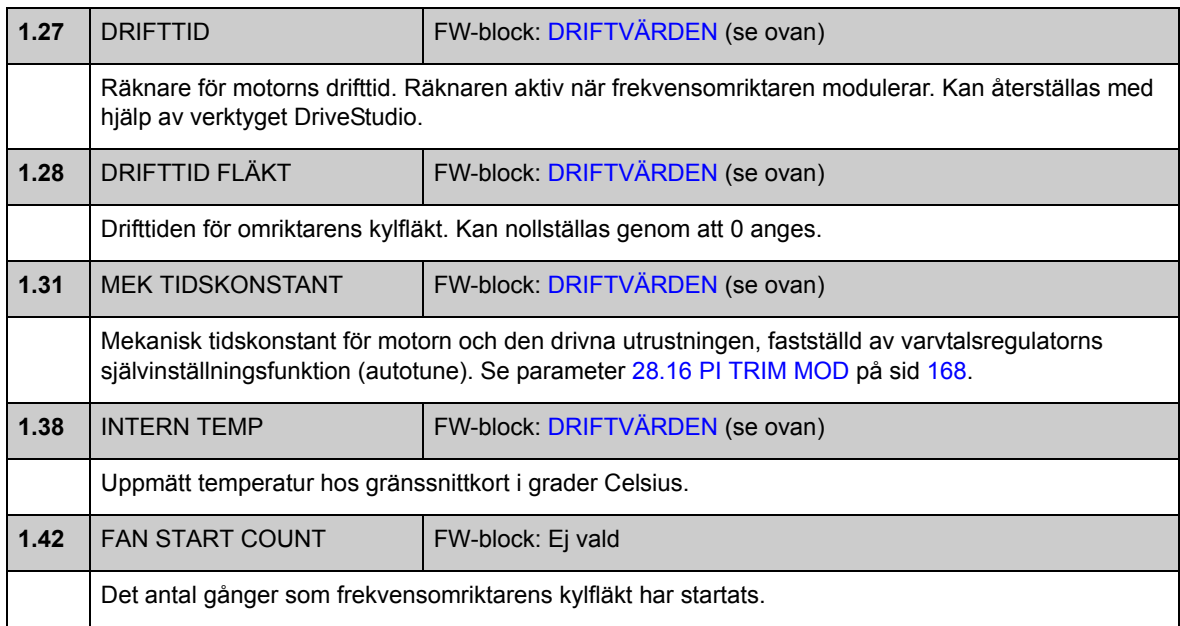

# **Grupp [02](#page-277-1) I/O VÄRDEN**

Denna grupp innehåller information om frekvensomriktarens I/O.

<span id="page-91-1"></span><span id="page-91-0"></span>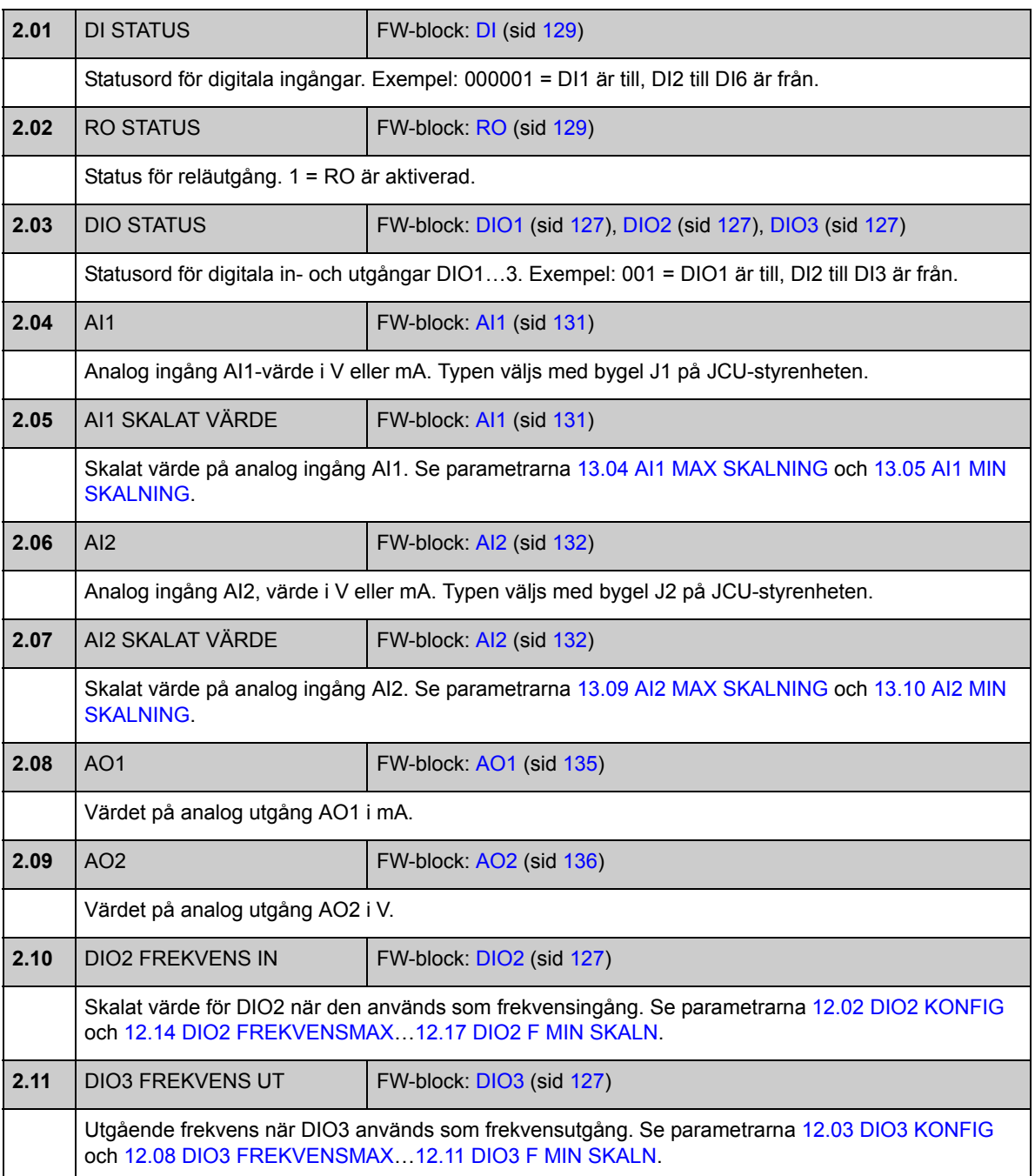

<span id="page-92-3"></span><span id="page-92-2"></span><span id="page-92-1"></span><span id="page-92-0"></span>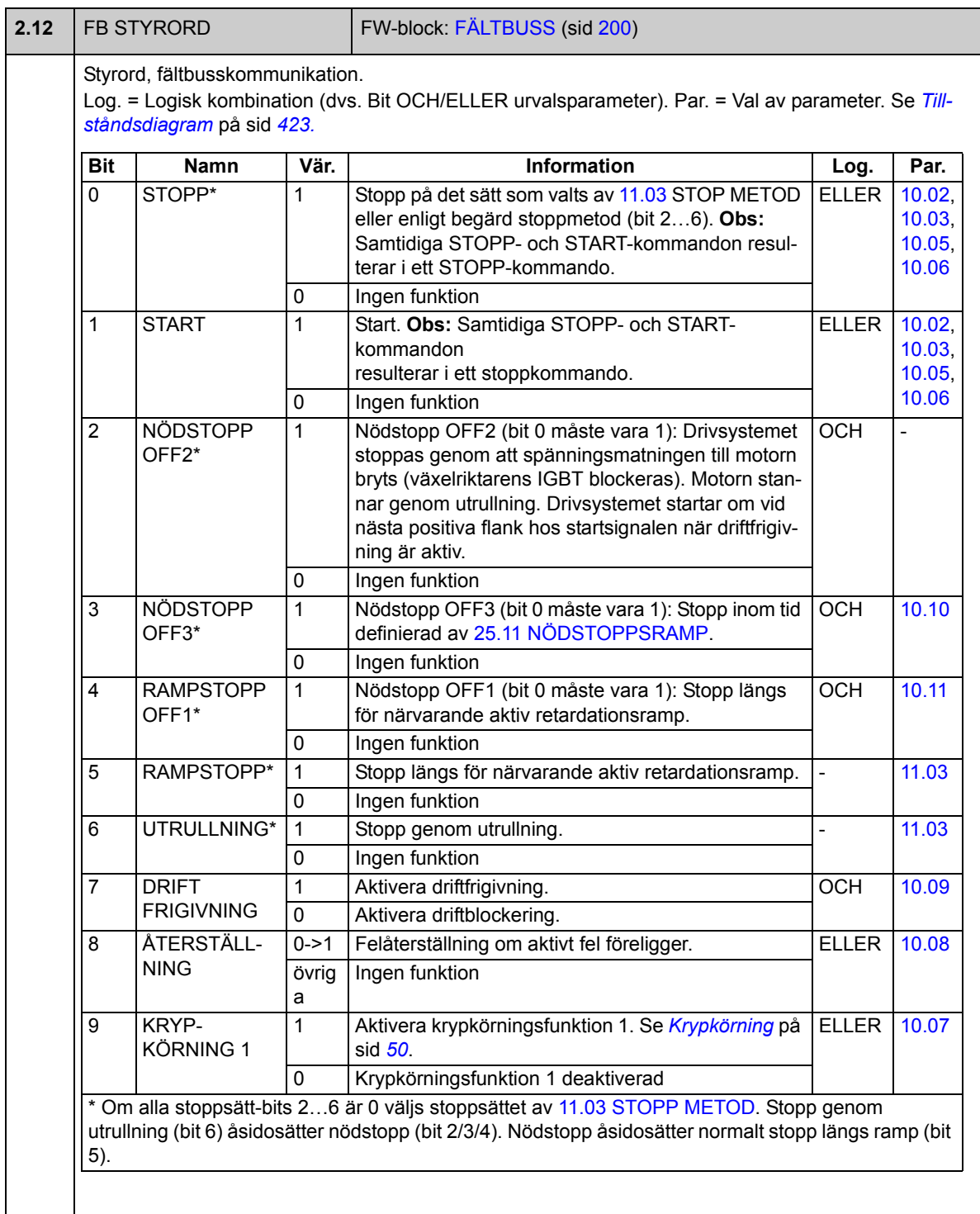

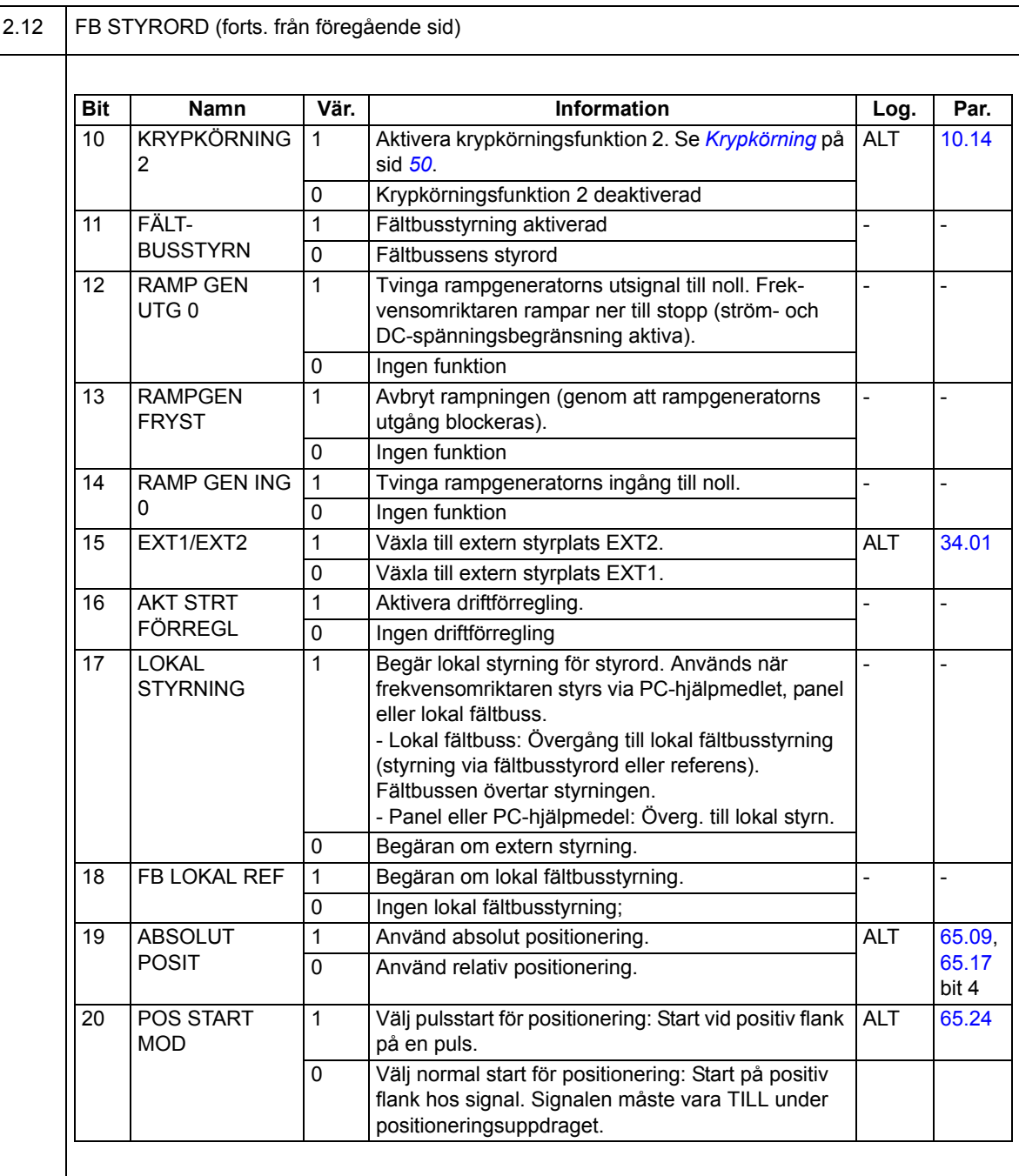

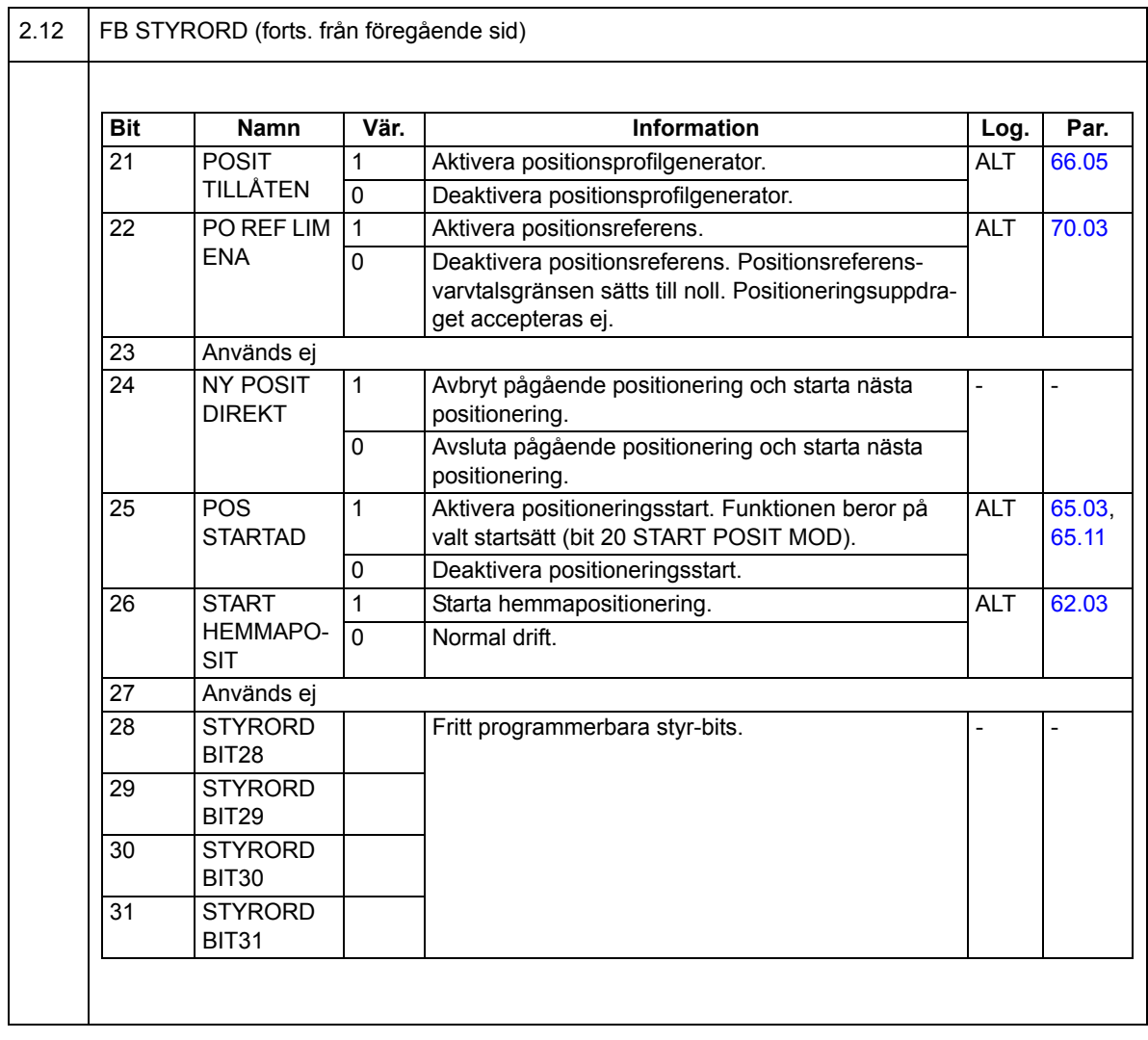

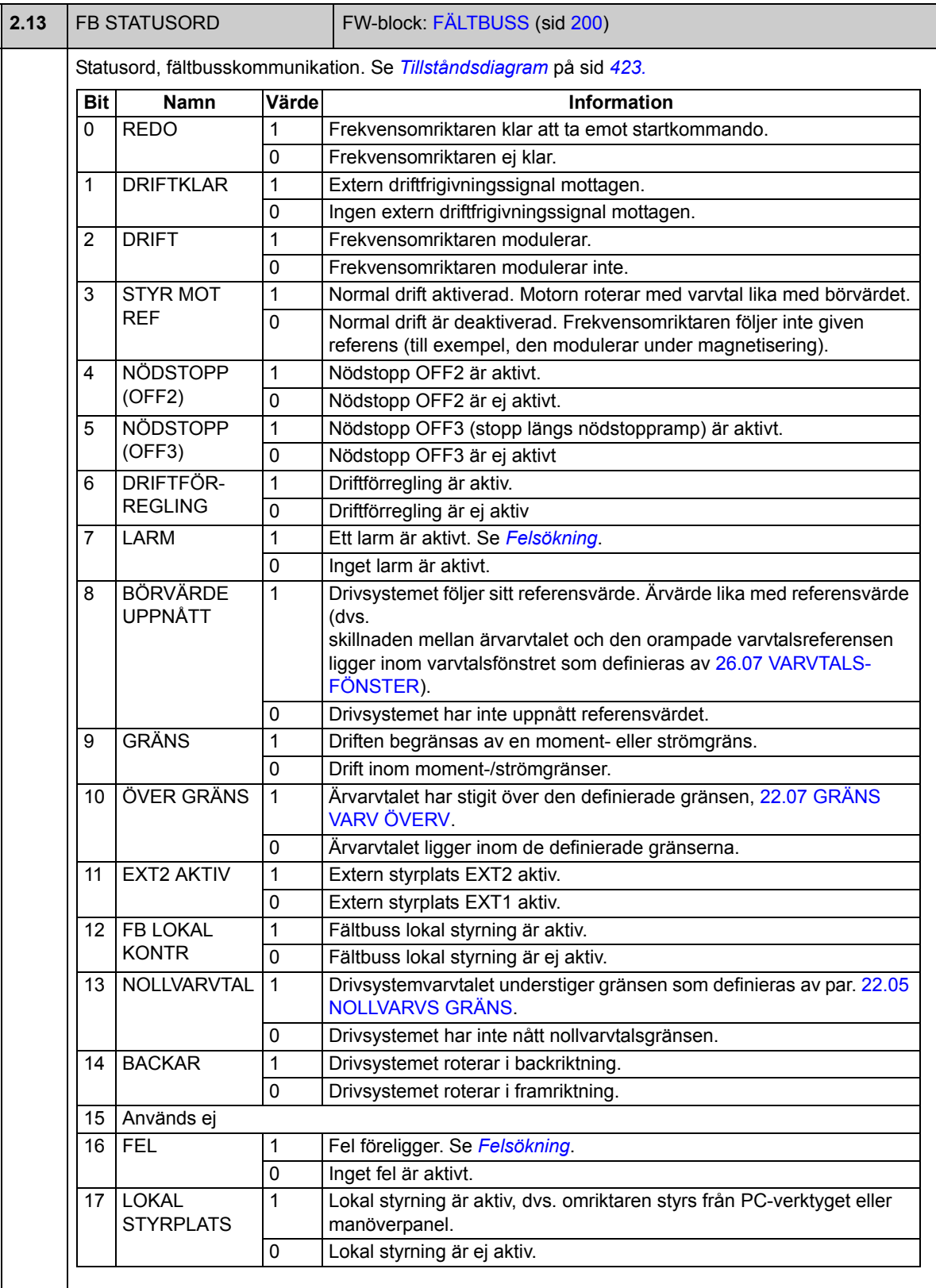

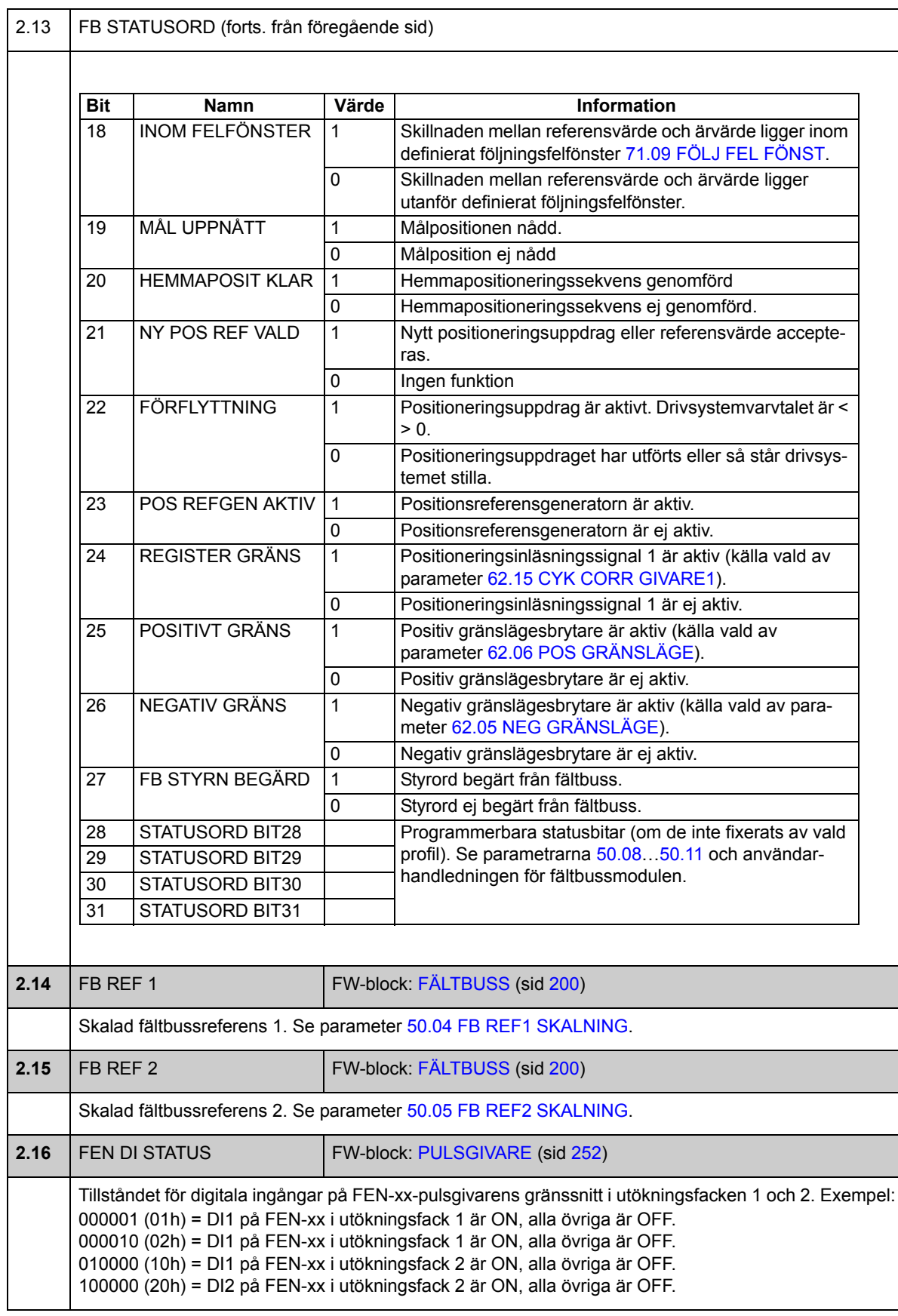

<span id="page-97-0"></span>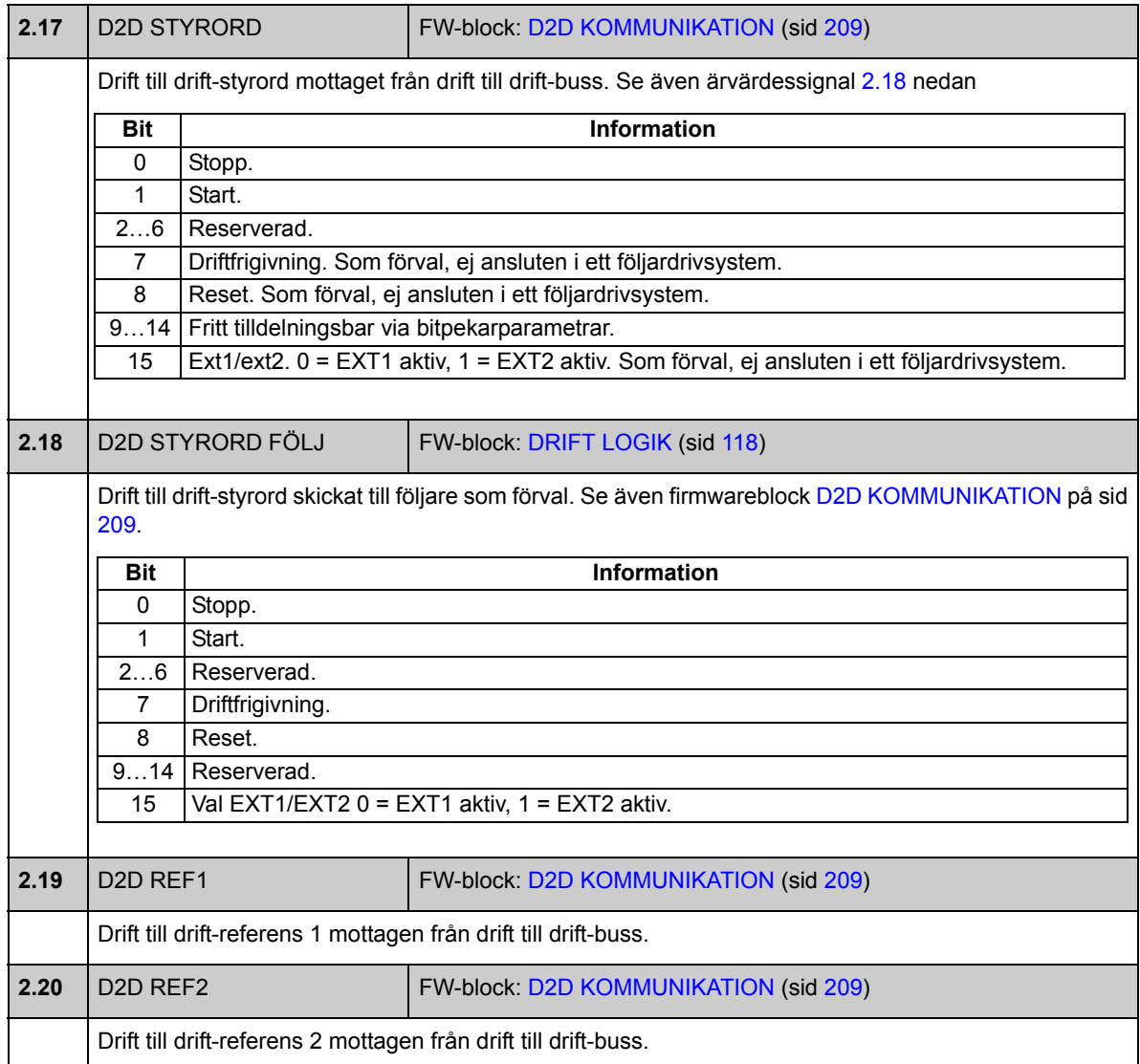

# **Grupp [03](#page-278-0) REFERENSVÄRDEN**

<span id="page-98-5"></span><span id="page-98-4"></span><span id="page-98-3"></span><span id="page-98-2"></span><span id="page-98-1"></span><span id="page-98-0"></span>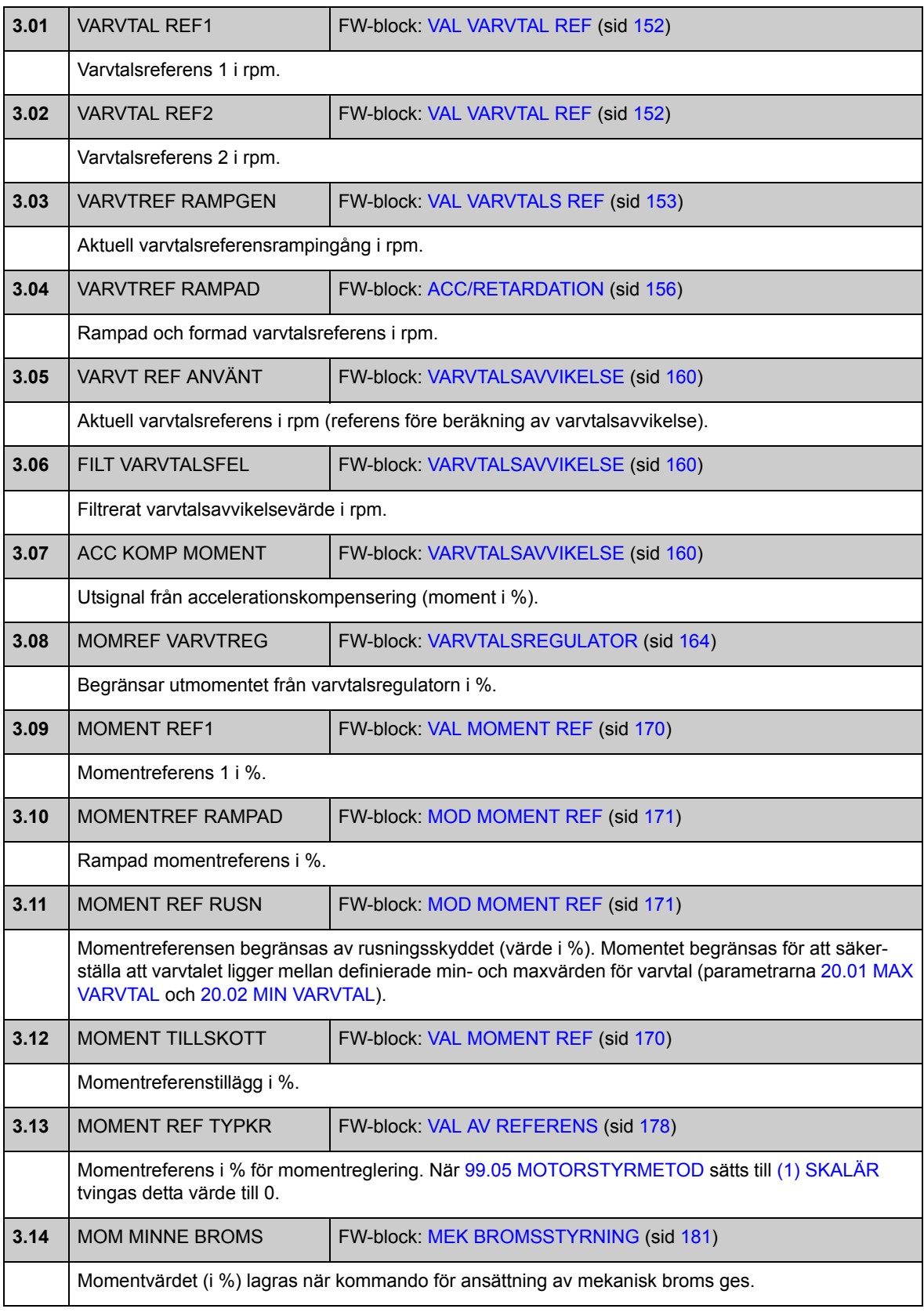

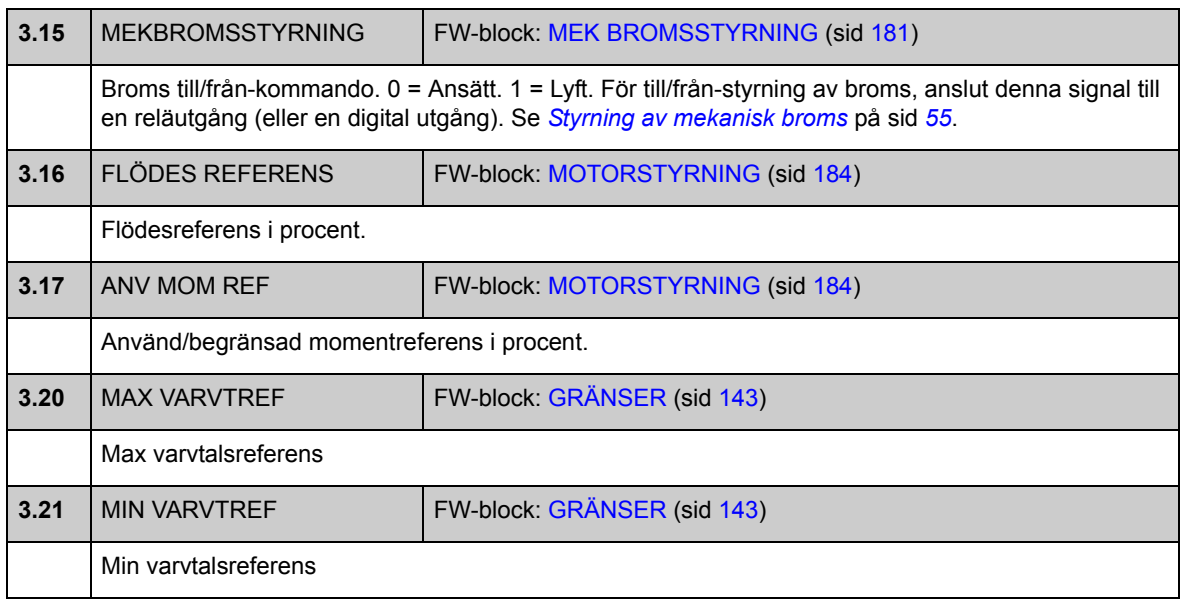

# **Grupp [4](#page-278-1) POSITIONS VÄRDEN**

<span id="page-100-7"></span><span id="page-100-6"></span><span id="page-100-5"></span><span id="page-100-4"></span><span id="page-100-3"></span><span id="page-100-2"></span><span id="page-100-1"></span><span id="page-100-0"></span>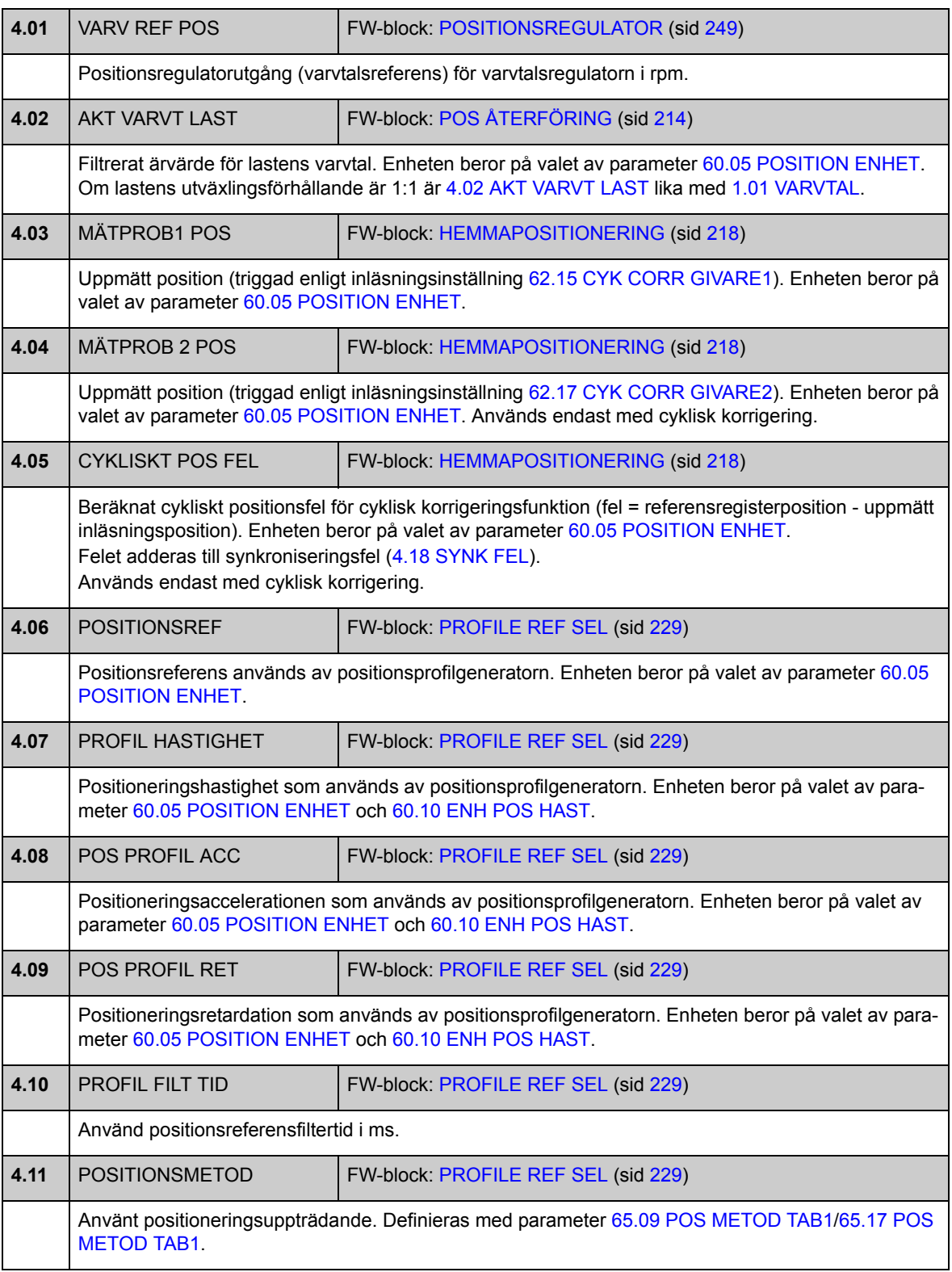

<span id="page-101-7"></span><span id="page-101-6"></span><span id="page-101-5"></span><span id="page-101-4"></span><span id="page-101-3"></span><span id="page-101-2"></span><span id="page-101-1"></span><span id="page-101-0"></span>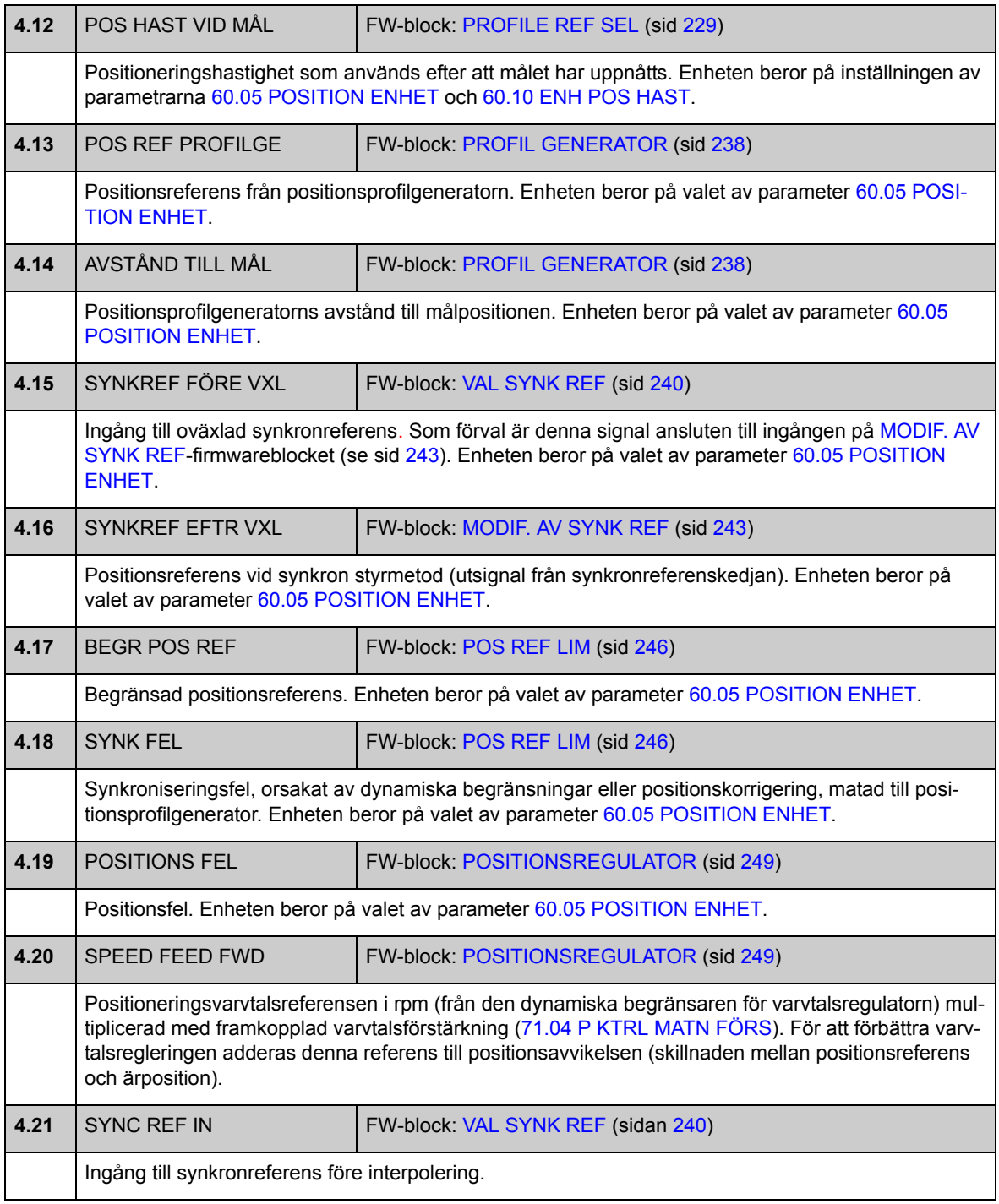

# **Grupp [06](#page-279-0) OMRIKTAR STATUS**

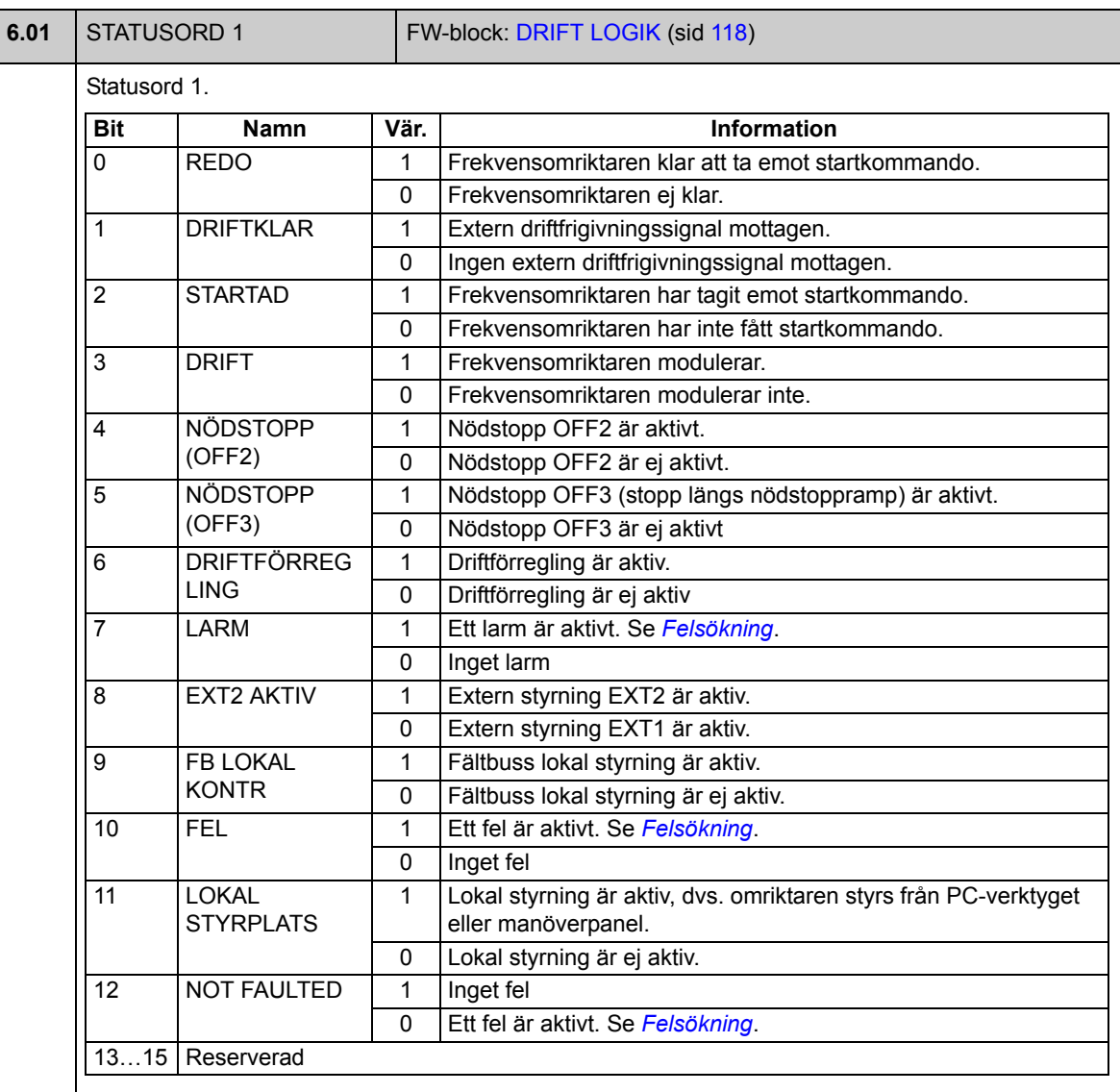

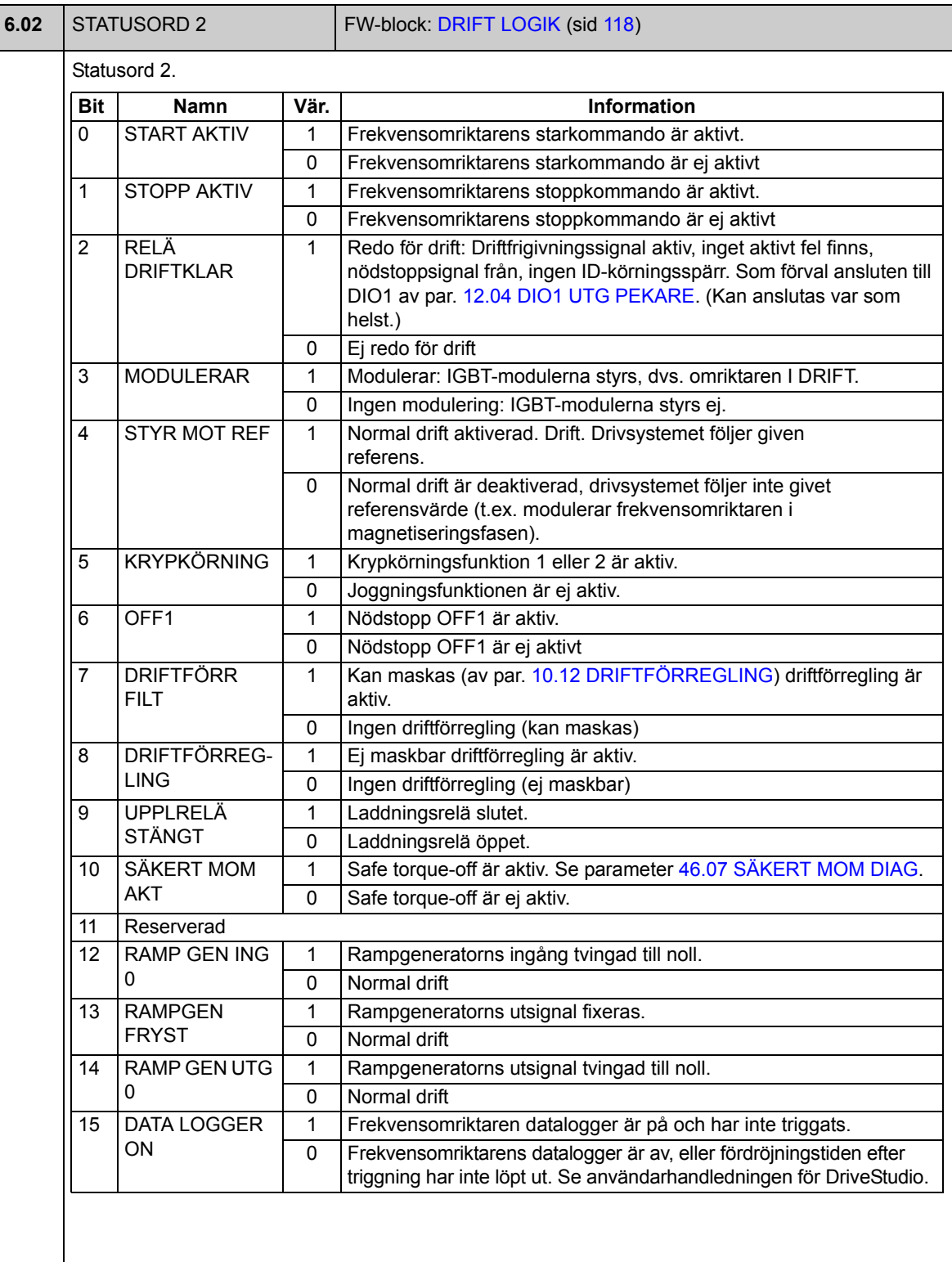

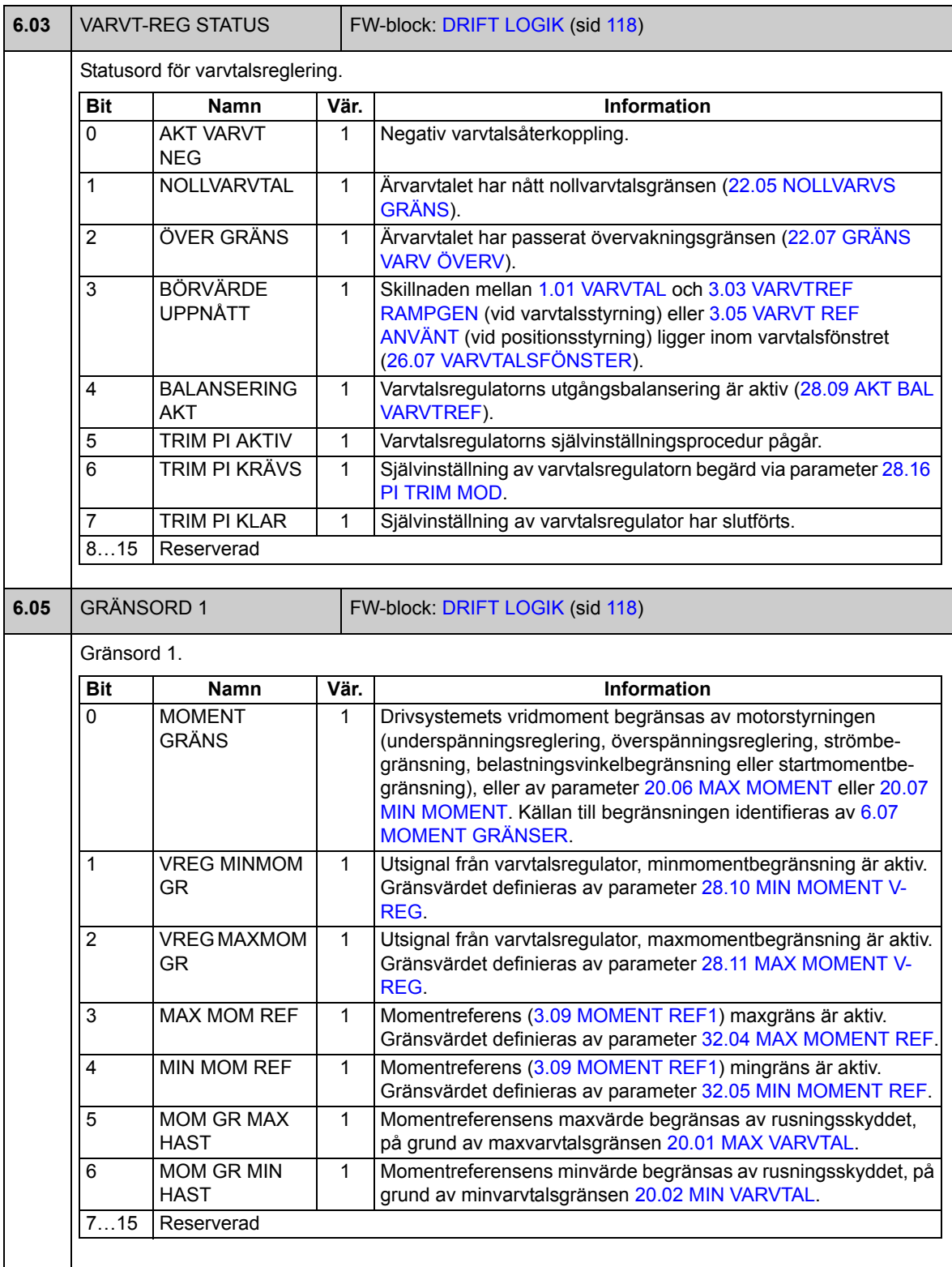

<span id="page-105-1"></span><span id="page-105-0"></span>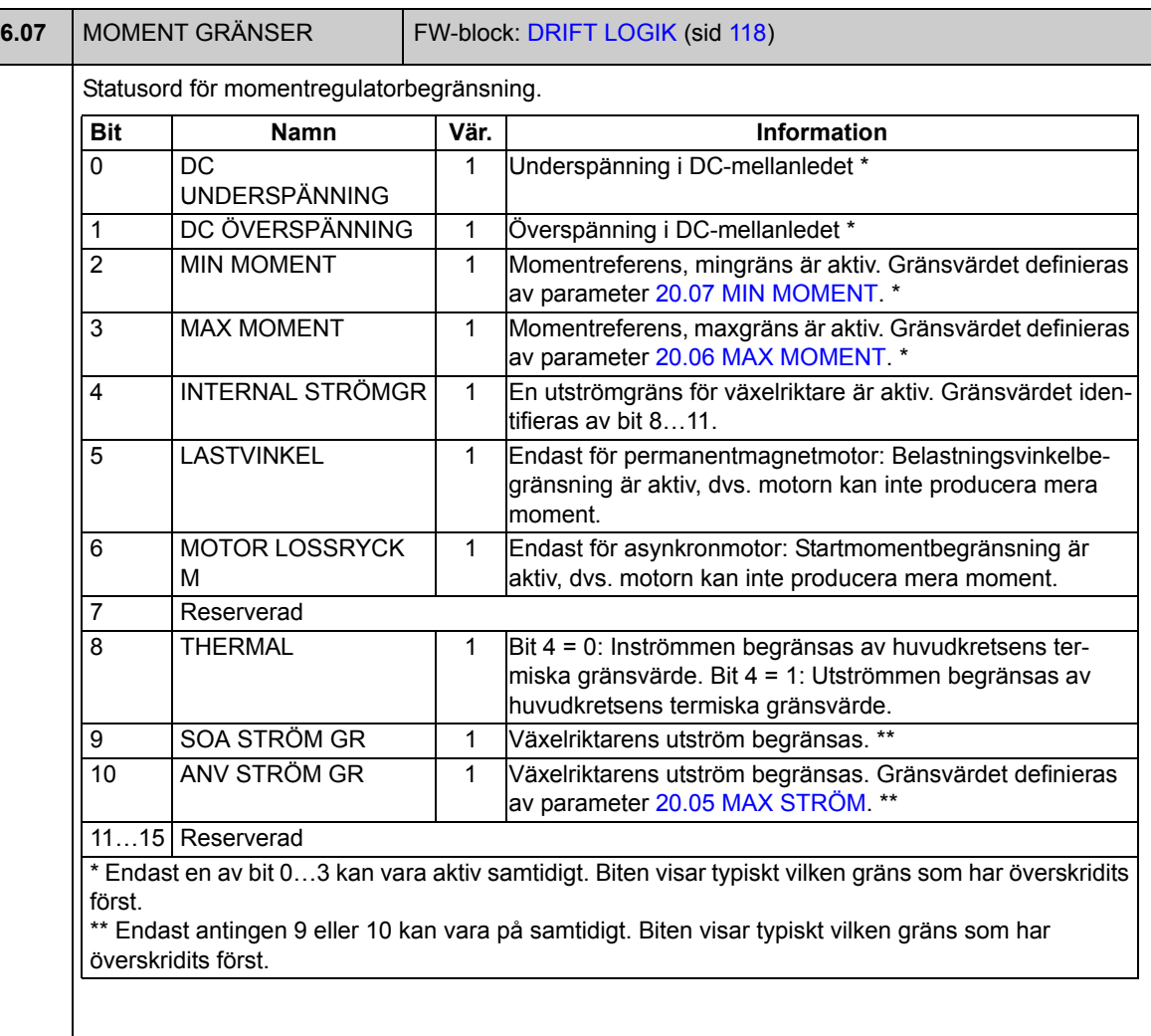

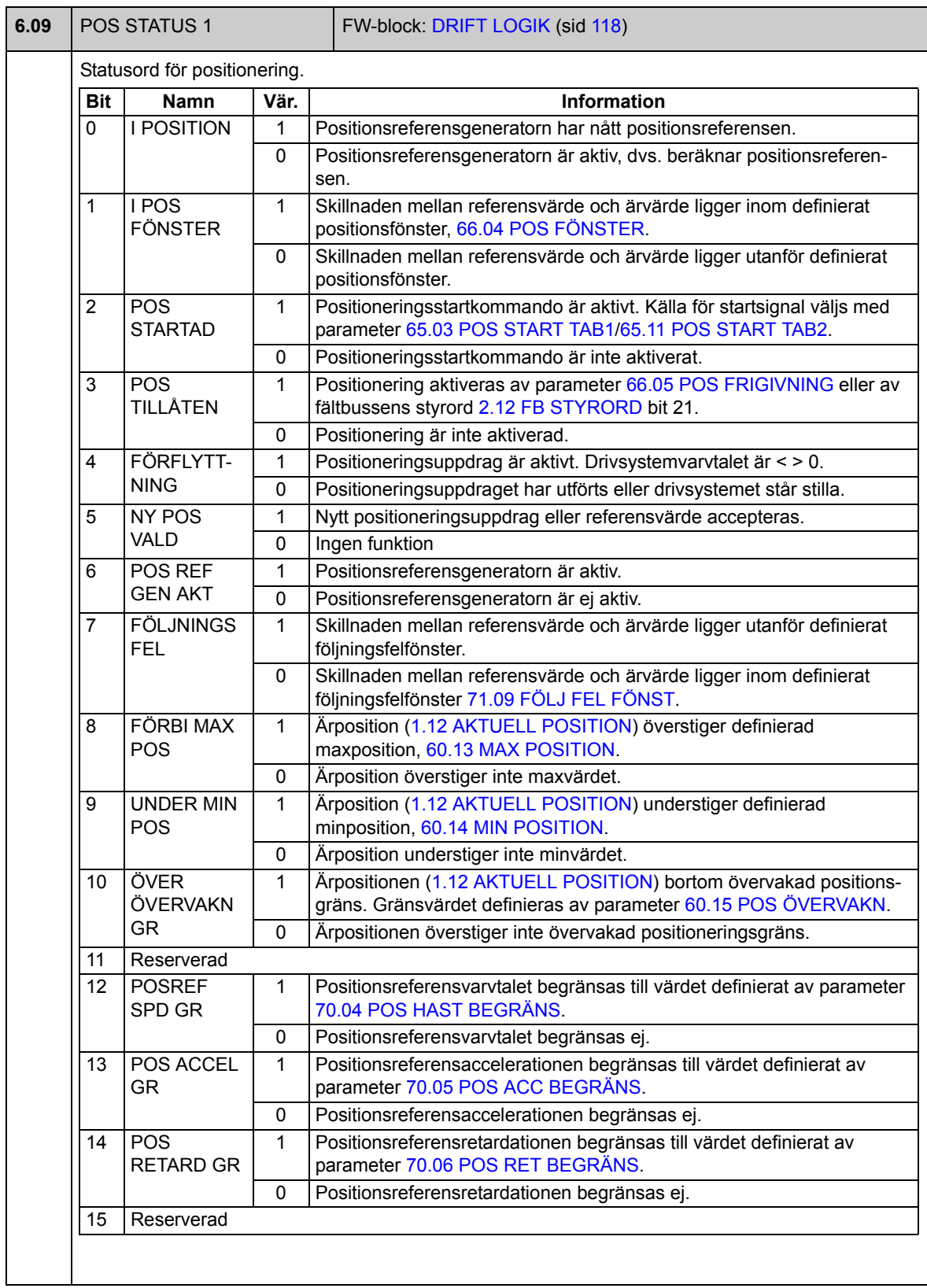

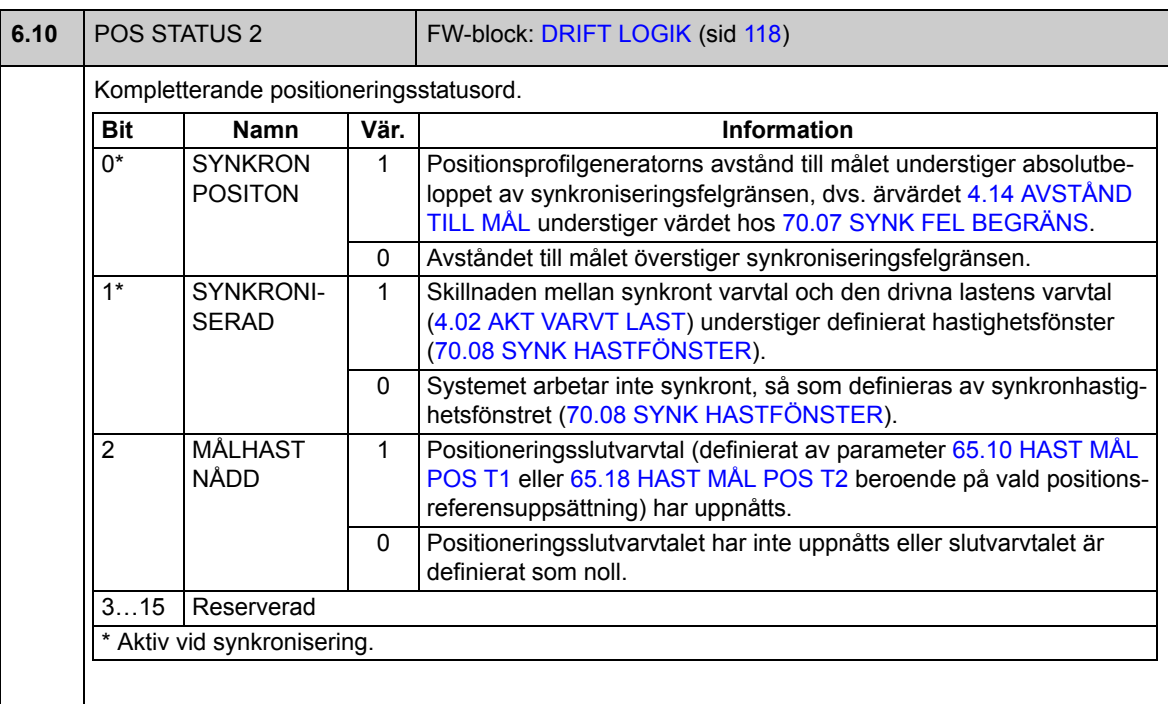
<span id="page-108-1"></span><span id="page-108-0"></span>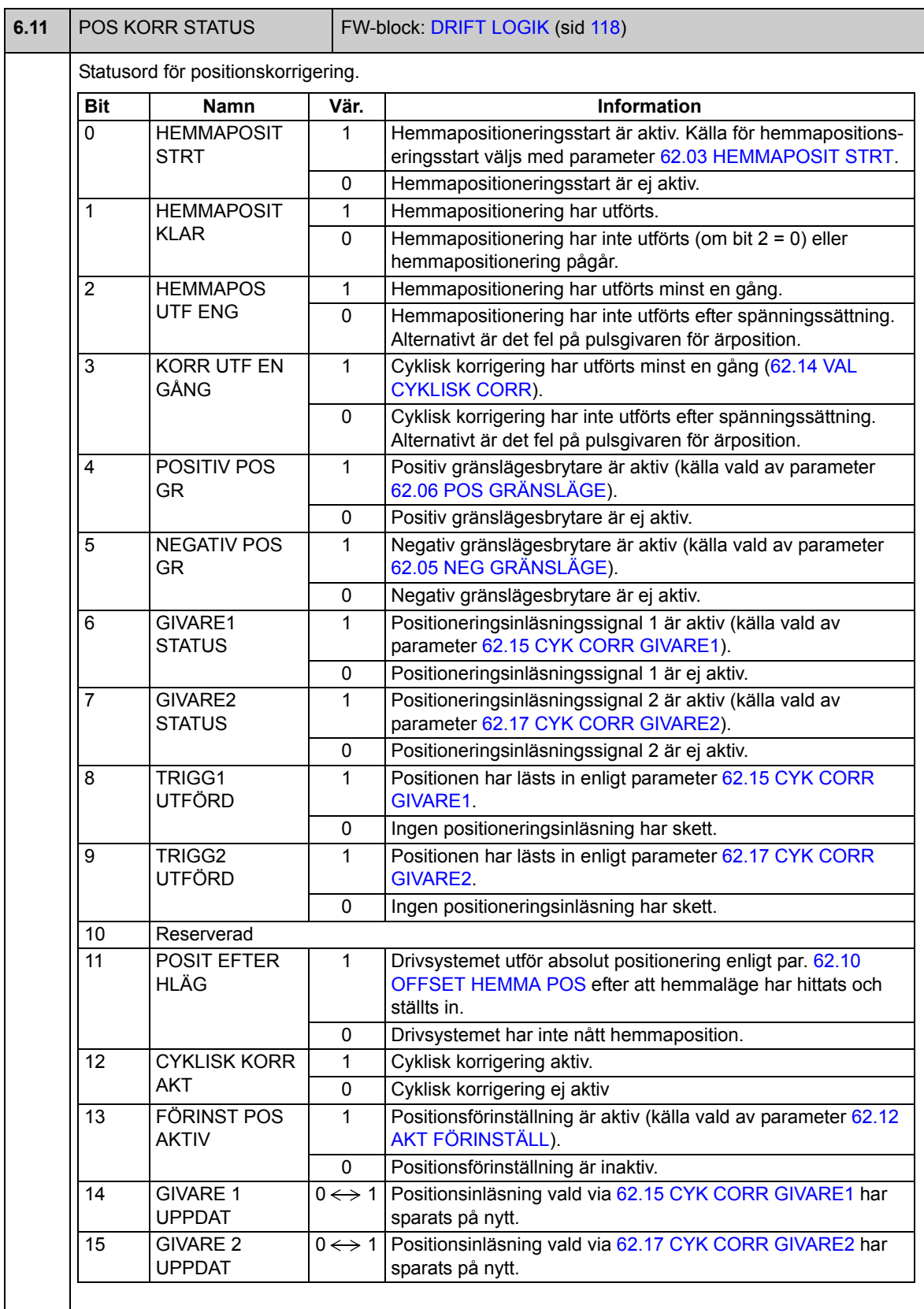

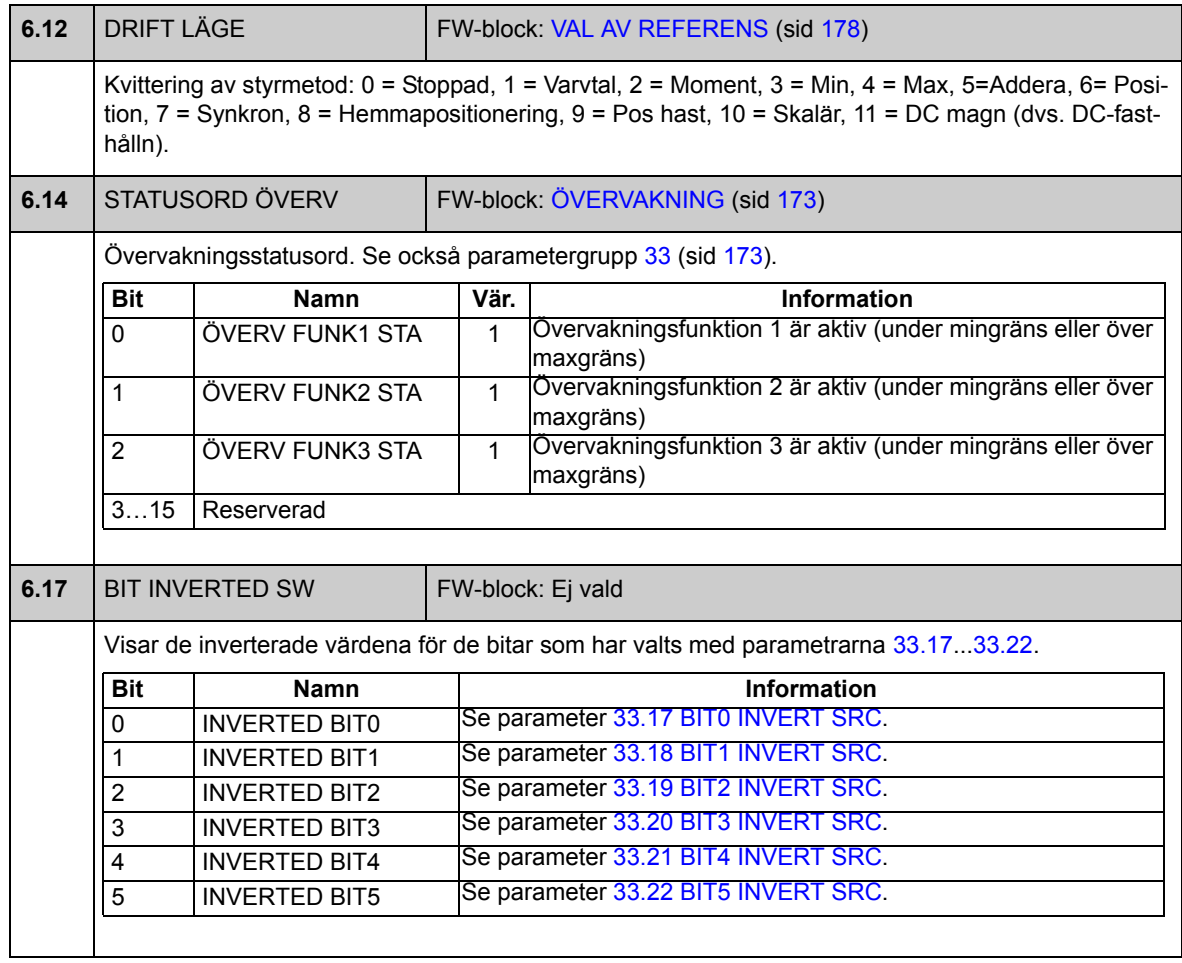

# **Grupp [08](#page-279-0) ALARM & FELORD**

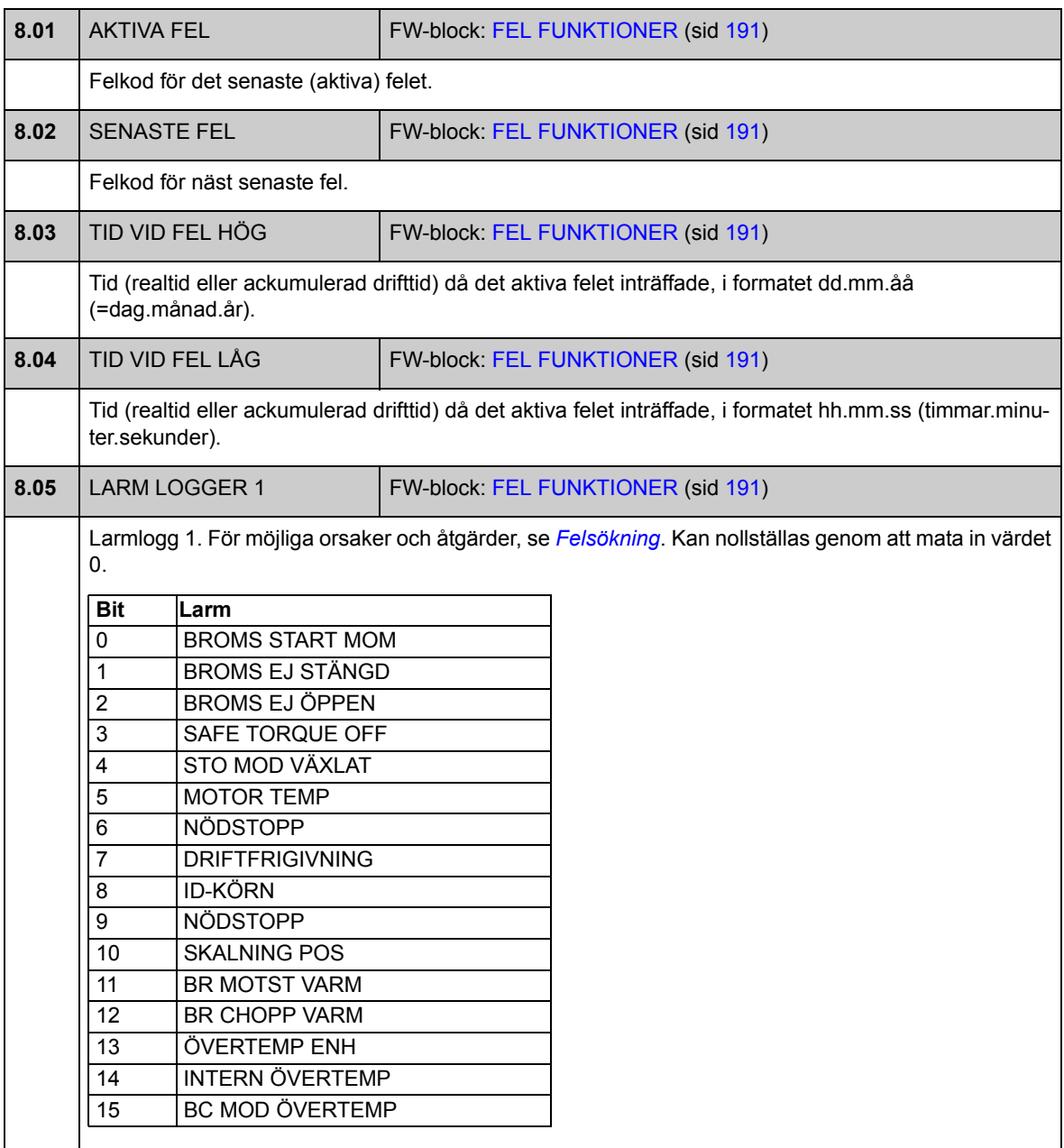

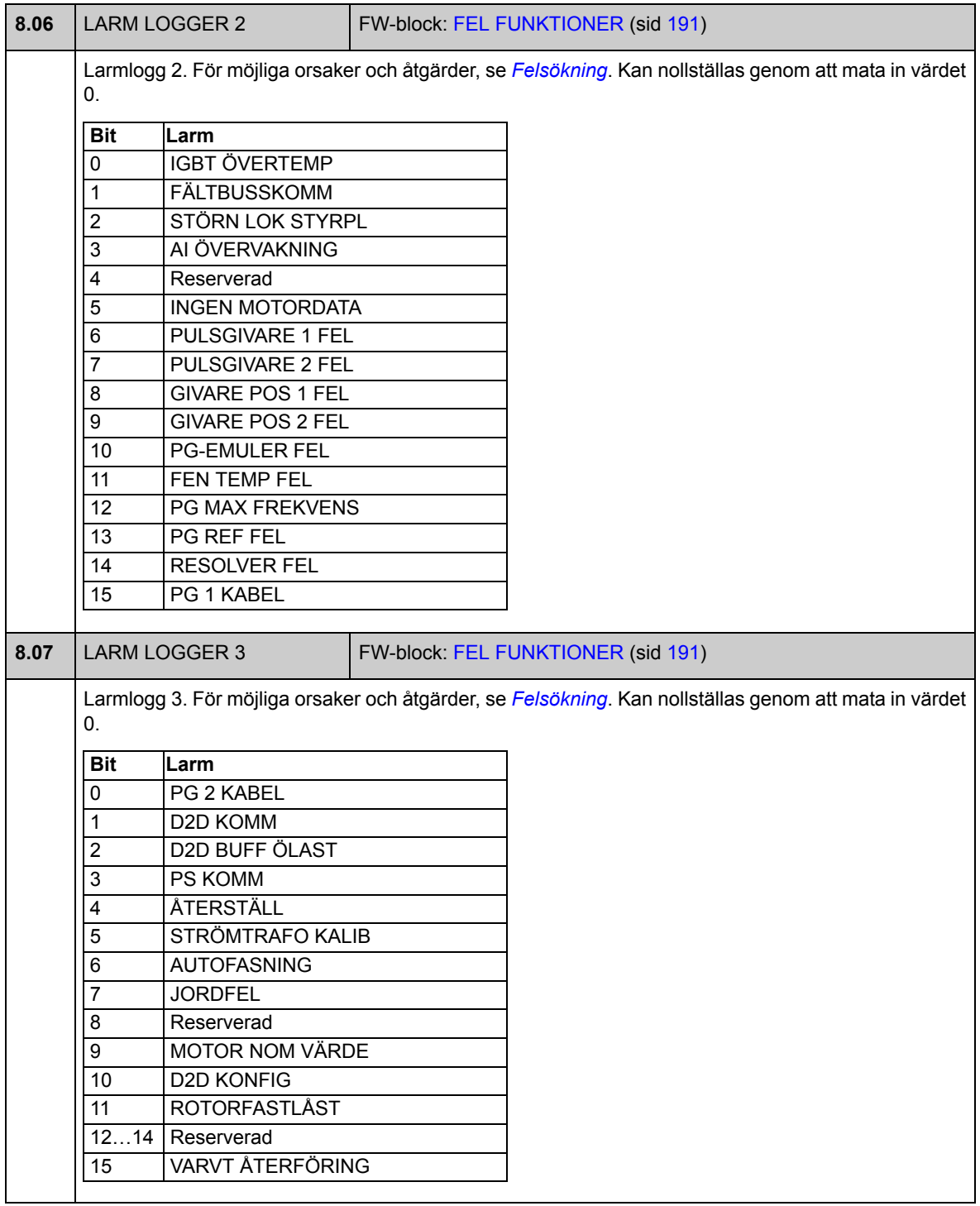

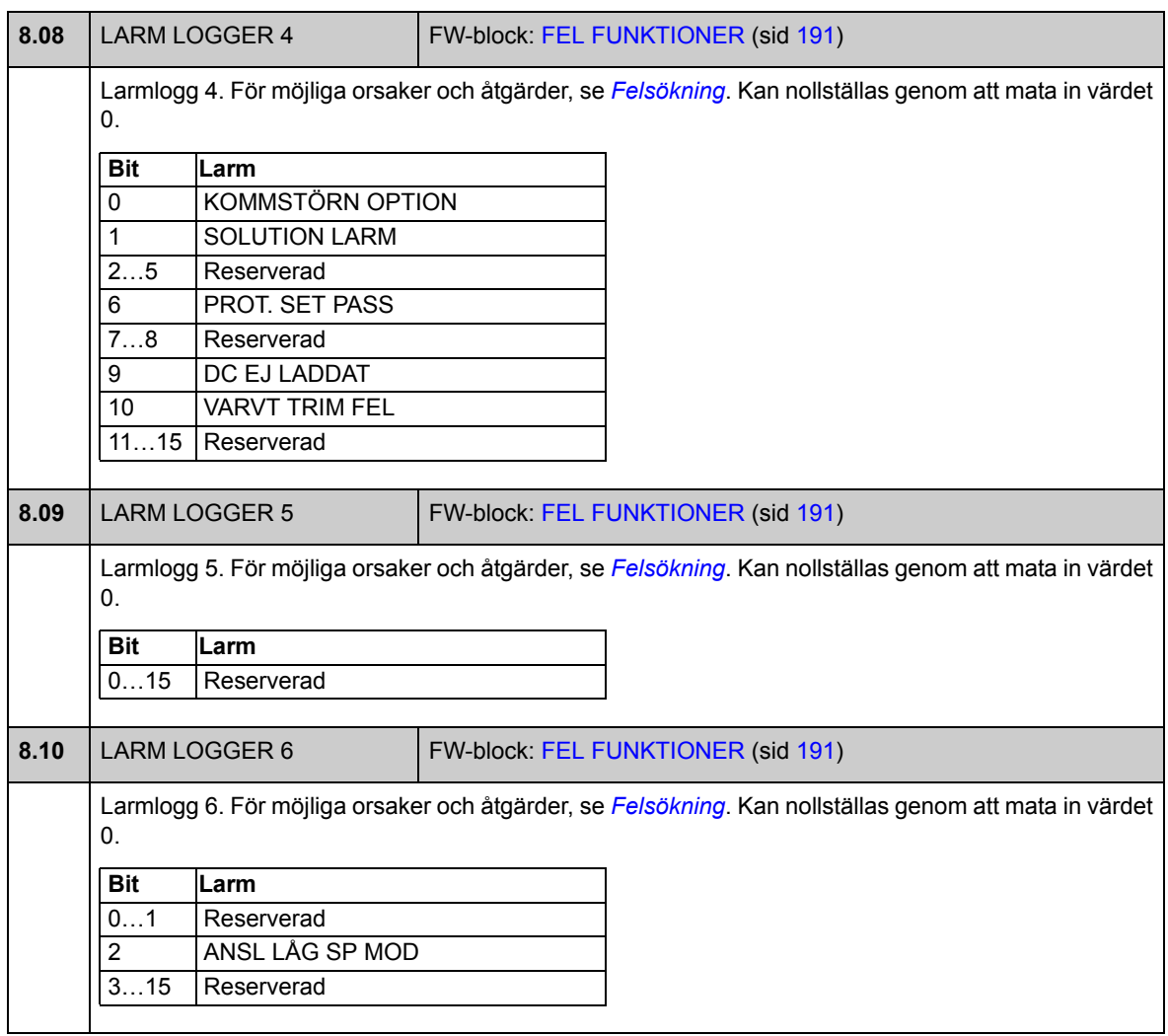

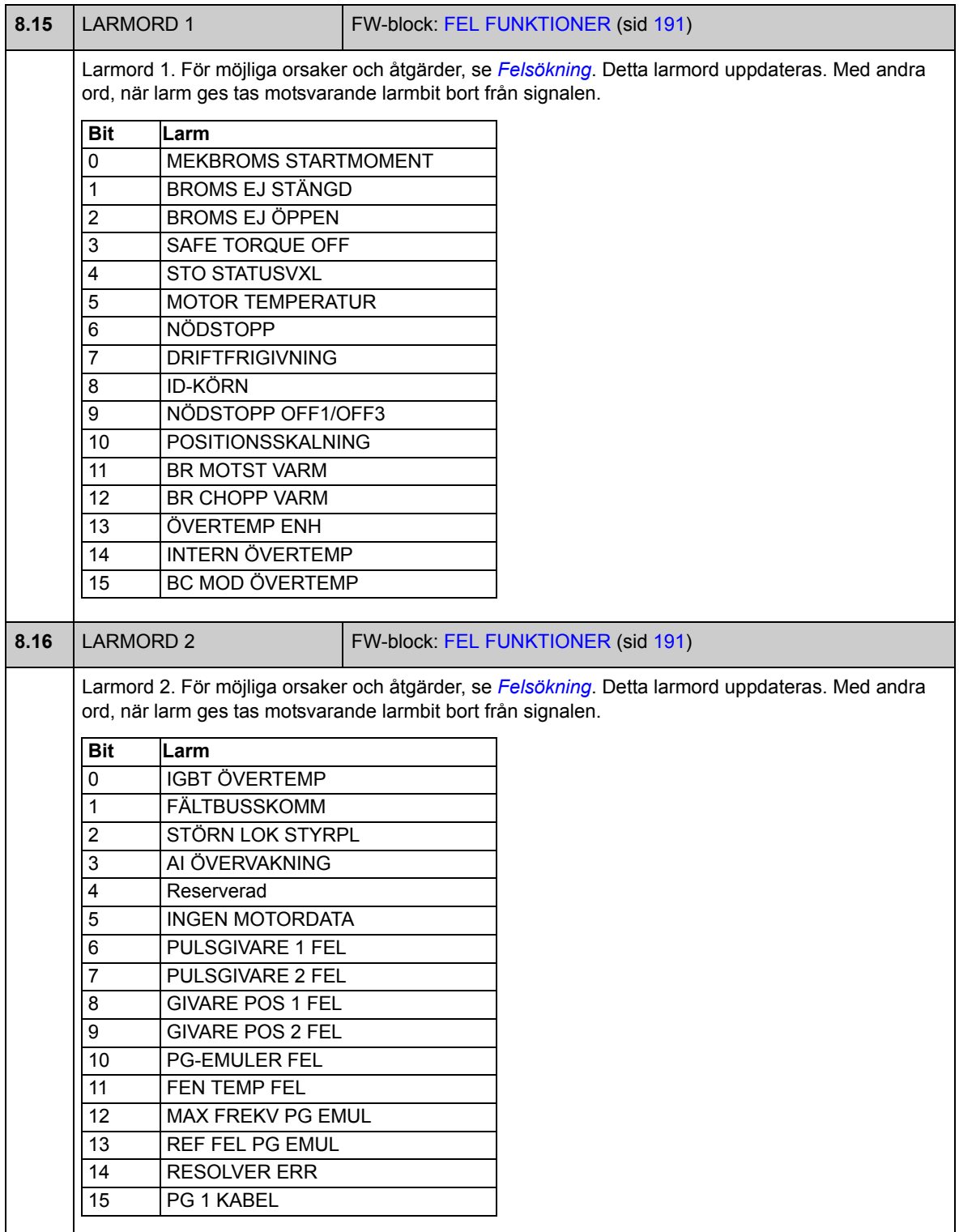

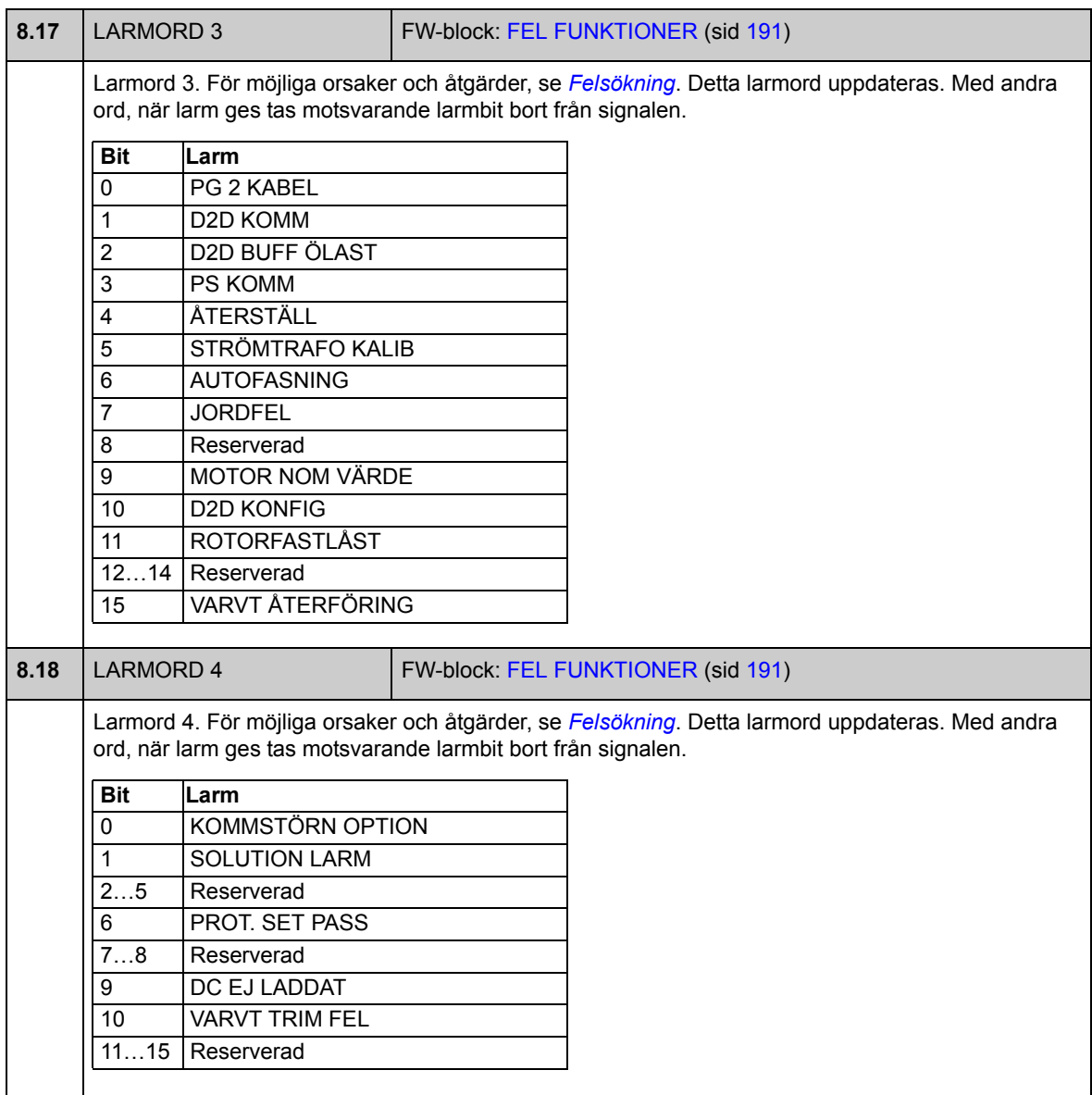

# **Grupp [09](#page-279-1) SYSTEM INFORMATION**

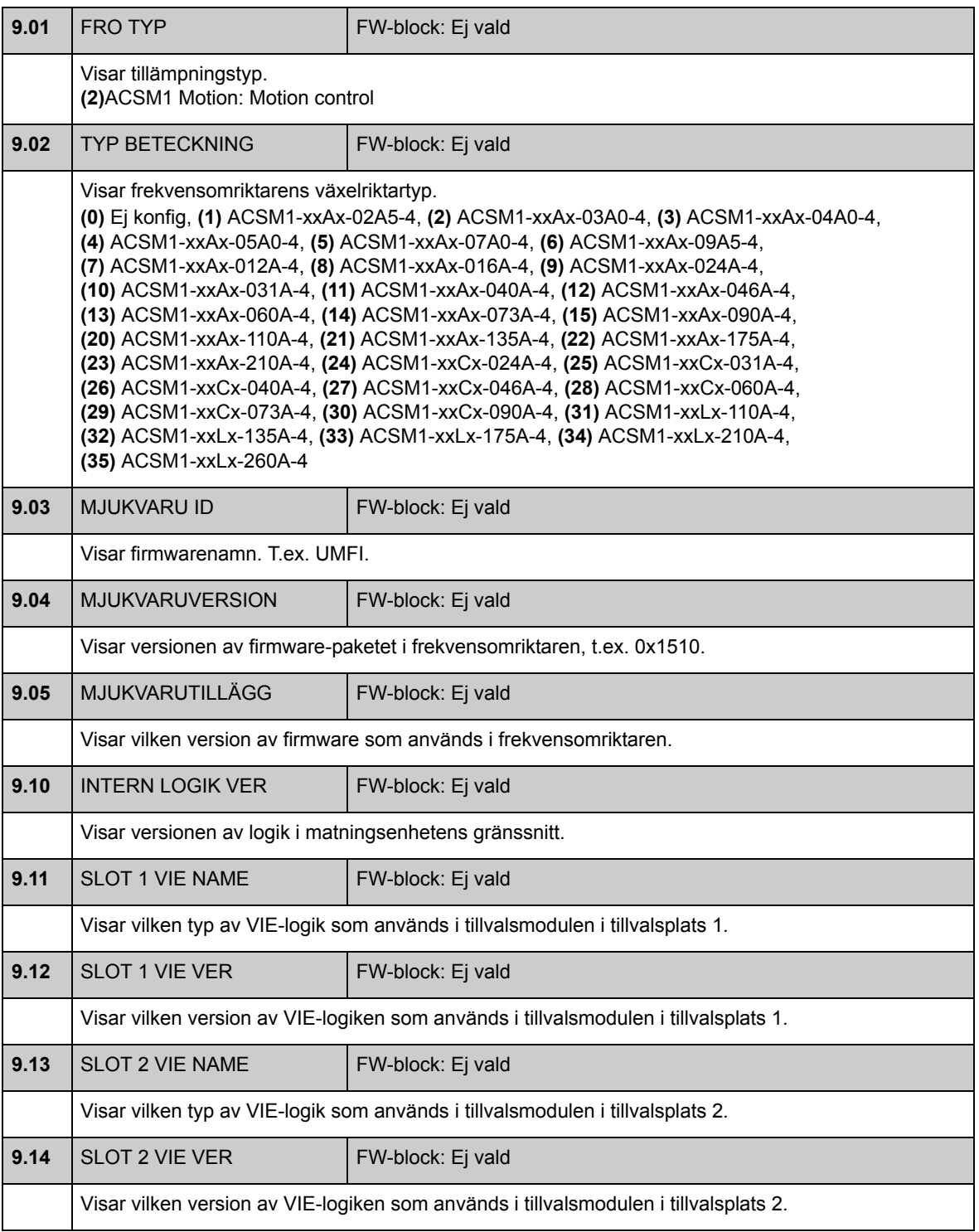

<span id="page-116-1"></span><span id="page-116-0"></span>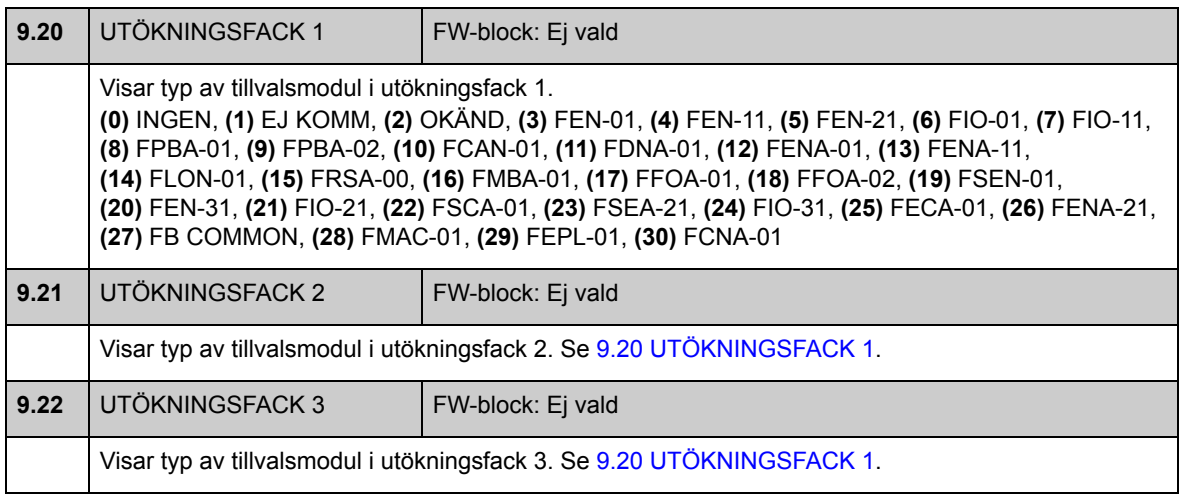

#### **Grupp [10](#page-281-0) START/STOPP**

Inställningar för

- val av signalkällor för start/stopp/riktning för externa styrplatser EXT1 och EXT2
- val av källor för externa felåterställnings-, driftfrigivnings- och startfrigivningssignaler
- val av källor för nödstopp (OFF1 och OFF3)
- val av källa för signalen som aktiverar krypkörningsfunktionen
- val av driftförreglingsfunktionen.

Se även *[Krypkörning](#page-49-0)* på sid [50.](#page-49-0)

<span id="page-117-0"></span>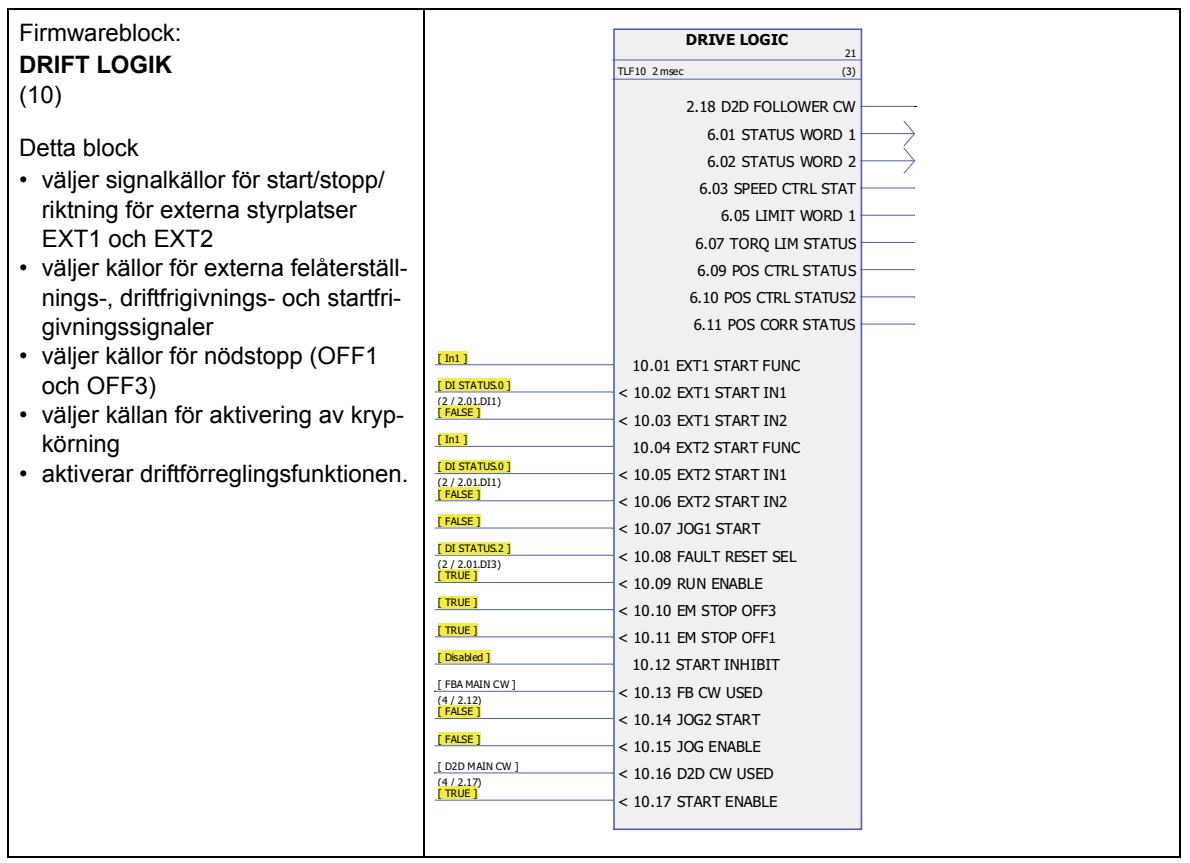

<span id="page-118-5"></span><span id="page-118-4"></span><span id="page-118-3"></span><span id="page-118-2"></span>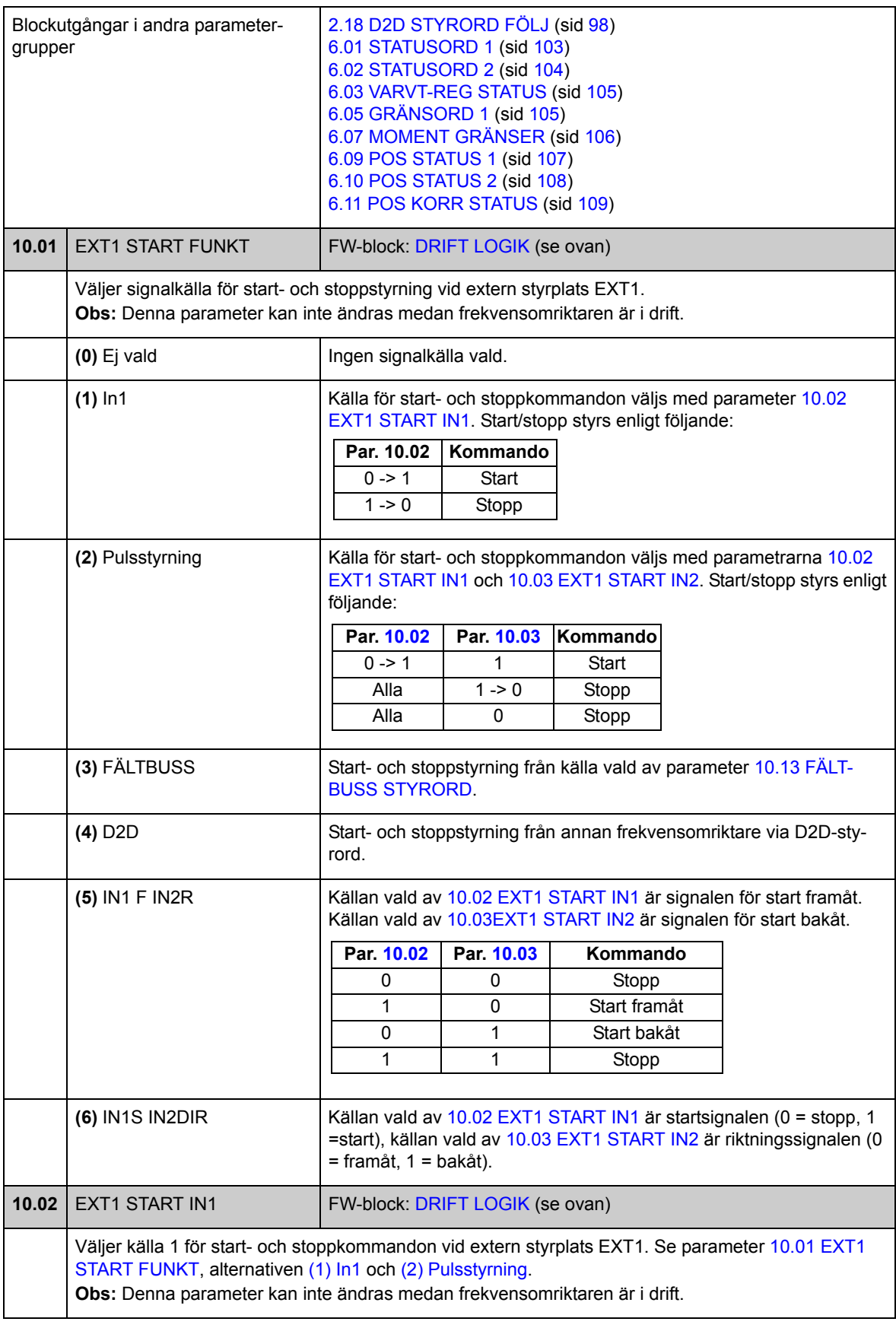

<span id="page-118-1"></span><span id="page-118-0"></span>*Parametrar och firmwareblock*

<span id="page-119-7"></span><span id="page-119-6"></span><span id="page-119-5"></span><span id="page-119-4"></span><span id="page-119-3"></span><span id="page-119-2"></span><span id="page-119-1"></span><span id="page-119-0"></span>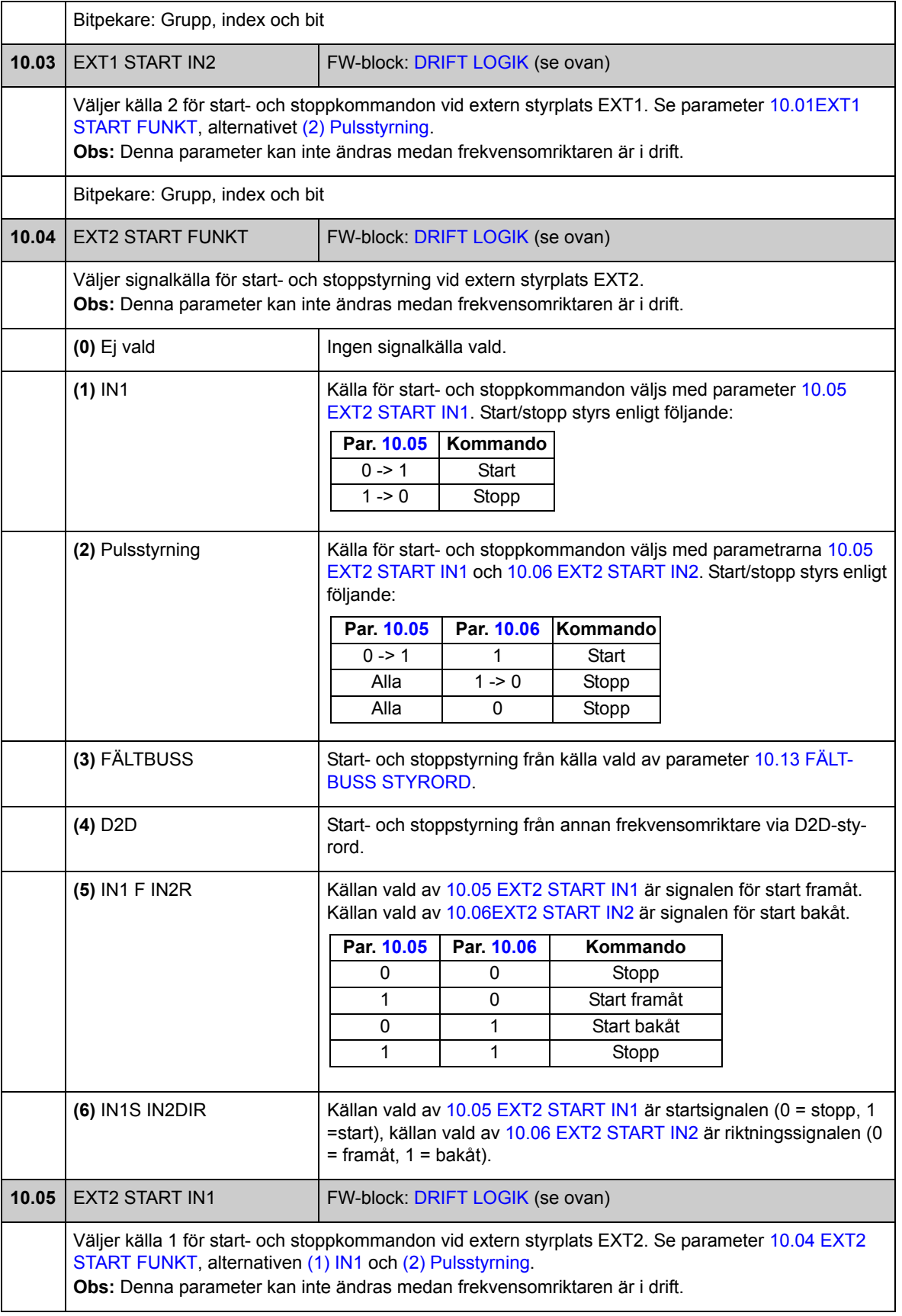

<span id="page-120-5"></span><span id="page-120-4"></span><span id="page-120-3"></span><span id="page-120-2"></span><span id="page-120-1"></span><span id="page-120-0"></span>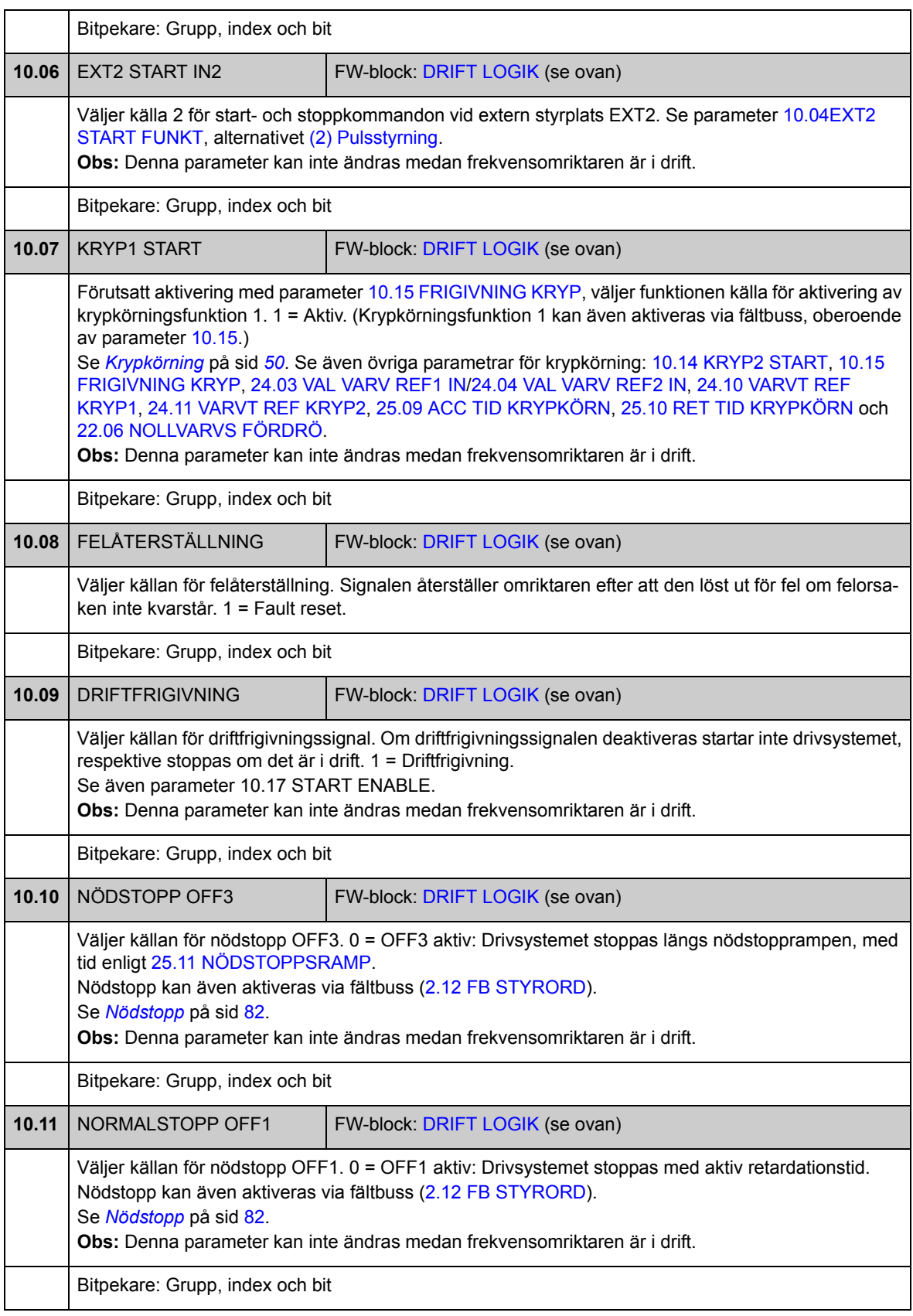

<span id="page-121-5"></span><span id="page-121-4"></span><span id="page-121-3"></span><span id="page-121-2"></span><span id="page-121-1"></span><span id="page-121-0"></span>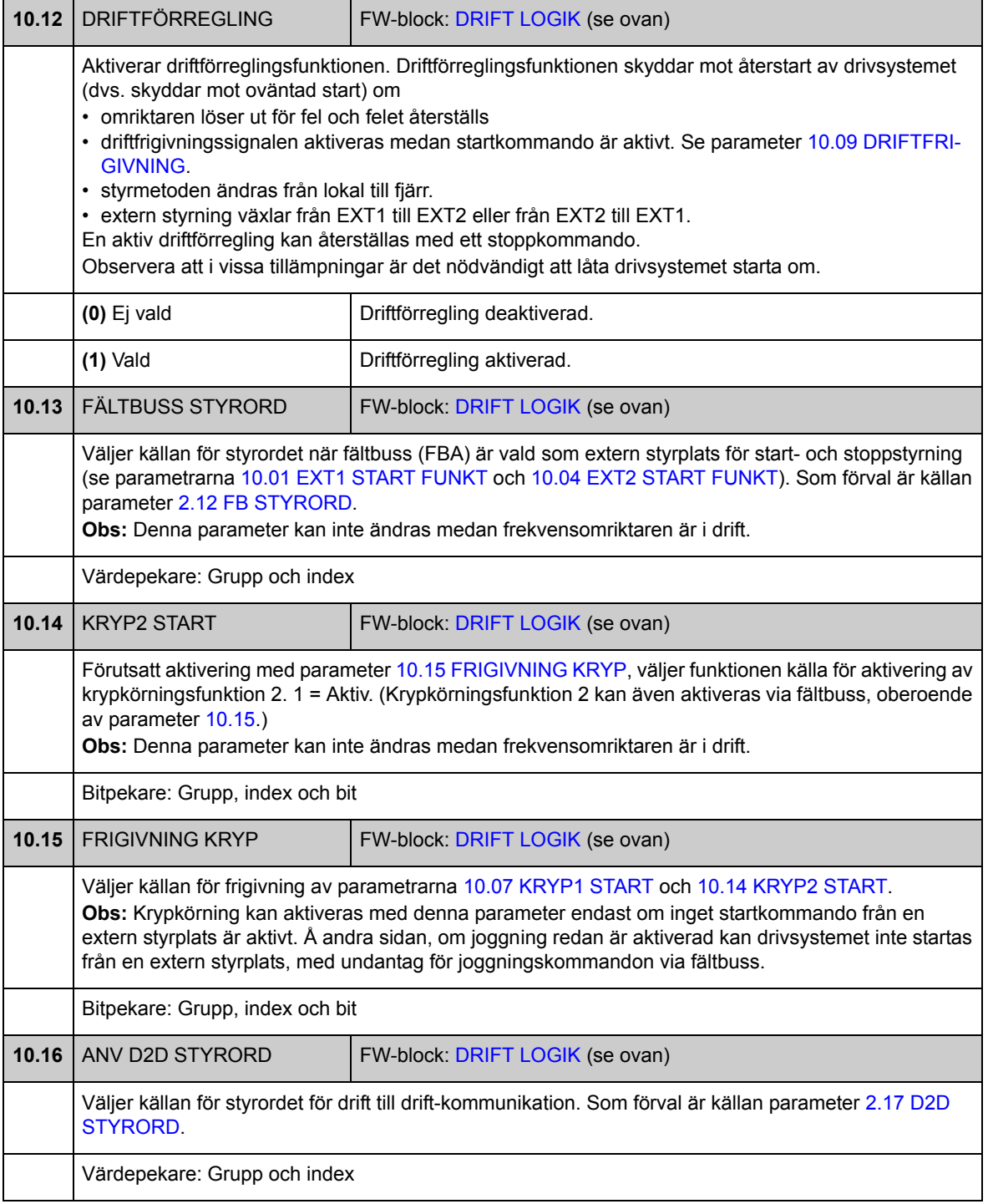

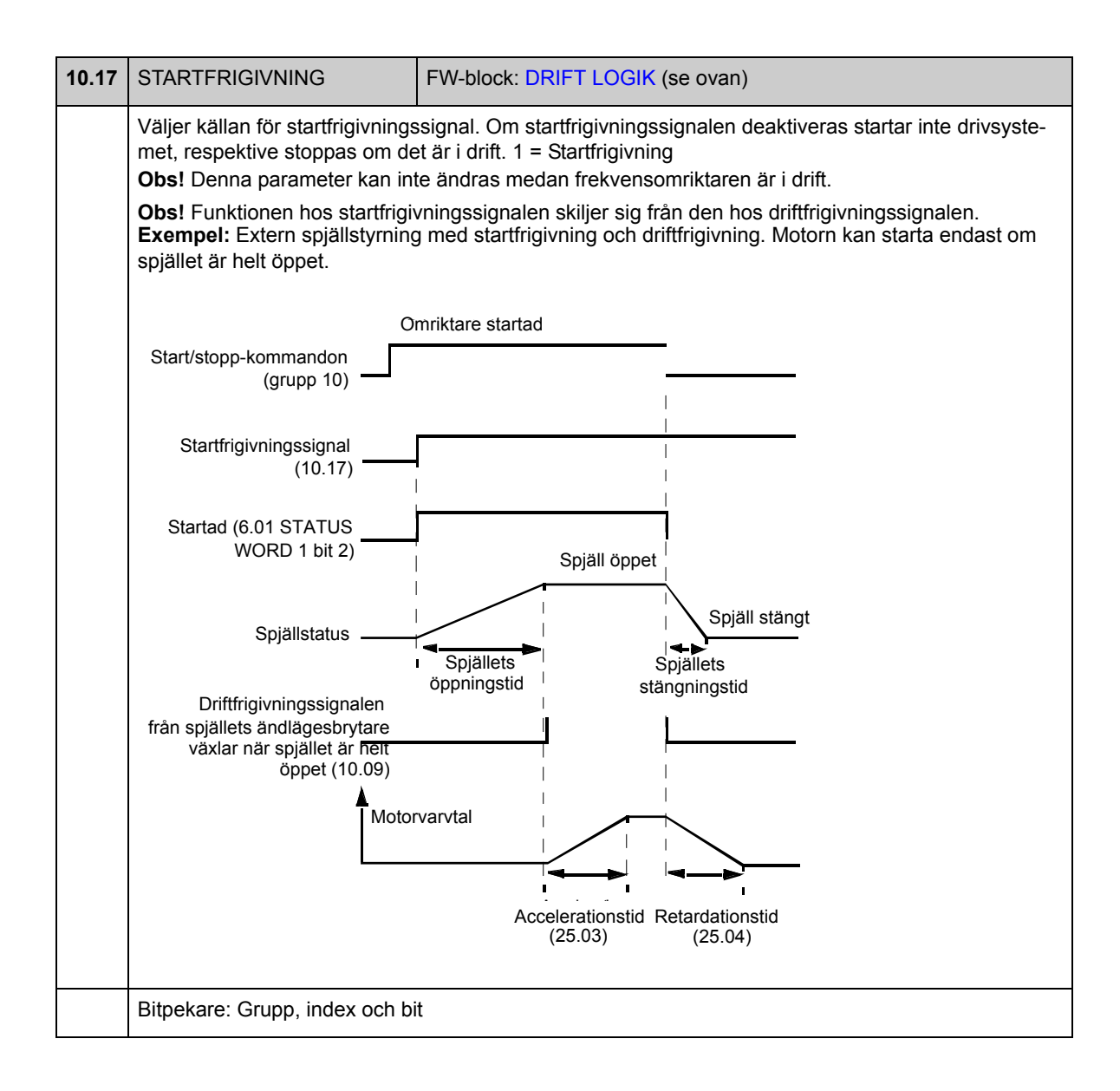

# **Grupp [11](#page-281-1) START/STOPP METOD**

Dessa parametrar väljer start- och stoppfunktioner samt autofasningsläge, definierar DC-magnetiseringstid för motorn och konfigurerar DC-fasthållningsfunktionen.

<span id="page-123-4"></span><span id="page-123-3"></span><span id="page-123-2"></span><span id="page-123-1"></span><span id="page-123-0"></span>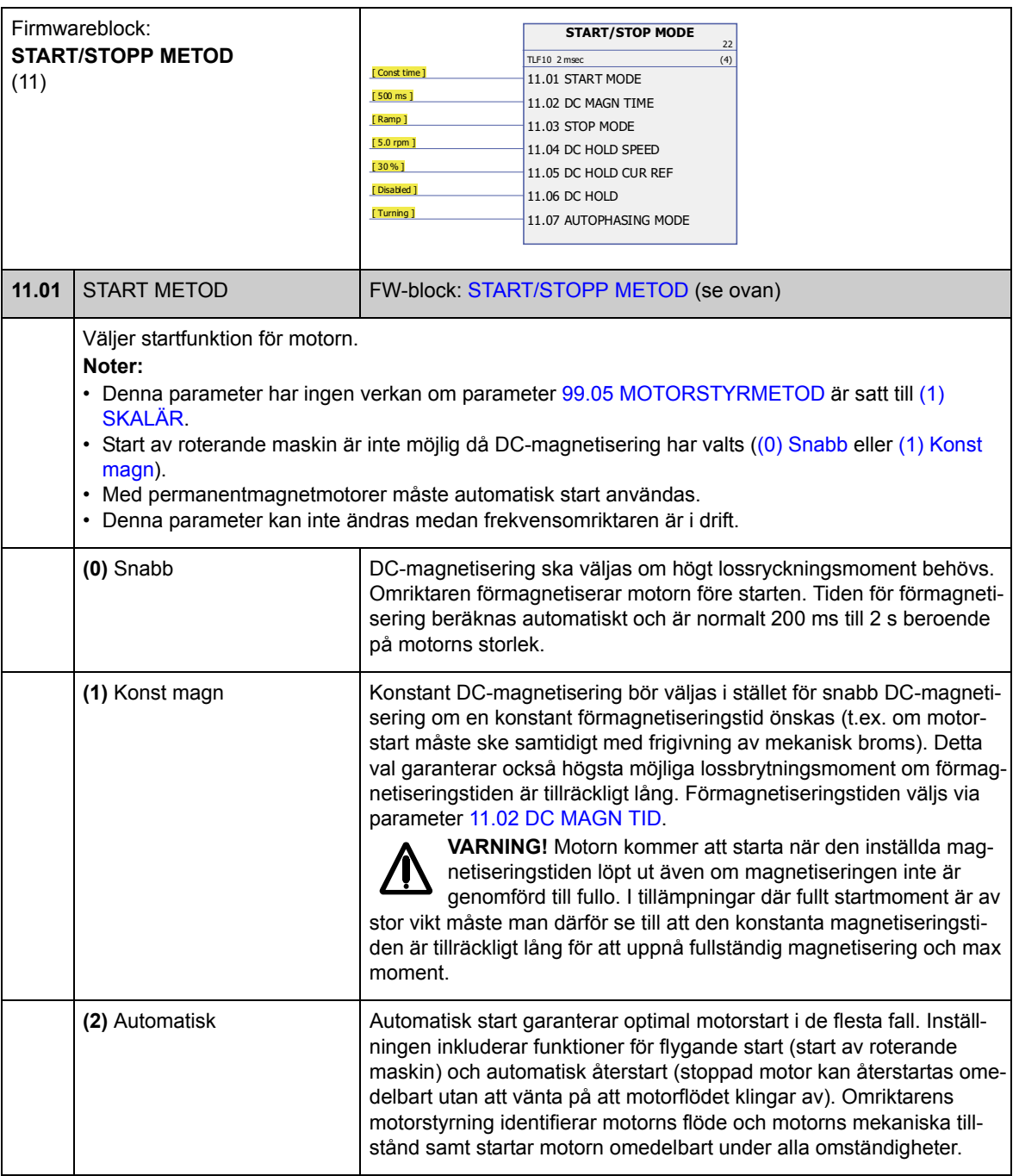

<span id="page-124-5"></span><span id="page-124-4"></span><span id="page-124-3"></span><span id="page-124-2"></span><span id="page-124-1"></span><span id="page-124-0"></span>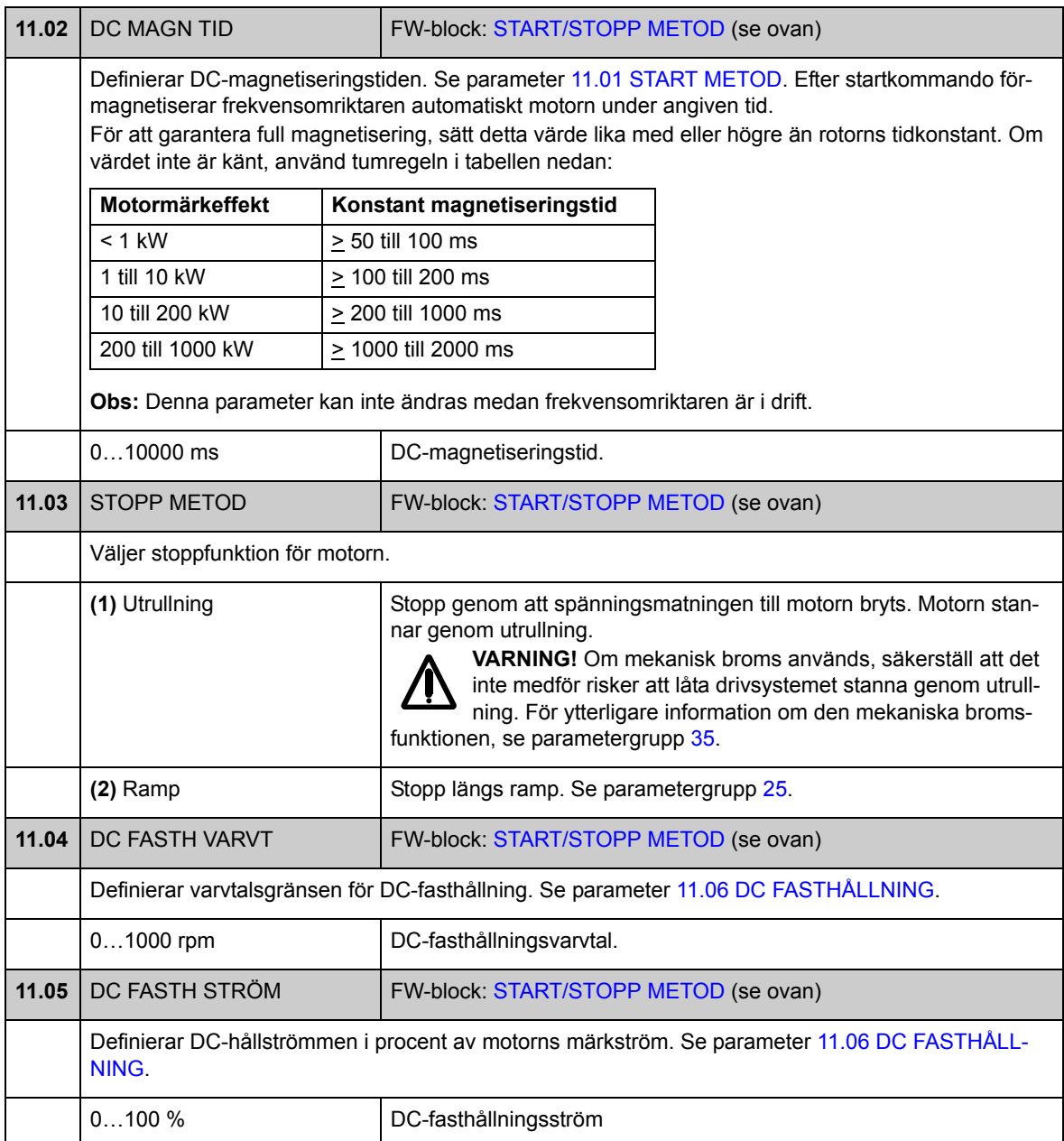

<span id="page-125-3"></span><span id="page-125-2"></span><span id="page-125-1"></span><span id="page-125-0"></span>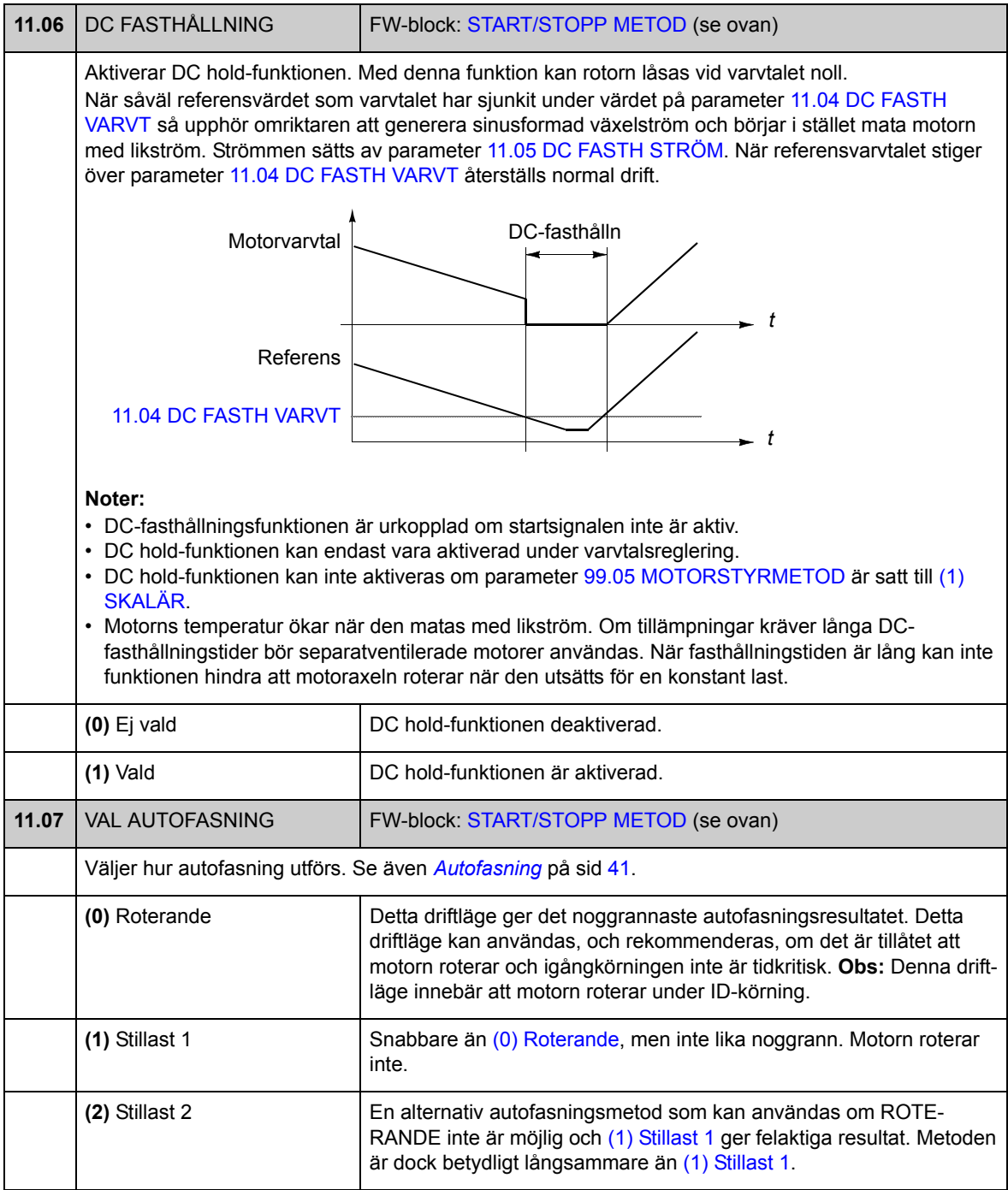

# **Grupp [12](#page-281-2) DIGITALA I/O**

Inställningar för digitala in- och utgångar, samt reläutgång.

<span id="page-126-5"></span><span id="page-126-4"></span><span id="page-126-3"></span><span id="page-126-2"></span><span id="page-126-1"></span><span id="page-126-0"></span>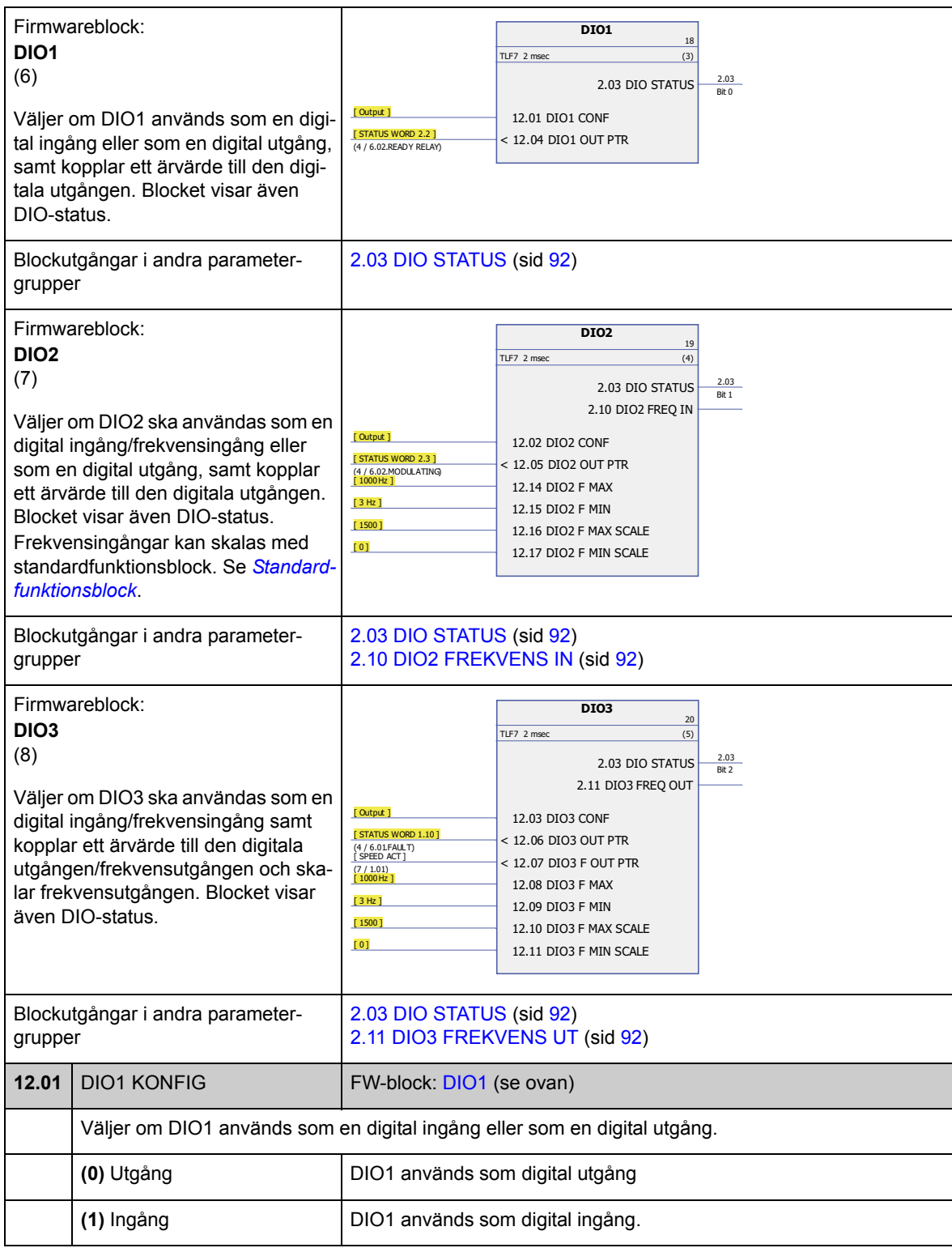

<span id="page-127-13"></span><span id="page-127-12"></span><span id="page-127-11"></span><span id="page-127-10"></span><span id="page-127-9"></span><span id="page-127-8"></span><span id="page-127-7"></span><span id="page-127-6"></span><span id="page-127-5"></span><span id="page-127-4"></span><span id="page-127-3"></span><span id="page-127-2"></span><span id="page-127-1"></span><span id="page-127-0"></span>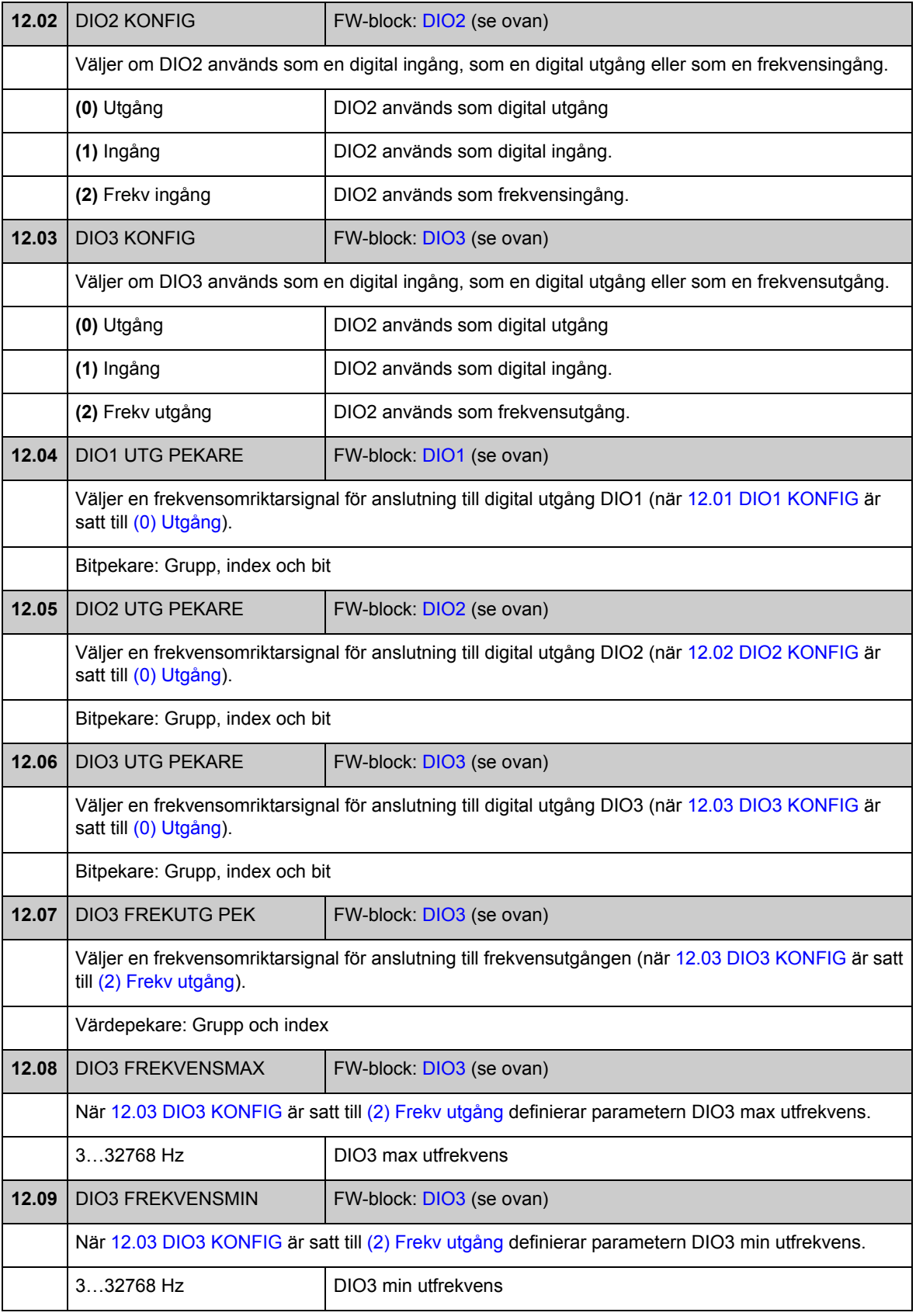

<span id="page-128-1"></span>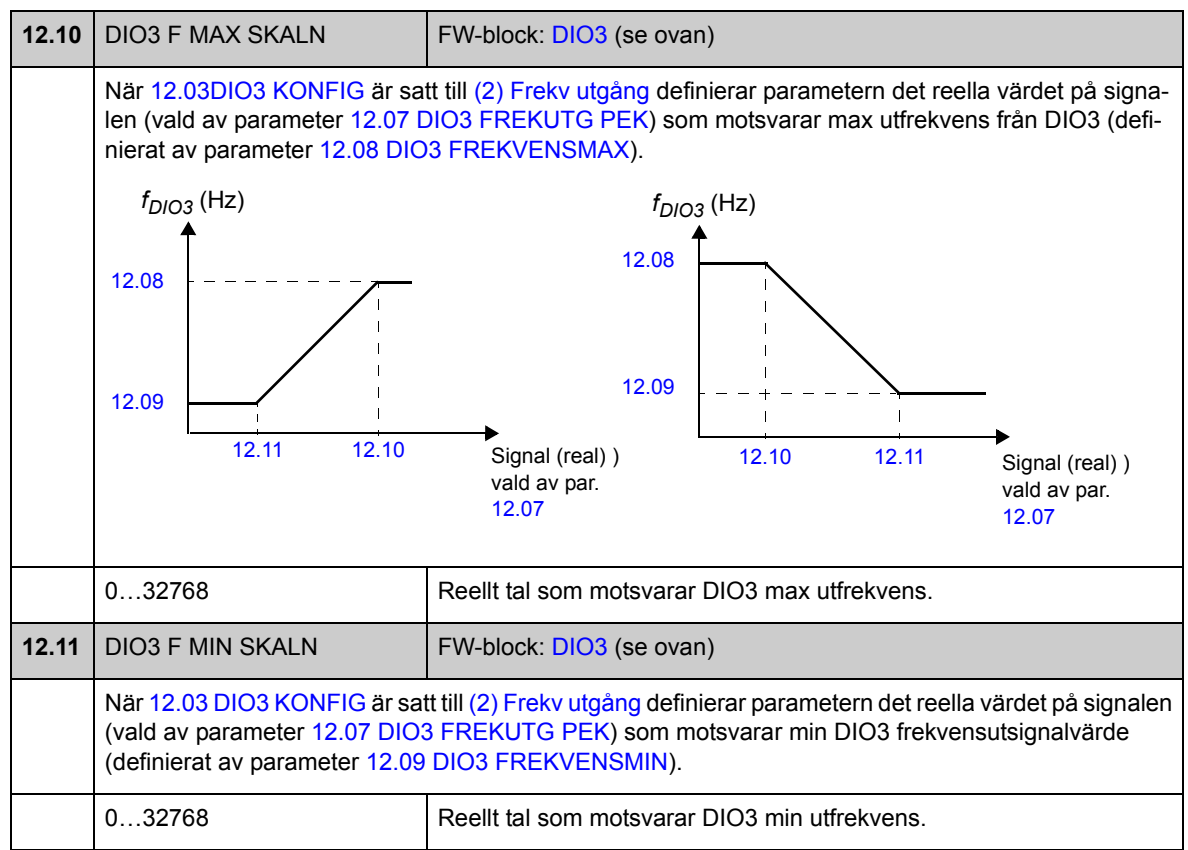

<span id="page-128-2"></span><span id="page-128-0"></span>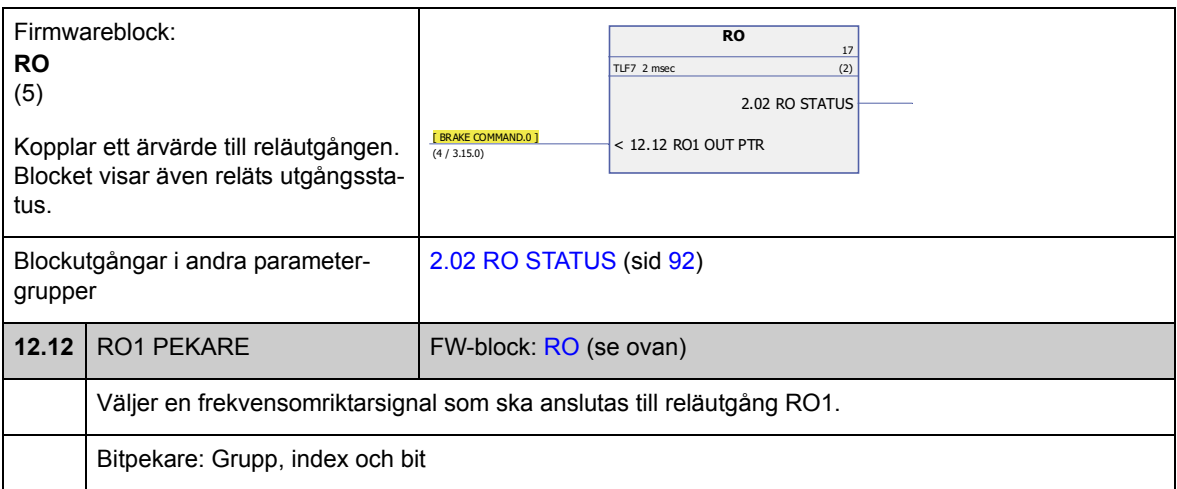

<span id="page-128-3"></span>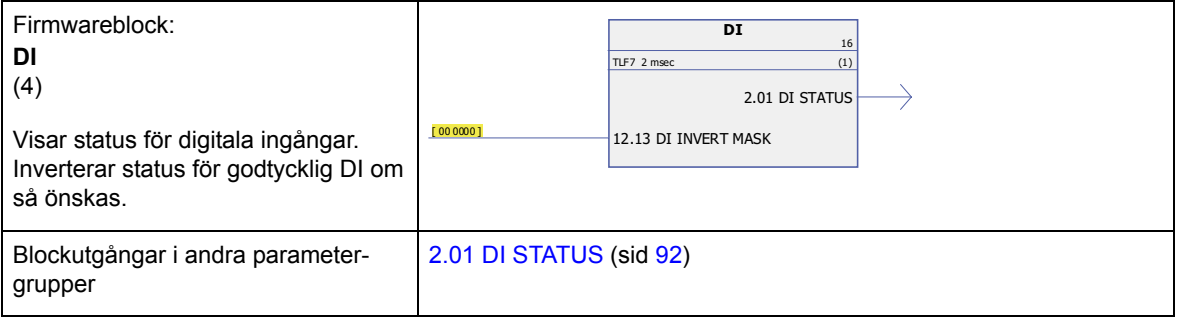

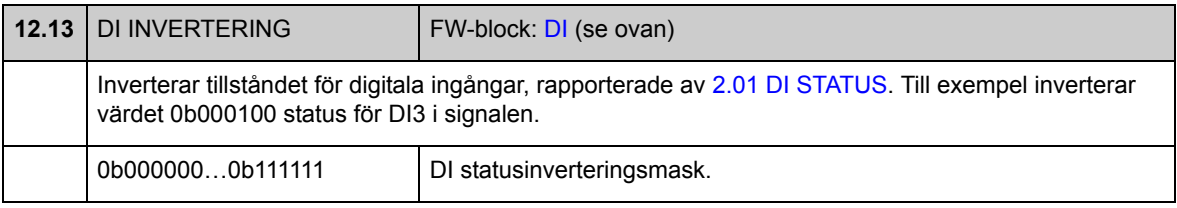

<span id="page-129-5"></span><span id="page-129-4"></span><span id="page-129-3"></span><span id="page-129-2"></span><span id="page-129-1"></span><span id="page-129-0"></span>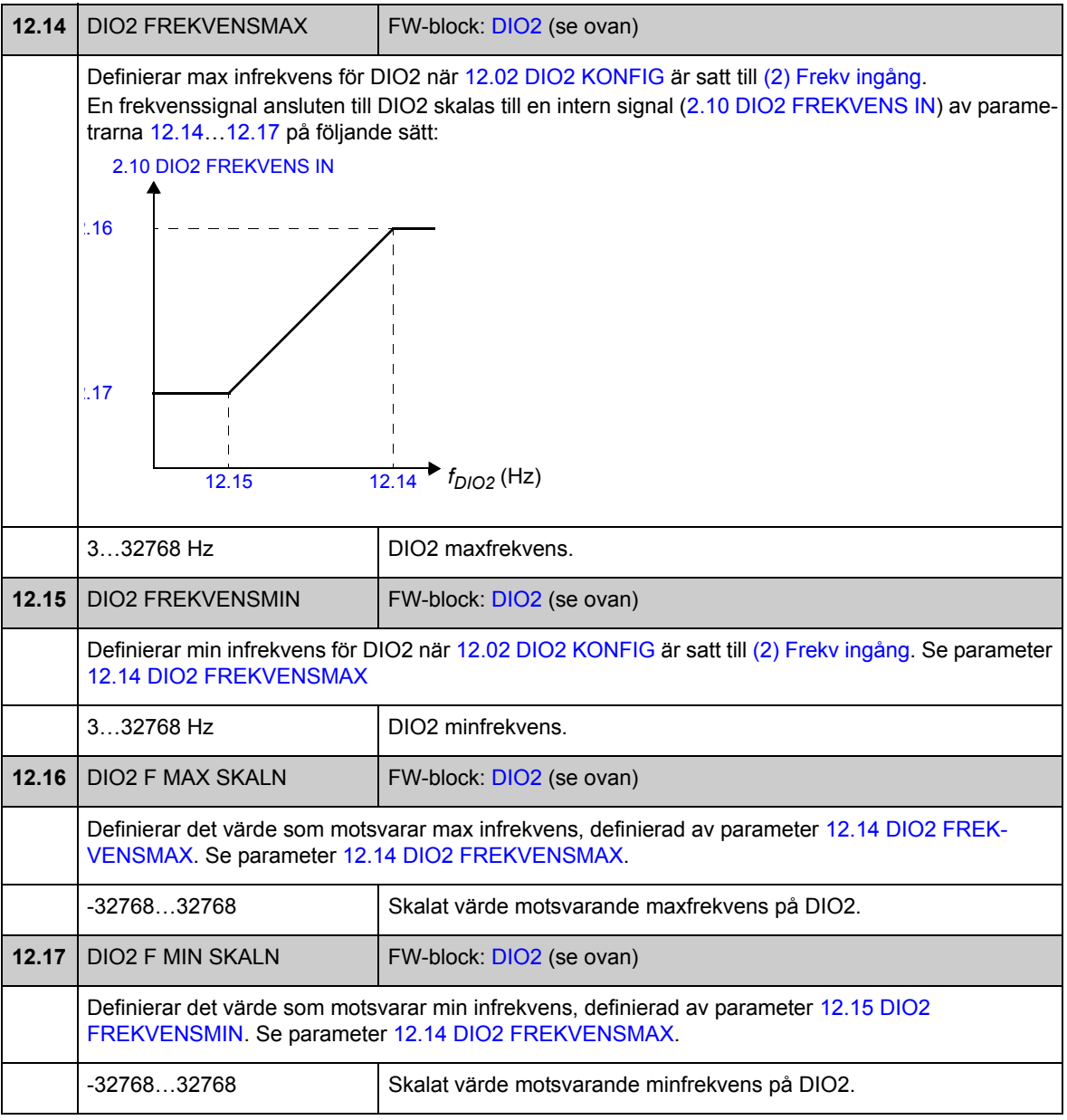

#### **Grupp [13](#page-282-0) ANALOGA INGÅNGAR**

Inställningar för analoga ingångar.

Frekvensomriktaren erbjuder två programmerbara analoga ingångar, AI1 och AI2. Båda ingångarna kan användas antingen som spännings- eller strömingång (-11…11 V eller 22…22 mA). Ingångstypen väljs med bygel J1 respektive J2 på JCU-styrenheten.

Onoggrannheten hos de analoga ingångarna är 1 % av fullt skalutslag och upplösningen är 11 bit (+ tecken). Den hårdvarumässiga filtertidkonstanten är cirka 0,25 ms.

Analoga ingångar kan användas som källa för varvtals- och momentreferens.

Övervakning av analoga ingångar kan läggas till med standardfunktionsblock. Se *[Standardfunktionsblock](#page-322-0)*.

<span id="page-130-4"></span><span id="page-130-3"></span><span id="page-130-2"></span><span id="page-130-1"></span><span id="page-130-0"></span>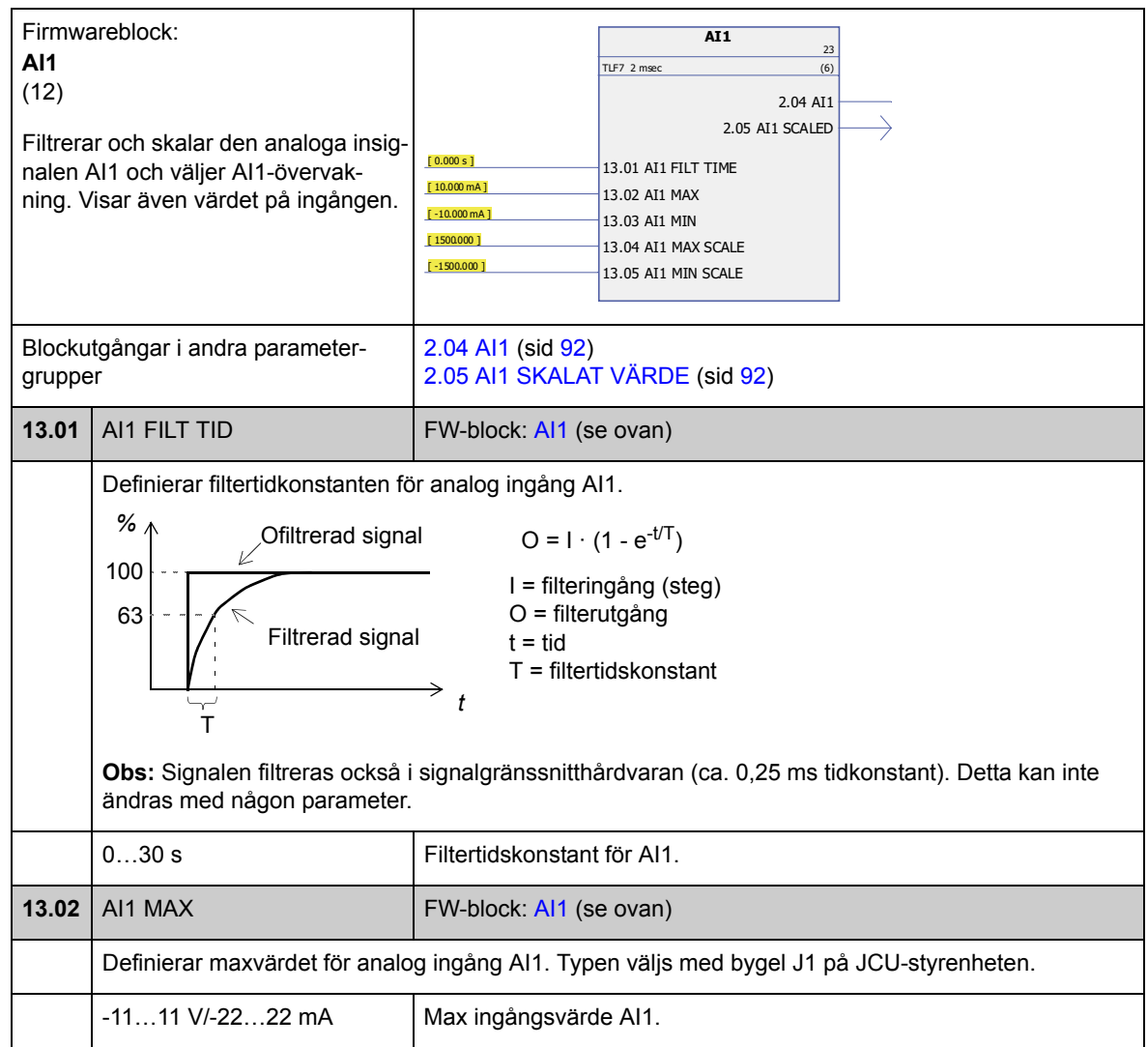

<span id="page-131-3"></span><span id="page-131-2"></span><span id="page-131-1"></span><span id="page-131-0"></span>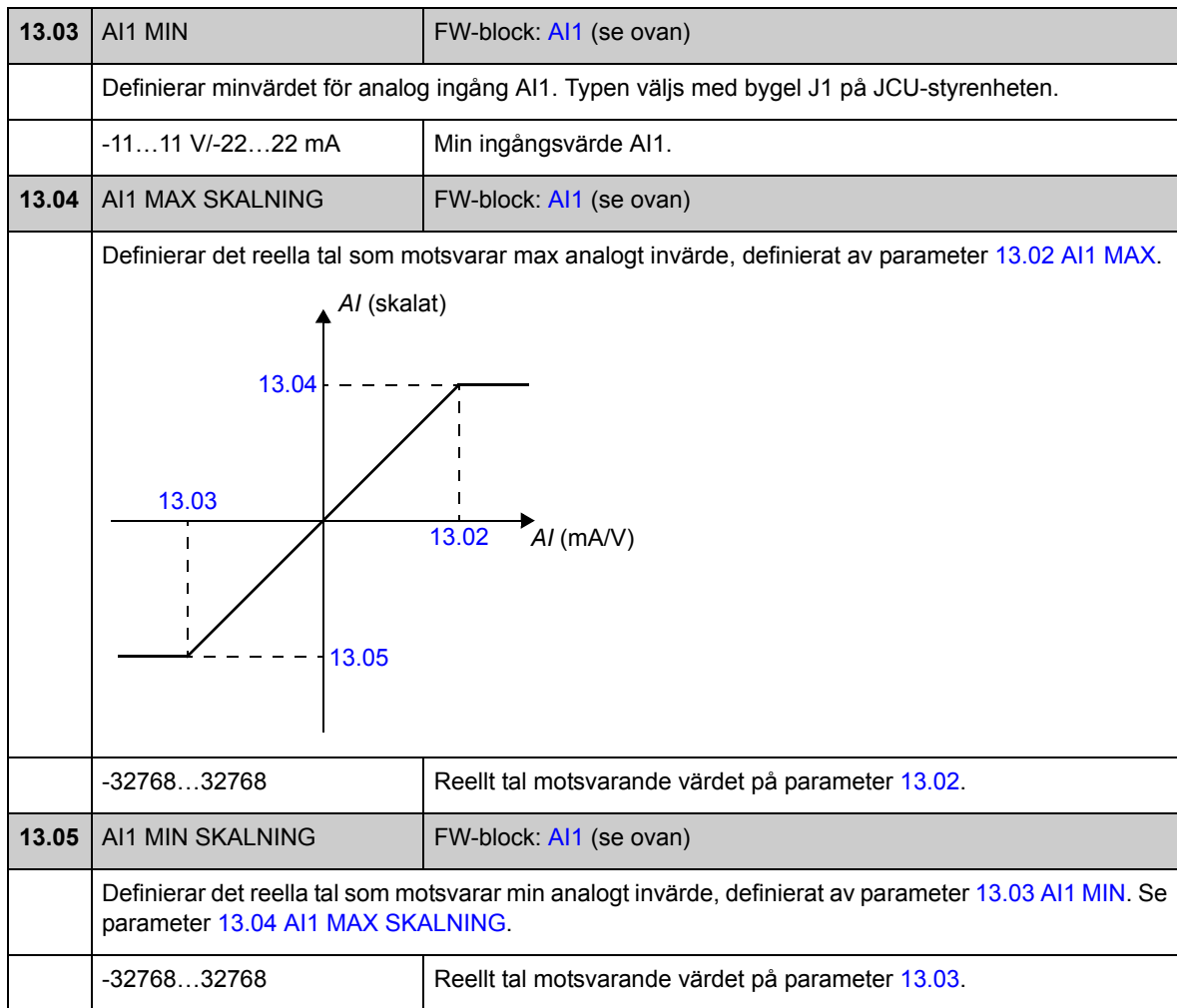

<span id="page-131-7"></span><span id="page-131-6"></span><span id="page-131-5"></span><span id="page-131-4"></span>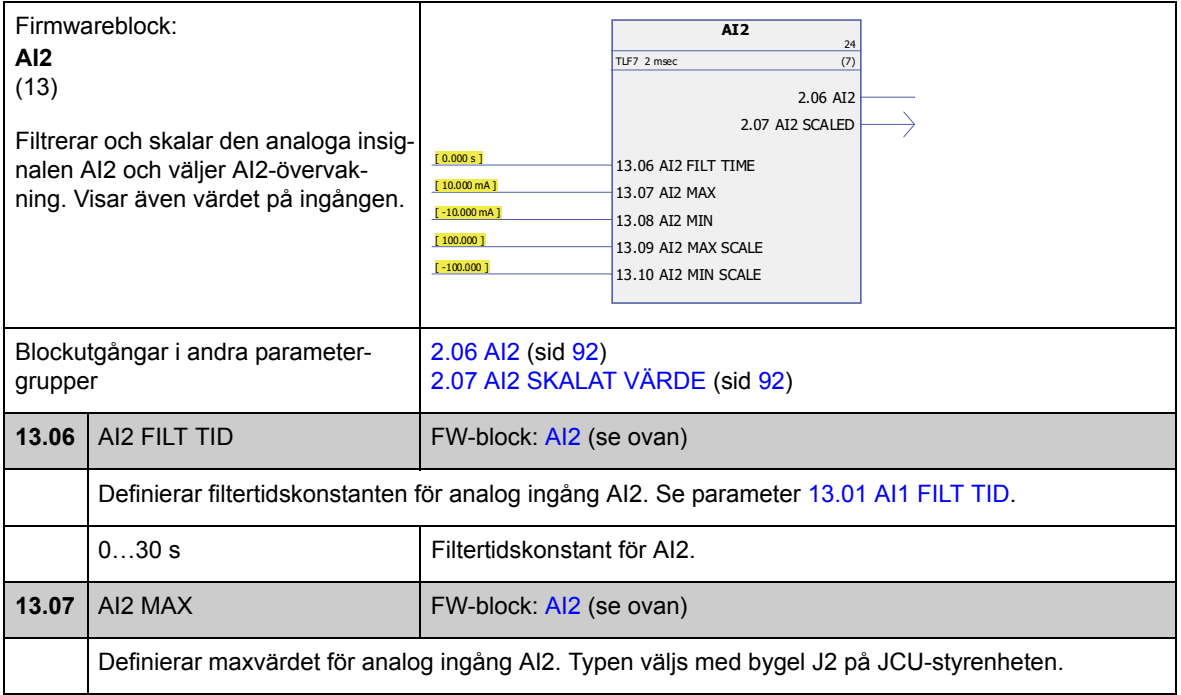

<span id="page-132-5"></span><span id="page-132-4"></span><span id="page-132-3"></span><span id="page-132-2"></span><span id="page-132-1"></span><span id="page-132-0"></span>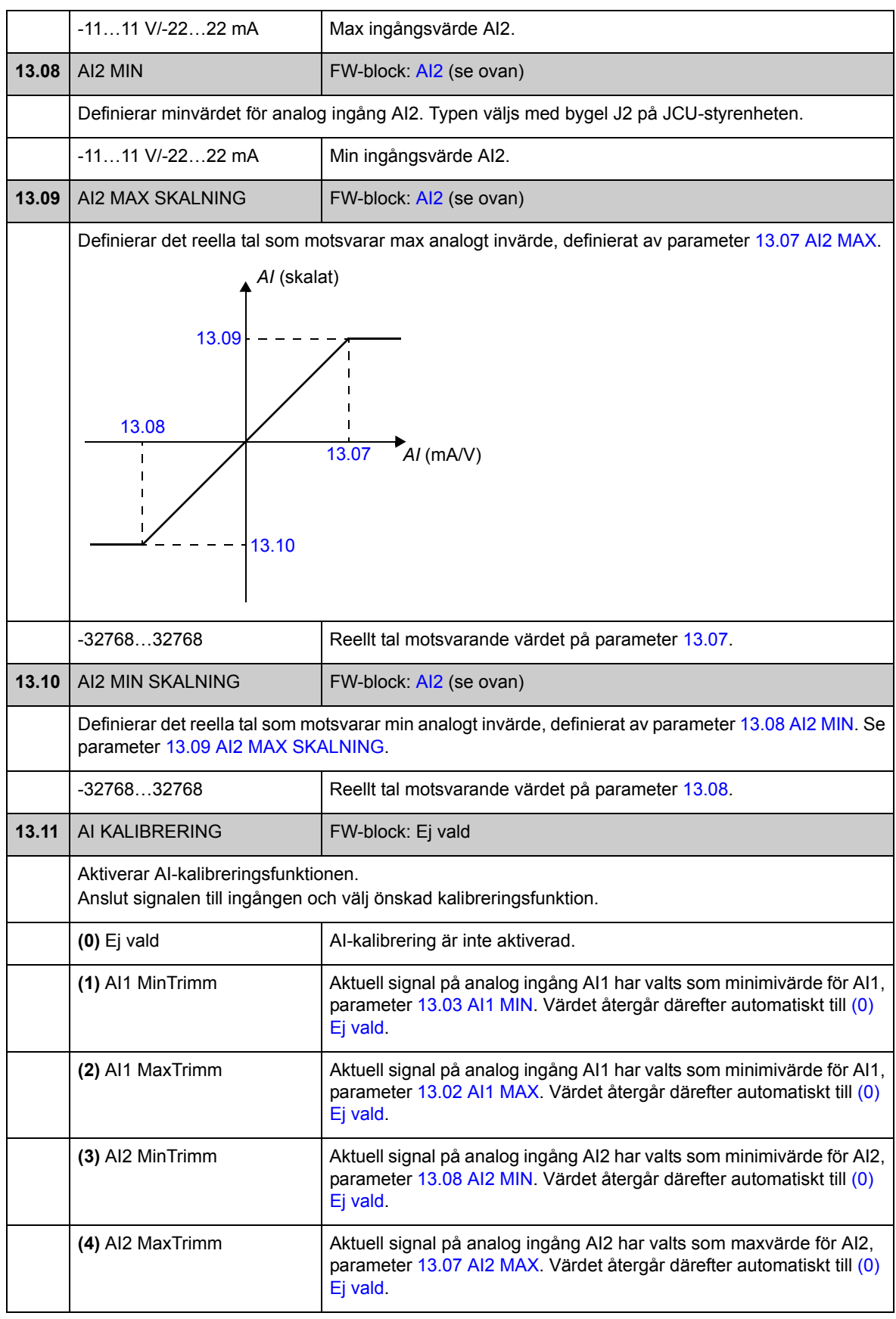

<span id="page-133-2"></span><span id="page-133-1"></span><span id="page-133-0"></span>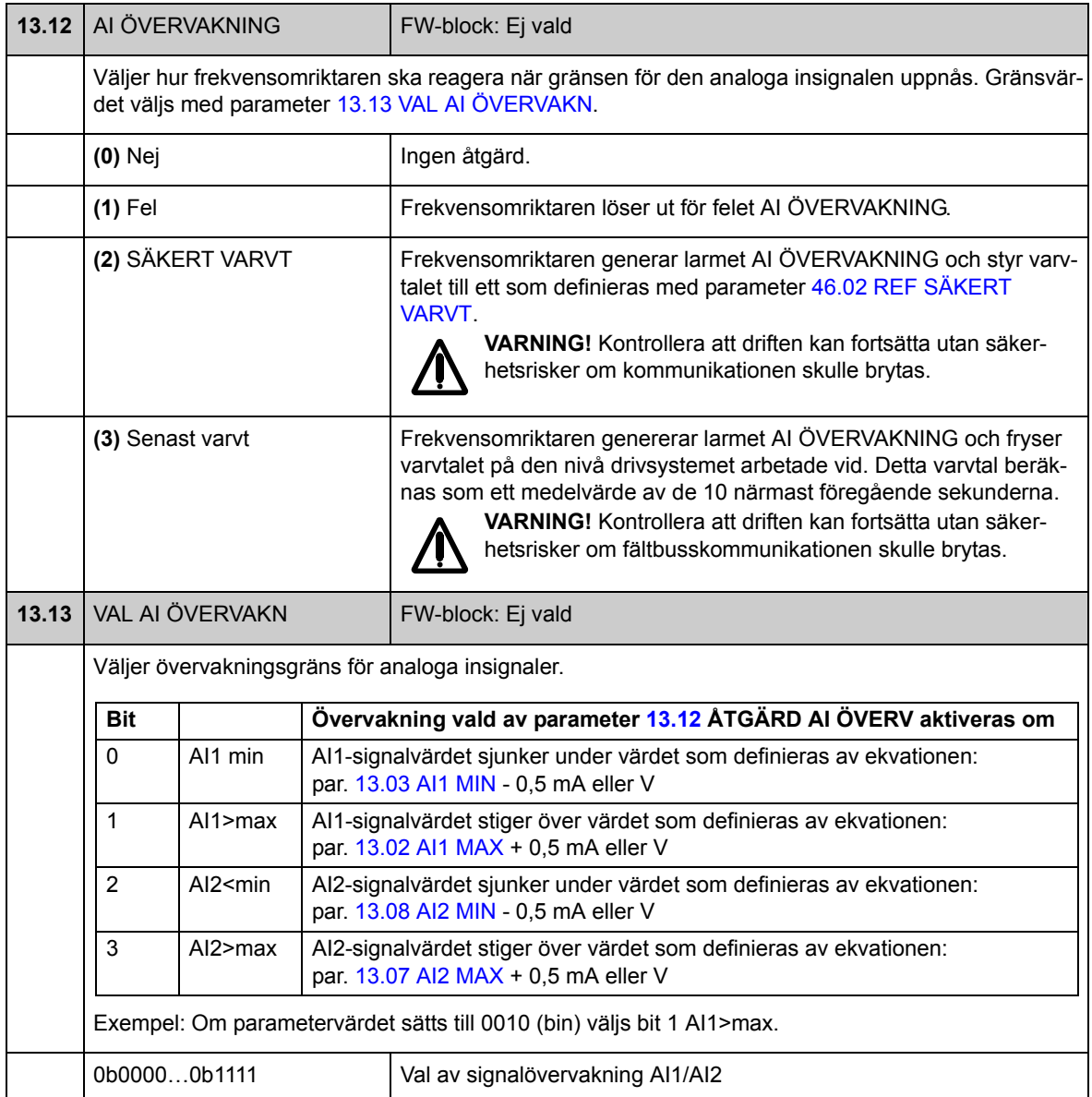

#### **Grupp [15](#page-282-1) ANALOGA UTGÅNGAR**

Inställningar för analoga utgångar.

Frekvensomriktaren erbjuder två programmerbara analoga utgångar: en strömutgång AO1 (0…20 mA) och en spänningsutgång AO2 (-10…10 V).

Upplösningen hos de analoga utgångarna är 11 bit (+ tecken) och onoggrannheten är 2 % av fullt skalutslag.

De analoga utsignalerna kan vara proportionella relativt motorns varvtal, processhastighet (skalat motorvarvtal), utfrekvens, utström, motorns moment, motoreffekt etc. Det går att mata in ett värde till en analog ingång via en seriekommunikationslänk (t.ex. en fältbusslänk).

<span id="page-134-4"></span><span id="page-134-3"></span><span id="page-134-2"></span><span id="page-134-1"></span><span id="page-134-0"></span>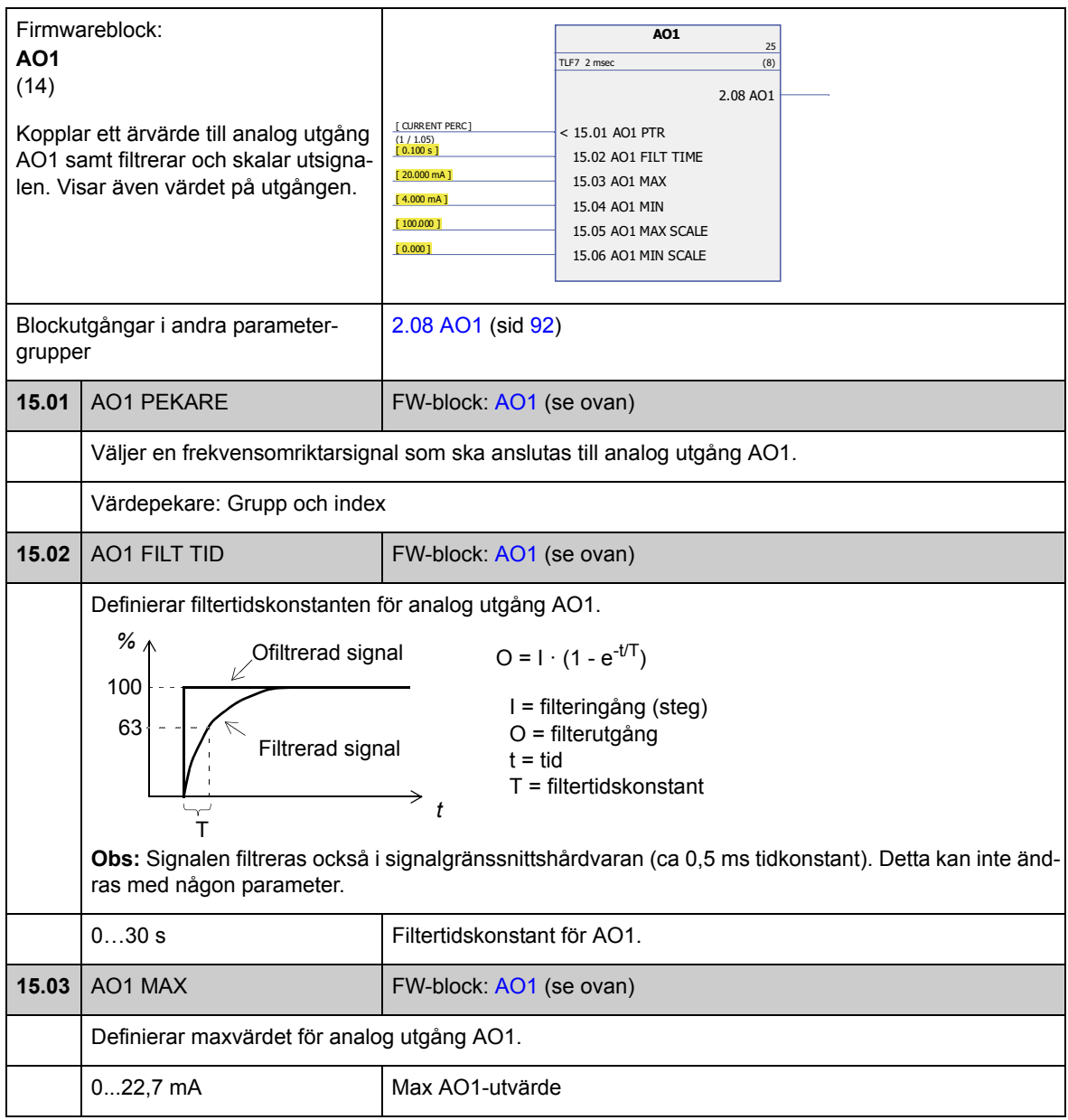

<span id="page-135-3"></span><span id="page-135-2"></span><span id="page-135-1"></span><span id="page-135-0"></span>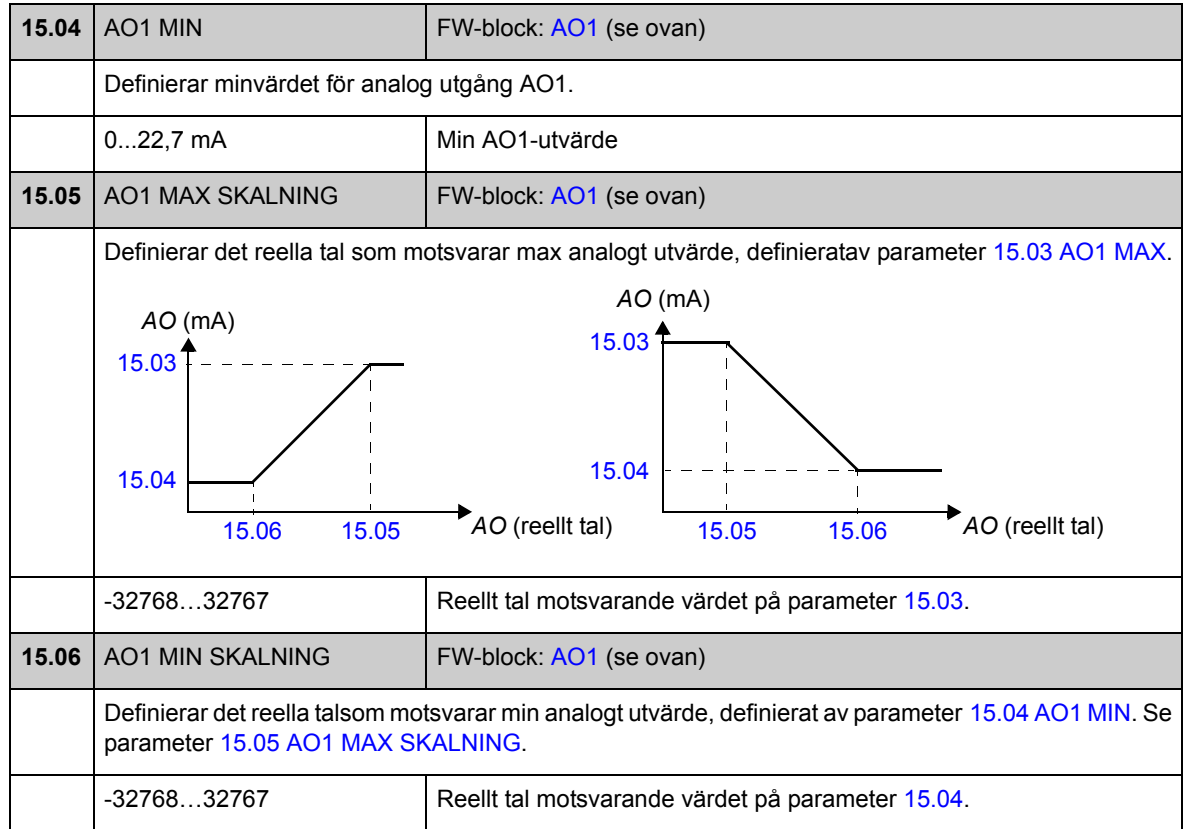

l

<span id="page-135-7"></span><span id="page-135-6"></span><span id="page-135-5"></span><span id="page-135-4"></span>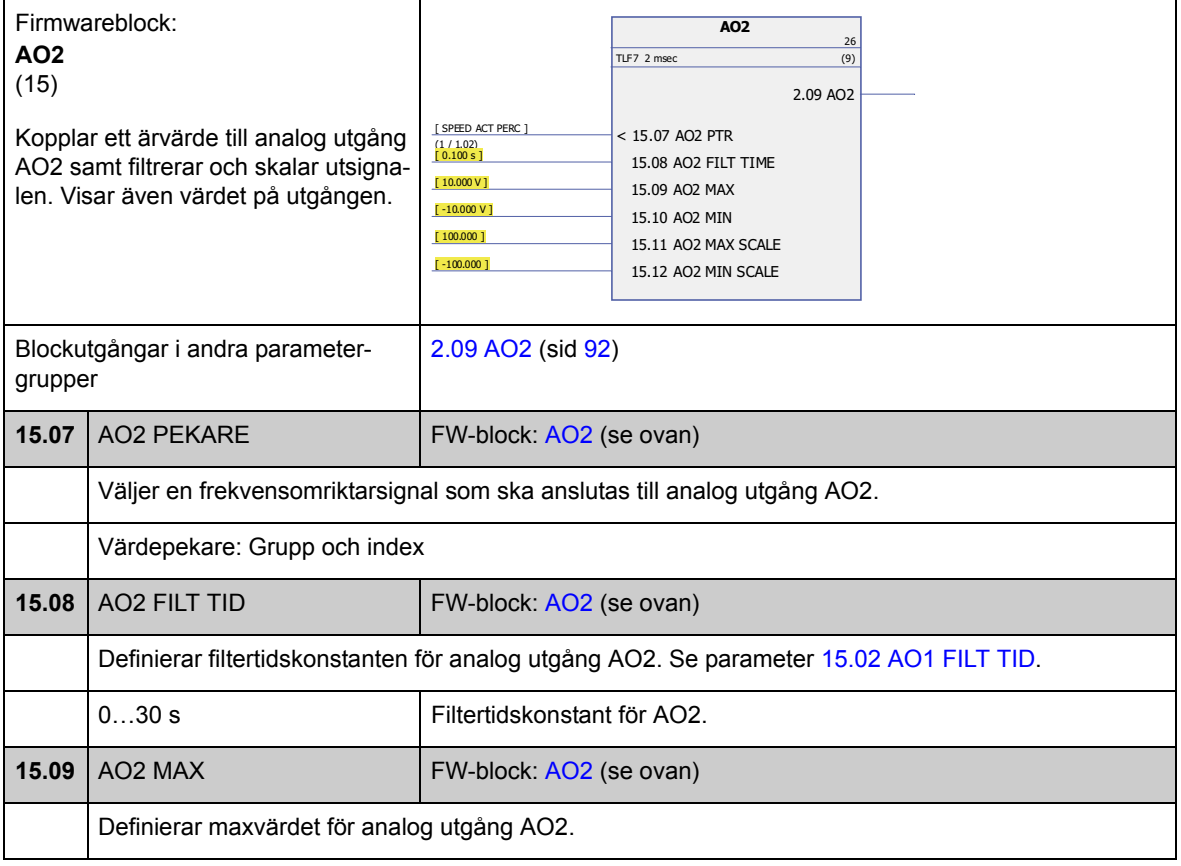

<span id="page-136-4"></span><span id="page-136-3"></span><span id="page-136-2"></span><span id="page-136-1"></span><span id="page-136-0"></span>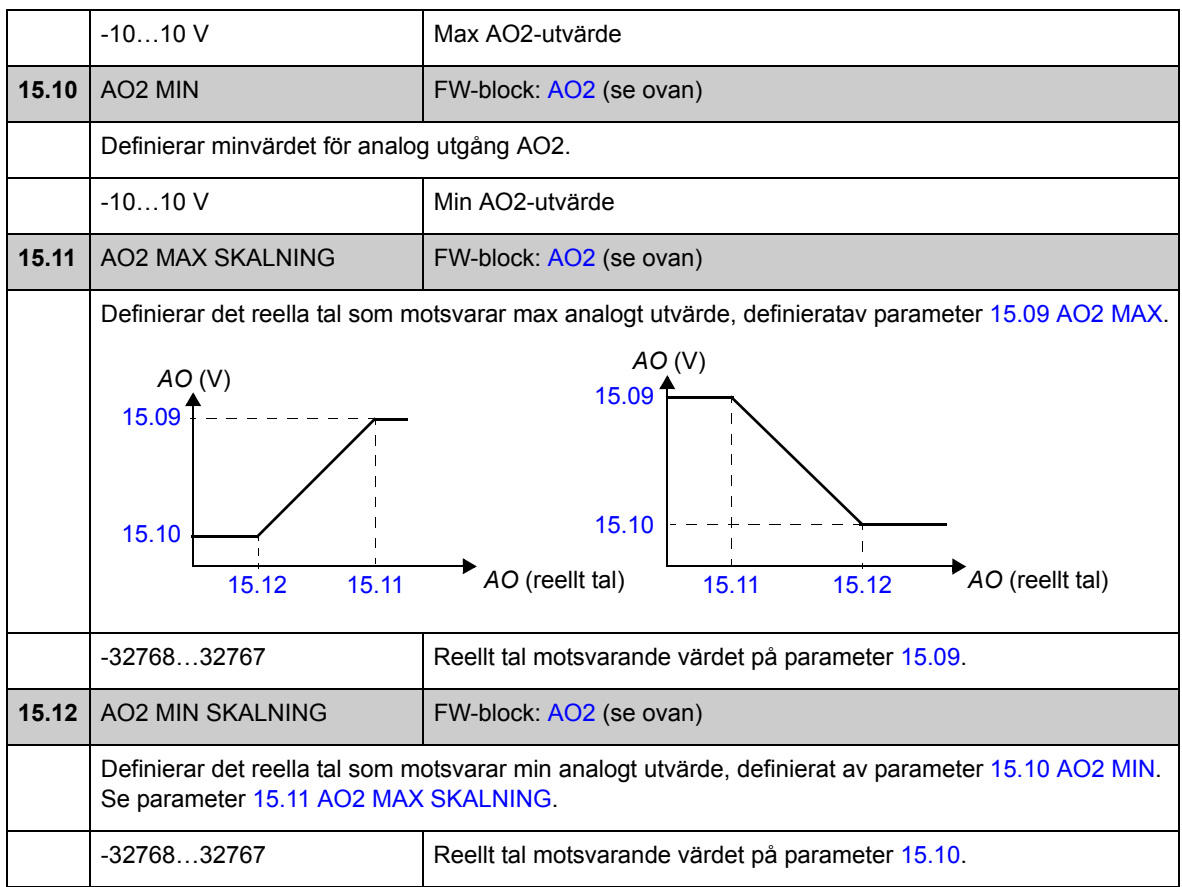

#### **Grupp 16 SYSTEM**

Lokal styrning och inställningar för parameteråtkomst, återställning grundparametervärden, spara parametrar i permanent minne.

<span id="page-137-3"></span><span id="page-137-2"></span><span id="page-137-1"></span><span id="page-137-0"></span>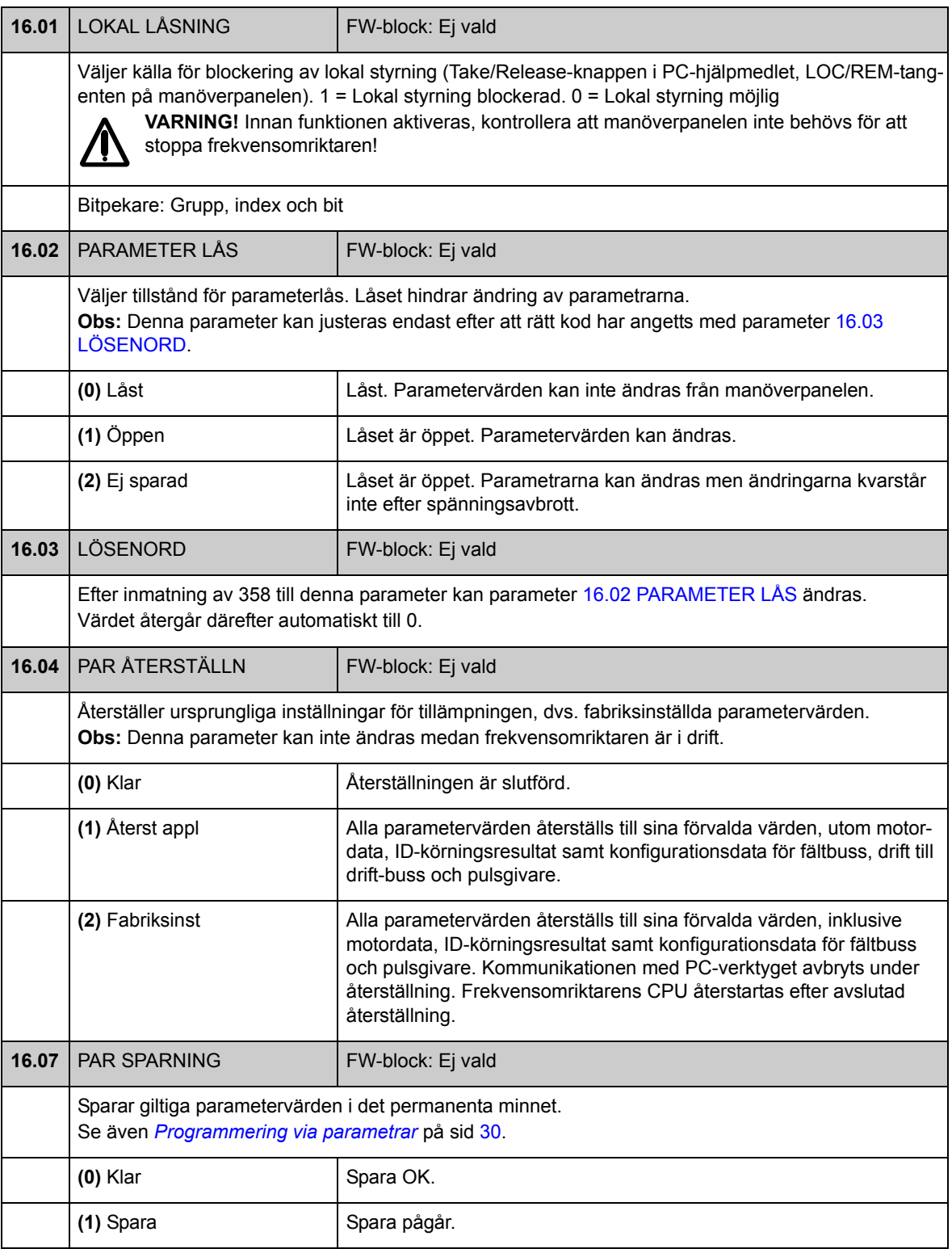

<span id="page-138-2"></span><span id="page-138-1"></span><span id="page-138-0"></span>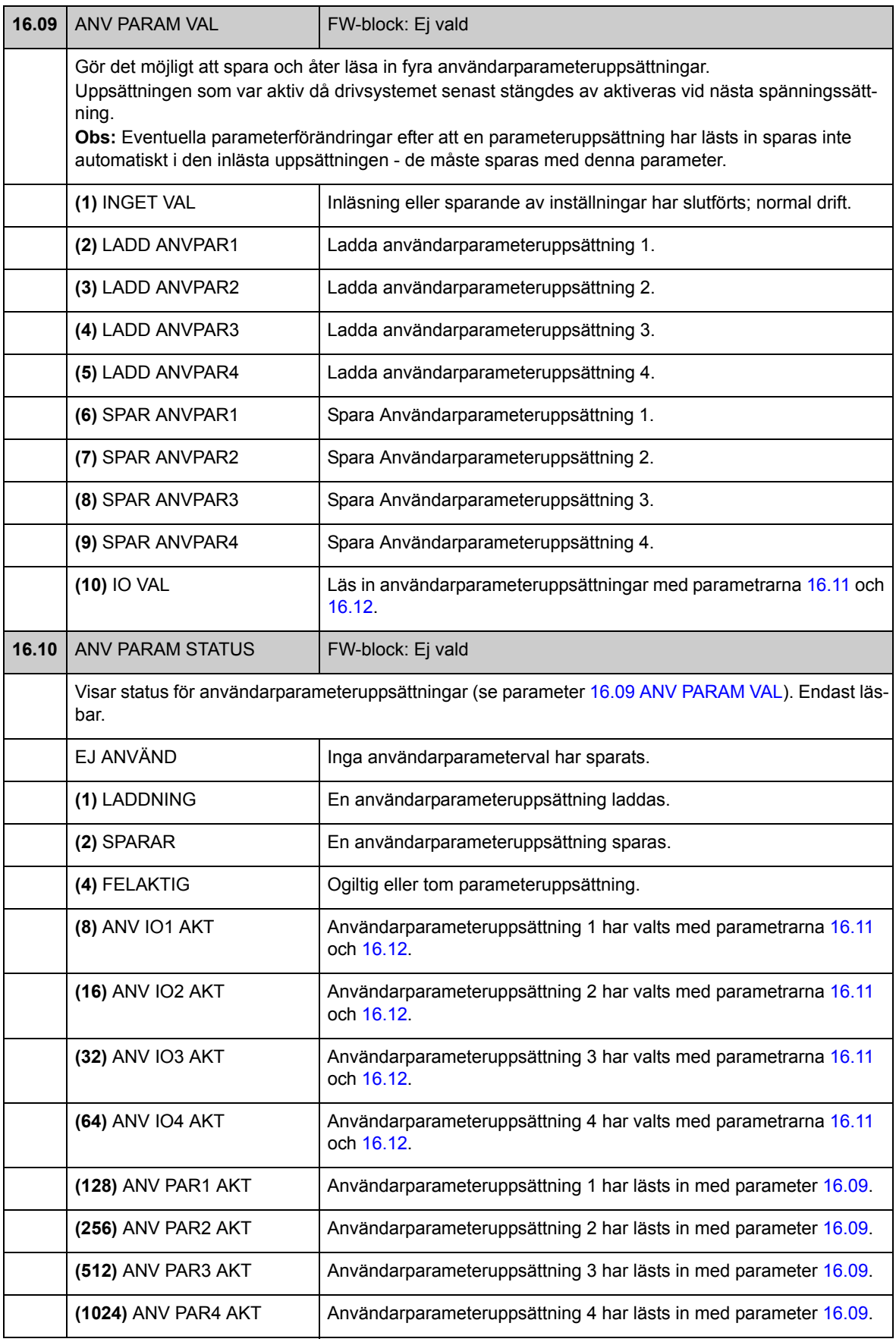

*Parametrar och firmwareblock*

<span id="page-139-3"></span><span id="page-139-2"></span><span id="page-139-1"></span><span id="page-139-0"></span>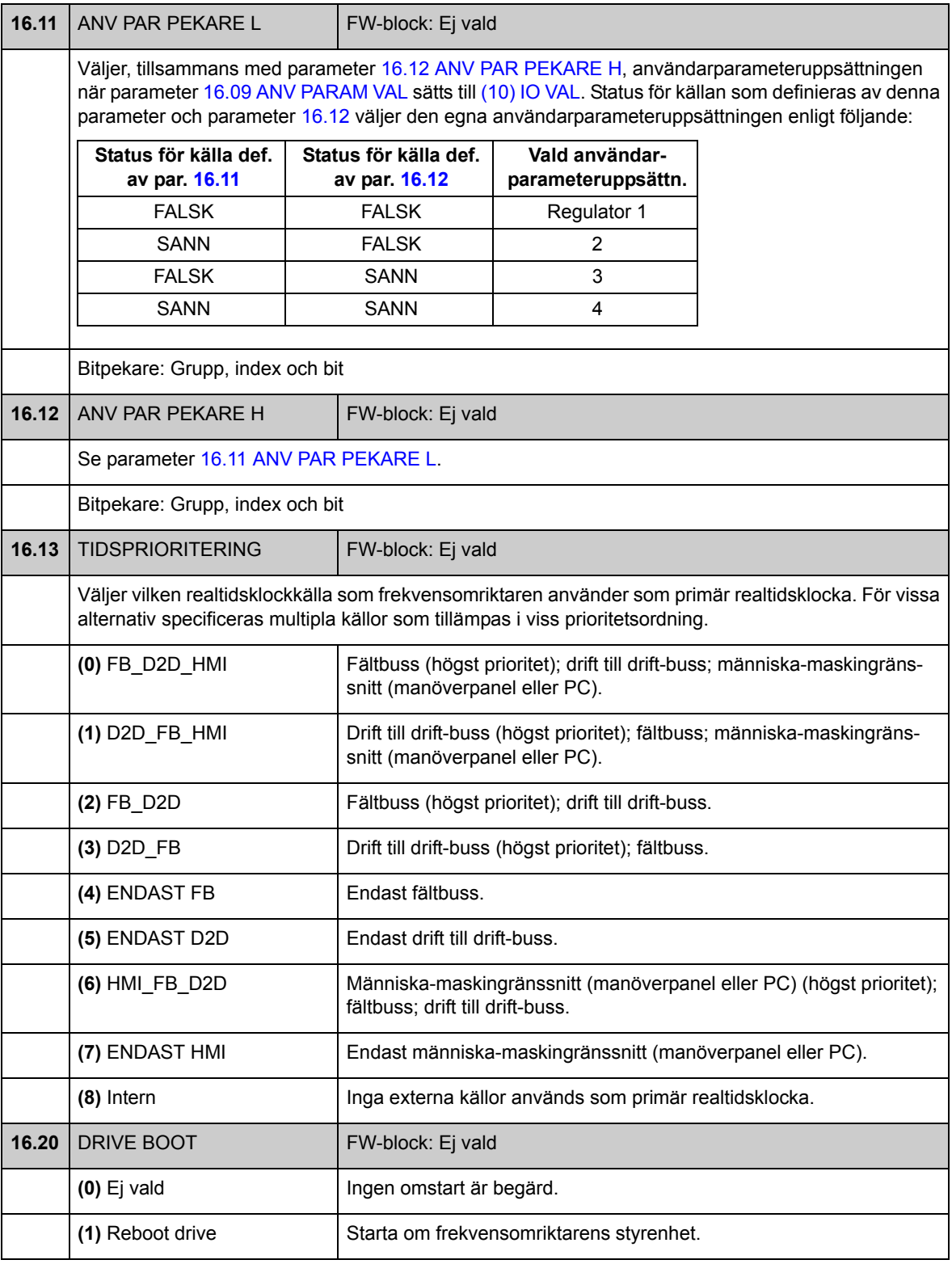

# **Grupp [17](#page-283-0) PANEL DATA**

Val av signaler för visning på paneldisplayen.

<span id="page-140-1"></span><span id="page-140-0"></span>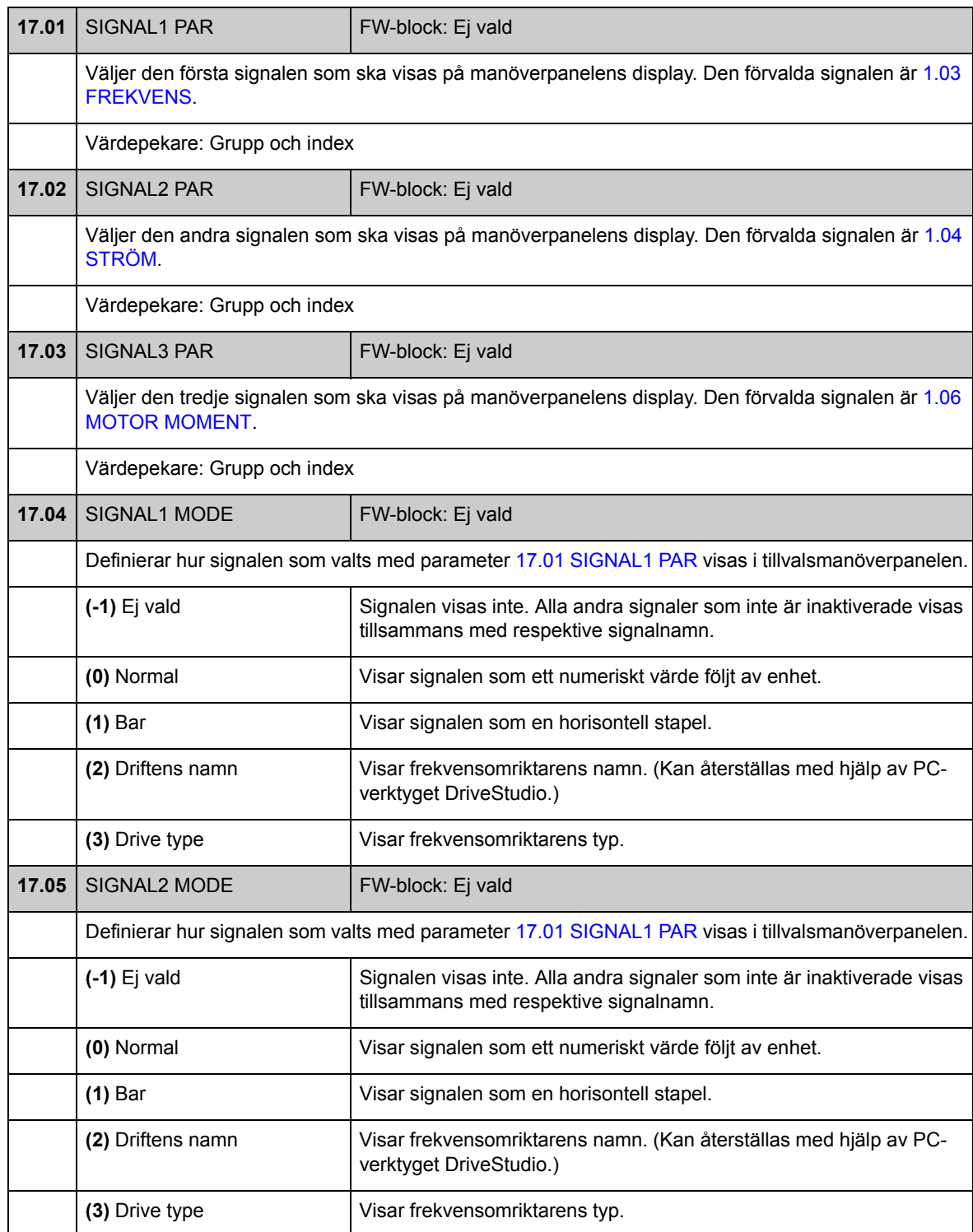

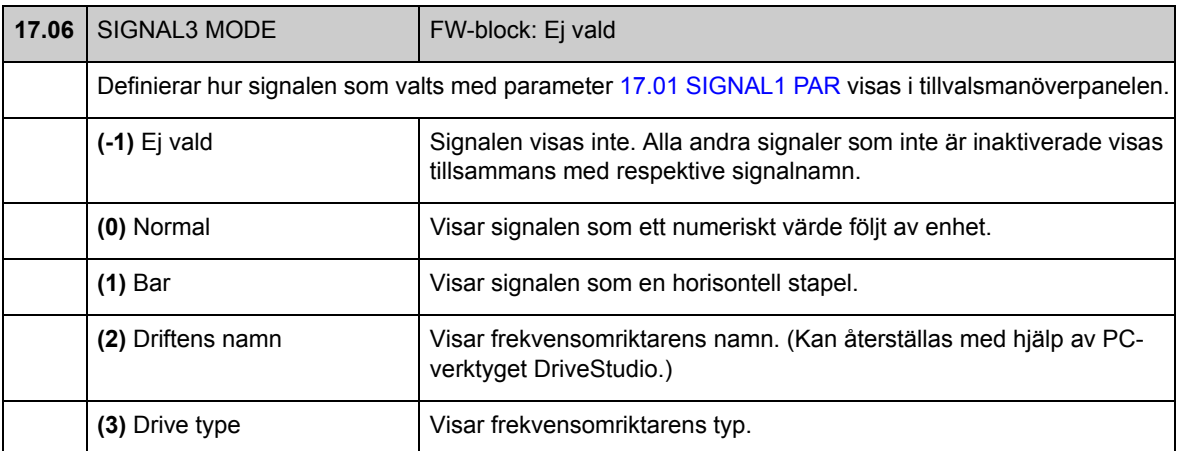

# **Grupp [20](#page-283-1) GRÄNSER**

#### Driftbegränsningar

<span id="page-142-0"></span>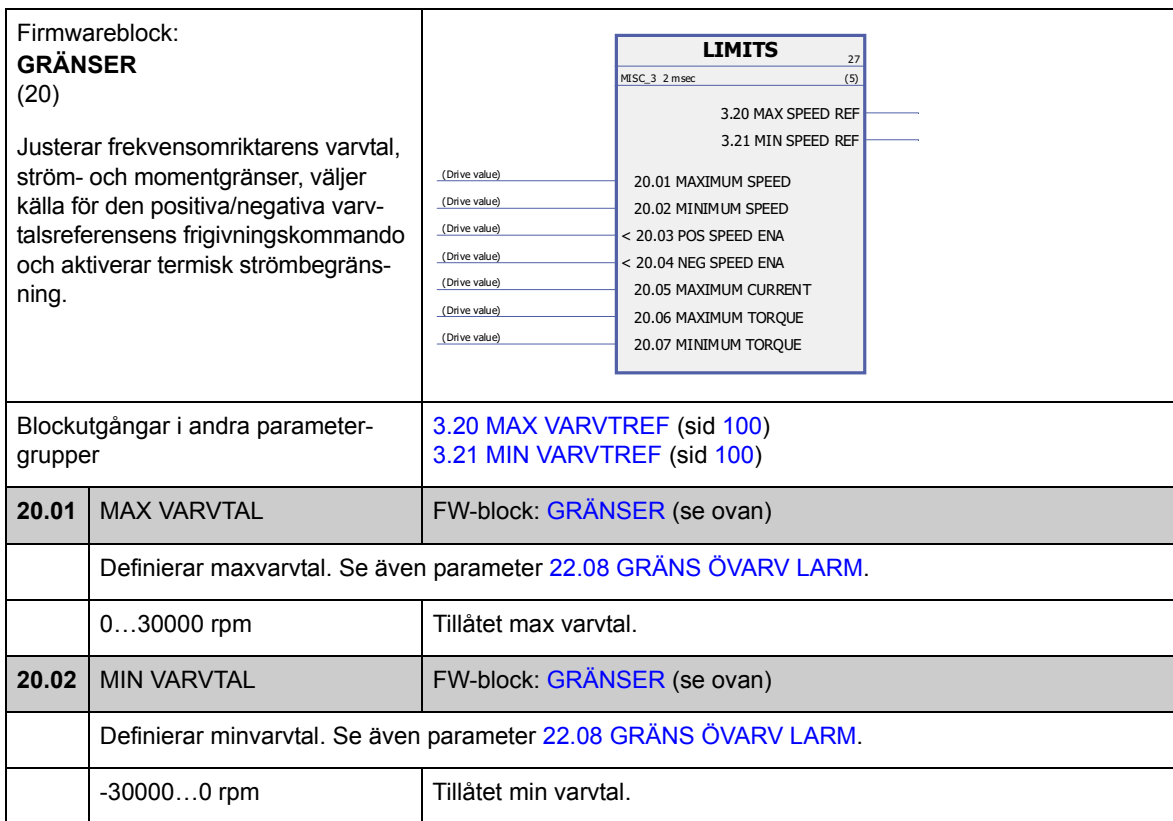

<span id="page-143-3"></span><span id="page-143-2"></span><span id="page-143-1"></span><span id="page-143-0"></span>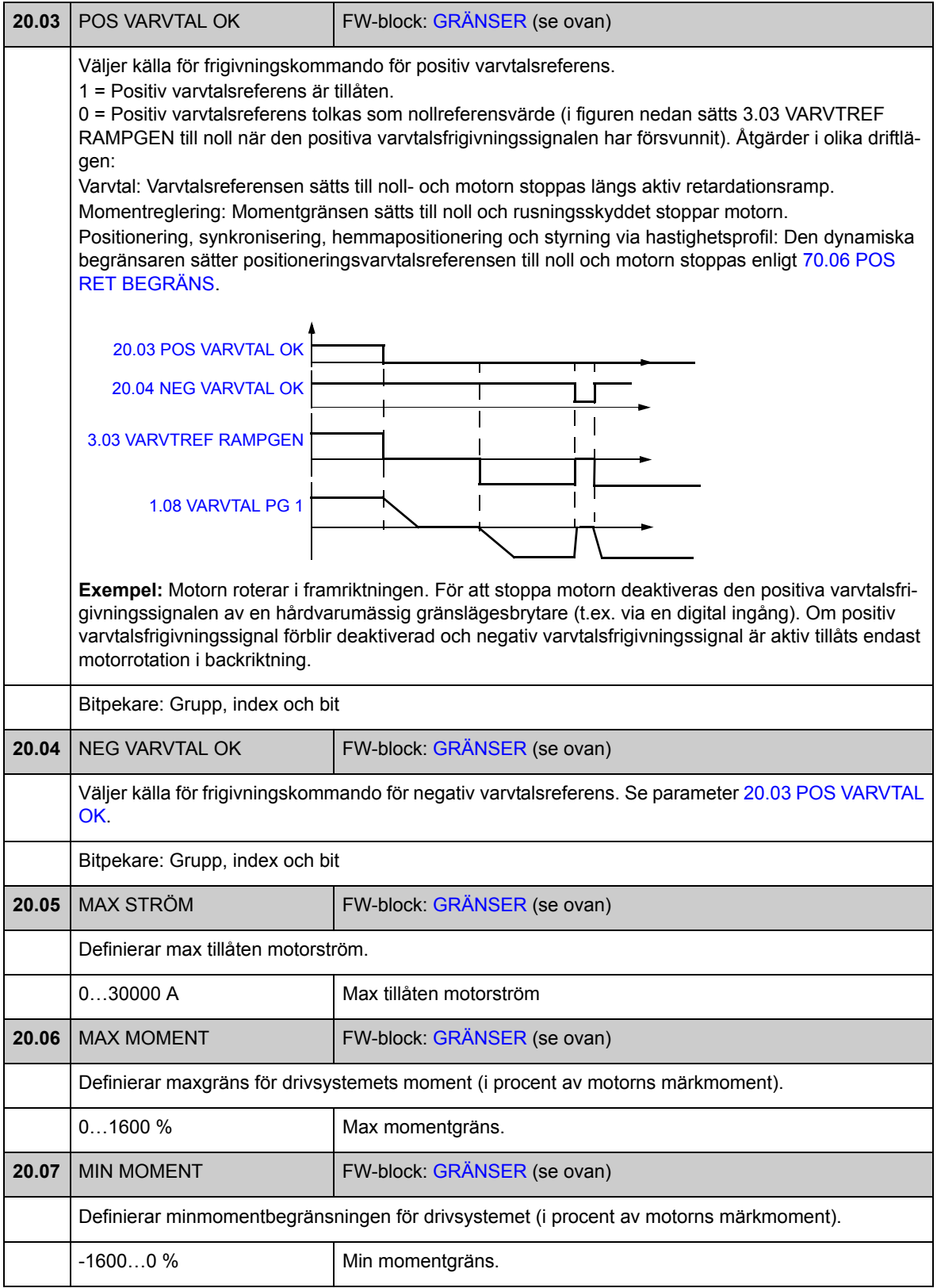
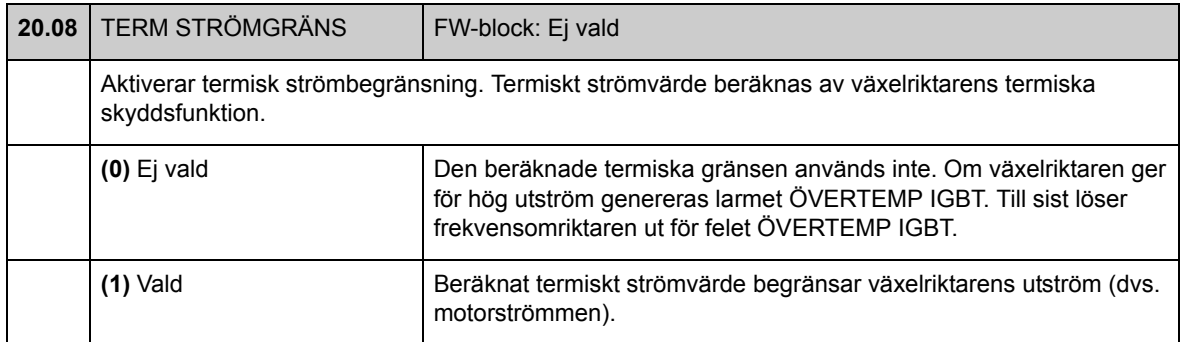

## **Grupp [22](#page-283-0) VARVT ÅTERFÖRING**

Inställningar för

- val av varvtalsåterkoppling för motorstyrning
- filtrering av störningar i uppmätt varvtalssignal
- motorpulsgivarens utväxlingsförhållande
- nollvarvtalsgränsen för stoppfunktionen
- fördröjning av nollvarvtal
- gränser för ärvarvtalsövervakning
- förlust av signalskydd för varvtalsåterkoppling.

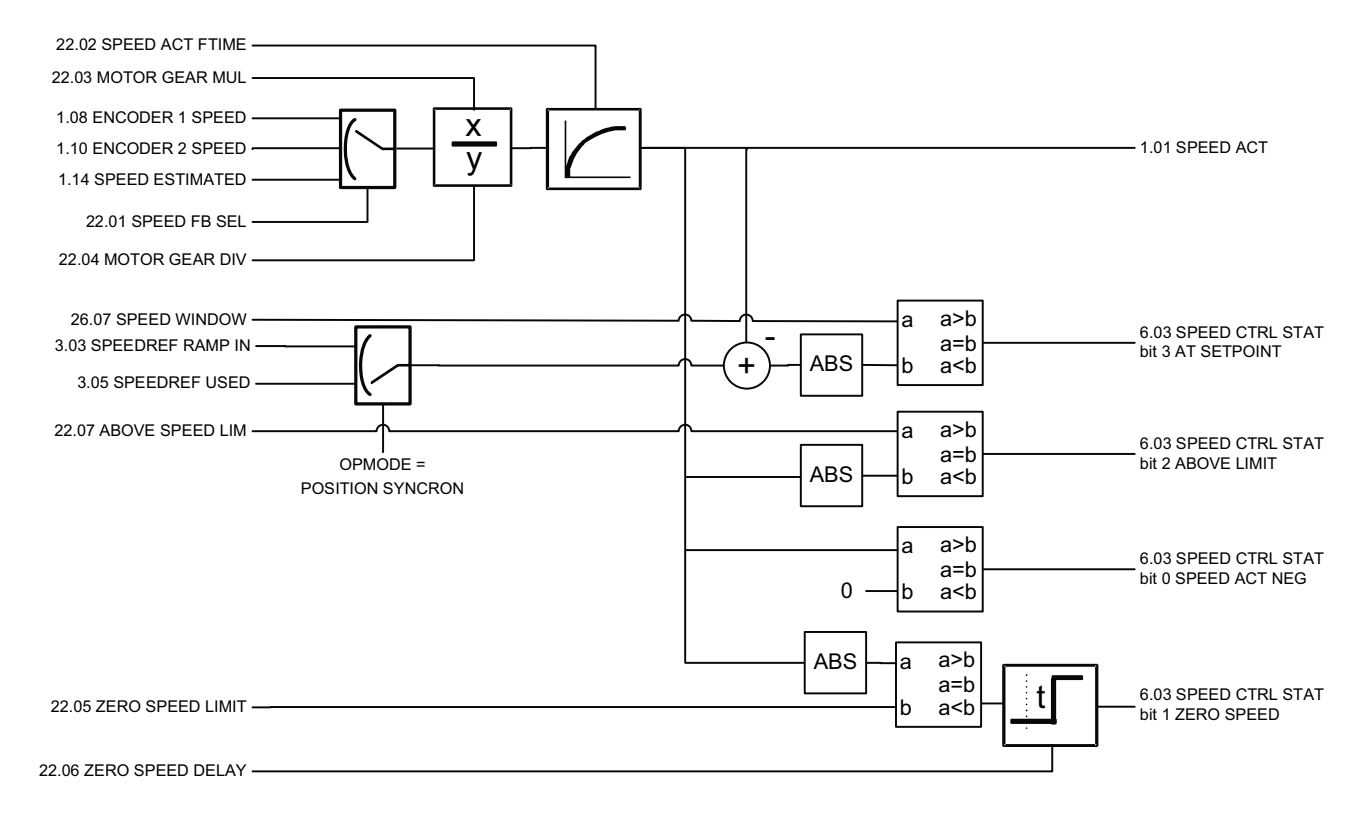

<span id="page-146-5"></span><span id="page-146-4"></span><span id="page-146-3"></span><span id="page-146-2"></span><span id="page-146-1"></span><span id="page-146-0"></span>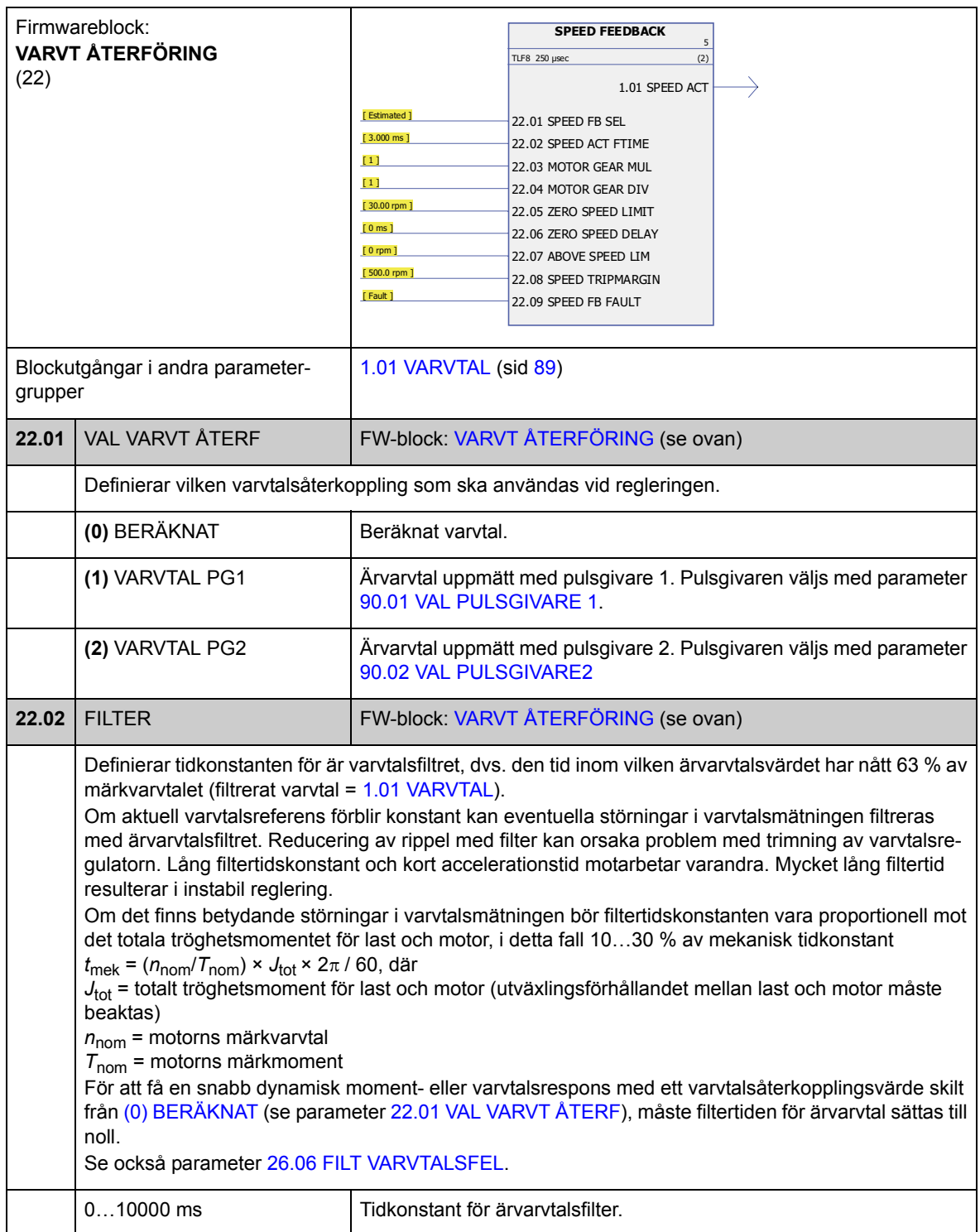

<span id="page-147-5"></span><span id="page-147-4"></span><span id="page-147-3"></span><span id="page-147-2"></span><span id="page-147-1"></span><span id="page-147-0"></span>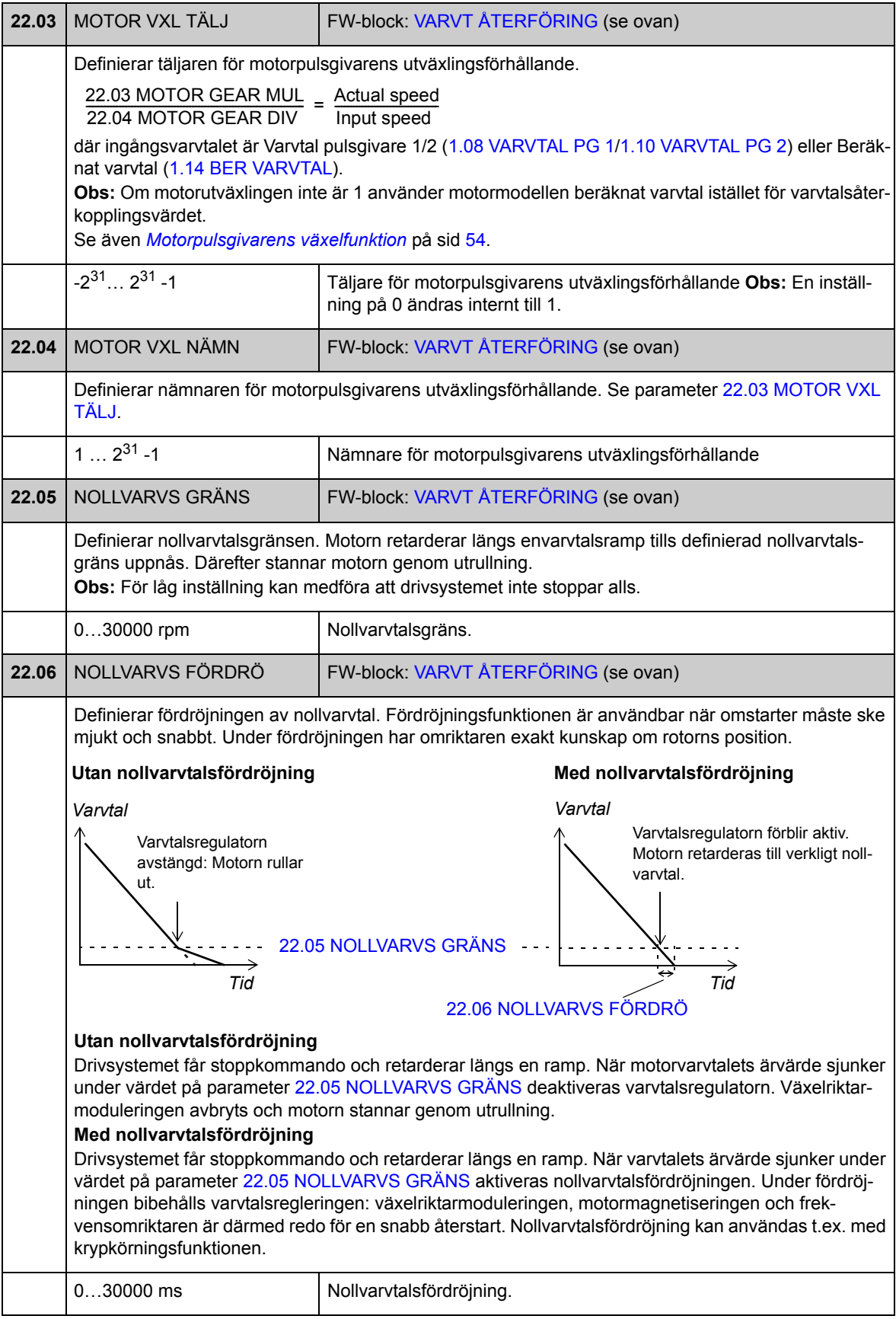

<span id="page-148-5"></span><span id="page-148-4"></span><span id="page-148-3"></span><span id="page-148-2"></span><span id="page-148-1"></span><span id="page-148-0"></span>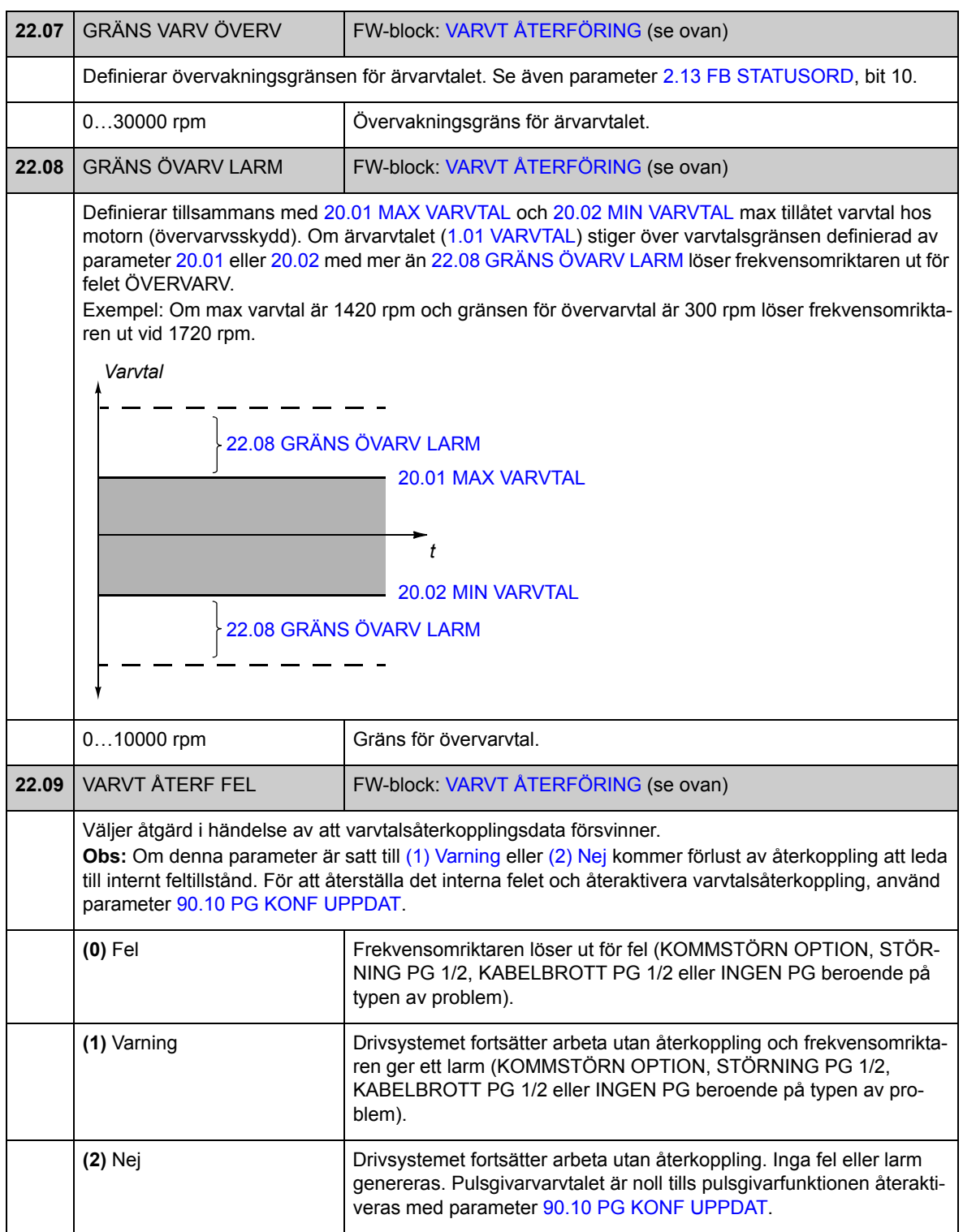

<span id="page-149-5"></span><span id="page-149-4"></span><span id="page-149-3"></span><span id="page-149-2"></span><span id="page-149-1"></span><span id="page-149-0"></span>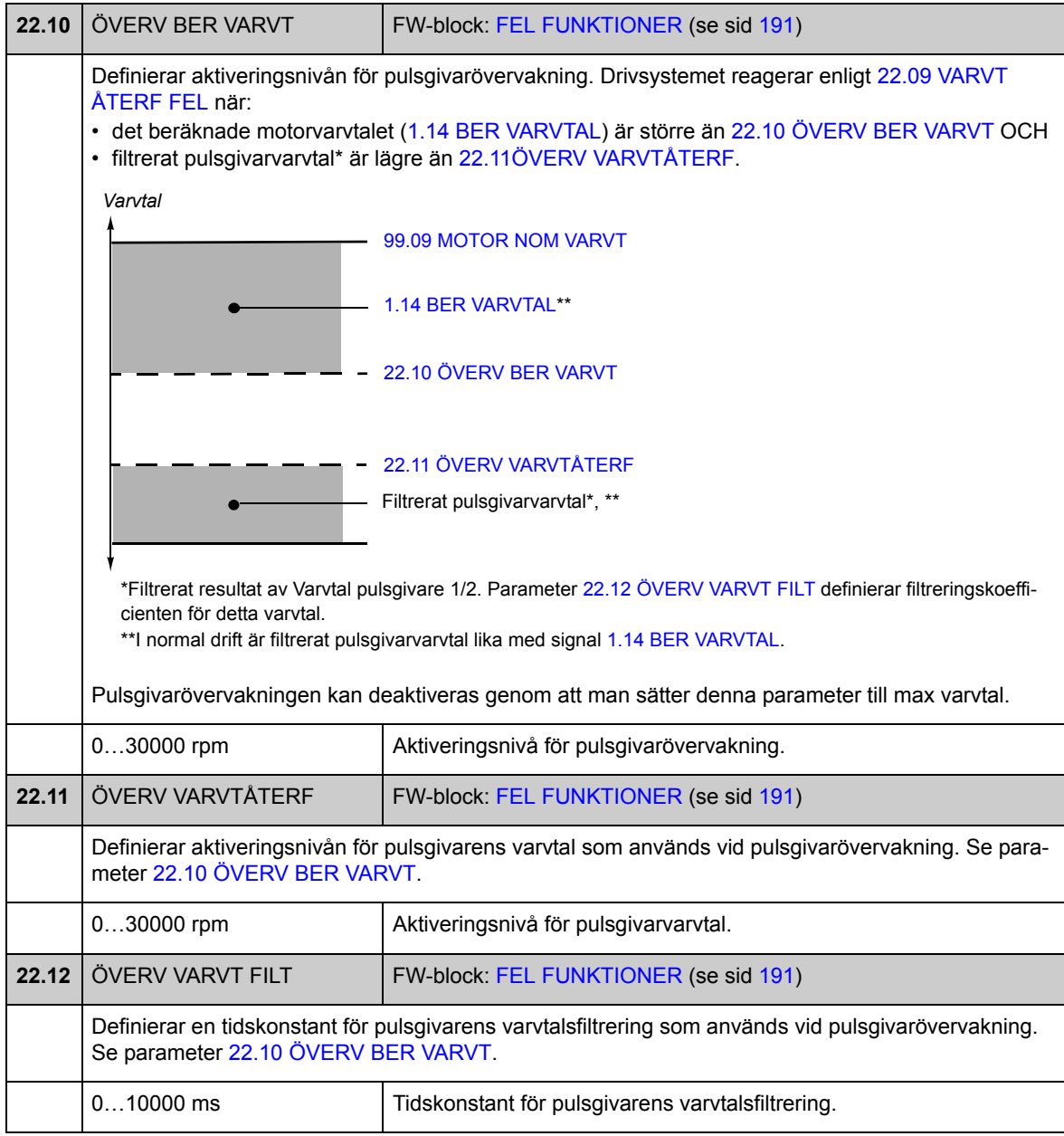

## **Grupp [24](#page-284-0) VAL VARVTALS REF**

Inställningar för

- val av varvtalsreferens
- ändring av varvtalsreferens (skalning och invertering)
- referenser för konstant varvtal och krypkörning
- definition av referens för absolut minvarvtal.

Beroende på vad användaren har valt är antingen varvtalsreferens 1 eller varvtalsreferens 2 aktiv.

Varvtalsreferensen kan vara någon av följande (i prioritetsordning):

- referens för säkert varvtal (i en manöverpanel eller avbrott i kommunikationen med PC-hjälpmedlet)
- lokal varvtalsreferens (från panel)
- lokal fältbussreferens
- krypkörningsreferens 1/2
- konstant varvtalsreferens 1/2
- extern varvtalsreferens.

**Obs:** När ett konstant varvtal aktiveras åsidosätter detta den externa varvtalsreferensen.

Varvtalsreferensen begränsas enligt inställda min- och maxvarvtal. Den rampas och formas enligt definierade accelerations- och retardationsramper. Se parametergrupp [25](#page-155-0) (sid [156](#page-155-0)).

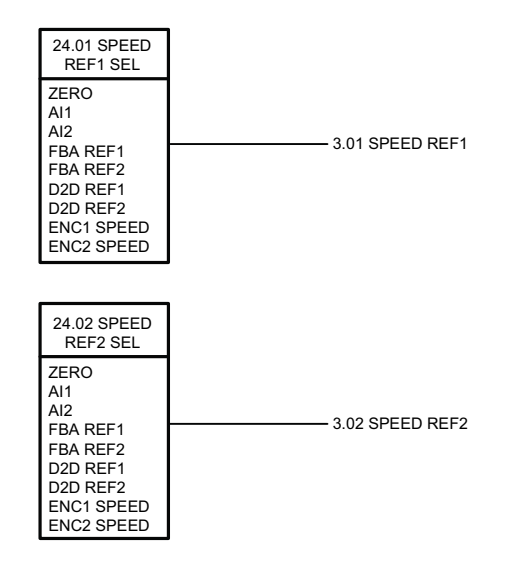

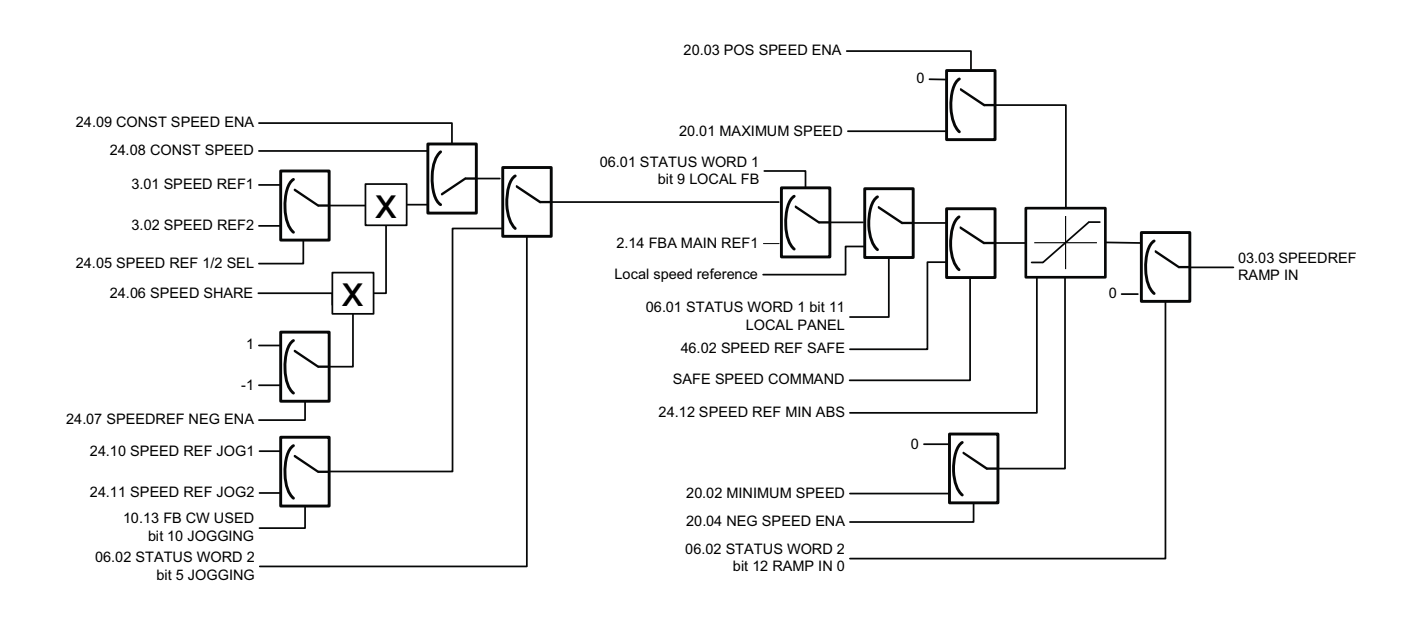

<span id="page-151-2"></span><span id="page-151-1"></span><span id="page-151-0"></span>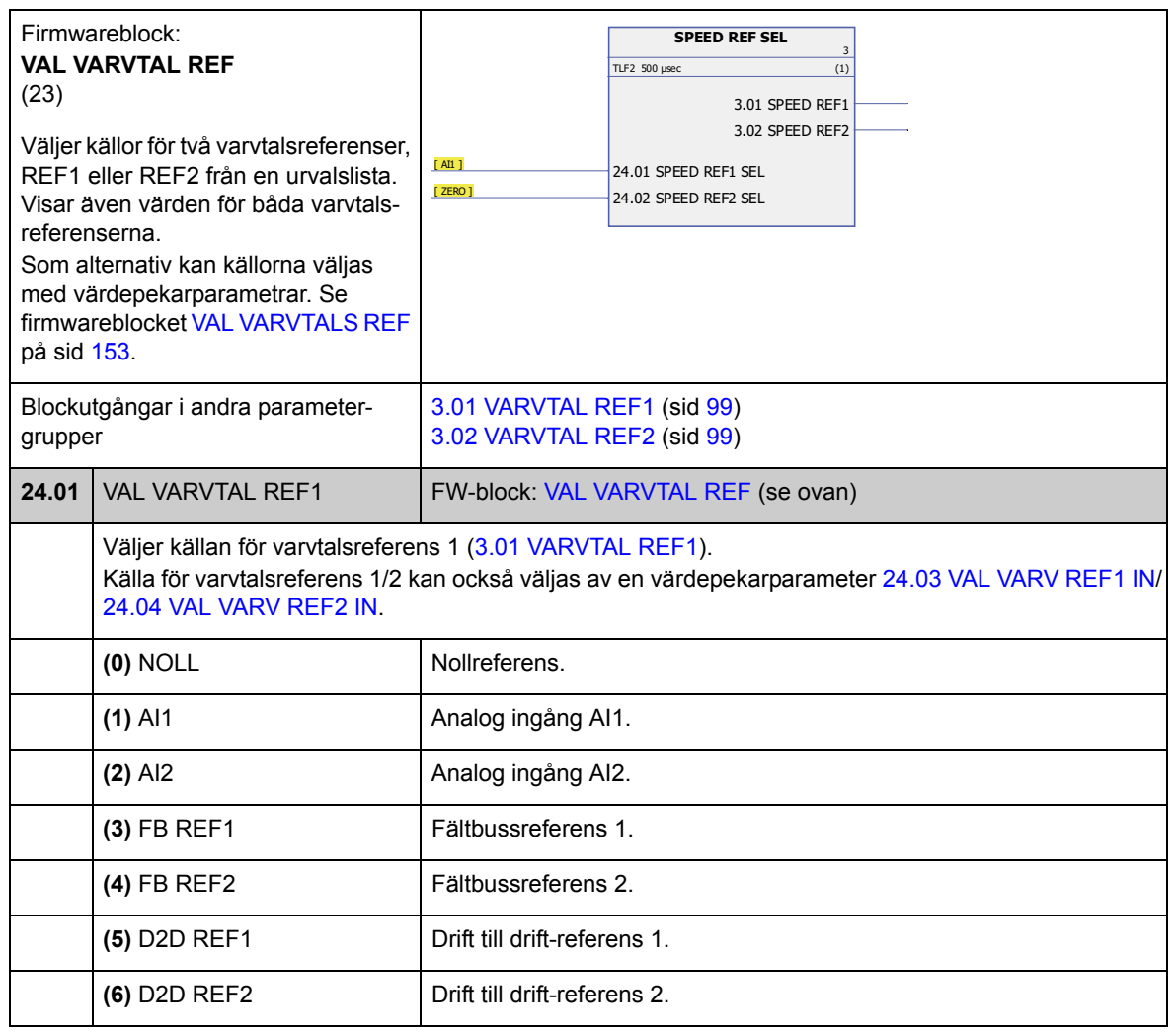

<span id="page-152-6"></span><span id="page-152-5"></span>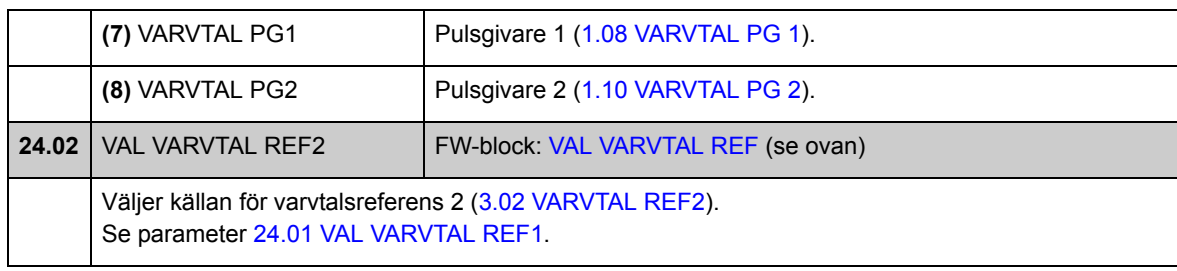

<span id="page-152-8"></span><span id="page-152-7"></span><span id="page-152-4"></span><span id="page-152-3"></span><span id="page-152-2"></span><span id="page-152-1"></span><span id="page-152-0"></span>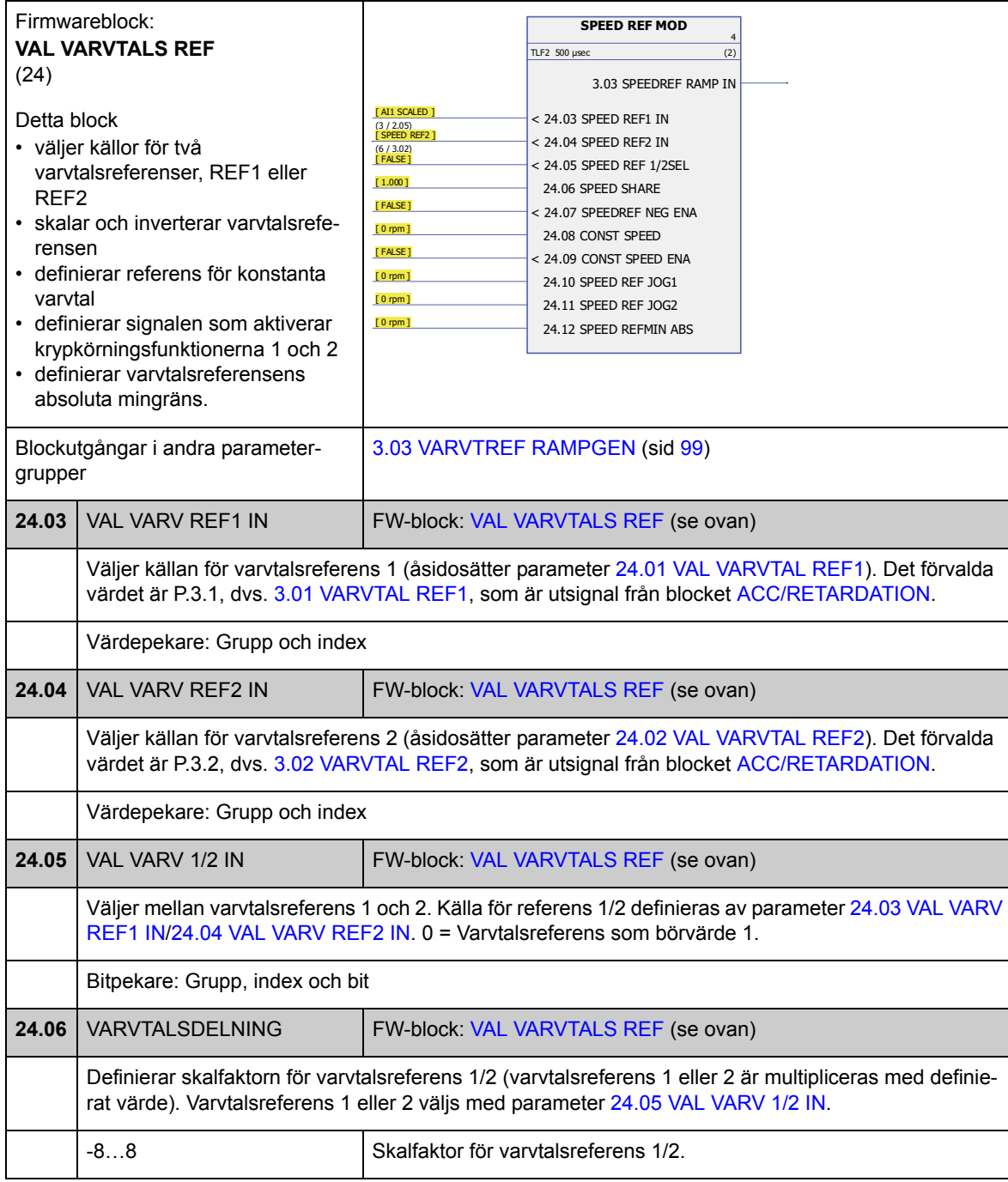

<span id="page-153-3"></span><span id="page-153-2"></span><span id="page-153-1"></span><span id="page-153-0"></span>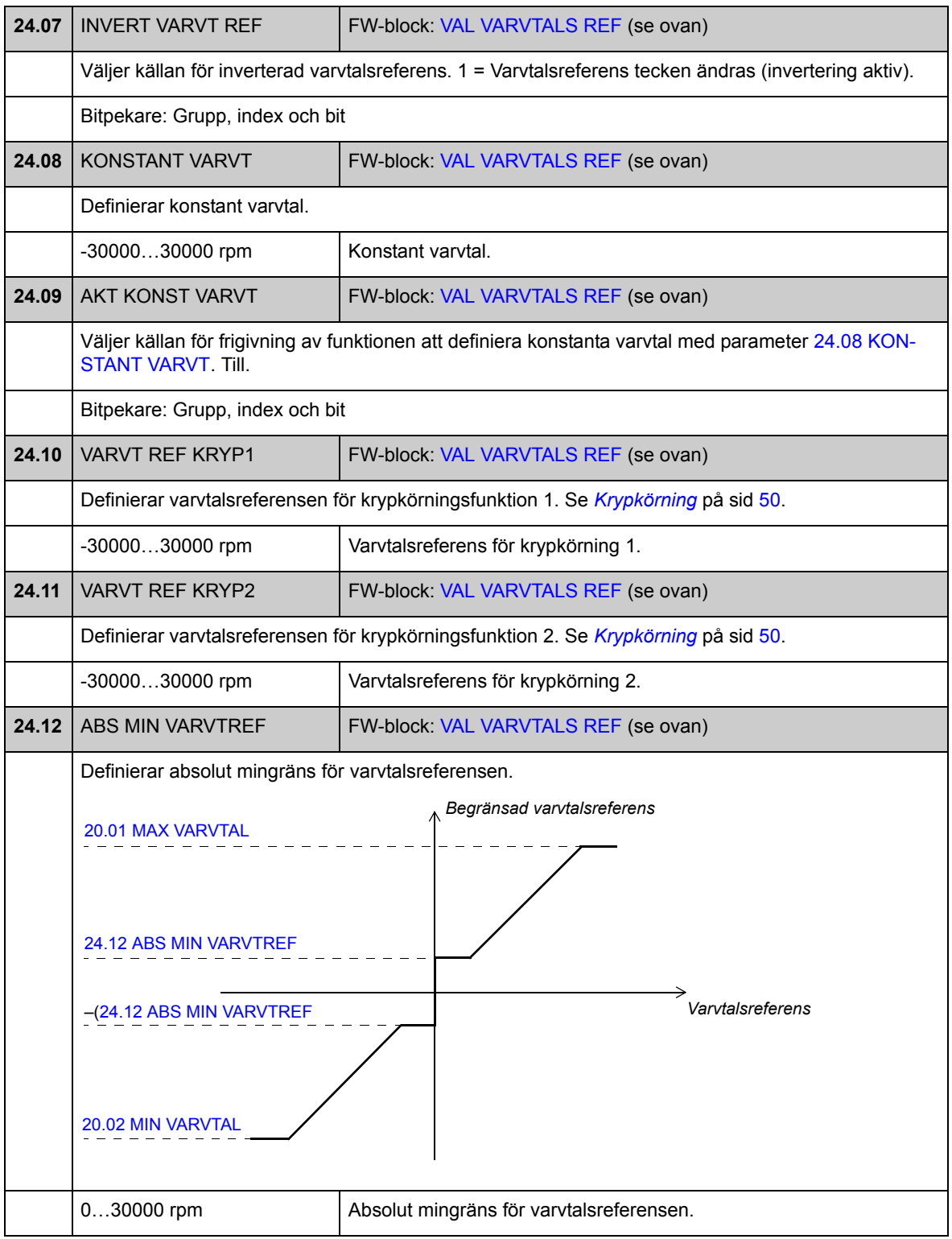

### **Grupp [25](#page-284-1) ACC/RETARDATION**

Inställning av varvtalsreferensramp, som

- val av källa för varvtalsrampingång
- accelerations- och retardationstider (även för krypkörning)
- accelerations- och retardationsrampformer
- nödstopp OFF3, ramptid
- balanseringsfunktion för varvtalsreferens (tvinga utdata från rampgeneratorn till ett fördefinierat värde).

**Obs:** Nödstopp OFF1 använder aktiv ramptid.

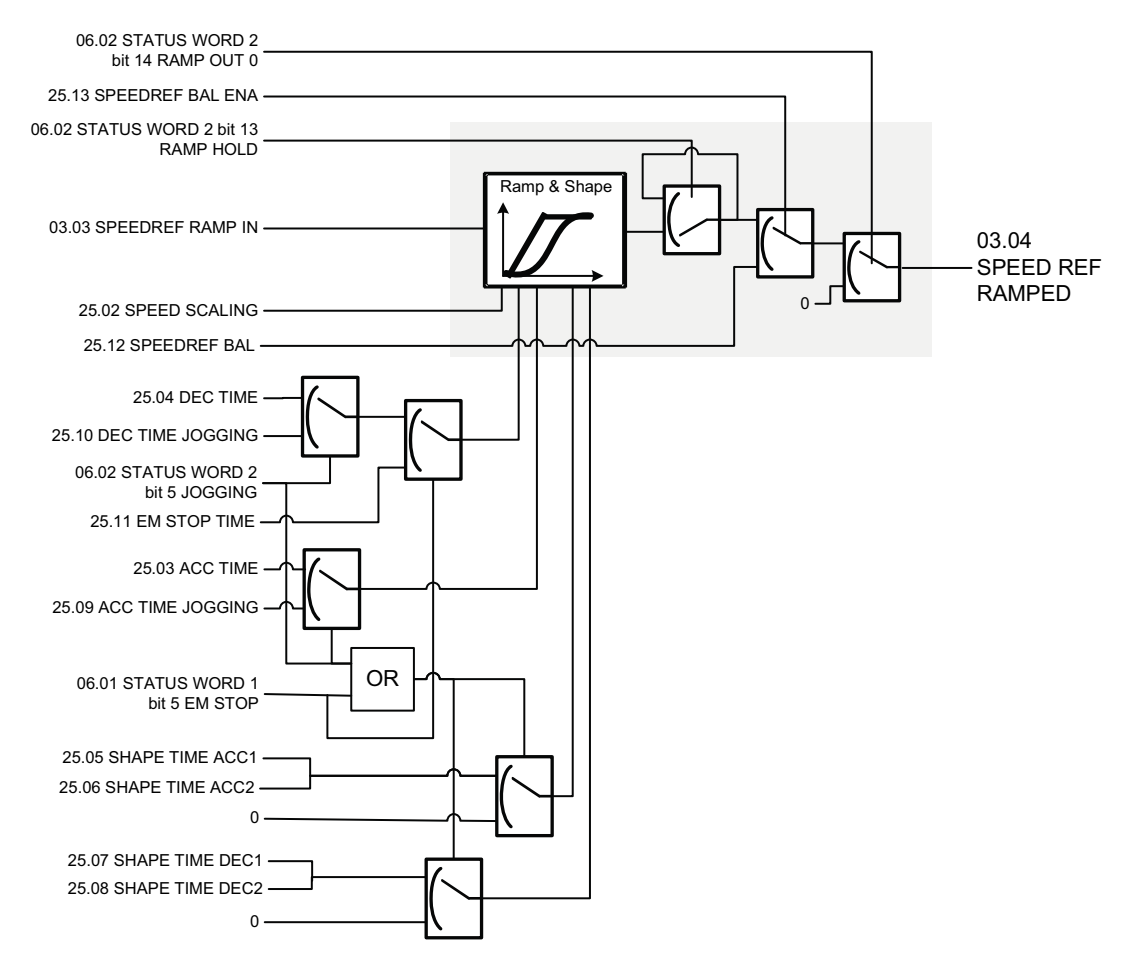

<span id="page-155-4"></span><span id="page-155-3"></span><span id="page-155-2"></span><span id="page-155-1"></span><span id="page-155-0"></span>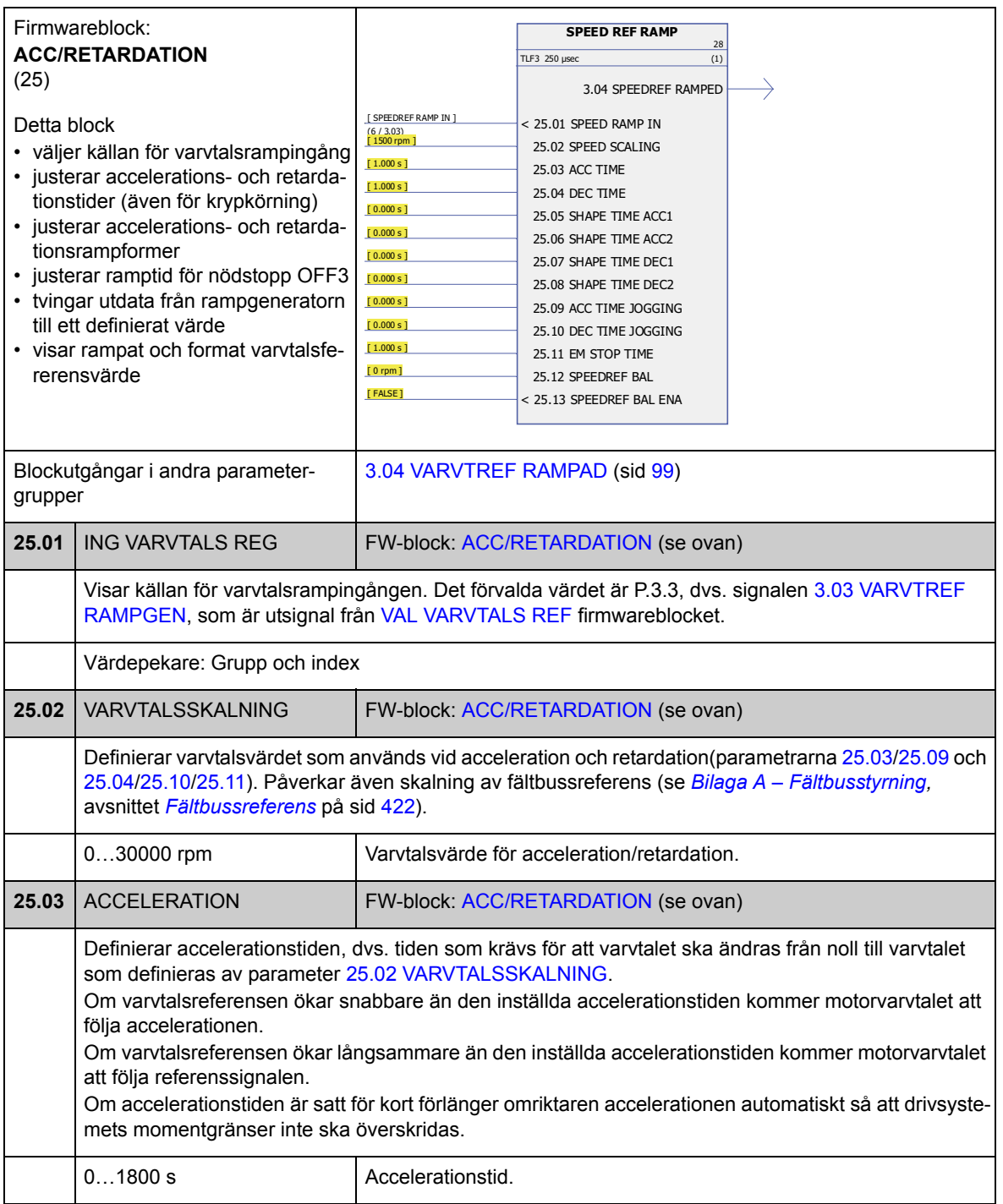

<span id="page-156-4"></span><span id="page-156-3"></span><span id="page-156-2"></span><span id="page-156-1"></span><span id="page-156-0"></span>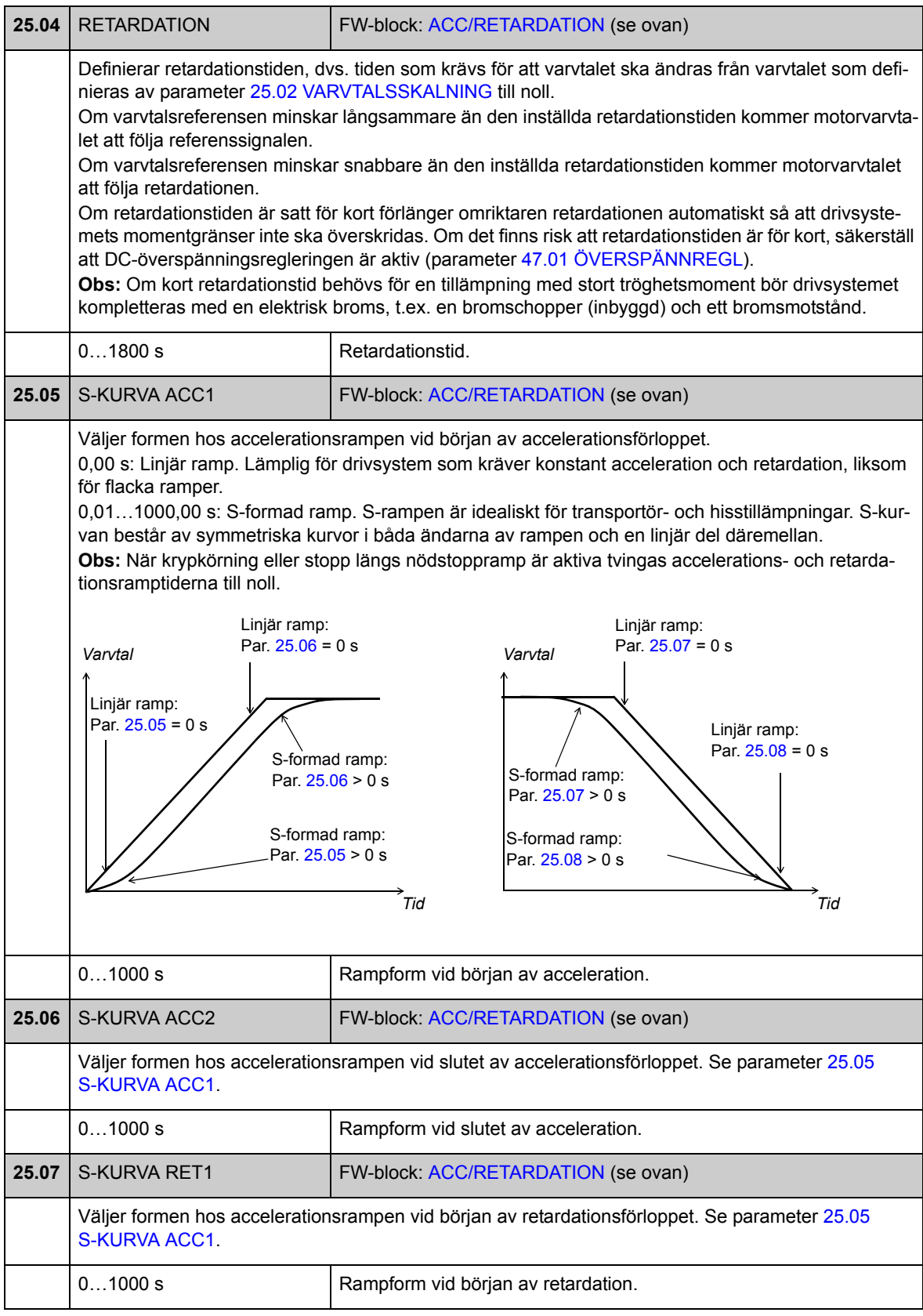

<span id="page-157-6"></span><span id="page-157-5"></span><span id="page-157-4"></span><span id="page-157-3"></span><span id="page-157-2"></span><span id="page-157-1"></span><span id="page-157-0"></span>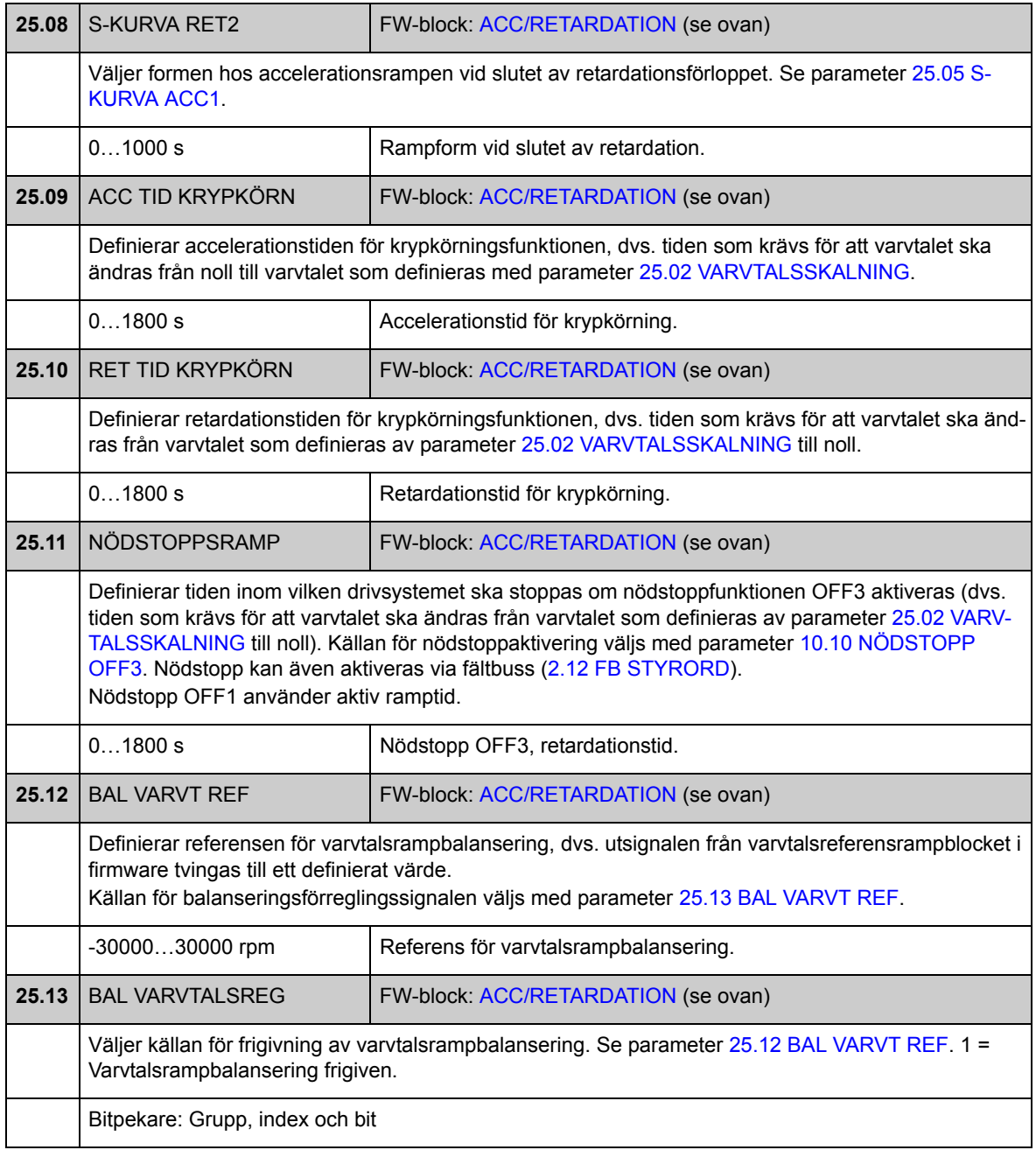

## **Grupp [26](#page-284-2) VARVTALSAVVIKELSE**

Varvtalsavvikelsen bestäms genom att varvtalsreferensen jämförs med återkopplat ärvarvtal. Felet kan filtreras med ett första ordningens lågpassfilter om återkoppling och referens uppvisar störningar. Dessutom kan extra vridmoment läggas till för att kompensera för acceleration. Detta moment är relaterat till förändringshastigheten (derivatan) hos varvtalsreferens och lastens tröghetsmoment. Varvtalsfelvärdet kan övervakas med hjälp av fönsterfunktionen.

Signalerna som används som varvtalsreferens är (se även parametergrupp [34](#page-177-0) på sid [178\)](#page-177-0):

- [3.04](#page-98-6) [VARVTREF RAMPAD](#page-98-7) (varvtalsstyrsätten "min" och "max")
- [4.01](#page-100-0) [VARV REF POS](#page-100-1) (positionering, synkronisering och hemmapositionering)
- [4.20](#page-101-0) [SPEED FEED FWD](#page-101-1) (profilhastighetsläge).

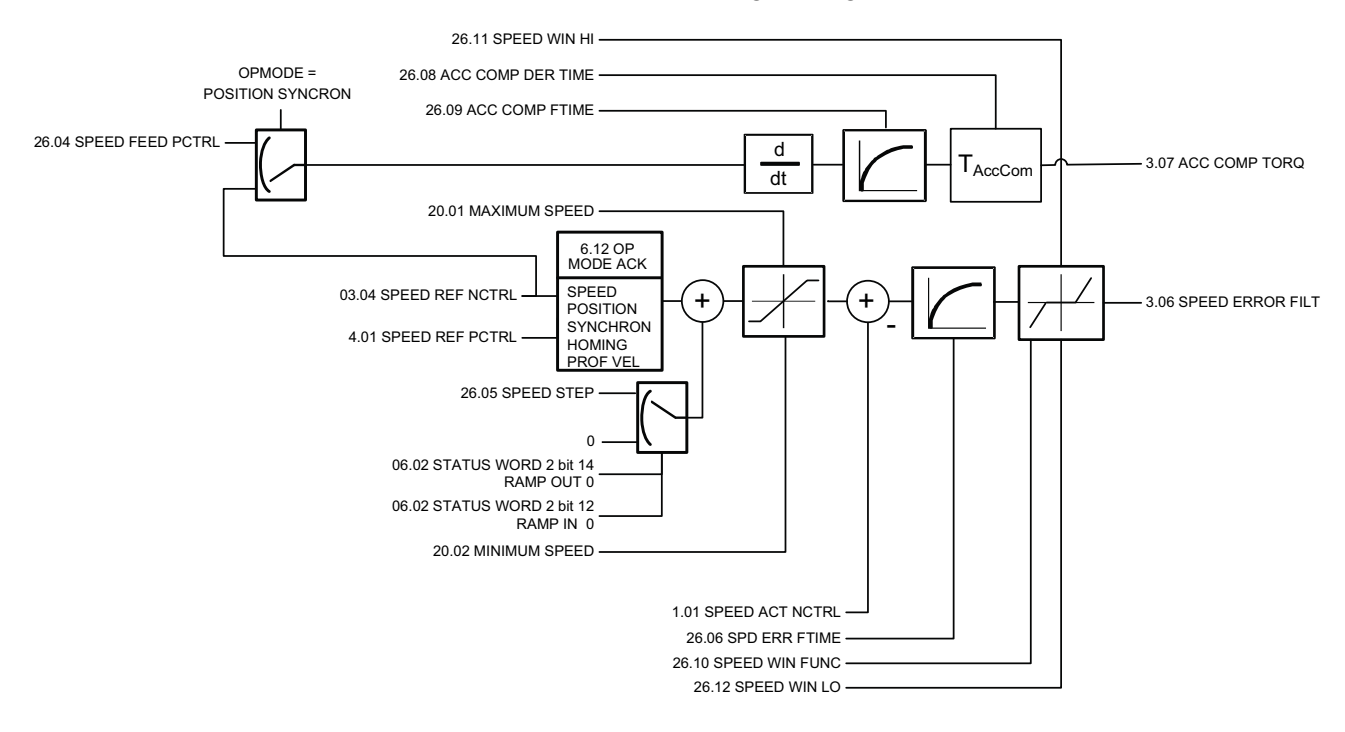

<span id="page-159-4"></span><span id="page-159-3"></span><span id="page-159-2"></span><span id="page-159-1"></span><span id="page-159-0"></span>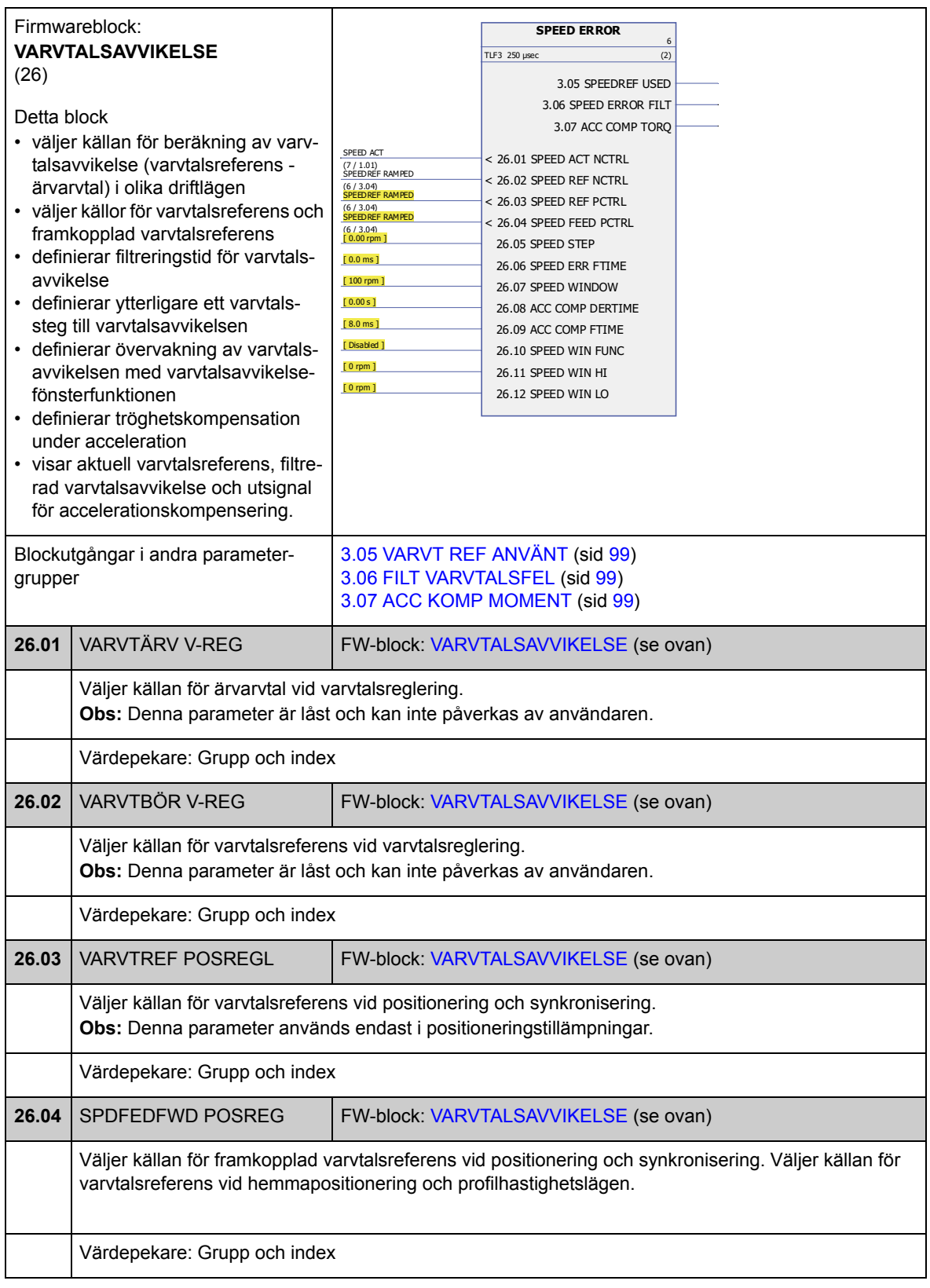

<span id="page-160-1"></span><span id="page-160-0"></span>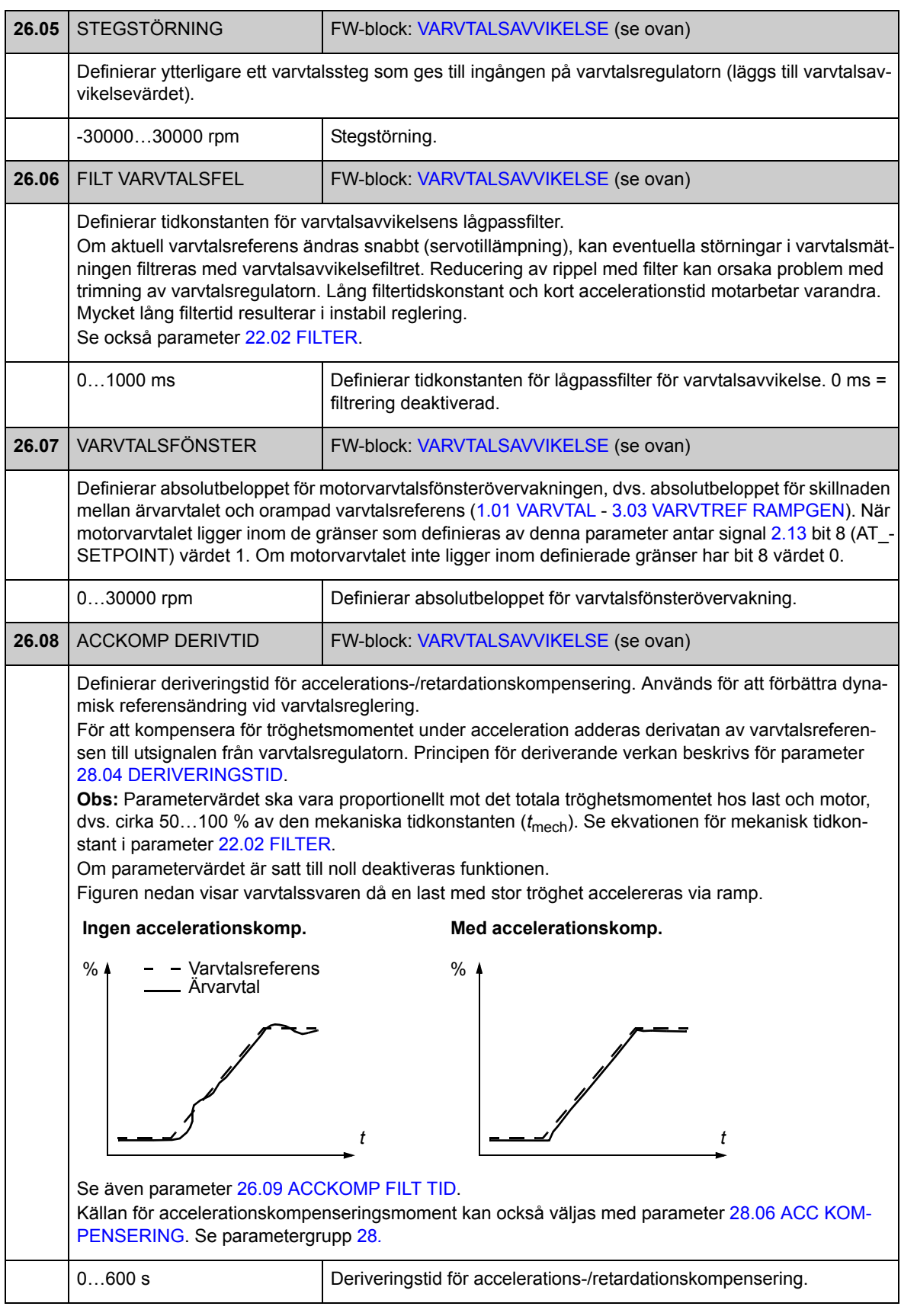

<span id="page-161-7"></span><span id="page-161-6"></span><span id="page-161-5"></span><span id="page-161-4"></span><span id="page-161-3"></span><span id="page-161-2"></span><span id="page-161-1"></span><span id="page-161-0"></span>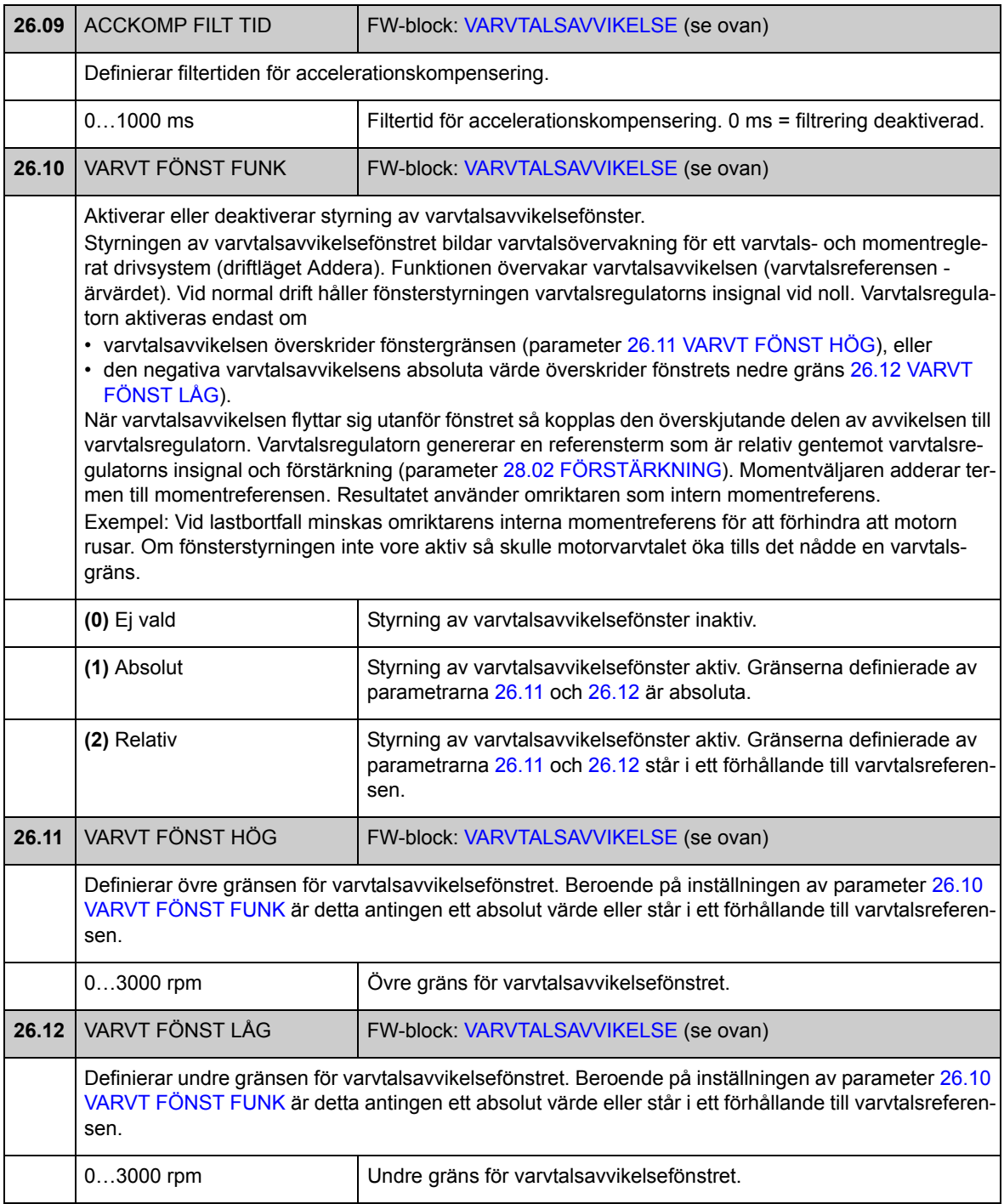

## **Grupp [28](#page-285-0) VARVTALSREGULATOR**

Varvtalsregulatorinställningar, som

- val av källa för varvtalsavvikelse
- justering av PID-regulatorvariablerna för varvtalsregulatorn
- begränsning av momentutsignalen från varvtalsregulatorn
- val av källa för accelerationskompenseringsmoment
- forcering av ett externt värde till utgången från varvtalsregulatorn (med balanseringsfunktionen)
- inställning av lastdelningen i en ledare/följare-tillämpning som matas av flera frekvensomriktare (Drooping-funktionen).

Varvtalsregulatorn har ett uppvridningsskydd (dvs. I-termen fryses under tiden som vridmomentbörvärdet begränsas).

Vid momentreglering fryses varvtalsregulatorns utsignal.

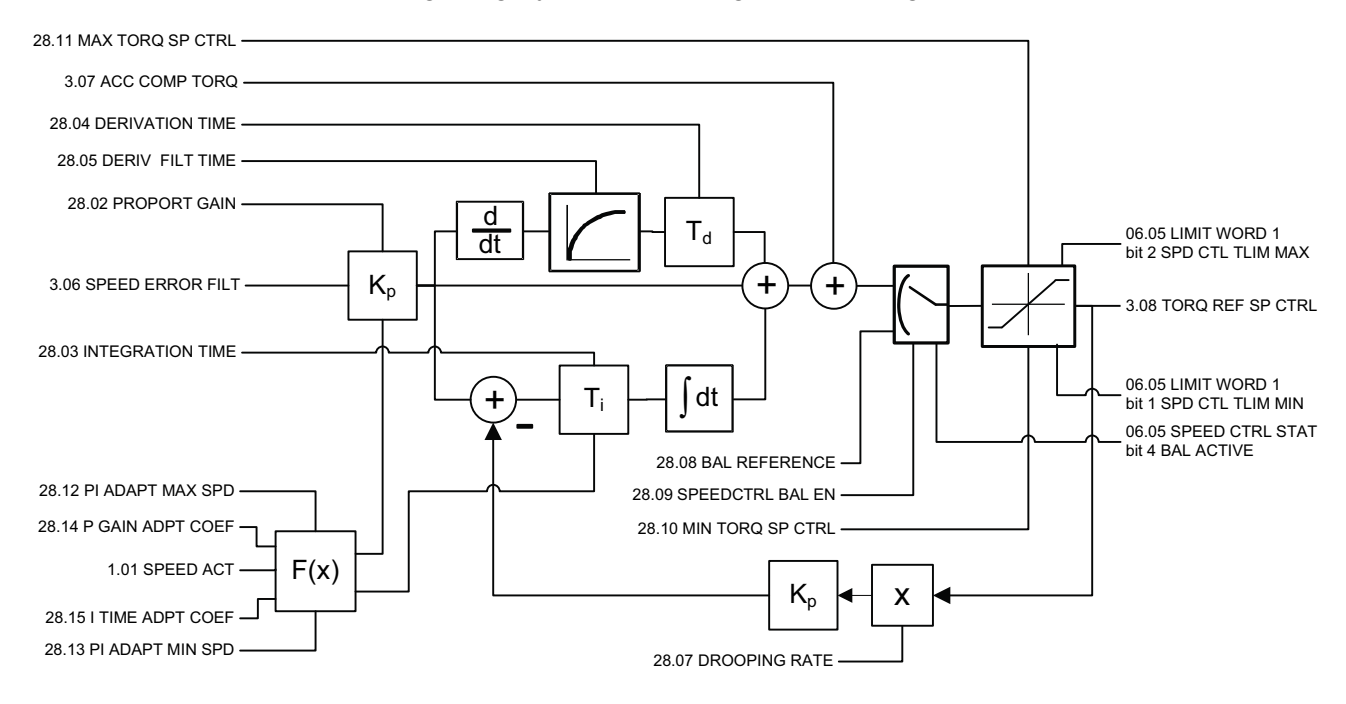

<span id="page-163-3"></span><span id="page-163-2"></span><span id="page-163-1"></span><span id="page-163-0"></span>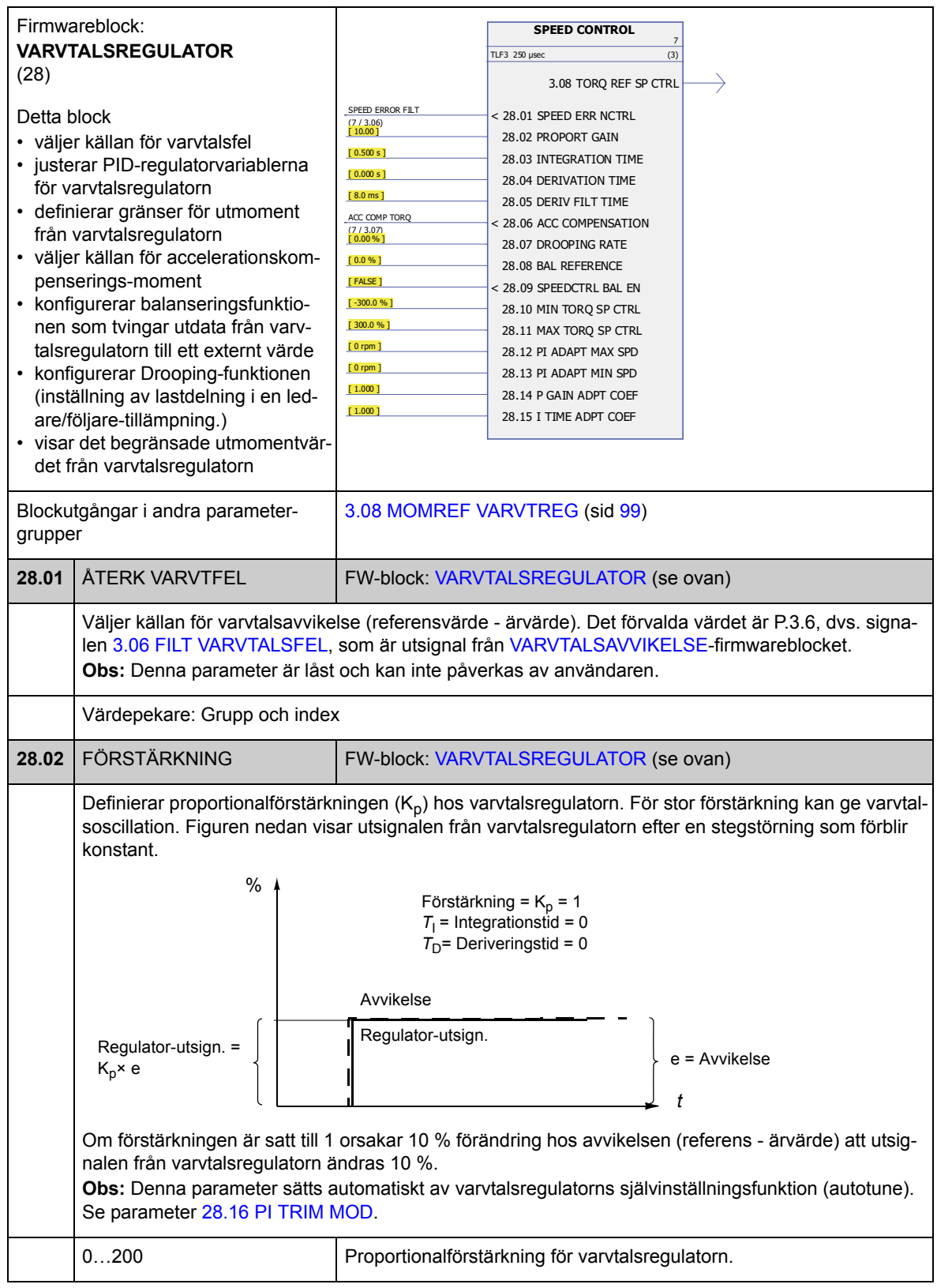

<span id="page-164-3"></span><span id="page-164-2"></span><span id="page-164-1"></span><span id="page-164-0"></span>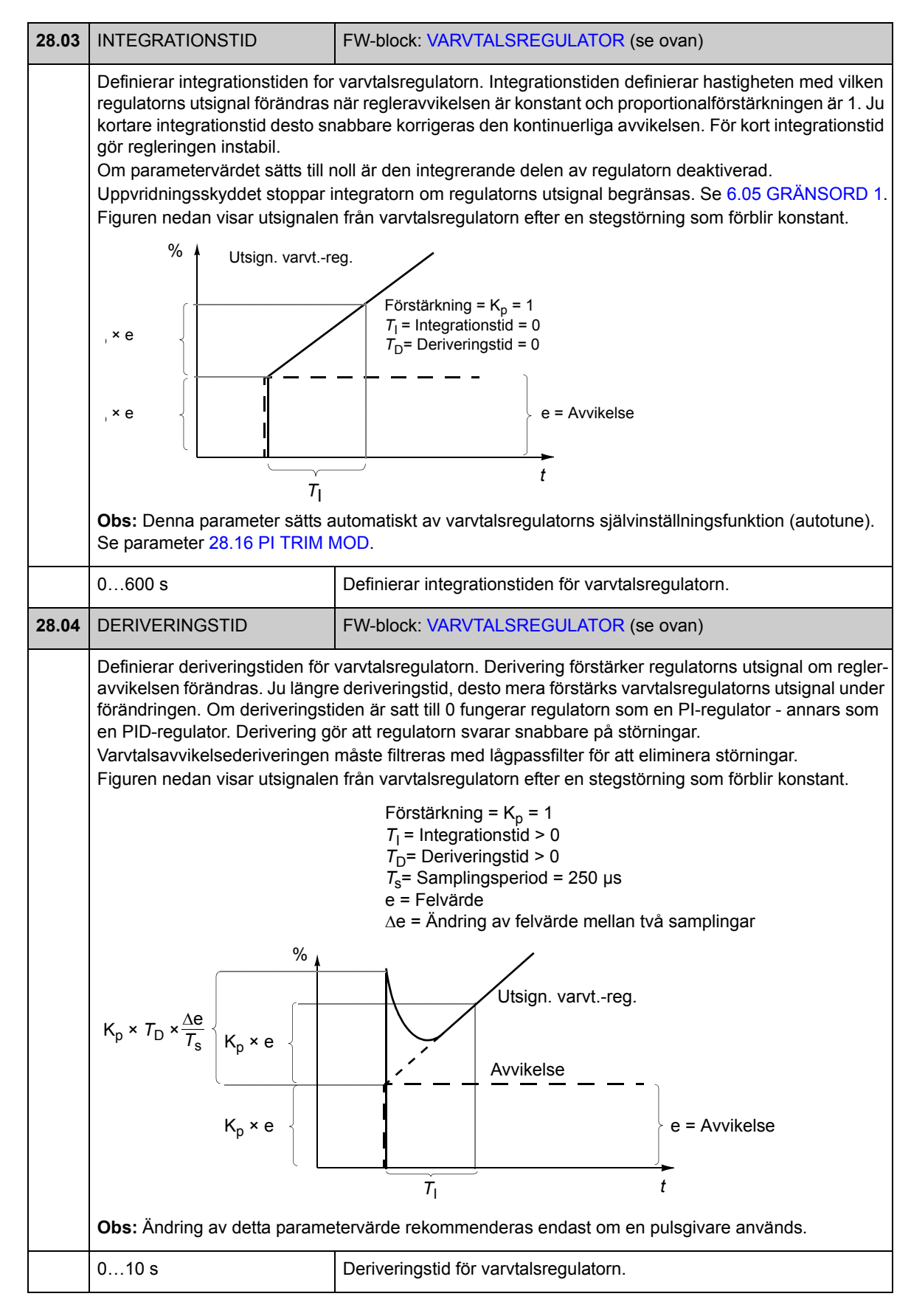

*165*

*Parametrar och firmwareblock*

<span id="page-165-7"></span><span id="page-165-6"></span><span id="page-165-5"></span><span id="page-165-4"></span><span id="page-165-3"></span><span id="page-165-2"></span><span id="page-165-1"></span><span id="page-165-0"></span>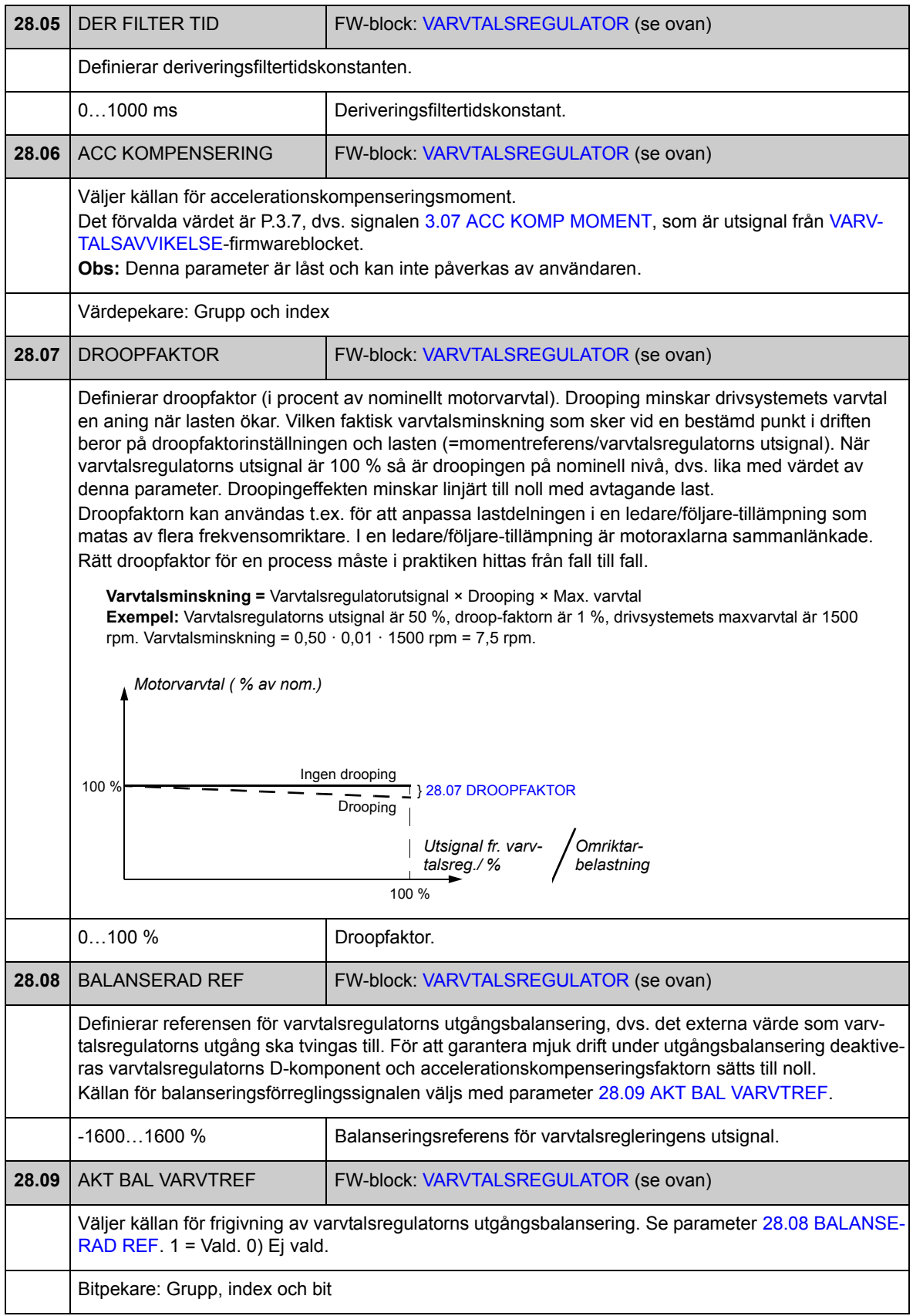

<span id="page-166-7"></span><span id="page-166-6"></span>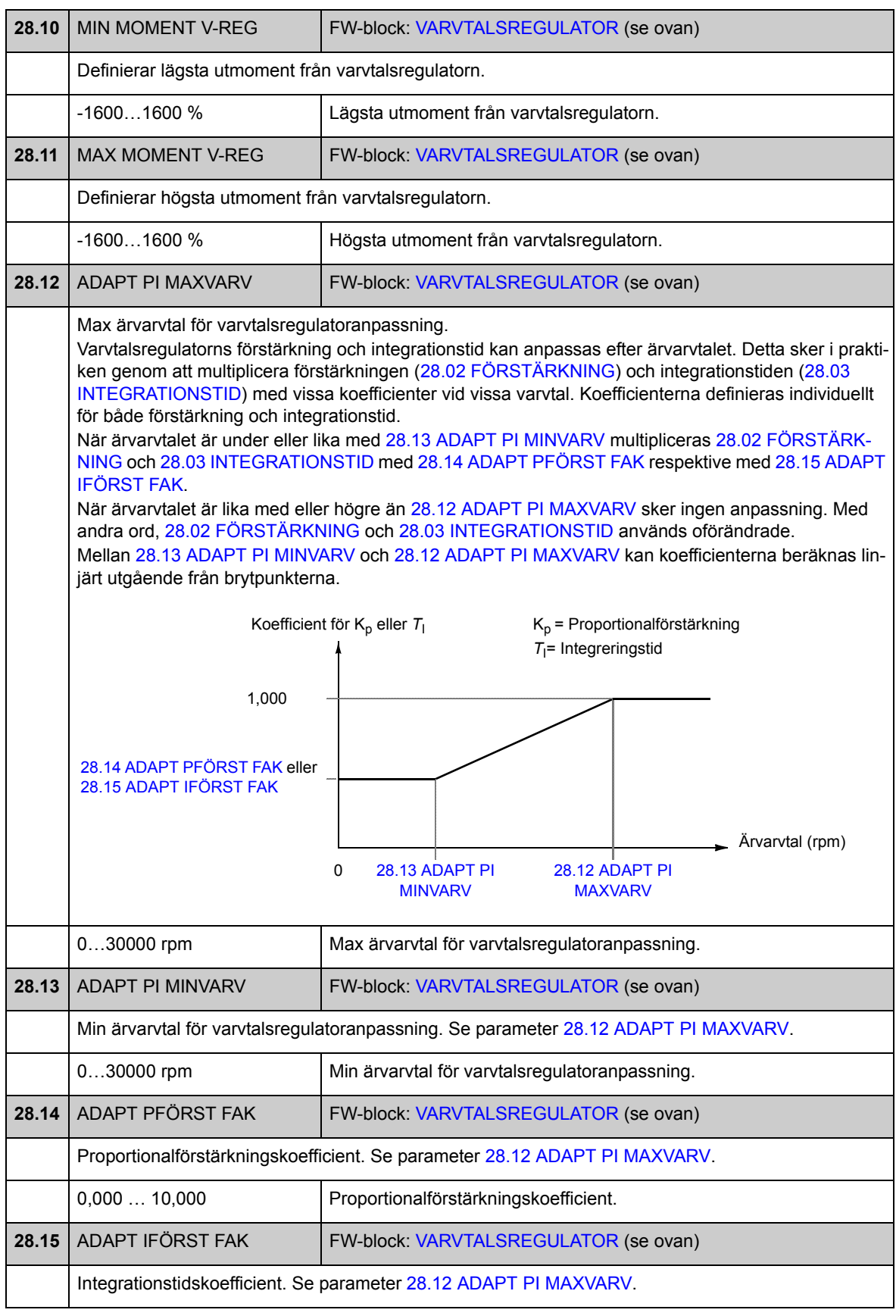

<span id="page-166-5"></span><span id="page-166-4"></span><span id="page-166-3"></span><span id="page-166-2"></span><span id="page-166-1"></span><span id="page-166-0"></span>*Parametrar och firmwareblock*

<span id="page-167-6"></span><span id="page-167-5"></span><span id="page-167-4"></span><span id="page-167-3"></span><span id="page-167-2"></span><span id="page-167-1"></span><span id="page-167-0"></span>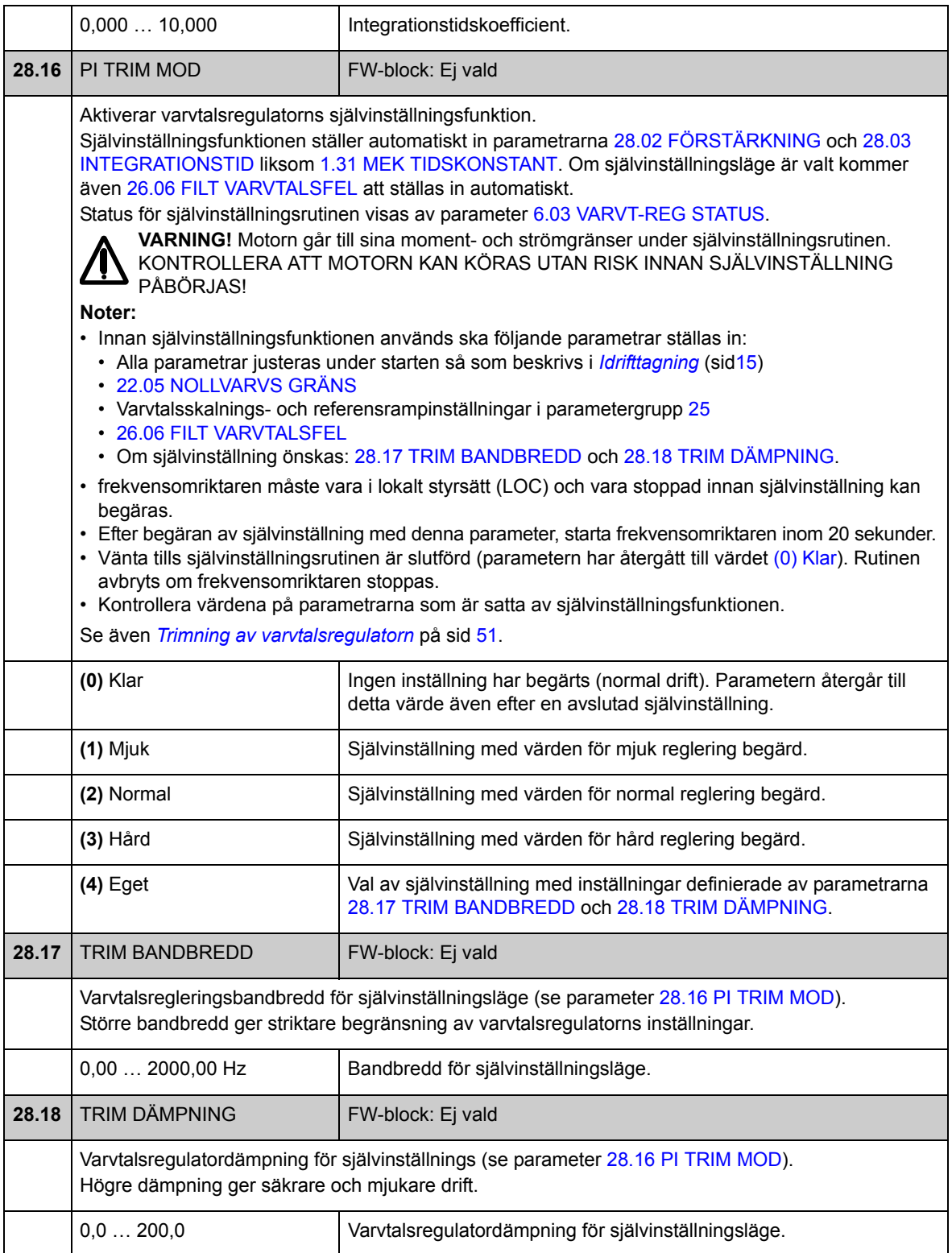

### **Grupp [32](#page-285-1) MOMENT REFERENS**

Referensinställningar för momentreglering.

Vid momentreglering begränsas drivsystemets varvtal till ett värde mellan definierade min- och maxgränser. Varvtalsrelaterade momentgränser beräknas och inkommande momentreferens begränsas enligt resultatet. Felet ÖVERVARV genereras om max tillåtet varvtal överskrids.

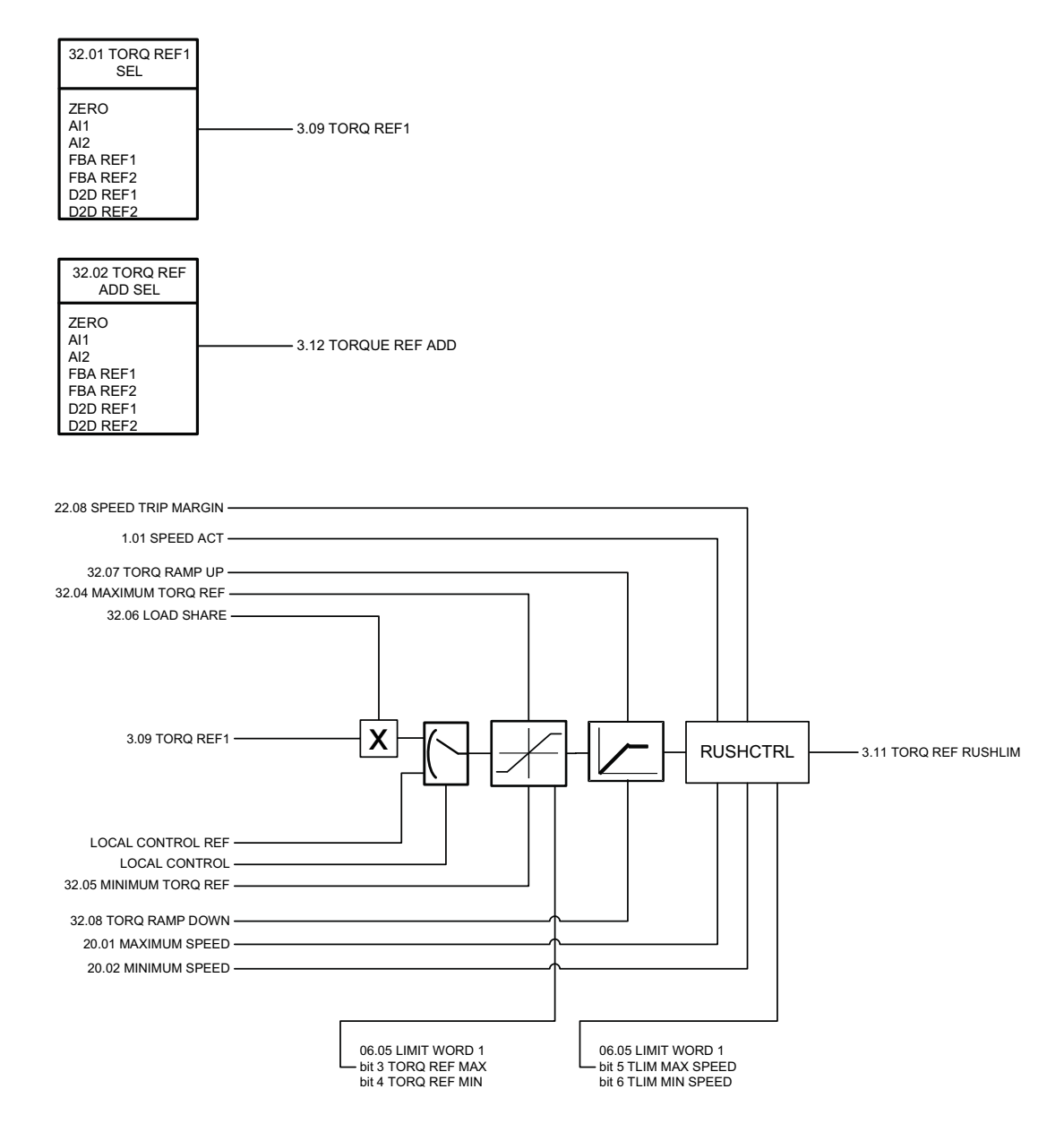

<span id="page-169-0"></span>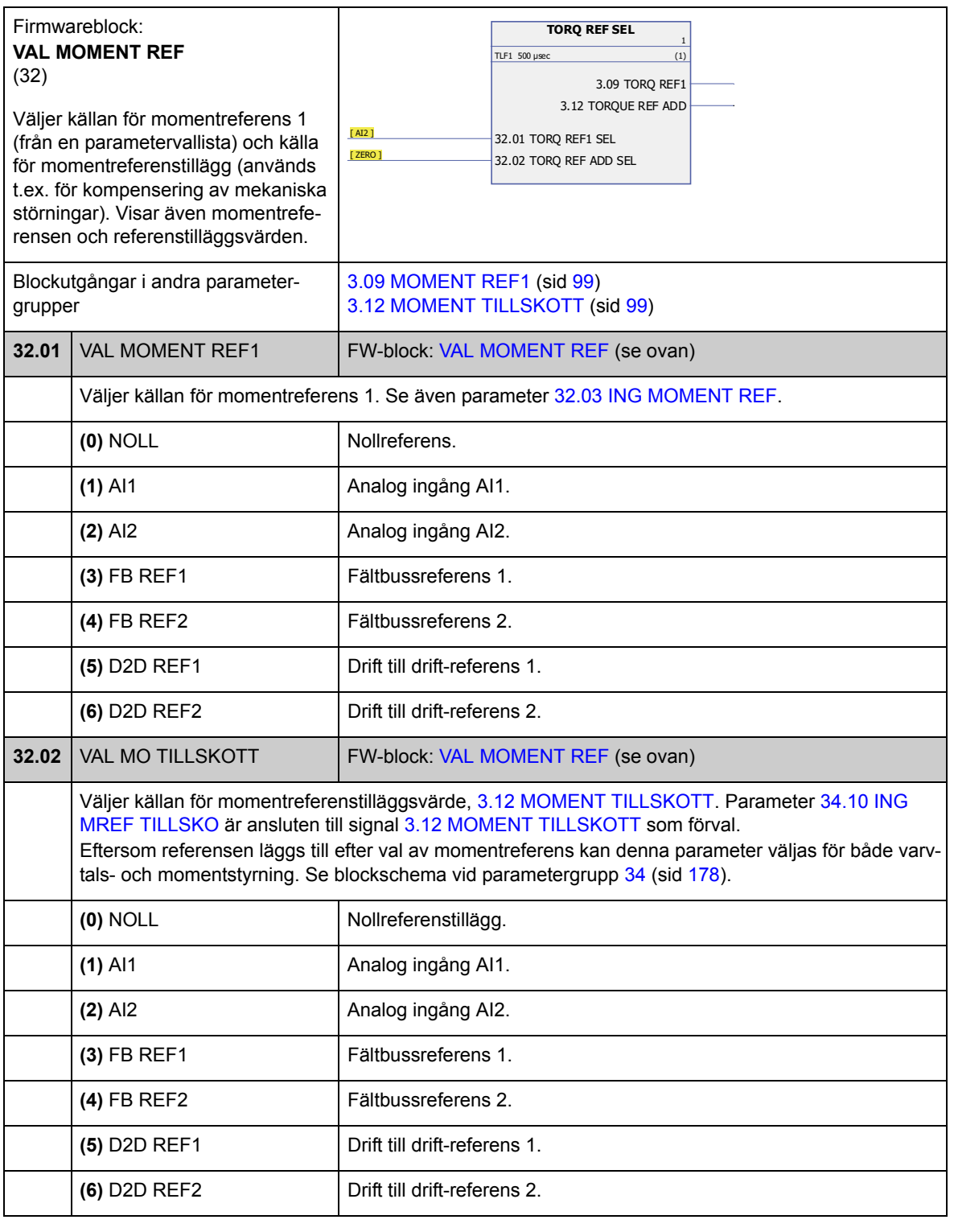

<span id="page-170-2"></span><span id="page-170-1"></span><span id="page-170-0"></span>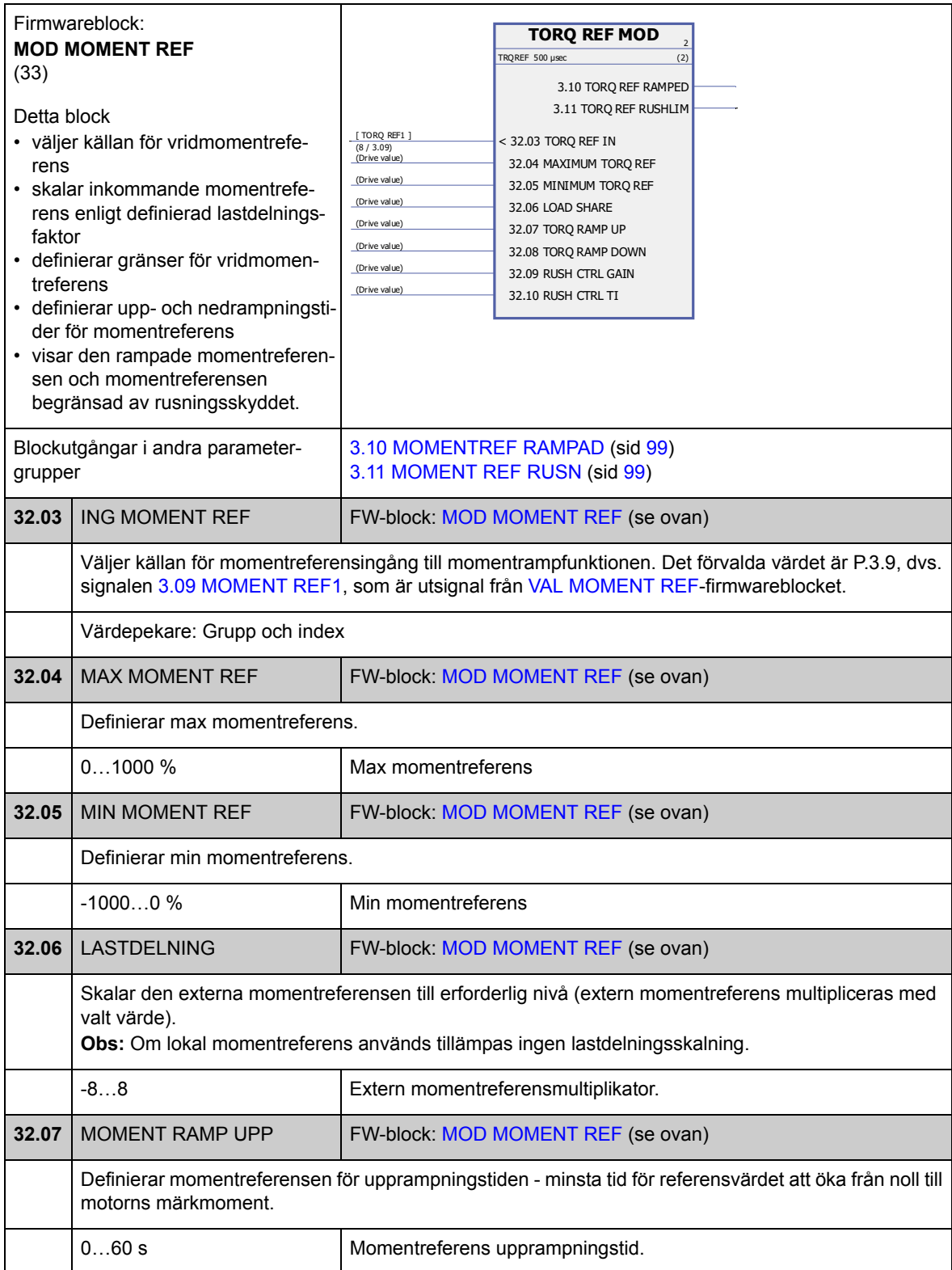

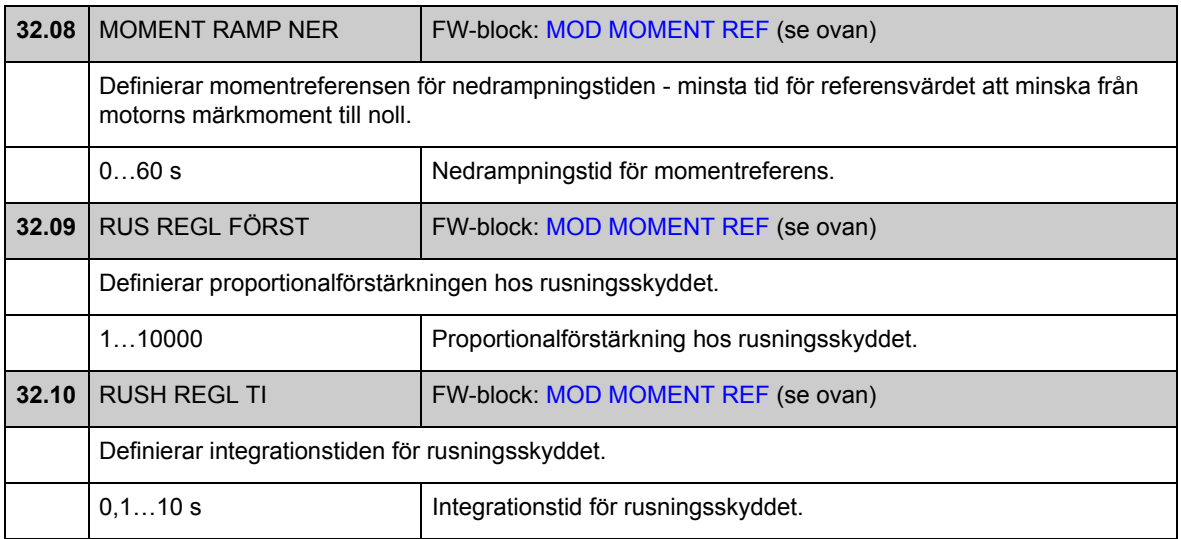

# **Grupp [33](#page-286-0) ÖVERVAKNING**

<span id="page-172-4"></span><span id="page-172-3"></span><span id="page-172-2"></span><span id="page-172-1"></span><span id="page-172-0"></span>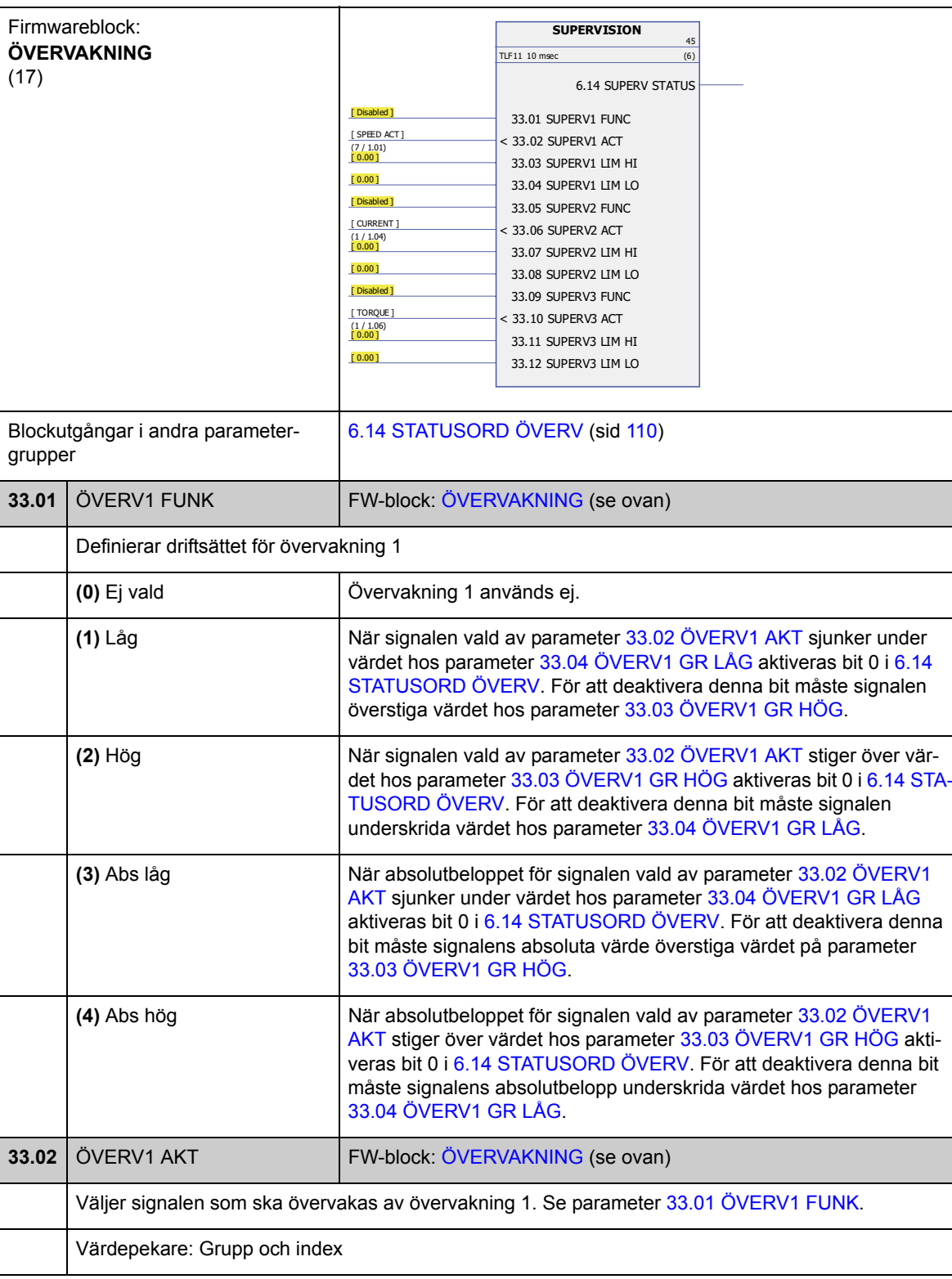

Konfigurering av signalövervakning.

<span id="page-173-11"></span><span id="page-173-10"></span><span id="page-173-9"></span><span id="page-173-8"></span><span id="page-173-7"></span><span id="page-173-6"></span><span id="page-173-5"></span><span id="page-173-4"></span><span id="page-173-3"></span><span id="page-173-2"></span><span id="page-173-1"></span><span id="page-173-0"></span>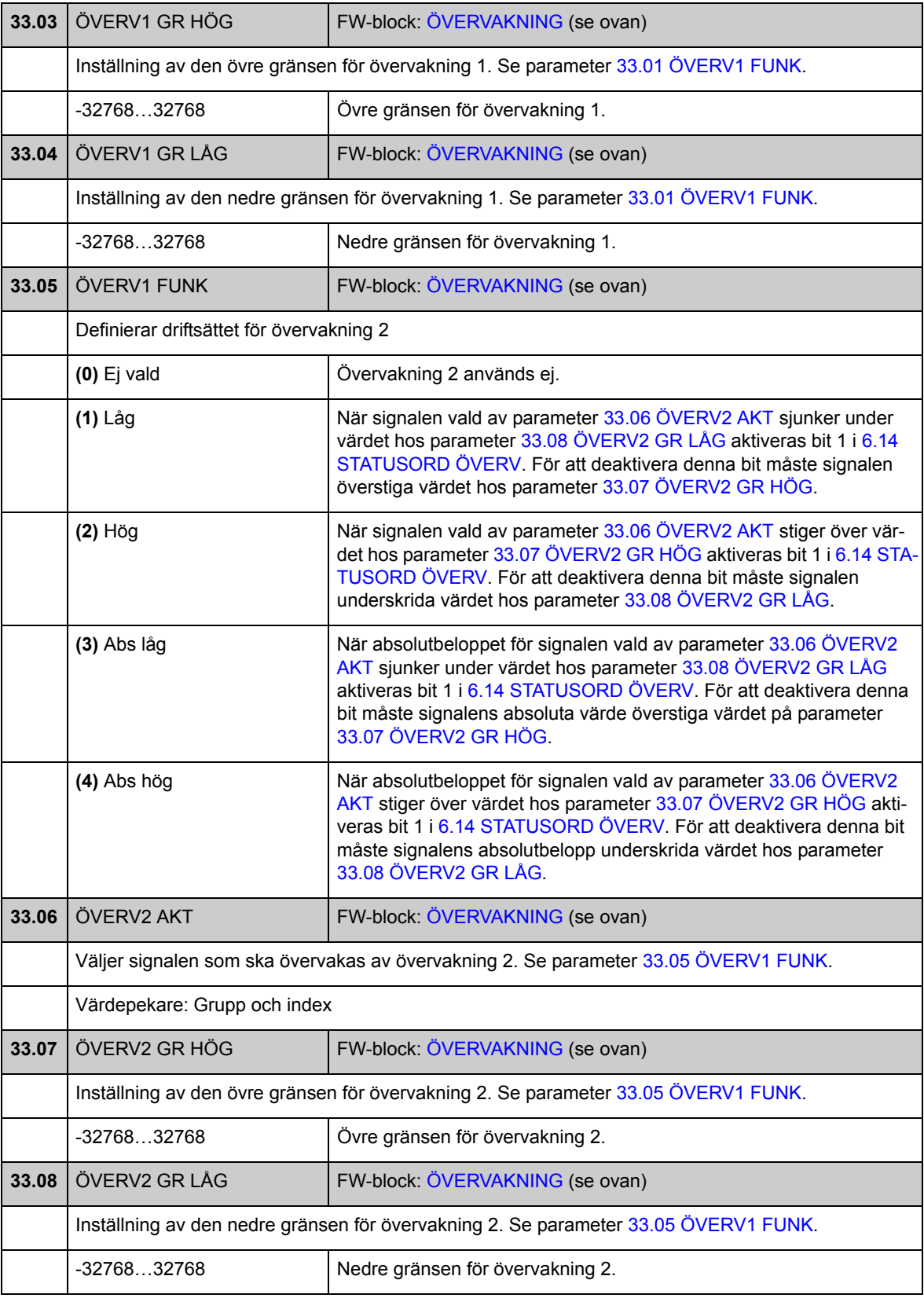

<span id="page-174-9"></span><span id="page-174-8"></span><span id="page-174-7"></span><span id="page-174-6"></span><span id="page-174-5"></span><span id="page-174-4"></span><span id="page-174-3"></span><span id="page-174-2"></span><span id="page-174-1"></span><span id="page-174-0"></span>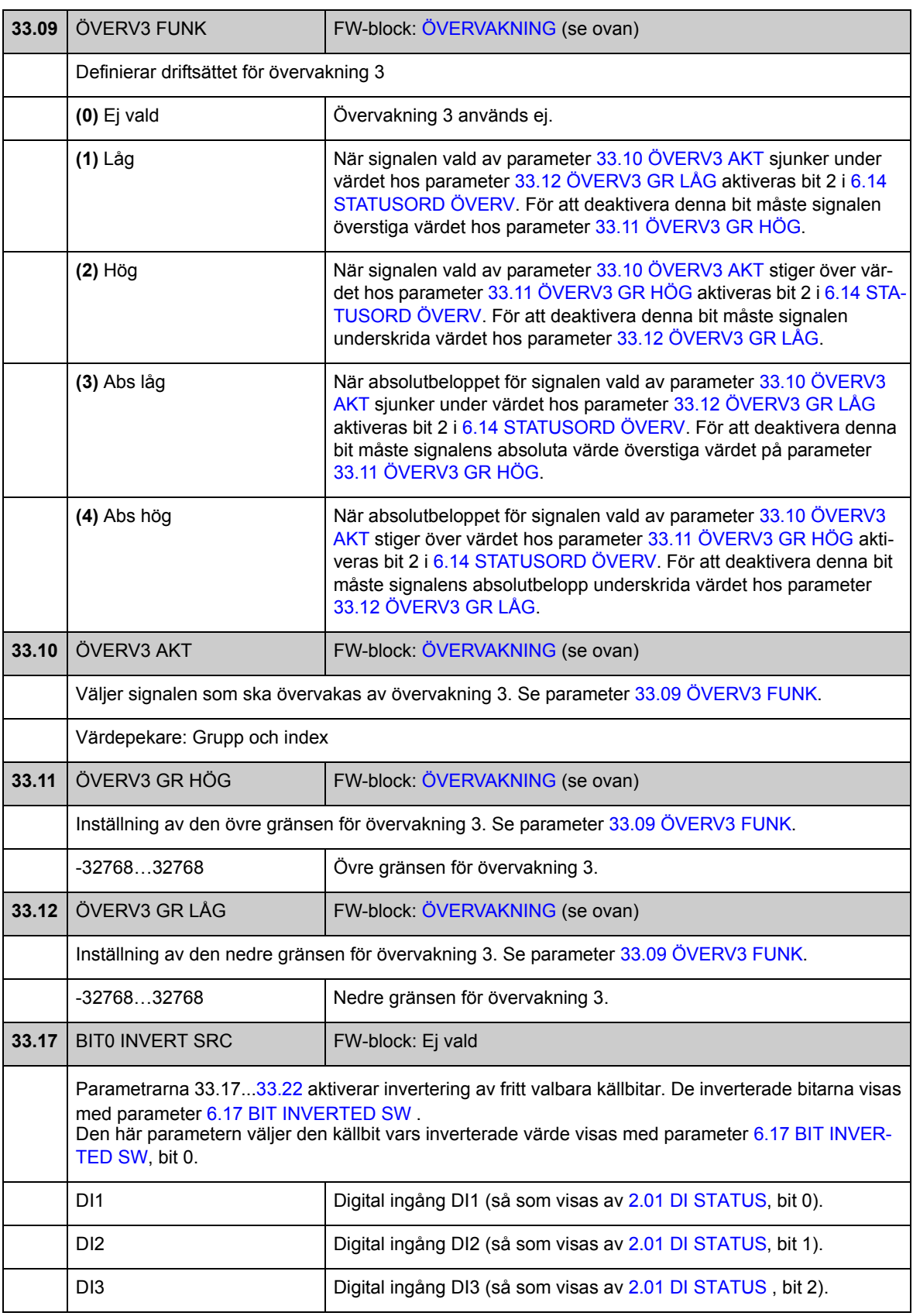

<span id="page-175-0"></span>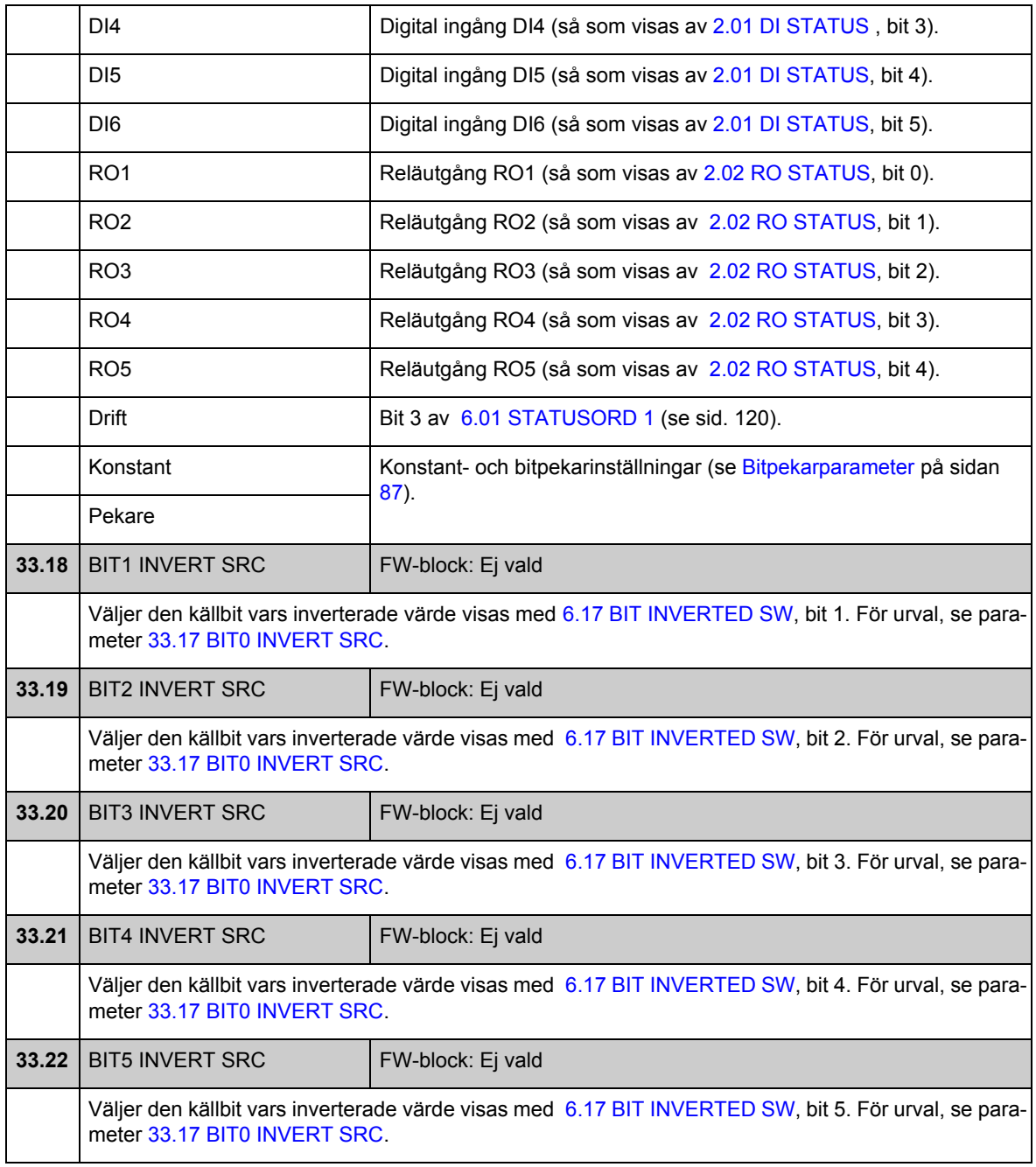

### **Grupp [34](#page-286-1) VAL AV REFERENS**

Referens källa och typval.

Med hjälp av parametrarna i denna grupp går det att välja om extern styrplats EXT1 eller EXT2 ska användas (en av de två är alltid aktiv). Dessa parametrar väljer även styrmetod (VARVTAL/MOMENT/MIN/MAX/ADD/POSITION/SYNKRON/HEMMAPOS/POS HAST) och tillämpad momentreferens i lokal och extern styrning. Det är möjligt att välja två olika styrsätt för platsen EXT1 med hjälp av parametrarna [34.03](#page-177-1) [EXT STYRN1 VAL1](#page-177-2) och [34.04](#page-178-0) [EXT STYRN1 VAL2](#page-178-1). Samma start-/stoppkommandon används i båda driftlägena.

För ytterligare information om styrplatser och driftlägen, se *[Frekvensomriktarstyrning](#page-34-0)  [och styrfunktioner](#page-34-0)*. För start-/stoppfunktioner vid olika styrplatser, se parametergrupp 10 på sid 118).

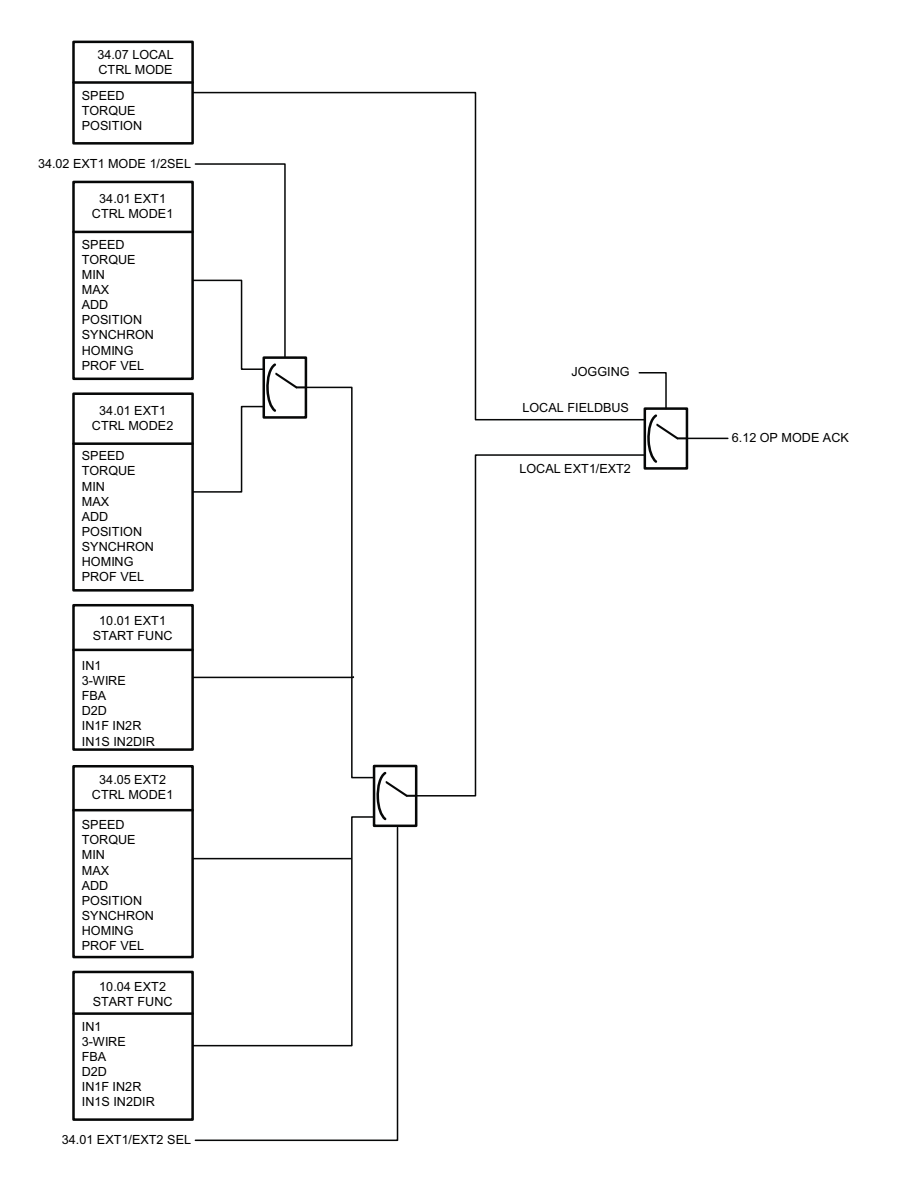

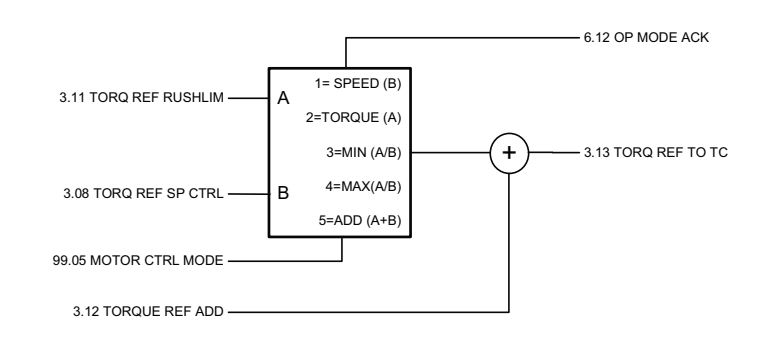

<span id="page-177-4"></span><span id="page-177-3"></span><span id="page-177-2"></span><span id="page-177-1"></span><span id="page-177-0"></span>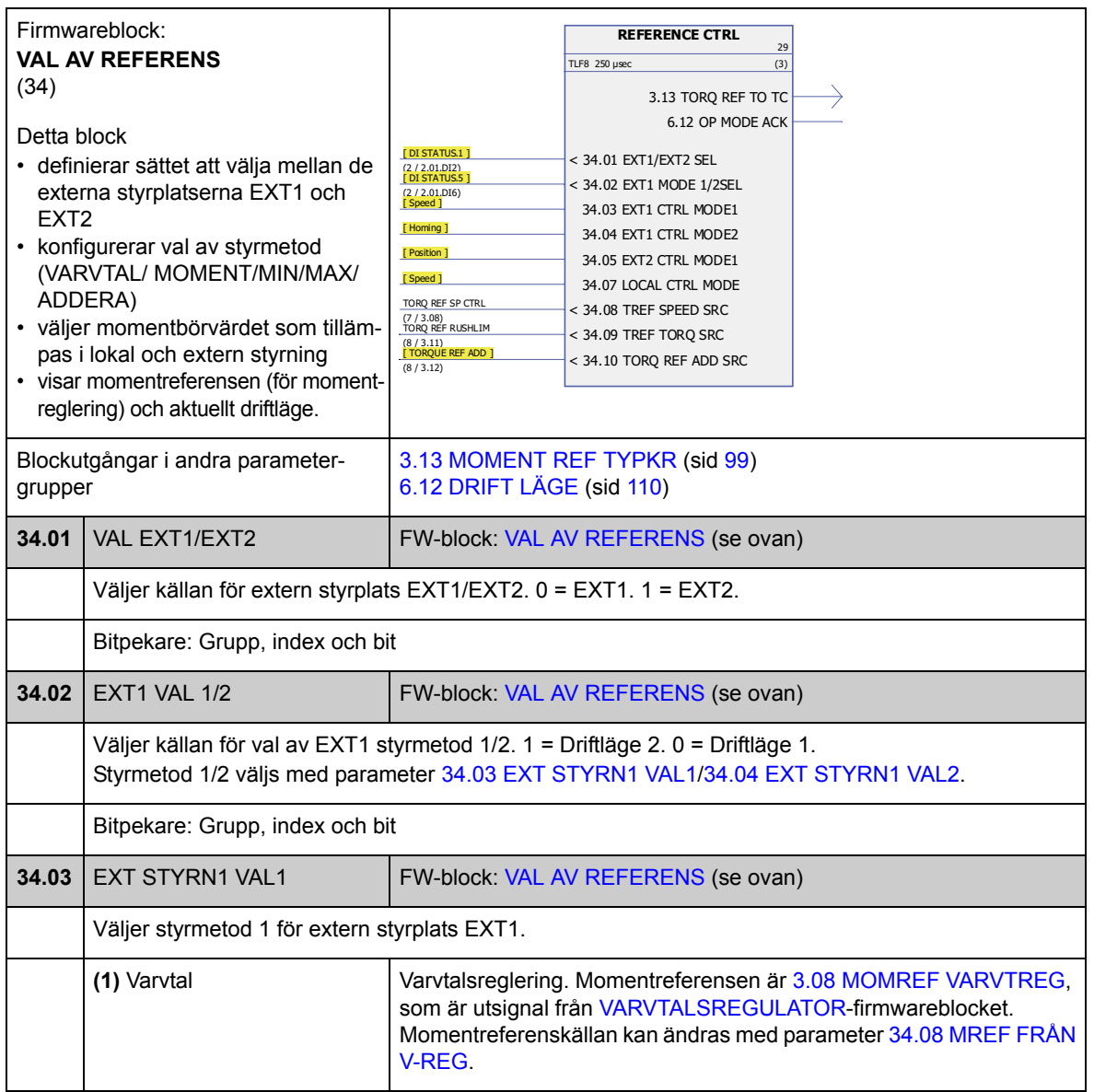

<span id="page-178-2"></span><span id="page-178-1"></span><span id="page-178-0"></span>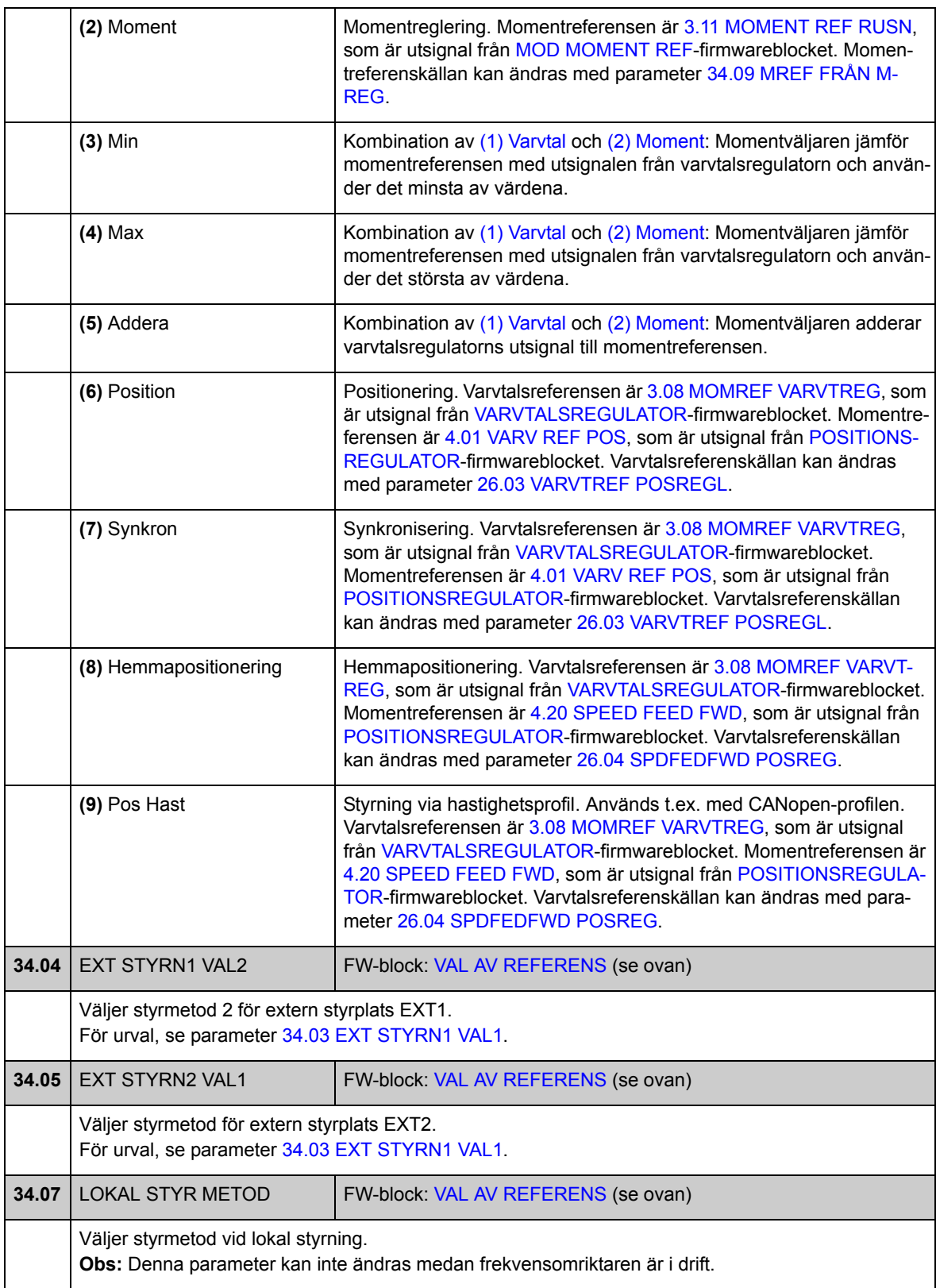

<span id="page-179-5"></span><span id="page-179-4"></span><span id="page-179-3"></span><span id="page-179-2"></span><span id="page-179-1"></span><span id="page-179-0"></span>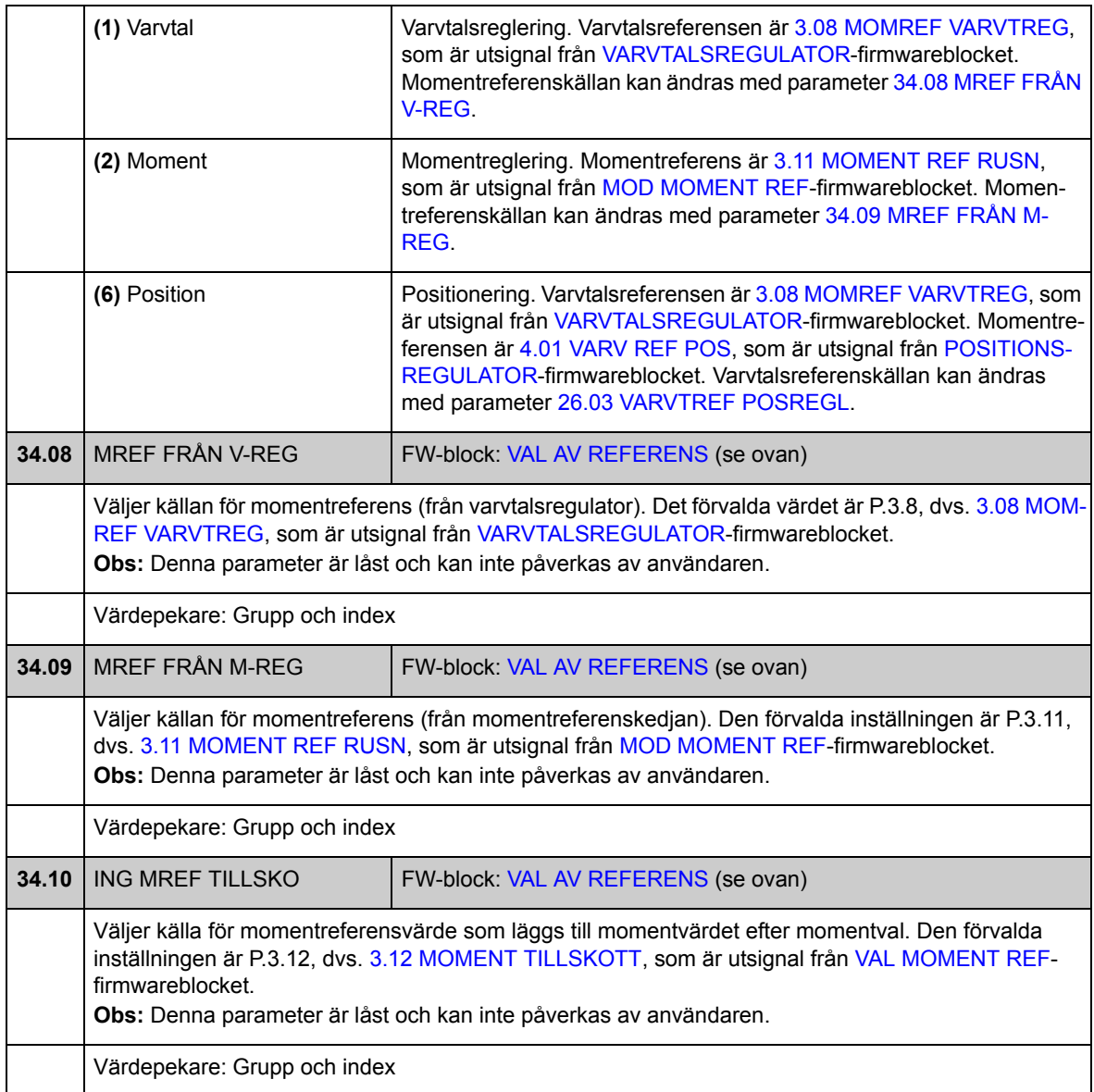
#### **Grupp [35](#page-287-0) MEK BROMSSTYRNING**

Inställningar för styrning av en mekanisk broms. Se även *[Styrning av mekanisk](#page-54-0)  [broms](#page-54-0)* på sid [55](#page-54-0).

<span id="page-180-5"></span><span id="page-180-4"></span><span id="page-180-3"></span><span id="page-180-2"></span><span id="page-180-1"></span><span id="page-180-0"></span>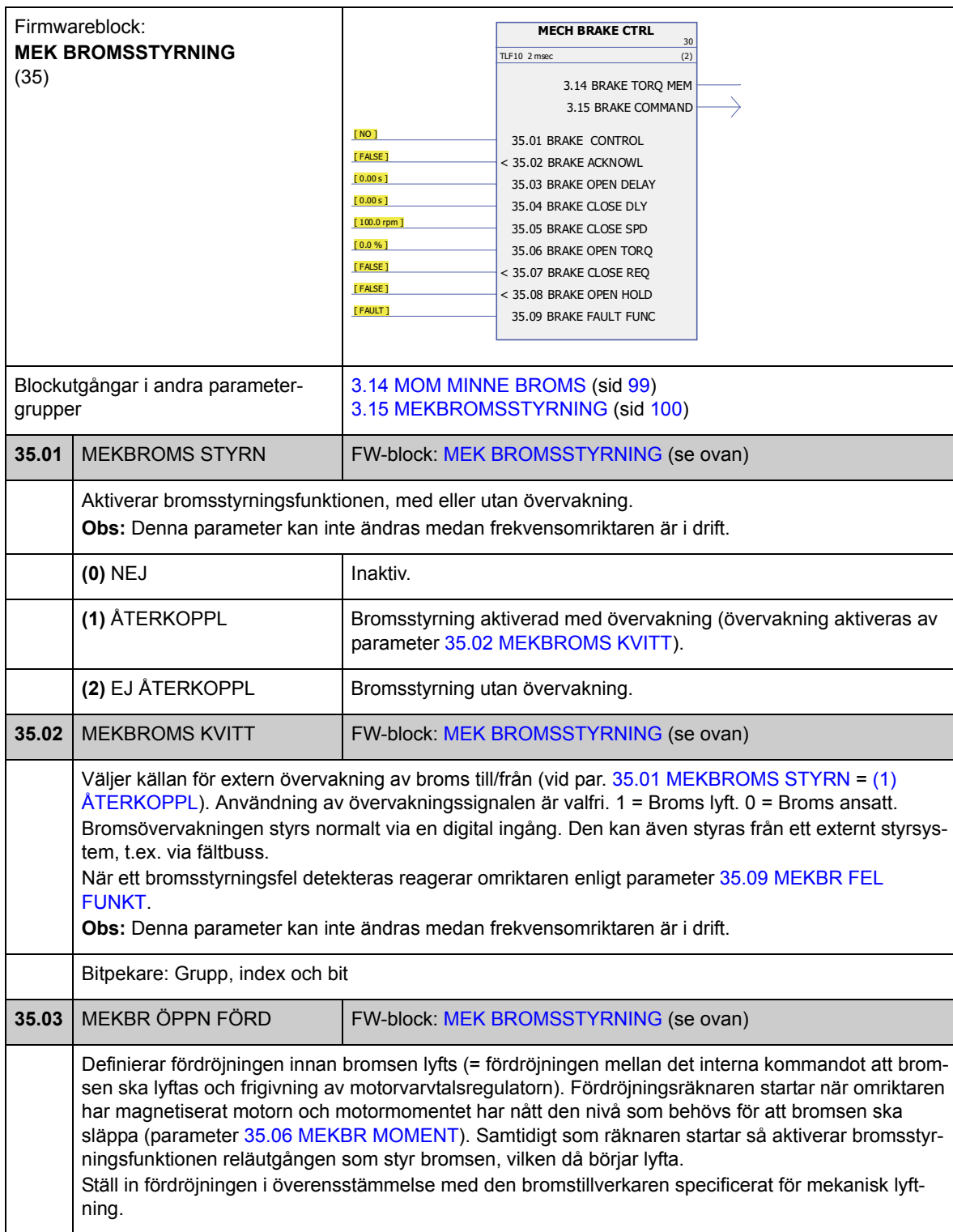

<span id="page-181-7"></span><span id="page-181-6"></span><span id="page-181-5"></span><span id="page-181-4"></span><span id="page-181-3"></span><span id="page-181-2"></span><span id="page-181-1"></span><span id="page-181-0"></span>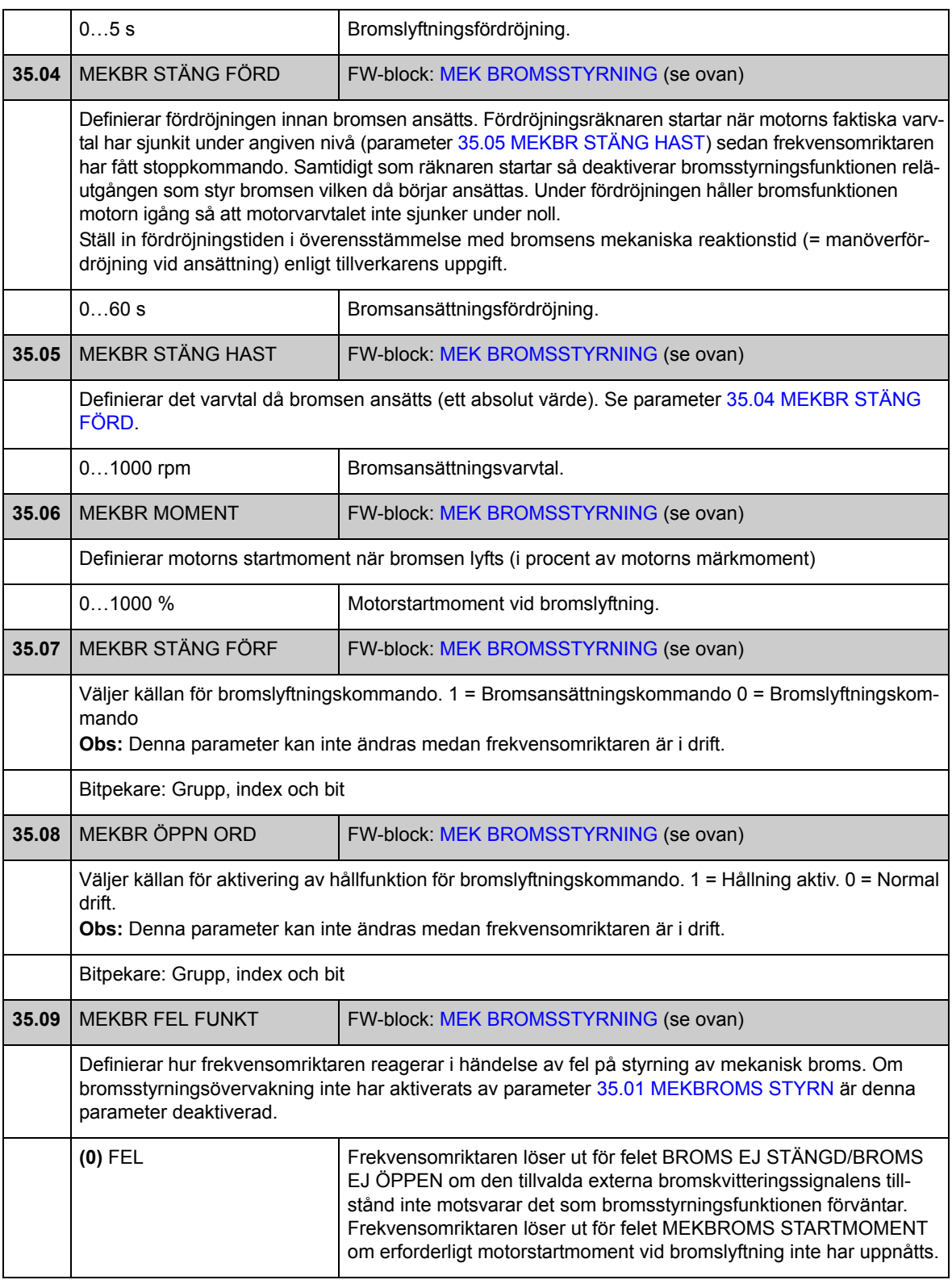

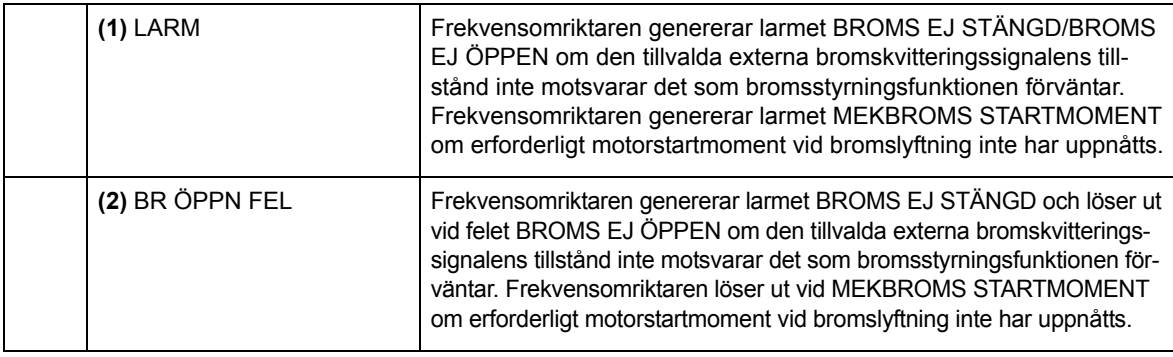

#### **Grupp [40](#page-287-1) MOTORSTYRNING**

Motorstyrningsinställningar. som

- flödesreferens
- frekvensomriktarens kopplingsfrekvens
- motorns eftersläpningskompensering
- spänningsreserv
- flödesoptimering
- IR-kompensering för skalärstyrt drivsystem.

#### *Flödesoptimering*

Flödesoptimering reducerar den totala energiförbrukningen och motorns ljudnivå när drivsystemets last understiger märklasten. Den totala verkningsgraden (motor och omriktare) kan förbättras med 1 % till 10 %, beroende på belastningsmoment och varvtal.

**Obs:** Flödesoptimering begränsar drivsystemets dynamiska reglerprestanda för på grund av att drivsystemets moment inte kan ökas snabbt vid liten flödesreferens.

<span id="page-183-0"></span>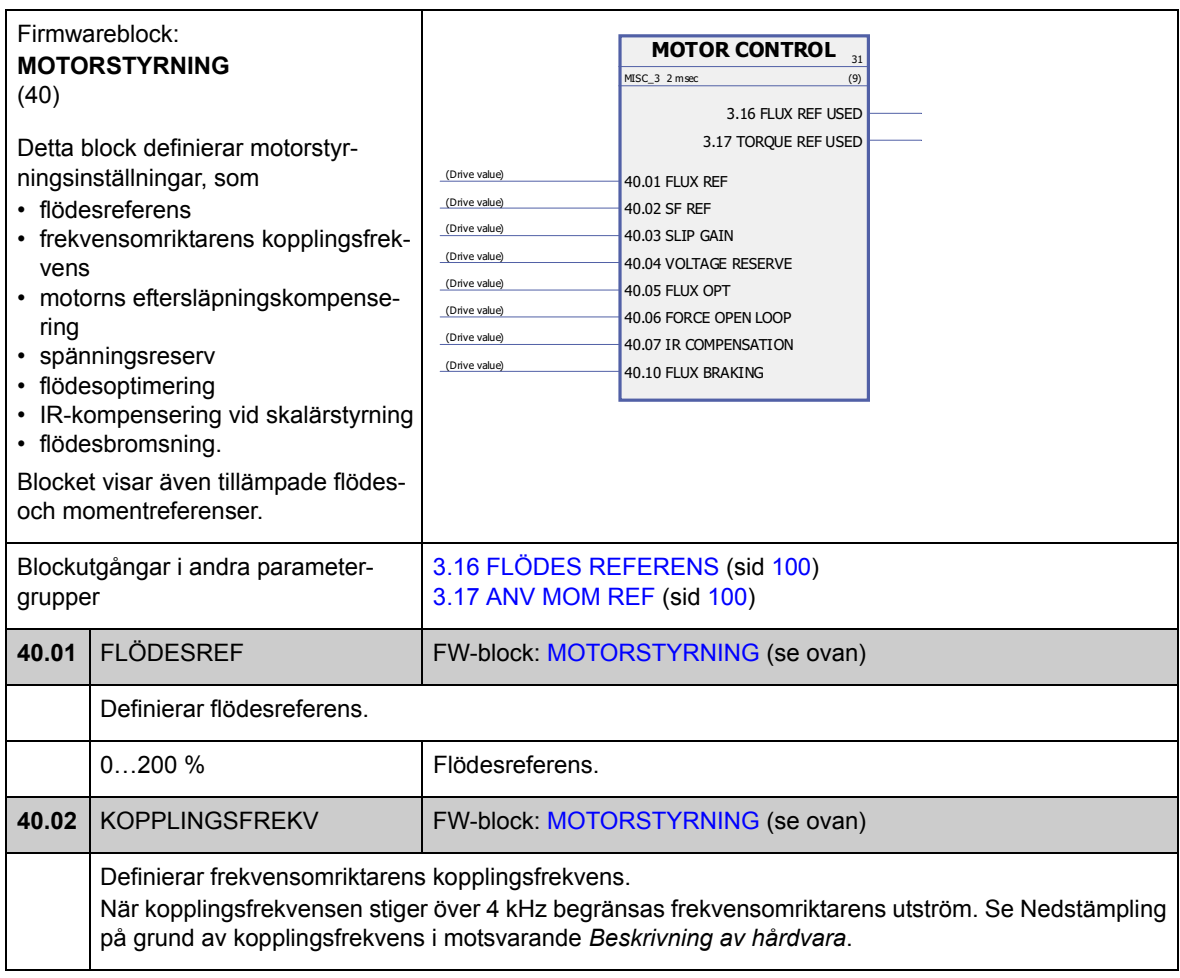

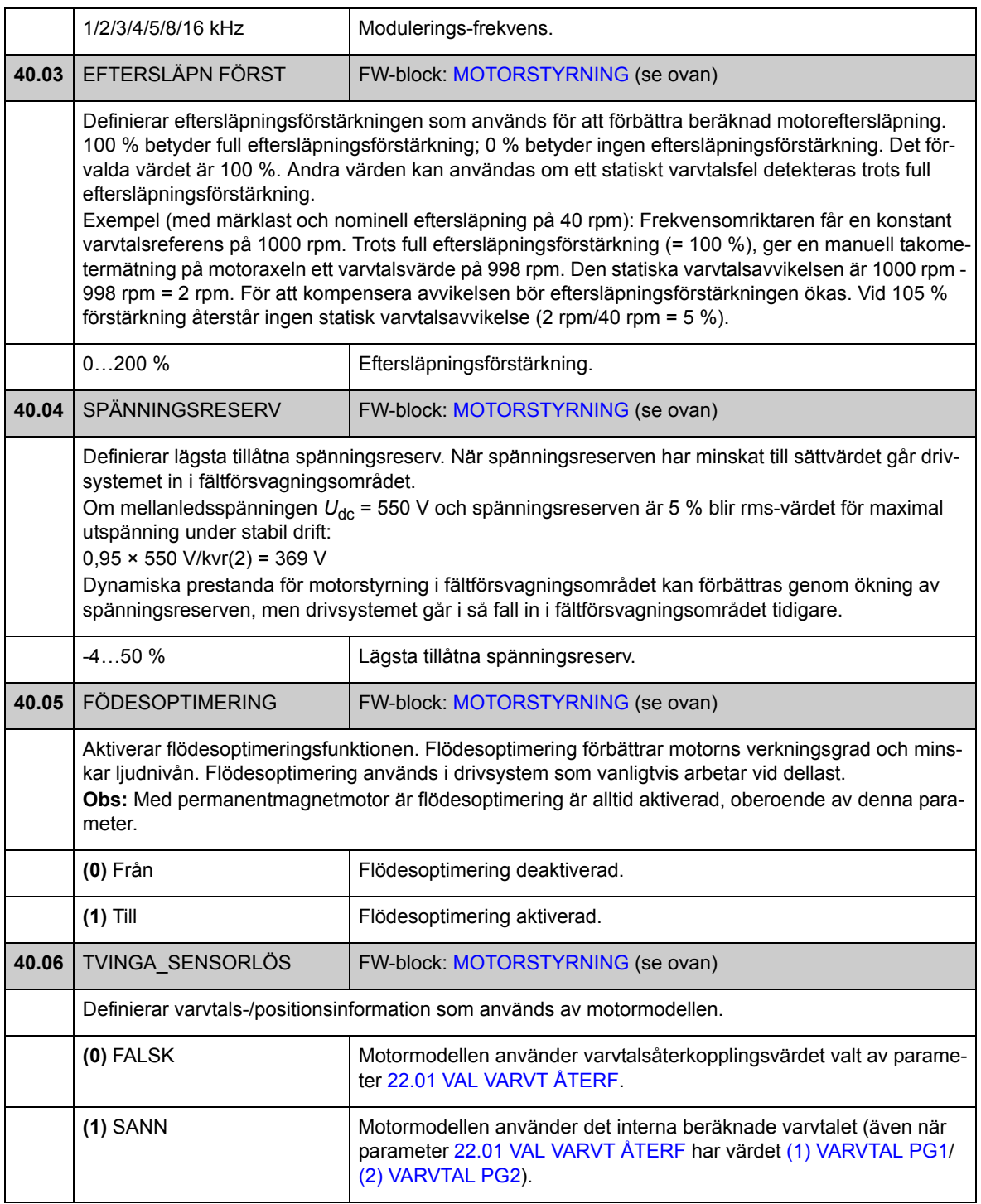

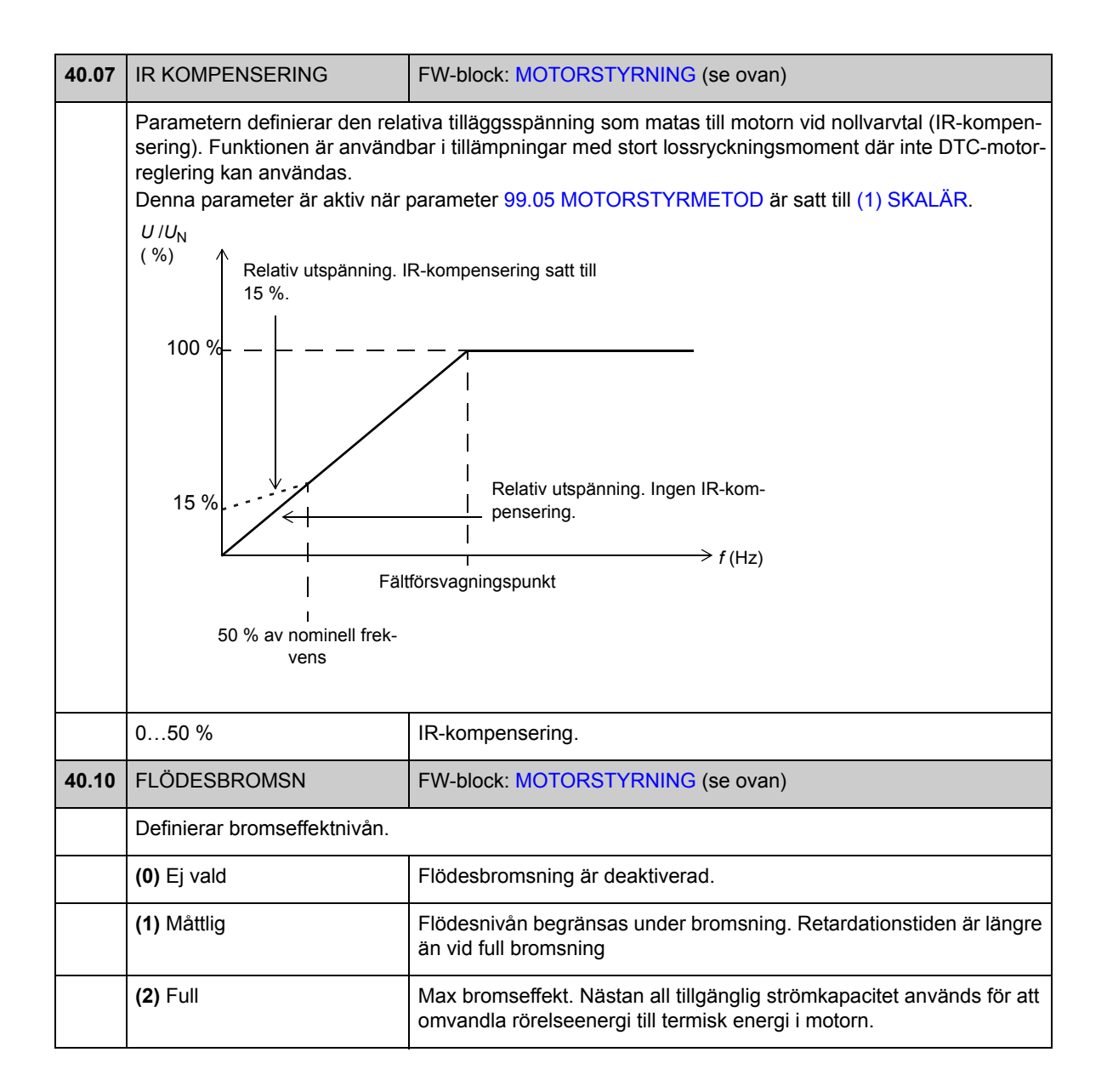

#### **Grupp [45](#page-287-2) TERM. SKYDD MOTOR**

Inställningar för överbelastningsskydd för motorn. Se även *[Elektroniskt motorskydd](#page-43-0)* på sid [44.](#page-43-0)

<span id="page-186-7"></span><span id="page-186-6"></span><span id="page-186-5"></span><span id="page-186-4"></span><span id="page-186-3"></span><span id="page-186-2"></span><span id="page-186-1"></span><span id="page-186-0"></span>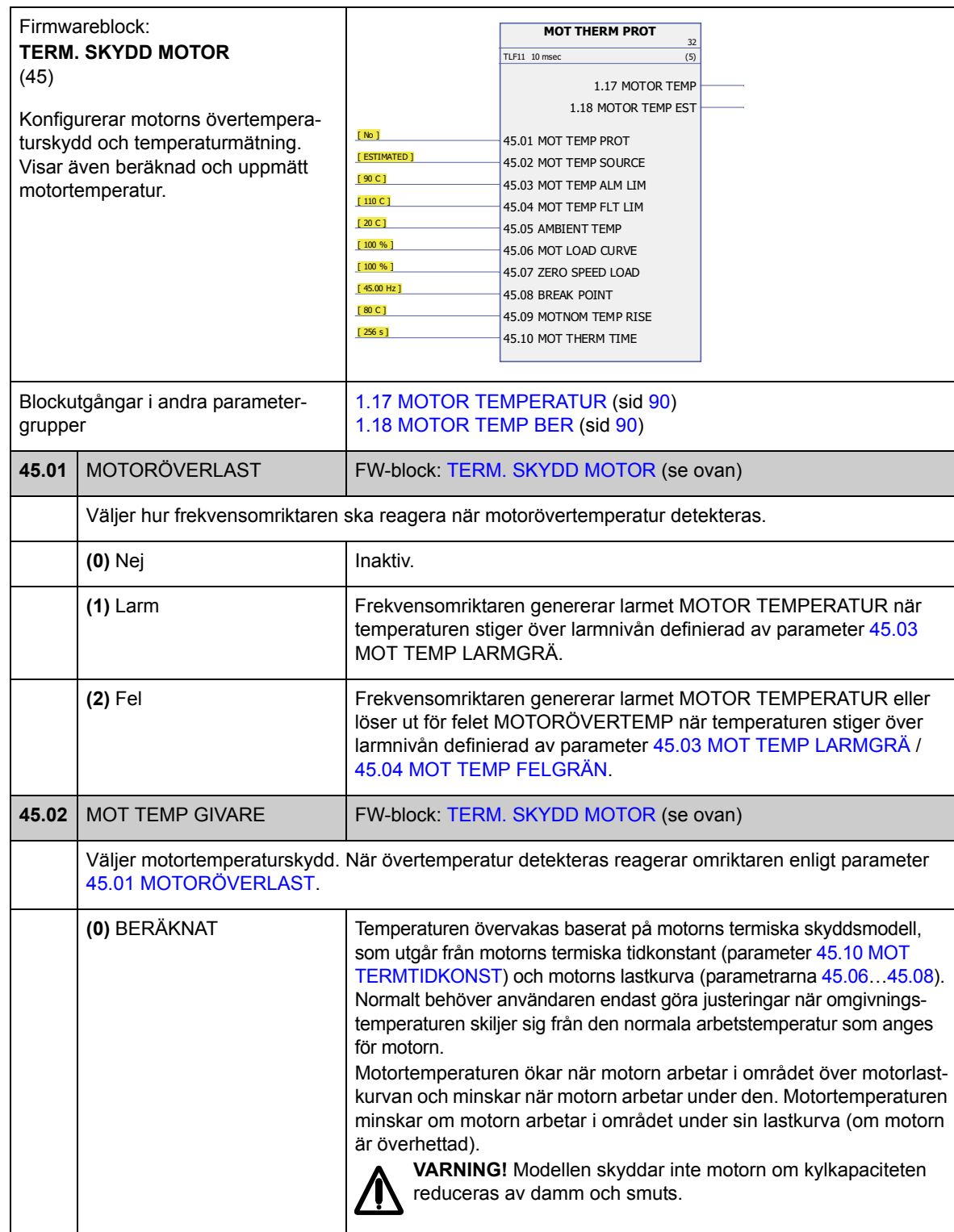

<span id="page-187-5"></span><span id="page-187-4"></span><span id="page-187-3"></span><span id="page-187-2"></span><span id="page-187-1"></span><span id="page-187-0"></span>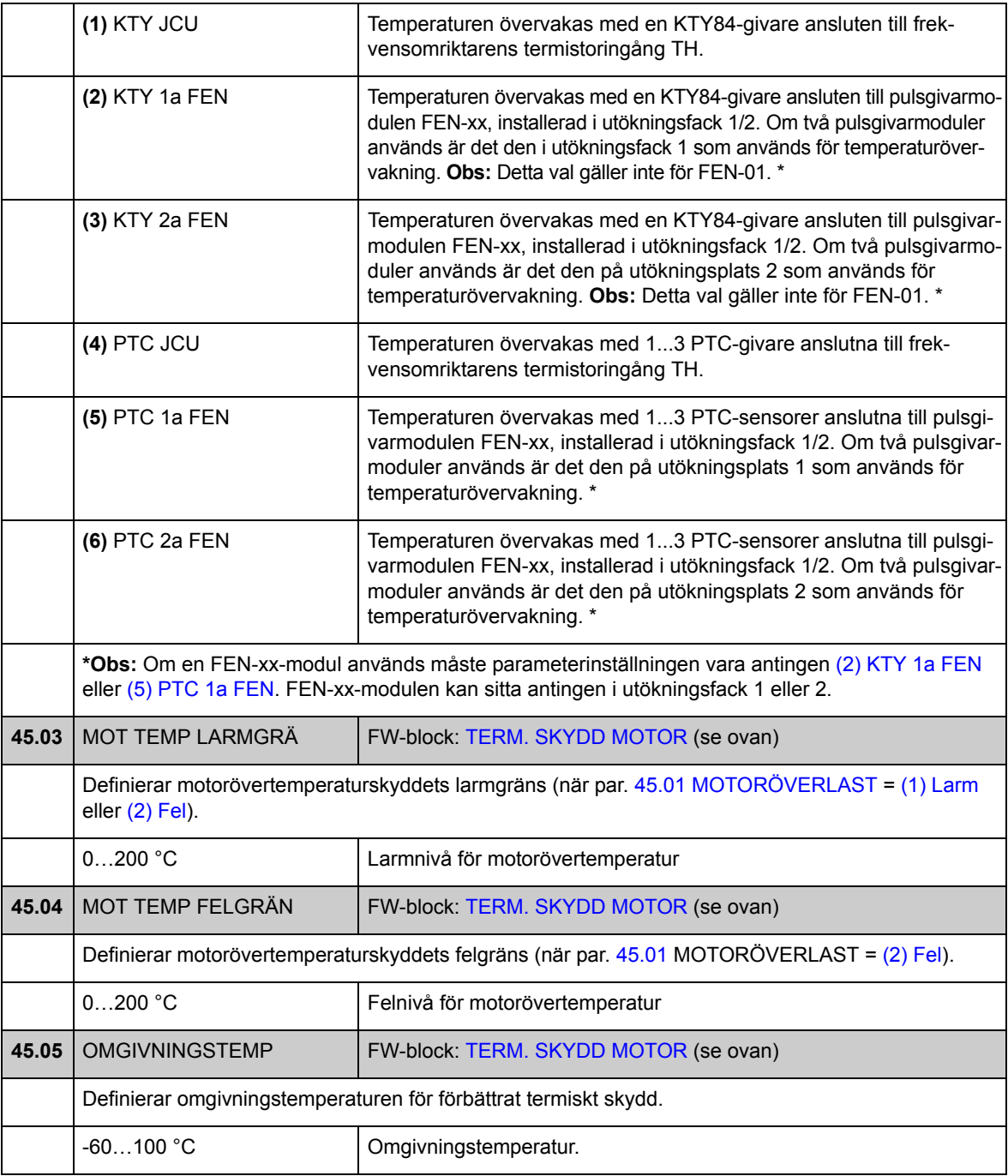

<span id="page-188-5"></span><span id="page-188-4"></span><span id="page-188-3"></span><span id="page-188-2"></span><span id="page-188-1"></span><span id="page-188-0"></span>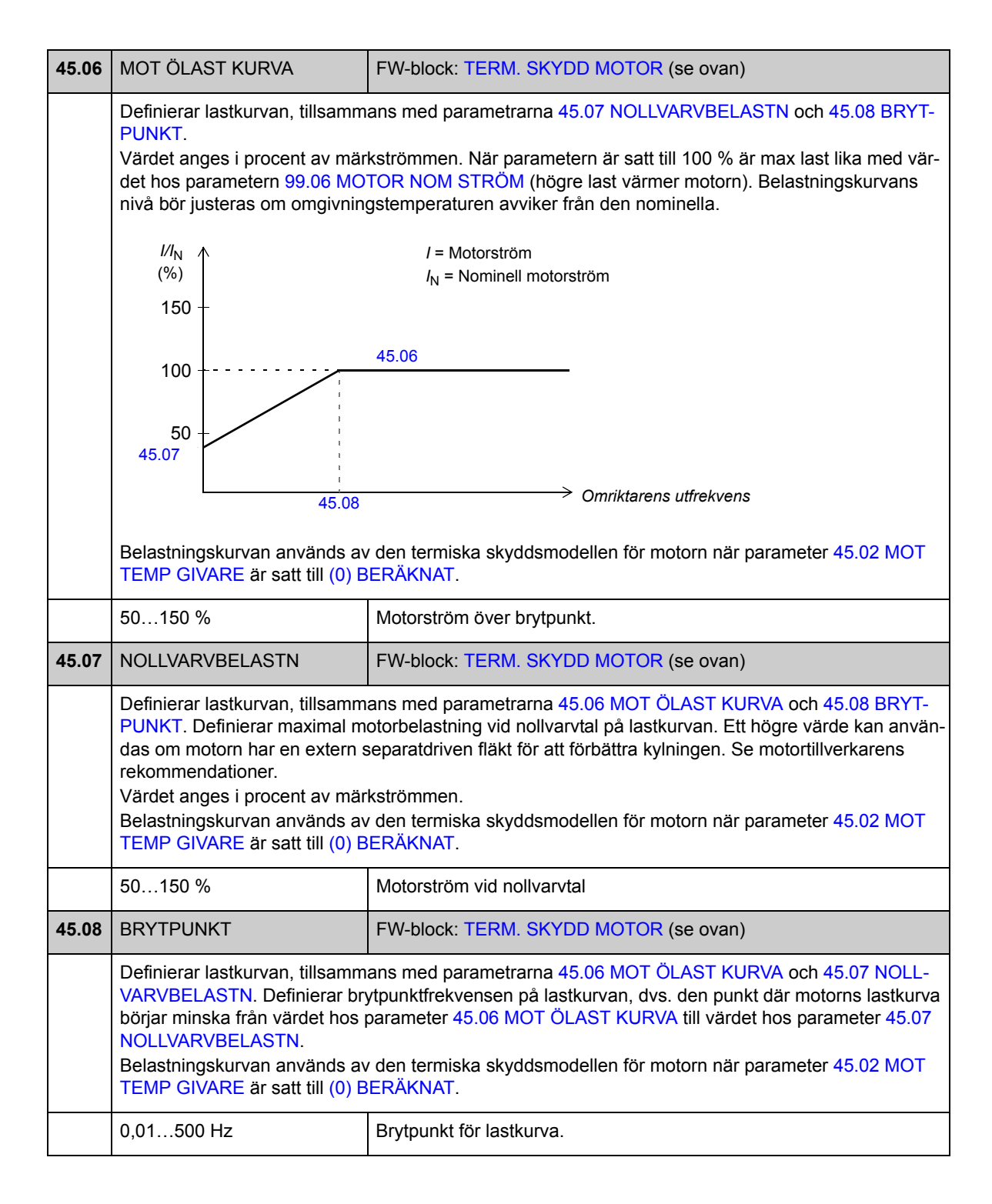

<span id="page-189-1"></span><span id="page-189-0"></span>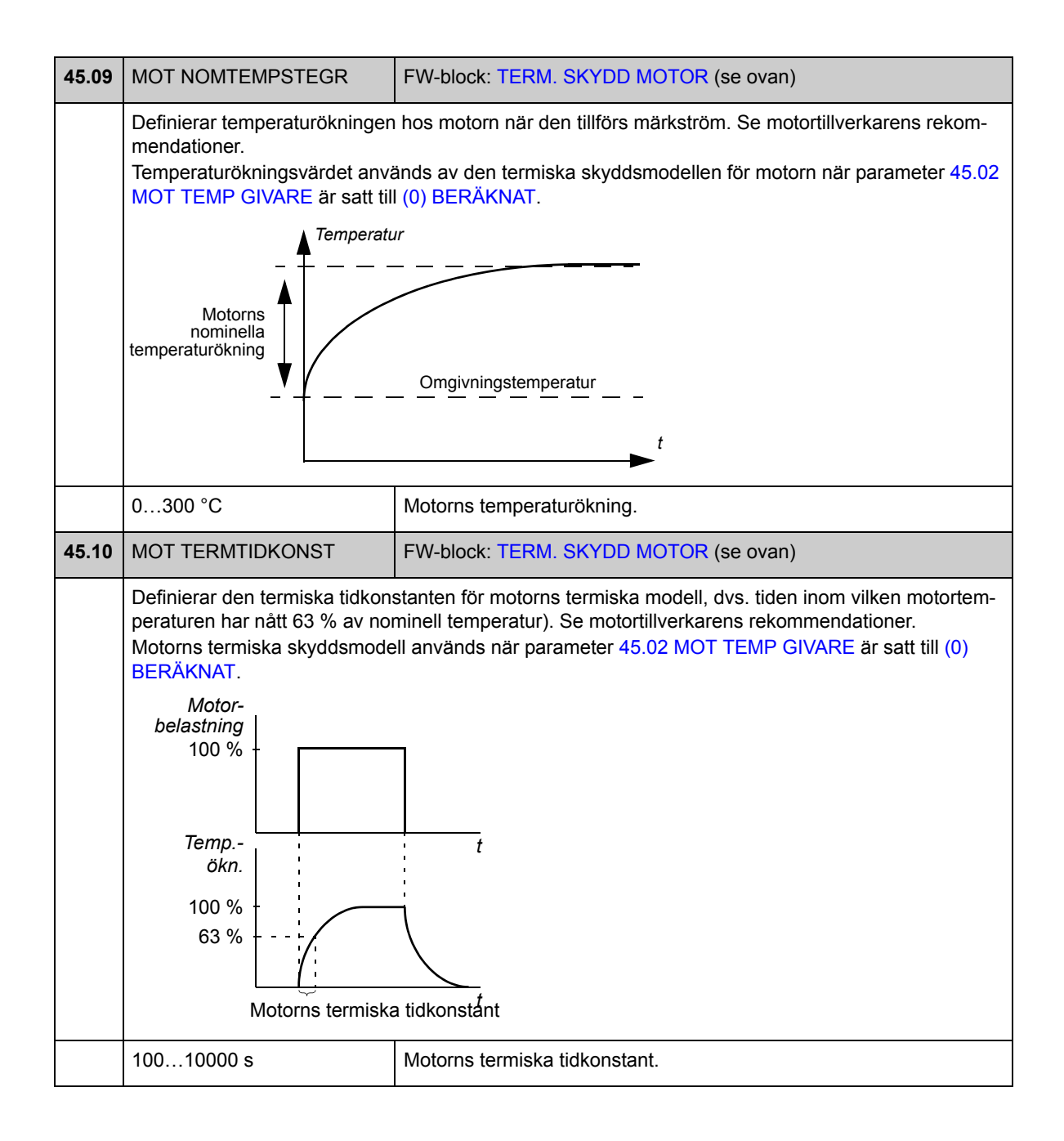

#### **Grupp [46](#page-287-3) FEL FUNKTIONER**

Definition av frekvensomriktarens uppträdande vid en felsituation.

Ett varnings- eller felmeddelande visar onormalt frekvensomriktartillstånd. För möjliga orsaker och åtgärder, se *[Felsökning](#page-296-0)*.

<span id="page-190-0"></span>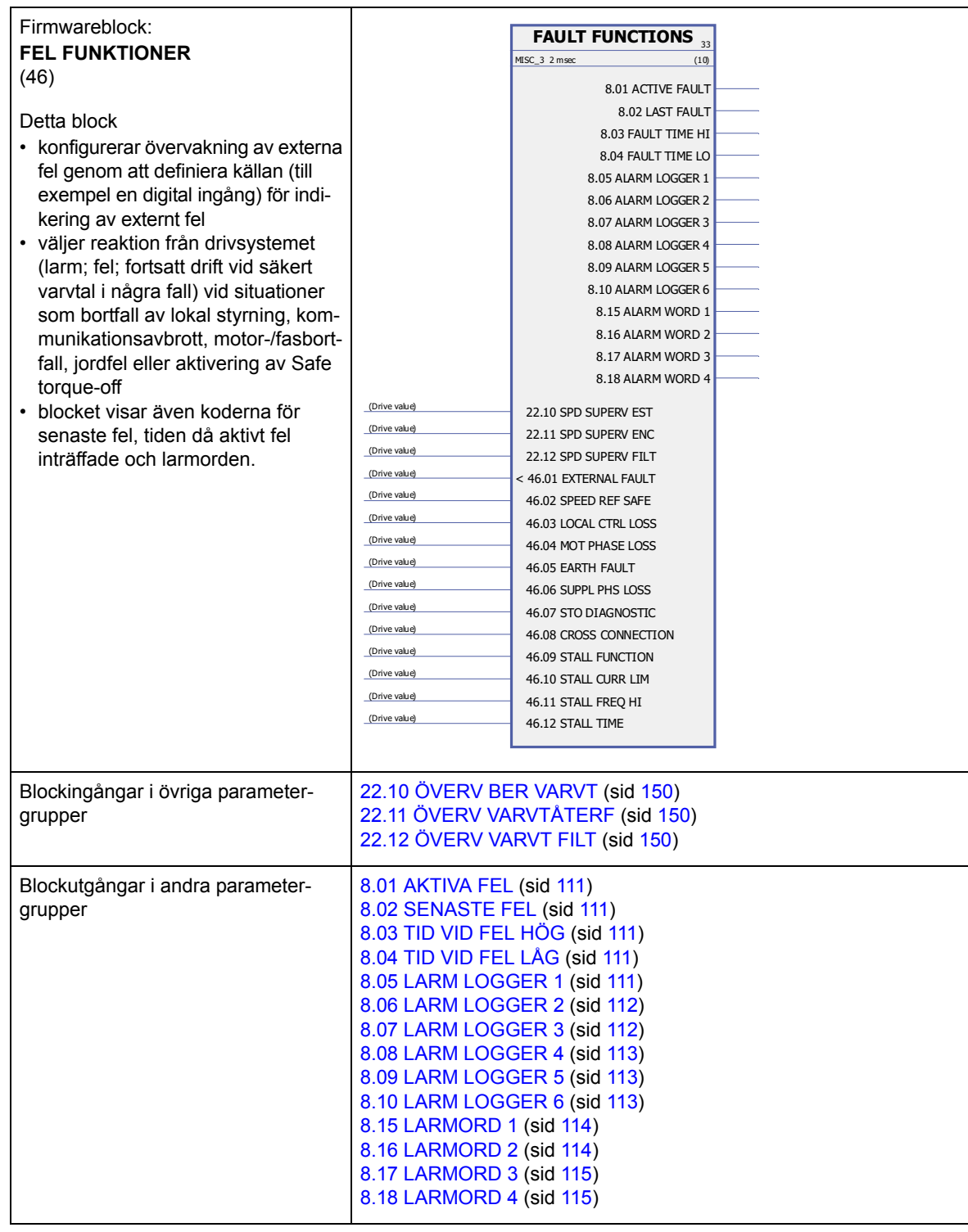

<span id="page-191-4"></span><span id="page-191-3"></span><span id="page-191-2"></span><span id="page-191-1"></span><span id="page-191-0"></span>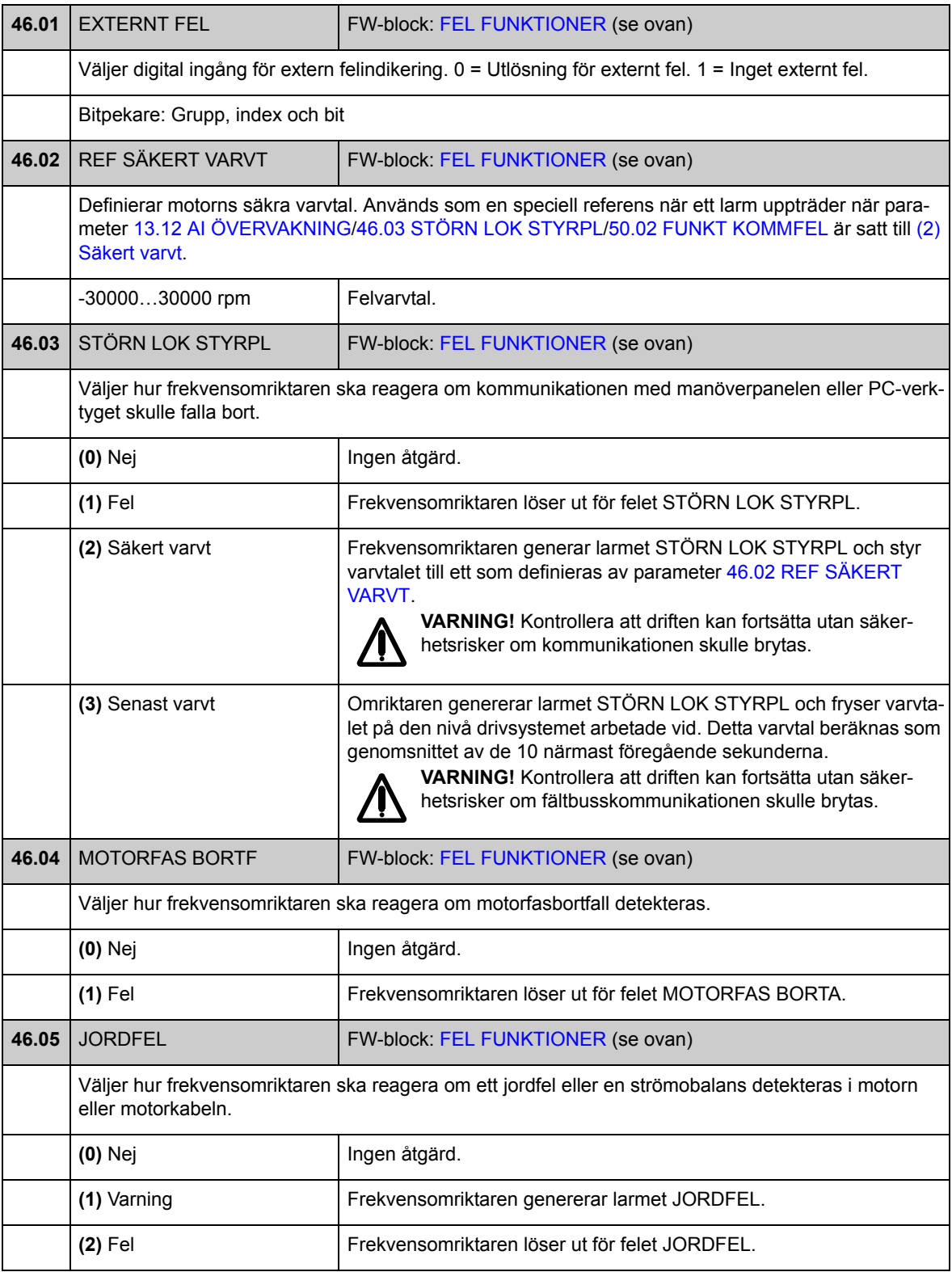

<span id="page-192-0"></span>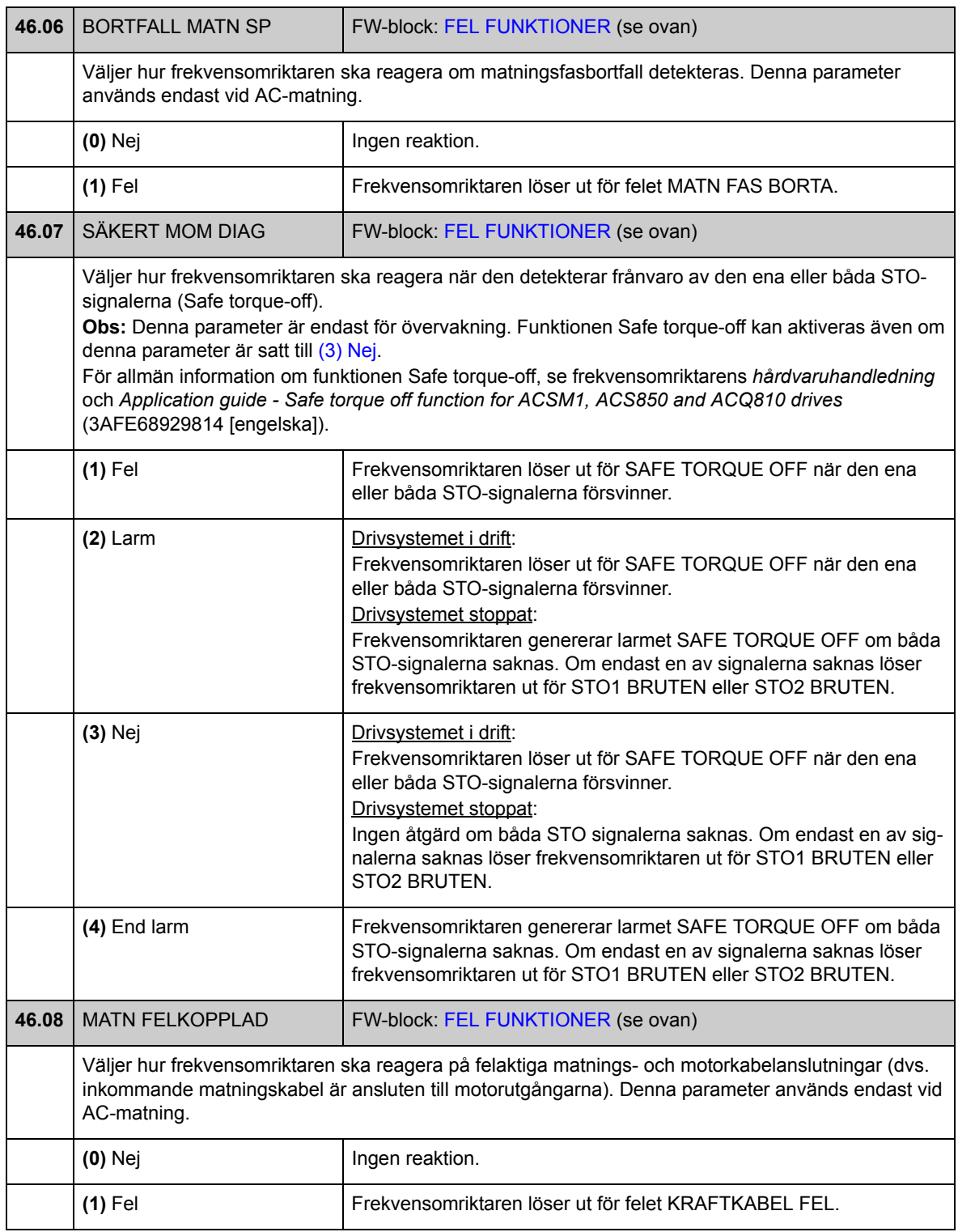

<span id="page-193-7"></span><span id="page-193-6"></span><span id="page-193-5"></span><span id="page-193-4"></span><span id="page-193-3"></span><span id="page-193-2"></span><span id="page-193-1"></span><span id="page-193-0"></span>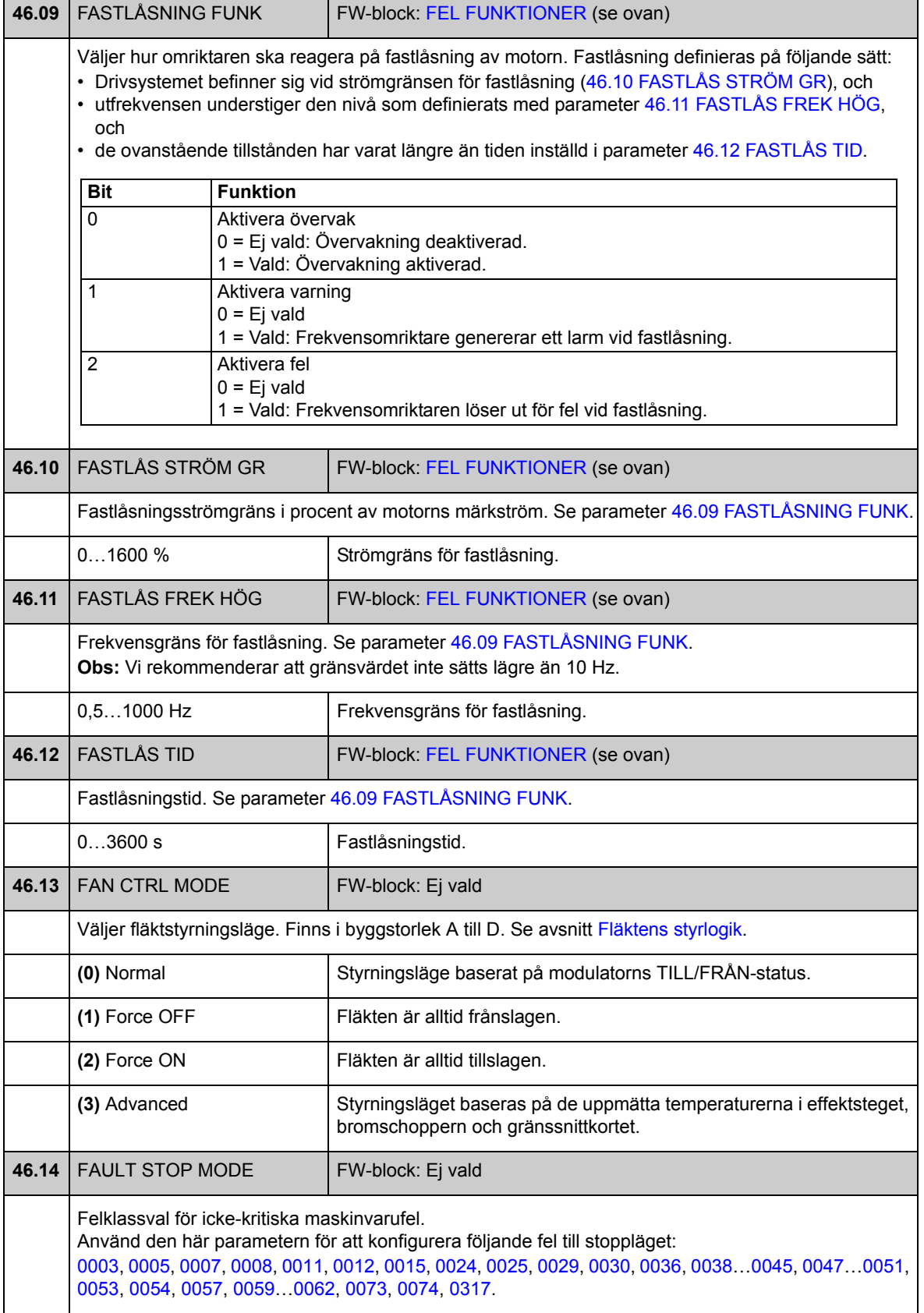

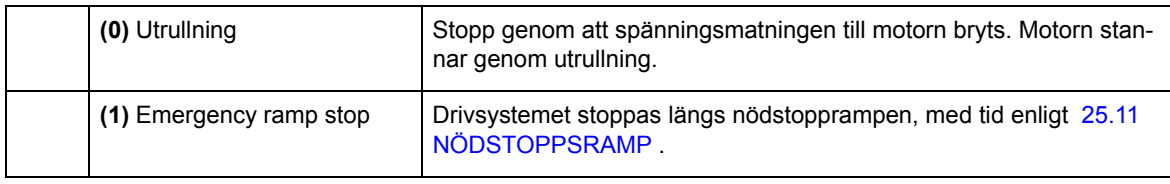

# **Grupp [47](#page-288-0) SPÄNNINGSREGLERING**

Inställningar för överspänning- och underspänningsregulatorn samt matningsspänning.

<span id="page-195-4"></span><span id="page-195-3"></span><span id="page-195-2"></span><span id="page-195-1"></span><span id="page-195-0"></span>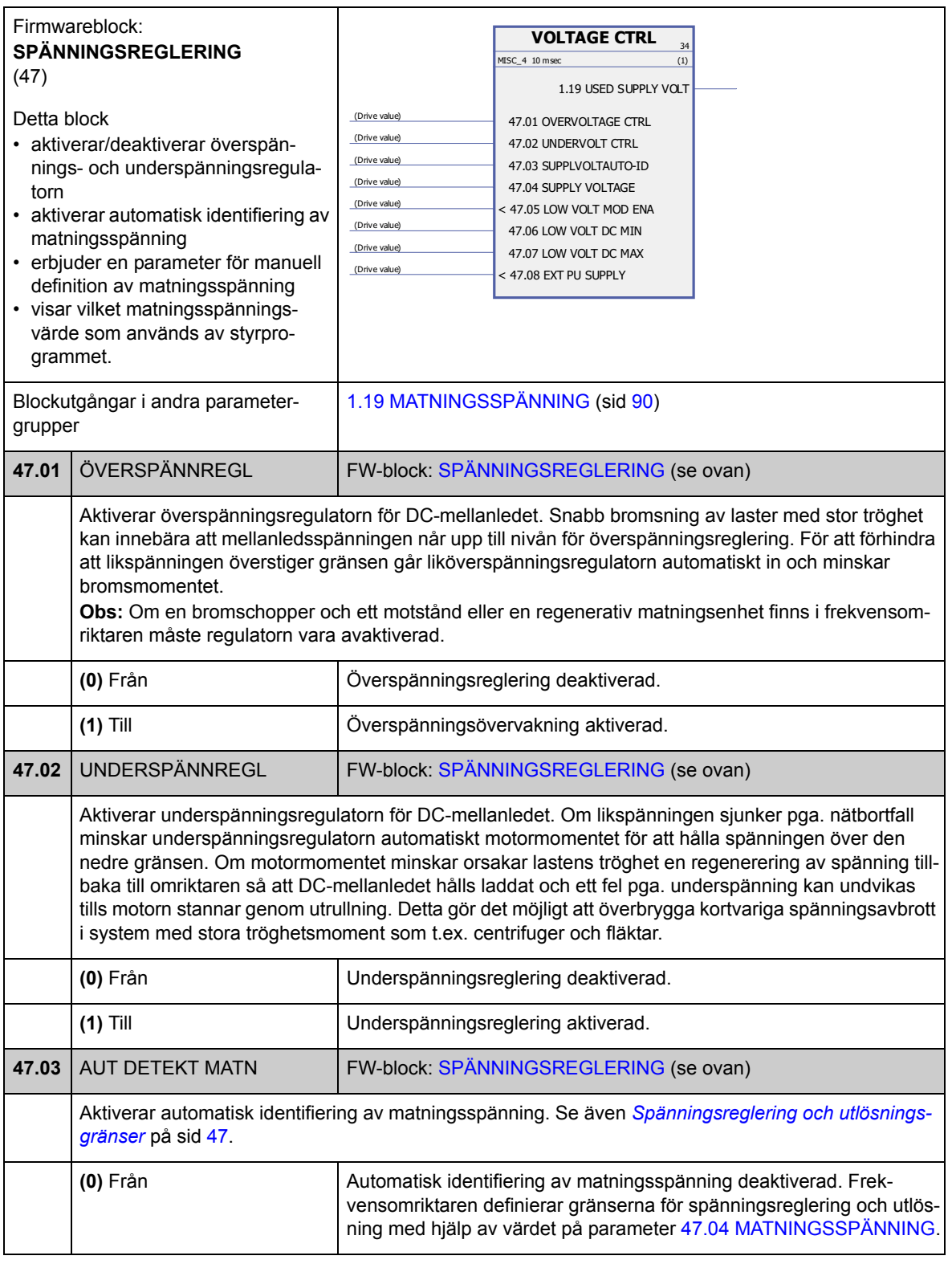

<span id="page-196-3"></span><span id="page-196-2"></span><span id="page-196-1"></span><span id="page-196-0"></span>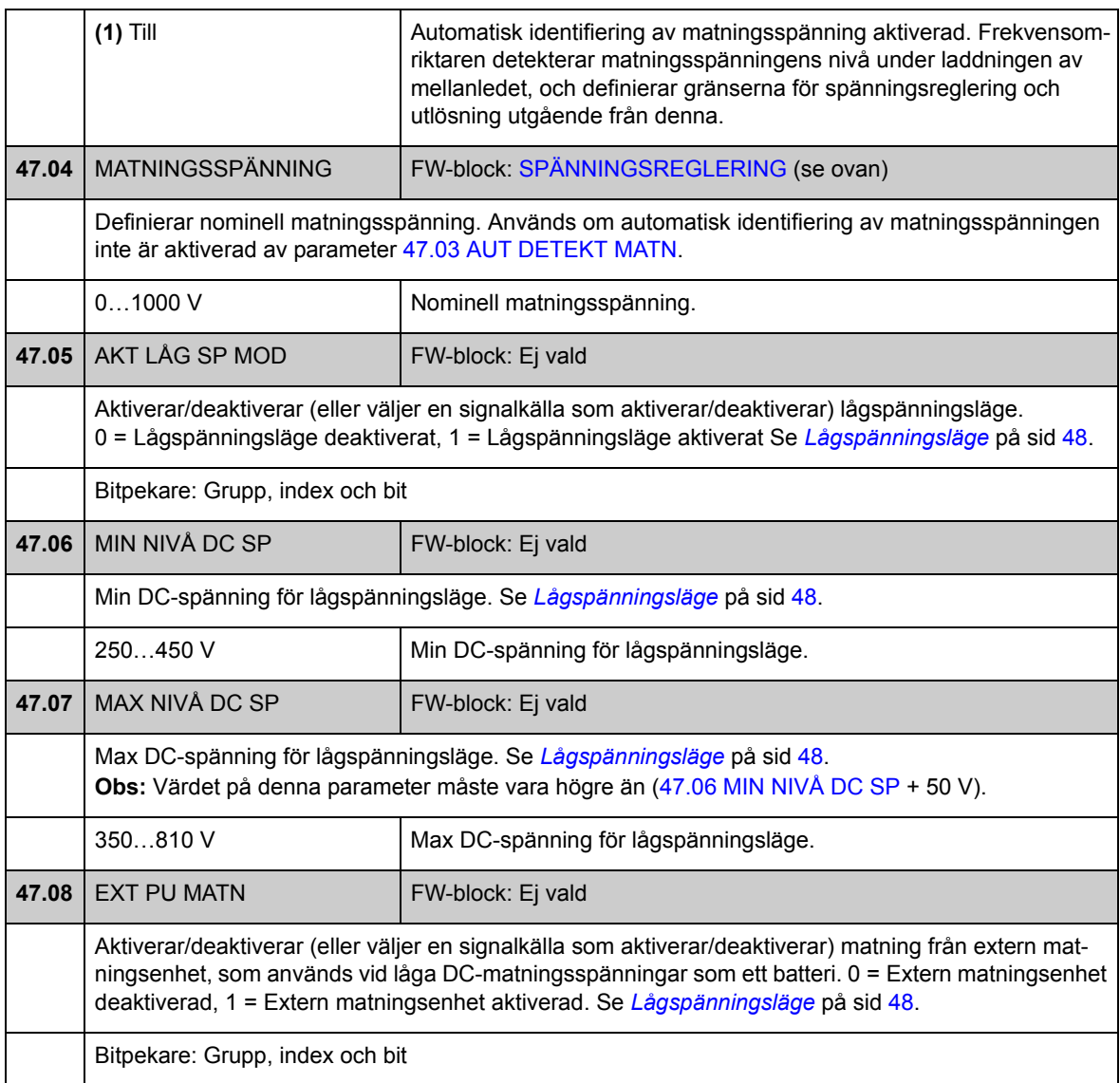

### **Grupp [48](#page-288-1) BROMSCHOPPER**

Konfigurering av intern bromschopper.

<span id="page-197-2"></span><span id="page-197-1"></span><span id="page-197-0"></span>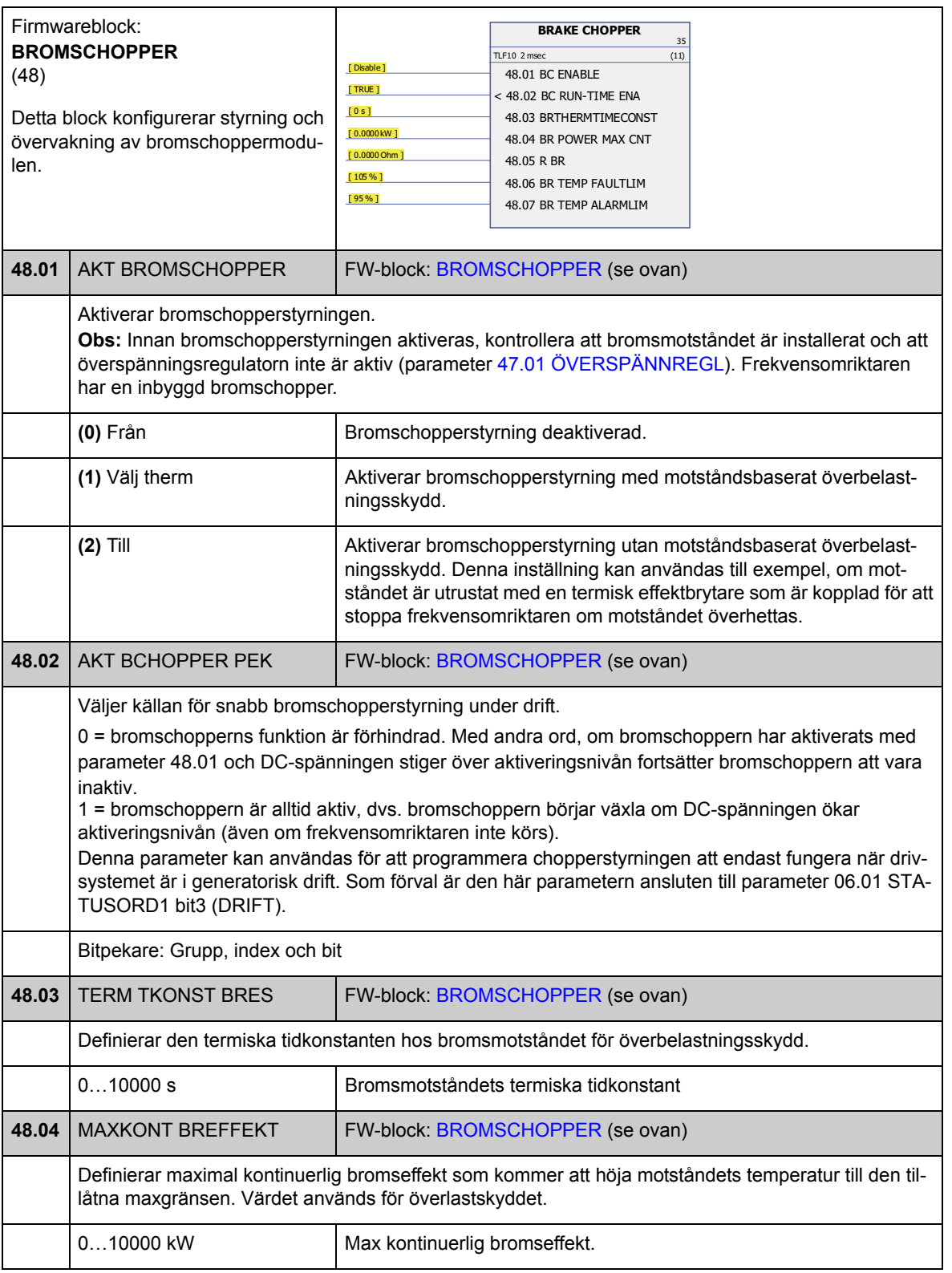

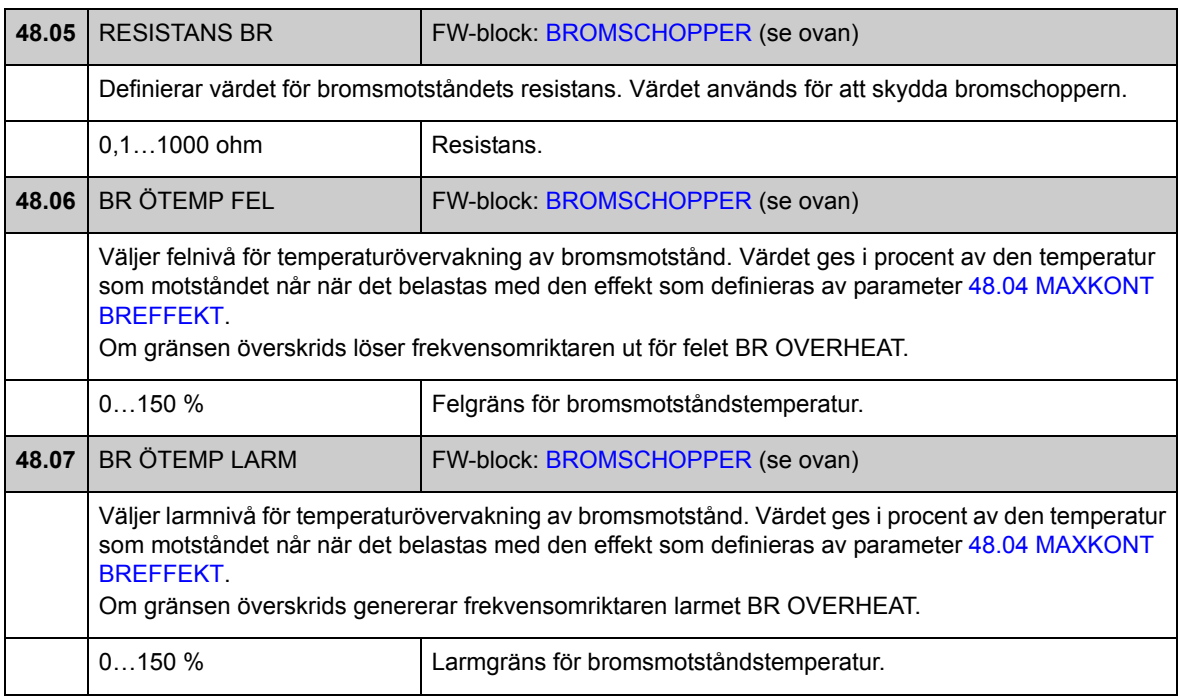

# **Grupp [50](#page-288-2) FÄLTBUSS**

Grundläggande inställningar för fältbusskommunikation. Se även *[Bilaga A –](#page-416-0)  [Fältbusstyrning](#page-416-0)* på sid [417](#page-416-0).

<span id="page-199-4"></span><span id="page-199-3"></span><span id="page-199-2"></span><span id="page-199-1"></span><span id="page-199-0"></span>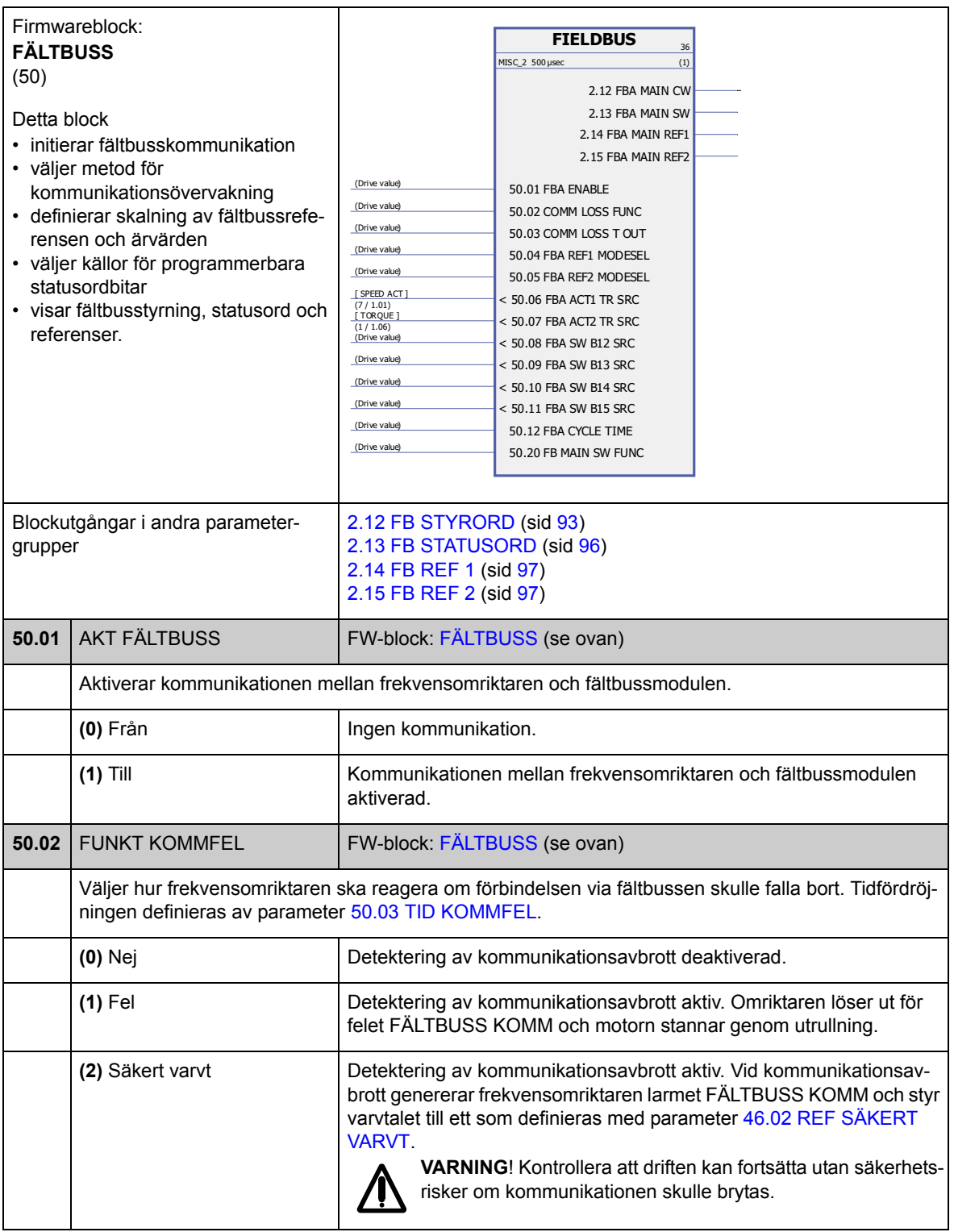

<span id="page-200-8"></span><span id="page-200-7"></span><span id="page-200-6"></span><span id="page-200-5"></span><span id="page-200-4"></span><span id="page-200-3"></span><span id="page-200-2"></span><span id="page-200-1"></span><span id="page-200-0"></span>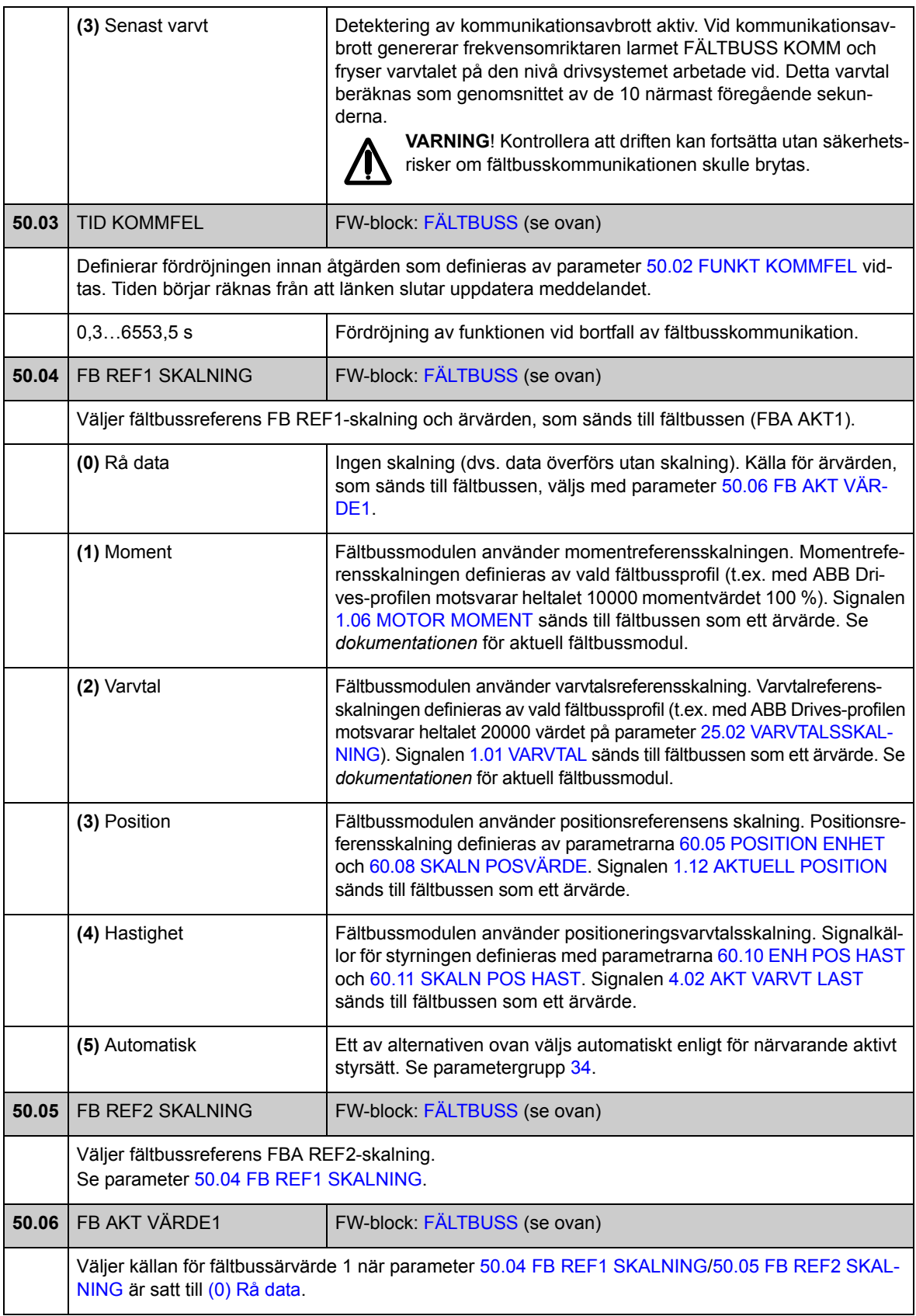

<span id="page-201-0"></span>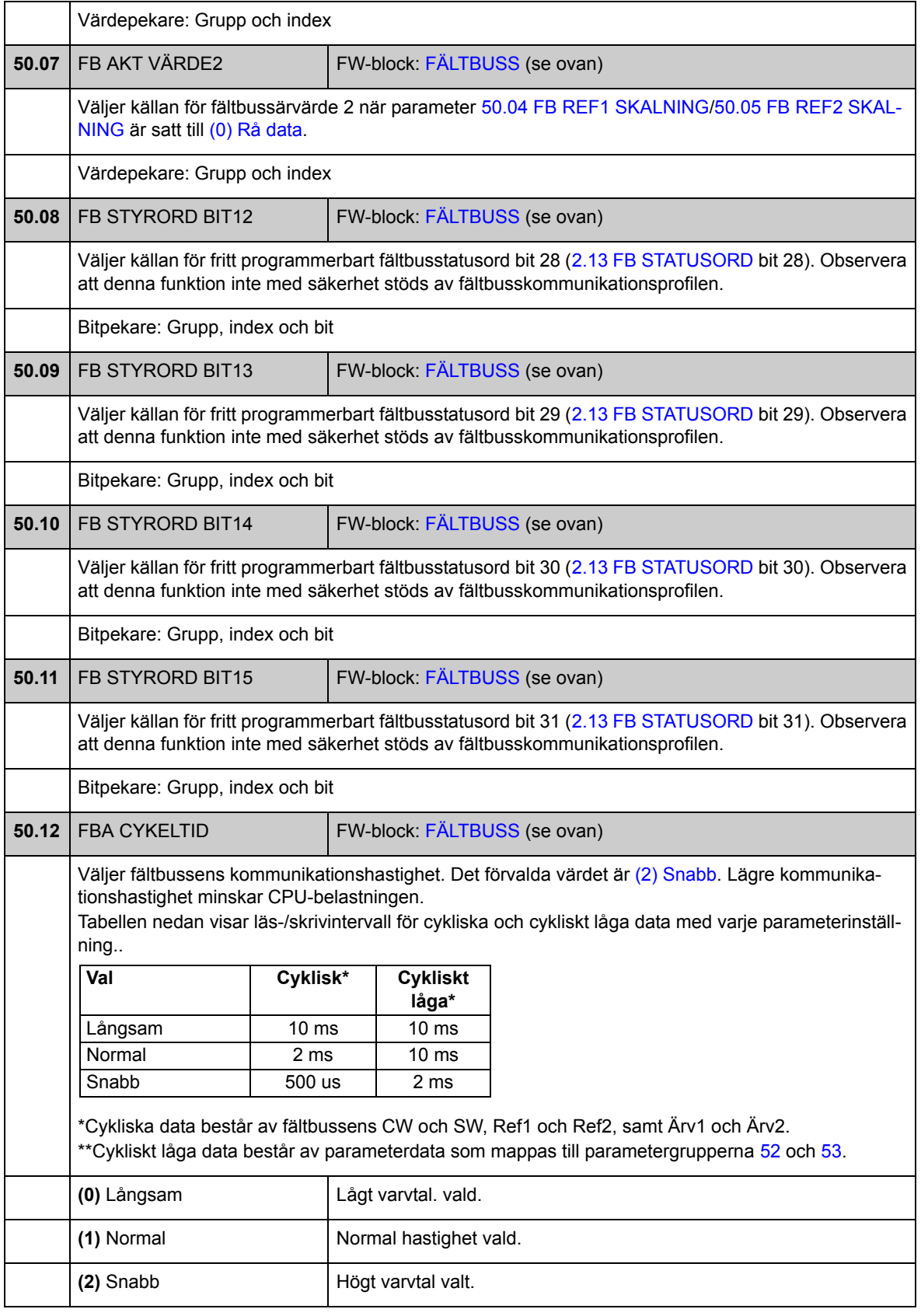

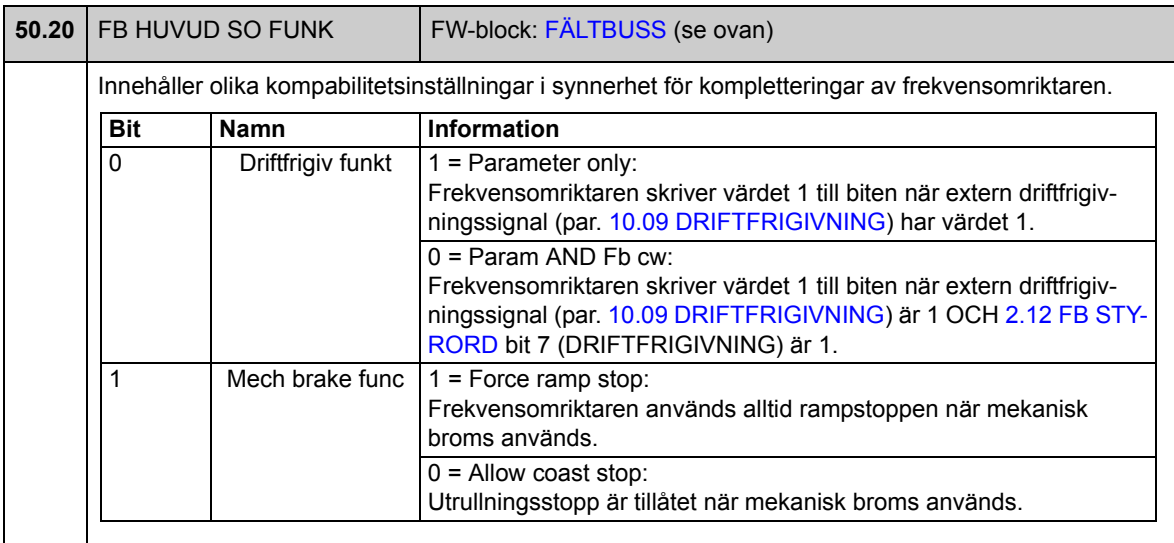

### **Grupp [51](#page-289-0) FÄLTBUSS INSTÄLLN**

Ytterligare konfiguration av fältbusskommunikation. Dessa parametrar behöver ställas in bara om en fältbussmodul är installerad. Se även *[Bilaga A – Fältbusstyrning](#page-416-0)* på sid [417.](#page-416-0)

**Noter:**

- Denna parametergrupp beskrivs i *dokumentationen* för fältbussmodulen, som parametergrupp 1 eller A.
- De nya inställningarna träder i kraft när frekvensomriktaren spänningssätts nästa gång (vänta minst 1 minut efter att den stängts av) eller när parameter [51.27](#page-203-1) [FB](#page-203-2)  [PARARM UPPDAT](#page-203-2) aktiveras.

<span id="page-203-2"></span><span id="page-203-1"></span><span id="page-203-0"></span>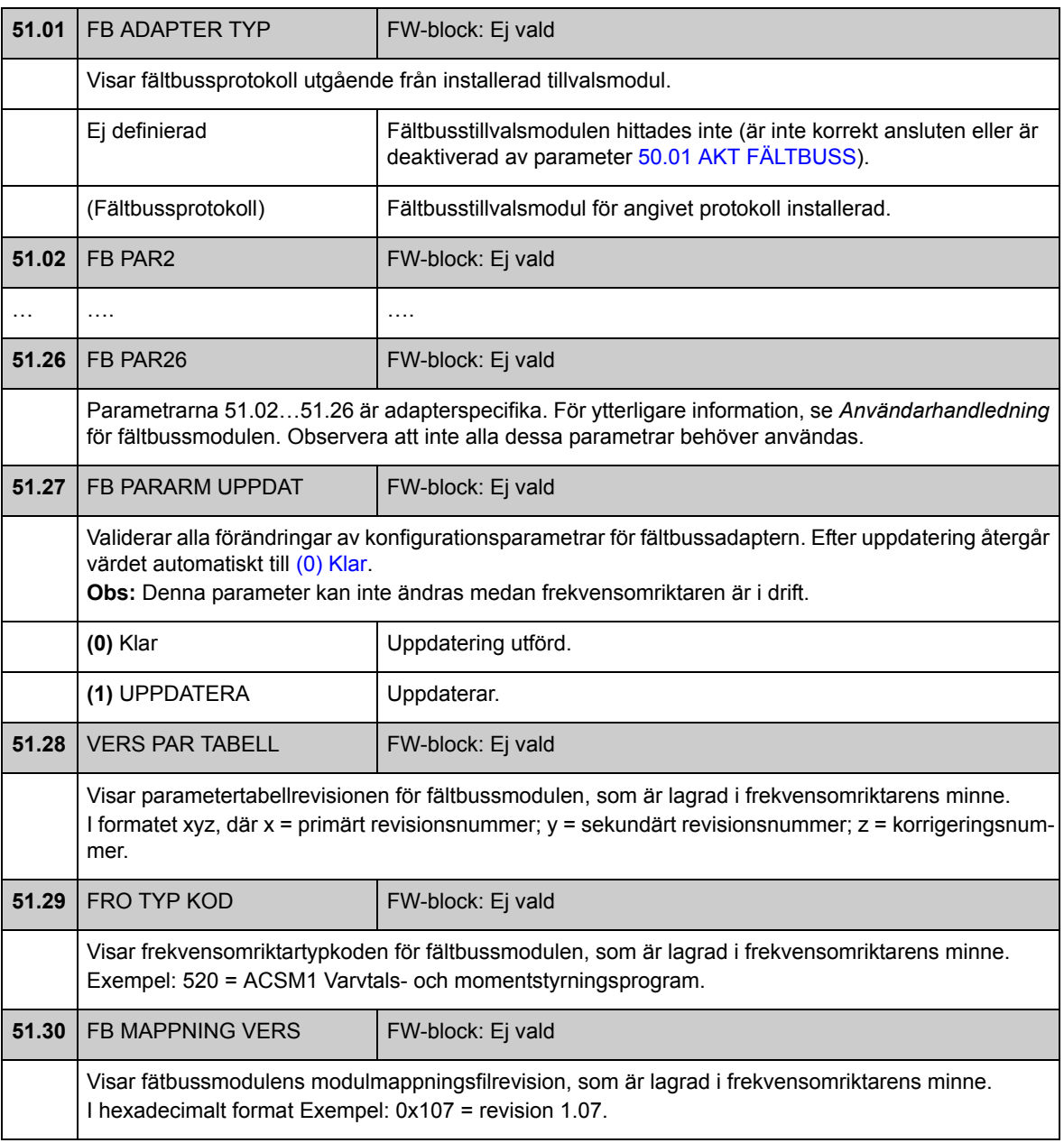

<span id="page-204-1"></span><span id="page-204-0"></span>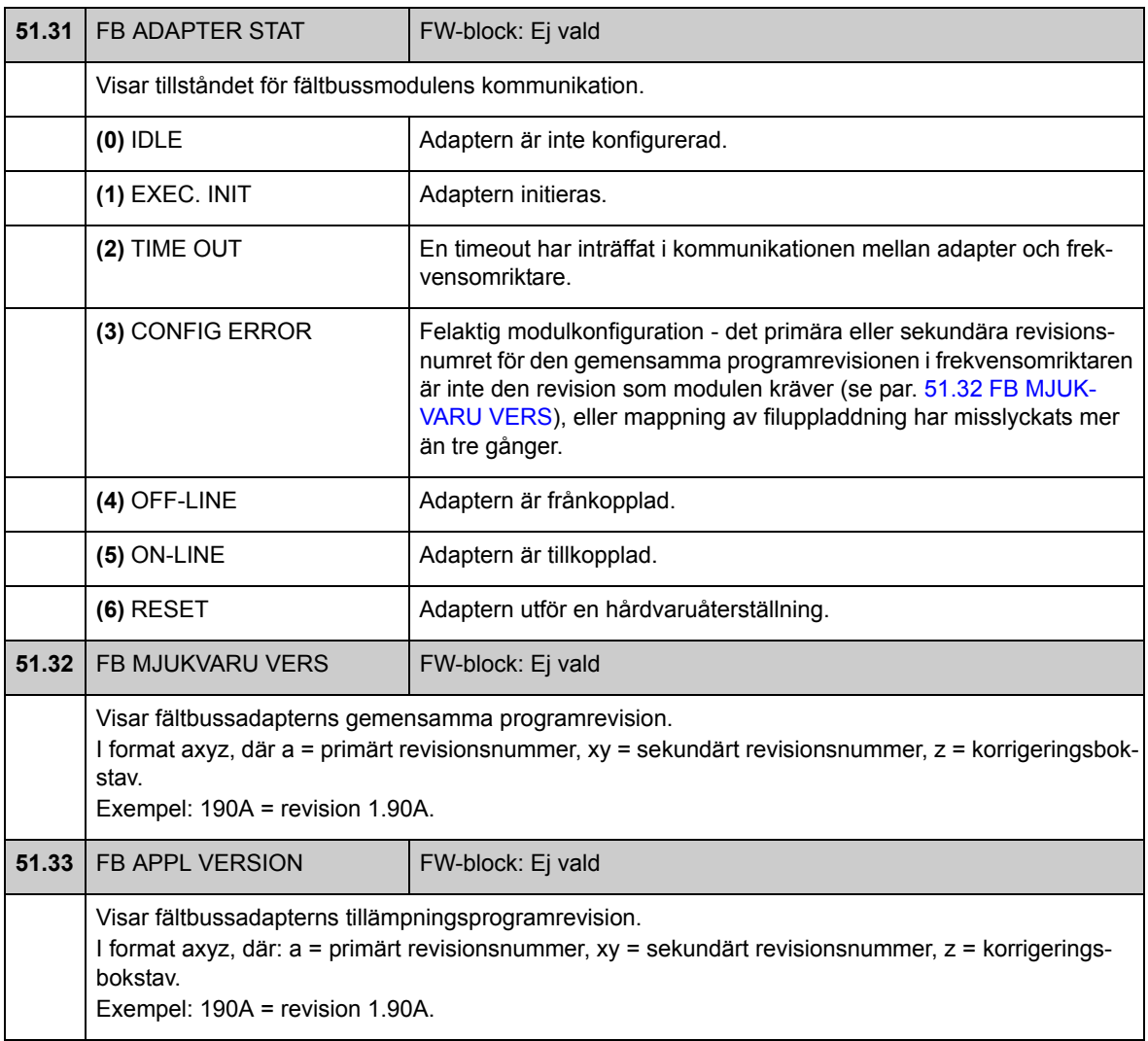

### **Grupp [52](#page-289-1) FÄLTBUSS DATA IN**

Dessa parametrar väljer data som ska skickas av frekvensomriktaren till fältbussadministratorn. De behöver ställas in bara om en fältbussmodul är installerad. Se även *[Bilaga A – Fältbusstyrning](#page-416-0)* på sid [417](#page-416-0).

**Noter:**

- Denna parametergrupp beskrivs i *dokumentationen* för fältbussmodulen, som parametergrupp 3 eller C.
- De nya inställningarna träder i kraft när frekvensomriktaren spänningssätts nästa gång (vänta minst 1 minut efter att den stängts av) eller när parameter [51.27](#page-203-1) [FB](#page-203-2)  [PARARM UPPDAT](#page-203-2) aktiveras.
- Max antal dataord som kan hanteras är protokollberoende.

<span id="page-205-2"></span><span id="page-205-1"></span><span id="page-205-0"></span>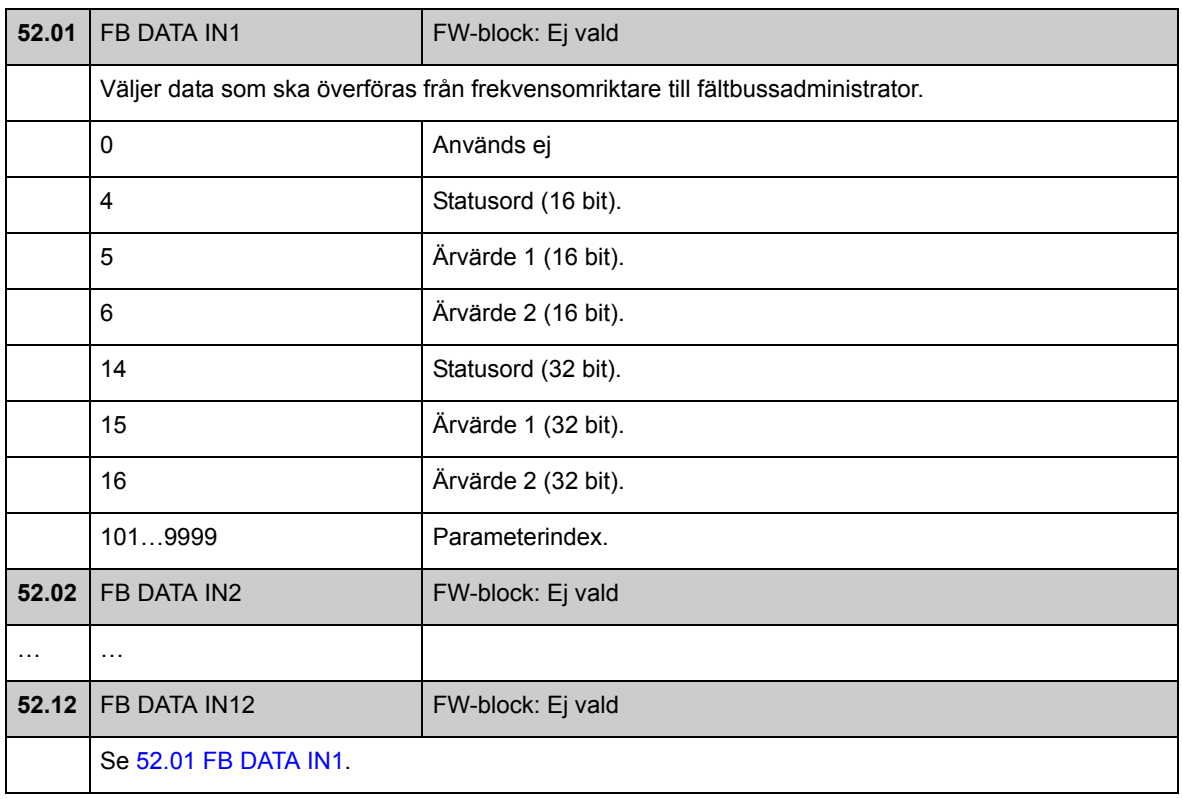

### **Grupp [53](#page-289-2) FÄLTBUSS DATA UT**

Dessa parametrar väljer data som ska skickas av fältbussadministratorn till frekvensomriktaren. De behöver ställas in bara om en fältbussmodul är installerad. Se även *[Bilaga A – Fältbusstyrning](#page-416-0)* på sid [417](#page-416-0).

#### **Noter:**

- Denna parametergrupp beskrivs i *dokumentationen* för fältbussmodulen, som parametergrupp 2 eller B.
- De nya inställningarna träder i kraft när frekvensomriktaren spänningssätts nästa gång (vänta minst 1 minut efter att den stängts av) eller när parameter [51.27](#page-203-1) [FB](#page-203-2)  [PARARM UPPDAT](#page-203-2) aktiveras.
- Max antal dataord som kan hanteras är protokollberoende.

<span id="page-206-2"></span><span id="page-206-1"></span><span id="page-206-0"></span>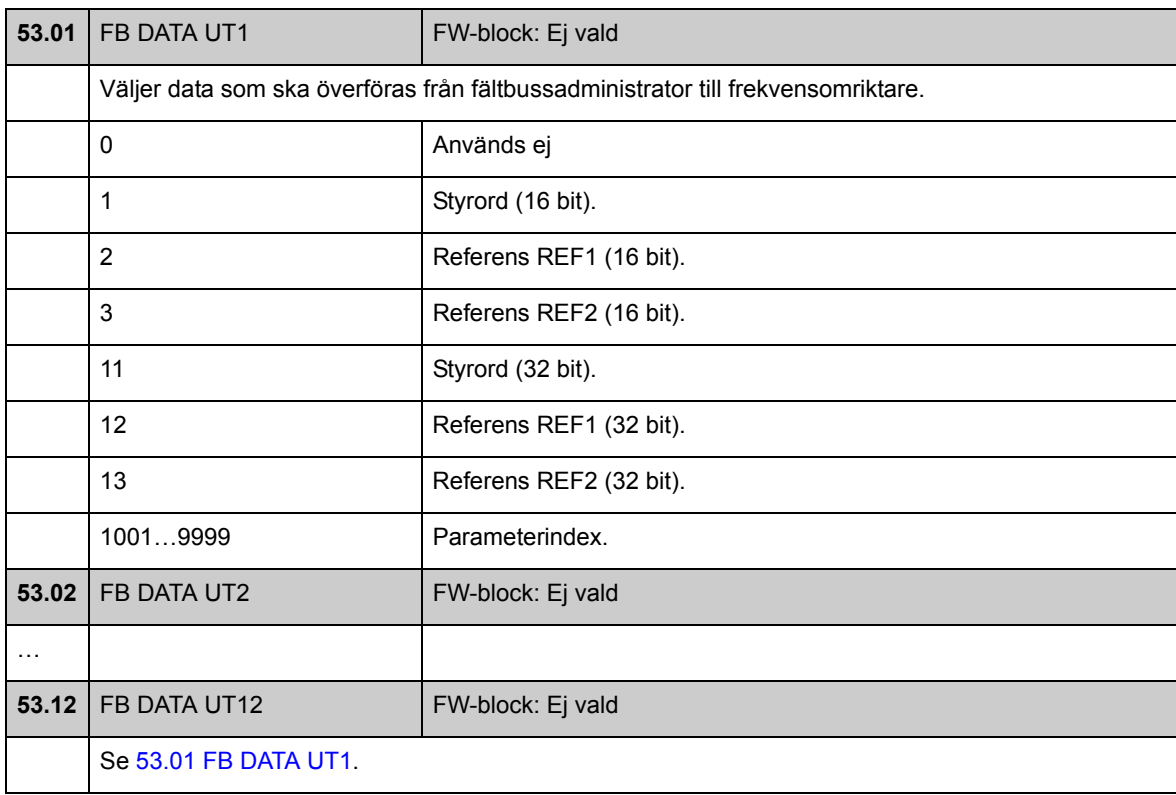

#### **Grupp [55](#page-290-0) KOMM VERKTYG**

Inställningarna för ett RS-485-nätverk implementerade med tillvalet Nätkommunikationsadaptrar JPC-01. Via nätverket kan en enda dator eller manöverpanel användas för att styra flera frekvensomriktare.

För mer information, se *JPC-01 Network communication adapter User's manual* (3AUA0000072233).

<span id="page-207-0"></span>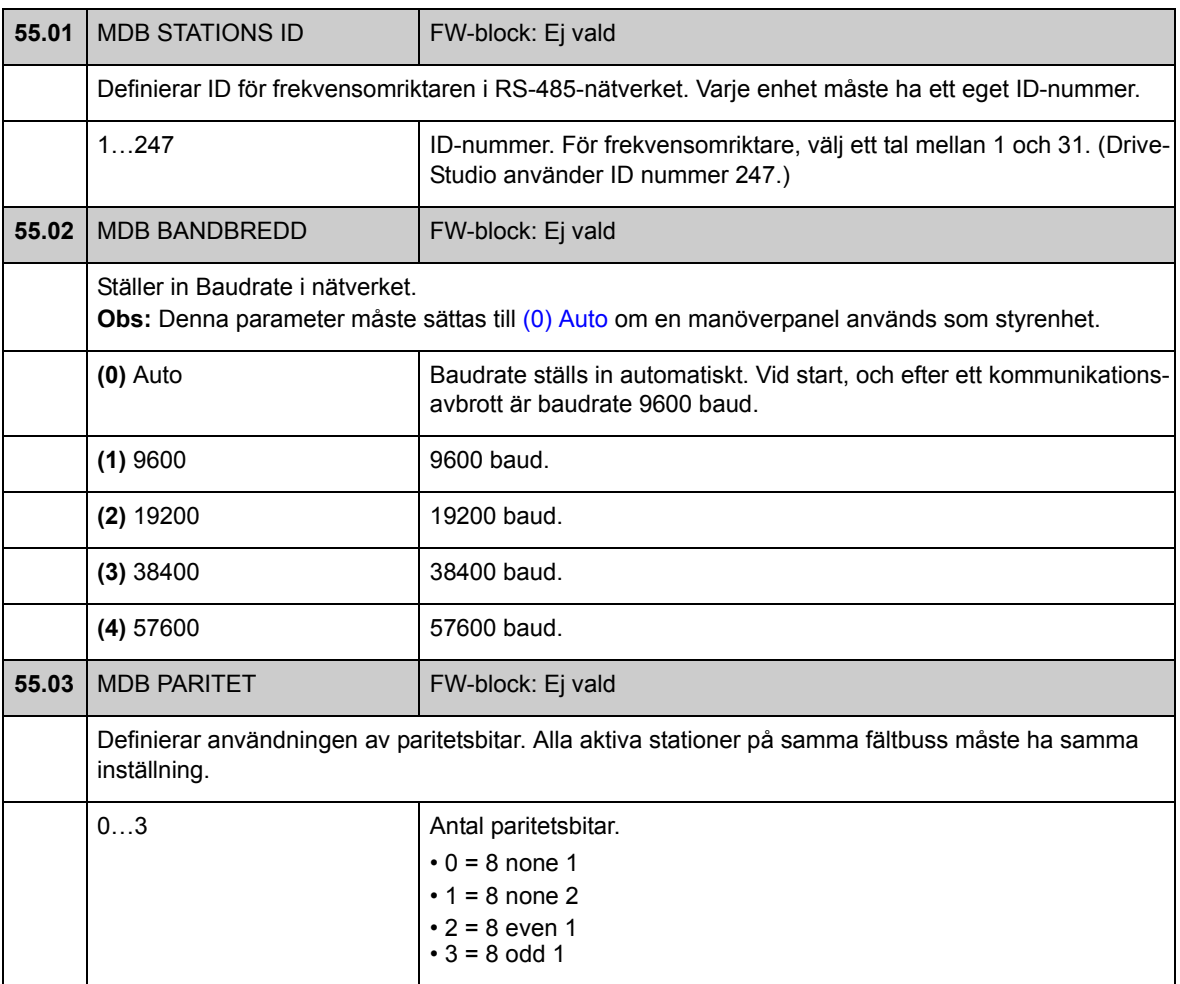

*208*

# **Grupp [57](#page-290-1) D2D KOMM**

Inställningar av drift till drift-buss. Se *[Bilaga B - Drift till drift-buss](#page-424-0)* på sid [425](#page-424-0).

<span id="page-208-4"></span><span id="page-208-3"></span><span id="page-208-2"></span><span id="page-208-1"></span><span id="page-208-0"></span>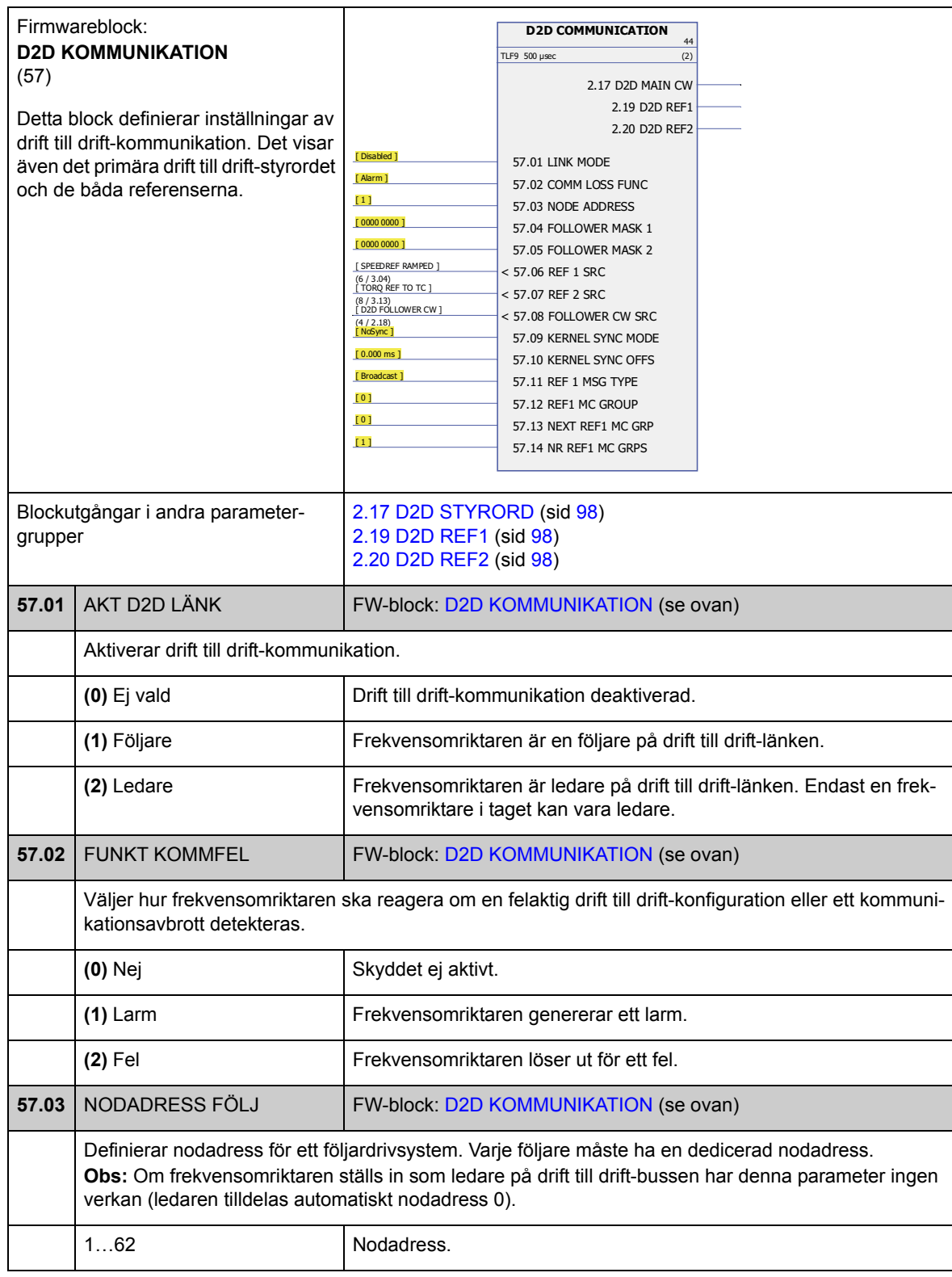

<span id="page-209-3"></span><span id="page-209-2"></span><span id="page-209-1"></span><span id="page-209-0"></span>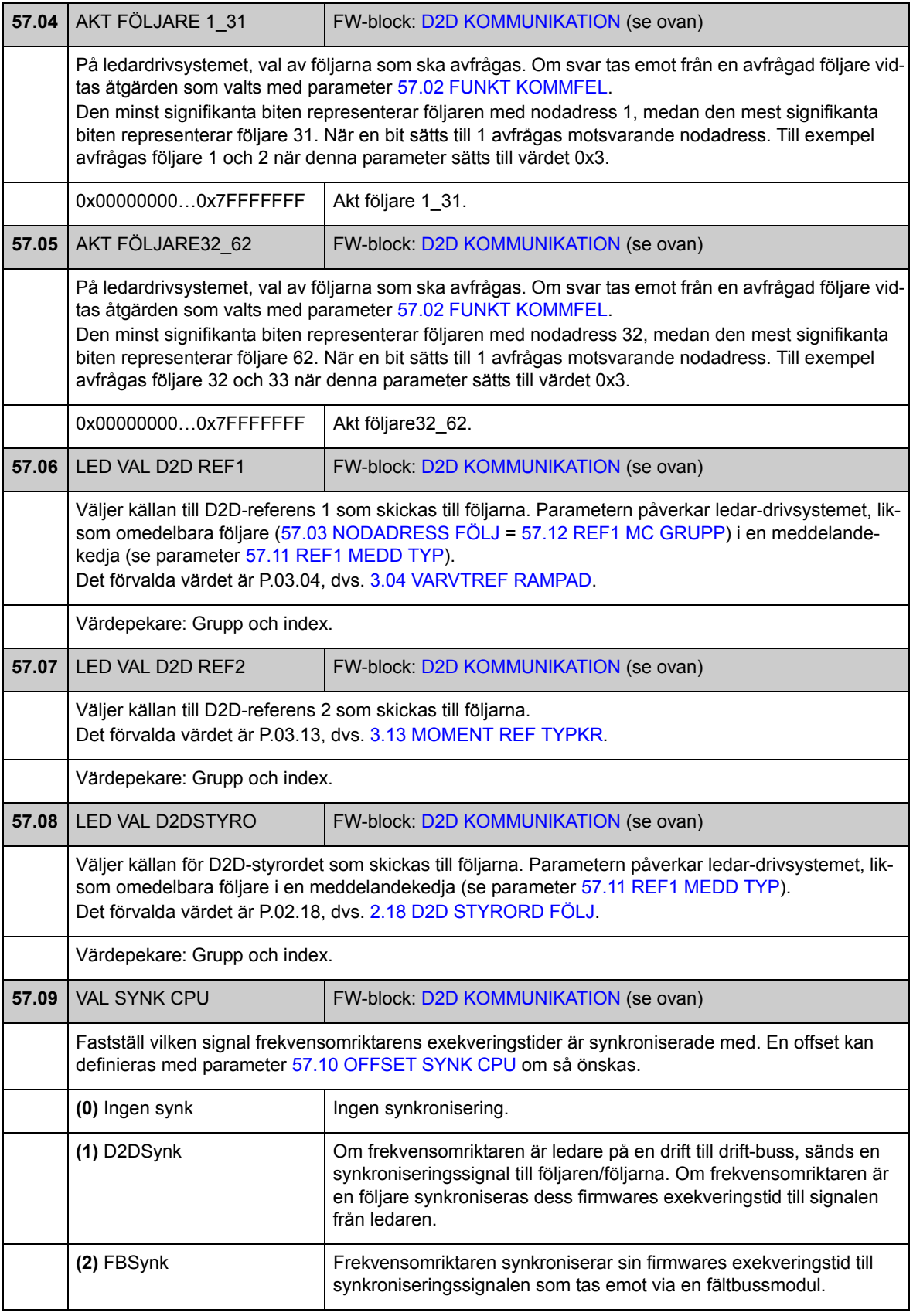

<span id="page-210-7"></span><span id="page-210-6"></span><span id="page-210-5"></span><span id="page-210-4"></span><span id="page-210-3"></span><span id="page-210-2"></span><span id="page-210-1"></span><span id="page-210-0"></span>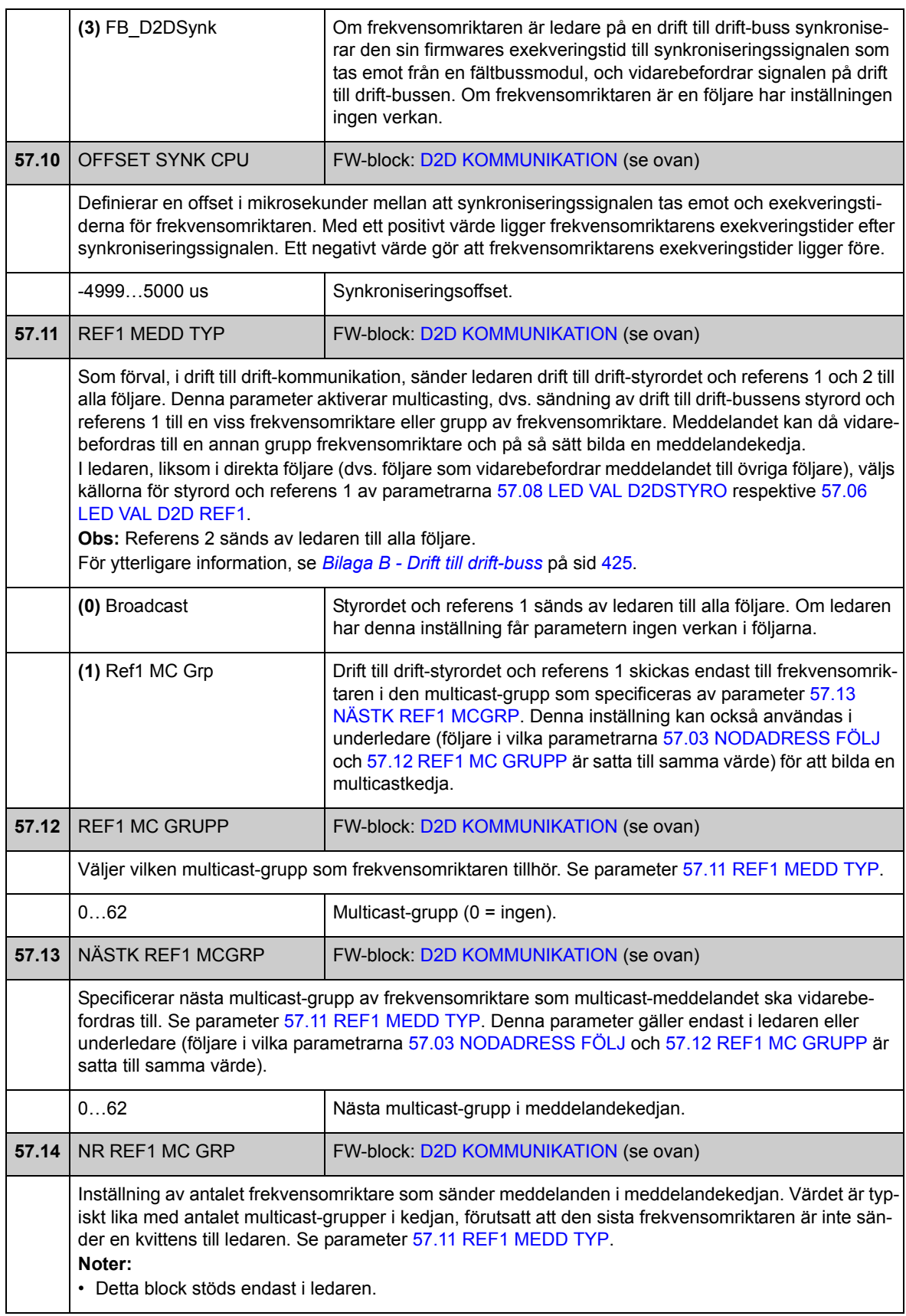

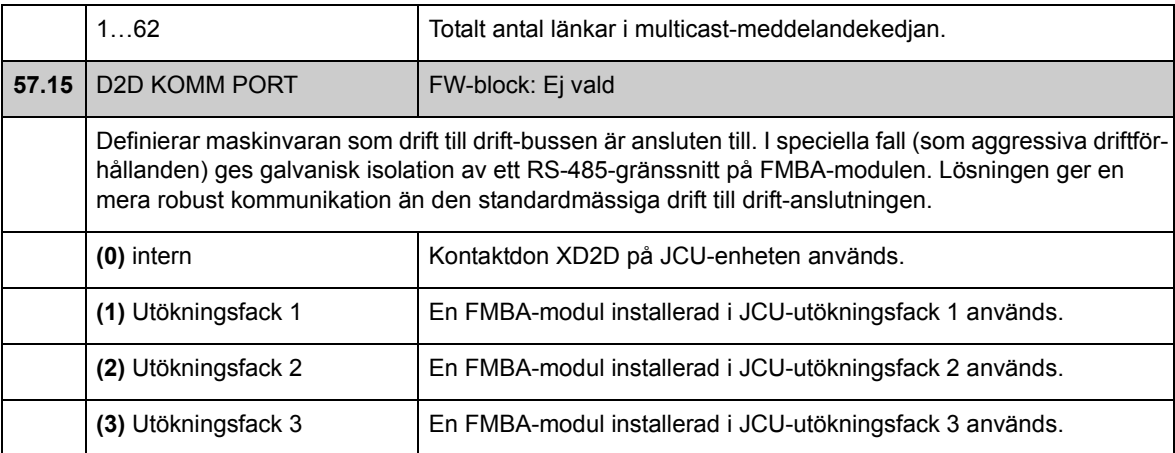

#### **Grupp [60](#page-290-2) POS ÅTERFÖRING**

Konfigurering av frekvensomriktarens positionsåterkoppling, inklusive

- återkopplingskälla
- lastens utväxling
- axeltyp
- positioneringsenhet
- skalning för fältbuss
- skalning mellan roterande och linjära system
- upplösning för intern positionsberäkning
- positionsgränser och tröskelvärden.

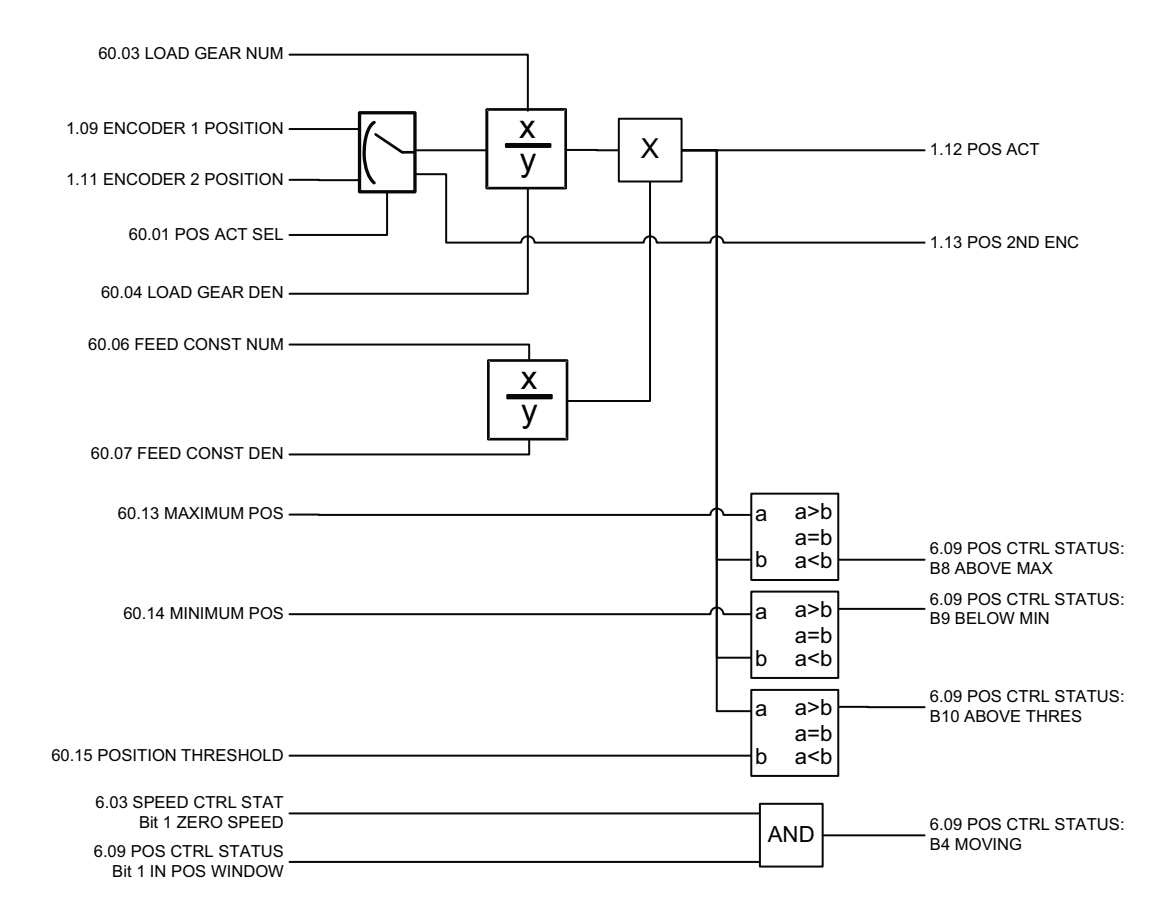

<span id="page-213-0"></span>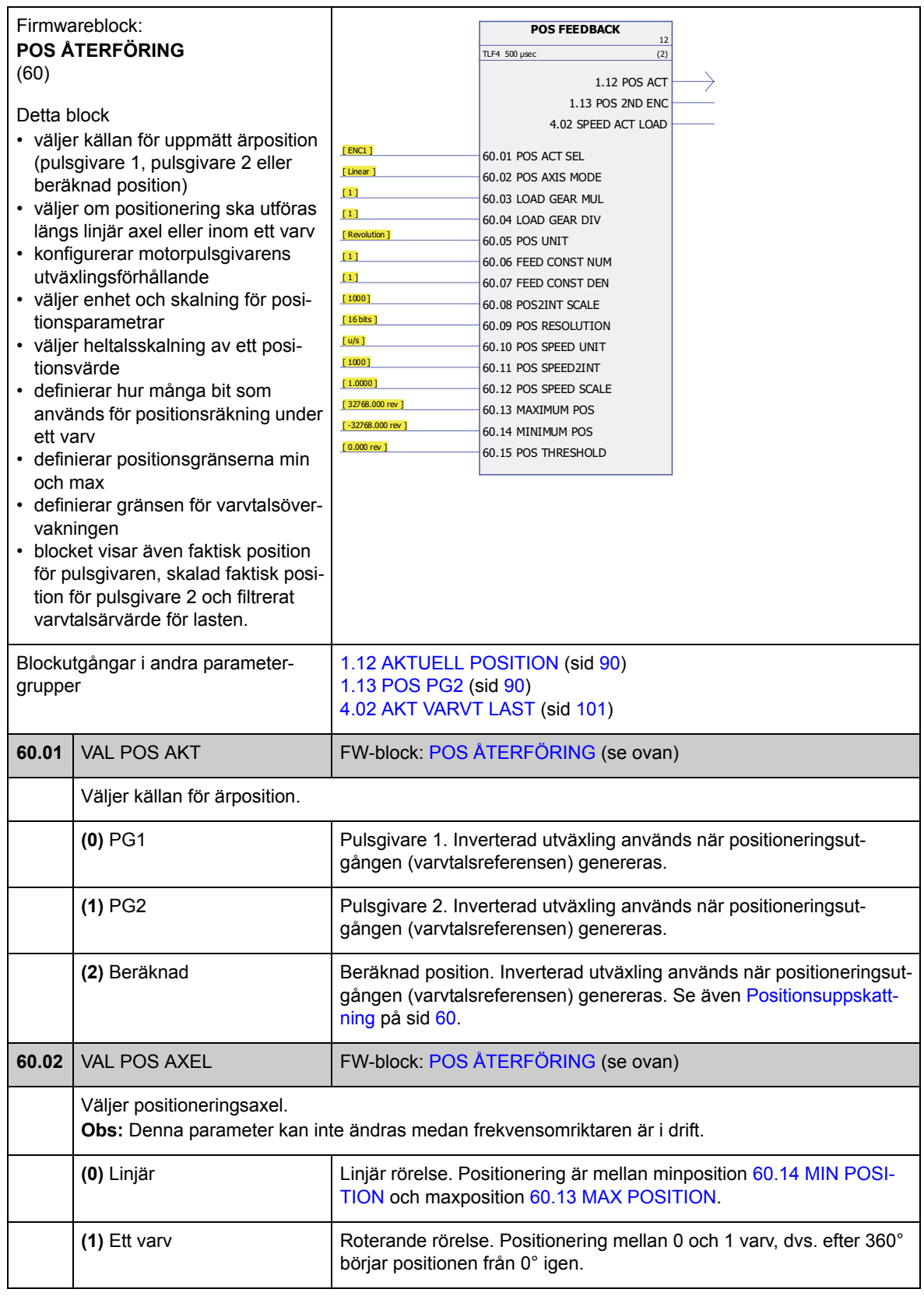

<span id="page-214-7"></span><span id="page-214-6"></span><span id="page-214-5"></span><span id="page-214-4"></span><span id="page-214-3"></span><span id="page-214-2"></span><span id="page-214-1"></span><span id="page-214-0"></span>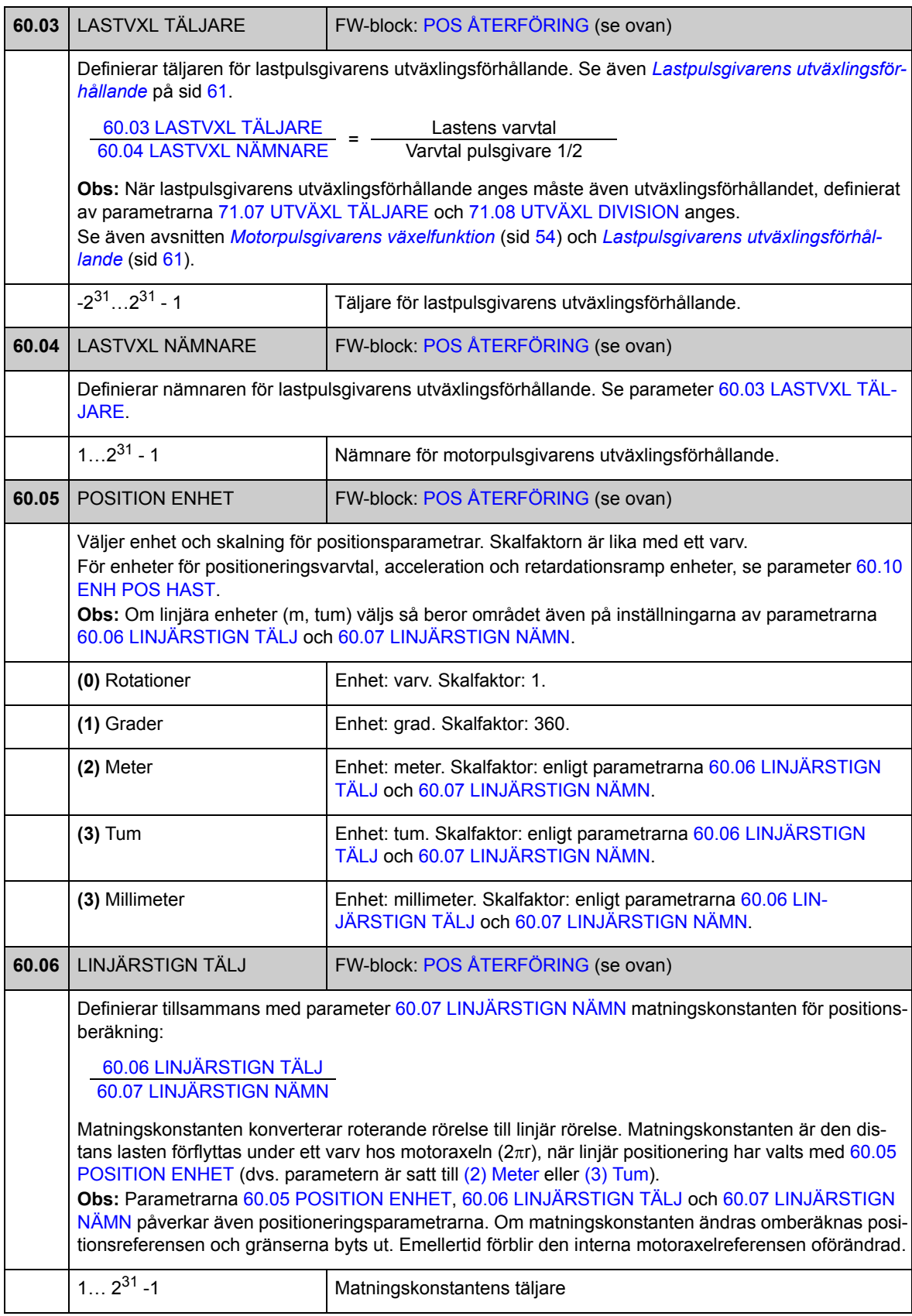

<span id="page-215-7"></span><span id="page-215-6"></span><span id="page-215-5"></span><span id="page-215-4"></span><span id="page-215-3"></span><span id="page-215-2"></span><span id="page-215-1"></span><span id="page-215-0"></span>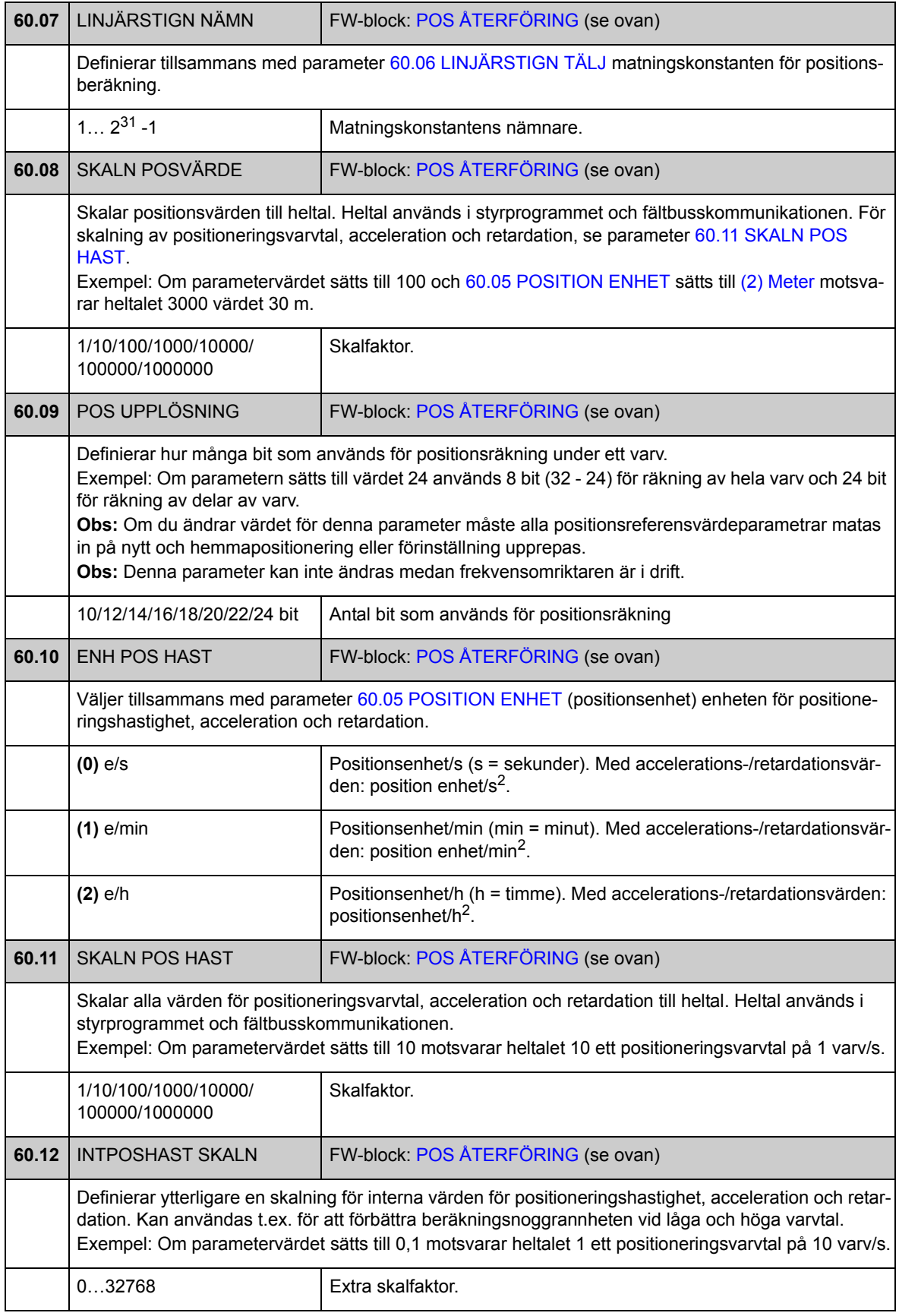
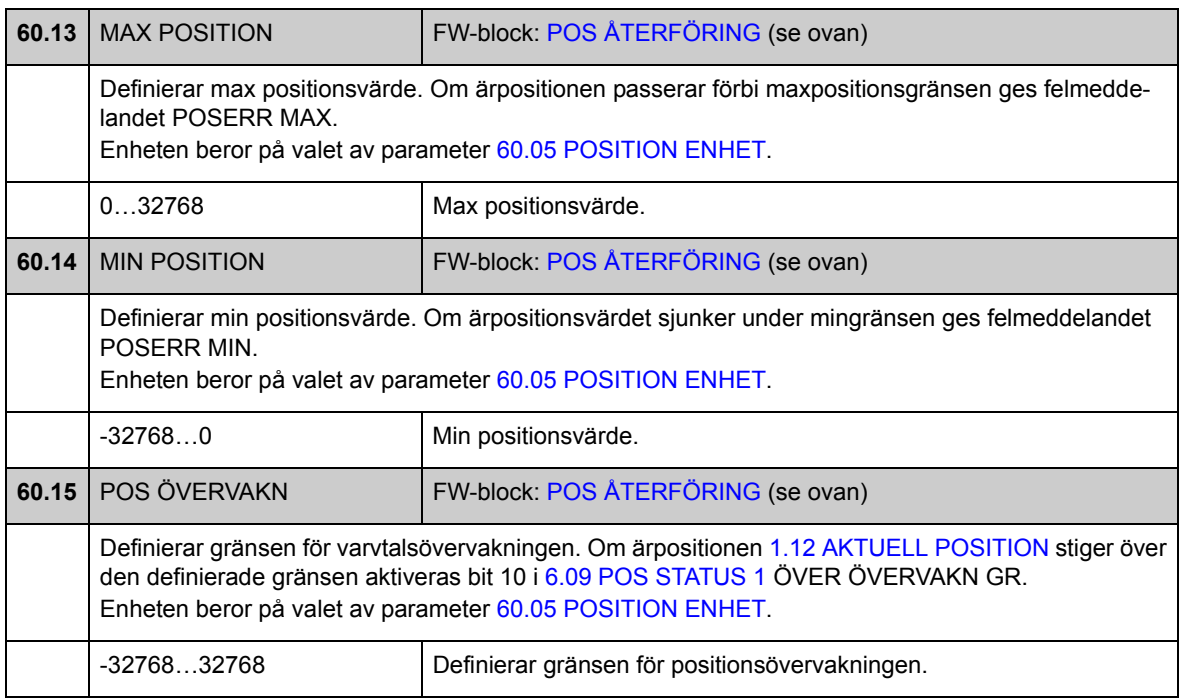

## **Grupp [62](#page-290-0) HEMMALÄGE**

Inställningar för positionskorrigeringsfunktioner (hemmapositionering, förinställningar och cykliska korrigeringar). Med dessa funktioner kan användaren definiera förhållandet mellan den faktiska positionen för frekvensomriktarens positioneringssystem och den drivna utrustningen.

Några av korrigeringsfunktioner kräver en extern prob eller gränslägesbrytare som ansluts till de digitala ingångarna på frekvensomriktarens styrkort eller pulsgivargränssnittmodul

Se även *[Positionskorrigering för retardation](#page-67-1)* på sid [68.](#page-67-1)

**Obs:** Endast en positionskorrigeringsfunktion kan vara aktiv i taget. Hemmapositionering har högst prioritet cyklisk korrigering lägst.

<span id="page-217-2"></span><span id="page-217-1"></span><span id="page-217-0"></span>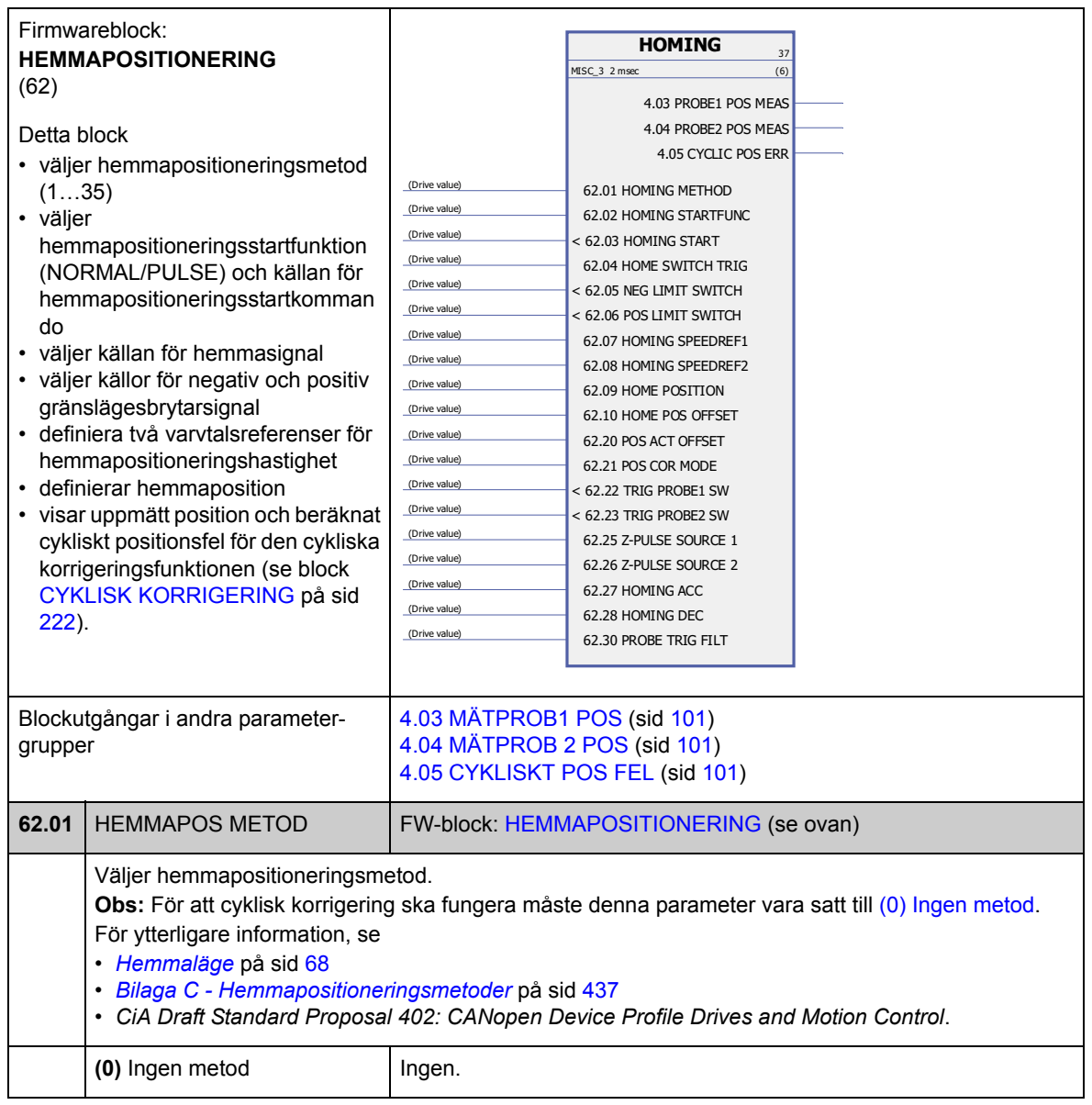

<span id="page-218-3"></span><span id="page-218-2"></span><span id="page-218-1"></span><span id="page-218-0"></span>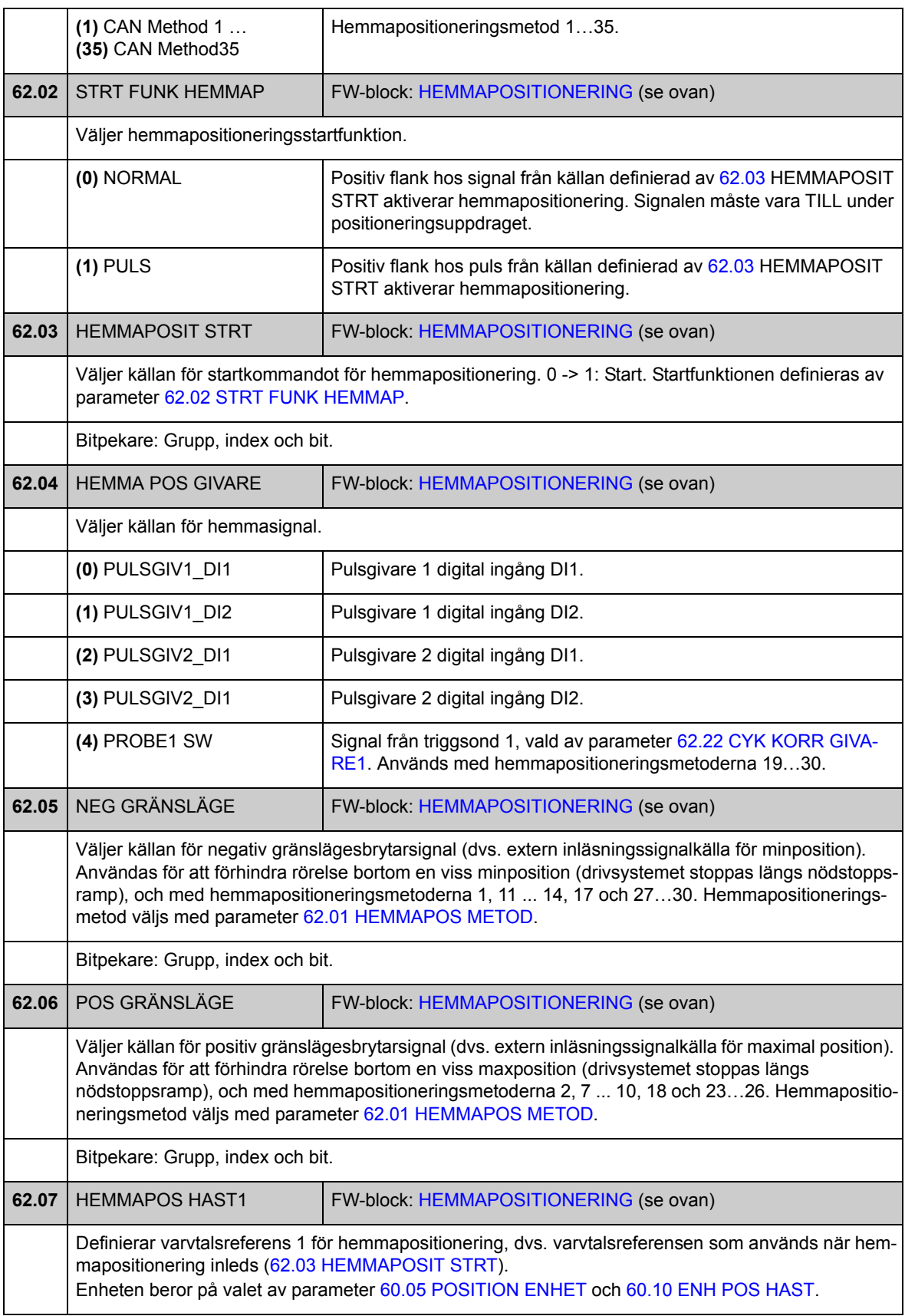

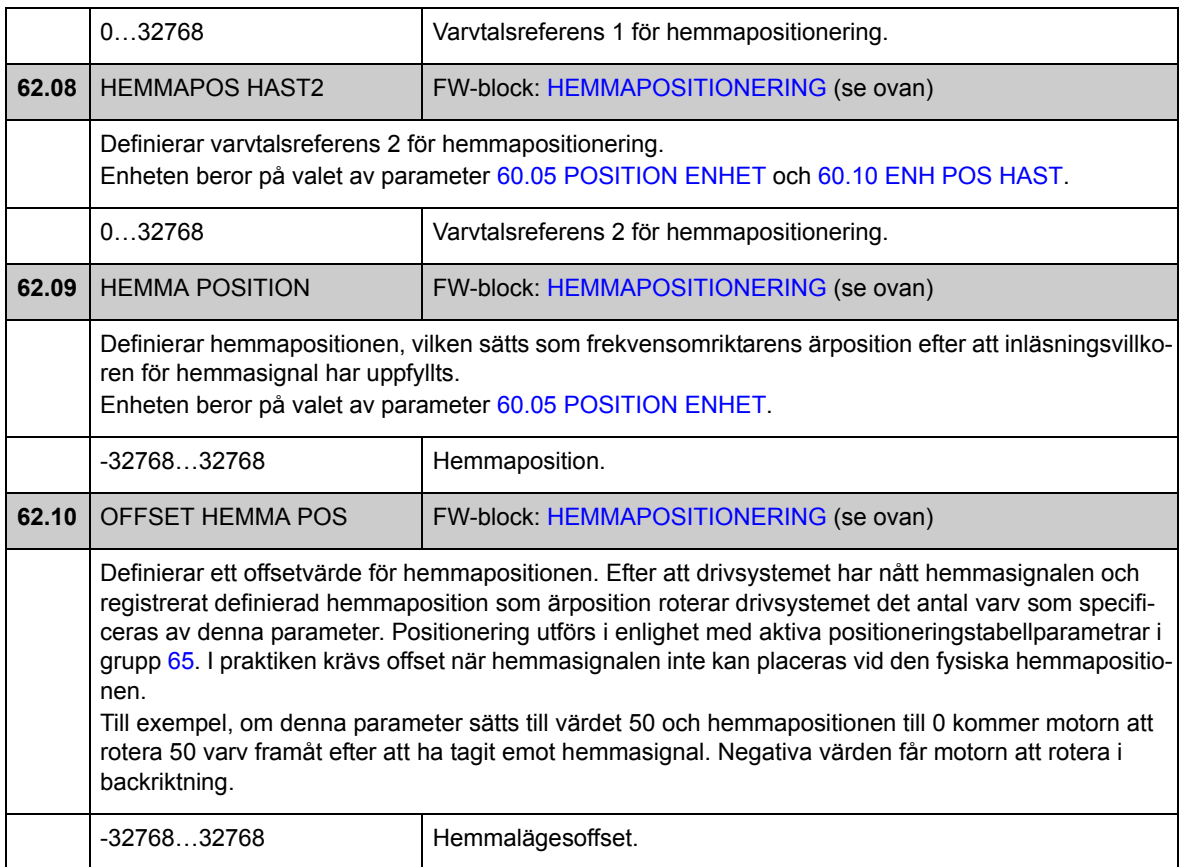

<span id="page-219-0"></span>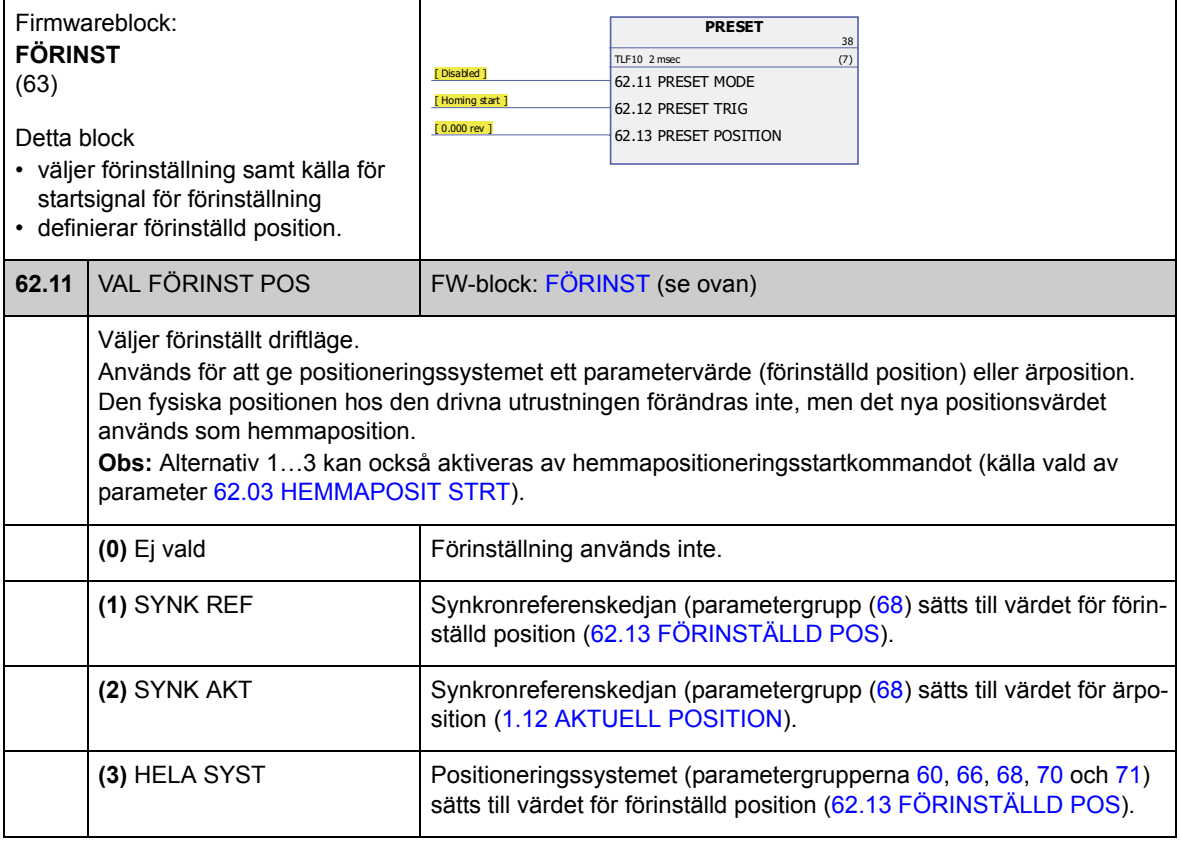

<span id="page-220-1"></span><span id="page-220-0"></span>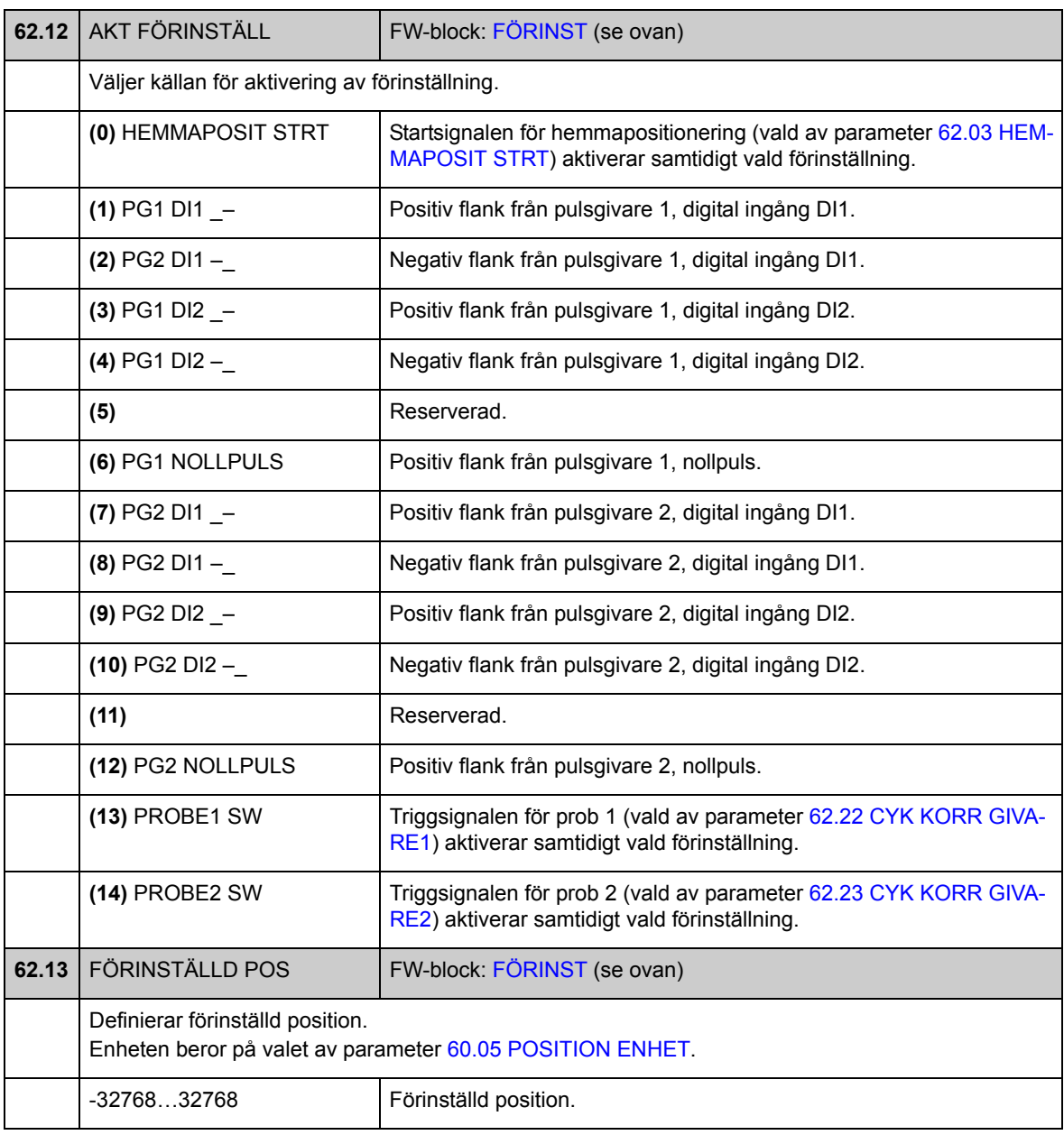

<span id="page-221-2"></span><span id="page-221-1"></span><span id="page-221-0"></span>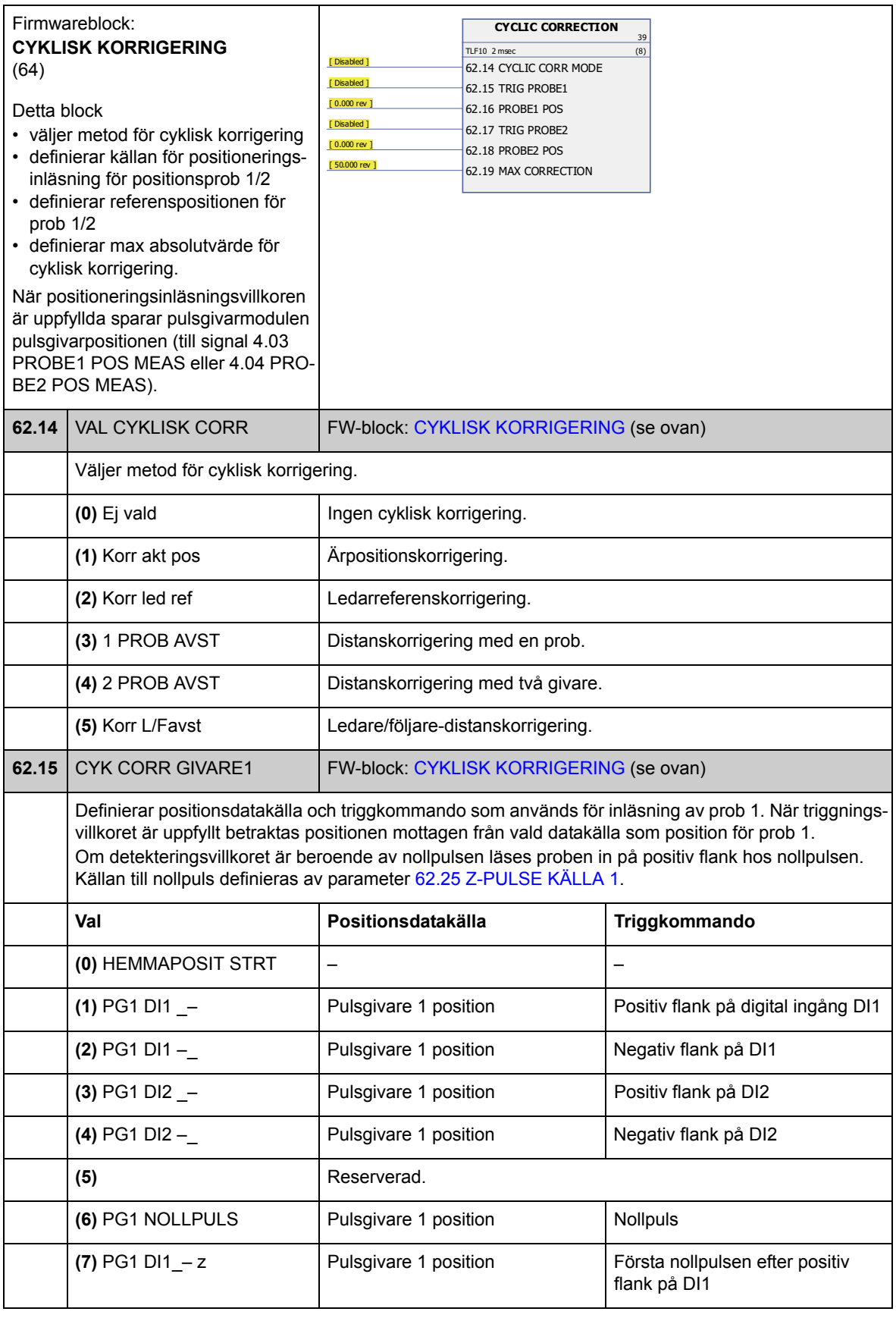

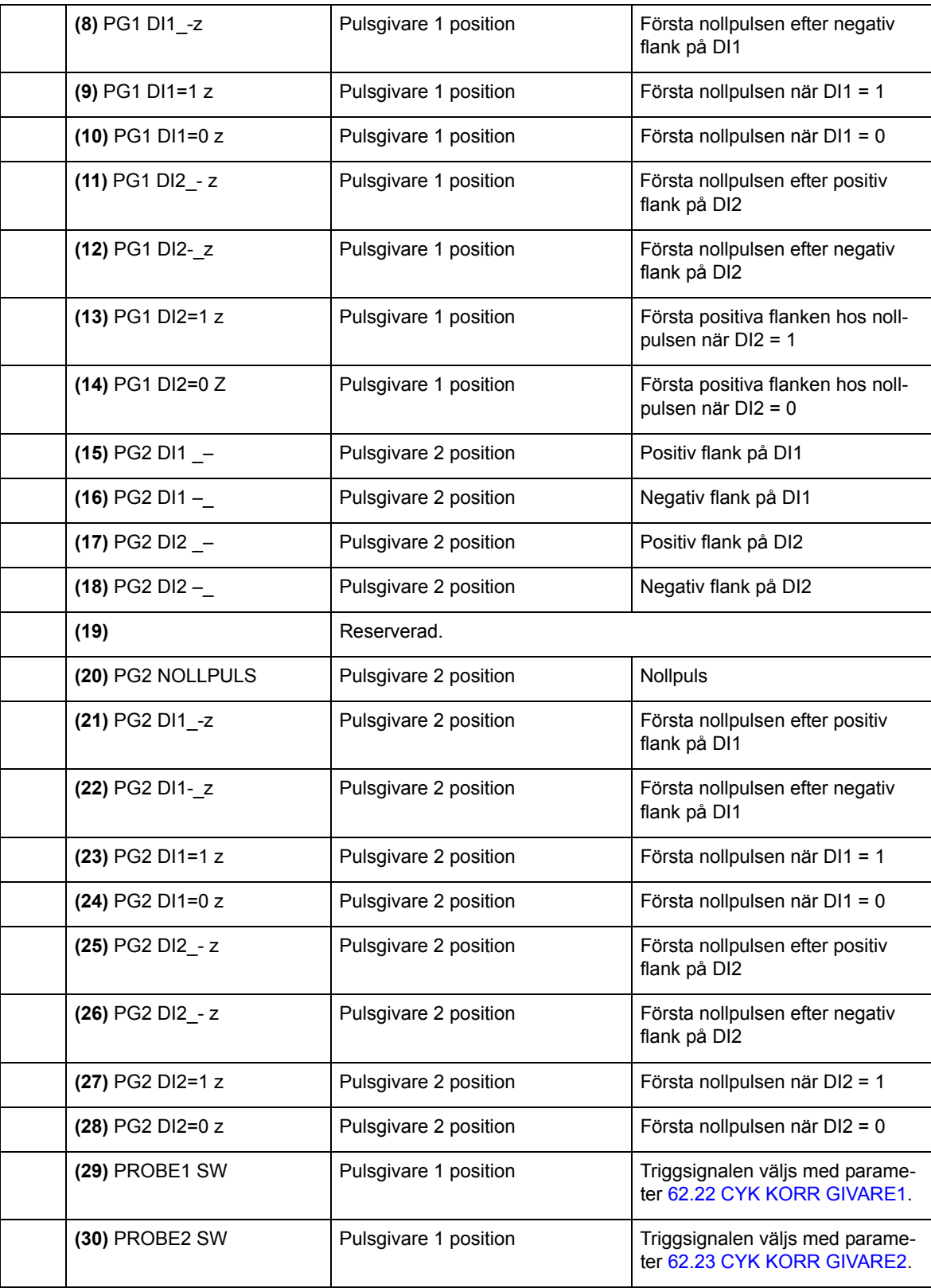

<span id="page-223-3"></span><span id="page-223-2"></span>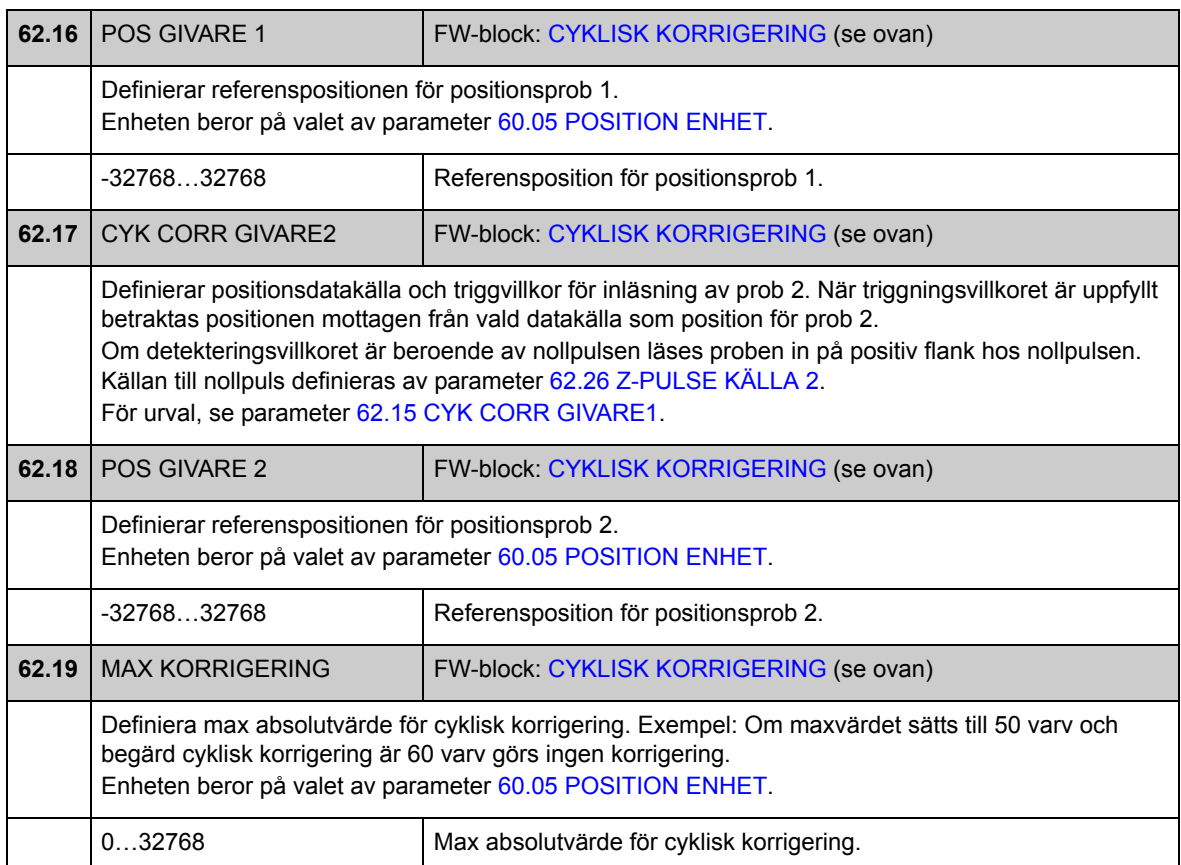

<span id="page-223-1"></span><span id="page-223-0"></span>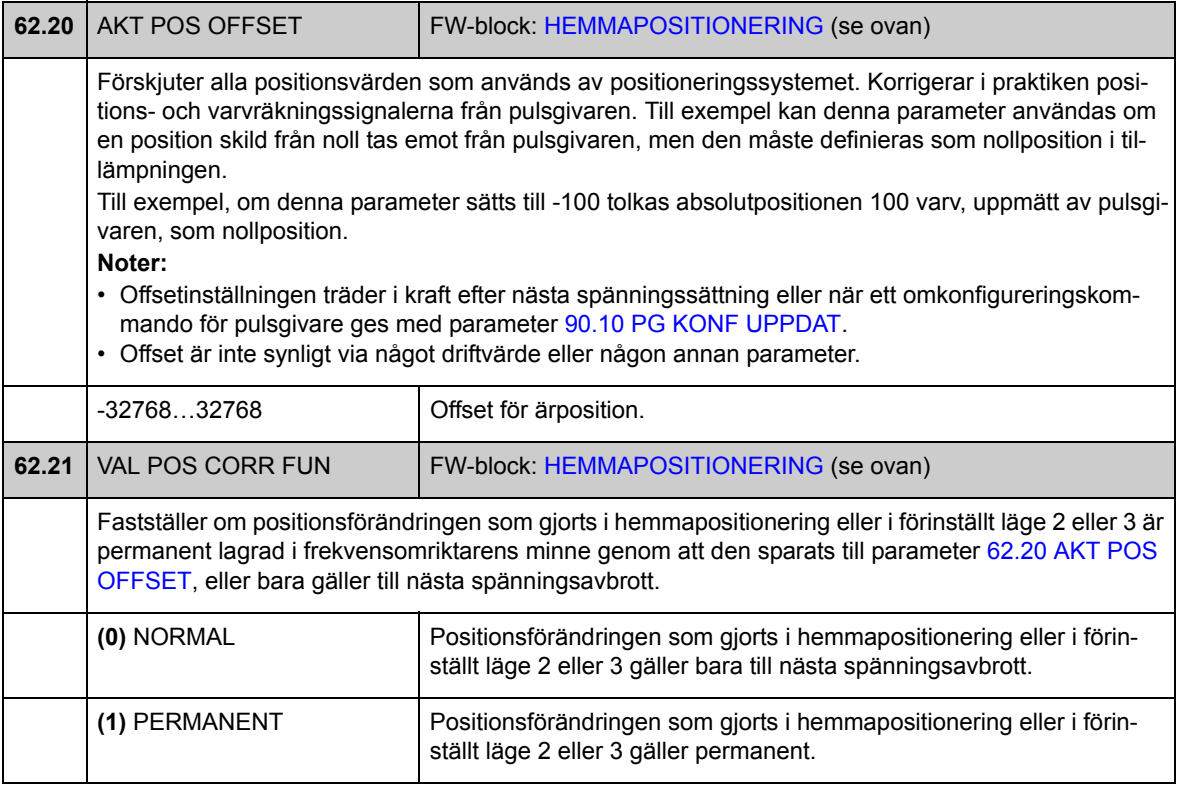

<span id="page-224-7"></span><span id="page-224-6"></span><span id="page-224-5"></span><span id="page-224-4"></span><span id="page-224-3"></span><span id="page-224-2"></span><span id="page-224-1"></span><span id="page-224-0"></span>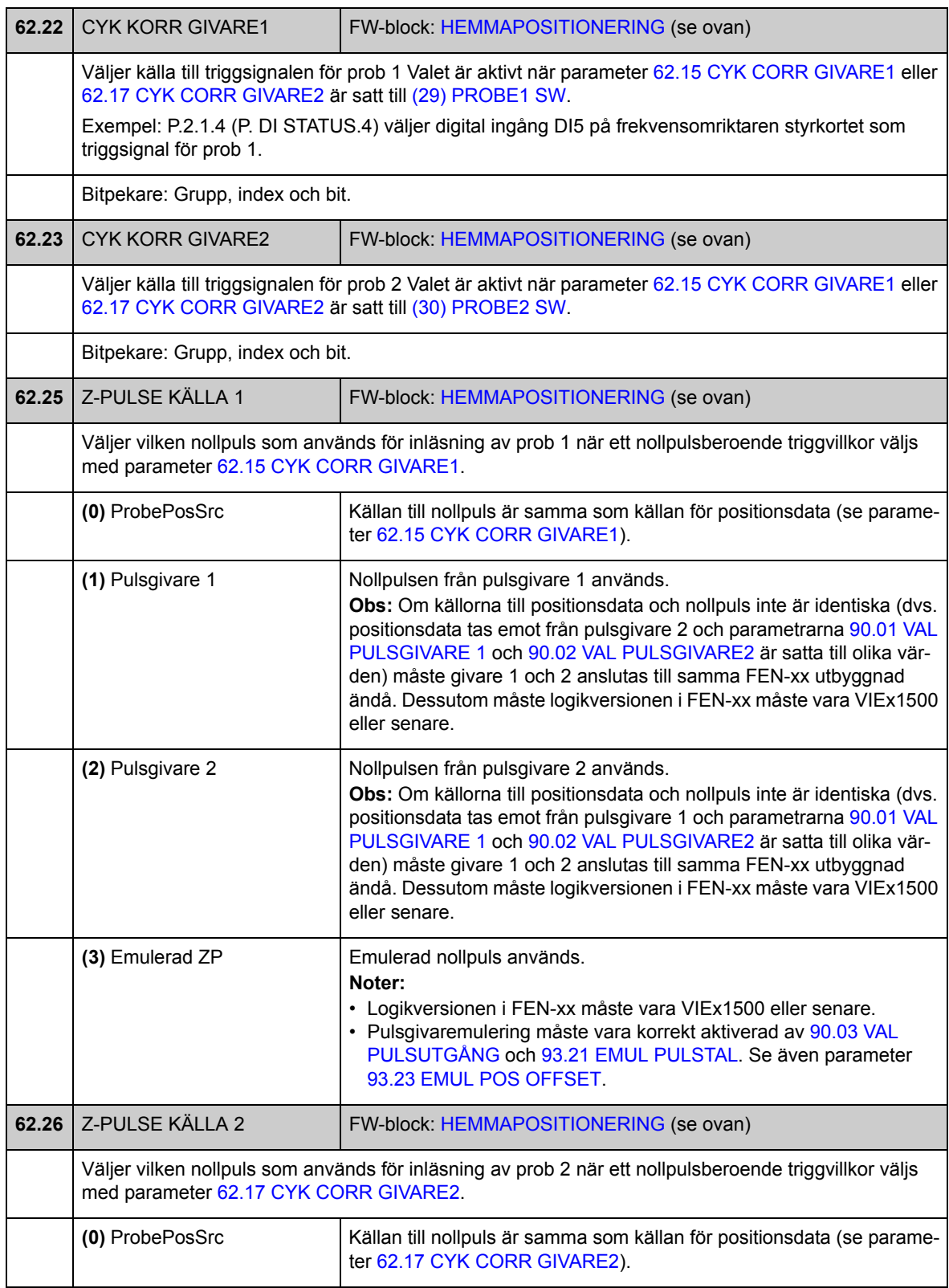

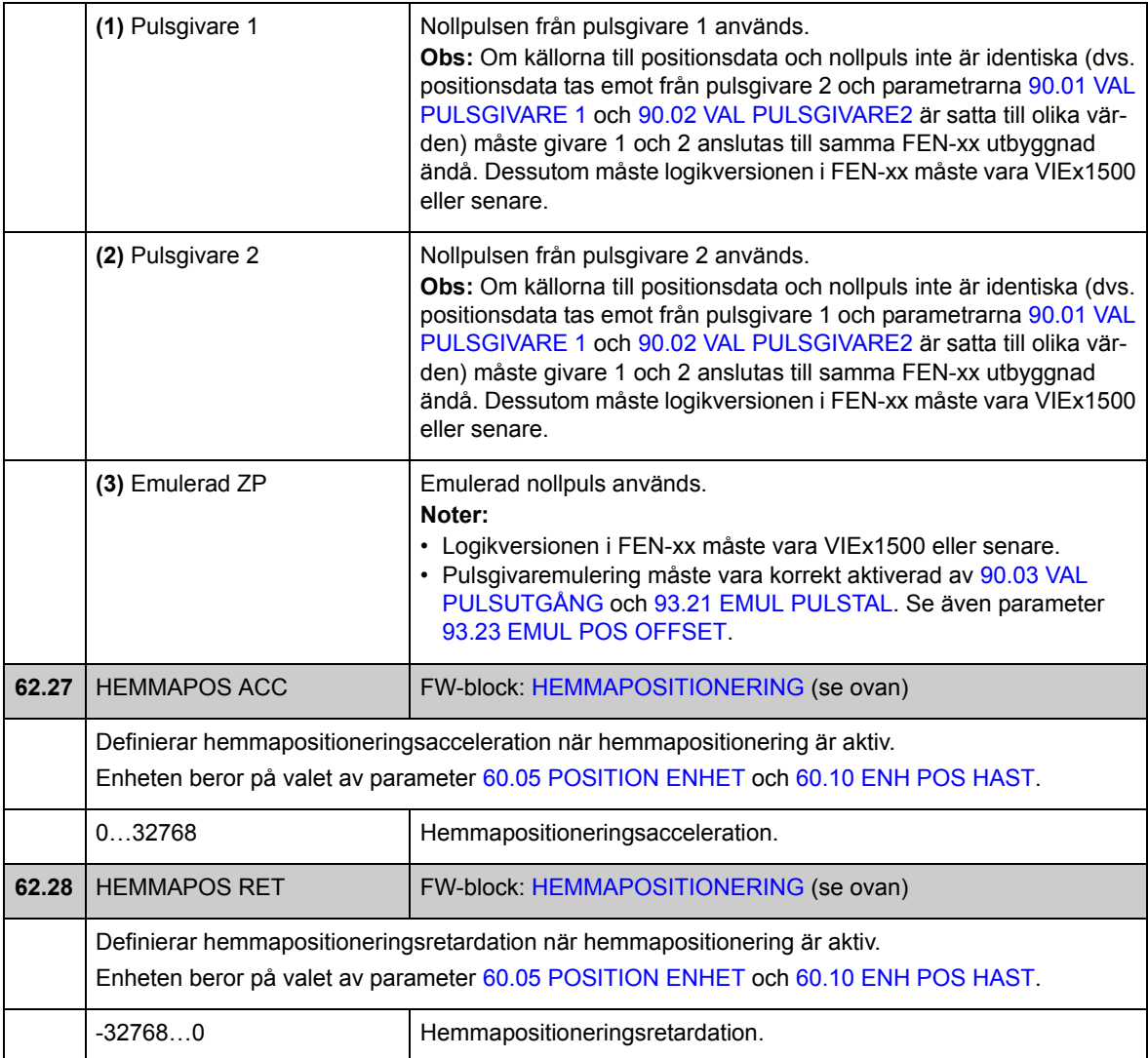

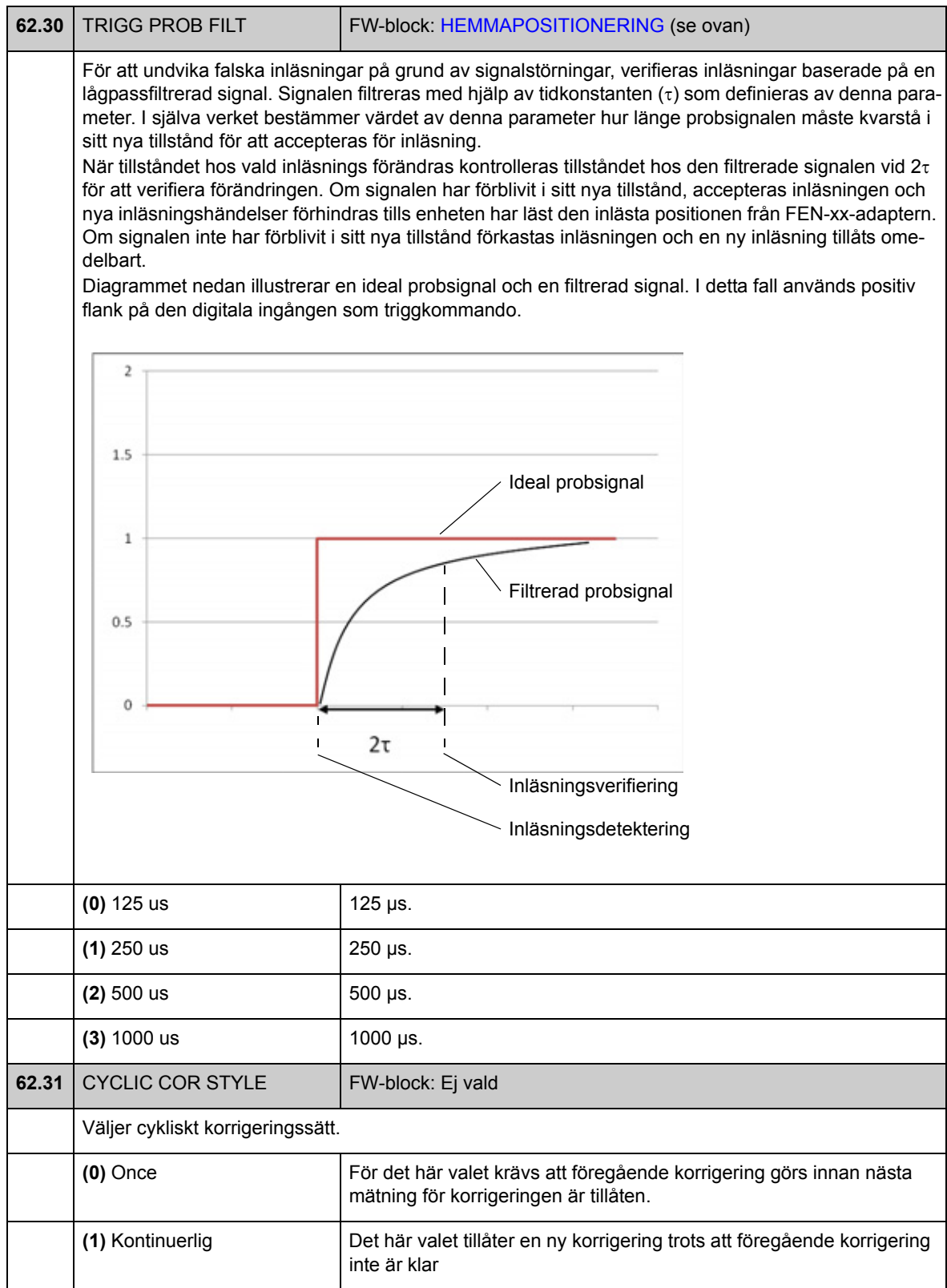

#### <span id="page-227-0"></span>**Grupp [65](#page-291-0) POSITIONS PROFIL**

Lägesstyrningsprofil och startkommandoinställningar. Profilformen definieras av positionsreferens, varvtal, acceleration, retardation, filtertid, positioneringssätt och slutvarvtal.

Positionsreferensen kan hämtas från en analog ingång, fältbuss, drift till drift-buss eller positionsreferenstabell. Positioneringsvarvtalet hämtas från fältbuss eller referenstabell. Återstående värden hämtas från referenstabellen.

Se även *[Positioneringsreferensuppsättningar](#page-65-0)* på sid [66](#page-65-0) och *[Styrning via hastighets](#page-38-0)[profil](#page-38-0)* på sid [39.](#page-38-0)

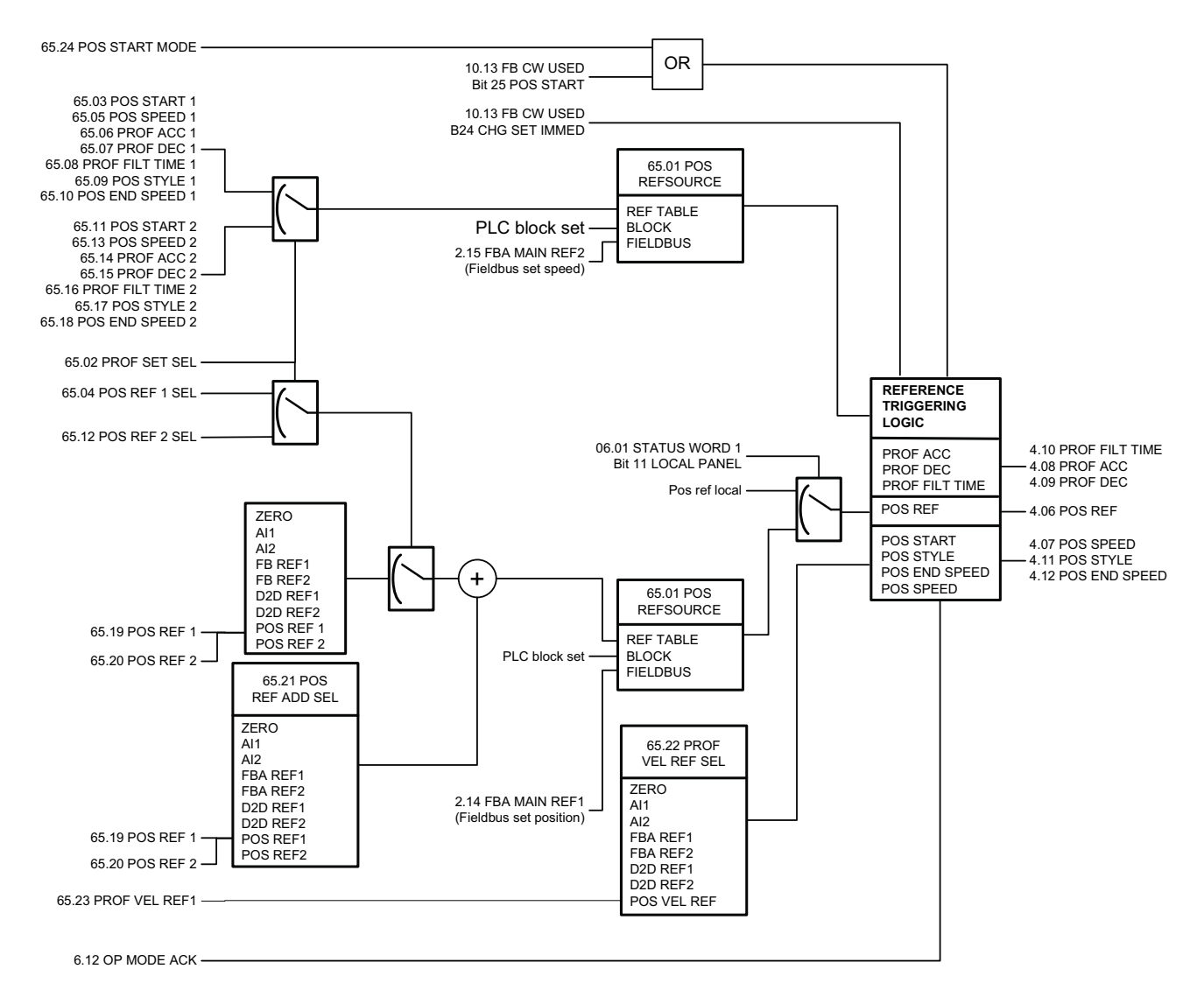

<span id="page-228-0"></span>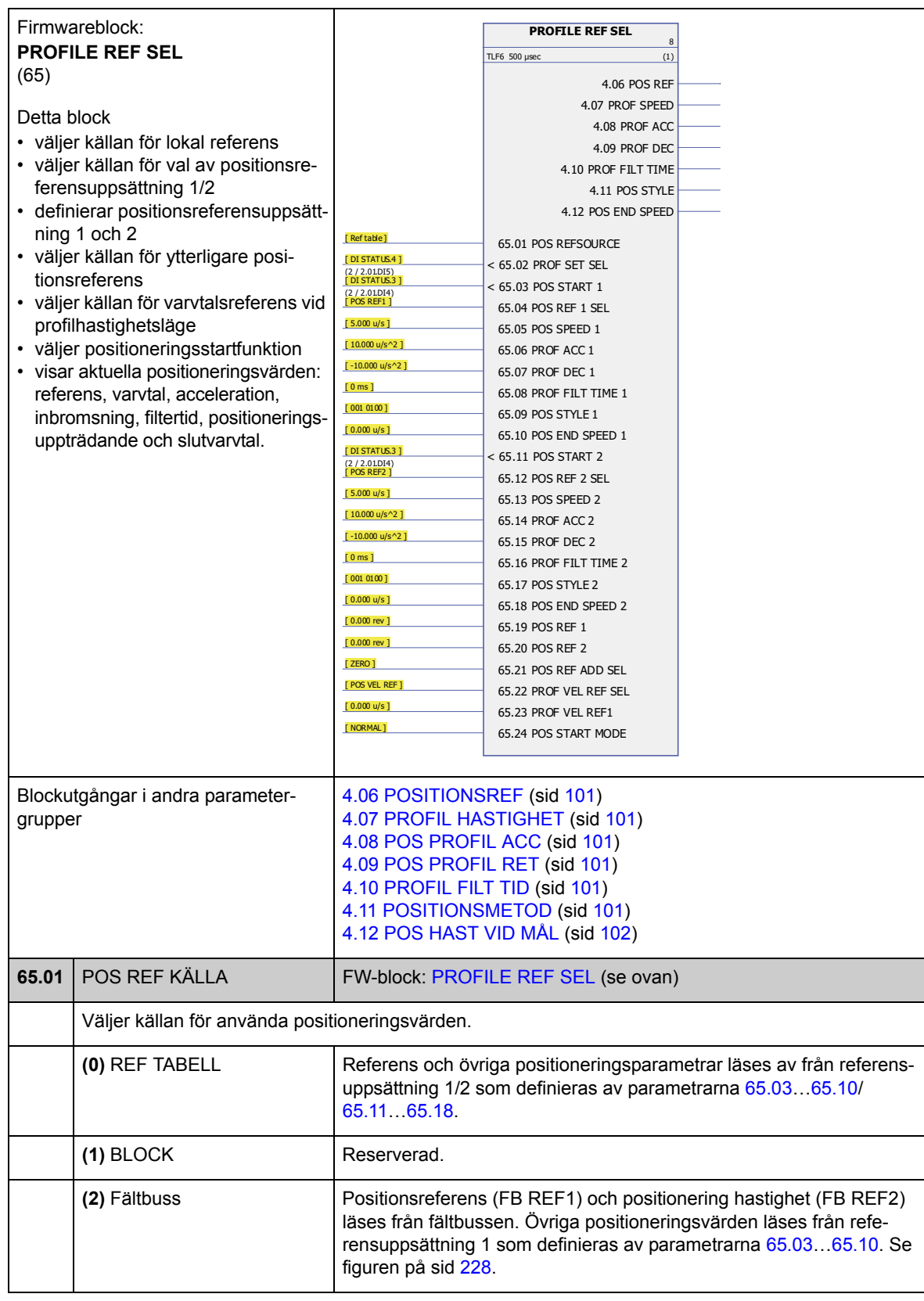

<span id="page-229-3"></span><span id="page-229-2"></span><span id="page-229-1"></span><span id="page-229-0"></span>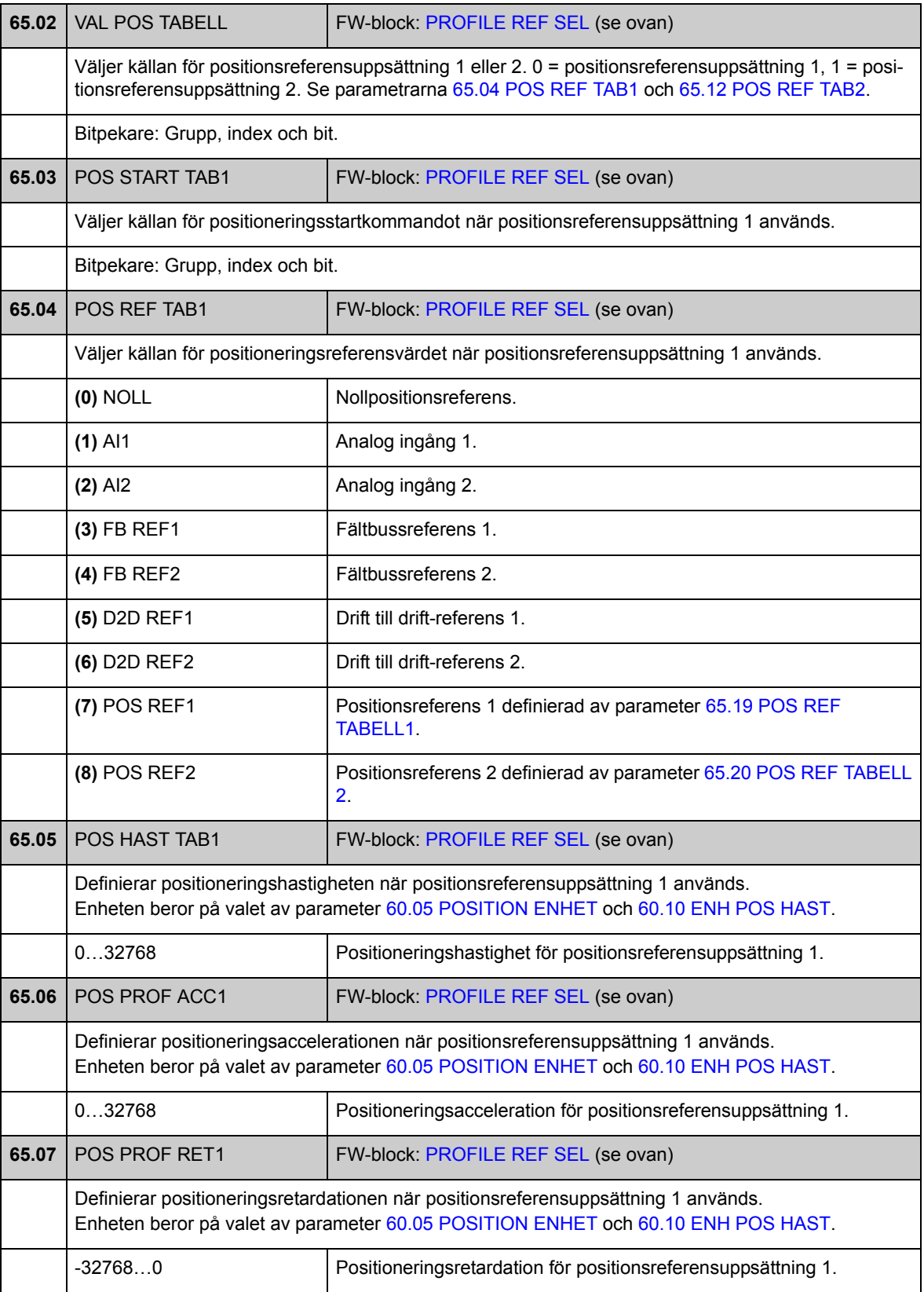

<span id="page-230-1"></span><span id="page-230-0"></span>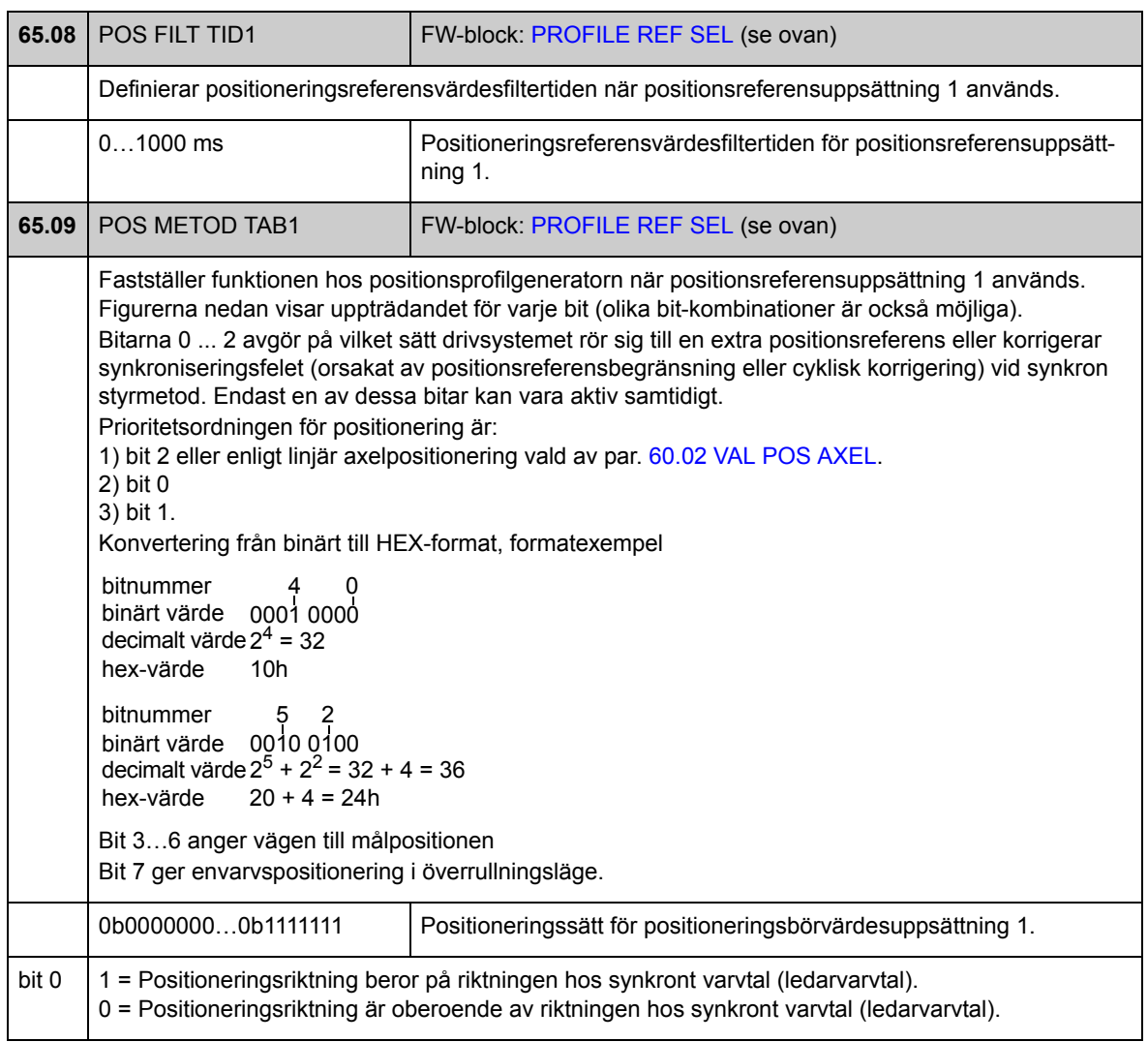

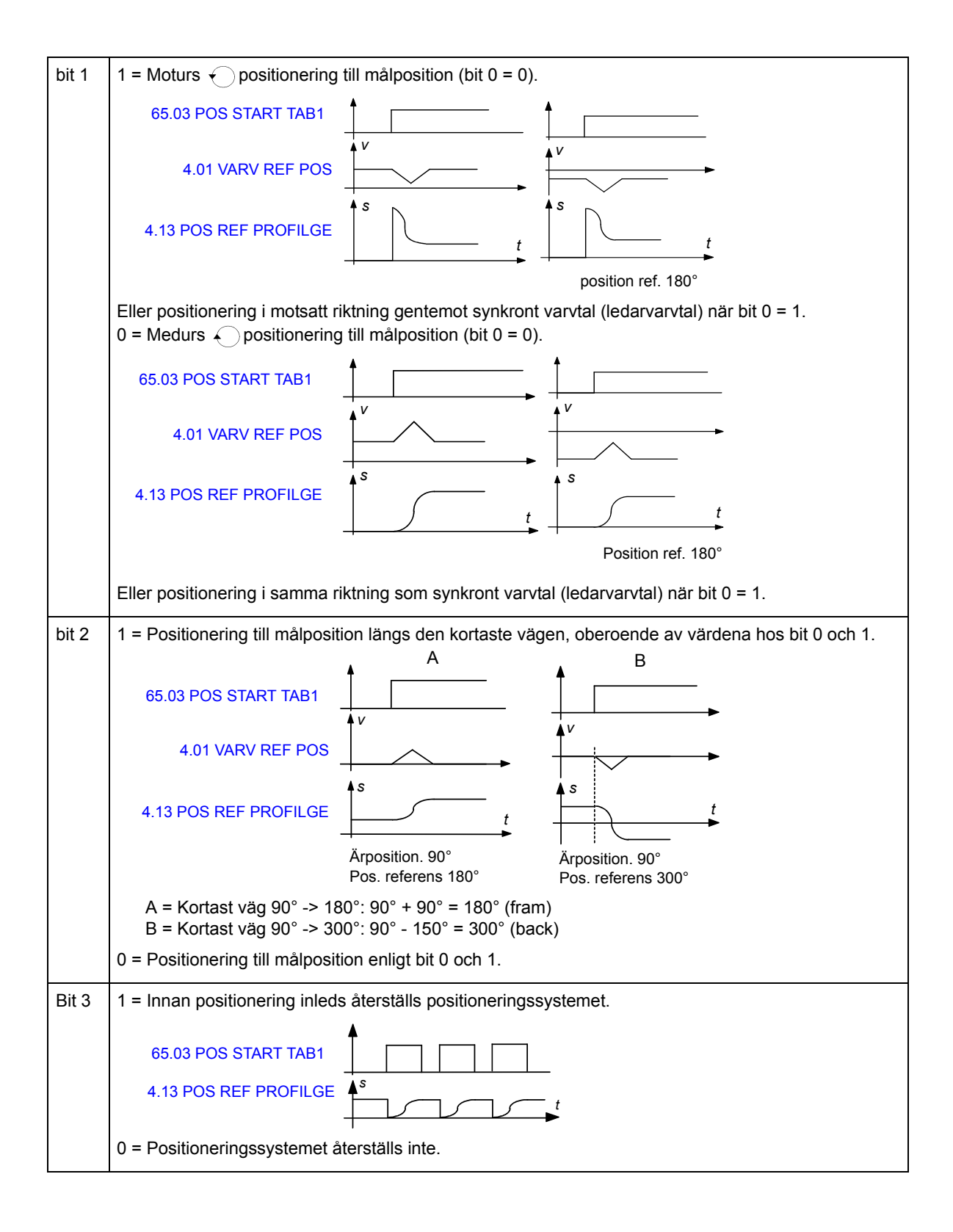

<span id="page-232-4"></span><span id="page-232-3"></span><span id="page-232-2"></span><span id="page-232-1"></span><span id="page-232-0"></span>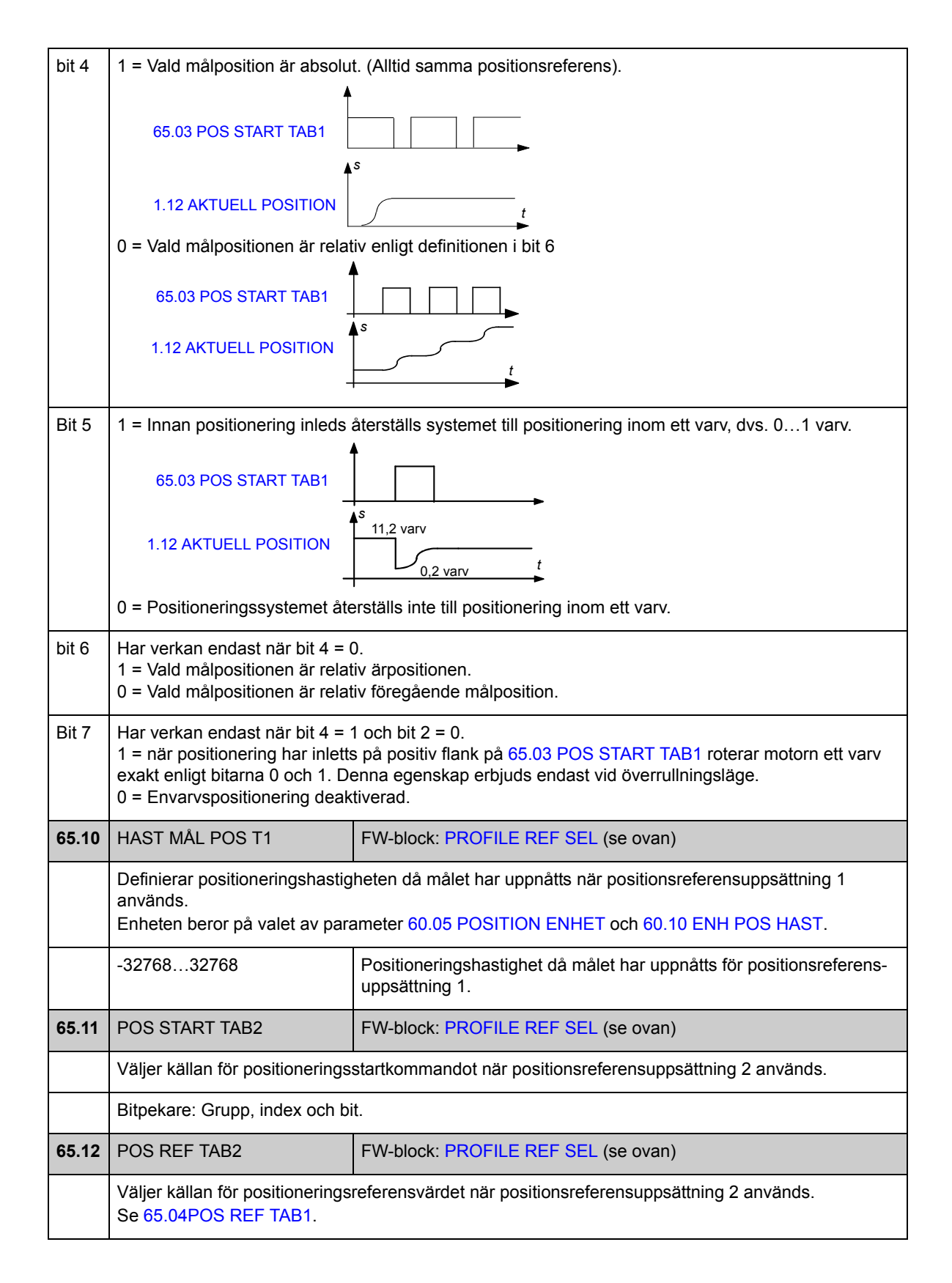

<span id="page-233-4"></span><span id="page-233-3"></span><span id="page-233-2"></span><span id="page-233-1"></span><span id="page-233-0"></span>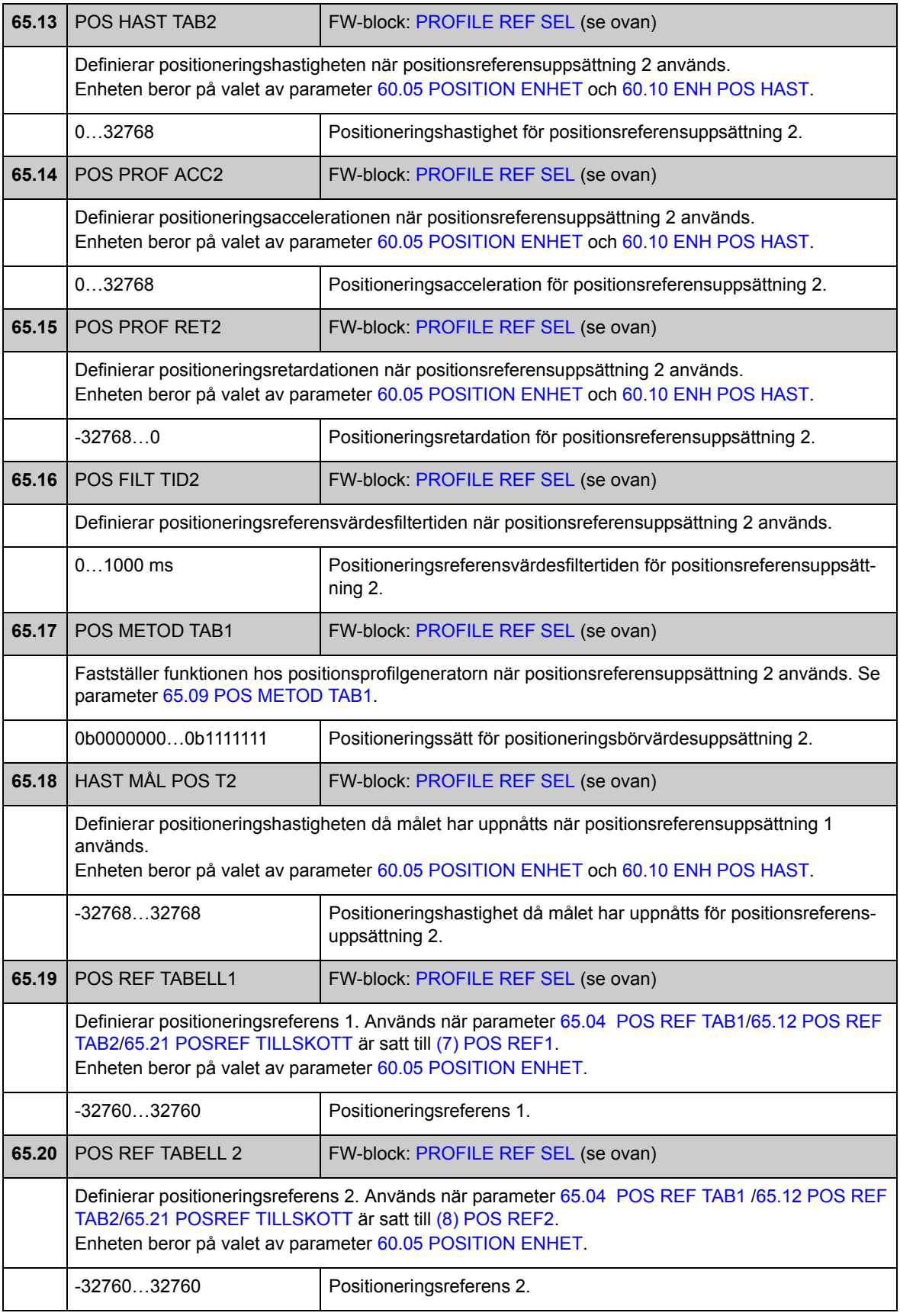

<span id="page-234-5"></span><span id="page-234-4"></span><span id="page-234-1"></span><span id="page-234-0"></span>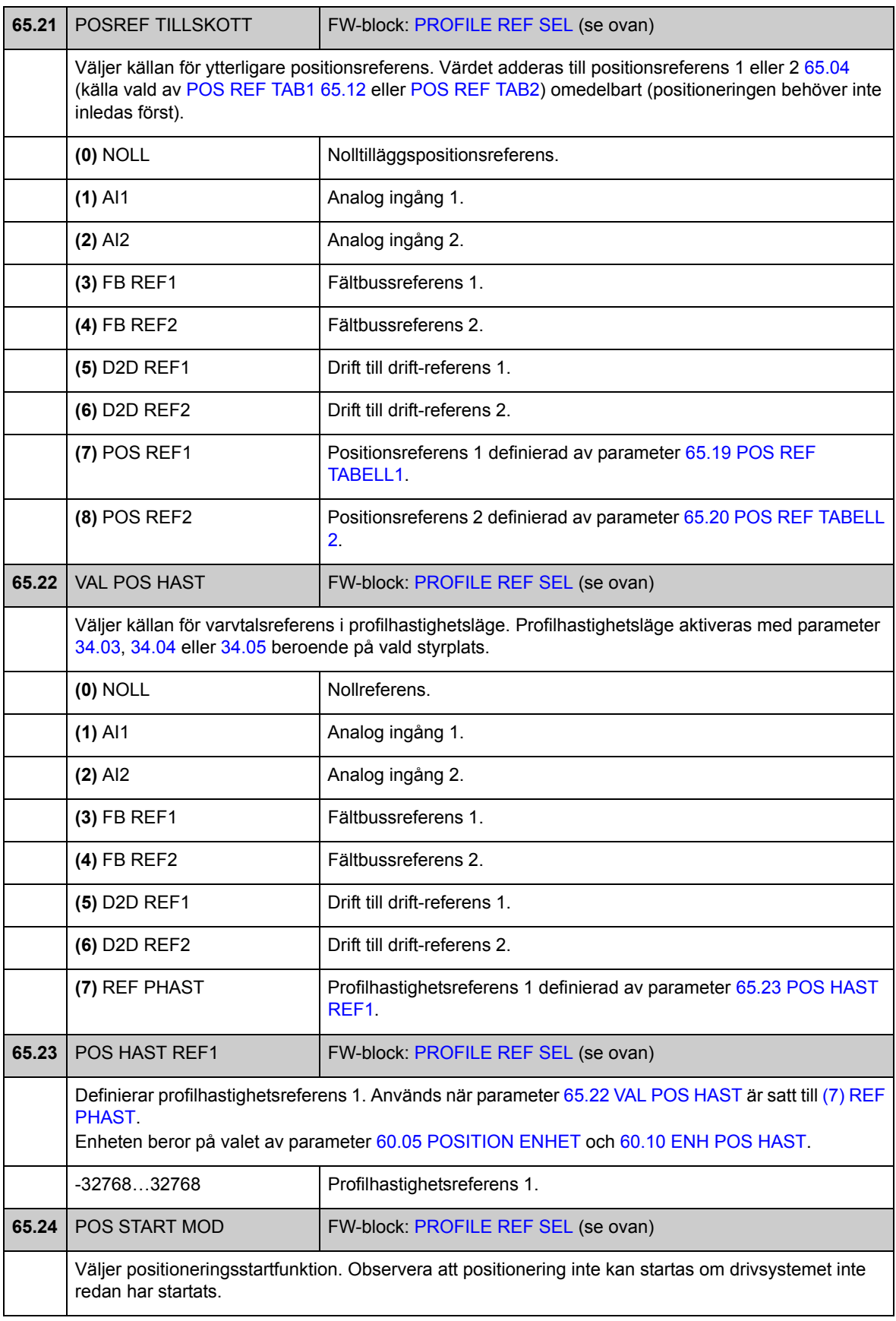

<span id="page-234-3"></span><span id="page-234-2"></span>*Parametrar och firmwareblock*

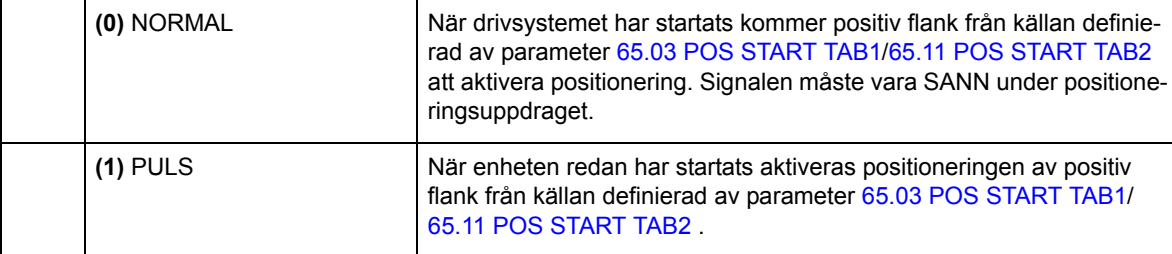

### **Grupp [66](#page-292-0) PROFIL GENERATOR**

Positionsprofilgeneratorinställningar. Med dessa inställningar kan användaren ändra positioneringshastighet under positionering, definiera gränser för positioneringshastighet (till exempel, på grund av effektbegränsning), och ange fönstret för målposition.

Se även *[Positionsprofilgenerator](#page-63-0)* på sid [64.](#page-63-0)

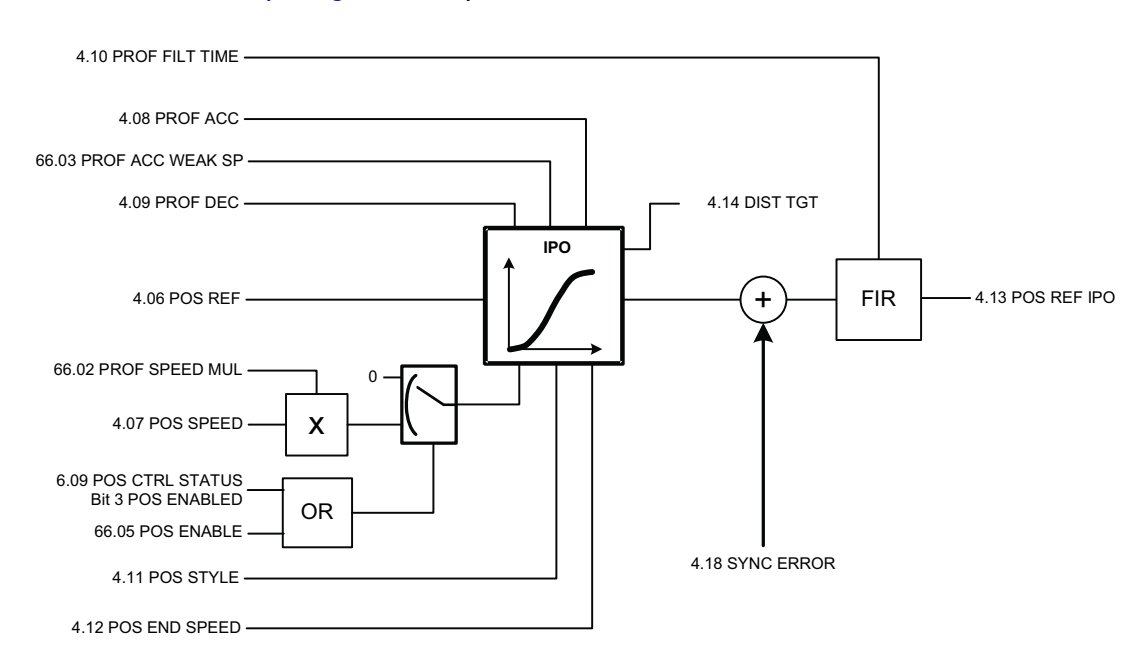

<span id="page-237-0"></span>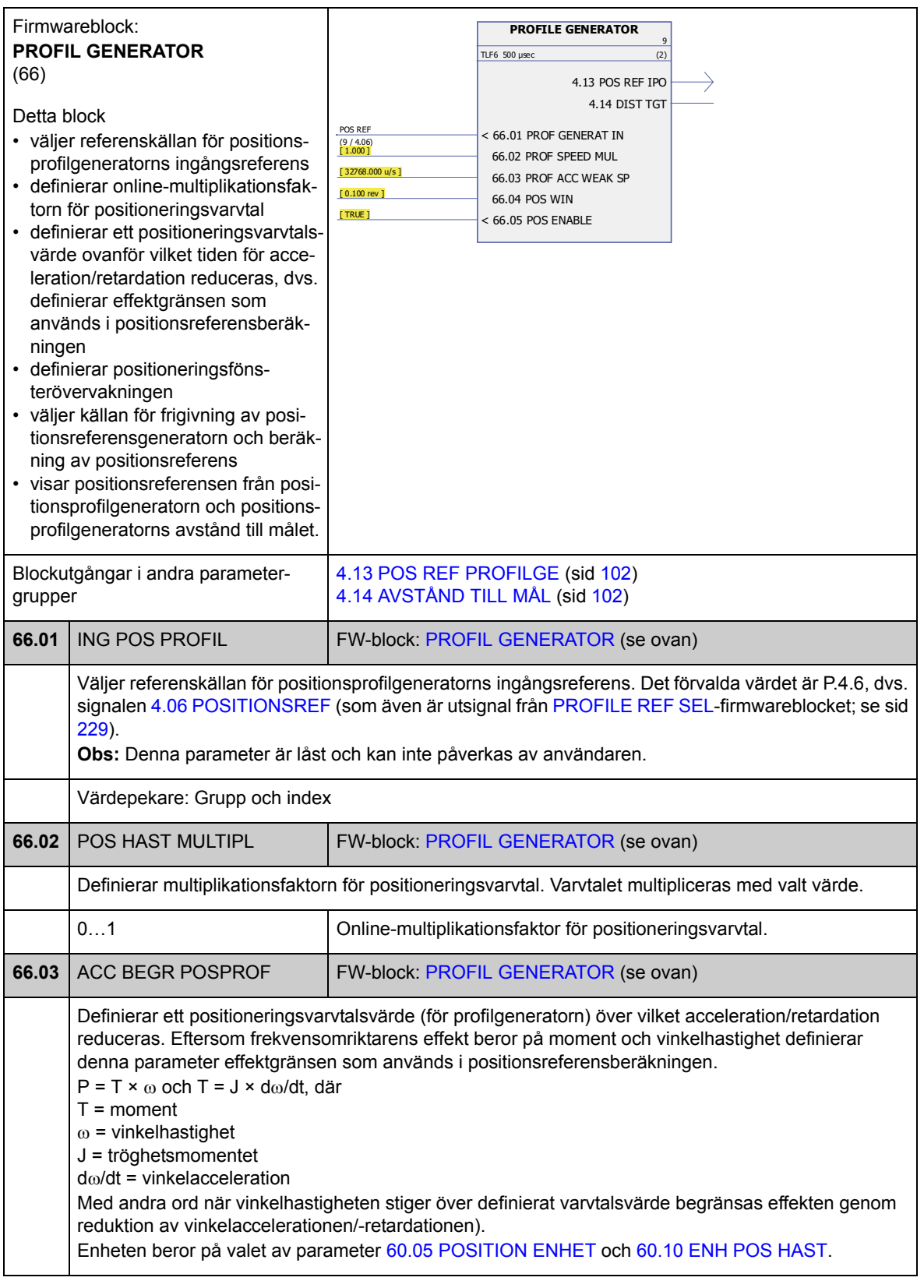

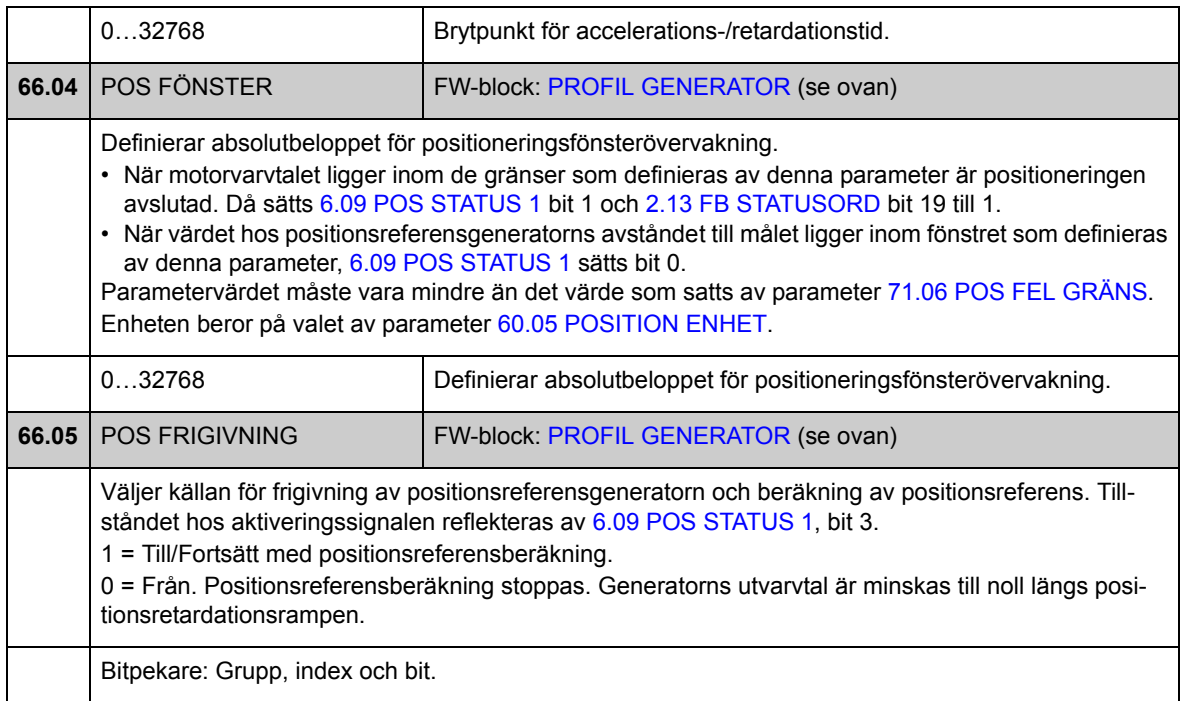

### **Grupp [67](#page-292-1) VAL SYNK REF**

Val av synkroniseringsreferenskälla som används vid synkron styrmetod. Synkronreferenskedjan kan jämnas ut med fin interpolering om referensen uppdateras för långsamt eller ändras drastiskt på grund av saknade data. Om referensen hämtas från den virtuella ledaren beräknas ett roterande positionsbörvärde enligt konfigurerat varvtal för virtuell ledare.

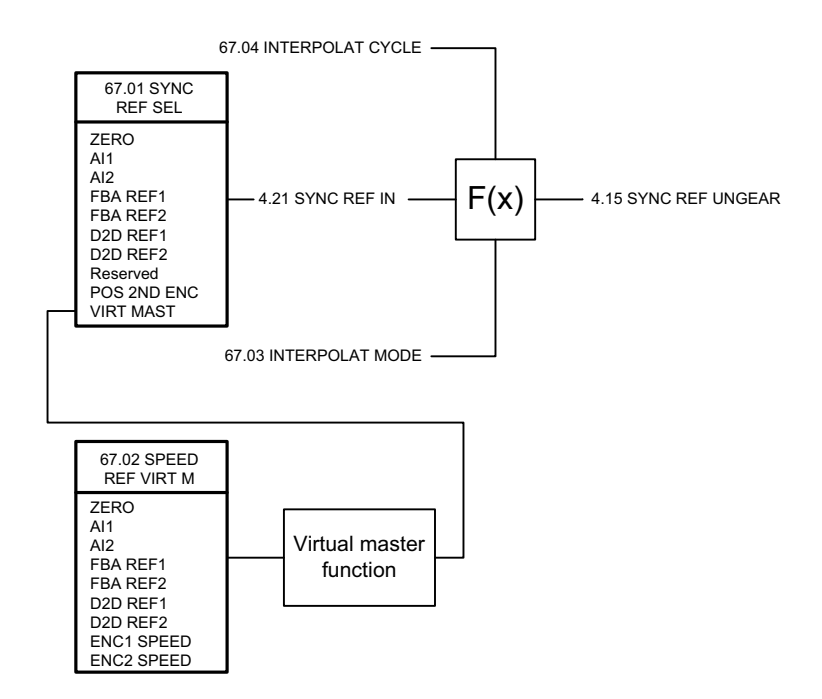

<span id="page-239-2"></span><span id="page-239-1"></span><span id="page-239-0"></span>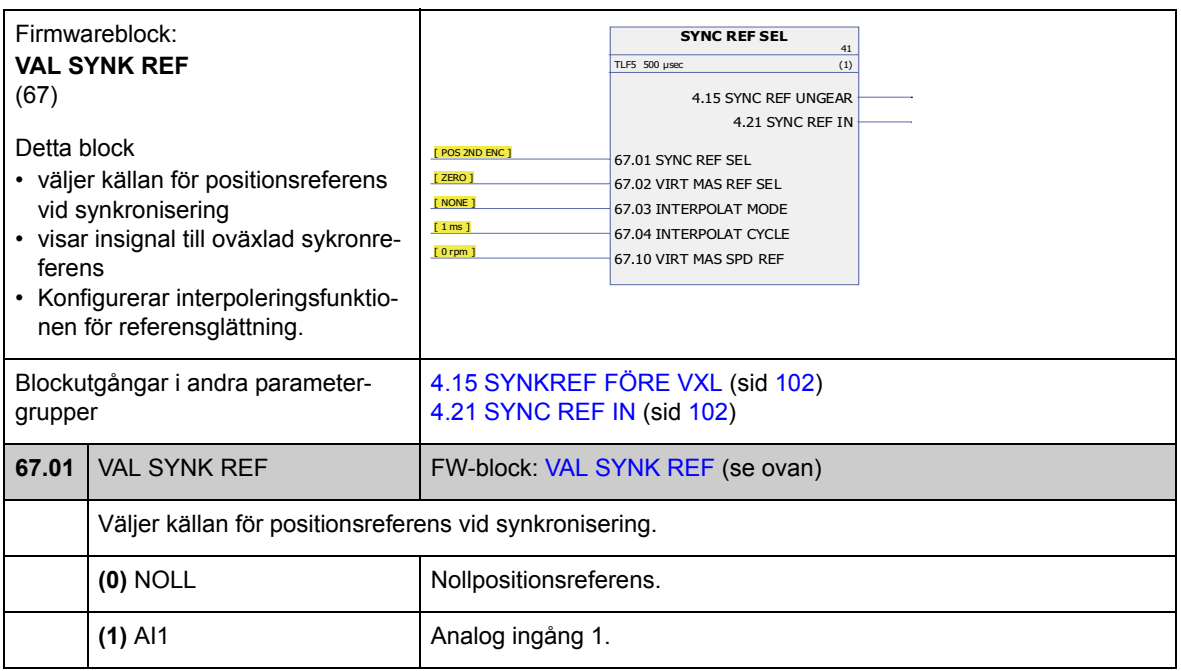

<span id="page-240-3"></span><span id="page-240-2"></span><span id="page-240-1"></span><span id="page-240-0"></span>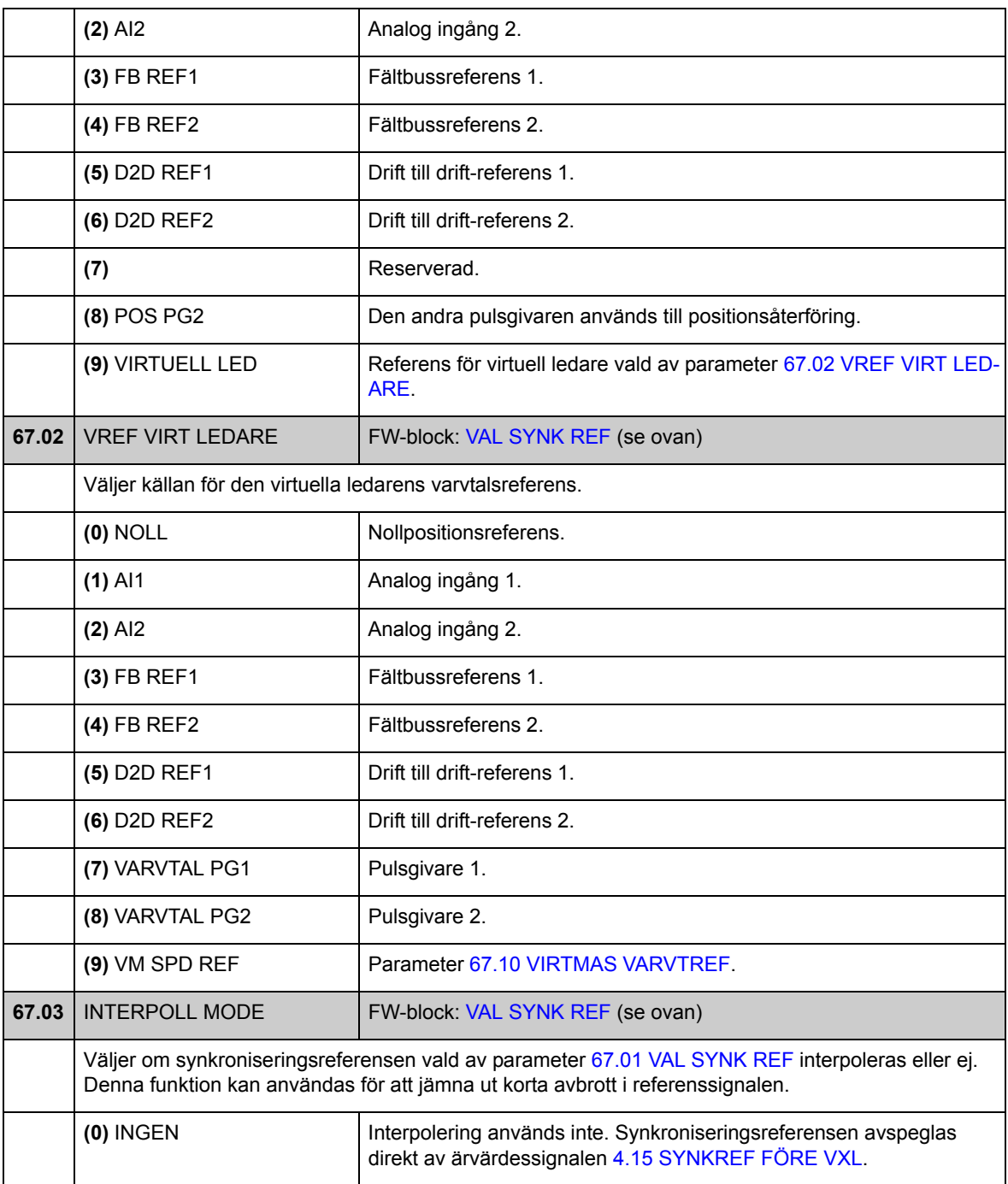

<span id="page-241-3"></span><span id="page-241-2"></span><span id="page-241-1"></span><span id="page-241-0"></span>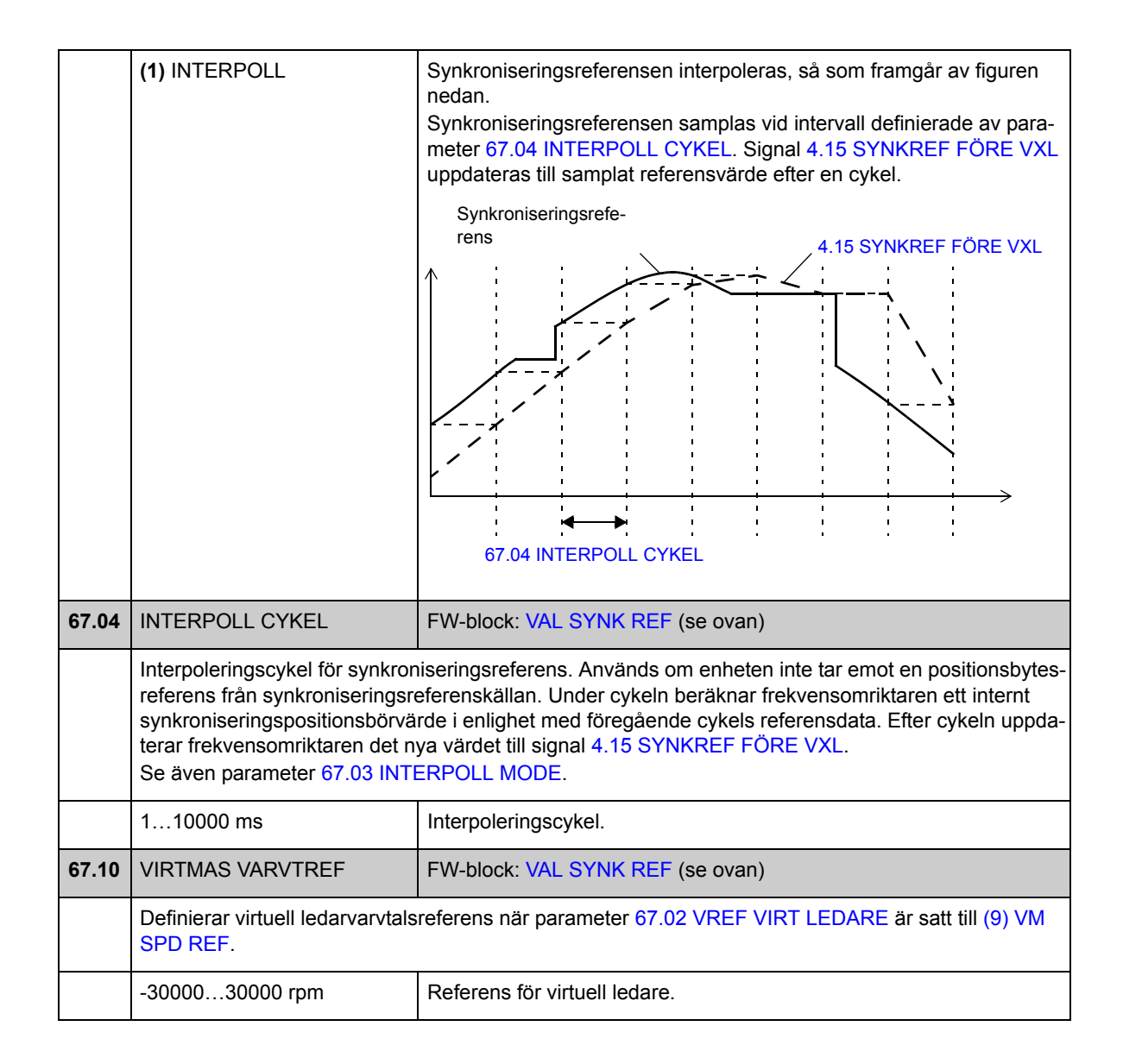

## **Grupp [68](#page-292-2) MODIF. AV SYNK REF**

Inställningarna för ändring av synkroniseringsreferens används för att välja mellan absolut eller relativ synkronisering, för att ange ett elektriskt utväxlingsförhållande mellan synkroniseringsreferens och frekvensomriktarens positioneringssystem och för att filtrera referensen.

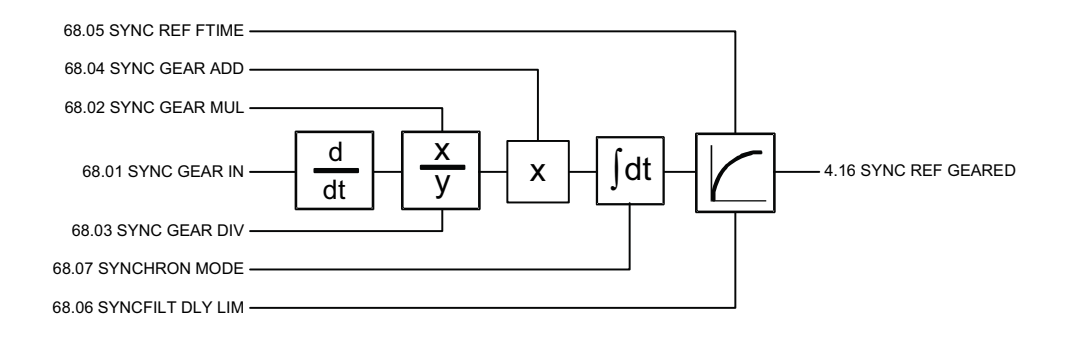

<span id="page-242-0"></span>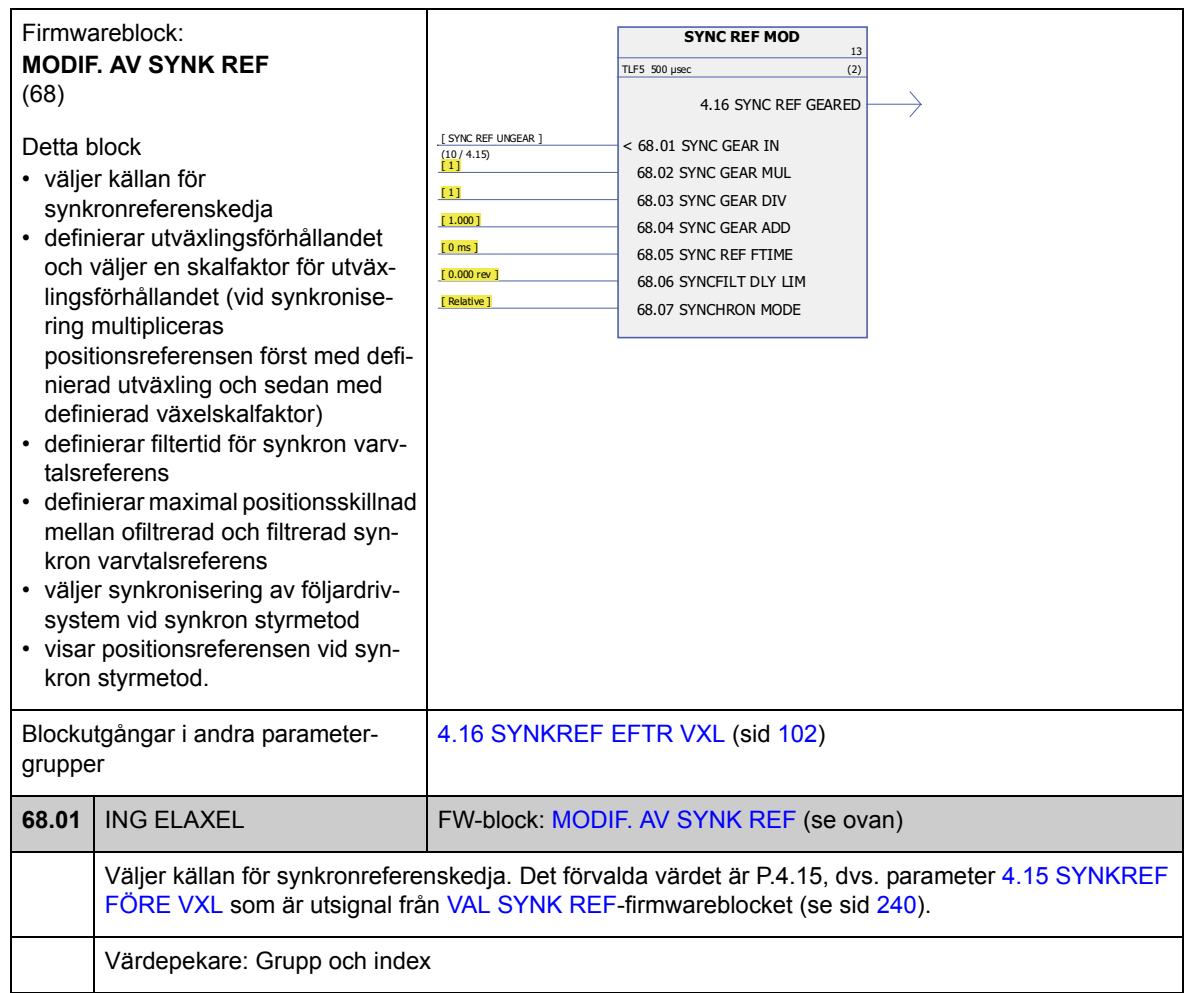

<span id="page-243-7"></span><span id="page-243-6"></span><span id="page-243-5"></span><span id="page-243-4"></span><span id="page-243-3"></span><span id="page-243-2"></span><span id="page-243-1"></span><span id="page-243-0"></span>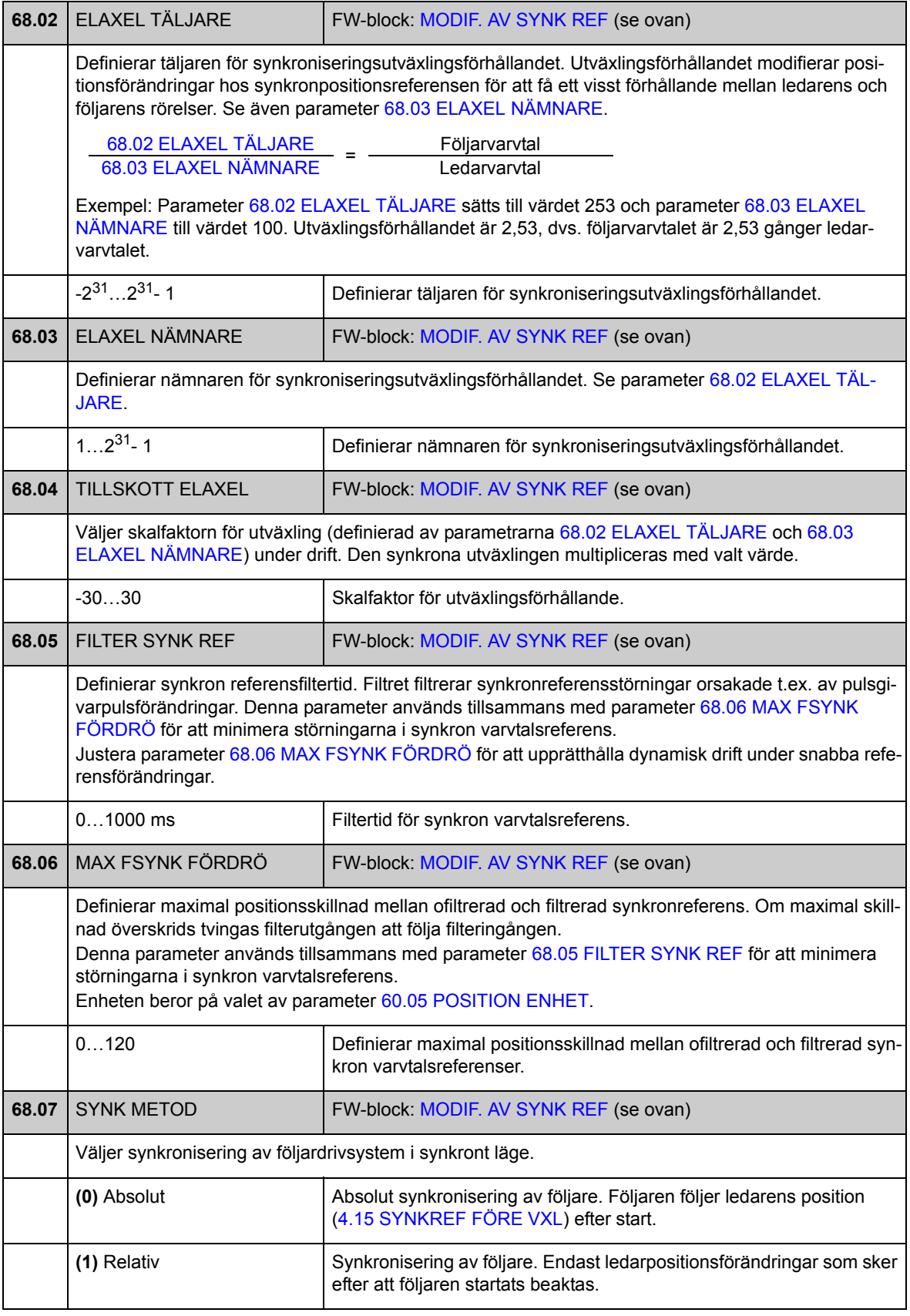

# **Grupp [70](#page-293-0) POSITIONSGRÄNSER**

Inställning av positionsreferensbegränsare (dynamisk) och synkroniseringsfelövervakning.

Begränsaren adderar ändringarna från profilreferensgeneratorn ([4.13](#page-101-2) [POS REF](#page-101-3)  [PROFILGE\)](#page-101-3) och synkronreferensen ([4.16](#page-101-10) [SYNKREF EFTR VXL\)](#page-101-11). Begränsaren övervakar varvtals-, accelerations- och retardationsförändringar i positioneringsreferensen. Begränsningen av referensförändringar genererar ett synkroniseringsfel som visas av [4.18](#page-101-12) [SYNK FEL](#page-101-13). Gränserna ska ställas in utgående från den drivna utrustningens mekaniska gränser.

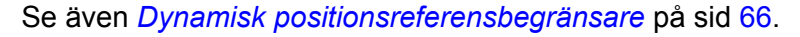

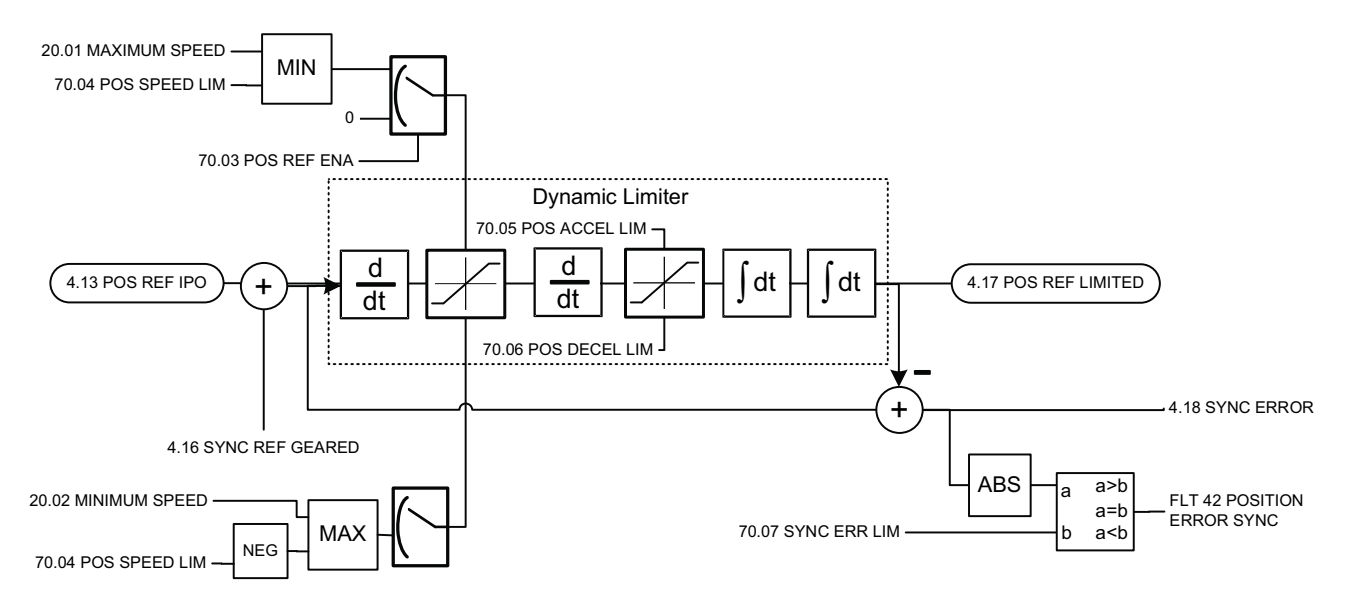

<span id="page-245-2"></span><span id="page-245-1"></span><span id="page-245-0"></span>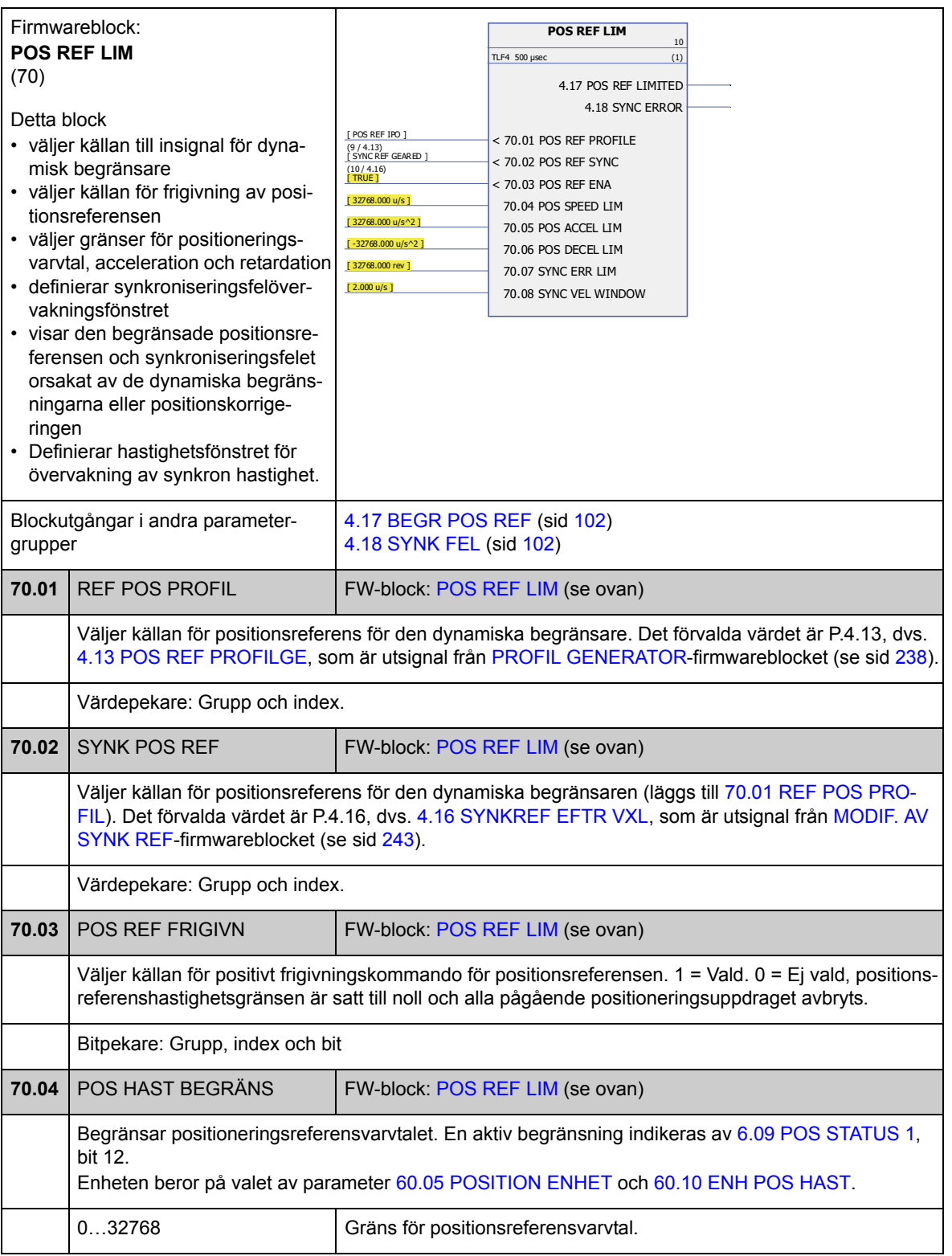

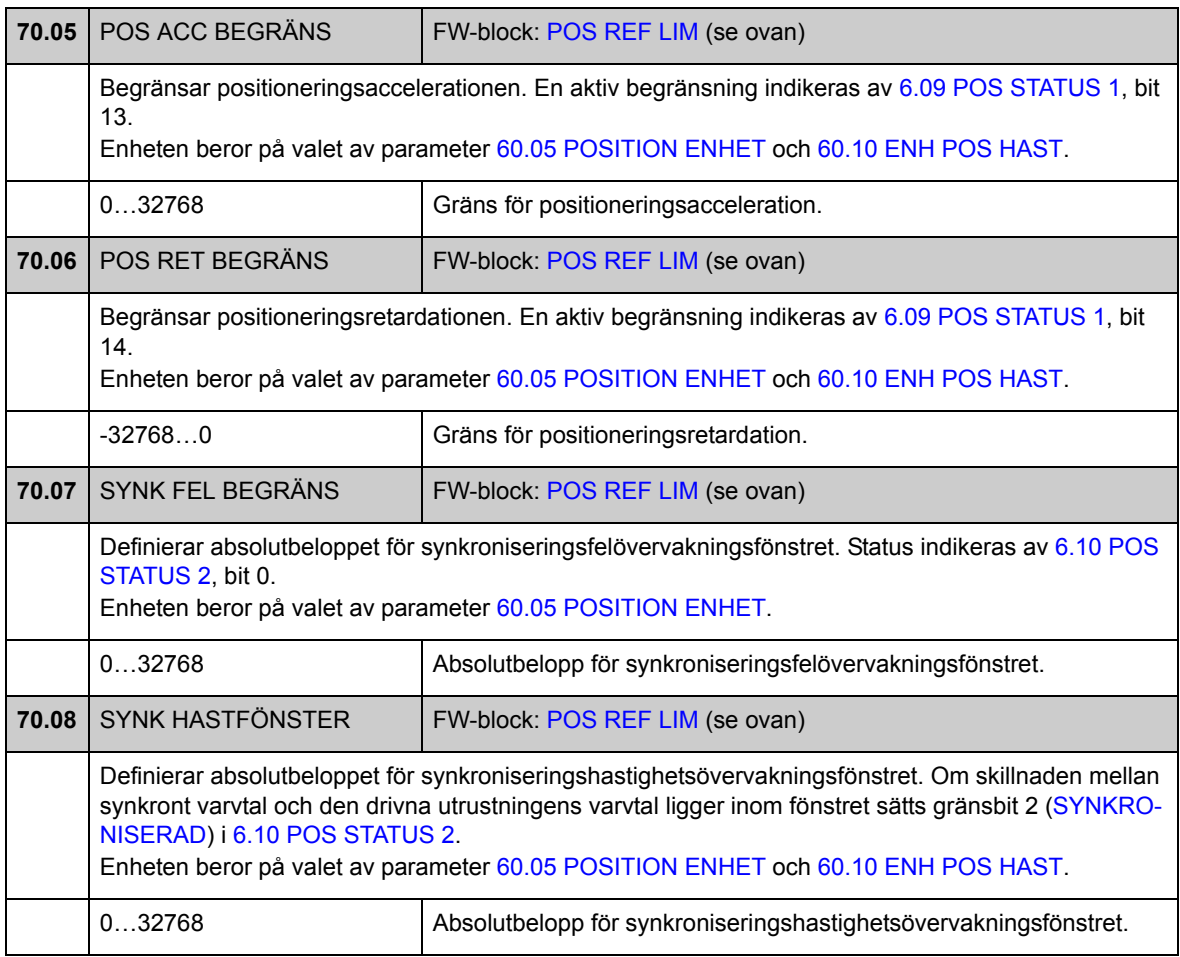

## **Grupp [71](#page-293-1) POSITIONSREGULATOR**

Inställningar för positionsregulatorn.

Positionsregulatorn beräknar en varvtalsreferens som används för att minimera skillnaden mellan positionsreferens och ärvärden. Användaren kan ställa in regulatorförstärkning, framkopplingsvärde och en cyklisk fördröjning mellan referens och ärvärde. Utdata från positionsregulator har en växel för överföring av positions- och varvtalsdata från lastsidan till motorsidan.

Positionsregulatorn övervakar även felet mellan referensposition och ärposition i driftlägena positionering och synkronisering. Frekvensomriktaren löser ut för felet POSITIONSFEL om gränsen ([71.06](#page-249-0) [POS FEL GRÄNS\)](#page-249-1) överskrids.

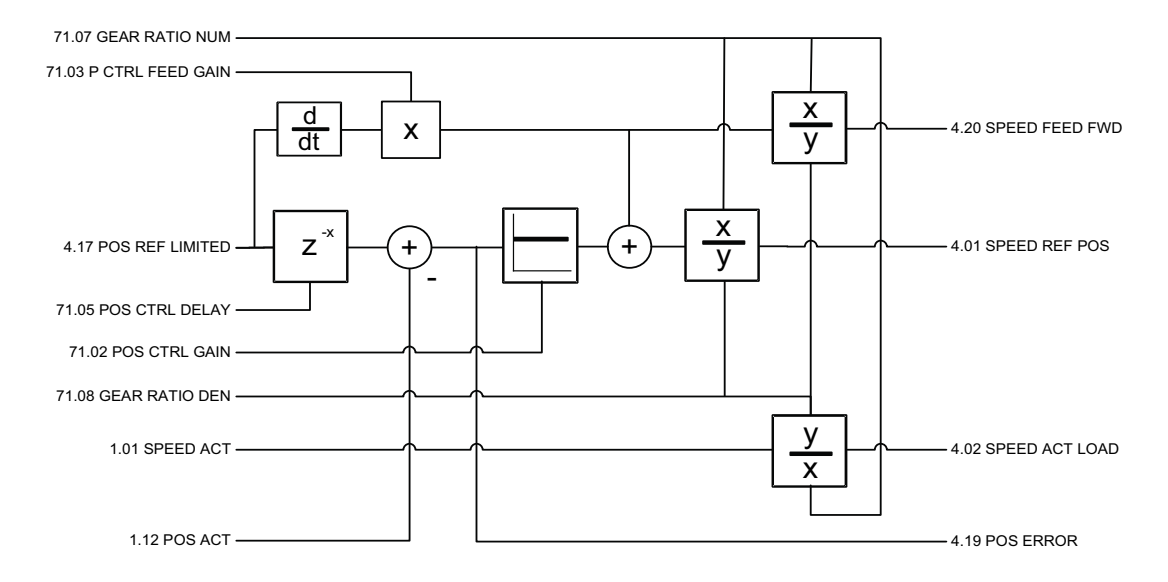

<span id="page-248-0"></span>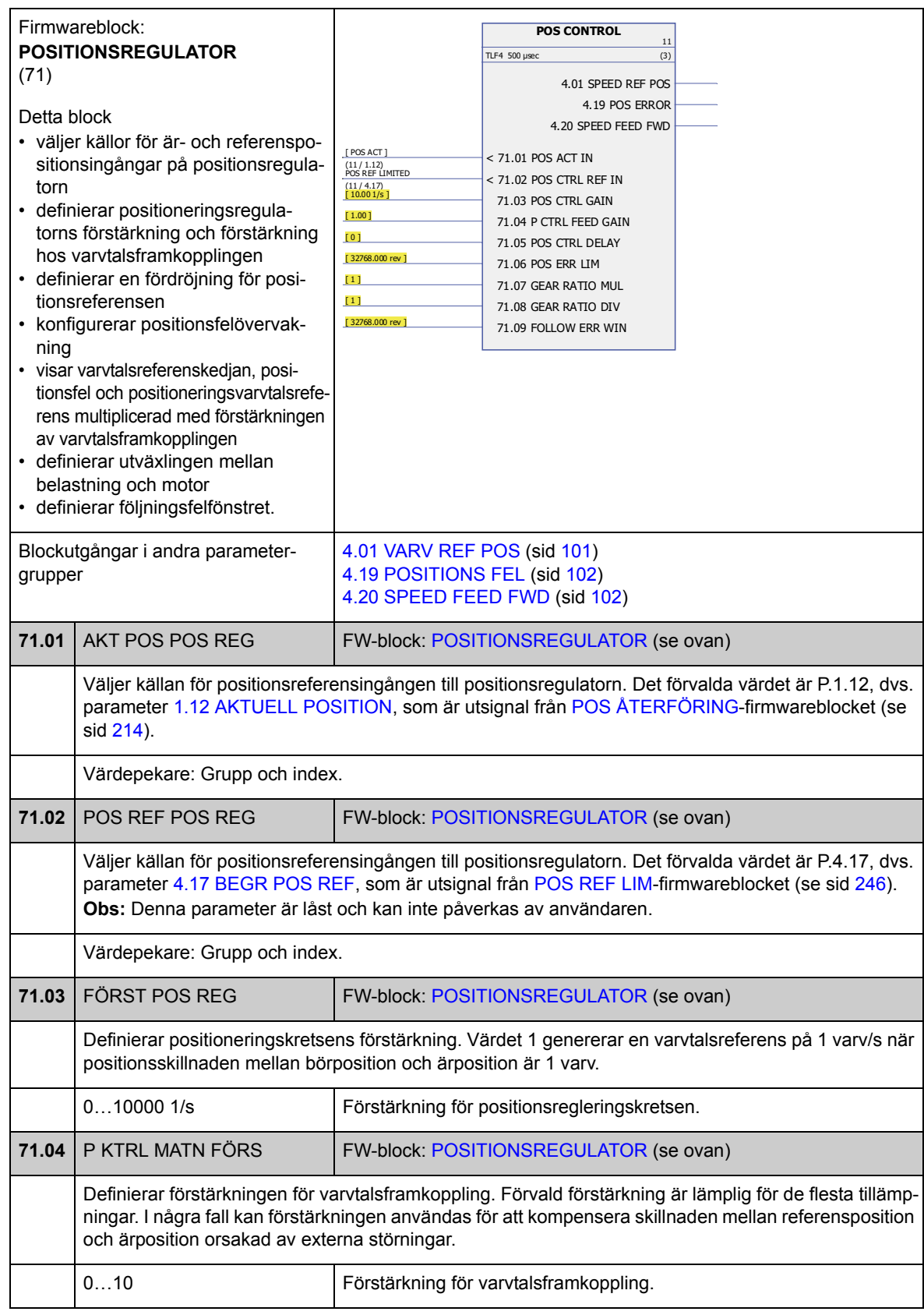

<span id="page-249-5"></span><span id="page-249-4"></span><span id="page-249-3"></span><span id="page-249-2"></span><span id="page-249-1"></span><span id="page-249-0"></span>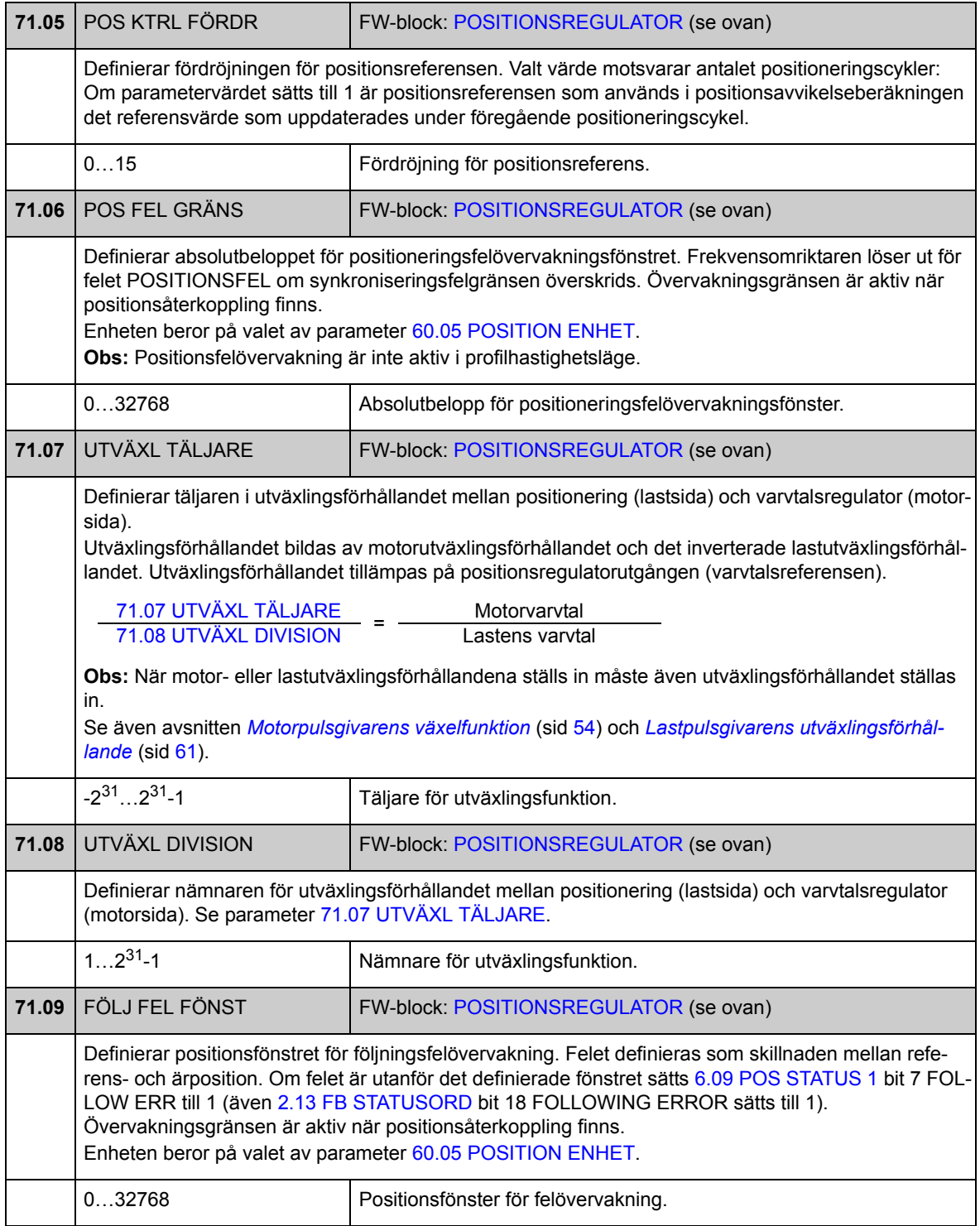

### **Grupp [90](#page-293-2) VAL AV PG MODUL**

Inställningar för pulsgivaraktivering, emulering, TTL-eko, och detektering av pulsgivarkabelfel.

Firmware stöder två pulsgivare, pulsgivare 1 och 2 (men endast en FEN-21 Resolvermodul). Varvräkning stöds endast för pulsgivare 1. Följande gränssnittsmoduler finns tillgängliga som tillval:

- TTL-pulsgivarmodul FEN-01: två TTL-ingångar, TTL-utgång (för pulsgivaremulering och eko), två digitala ingångar för positionsinläsning, PTC-temperatursensoranslutning
- Absolutpulsgivarmodul FEN-11: absolutpulsgivaringång, TTL-ingång, TTL-utgång (för pulsgivaremulering och eko), två digitala ingångar för positionsinläsning, PTC-/KTY-temperatursensoranslutning
- Resolvermodul FEN-21: resolveringång, TTL-ingång, TTL-utgång (för pulsgivaremulering och eko), två digitala ingångar för positionsinläsning, PTC-/KTY-temperatursensoranslutning
- HTL-pulsgivarmodul FEN31: HTL-pulsgivaringång, TTL-utgång (för pulsgivaremulering och eko), två digitala ingångar för positionsinläsning, PTC-/KTY-temperatursensoranslutning.

Gränssnittmodulen sätts i frekvensomriktarens utökningsfack 1 eller 2. **Obs:** Två pulsgivarmoduler av samma typ är inte tillåtet.

För pulsgivar-/resolverkonfiguration, se parametergrupperna 91 (sid 256), 92 (sid 261) och 93 (sid 262).

**Obs:** Konfigurationsdata skrivs till adapterns logikregister en gång efter spänningssättning. Om parametervärdena ändras, spara värdena i det permanenta minnet med parameter [16.07](#page-137-0) [PAR SPARNING.](#page-137-1) De nya inställningarna träder i kraft när frekvensomriktaren spänningssätts nästa gång eller när parameter [90.10](#page-254-0) [PG KONF](#page-254-1)  [UPPDAT](#page-254-1) aktiveras.

<span id="page-251-2"></span><span id="page-251-1"></span><span id="page-251-0"></span>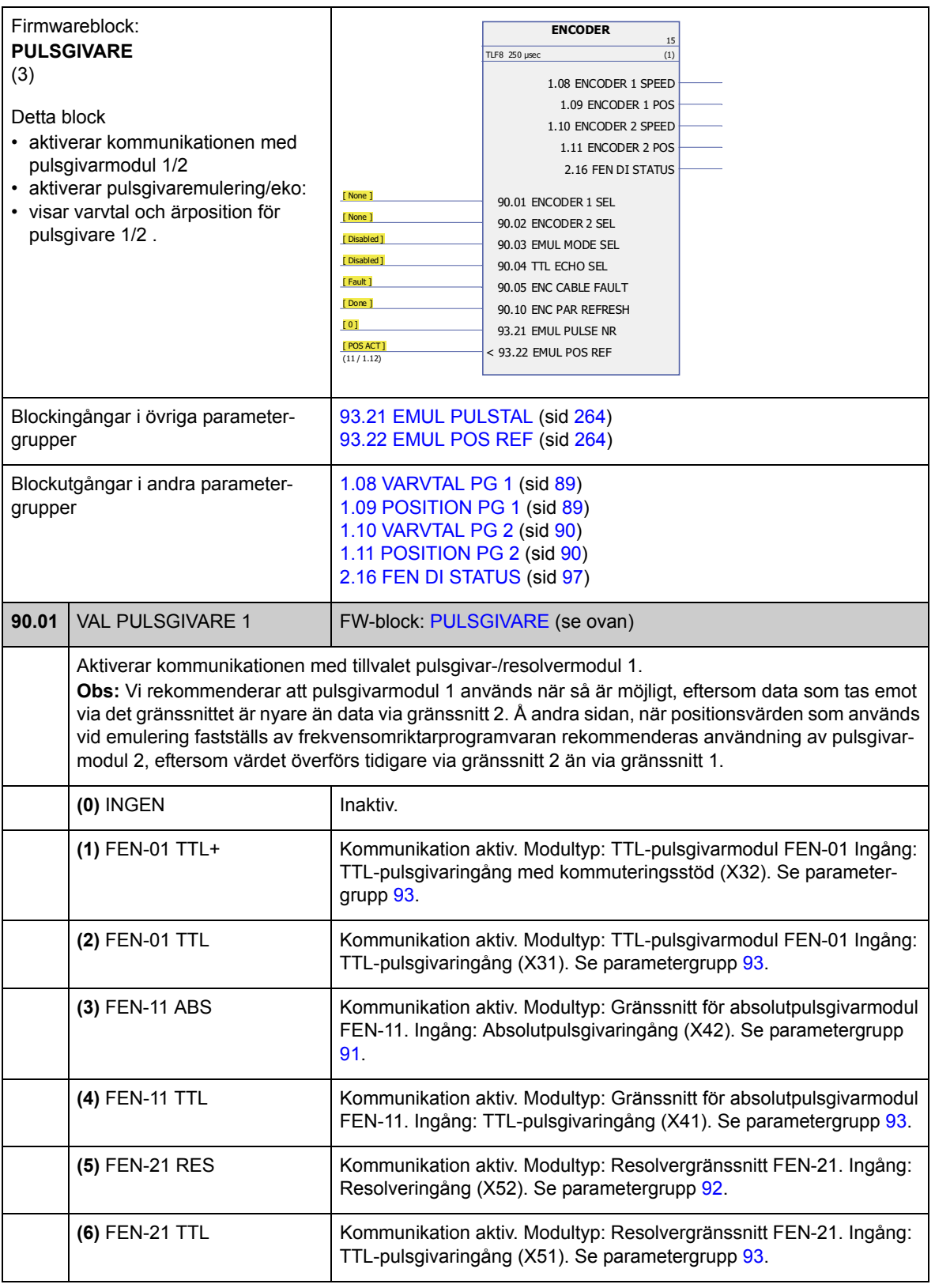
<span id="page-252-5"></span><span id="page-252-4"></span><span id="page-252-3"></span><span id="page-252-2"></span><span id="page-252-1"></span><span id="page-252-0"></span>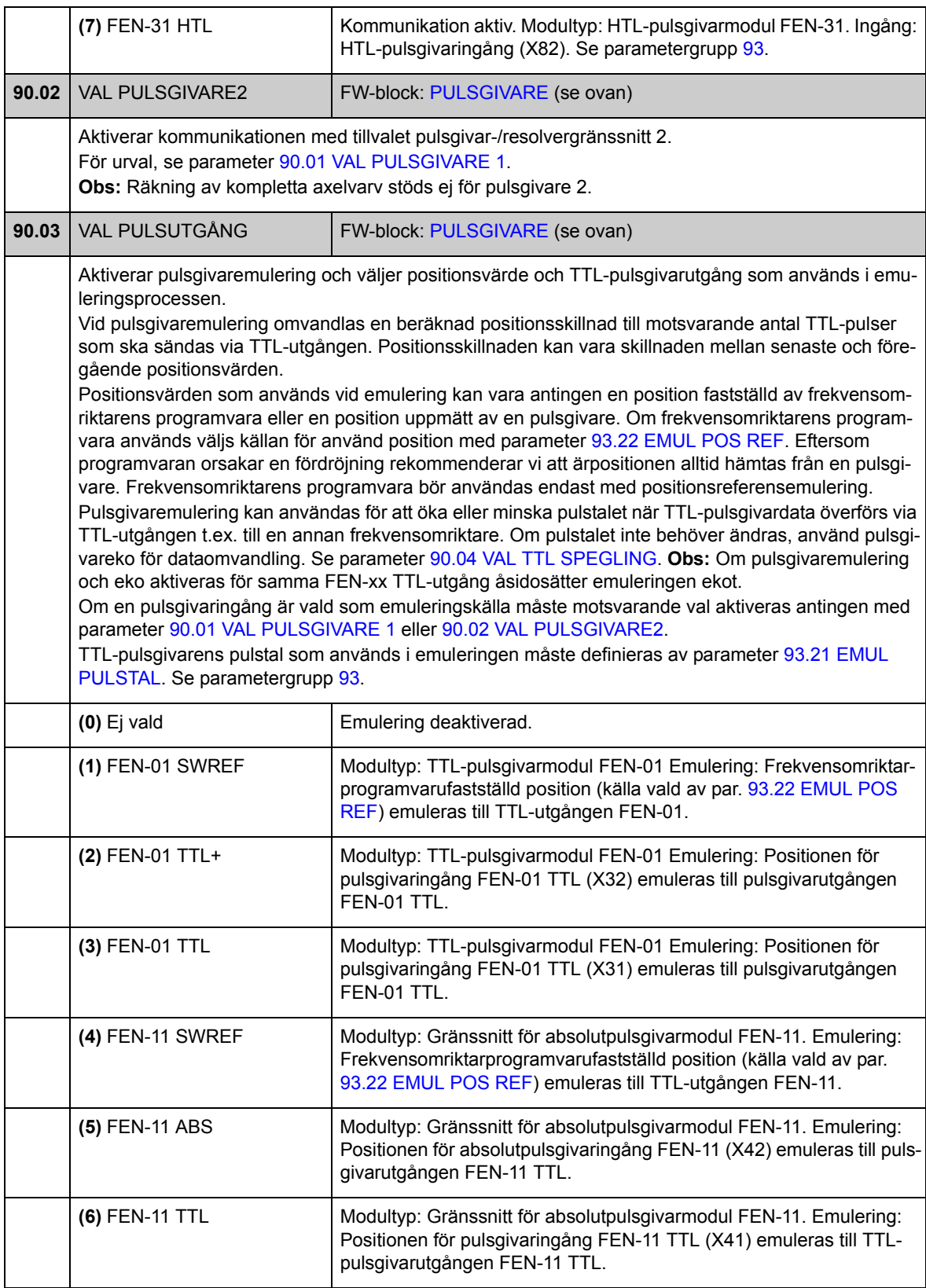

<span id="page-253-3"></span><span id="page-253-2"></span><span id="page-253-1"></span><span id="page-253-0"></span>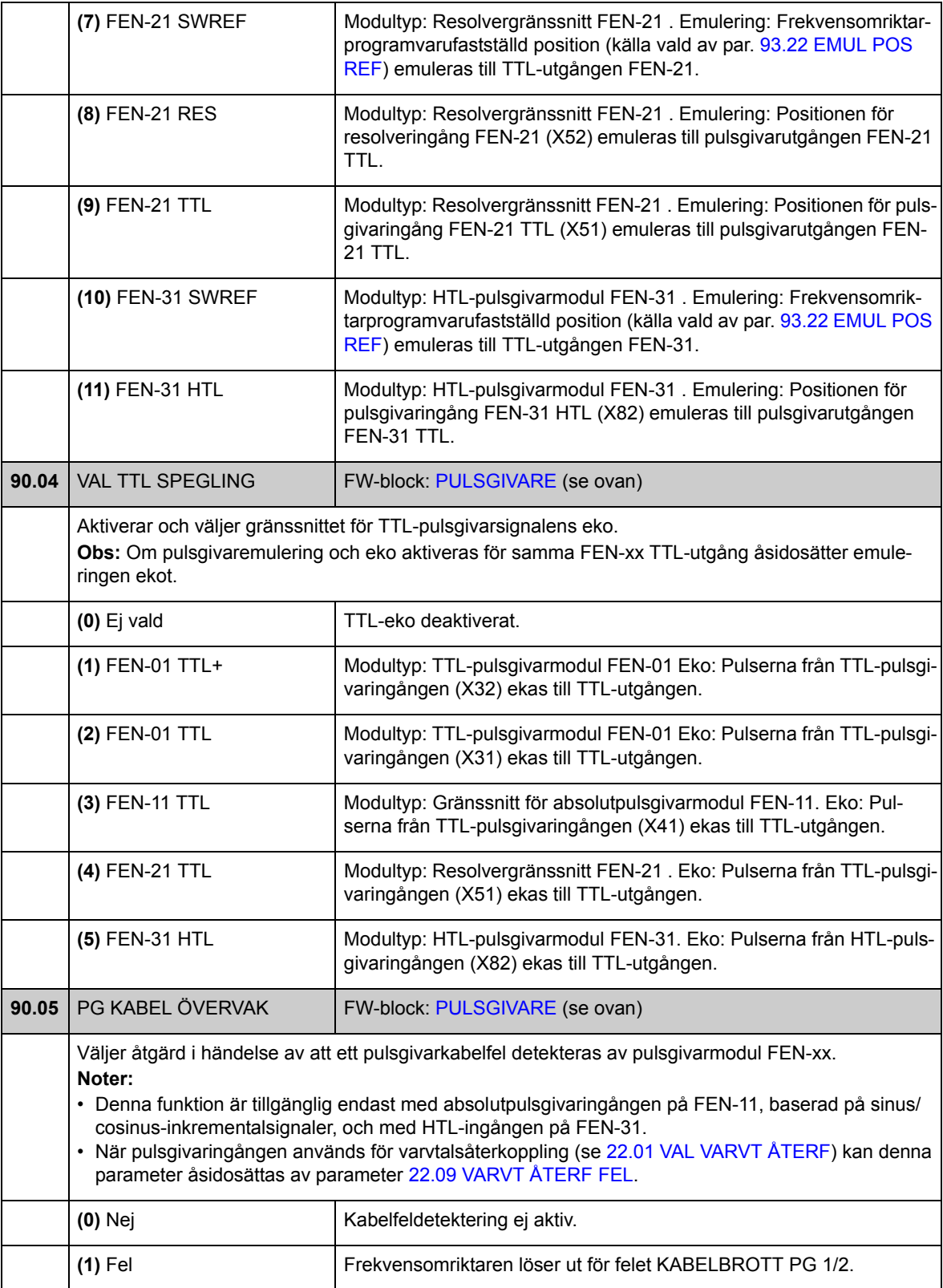

<span id="page-254-2"></span><span id="page-254-1"></span><span id="page-254-0"></span>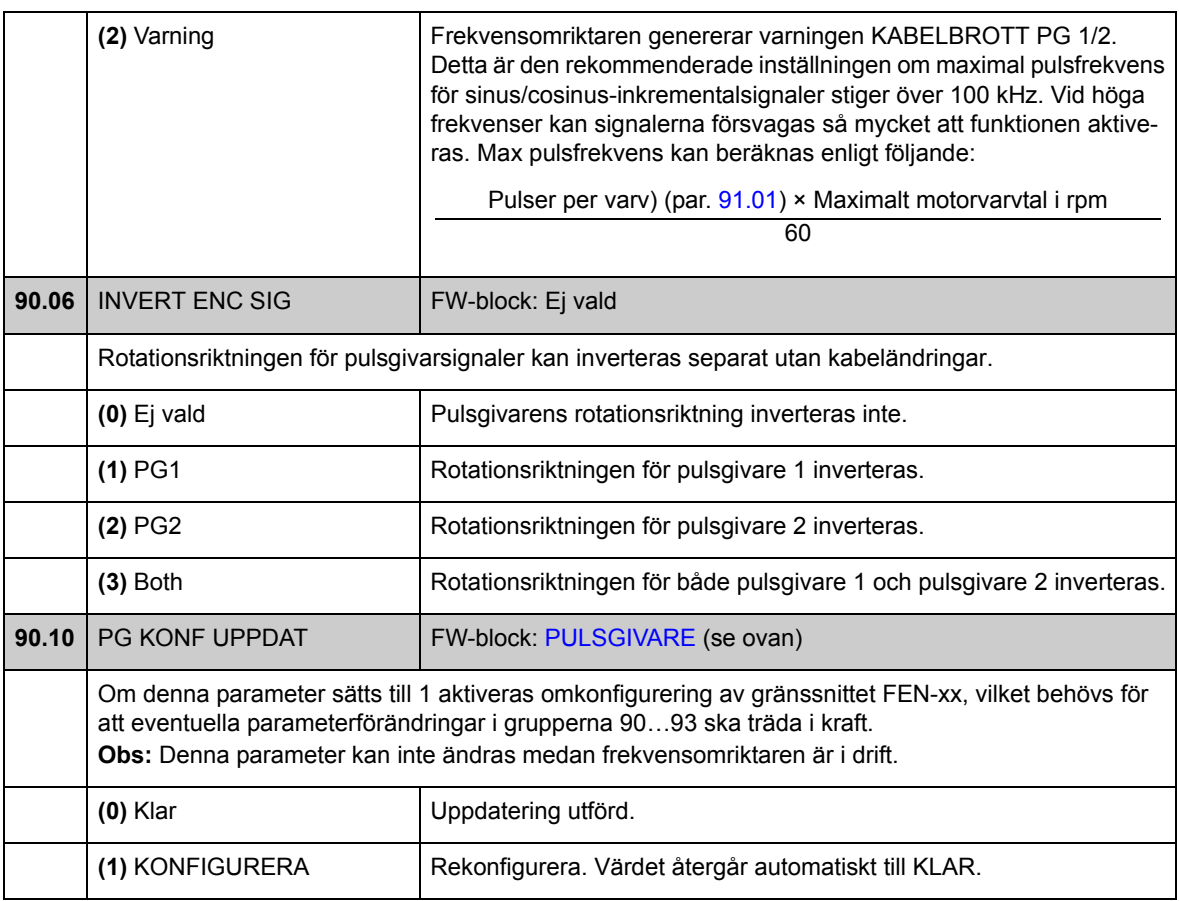

## **Grupp [91](#page-293-0) ABSOLUTGIVAR DATA**

Absolutpulsgivarkonfigurering. används när parameter [90.01](#page-251-1) [VAL PULSGIVARE 1](#page-251-2) / [90.02](#page-252-0) [VAL PULSGIVARE2](#page-252-1) är satt till [\(3\) FEN-11 ABS.](#page-251-3)

Tillvalskortet Absolutpulsgivarmodul FEN-11 stöder följande absolutpulsgivare:

- Inkrementell sin-/cos-pulsgivare med eller utan nollpuls och med eller utan
- EnDat 2.1/2.2 med inkrementella sin/cos-signaler (delvis utan sin/cosinkrementalsignaler\*)
- Hiperface-pulsgivare med inkrementella sin/cos-signaler
- SSI (Synchronous Serial Interface) med inkrementella sin/cos-signaler (delvis utan sin/cos-inkrementalsignaler\*)
- Tamagawa 17/33-bit digital pulsgivare (upplösningen av positionsdata inom ett varv är 17 bit; flervarviga data innefattar 16-bitars varvräkning).

\* EnDat- och SSI-pulsgivare utan inkrementella sin/cos-signaler stöds delvis endast som pulsgivare 1: Varvtal är inte tillgängligt och exakt tid för positionsdata (fördröjning) beror på pulsgivaren.

Se även parametergrupp [90](#page-251-4) på sid [252](#page-251-4), och *FEN*11 Absolute Encoder Interface User's Manual (3AFE68784841 [engelska]).

**Obs:** Konfigurationsdata skrivs till adapterns logikregister en gång efter spänningssättning. Om parametervärdena ändras, spara värdena i det permanenta minnet med parameter [16.07](#page-137-0) [PAR SPARNING.](#page-137-1) De nya inställningarna träder i kraft när frekvensomriktaren spänningssätts nästa gång eller när parameter [90.10](#page-254-0) [PG KONF](#page-254-1)  [UPPDAT](#page-254-1) aktiveras.

<span id="page-255-0"></span>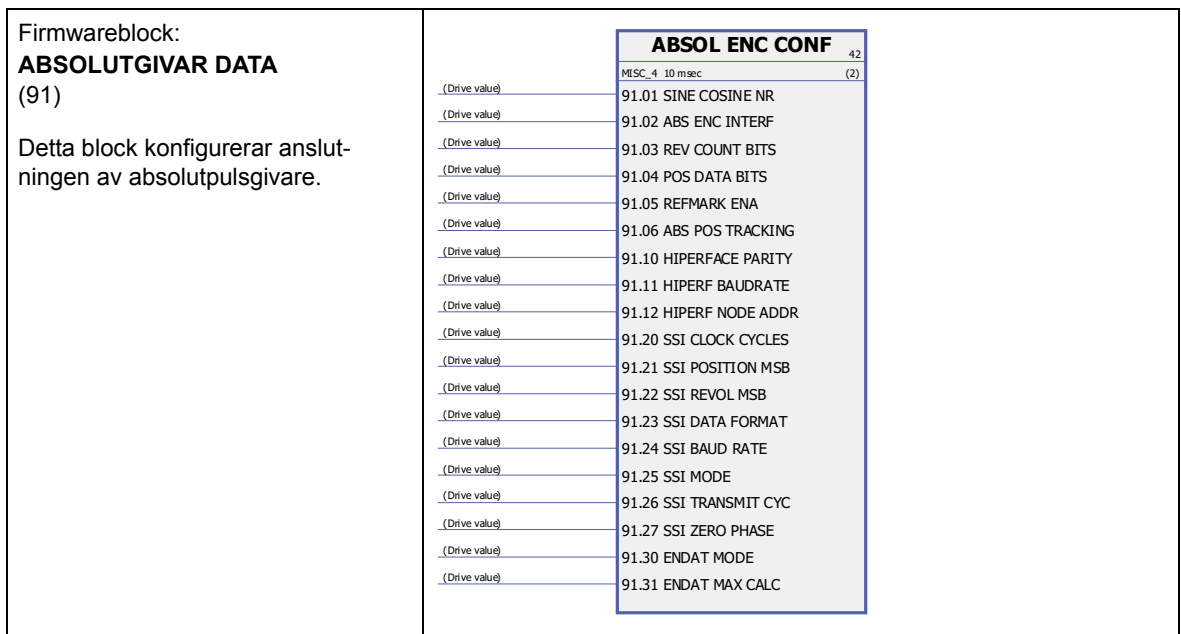

<span id="page-256-6"></span><span id="page-256-5"></span><span id="page-256-4"></span><span id="page-256-3"></span><span id="page-256-2"></span><span id="page-256-1"></span><span id="page-256-0"></span>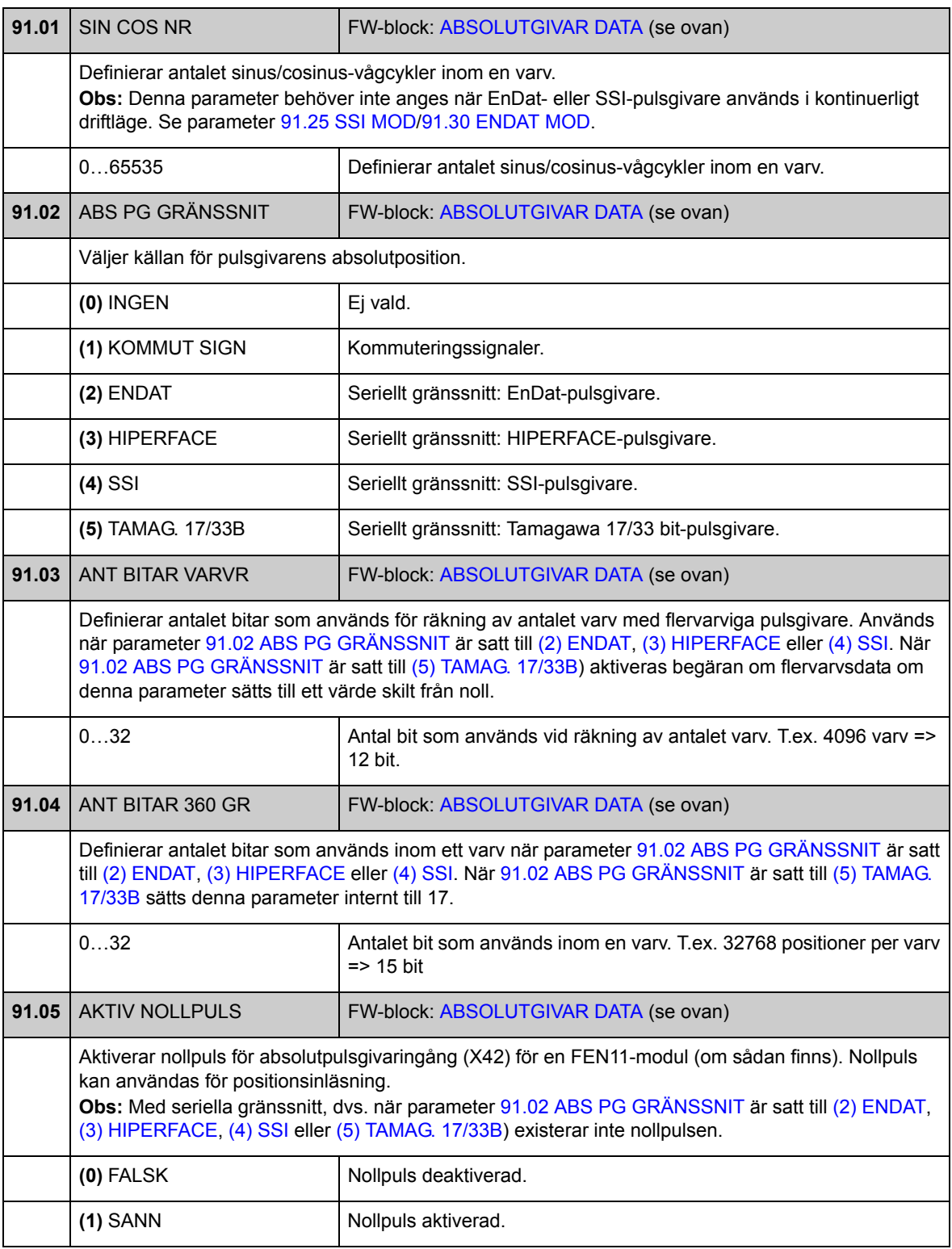

<span id="page-257-2"></span><span id="page-257-1"></span><span id="page-257-0"></span>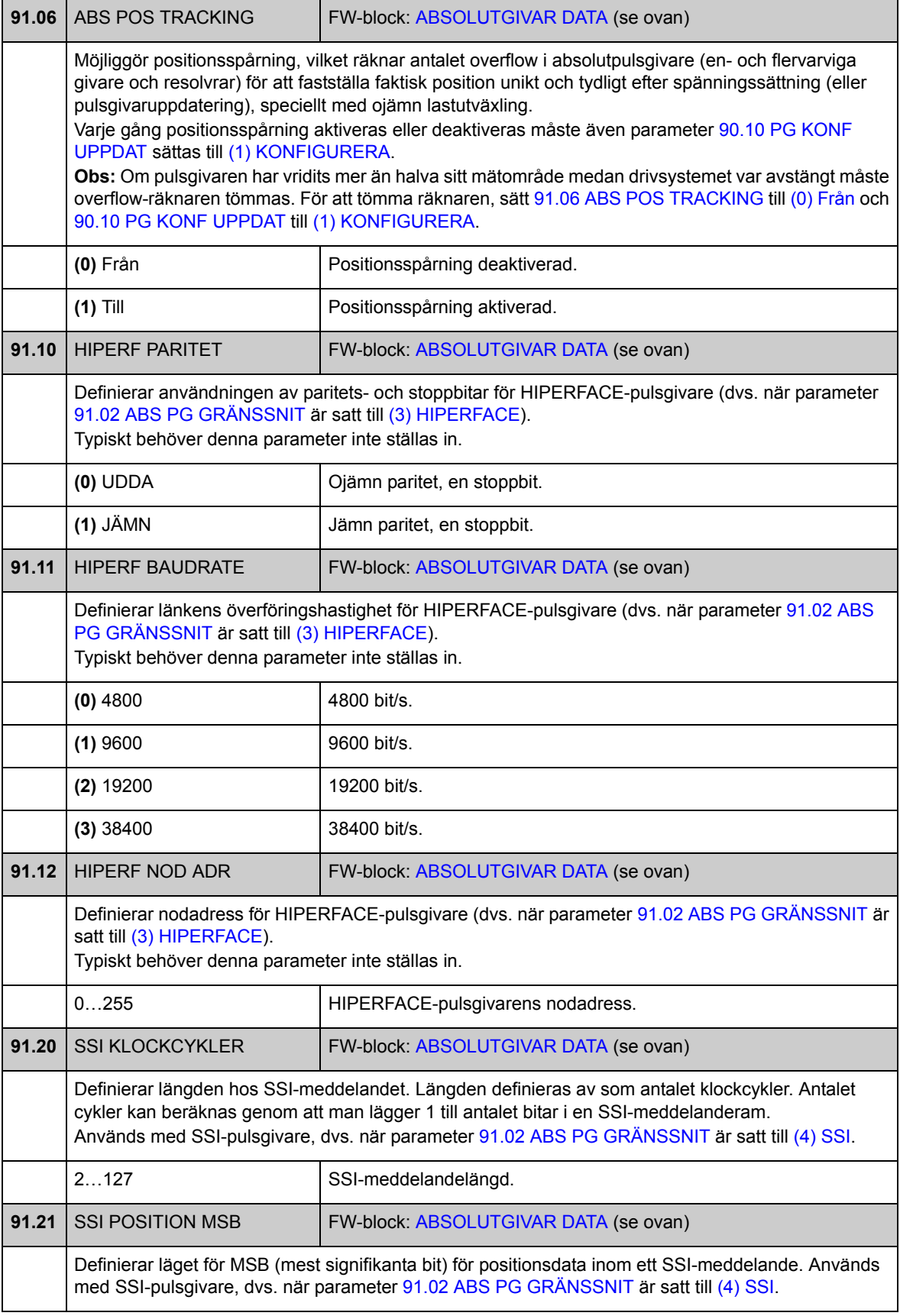

<span id="page-258-1"></span><span id="page-258-0"></span>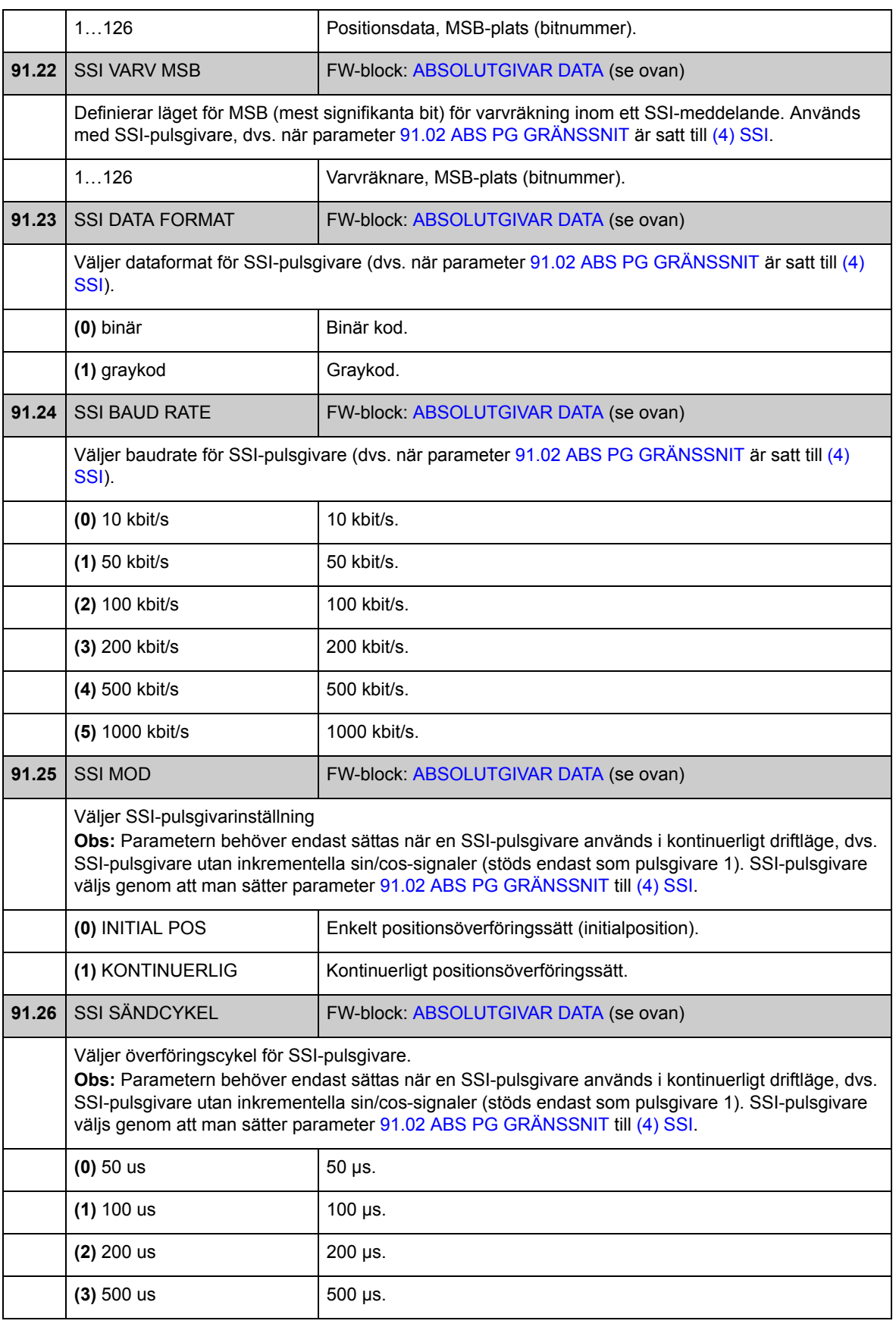

<span id="page-259-1"></span><span id="page-259-0"></span>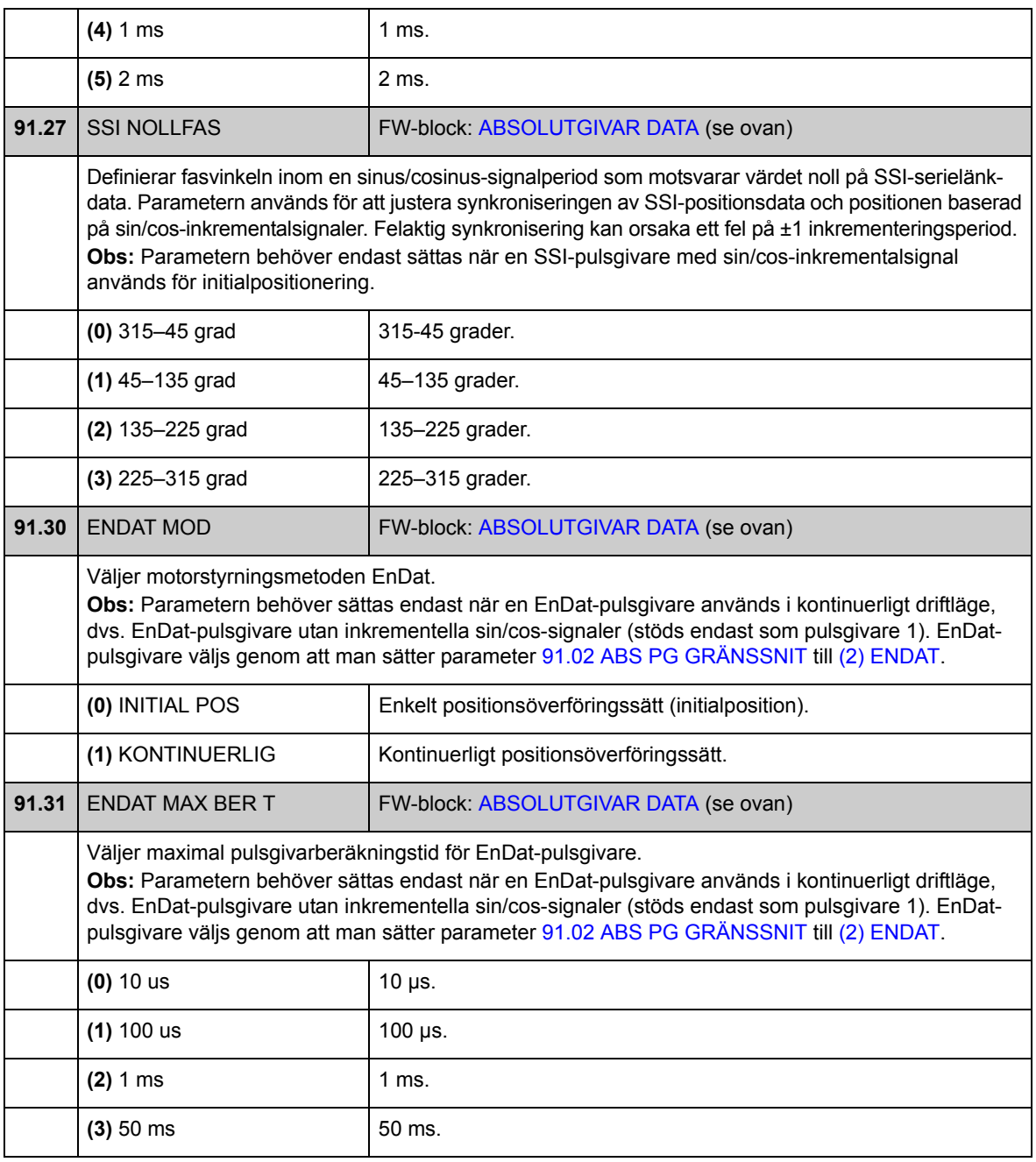

## **Grupp [92](#page-294-0) RESOLVER DATA**

Resolverkonfiguration; används när parameter [90.01](#page-251-1) [VAL PULSGIVARE 1](#page-251-2) [/90.02](#page-252-0) [VAL PULSGIVARE2](#page-252-1) är satt till [\(5\) FEN-21 RES.](#page-251-5)

Tillvalskortet FEN-21 resolvermodul är kompatibelt med resolvrar som magnetiseras av sinusformad spänning (till rotorlindningen) och som genererar sinus- och cosinussignaler proportionella mot rotorvinkeln (relativt statorlindningarna).

**Obs:** Konfigurationsdata skrivs till adapterns logikregister en gång efter spänningssättning. Om parametervärdena byts ut, spara värdena i det permanenta minnet med parameter [16.07](#page-137-0) [PAR SPARNING.](#page-137-1) De nya inställningarna träder i kraft när frekvensomriktaren spänningssätts nästa gång eller när parameter [90.10](#page-254-0) [PG KONF](#page-254-1)  [UPPDAT](#page-254-1) aktiveras.

Självinställning av resolvern utförs automatiskt så snart resolveringången aktiveras efter ändring av parametrarna [92.02](#page-260-1) [MAGN AMPLITUD](#page-260-2) eller [92.03](#page-260-3) [MAGN FREK-](#page-260-4)[VENS.](#page-260-4) Självinställning måste utföras efter varje ändring av resolverkabelanslutningen. Detta kan utföras genom inställning av antingen [92.02](#page-260-1) [MAGN AMPLITUD](#page-260-2) eller [92.03](#page-260-3) [MAGN FREKVENS](#page-260-4) till redan befintligt värde, följt av att parameter [90.10](#page-254-0) [PG KONF UPPDAT](#page-254-1) sätts till 1.

Om resolver (eller absolutpulsgivare) används för återkoppling från en permanentmagnetmotor ska en AUTOPHASING ID-körning utföras efter byte eller parameterändring. Se parameter [99.13](#page-271-0) [ID KÖRN METOD](#page-271-1) samt *[Autofasning](#page-40-0)* på sid [41.](#page-40-0)

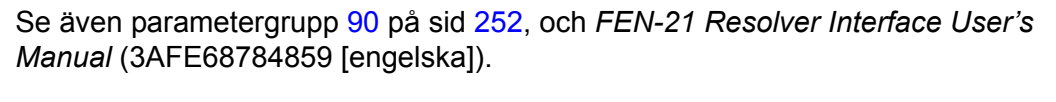

<span id="page-260-4"></span><span id="page-260-3"></span><span id="page-260-2"></span><span id="page-260-1"></span><span id="page-260-0"></span>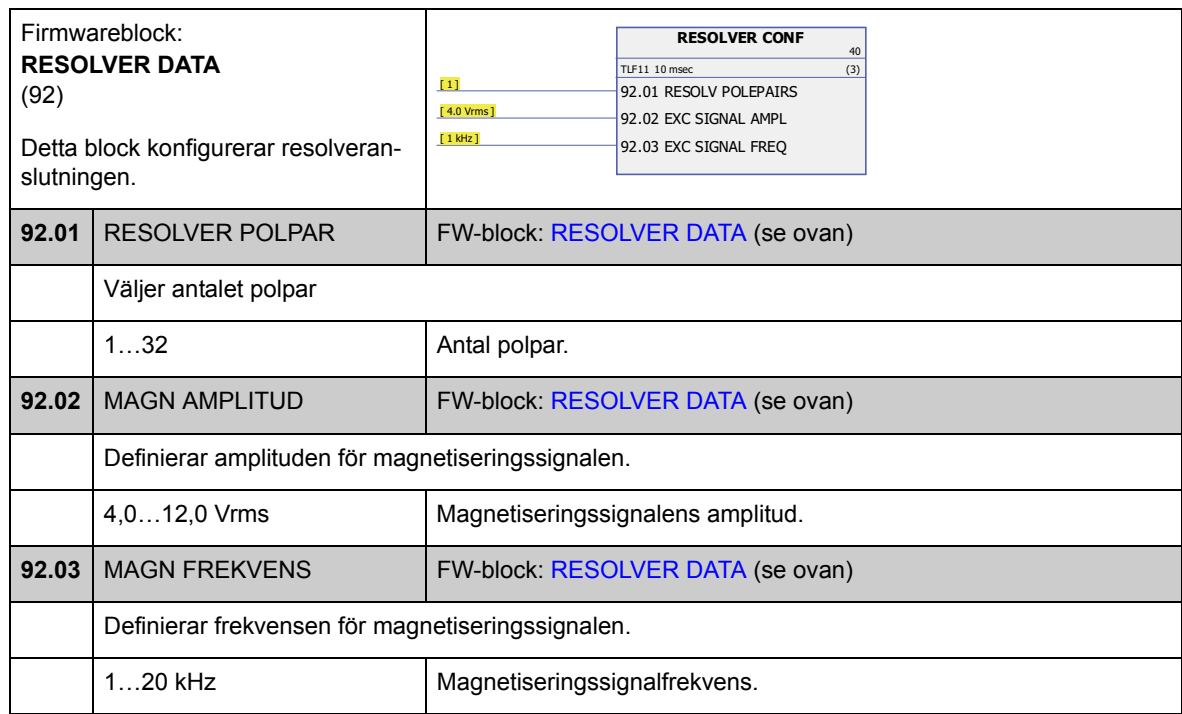

## **Grupp [93](#page-294-1) PULSGIVAR DATA**

Konfiguration av TTL/HTL-ingångar och TTL-utgång. Se även parametergrupp [90](#page-251-4) på sid [252,](#page-251-4) och dokumentationen för aktuell pulsgivarmodul.

Parametrarna [93.01…](#page-261-3)[93.06](#page-262-0) används när en TTL/HTL-pulsgivare används som pulsgivare 1 (se parameter [90.01](#page-251-1) [VAL PULSGIVARE 1\)](#page-251-2).

Parametrarna [93.11](#page-262-1)…[93.16](#page-263-4) används när en TTL/HTL-pulsgivare används som pulsgivare 2 (se parameter [90.02](#page-252-0) [VAL PULSGIVARE2\)](#page-252-1).

Typiskt behöver endast parameter [93.01/](#page-261-3)[93.11](#page-262-1) ställas in för TTL/HTL-pulsgivare.

**Obs:** Konfigurationsdata skrivs till adapterns logikregister en gång efter spänningssättning. Om parametervärdena byts ut, spara värdena i det permanenta minnet med parameter [16.07](#page-137-0) [PAR SPARNING.](#page-137-1) De nya inställningarna träder i kraft när frekvensomriktaren spänningssätts nästa gång eller när parameter [90.10](#page-254-0) [PG KONF](#page-254-1)  [UPPDAT](#page-254-1) aktiveras.

<span id="page-261-5"></span><span id="page-261-4"></span><span id="page-261-3"></span><span id="page-261-2"></span><span id="page-261-1"></span><span id="page-261-0"></span>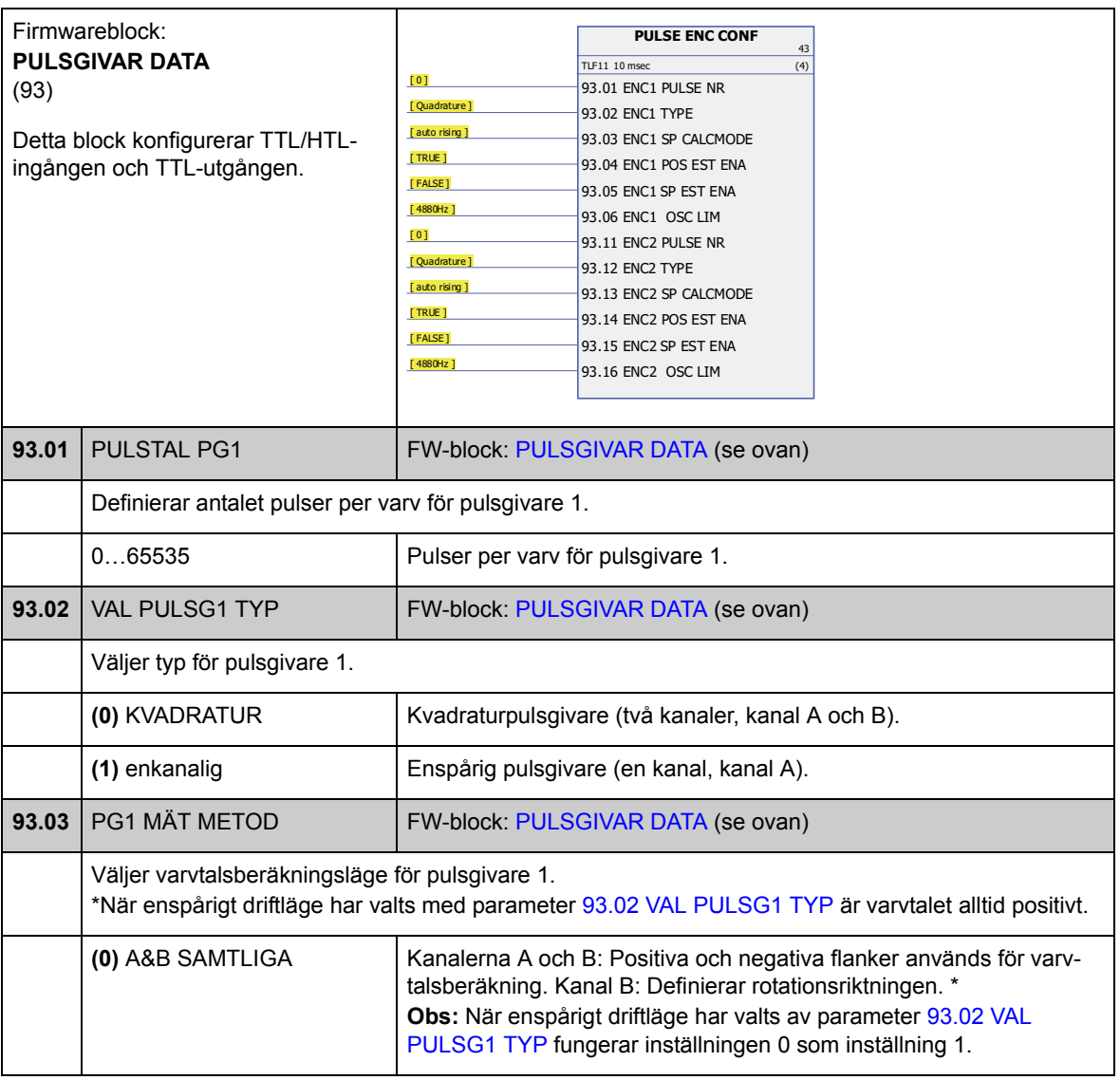

<span id="page-262-6"></span><span id="page-262-5"></span><span id="page-262-4"></span><span id="page-262-3"></span><span id="page-262-2"></span><span id="page-262-1"></span><span id="page-262-0"></span>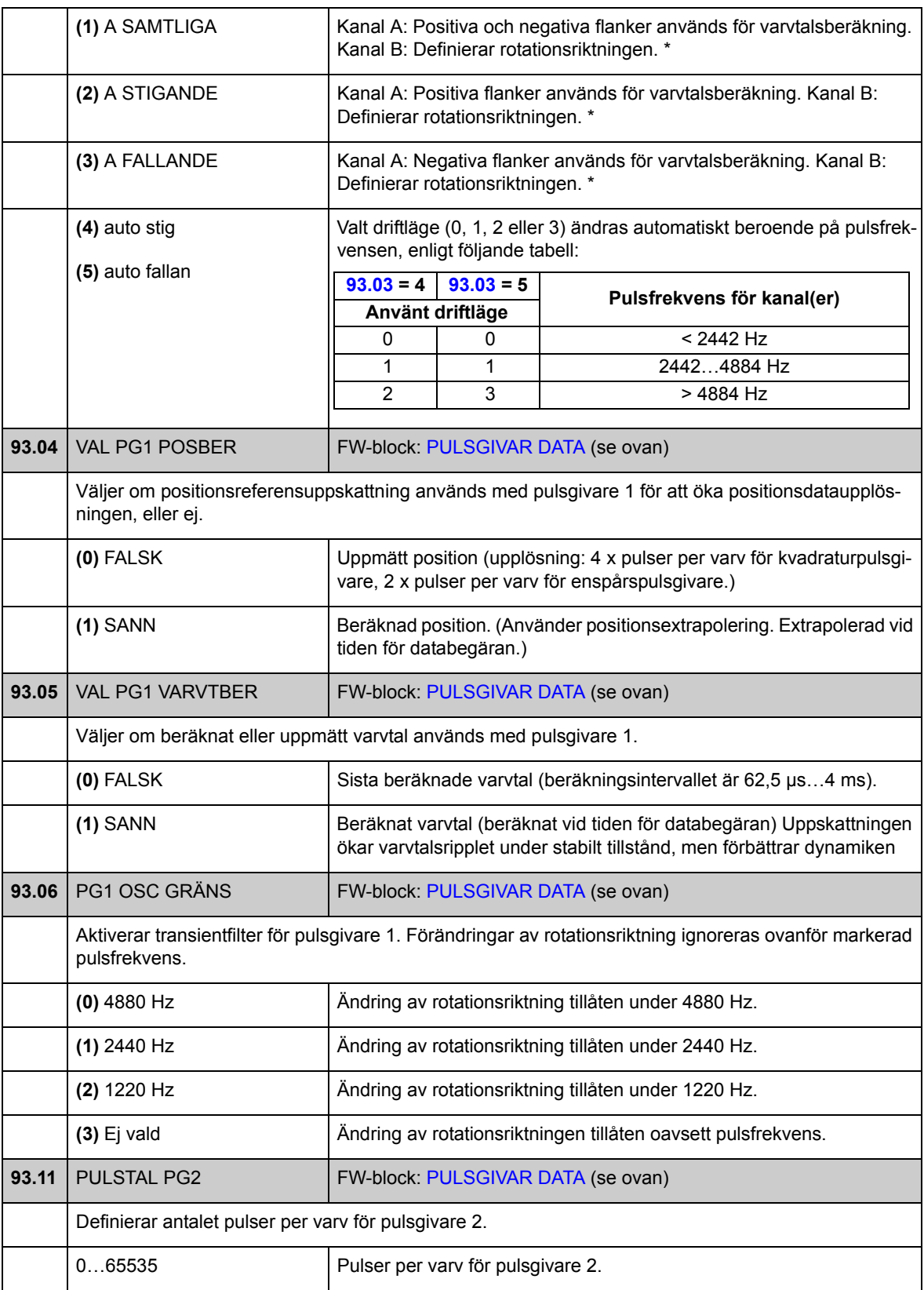

<span id="page-263-4"></span><span id="page-263-3"></span><span id="page-263-2"></span><span id="page-263-1"></span><span id="page-263-0"></span>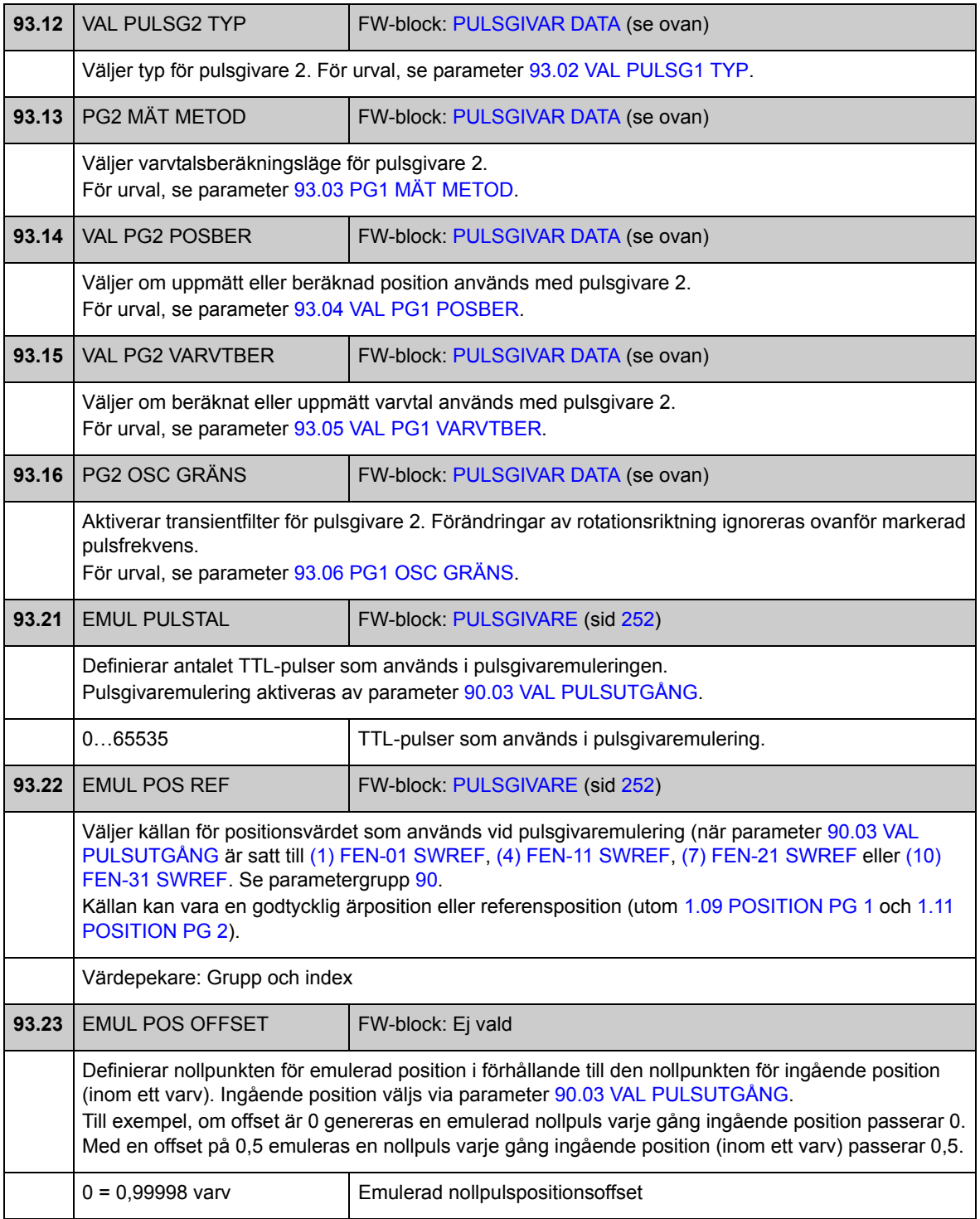

# **Grupp [95](#page-294-2) HÅRDVARUKONFIG**

Diverse maskinvarurelaterade inställningar.

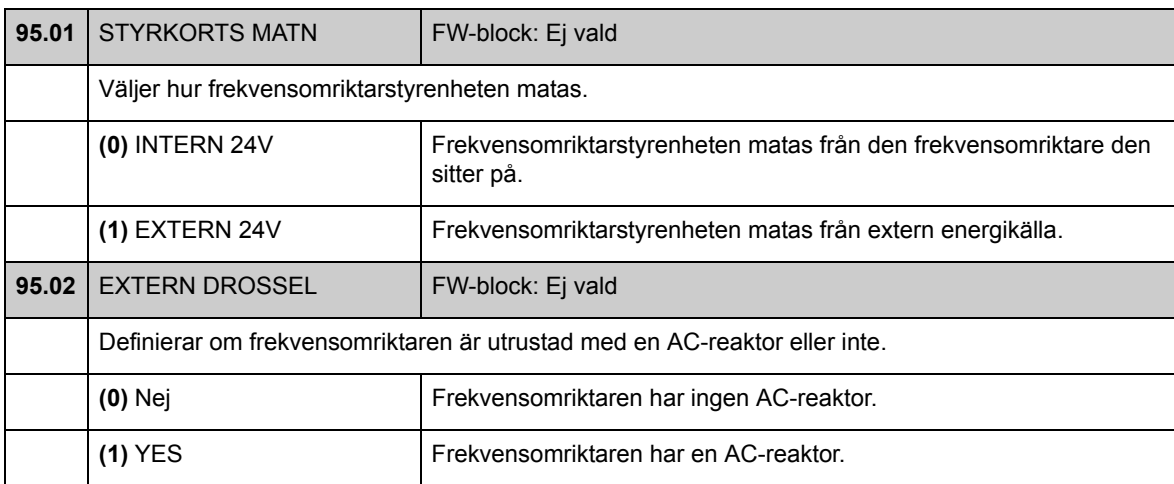

## **Grupp [97](#page-294-3) ANV DEF MOTORPAR**

Användarinställning av motormodellvärden som beräknats under ID-körning. De flesta värden kan anges som antingen "per enhet" eller som SI-enheter.

<span id="page-265-0"></span>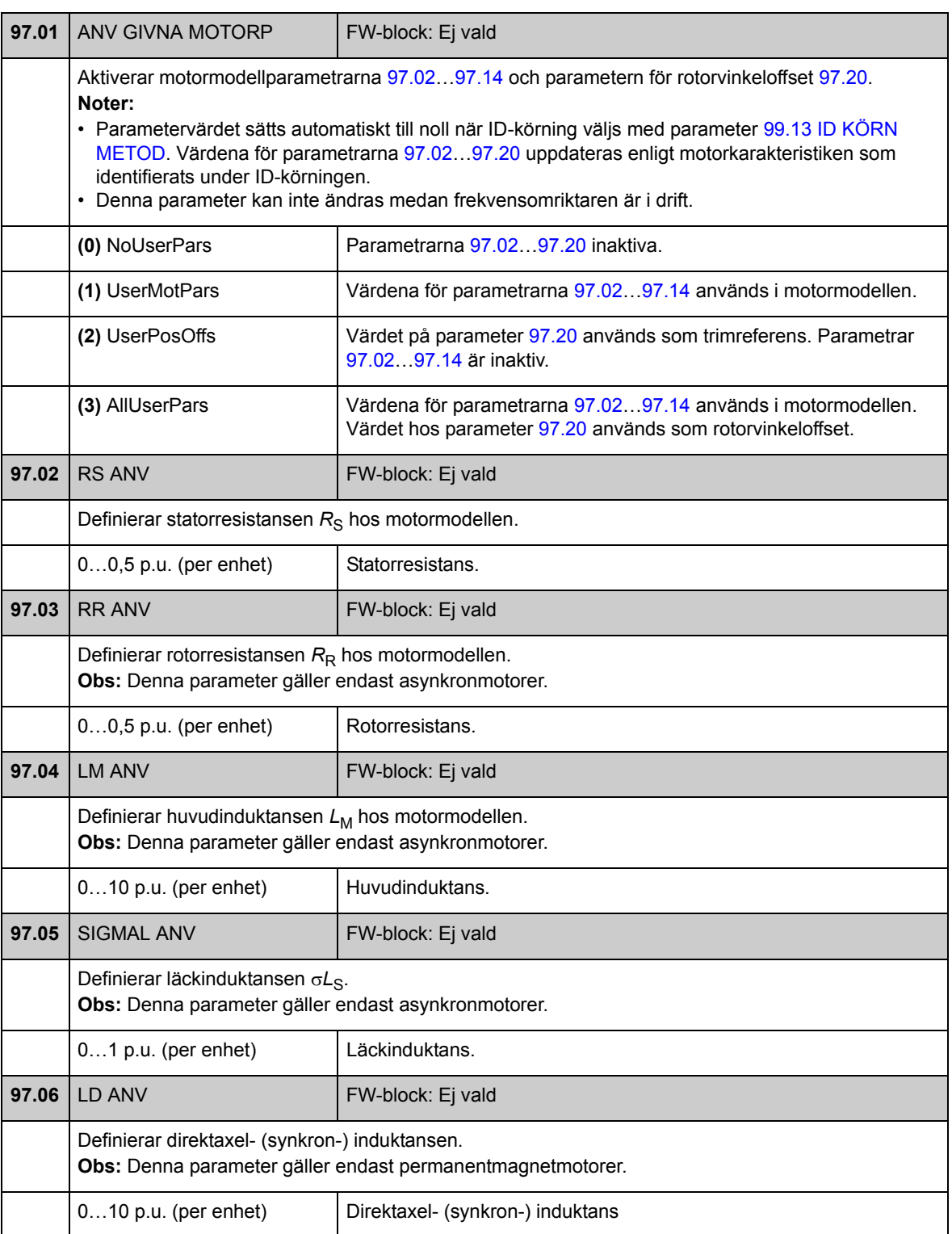

<span id="page-266-0"></span>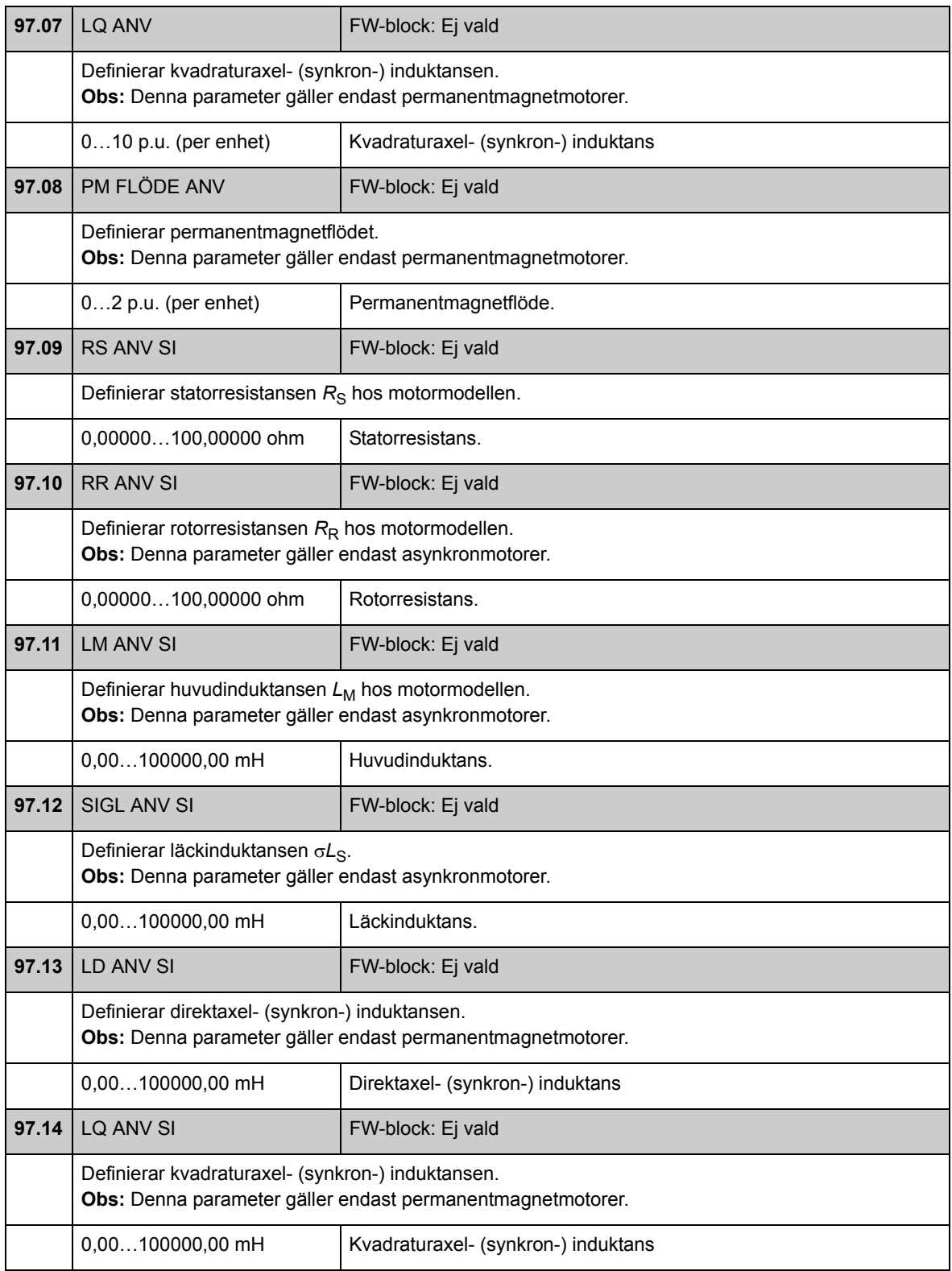

<span id="page-267-0"></span>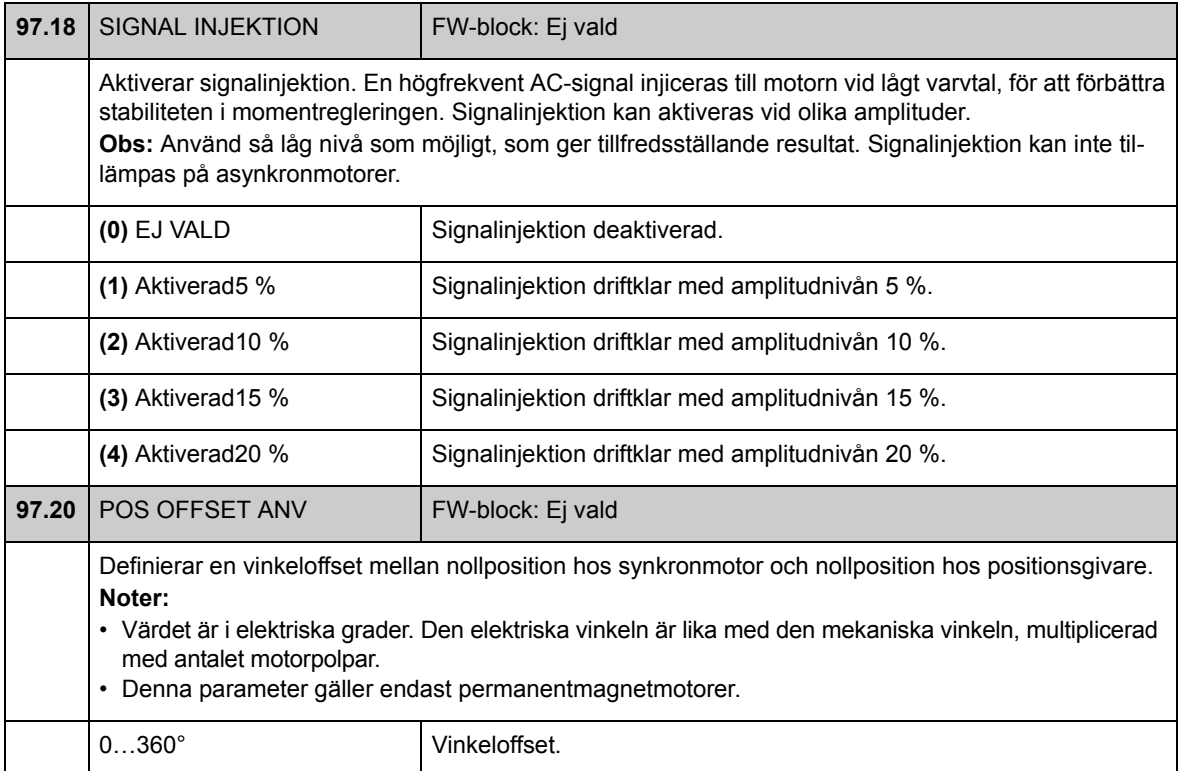

## **Grupp [98](#page-295-0) BER MOTORDATA**

Beräknade motorvärden.

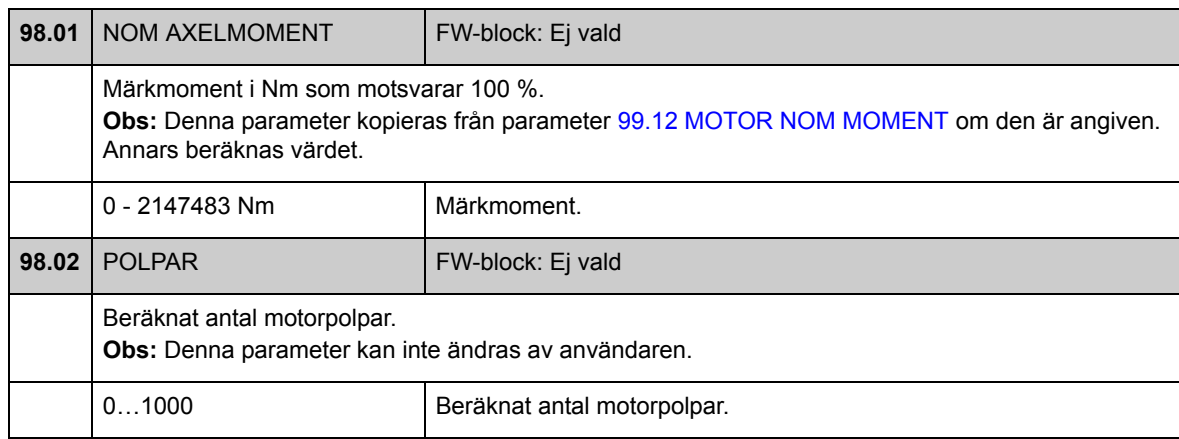

## **Grupp [99](#page-295-1) STARTPARAMETRAR**

Idrifttagningsinställningar, som språk, motordata och motorstyrningsmetod.

Motorns märkvärden måste ställas in innan drivsystemet startas; för detaljerade instruktioner, se *[Idrifttagning](#page-14-0)* på sid [15.](#page-14-0)

Med DTC-styrning måste parametrarna [99.06…](#page-270-0)[99.10](#page-271-4) vara definierade. Det går att uppnå bättre styrnoggrannhet genom att även definiera parametrarna [99.11](#page-271-5) och [99.12.](#page-271-2)

Med skalär styrning måste parametrarna [99.06…](#page-270-0)[99.09](#page-270-1) vara definierade.

<span id="page-269-2"></span><span id="page-269-1"></span><span id="page-269-0"></span>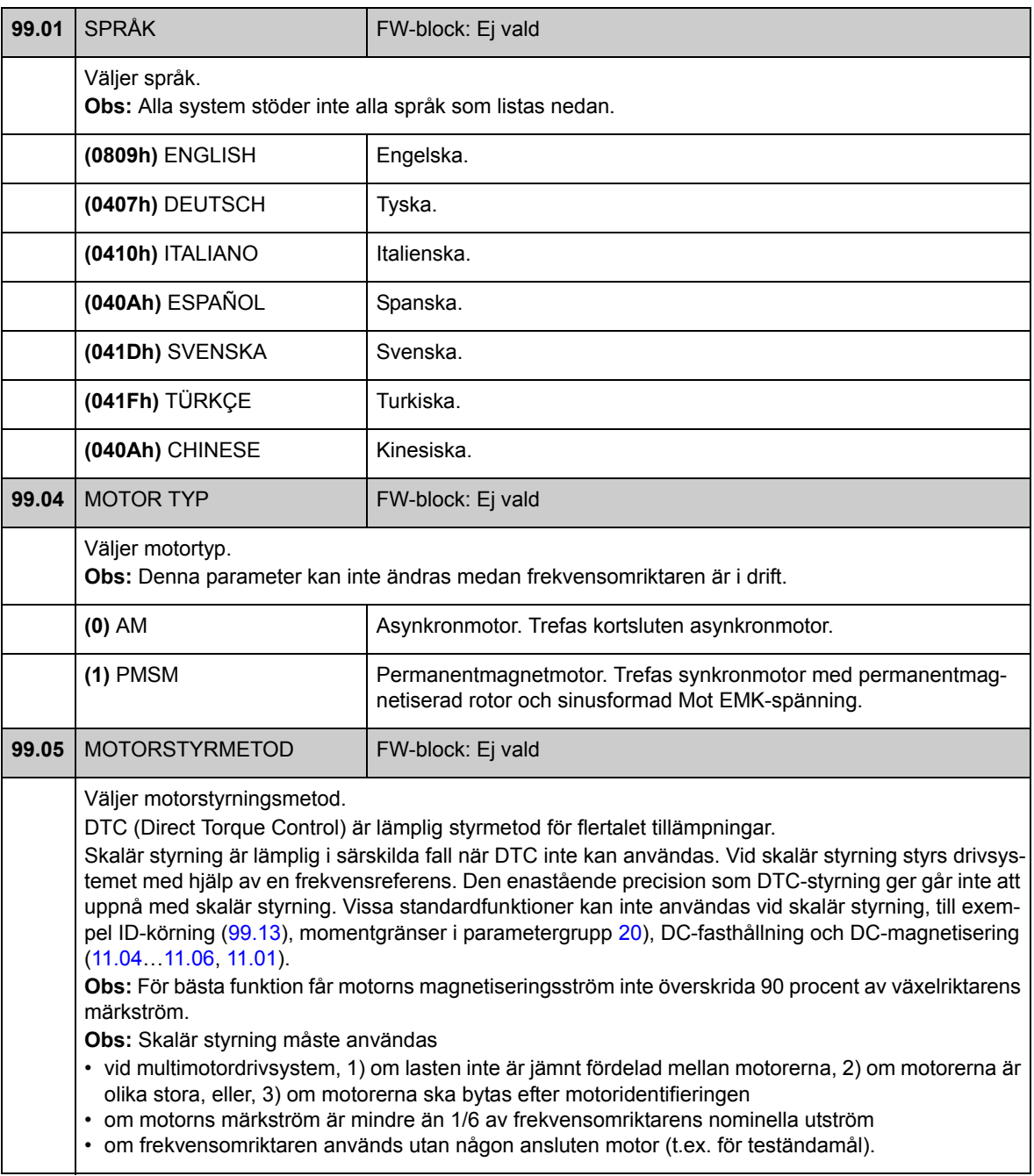

<span id="page-270-4"></span><span id="page-270-3"></span><span id="page-270-2"></span><span id="page-270-1"></span><span id="page-270-0"></span>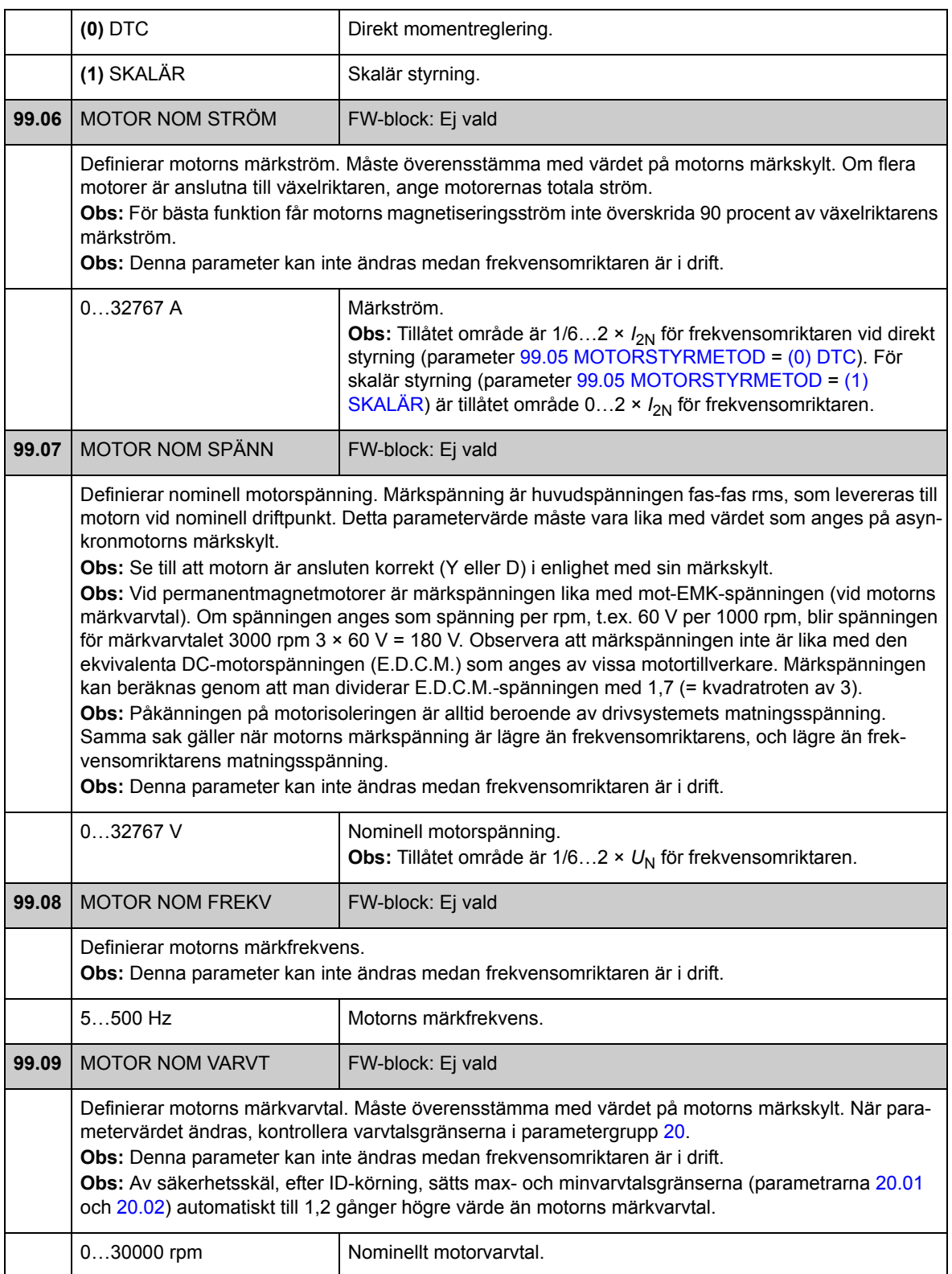

<span id="page-271-7"></span><span id="page-271-6"></span><span id="page-271-5"></span><span id="page-271-4"></span><span id="page-271-3"></span><span id="page-271-2"></span><span id="page-271-1"></span><span id="page-271-0"></span>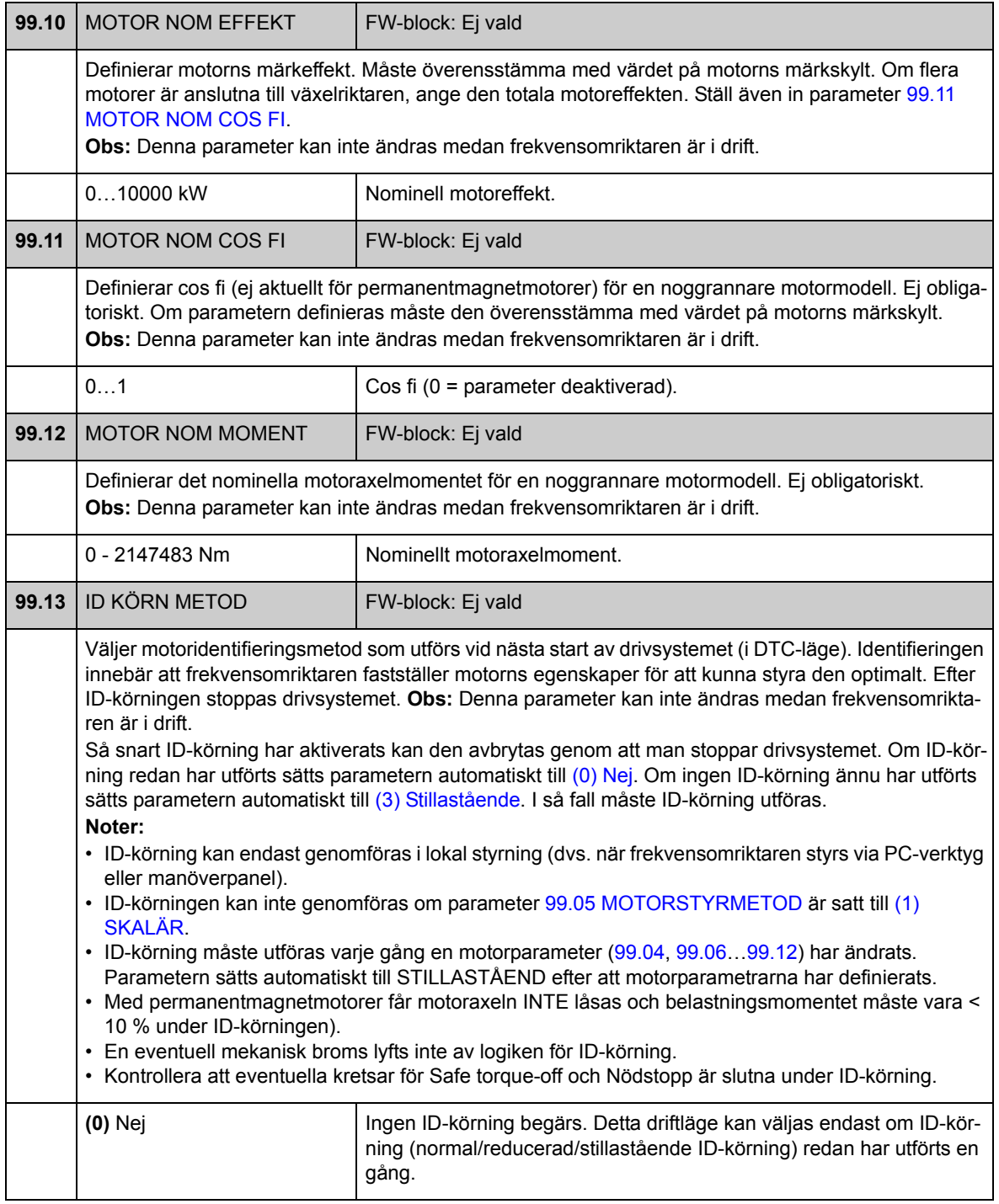

<span id="page-272-0"></span>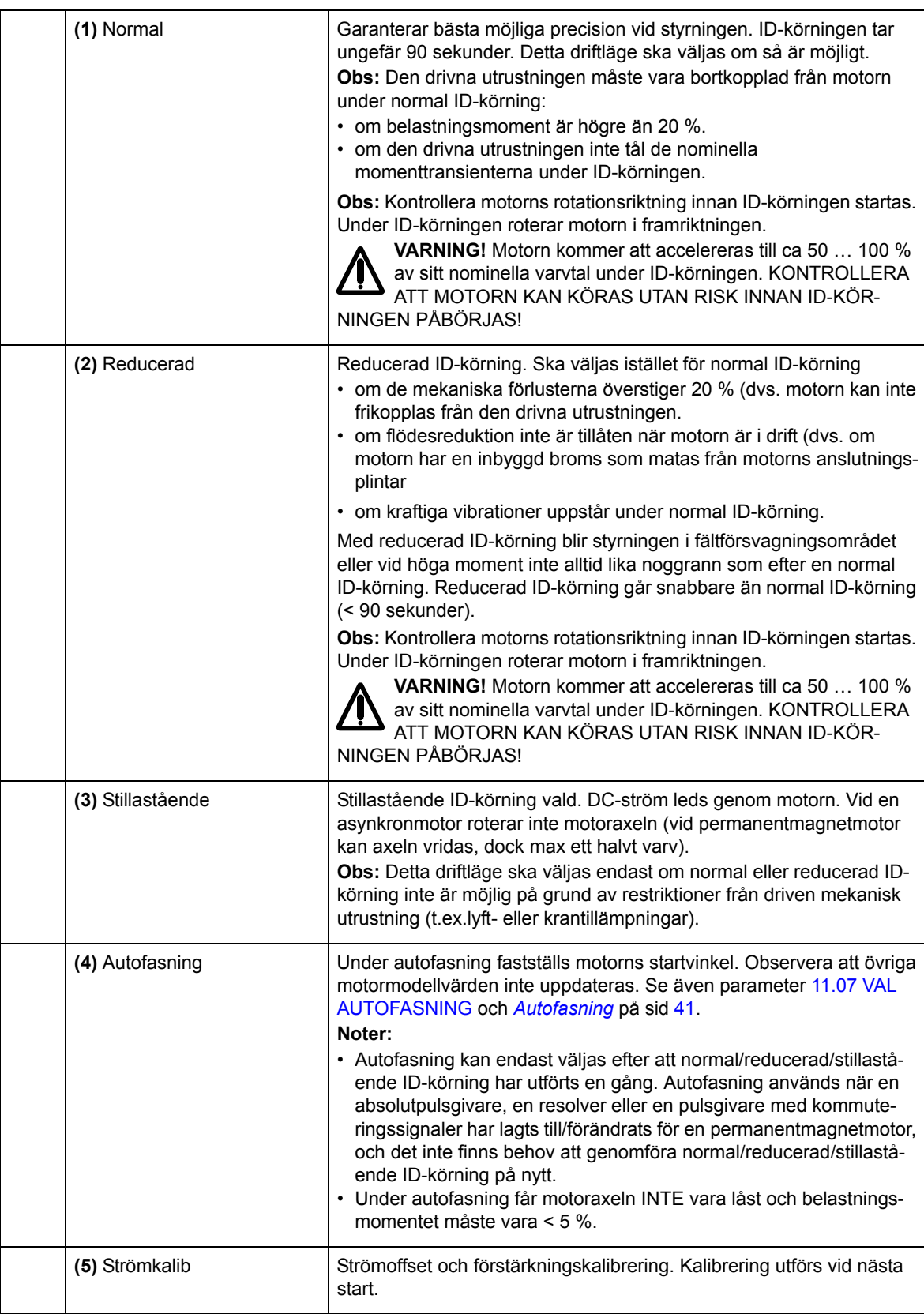

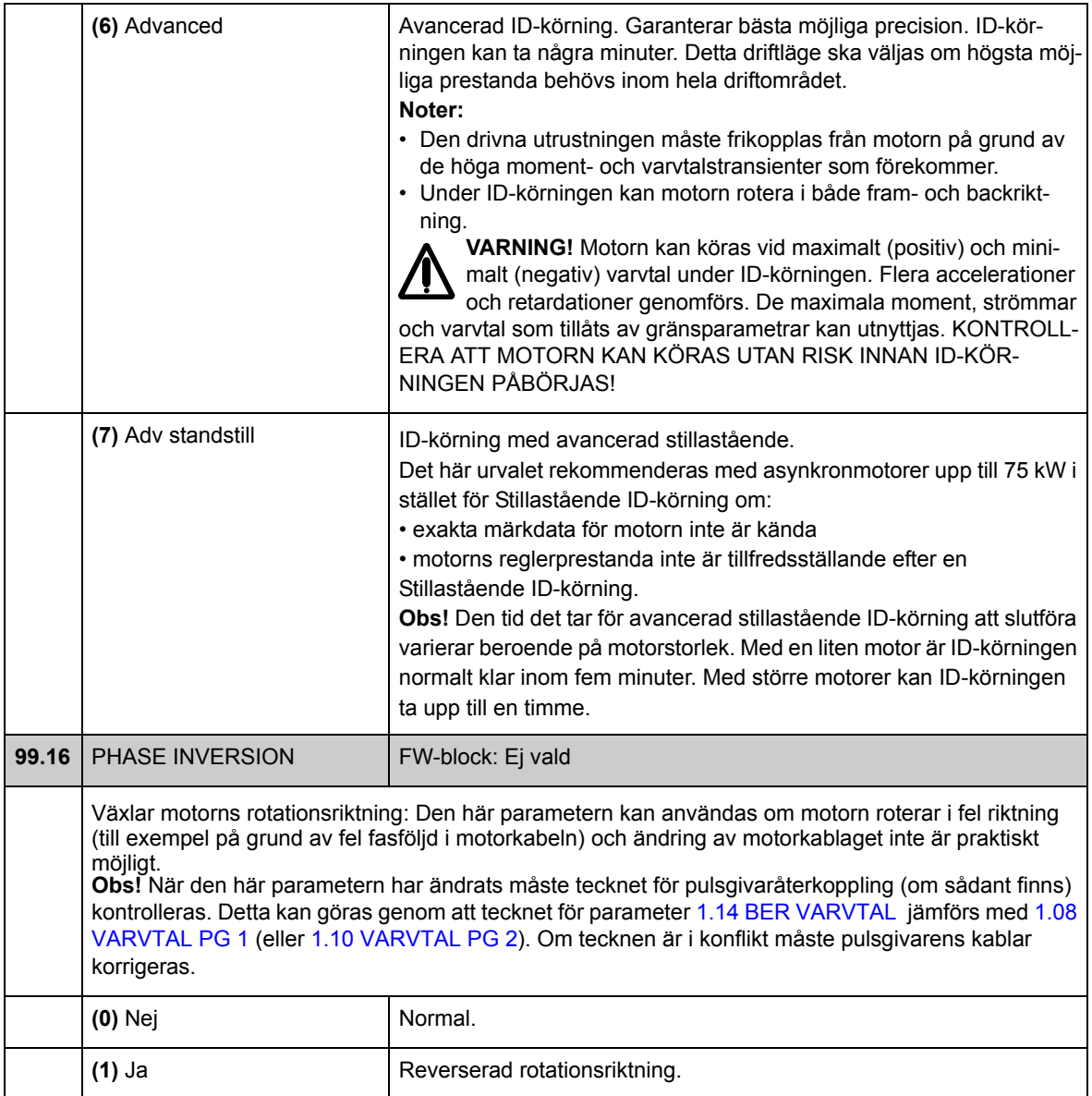

## **Vad kapitlet innehåller**

Detta kapitel listar ärvärden och parametrar med vissa kompletterande uppgifter. För parameterbeskrivningar, se [Parametrar och firmwareblock](#page-86-0).

#### **Termer**

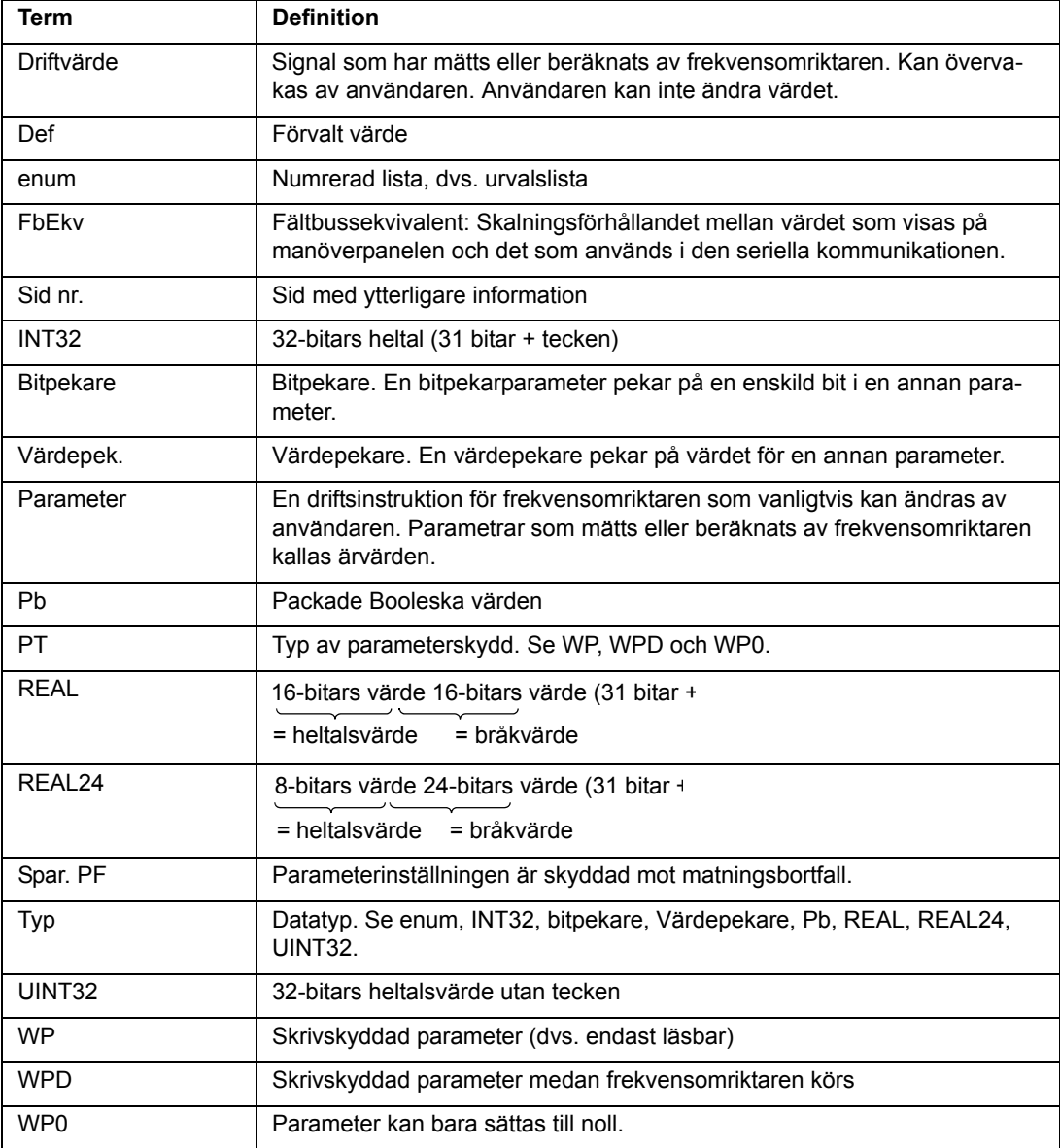

### **Fältbussekvivalent**

Seriella kommunikationsdata mellan fältbussmodul och frekvensomriktare överförs i heltalsformat. Därför måste frekvensomriktaren ärvärden och referenssignalvärden skalas till 16/32 bit heltal. Fältbussekvivalenten definierar skalningsförhållandet mellan signalvärdet och heltalet som används i den seriella kommunikationen.

Alla lästa och skickade värden begränsas till 16/32 bitar.

Exempel: Om [32.04](#page-170-0) [MAX MOMENT REF](#page-170-1) sätts från ett externt styrsystem motsvarar heltalet 10 värdet 1 %.

### **Pekarparameterformat i fältbusskommunikation**

Värde- och bitpekarparametrar överförs mellan fältbussmodul och frekvensomriktare som 32 bit heltal.

#### **32 bit heltalsvärdepekare**

Om en värdepekarparameter är kopplad till värdet hos en annan parameter är formatet följande:

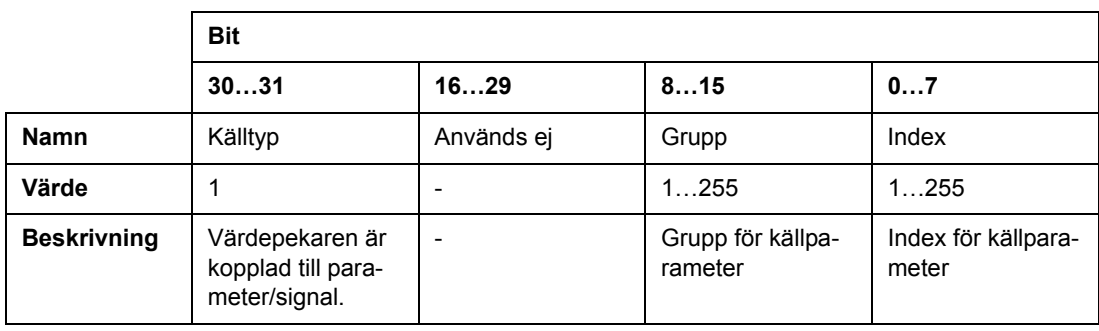

Till exempel, värdet som skulle ha skrivits till parameter [33.02](#page-172-0) [ÖVERV1 AKT](#page-172-1) för att ändra dess värde till [1.07](#page-88-4) [DC SPÄNNING](#page-88-5) är

0100 0000 0000 0000 0000 0001 0000 0111 = 1073742087 (32-bit heltal).

När en värdepekarparameter är kopplad till ett tillämpningsprogram är formatet följande:

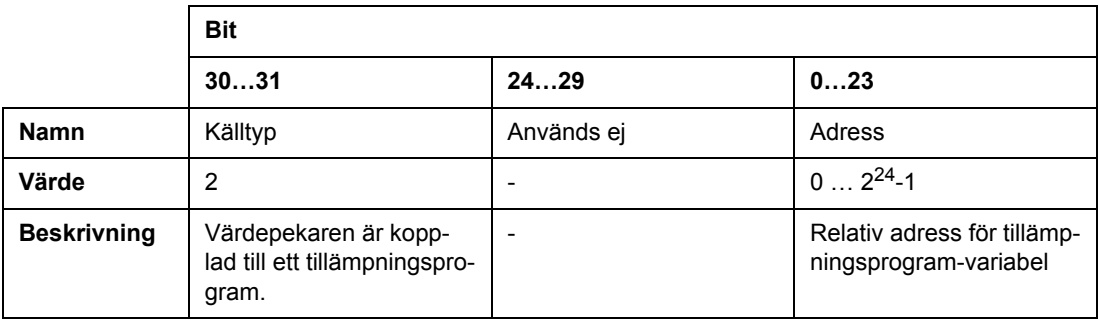

**Obs:** Värdepekarparametrar, som är anslutna till ett tillämpningsprogram, kan inte sättas via fältbuss (dvs. är endast läsbara).

#### **32-bit integrerade bitpekare**

När en bitpekarparameter är låst vid värdet 0 eller 1 är formatet enligt följande:

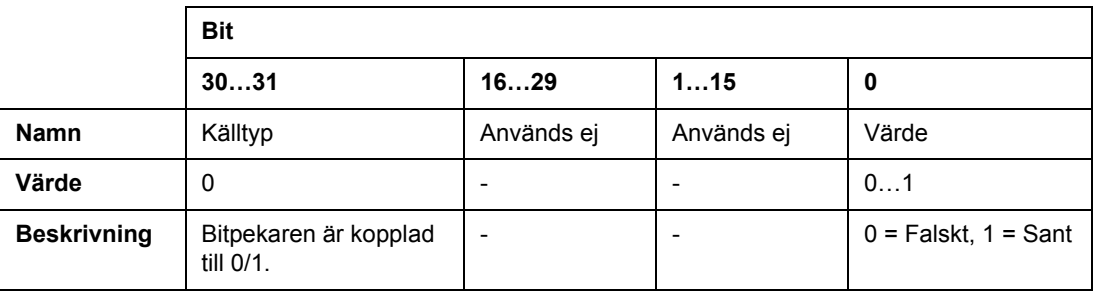

När en bitpekare är kopplad till ett bitvärde i en annan är formatet enligt följande:

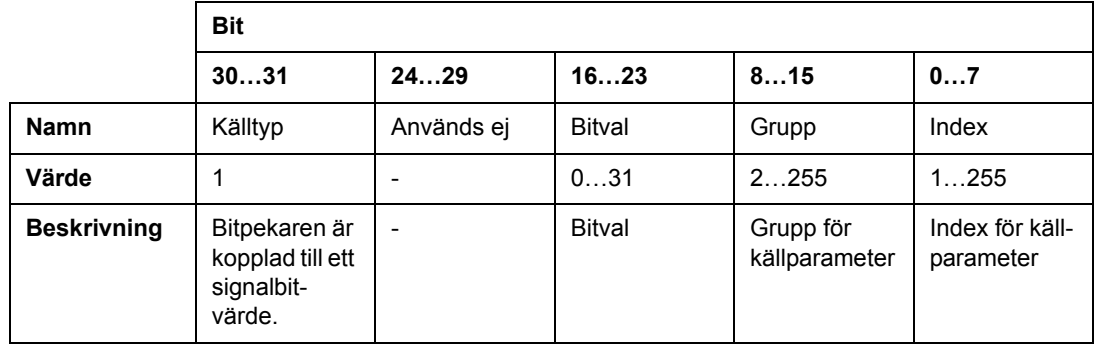

När en bitpekarparameter är kopplad till ett tillämpningsprogram är formatet följande:

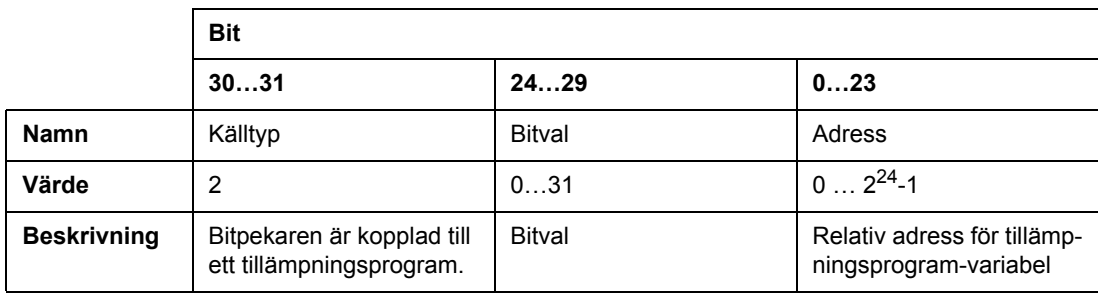

**Obs:** Bitpekarparametrar som är anslutna till ett tillämpningsprogram kan inte sättas via fältbuss (dvs. är endast läsbara).

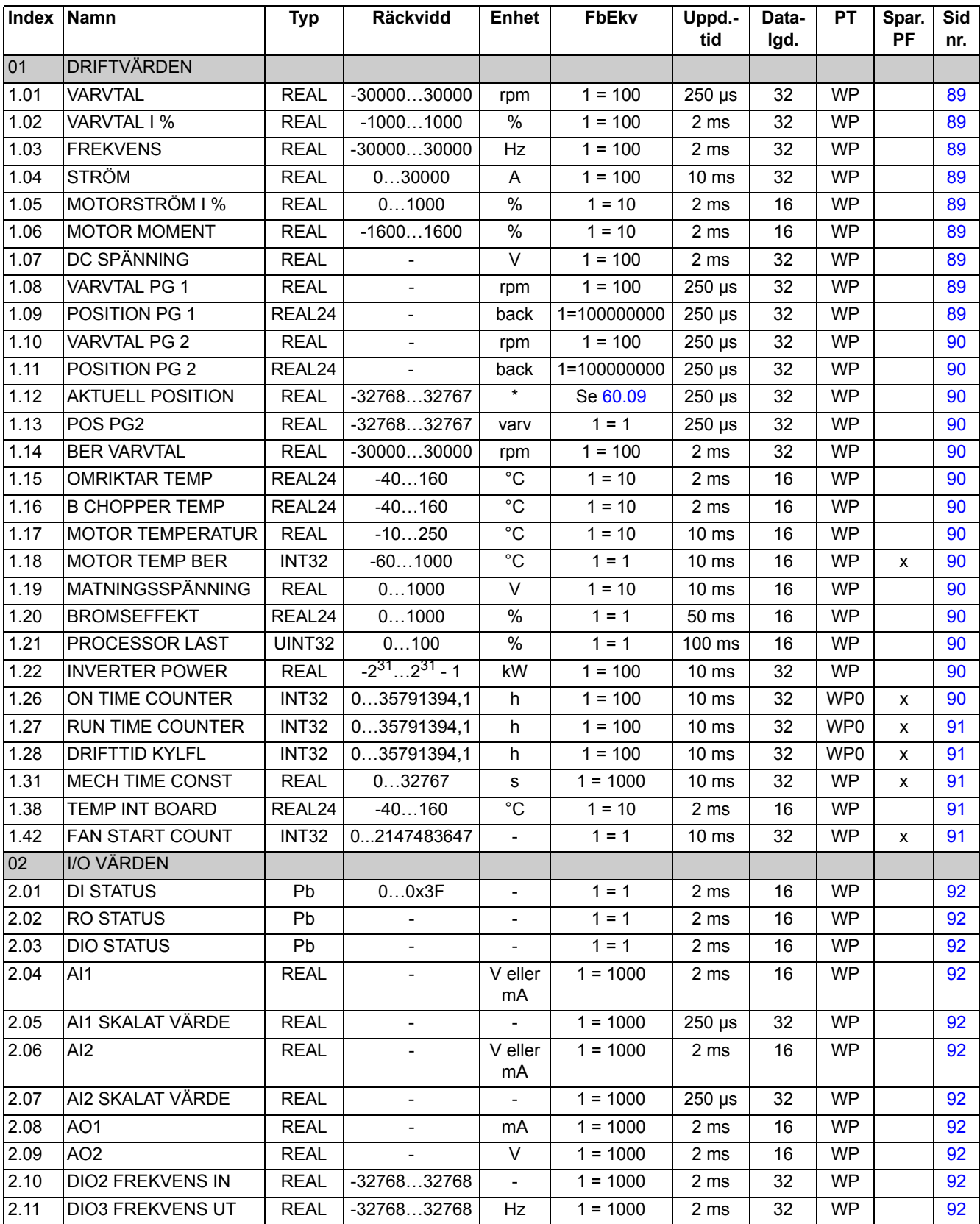

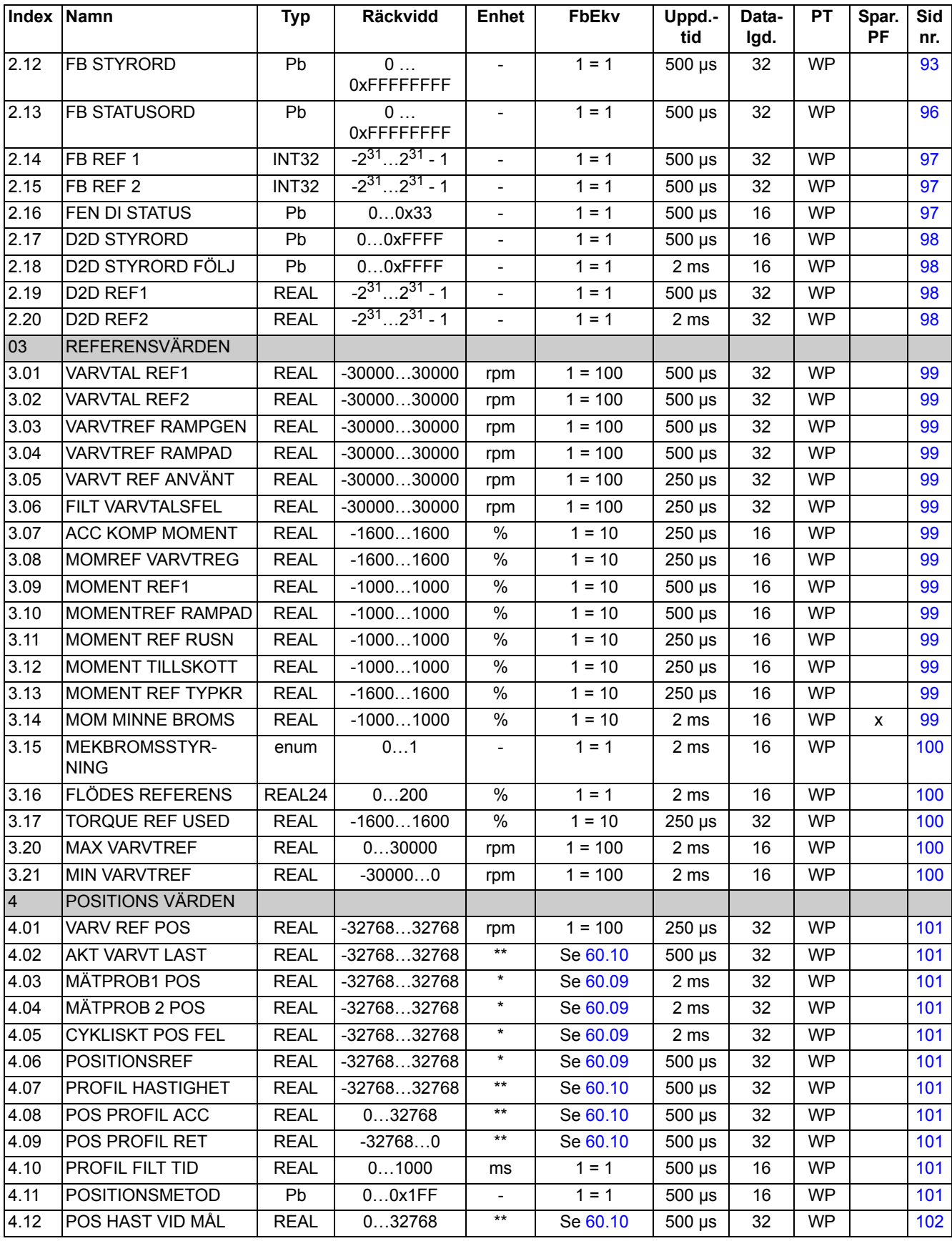

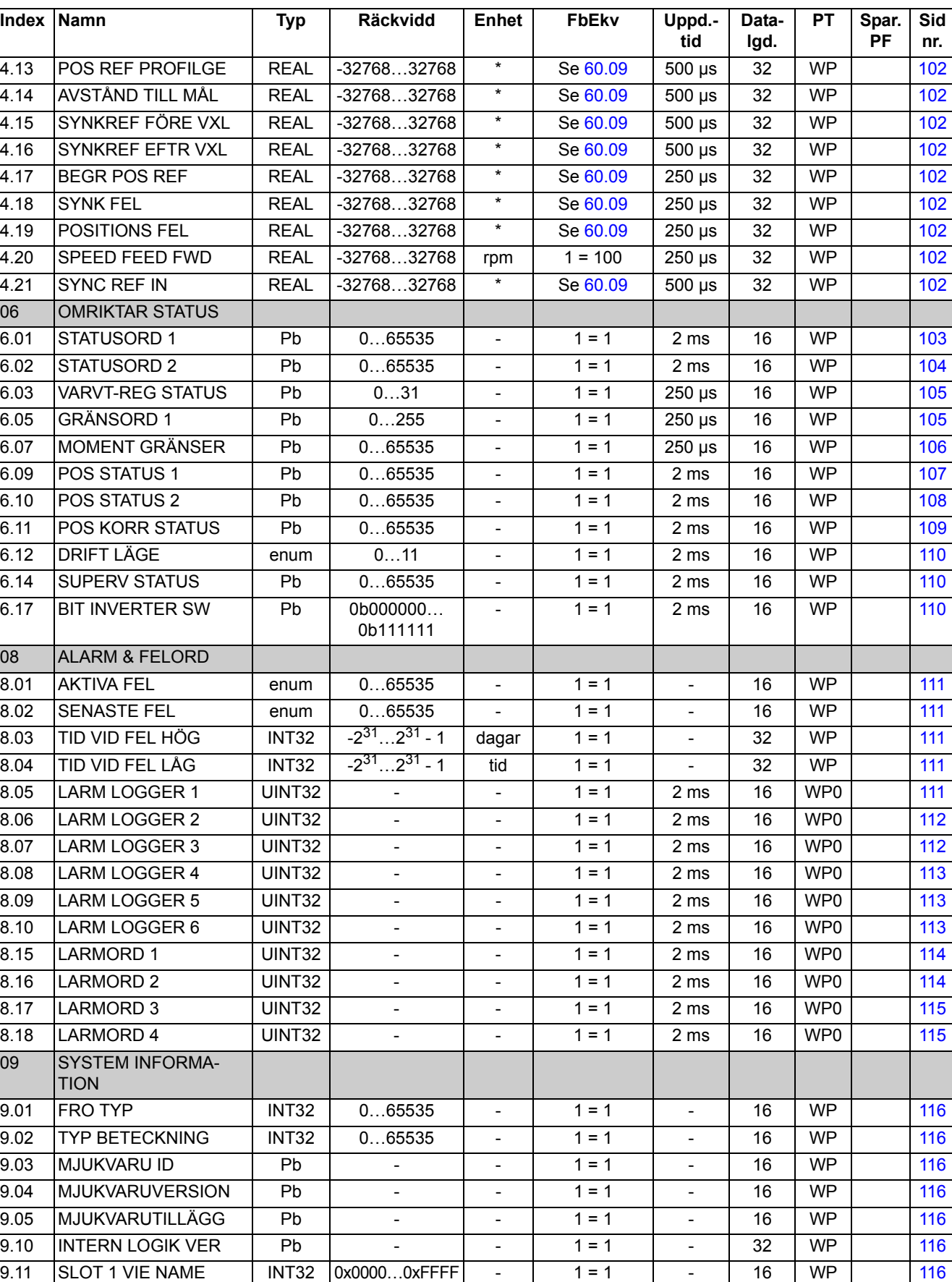

*280*

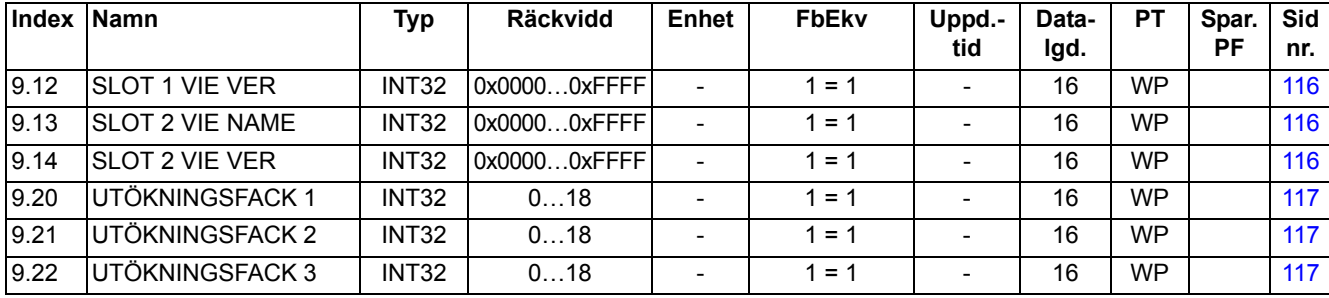

# **Parametergrupperna 10…99**

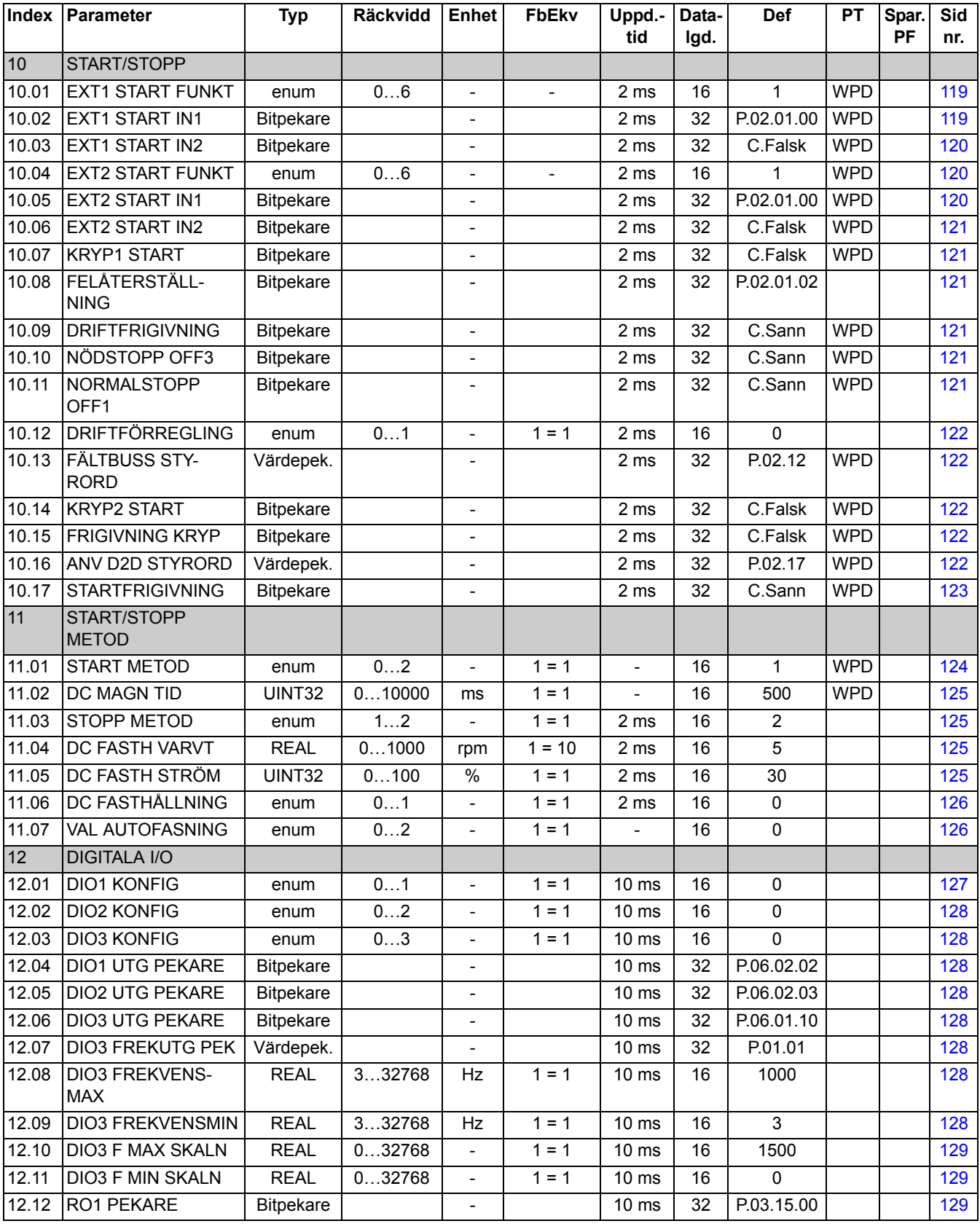

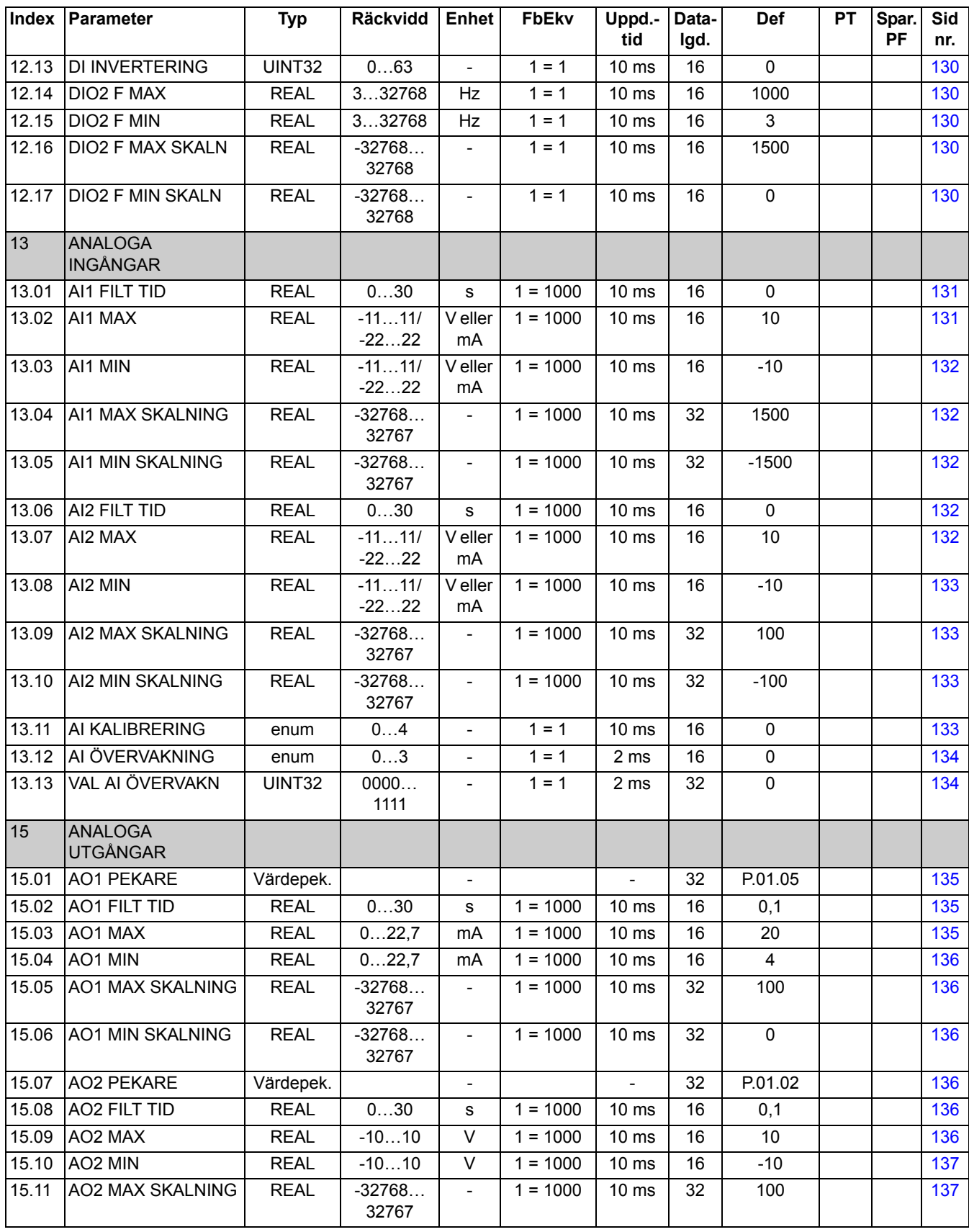

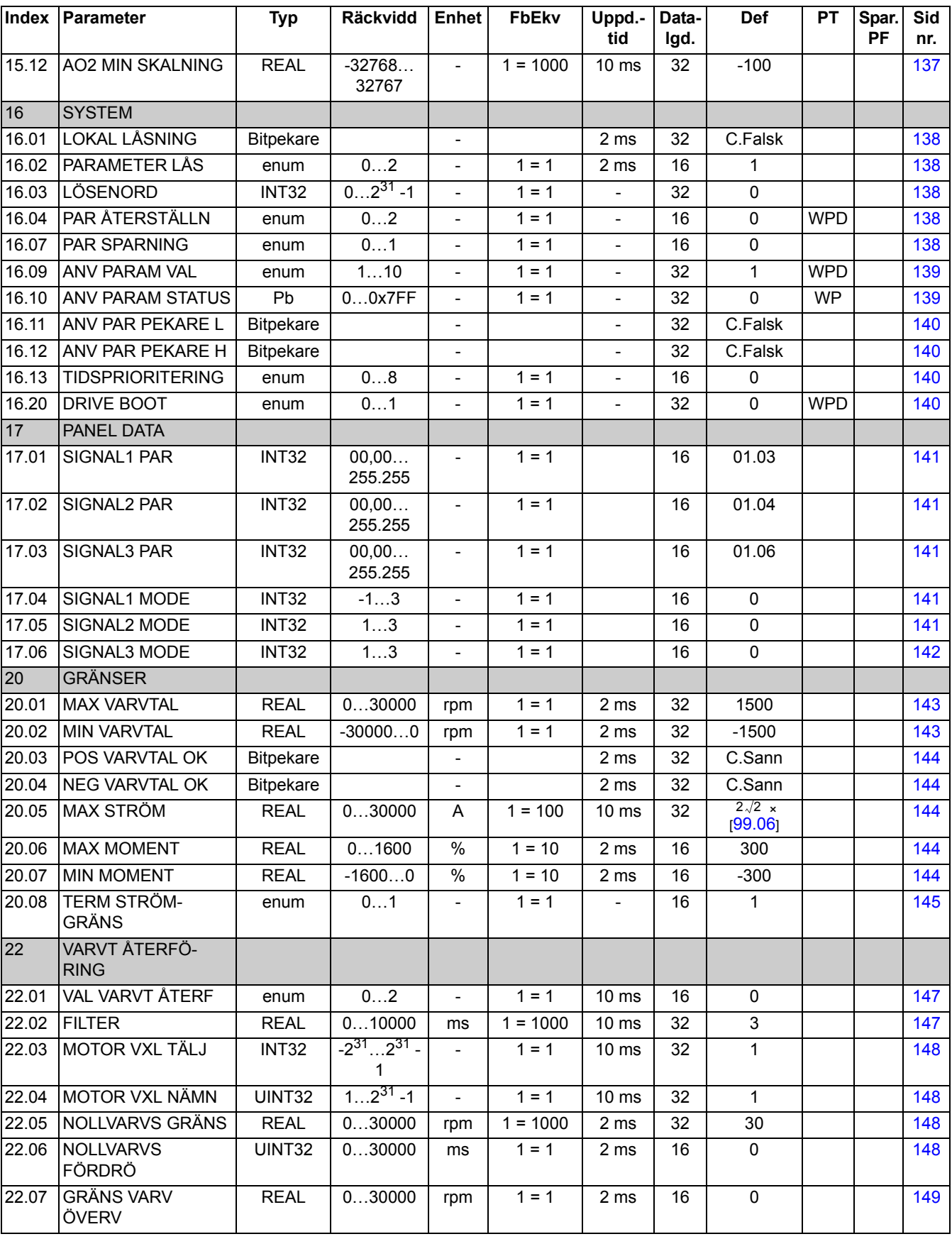

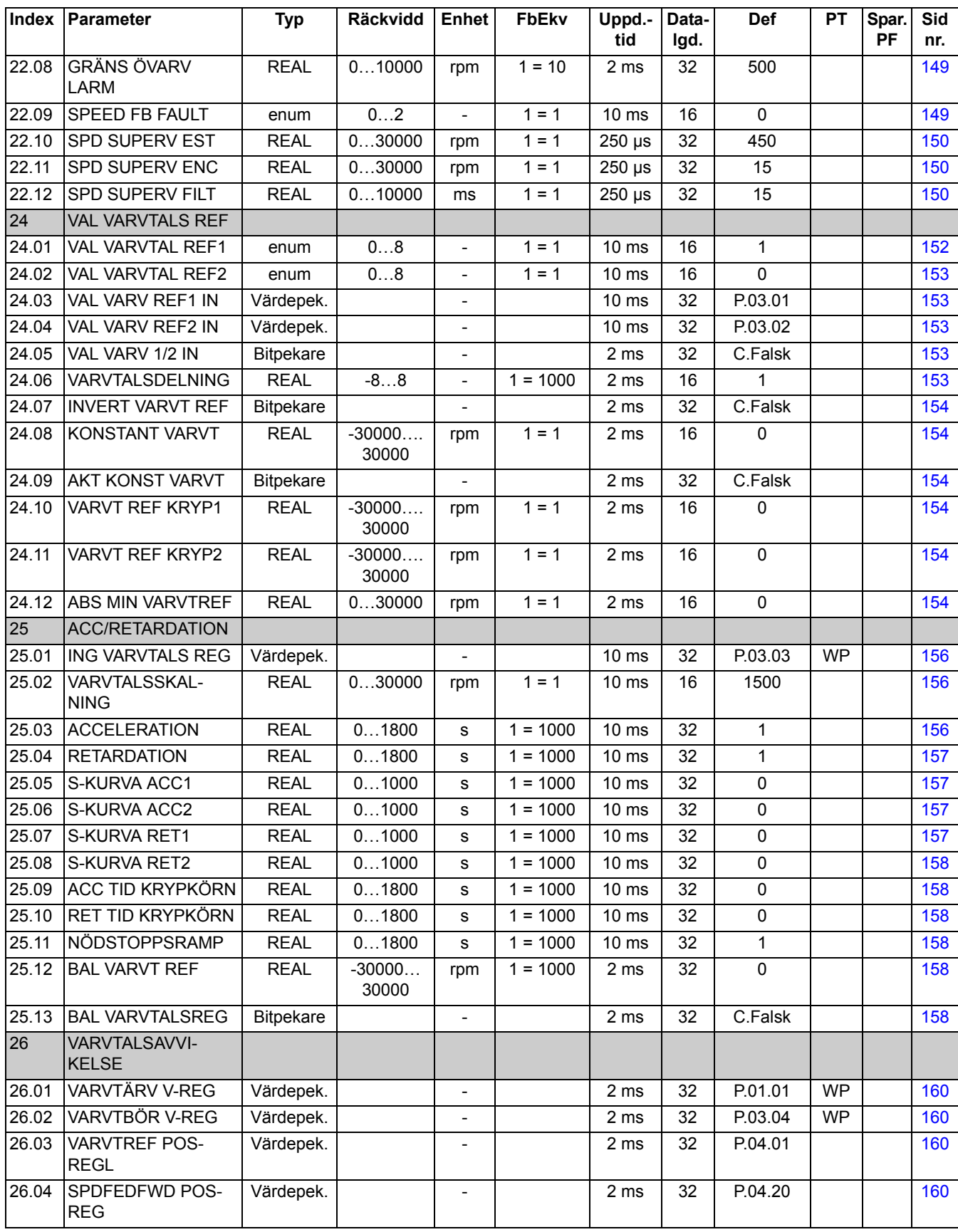

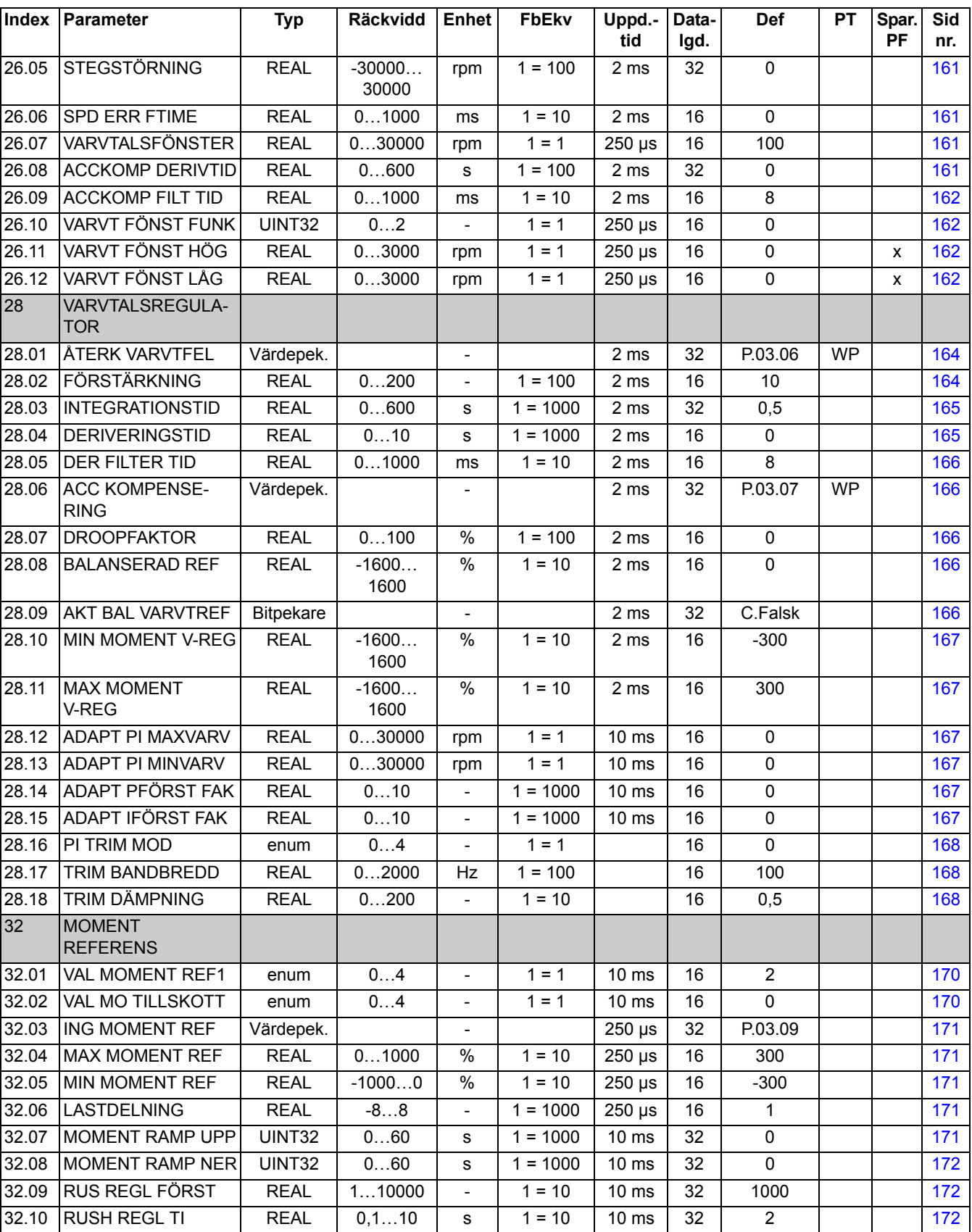

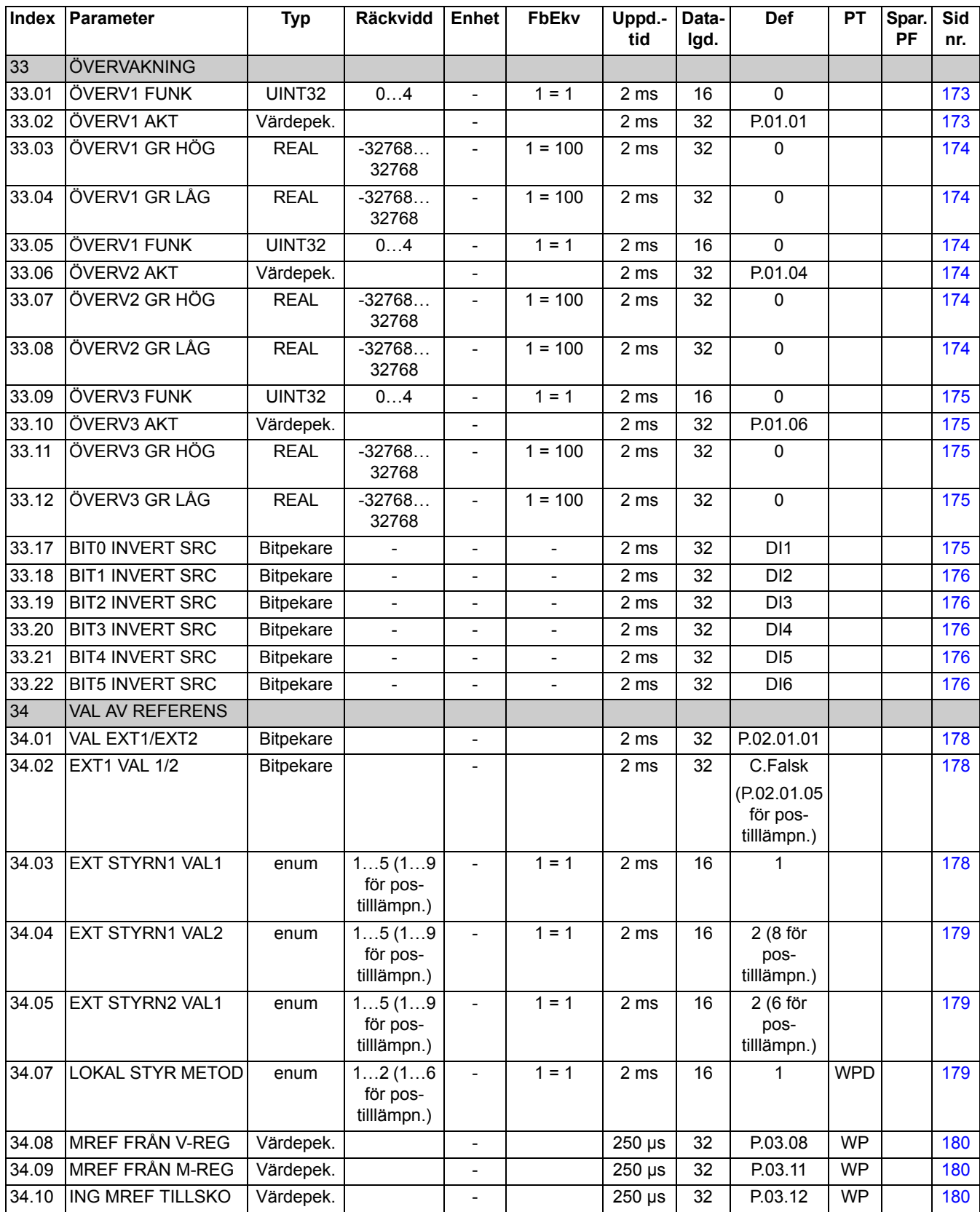

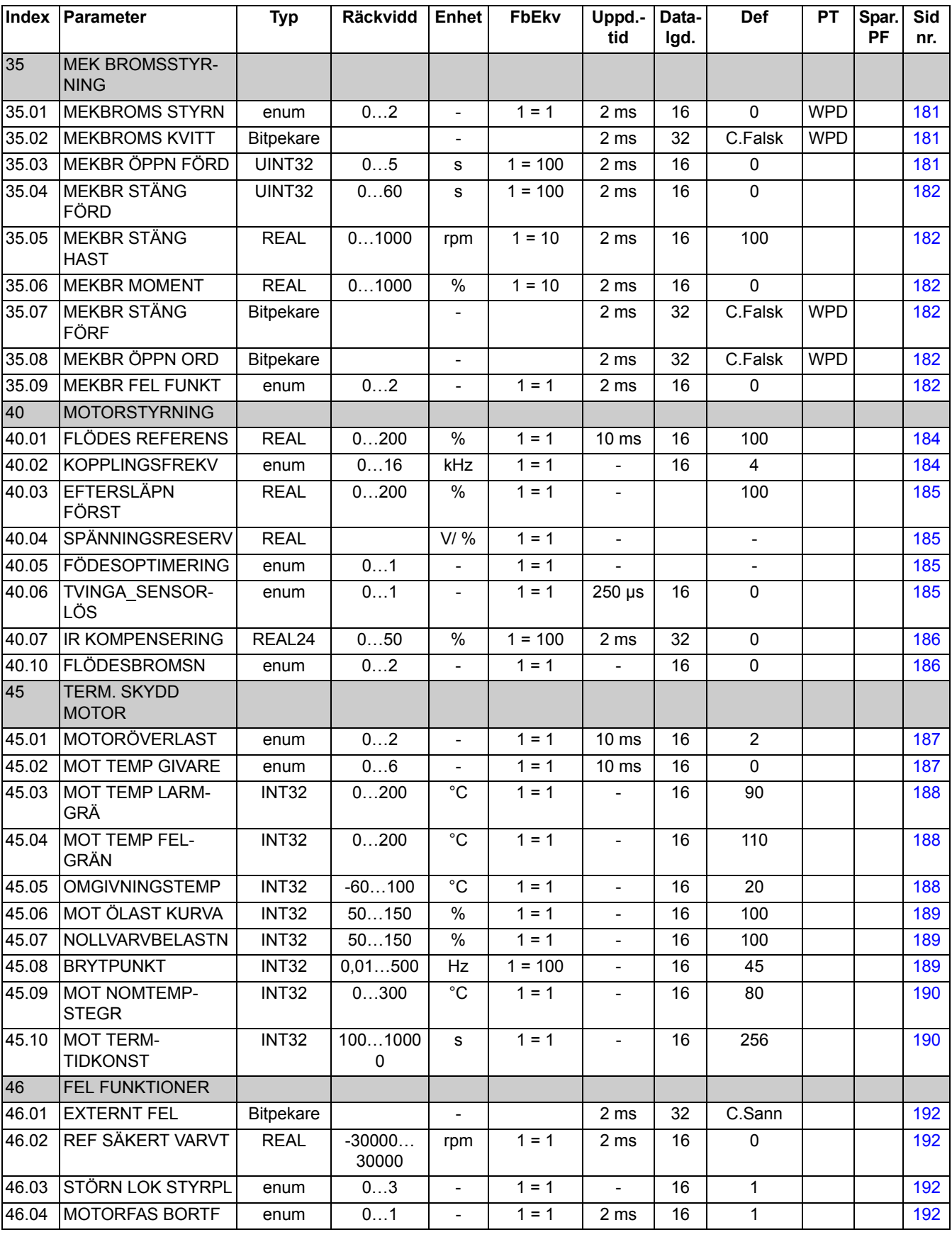
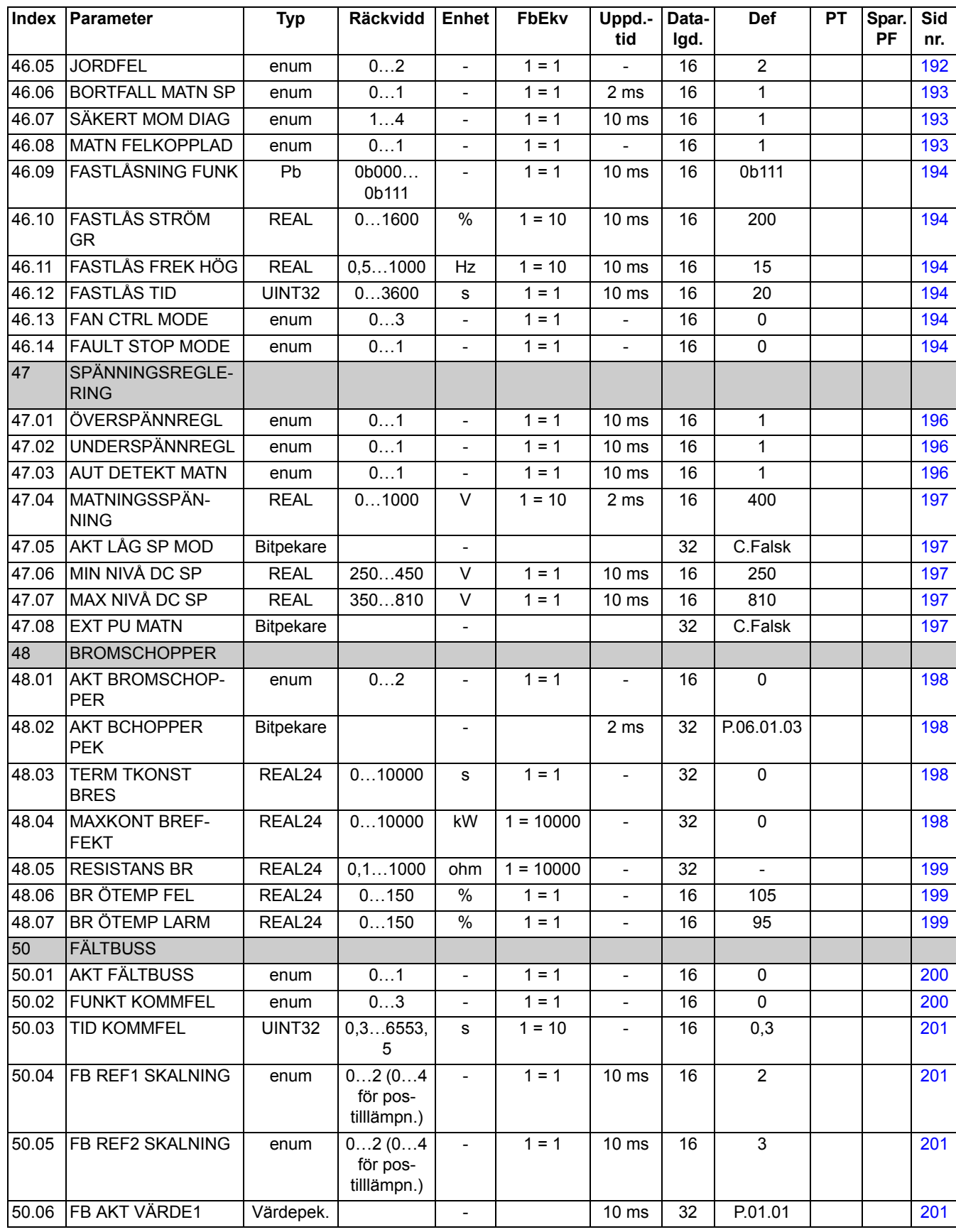

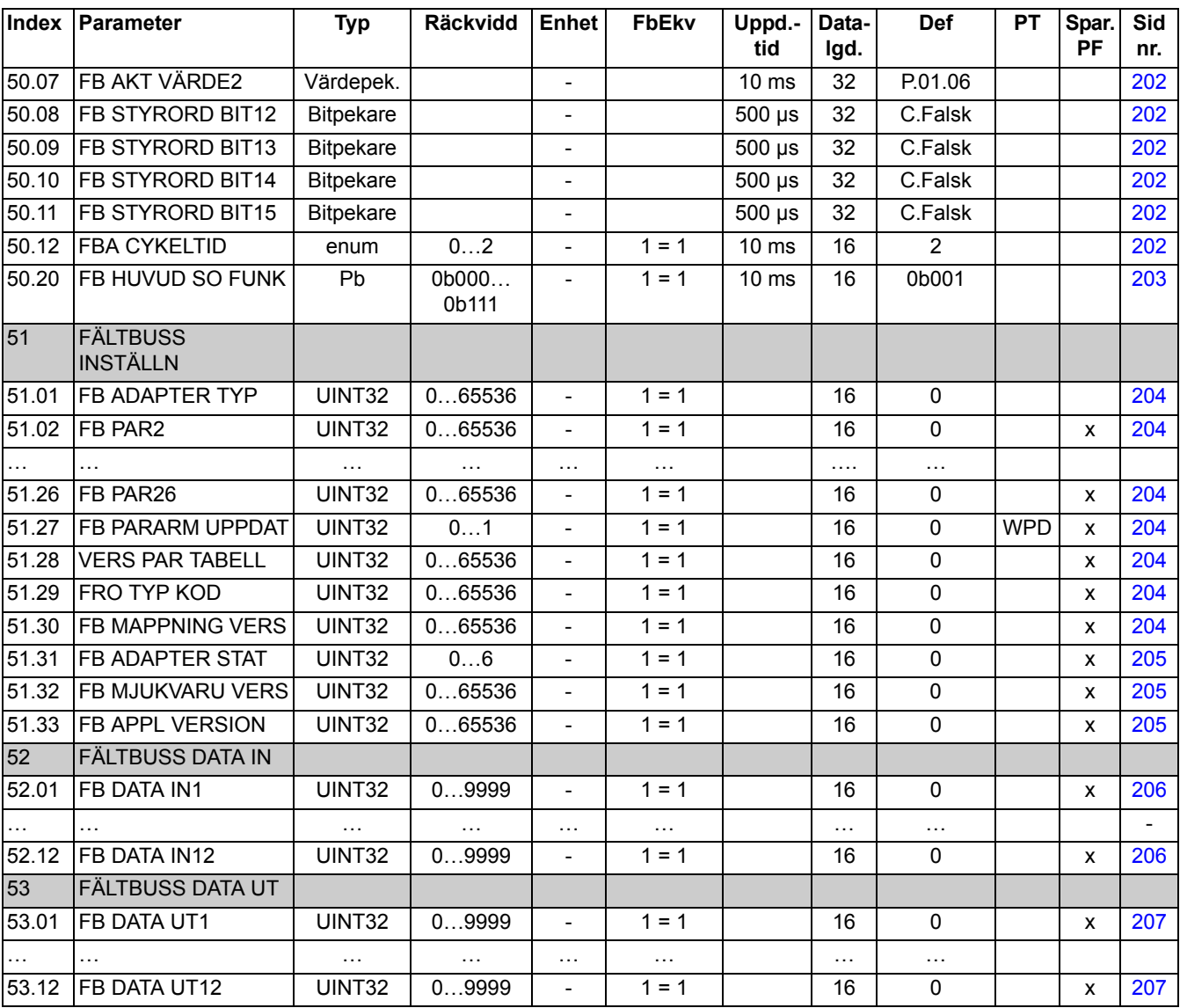

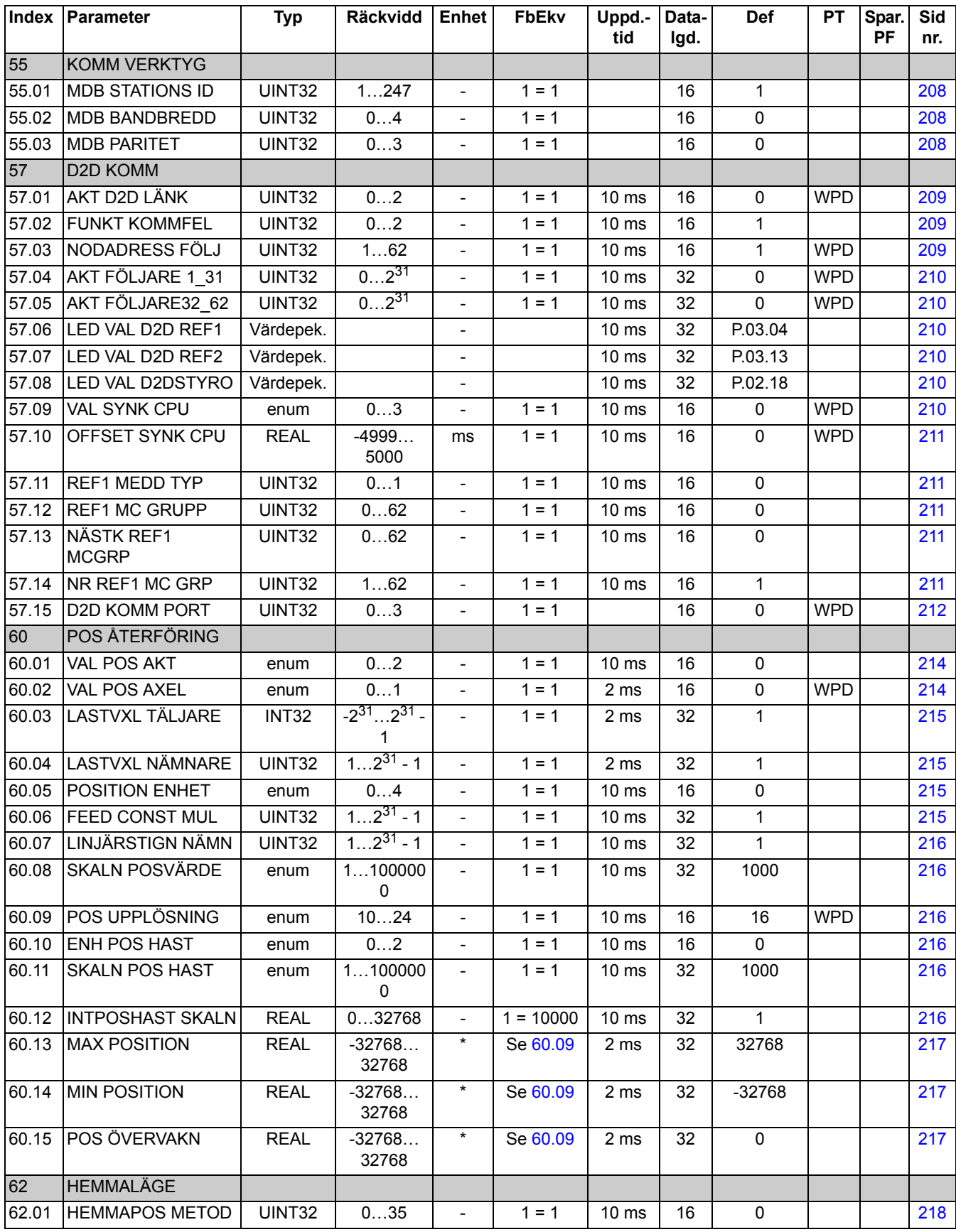

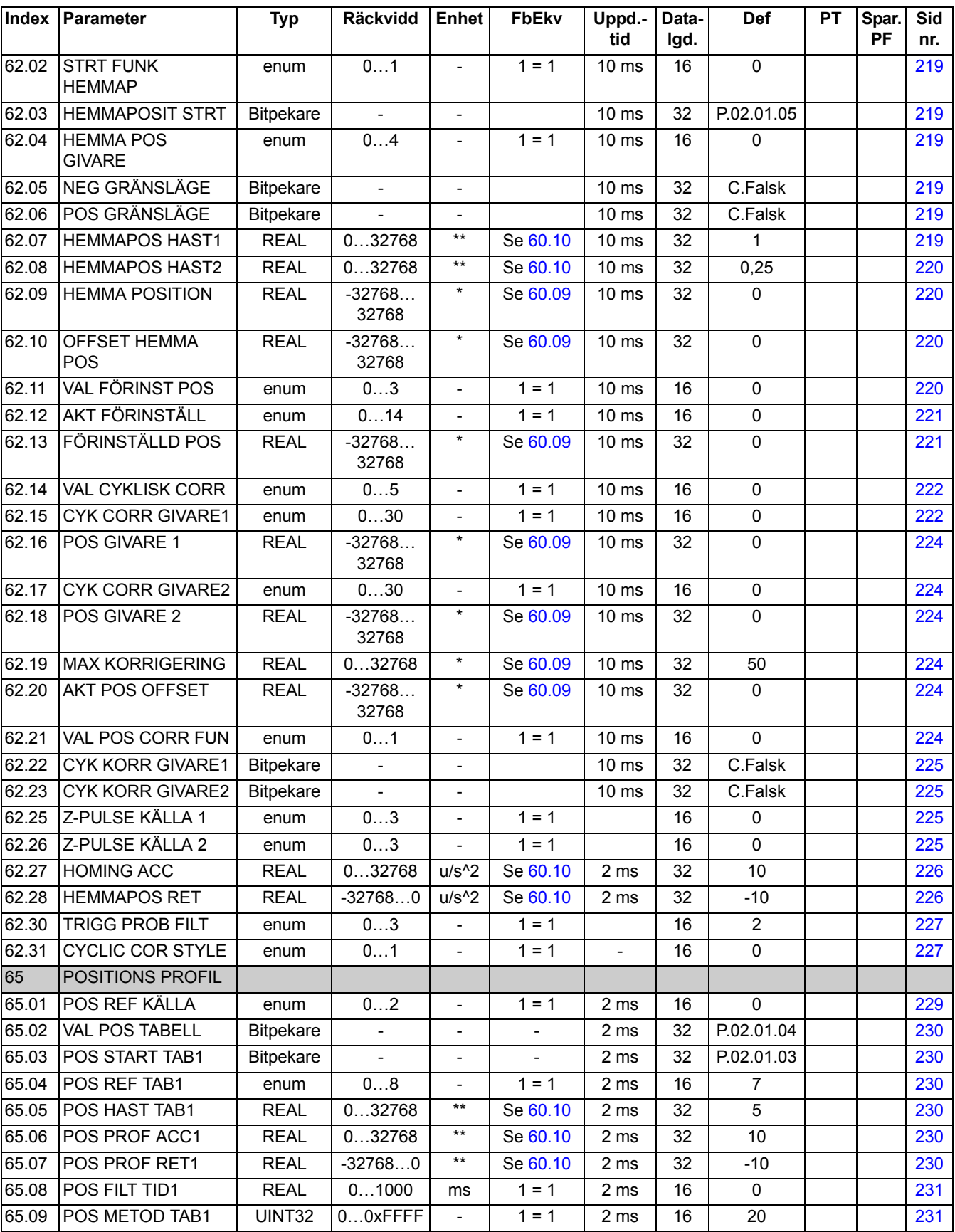

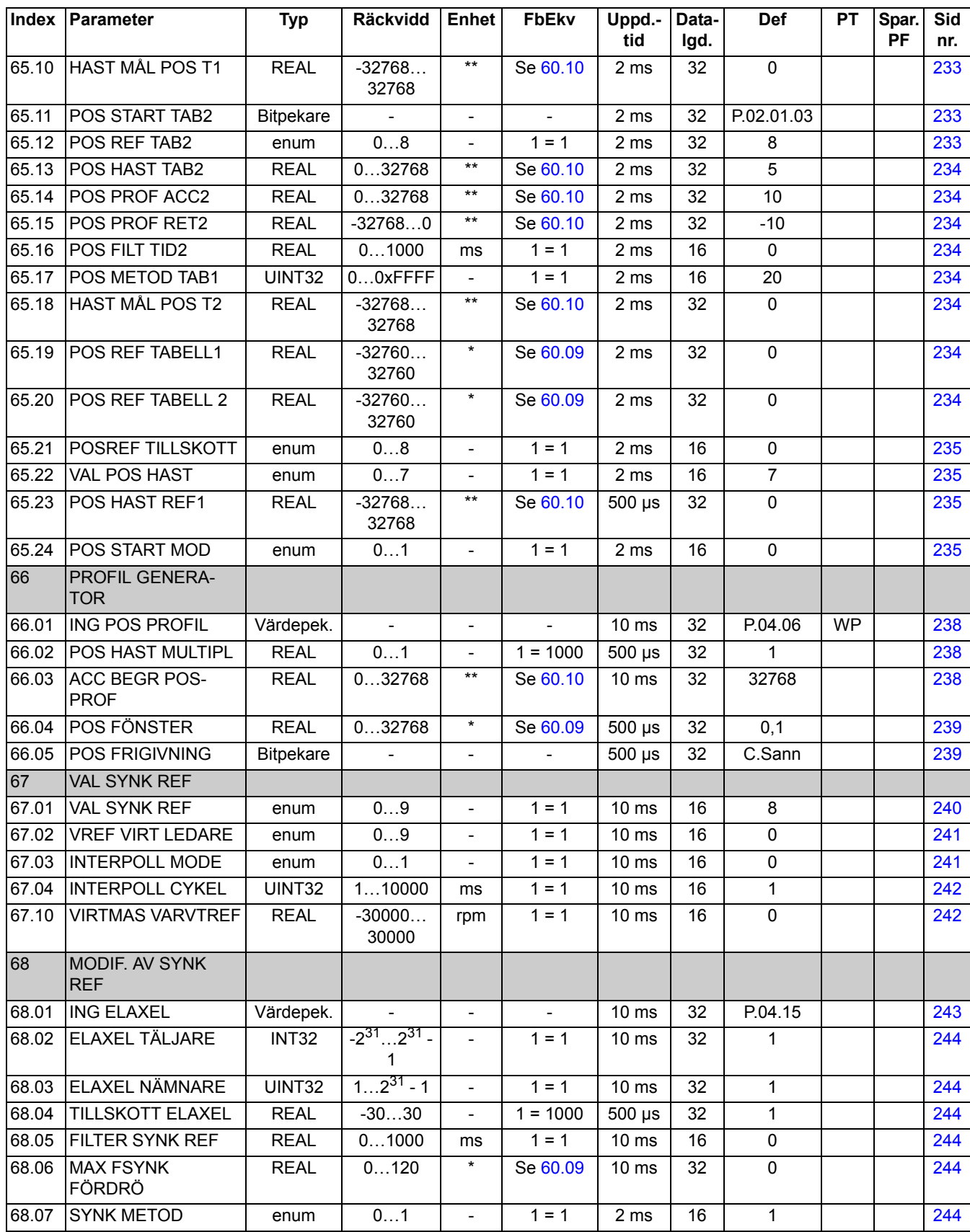

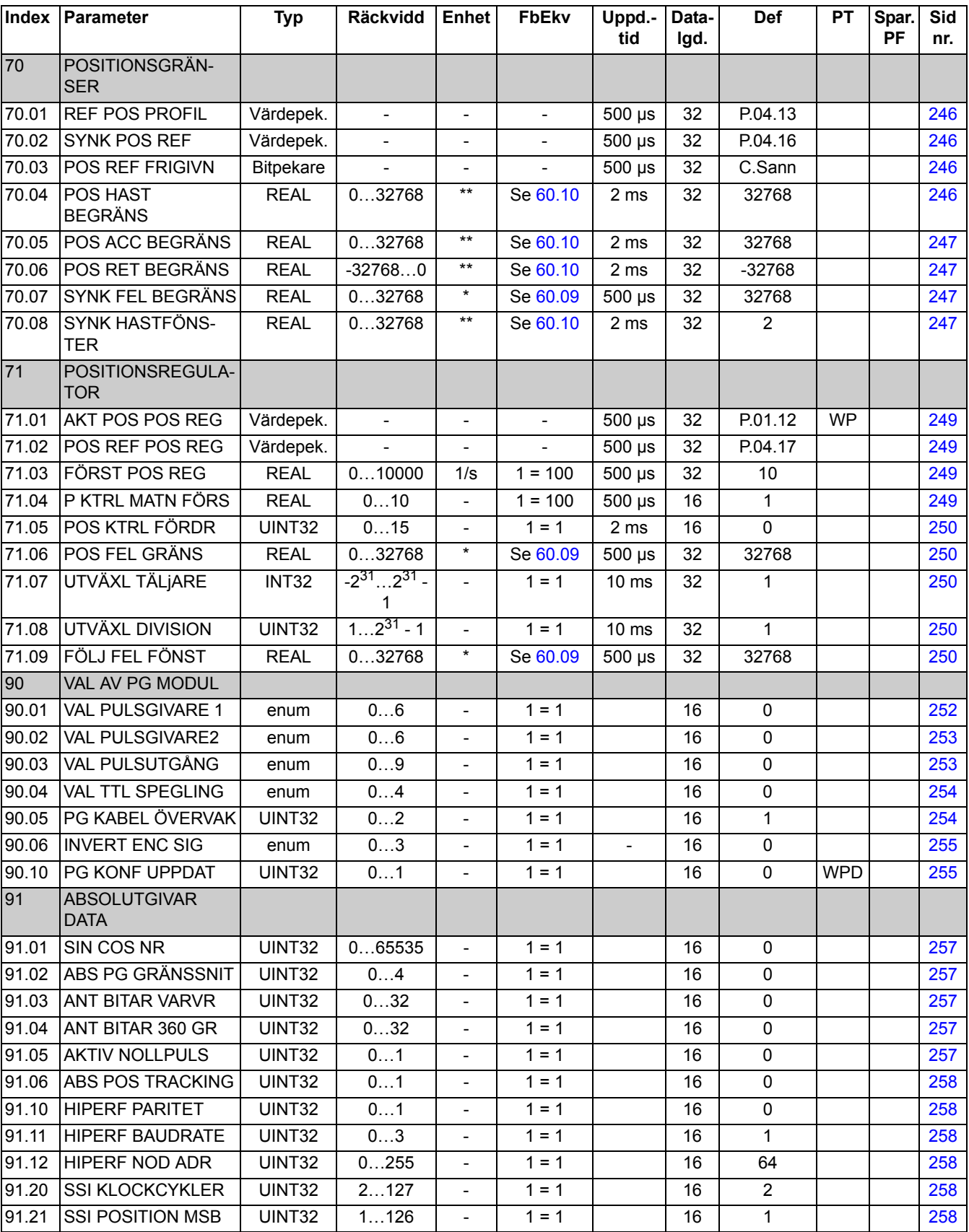

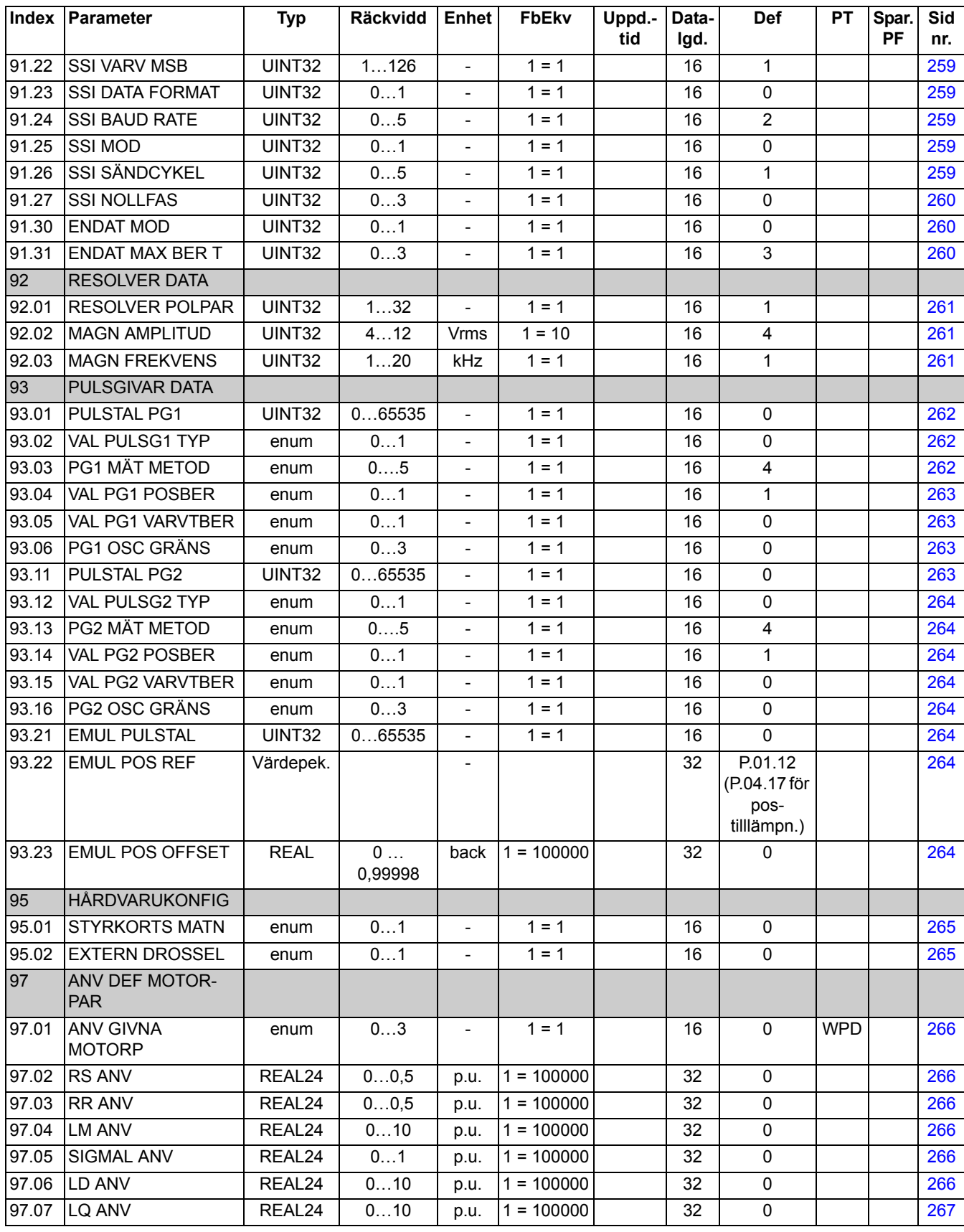

*295*

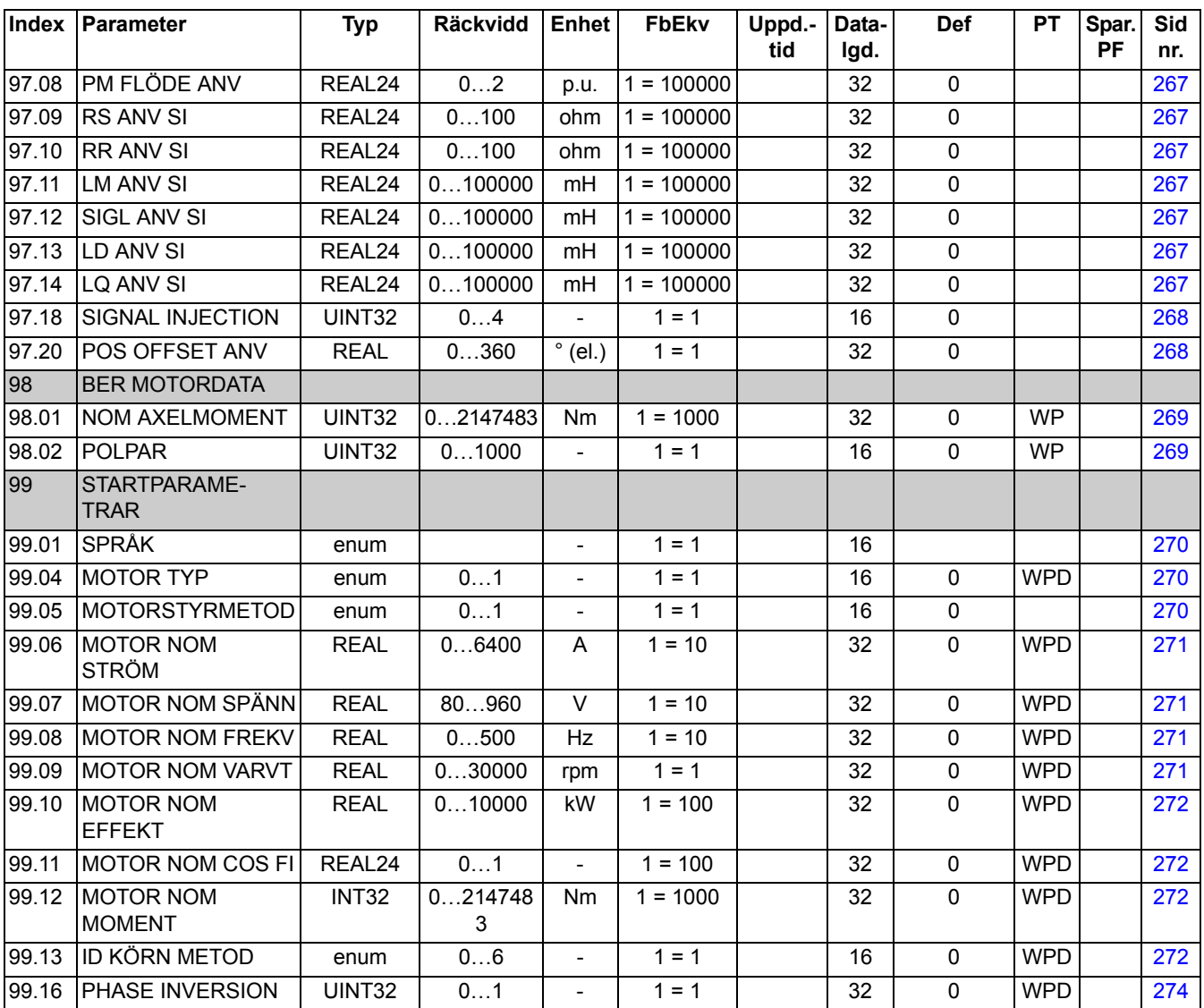

\* Enheten beror på valet av parameter [60.05](#page-214-2) POSITION ENHET.

\*\* Enheten beror på inställningen av parametrarna [60.05](#page-214-2) POSITION ENHET och [60.10](#page-215-3) ENH POS HAST.

## **Vad kapitlet innehåller**

Kapitlet listar alla larm- och felmeddelanden inklusive möjlig orsak och korrigerande åtgärder.

## **Säkerhet**

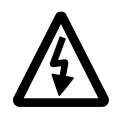

**VARNING!** Endast kvalificerad personal får installera och underhålla frekvensomriktaren. Det är nödvändigt att läsa de *säkerhetsinstruktioner* som finns på första sidorna i motsvarande Beskrivning av hårdvara innan arbete med omriktaren påbörjas.

### **Larm- och felmeddelanden**

Larm/felkod visas på manöverpanelen för frekvensomriktaren och via PC-verktyget DriveStudio. Ett varnings- eller felmeddelande visar onormalt frekvensomriktartillstånd. De flesta orsaker till varningar och fel kan identifieras och korrigeras med denna information. Kontakta annars ABB.

De fyra siffrorna inom parentes efter meddelandet är avsedda för fältbusskommunikation.

Larmet/felkoden visas på 7-segmentsdisplay för frekvensomriktaren. Följande tabell beskriver indikeringarna på 7-segmentsdisplayen.

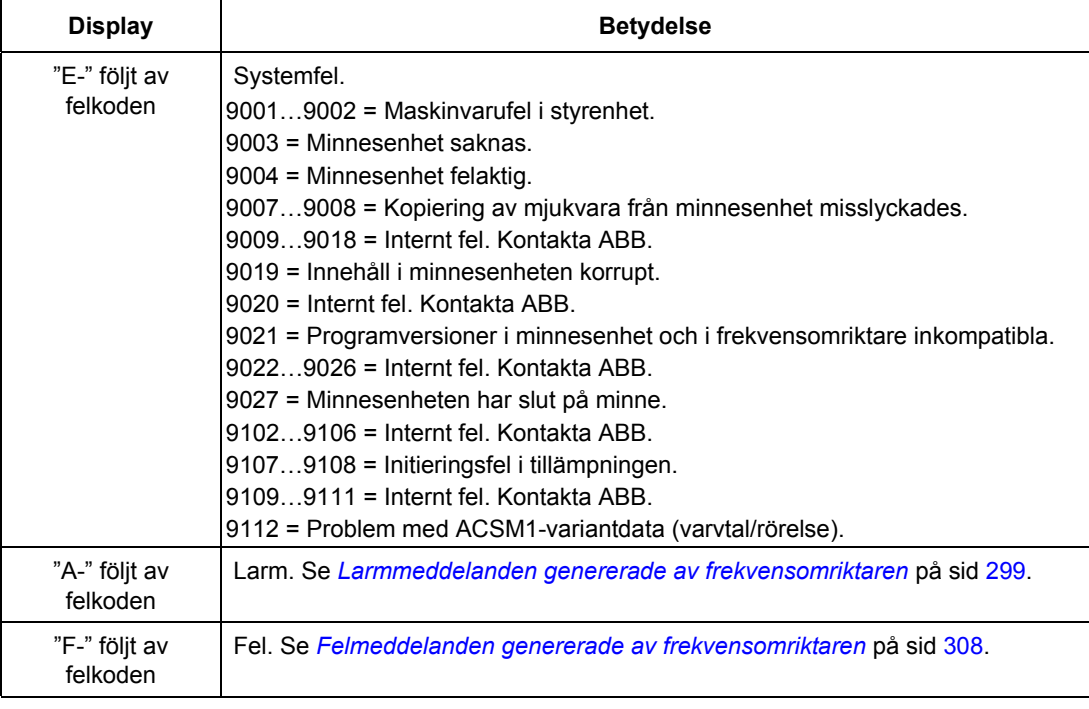

# **Återställning**

Frekvensomriktaren kan återställas genom att man trycker på reset-tangenten på PC-hjälpmedlet ( $\left| \cdot \right|$ ) eller manöverpanelen (*RESET*), eller genom att låta matningspänningen vara bruten en stund. När felet har åtgärdats kan motorn startas.

Ett fel kan även återställas från en extern källa, av parameter [10.08](#page-120-0) [FELÅTER-](#page-120-1)[STÄLLNING](#page-120-1).

# **Felhistorik**

När ett fel detekteras lagras det i funktionen Felhistorik med tidmärkning. Felhistoriken ger information om de 16 senaste händelserna (fel, varningar och återställningar) i frekvensomriktaren. Tre av de senaste felen lagras vid början av ett spänningsfrånslag.

Signalerna [8.01](#page-110-0) [AKTIVA FEL](#page-110-1) och [8.02](#page-110-2) [SENASTE FEL](#page-110-3) sparar felkoderna för de senaste felen.

Larm kan övervakas via bitord [8.05](#page-110-4) [LARM LOGGER 1](#page-110-5)[…8.10](#page-112-0) [LARM LOGGER 6](#page-112-1) och [8.15](#page-113-0) [LARMORD 1…](#page-113-1)[8.18](#page-114-0) [LARMORD 4](#page-114-1). Larminformation går förlorad vid spänningsfrånslag eller felåterställning.

# <span id="page-298-0"></span>**Larmmeddelanden genererade av frekvensomriktaren**

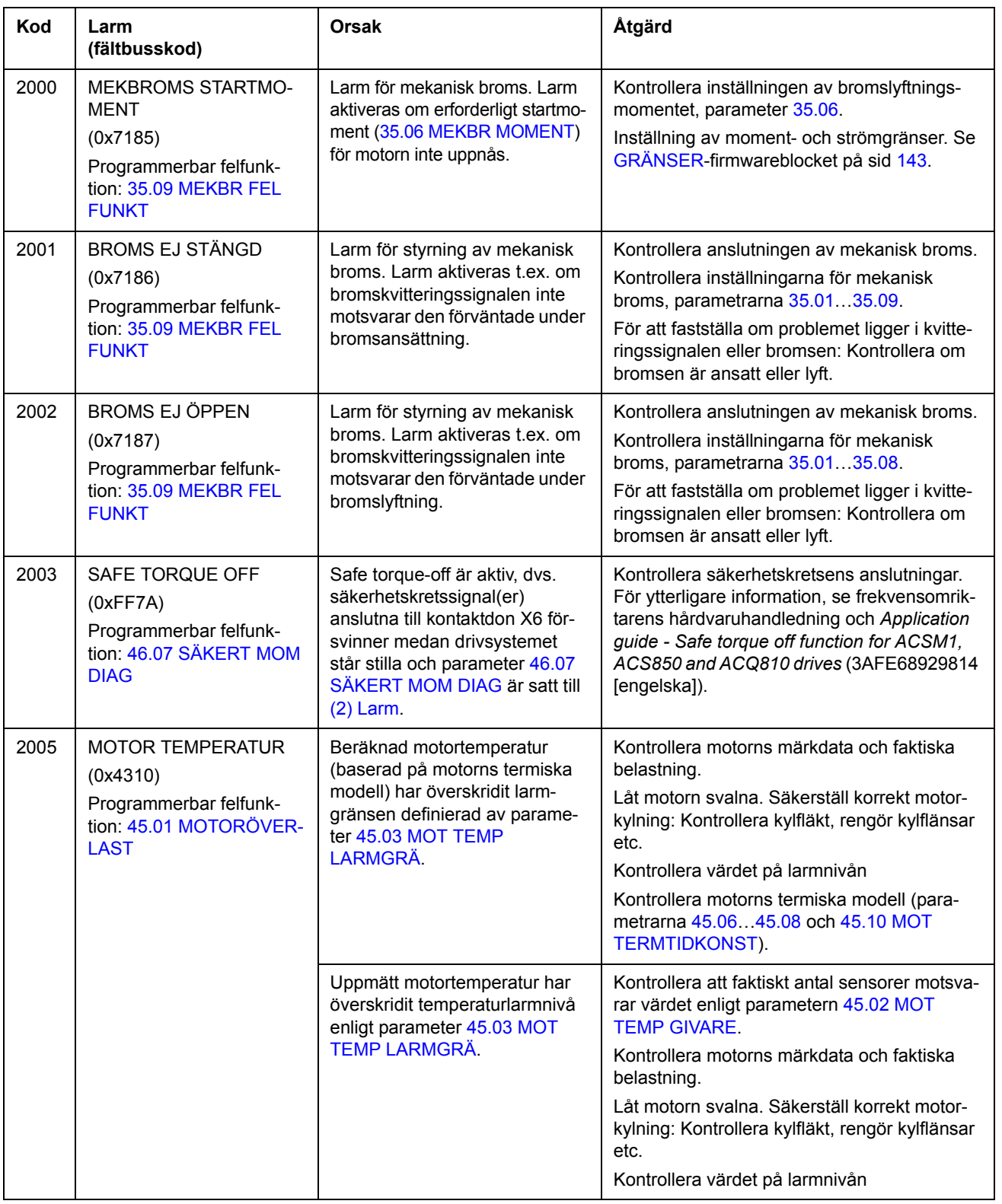

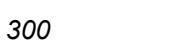

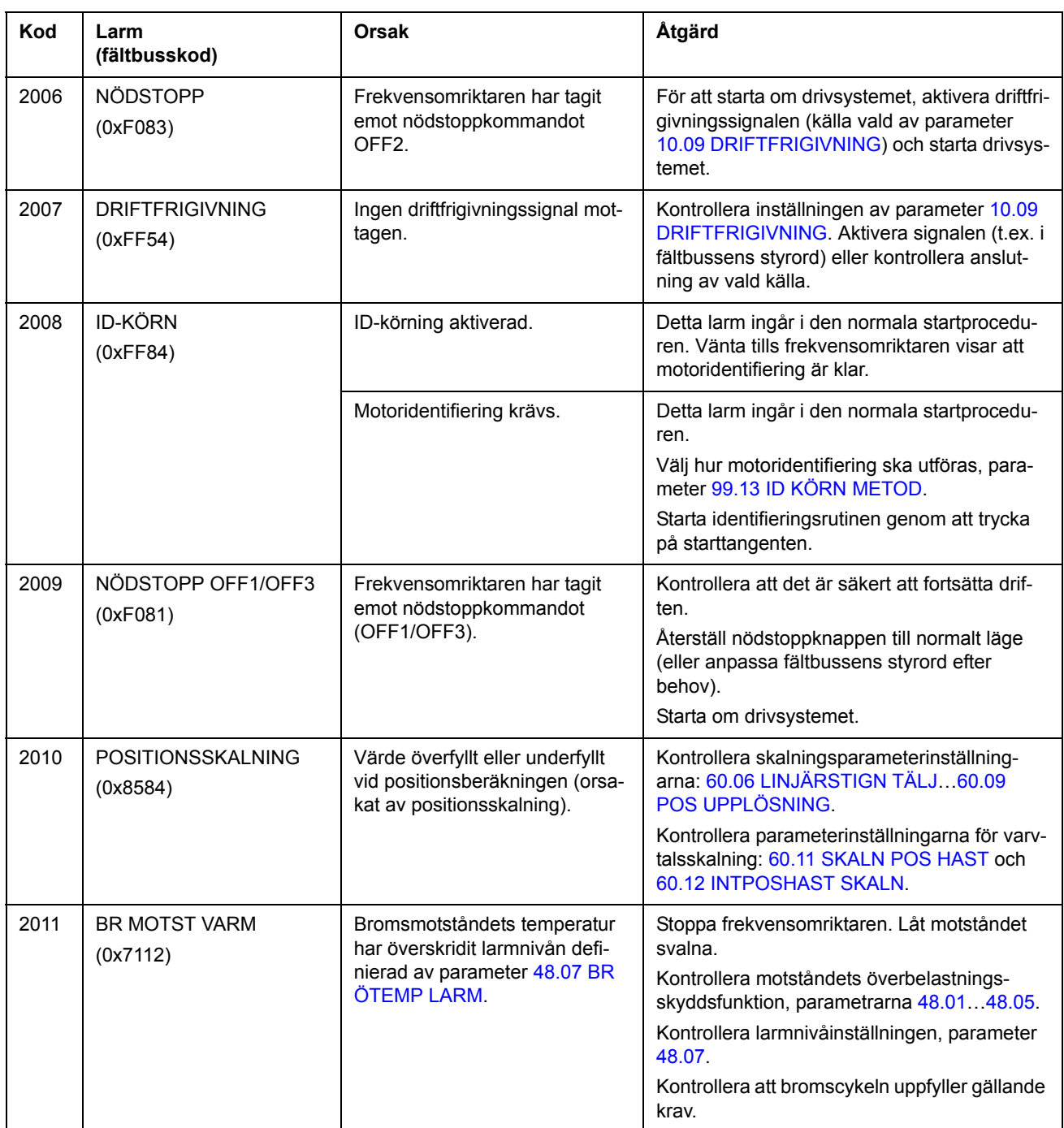

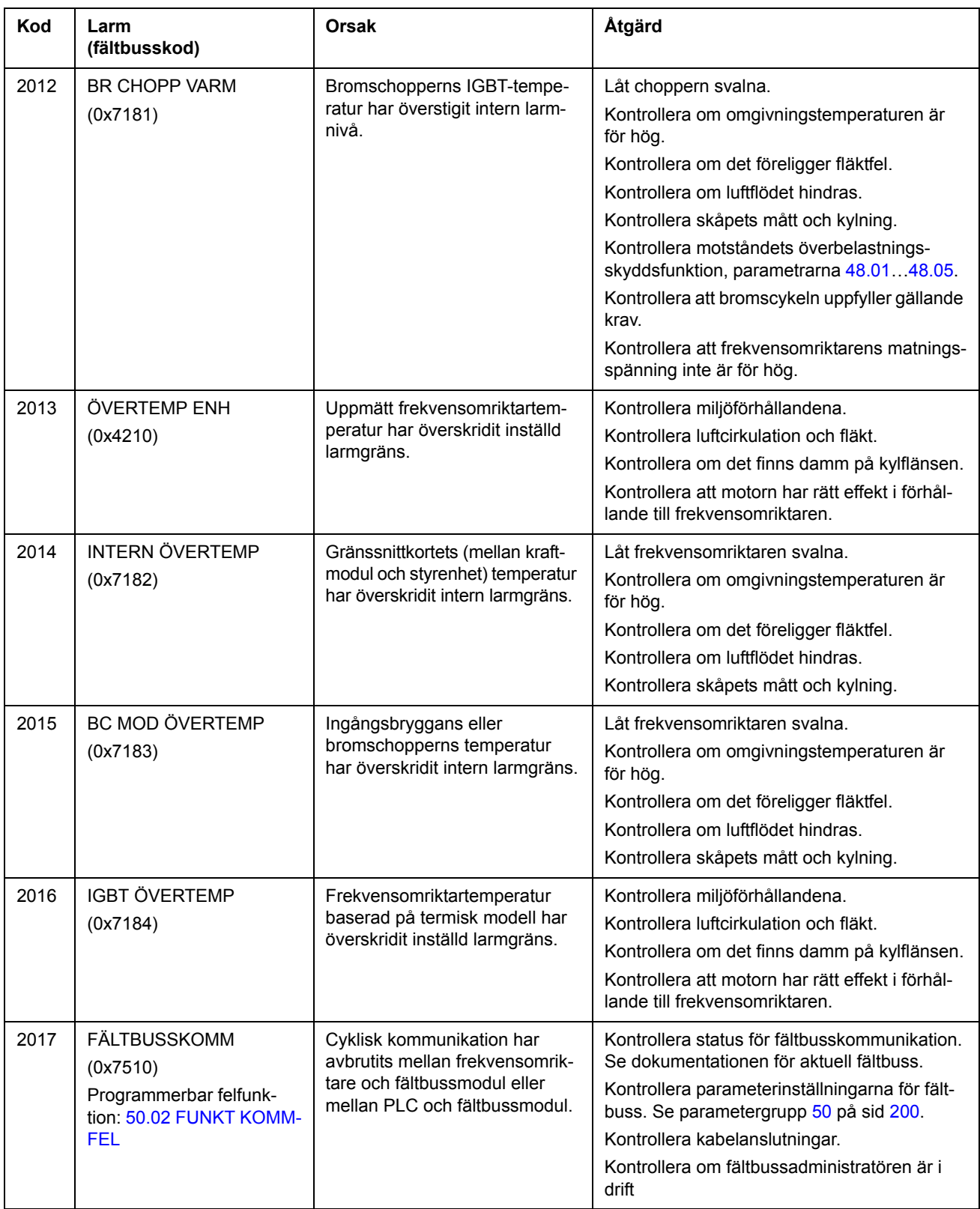

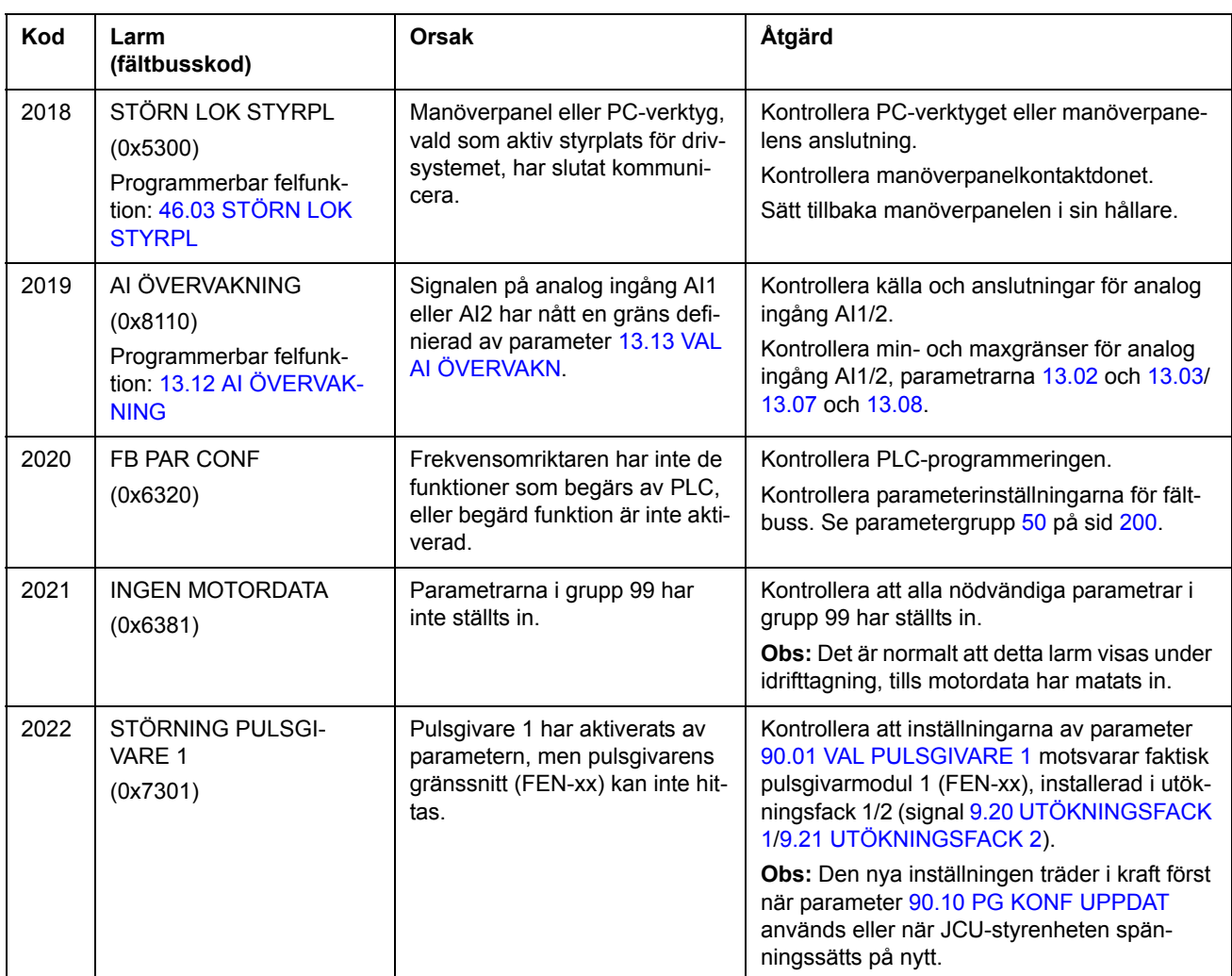

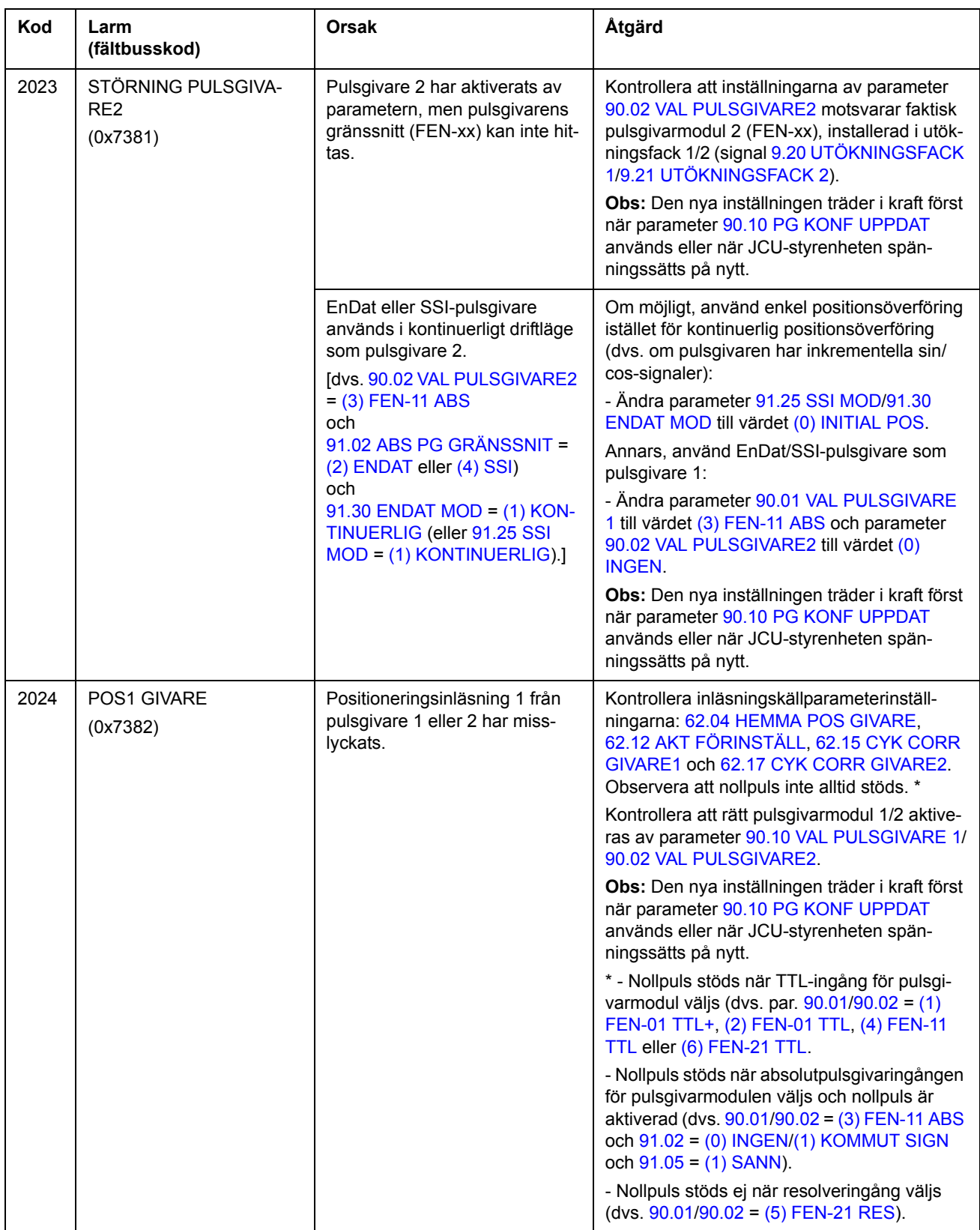

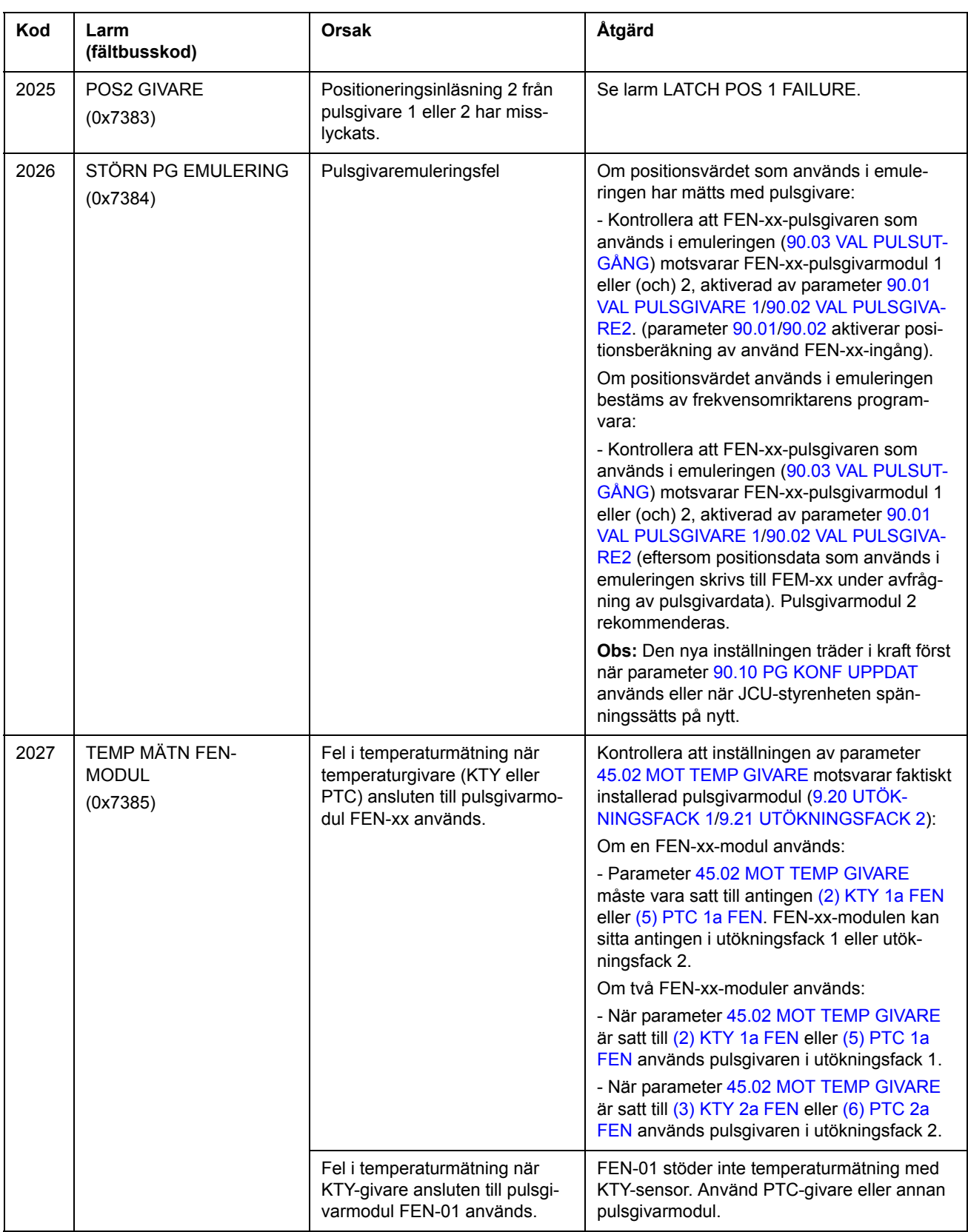

<span id="page-304-1"></span><span id="page-304-0"></span>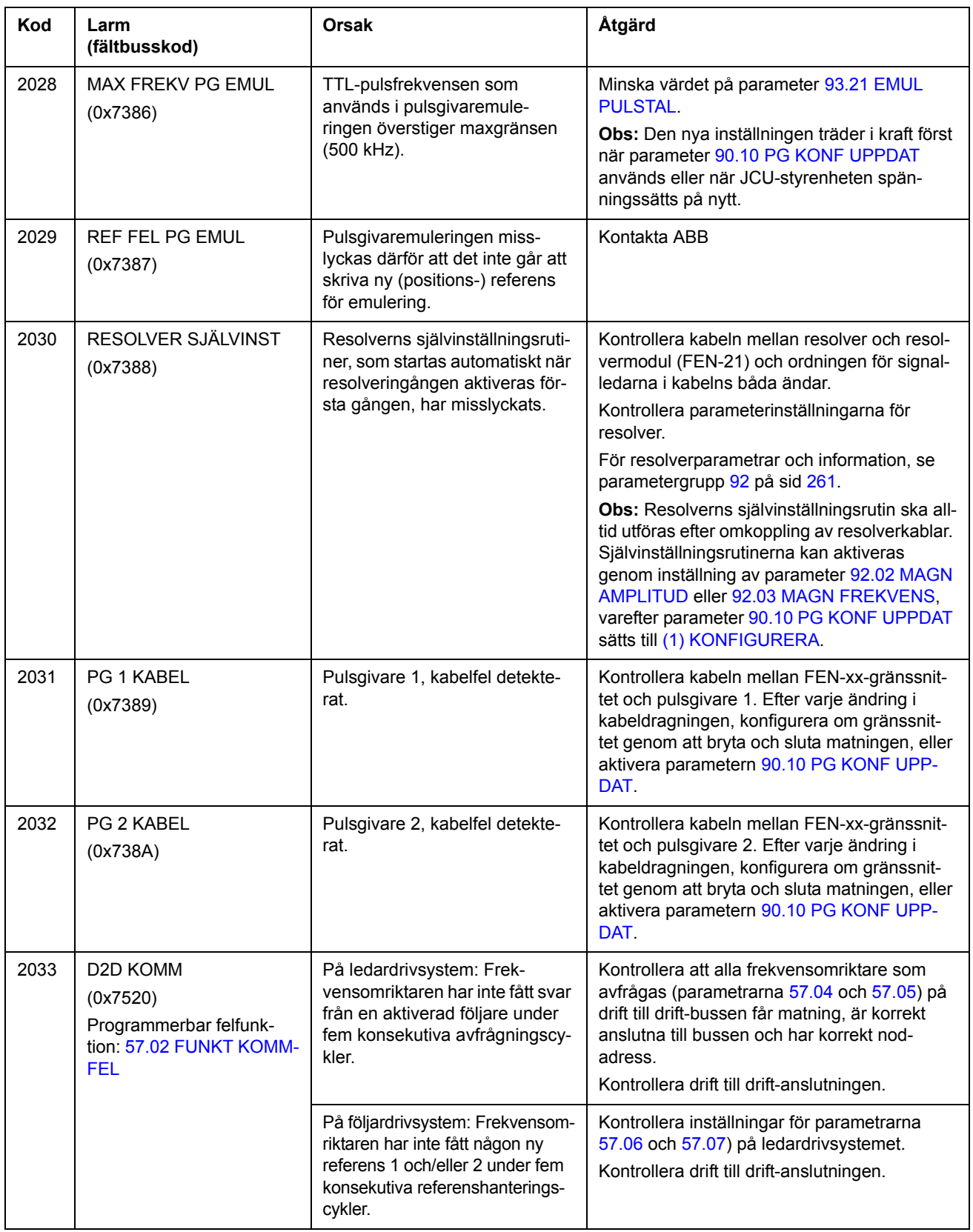

<span id="page-305-0"></span>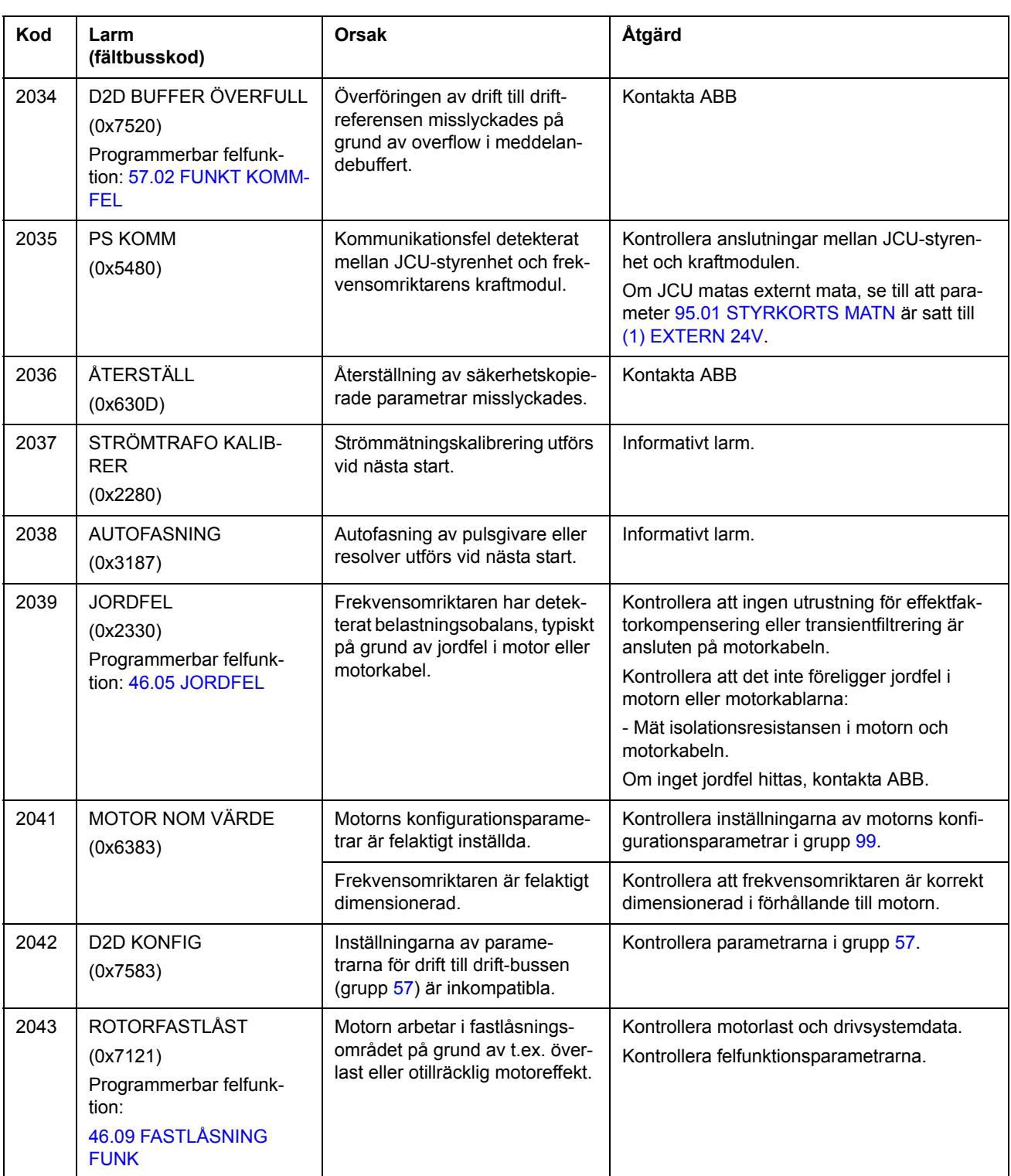

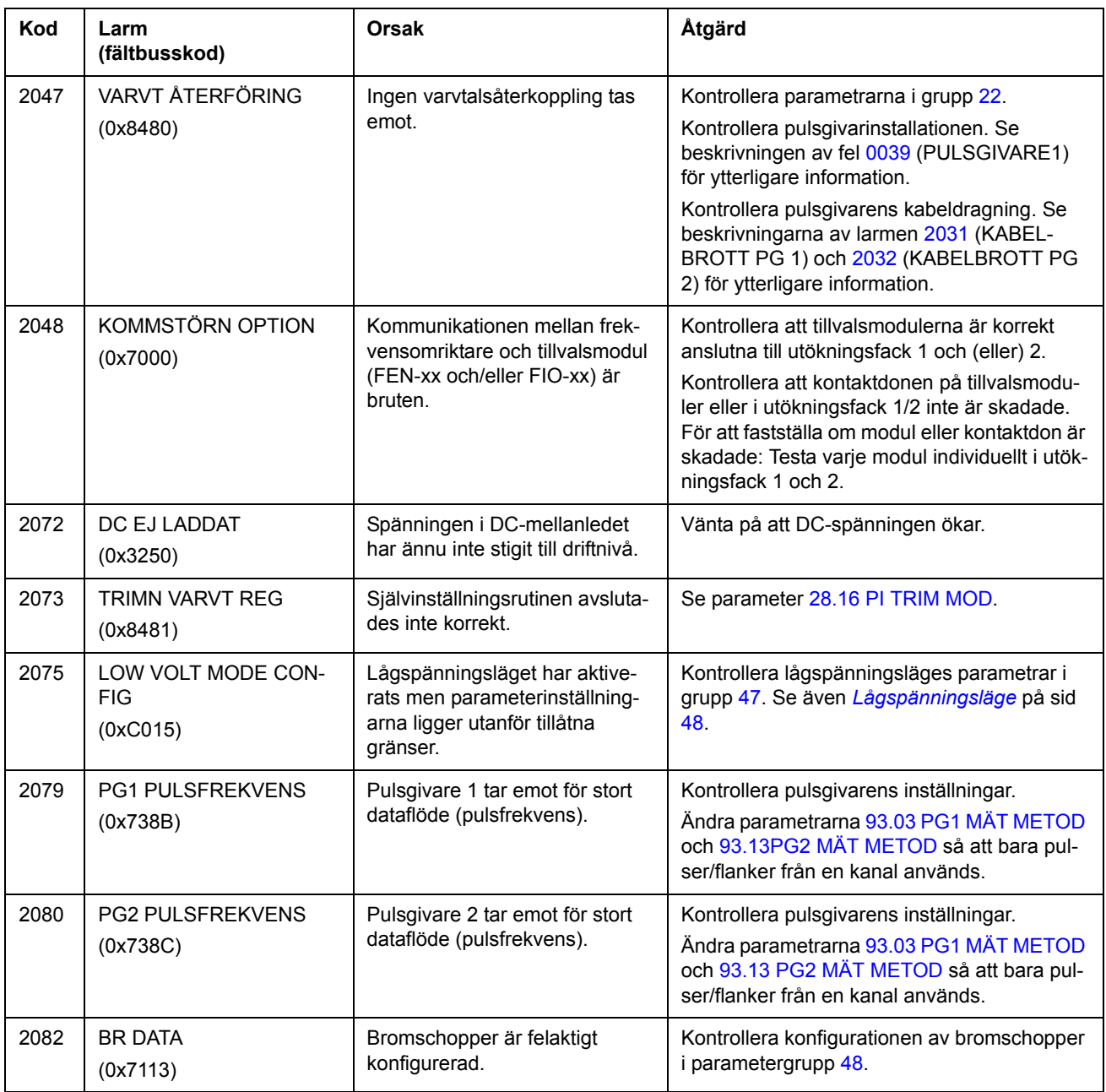

#### *308*

# <span id="page-307-0"></span>**Felmeddelanden genererade av frekvensomriktaren**

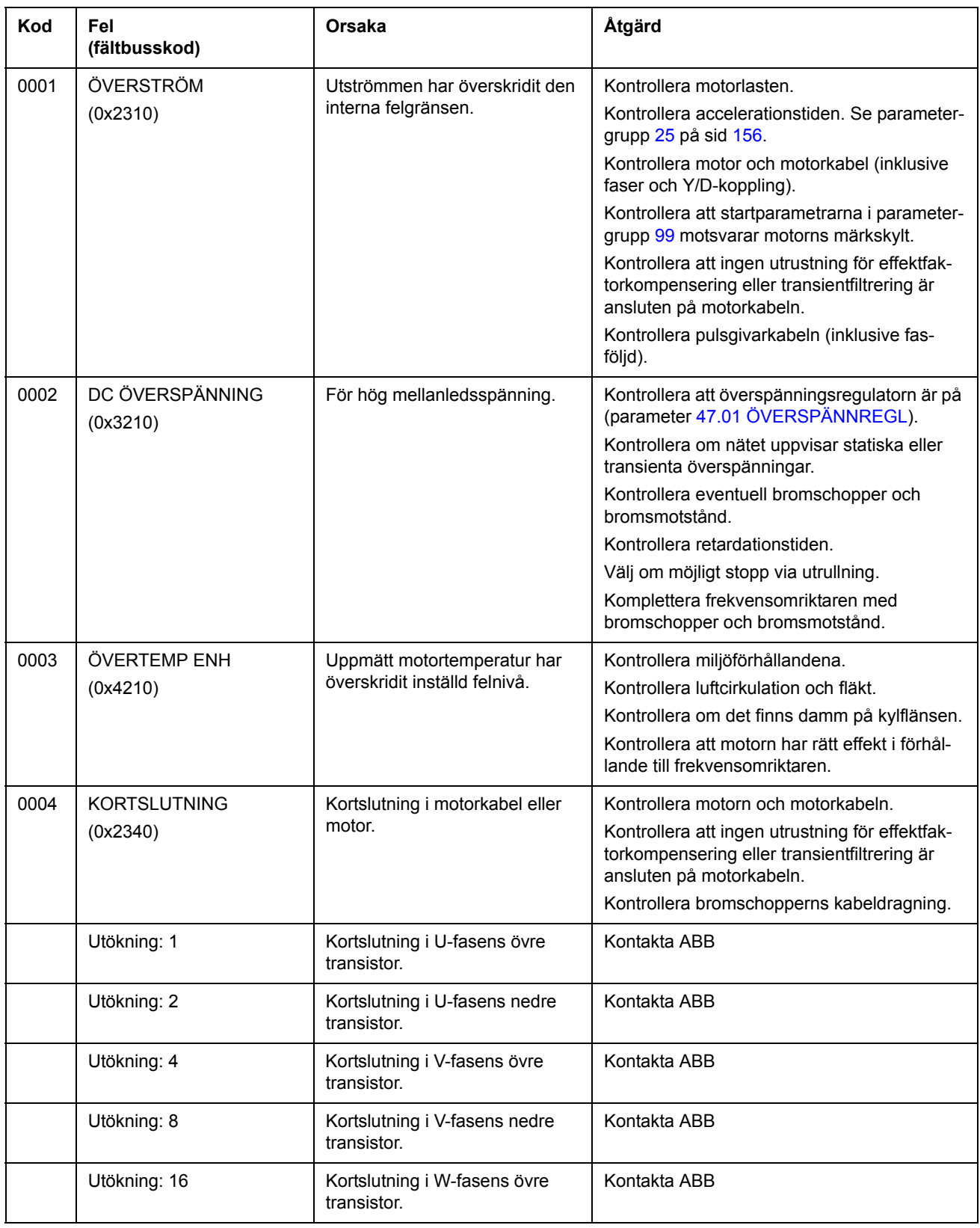

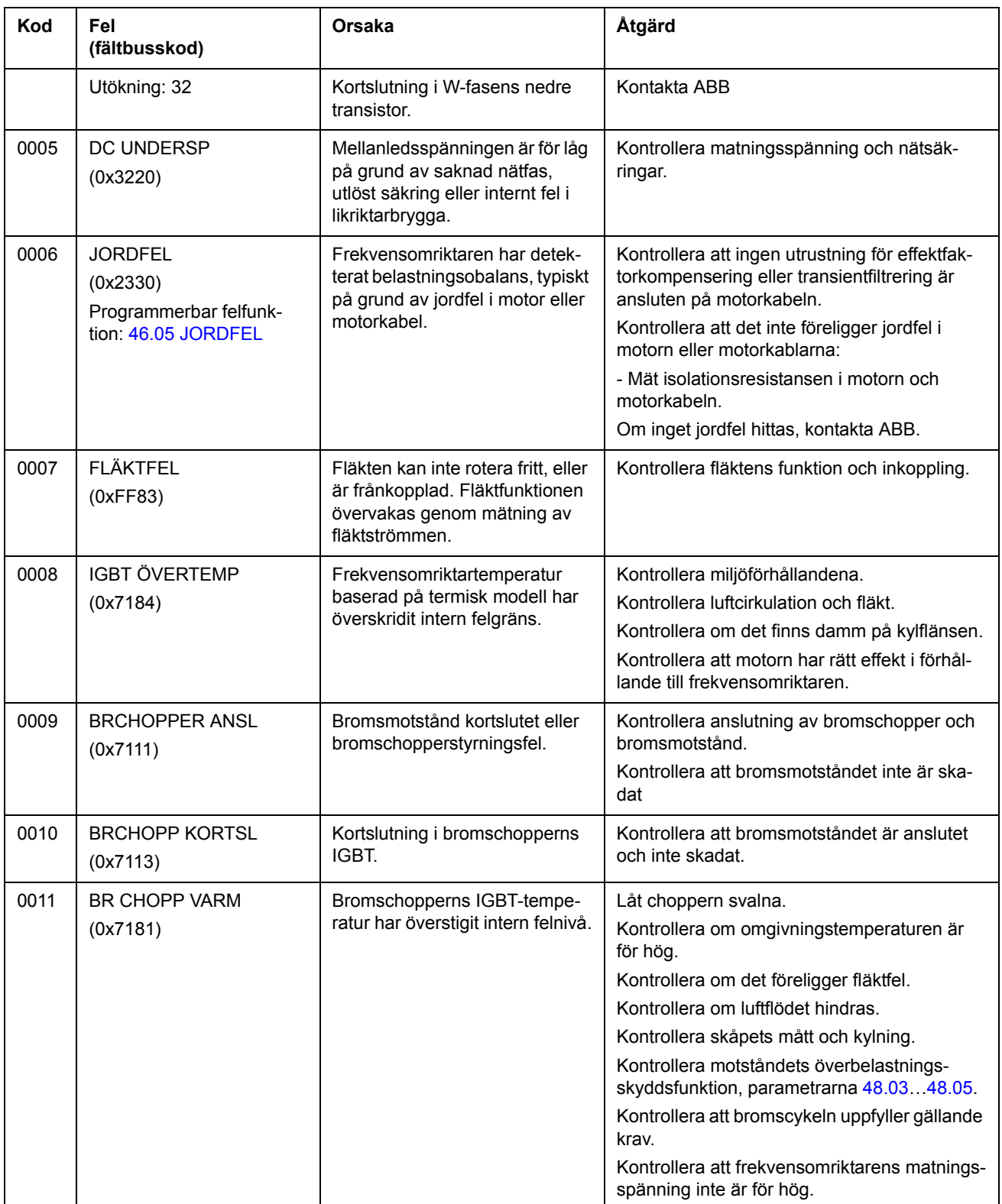

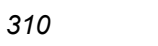

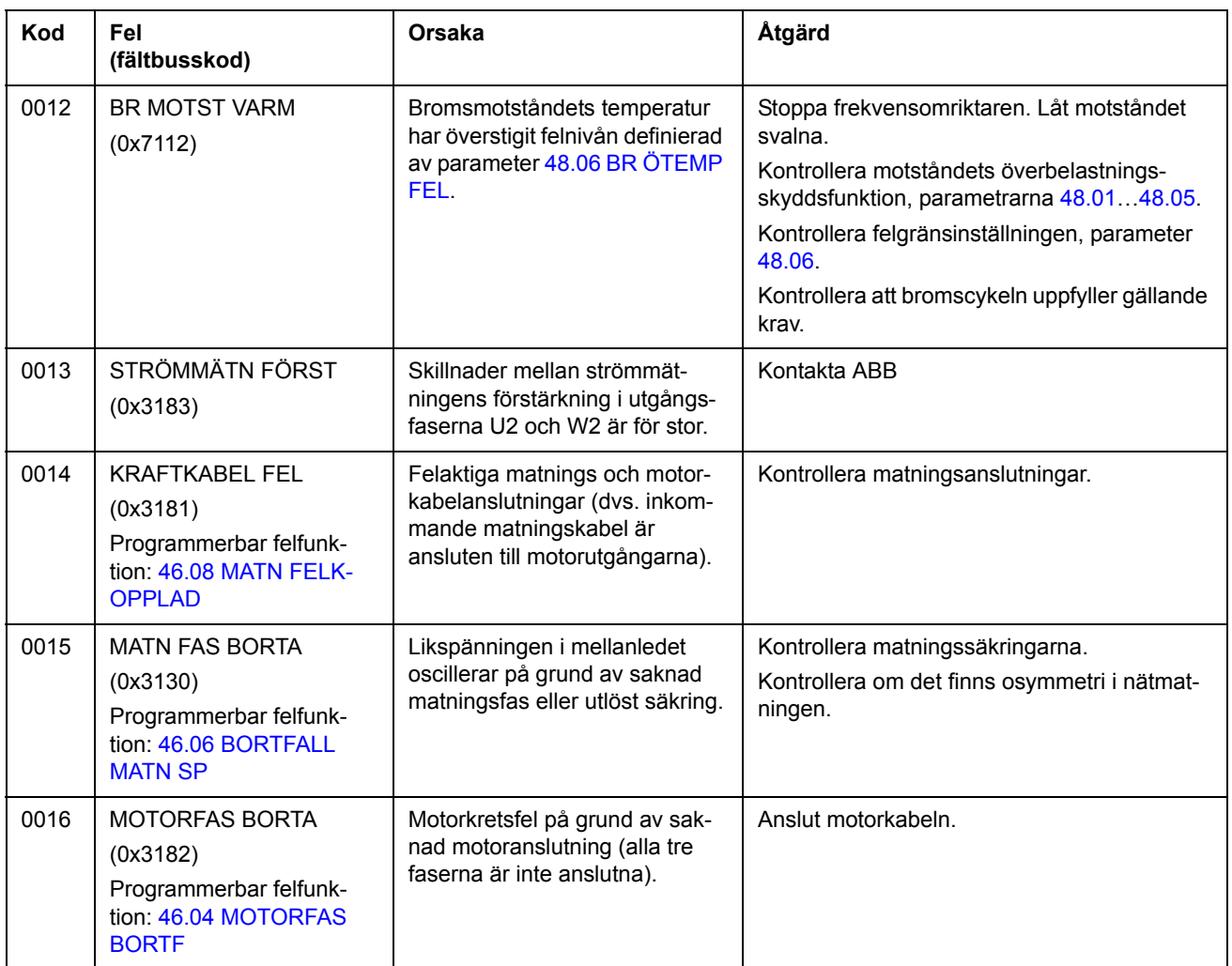

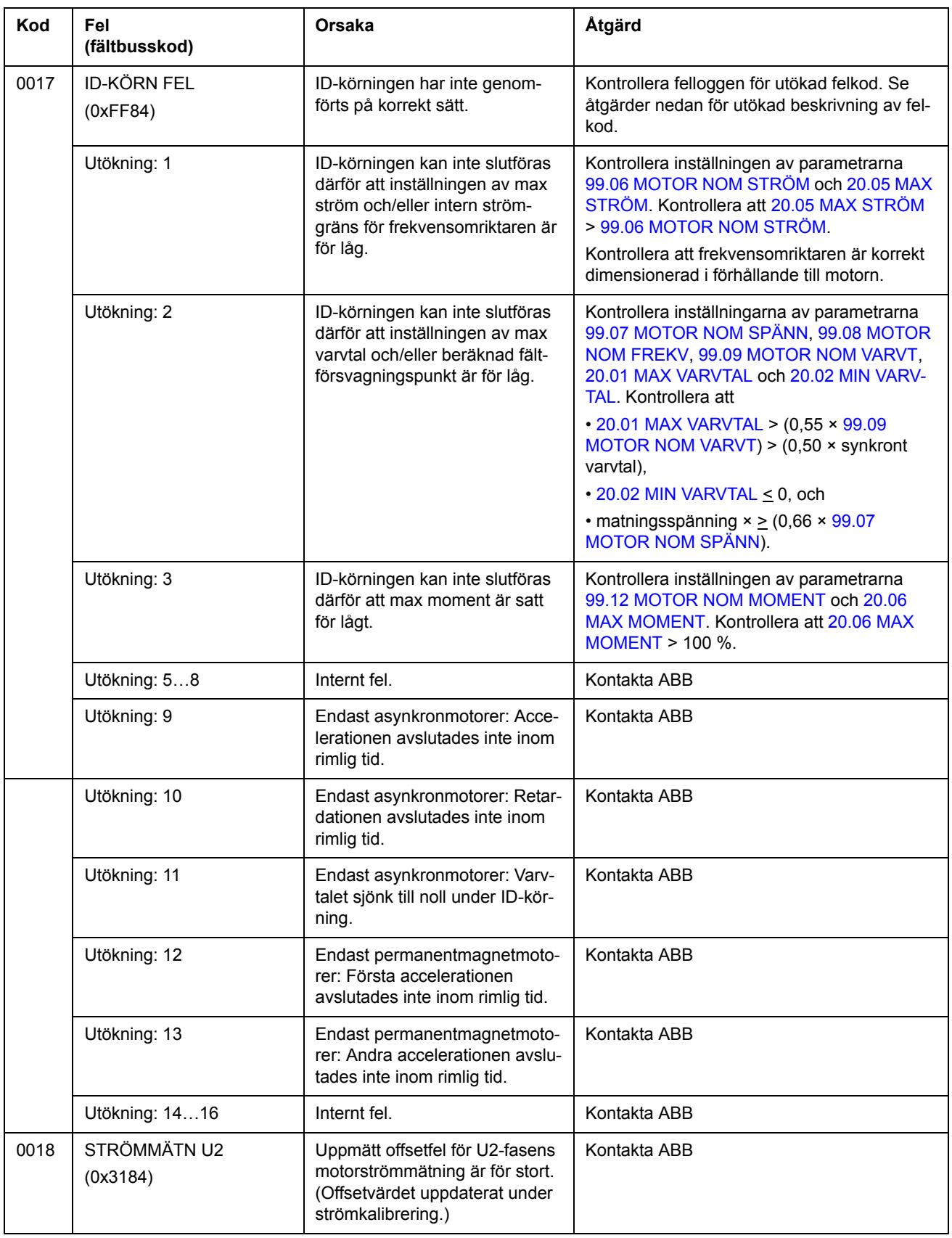

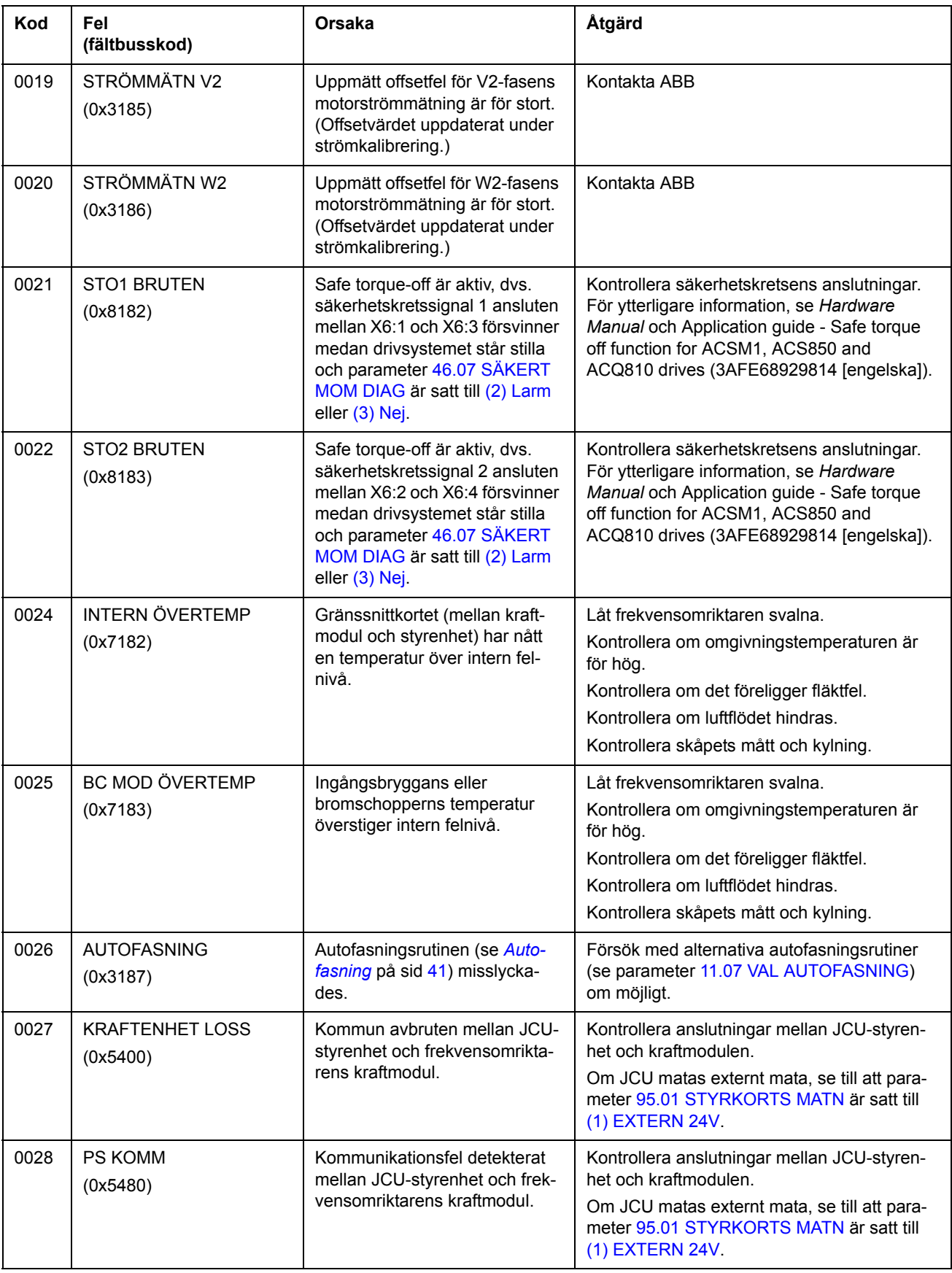

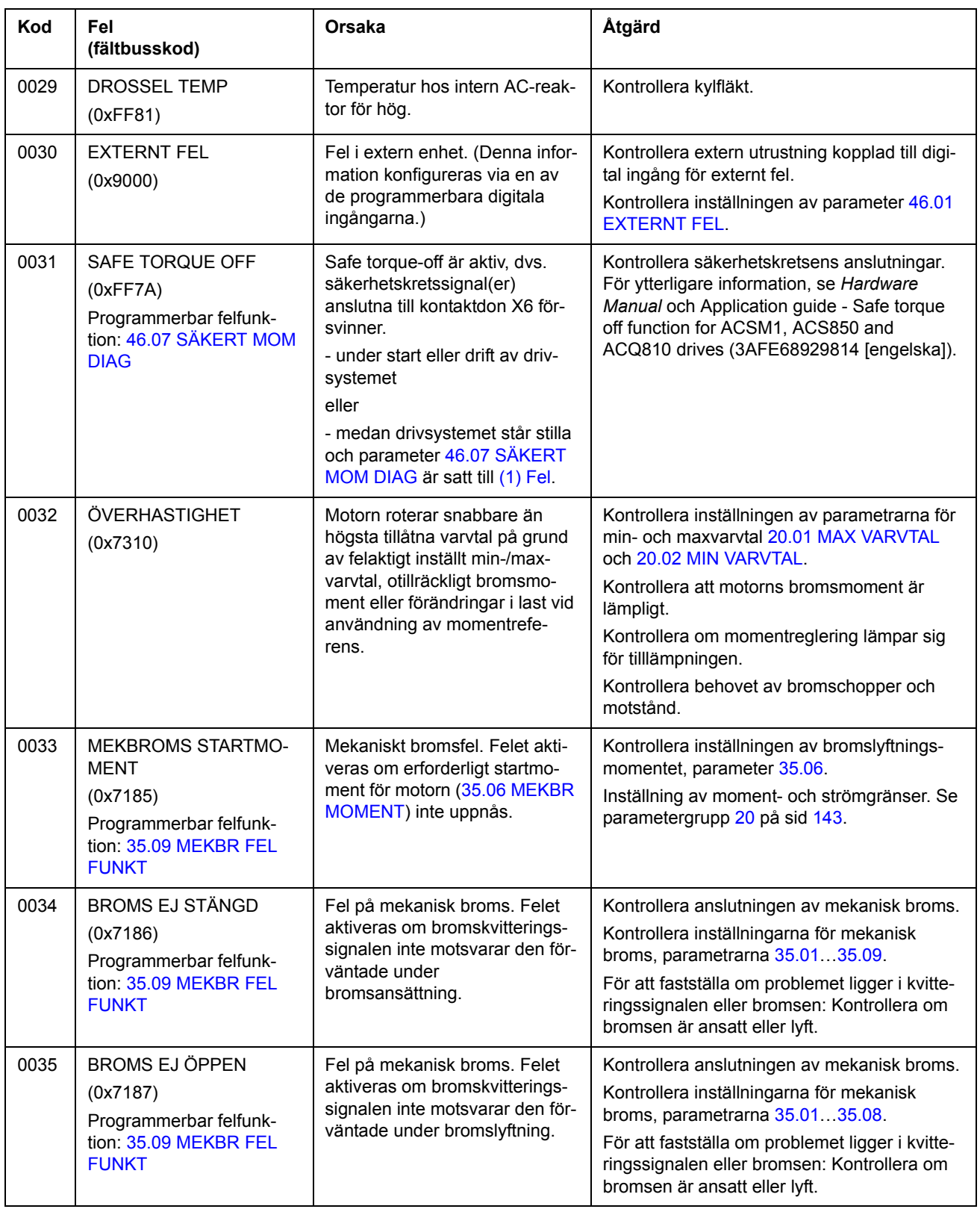

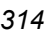

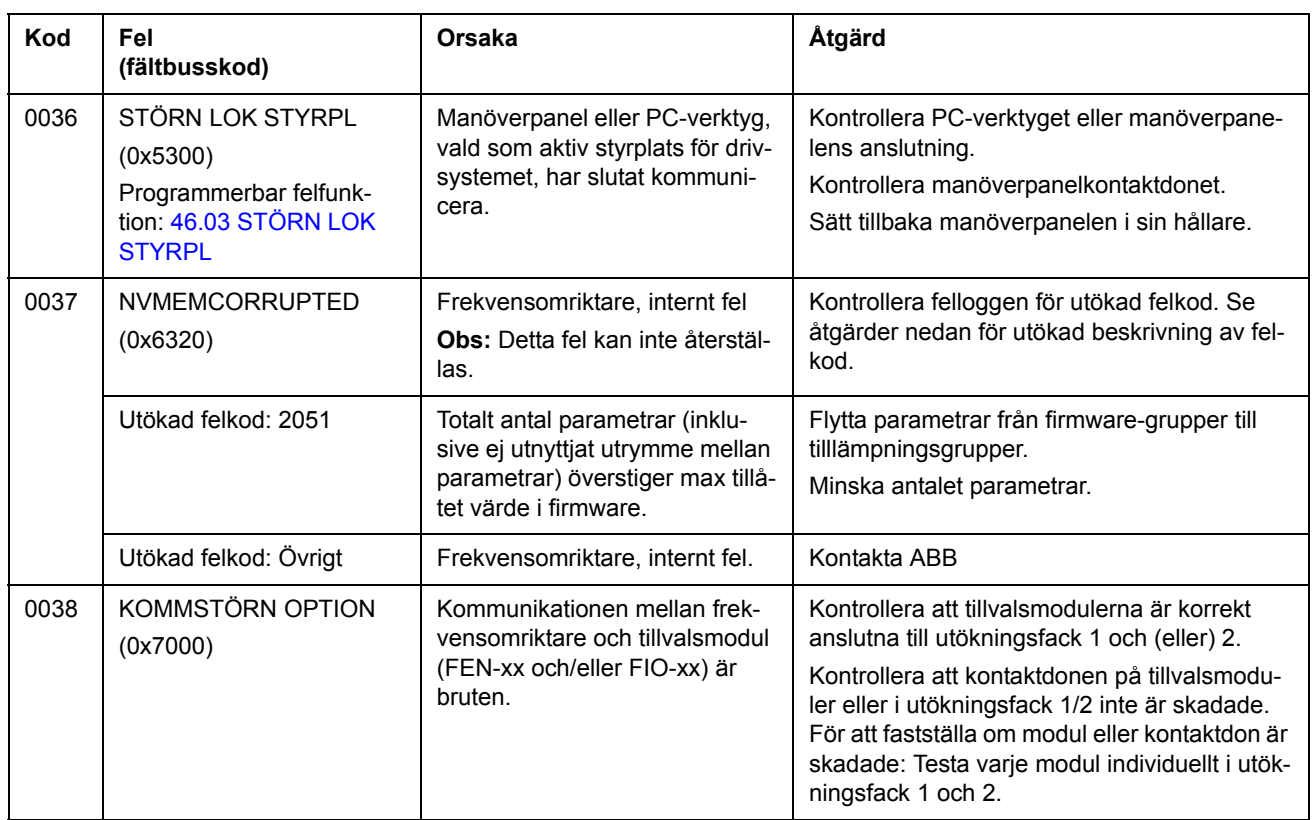

<span id="page-314-0"></span>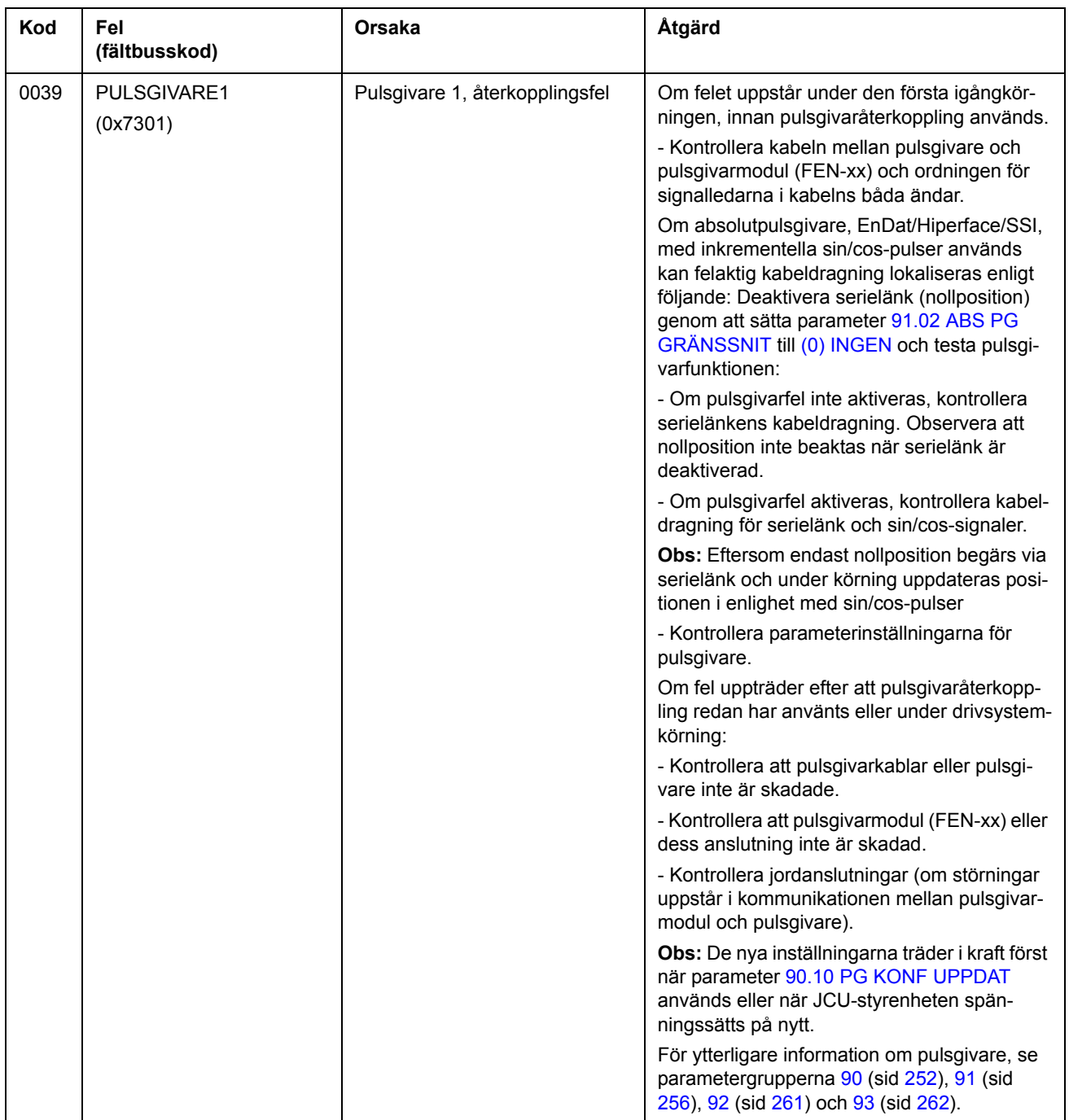

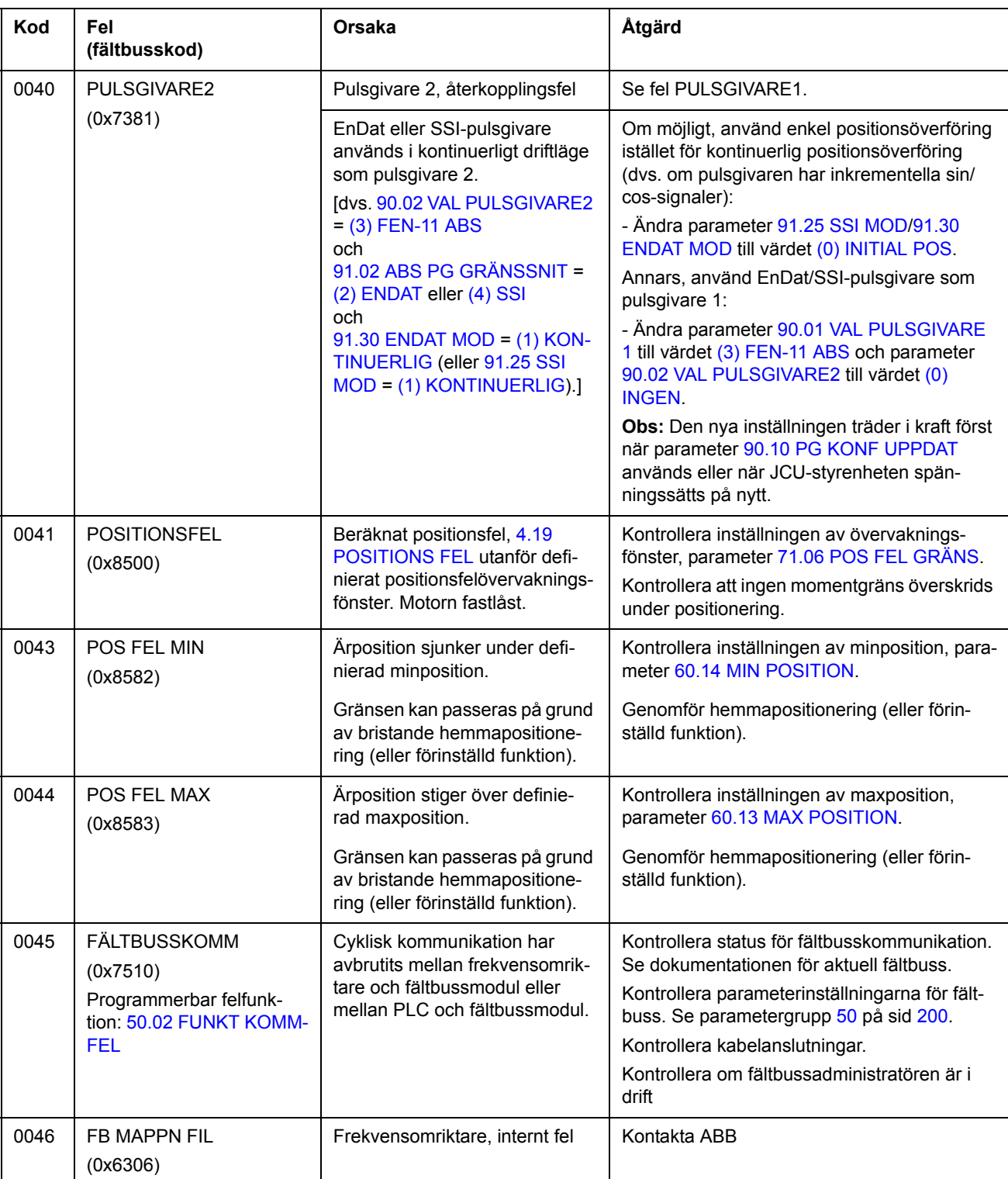

<span id="page-316-1"></span><span id="page-316-0"></span>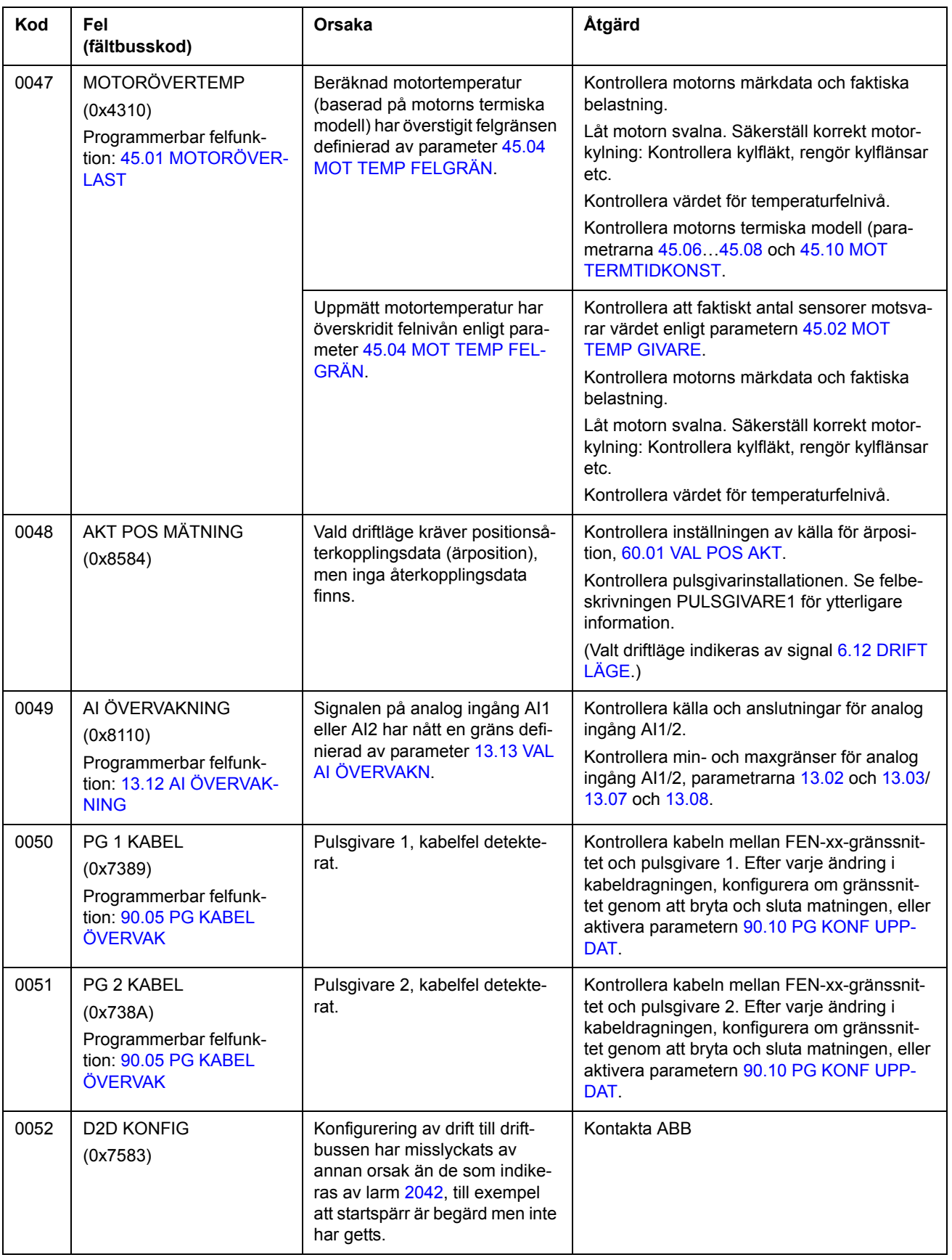

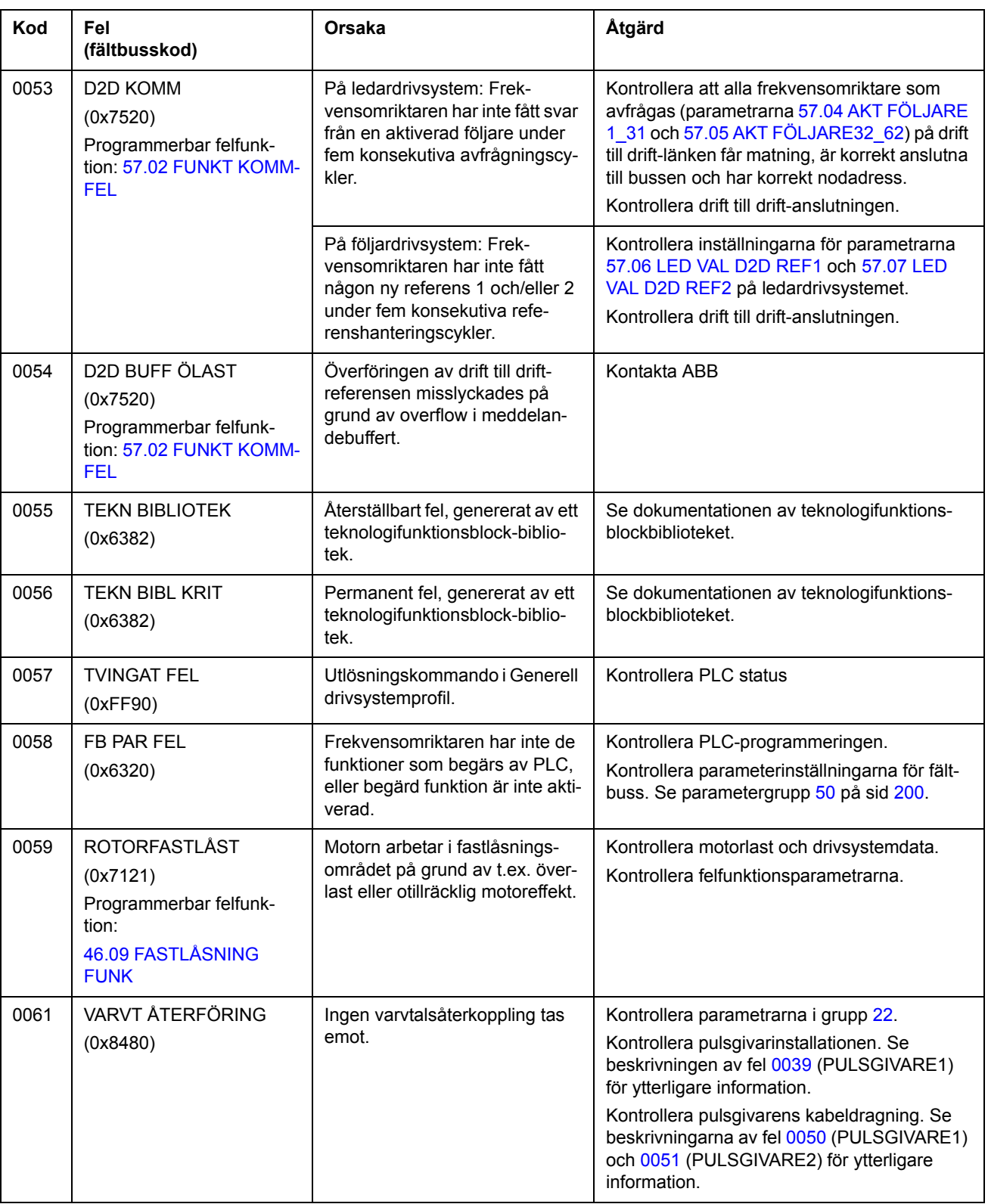

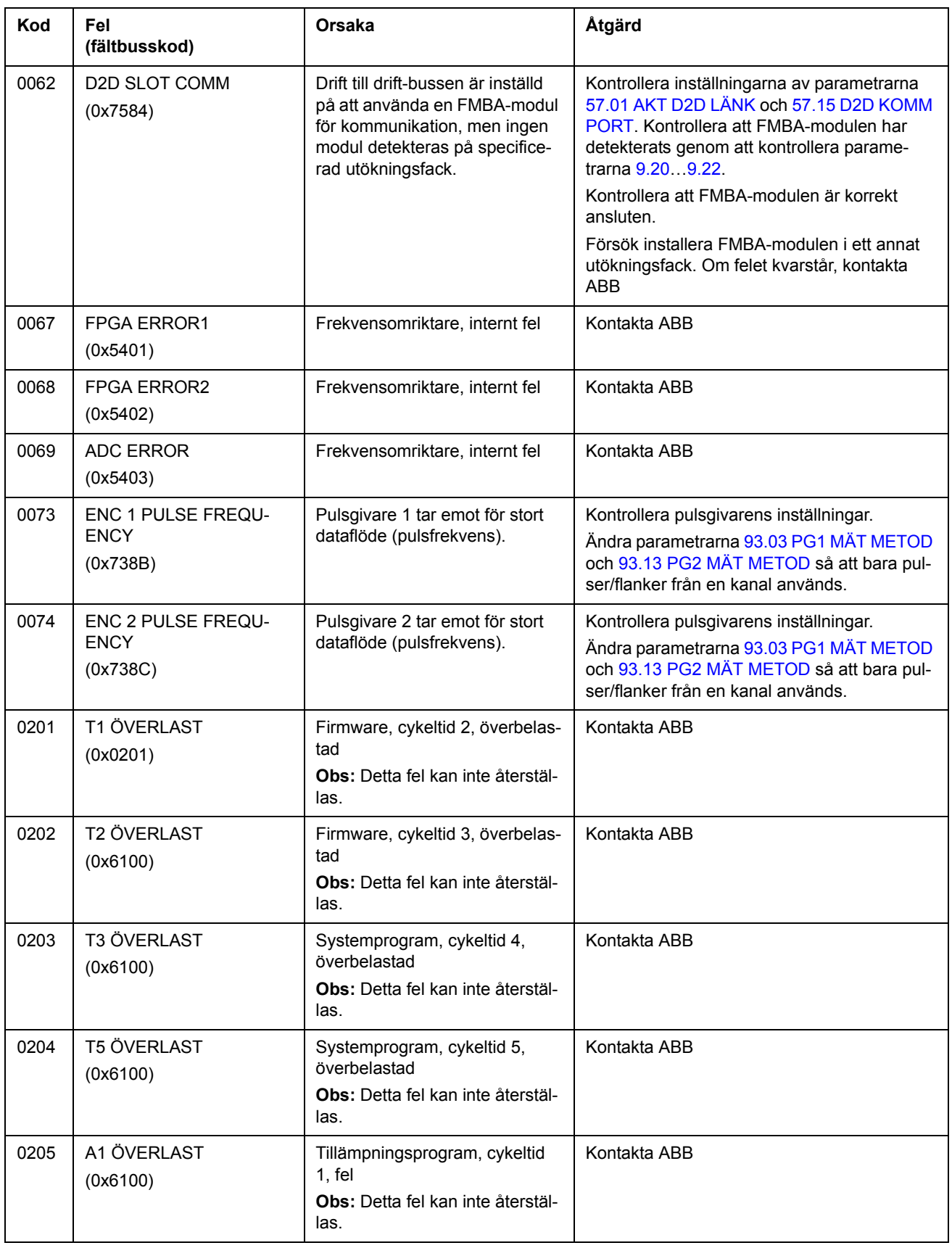

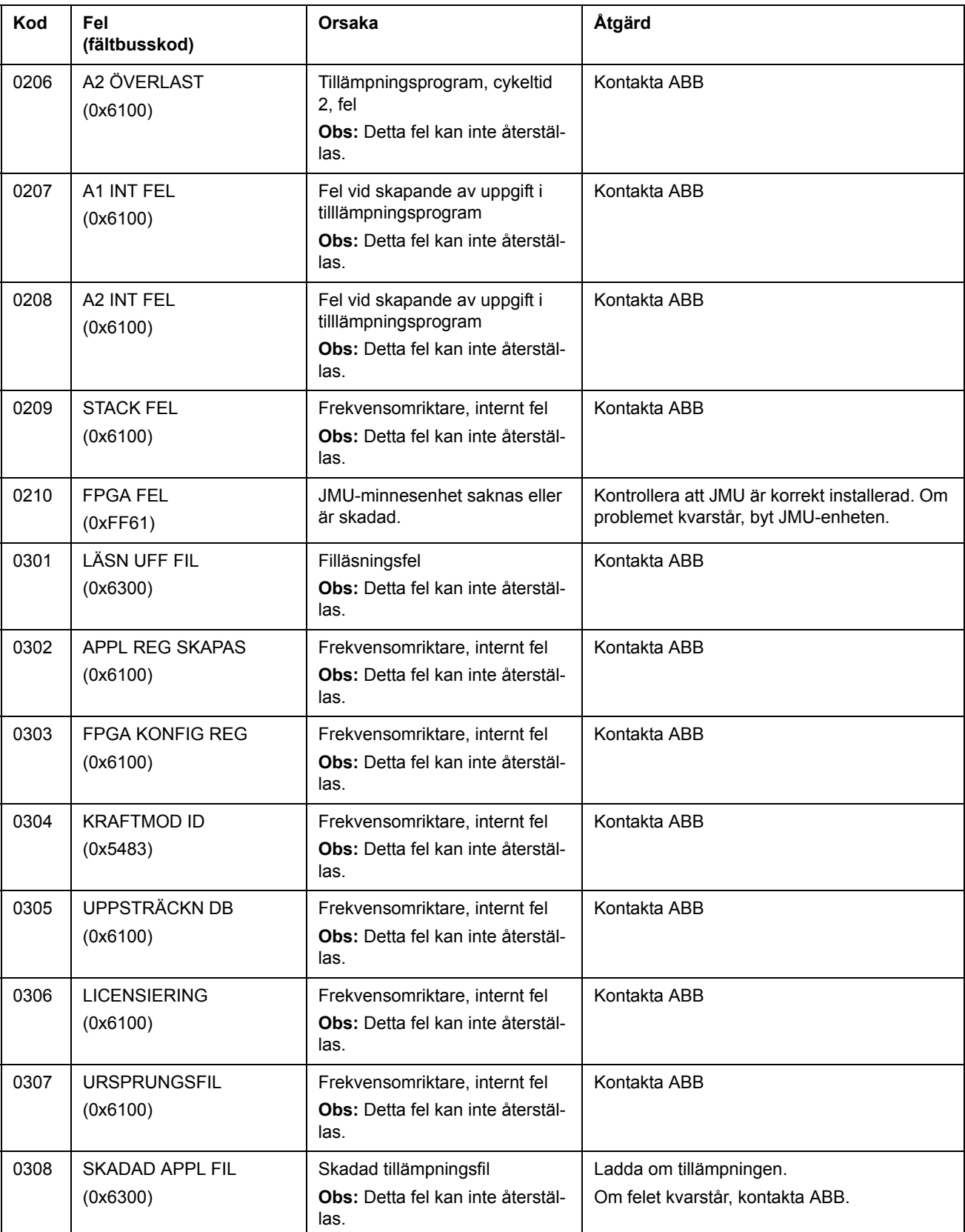

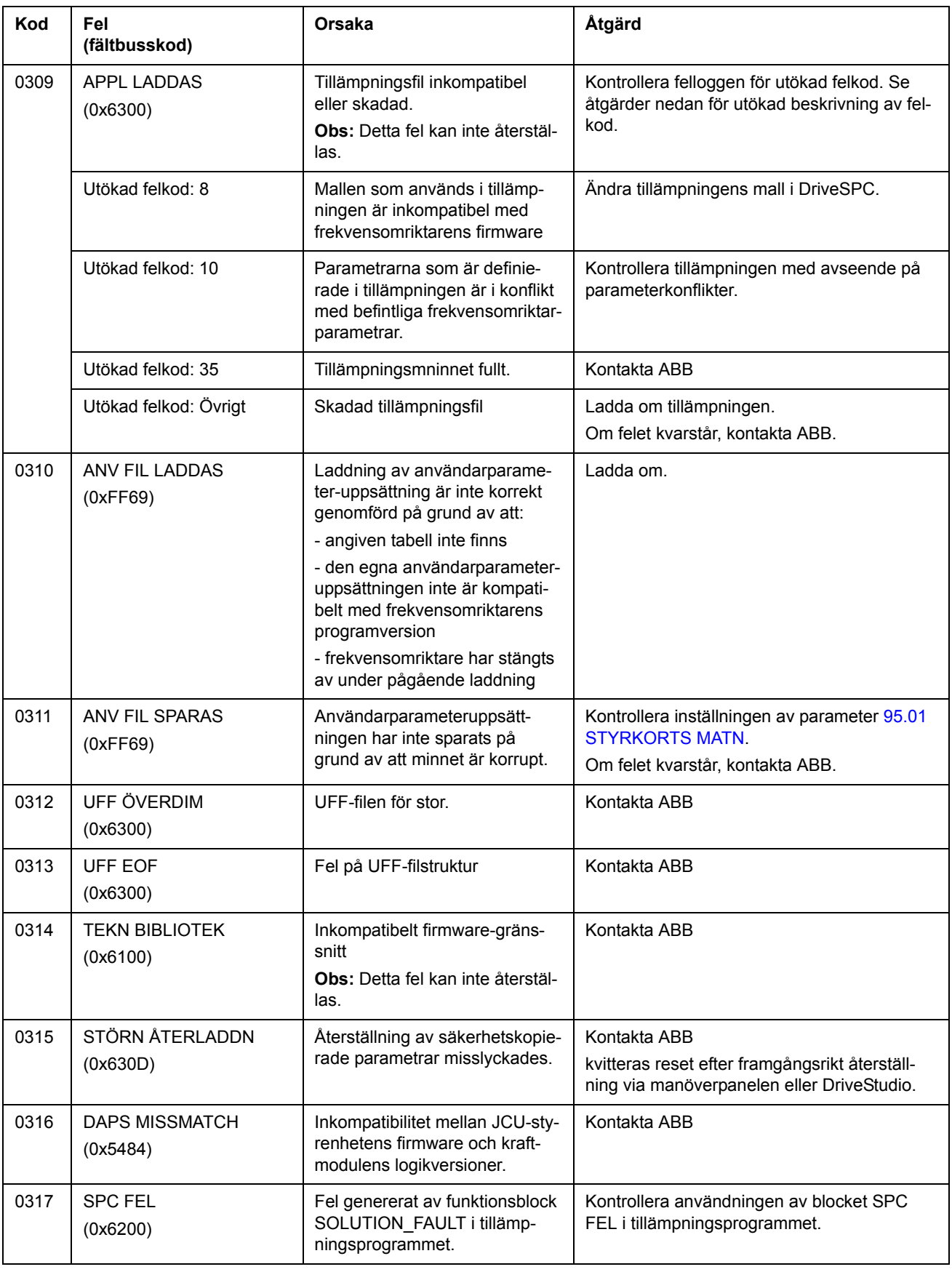

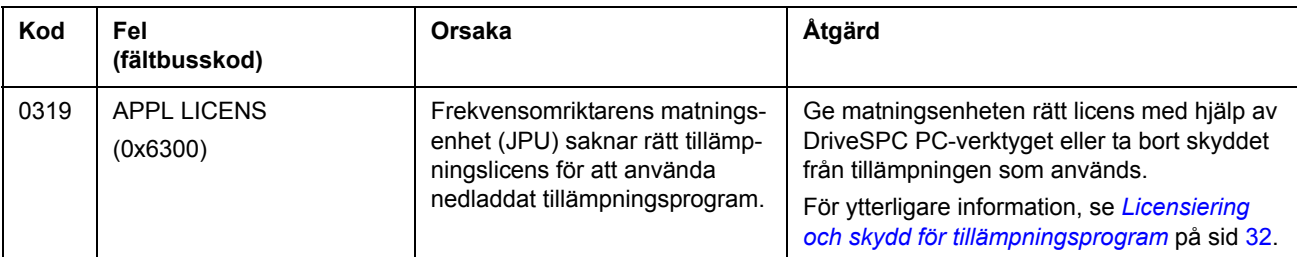

## **Vad kapitlet innehåller**

Detta kapitel beskriver standardfunktionsblocken. Blocken är grupperade på samma sätt som i verktyget DriveSPC.

Värdena inom parentes i firmwareblockets huvud är blockets nummer.

**Obs:** Angivna exekveringstider kan variera beroende på vald drivsystemtillämpning. Blockexekveringstiden beskriver hur stor CPU-kapacitet ([1.21](#page-89-0) [PROCESSOR LAST\)](#page-89-1) blocket reserverar. Till exempel, om ett block med exekveringstiden 2,33 µs är satt till cykliciteten 1 ms ökar CPU-belastningen 0,23 %.

## **Termer**

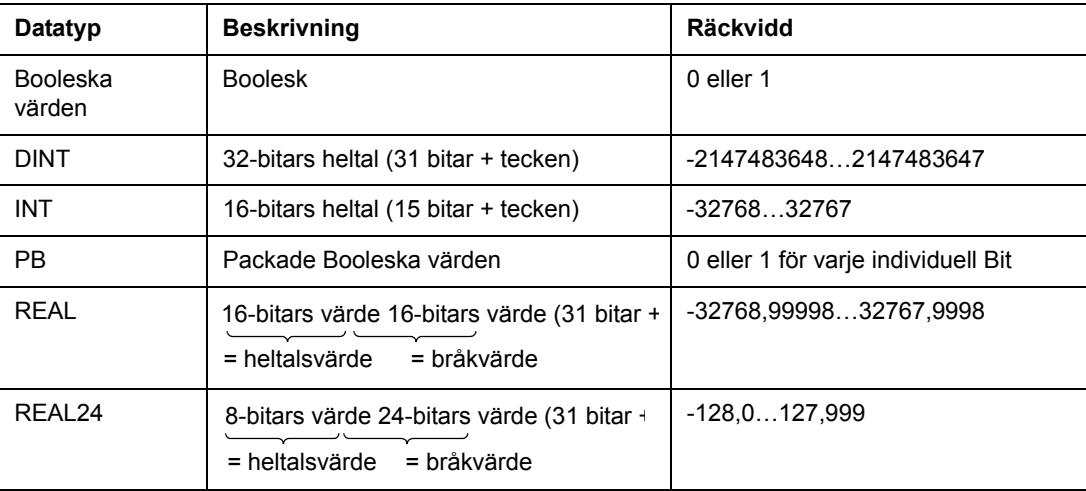

# **Alfabetisk lista**

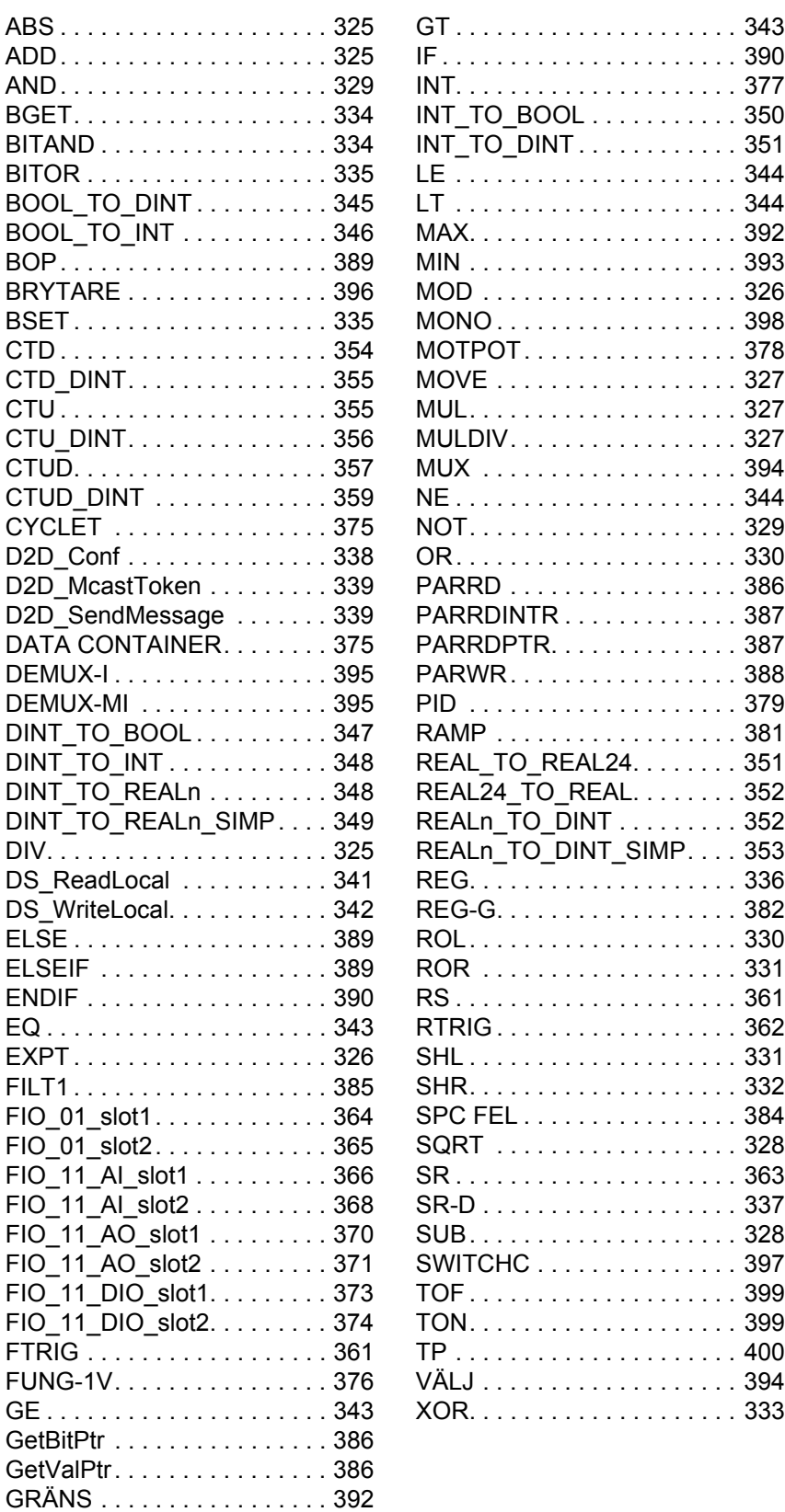
### **Aritmetisk**

### **ABS**

**ADD**

**(10000)**

### **(10001)**

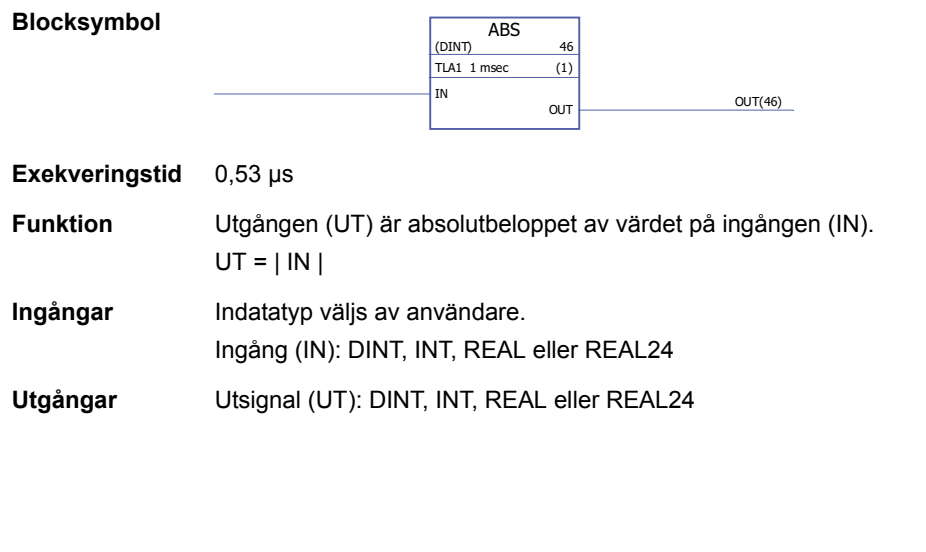

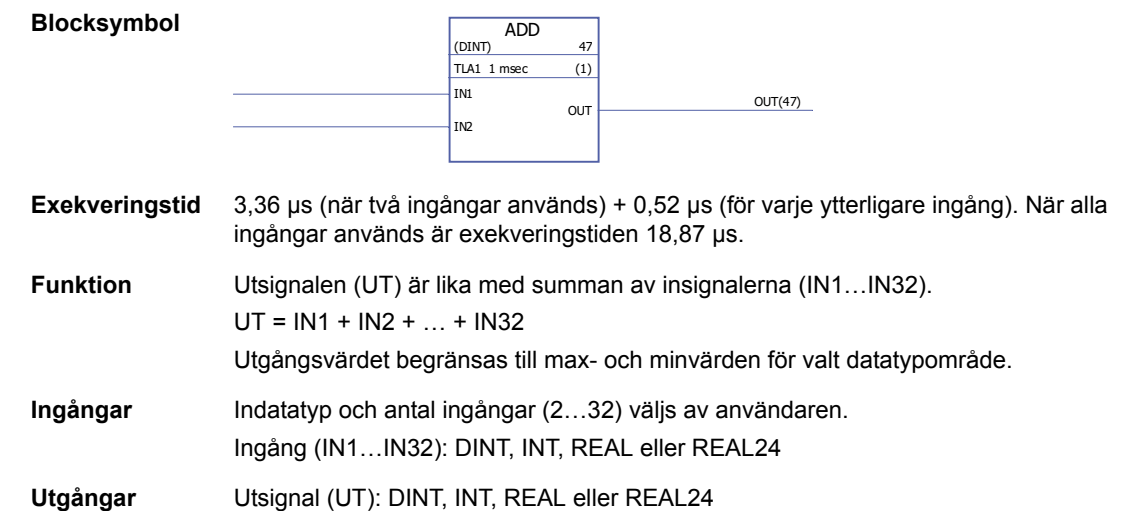

### **DIV**

#### **(10002)**

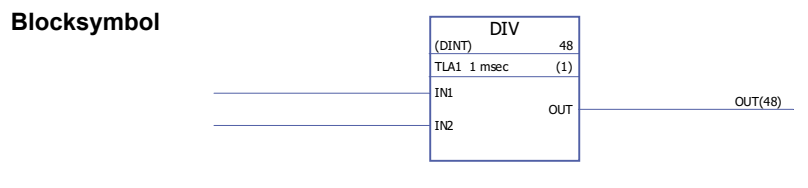

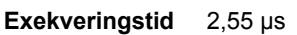

**Funktion** Utgång (UT) är ingången IN1 dividerad med ingång IN2.  $UT = IN1/IN2$ Utgångsvärdet begränsas till max- och minvärden för valt datatypområde. Om divisorn (IN2) är 0 är utgången 0. **Ingångar** Indatatyp väljs av användare. Ingång (IN1…IN2): INT, DINT, REAL, REAL24, **Utgångar** Utgång (UT): INT, DINT, REAL, REAL24,

### **EXPT**

#### **(10003)**

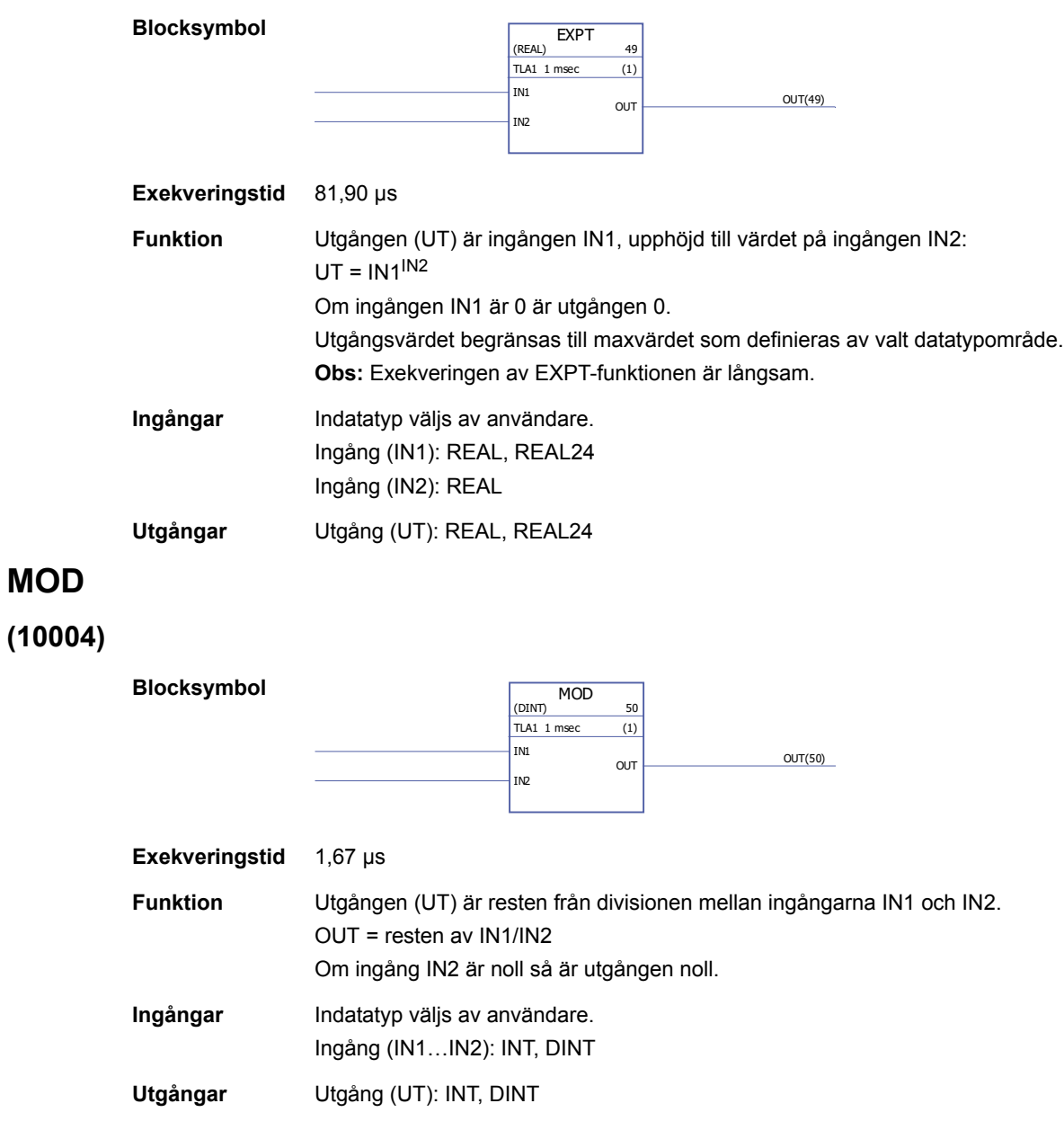

#### **MOVE**

**(10005)**

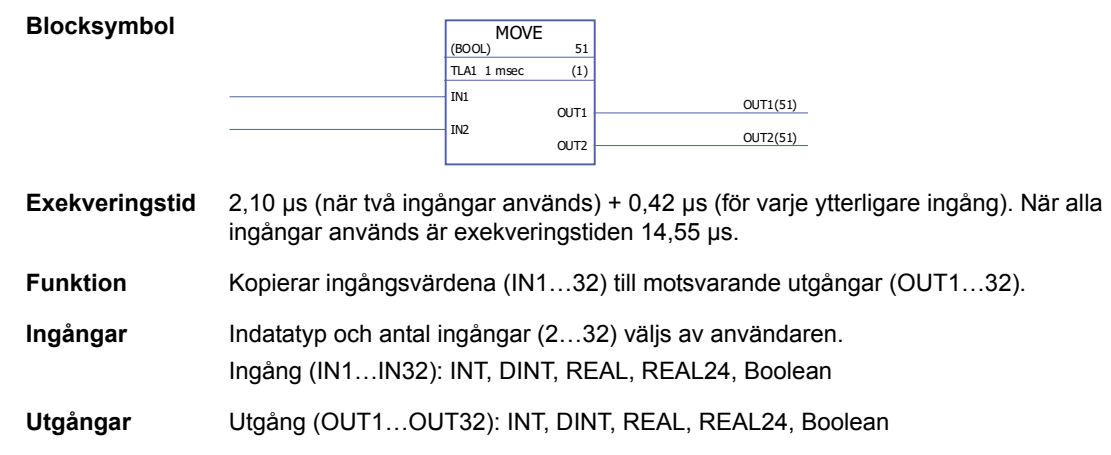

### **MUL**

### **(10006)**

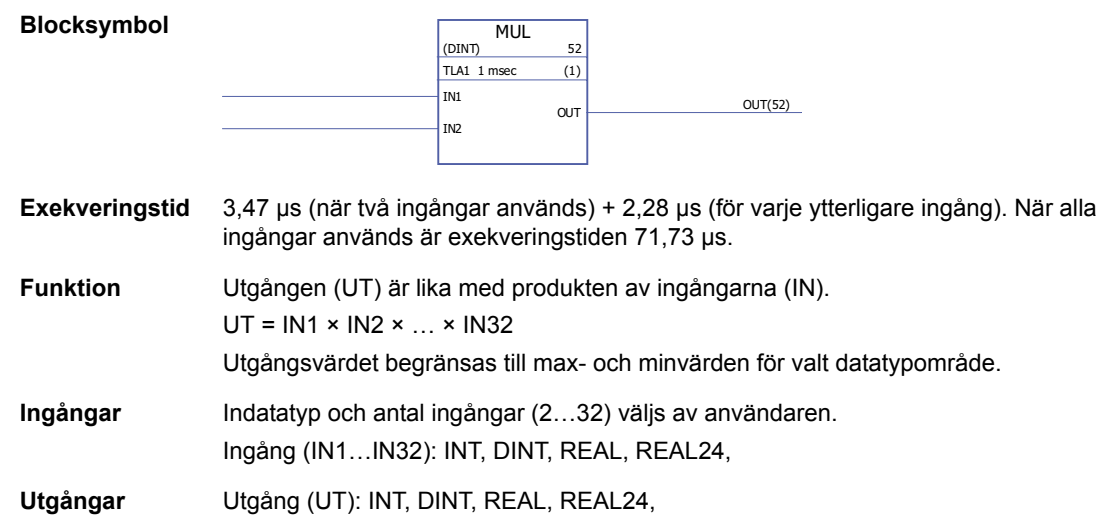

#### **MULDIV**

### **(10007)**

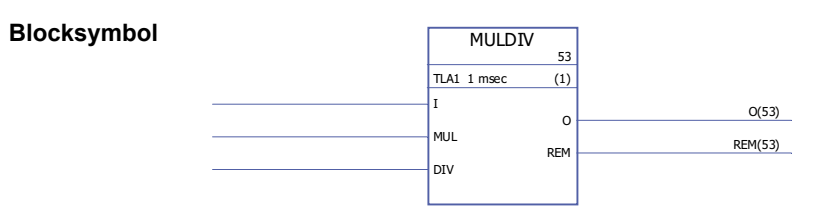

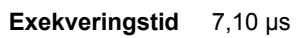

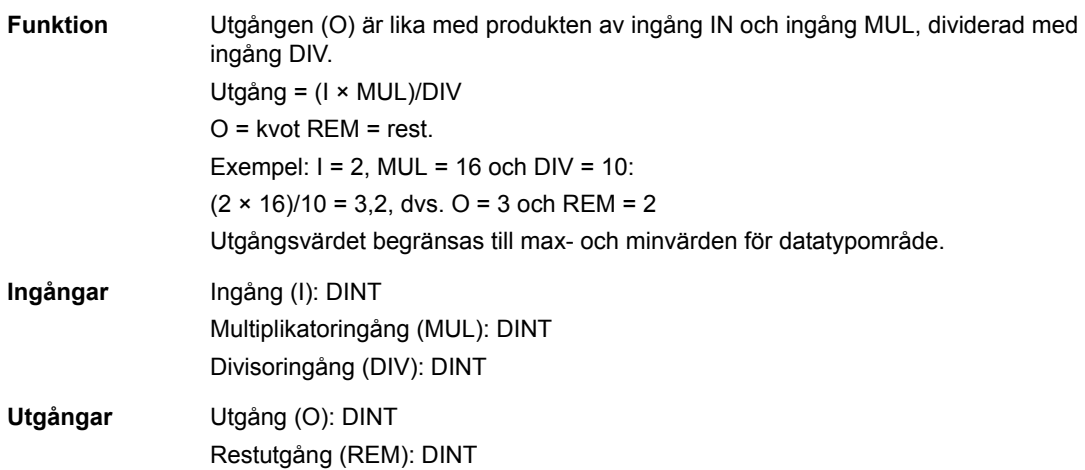

# **SQRT**

## **(10008)**

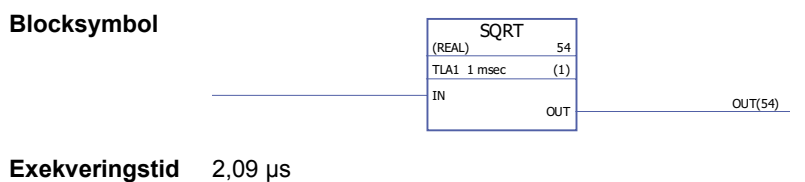

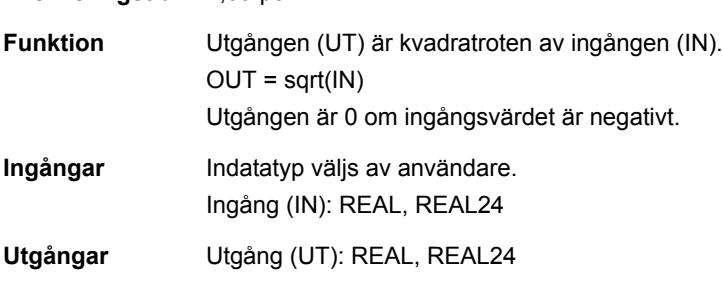

# **SUB -**

# **(10009)**

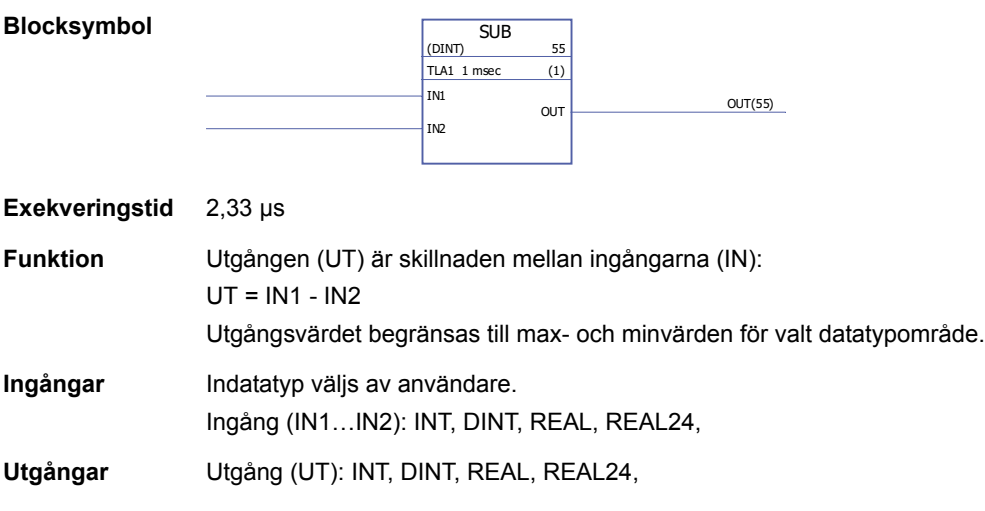

*328*

## **Bitsträng**

### **AND**

## **(10010)**

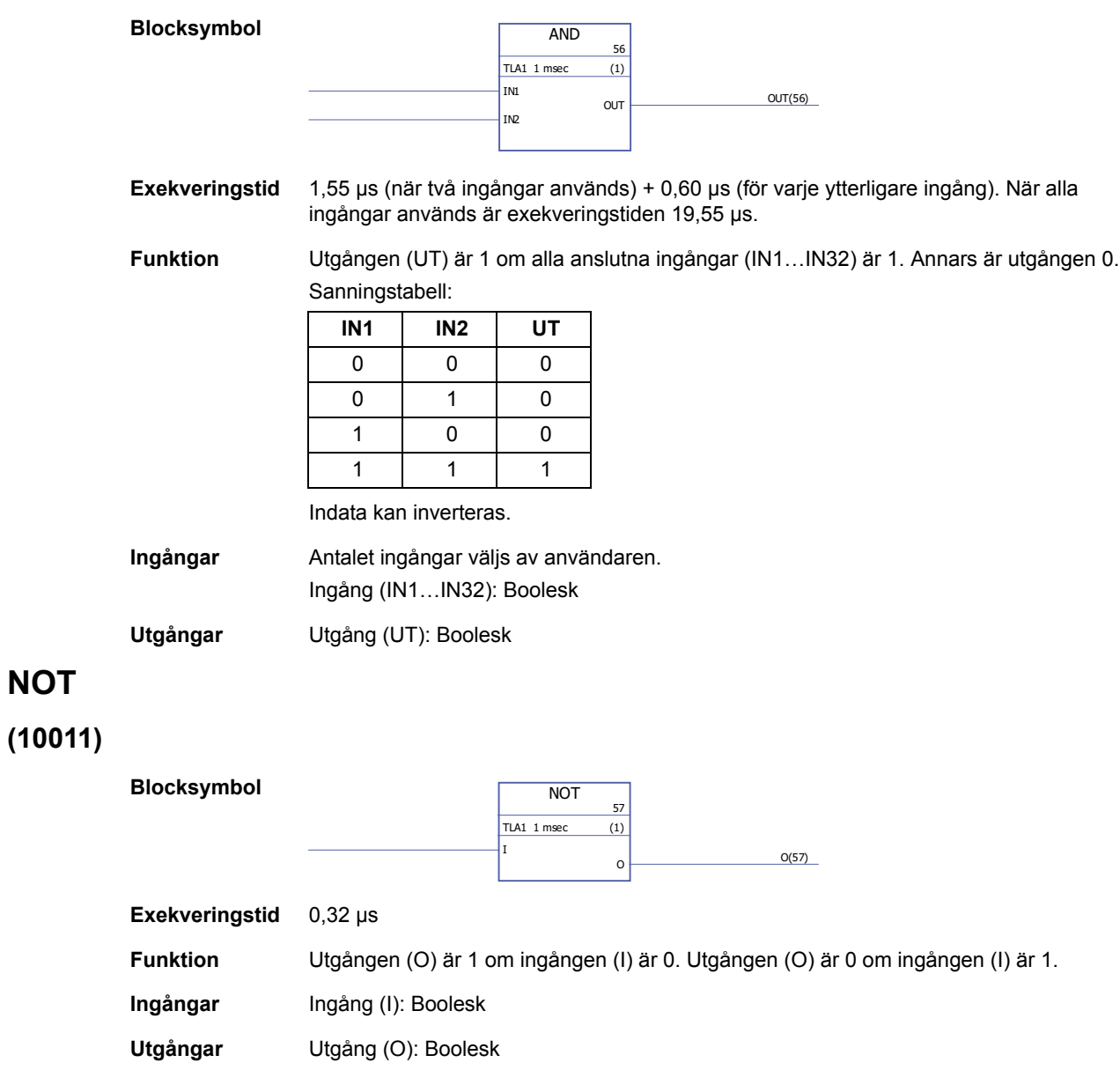

### **OR**

# **(10012)**

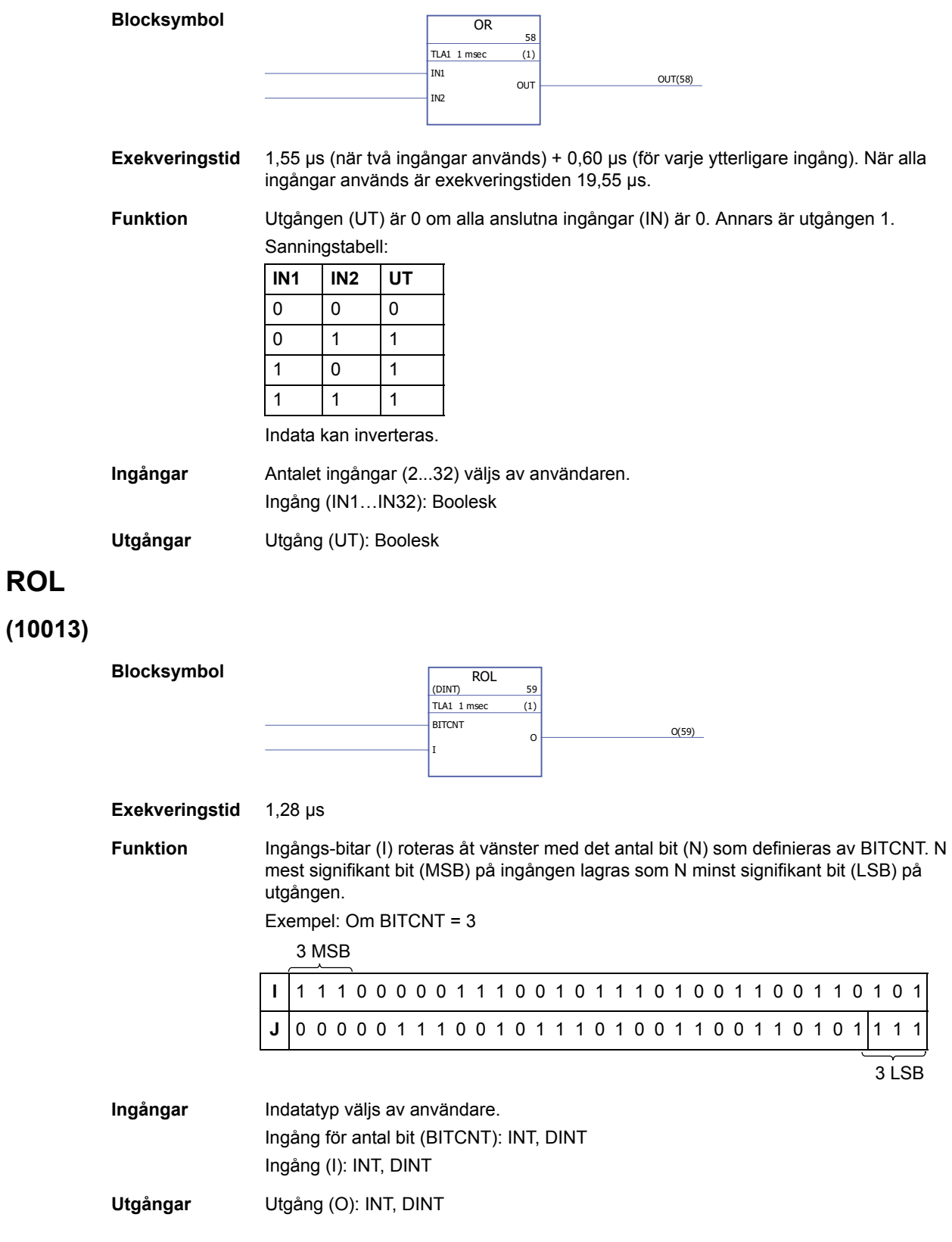

### **ROR**

**(10014)**

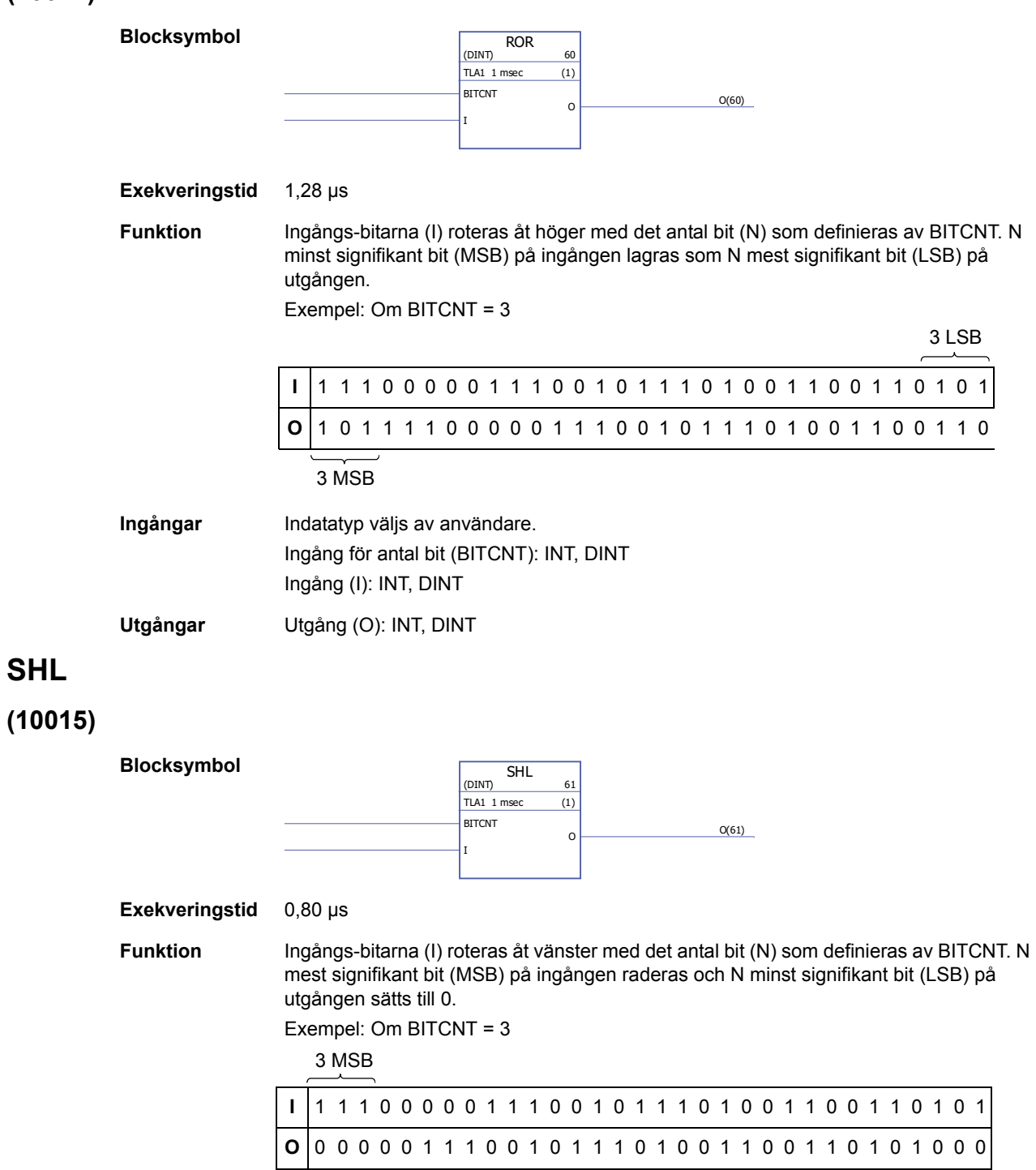

3 LSB

**Ingångar** Indatatyp väljs av användare. Antal bit (BITCNT): INT; DINT Ingång (I): INT, DINT

*332*

**Utgångar** Utgång (O): INT; DINT

#### **SHR**

#### **(10016)**

**Blocksymbol**

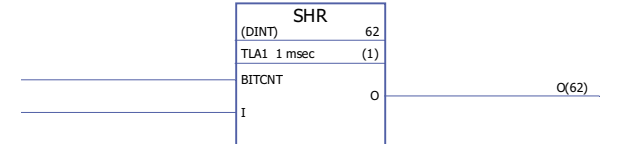

#### **Exekveringstid** 0,80 µs

**Funktion** Ingångs-bitarna (I) roteras åt höger med det antal bit (N) som definieras av BITCNT. N minst signifikant bit (MSB) på ingången raderas och N mest signifikant bit (LSB) på utgången sätts till 0.

Exempel: Om BITCNT = 3

3 LSB

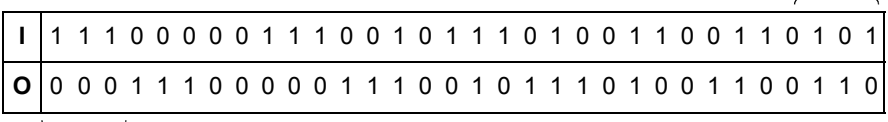

3 MSB

**Ingångar** Indatatyp väljs av användare. Antal bit (BITCNT): INT; DINT Ingång (I): INT, DINT

**Utgångar** Utgång (O): INT; DINT

### **XOR**

**(10017)**

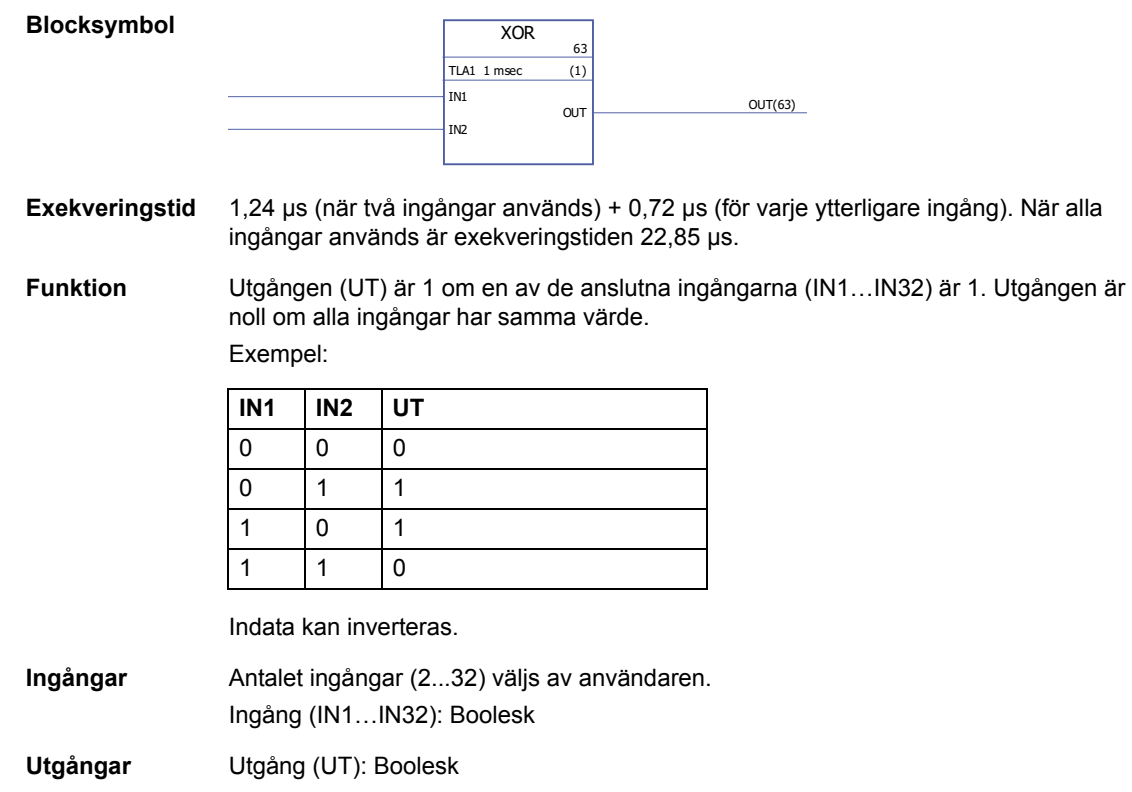

# **Bitvis**

#### **BGET**

### **(10034)**

**(10035)**

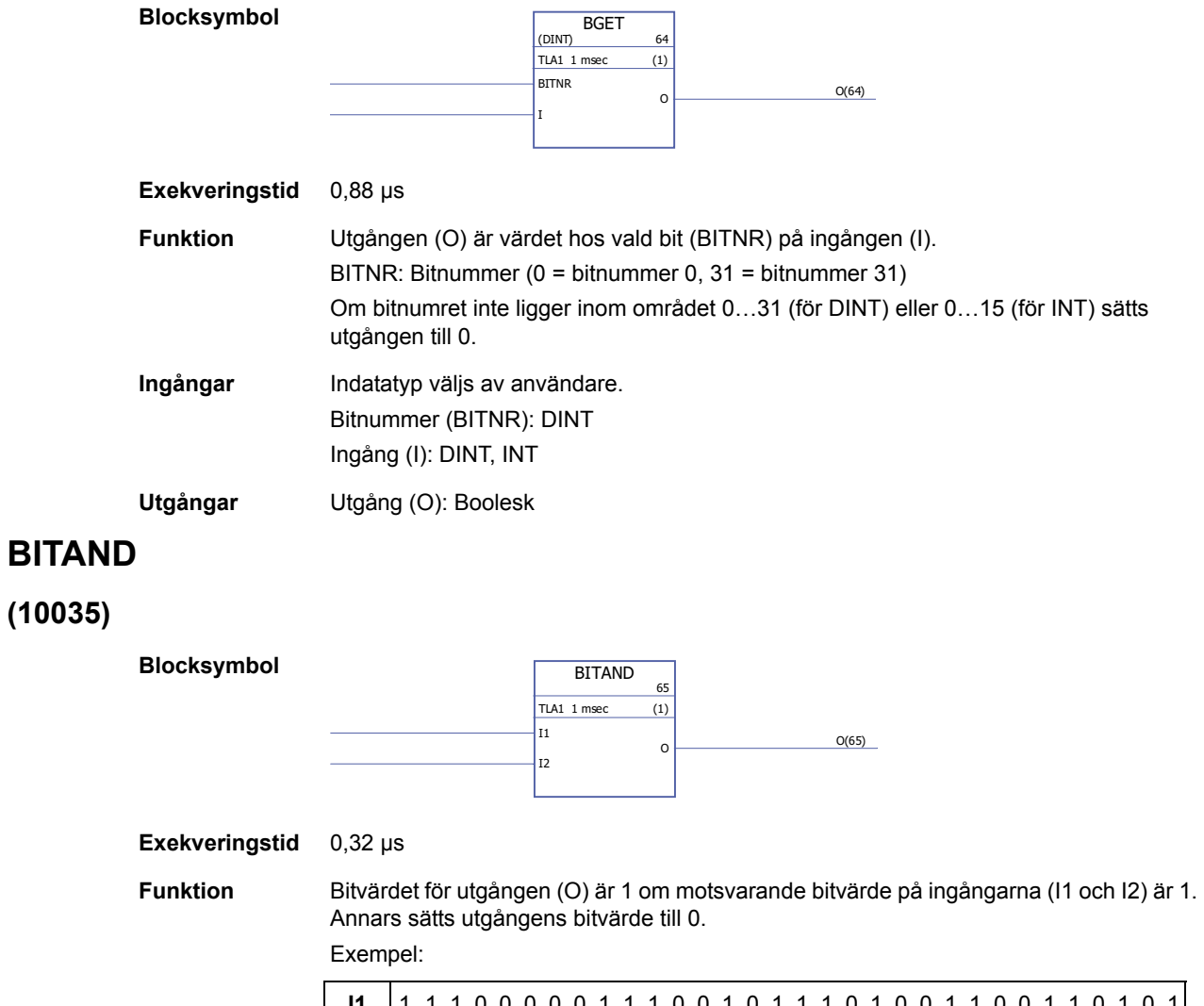

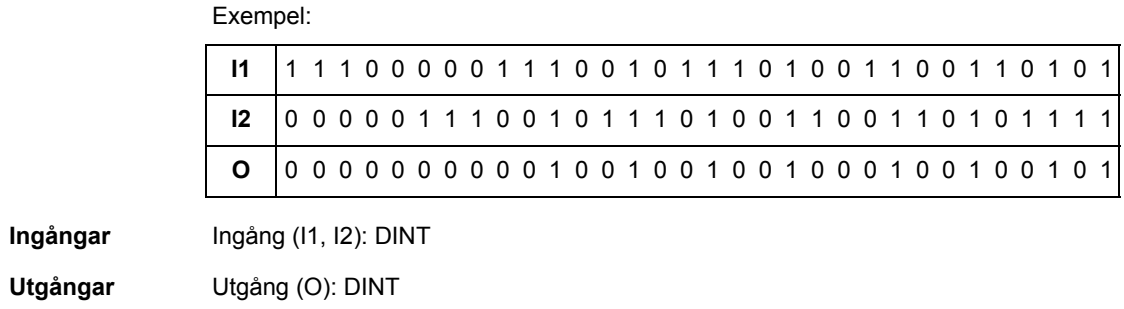

### **BITOR**

**(10036)**

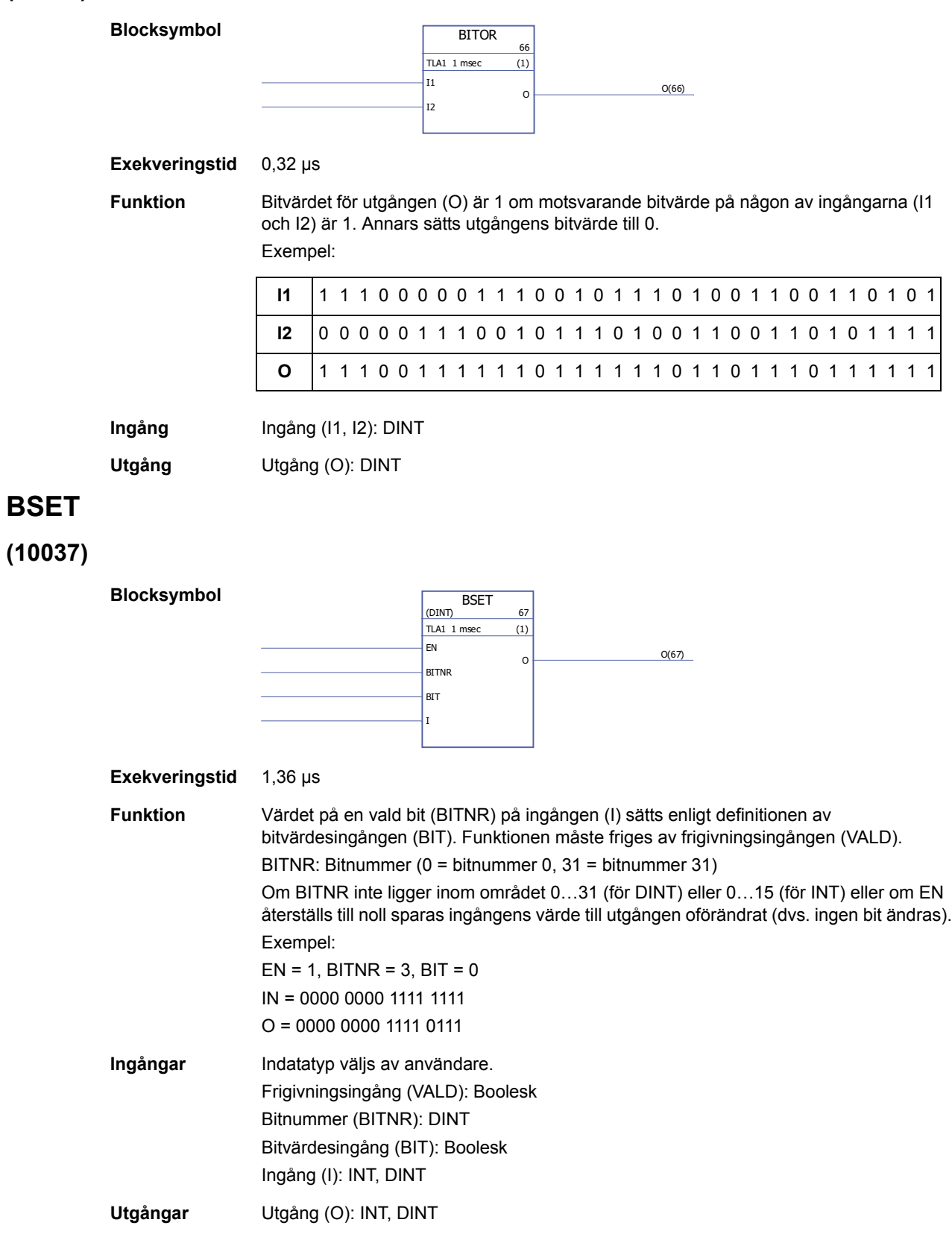

### **REG**

#### **(10038)**

#### **Blocksymbol** REG  $KECJ$  (BOOL) 68  $TLA1$  1 msec  $(1)$  $\overline{\phantom{a}}$ >L R I1 I2  $01$   $01(68)$ O2 O2(68)

**Exekveringstid** 2,27 µs (när två ingångar används) + 1,02 µs (för varje ytterligare ingång). När alla ingångar används är exekveringstiden 32,87 µs.

**Funktion** Värdet på ingången (I1…I32) sparas till utgången (O1…O32) om laddningsingången (L) är satt till 1 eller sättingången (S) är 1. När laddningsingången är satt till 1 sparas värdet på ingången till utgången endast en gång. När sättingången är 1, sparas värdet på ingången (I) till utgången varje gång blocket exekveras. Sättingången åsidosätter laddningsingången.

Om återställningsingången (R) är 1 är alla anslutna utgångar 0.

Exempel:

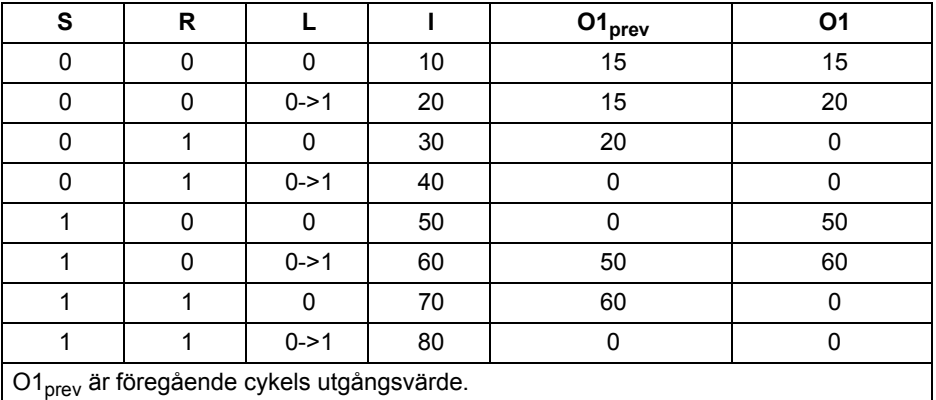

**Ingångar** Indatatyp och antal ingångar (1…32) väljs av användaren. Sättingång (S): Boolesk Laddningsingång (L): Boolesk Återställningsingång (R): Boolesk Ingång (I1...I32): Boolean, INT, DINT, REAL, REAL24 **Utgångar** Utgång (O1…O32): Boolean, INT, DINT, REAL, REAL24

#### **SR-D**

**(10039)**

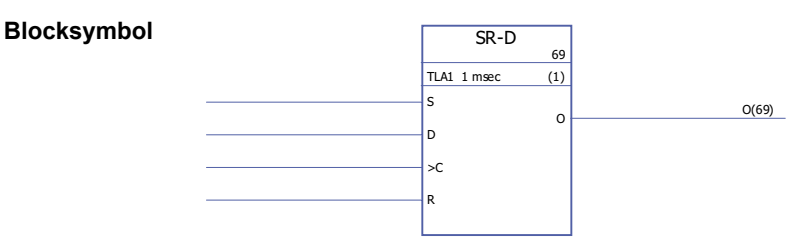

#### Exekveringstid 1,04 µs

**Funktion** När belastningsingången sätts till 1 sparas värdet på ingången (I) till utgången endast en gång). När återställningsingång (R) sätts till 1 sätts utgången till 0.

> Om endast ingångarna Set (S) och Reset (R) används fungerar SR-D-blocket som ett [SR-](#page-362-0)block:

Utgången (O) är 1 om sättingången (S) är 1. Utgången behåller sitt tidigare tillstånd om sättingången (S) och återställningsingången (R) är 0. Utgången är 0 om sättingången är 0 och återställningsingången är 1.

Sanningstabell:

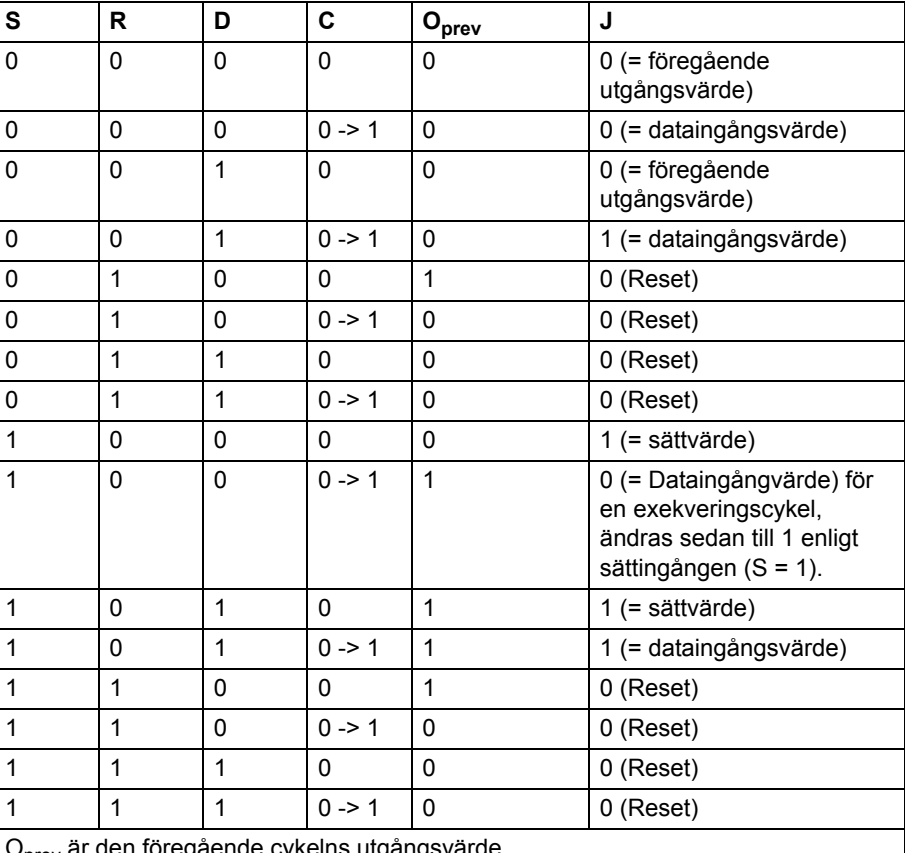

O<sub>prev</sub> är den föregående cykelns utgångsvärde

**Ingångar** Sättingång (S): Boolesk Dataingång (D): Boolesk Klockingång (C): Boolesk Återställningsingång (R): Boolesk **Utgångar** Utgång (O): Boolesk

#### **Kommunikation**

Se även *[Bilaga B - Drift till drift-buss](#page-424-0)* (sid [425\)](#page-424-0).

#### <span id="page-337-0"></span>**D2D\_Conf**

**(10092)**

**Blocksymbol**

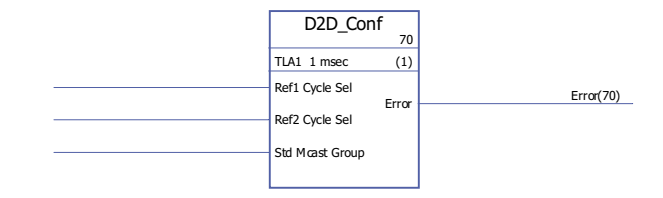

#### **Exekveringstid**

**Funktion** Definierar hanteringsintervall för drift till drift-referens 1 och 2, samt adress (Gruppnummer) för standardmässiga multicast-meddelanden (ej kedjade).

Värdena för Ref1/2 Cycle Sel-ingångarna motsvarar följande intervall:

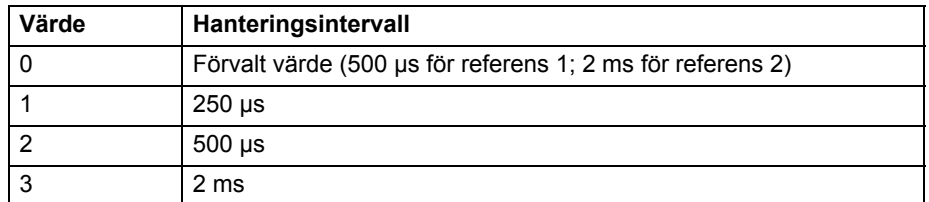

**Obs:** Negativt värde på Ref2 Cycle Sel deaktiverar hantering av Ref2 (om den är deaktiverad i ledaren måste den deaktiveras i alla följare).

Tillåtna värden för Std Mcast Group-ingången är 0 (= multicast används ej) och 1…62 (multicast-grupp).

En oansluten ingång, eller en ingång med felstatus, anses ha värdet 0.

Felkoder indikerade av felutgången är följande:

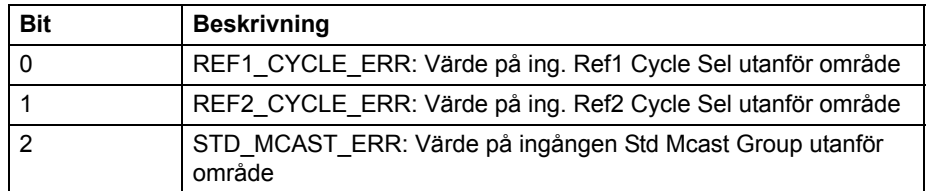

Se även *[Exempel på användning av standardfunktionsblock i drift till drift](#page-432-0)[kommunikation](#page-432-0)* på sid [433](#page-432-0).

**Ingångar** Drift till drift-referens 1 hanteringsintervall (Ref1 Cycle Sel): INT Drift till drift-referens 2 hanteringsintervall (Ref2 Cycle Sel): INT Standard multicast-adress (Std Mcast Group): INT

**Utgångar** Felutgång (Error): PB

*338*

## <span id="page-338-1"></span>**D2D\_McastToken**

## **(10096)**

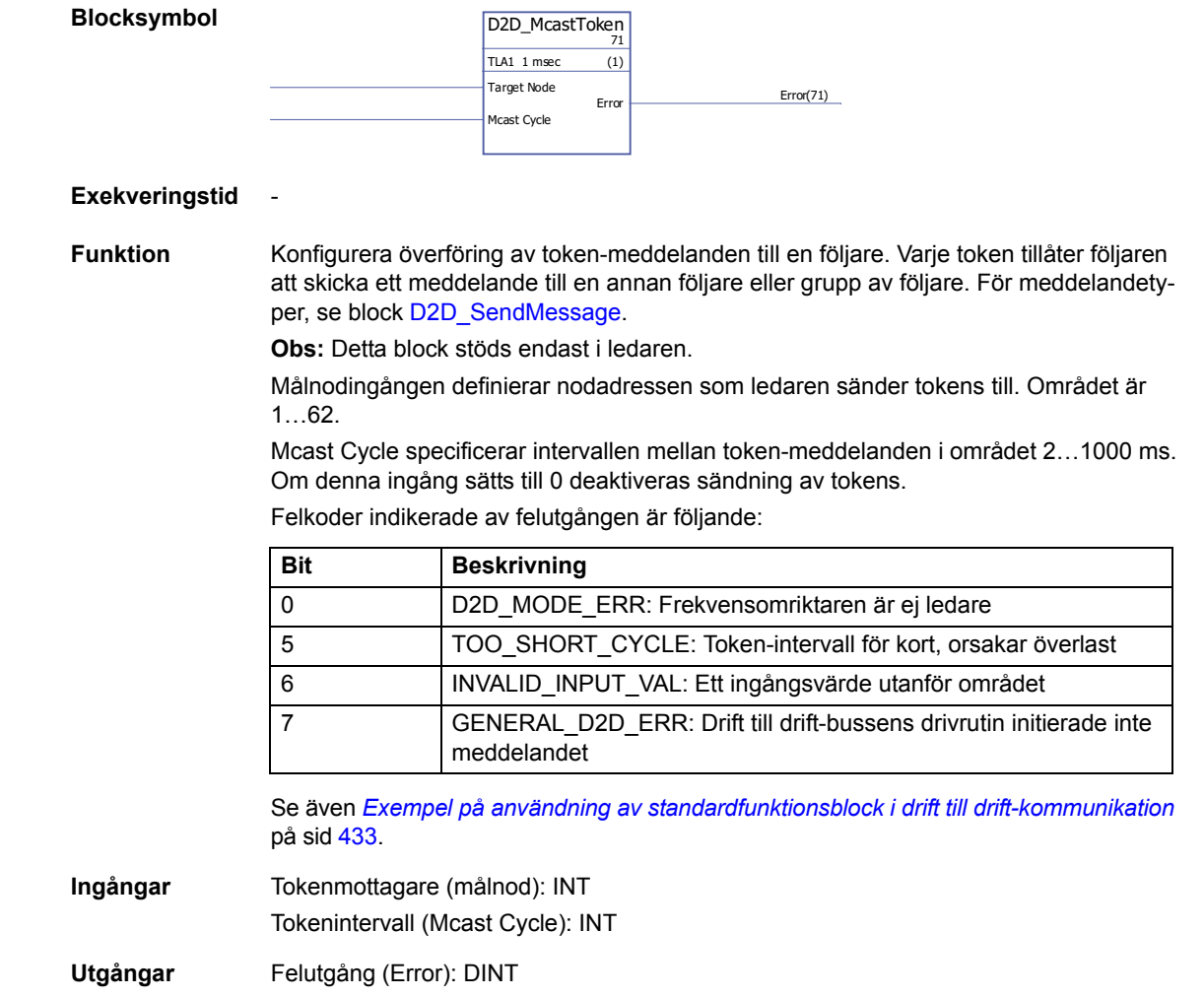

### <span id="page-338-0"></span>**D2D\_SendMessage**

#### **(10095)**

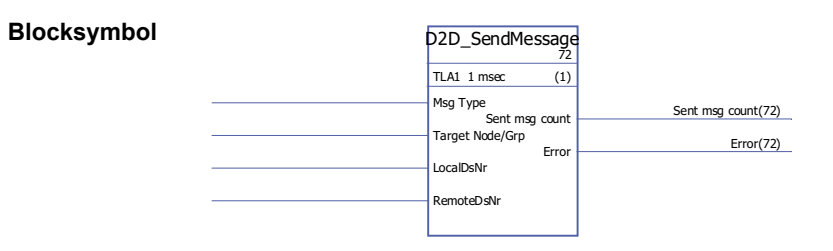

**Exekveringstid** -

**Funktion** Konfigurerar överföringen mellan dataset-tabeller i frekvensomriktare. Ingången Msg Type definierar meddelandetypen enligt följande:

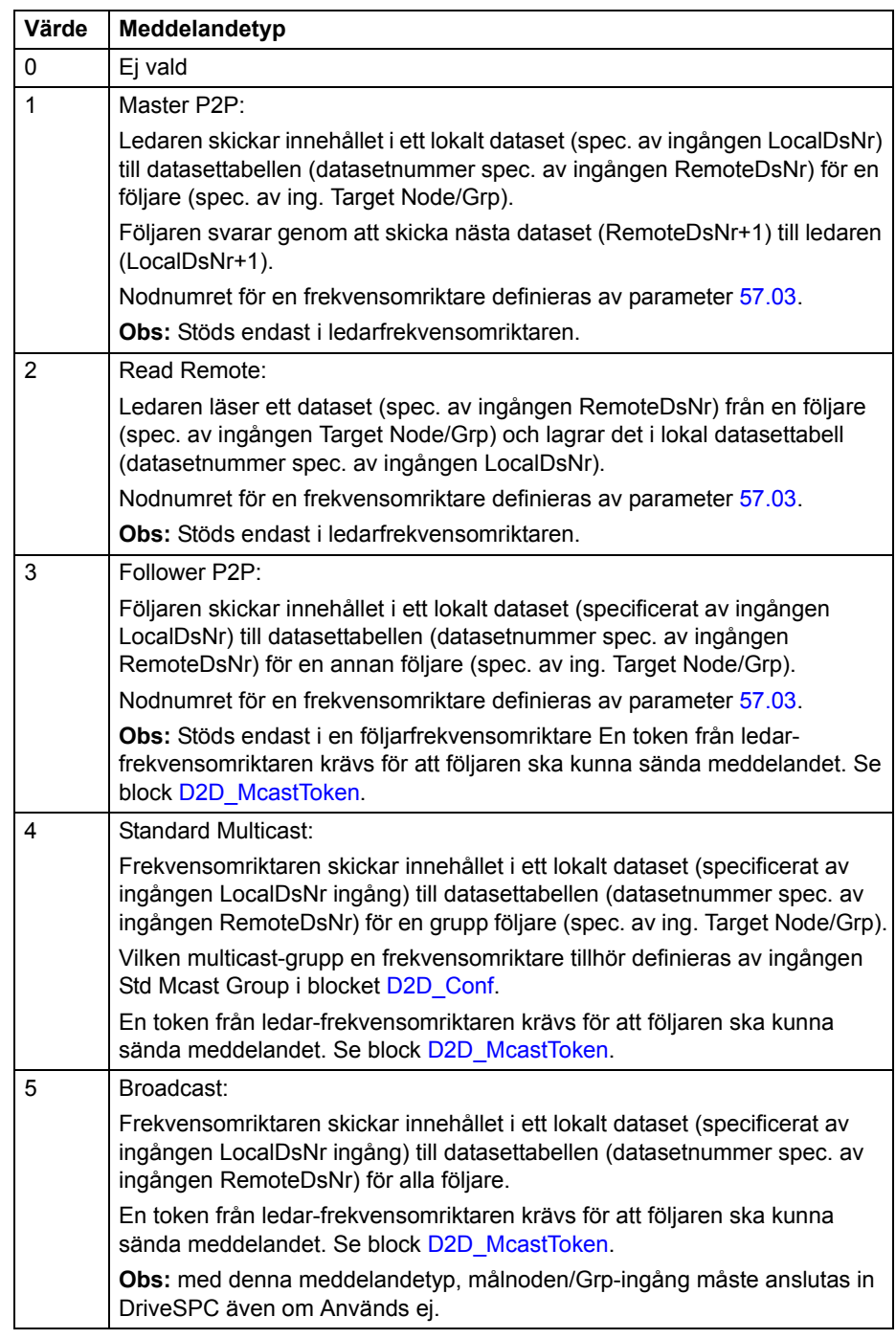

Se även *[Exempel på användning av standardfunktionsblock i drift till drift-kommunikation](#page-432-0)* på sid [433.](#page-432-0)

Ingången Target Node/Grp specificerar mål-frekvensomriktaren eller multicast-gruppen av frekvensomriktare, beroende på meddelandetyp. Se förklaringar till meddelandetyper ovan.

**Obs:** Ingången måste anslutas i DriveSPC även om den inte används.

Ingången LocalDsNr specificerar numret på lokalt dataset som används som källa eller mål för meddelandet.

Ingången LocalDsNr specificerar numret på fjärrdataset som används som mål eller källa för meddelandet.

Utgången Sent msg count är ändlös räknare för korrekt skickade meddelanden.

Felkoder indikerade av felutgången är följande:

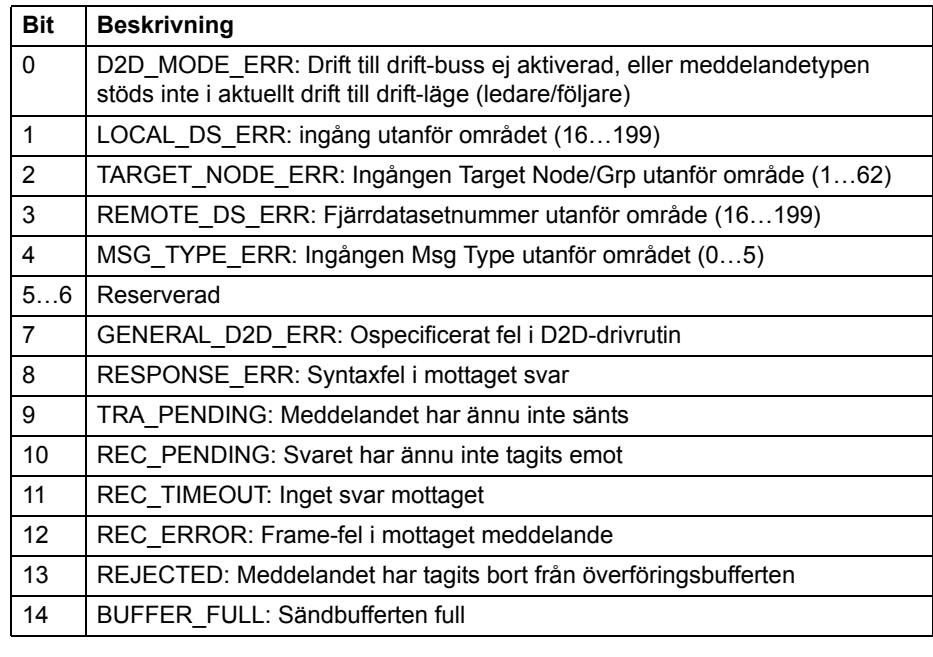

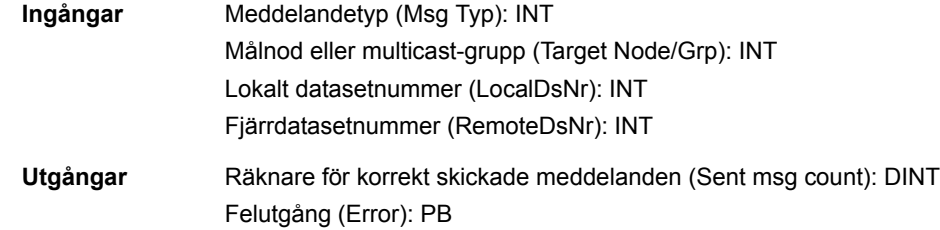

#### **DS\_ReadLocal**

#### **(10094)**

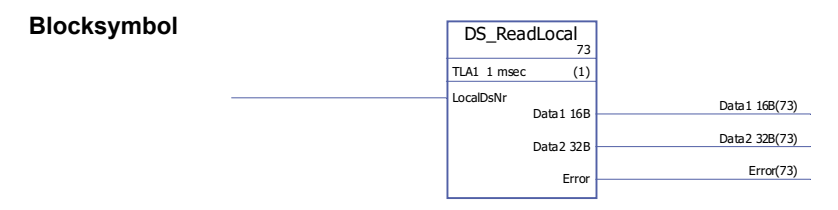

**Exekveringstid** -

**Funktion** Läser dataset definierat av ingången LocalDsNr från lokal datasettabell. Ett dataset innehåller ett 16 bit och ett 32 bit ord som riktas till utgångarna Data1 16B respektive Data2 32B.

Ingången LocalDsNr definierar antalet dataset som ska läsas. Felkoder indikerade av felutgången är följande:

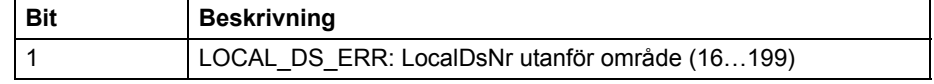

Se även *[Exempel på användning av standardfunktionsblock i drift till drift-kommunikation](#page-432-0)* på sid [433.](#page-432-0)

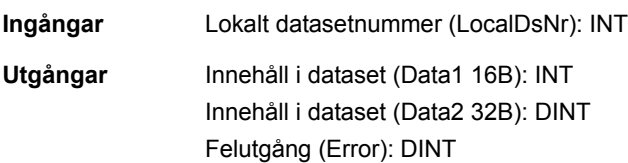

#### **DS\_WriteLocal**

#### **(10093)**

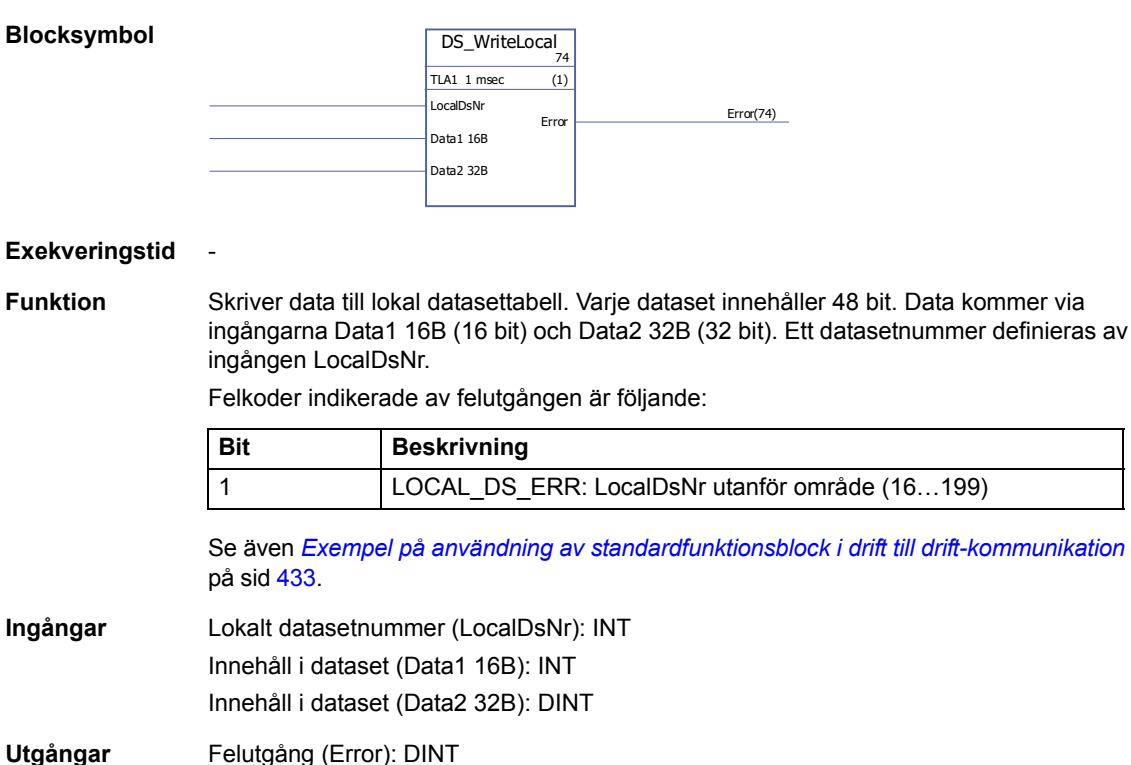

### **Jämförelse**

## **EQ**

# **(10040)**

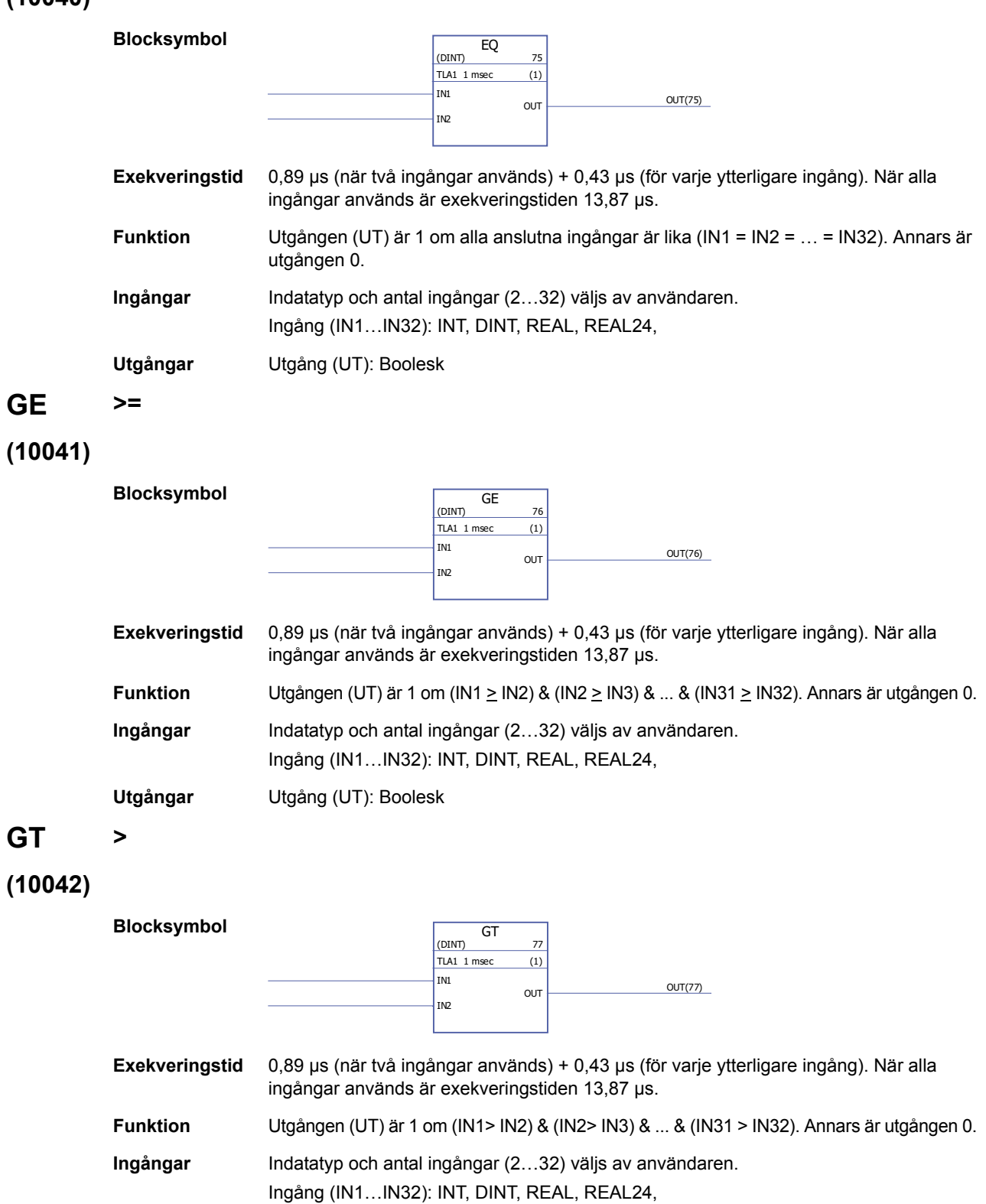

*Standardfunktionsblock*

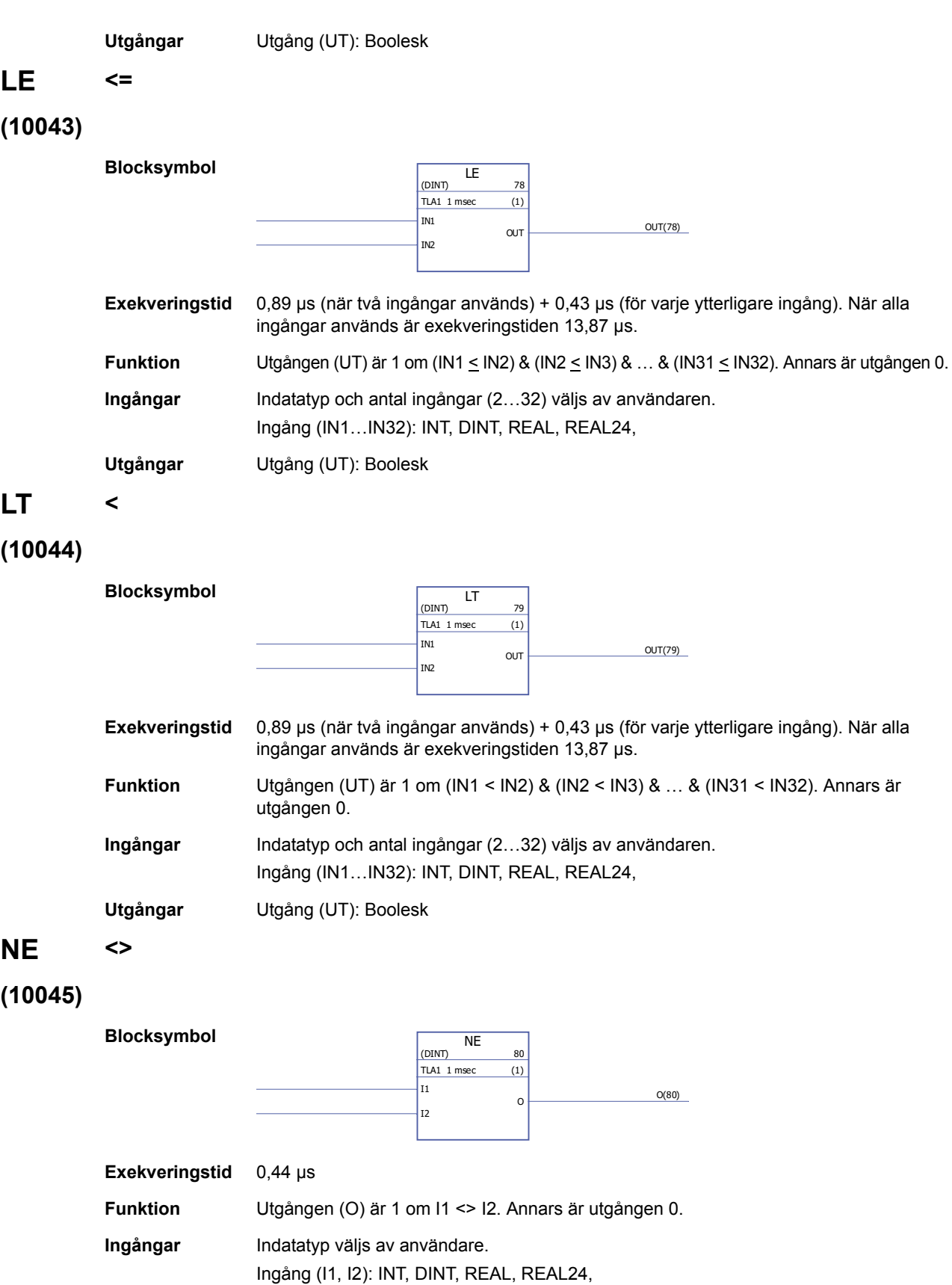

*344*

*Standardfunktionsblock*

**Utgångar** Utgång (O): Boolesk

## **Konvertering**

# **BOOL\_TO\_DINT**

### **(10018)**

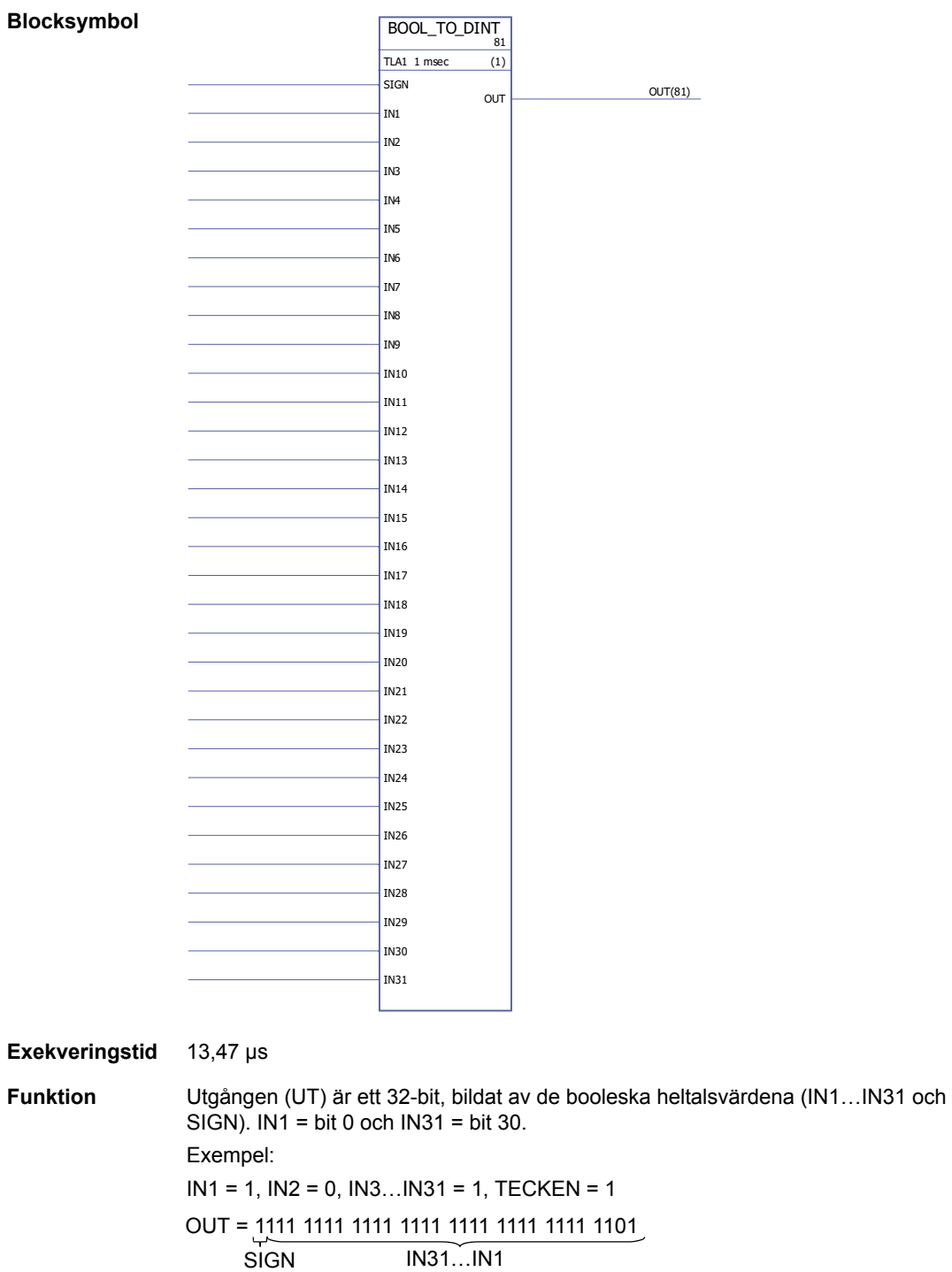

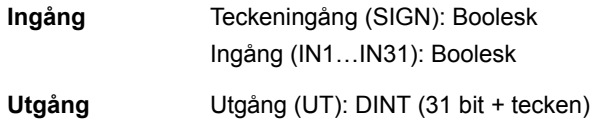

# **BOOL\_TO\_INT**

### **(10019)**

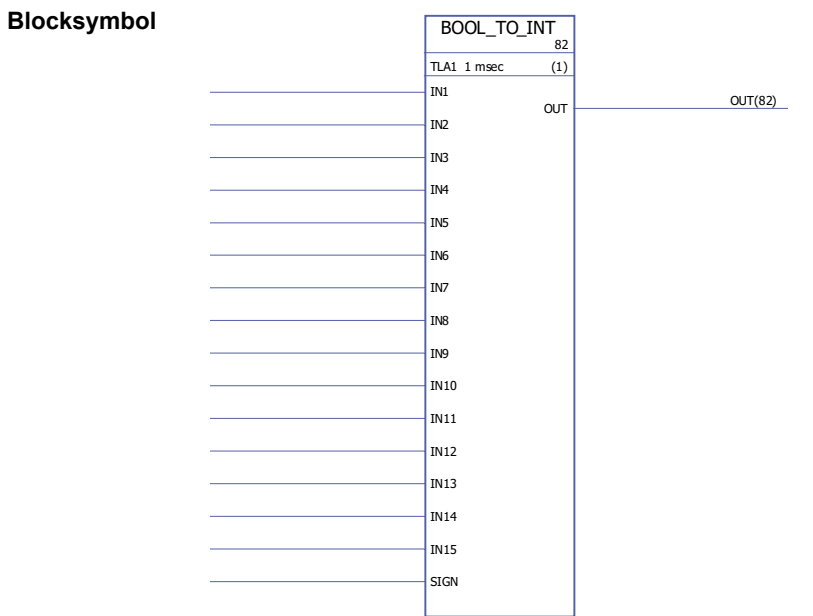

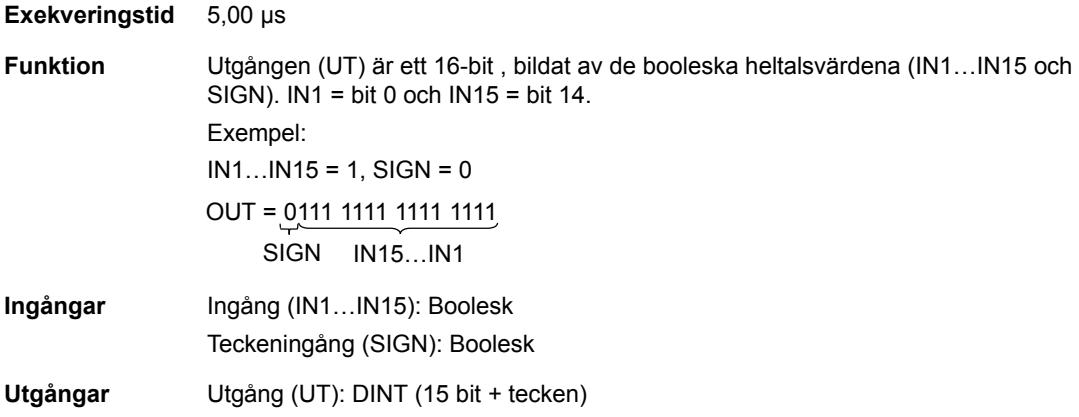

# **DINT\_TO\_BOOL**

# **(10020)**

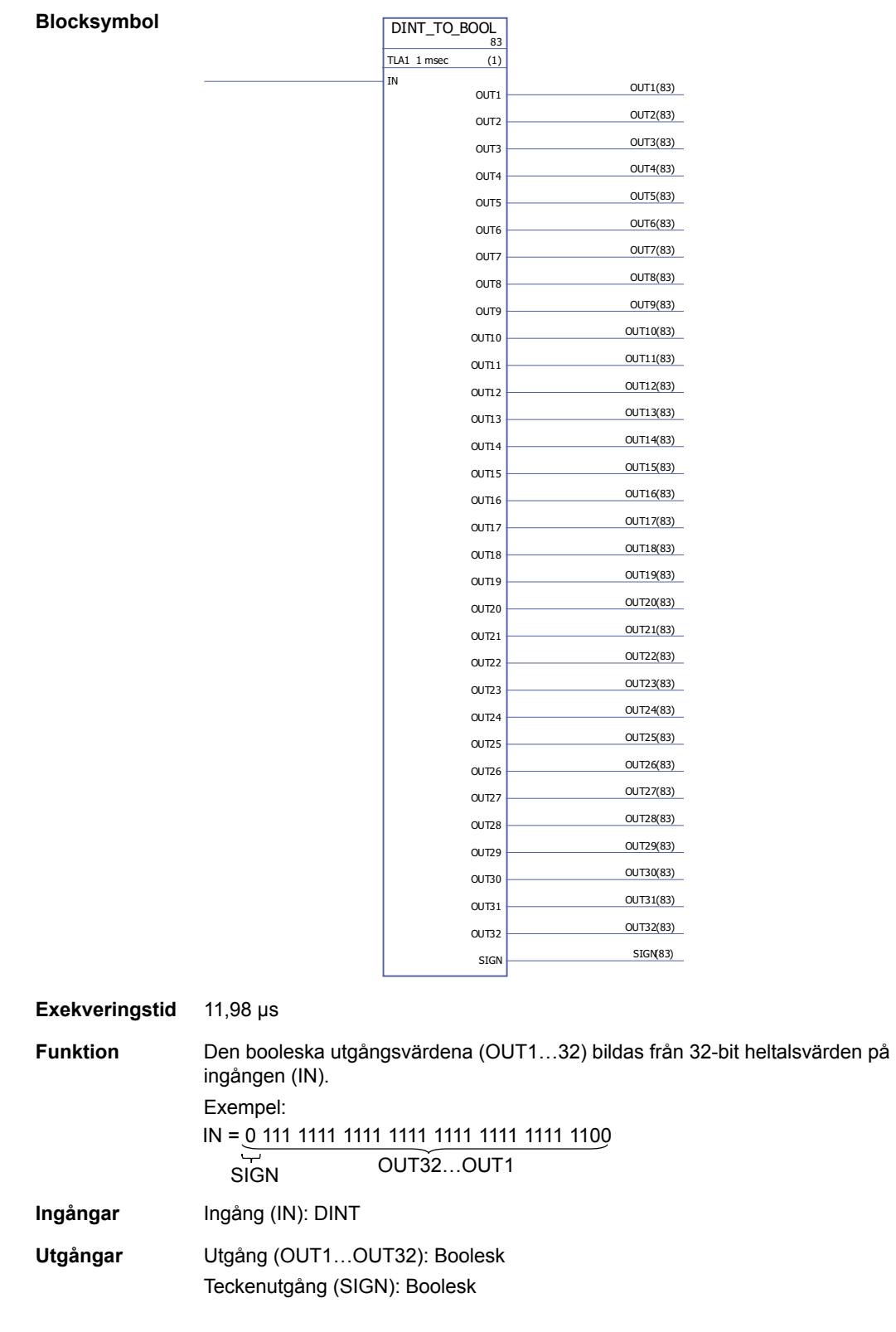

# **DINT\_TO\_INT**

#### **(10021)**

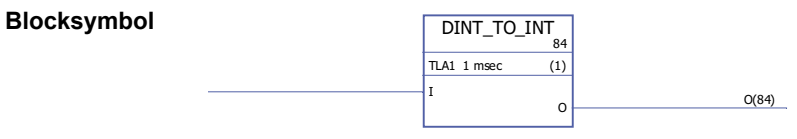

#### Exekveringstid 0,53 µs

**Funktion** Utgången (O) har ett värdet som är ett 16 bit heltal från 32 bit heltalet på ingången (I). Exempel:

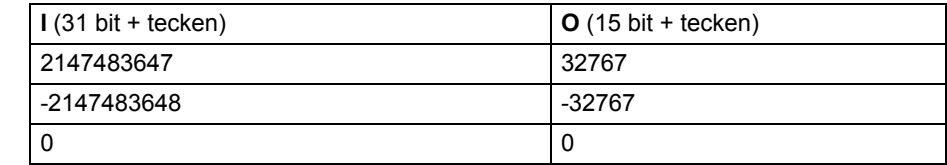

**Ingångar** Ingång (I): DINT

**Utgångar** Utgång (O): INT

### **DINT\_TO\_REALn**

#### **(10023)**

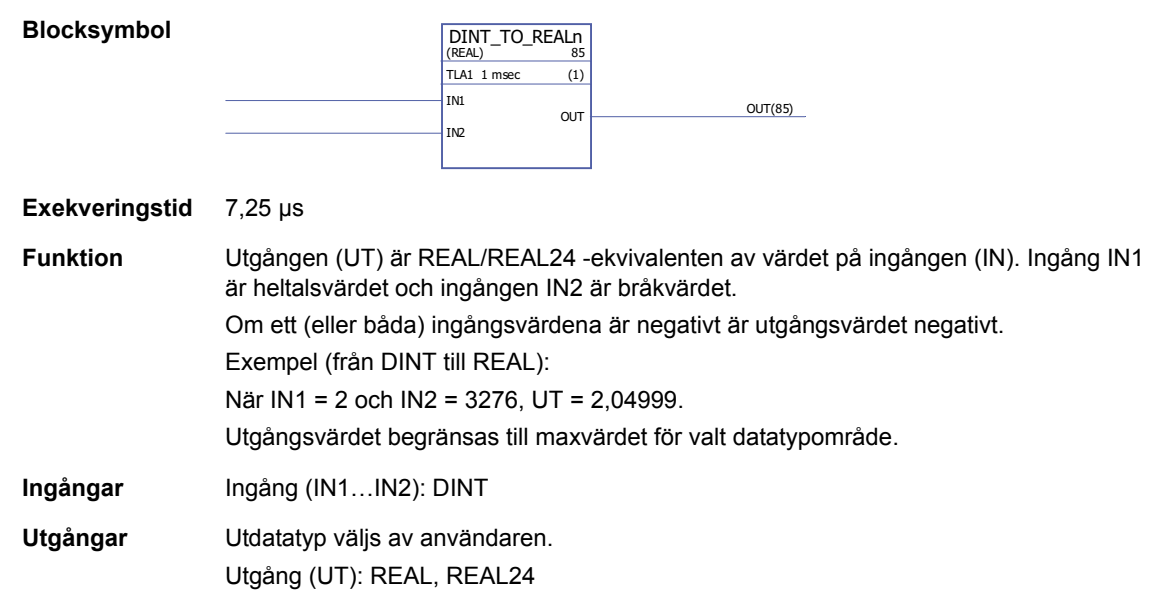

# **DINT\_TO\_REALn\_SIMP**

#### **(10022)**

**Blocksymbol**

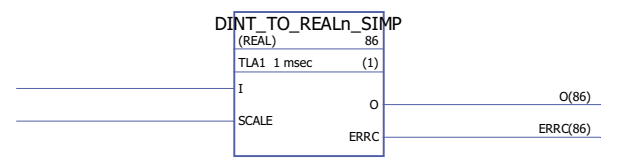

**Exekveringstid** 6,53 µs

**Funktion** Utgången (O) är REAL/REAL24 -ekvivalenten av värdet på ingången (I), dividerat med skalingången (SKALN).

Felkoder indikerade vid felutgång (ERRC) är enligt följande:

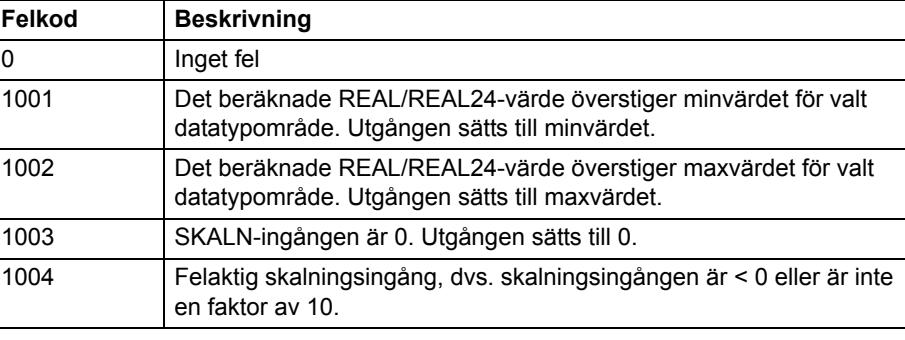

Exempel (från DINT till REAL24): När I = 205 och SKALN = 100, I/SKALN = 205 /100 = 2,05 och O = 2,04999.

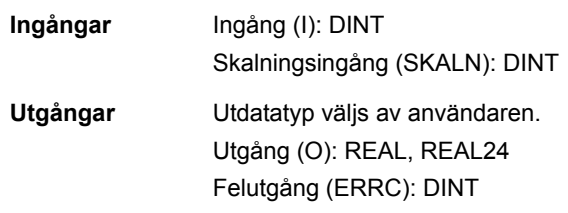

# **INT\_TO\_BOOL**

## **(10024)**

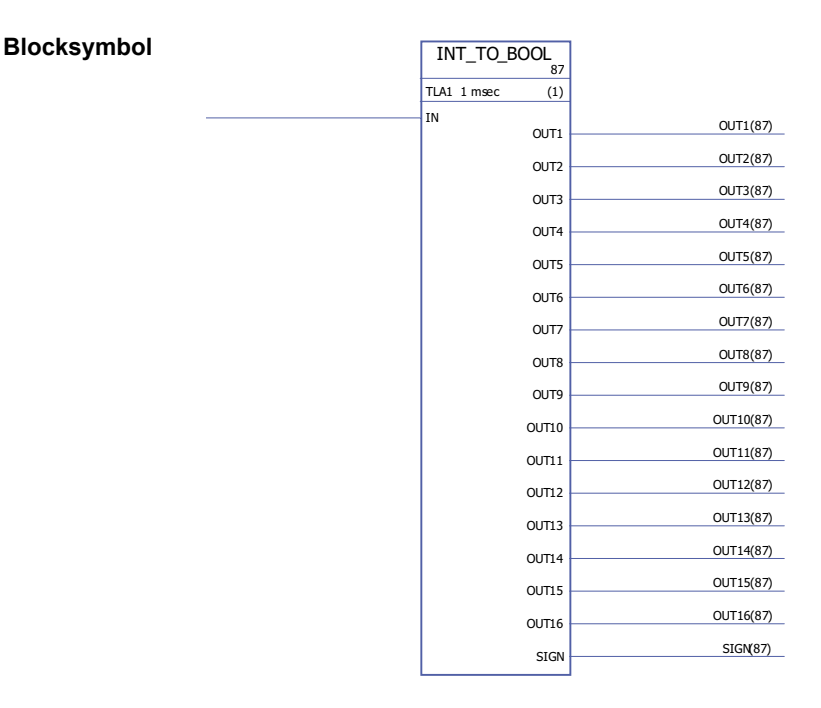

#### Exekveringstid 4,31 µs

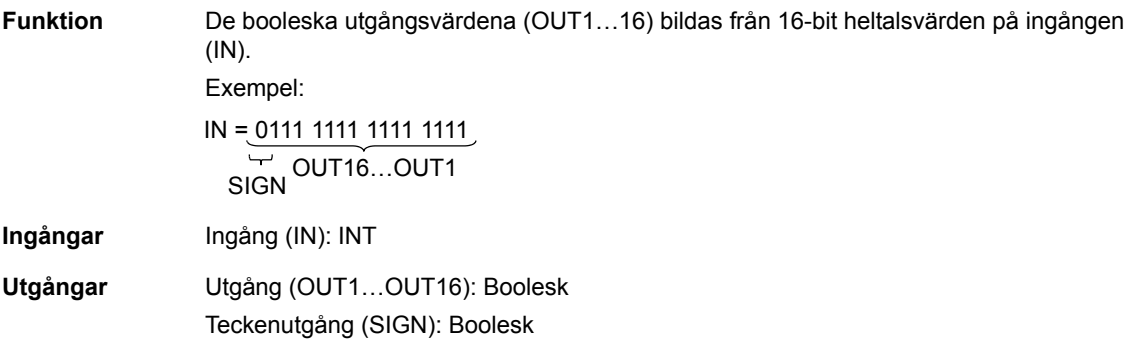

# **INT\_TO\_DINT**

# **(10025)**

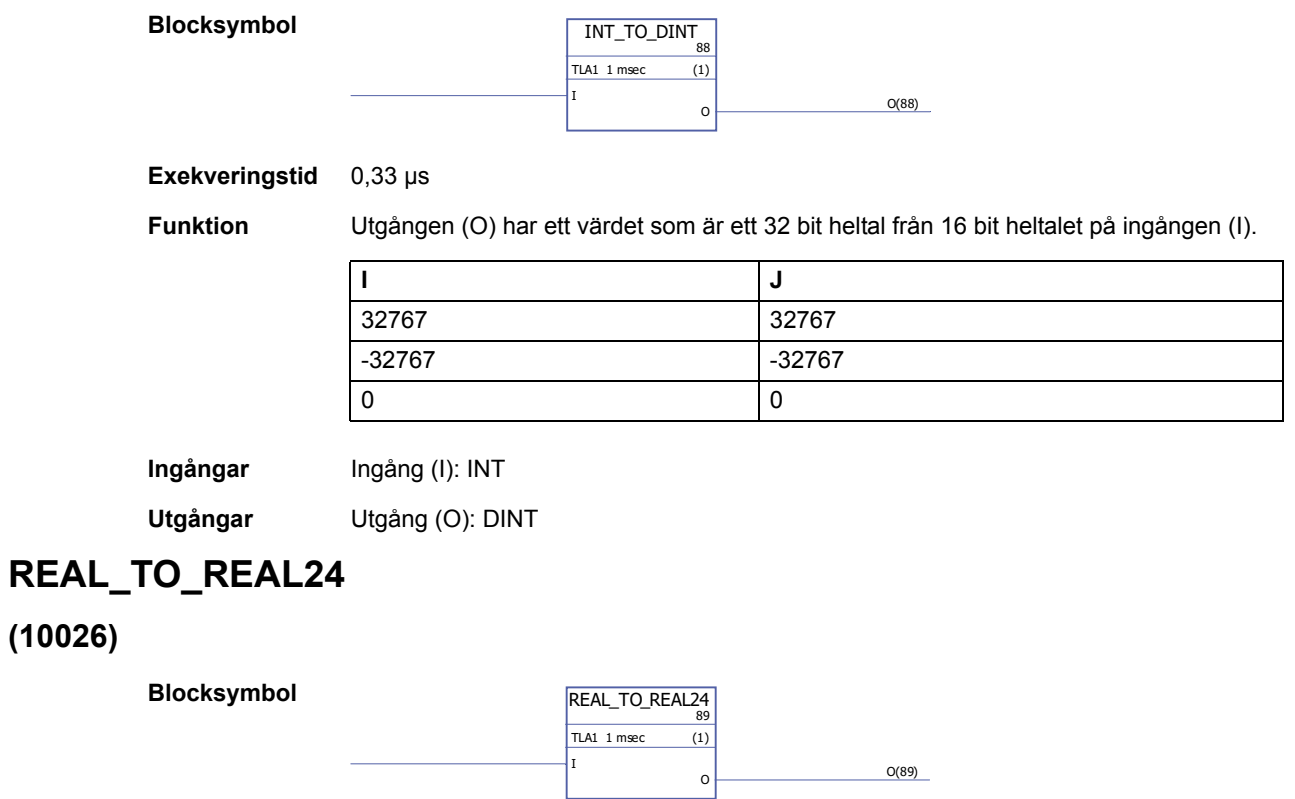

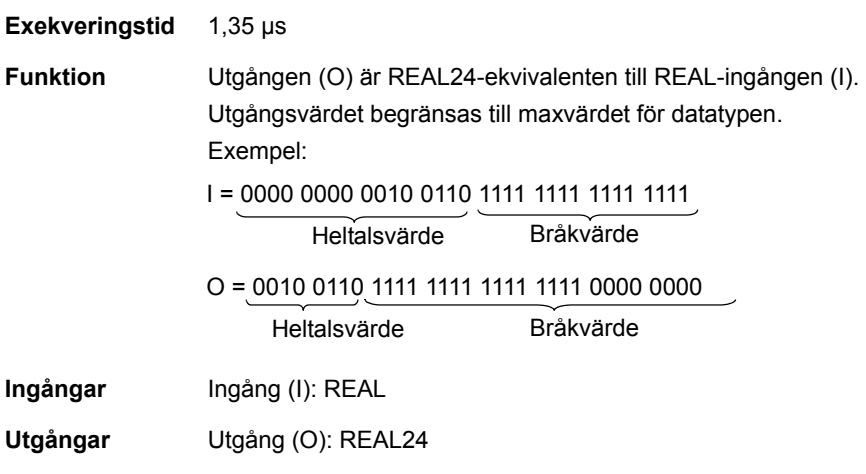

## **REAL24\_TO\_REAL**

### **(10027)**

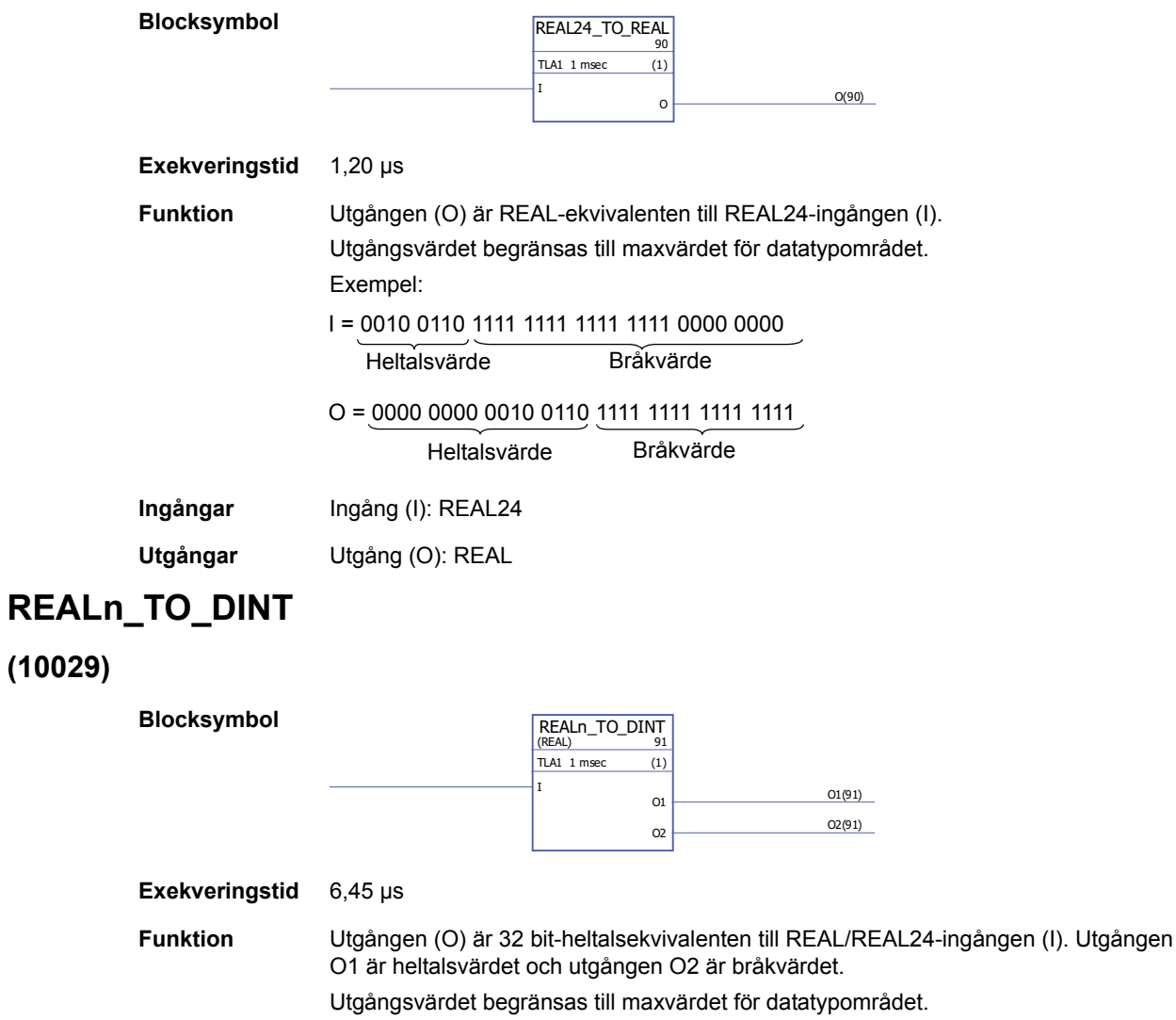

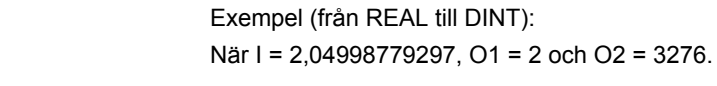

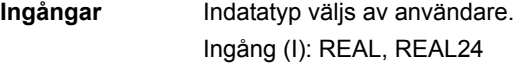

**Utgångar** Utgång (O1, O2): DINT

### **REALn\_TO\_DINT\_SIMP**

#### **(10028)**

**Blocksymbol**

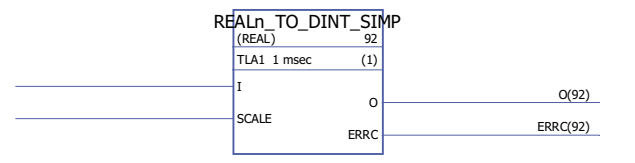

#### **Exekveringstid** 5,54 µs

**Funktion** Utgången (O) är 32 bit-heltalsekvivalenten till REAL/REAL24-ingången (I) multiplicerad med skalningsingången (SKALN).

Felkoder indikeras av felutgången (ERRC) enligt följande:

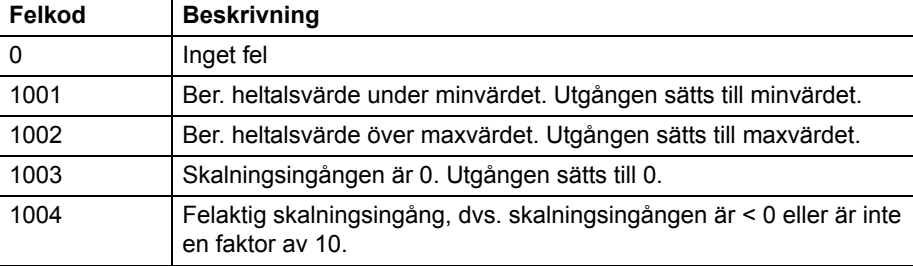

Exempel (från REAL till DINT): När I = 2,04998779297 och SKALN = 100, O = 204.

- **Ingångar** Indatatyp väljs av användare. Ingång (I): REAL, REAL24 Skalningingång (SKALN): DINT
- **Utgångar** Utgång (O): DINT Felutgång (ERRC): DINT

#### **Räknare**

#### **CTD**

#### **(10047)**

#### **Blocksymbol**

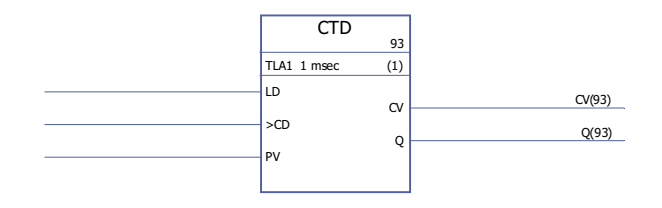

#### **Exekveringstid** 0,92 µs

**Funktion** Räknarutgången (CV) minskar sitt värde med 1 om räknaringångens (CD) värde ändras från 0 -> 1 och lastingångens (LD) värde är 0. Om laddningsingången har värdet 1 sparas det förinställda ingångsvärdet (PV) som räknarens utgång (CV). Om räknarutgången når sitt minvärde -32768, förblir räknarutgången oförändrad

Statusutgången (Q) är 1 om räknarutgångens (CV) värde  $\leq$  0.

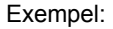

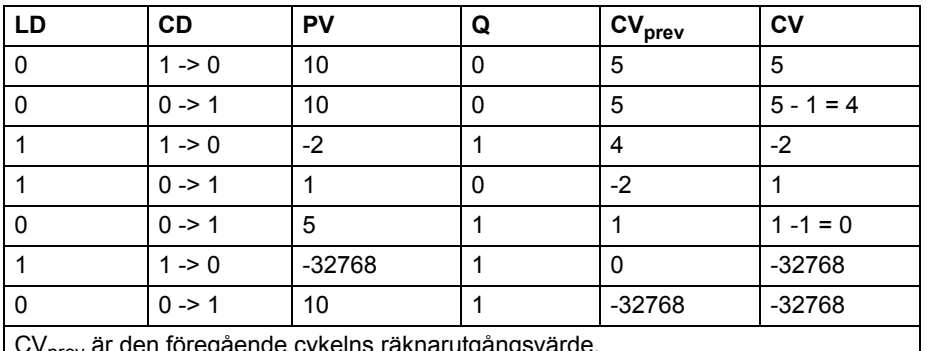

CV<sub>prev</sub> är den föregående cykelns räknarutgångsvärde.

**Ingångar** Laddningsingången (LD): Boolesk Räknaringång (CD): Boolesk Förinställningsingång (PV): INT

**Utgångar** Räknarutgång (CV): INT Statusutgång (Q): Boolesk

#### **CTD\_DINT**

#### **(10046)**

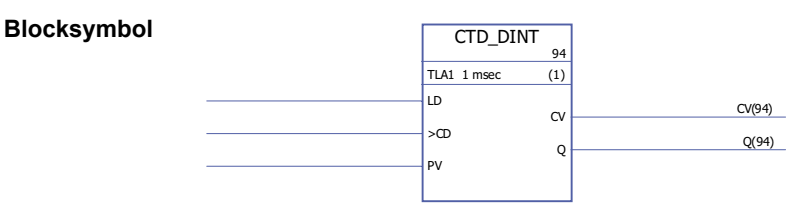

#### Exekveringstid 0,92 µs

**Funktion** Räknarutgången (CV) minskar sitt värde med 1 om räknaringångens (CD) värde ändras från 0 -> 1 och lastingångens (LD) värde är 0. Om laddningsingången har värdet 1 sparas det förinställda ingångsvärdet (PV) som räknarens utgång (CV). Om räknarutgången når sitt minvärde -2147483648, förblir räknarutgången oförändrad

Statusutgången (Q) är 1 om räknarutgångens (CV) värde  $\leq$  0.

Exempel:

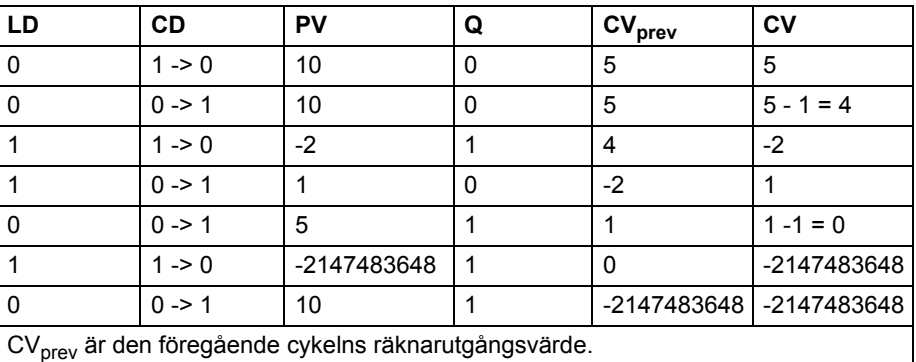

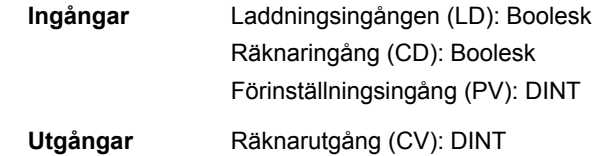

Statusutgång (Q): Boolesk

#### **CTU**

#### **(10049)**

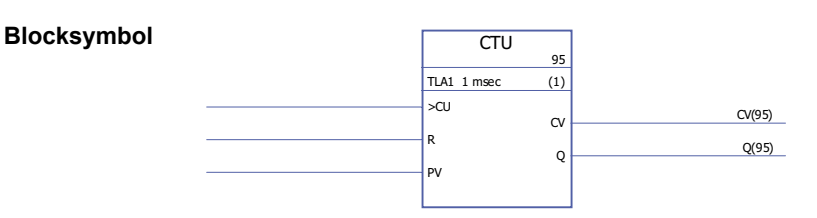

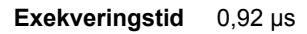

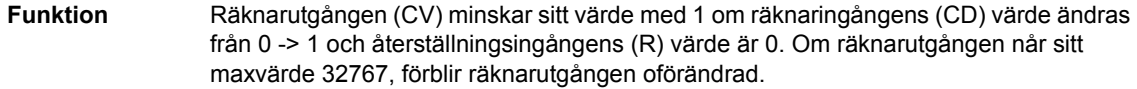

Räknarutgången (CV) återställs till 0 om återställningsingången (R) är 1. Statusutgången (Q) är 1 om räknarutgångens (CV) värde > förinställt ingångsvärde (PV).

Exempel:

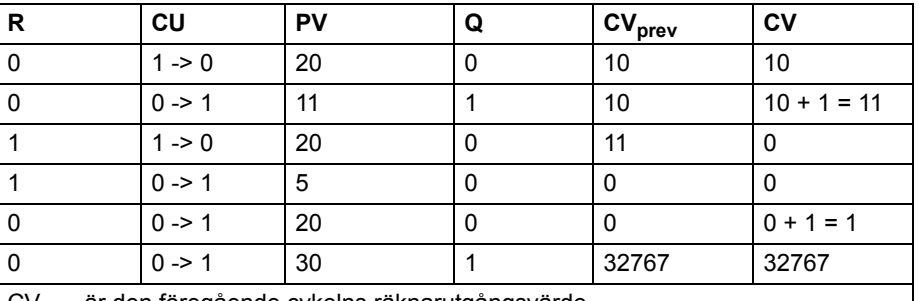

CV<sub>prev</sub> är den föregående cykelns räknarutgångsvärde.

**Ingångar** Räknaringång (CU): Boolesk Återställningsingång (R): Boolesk Förinställningsingång (PV): INT

**Utgångar** Räknarutgång (CV): INT Statusutgång (Q): Boolesk

### **CTU\_DINT**

#### **(10048)**

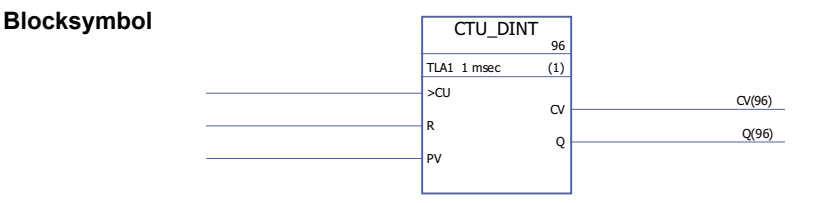

#### **Exekveringstid** 0,92 µs

**Funktion** Räknarutgången (CV) minskar sitt värde med 1 om räknaringångens (CD) värde ändras från 0 -> 1 och återställningsingångens (R) värde är 0. Om räknarutgången når sitt maxvärde 2147483647, förblir räknarutgången oförändrad.

Räknarutgången (CV) återställs till 0 om återställningsingången (R) är 1.

Statusutgången (Q) är 1 om räknarutgångens (CV) värde > förinställt ingångsvärde (PV). Exempel:

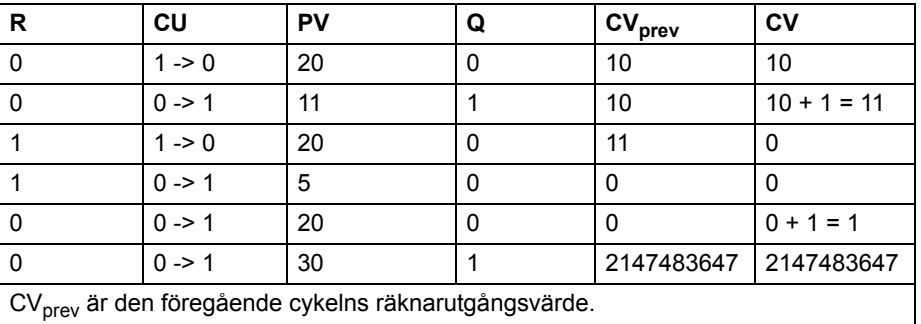

*356*

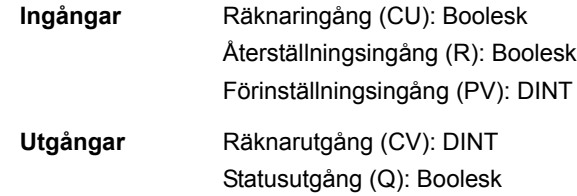

# **CTUD**

# **(10051)**

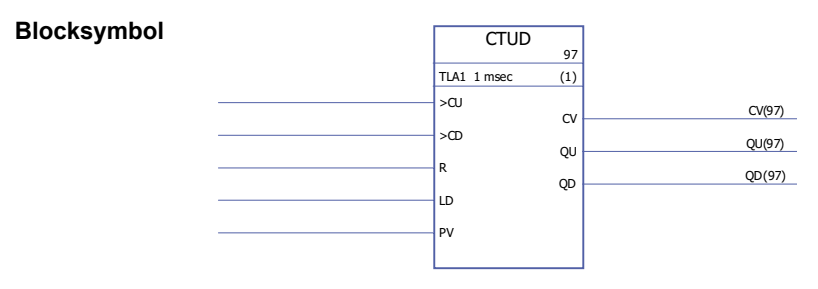

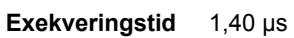

**Funktion** Räknaren utgångsvärde (CV) ökar med 1 om räknaringångens värde (CU) ändras från 0 -> 1 och återställningsingången (R) är 0 och laddningsingången (LD) är 0.

> Räknaren utgångsvärde (CV) minskar med 1 om räknaringångens värde (CU) ändras från 0 -> 1 och laddningsingången (LD) är 0 och återställningsingången (R) är 0. Om laddningsingången har värdet 1 sparas det förinställda ingångsvärdet (PV) som räknarens utgång (CV).

Räknarutgången (CV) återställs till 0 om återställningsingången (R) är 1.

Om räknarutgången har nått sitt min- eller maxvärde, -32768 eller +32767, förblir räknarutgången oförändrad fram till återställning (R) eller tills laddningsingången (LD) sätts till 1.

Uppräknarens statusutgång (QU) är 1 om räknarutgångens värde (CV) > förinställt ingångsvärde (PV).

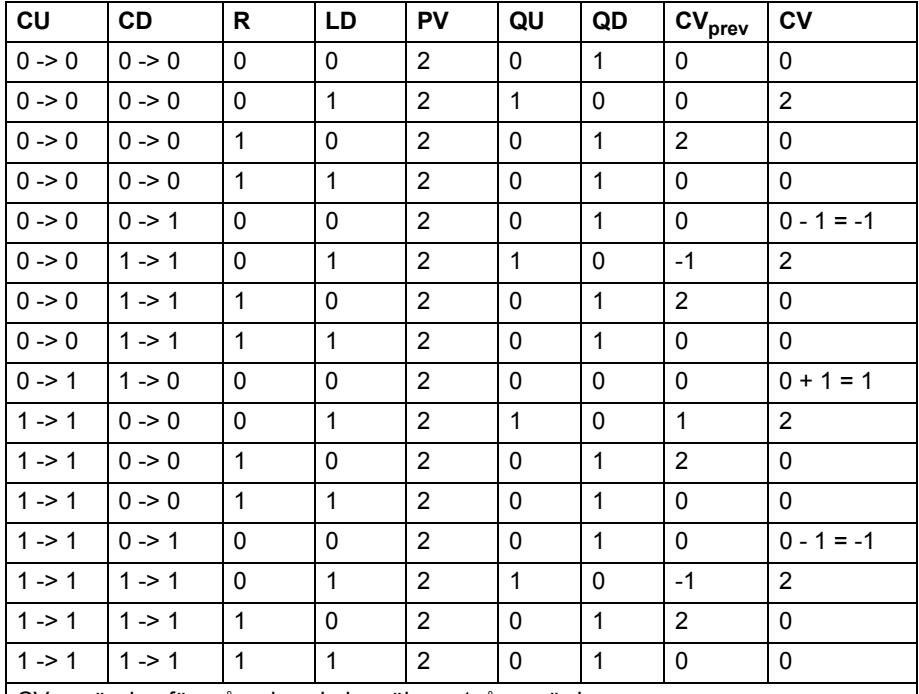

Nedräknarens statusutgången (QD) är 1 om räknarutgångens värde (CV) < 0. Exempel:

CV<sub>prev</sub> är den föregående cykelns räknarutgångsvärde.

**Ingångar** Uppräknaringång (CU): Boolesk Nedräknaringång (CD): Boolesk Återställningsingång (R): Boolesk Laddningsingången (LD): Boolesk Förinställningsingång (PV): INT

**Utgångar** Räknarutgång (CV): INT Uppräknarstatusutgång (QU): Boolesk Nedräknarstatusutgång (QD): Boolesk

#### **CTUD\_DINT**

#### **(10050)**

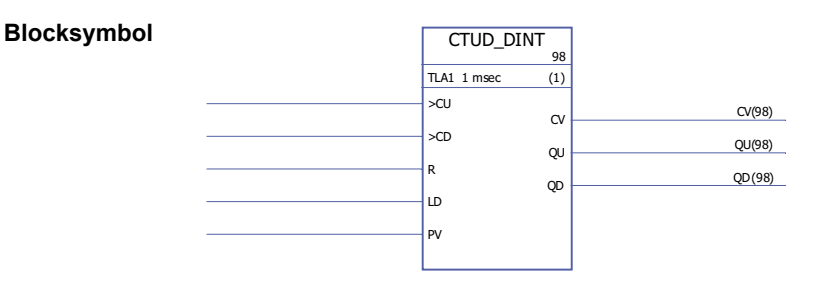

#### Exekveringstid 1,40 µs

**Funktion** Räknarutgångsvärdet (CV) ökas med 1 om räknaringången (CU) ändras från 0 -> 1 och återställningsingång (R) är 0 och laddningsingången (LD) är 0.

> Räknaren utgångsvärde (CV) minskar med 1 om räknaringångens värde (CU) ändras från 0 -> 1 och laddningsingången (LD) är 0 och återställningsingången (R) är 0.

Om räknarutgången har nått sitt min- eller maxvärde, -2147483648 eller +2147483647, förblir räknarutgången oförändrad fram till återställning (R) eller tills laddningsingången (LD) sätts till 1.

Om laddningsingången har värdet 1 sparas det förinställda ingångsvärdet (PV) som räknarens utgång (CV).

Räknarutgången (CV) återställs till 0 om återställningsingången (R) är 1.

Uppräknarens statusutgång (QU) är 1 om räknarutgångens värde (CV) > förinställt ingångsvärde (PV).

Nedräknarens statusutgången (QD) är 1 om räknarutgångens värde (CV) < 0. Exempel:

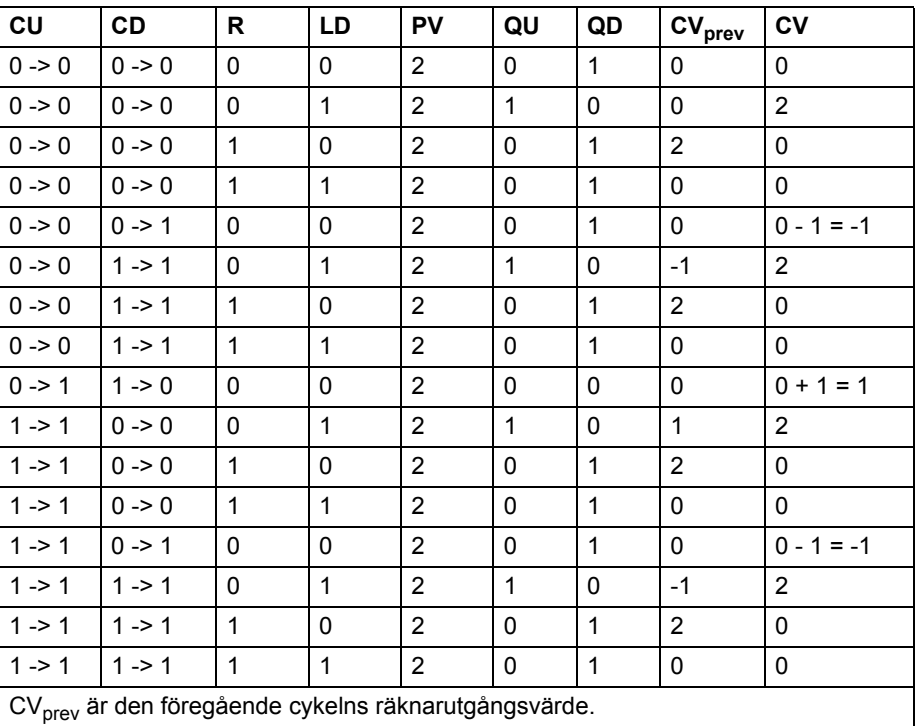

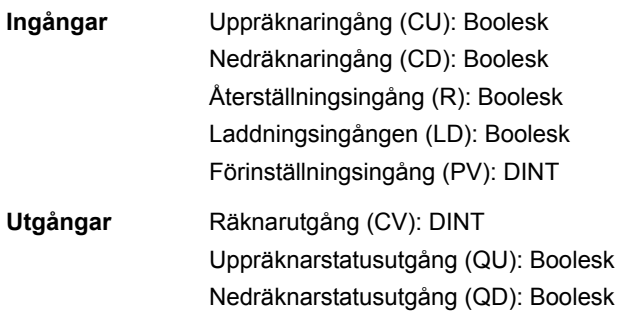
## **Flank och bistabil**

## **FTRIG**

## **(10030)**

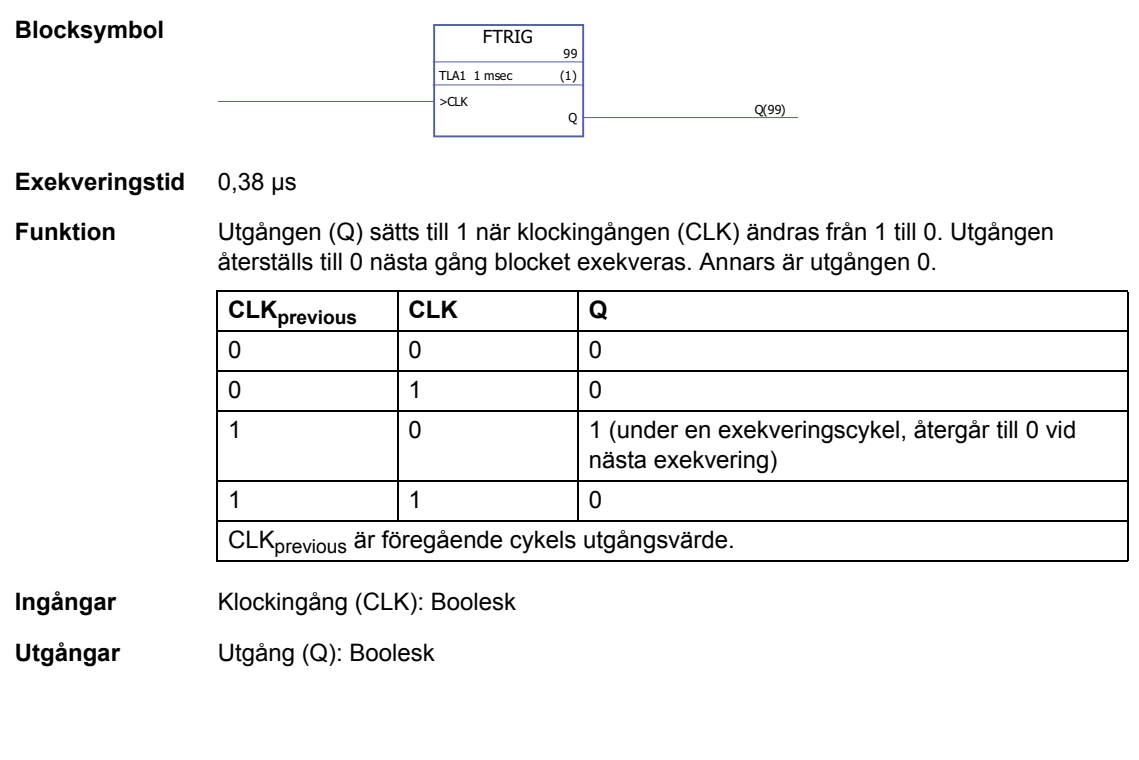

# **RS**

**(10032)**

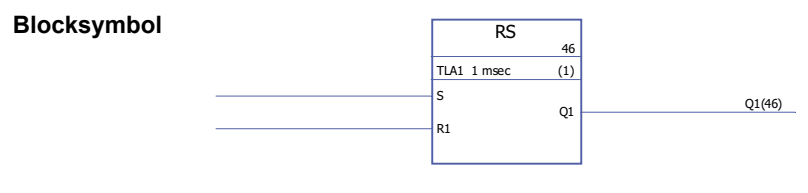

Exekveringstid 0,38 µs

**Funktion** Utgången (Q1) är 1 om sättingången (S) är 1 och återställningsingången (R1) är 0. Utgången behåller sitt tidigare tillstånd om sättingången (S) och återställningsingången (R1) är 0. Utgången är 0 om återställningsingången är 1. Sanningstabell:

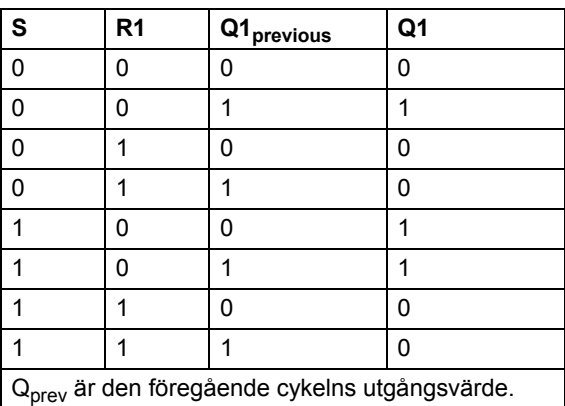

**Ingångar** Sättingång (S): Boolesk Återställningsingång (R1): Boolesk

**Utgångar** Utgång (Q1): Boolesk

### **RTRIG**

### **(10031)**

**Blocksymbol**

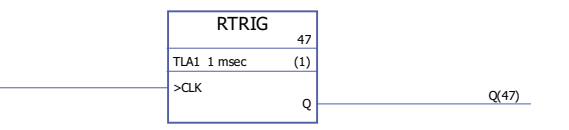

#### Exekveringstid 0,38 µs

**Funktion** Utgången (Q) sätts till 1 när klockingången (CLK) ändras från 0 till 1. Utgången återställs till 0 nästa gång blocket exekveras. Annars är utgången 0.

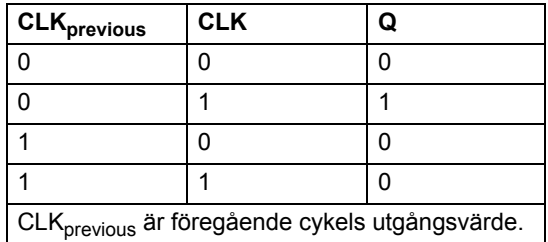

**Obs:** Utgången (Q) är 1 efter den första exekveringen efter kallstart när klockingången (CLK) är 1. Annars är utgången alltid 0 när klockingången är 1.

**Ingångar** Klockingång (CLK): Boolesk

**Utgångar** Utgång (Q): Boolesk

## **SR**

**(10033)**

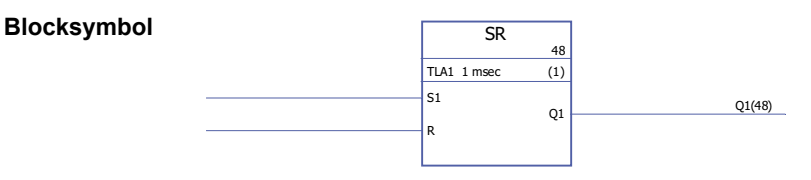

#### Exekveringstid 0,38 µs

**Funktion** Utgången (Q1) är 1 om sättingången (S1) är 1. Utgången behåller sitt tidigare tillstånd om sättingången (S1) och återställningsingången (R) är 0. Utgången är 0 om sättingången är 0 och återställningsingången är 1.

Sanningstabell:

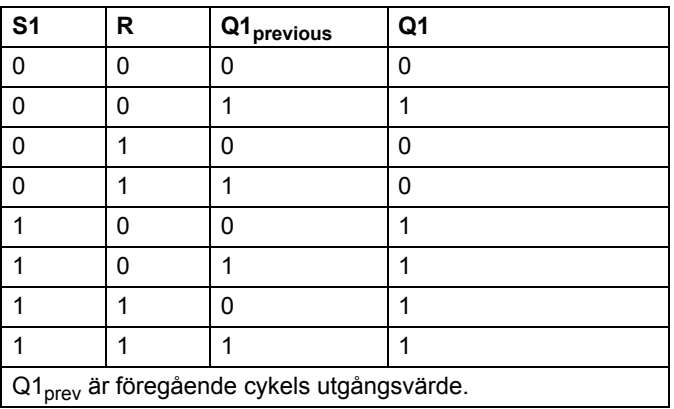

**Ingångar** Sättingång (S1): Boolesk Återställningsingång (R): Boolesk

**Utgångar** Utgång (Q1): Boolesk

## **Utbyggnadsmoduler**

## **FIO\_01\_slot1**

## **(10084)**

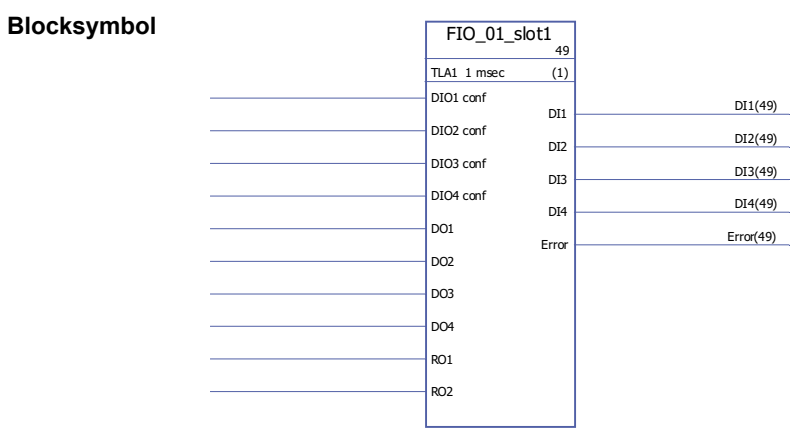

```
Exekveringstid 8,6 µs
```
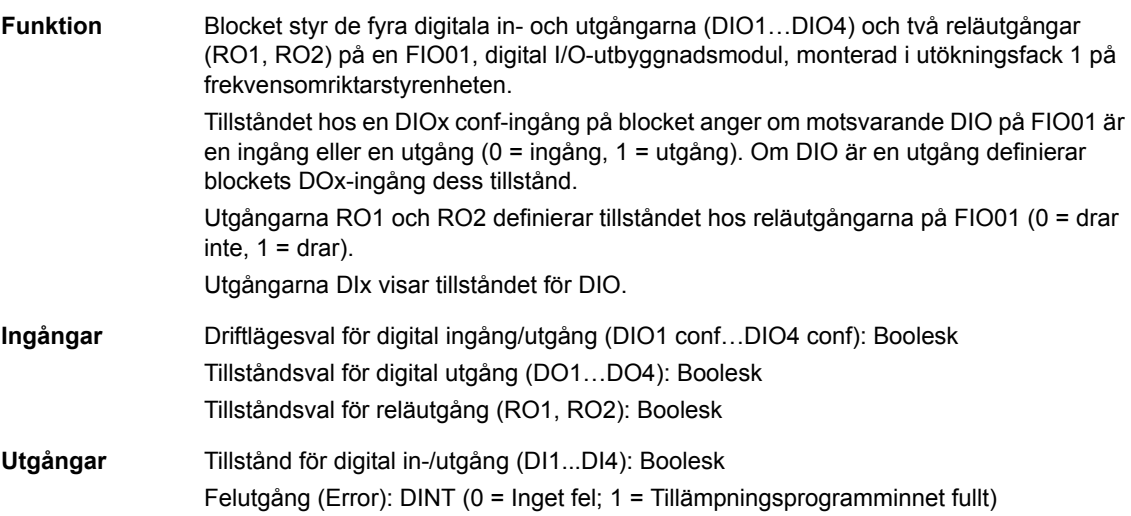

## **FIO\_01\_slot2**

## **(10085)**

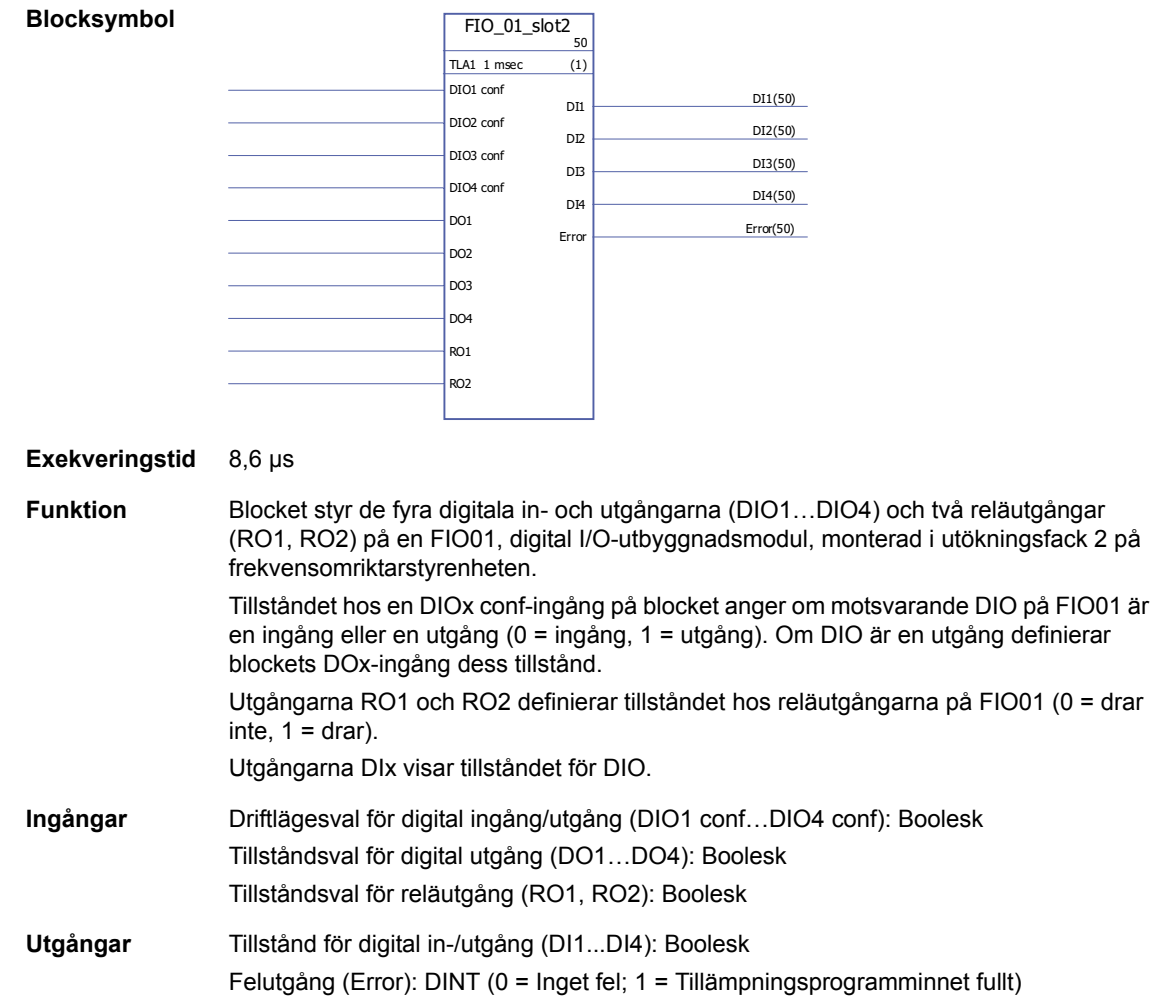

## **FIO\_11\_AI\_slot1**

**Blocksymbol**

### **(10088)**

 $\sqrt{\frac{\text{FIO}\_11}\_1\_1\_15}}_{51}$  $TLA1$  1 msec  $(1)$ AI1 filt gain AI1 Min AI1 Max AI1 Min scale AI1 Max scale AI2 filt gain AI2 Min AI2 Max AI2 Min scale AI2 Max scale AI3 filt gain AI3 Min AI3 Max AI3 Min scale AI3 Max scale  $\overline{\text{A11 mode(51)}}$ AI1 **AI1(51)** AI1 scaled **AI1** scaled(51) AI2 mode(51) AI2(51) AI2 scaled **AI2** scaled(51) AI3 mode(51) AI3(51) AI3(51) AI3 scaled **AI3** scaled(51) Error(51)

#### Exekveringstid 11,1 µs

**Funktion** Blocket styr de tre analoga ingångarna (AI1…AI3) på en FIO11, analog I/O-utbyggnadsmodul, monterad i utökningsfack 1 på frekvensomriktarstyrenheten.

> Blockutgångar ger både oskalade (AIx) och skalade (AIx Skalad) ärvärden för varje analog ingång. Skalningen bygger på förhållandet mellan områdena AIx Min…AIx Max och AIx Min Skaln…AIx Max Skaln.

AIx Min måste vara mindre än AIx Max; AIxMax Skaln kan vara större eller mindre än AIx Min Skaln.

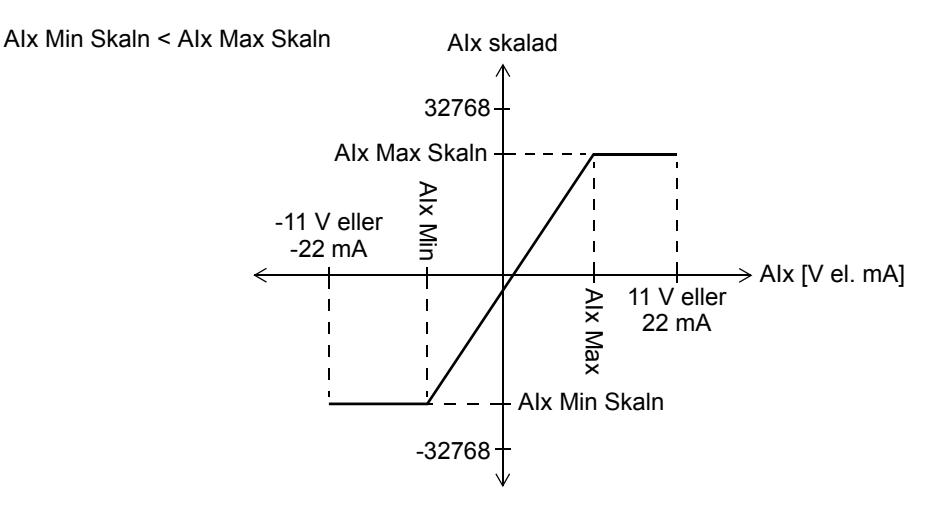

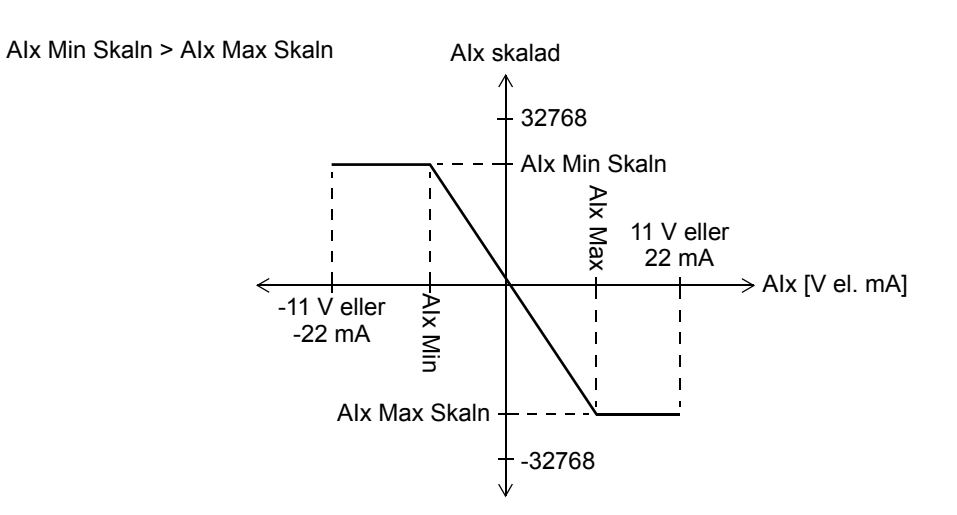

Ingången AIx filt gain fastställer en filtreringstid för varje ingång, enligt följande:

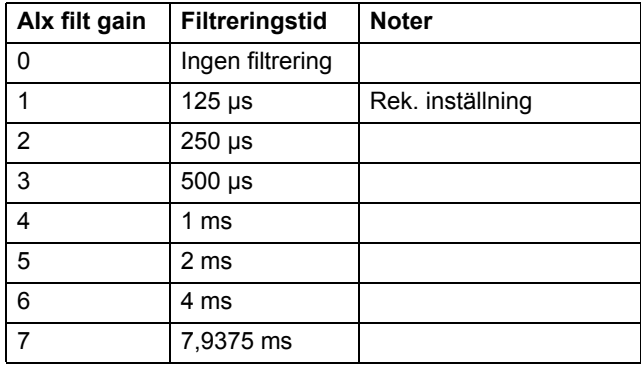

AIxmode-utgångarna visar om motsvarande ingång är för spänning (0) eller ström (1). Valet av spänning/ström görs med hjälp av hårdvaruswitchar på FIO11.

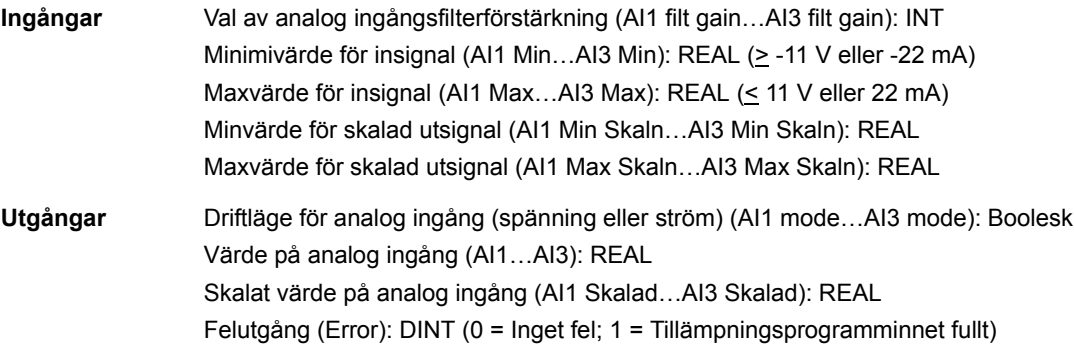

## **FIO\_11\_AI\_slot2**

**Blocksymbol**

### **(10089)**

 $FIO_11_AI_slot2$  $TLA1$  1 msec  $(1)$ A<sub>I1</sub> filt gain AI1 Min AI1 Max AI1 Min scale AI1 Max scale AI2 filt gain AI2 Min AI2 Max AI2 Min scale AI2 Max scale AI3 filt gain AI3 Min AI3 Max AI3 Min scale AI3 Max scale AI1 mode(52) AI1 **AI1(52)** AI1 scaled **AI1** scaled(52)  $\overline{A12 \text{ mode}(52)}$ AI2(52) AI2 scaled **AI2** scaled(52) AI3 mode **AI3** mode(52) AI3 **AI3(52)** AI3 scaled **AI3** scaled(52) Error(52)

#### Exekveringstid 11,1 µs

**Funktion** Blocket styr de tre analoga ingångarna (AI1…AI3) på en FIO11, analog I/Outbyggnadsmodul, monterad i utökningsfack 2 på frekvensomriktarstyrenheten. Blockutgångar ger både oskalade (AIx) och skalade (AIx Skalad) ärvärden för varje analog ingång. Skalningen bygger på förhållandet mellan områdena AIx Min…AIx Max och AIx Min Skaln…AIx Max Skaln.

> AIx Min måste vara mindre än AIx Max; AIxMax Skaln kan vara större eller mindre än AIx Min Skaln.

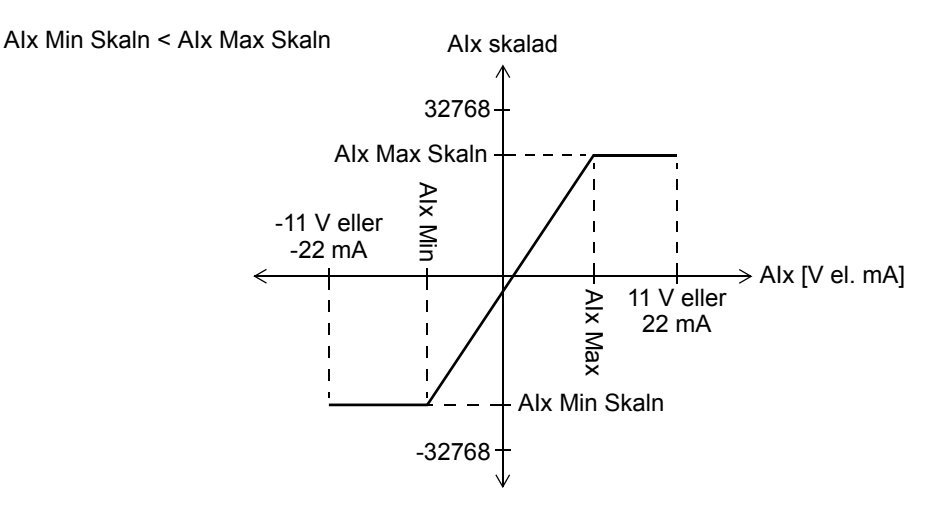

*368*

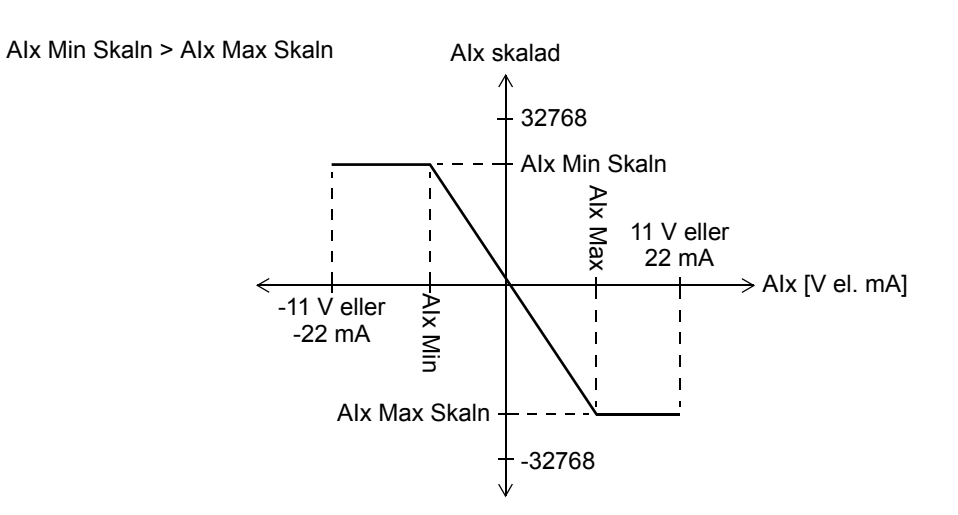

Ingången AIx filt gain fastställer en filtreringstid för varje ingång, enligt följande:

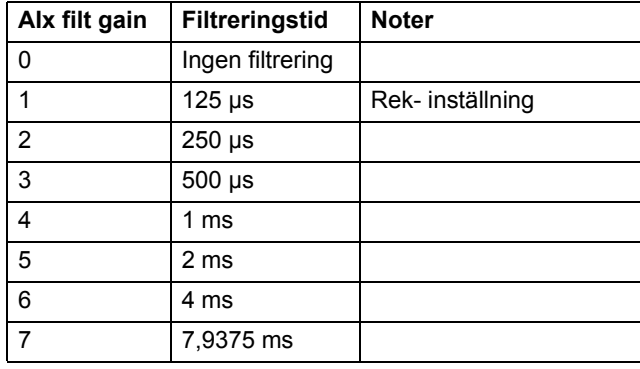

AIxmode-utgångarna visar om motsvarande ingång är för spänning (0) eller ström (1). Valet av spänning/ström görs med hjälp av hårdvaruswitchar på FIO11.

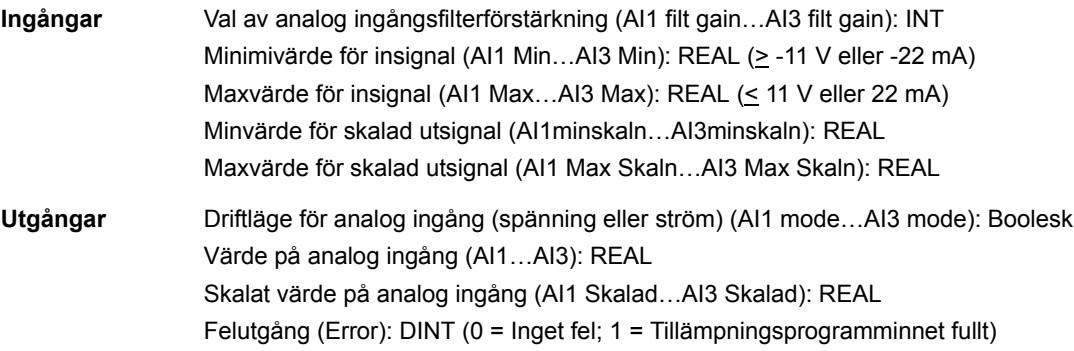

# **FIO\_11\_AO\_slot1**

### **(10090)**

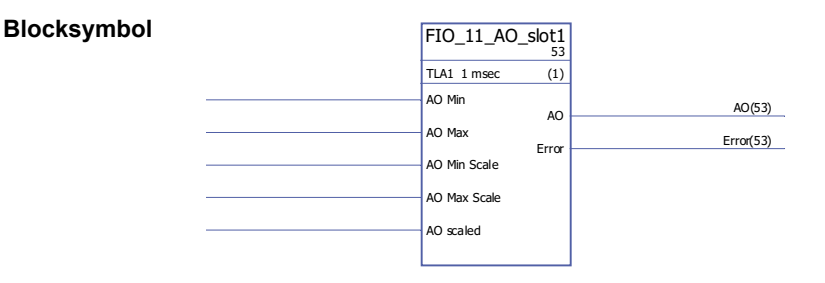

#### **Exekveringstid** 4,9 µs

**Funktion** Blocket styr den analoga ingångarna (AO1) på en FIO-11, analog I/O-utbyggnadsmodul, monterad i utökningsfack 1 på frekvensomriktarstyrenheten.

> Blocket konverterar insignalen (AO skalad) till en 0…20 mA-signal (AO) som driver den analoga utgången; Ingångsområdet AO Min Skaln…AO Max Skaln motsvarar strömsignalområdet för AO Min…AO Max.

AO Min Skaln måste vara mindre än AO Max Skaln; AO Max kan vara större eller mindre än AO Min.

AO Min < AO Max

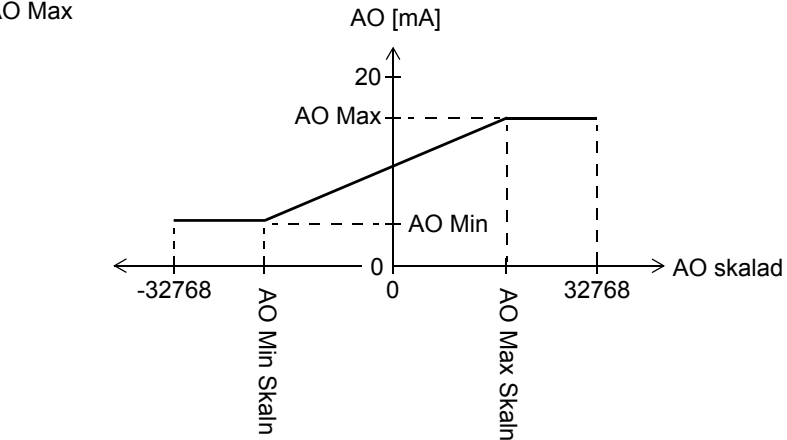

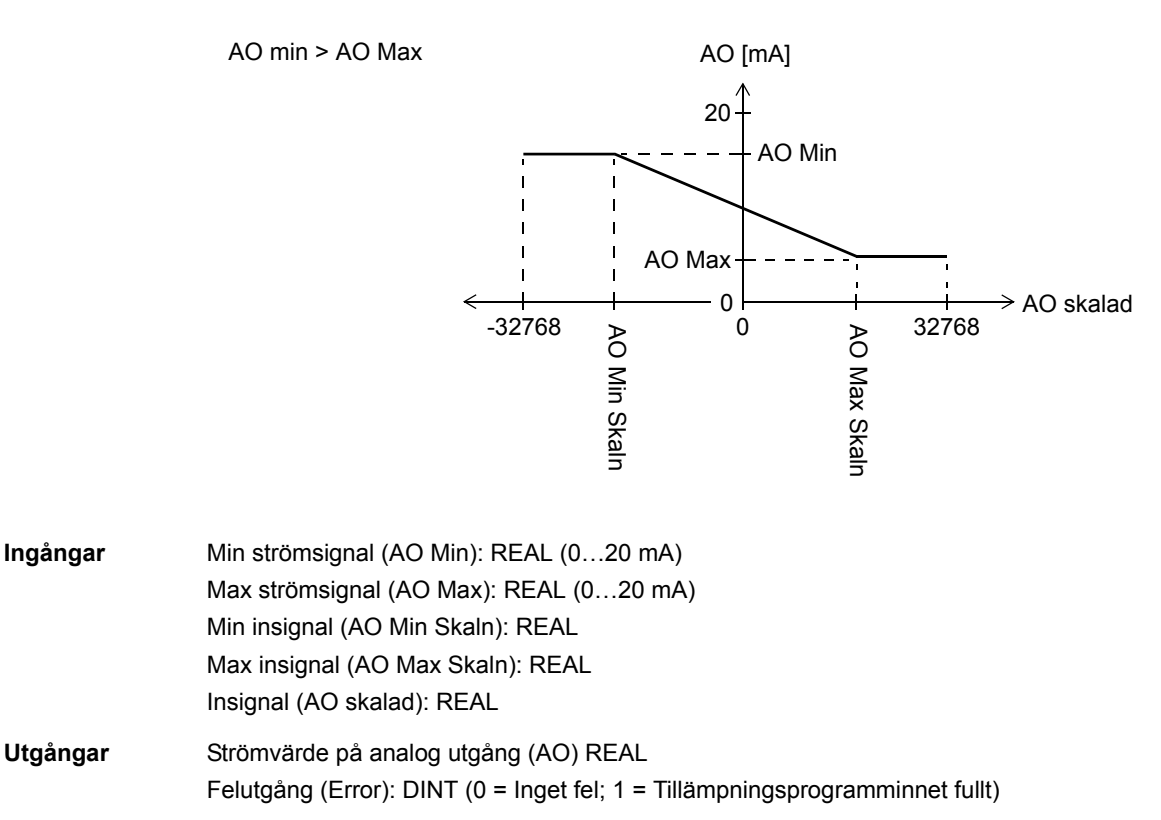

## **FIO\_11\_AO\_slot2**

**(10091)**

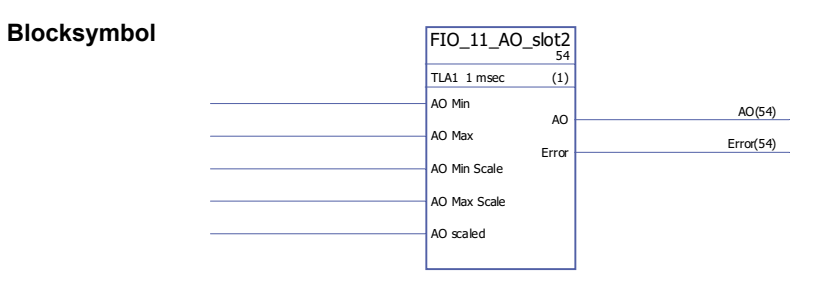

Exekveringstid 4,9 µs

**Funktion** Blocket styr den analoga ingångarna (AO1) på en FIO-11, analog I/O-utbyggnadsmodul, monterad i utökningsfack 2 på frekvensomriktarstyrenheten.

> Blocket konverterar insignalen (AO skalad) till en 0…20 mA-signal (AO) som driver den analoga utgången; Ingångsområdet AO Min Skaln…AO Max Skaln motsvarar strömsignalområdet för AO Min…AO Max.

AO Min Skaln måste vara mindre än AO Max Skaln; AO Max kan vara större eller mindre än AO Min.

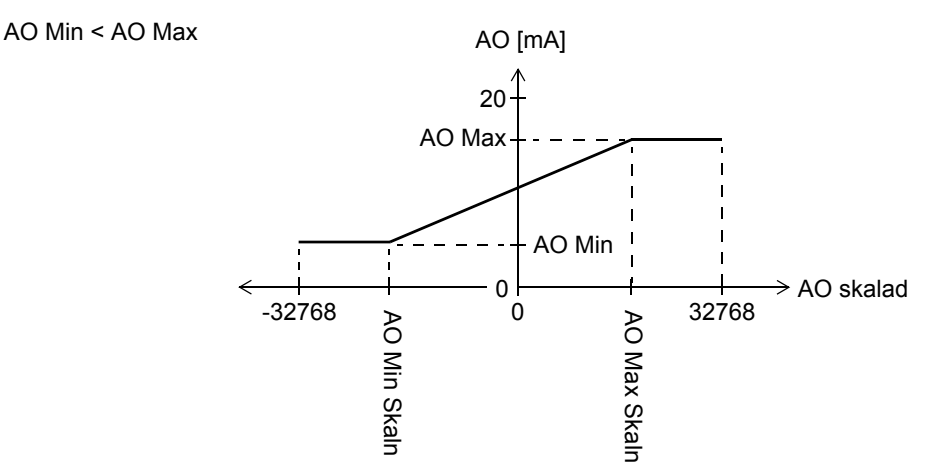

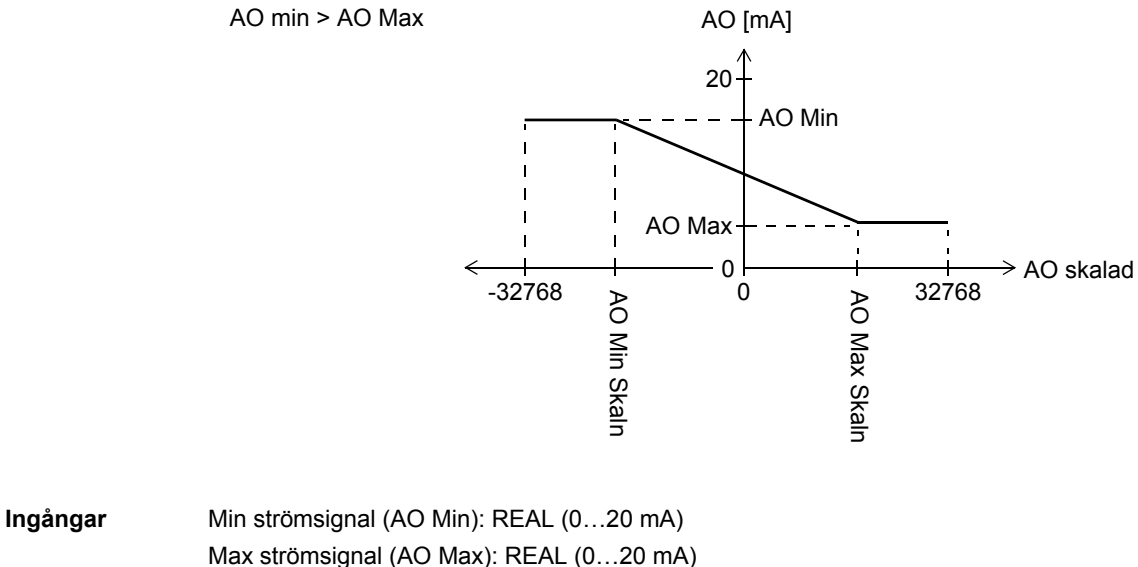

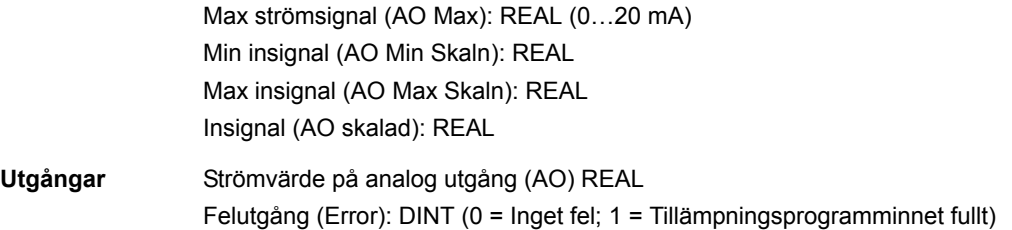

## **FIO\_11\_DIO\_slot1**

#### **(10086)**

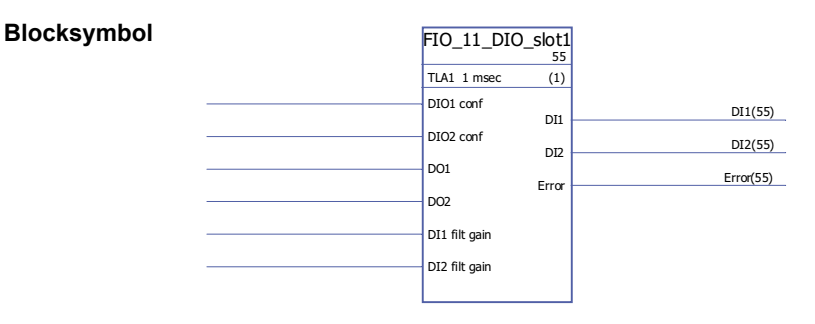

#### **Exekveringstid** 6,0 µs

**Funktion** Blocket styr de två digitala ingångarna (DIO1…DIO2) på en FIO11, digital I/O-utbyggnadsmodul, monterad i utökningsfack 1 på frekvensomriktarstyrenheten. Tillståndet hos en DIOx conf-ingång på blocket anger om motsvarande DIO på FIO11 är en ingång eller en utgång (0 = ingång, 1 = utgång). Om DIO är en utgång definierar blockets DOx-ingång dess tillstånd.

Utgångarna DIx visar tillståndet för DIO.

Ingången DIx filt gain fastställer en filtreringstid för varje ingång, enligt följande:

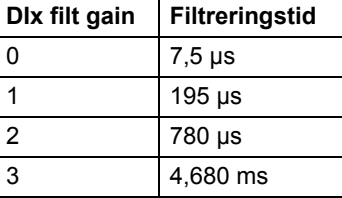

**Ingångar** Driftlägesval för digital ingång/utgång (DIO1 conf, DIO2 conf): Boolesk Tillståndsval för digital utgång (DO1, DO2): Boolesk Val av digital ingångsfilterförstärkning (DI1 filt gain…DI2 filt gain): INT **Utgångar** Tillstånd för digital in-/utgång (DI1, DI2): Boolesk Felutgång (Error): DINT (0 = Inget fel; 1 = Tillämpningsprogramminnet fullt)

## **FIO\_11\_DIO\_slot2**

**Blocksymbol**

### **(10087)**

#### $FIO_11_DIO_slot2$ <br>  $56$ <br>
TLA1 1 msec (1)  $TLA1$  1 msec DIO1 conf DIO2 conf DO1 DO2 DI1 filt gain DI2 filt gain  $\overline{DI1(56)}$ DI2 DI2(56) Error(56)

#### **Exekveringstid** 6,0 µs

**Funktion** Blocket styr de två digitala ingångarna (DIO1…DIO2) på en FIO11, digital I/O-utbyggnadsmodul, monterad i utökningsfack 2 på frekvensomriktarstyrenheten. Tillståndet hos en DIOx conf-ingång på blocket anger om motsvarande DIO på FIO11 är en ingång eller en utgång (0 = ingång, 1 = utgång). Om DIO är en utgång definierar blockets DOx-ingång dess tillstånd.

Utgångarna DIx visar tillståndet för DIO.

Ingången DIx filt gain fastställer en filtreringstid för varje ingång, enligt följande:

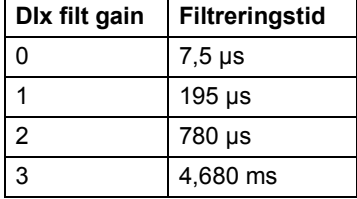

**Ingångar** Driftlägesval för digital ingång/utgång (DIO1 conf, DIO2 conf): Boolesk Tillståndsval för digital utgång (DO1, DO2): Boolesk Val av digital ingångsfilterförstärkning (DI1 filt gain…DI2 filt gain): INT **Utgångar** Tillstånd för digital in-/utgång (DI1, DI2): Boolesk Felutgång (Error): DINT (0 = Inget fel; 1 = Tillämpningsprogramminnet fullt)

## **Återkoppling och algoritmer**

## **CYCLET**

**(10074)**

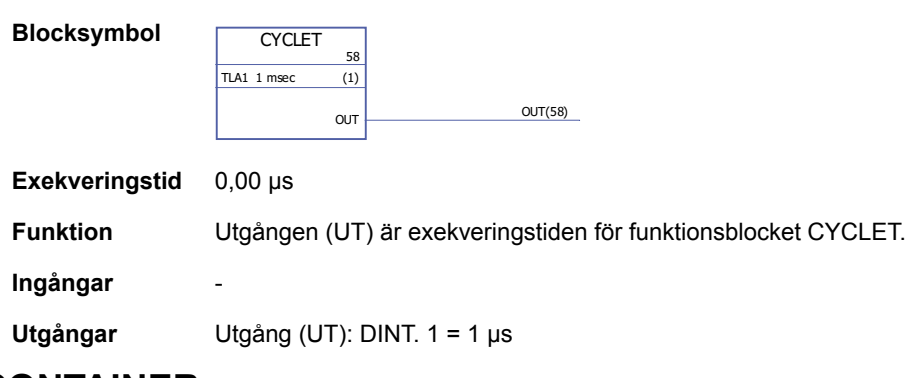

### <span id="page-374-0"></span>**DATA CONTAINER**

### **(10073)**

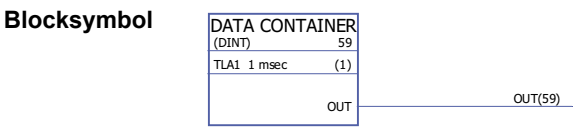

#### **Exekveringstid** 0,00 µs

**Ingångar** -

**Funktion** Utsignal (UT) är en array av data med värden 1…99. Arrayen kan användas av de XTAB- och YTAB-tabellerna i blocket [FUNG-1V](#page-375-0) (sid [376\)](#page-375-0). Arrayen definieras genom att man väljer "Define Pin Array Data" på utgångsstiftet i DriveSPC. Varje värde i denna array måste stå på en separat rad. Data kan också läsas från en \*. arr-fil. Exempel:

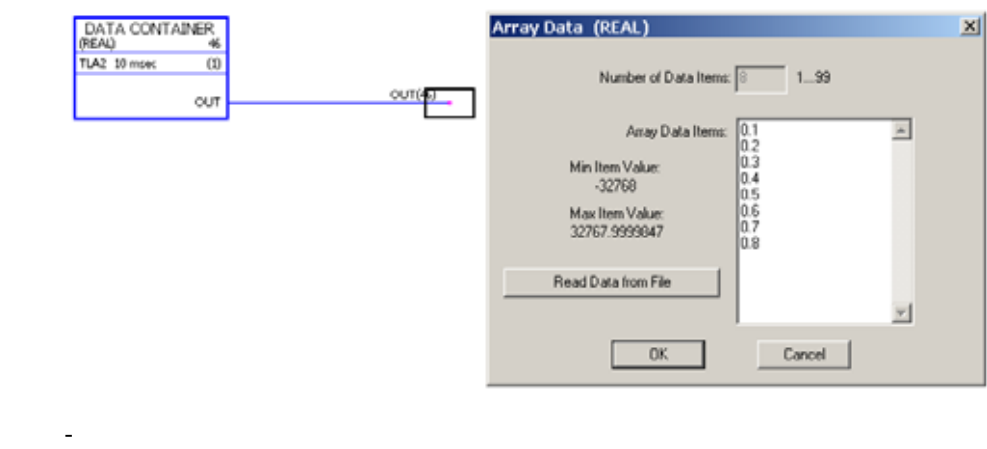

**Utgångar** Indatatyp och antal koordinatpar väljs av användaren. Utgång (UT): DINT, INT, REAL eller REAL24

## <span id="page-375-0"></span>**FUNG-1V**

### **(10072)**

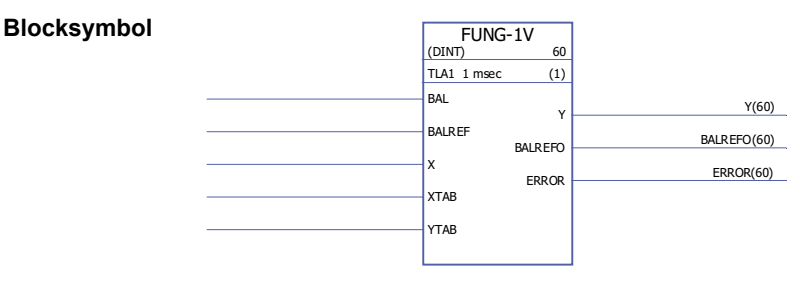

#### **Exekveringstid** 9,29 µs

**Funktion** Utgången (Y) vid referensingången (X) beräknas med linjär interpolering från en bitvis linjär funktion.

 $Y = Y_k + (X - X_k)(Y_{k+1} - Y_k)/(X_{k+1} - X_k)$ 

Den bitvis linjära funktionen definieras av vektortabellerna X och Y (XTAB och YTAB). För varje X-värde i tabellen XTAB finns motsvarande Y-värde i tabellen YTAB. Värdena i XTAB och YTAB måste vara i stigande ordning (dvs. gå från lägre till högre).

XTAB- och YTAB-värdena definieras i verktyget DriveSPC.

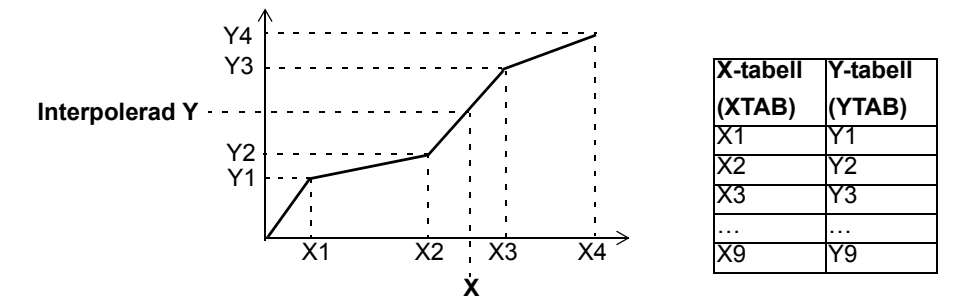

Balanseringsfunktionen (BAL) tillåter utsignalen att spåra en extern referens och ger mjuk återgång till normal drift. Om BAL sätts till 1 sätts utgång Y till värdet på den balanserade referensingången (BALREF). Det X-värde som motsvarar detta Y-värde beräknas med linjär interpolering och indikeras av den balanserade referensutgången (BALREFO).

Om X-ingången är utanför området som definieras av tabellen XTAB sätts utgången Y till det högsta eller lägsta värdet i tabellen YTAB.

Om BALREF är utanför området som definieras av tabellen YTAB när balansering aktiveras (BAL: 0 -> 1), sätts utgången Y till värdet på ingången BALREF, medan utgången BALREFO sätts till det högsta eller lägsta värdet i tabellen XTAB.

ERROR-utgången sätts till 1 när värdena på ingångarna XTAB och YTAB är olika. När ERROR är 1 fungerar inte FUNG-1V-blocket. XTAB och YTAB-tabeller kan definieras i blocket [DATA CONTAINER](#page-374-0) (sid [375\)](#page-374-0) eller blocket [REG-G](#page-381-0) (sid [382\)](#page-381-0).

**Ingångar** Indatatyp väljs av användare. Balansingång (BAL): Boolesk Balanserad referensingång (BALREF): DINT, INT, REAL, REAL24. X-värdeingång (X): DINT, INT, REAL, REAL24 X-tabellingång (XTAB): DINT, INT, REAL, REAL24 Y-tabellingång (YTAB): DINT, INT, REAL, REAL24

**Utgångar** Y-värdeutgång (Y): DINT, INT, REAL, REAL24 Balanserad referensutgång (BALREFO): DINT, INT, REAL, REAL24 Felutgång (FEL): Boolesk

### **INT**

## **(10065)**

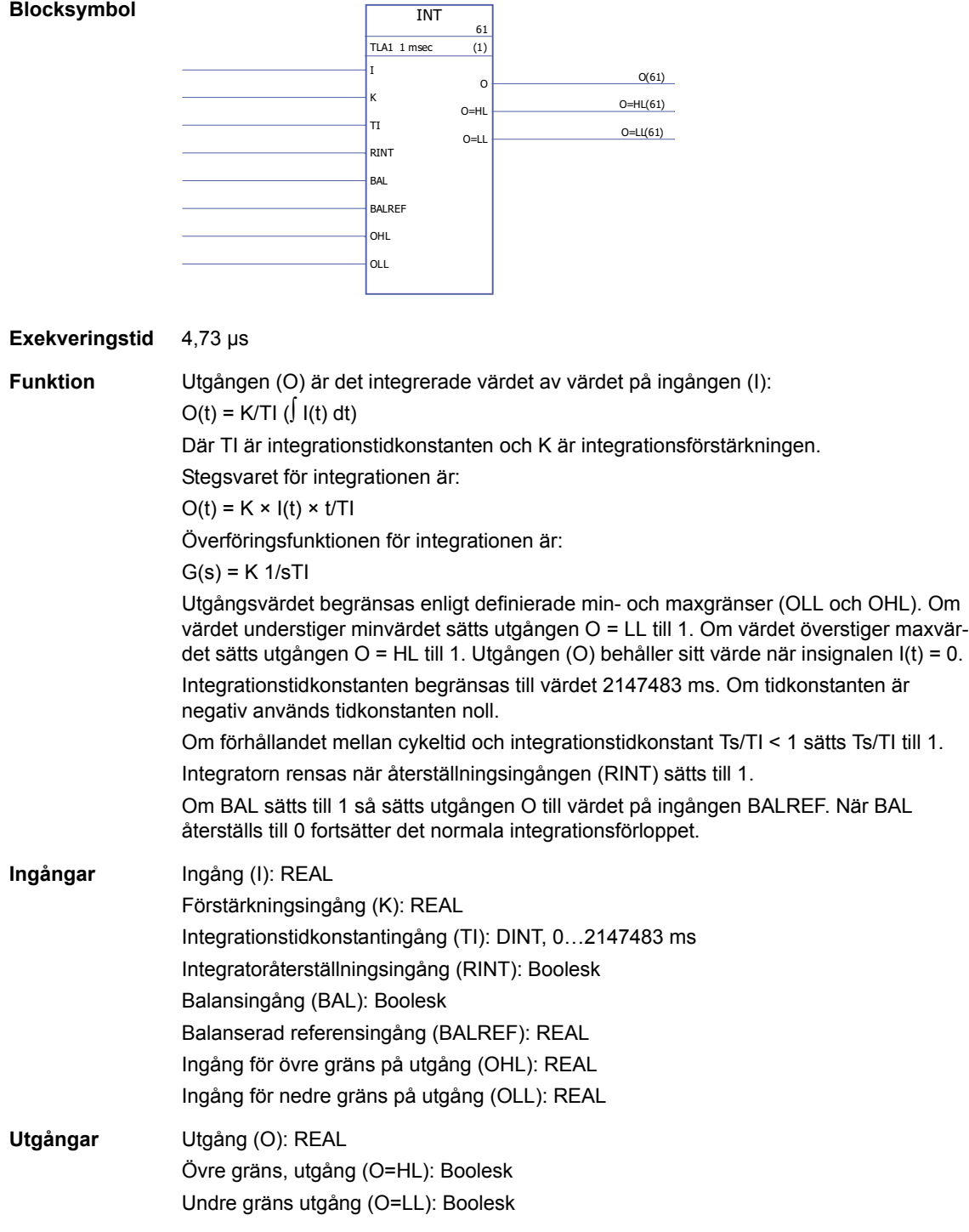

## **MOTPOT**

## **(10067)**

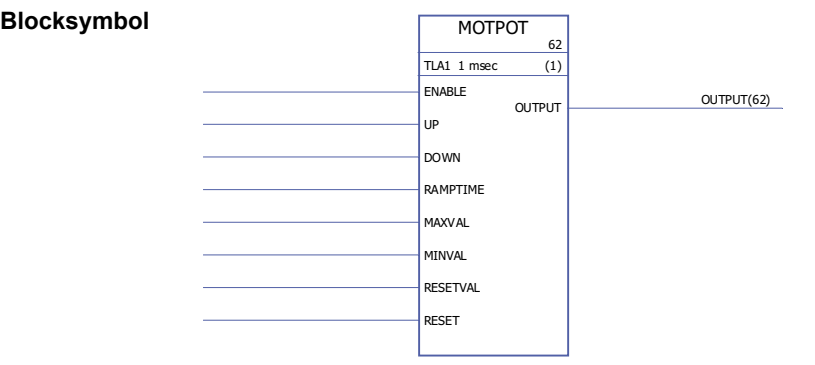

#### **Exekveringstid** 2,92 µs

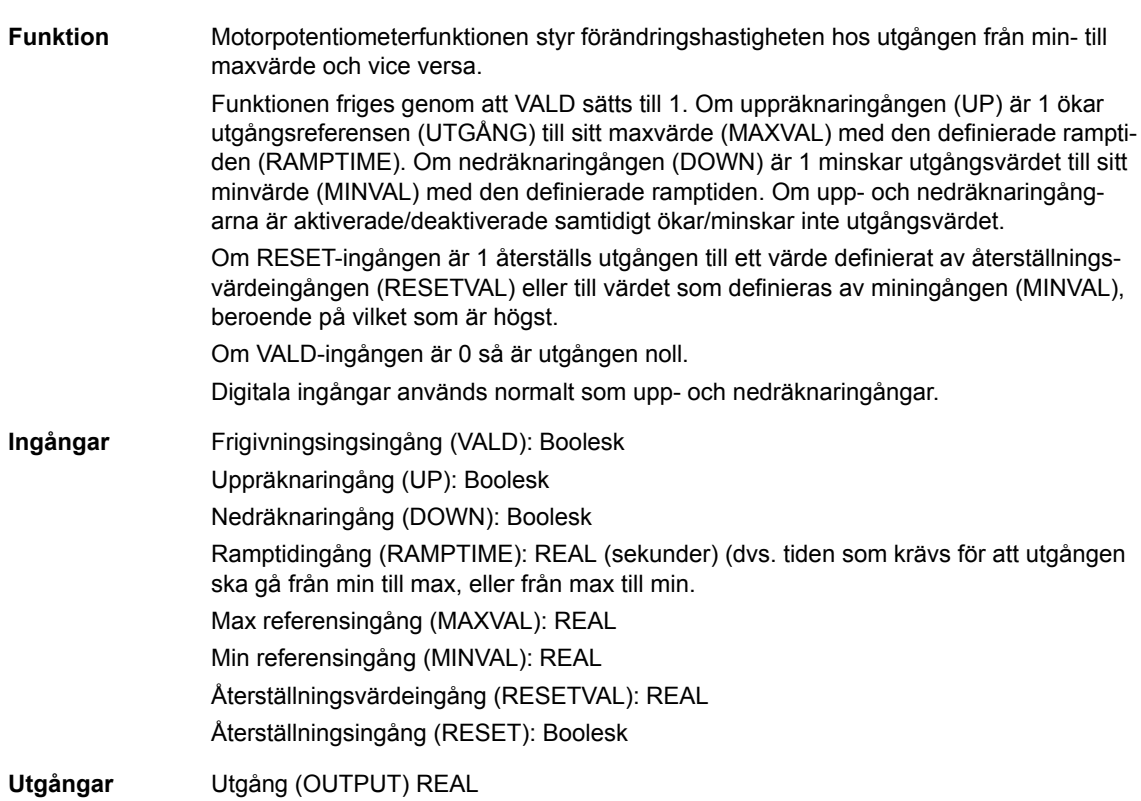

## **PID**

**(10075)**

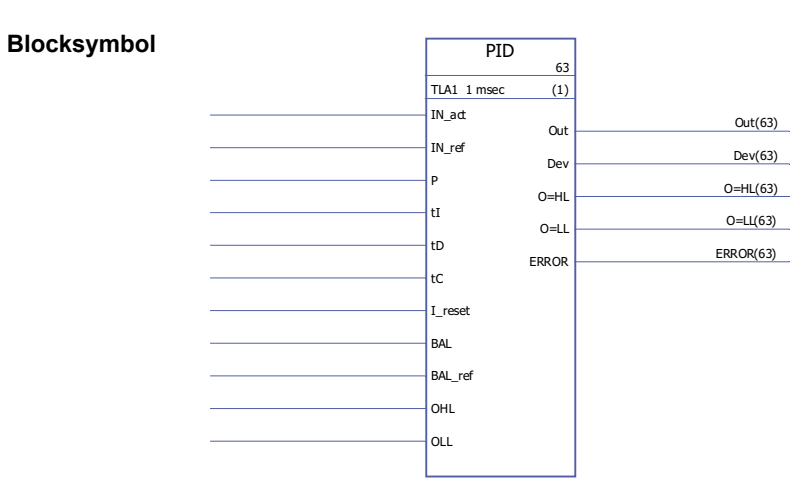

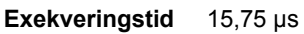

#### **Funktion** PID-regulatorn kan användas för återkopplande styrsystem. I regulatorn har uppvridningsskydd och utgångsbegränsning.

PID-regulatorutgången (Ut) före begränsning är summan av proportionell (U<sub>P</sub>), integrerande (U<sub>I</sub>) och deriverande (U<sub>D</sub>) term:

Out<sub>unlimited</sub> (t) =  $U_P(t) + U_I(t) + U_D(t)$  $U_P(t) = P \times Dev(t)$ 

 $U_1(t) = P/tI \times [J \text{ Dev}(\tau)d\tau + tC \times (Out(t) - Out_{obegränsad}(t))]$ 

 $U_D(t) = P \times tD \times d(Dev(t))/dt$ 

Integrator:

Integreringsdelen kan deaktiveras genom att man sätter I reset till 1. Observera att uppvridningsskyddet samtidigt deaktiveras. När I\_reset är 1 fungerar regulatorn som en PD-regulator.

Om integrationstidkonstanten tI är 0 uppdateras inte integreringsdelen.

Mjuk återgång till normal drift garanteras efter fel eller plötsliga ingångsförändringar. Detta uppnås genom att man anpassar integreringsdelen så att utgången behåller sitt föregående värde i dessa situationer.

Begränsning:

Utgången begränsas av de definierade min- och maxvärdena OLL och OHL:

Om ärvärdet på utgången når specificerad mingräns sätts utgången O=LL till 1.

Om ärvärdet på utgången når specificerad maxgräns sätts utgången O=HL till 1.

Mjuk återgång till normal drift efter begränsning begärs om och endast om uppvridningsskyddet inte används dvs. när tI = 0 eller tC = 0. Felkoder:

Felkoder indikeras av felutgången (Error) enligt följande

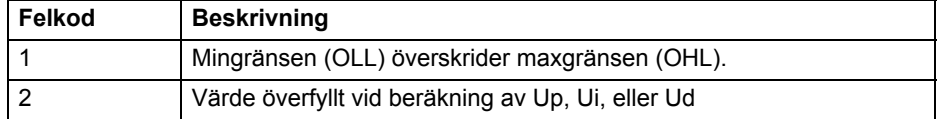

Balansering:

Balanseringsfunktionen (BAL) tillåter utgången att spåra en extern referens och ger mjuk återgång till normal drift. Om BAL sätts till 1 så sätts utgången (Ut) till värdet på den balanserade referensingången (BAL\_ref). Den balanserade referensen begränsas av de definierade min- och maxvärdena (OLL och OHL).

Uppvridningsskydd:

Uppvridningsskyddets korrigeringstidskonstant definieras av ingång tC., som definierar tiden efter som skillnaden mellan den obegränsade och begränsade utgångar subtraheras från I-Term under begränsning. Om tC = 0 eller tI = 0, är uppvridningsskyddet deaktiverat.

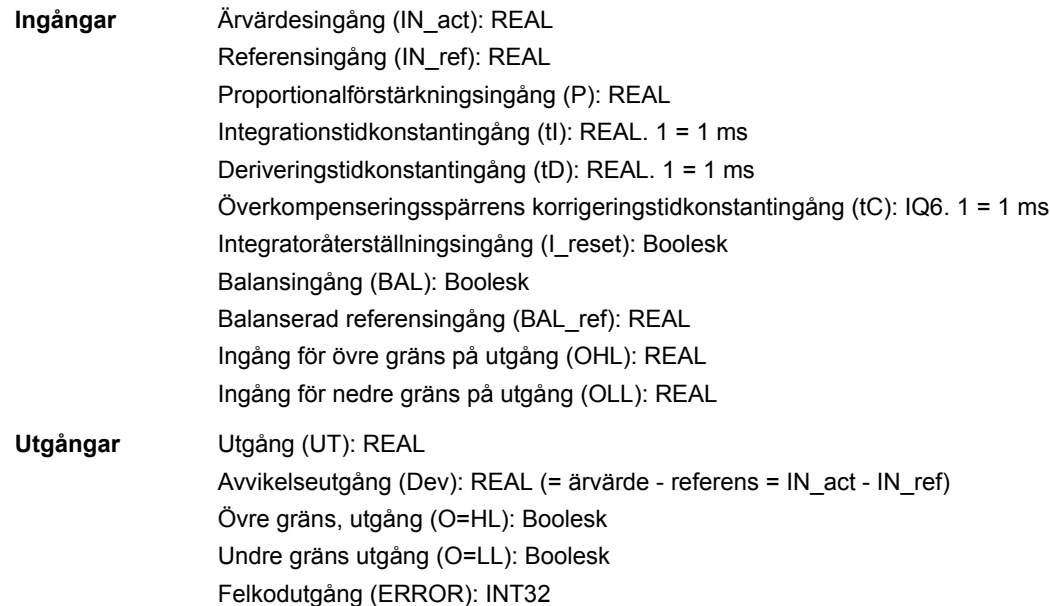

### **RAMP**

#### **(10066)**

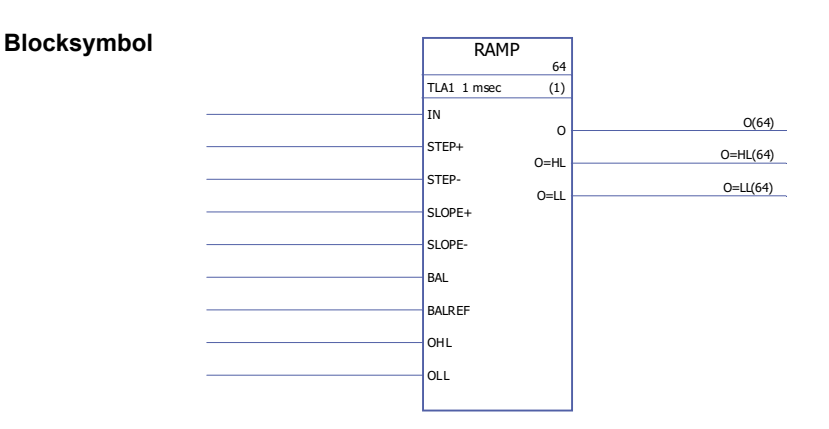

#### Exekveringstid 4,23 µs

**Funktion** Begränsar signalens förändringshastighet.

Insignalen (IN) leds direkt till utgången (O) om insignalen inte överskrider definierade gränser för stegförändring (STEP+ och STEP-). Om insignalens förändring överskrider dessa gränser begränsas utsignalens förändringshastighet av den maximala stegförändringen (STEP+/STEP- beroende på rotationsriktningen). Efter detta accelereras/ retarderas utsignalen enligt definierade ramptider (SLOPE+/SLOPE-) per sekund, tills in- och ut signalvärdena är identiska.

Utgången begränsas av definierade min- och maxvärden (OLL och OHL). Om ärvärdet på utgången sjunker under specificerad mingräns (OLL) sätts utgången O=LL till 1. Om ärvärdet på utgången når specificerad maxgräns (OHL) sätts utgången O=HL till 1.

Om balanseringsingången BAL sätts till 1 sätts utgången (O) till värdet på den balanserade referensingången (BAL\_ref). Utgången begränsas av definierade min- och maxvärden (OLL och OHL).

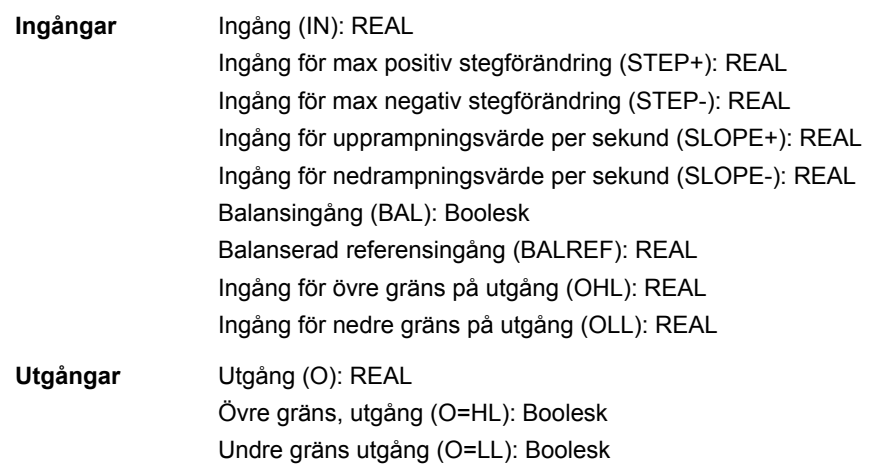

## <span id="page-381-0"></span>**REG-G**

## **(10102)**

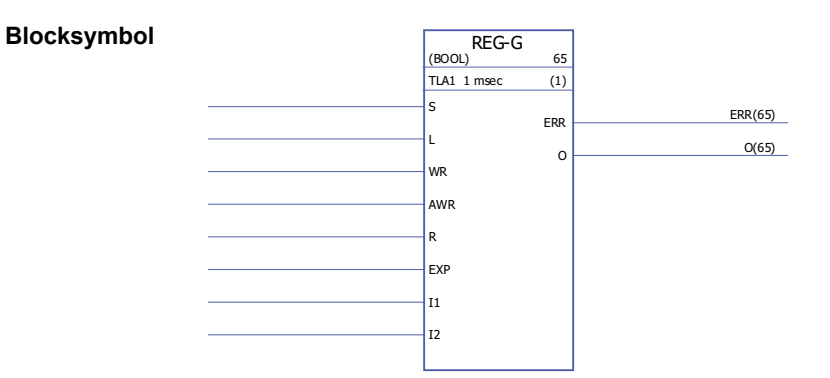

#### **Exekveringstid** -

**Funktion** Kombinerar arrayen (grupp av variabler) (om någon finns) på EXP-ingången med värdena för stiften I1 ... I32 för att producera en utsignalarray. Datatypen för arrayerna kan vara INT, DINT, REAL16, REAL24 eller Boolean. Utgångens gruppvariabel består av data från ingången EXP och värdena från ingångarna I1…In (i denna ordning). När ingången S är 1 assembleras data kontinuerligt i utarrayen. Elementet fungerar

som inläsningssignal när ingång S är 0. Sista assemblerade data stannar på utgången.

Om S är 0 och L ändrar tillstånd från 0 till 1 kopieras arrayen från EXP-ingången och värdena på I1 ... I-ingångarna till utgång O under denna programcykel. Om S eller R är 1 har L ingen verkan.

WR och AWR används för att ändra individuella celler i utgångsarrayen. AWR visar ingången vars värde flyttas till utgångsarrayen. Om AWR är 0 flyttas endast arrayen från EXP till utgången. Om AWR inte är 0 flyttas motsvarande I-ingång till utgången. Detta utförs när WR går från 0 till 1.

Då ingång R är 1 rensas utgångsarrayen och all vidare datainmatning förhindras. R åsidosätter både S och L. Om WR är 1 kontrolleras adressen på AWR. Om dess värde är otillåtet (negativt eller större än antalet ingångar) sätts felutgången ERR till 2. Annars är ERR 0.

Om ett fel detekteras sätts ERR inom en cykel. Ingen plats i registret påverkas när ett fel inträffar.

Exempel:

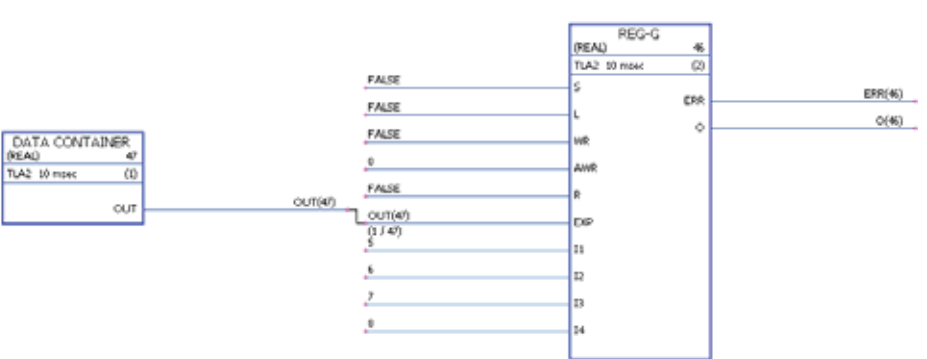

I diagrammet inkluderar blocket DATA CONTAINER en array med värdena [1,2,3,4]. Vid start är utgångsarrayen [0,0,0,0,0,0,0,0]. När WR ändras till 1 och återgår till 0 innebär AWR-värdet 0 att endast EXP flyttas till utgångsarrayen, som nu lyder [1,2,3,4,0,0,0,0]. Därefter ändras AWR till 3, vilket innebär att ingångarna EXP och I3 är flyttas till utgången. Efter en WR-övergång lyder utgångsarrayen [1,2,3,4,0,0,7,0].

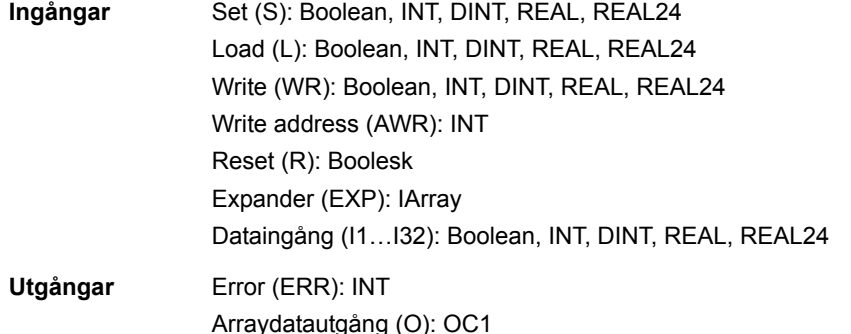

## **SPC FEL**

### **(10097)**

**Blocksymbol**

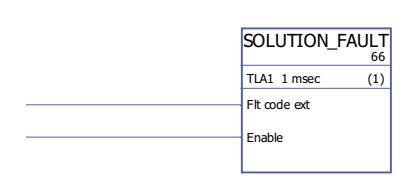

#### **Exekveringstid** -

- **Funktion** När blocket är aktiverat (genom att ingången Vald sätts till 1) genereras ett fel (F-0317 SPC FEL) av frekvensomriktaren. Värdet hos ingången Flt code ext registreras i felhistoriken.
- **Ingångar** Utökad felkod (Flt code ext): DINT Generera fel (Enable): Boolesk

**Utgångar** -

## **Filter**

## **FILT1**

## **(10069)**

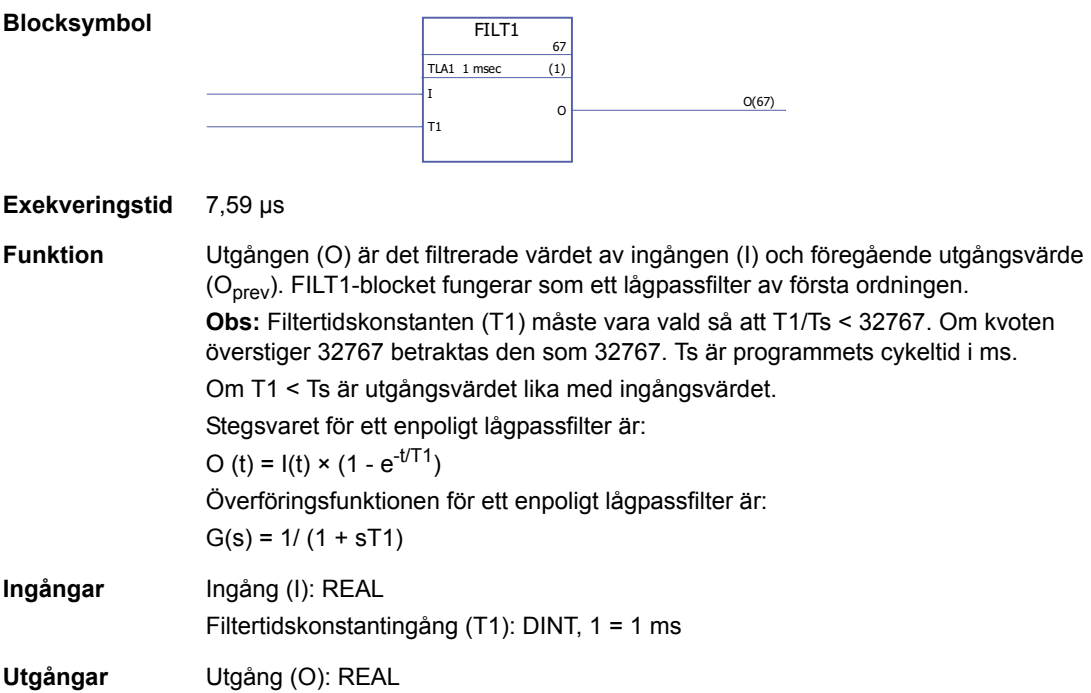

## **Parametrarna**

## **GetBitPtr**

## **(10099)**

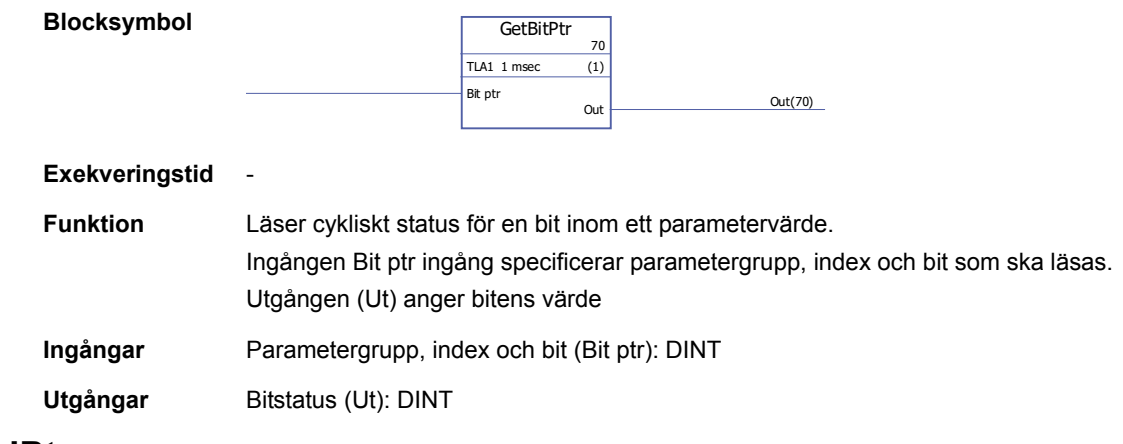

## **GetValPtr**

## **(10098)**

**Blocksymbol**

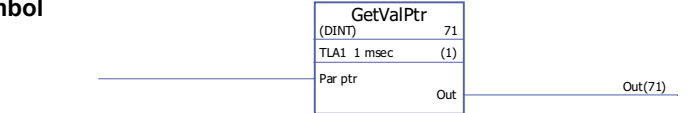

#### **Exekveringstid** -

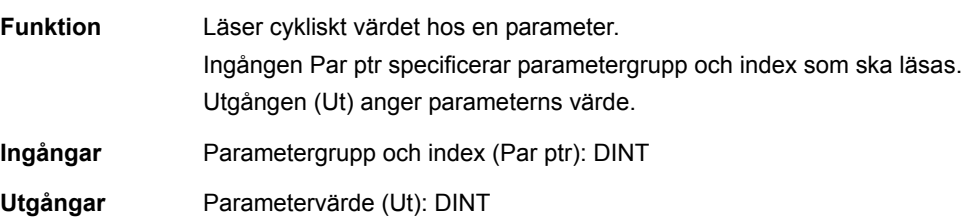

## **PARRD**

## **(10082)**

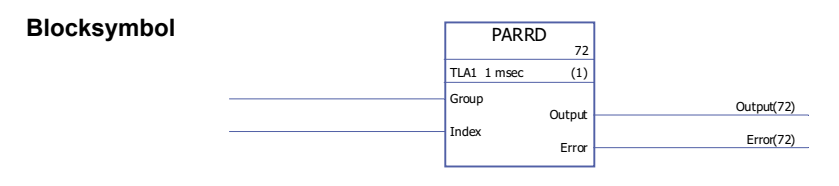

**Exekveringstid** 6,00 µs

| Funktion | Läser det skalade värdet hos en parameter (specificerad av ingångarna Group och<br>Index). Om parametern är en pekarparameter anger utgången källparameterns nummer<br>i stället för dess värde. |
|----------|----------------------------------------------------------------------------------------------------|
|          |                                                                                                    |

Felkoder indikeras av felutgången (Error) enligt följande:

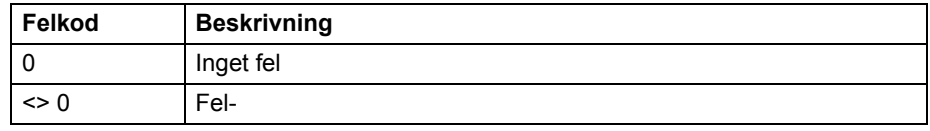

Se även blocken [PARRDINTR](#page-386-0) och [PARRDPTR.](#page-386-1)

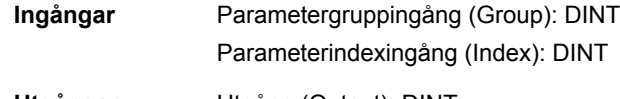

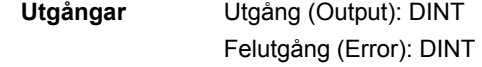

## <span id="page-386-0"></span>**PARRDINTR**

### **(10101)**

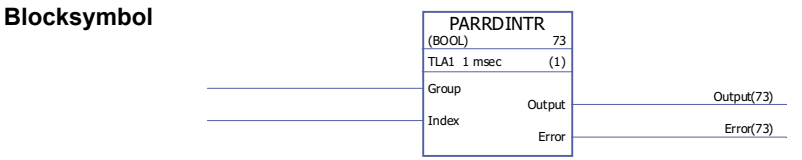

#### **Exekveringstid**

**Funktion** Läser internt (ej skalat) värde på en parameter (specificerad av ingångarna Group och Index). Värdet ges av utgången Out.

Felkoder indikeras av felutgången (Error) enligt följande:

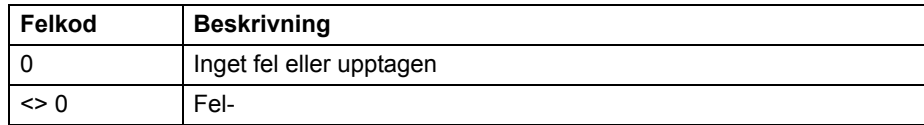

**Obs:** Att använda detta block kan orsaka inkompatibilitetsproblem vid uppgradering av tillämpningen till en annan firmwareversion.

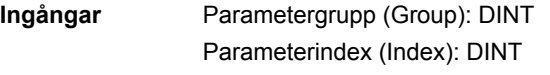

**Utgångar** Utgång (Output): Boolean, INT, DINT, REAL, REAL24 Felutgång (Error): DINT

## <span id="page-386-1"></span>**PARRDPTR**

**(10100)**

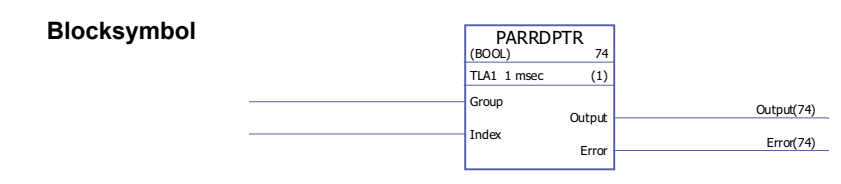

**Exekveringstid** 

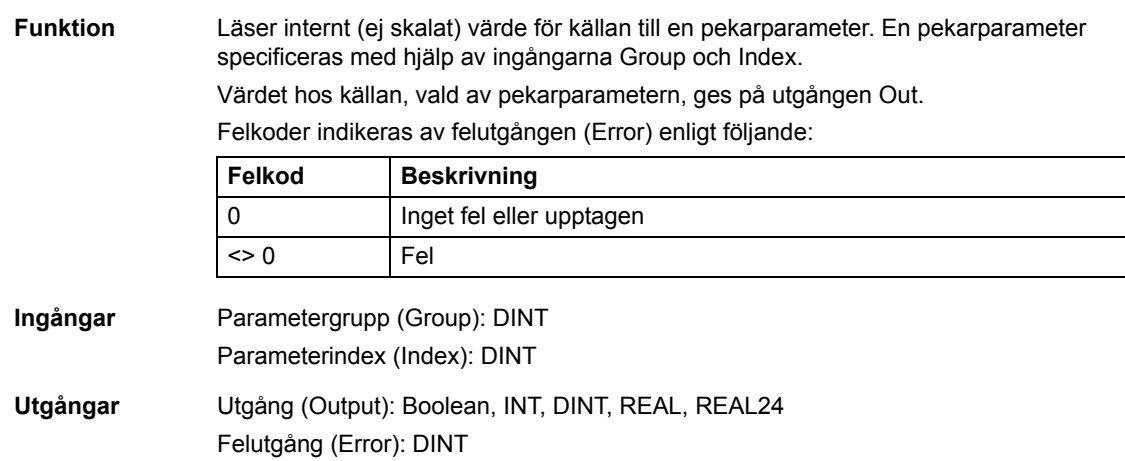

### **PARWR**

**(10080)**

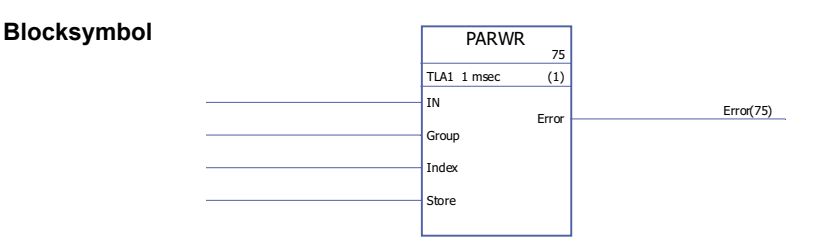

#### Exekveringstid 14,50 µs

Funktion Ingångens värde (I) skrivs till definierad parameter (Group och Index).

De nya parametervärdena sparas till flashminnet om lagringsingången (Store) är 1. **Obs:** Cyklisk lagring av parametervärden kan skada minnesenheten. Parametervärden ska lagras endast när det behövs.

Felkoder indikeras av felutgången (Error) enligt följande:

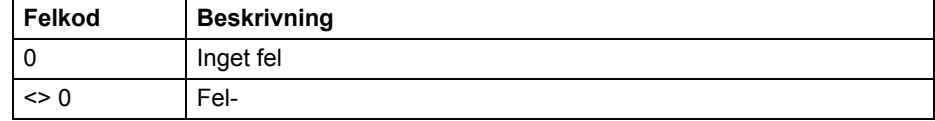

**Ingångar** Ingång (IN): DINT Parametergruppingång (Group): DINT Parameterindexingång (Index): DINT Lagringsingång (Store): Boolesk **Utgångar** Felutgång (Error): DINT

## **Programstruktur**

### <span id="page-388-0"></span>**BOP**

## **(10105)**

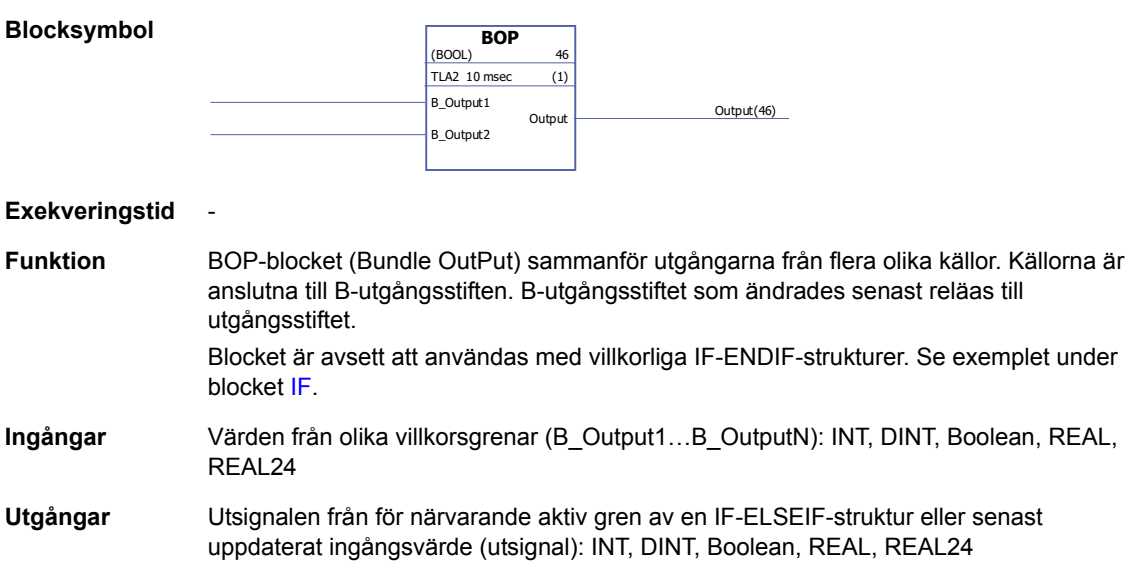

## **ELSE**

**Blocksymbol**

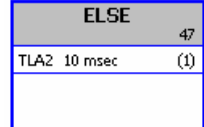

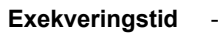

**Funktion** Se beskrivningen av blocket [IF](#page-389-0). **Ingångar** -

**Utgångar** -

## **ELSEIF**

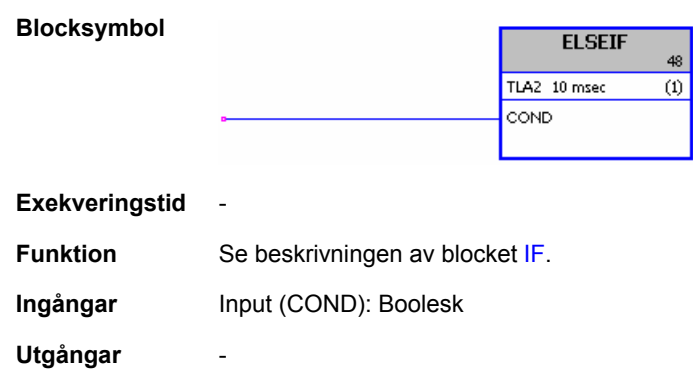

## **ENDIF**

**Blocksymbol ENDIF** 49 TLA2 10 msec  $\frac{1}{\left( 0\right) }$ **Exekveringstid** - **Funktion** Se beskrivningen av blocket [IF](#page-389-0). **Ingångar** - **Utgångar** -

## <span id="page-389-0"></span>**IF**

## **(10103)**

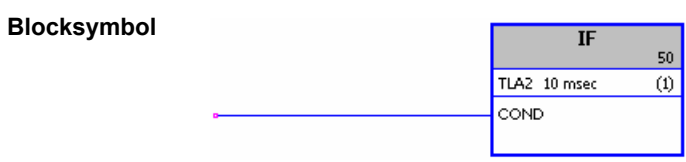

#### **Exekveringstid** -

**Funktion** Blocken IF, ELSE, ELSEIF och ENDIF definierar, via Boolesk logik, vilka delar av tillämpningsprogrammet som exekveras.

> Om villkorsingången (COND) är sann exekveras blocken mellan IF-blocket och nästa ELSEIF-, ELSE- eller ENDIF-block (i exekveringsordning). Om villkorsingången (COND) är falsk exekveras inte blocken mellan IF-blocket och nästa ELSEIF-, ELSEeller ENDIF-block.

Utsignalerna från "grenarna" samlas in och väljs med blocket [BOP](#page-388-0). Exempel:

Bit 4 i [2.01](#page-91-0)[DI STATUS](#page-91-1) (digital ingång DI5) styr förgreningen av tillämpningsprogrammet. Om insignalen är 0 hoppas blocken mellan IF och ELSE över, men blocken mellan ELSE och ENDIF exekveras. Om insignalen är 1 exekveras blocken mellan IF och ELSE. Programexekveringen hoppar därefter till blocket som följer efter ENDIF, som är en BOP. BOP-blocket matar ut värdet från grenen som exekverades. Om den digitala ingången är 0 blir BOP-blockets utgång 2. Om den digitala ingången är 1 blir BOPblockets utgång 1.

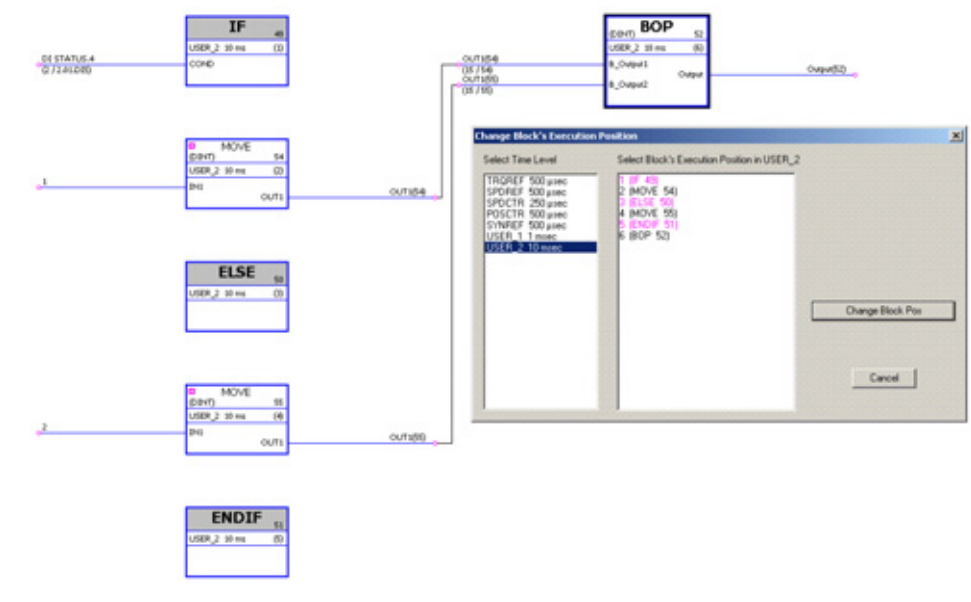

**Ingångar** Input (COND): Boolesk

**Utgångar** -

## **Val**

*392*

## **GRÄNS**

## **(10052)**

**MAX**

**(10053)**

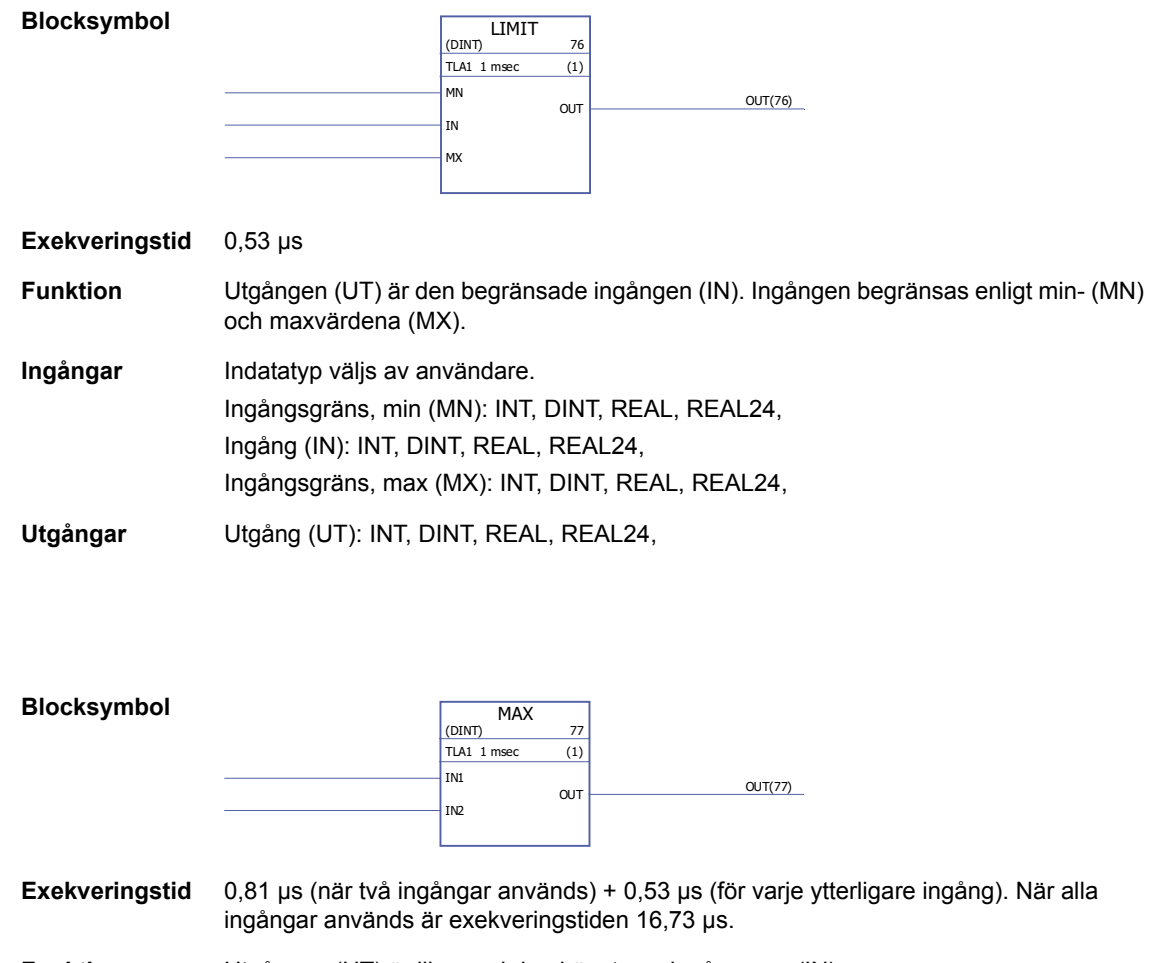

**Funktion** Utgången (UT) är lika med den högsta av ingångarna (IN).

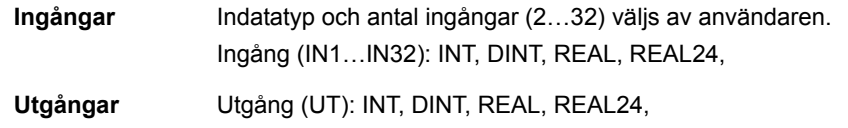

## **MIN**

## **(10054)**

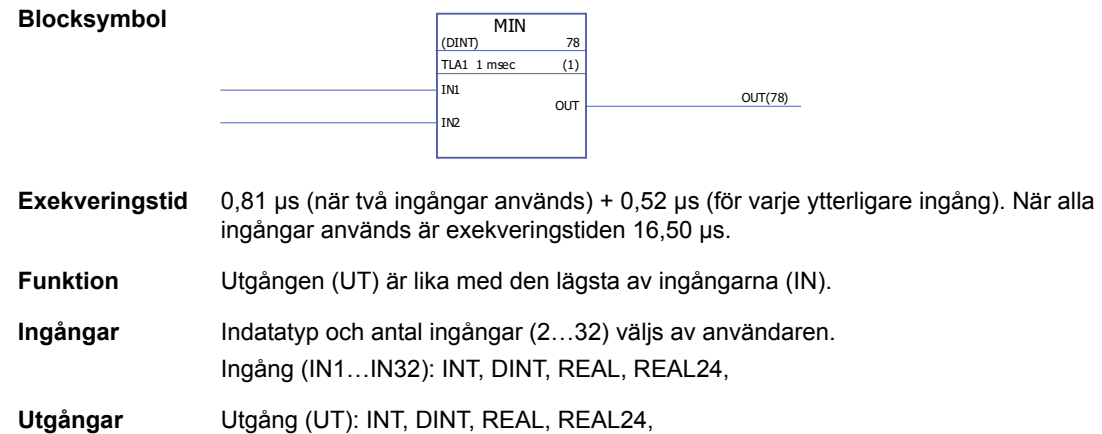

## **MUX**

## **(10055)**

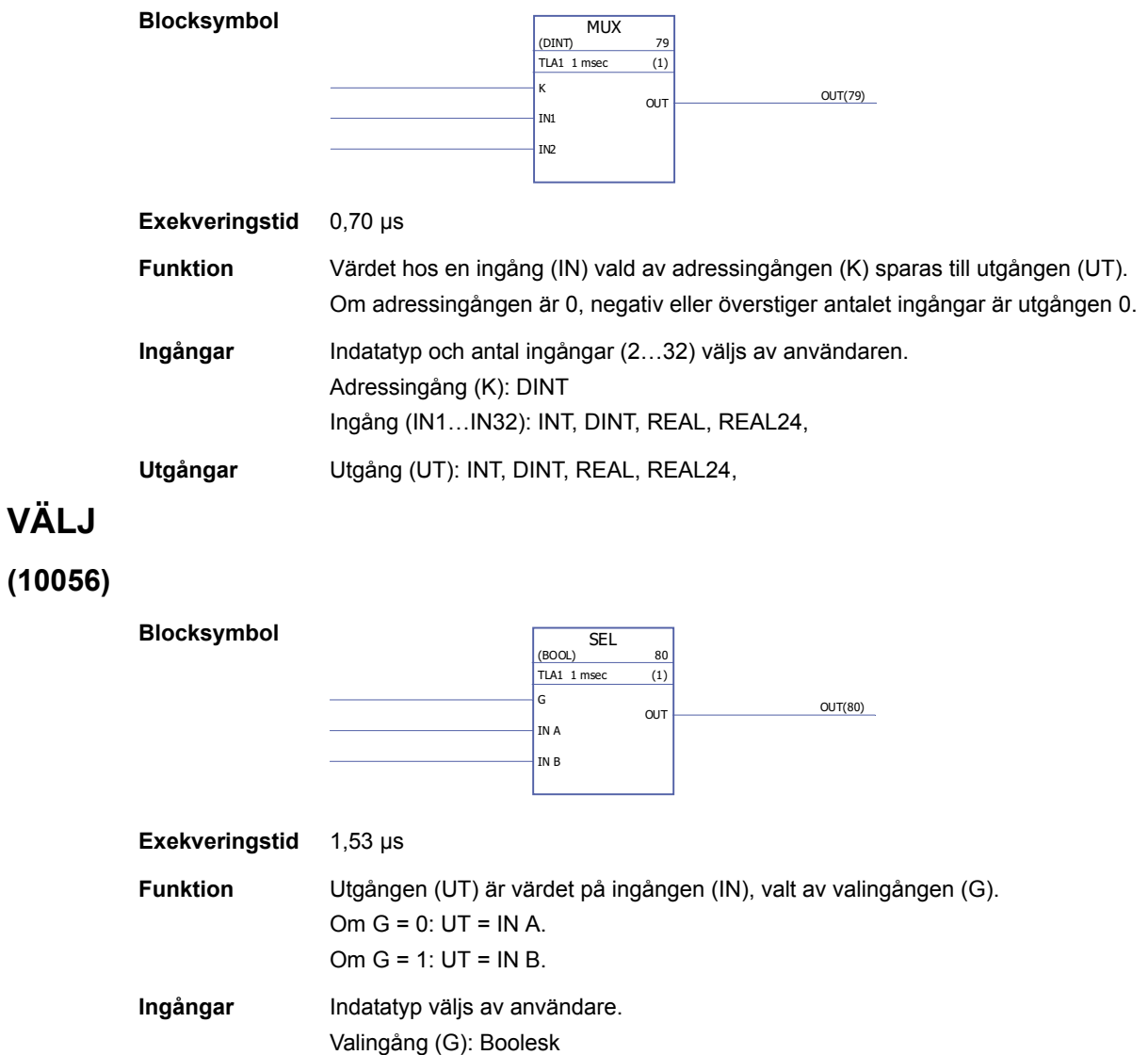

Ingång (I A, I B): Boolean, INT, DINT, REAL, REAL24

**Utgångar** Utgång (UT): Boolean, INT, DINT, REAL, REAL24

## **Switch & Demux**

## **DEMUX-I**

## **(10061)**

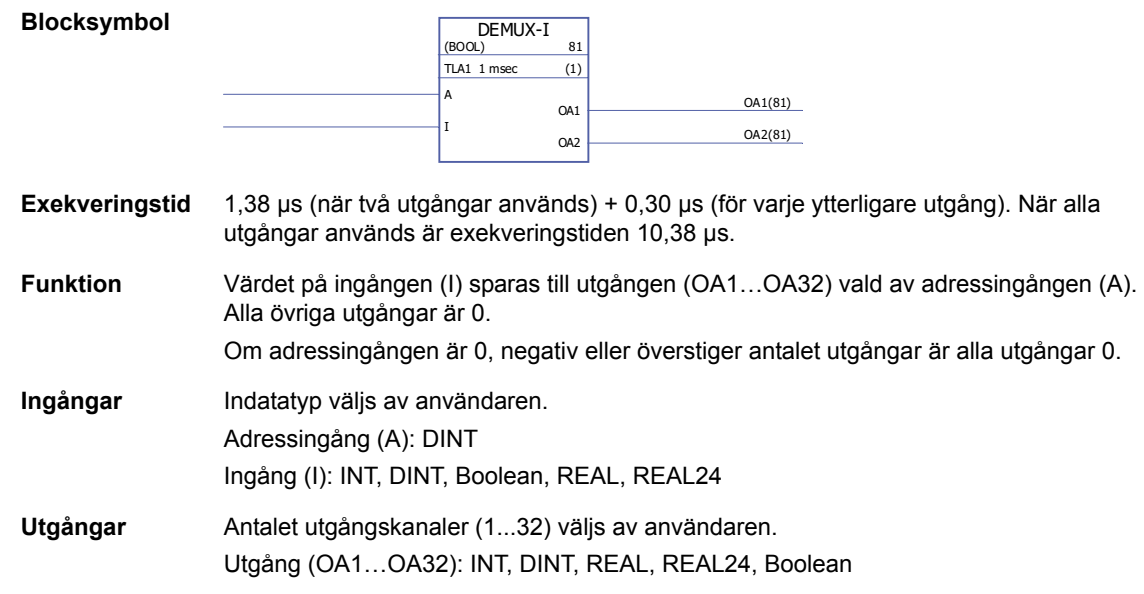

## **DEMUX-MI**

### **(10062)**

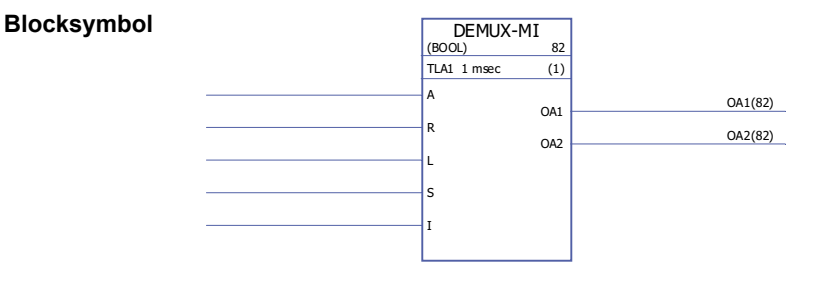

**Exekveringstid** 0,99 µs (när två utgångar används) + 0,25 µs (för varje ytterligare utgång). När alla utgångar används är exekveringstiden 8,4 µs.

**Funktion** Värdet på ingången (I) sparas till utgången (OA1…OA32) vald av adressingången (A) om laddningsingången (L) eller sättingången (S) är 1. När laddningsingången är satt till 1 sparas värdet på ingången (I) till utgången endast en gång. När sättingången är 1, sparas värdet på ingången (I) till utgången varje gång blocket exekveras. Sättingången åsidosätter laddningsingången.

Om återställningsingången (R) är 1 är alla anslutna utgångar 0.

Om adressingången är 0, negativ eller överstiger antalet utgångar är alla utgångar 0. Exempel:

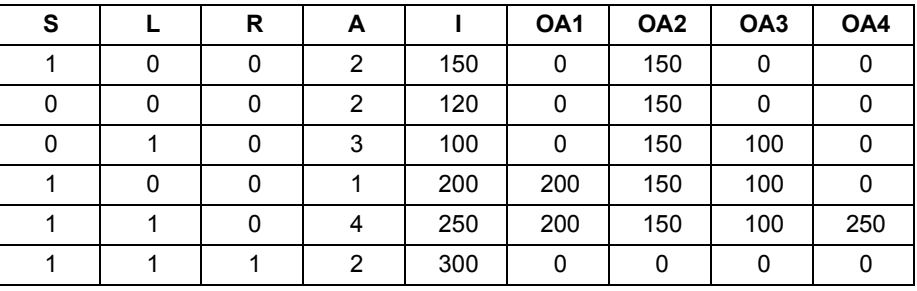

**Ingångar** Indatatyp väljs av användare. Adressingång (A): DINT Återställningsingång (R): Boolesk Laddningsingång (L): Boolesk Sättingång (S): Boolesk Ingång (I): INT, DINT, REAL, REAL24, Boolean **Utgångar** Antalet utgångskanaler (1...32) väljs av användaren.

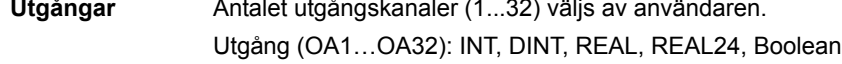

### **BRYTARE**

### **(10063)**

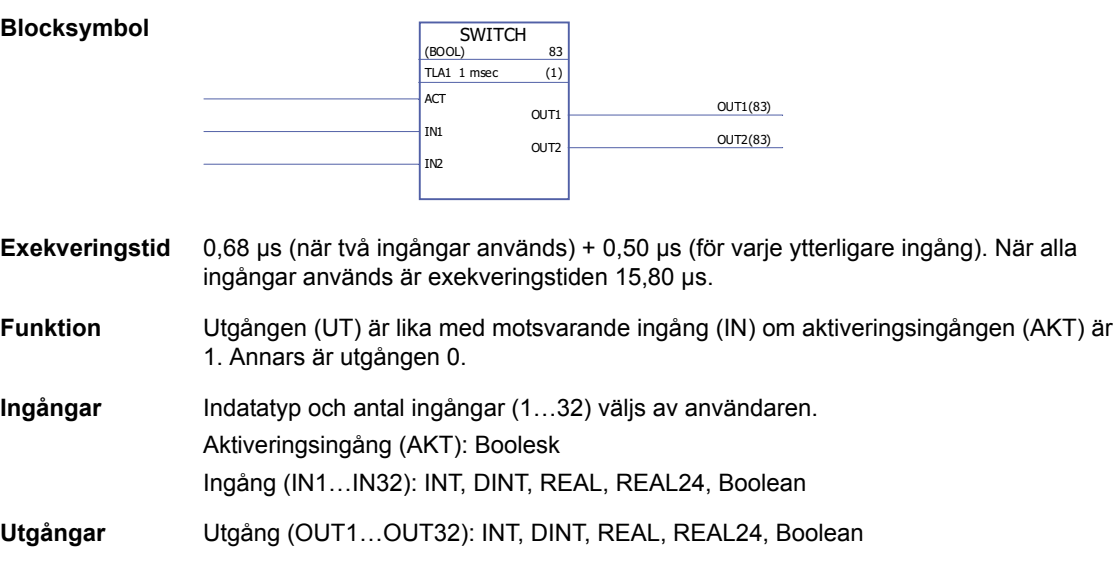
## **SWITCHC**

# **(10064)**

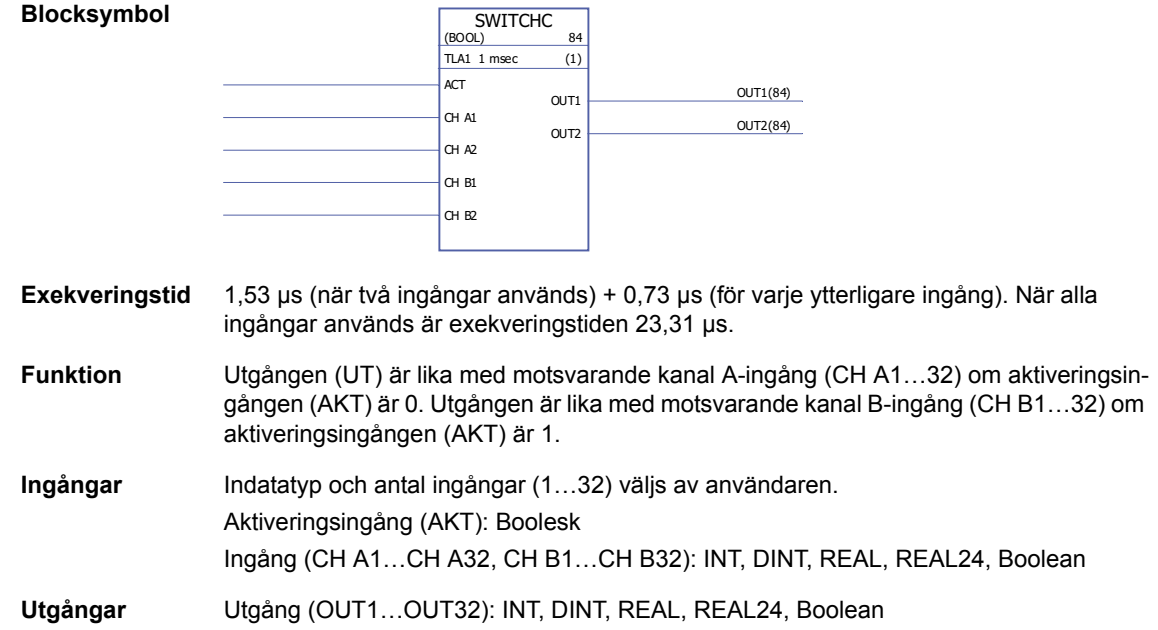

## **Tidur**

## **MONO**

### **(10057)**

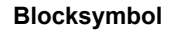

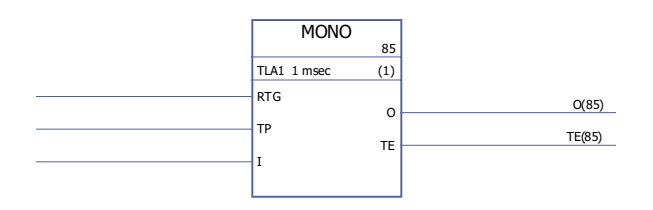

#### Exekveringstid 1,46 µs

**Funktion** Utgången (O) sätts till 1 och tidräkningen startas om ingången (I) sätts till 1. Utgången återställs till 0 när tiden definierad av tidpulsingången (TP) har löpt ut. Passerad tid (TE) börjar räknas när utgången har satts till 1 och slutar när utgången sätts till 0.

> Om RTG är 0 får en ny ingångspuls under den tid som definieras av TP ingen verkan på funktionen. Funktionen kan startas om först efter att tiden definierad av TP har löpt ut.

Om RTG är 1 och det kommer en ny ingångspuls under den tid som definieras av TP startar tidräkningen om och passerad tid (TE) återställs till 0.

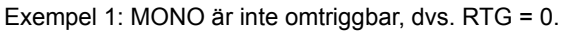

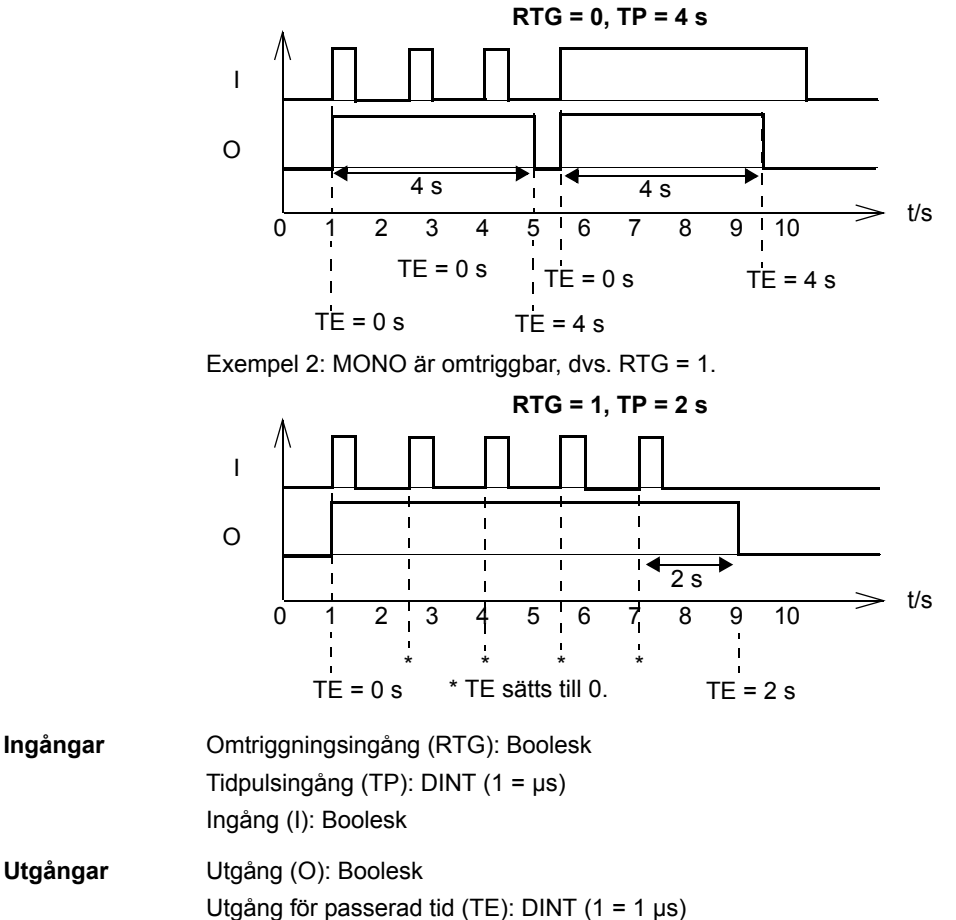

### **TOF**

**(10058)**

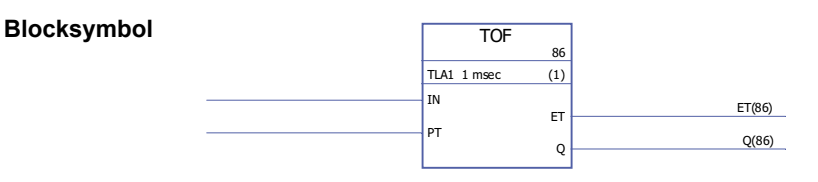

Exekveringstid 1,10 µs

**Funktion** Utgången (Q) sätts till 1 när ingången (IN) sätts till 1. Utgången återställs till noll när ingången har varit 0 under en tid definierad av pulstidingången (PT).

> Passerad tid (ET) börjar räknas när utgången sätts till 0 och slutar när ingången sätts till 1.

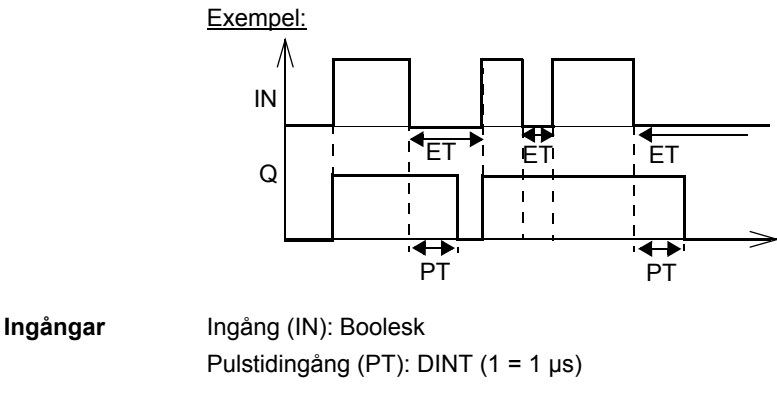

**Utgångar** Utgång för passerad tid (ET): DINT (1 = 1 µs) Utgång (Q): Boolesk

## **TON**

**(10059)**

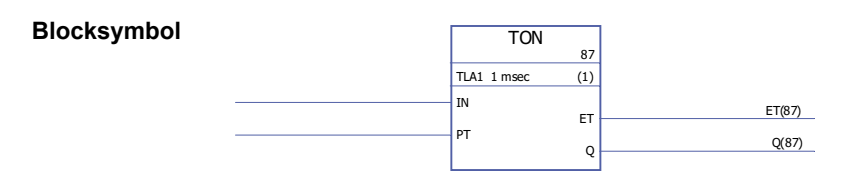

Exekveringstid 1,22 µs

#### **Funktion** Utgången (Q) sätts till 1 när ingången (IN) har varit 1 under en tid definierad av pulstidingången (PT). Utgången sätts till 0 när ingången sätts till 0. Passerad tid (ET) börjar räknas när utgången sätts till 1 och slutar när ingången sätts till 0.

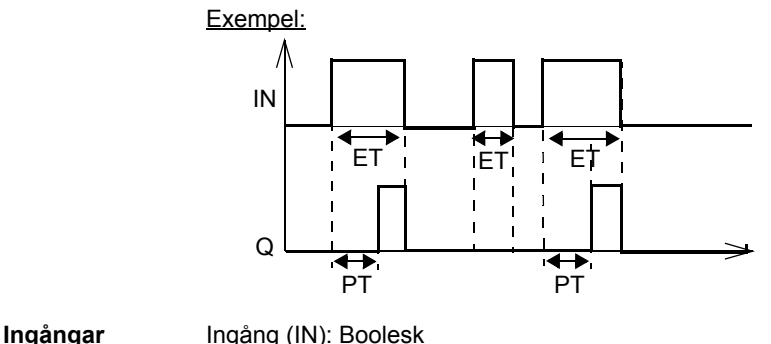

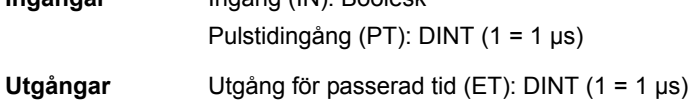

Utgång (Q): Boolesk

## **TP**

### **(10060)**

**Blocksymbol**

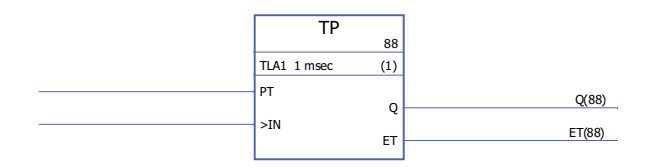

**Exekveringstid** 1,46 µs

**Funktion** Utgången (Q) sätts till 1 när ingången (IN) sätts till 1. Utgången sätts till 0 när ingången har varit 1 under en tid definierad av pulstidingången (PT).

Passerad tid (ET) börjar räknas när utgången sätts till 1 och slutar när ingången sätts till

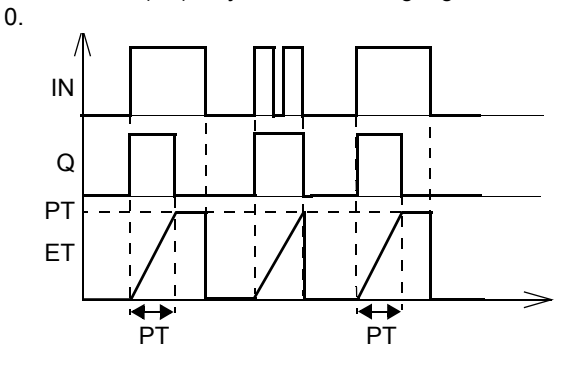

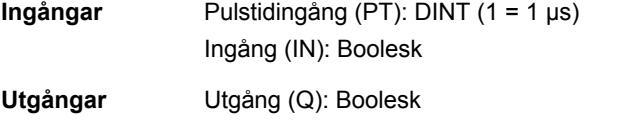

## **Vad kapitlet innehåller**

Detta kapitel presenterar tillämpningsprogrammallen så som den visas i verktyget DriveSPC, efter uppladdning av en tom mall (Drive - Upload Template from Drive).

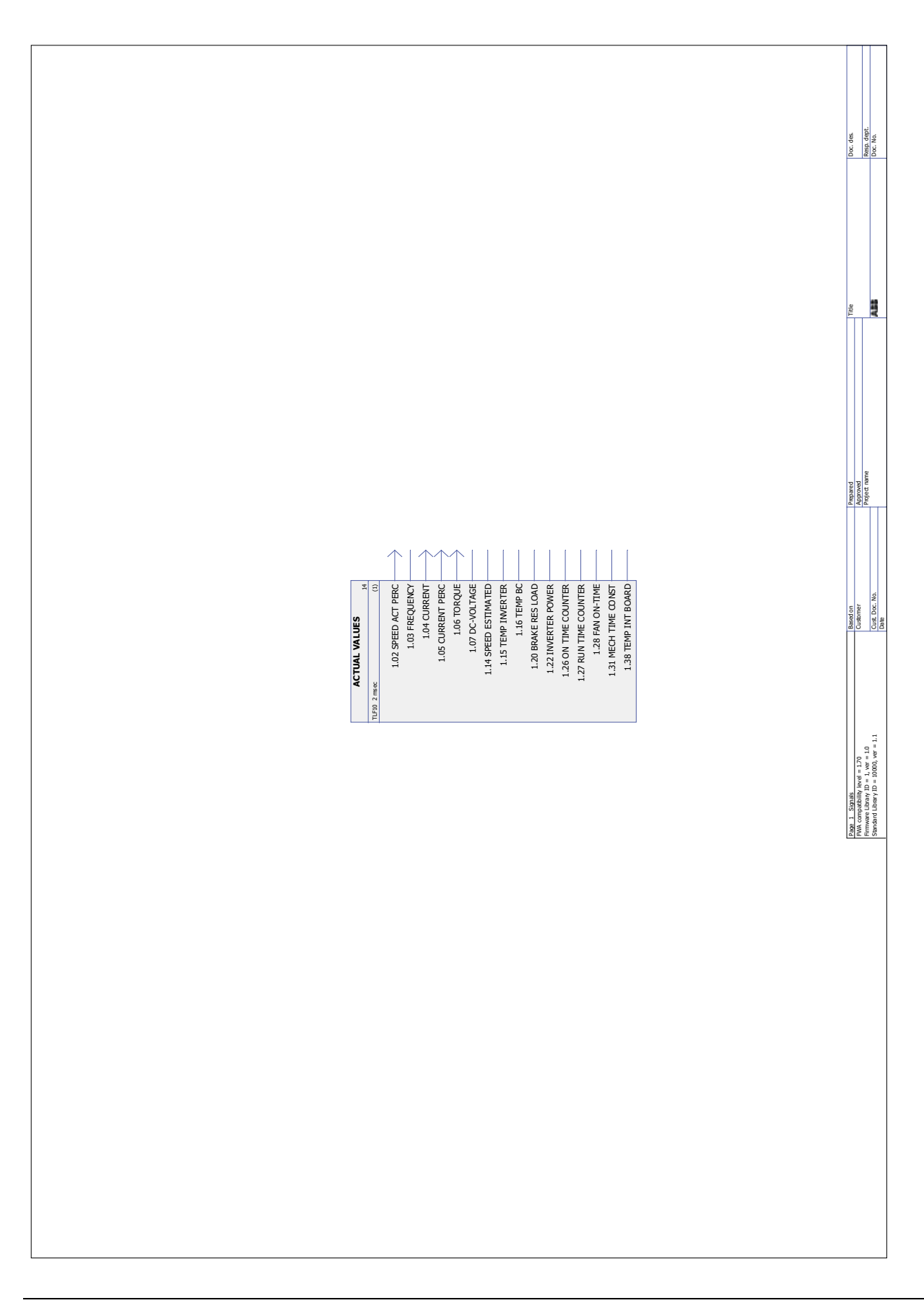

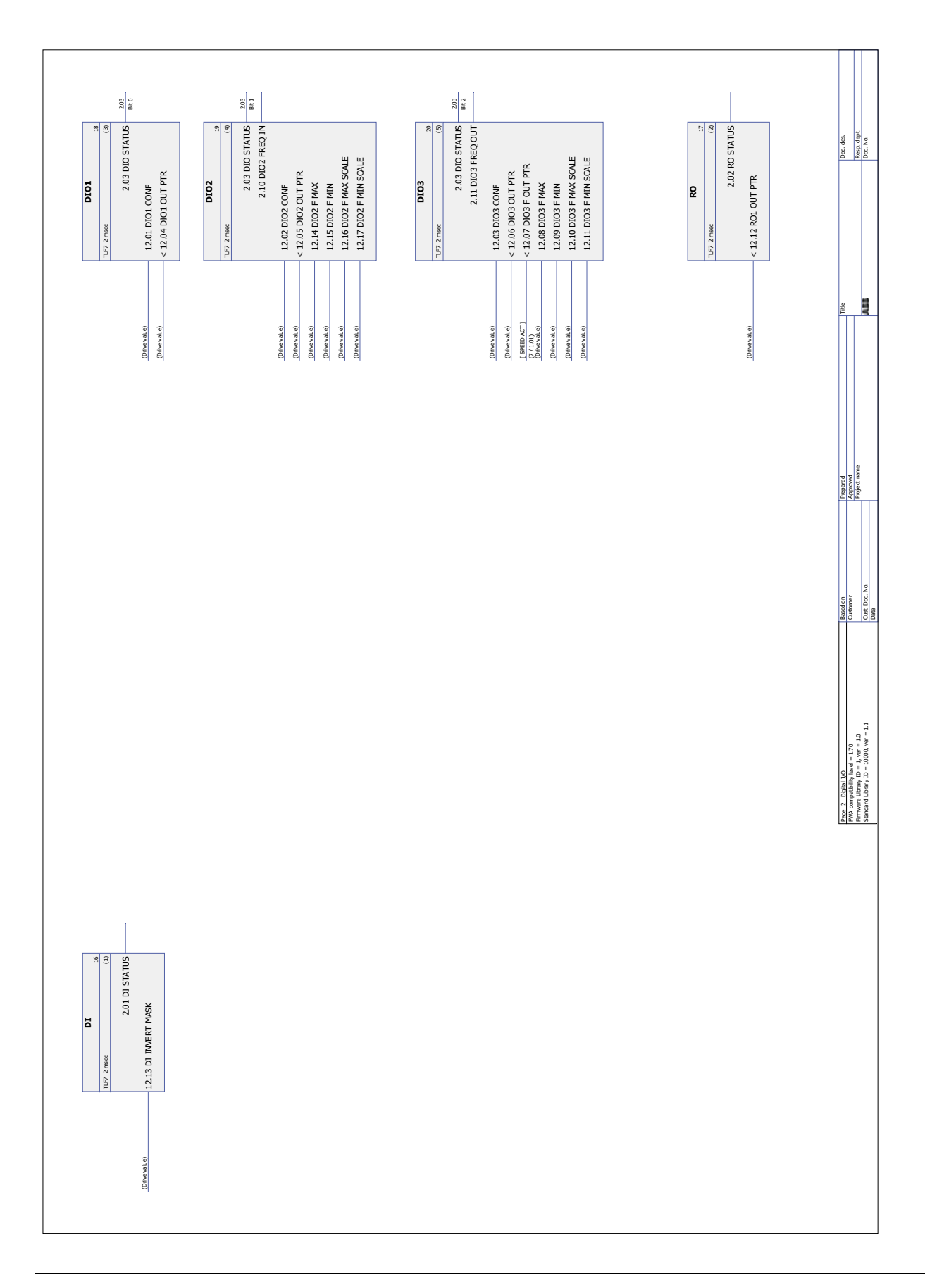

*Mall för tillämpningsprogram*

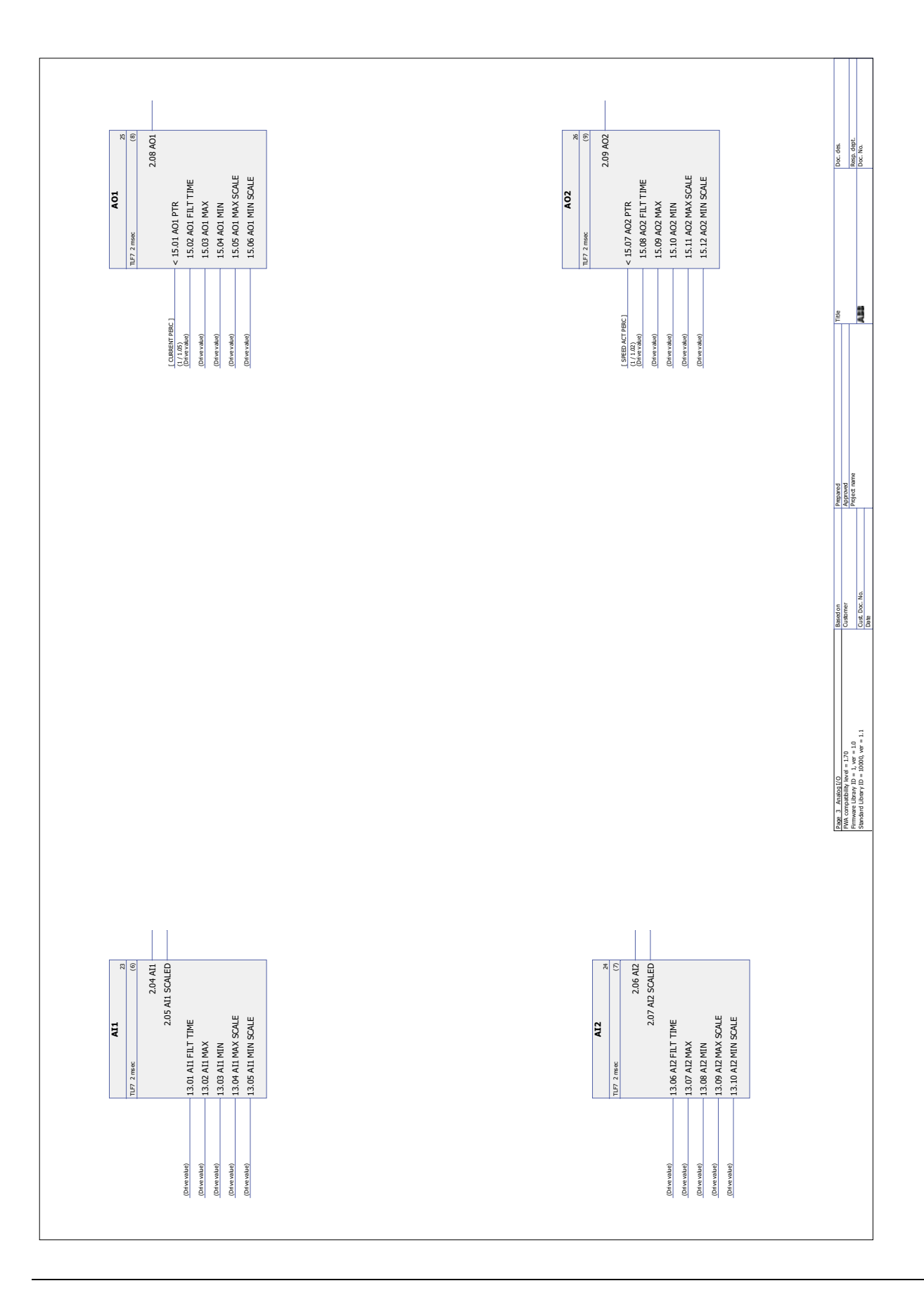

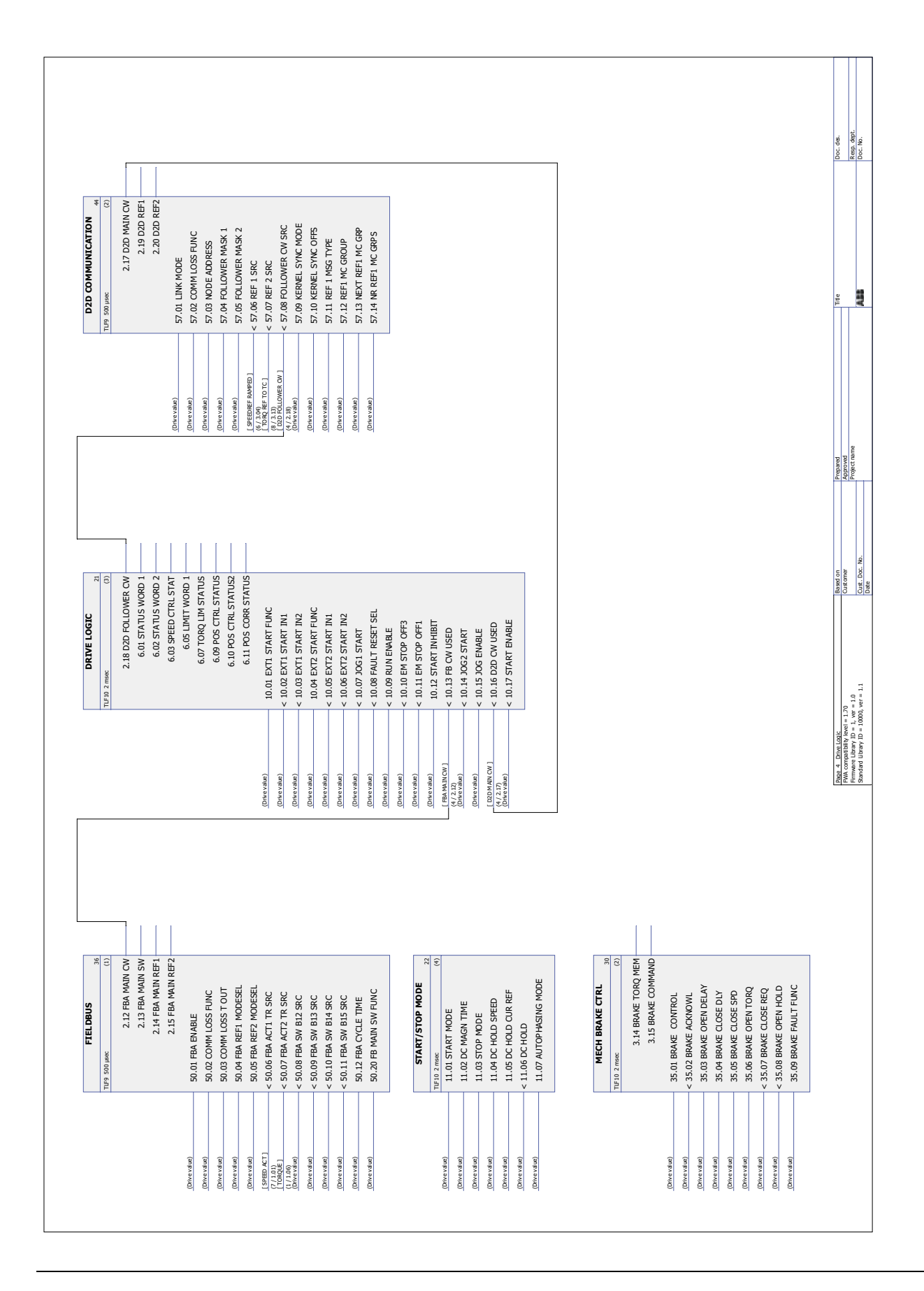

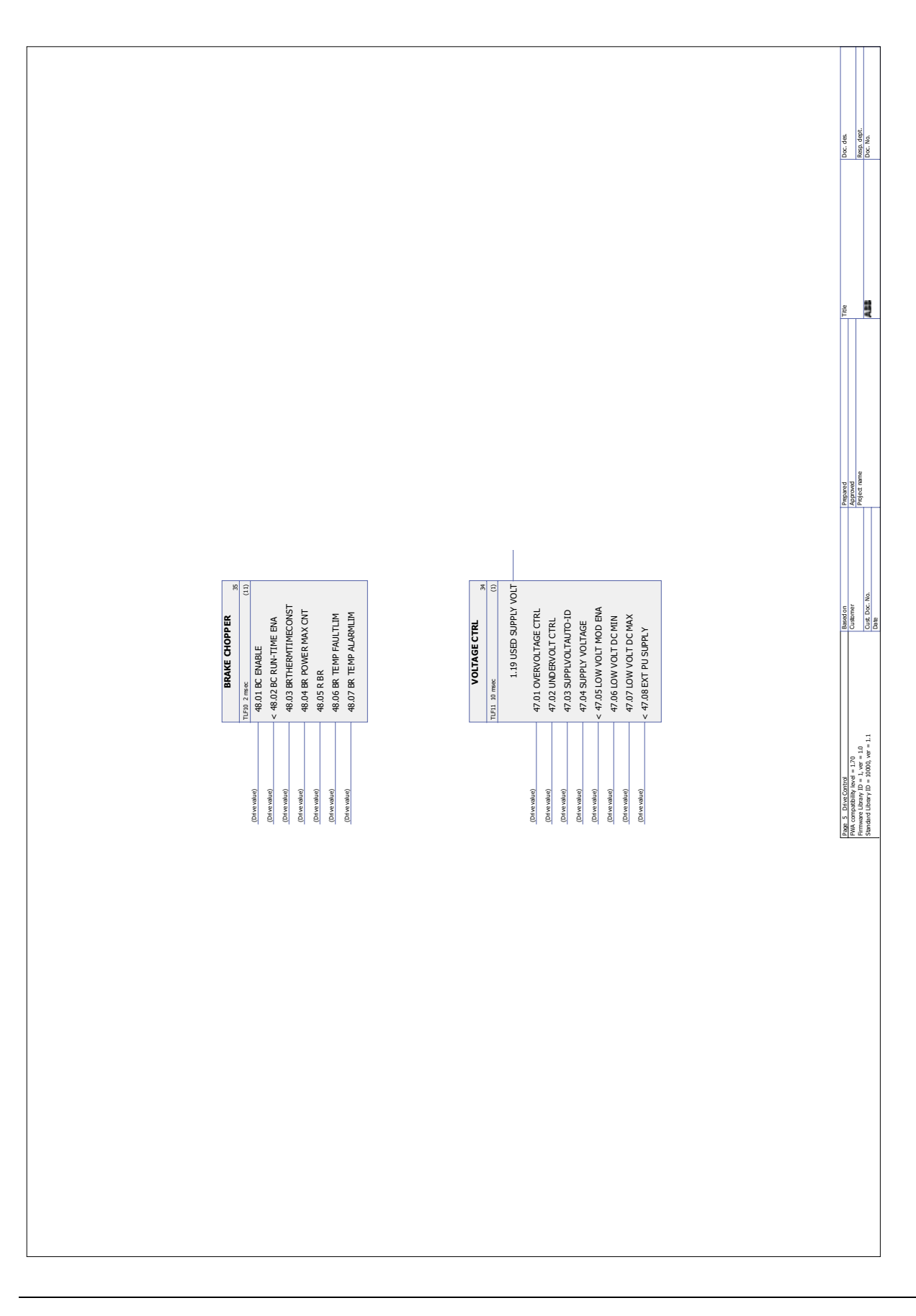

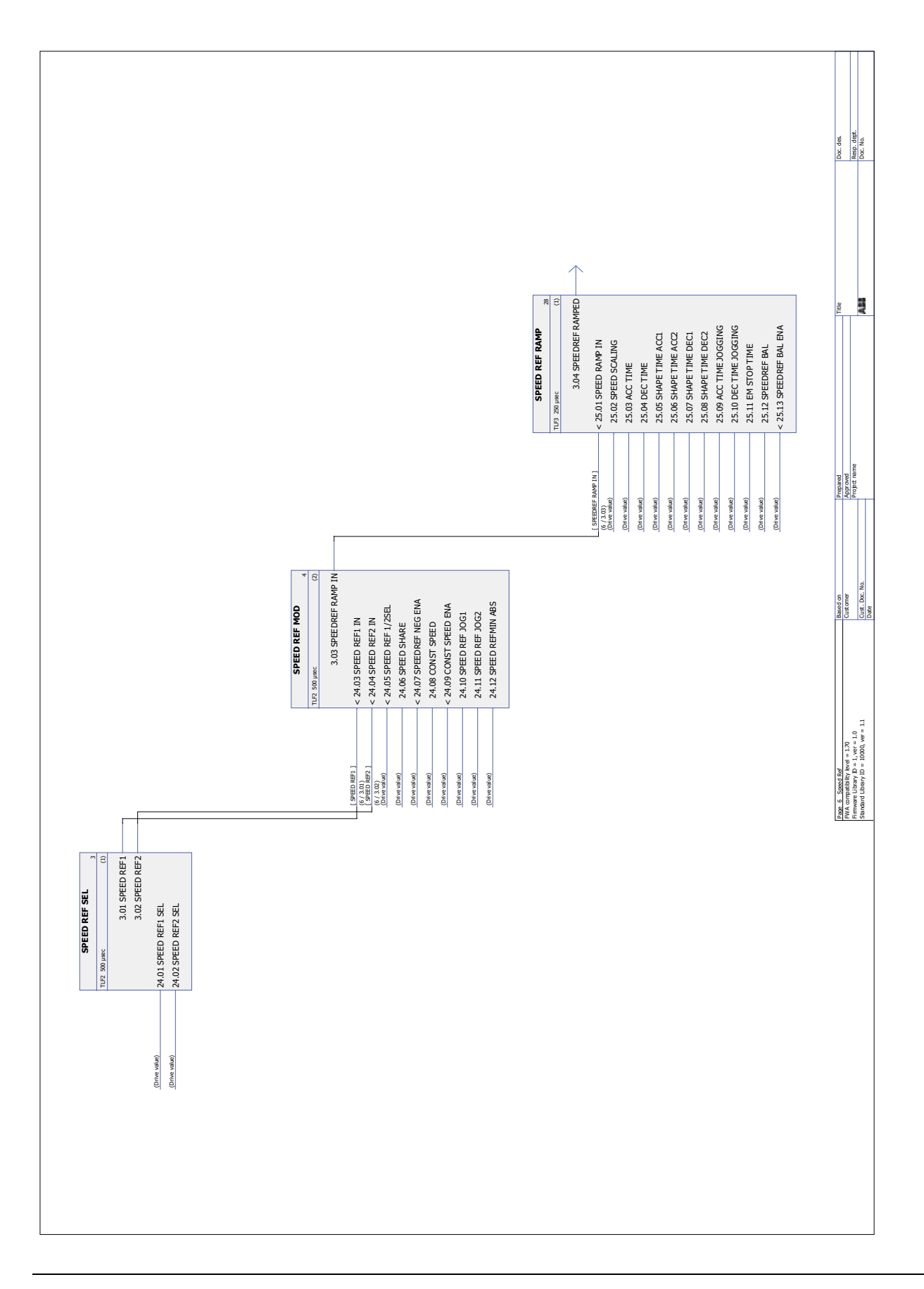

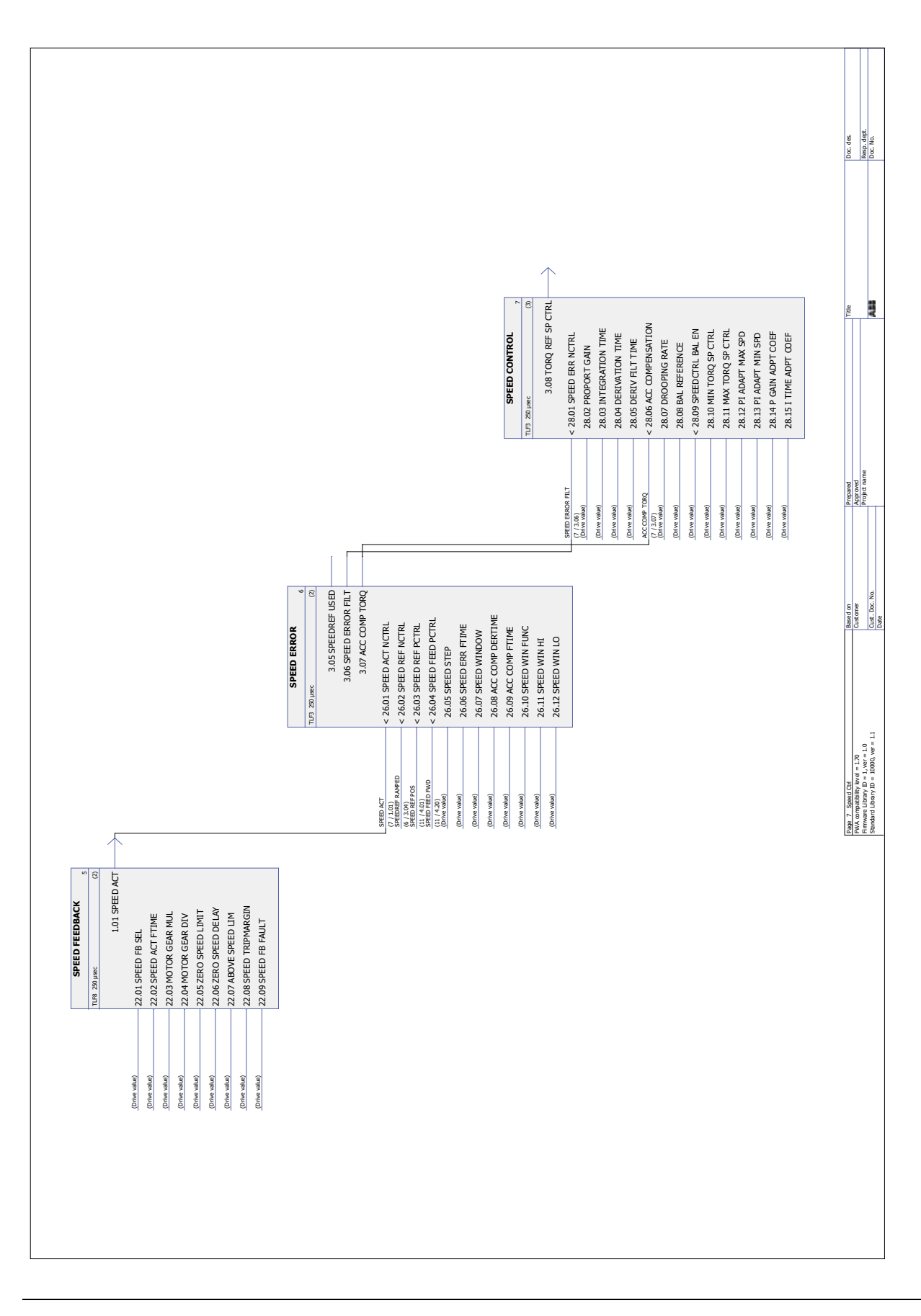

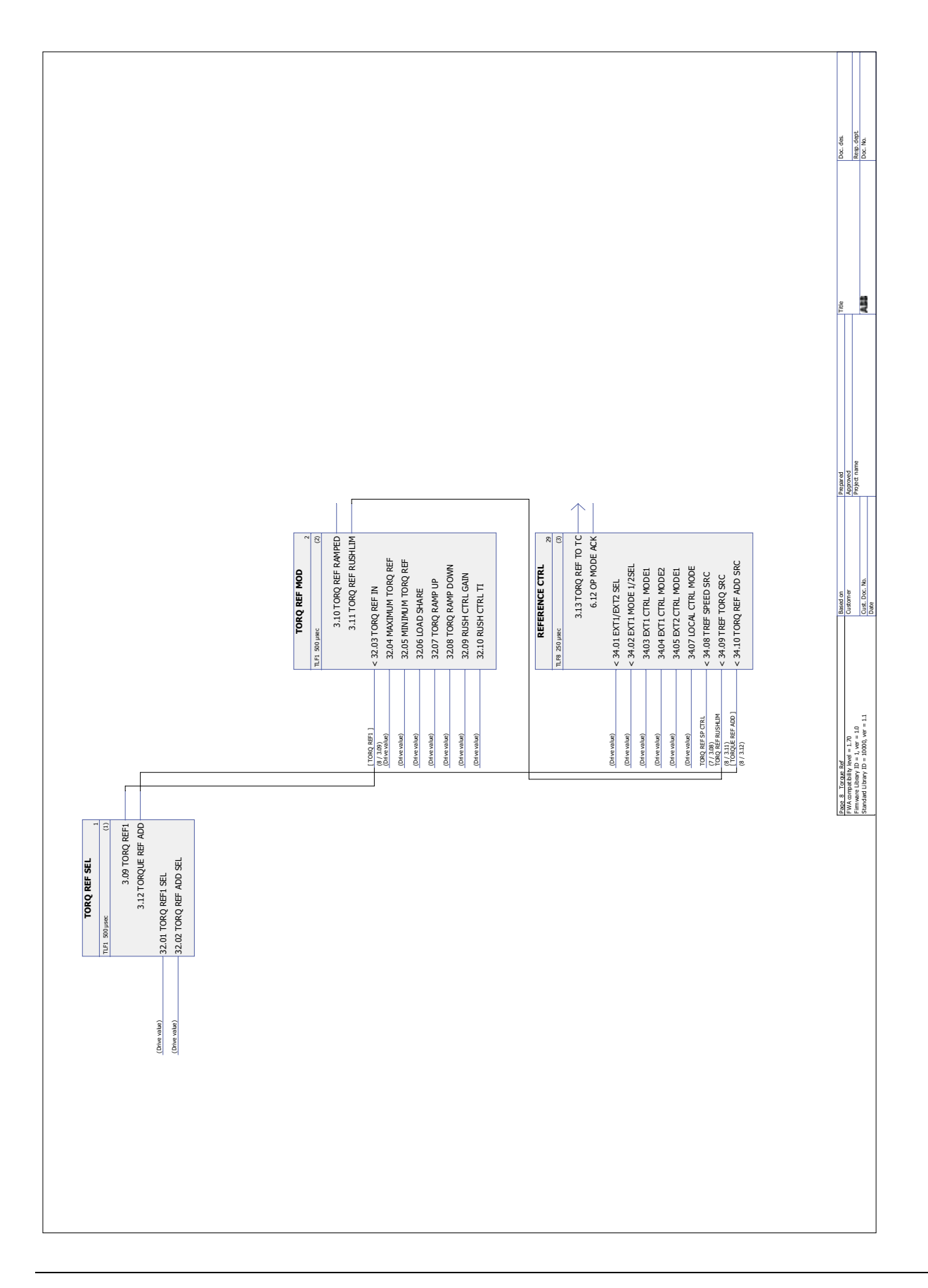

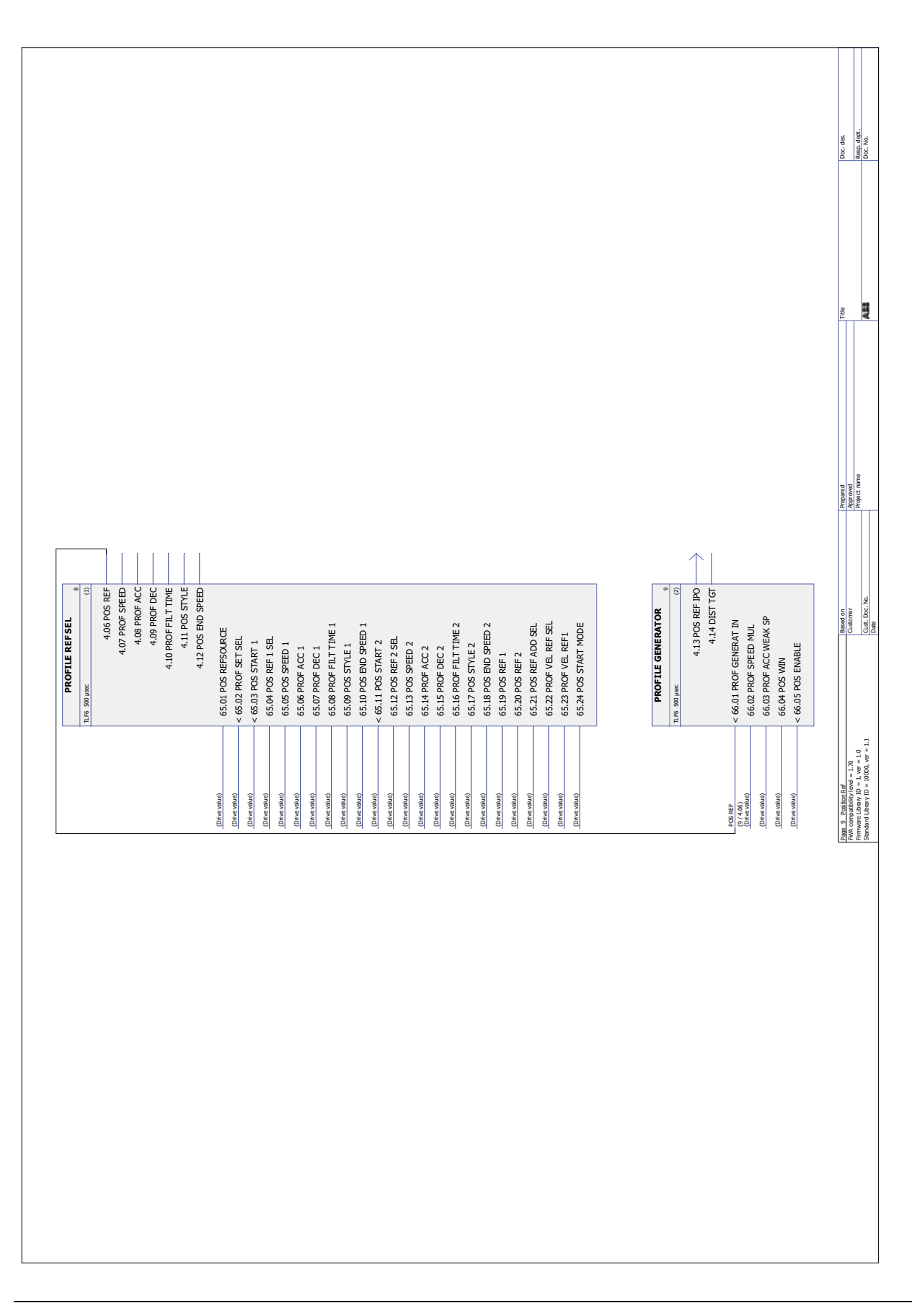

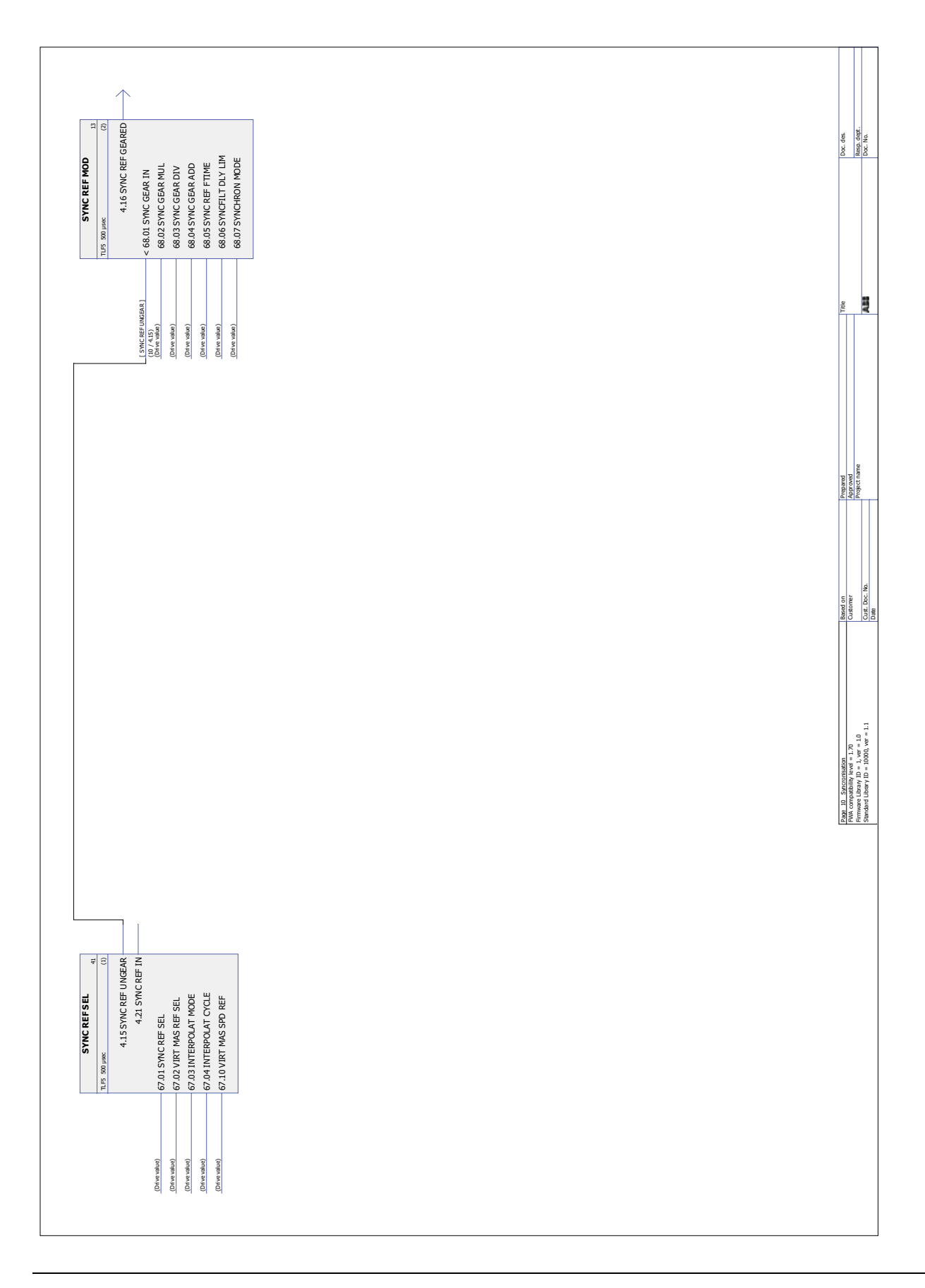

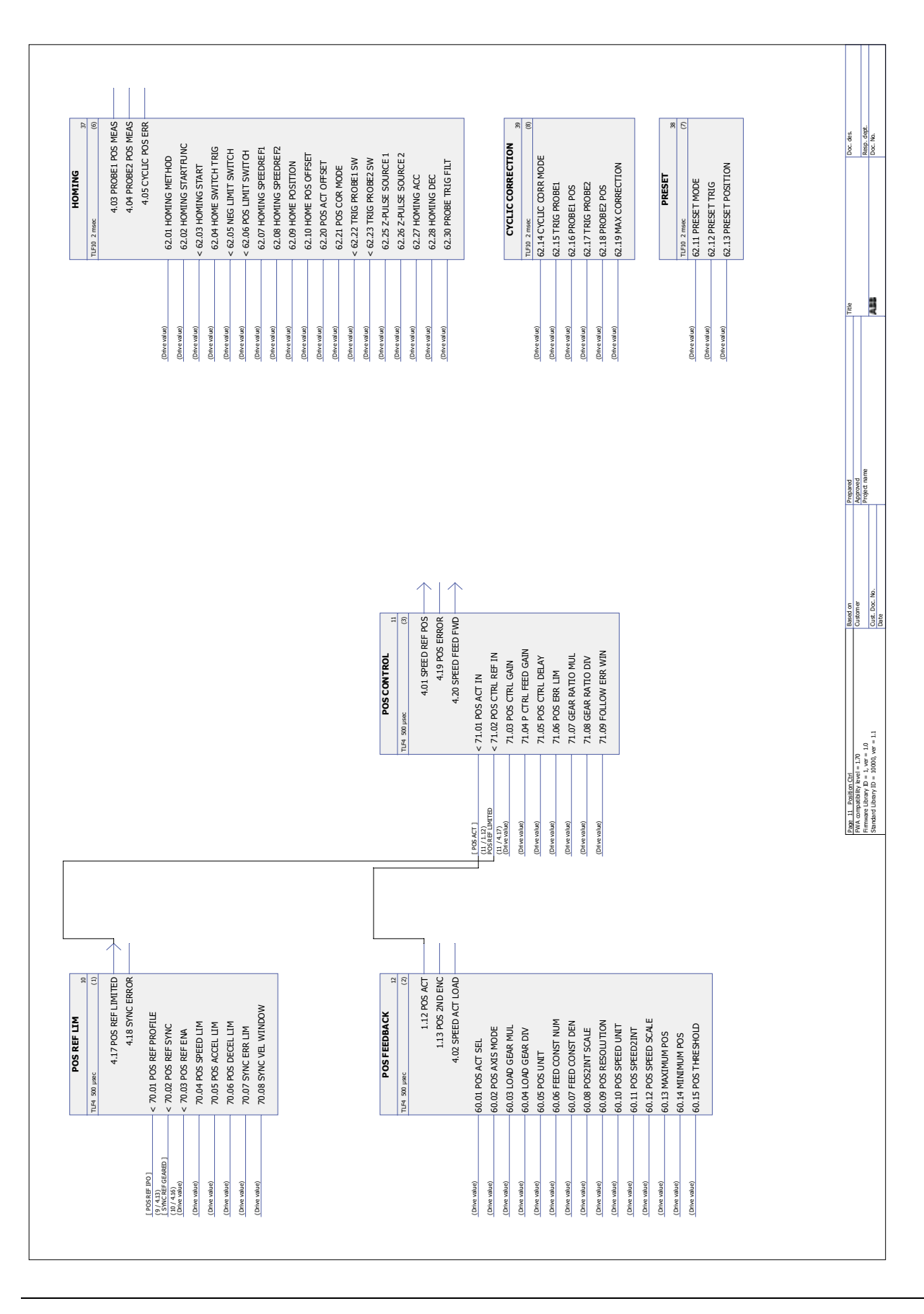

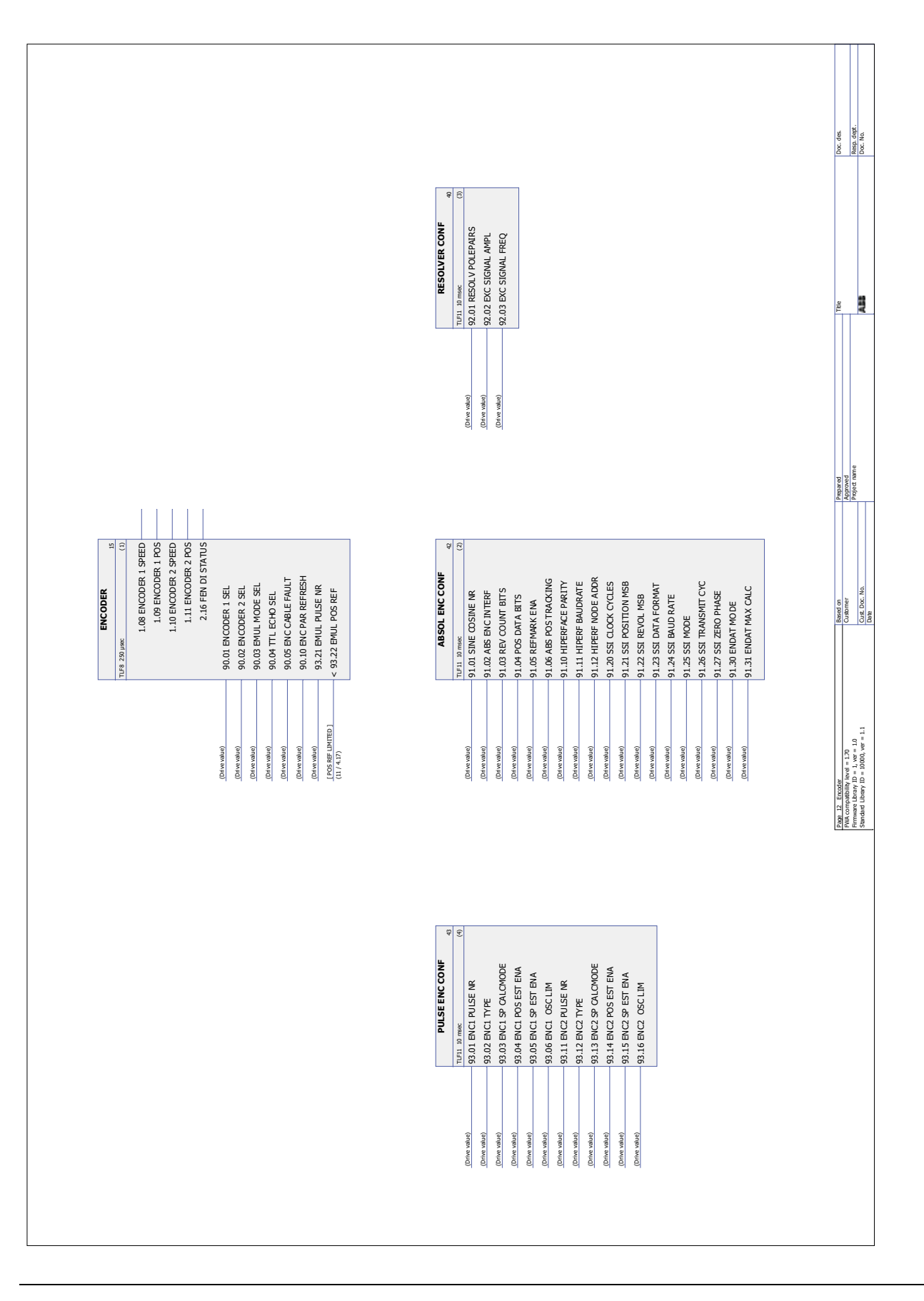

*413*

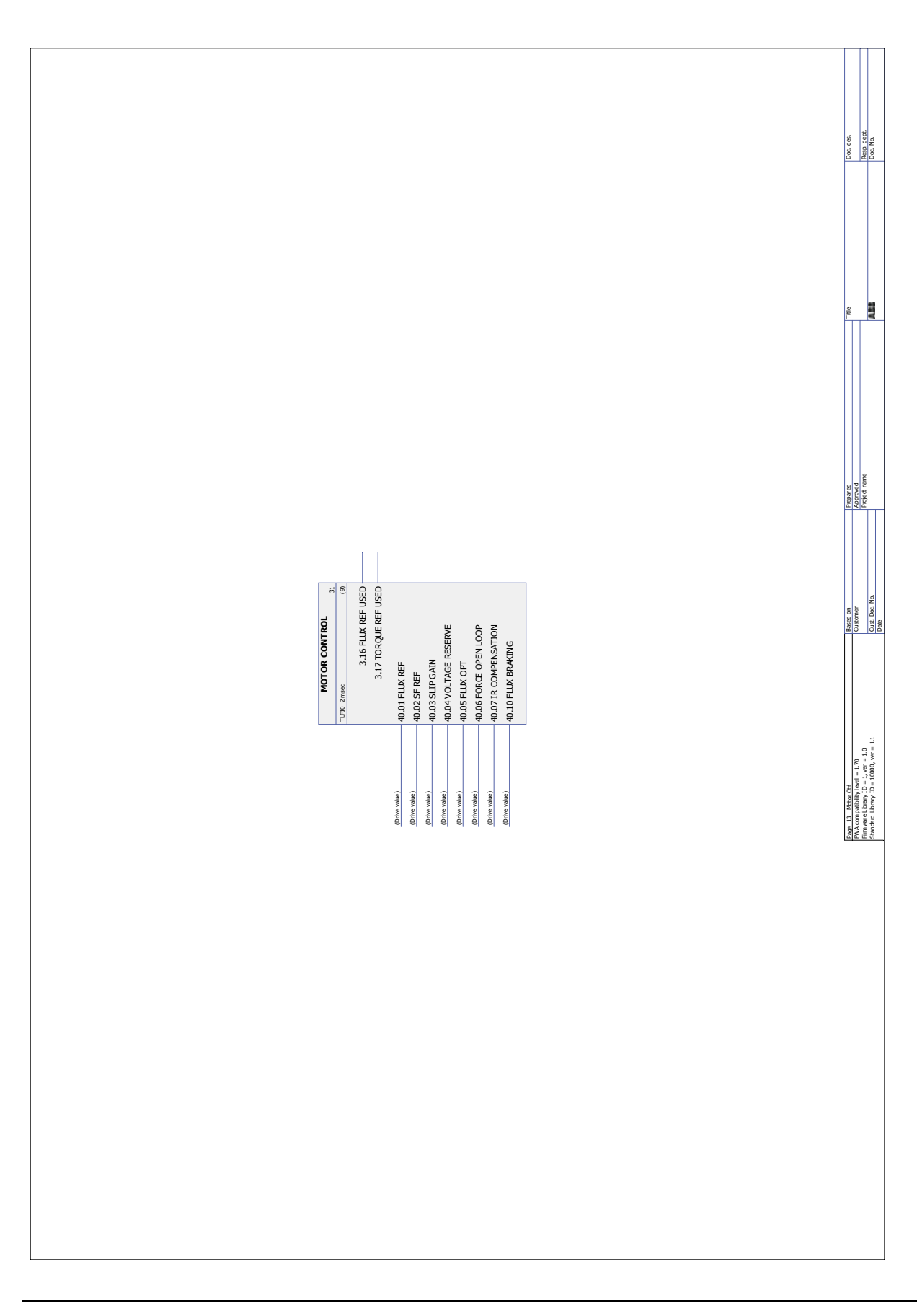

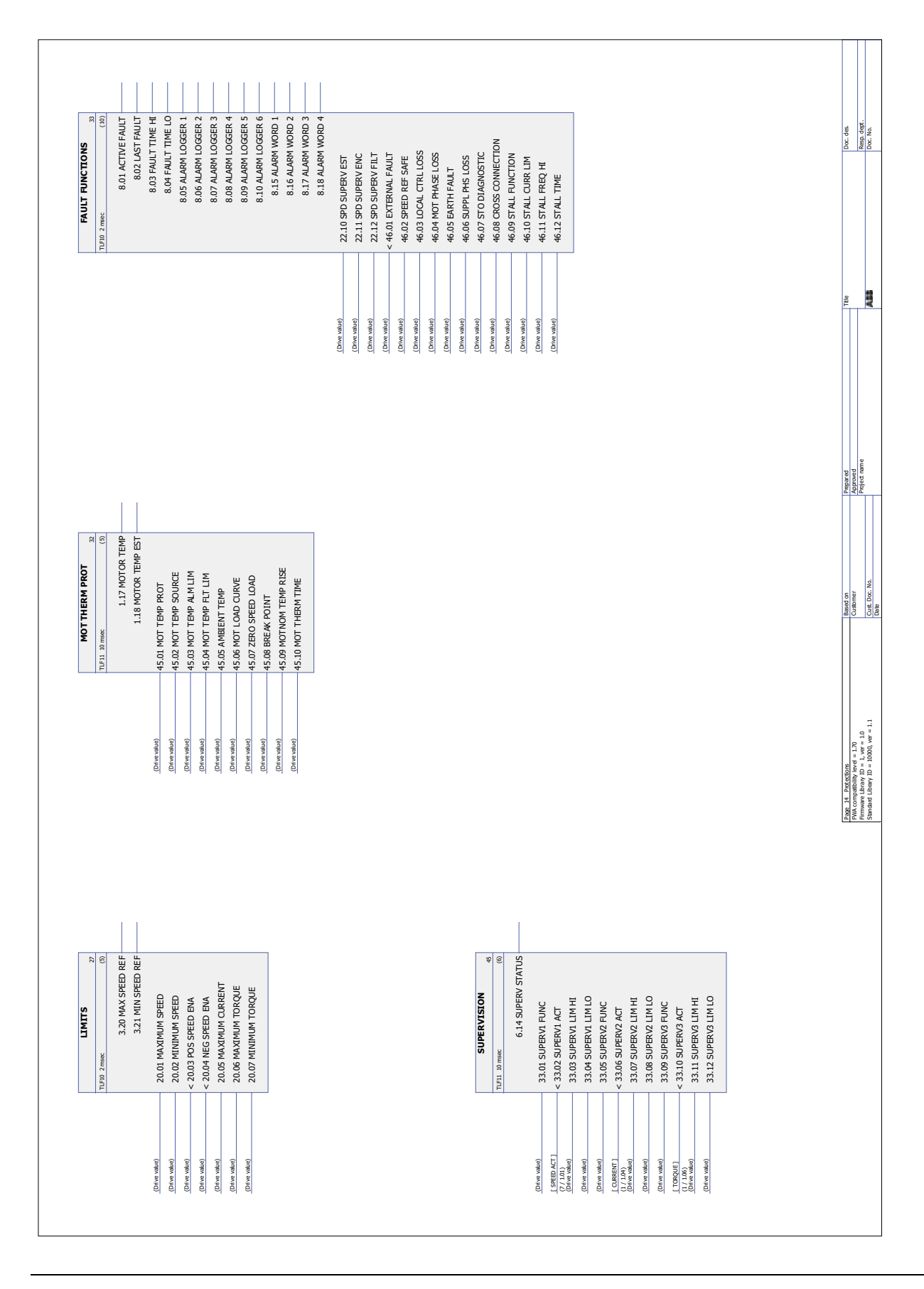

*416*

### **Vad kapitlet innehåller**

Kapitlet beskriver hur frekvensomriktaren kan styras av externa enheter via ett kommunikationsnät och en fältbussmodul (tillval).

### **Systemöversikt**

Frekvensomriktaren kan anslutas till ett externt styrsystem via en fältbussmodul. Adaptern sitter på frekvensomriktarens utökningsplats 3.

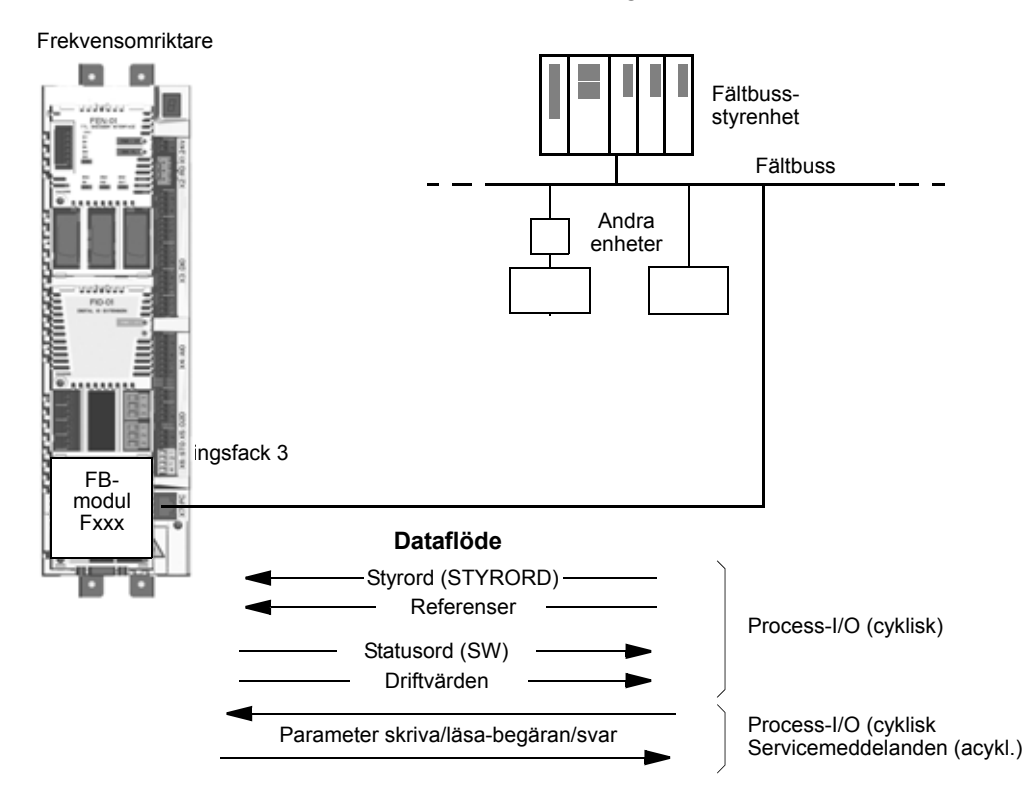

Frekvensomriktaren kan ställas in på att ta emot all styrinformation via fältbussgränssnittet, eller styrningen kan fördelas mellan fältbussgränssnittet och övriga tillgängliga källor, t.ex. digitala och analoga ingångar.

Fältbussadaptrar finns tillgängliga för olika seriella kommunikationsprotokoll, till exempel:

- PROFIBUS DP (FPBA-xx-adapter)
- CANopen (FCAN-xx-adapter)
- DeviceNet (FDNA-xx-adapter)
- Modbus/RTU (FSCA-xx-adapter)
- Modbus/TCP, EtherNet/IP, PROFINET IO (FENA-xx-adapter)
- EtherCAT ® (FECA-xx-adapter)
- MACRO (FMAC-xx-adapter)
- ControlNet™ (FCNA-xx-adapter)
- EthernetPOWERLINK (FEPL-xx-adapter)
- Sercos II (FSEA-xx-adapter).

## **Konfigurering av kommunikation via en fältbussmodul**

Före konfigurering av frekvensomriktaren för styrning via fältbussen måste modulen installeras mekanisk och elektriskt enligt instruktionerna i *Användarhandledning* för frekvensomriktaren, samt den aktuella modulens dokumentation.

Kommunikationen mellan frekvensomriktaren och fältbussmodulen aktiveras genom att parameter [50.01](#page-199-0) [AKT FÄLTBUSS](#page-199-1) sätts till [\(1\) Till.](#page-199-2) De adapterspecifika parametrarna måste också ställas in. Se tabellen nedan.

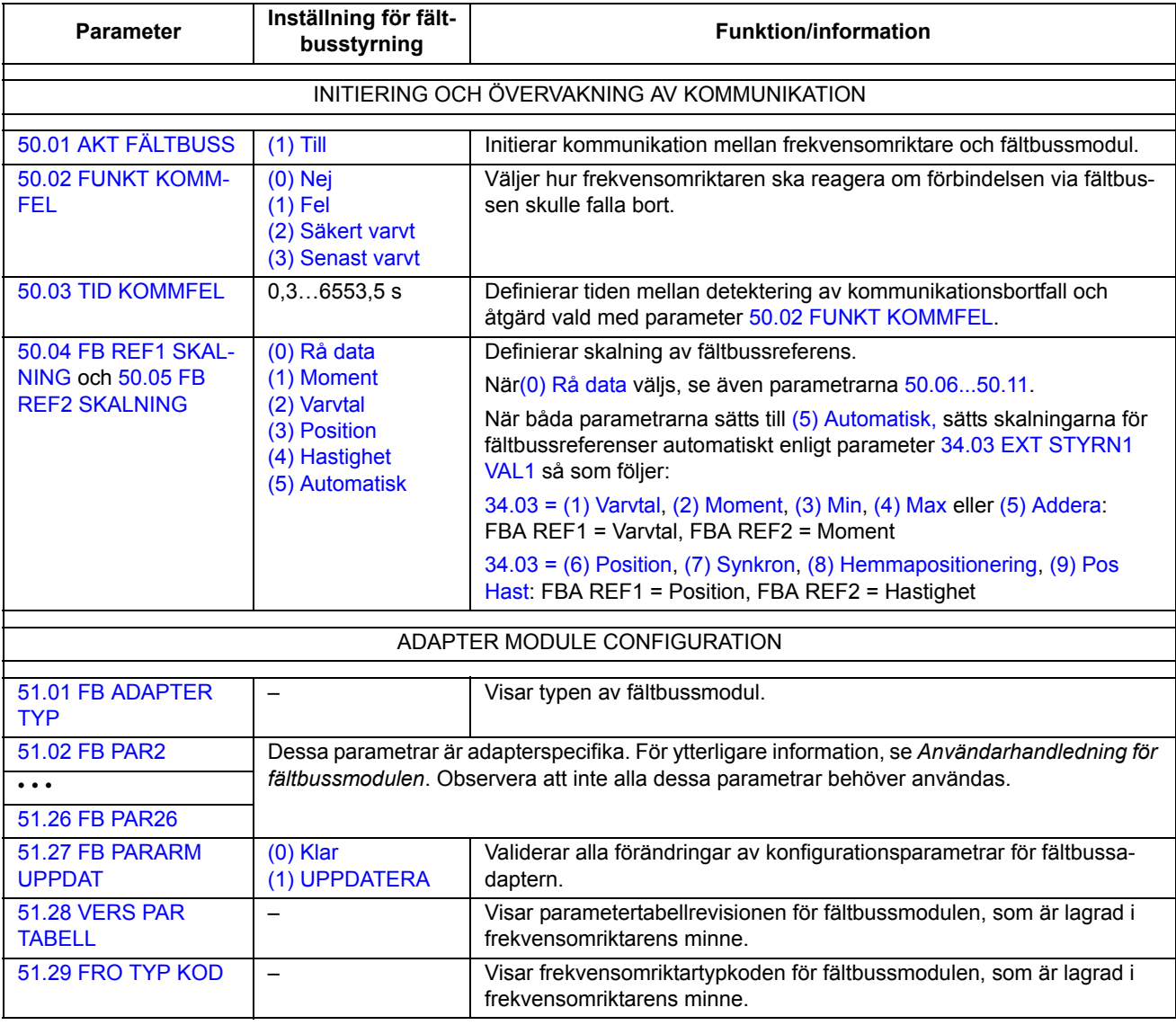

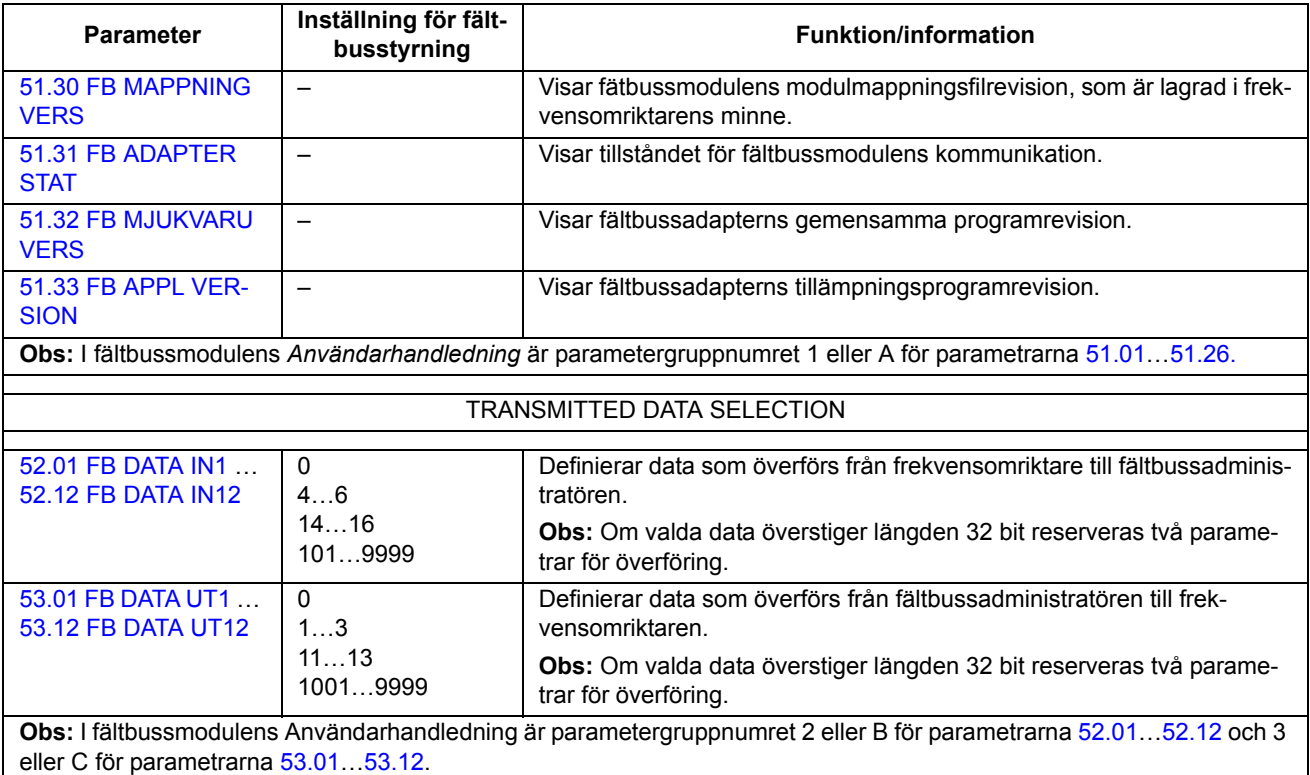

Efter att modulkonfigurationsparametrarna har satts måste frekvensomriktarens styrparametrar (se [Inställning av motorstyrningsparametrarna](#page-419-0) nedan) kontrolleras och eventuellt justeras.

De nya inställningarna träder i kraft när frekvensomriktaren spänningssätts nästa gång eller när parameter [51.27](#page-203-6) FBA PAR REFRESH aktiveras.

# <span id="page-419-0"></span>**Inställning av motorstyrningsparametrarna**

Kolumnen **Inställning för fältbusstyrning** ger det värde som ska användas när fältbussgränssnittet är önskad källa eller önskat mål för en viss signal. Kolumnen **Funktion**/information ger en beskrivning av parametern.

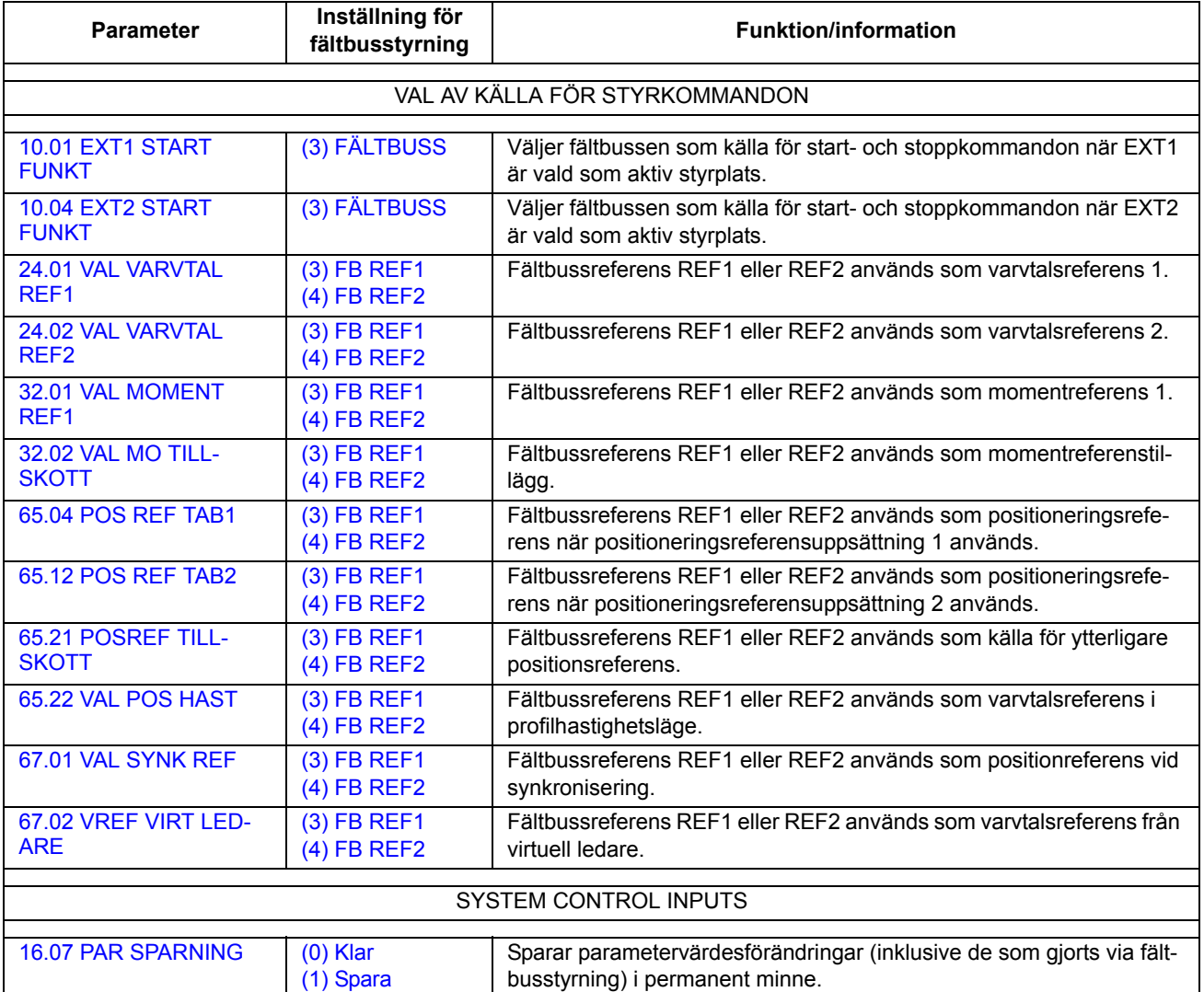

## **Grundläggande om fältbussmodulgränssnittet**

Den cykliska kommunikationen mellan ett fältbussystem och frekvensomriktaren består av 16/32-bit in- och utgångsdataord. Frekvensomriktaren kan hantera upp till 12 dataord (16 bit) i vardera riktningen.

Data som överförs från frekvensomriktaren till fältbussadministratorn definieras av parametrarna [52.01](#page-205-0) [FB DATA IN1…](#page-205-1)[52.12](#page-205-2) [FB DATA IN12](#page-205-3) och data som överförs från fältbussadministratorn till frekvensomriktaren definieras av parametrarna [53.01](#page-206-0) [FB](#page-206-1)  [DATA UT1…](#page-206-1)[53.12](#page-206-2) [FB DATA UT12.](#page-206-3)

Fältbussnätverk

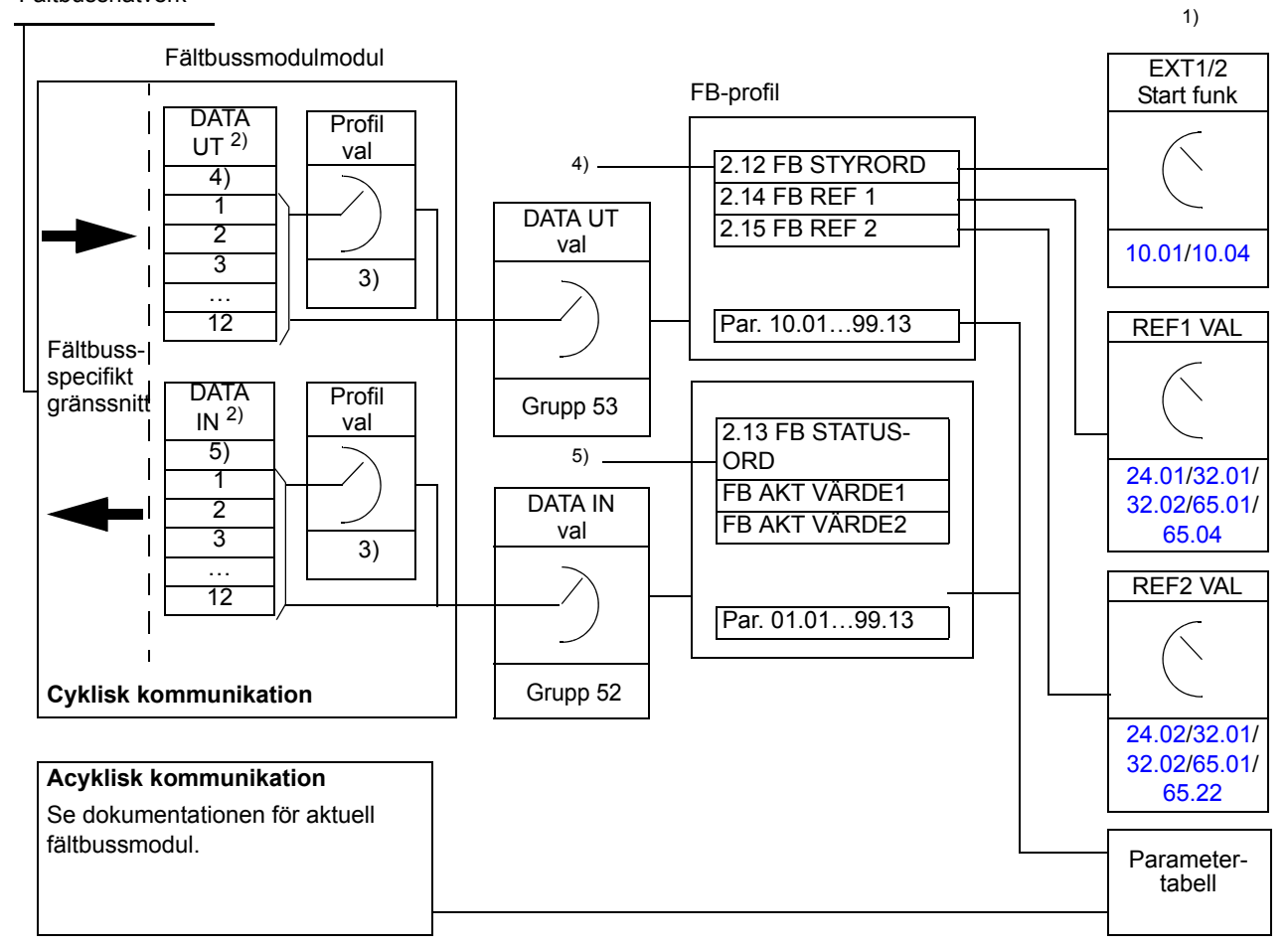

1) Se även andra parametrar som kan styras via fältbussen.

- 2) Det max antal dataord som kan hanteras är protokollberoende.
- 3) Profil-/instansurvalsparametrar. Fältbussadapterspecifika parametrar. För ytterligare information, se *dokumentationen* för fältbussmodulen.
- 4) Med DeviceNet överförs styrdelen direkt.
- 5) Med DeviceNet överförs ärvärdesdelen direkt.

#### **Styrord och statusord**

Styrordet (CW) är det viktigaste sättet att styra omriktaren via fältbussystem. Styrordet sänds av fältbussadministratören till frekvensomriktaren. Frekvensomriktaren växlar mellan tillstånd enligt bitkodade instruktioner i styrordet.

Statusordet innehåller information om status och sänds av frekvensomriktaren till fältbussadministratorn.

### **Ärvärden**

Ärvärden (AKT) är 16/32-bit ord som innehåller information om valda funktioner hos frekvensomriktaren.

### **Fältbusskommunikationsprofil**

Fältbusskommunikationsprofilen är en tillståndsmodell som beskriver allmänna tillstånd och tillståndsövergångar för frekvensomriktaren. [Tillståndsdiagram](#page-422-0) på sid [423](#page-422-0) presenterar de viktigaste tillstånden (inklusive tillståndsnamnen i Fältbussprofilen). Fältbusstyrordet ([2.12](#page-92-0) [FB STYRORD,](#page-92-1) sid [93](#page-92-1)) styr övergångarna mellan dessa tillstånd, medan Fältbusstatusordet ([2.13](#page-95-0) [FB STATUSORD](#page-95-1), sid [96\)](#page-95-1) visar tillståndet för frekvensomriktaren.

Fältbussmodulprofilen (vald av modulparametrar) definierar hur styrordet och statusordet överförs i ett system som består av fältbussadministratorn, fältbussmodul och frekvensomriktare. Med transparenta driftlägen överförs styrord och statusord utan någon konvertering mellan fältbussadministrator och frekvensomriktare. Med övriga profiler (t.ex. PROFIdrive för FPBA-01, AC/DC drive för FDNA-01, DS-402 för FCAN-01 och ABB Drives-profilen för alla fältbussmoduler) konverterar fältbussmodulen styrordet till Fältbusskommunikationsprofilen och statusordet från Fältbusskommunikationsprofilen till det fältbusspecifika statusordet.

För beskrivningar av övriga profiler, se *dokumentationen* för aktuell fältbussmodul.

#### **Fältbussreferens**

Referenser (FBA REF) är 16/32-bit heltal med tecken. En negativ referens bildas genom att tvåkomplementet till motsvarande positiva referens beräknas. Innehållet i varje referensord kan användas som varvtals-, moment-, positions-, synkronicitetseller profilhastighetsreferens.

När moment- eller varvtalsreferensskalning väljs (med parameter [50.04](#page-200-3) [FB REF1](#page-200-4)  [SKALNING/](#page-200-4)[50.05](#page-200-5) [FB REF2 SKALNING](#page-200-6)), är fältbussens referenser 32-bit heltal. Värdet består av ett 16-bitars heltal och ett 16-bitars bråk. Varvtals-/momentreferensen skalas enligt följande:

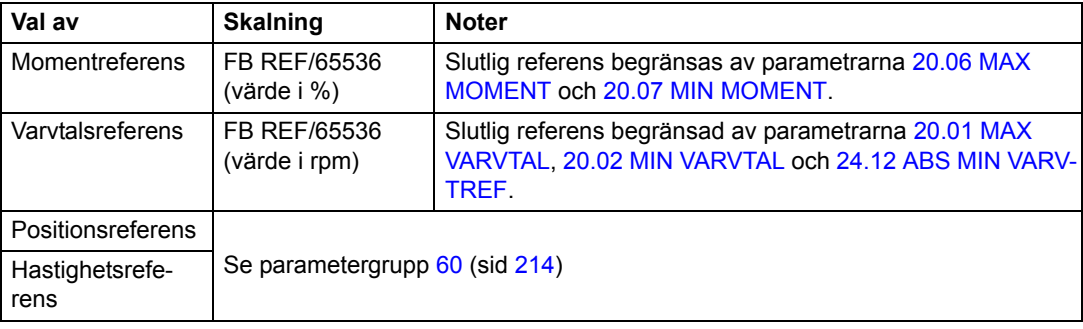

### **Tillståndsdiagram**

Nedan visas tillståndsdiagram för fältbusskommunikationsprofiler. För övriga profiler, se *dokumentationen* för aktuell fältbussmodul.

<span id="page-422-0"></span>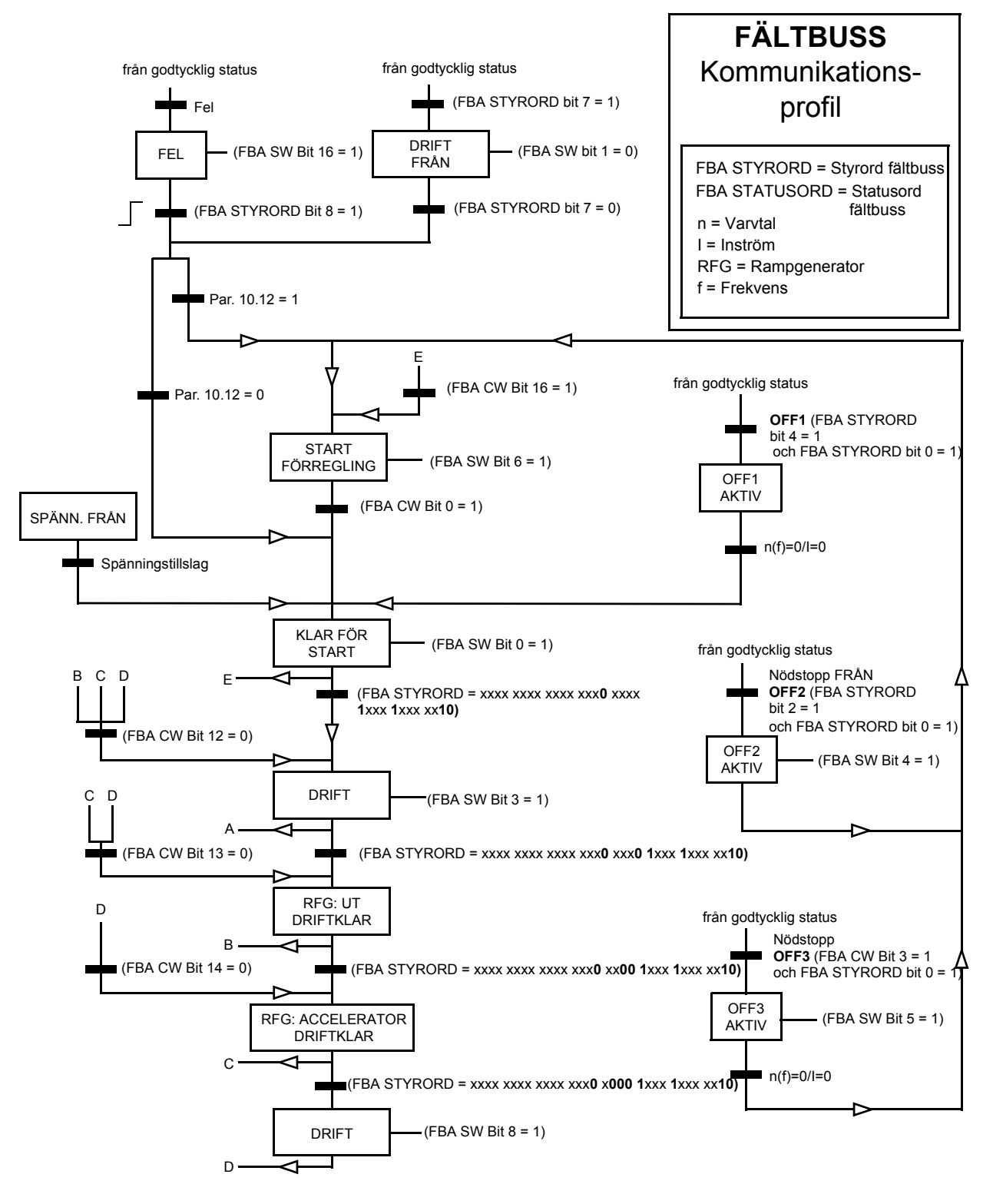

*424*

### **Vad kapitlet innehåller**

Detta kapitel beskriver anslutning av och tillgängliga kommunikationsmetoder för drift till drift-buss. Exempel på standardmässiga funktionsblock i kommunikationen ges med början på sid [433.](#page-432-0)

### **Allmänt**

Drift till drift-bussen är en busstruktur enligt RS-485, vilken byggs upp genom att plintblocken X5 på JCU-styrenheten i flera frekvensomriktare kopplas samman. Det går även att använda en FMBA Modbus-utbyggnadsmodul installerad på ett utökningsfack på JCU-enheten. Mjukvaran stöder upp till 63 noder på bussen.

Bussen har en ledar-frekvensomriktare Övriga frekvensomriktare på bussen är följare Som förval gäller att ledaren levererar såväl styrkommandon som varvtalsoch momentreferenser till följarna. Ledaren kan även konfigureras att sända en positionsreferens som antingen målposition eller synkroniseringsreferens. Ledaren kan skicka 8 meddelanden per millisekund med 100/150-mikrosekunders intervall. Att skicka ett meddelande tar cirka 15 mikrosekunder, vilket resulterar i en teoretisk länkkapacitet på ca 6 meddelanden per 100 mikrosekunder.

Multicast-överföring av styrdata och referens 1 till en fördefinierad grupp frekvensomriktare är möjlig, liksom chained multicast-överföring. Referens 2 sänds alltid av ledaren till alla följare. Se parametrarna [57.11](#page-210-0)[…57.14.](#page-210-1)

#### **Anslutning**

En dubbelskärmad kabel med tvinnade parledare (~100 ohm, t.ex. PROFIBUSkompatibel kabel) måste användas. Maximal längd för länken är 50 m.

JCU-styrenheten har en bygel (J3, "T") omedelbart intill plintblock X5, avsedd för bussterminering. Termineringen måste vara TILL på frekvensomriktarna som sitter i ändarna av drift till drift-bussen. På mellanliggande frekvensomriktare ska termineringen vara FRÅN.

Istället för X5-kontaktdonet kan en FMBA Modbus-modul användas.

För bästa immunitet mot störningar rekommenderas kabel av hög kvalitet. Kabeln ska hållas så kort som möjligt. Undvik onödiga slingor och att förlägga kabeln nära kraftkablar (som motorkablar).

**Obs:** Skärmarna ska jordas på styrkabelns kabelöverfallsplåt i frekvensomriktaren. Följ instruktionerna i *Beskrivning av hårdvara* för frekvensomriktaren.

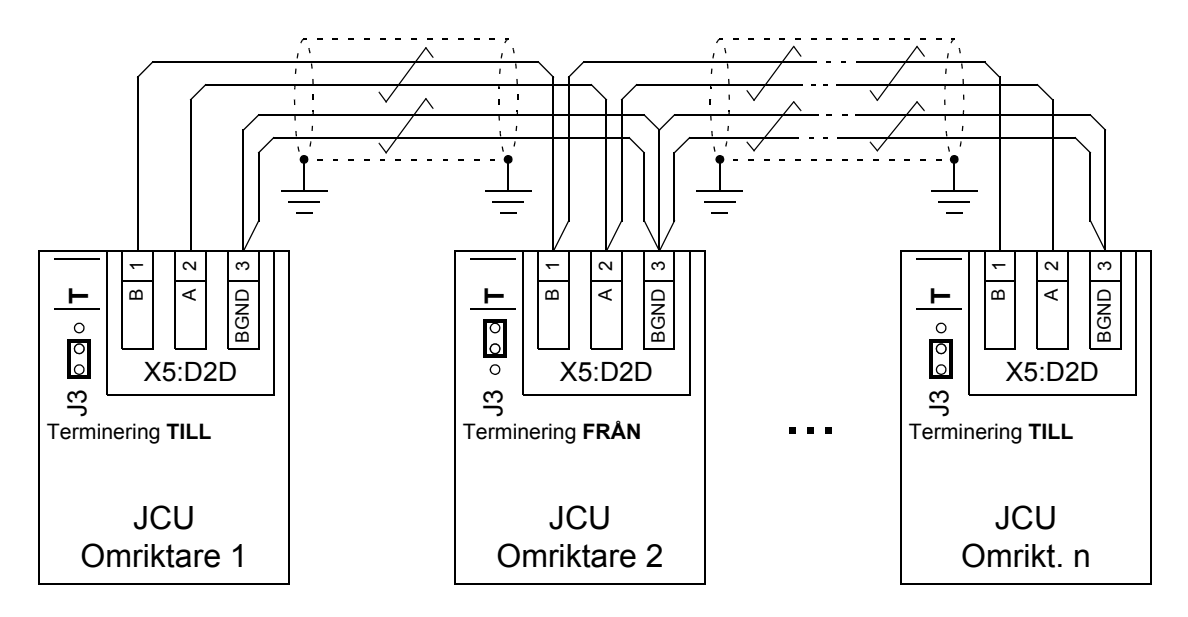

Följande schema visar anslutning av drift till drift-länken.

### **Dataset**

Drift till drift-bussen använder DDCS-meddelanden och -datasettabeller (Distributed Drives Communication System) för dataöverföring. Varje frekvensomriktare har en datasettabell med 256 dataset, numrerade 0…255. Varje dataset innehåller 48 bit.

Som förval reserveras dataseten 0…15 och 200…255 för frekvensomriktarens firmware. Dataseten 16…199 är tillgängliga för användartillämpningsprogrammet.

Innehållet i de båda dataseten för firmware-kommunikation kan konfigureras fritt med pekarparametrar och/eller tillämpningsprogrammering med verktyget DriveSPC. Styrordet på 16 bit och drift till drift-referens 1 på 32 bit överförs från ett dataset med en cykeltid på 500 mikrosekunder (som förval). Drift till drift-referens 2 (32 bit) överförs från det andra datasetet med en cykeltid på 2 millisekunder (som förval). Beroende på frekvensomriktarstyrmetoden kan följarna konfigureras att använda drift till drift-kommandon och referenser med följande parametrar:

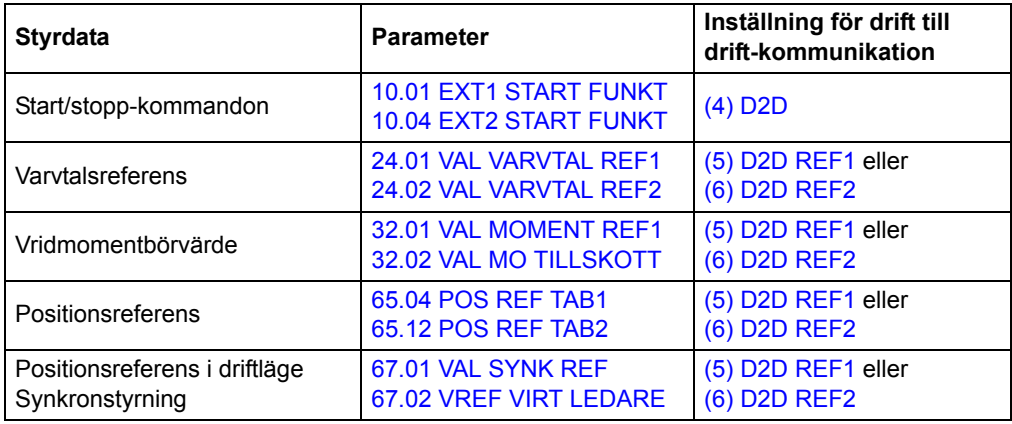

Kommunikationsstatus för följarna övervakas genom periodiska övervakningsmeddelanden från ledaren till de enskilda följarna (se parametrarna [57.04](#page-209-0) [AKT FÖL-](#page-209-1)[JARE 1\\_31](#page-209-1) och [57.05](#page-209-2) [AKT FÖLJARE32\\_62](#page-209-3)).

Funktionsblocken för drift till drift-buss kan användas i verktyget DriveSPC för att tillåta ytterligare kommunikationsmetoder och för att ändra användningen av dataset mellan frekvensomriktare. Se *[Kommunikation](#page-337-0)* (sid [338](#page-337-0)).

## **Typer av meddelandeöverföring**

Varje frekvensomriktare på bussen har en unik nodadress som tillåter punkt-tillpunkt-kommunikation mellan två frekvensomriktare. Nodadressen 0 tilldelas automatiskt ledarfrekvensomriktaren. Övriga frekvensomriktare får nodadresser som definieras av parameter [57.03](#page-208-0) [NODADRESS FÖLJ](#page-208-1).

Multicast-adressering stöds, vilket tillåter gruppering av frekvensomriktare. Data som skickas till en multicast-adress tas emot av alla frekvensomriktare som har den adressen. En multicast-grupp kan bestå av 1…62 frekvensomriktare.

I broadcast-överföring skickas data till alla frekvensomriktare (i praktiken alla följare) på bussen.

Kommunikation ledare-till-följare och följare-till-följare stöds. En följare kan skicka ett meddelande till en annan följare (eller en grupp följare) efter att ha tagit emot en token från ledaren.

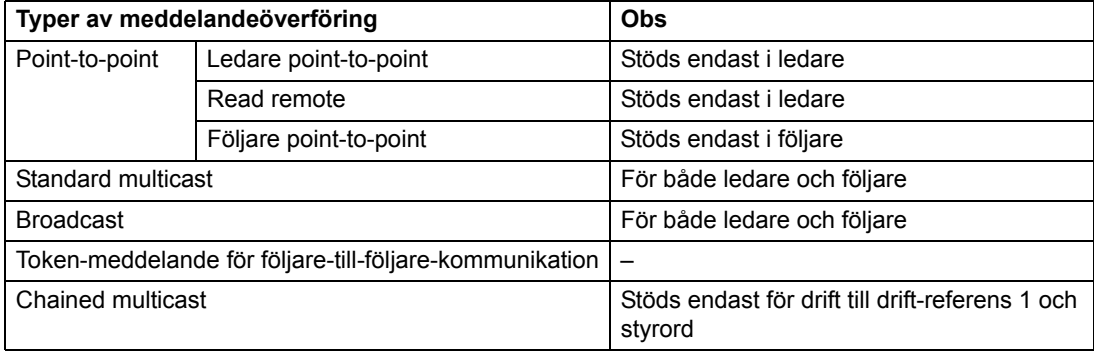

#### **Ledare, point-to-point messaging**

I denna typ av meddelandeöverföring skickar ledaren ett dataset (LocalDsNr) från sin egen datasettabell till följarens. TargetNode är följarens nodadress. RemoteDsNr specificerar mål-datasetets nummer.

Följaren svarar genom att returnera innehållet i nästa dataset. Svaret lagras i dataset LocalDsNr+1 i ledaren.

**Obs:** Ledare, point-to-point messaging stöds endast av ledaren därför att svaret alltid skickas till nodadress 0 (ledaren).

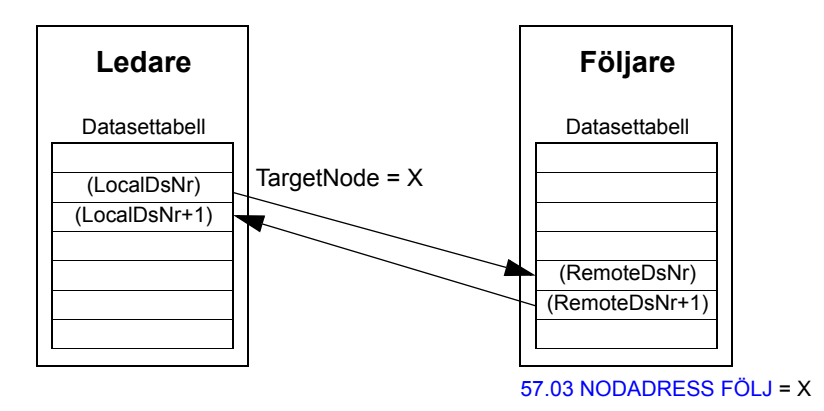

#### **Read remote messaging**

Ledaren kan läsa ett dataset (RemoteDsNr) från en följare som specificeras av TargetNode. Följaren returnerar innehållet i begärt dataset till ledaren. Svaret lagras i dataset LocalDsNr i ledaren.

**Obs:** Read remote messaging stöds endast av ledaren därför att svaret alltid skickas till nodadress 0 (ledaren).

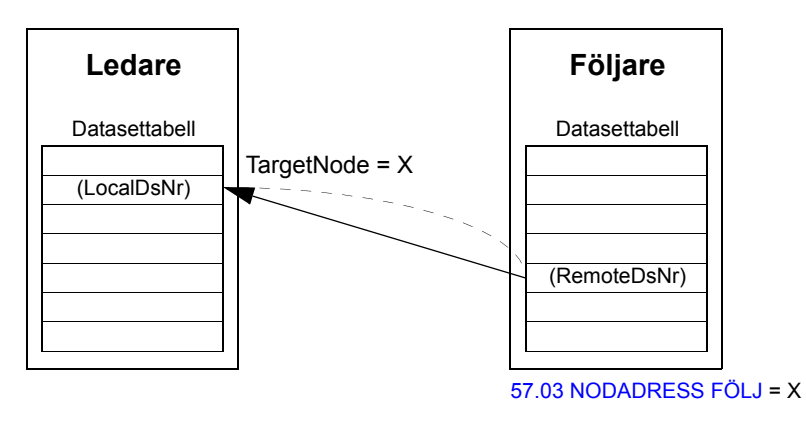

Denna typ av överföring är avsedd för punkt-till-punkt-kommunikation mellan följare. Efter att ha tagit emot ett token från ledaren kan en följare skicka ett dataset till en annan följare med ett följare point-to-point-meddelande. Mål-frekvensomriktaren specificeras med hjälp av nodadress.

**Obs:** Data skickas inte till ledaren.

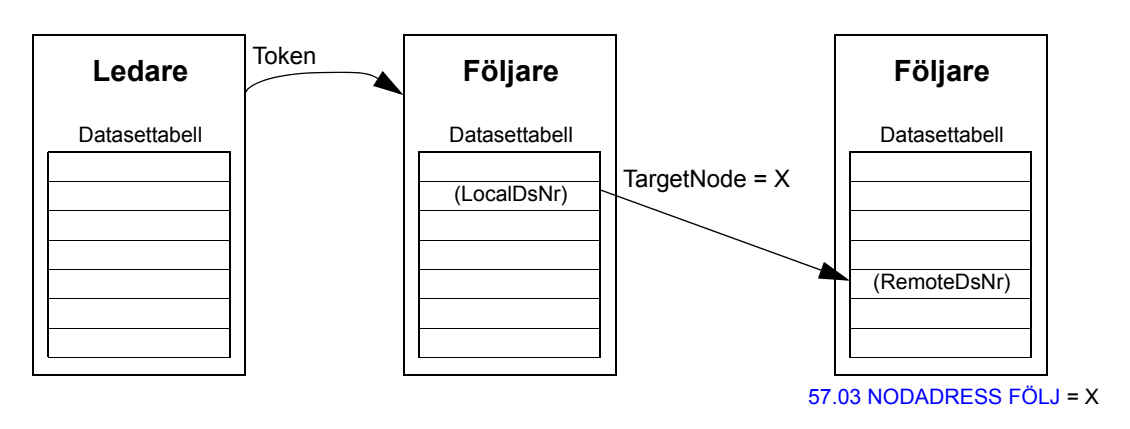

### **Standard multicast messaging**

Vid Standard multicast messaging kan ett dataset skickas till en grupp frekvensomriktare som har samma standardmässiga multicast-gruppadress. Målgruppen definieras av standardfunktionsblocket [D2D\\_Conf](#page-337-1) (se sid [338](#page-337-1)).

Sändande frekvensomriktare kan antingen vara ledaren, eller en följare som har fått en token från ledaren.

**Obs:** Ledaren tar inte emot sända data även om den ingår i mål-multicast-gruppen.

*Master-to-follower(s) multicasting*

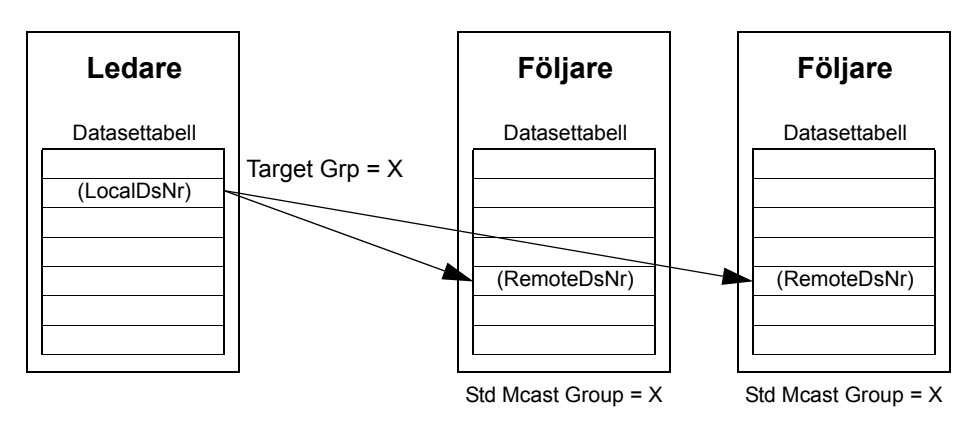

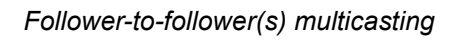

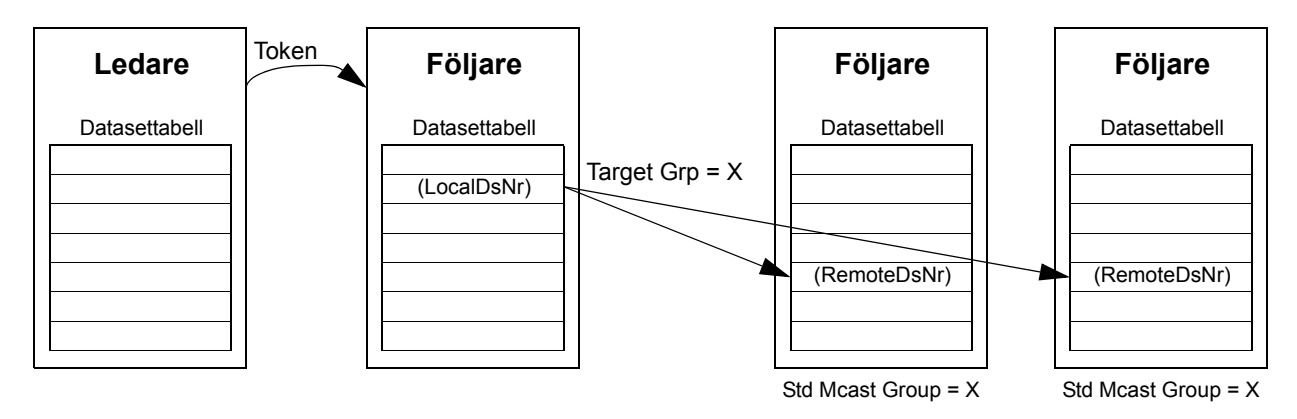

### **Broadcast messaging**

Vid broadcasting skickar ledaren ett dataset till alla följare, eller en följare skickar ett dataset till alla andra följare (efter att ha tagit emot ett token från ledaren).

Målet (Target Grp) sätts automatiskt till 255 för att innefatta alla följare.

**Obs:** Ledaren tar inte emot några data som sänts av följarna.

*Master-to-follower(s) broadcasting*

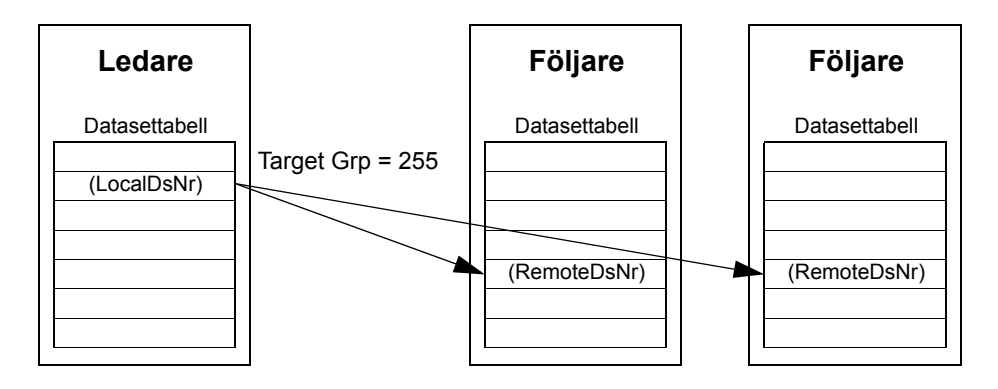

*Follower-to-follower(s) broadcasting*

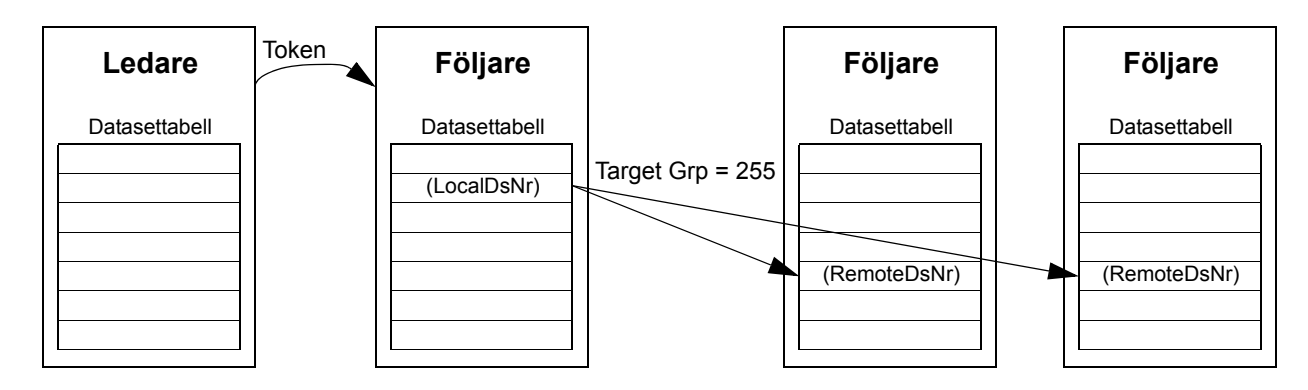

### **Chained multicast messaging**

Chained multicast messaging stöds endast för drift till drift-referens 1 av mjukvaran.

Meddelandekedjan börjar alltid vid ledaren. Målgruppvärdet definieras av parameter [57.13](#page-210-2) [NÄSTK REF1 MCGRP.](#page-210-3) Meddelandet tas emot av alla följare som har parameter [57.12](#page-210-4) [REF1 MC GRUPP](#page-210-5) satt till samma värde som parameter [57.13](#page-210-2) [NÄSTK](#page-210-3)  [REF1 MCGRP](#page-210-3) i ledaren.

Om en följare har parametrarna [57.03](#page-208-0) [NODADRESS FÖLJ](#page-208-1) och [57.12](#page-210-4) [REF1 MC](#page-210-5)  [GRUPP](#page-210-5) satta till samma värde blir den en underledare. När en underledare har tagit emot ett multicast-meddelande skickar den sitt eget meddelande till nästa multicastgrupp, definierad av parameter [57.13](#page-210-2) [NÄSTK REF1 MCGRP.](#page-210-3)

Varaktigheten för hela meddelandekedjan är cirka 15 mikrosekunder, multiplicerat med antalet länkar i kedjan (definieras med parameter [57.14](#page-210-1) [NR REF1 MC GRP](#page-210-6) i ledaren).

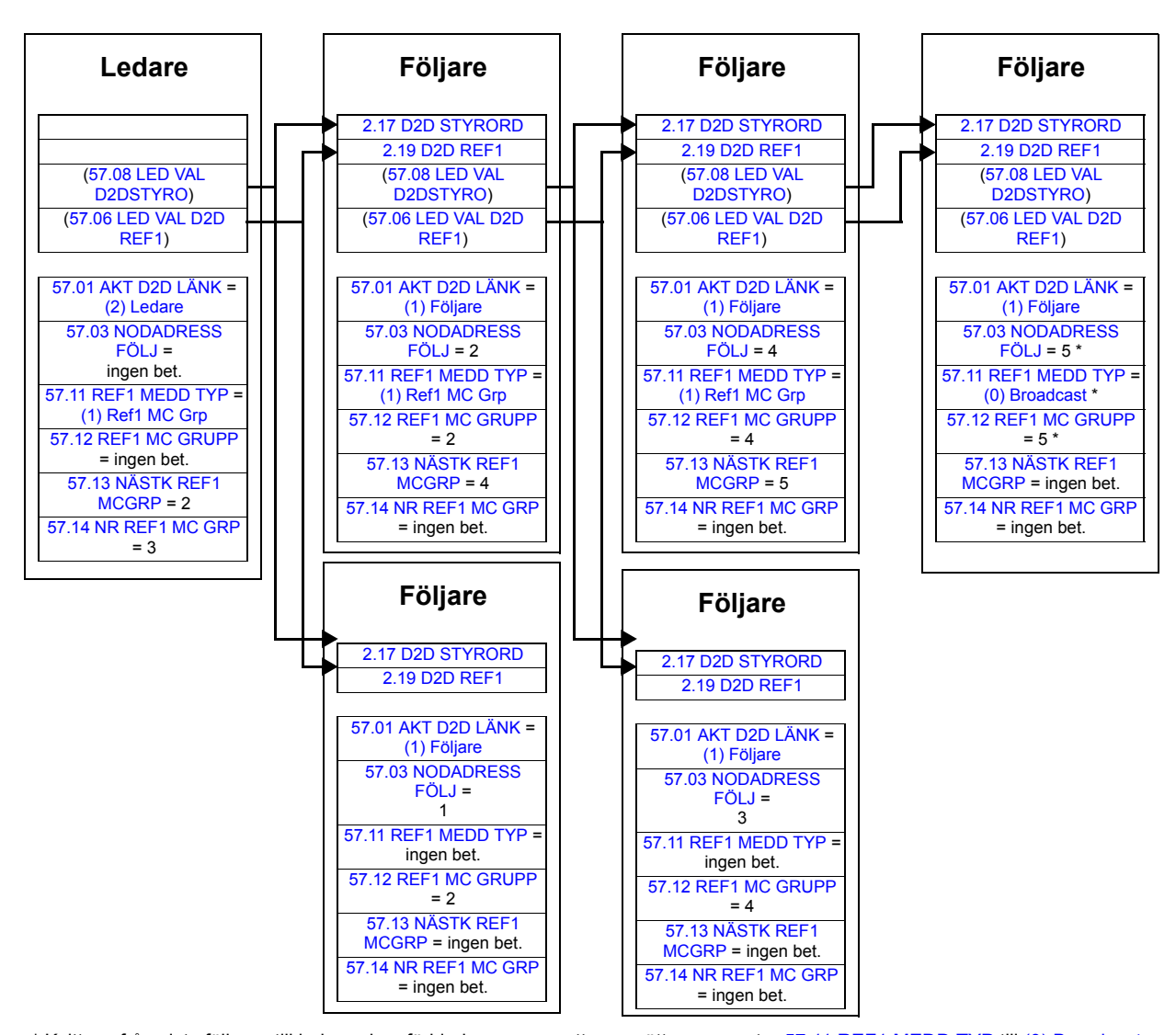

\* Kvittens från sista följaren till ledaren kan förhindras genom att man sätter parameter [57.11](#page-210-0) [REF1 MEDD TYP](#page-210-7) till [\(0\) Broadcast](#page-210-9) (krävs därför att parametrarna [57.03](#page-208-0) [NODADRESS FÖLJ](#page-208-1) och [57.12](#page-210-4) [REF1 MC GRUPP](#page-210-5) har samma värde). Alternativt kan nod-/ gruppadresserna (parametrarna [57.03](#page-208-0) [NODADRESS FÖLJ](#page-208-1) och [57.12](#page-210-4) [REF1 MC GRUPP](#page-210-5)) sättas till olika värden.
# **Exempel på användning av standardfunktionsblock i drift till driftkommunikation**

Se även beskrivningen av drift till drift-kommunikationsblock som börjar på sid [338](#page-337-0).

# **Exempel på point-to-point messaging i ledare**

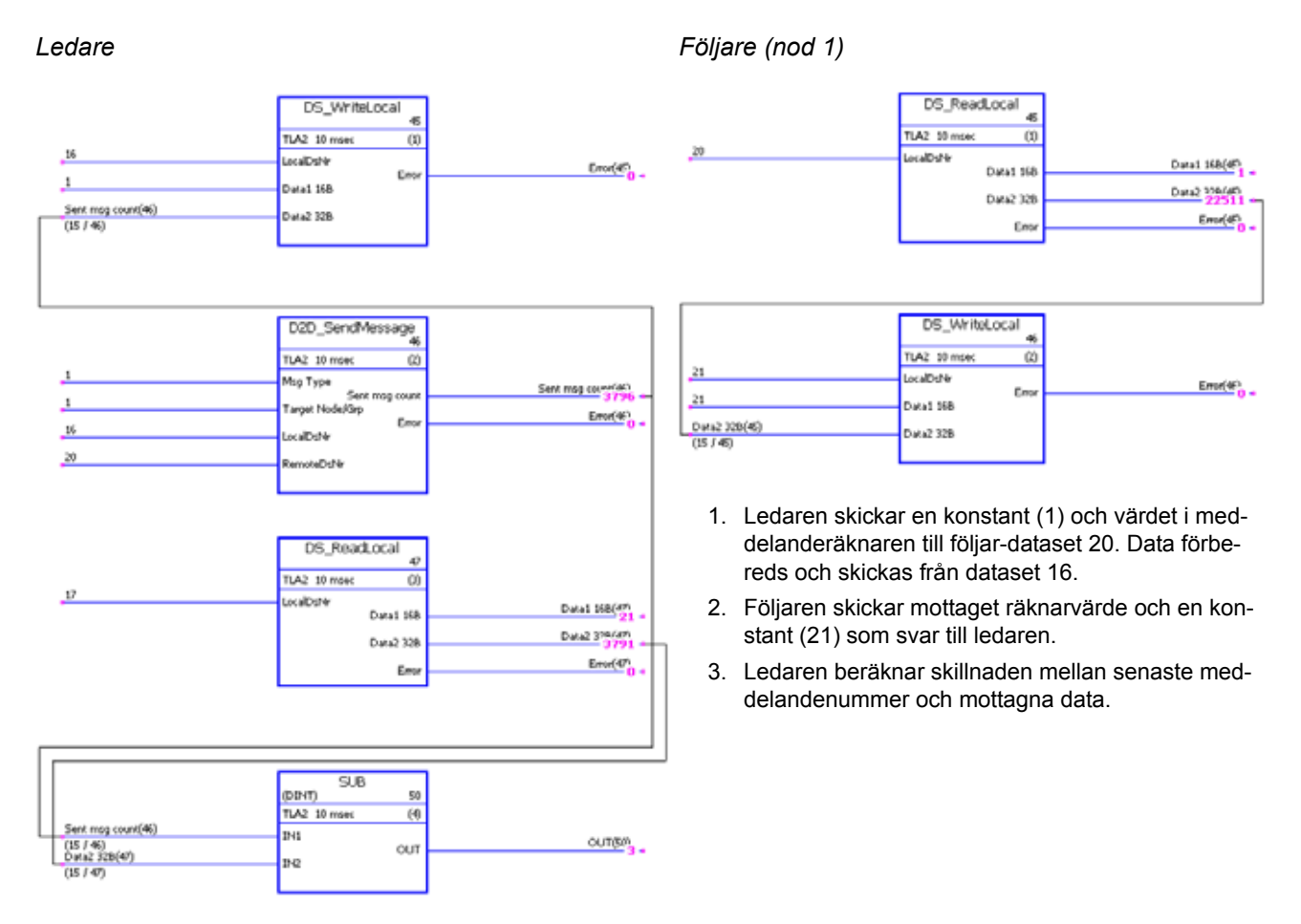

```
433
```
# **Exempel på read remote messaging**

*Ledare Följare (nod 1)*

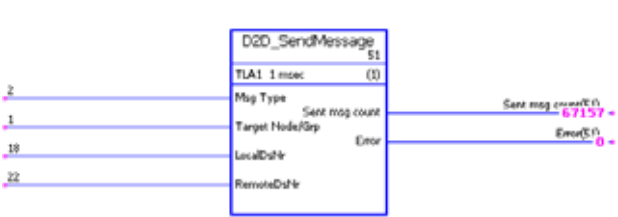

DS\_ReadLocal

TLA1 1 msec

LocalDsMe

 $52$ 

 $\infty$ 

Data1 168

Data2 328

Ero

Data 12345 -

Data2 324/625

 $E_{\text{POP}}(U)$ 

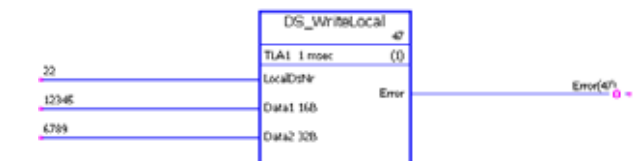

- 1. Ledaren läser innehållet i följar-dataset 22 till sitt eget dataset 18. Data är tillgängliga via [DS\\_ReadLocal](#page-340-0)blocket.
- 2. I följaren förbereds konstanta data i dataset 22.

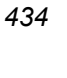

 $18\,$ 

# **Släppning av token för följare-till-följare-kommunikation**

#### *Ledare*

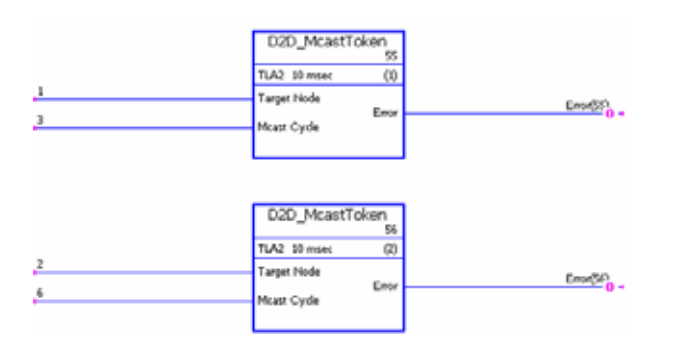

- 1. Denna drift till drift-buss består av tre frekvensomriktare (ledare och två följare).
- 2. Ledaren fungerar som "ordförande". Följare 1 (nod 1) tillåts skicka ett meddelande med ett intervall på 3 ms. Följare 2 (nod 2) tillåts skicka ett meddelande med ett intervall på 6 ms.

# **Exempel på point-to-point messaging i följare**

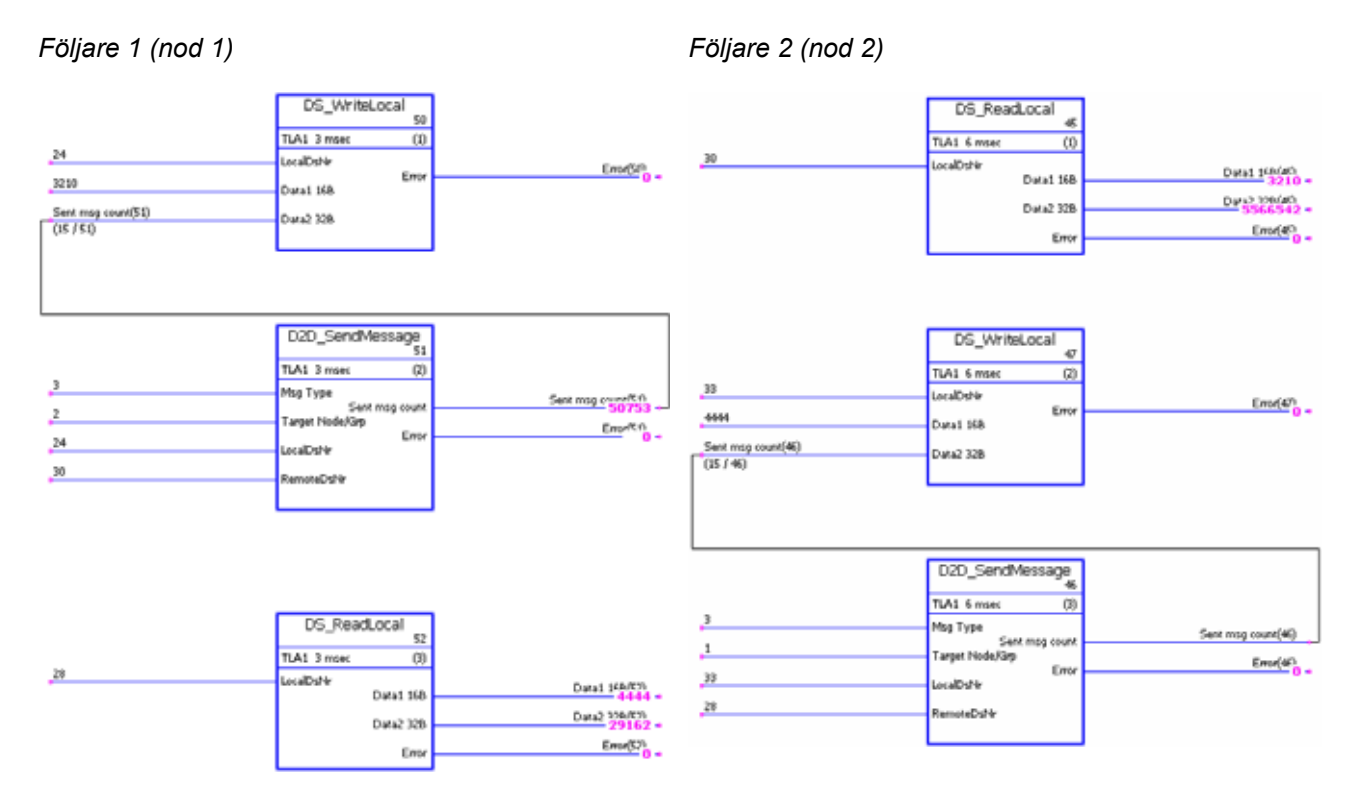

- 1. Följare 1 skriver lokalt dataset 24 till följare 2-dataset 30 (3 ms intervall).
- 2. Följare 2 skriver lokalt dataset 33 till följare 1-dataset 28 (6 ms intervall).
- 3. Dessutom läser båda följarna data från lokala dataset.

# **Exempel på standard master-to-follower(s) multicast messaging**

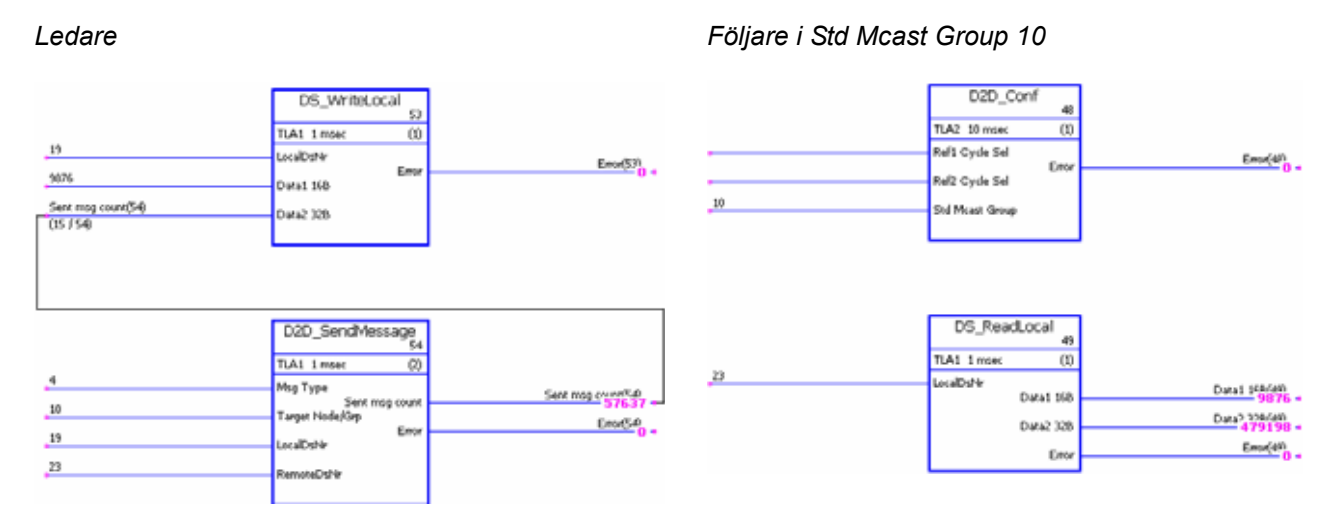

- 1. Ledaren skickar en konstant (9876) och värdet i meddelanderäknaren till alla följare i standard multicast group 10. Data förbereds och skickas från ledar-dataset 19 till följar-dataset 23.
- 2. Mottagna data läses från dataset 23 hos mottagande följare.

**Obs:** Exempeltillämpningen för ledaren ovan gäller även sändande följare vid standard follower-to-follower multicasting.

#### **Exempel på broadcast messaging**

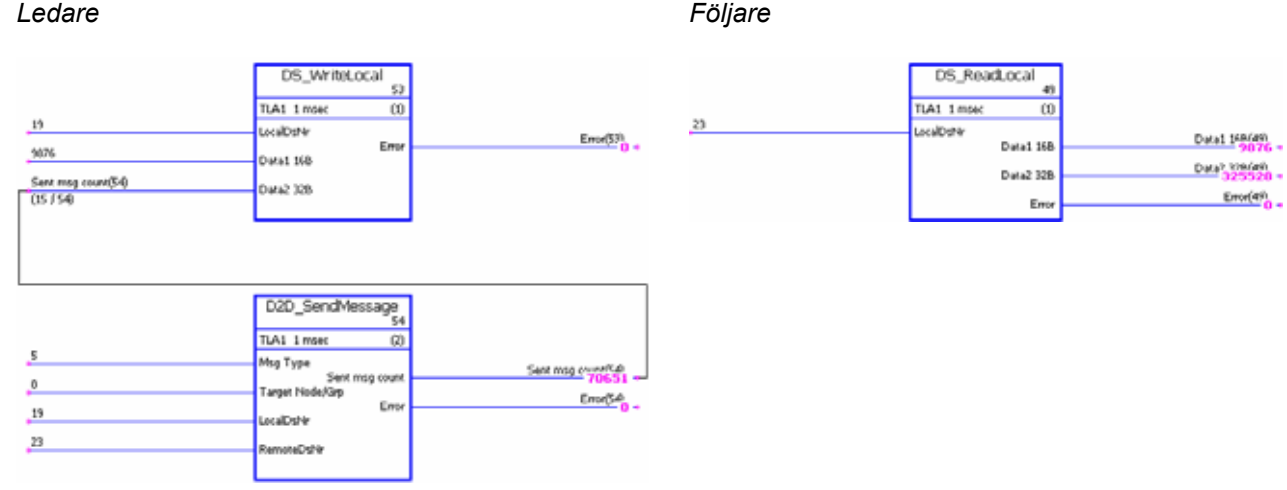

- 1. Ledaren skickar en konstant (9876) och värdet i meddelanderäknaren till alla följare. Data förbereds och skickas från ledar-dataset 19 till följar-dataset 23.
- 2. Mottagna data läses från dataset 23 hos följarna.

**Obs:** Exempeltillämpningen för ledaren ovan gäller även sändande följare vid follower-to-follower broadcasting.

*436*

# **Bilaga C - Hemmapositioneringsmetoder**

# **Vad kapitlet innehåller**

Detta kapitel beskriver hemmapositioneringsmetoderna 1…35.

Negativ riktning betyder rörelse mot vänster och positiv riktning betyder rörelse mot höger.

Följande bild ger ett exempel på en hemmapositioneringstillämpning:

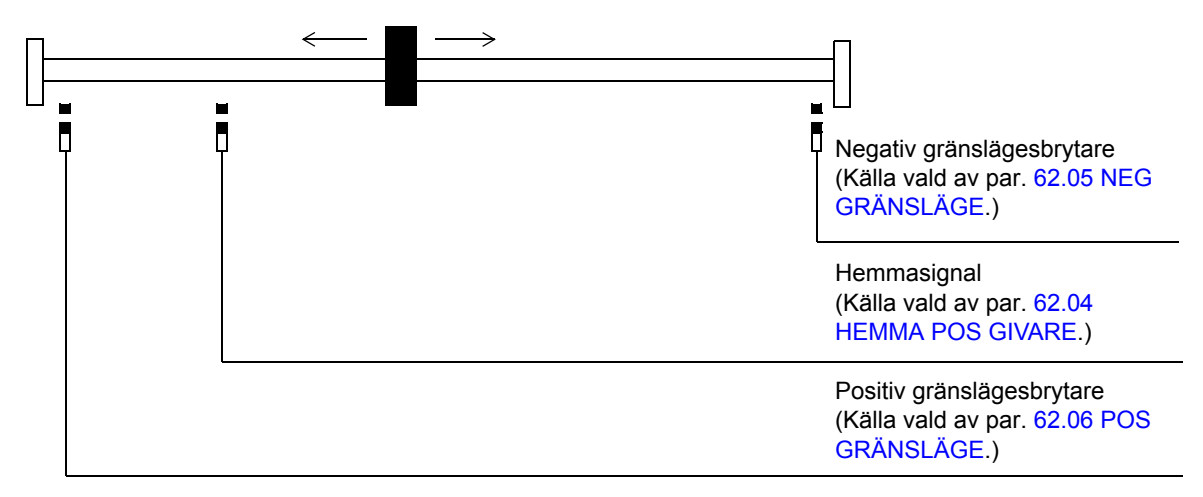

Tillståndet för hemmasignalen vid start saknar betydelse.

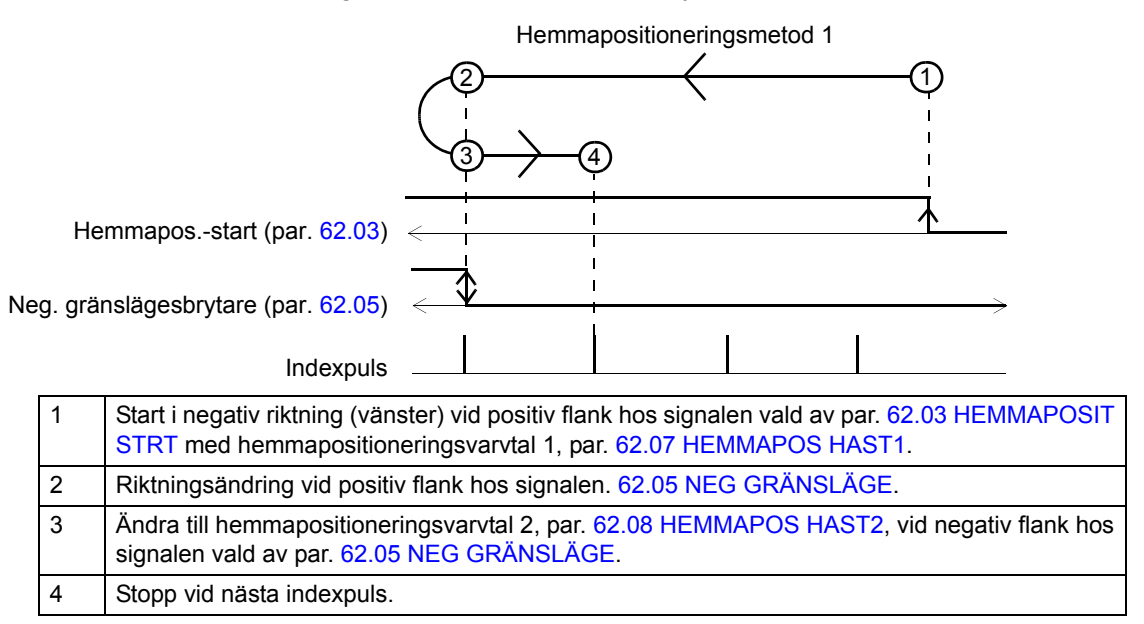

# *Hemmapositioneringsmetod 2*

Tillståndet för hemmasignalen vid start saknar betydelse.

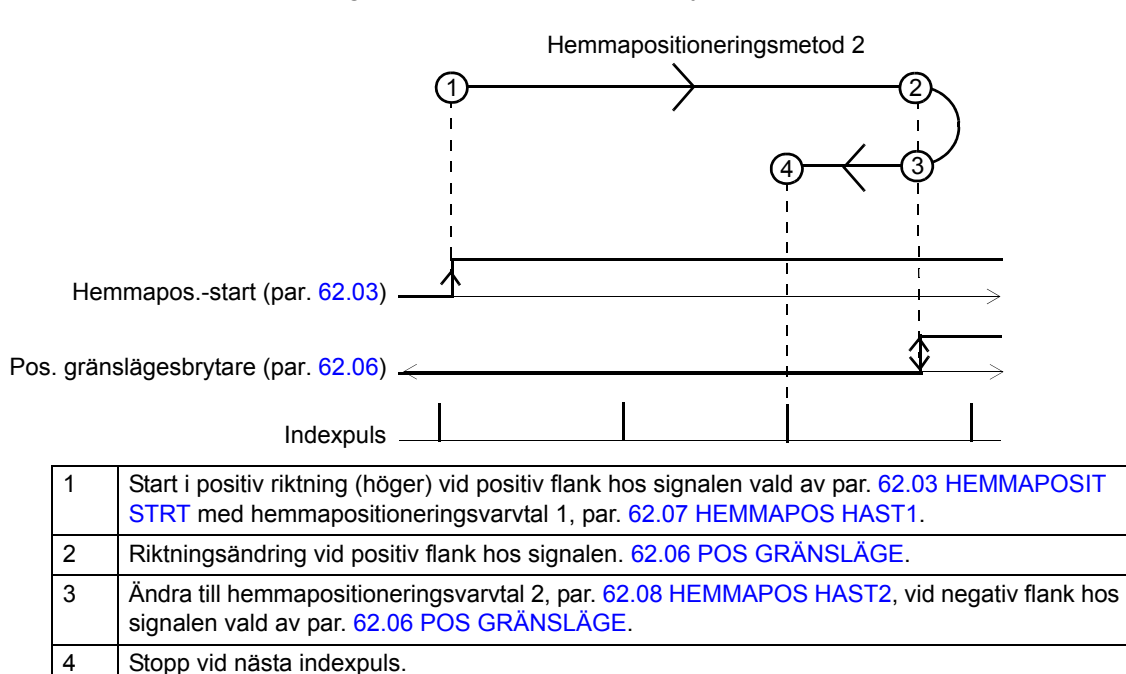

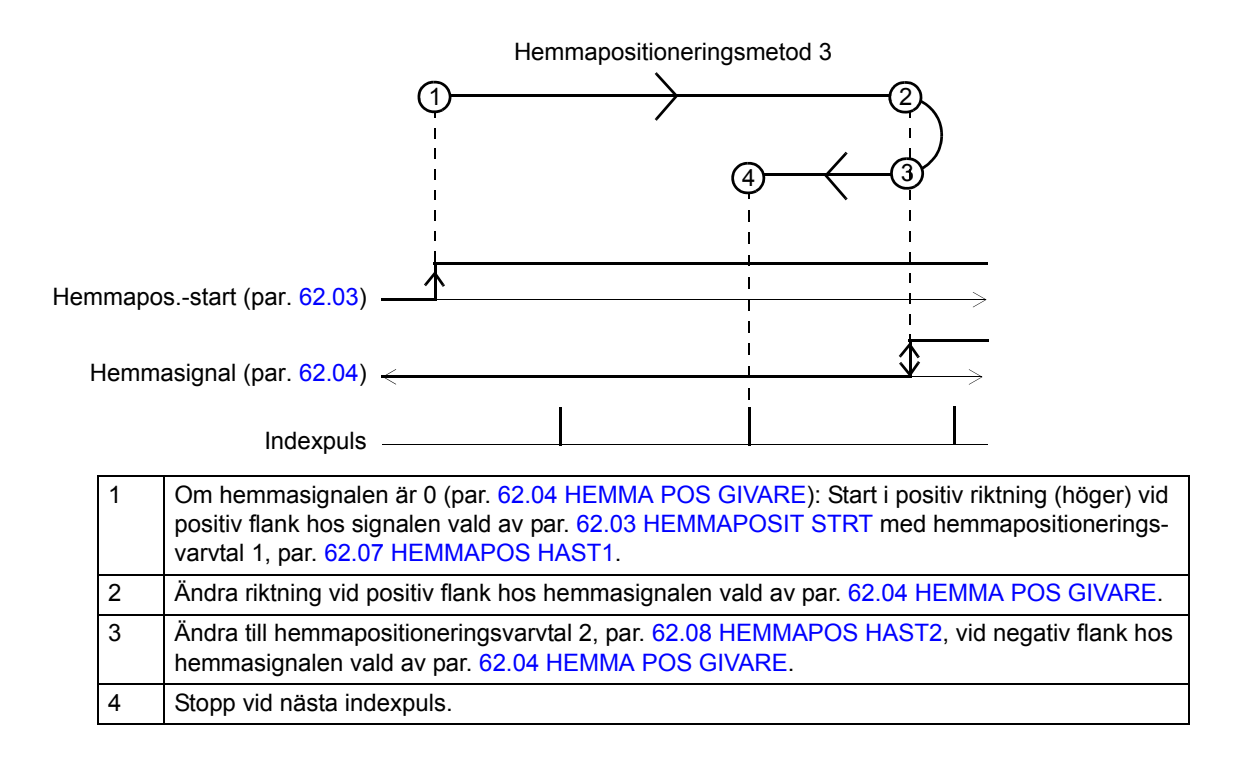

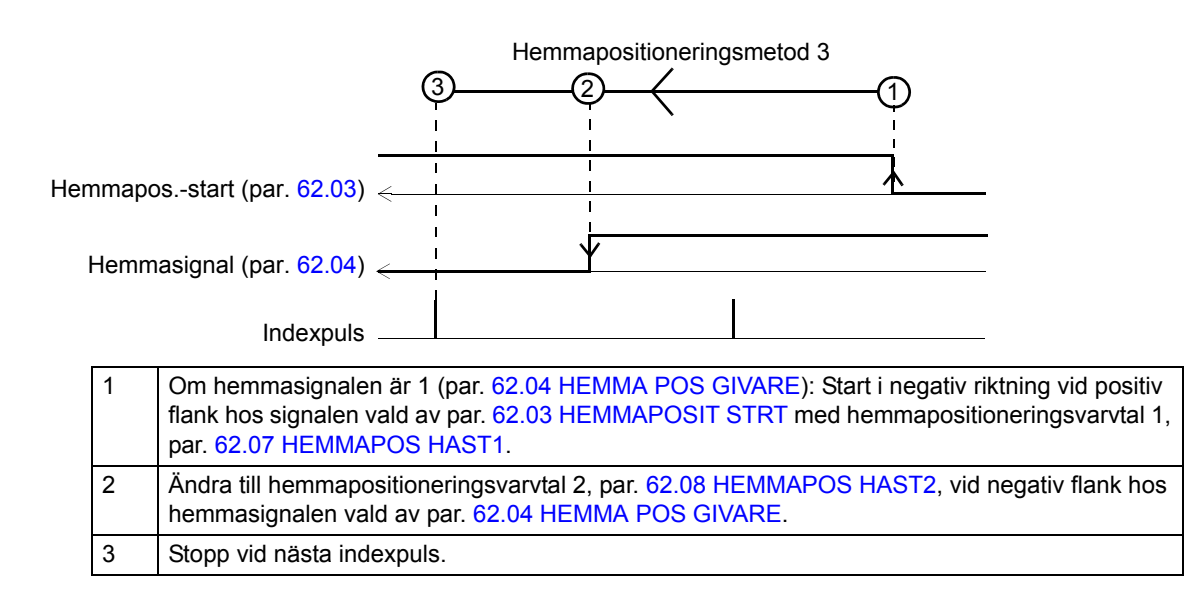

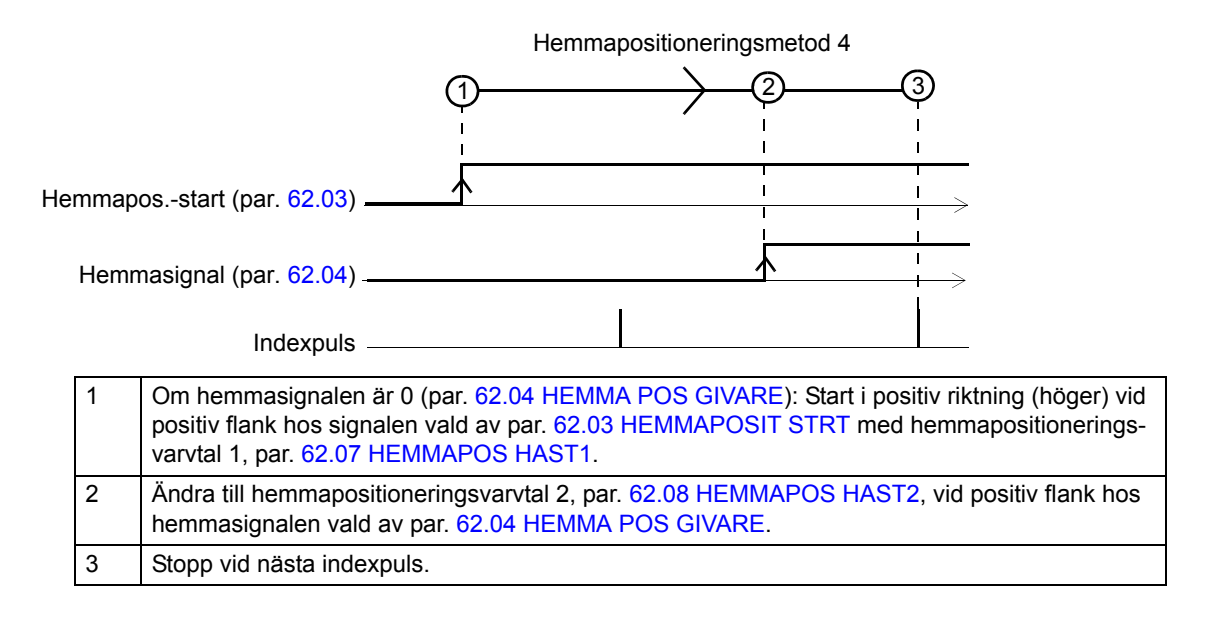

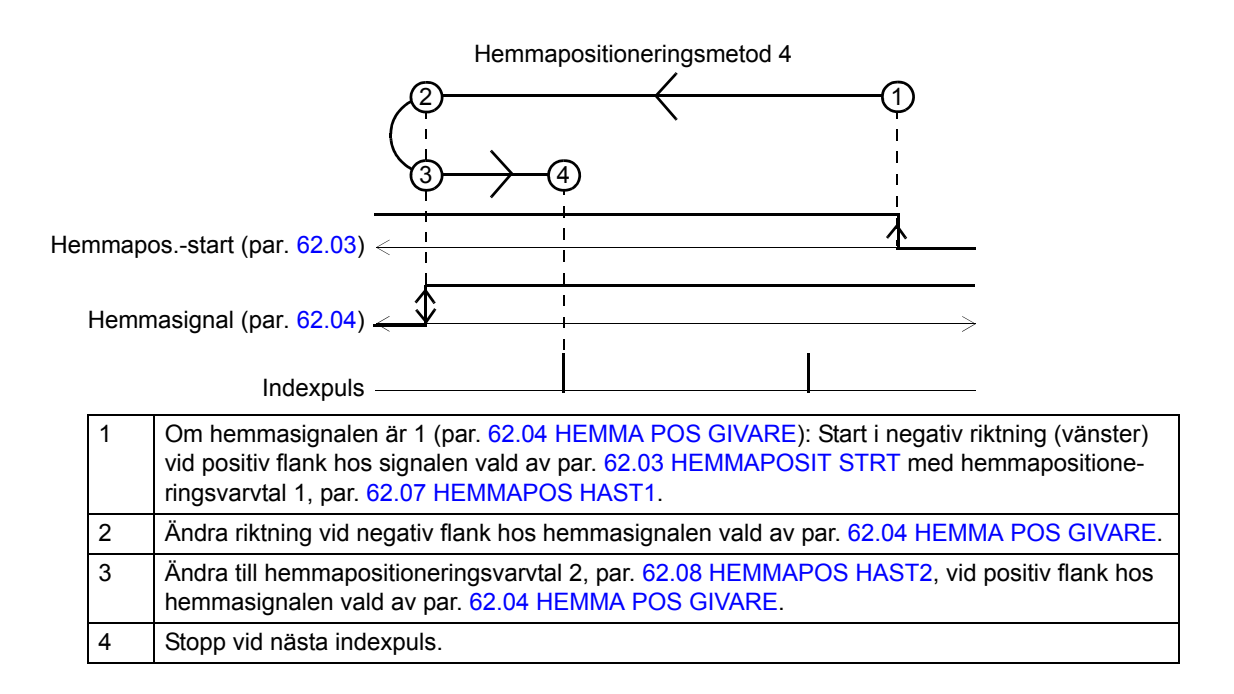

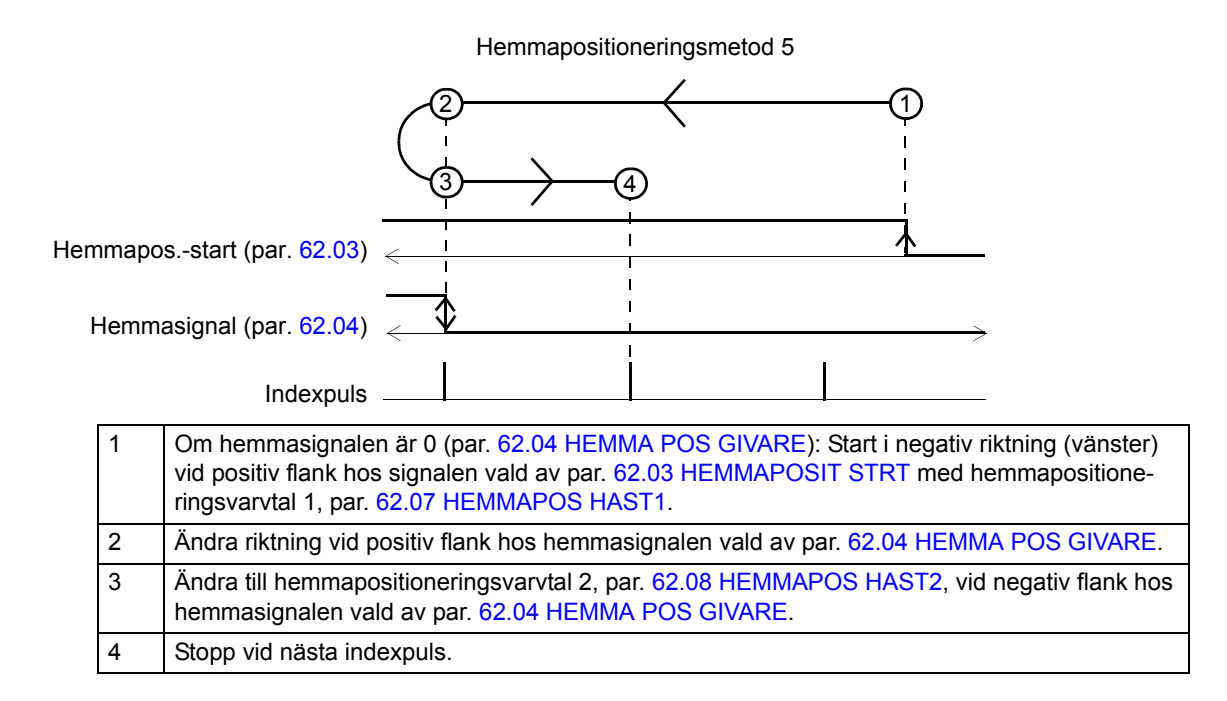

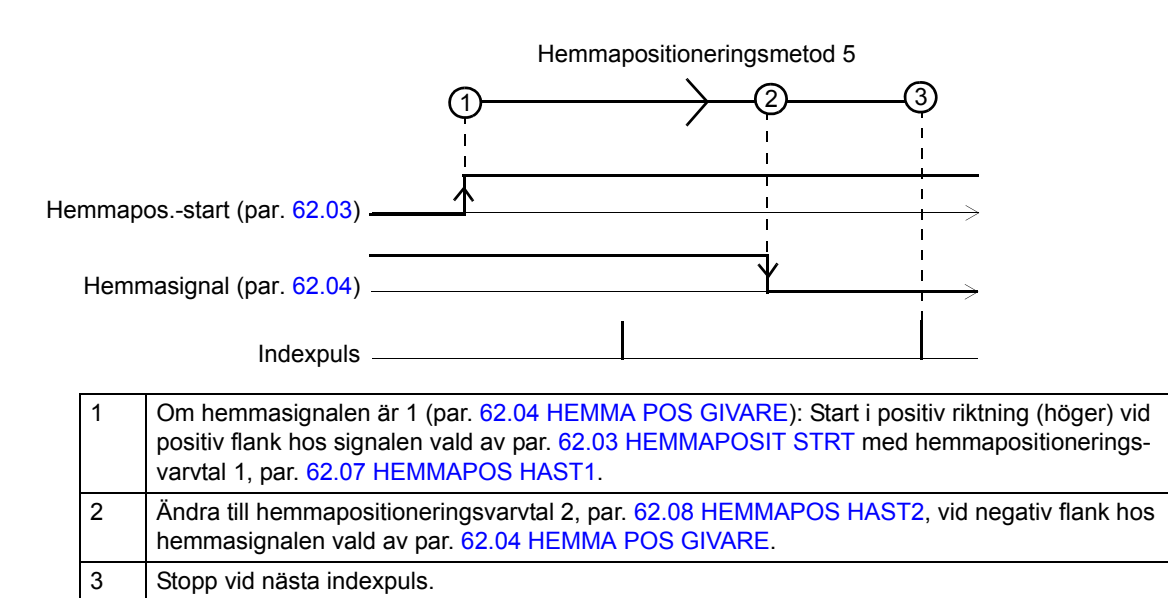

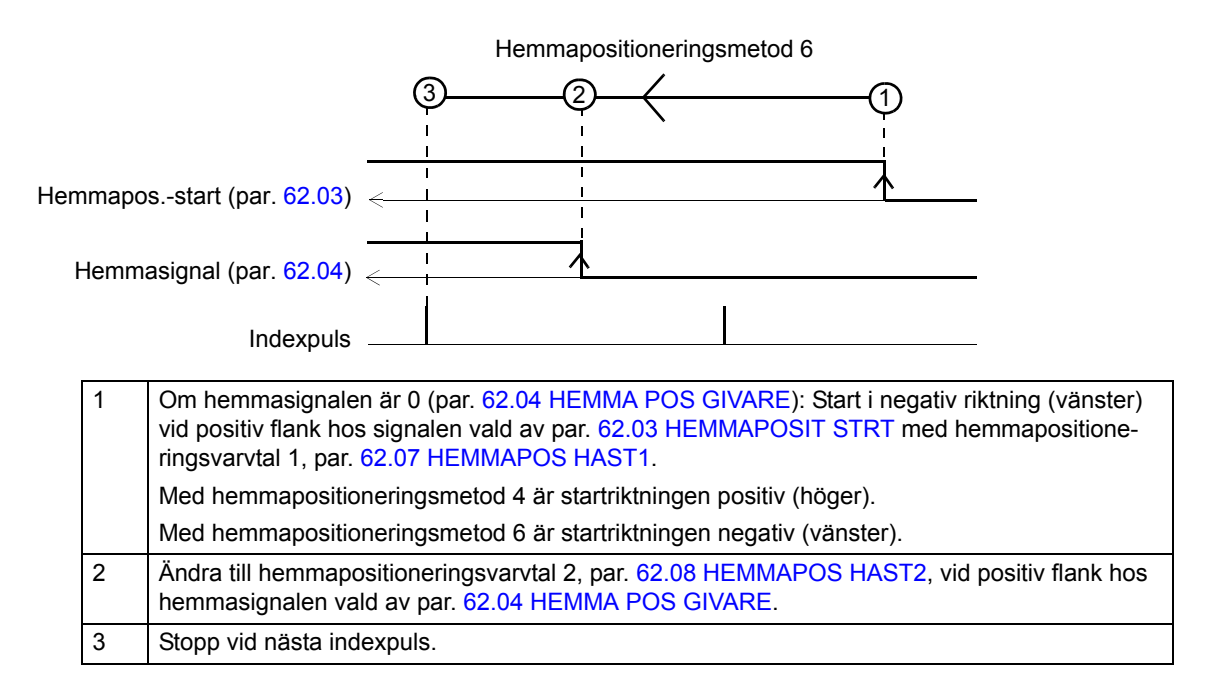

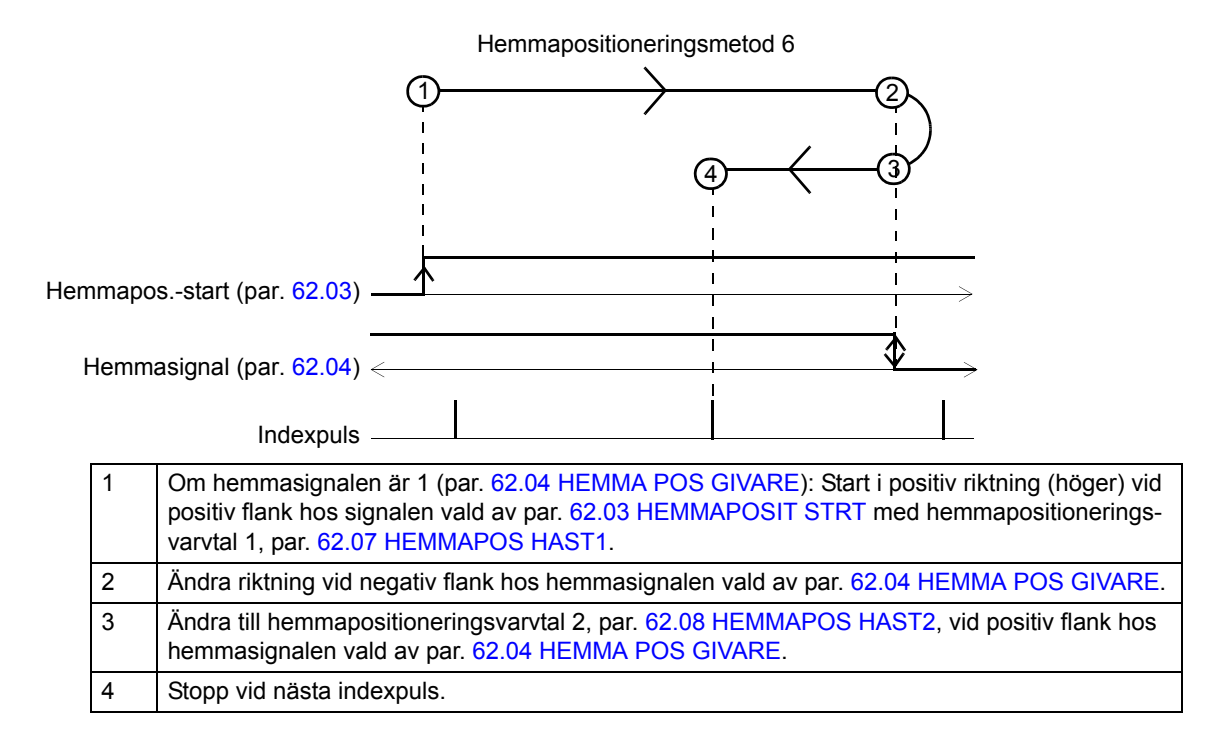

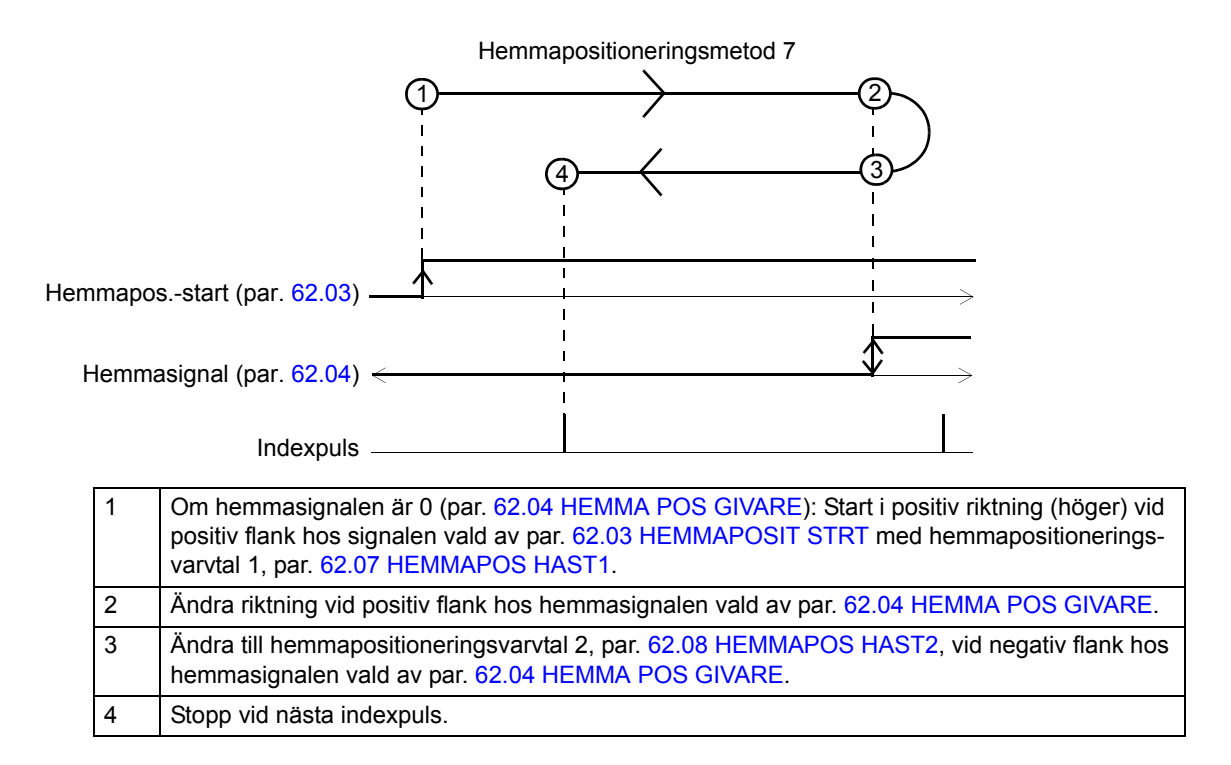

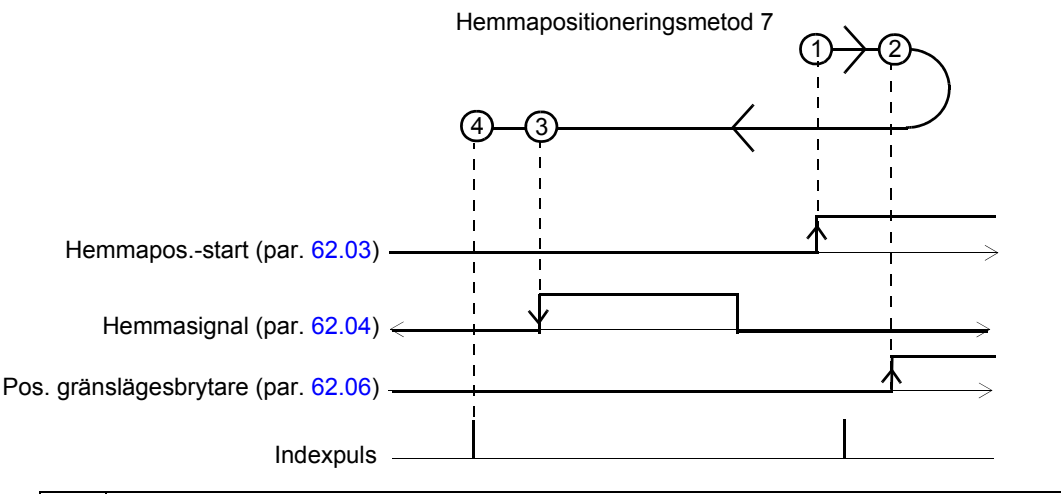

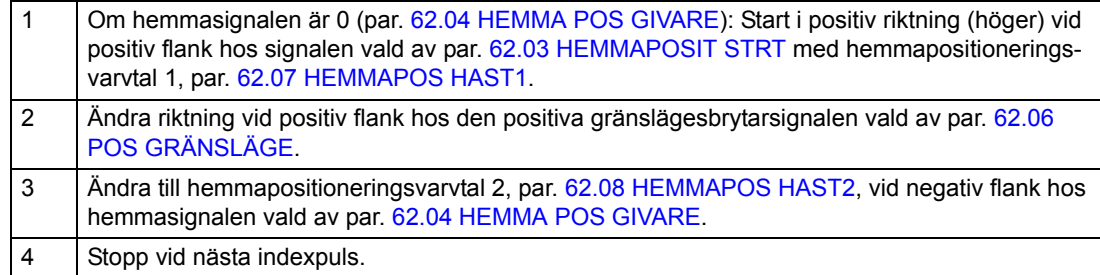

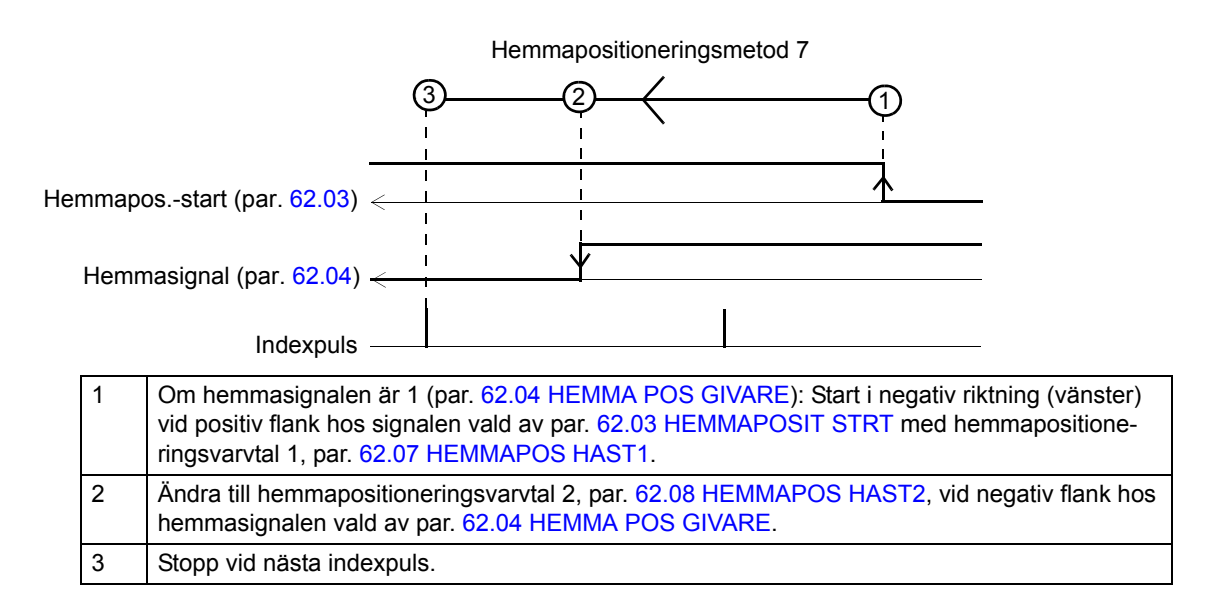

5 Stopp vid nästa indexpuls.

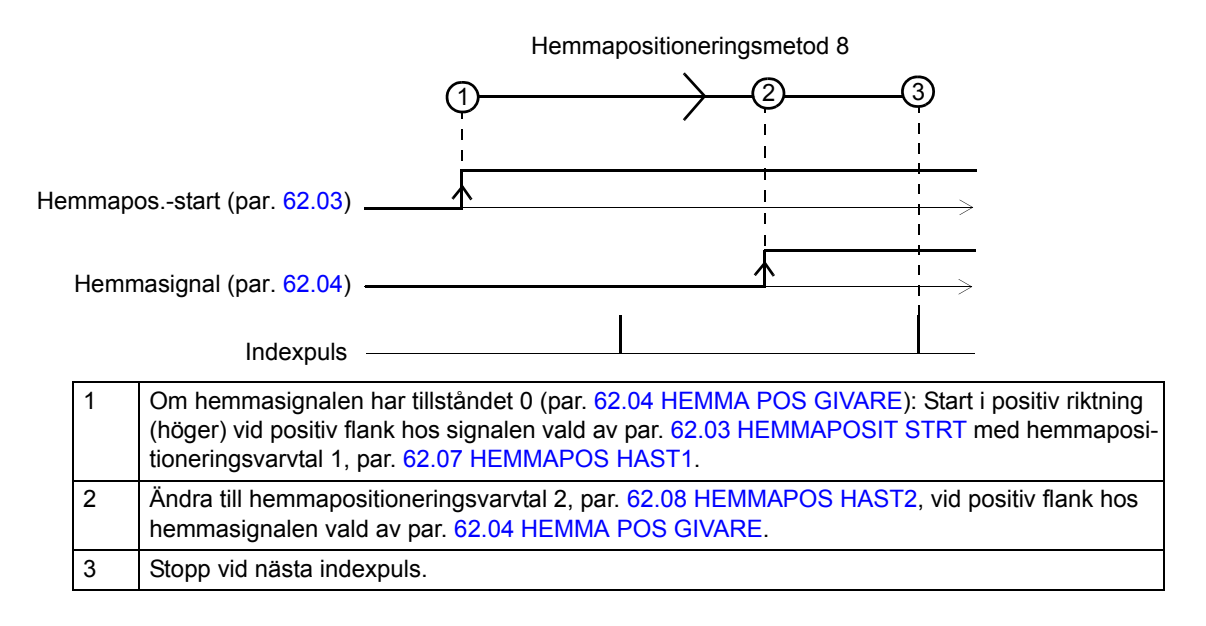

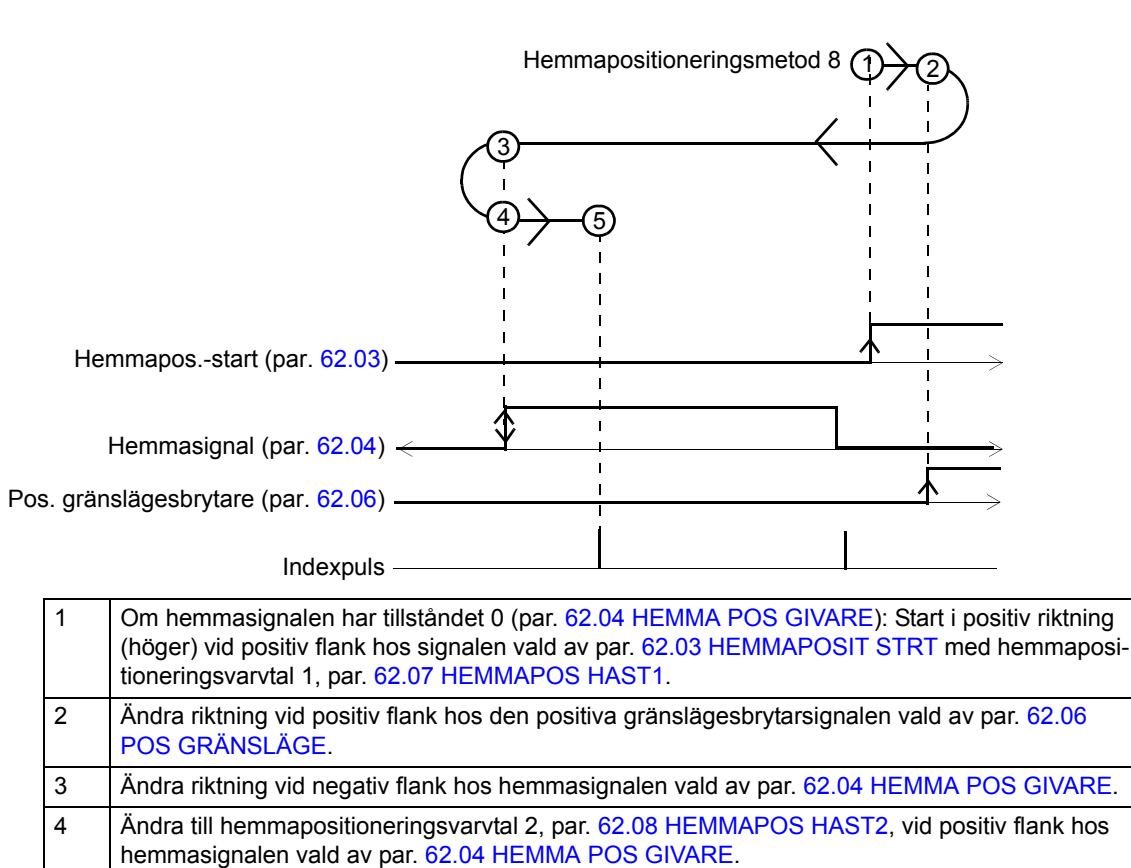

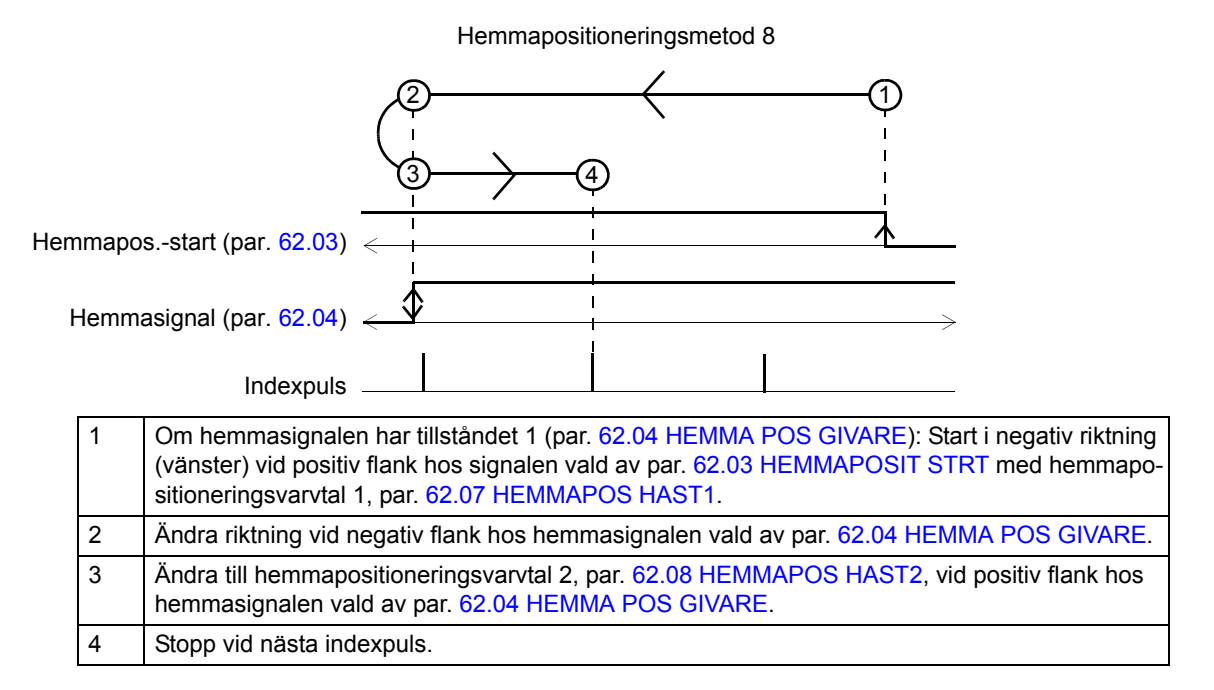

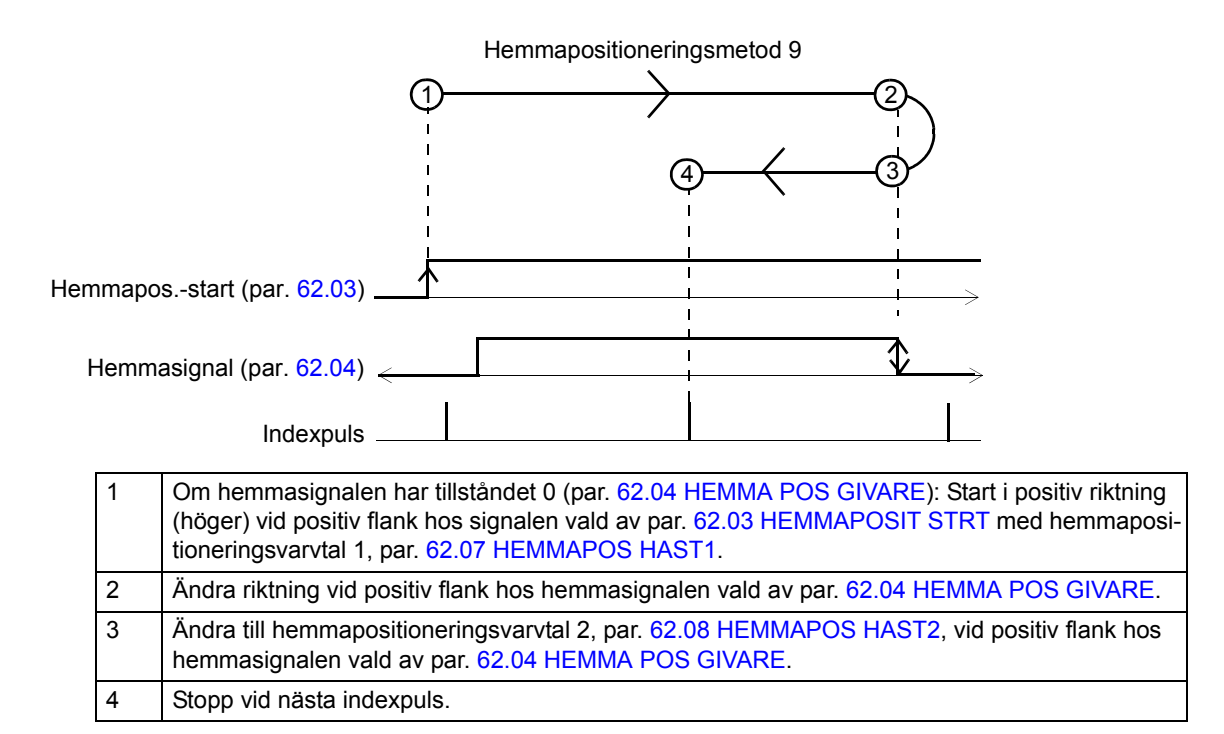

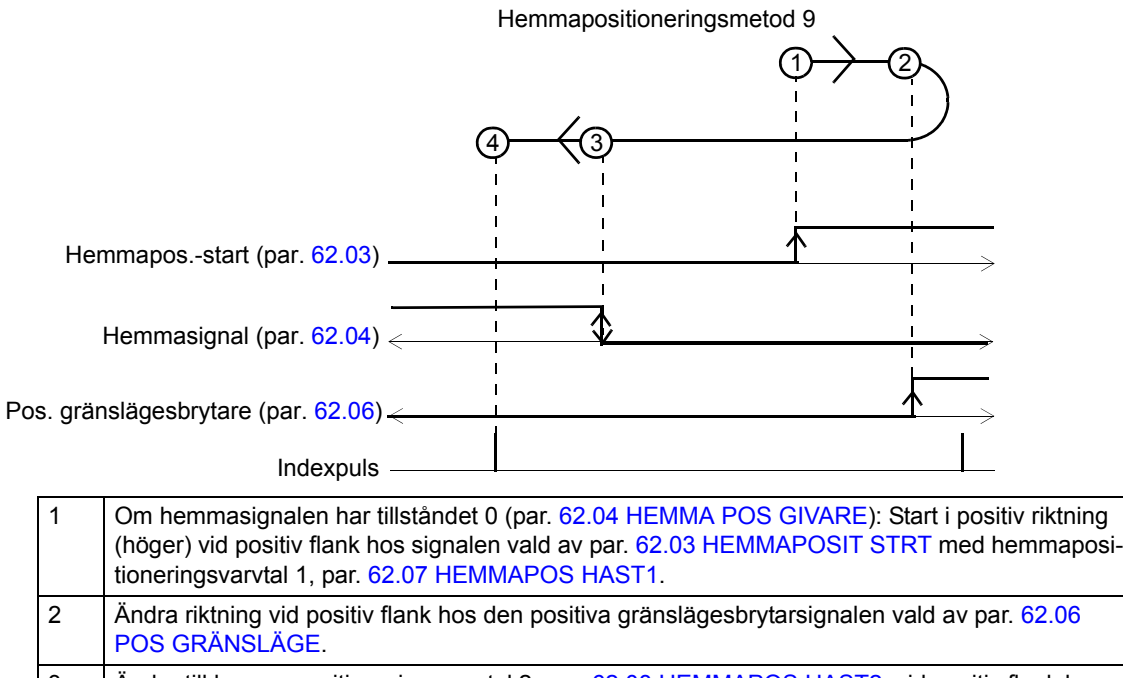

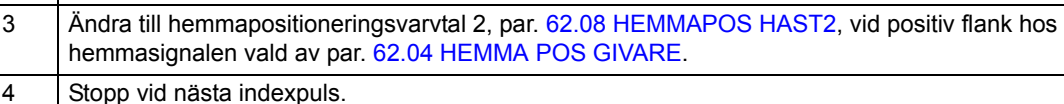

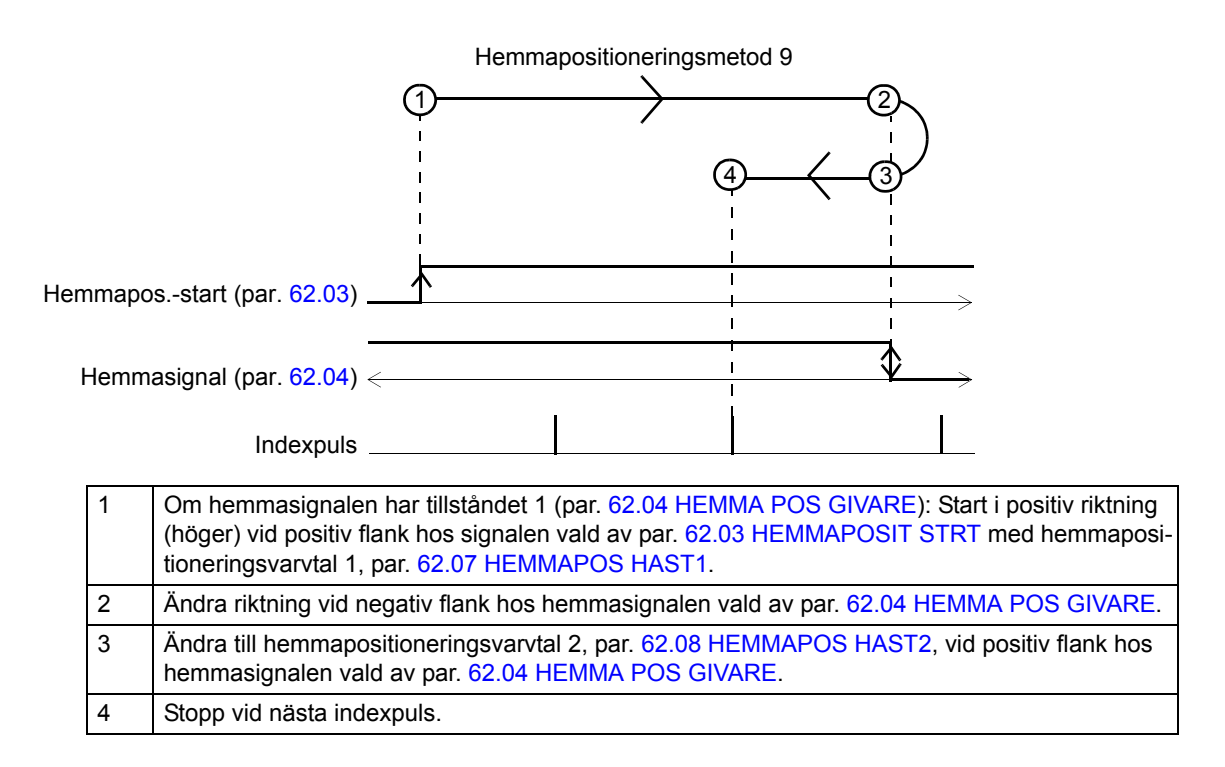

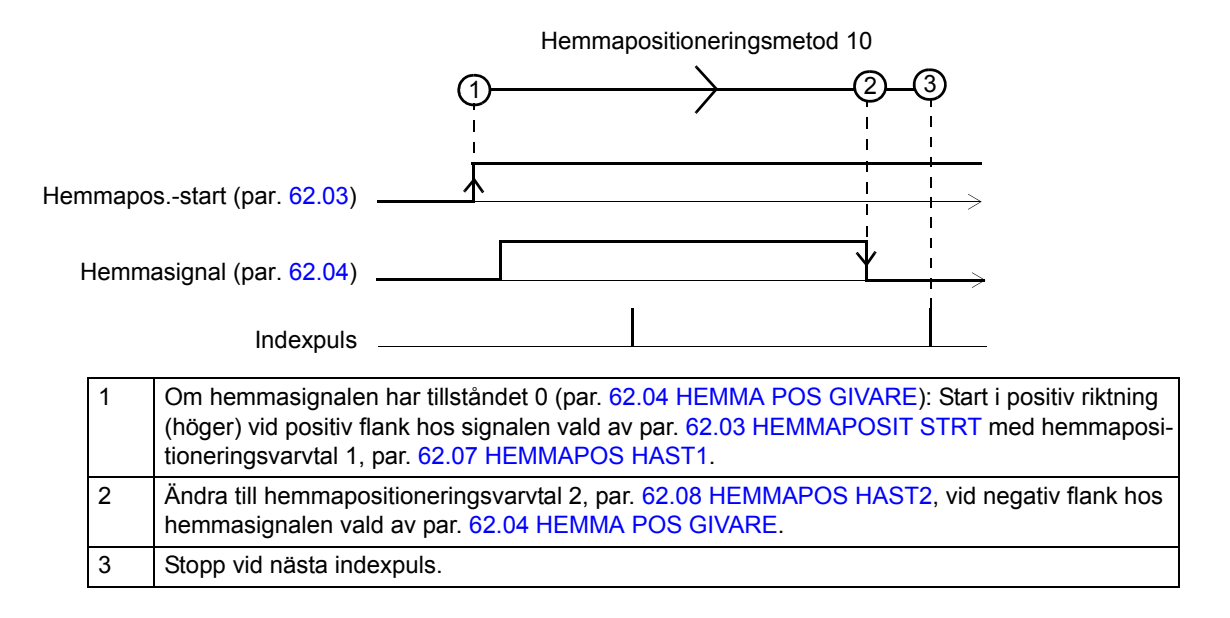

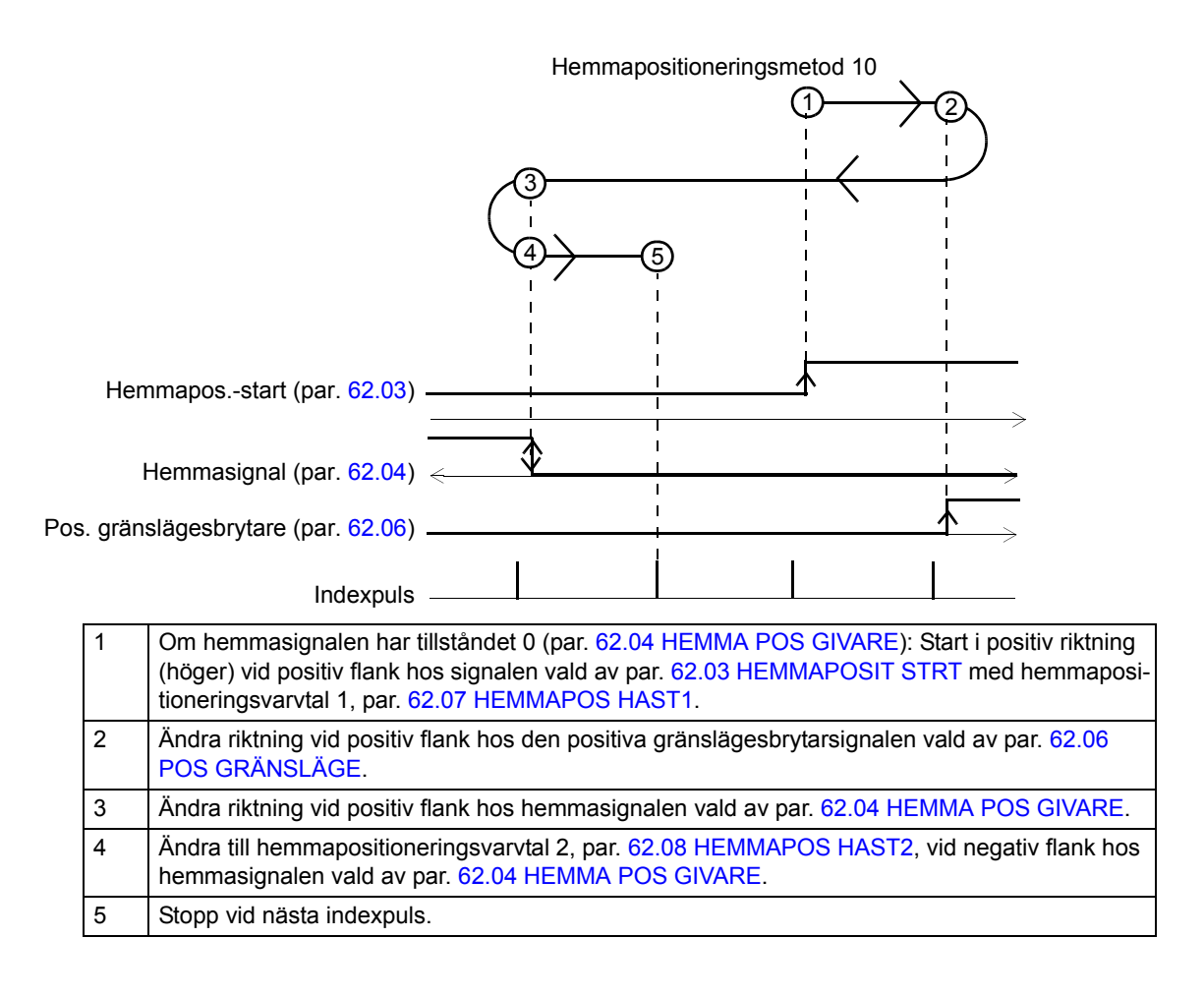

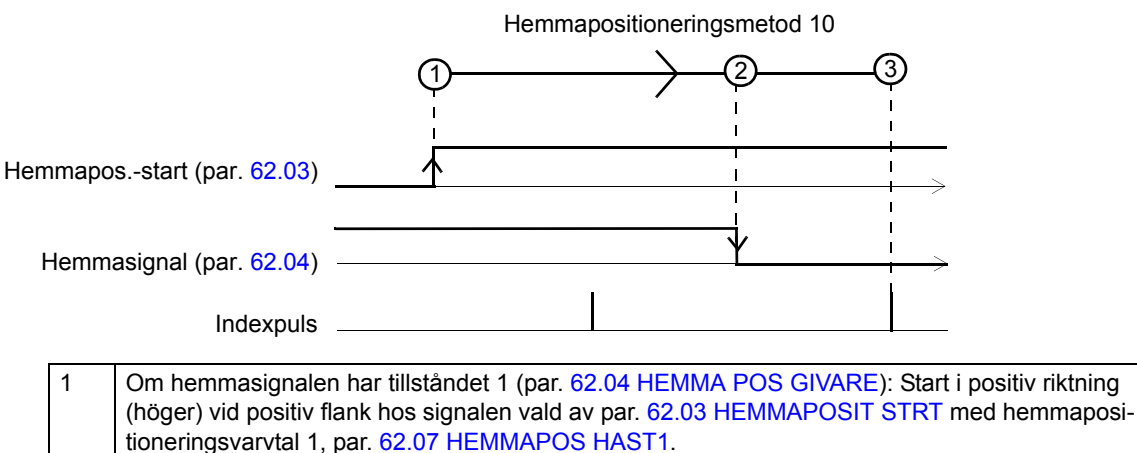

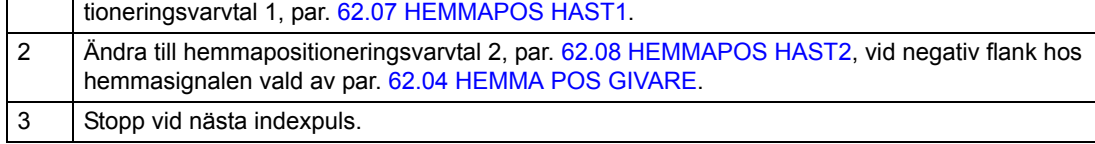

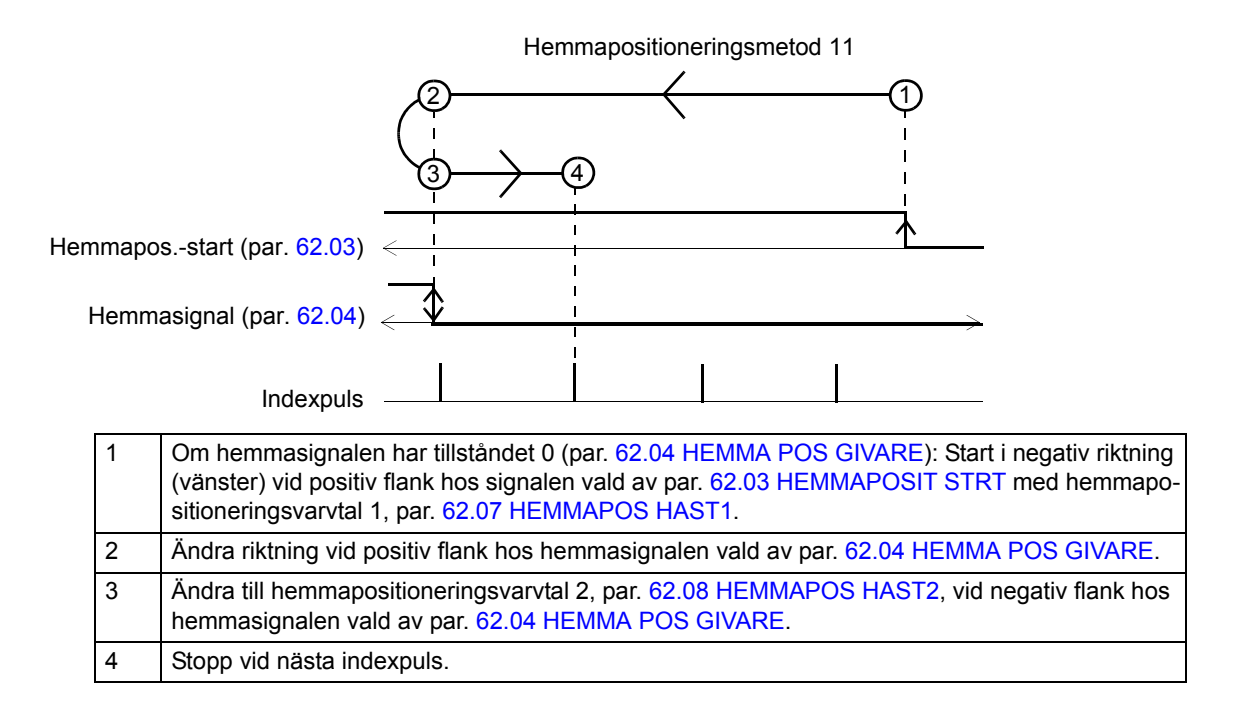

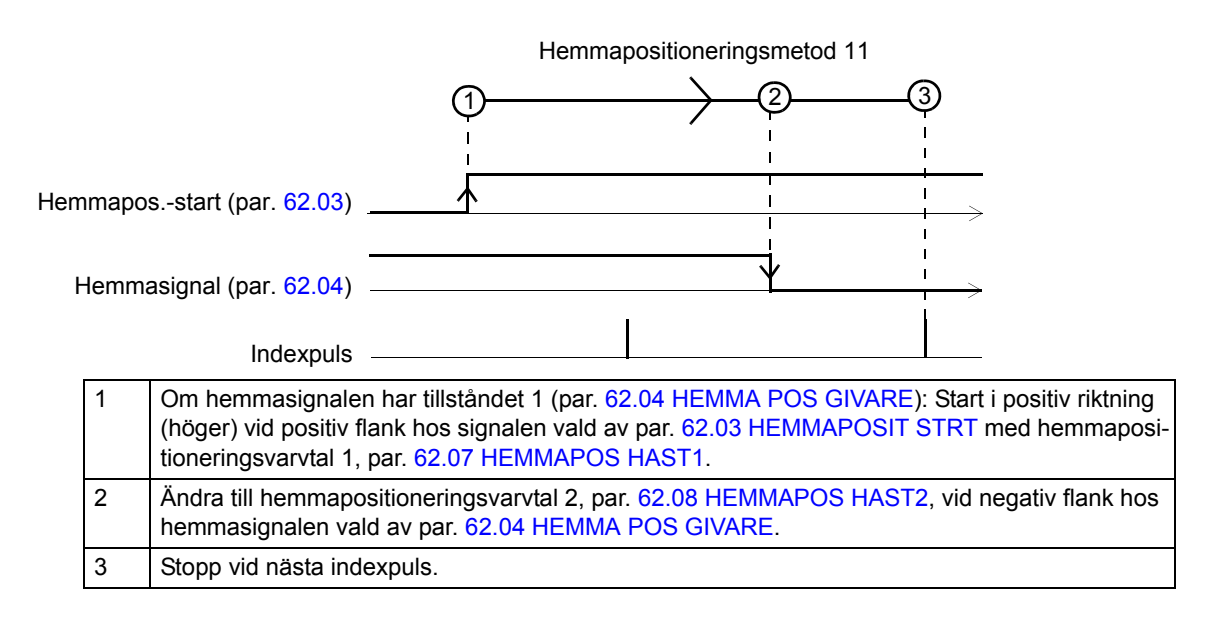

1 | Om hemmasignalen har tillståndet 0 (par. [62.04](#page-218-0) [HEMMA POS GIVARE](#page-218-1)): Start i negativ riktning (vänster) vid positiv flank hos signalen vald av par. [62.03](#page-218-6) [HEMMAPOSIT STRT](#page-218-7) med hemmapositioneringsvarvtal 1, par. [62.07](#page-218-8) [HEMMAPOS HAST1.](#page-218-9) 2 Ändra riktning vid positiv flank hos den negativa gränslägesbrytarsignalen vald av par. [62.05](#page-218-2) [NEG GRÄNSLÄGE](#page-218-3). 3 Ändra till hemmapositioneringsvarvtal 2, par. [62.08](#page-219-0) [HEMMAPOS HAST2](#page-219-1), vid negativ flank hos hemmasignalen vald av par. [62.04](#page-218-0) [HEMMA POS GIVARE](#page-218-1). 4 Stopp vid nästa indexpuls. 2)  $\leftarrow$  (1  $3 - 4$ Hemmapositioneringsmetod 11 Hemmapos.-start (par. [62.03\)](#page-218-6). Indexpuls Hemmasignal (par. [62.04\)](#page-218-0) Neg. gränslägesbrytare (par. [62.05\)](#page-218-2)

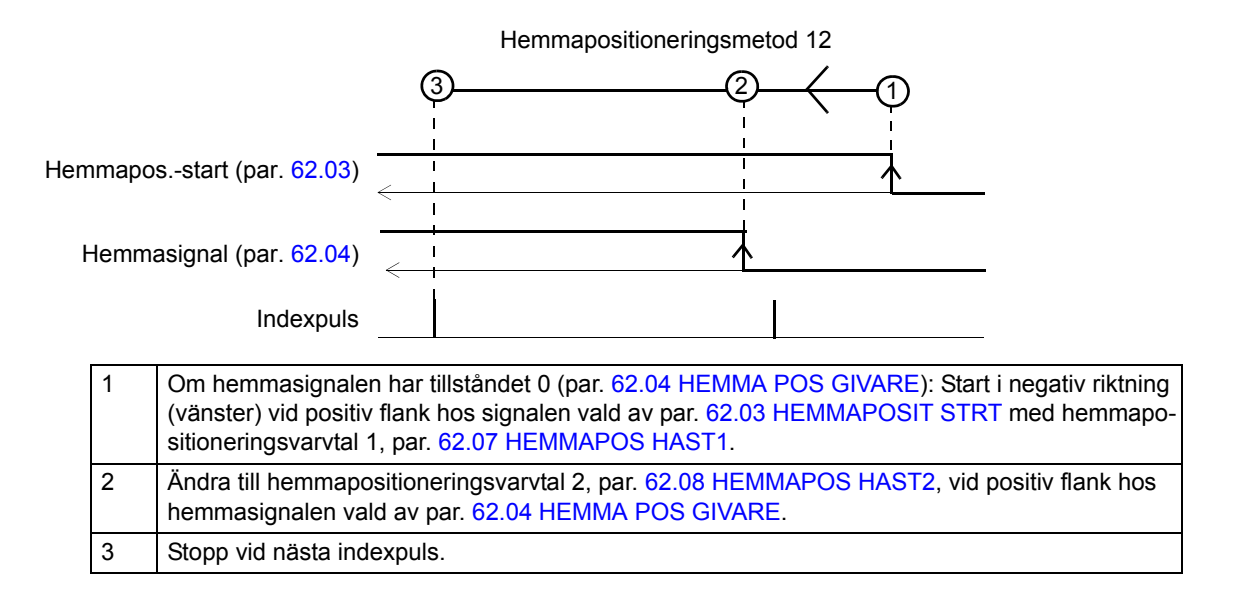

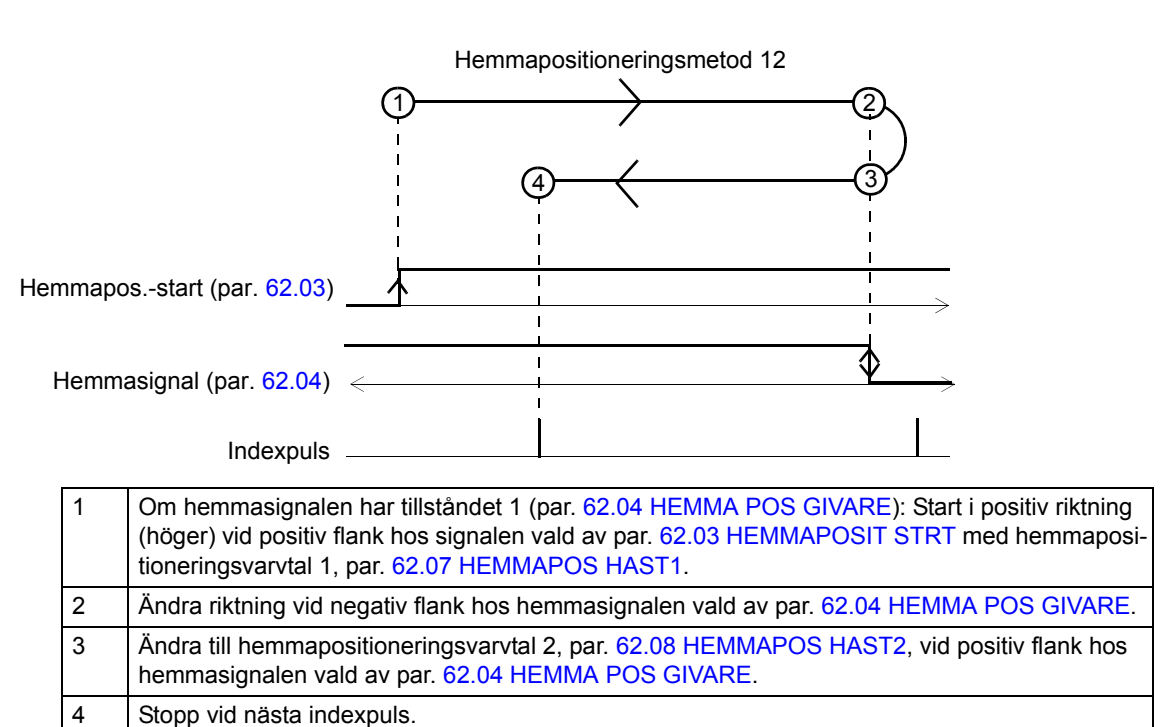

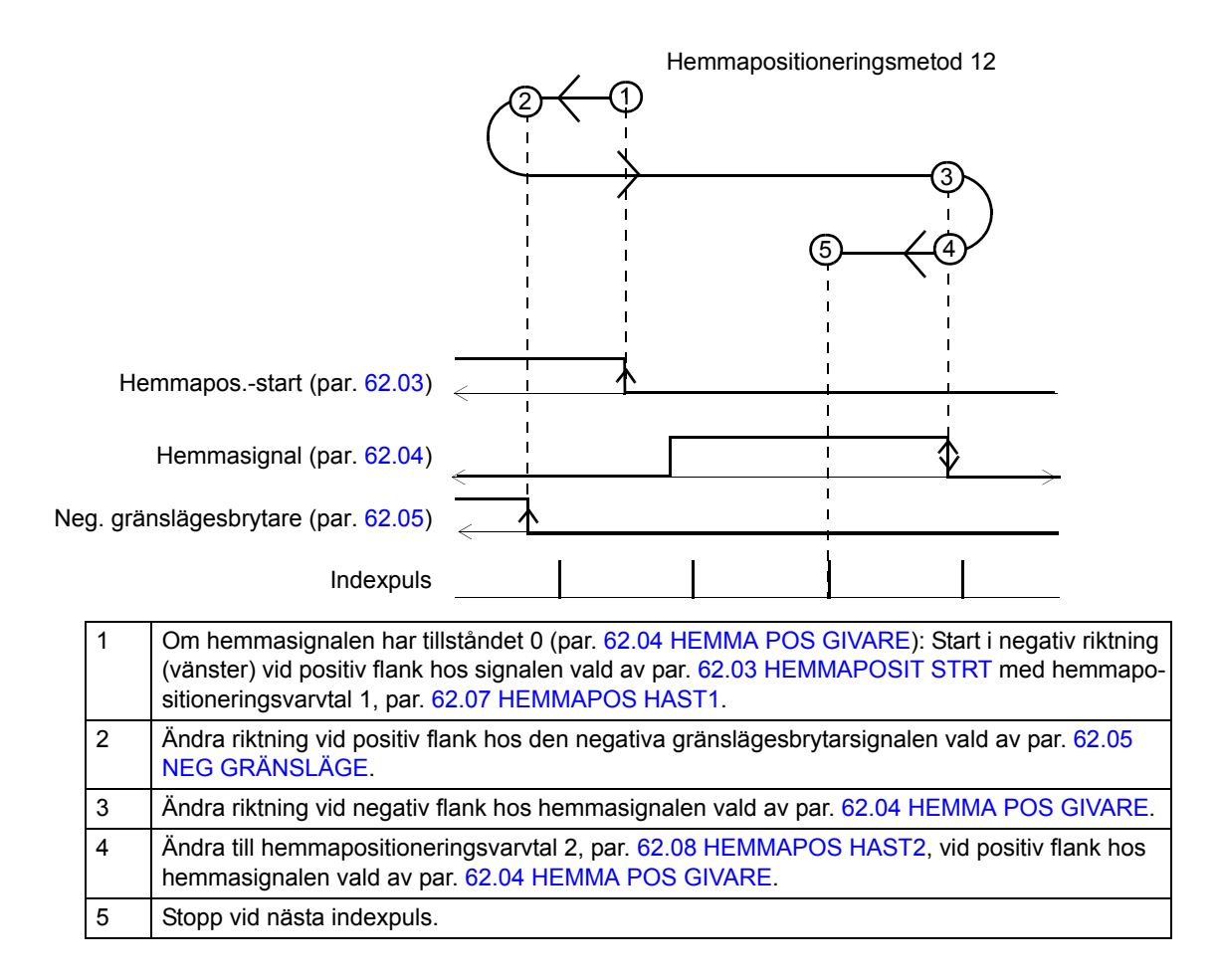

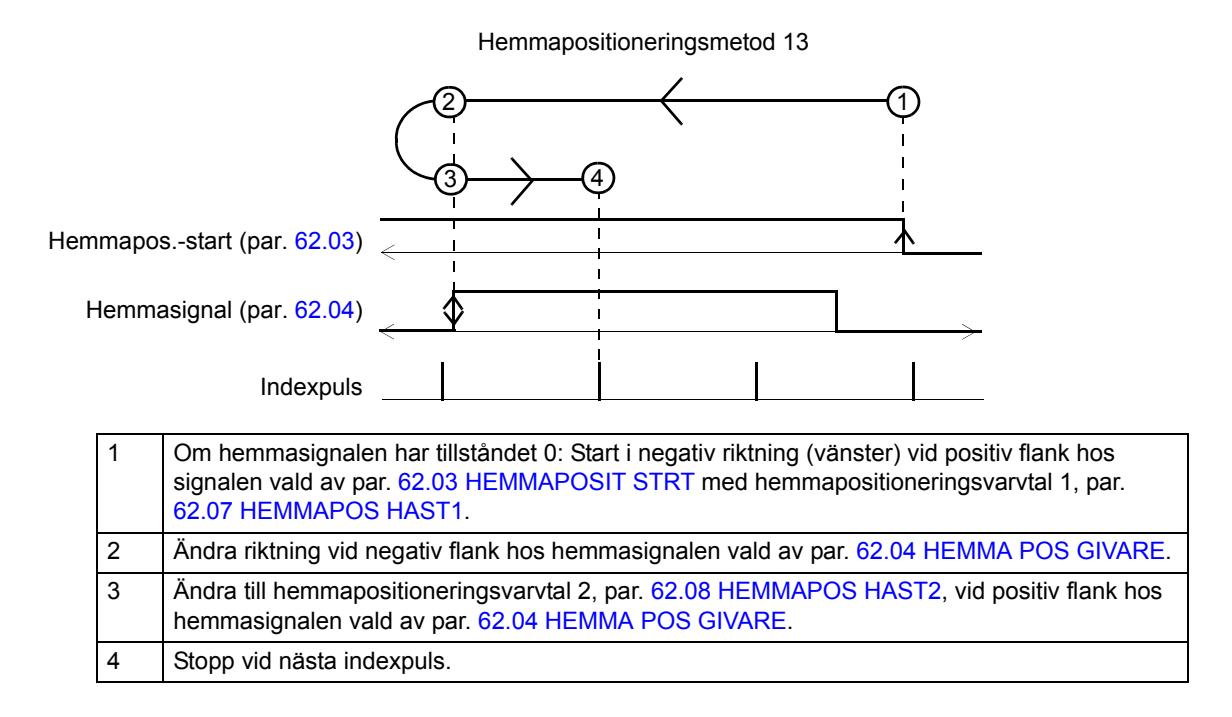

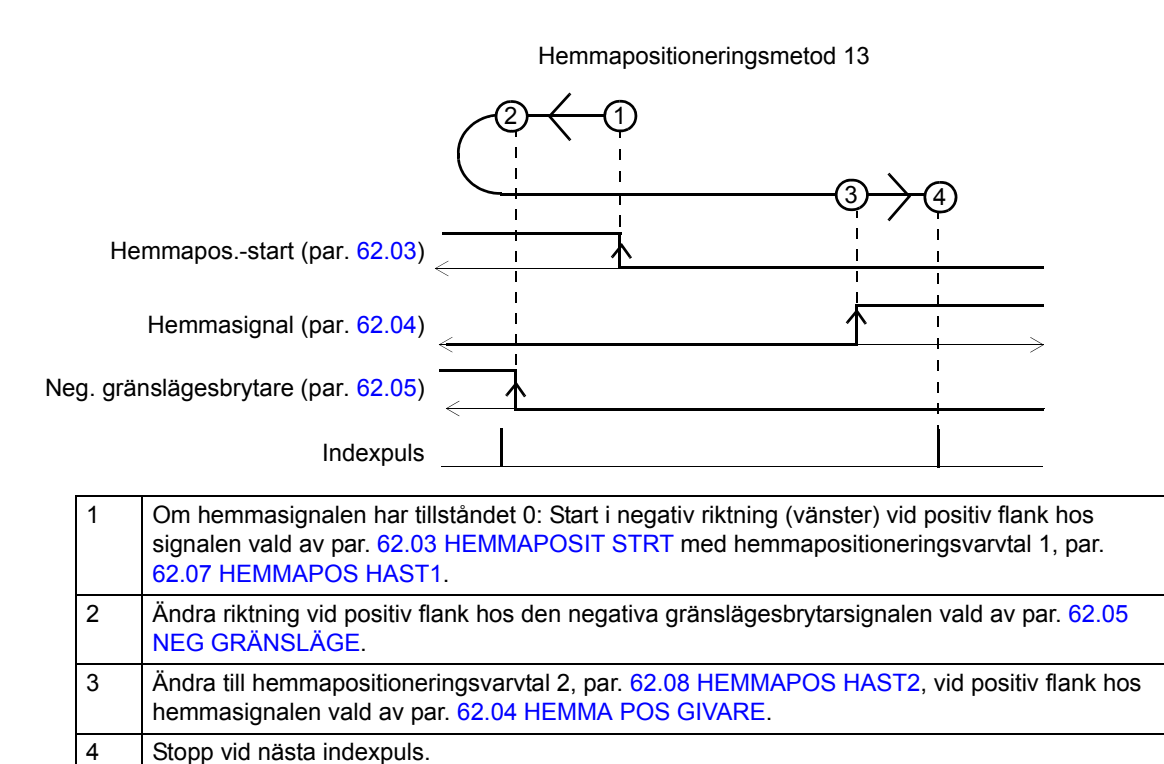

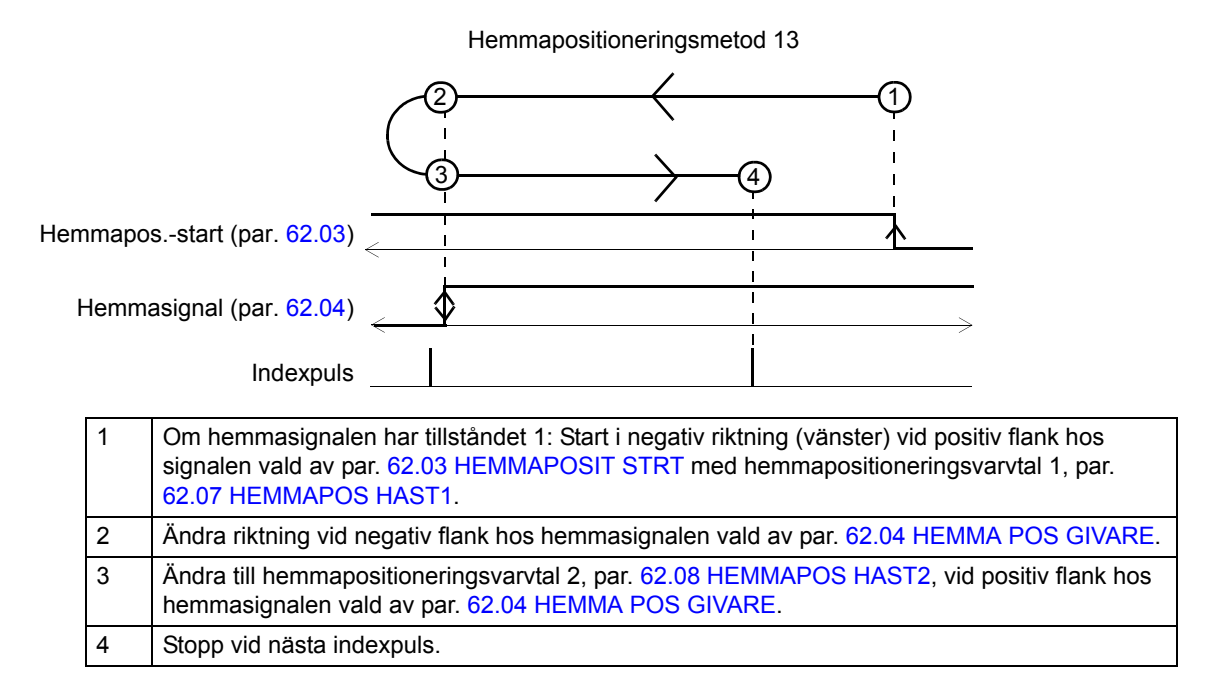

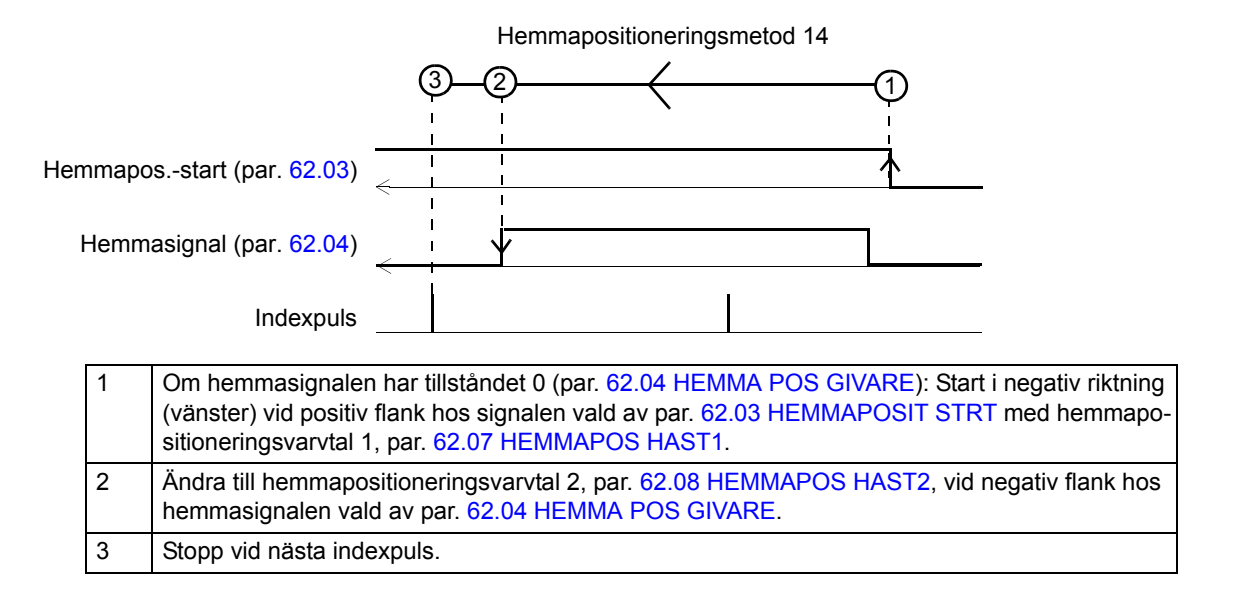

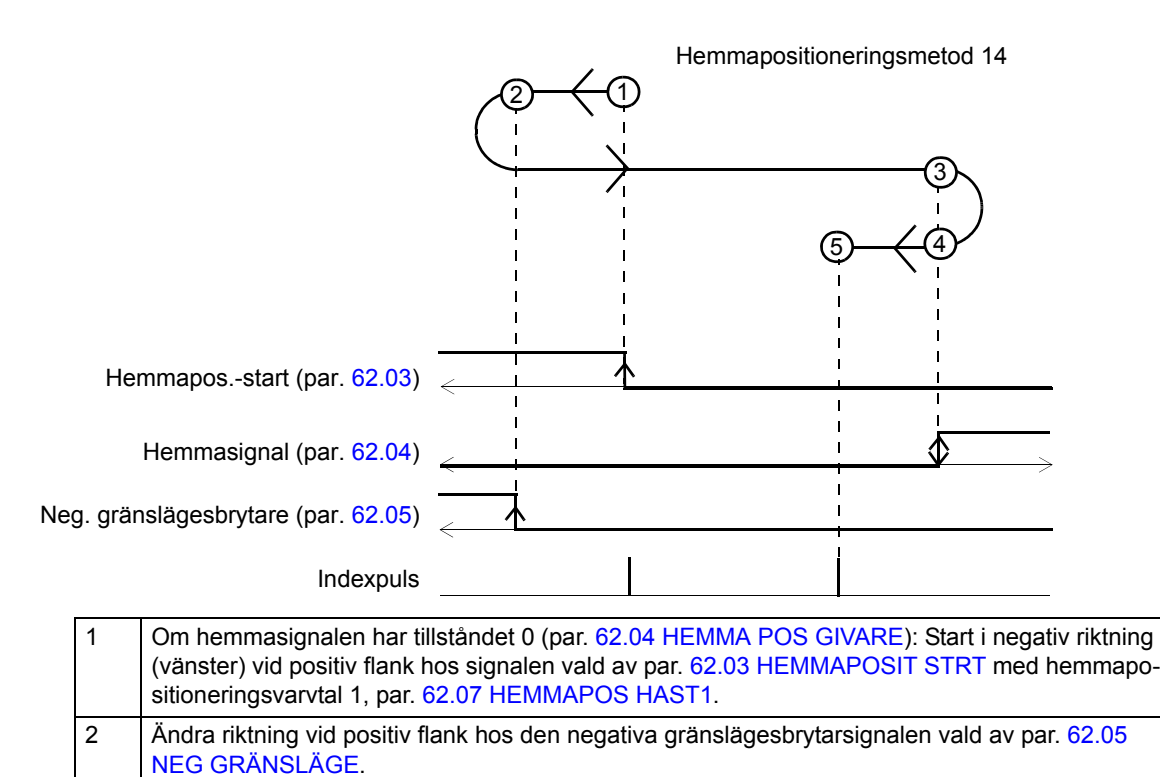

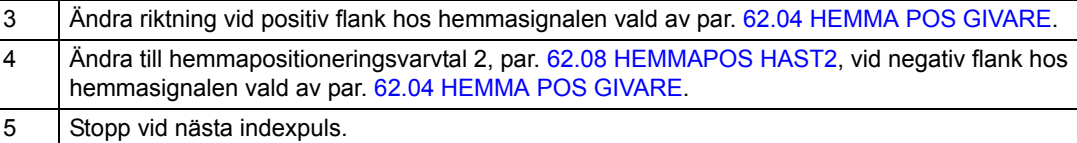

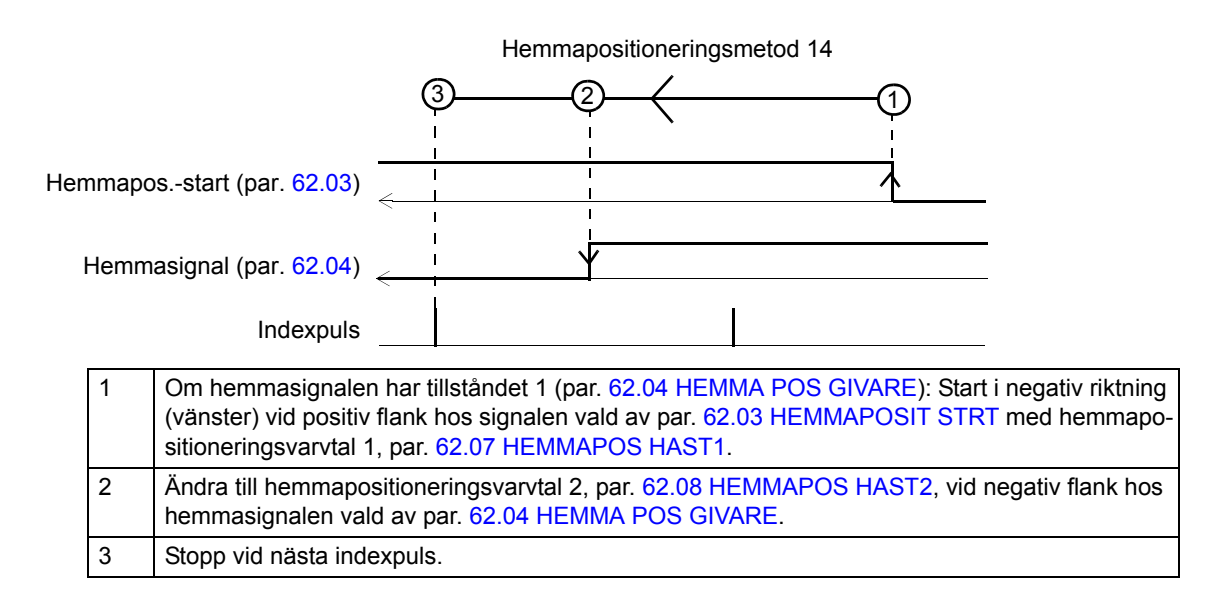

*Hemmapositionering metoder 15 och 16*

Reserverad

Tillståndet för hemmasignalen vid start saknar betydelse.

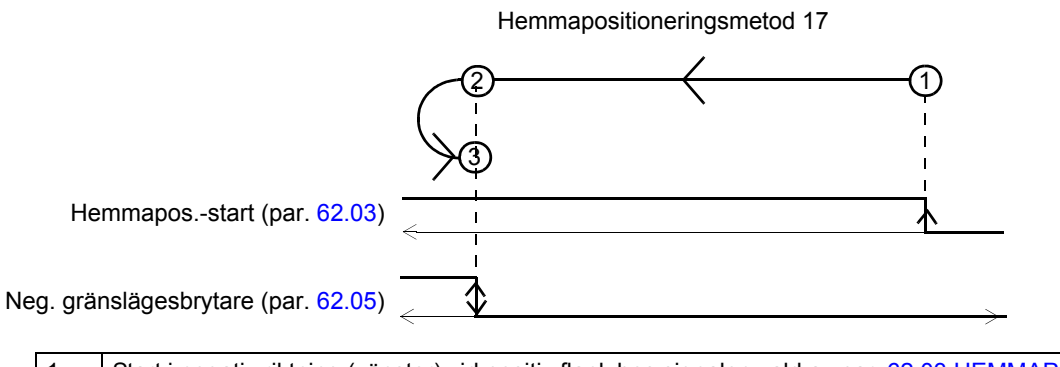

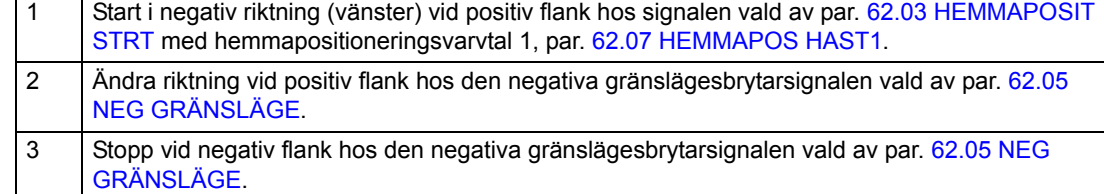

#### *Hemmapositioneringsmetod 18*

Tillståndet för hemmasignalen vid start saknar betydelse.

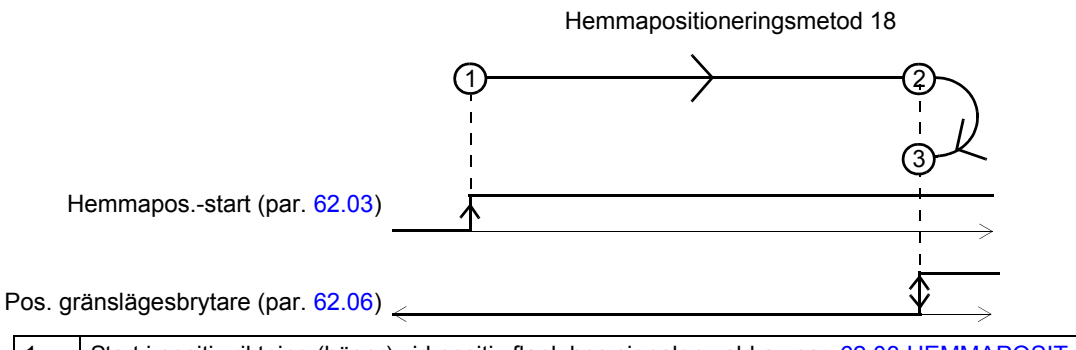

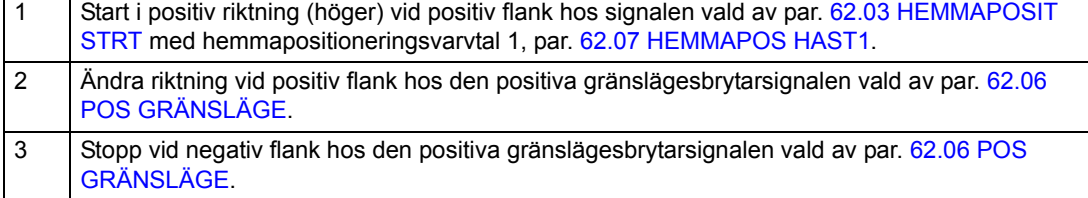

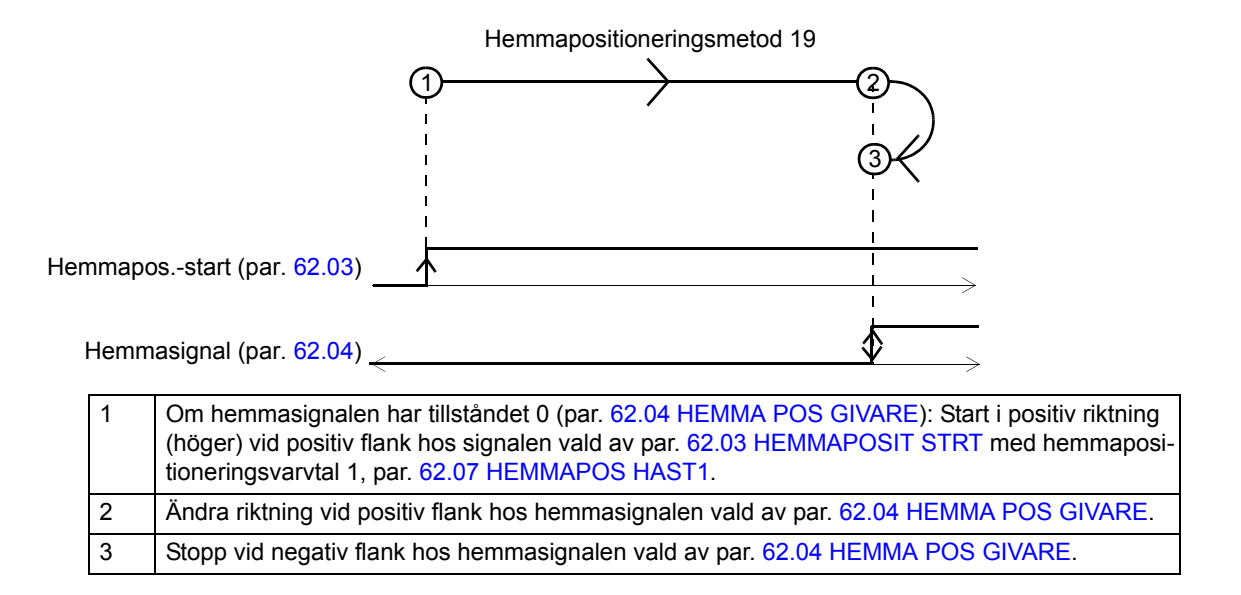

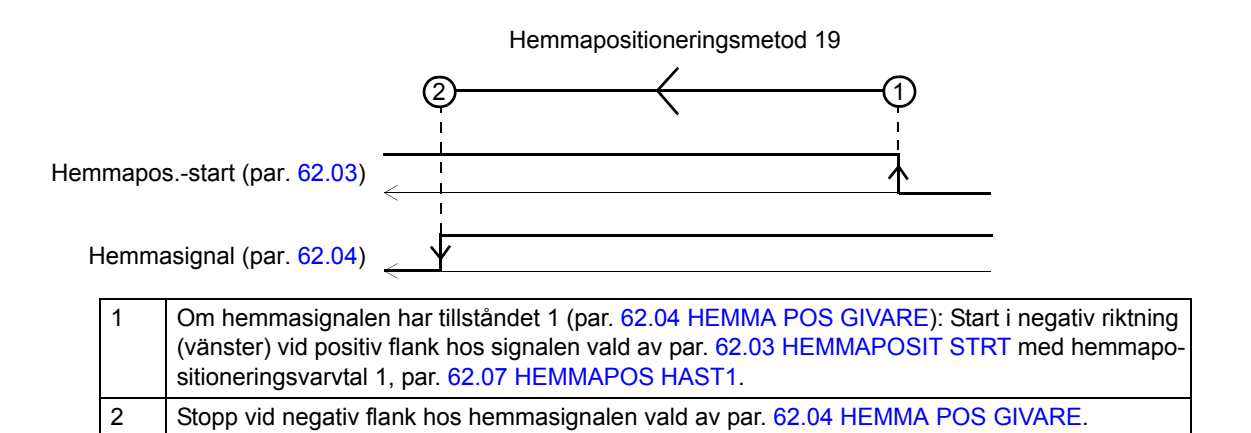

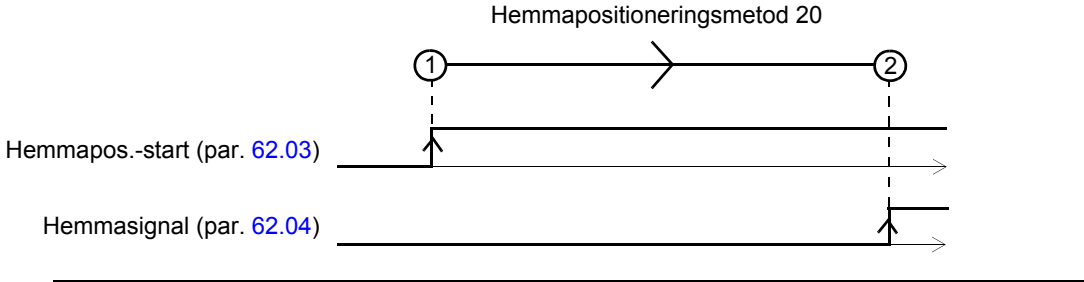

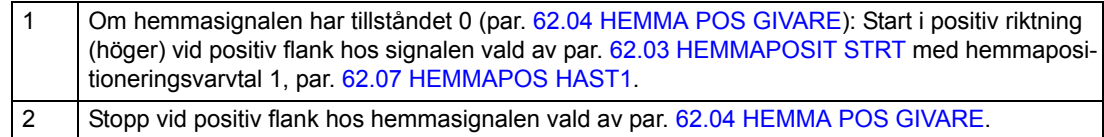

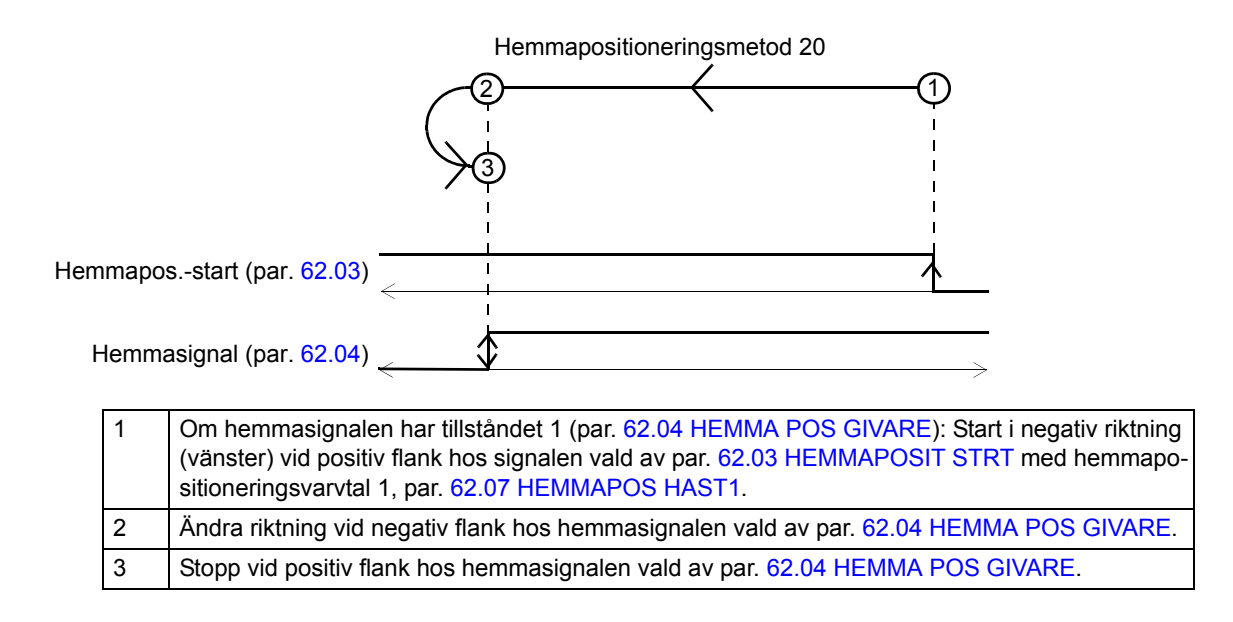

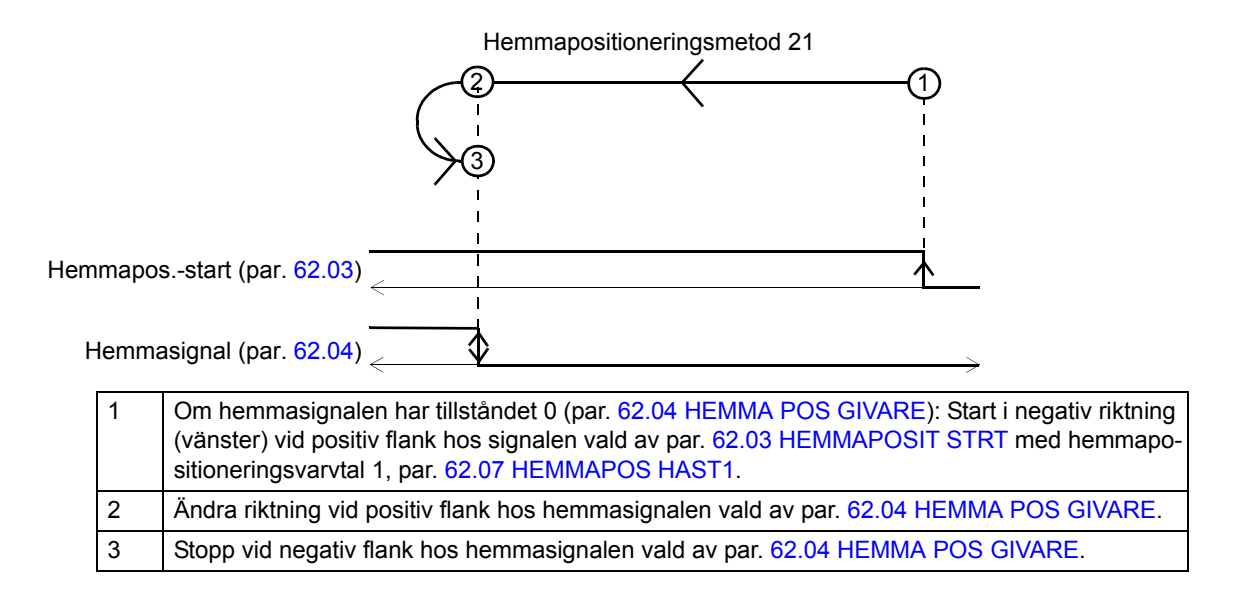

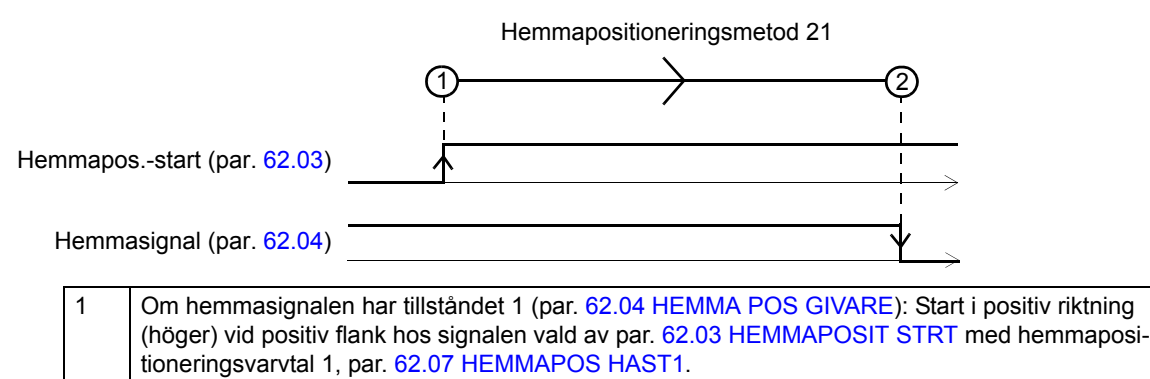

2 Stopp vid negativ flank hos hemmasignalen vald av par. [62.04](#page-218-0) [HEMMA POS GIVARE.](#page-218-1)

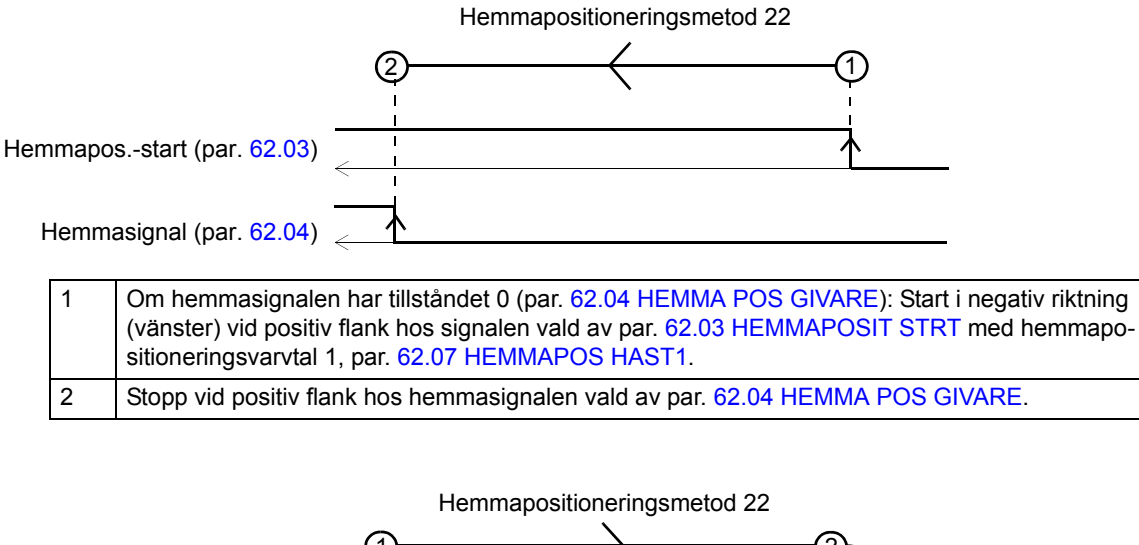

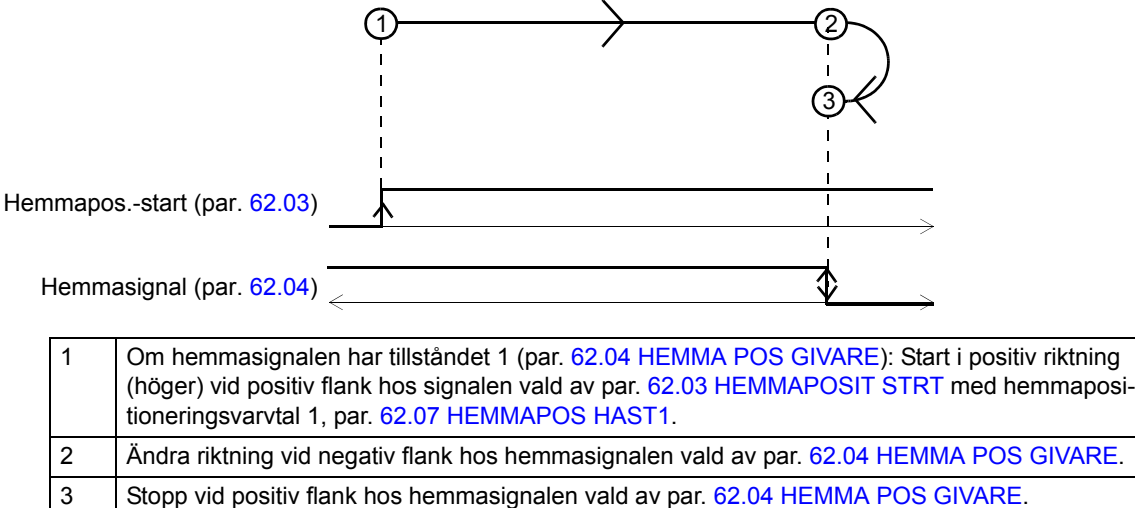

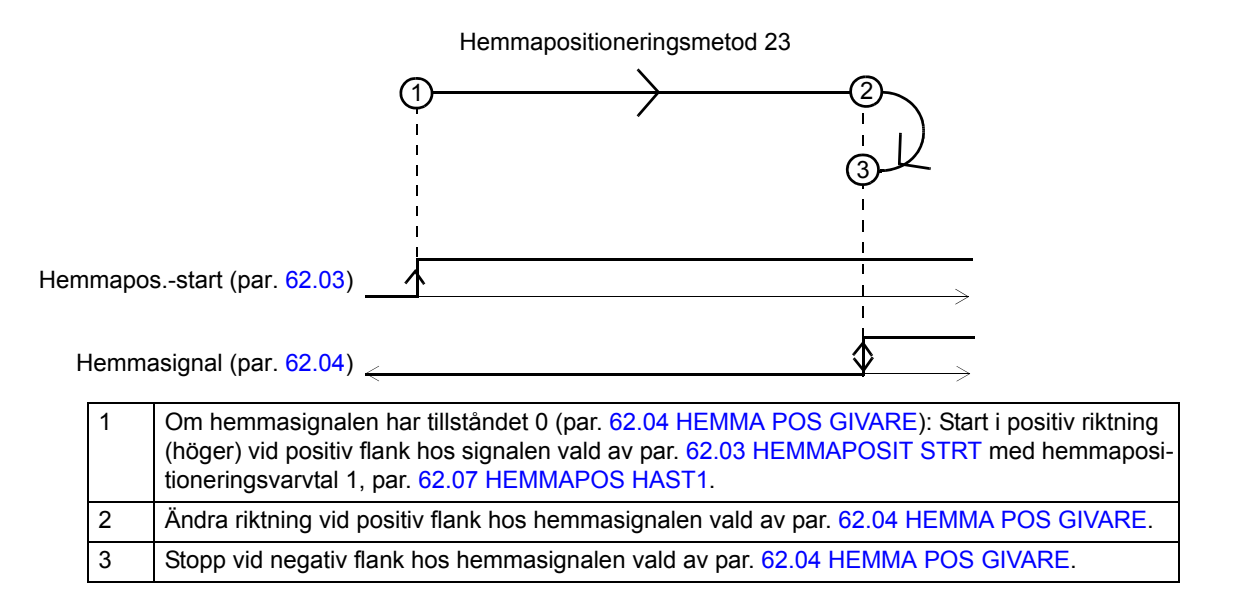

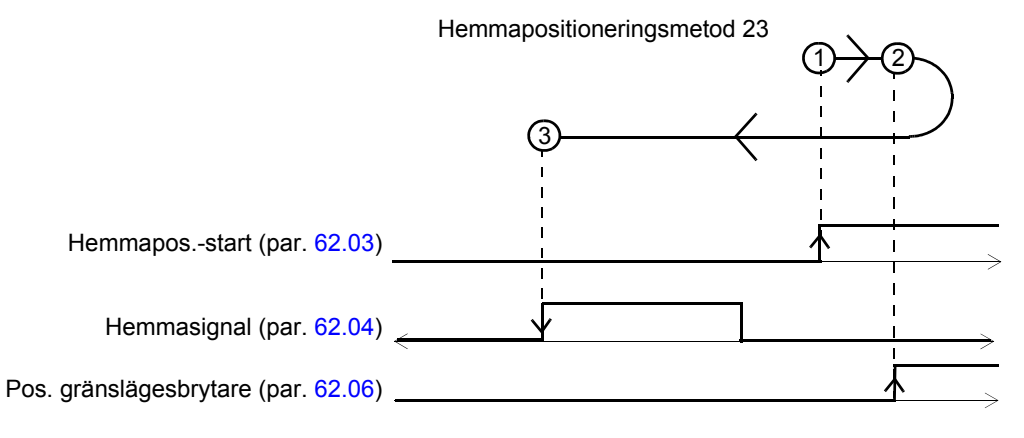

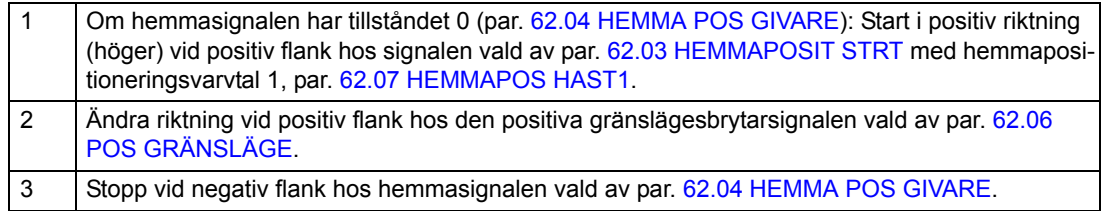

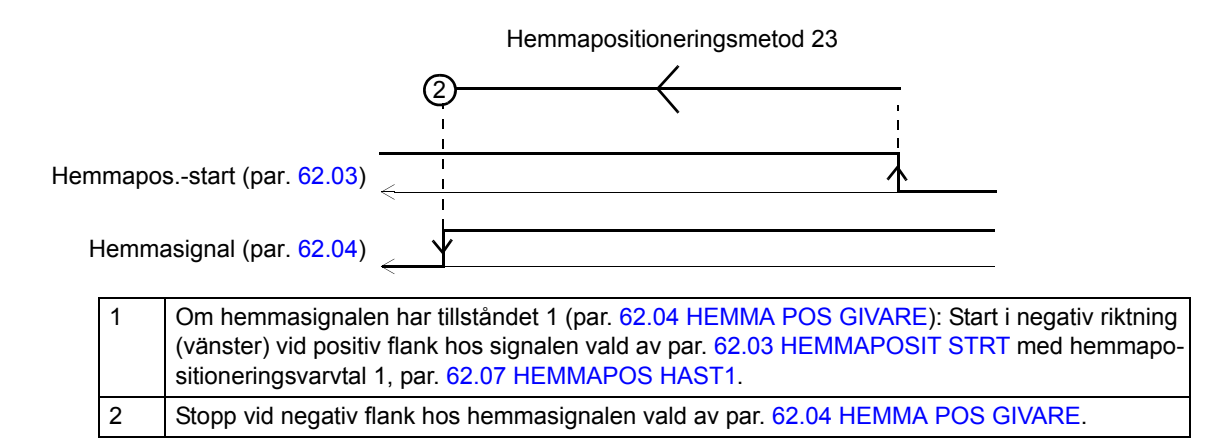

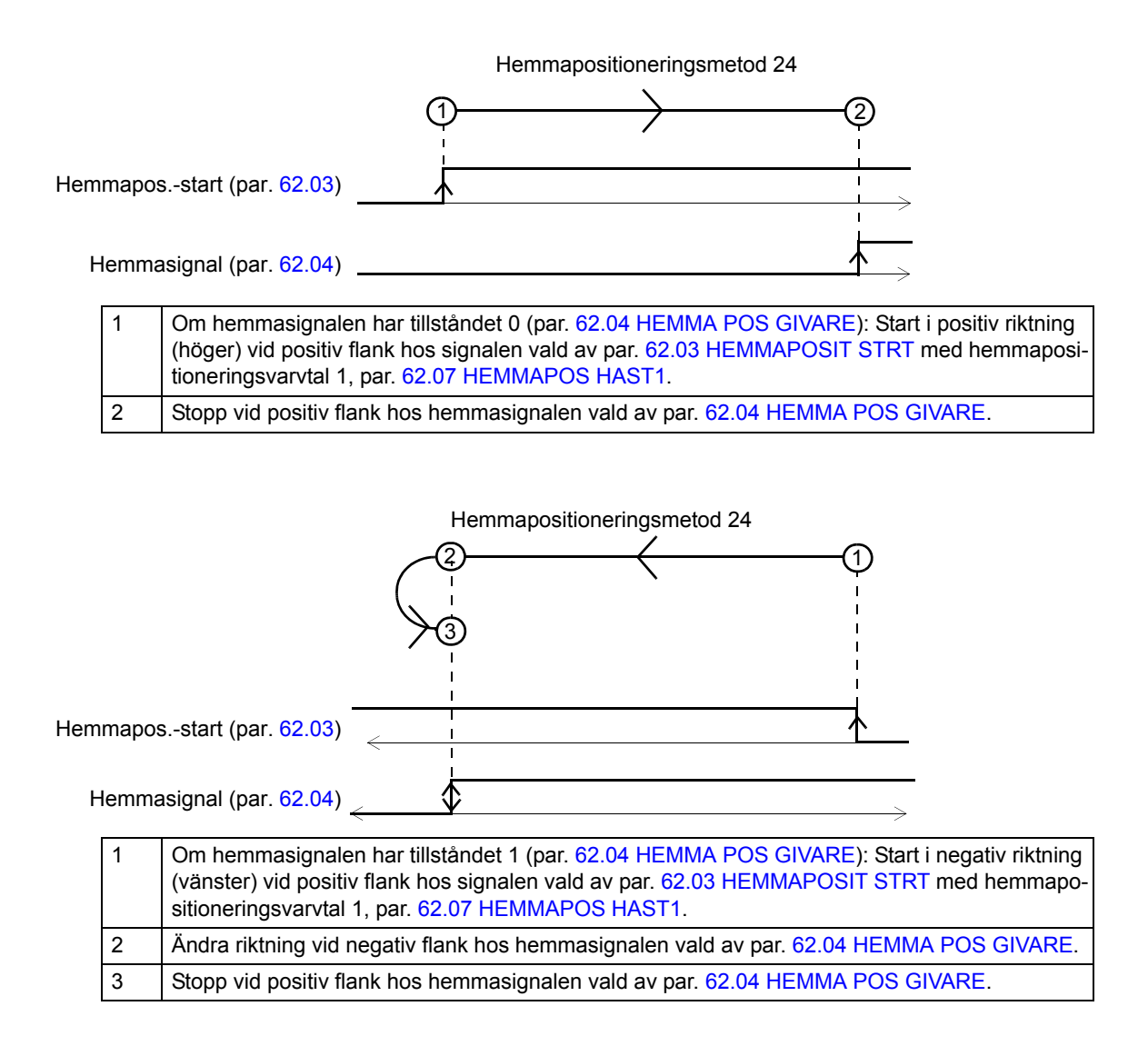

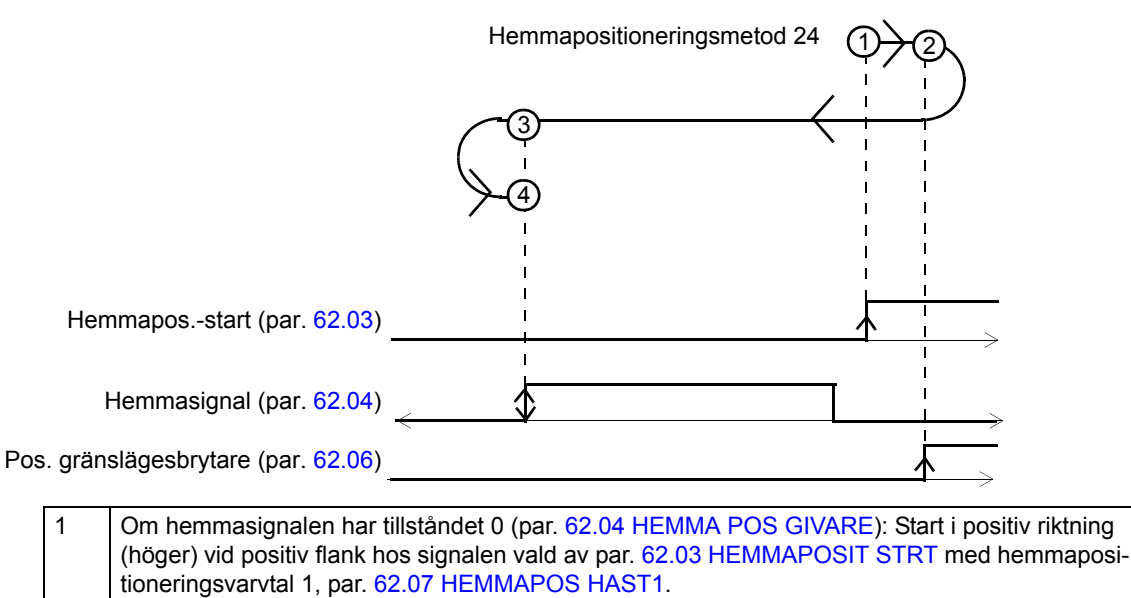

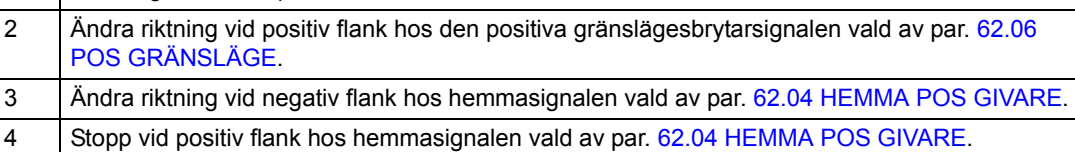

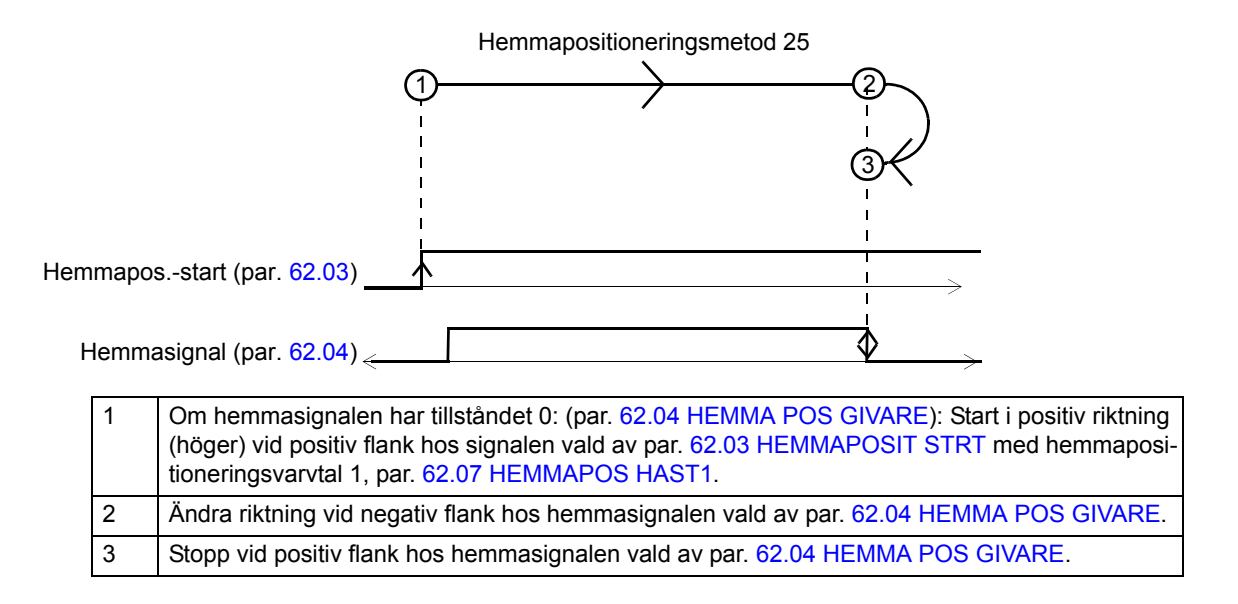

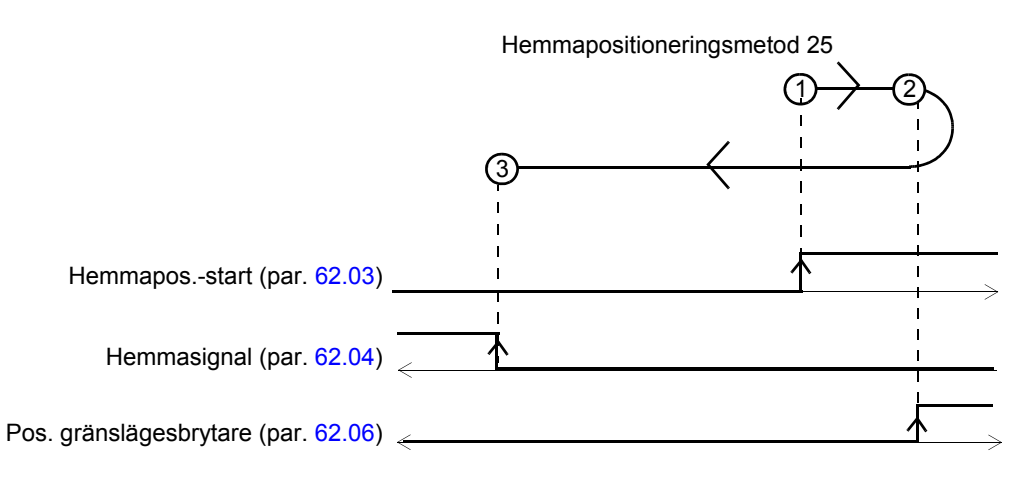

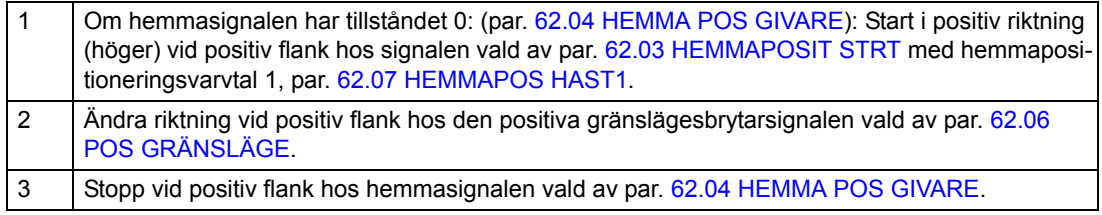
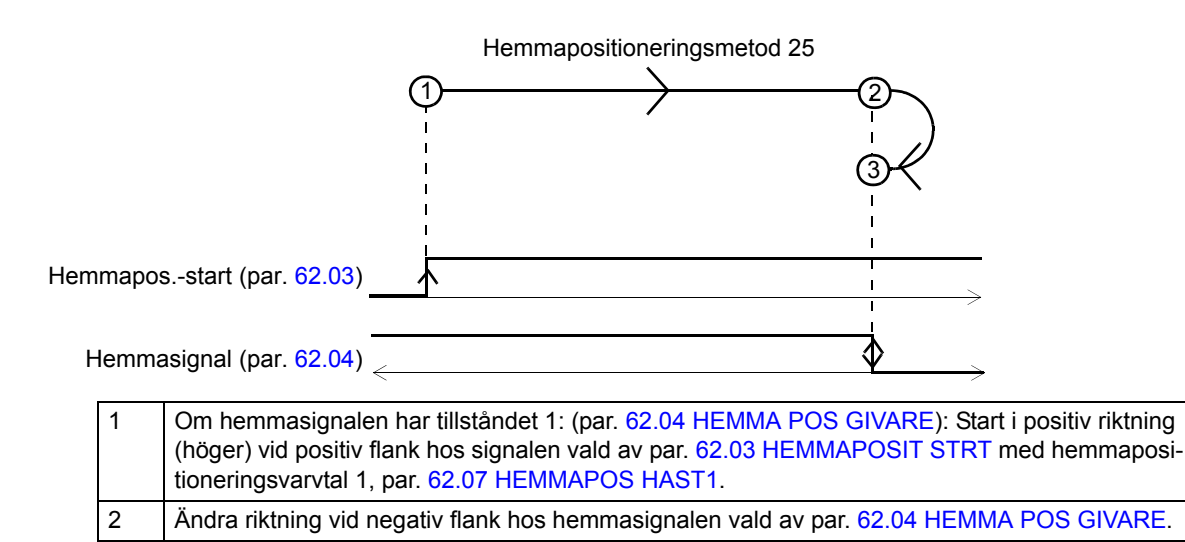

3 Stopp vid positiv flank hos hemmasignalen vald av par. [62.04](#page-218-0) [HEMMA POS GIVARE](#page-218-1).

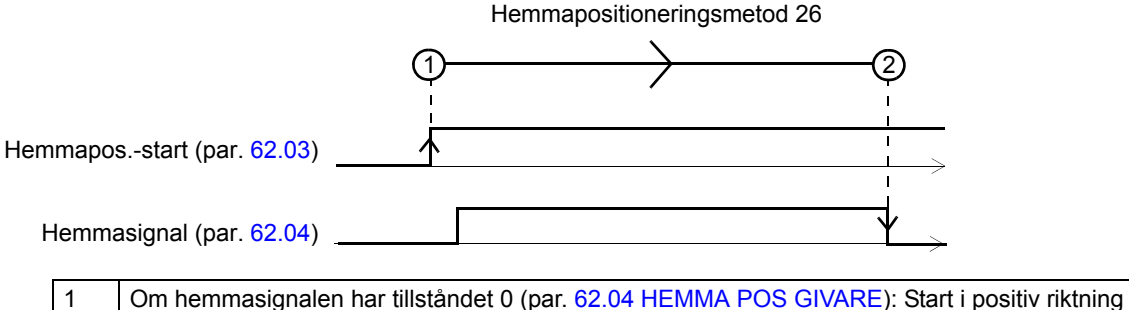

(höger) vid positiv flank hos signalen vald av par. [62.03](#page-218-2) [HEMMAPOSIT STRT](#page-218-3) med hemmapositioneringsvarvtal 1, par. [62.07](#page-218-4) [HEMMAPOS HAST1](#page-218-5). 2 Stopp vid negativ flank hos hemmasignalen vald av par. [62.04](#page-218-0) [HEMMA POS GIVARE.](#page-218-1)

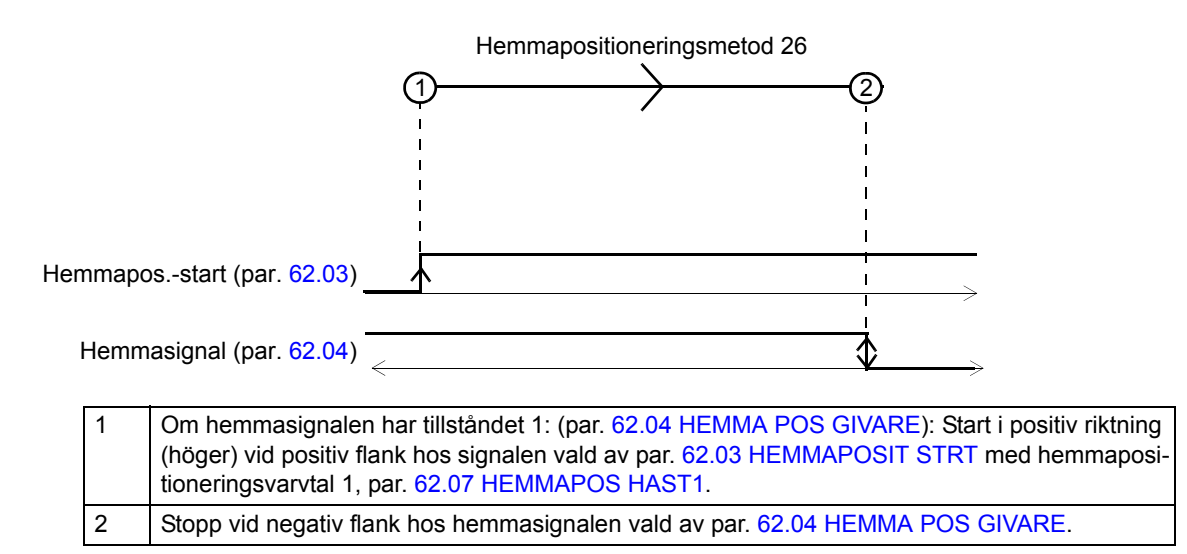

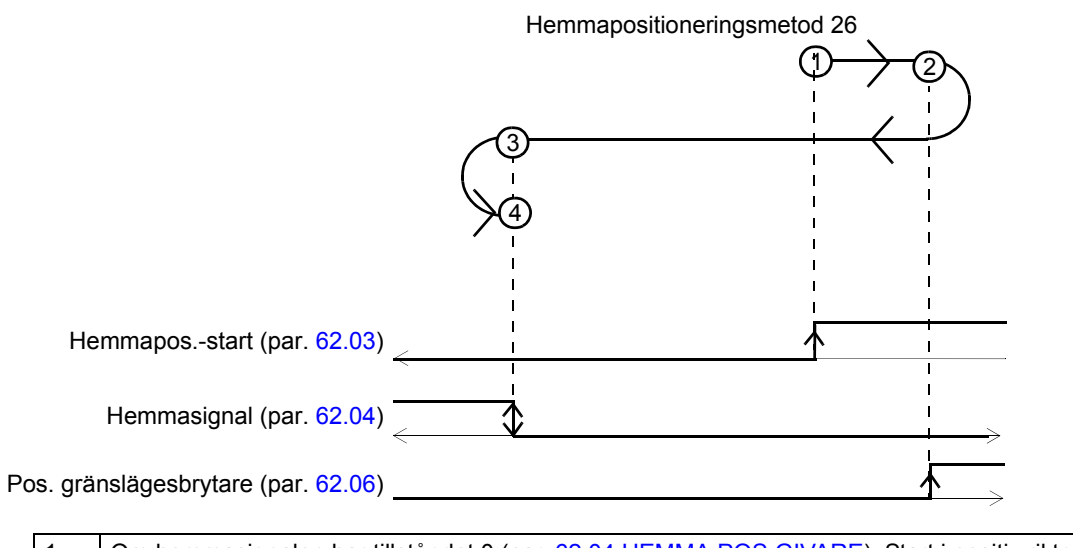

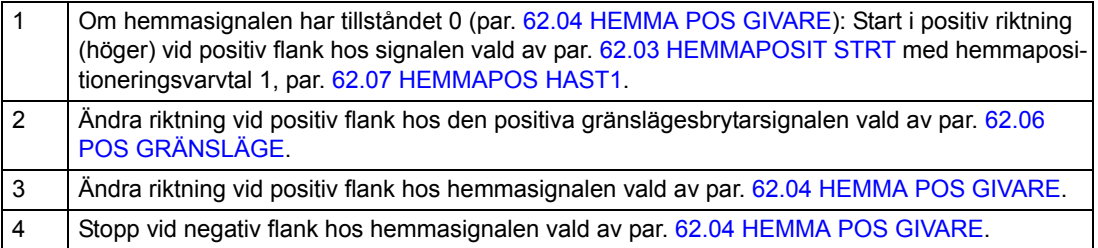

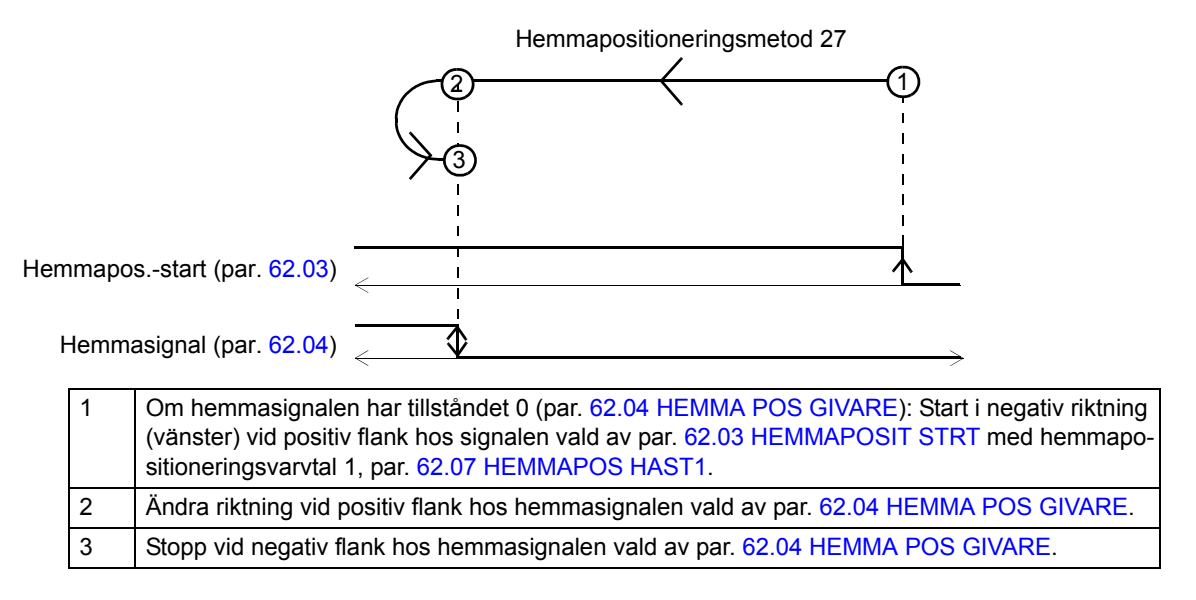

1 | Om hemmasignalen har tillståndet 0 (par. [62.04](#page-218-0) [HEMMA POS GIVARE](#page-218-1)): Start i negativ riktning 2  $\leftarrow$  (1 3 Hemmapositioneringsmetod 27 Hemmapos.-start (par. [62.03](#page-218-2)) Hemmasignal (par. [62.04](#page-218-0)) Neg. gränslägesbrytare (par. [62.05](#page-218-8))

|  |     | (vänster) vid positiv flank hos signalen vald av par. 62.03 HEMMAPOSIT STRT med hemmapo-<br>sitioneringsvarvtal 1, par. 62.07 HEMMAPOS HAST1. |
|--|-----|----------------------------------------------------------------------------------------------------|
|  | -2  | Ändra riktning vid positiv flank hos den negativa gränslägesbrytarsignalen vald av par. 62.05<br>NEG GRÄNSLÄGE.                               |
|  | l 3 | Stopp vid negativ flank hos hemmasignalen vald av par. 62.04 HEMMA POS GIVARE.                                                                |

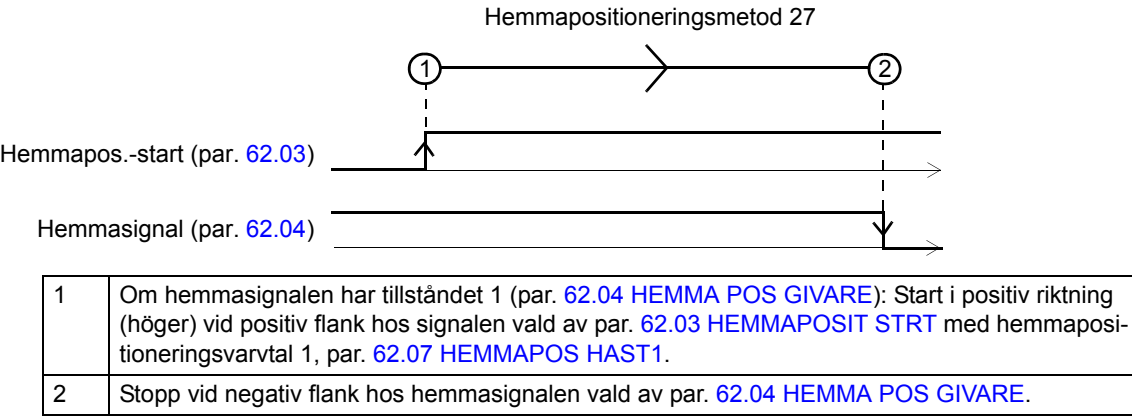

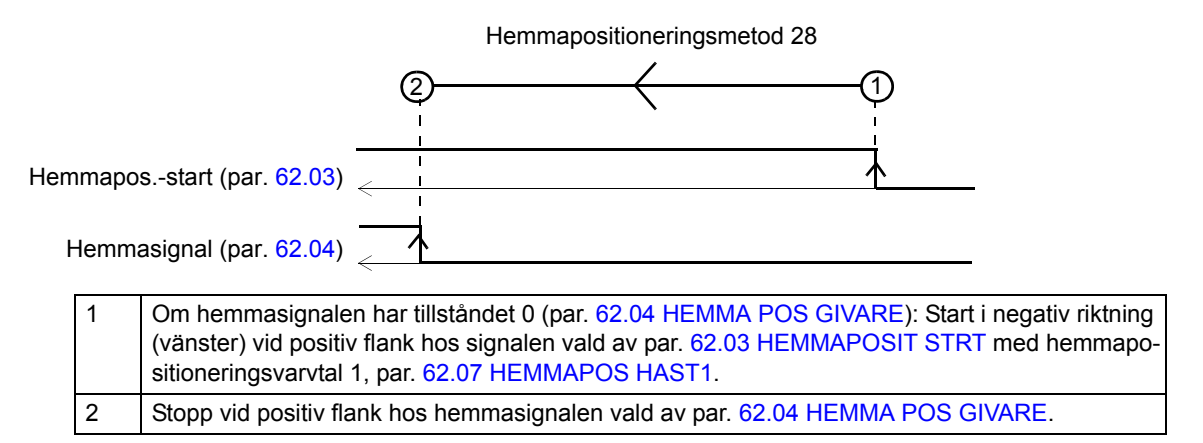

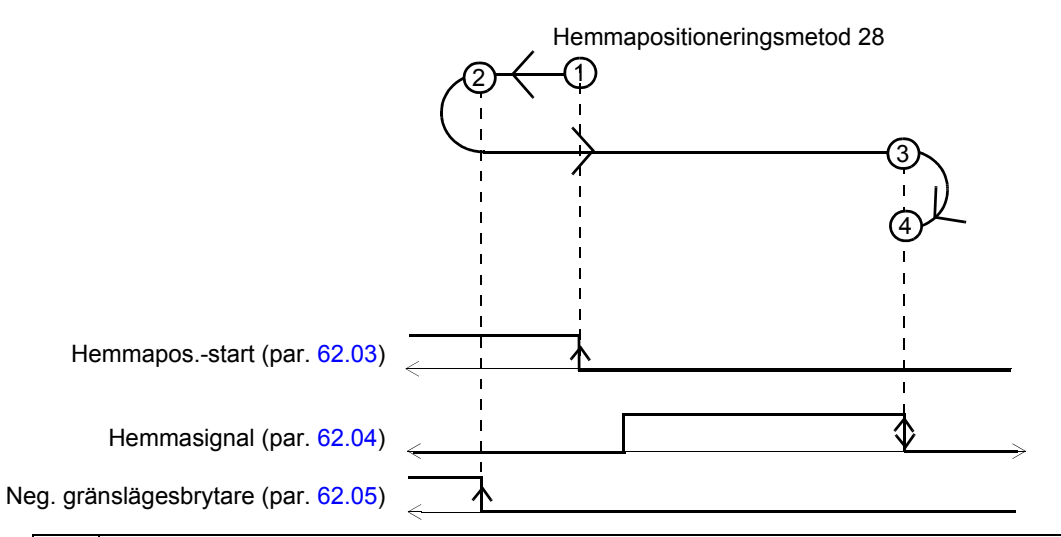

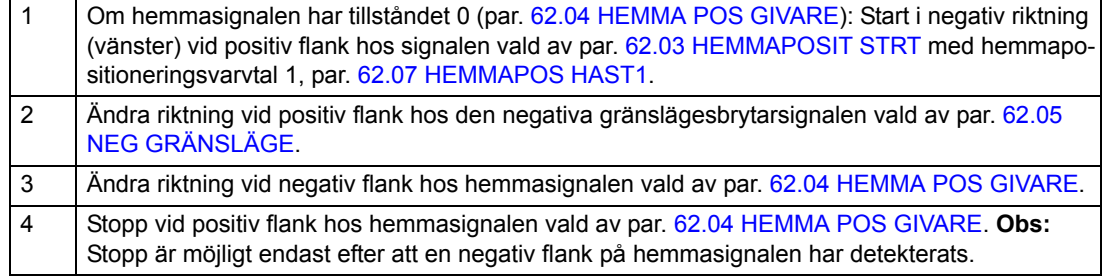

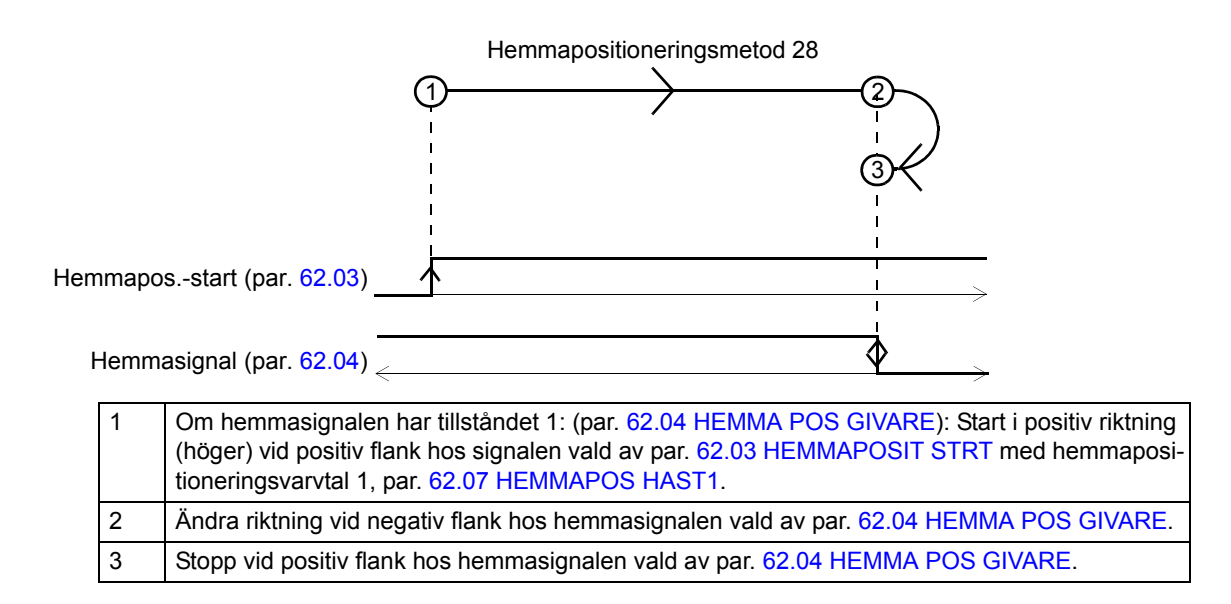

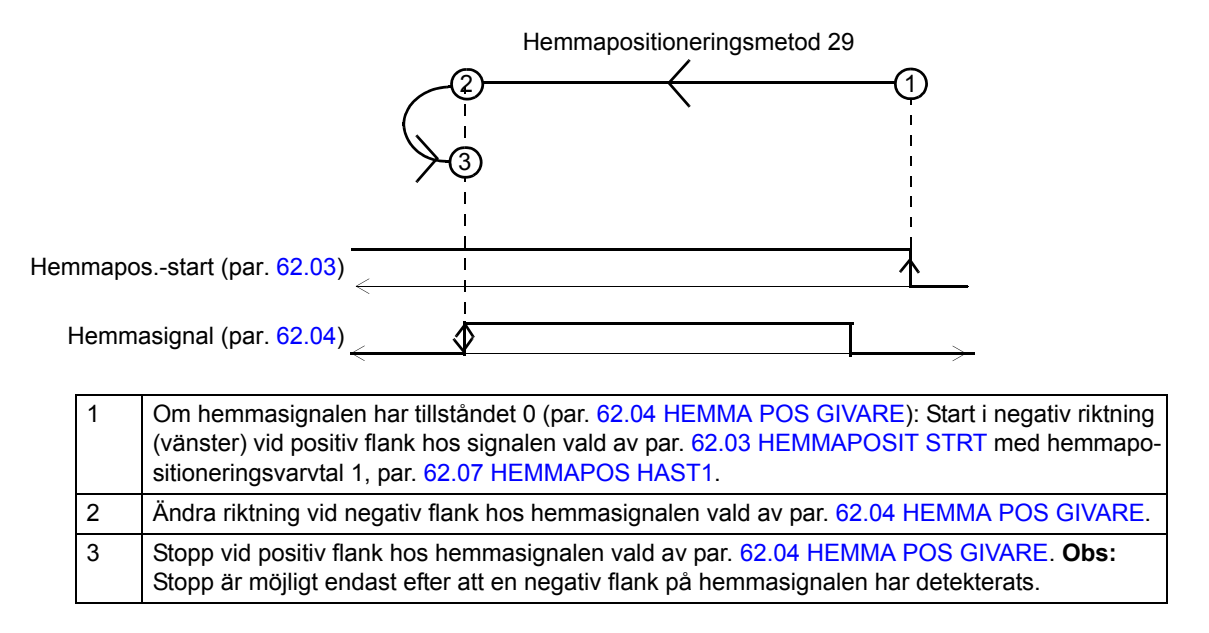

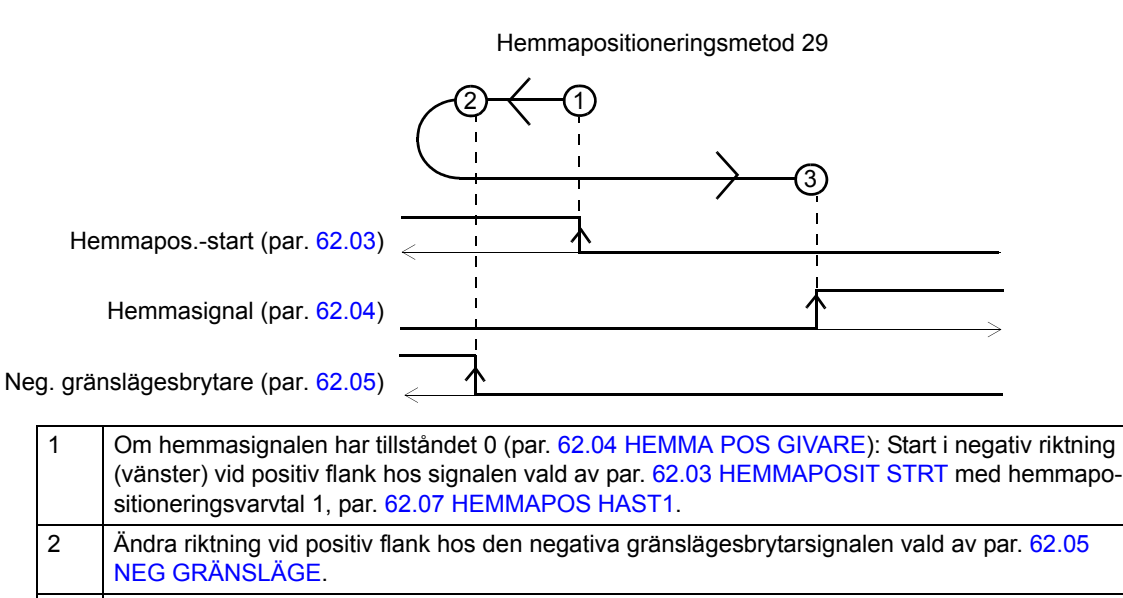

3 Stopp vid positiv flank hos hemmasignalen vald av par. [62.04](#page-218-0) [HEMMA POS GIVARE](#page-218-1).

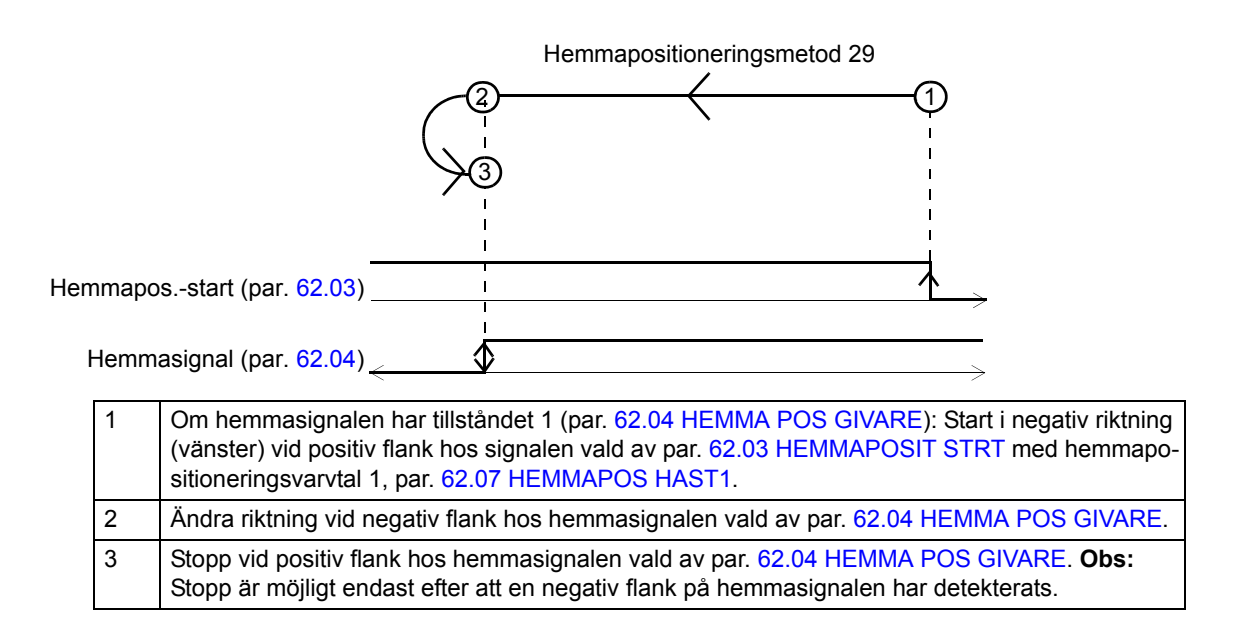

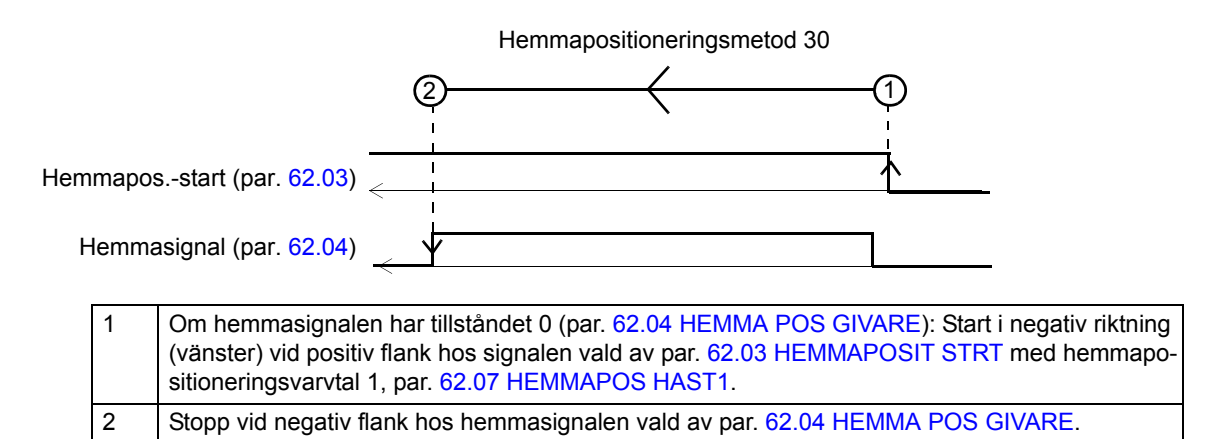

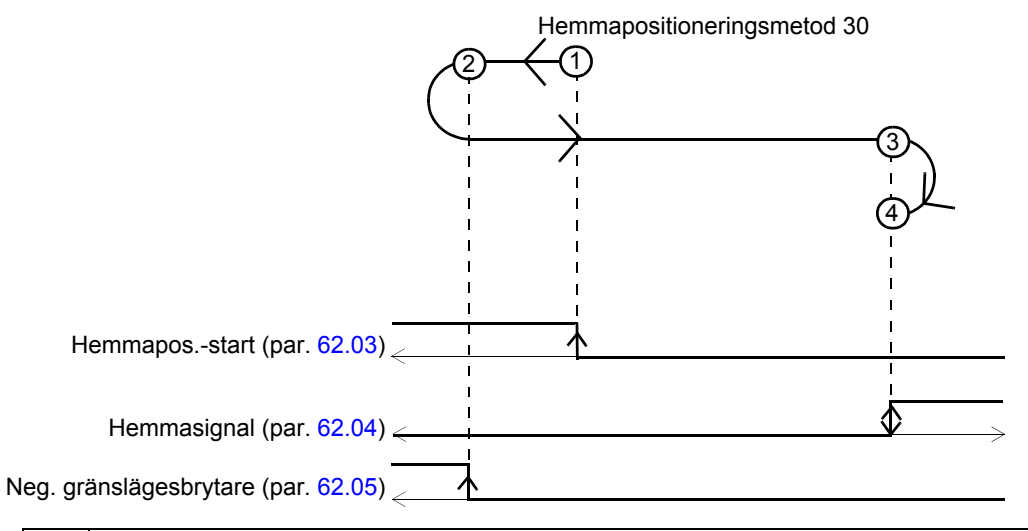

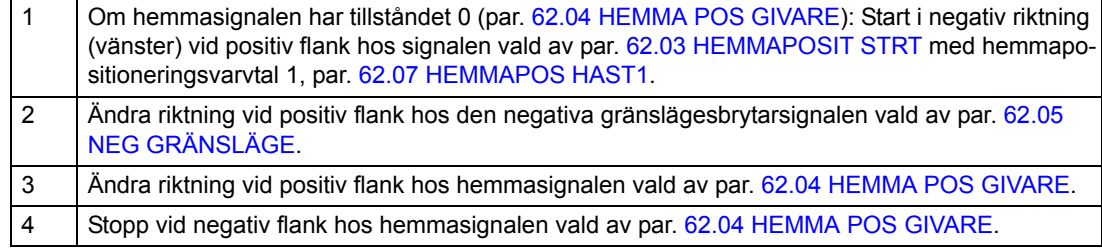

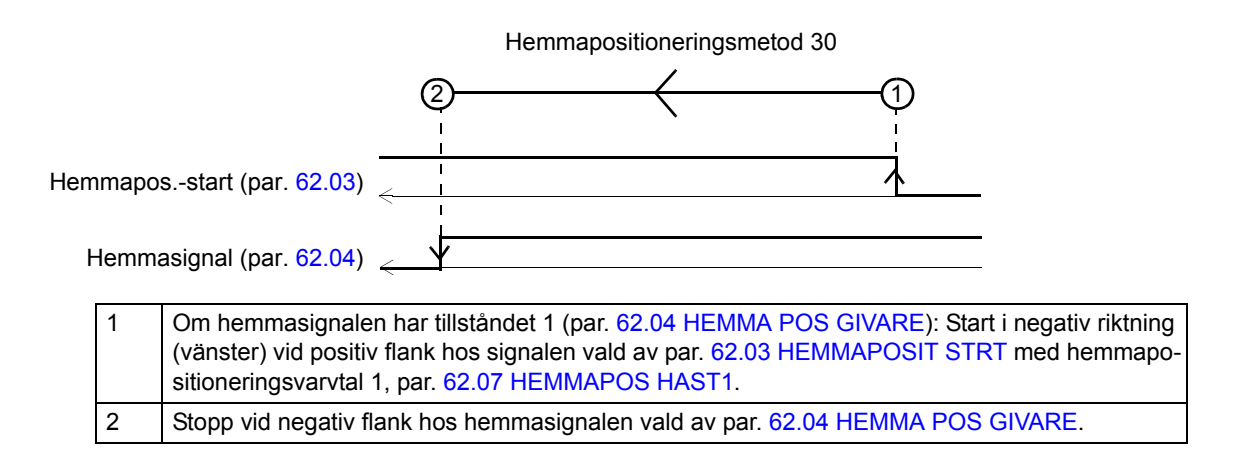

*Hemmapositionering metoder 31 och 32*

Reserverad

Tillståndet för hemmasignalen vid start saknar betydelse.

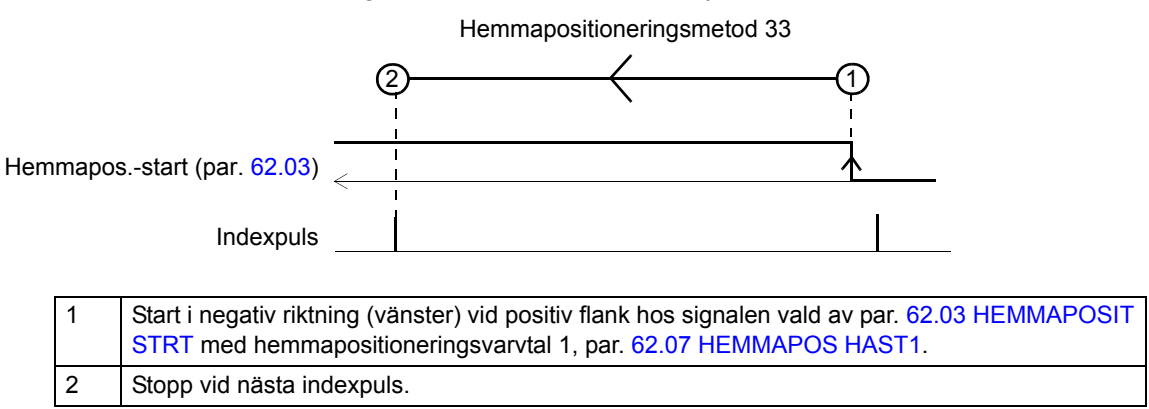

#### *Hemmapositioneringsmetod 34*

Tillståndet för hemmasignalen vid start saknar betydelse.

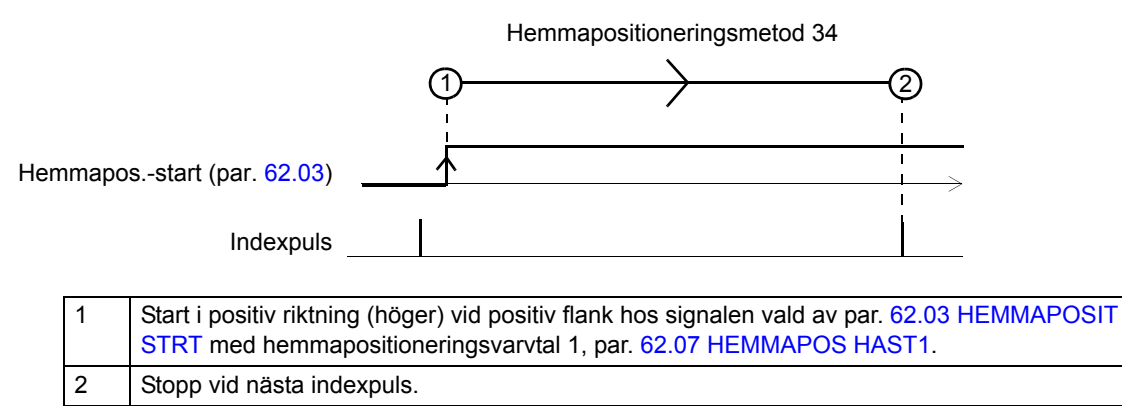

*Hemmapositioneringsmetod 35*

Vid sätt 35 används aktuell position som hemmaläge.

# **Bilaga D - Tillämpningsexempel**

## **Vad kapitlet innehåller**

Detta kapitel innehåller följande tillämpningsexempel:

- Idrifttagning av positioneringssystem
- Absolut linjär positionering
- Relativ linjär positionering
- Synkronisering via drift till drift-buss
- Synkronisering via drift till drift-buss med synkron utväxling
- Kamsynkronisering
- Hemmapositionering.

## **Konfigurering av grundläggande Motion control**

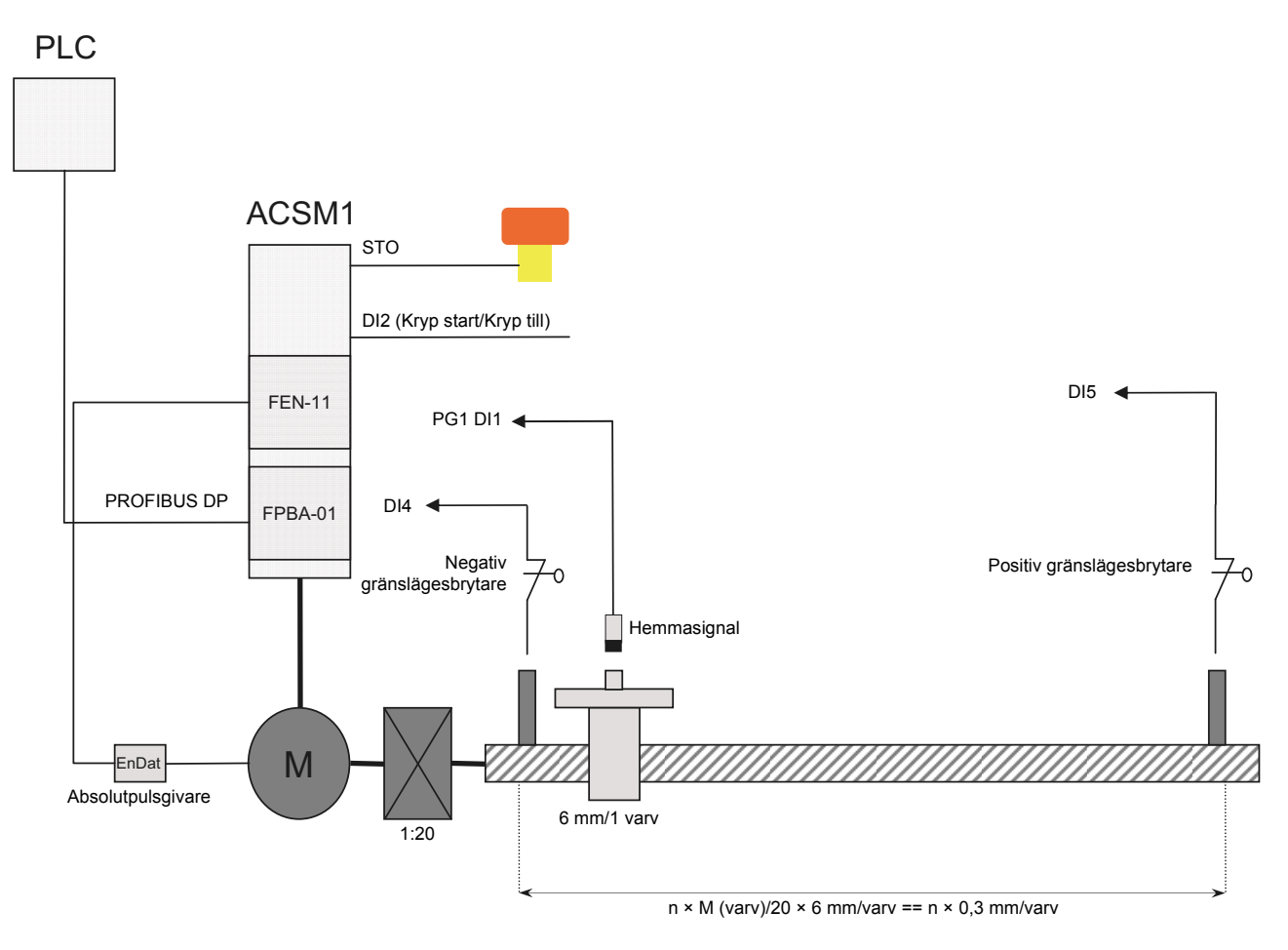

PLC-enheten styr ACSM1-omriktaren PROFIBUS DP-buss med hjälp av PROFIdrive-positioneringsläget. Drivsystemet positionsstyrs med en absolutpulsgivare (4096/EnDat) installerad på motorn. Den mekaniska utväxlingen (1:20) och stigningen (6 mm/1 varv) hos matningsskruven ingår i drivsystemets positionsstyrkrets. Ändlägesbrytare och en hemmasignal används för att bestämma den initiala positionen hos maskinen.

Krypkörningsingången (DI2) är används för att manuellt föra lasten närmare maskinen. Om STO-kretsen öppnas kan drivsystemet inte flytta lasten alls.

| <b>Index</b> | <b>Parameter</b>        | Värde                                   |
|--------------|-------------------------|-----------------------------------------|
| 10.01        | <b>EXT1 START FUNKT</b> | (3) FÄLTBUSS                            |
| 10.07        | <b>KRYP1 START</b>      | $P.02.01.01$ (2.01 DI STATUS, b1) = DI2 |
| 10.08        | <b>FELÅTERSTÄLLNING</b> | P.02.12.08 (2.12 FB STYRORD, b8)        |
| 10.15        | <b>FRIGIVNING KRYP</b>  | $P.02.01.01$ (2.01 DI STATUS, b1) = DI2 |
| 22.01        | <b>VAL VARVT ÅTERF</b>  | (1) VARVTAL PG1                         |
| 22.03        | <b>MOTOR VXL TÄLJ</b>   |                                         |
| 22.04        | <b>MOTOR VXL NÄMN</b>   |                                         |
| 34.01        | VAL EXT1/EXT2           | P.02.12.15 (2.12 FB STYRORD, b15)       |
| 34.02        | <b>EXT1 VAL 1/2</b>     | P.02.12.26 (2.12 FB STYRORD, b26)       |
| 34.03        | <b>EXT STYRN1 VAL1</b>  | (6) Position/(7) Synkron                |

*Grundläggande parameterinställningar*

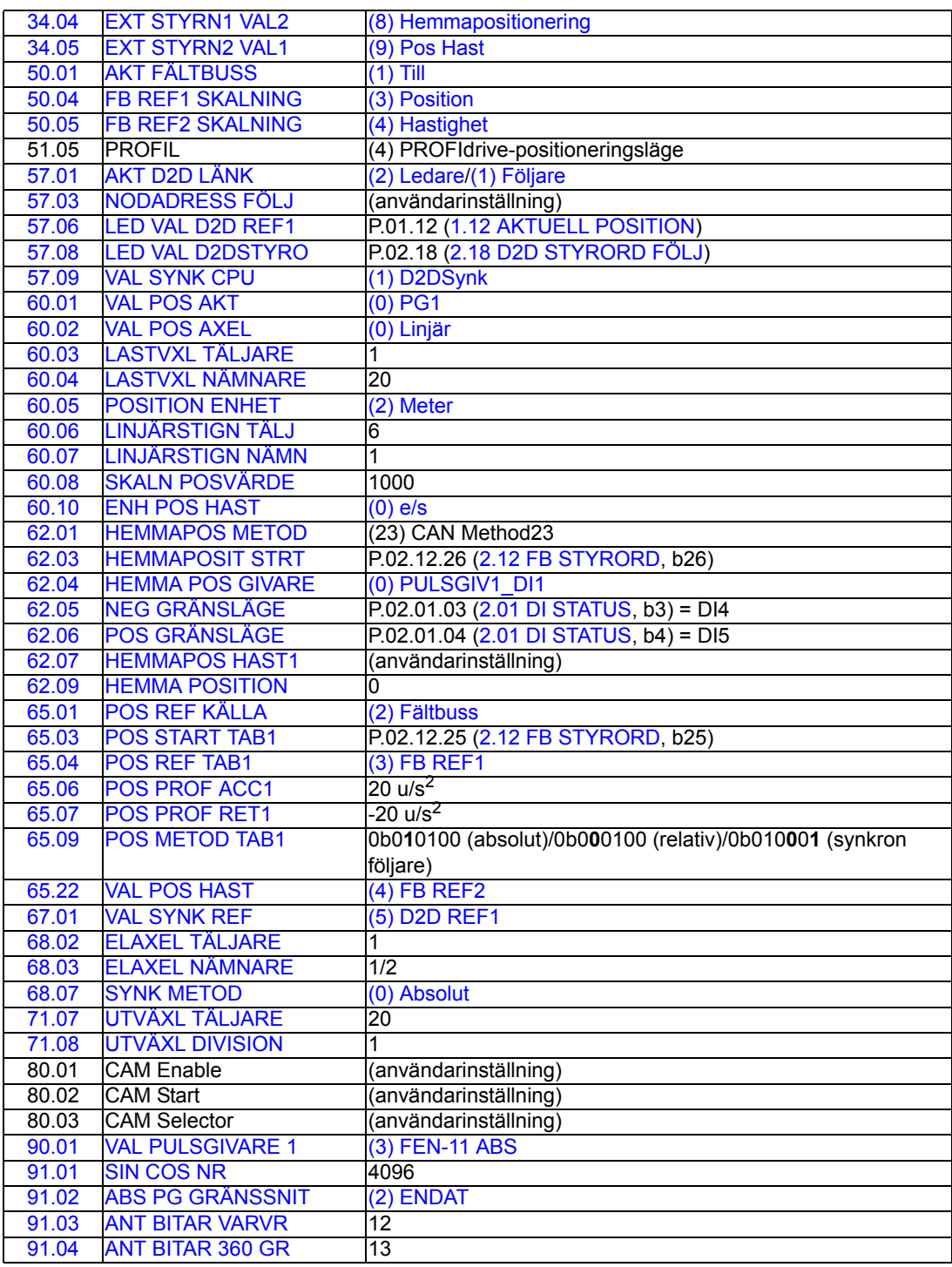

## **Exempel - Idrifttagning av positioneringssystem**

För att ta positioneringssystemet i drift på rätt sätt, kontrollera och konfigurera inställningarna för följande positionsparametrar. Vid start av idrifttagningsproceduren måste dessa parametrar ha sina förvalda värden.

## **Idrifttagningsproceduren**

- 1. Parameter [60.09](#page-215-7) [POS UPPLÖSNING](#page-215-8)
- 2. Parametrar i grupperna [90](#page-251-3)[…93](#page-261-0) för pulsgivarkonfiguration
- 3. Parameter [90.10](#page-254-0) [PG KONF UPPDAT](#page-254-1)
- 4. Parameter [91.06](#page-257-0) [ABS POS TRACKING](#page-257-1)
- 5. Resten av parametrarna i grupp [60](#page-213-6), utom parametrarna för lastpulsgivarens utväxlingsförhållande (se nästa steg.)
- 6. Parametrar [60.02](#page-213-3) [LASTVXL TÄLJARE](#page-214-1), [60.03](#page-214-0) [LASTVXL NÄMNARE](#page-214-3), [71.07](#page-249-0) [UTVÄXL TÄLJARE](#page-249-1) och [71.08](#page-249-2) [UTVÄXL DIVISION](#page-249-3) för lastpulsgivarens utväxlingsförhållande
- 7. Resten av positioneringsparametrarna i grupperna [60](#page-213-6)[…71](#page-248-0)
- 8. Parameter [90.10](#page-254-0) [PG KONF UPPDAT](#page-254-1)
- 9. Slutligen, utför hemmapositionering vid behov.

## **Exempel – Absolut linjär positionering**

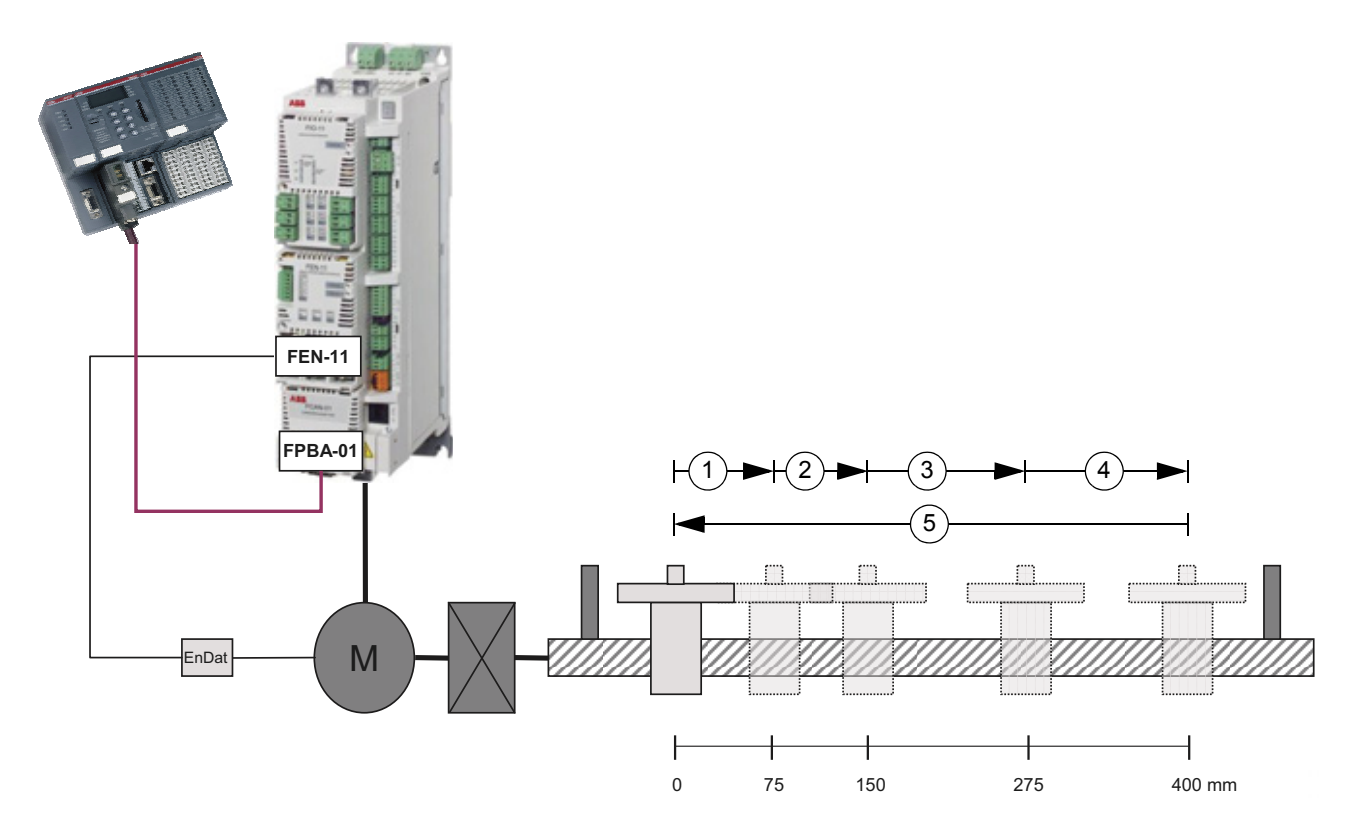

I detta exempel använder drivsystemet absolut positionering i linjärt läge. Fem referenser ges: 75 mm, 150 mm, 275 mm, 400 mm och 0 mm.

| Index | <b>Parameter</b>        | Värde                             |
|-------|-------------------------|-----------------------------------|
| 22.03 | <b>MOTOR VXL TÄLJ</b>   |                                   |
| 22.04 | <b>MOTOR VXL NÄMN</b>   |                                   |
| 34.03 | <b>EXT STYRN1 VAL1</b>  | (6) Position                      |
| 50.04 | <b>FB REF1 SKALNING</b> | (3) Position                      |
| 50.05 | <b>FB REF2 SKALNING</b> | (4) Hastighet                     |
| 60.01 | <b>VAL POS AKT</b>      | (0) PG1                           |
| 60.02 | <b>VAL POS AXEL</b>     | (0) Linjär                        |
| 60.03 | <b>LASTVXL TÄLJARE</b>  |                                   |
| 60.04 | LASTVXL NÄMNARE         | 20                                |
| 60.05 | <b>POSITION ENHET</b>   | (2) Meter                         |
| 60.06 | LINJÄRSTIGN TÄLJ        | 6                                 |
| 60.07 | LINJÄRSTIGN NÄMN        |                                   |
| 60.08 | <b>SKALN POSVÄRDE</b>   | 1000                              |
| 60.10 | <b>ENH POS HAST</b>     | $(0)$ e/s                         |
| 65.01 | <b>POS REF KÄLLA</b>    | (2) Fältbuss                      |
| 65.03 | <b>POS START TAB1</b>   | P.02.12.20 (2.12 FB STYRORD, b20) |
| 65.04 | <b>POS REF TAB1</b>     | $(3)$ FB REF1                     |
| 65.06 | <b>POS PROF ACC1</b>    | $20 u/s^2$                        |
| 65.07 | <b>POS PROF RET1</b>    | -20 u/s <sup>2</sup>              |
| 65.09 | <b>POS METOD TAB1</b>   | 0b010100 (absolut)                |
| 71.07 | UTVÄXL TÄLJARE          | 20                                |
| 71.08 | <b>UTVÄXL DIVISION</b>  |                                   |

*Parameterinställningar*

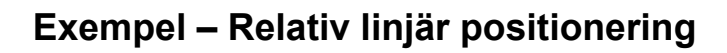

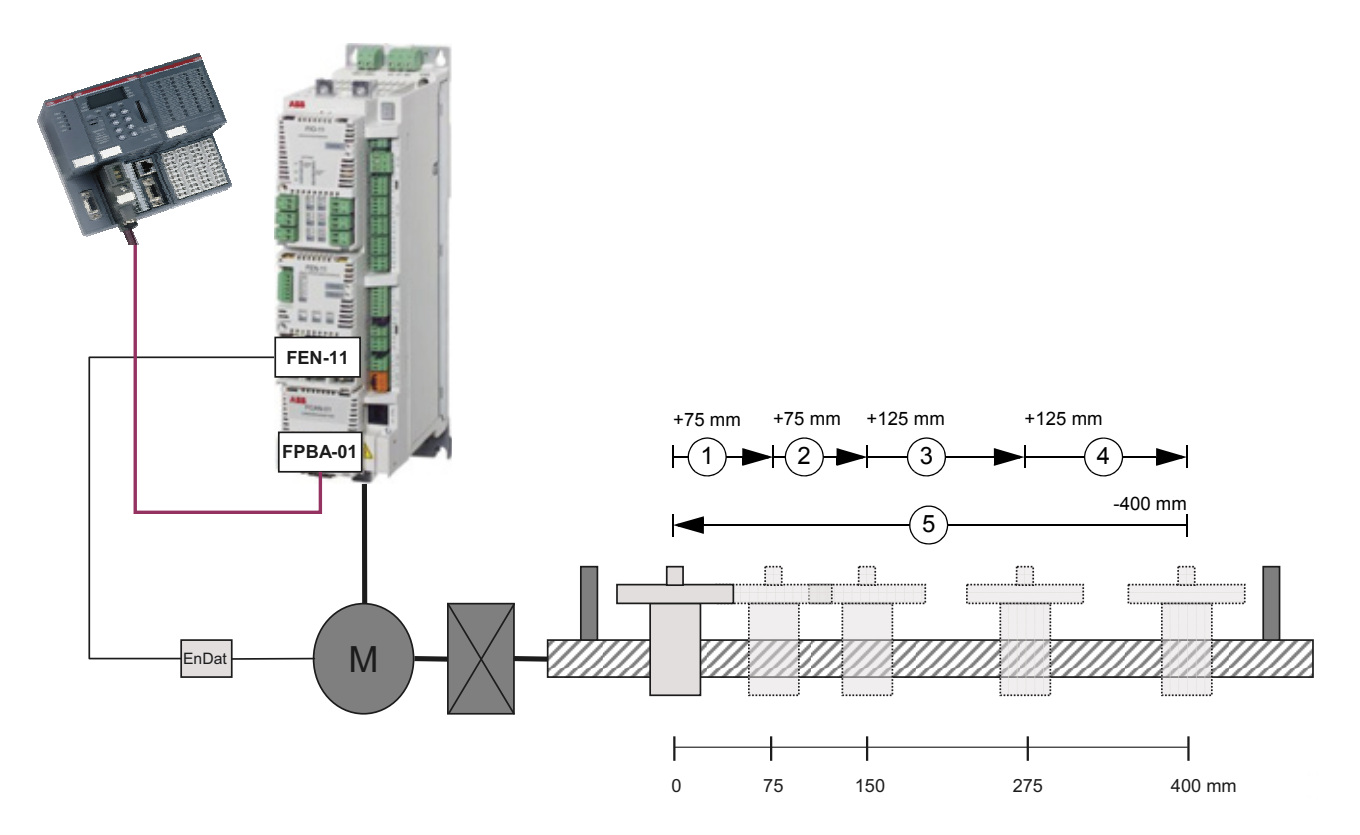

I detta exempel använder drivsystemet relativ positionering i linjärt läge. Fem referenser ges: 75 mm, 75 mm, 125 mm, 125 mm och -400 mm.

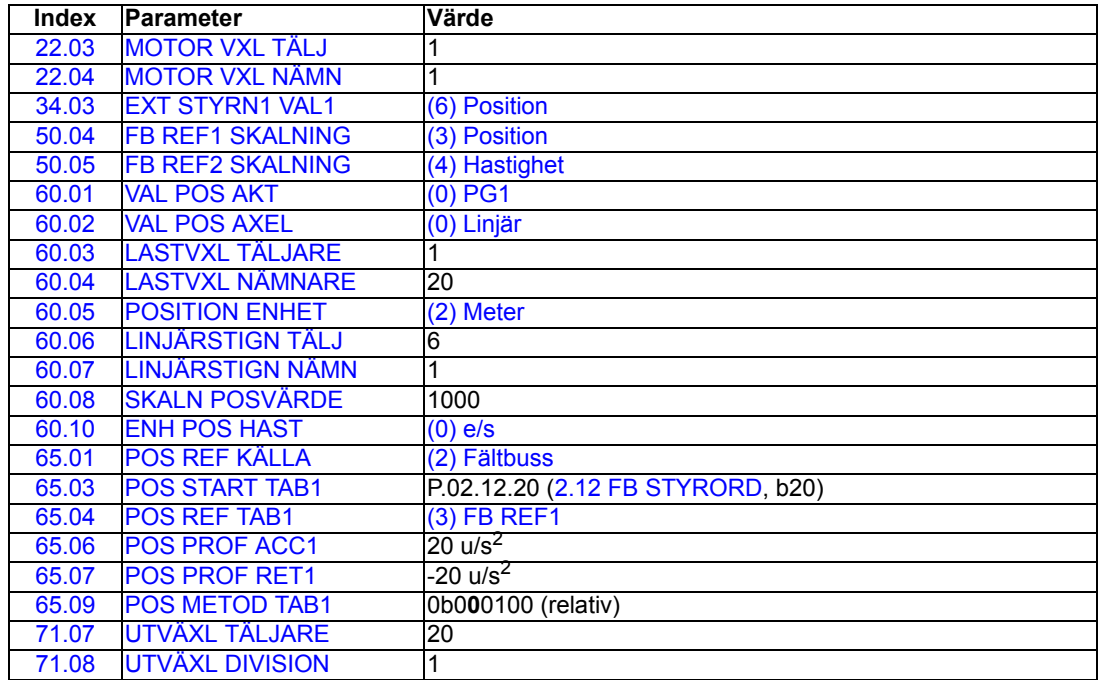

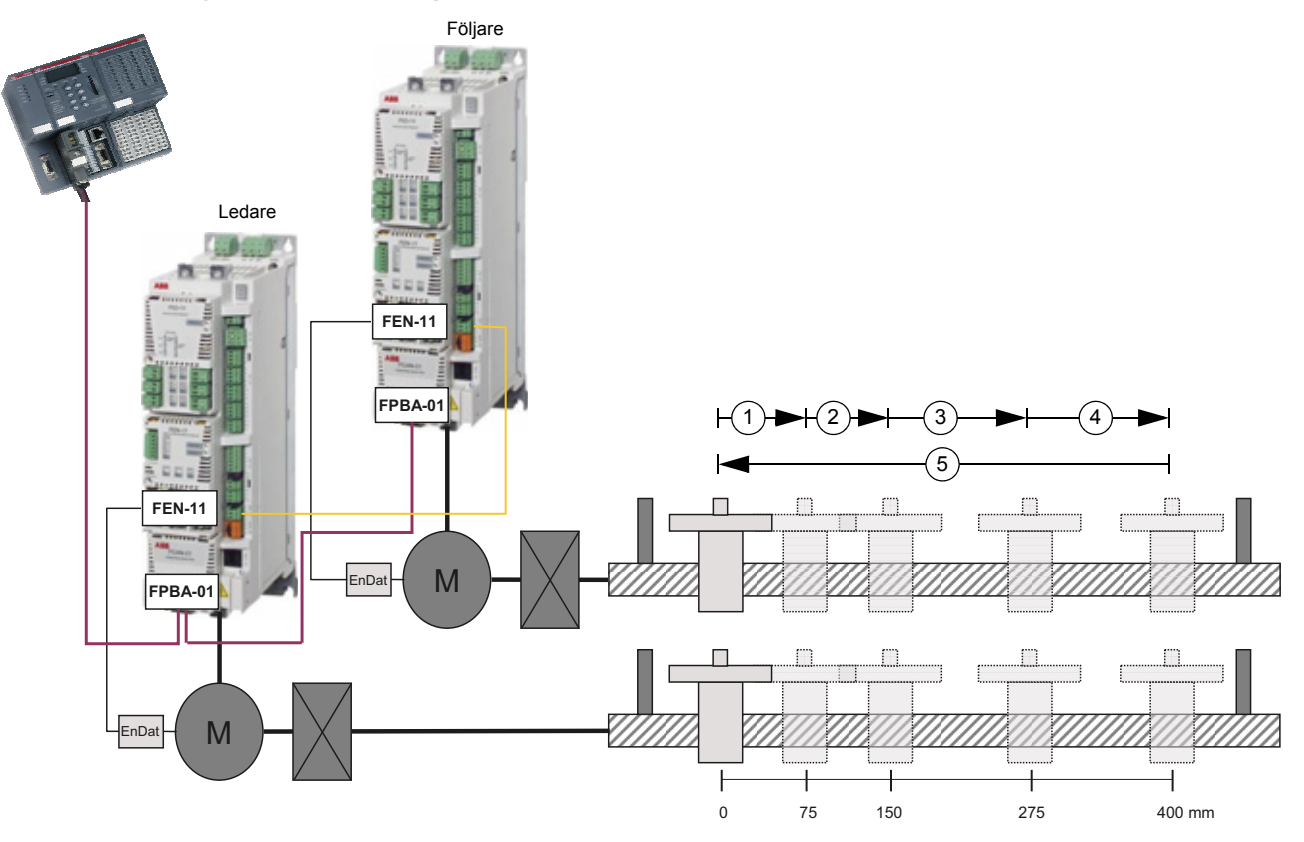

## <span id="page-486-0"></span>**Exempel - Synkronisering via drift till drift-buss**

I detta exempel finns det två drivsystem, där det första är positionsstyrt och använder absolut positionering i linjärt läge. Det andra drivsystemet är synkroniserat med det första via drift till drift-bussen.

Fem referenser ges till det första drivsystemet: 75 mm, 75 mm, 125 mm, 125 mm och -400 mm. Det andra drivsystemet kommer att röra sig till samma positioner med samma hastighet.

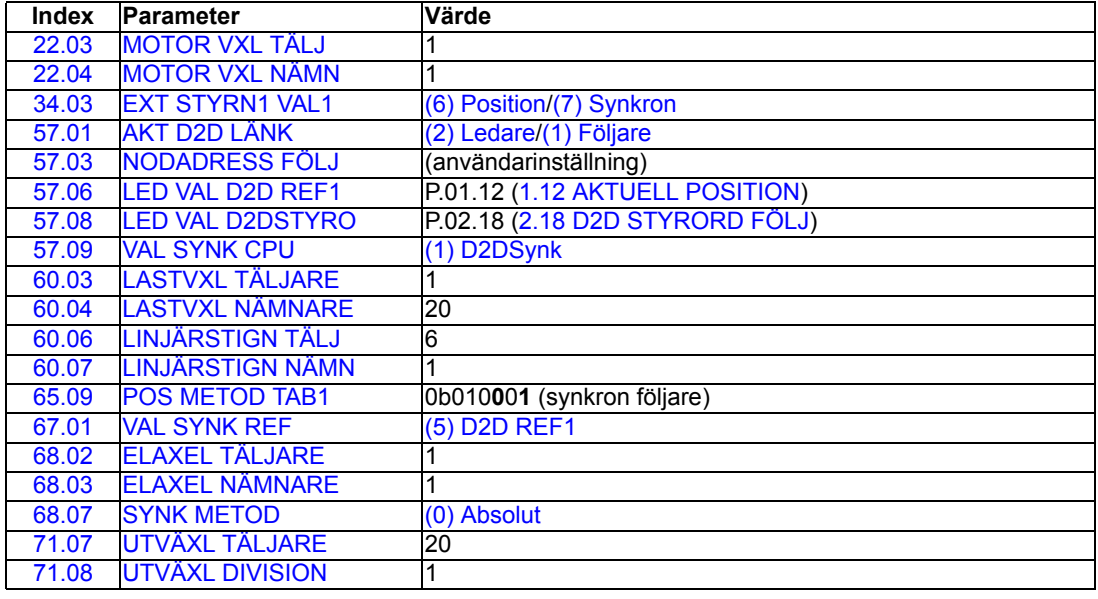

**Exempel – Synkronisering genom drift till drift-buss med synkron utväxling**

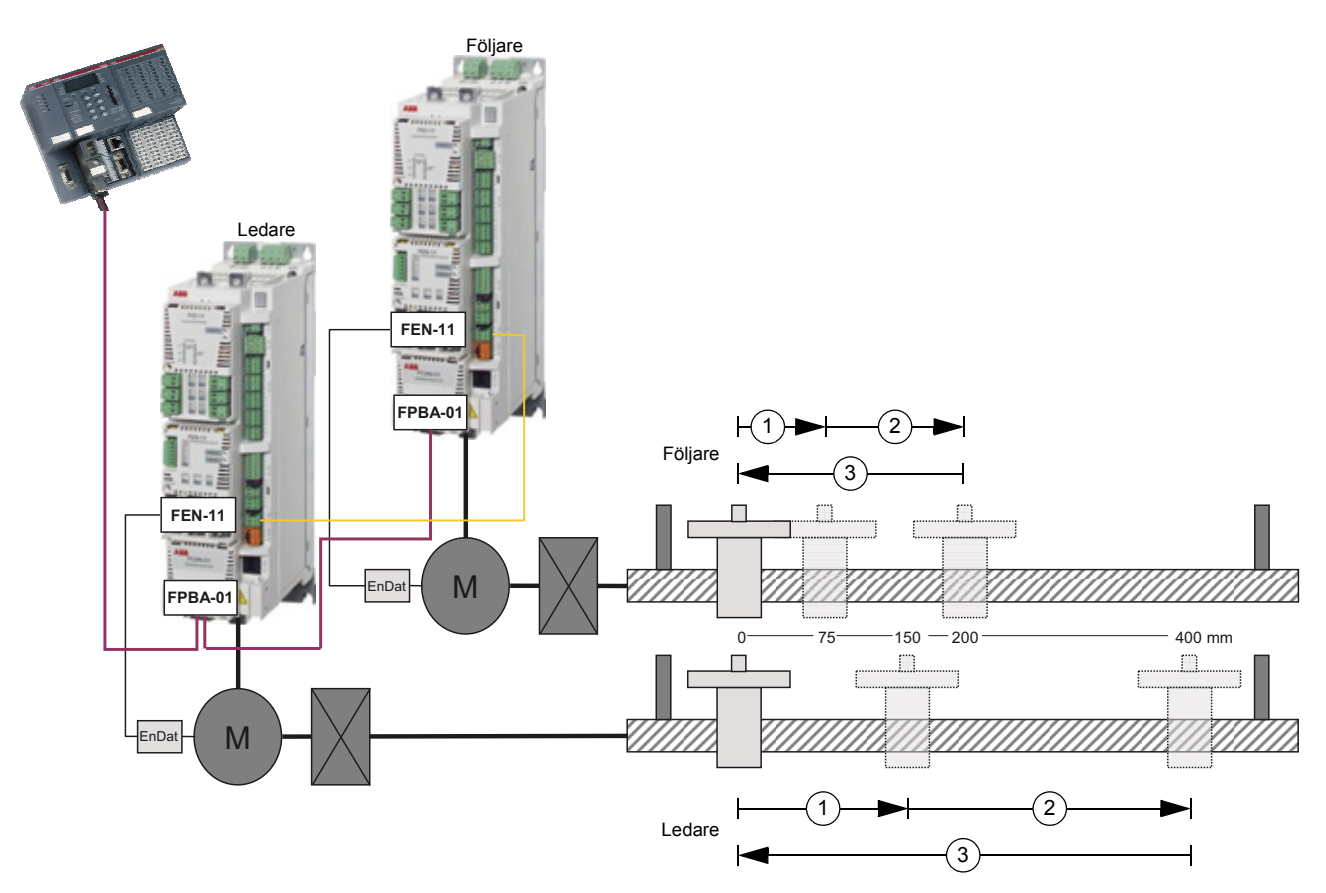

Detta exempel liknar [Exempel - Synkronisering via drift till drift-buss](#page-486-0). Här är följaren synkroniserad till ledaren, men med halva hastigheten och halva målpositionen.

Målpositionerna som ges det första drivsystemet är 150 mm, 400 mm och 0 mm, varför det andra drivsystemet går till positionerna 75 mm, 200 mm och 0 mm (med halva hastigheten jämfört med det första drivsystemet).

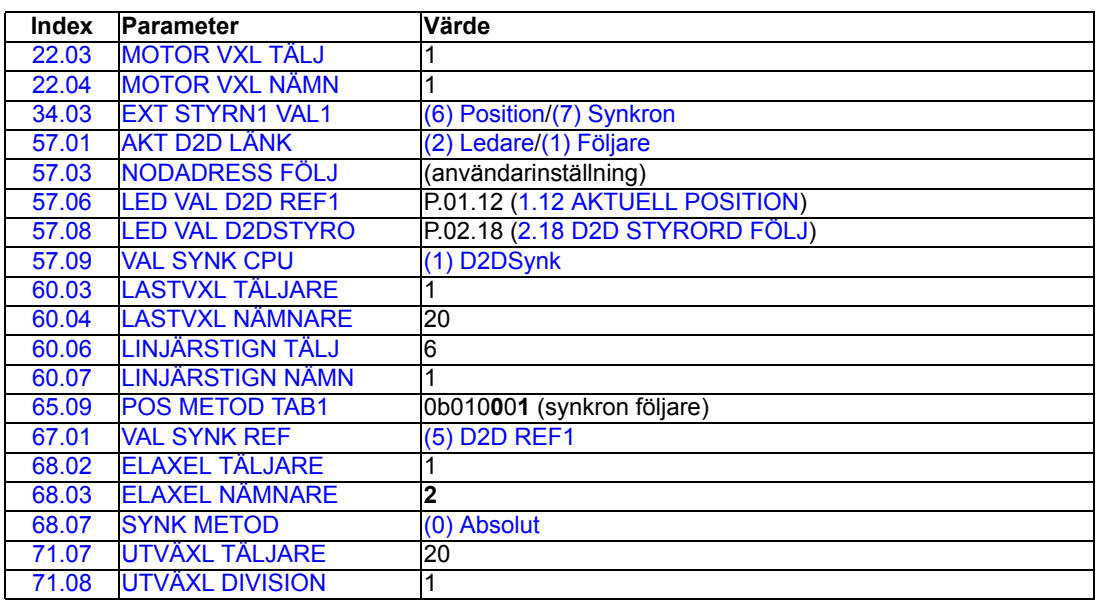

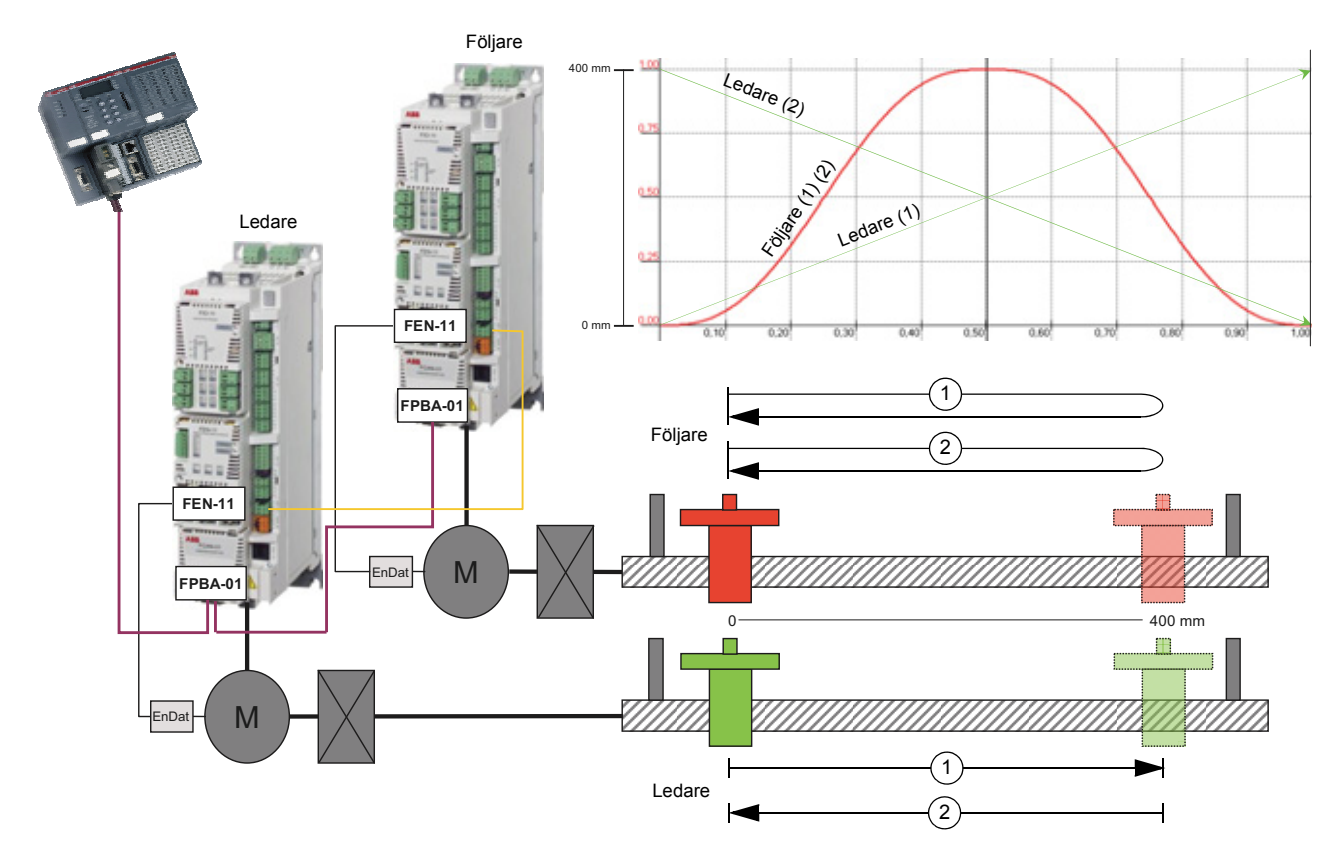

## **Exempel – Kamsynkronisering**

Detta exempel liknar [Exempel - Synkronisering via drift till drift-buss](#page-486-0). Här är dock följaren kamsynkroniserad till ledaren.

Ledaren ges två positionsreferenser i en automatisk sekvens (400 mm och 0 mm) medan följaren synkroniserar med ledaren. Följaren genomför en traverserande kamprofil.

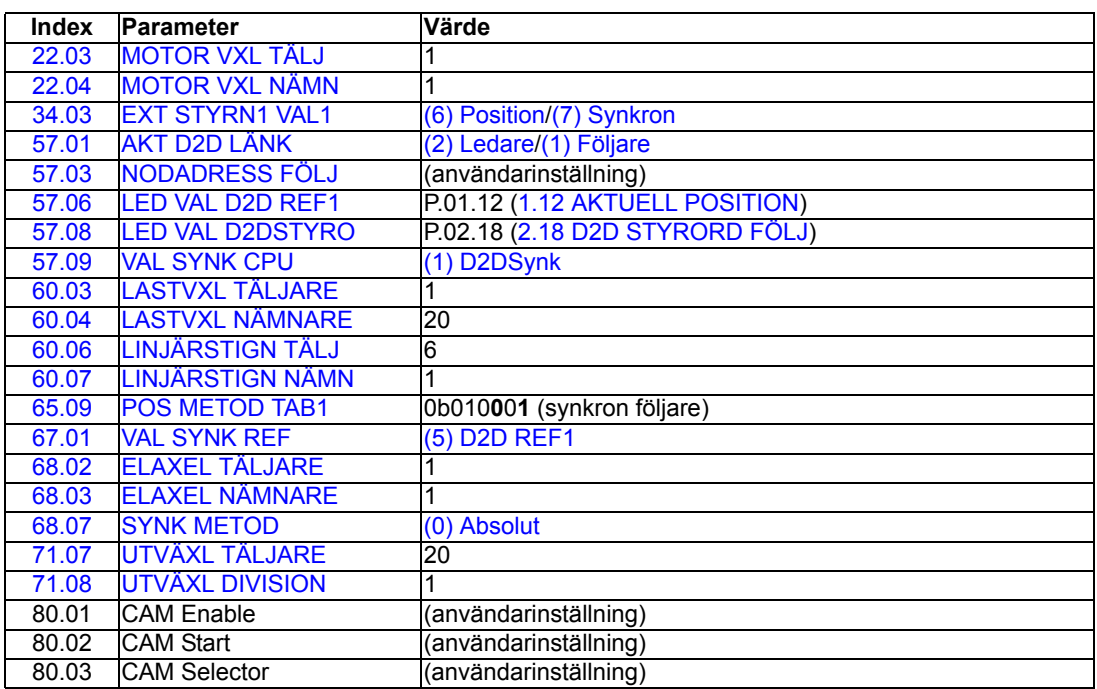

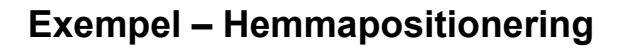

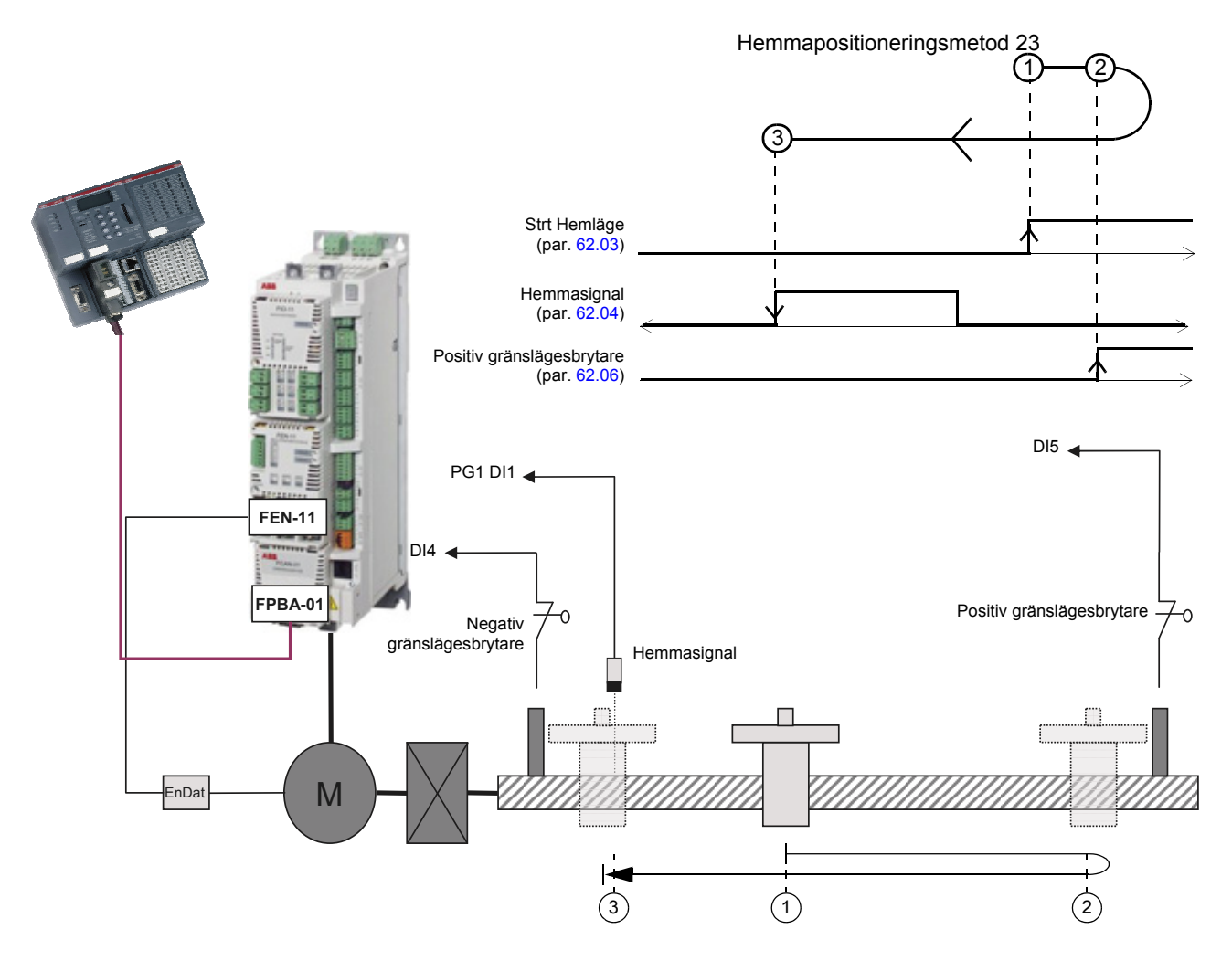

I detta exempel utför enheten en hemmapositionering med metod 23.

När hemmapositionering har inletts är hemmasignalen inte aktiv, varför maskinen rör sig i positiv riktning (höger). Riktningen växlas av positiv flank hos den positiva gränslägesbrytaren.

Lasten förflyttas i negativ riktning tills negativ flank på hemmasignalen tas emot.

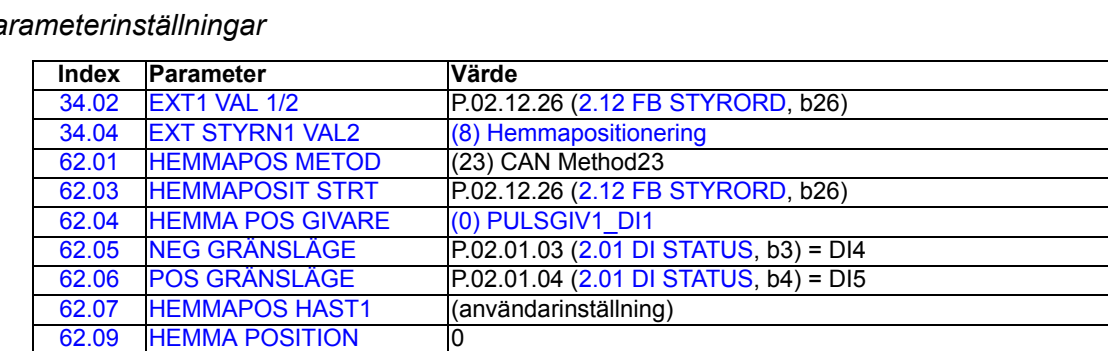

# **Bilaga E - Diagram över styrkedja och frekvensomriktarlogik.**

**Vad kapitlet innehåller**

Kapitlet beskriver frekvensomriktarstyrkedjan och styrlogiken.

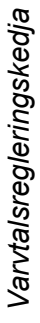

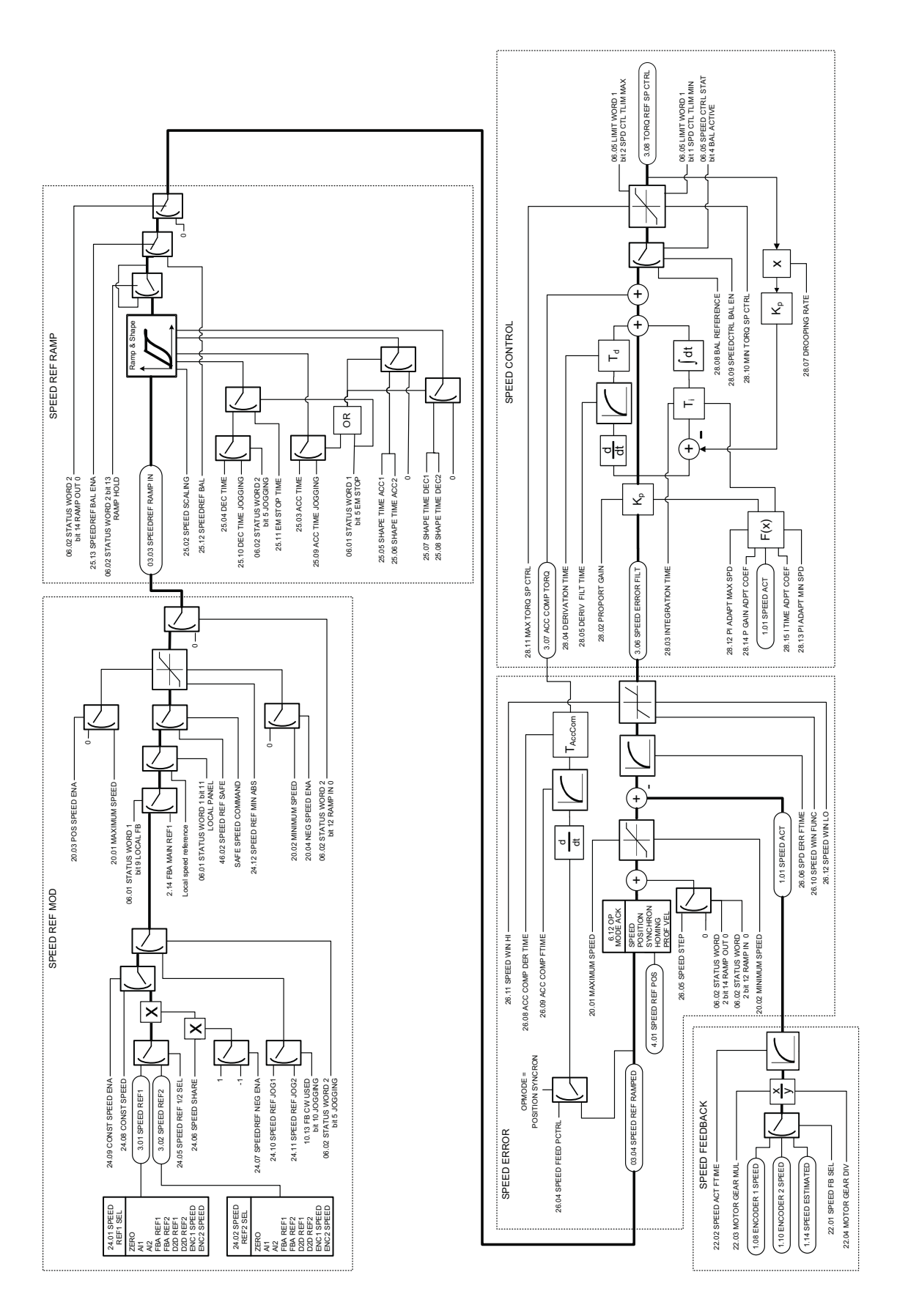

*Bilaga E - Diagram över styrkedja och frekvensomriktarlogik.*

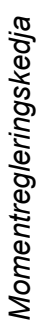

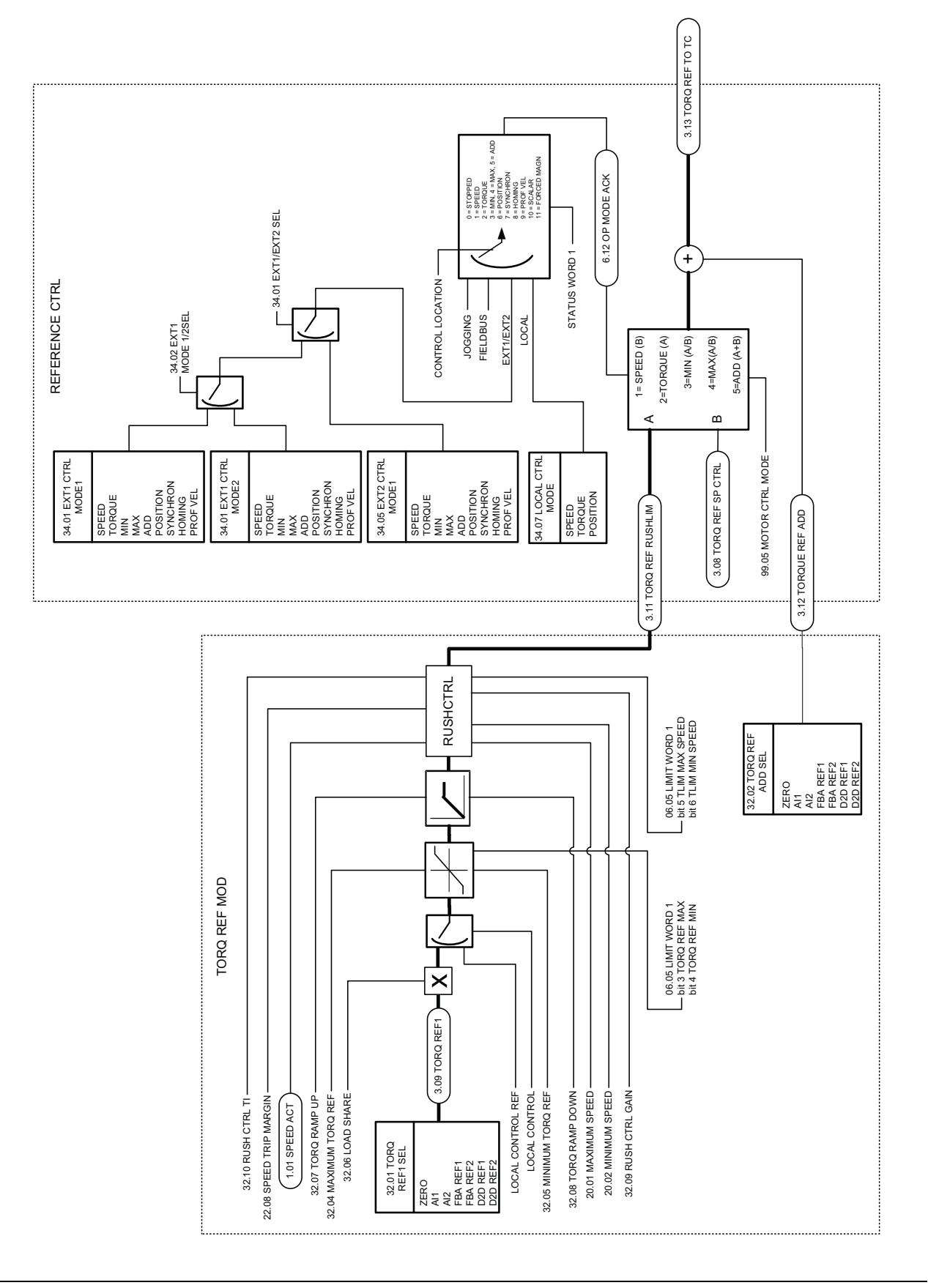

*Bilaga E - Diagram över styrkedja och frekvensomriktarlogik.*

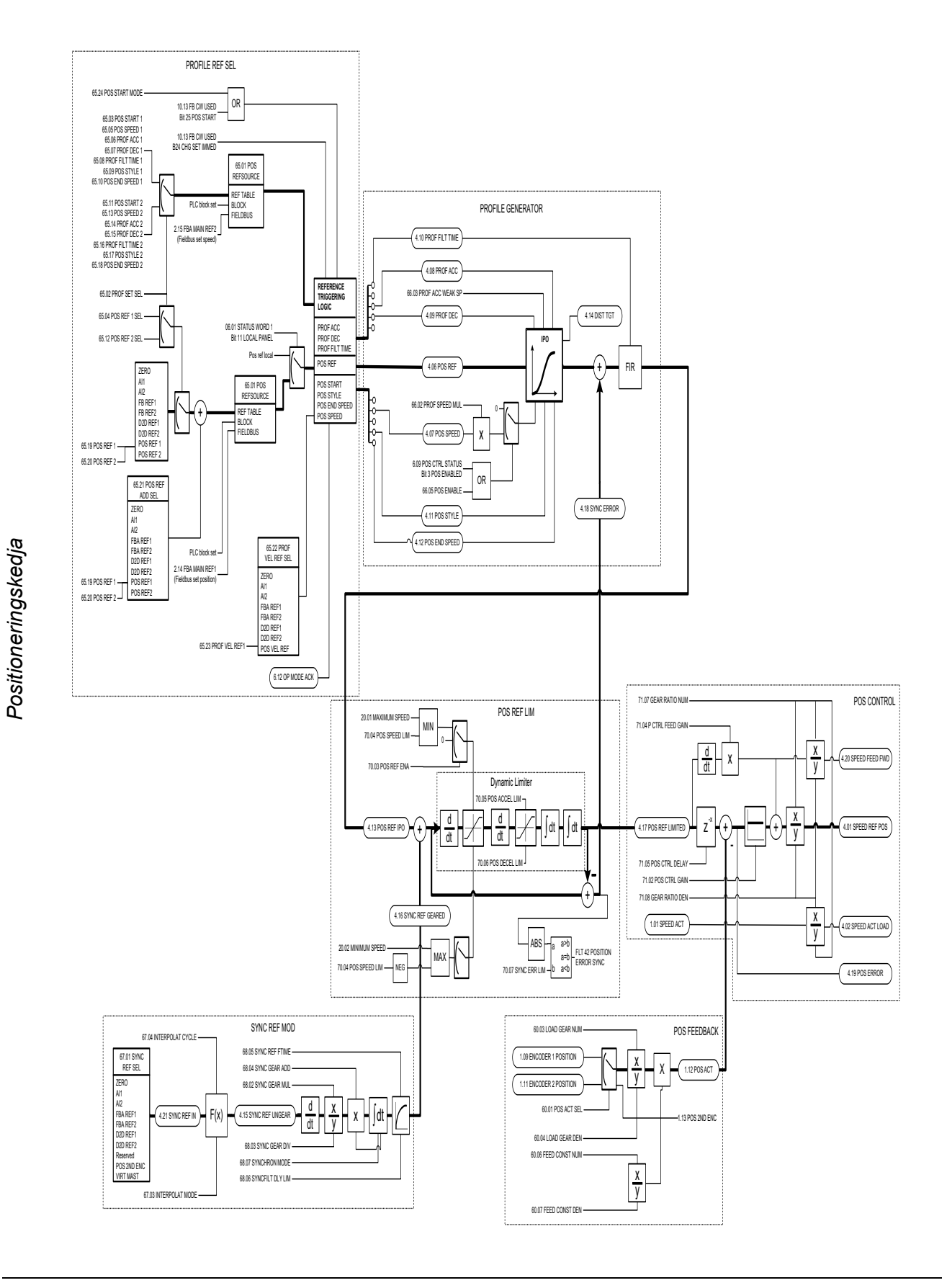

*Bilaga E - Diagram över styrkedja och frekvensomriktarlogik.*

*Styrlogik 1*

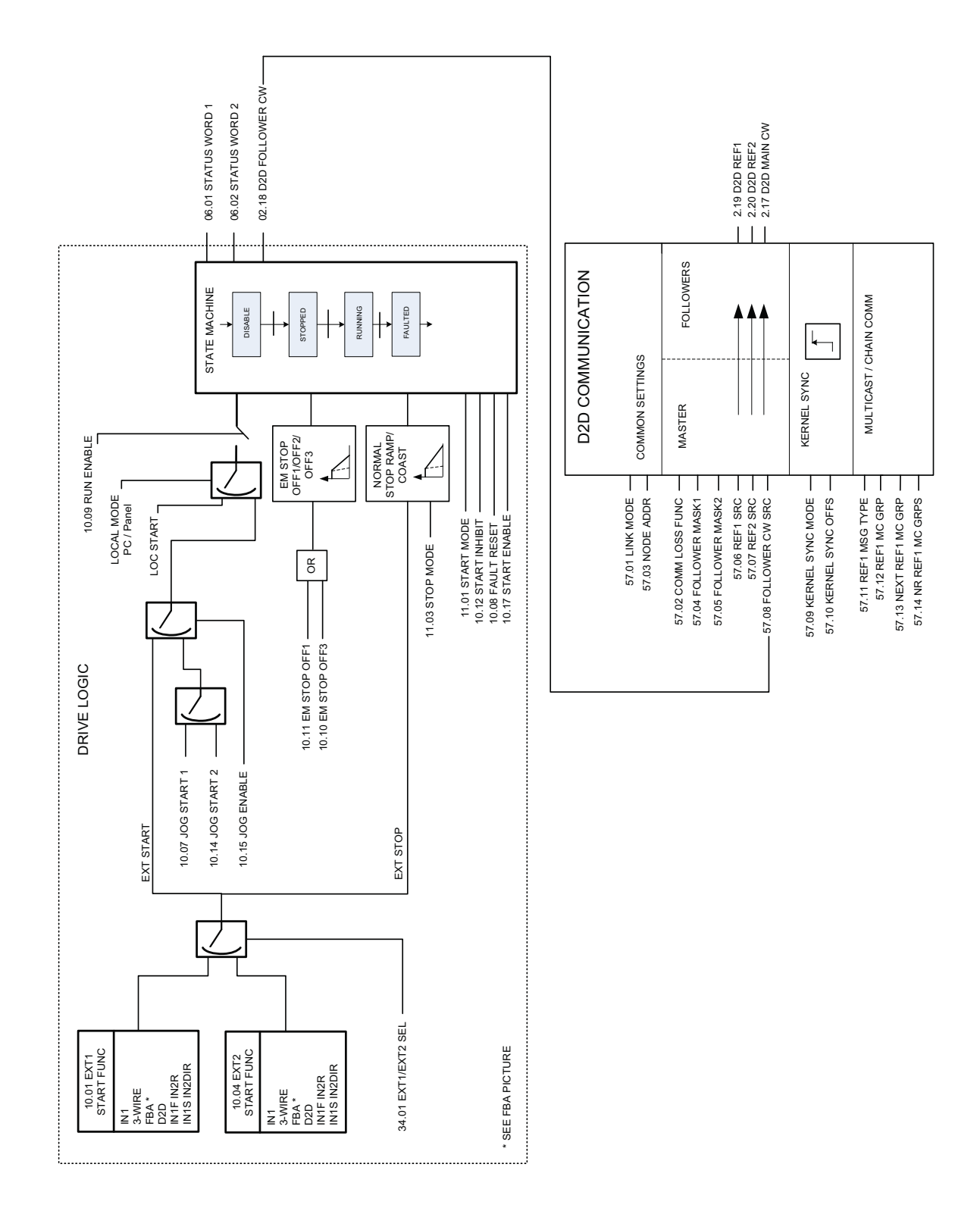

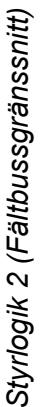

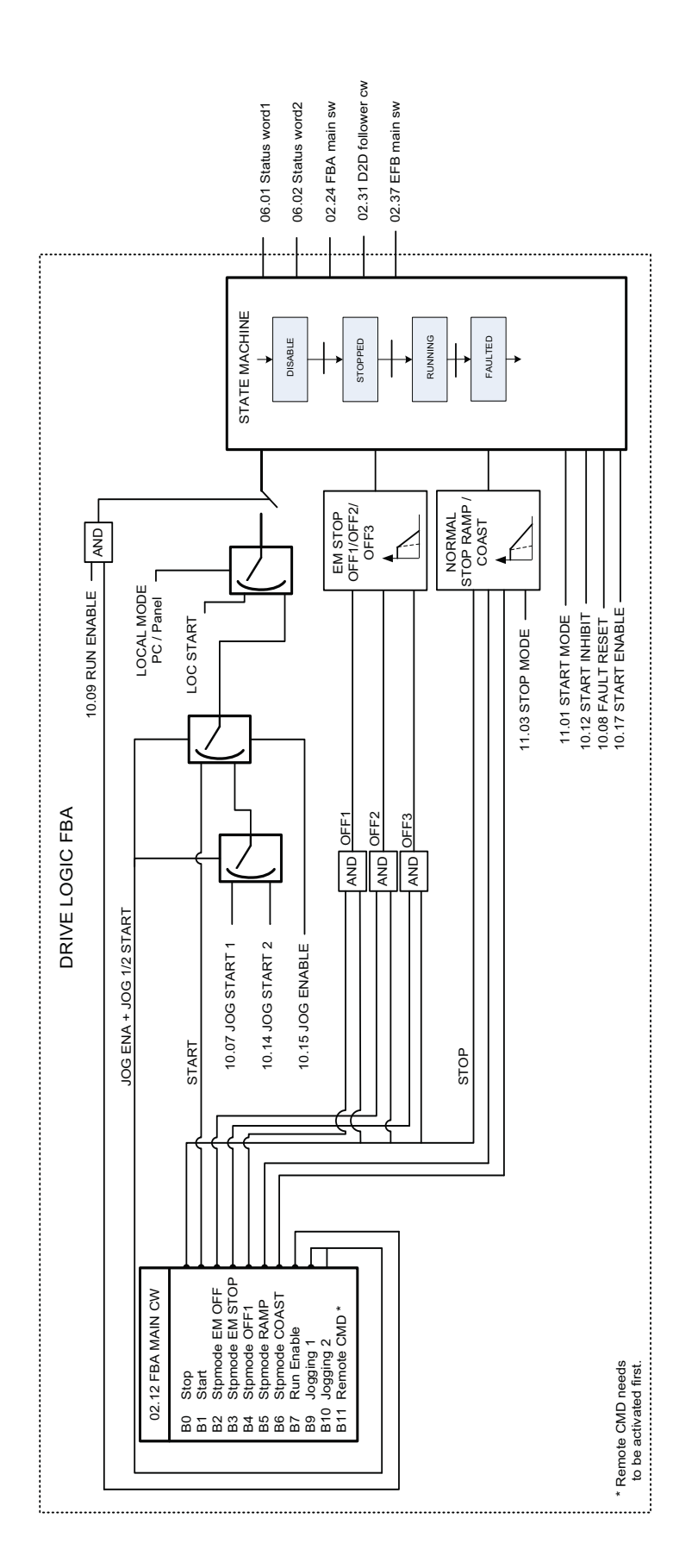

*Bilaga E - Diagram över styrkedja och frekvensomriktarlogik.*

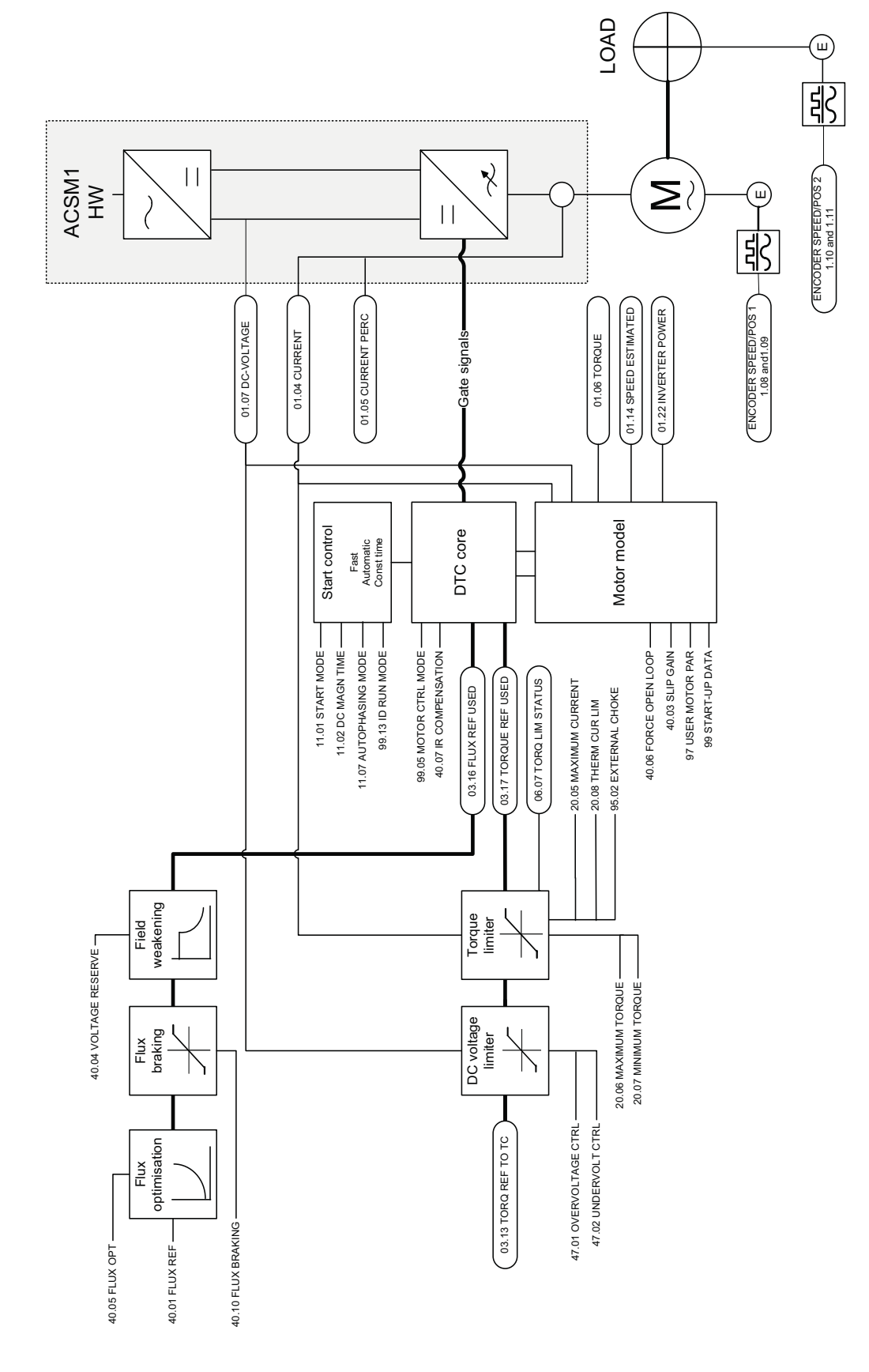

DTC-motorstyrning *DTC-motorstyrning*

*Bilaga E - Diagram över styrkedja och frekvensomriktarlogik.*

*500*

# Ytterligare information

### Frågor om produkter och service

Eventuella frågor med avseende på produkten skall riktas till lokal ABB-representant. Ange produktens typkod och serienummer. En lista över ABB:s tekniska partners finns på adressen www.abb.com/drives, klicka på *Partners*.

## Produktutbildning

För information om ABBs produktutbildning, gå till [www.abb.com/drives](http://www.abb.com/drives) och välj *Training courses*.

## Kommentarer om ABB Drives handböcker

Vi välkomnar dina kommentarer om våra handledningar. Gå till [w](http://www.abb.com/drives)ww.abb.com/drives och välj *Document Library* – *Manuals feedback form (LV AC drives)*.

#### Dokumentbibliotek på Internet

Du kan söka handböcker och annan produktdokumentation i PDF-format i vårt dokumentbibliotek på Internet. Gå till [www.abb.com/drives](http://www.abb.com/drives) och välj*.* Du kan bläddra bland titlarna, eller ange ett sökkriterium, t.ex. en dokumentkod, i sökfältet.

# Kontakta oss

**www.abb.com/drives www.abb.com/drivespartners**

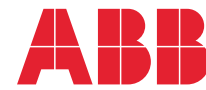